# IND780

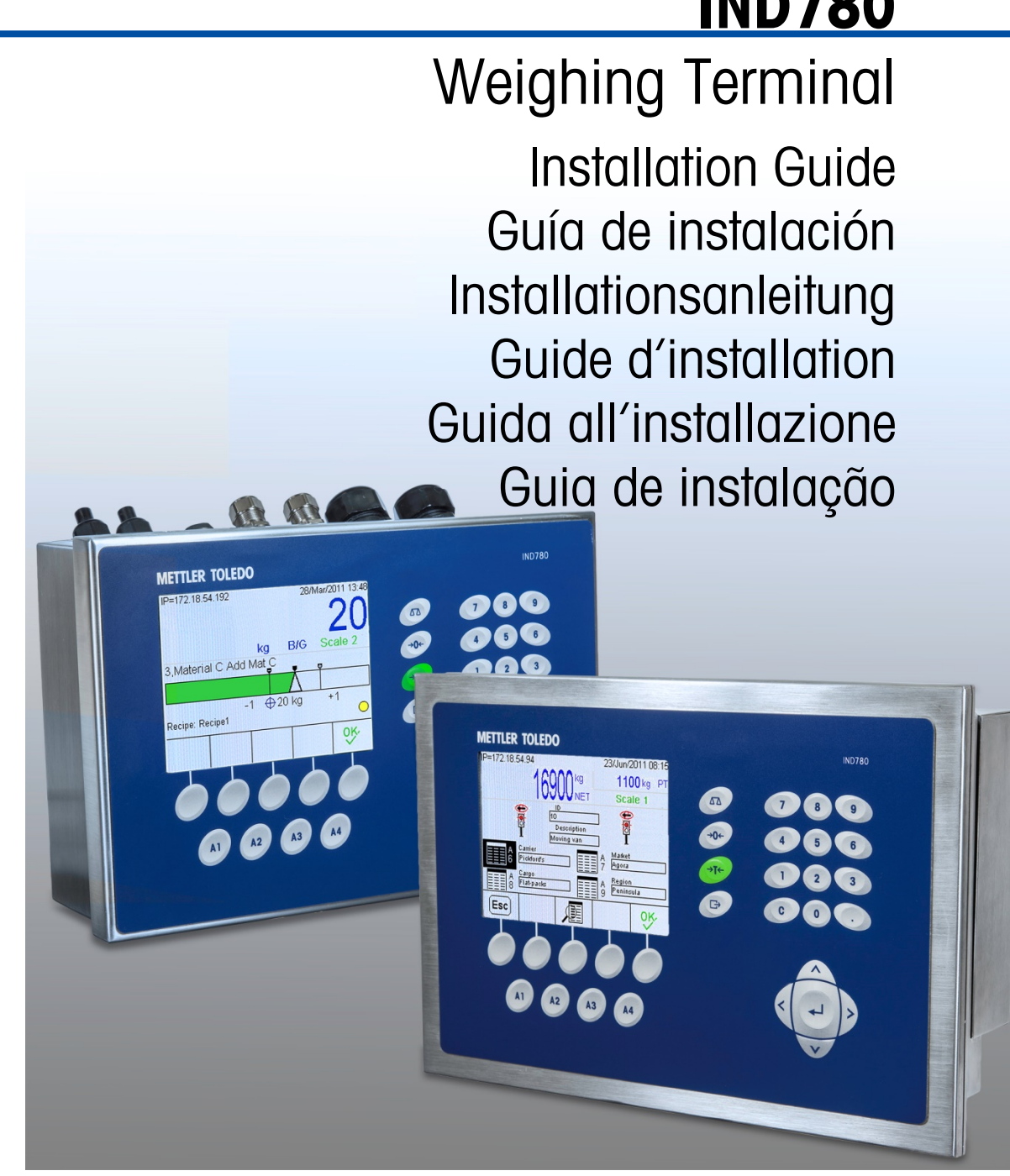

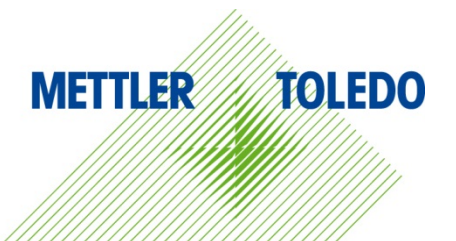

# IND780 Weighing Terminal

# **METTLER TOLEDO** Service

#### Essential Services for Dependable Performance of Your IND780 Weighing Terminal

Congratulations on choosing the quality and precision of METTLER TOLEDO. Proper use of your new equipment according to this Manual and regular calibration and maintenance by our factorytrained service team ensures dependable and accurate operation, protecting your investment. Contact us about a service agreement tailored to your needs and budget. Further information is available at [www.mt.com/service.](http://www.mt.com/service)

There are several important ways to ensure you maximize the performance of your investment:

- 1. Register your product: We invite you to register your product at [www.mt.com/productregistration](http://www.mt.com/productregistration) so we can contact you about enhancements, updates and important notifications concerning your product.
- 2. Contact METTLER TOLEDO for service: The value of a measurement is proportional to its accuracy – an out of specification scale can diminish quality, reduce profits and increase liability. Timely service from METTLER TOLEDO will ensure accuracy and optimize uptime and equipment life.
	- a. Installation, Configuration, Integration and Training: Our service representatives are factorytrained, weighing equipment experts. We make certain that your weighing equipment is ready for production in a cost effective and timely fashion and that personnel are trained for success.
	- b. Initial Calibration Documentation: The installation environment and application requirements are unique for every industrial scale so performance must be tested and certified. Our calibration services and certificates document accuracy to ensure production quality and provide a quality system record of performance.
	- c. Periodic Calibration Maintenance: A Calibration Service Agreement provides on-going confidence in your weighing process and documentation of compliance with requirements. We offer a variety of service plans that are scheduled to meet your needs and designed to fit your budget.
	- d. GWP® Verification: A risk-based approach for managing weighing equipment allows for control and improvement of the entire measuring process, which ensures reproducible product quality and minimizes process costs. GWP (Good Weighing Practice), the sciencebased standard for efficient life-cycle management of weighing equipment, gives clear answers about how to specify, calibrate and ensure accuracy of weighing equipment, independent of make or brand.

© METTLER TOLEDO 2021

No part of this manual may be reproduced or transmitted in any form or by any means, electronic or mechanical, including photocopying and recording, for any purpose without the express written permission of METTLER TOLEDO.

U.S. Government Restricted Rights: This documentation is furnished with Restricted Rights.

Copyright 2021 METTLER TOLEDO. This documentation contains proprietary information of METTLER TOLEDO. It may not be copied in whole or in part without the express written consent of METTLER TOLEDO.

#### COPYRIGHT

METTLER TOLEDO® is a registered trademark of Mettler-Toledo, LLC. All other brand or product names are trademarks or registered trademarks of their respective companies.

#### METTLER TOLEDO RESERVES THE RIGHT TO MAKE REFINEMENTS OR CHANGES WITHOUT NOTICE.

#### FCC Notice

This device complies with Part 15 of the FCC Rules and the Radio Interference Requirements of the Canadian Department of Communications. Operation is subject to the following conditions: (1) this device may not cause harmful interference, and (2) this device must accept any interference received, including interference that may cause undesired operation.

This equipment has been tested and found to comply with the limits for a Class A digital device, pursuant to Part 15 of FCC Rules. These limits are designed to provide reasonable protection against harmful interference when the equipment is operated in a commercial environment. This equipment generates, uses, and can radiate radio frequency energy and, if not installed and used in accordance with the instruction manual, may cause harmful interference to radio communications. Operation of this equipment in a residential area is likely to cause harmful interference in which case the user will be required to correct the interference at his or her expense.

Declaration of Conformity may be found at [http://glo.mt.com/us/en/home/search/compliance.html/compliance/.](http://glo.mt.com/us/en/home/search/compliance.html/compliance/)

#### NOTE ON FIRMWARE REVISIONS

This manual describes features and functions of the IND780 terminal with version 6.4.xx firmware. Terminals with version 6.3.xx firmware or lower will differ in some areas. The following lists indicate the key differences between versions:

- New in version 5.1 Continuous Extended Output; enhanced SICS scale interface to support WM/WMH, 4-Series and Excellence bases; Ethernet Terminal Clustering; ID and Prompt sequences; serial input for text entry; remote SQL Server Database Access; Modbus TCP interface; DeviceNet™ interface; Chinese language support; support for Axle-780 and Com-780.
- New in version  $6.1.01 -$  Support for SICS levels 2 and 3; revised CalFREE<sup>™</sup> functionality; additional display and keyboard language options; DHCP option added for Ethernet/IP and Modbus TCP interfaces; External Diagnostics Load Cell Symmetry page; addition of Watchdog Timer function.
- New in version 6.1.08 Support for POWERCELL PDX load cells, MT Service View for PDX Diagnostics, PDX Performance Log.
- New in version 6.3.03 Support for Dual-Channel Analog Output option board.
- IND780 terminals now equipped with faster, new-generation ETX board. The IND780 main PCB is compatible with both types of board, but the terminal must use firmware versions as follows:

Original ETX board – version 6.x or earlier

New ETX board – version 7.x or later

- New in version  $7.x -$  Support for Flow Meter boards
- New in version 8.x Support for PowerMount and PowerDeck

#### Statement regarding harmful substances

We do not make direct use of harmful materials such as asbestos, radioactive substances or arsenic compounds. However, we purchase components from third party suppliers, which may contain some of these substances in very small quantities.

### Warnings and Cautions

- READ this manual BEFORE operating or servicing this equipment and FOLLOW these instructions carefully.
- SAVE this manual for future reference.

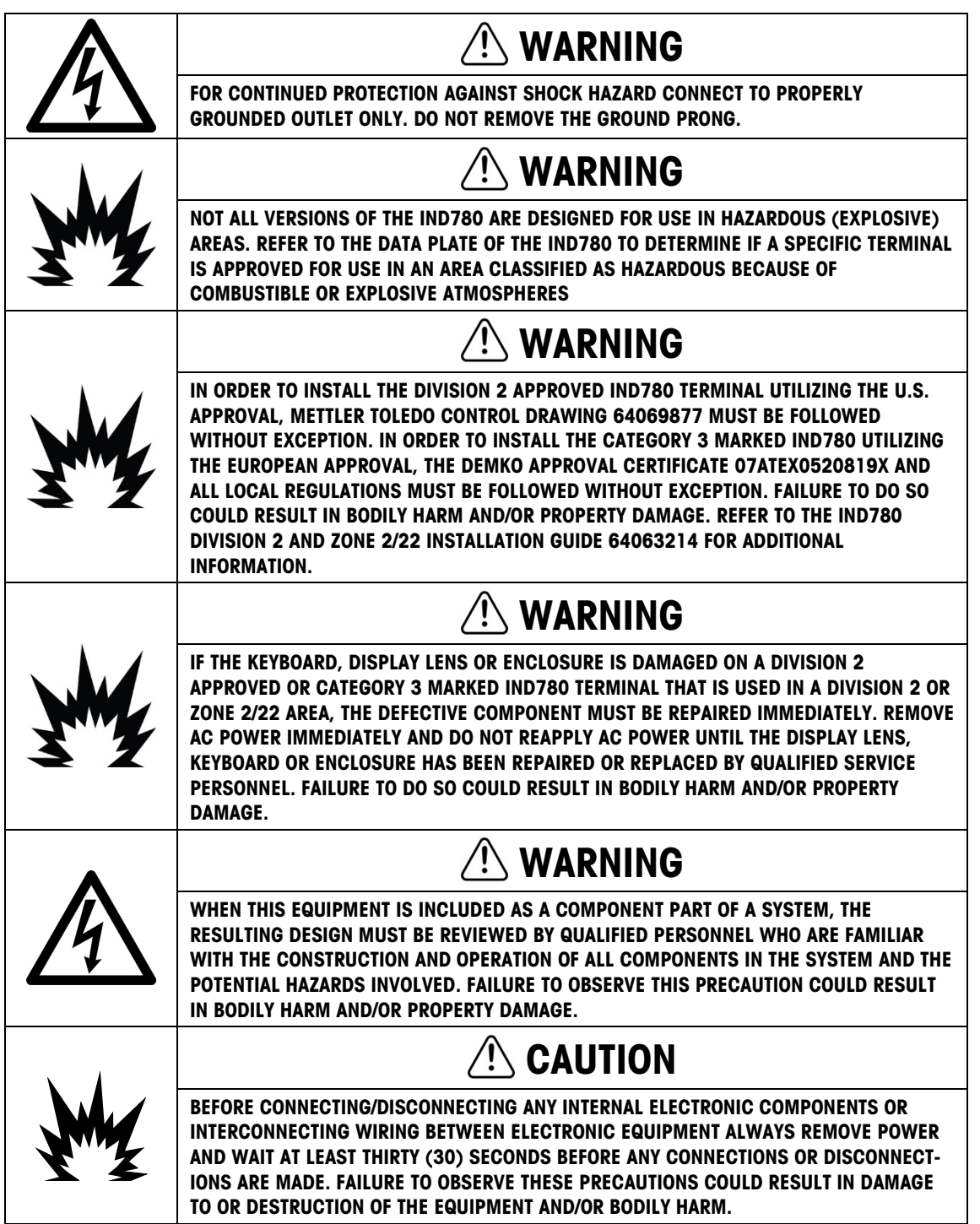

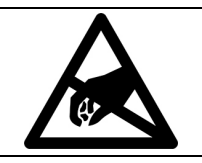

**NOTICE** 

OBSERVE PRECAUTIONS FOR HANDLING ELECTROSTATIC SENSITIVE DEVICES.

### Disposal of Electrical and Electronic Equipment

In conformance with the European Directive 2012/19/EC on Waste Electrical and Electronic Equipment (WEEE) this device may not be disposed of in domestic waste. This also applies to countries outside the EU, per their specific requirements.

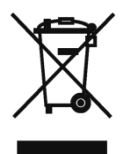

Please dispose of this product in accordance with local regulations at the collecting point specified for electrical and electronic equipment.

If you have any questions, please contact the responsible authority or the distributor from which you purchased this device.

Should this device be passed on to other parties (for private or professional use), the content of this regulation must also be related.

Thank you for your contribution to environmental protection.

### **Contents**

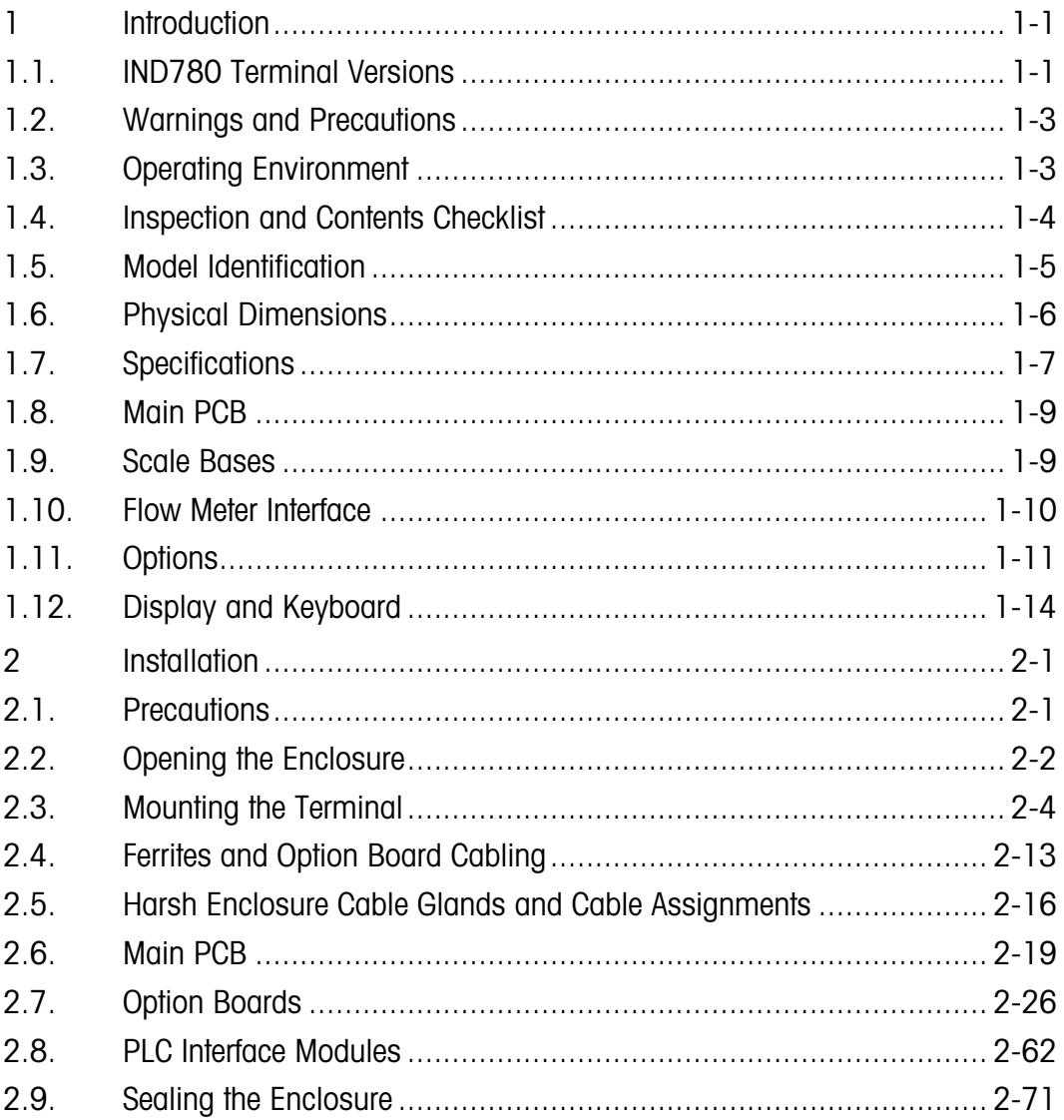

# **Introduction**

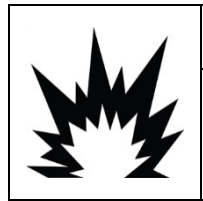

### DIV 2 AND ZONE 2/22 INSTALLATION

IF YOU WISH TO INSTALL THE IND780 IN A DIVISION 2 OR ZONE 2/22 AREA, REFER TO THE DIVISION 2 AND ZONE 2/22 INSTALLATION INSTRUCTIONS INCLUDED ON THE RESOURCE CD PROVIDED WITH THE TERMINAL. FAILURE TO COMPLY WITH THE INSTRUCTIONS PROVIDED THERE COULD RESULT IN BODILY HARM AND/OR PROPERTY DAMAGE.

Thank you for purchasing the IND780 industrial terminal. The IND780 combines the cumulative experience of over 100 years of industrial weighing experience and the innovation of the original manufacturer of electronic weighing solutions, with the latest in METTLER TOLEDO technology to provide you with a versatile weighing terminal that can be configured to meet your specific requirements. The IND780 terminal is a high-performance, single- or multiple-range weighing terminal for use with analog load cells, high-precision IDNet, SICS, POWERCELL® MTX® or POWERCELL® PDX®/PowerMount scale interfaces used in industrial weighing applications. The IND780 is capable of supporting up to four measurement channels and can provide a metrologically correct Sum Scale.

### 1.1. IND780 Terminal Versions

The IND780 terminal is available with the following capabilities and versions:

- Basic weighing terminal used in non-hazardous areas and in certain hazardous locations
- Panel Mount or harsh desk/wall-mount enclosures
- Connection for up to four scale channels and a metrologically correct sum
- Support for up to sixteen 350Ω analog load cells per terminal, with up to eight 350Ω analog load cells per scale channel
- 320 x 240 pixel backlit, active TFT, color LCD with the capability of displaying weight with characters as large as 34 mm high; alternate multiple channel display
- Real-time clock with battery backup
- Two serial ports (RS232 and RS232/422/485) for asynchronous, bidirectional communication and print output
- 10/100 Base-T Ethernet port
- USB Master
- 100–240 VAC power input range
- Support for the following option boards:
	- Analog Load Cell interface DeviceNet™ interface
	- POWERCELL<sup>®</sup> MTX<sup>®</sup> interface IDNet Scale interface
	- POWERCELL<sup>®</sup> PDX<sup>®</sup> interface  $\qquad \qquad \longrightarrow$  Serial communications
	-
	- Discrete I/O interface 
	and a ControlNet™ interface
	-
- 
- Basic weighing functions including scale selection, zero, tare, and printing
- Single or multiple range or interval weighing
- Rate calculation for each scale channel with selectable weight and time units
- Selectable over/under classifying mode of operation with graphics
- Selectable material transfer mode
- Comparators simple targets for comparison of weight or rate with target values or ranges
- ID mode for prompted transaction sequencing
- SmartTrac™ graphical display
- Two memory tables for storage of Tare and Target values
- Unit switching, including custom units
- Alibi memory storage for up to 256,000 records
- Grand total and subtotal registers for accumulating weight
- Ten customizable print templates and report printing
- TraxDSP™ digital filtering for analog load cells
- TraxEMT™ performance monitoring and recording, including web-based tools
- Traditional Calibration with 5-point linearization
- CalFree™ calibration without test weights
- Step Calibration procedure
- 1-2 Metrics CHL Proven includes Some communications<br>
 Figure Metrics - Alternations Journal 440 Metrics 2021<br>
 Decorate Volumbrook - Chronicle Metrics -<br>
 PROFINE TO Internations - Chronicle Metrics -<br>
 PROFI • Ethernet network clustering, up to 20 terminals for remote console, data and interface sharing
	- InSite<sup>™</sup> SL Configuration Tool (PC based software for backup and restore)
- 
- Allen Bradley<sup>®</sup> RIO interface Allen Bradley® RIO interface (Discontinued, January 2021)
	-
- $-$  PROFIBUS-DP interface  $-$  EtherNet / IP<sup>®</sup> (also for Modbus TCP)
	-
- PROFINET interface Analog Output interface

# 1.2. Warnings and Precautions

Please read these instructions carefully before putting the new terminal into operation.

Before plugging in the terminal, make sure that the voltage stated on the terminal's label matches the local power supply voltage. If this is not the case, do not connect the terminal under any circumstances.

Although the IND780 is ruggedly constructed, it is nevertheless a precision instrument. Use care in handling and installing the terminal.

### 1.3. Operating Environment

When selecting a location:

- Choose a stable, vibration-free surface
- Ensure there are no excessive fluctuations in temperature and no direct exposure to sunlight
- Avoid drafts (for example, from fans or air conditioning)
- Readjust (calibrate) the terminal after any major change of geographical position

#### 1.3.1. Temperature and Humidity

The IND780 can be operated at temperatures and relative humidity conditions as listed under Operating Environment in [Table 1-1.](#page-13-0) The terminal can be stored at temperatures ranging from  $-40^{\circ}$ to 60° C (–40° to 140° F) at 10 to 95% relative humidity, non-condensing.

#### 1.3.2. Environmental Protection

The harsh enclosure meets IP69K requirements. The Panel Mount front panel sealing provides type 4x and type 12 protection—comparable to IP65 rating.

#### 1.3.3. Hazardous Areas

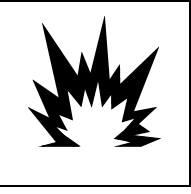

### WARNING!

THE STANDARD IND780 IS NOT INTRINSICALLY SAFE! DO NOT USE IN AREAS CLASSIFIED AS HAZARDOUS BY THE NATIONAL ELECTRICAL CODE (NEC) BECAUSE OF COMBUSTIBLE OR EXPLOSIVE ATMOSPHERES.

Not all versions of the IND780 can be operated in areas classified as Hazardous by the National Electrical Code (NEC) because of the combustible or explosive atmospheres in those areas. Contact an authorized METTLER TOLEDO representative for information about hazardous applications. When an approved IND780 is installed in an area classified as Division 2 or Zone 2/22, special AC wiring requirements must be met. See document 64063214, IND780 Division 2, Zone 2/22 Installation Guide.

# 1.4. Inspection and Contents Checklist

2000/2000, check of internal domage coulded by the model of the content internal for the procedure in the procedure internal for the posted one of the content of the model of the specific derivation Manual 64057253 | 16 | Verify the contents and inspect the package immediately upon delivery. If the shipping container is damaged, check for internal damage and file a freight claim with the carrier if necessary. If the container is not damaged, remove the IND780 terminal from its protective package, noting how it was packed, and inspect each component for damage.

If shipping the terminal is required, it is best to use the original shipping container. The IND780 terminal must be packed correctly to ensure its safe transportation.

The package should include:

- IND780 Terminal Documentation CD (includes all manuals)
- Installation manual Bag of parts including ferrites, grommets, etc., depending on terminal configuration

# 1.5. Model Identification

The IND780 model number is located on the data plate on the back of the terminal along with the serial number. Refer to [Figure 1-1](#page-11-0) to verify the IND780 that was ordered.

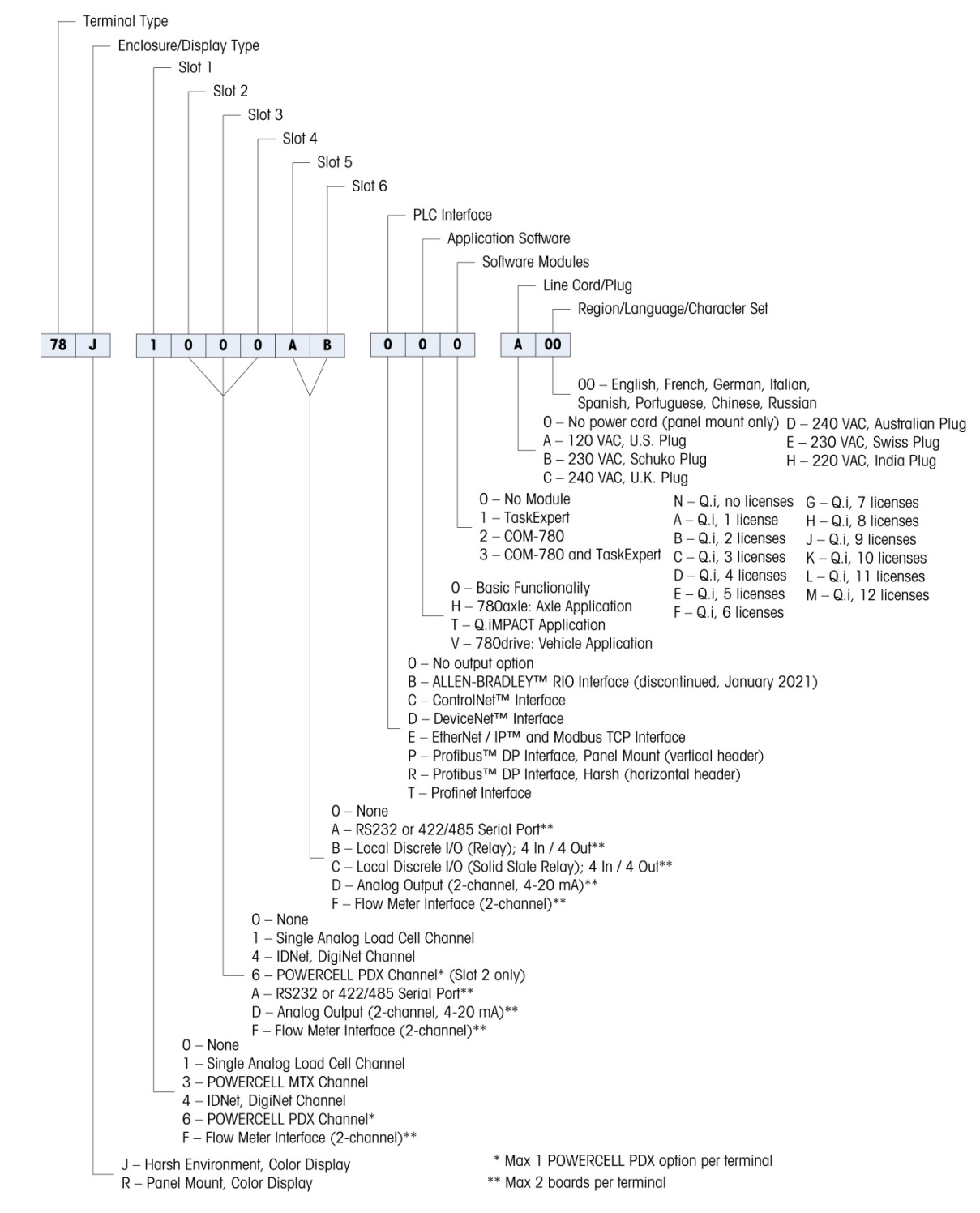

<span id="page-11-0"></span>Figure 1-1: IND780 Model Identification Numbers

# 1.6. Physical Dimensions

The IND780 terminal physical dimensions for the Panel Mount enclosure are shown in [Figure 1-2](#page-12-0) in inches and [mm].

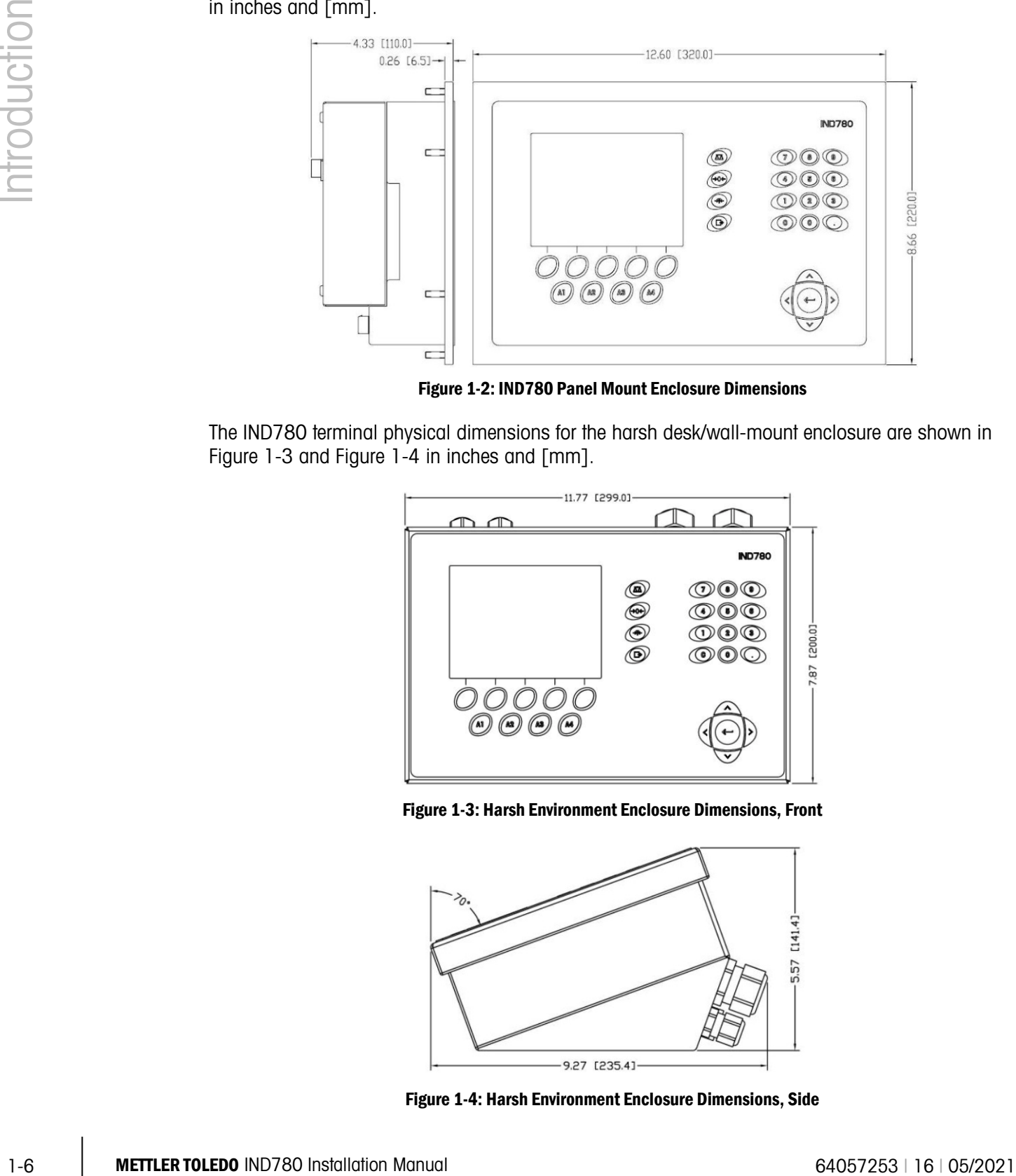

Figure 1-2: IND780 Panel Mount Enclosure Dimensions

<span id="page-12-0"></span>The IND780 terminal physical dimensions for the harsh desk/wall-mount enclosure are shown in [Figure 1-3](#page-12-1) and [Figure 1-4](#page-12-2) in inches and [mm].

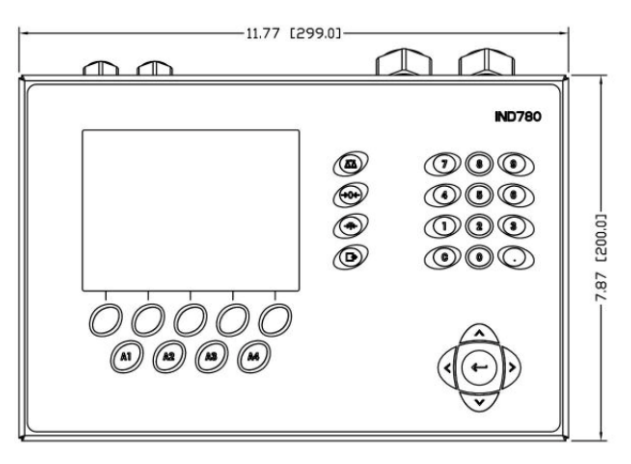

<span id="page-12-1"></span>Figure 1-3: Harsh Environment Enclosure Dimensions, Front

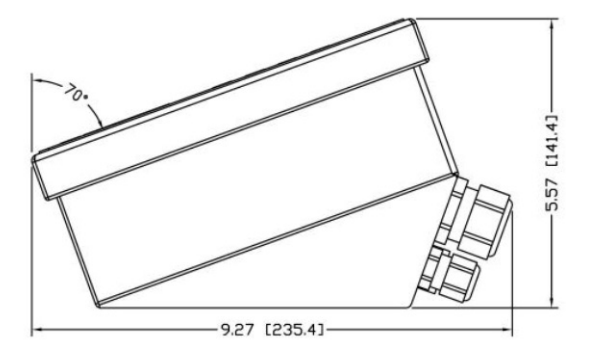

<span id="page-12-2"></span>Figure 1-4: Harsh Environment Enclosure Dimensions, Side

# 1.7. Specifications

The IND780 terminal conforms to the specifications listed in [Table 1-1.](#page-13-0)

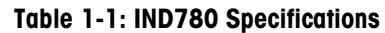

<span id="page-13-0"></span>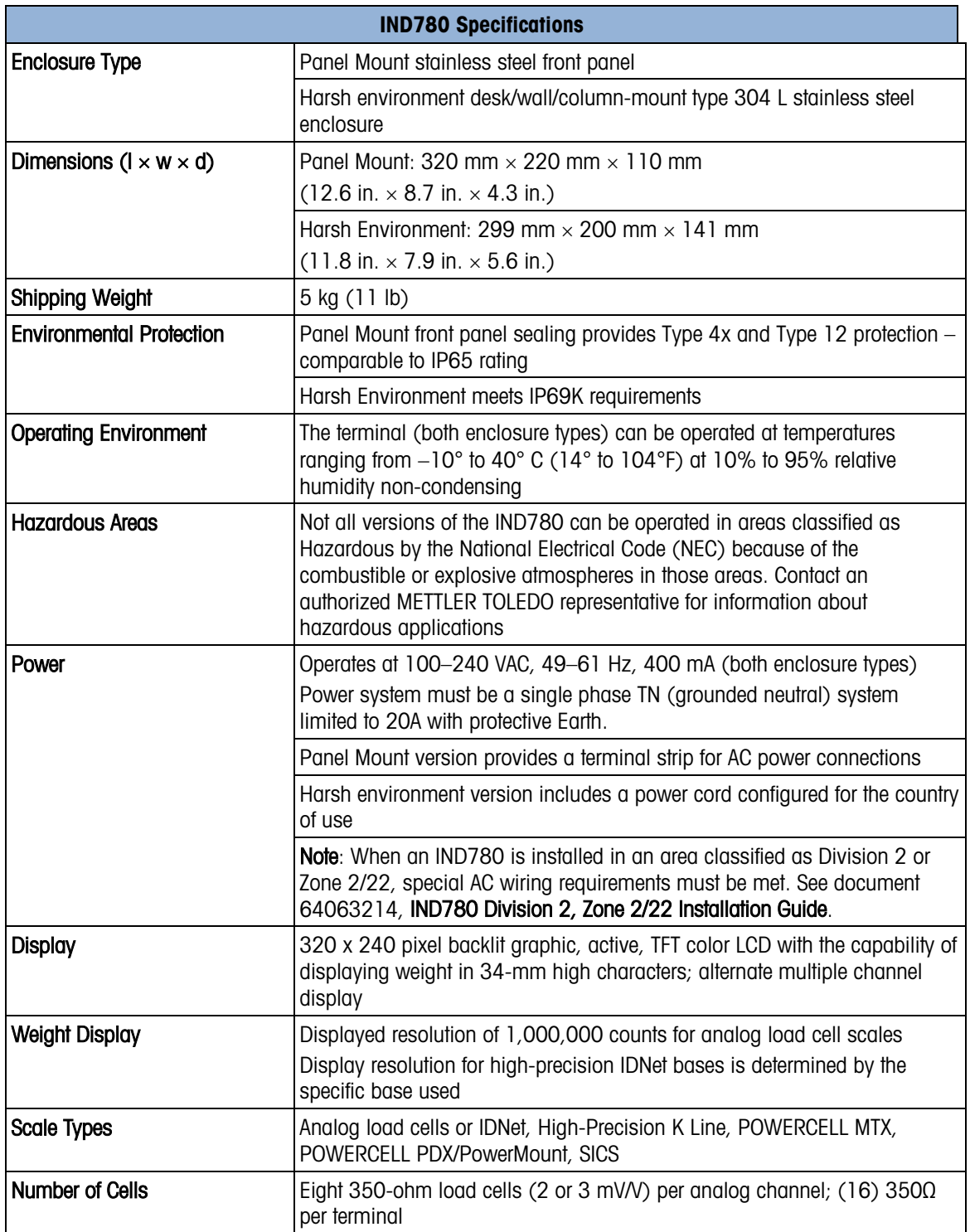

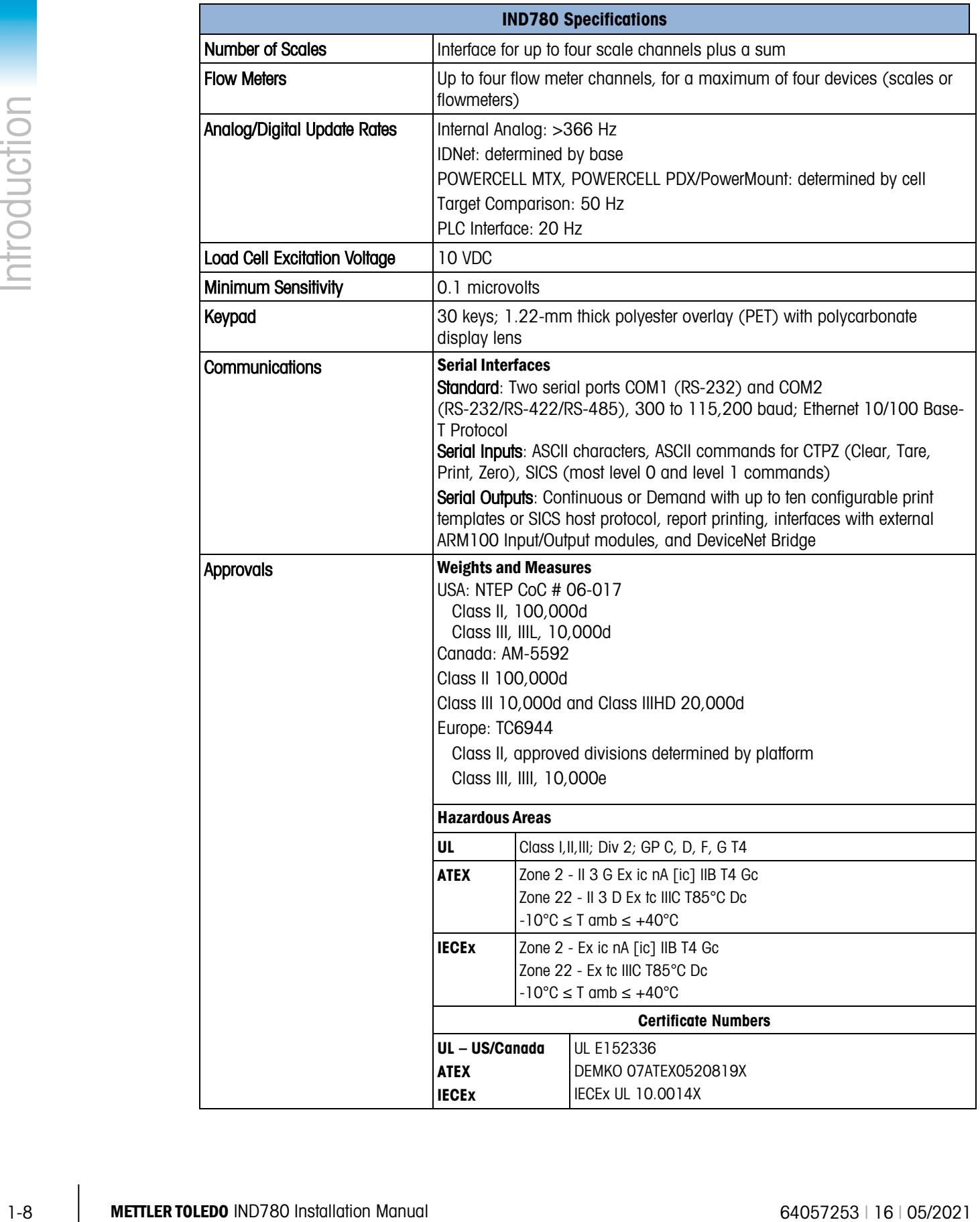

# 1.8. Main PCB

#### 1.8.1. Overview

The IND780 terminal's main printed circuit board (PCB) includes provisions for the microprocessor, main memory, battery, application module key, Ethernet, USB and serial communications, and mounting of option boards.

The main board contains the COM1 and COM2 serial ports. COM1 provides RS-232 communication, while COM2 supports RS-232, RS-422, or RS-485 communication. These ports are bidirectional and can be configured for various functions such as demand output, SICS host communications, continuous output, ASCII command input (C, T, P, Z), ASCII character input, report printing, totals printing, or connection to a remote ARM100 module.

When InTouch™ Remote Services are enabled in the IND780, the Ethernet port provides a secure connection for transmission of terminal status information to the InTouch Enterprise Server.

#### 1.8.2. ETX Board, HMI and LCD Updates

Newer IND780 terminals are equipped with an updated ETX processor, a new color LCD, and a new HMI board. These updates provide an overall improvement in system performance of 25 to 30%, and a power-saving LED backlight that provides better display readability at all angles.

- The new ETX board (PXA270) is compatible with the existing main PCB. However, in order to use the updated ETX, the terminal must use firmware version 7.x or above. The existing ETX board (PXA255) is not compatible with this firmware, and must be used with version 6.x or below.
- The new HMI board and LCD must be used together neither is compatible with the previous version of the other. If it is necessary to replace either component in a system currently using the original HMI and LCD, both must be replaced.

### 1.9. Scale Bases

The IND780 supports Analog, IDNet, SICS, POWERCELL MTX, POWERCELL PDX and PowerMount bases.

#### 1.9.1. Analog Load Cell Scale Base

The IND780 supports this scale type through an analog load cell interface. The terminal can drive up to sixteen 350-ohm analog load cells, with up to eight 350-ohm load cells on one channel.

#### 1.9.2. IDNet<sup>™</sup> Scale Base

The IND780 supports both the newer T-brick style of high-precision base and the older "PIK-brick" transducers, through the IDNet scale interface. For T-brick bases, the interface provides the +12 volts and communication required to operate this newer style of base. The port also provides +30 volts, to support PIK-brick high-precision bases. The base's cable determines which voltage is used.

#### 1.9.3. SICS Scale Base

The IND780 supports Mettler Toledo high precision scales and balances that utilize the SICS communications protocol. These scales and balances are branded as the Mettler Toledo Excellence balances, X-bases/platforms, WM/WMH and 4-series scales (BBx4xx, IND4xx). The SICS scales are connected to the IND780 via the serial interfaces. Four SICS scales can be supported per terminal, when optional Serial boards are installed. Depending on the type of SICS scale connected, different configuration settings will be available in the IND780 terminal setup screens.

#### 1.9.4. POWERCELL® MTX® Scale Base

The IND780 supports scales that use the POWERCELL MTX communications network found in large hopper / tank applications as well as vehicle scales that use the MTX load cell. This interface also supports the use of the RAAD Box, which converts analog load cell signals into digital ones.

#### 1.9.5. POWERCELL® PDX® Scale Base

1.10.1. The Movember of Manual Figure 2011 of Manual Figure 2013 is a series and the series and the series and the series and the series and the series and the series and the series and the series and the series and the The IND780 supports scales that use the POWERCELL PDX communications network, typically found in vehicle scale and large tank weighing applications that use the PDX load cell. When used with an external power supply, the IND780 PDX interface can support as many as 24 cells. Up to four independent scale bases can be logically addressed by the terminal. When used in combination with a PDX network, the IND780 provides several diagnostic features such as predictive failure, automated alerts and cell performance monitoring. These features help lower maintenance costs and minimize downtime.

#### 1.9.6. PowerMount™ Scale Base

PowerMount scales incorporate POWERCELL PDX load cells, and have the same interface and network features as those cells. Minor cabling differences in cabling for PowerMount are described in the Installation section of this manual.

### 1.10. Flow Meter Interface

The Flow Meter Interface Board is a two-channel isolated Counter/Flow Meter board for use in the IND780batch terminal. It is intended to provide a flow-meter totalizer target comparison to directly control on-board discrete outputs. The module is capable of counting input pulses at up to 50 kHz on each of two isolated input channels, as well as measuring the frequency of the input signal. A jumper-selectable switching threshold for each input channel is available, as well as a jumperselectable 15 kHz analog filter. The input level range for the AC mode is 50mV to 50Vrms. The input level range for DC mode is 2.5 volts to 42 volts.

The outputs are 7407 open-collector drivers. Each module provides 150 mA of 5V power to drive opto-22 or similar devices. A total of two flow meters may be connected to a single flow meter card. Each terminal can connect to as many as 4 flow meters.

# 1.11. Options

The following additional options are available for the IND780:

- Discrete I/O
- Internal, high-level discrete I/O (4 inputs and 4 outputs)
- Remote discrete I/O via ARM100 module (4 inputs and 6 outputs)
- Serial Communications
- Programmable Logic Control (PLC) interfaces, including:
	- o Allen-Bradley<sup>®</sup> (A-B) RIO (Discontinued, January 2021)
	- o Analog output
	- o Allen-Bradley ControlNet™
	- o DeviceNet™
	- o EtherNet /  $IP^{\circledR}$
	- o Modbus TCP
	- o PROFIBUS<sup>®</sup> DP
	- o PROFINET
- Axle-780 (application software)
- Drive-780 (application software)
- COM-780 (communications module)
- Task Expert™
- InSite<sup>™</sup> SL Configuration Tool for users
- InSite<sup>TM</sup> CSL Configuration Tool for technical support
- Various brackets for wall and column mounting of the harsh enclosure

The scale measurement channel, serial and discrete I/O options are connected to the IND780 through six internal option slots. Various combinations of options may be ordered to match the application solution requirements.

#### 1.11.1. Discrete I/O

The discrete I/O interface options include both internal and remote I/O.

• The internal version is available with dry-contact relay or solid state relay outputs. Both types will switch up to 30 volts DC or AC and up to 1 amp of current. The inputs are switch-selectable as either active (for simple pushbutton control) or passive (for connection to PLCs or other devices that supply their own power for the I/O). Each internal board supports four inputs and four outputs.

- The remote I/O is supported with the ARM100 remote module that provides dry-contact outputs. The inputs are passive on the ARM100. Each ARM100 supports four inputs and six outputs. An external 24-volt DC supply is required to operate the ARM100.
- A total of two internal Discrete I/O boards (8 inputs and 8 outputs) are supported and an additional 32 inputs and 48 outputs through a maximum of eight remote I/O modules.

#### 1.11.2. Serial Ports

Additional communications cards provide RS-232, RS-422 or RS-485 communication at rates from 300 to 115.2k baud. A maximum of two serial communications cards may be installed in the IND780.

#### 1.11.3. PLC Interfaces

The IND780 PLC interface options include analog output, A-B RIO (discontinued, January 2021), ControlNet™, DeviceNet™, EtherNet/IP®, Modbus TCP, PROFIBUS DP and PROFINET.

#### 1.11.3.1. Analog Output

The Analog Output option kit includes a dual-channel option board. This board provides two channels of an isolated 4-20 mA analog signal output for displayed weight, gross weight, rate or application variables (selected in setup). One or two boards can be installed in the IND780, for a maximum of four output channels.

The analog option uses a 16-bit D/A converter for a very precise output. The output signals will be at the lower limit (4 mA) when the value represented is at zero. When the value reaches its maximum limit, the output signal will increase to the higher limit (20 mA). Any value between zero and the maximum limit will be represented as a percentage of the output proportional to the percentage of the value.

#### 1.11.3.2. A-B RIO

**The Allen Bradley RIO interface was discontinued in January 2021. Information provided in this** manual is for the purpose of legacy installation support only.

11.12.2 Metrics metrics was a state of the control of the control of the control of the control of the control of the control of the control of the control of the control of the control of the control of the control of t The A-B RIO option enables data exchange by bi-directional communications using the Discrete Data Transfer or Block Transfer mode. The IND780 Terminal initiates a communication exchange with the PLC approximately 20 times per second utilizing the Allen-Bradley Discrete Data Transfer protocol. This communication is a high-speed, real-time message interface between the IND780 Terminal and the PLC for process control. Division, integer, and floating point values are supported.

The IND780 A-B RIO interface also supports Block Transfer mode for transmission of larger amounts of data. Additional details about this interface can be found in the IND780 PLC Interface Manual on the documentation CD.

#### 1.11.3.3. ControlNet and EtherNet IP

The IND780 supports ControlNet communications or EtherNet / IP interface options and the appropriate driver software.

#### 1.11.3.4. DeviceNet

DeviceNet is an RS-485 based network using CAN chip technology. This network was created for bit- and byte-level devices. The network can be configured to run up to 500kbits per second depending on cabling and distances. Messages are limited to 8 unfragmented bytes. The network can include up to 64 nodes including the master, which is commonly called the scanner.

#### 1.11.3.5. Modbus TCP

Modbus TCP is used to establish master-slave/client-server communication between intelligent devices. It is an open standard network protocol, widely used in the industrial manufacturing environment. The Modbus TCP protocol takes the Modbus instruction set and wraps TCP/IP around it. The Modbus TCP protocol is supported by the Ethernet / IP interface board, version 1.32 or higher.

#### 1.11.3.6. PROFIBUS DP

The IND780 Terminal communicates to a PROFIBUS-DP master according to DIN 19 245. The PROFIBUS option consists of a module, together with firmware that resides in the IND780 Terminal to implement the data exchange.

#### 1.11.3.7. PROFINET

The PROFINET option allows the IND780 terminal to communicate with PROFINET-enabled Programmable Logic Controllers (PLCs) at 100 Mbps speed, via a direct connection to the PROFINET network. The option consists of an internal module and internal software to implement the data exchange.

#### 1.11.4. Application Software

The following application software modules can be added to the IND780 terminal to provide additional functionality for specific workplaces and industries.

#### 1.11.4.1. Axle-780

The Axle-780 application supports vehicle weighing on a single-platform axle scale. It can be operated in automatic (unattended) or manual (attended) modes, and features the following:

- 
- Weighs vehicles with up to 12 axles Transaction ID enterable via keyboard or RFID (badge) reader
- Configurable to flag overloads and control ticket printing for overloaded trucks
- Integrates use of traffic lights to instruct driver when to move

#### 1.11.4.2. Drive-780

Drive-780 provides additional inbound / outbound vehicle weighing and control of traffic lights or gates associated with a truck scale. It includes the following:

- 
- One-pass weighing using stored tare weights Two-pass weighing using temporarily stored tare weights
- Transient vehicle weighing <br>• Commodity conversion
- Traffic light and gate control Tare expiration
- -

#### 1.11.4.3. COM-780

The COM-780 option is a specialized software module focused on the needs of users utilizing legacy communication protocols. The IND780com maintains all of the standard features and functions of the IND780 in addition to the specific features and functions of the COM-780. COM-780 allows the IND780 to communicate using the following protocols:

- 8142 PT6S3
- 8530 SMA

Additional information can be found in the **COM-780 Technical Manual** on the module's document CD.

#### 1.11.5. TaskExpert™

1.11.6. The Microsoft of House Windows of the Special Education of Burbach Contents of the Special Contents of the SMA (Microsoft of the SMA)<br>
Andrena interval in NO780 Is a summing the Microsoft of the SMA (Microsoft of TaskExpert functionality provides a way to modify the standard capabilities of an IND780 so that it more closely aligns with the application requirements. TaskExpert is a combination of a programming visualization tool, an execution engine and the basic functionality of the terminal. Modifications may be made to the sequence of operation and additional functionality added to the basic operation of the terminal. In addition, pre-configured application software such as drive-780 can be used as the starting point.

#### 1.11.6. InSite<sup>™</sup> SL Configuration Tool

The IND780 terminal can connect to a PC running InSite SL (version 2.01 or higher) via Ethernet to:

- Save configuration information locally on the PC
- Load a saved configuration file into other devices
- Restoring to a known state for service purposes
- InSite SL cannot be used to upgrade the terminal's firmware.

### 1.12. Display and Keyboard

The IND780 is available with a backlit, active TFT, graphic color LCD. Weight information may be displayed in a variety of formats, including single or multiple channel displays and with or without a tare or rate window.

The display layout is designed with a system line reserved at the top to show system messages and any asynchronous errors. The middle portion of the display is reserved for the weight display and/or SmartTrac display. Directly entered data is shown in the bottom of this area. The bottom of the display is reserved for showing the graphic labels (icons) for the softkeys. Display positions are provided for up to five softkey icons.

Three sets of five softkeys can be configured to activate a wide variety of built-in capabilities of the IND780, ranging from setting time and date, to accessing specific memory tables, to controlling the IND780's operation. Your installation technician will work with you to determine the appropriate mix of softkey functionality to suit your specific needs.

Four Application keys (A1-A4), located below the softkeys, can be defined to perform a variety of functions, including display adjustments, calibration testing, triggering custom outputs, and switching between units.

The terminal's 12-key numeric keypad is used to enter data and commands. The numeric keys are located on the right side of the terminal front panel. Alphanumeric data may be entered using the softkeys, through the use of an external USB keyboard, or scanned in from a bar code or other external device.

Five navigation keys are located below the numeric keypad. These keys enable the operator to navigate through setup options in the menu tree and within setup and application screens .

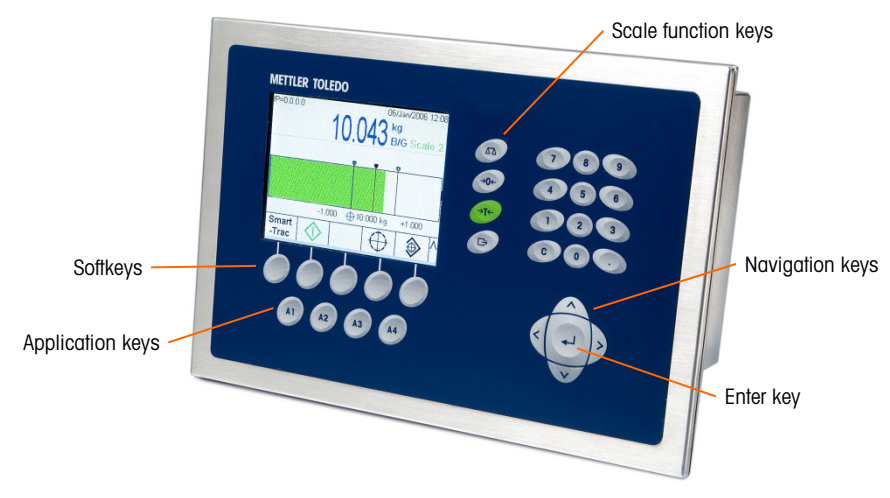

[Figure 1-5](#page-21-0) shows the IND780's display and keyboard layout.

<span id="page-21-0"></span>Figure 1-5: The IND780 Front Panel Layout

# 2 Installation

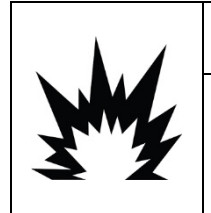

### DIV 2 AND ZONE 2/22 INSTALLATION

IF YOU WISH TO INSTALL THE IND780 IN A DIVISION 2 OR ZONE 2/22 AREA, REFER TO THE DIVISION 2 AND ZONE 2/22 INSTALLATION INSTRUCTIONS INCLUDED ON THE RESOURCE CD PROVIDED WITH THE TERMINAL. FAILURE TO COMPLY WITH THE INSTRUCTIONS PROVIDED THERE COULD RESULT IN BODILY HARM AND/OR PROPERTY DAMAGE.

This appendix provides installation instructions for the IND780 terminal panel mount and harsh enclosures. Please read this chapter thoroughly before beginning installation.

## 2.1. Precautions

- READ this manual BEFORE operating or servicing this equipment
- FOLLOW these instructions carefully.
- SAVE this manual for future reference.

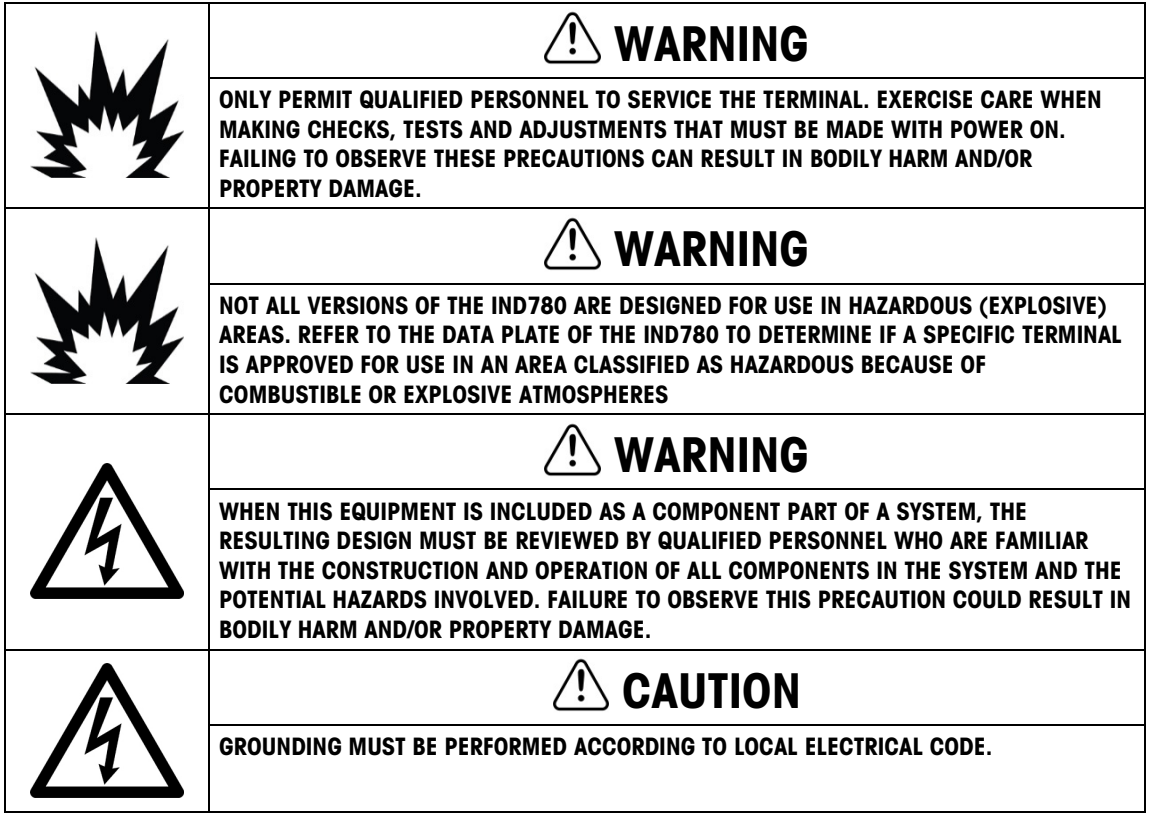

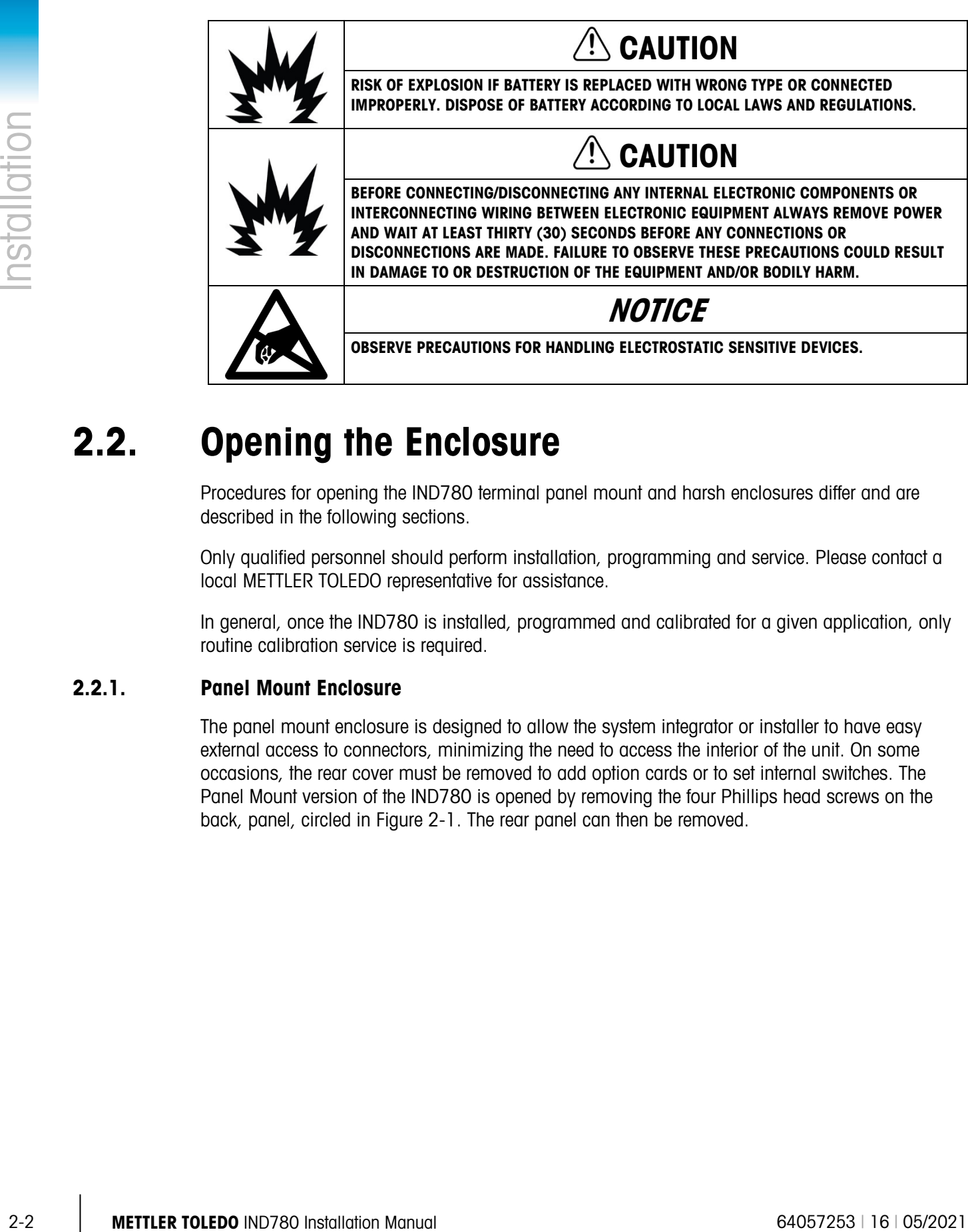

# 2.2. Opening the Enclosure

Procedures for opening the IND780 terminal panel mount and harsh enclosures differ and are described in the following sections.

Only qualified personnel should perform installation, programming and service. Please contact a local METTLER TOLEDO representative for assistance.

In general, once the IND780 is installed, programmed and calibrated for a given application, only routine calibration service is required.

#### 2.2.1. Panel Mount Enclosure

The panel mount enclosure is designed to allow the system integrator or installer to have easy external access to connectors, minimizing the need to access the interior of the unit. On some occasions, the rear cover must be removed to add option cards or to set internal switches. The Panel Mount version of the IND780 is opened by removing the four Phillips head screws on the back, panel, circled in [Figure 2-1.](#page-24-0) The rear panel can then be removed.

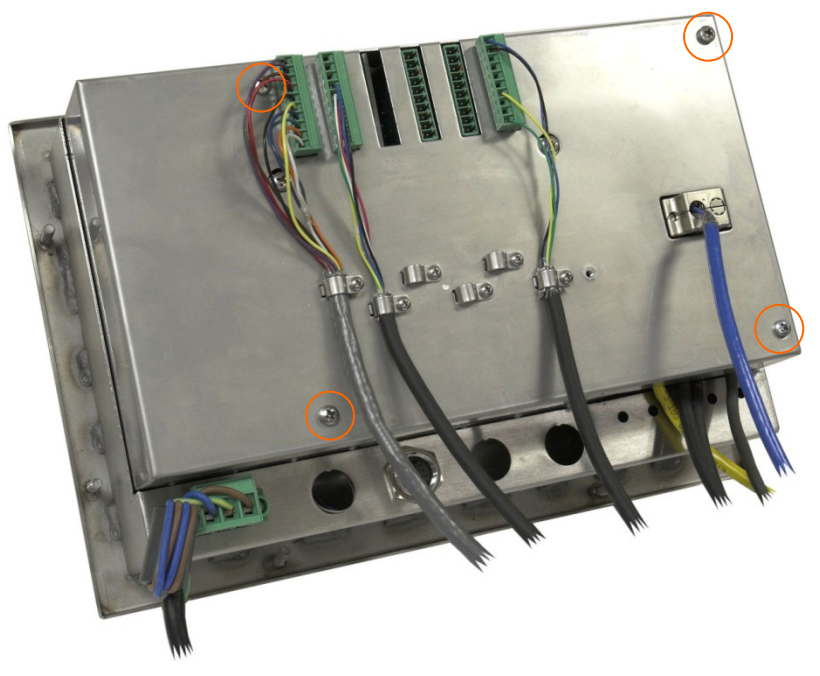

Figure 2-1: Opening the Panel Mount Enclosure

#### 2.2.2. Harsh Enclosure

<span id="page-24-1"></span><span id="page-24-0"></span>The front panel of the harsh enclosure IND780 terminal is locked in place by four spring clips attached to the enclosure body. To gain access to the terminal's PCB for internal wiring and setting switches, separate the front panel from the enclosure as follows:

- 1. Place the terminal on a stable, flat surface, with its front panel facing up.
- 2. Preferred method: Insert the metal part of the terminal opening tool into one of the two slots located on the side of the front panel assembly, press lightly down on the top to help release the clips, and push the tool in until the clip releases with a "pop" sound.

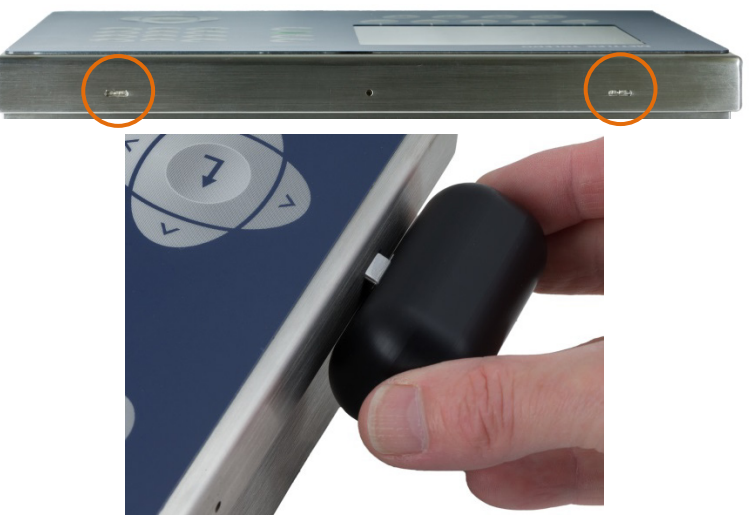

Figure 2-2: Opening the Harsh Enclosure, Preferred Method

3. Repeat for the second slot, and lift the cover.

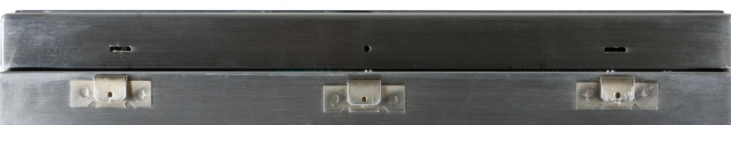

Figure 2-3: Harsh Enclosure, Cover Released

- 4. Alternative method: Insert the tip of a flat blade screwdriver into one of the two slots located on the side of the front panel assembly. Squeeze the top of the front panel firmly down against the enclosure, in order to relieve the pressure on the retaining clip, and push the screwdriver in toward the enclosure until a "pop" sound is heard.
- **Now the U.S. In the U.S. In the U.S. In the U.S. In the clips.** When using a screwdriver, take care not to damage the clips.

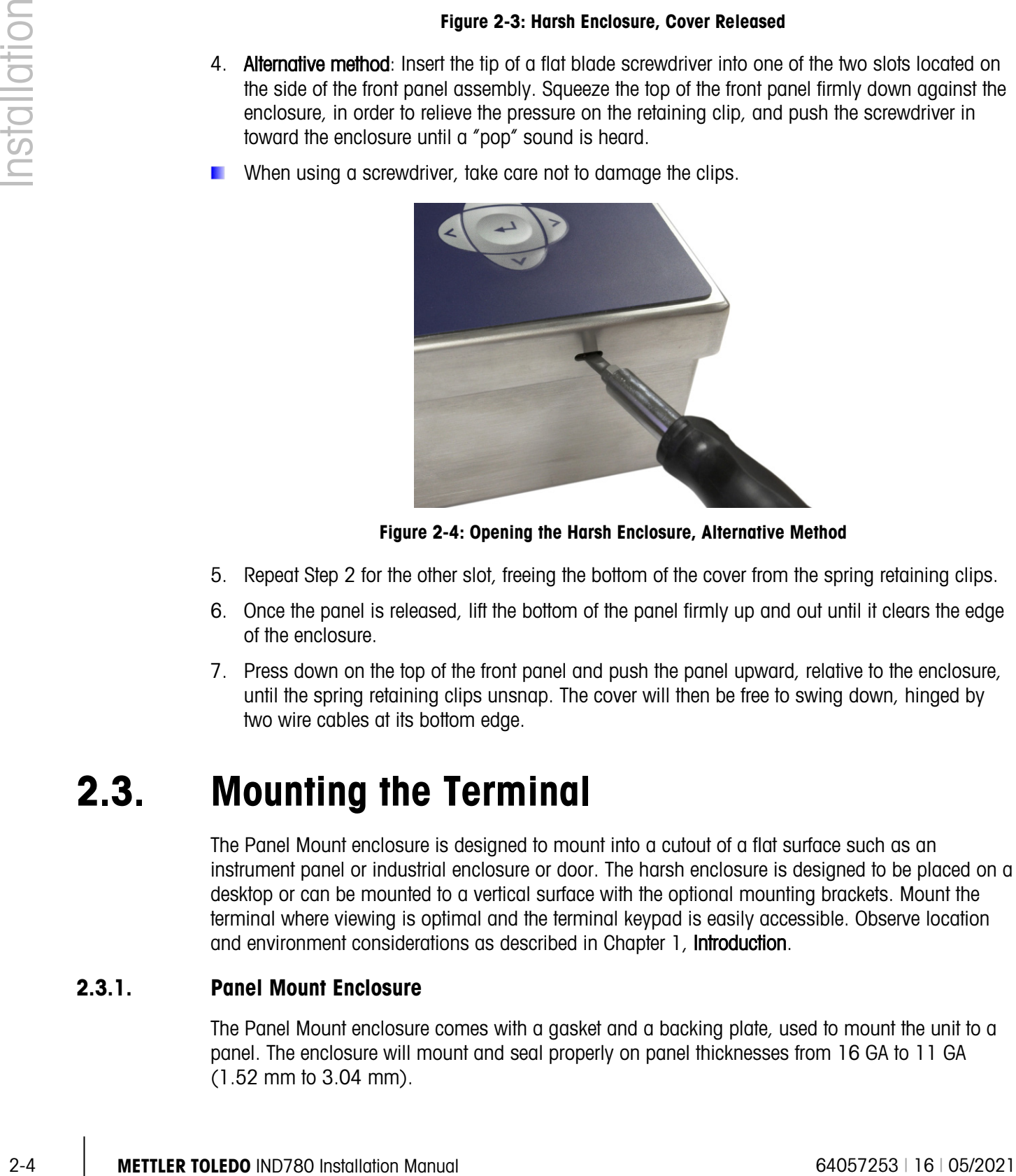

Figure 2-4: Opening the Harsh Enclosure, Alternative Method

- 5. Repeat Step 2 for the other slot, freeing the bottom of the cover from the spring retaining clips.
- 6. Once the panel is released, lift the bottom of the panel firmly up and out until it clears the edge of the enclosure.
- 7. Press down on the top of the front panel and push the panel upward, relative to the enclosure, until the spring retaining clips unsnap. The cover will then be free to swing down, hinged by two wire cables at its bottom edge.

# 2.3. Mounting the Terminal

The Panel Mount enclosure is designed to mount into a cutout of a flat surface such as an instrument panel or industrial enclosure or door. The harsh enclosure is designed to be placed on a desktop or can be mounted to a vertical surface with the optional mounting brackets. Mount the terminal where viewing is optimal and the terminal keypad is easily accessible. Observe location and environment considerations as described in Chapter 1, Introduction.

#### 2.3.1. Panel Mount Enclosure

The Panel Mount enclosure comes with a gasket and a backing plate, used to mount the unit to a panel. The enclosure will mount and seal properly on panel thicknesses from 16 GA to 11 GA (1.52 mm to 3.04 mm).

Install the Panel Mount enclosure by following these steps:

1. Cut an opening and holes in the panel or industrial enclosure as indicated in the panel cutout dimensions shown in [Figure 2-5](#page-26-0) in inches and [mm].

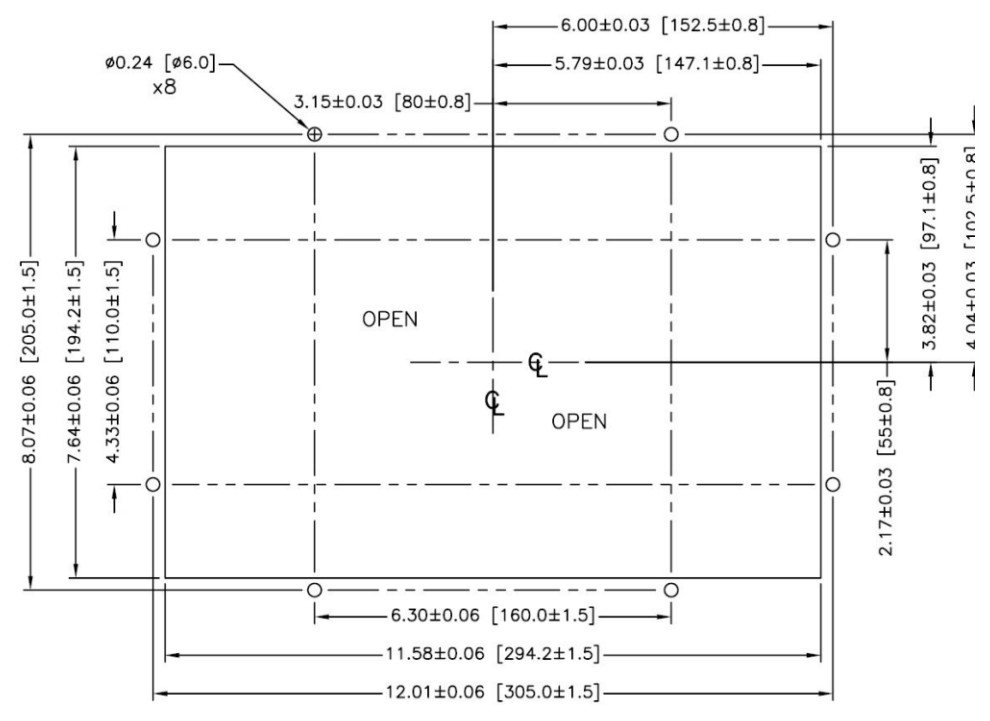

Figure 2-5: Panel Cutout Dimensions

<span id="page-26-0"></span>2. Loosen and remove the eight, 8 mm shoulder nuts holding the backing plate to the enclosure. The gasket should remain in position on the terminal. [Figure 2-6](#page-26-1) shows two images of the enclosure, one with the backing plate removed to show the gasket, the other with the backing plate installed.

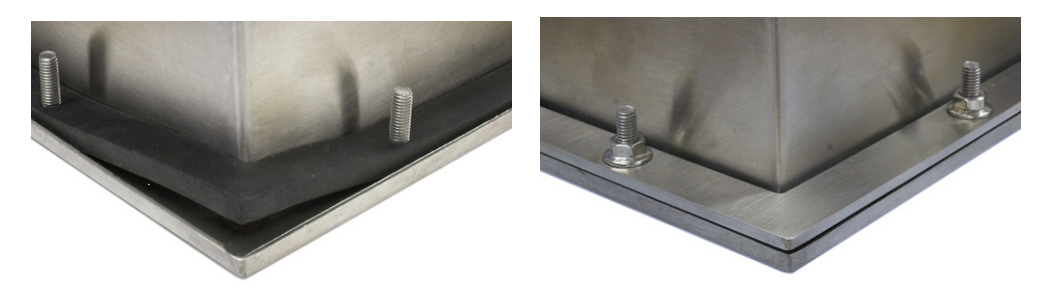

Figure 2-6: Gasket on Enclosure (left) and Backing Plate Installed (right)

<span id="page-26-1"></span>3. Place the terminal through the cutout from the front and secure by fitting the backing plate over the back of the terminal, then installing and tightening the eight nuts until secure. [Figure 2-7](#page-27-0) shows a side view of a panel installation.

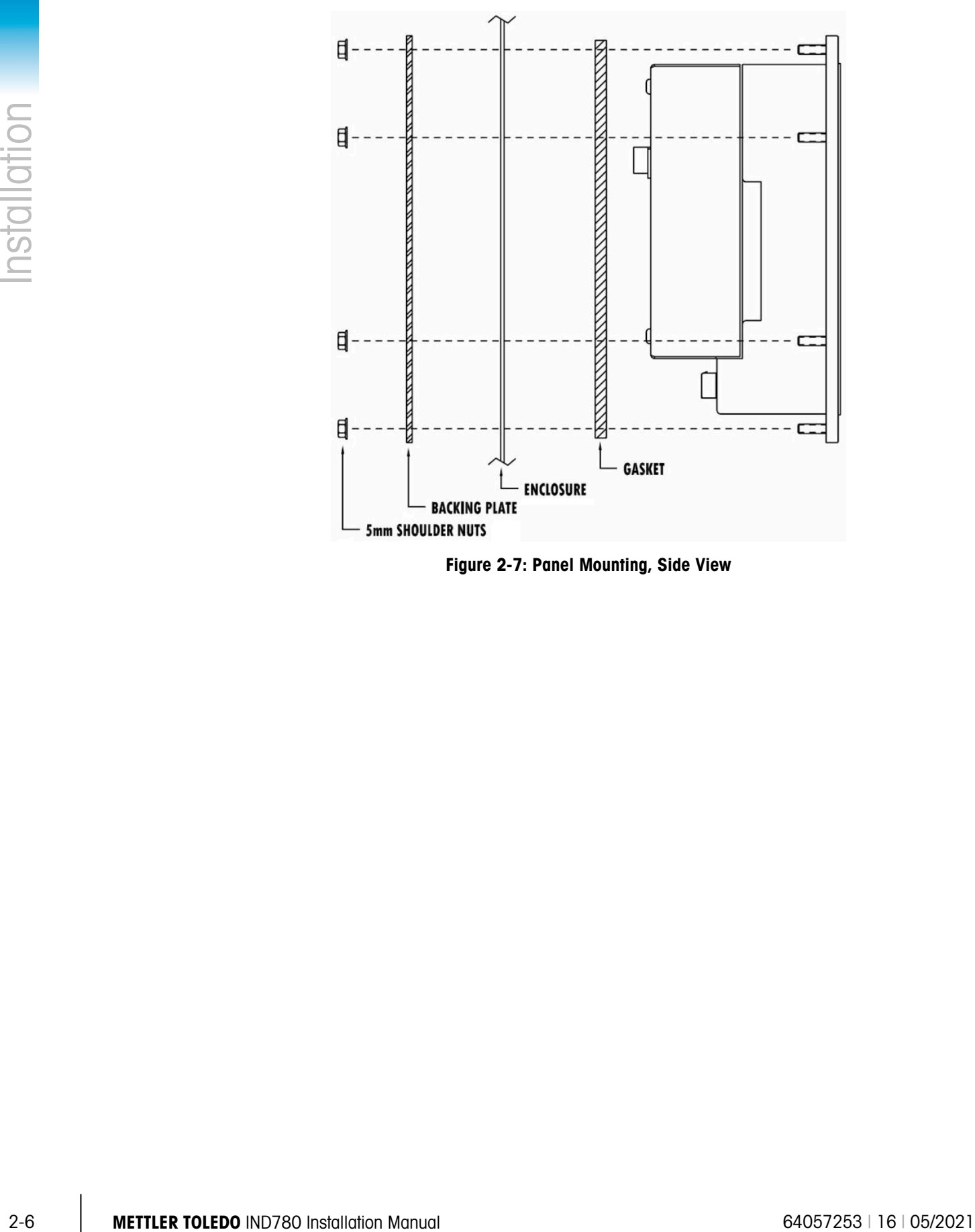

<span id="page-27-0"></span>Figure 2-7: Panel Mounting, Side View

#### 2.3.2. Harsh Enclosure

The harsh enclosure is made of stainless steel and designed to rest on a flat surface such as a table or desk top, or to be mounted to a vertical surface with optional mounting brackets. In desktop configuration, the front panel angle is approximately 70 degrees from vertical. In wall mount configuration, the front panel is approximately 40 degrees from vertical, and reversible (angled up or down).

#### 2.3.2.1. Desktop Mounting

If the IND780 terminal is to be placed on a flat surface, the four rubber feet included with the terminal should be adhered to the bottom of the enclosure to prevent sliding. Peel each foot from the protective paper and press it onto one corner of the bottom of the enclosure, as shown in [Figure](#page-28-0)  [2-8.](#page-28-0)

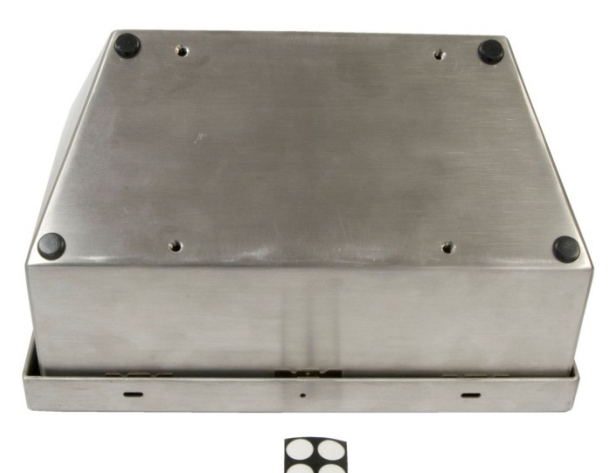

Figure 2-8: Rubber Feet for Desktop Mounting

2.3.2.2. Preparation for Wall Mounting

<span id="page-28-0"></span>An optional wall bracket kit is available for wall mounting the IND780 harsh enclosure to a vertical surface. To prepare the enclosure for wall mounting, follow these steps:

- 1. Establish orientation of enclosure (above or below eye level). Requires Kit of Parts 64087303.
	- 1. Install enclosure on brackets
	- 2. Mark attachment points
	- 3. Install mounting hardware
	- 4. Mount terminal hardware

#### 2.3.2.3. Setting Front Panel Orientation

**Note:** In order to rotate the harsh enclosure front panel, an extended HMI harness (64087303) must be purchased separately.

Establish whether the terminal will be mounted above or below eye level. If it will be mounted at or below eye level, the orientation of the front panel must be reversed. Follow these steps:

1. Open the enclosure as described in section [2.2.2.](#page-24-1)

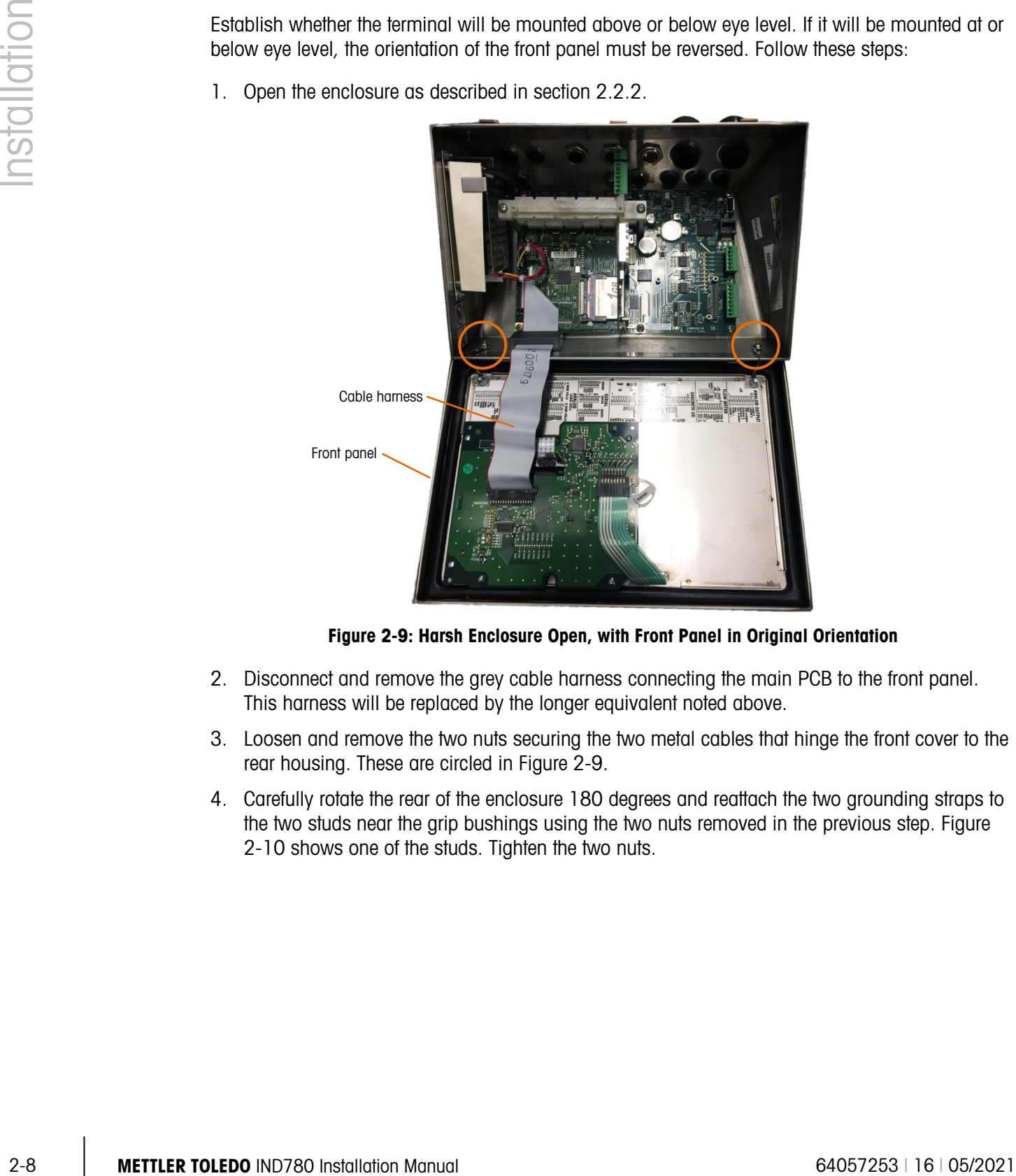

Figure 2-9: Harsh Enclosure Open, with Front Panel in Original Orientation

- <span id="page-29-0"></span>2. Disconnect and remove the grey cable harness connecting the main PCB to the front panel. This harness will be replaced by the longer equivalent noted above.
- 3. Loosen and remove the two nuts securing the two metal cables that hinge the front cover to the rear housing. These are circled in [Figure 2-9.](#page-29-0)
- 4. Carefully rotate the rear of the enclosure 180 degrees and reattach the two grounding straps to the two studs near the grip bushings using the two nuts removed in the previous step. [Figure](#page-30-0)  [2-10](#page-30-0) shows one of the studs. Tighten the two nuts.

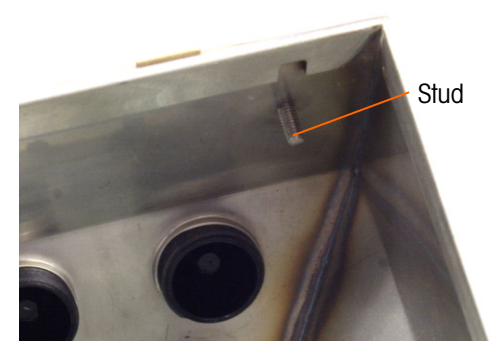

Figure 2-10: Stud for Attaching Reversed Front Panel

<span id="page-30-0"></span>5. Connect the replacement cable harness (64087303) as shown in [Figure 2-11.](#page-30-1)

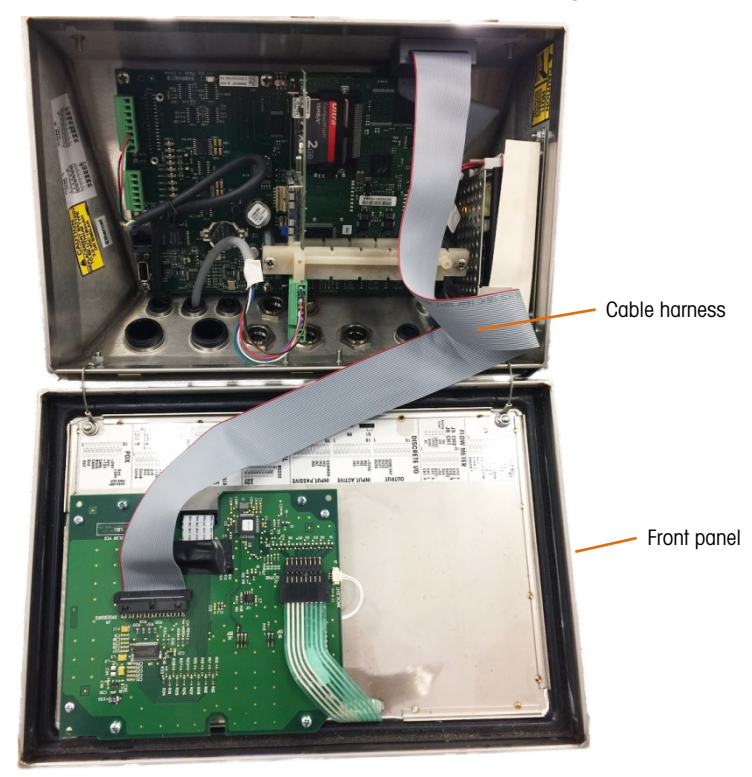

Figure 2-11: Front Panel Reversed, Longer Cable Harness Installed

- <span id="page-30-1"></span>6. Reinstall the front panel on the rear of the enclosure, taking care to seat the gasket correctly and engage all the spring clips.
- **The enclosure gasket should be inspected during any maintenance activity, and replaced if it** becomes damaged or brittle.

#### 2.3.3. Attaching the Enclosure to the Brackets

Once the brackets are securely fastened to the wall surface, the enclosure can be mounted to them using the four supplied M4 screws. One bracket is shown in [Figure 2-12,](#page-31-0) with the slotted holes indicated. The screws are tightened by fitting the screwdriver through the slotted holes.

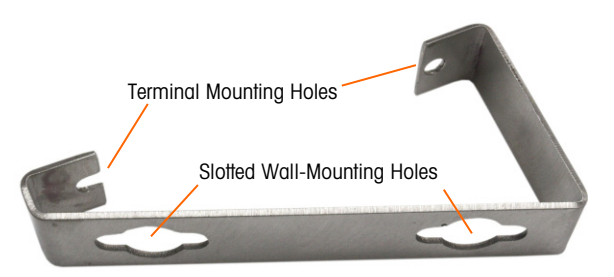

Figure 2-12: Wall-Mounting Bracket

<span id="page-31-0"></span>[Figure 2-13](#page-31-1) shows the brackets attached to an enclosure. Note the orientation of the enclosure relative to the brackets.

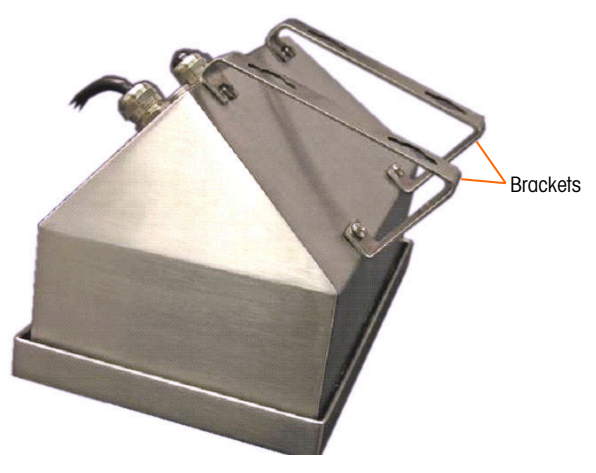

Figure 2-13: Attaching the Wall-Mounting Brackets

2.3.3.1. Marking Mounting Hole Position

<span id="page-31-1"></span>Mark the position of the mounting holes on the vertical surface per the dimensions shown in [Figure](#page-31-2)  [2-14](#page-31-2) in inches and [mm], or by holding the terminal up to the surface and marking through the bracket holes.

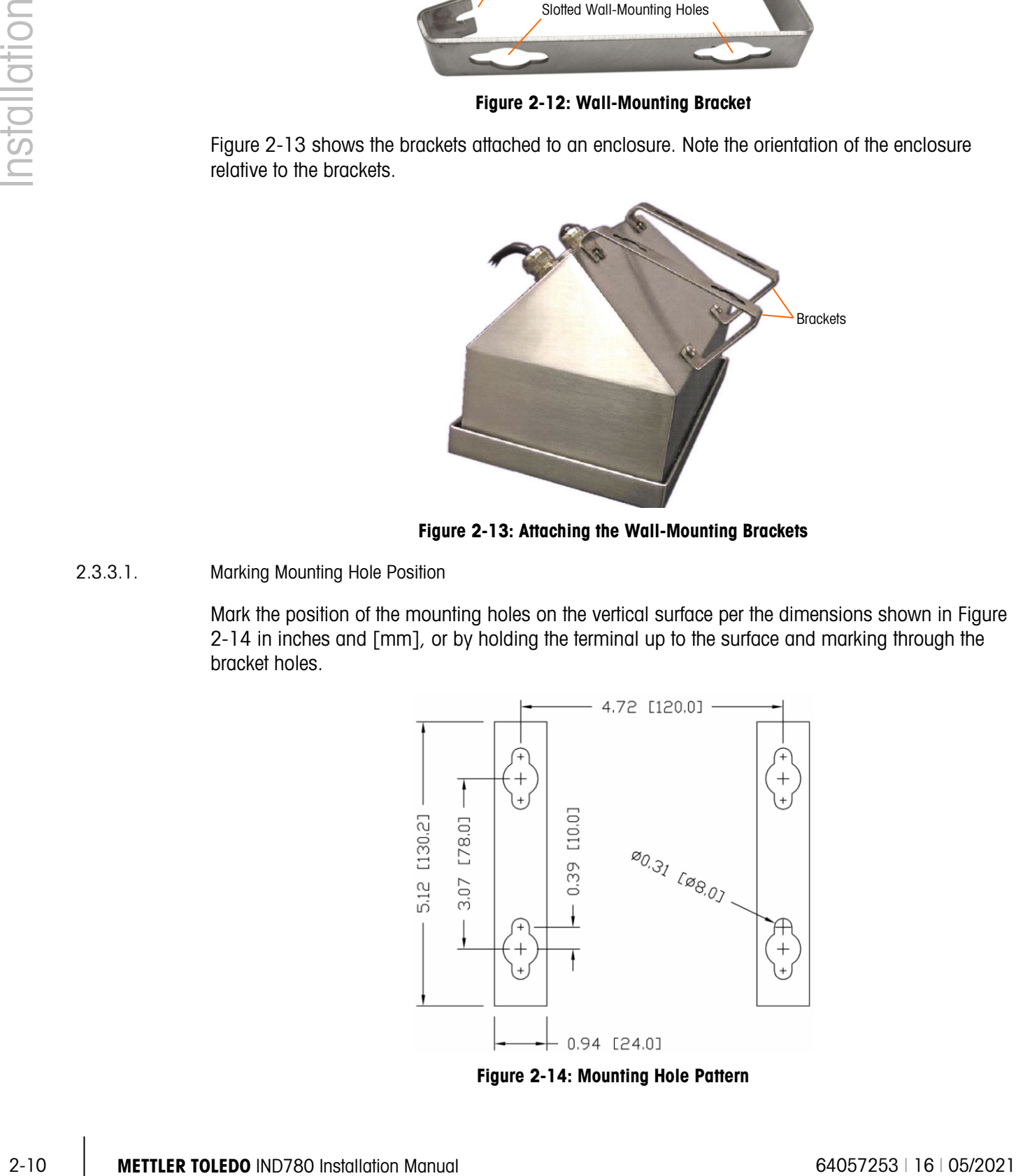

<span id="page-31-2"></span>Figure 2-14: Mounting Hole Pattern

Once the mounting hole positions are established, perform one of the following procedures, depending on the type of wall surface.

The hardware to mount the terminal to the vertical surface is not included with the terminal – it must be . . supplied locally. Ensure that the mounting hardware is capable of supporting the weight of the terminal, which is approximately 11 lb (5 kg).

**CAUTION:** When carrying out the following procedures, wear proper bodily protection, such as approved safety goggles, ear protectors and gloves.

2.3.3.2. Wall Mounting, Wallboard or Drywall

When mounting the IND780 on wallboard, drywall or a similar surface, the anchor should be sized according to the recommended bolt size of 1/4" (6 mm). The recommended mounting hardware is:

- Four Toggle Bolts,  $1/4$ " (6 mm), minimum length 2-1/2" to 3" depending on wall thickness, with a pullout force of 900 lb (450 kg)
- Four flat washers, minimum 1/2" (12 mm) outside diameter

[Figure 2-15](#page-32-0) shows an example of mounting hardware.

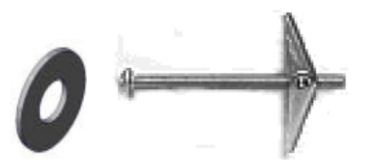

Figure 2-15: Sample Mounting Hardware, Wallboard or Drywall

- <span id="page-32-0"></span>1. Drill a hole through each of the measurements/locations marked while preparing for wall mounting. Use a bit with the same size bit as anchor diameter (typically 5/8" (16 mm)). The depth of the hole should penetrate the wallboard.
- 2. Clean the holes with a cloth moistened with water.
- 3. Unthread each toggle bolt and add a 1/4" (6 mm) inside diameter, flat washer with an outside diameter of 1/2" (12 mm).
- 4. Push the washers to the inside of the heads of all four bolts.
- 5. Replace each toggle nut and thread onto each bolt approximately 1" (25 mm). Insure that the ends of the nut fold toward you when you squeeze them.
- 6. Press the toggle nuts through each opening you created in the wall. You should hear a "click" sound when each snaps open on the other side.
- 7. Tighten the bolts down until you feel the toggle nut contact the inside of the wall. Tighten each with a wrench (use a screwdriver for flat/round heads), approximately two or three full turns or until the toggle nuts are against the base material on the inside of the wall.
- 8. Back each bolt out enough to leave space for its head and the flat washer to engage the top center of one of the slotted holes in the mounting brackets (see [Figure 2-12](#page-31-0) and [Figure 2-14\)](#page-31-2).
- 9. Turn the screws, by hand, until they are snug against the mounting plate. [Figure 2-16](#page-33-0) shows the nut, washer and bolt installed.

#### 2.3.3.3. Wall Mounting, Concrete and Cement Blocks

When mounting the IND780 to a cement block, poured concrete or similar wall, the recommended mounting bolt is:

• UL-listed concrete sleeve anchor, size 1/4" (6 mm), minimum embed 1/2" (12.7 mm), minimum pullout force of 500 lb (266 kg).

<span id="page-33-0"></span>[Figure 2-16](#page-33-0) shows an example of mounting hardware.

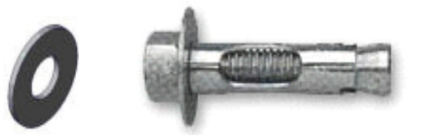

Figure 2-16: Sample Mounting Hardware, Concrete or Cement

- ULL text contents elevate and the Sixt 147 (8 mm), minimum ented 1/2" (12.7 mm),<br>
instrument pulsed force of 5.000 ULC (95/9)<br>
Figure 2-16 stross an wample of mounting bardware.<br>
Hence 2-16 stross an wample of mounting 1. Drill a hole through each of the measurements/locations you marked in the Preparation for Wall Mounting section. Use a carbide bit conforming to ANSI B94, 12-77 with the same size bit as anchor diameter (typically 5/16" (8 mm)). The depth of the hole should be deeper than 1/2" (12 mm).
	- 2. Clean the holes with a wire brush.
	- 3. Make sure the head of the bolt is flush with the top threaded part of the anchor then insert the anchor assembly through the mounting holes and into the base material.
	- 4. Push anchor assembly until washer is snug against the wall.
	- 5. Tighten each bolt with a wrench (use a screwdriver for flat/round heads), approximately three or four full turns or until anchor is tightly secured to the base material.
	- 6. Back the bolts out sufficiently to allow them and their washers to engage the top center of one of the slotted holes in the mounting brackets (see [Figure 2-12](#page-31-0) and [Figure 2-14\)](#page-31-2).
	- 2.3.3.4. Wall Mounting, Wood Surface

When mounting the IND780 to a wooden wall or similar surface, use four #12 screws of at least 1 1/4" (30 mm) length, each with a flat washer of minimum 1/2" (12 mm) diameter.

Install the screw and washer, leaving sufficient gap to accommodate the slotted hole in the bracket – see [Figure 2-12](#page-31-0) and [Figure 2-14.](#page-31-2)

Periodically inspect the terminal to insure that it is securely anchored to the wall. If not, remove the terminal and retighten the mounting anchor bolts.

2.3.3.5. Positioning Terminal on Fasteners

Place the holes in the terminal brackets over the fasteners, and slide the terminal down firmly so that each fastener and washer engages the slots in the bracket (see [Figure 2-12\)](#page-31-0).

For wallboard or drywall mounting, after engaging the brackets pull them away from the wall until the toggle nuts are felt to contact the inside of the wall. If necessary, unmount the terminal and tighten the bolts slightly. [Figure 2-17](#page-34-0) shows the relationship between bracket, hardware and wall.

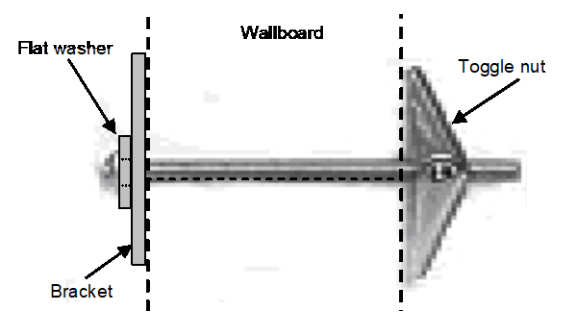

Figure 2-17: Wallboard or Drywall Installation

<span id="page-34-0"></span>Periodically inspect the terminal to insure that it is securely anchored to the wall. If not, remove the terminal and retighten the mounting anchor bolts.

### 2.4. Ferrites and Option Board Cabling

#### 2.4.1. Ferrites

In order to meet certain electrical noise emission limits and to protect the IND780 from external influences, it is necessary to install a ferrite core on each cable connected to the terminal. Two types of ferrites are supplied with the basic terminal, and additional ferrites may be supplied with each of the options.

- The large clamp ferrites can be attached to larger cables such as Ethernet, USB and some PLC cables.
- The large core ferrite is used with the panel mount power cable, serial interface and analog load cell cable.
- The small clamp ferrite is to be used on the ground wire of the POWERCELL MTX board. In this case, no wrap is required.

To install the large core ferrite on the panel mount power cord, remove the insulation and shielding from the end of the cable. Before attaching the power connector, route the blue and brown wires through the center of the core and take two wraps around the outside of the core, each time routing the cables through again. Note that the striped green and yellow ground wire does not pass through the core. Similarly, on the analog load cell cable, wrap the individual wires around the ferrite core twice to reduce the effects of electrical noise and interference.

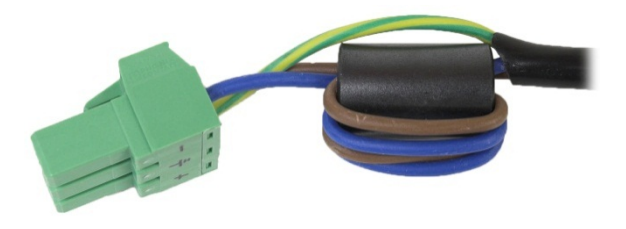

Figure 2-18: Ferrite Core on Panel Mount Power Cord

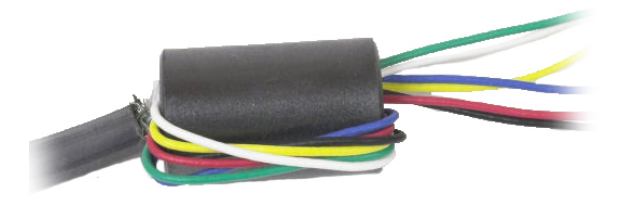

Figure 2-19: Ferrite Core on Analog Load Cell Cable

When using a clamp type ferrite, a loop can be made in the cable and the ferrite snapped over the spot where the cable overlaps itself. Either the complete cable or individual wires can be wrapped through the ferrite.

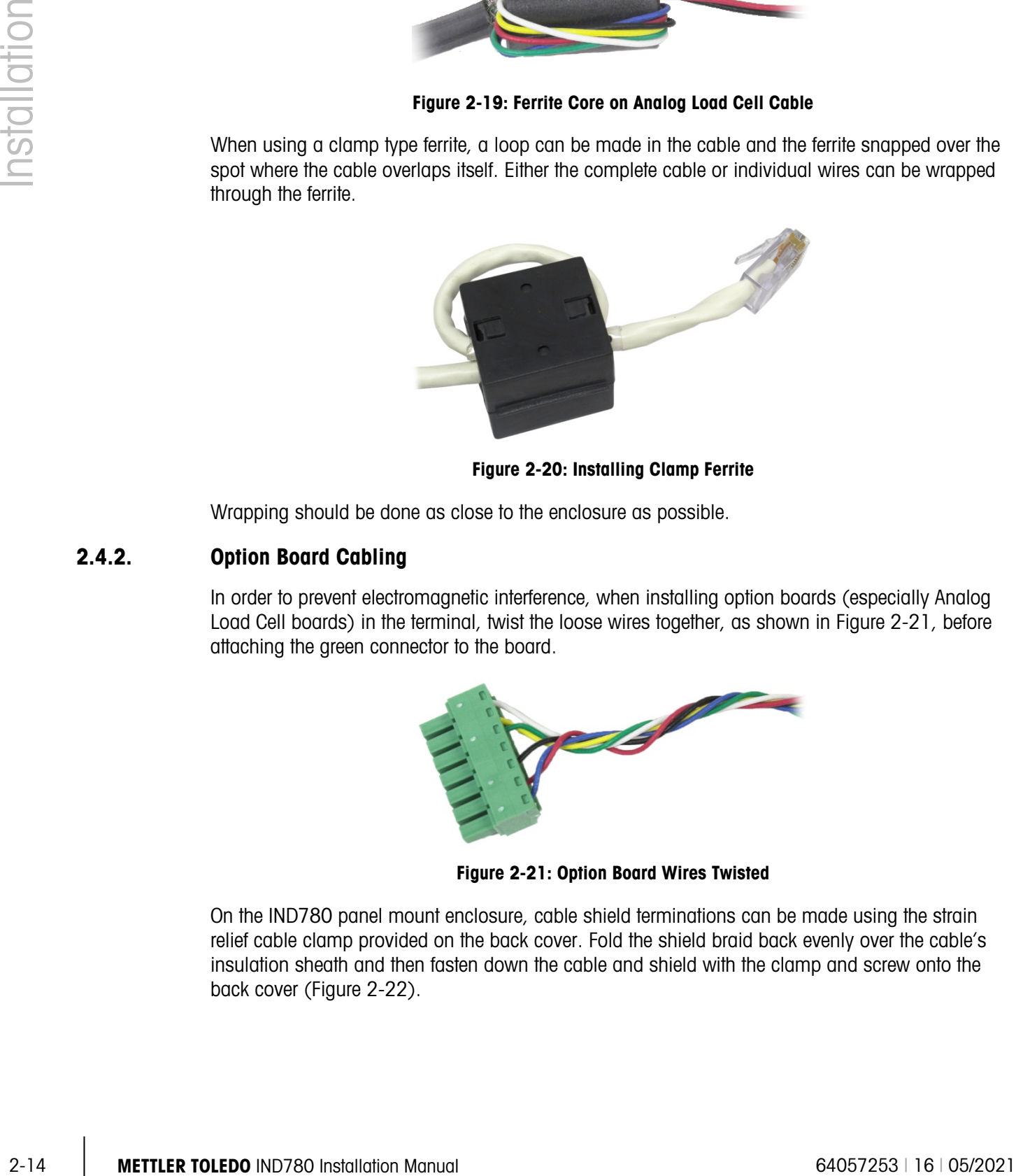

Figure 2-20: Installing Clamp Ferrite

Wrapping should be done as close to the enclosure as possible.

#### 2.4.2. Option Board Cabling

In order to prevent electromagnetic interference, when installing option boards (especially Analog Load Cell boards) in the terminal, twist the loose wires together, as shown in [Figure 2-21,](#page-35-0) before attaching the green connector to the board.

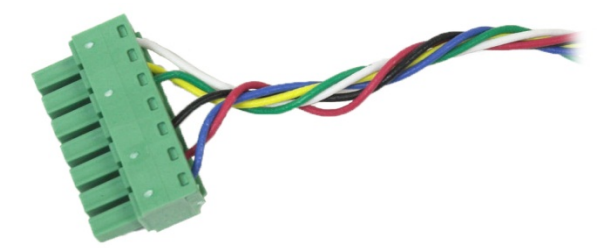

Figure 2-21: Option Board Wires Twisted

<span id="page-35-0"></span>On the IND780 panel mount enclosure, cable shield terminations can be made using the strain relief cable clamp provided on the back cover. Fold the shield braid back evenly over the cable's insulation sheath and then fasten down the cable and shield with the clamp and screw onto the back cover [\(Figure 2-22\)](#page-36-0).
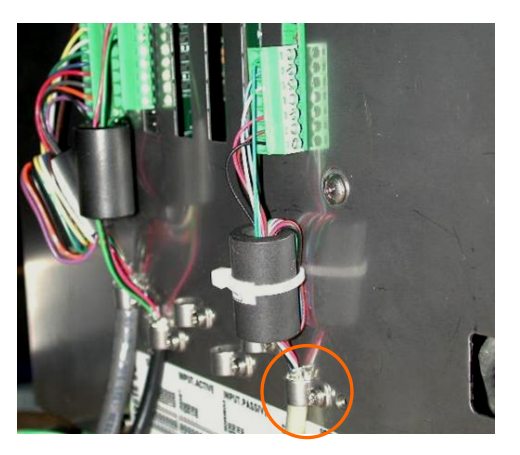

Figure 2-22: Shield Wire Termination, Panel Enclosure

<span id="page-36-1"></span>Analog load cell, POWERCELL MTX and POWERCELL PDX/PowerMount cable shield termination on the IND780 harsh enclosure can be made using the metal cable gland and grommet as described in section [2.7.4.](#page-55-0) Other cables' shield termination can be made on the ground stud inside the enclosure [\(Figure 2-23\)](#page-36-0).

<span id="page-36-0"></span>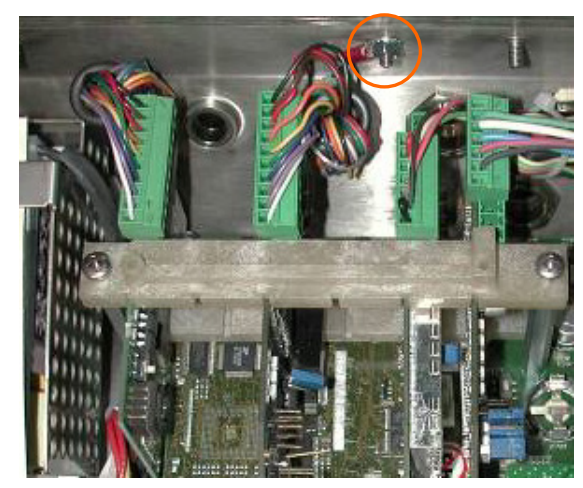

Figure 2-23: Shield Wire Termination, Harsh Enclosure

# 2.5. Harsh Enclosure Cable Glands and Cable **Assignments**

On the IND780 panel mount enclosure, cable shield terminations can be made using the strain relief cable clamp provided on the back cover. Fold the shield braid back evenly over the cable's insulation sheath and then fasten down the cable and shield with the clamp and screw onto the back cover [\(Figure 2-22\)](#page-36-1).

# 2.5.1. Harsh Enclosure Cable Openings

[Figure 2-24](#page-37-0) and [Table 2-1](#page-37-1) show the uses and cable size limits of the various openings in the back of the harsh enclosure. The pattern code is included for ease of reference.

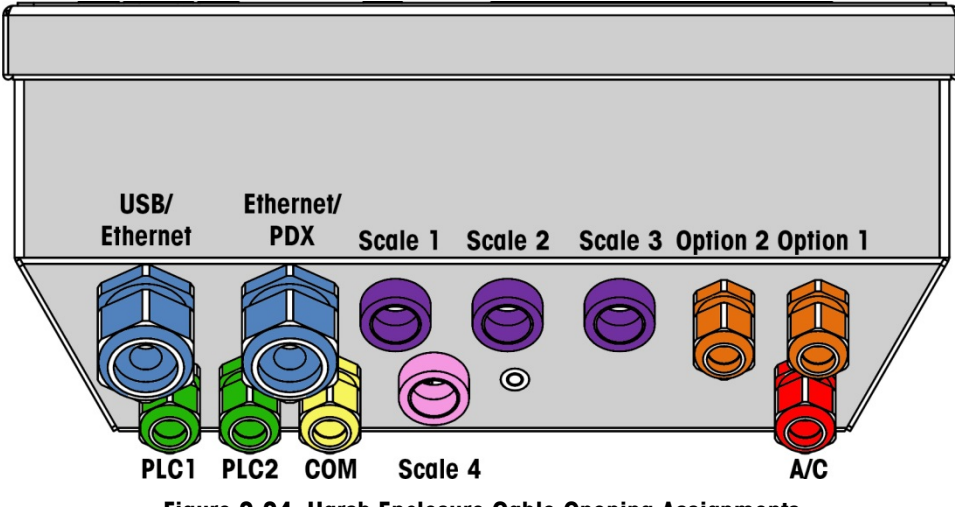

<span id="page-37-1"></span><span id="page-37-0"></span>Figure 2-24: Harsh Enclosure Cable Opening Assignments

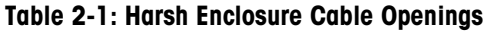

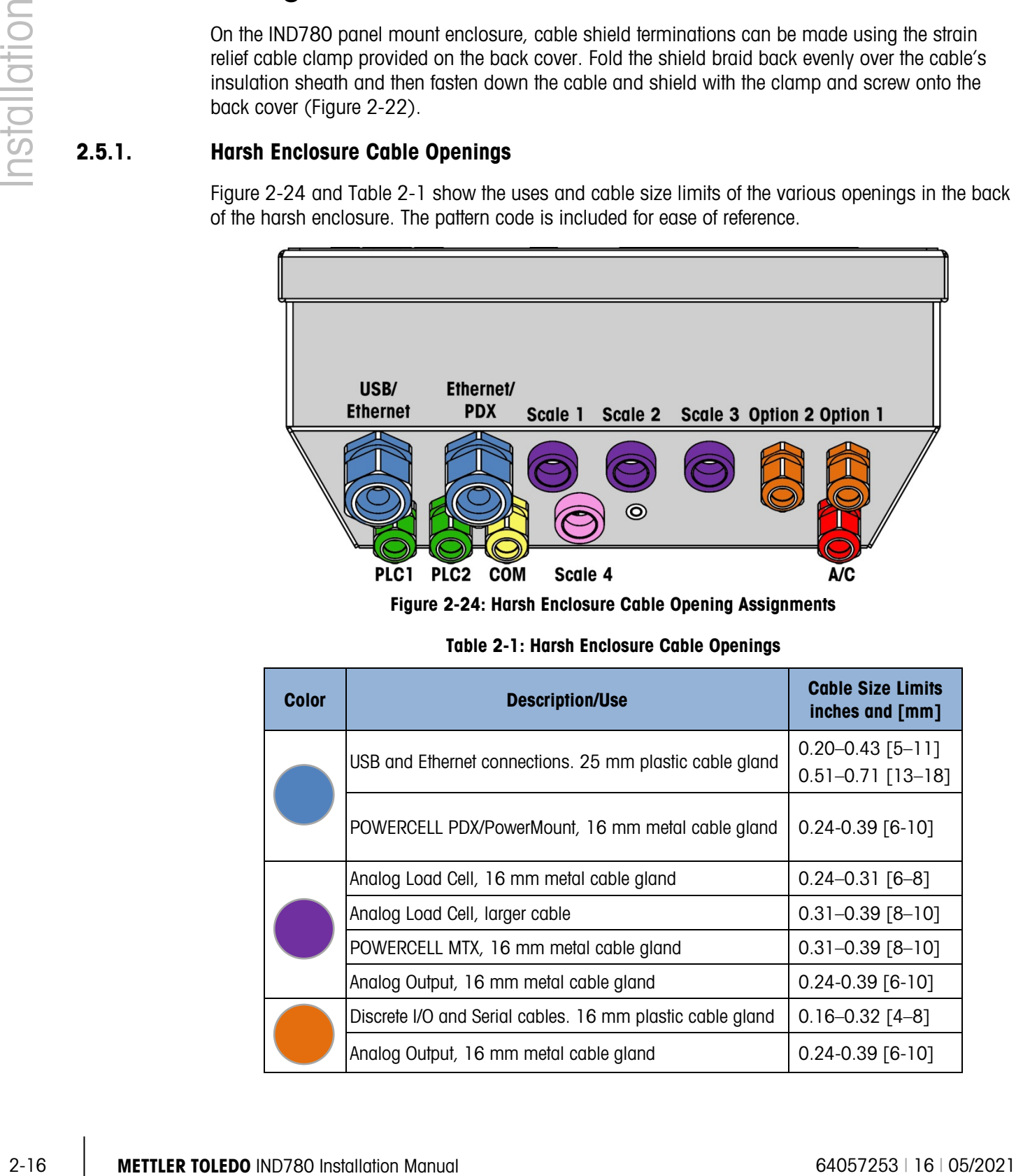

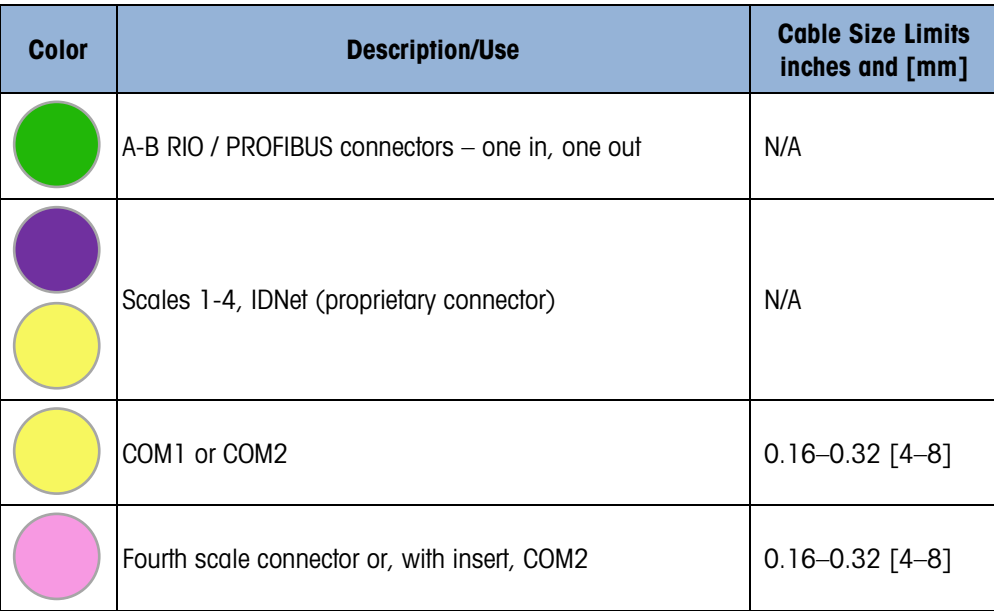

# 2.5.2. Installing Cables

The IND780 harsh environment terminal is designed to withstand severe washdown environments. However, care must be taken when installing cables and/or connectors that enter the terminal enclosure. To ensure a watertight seal:

1. Disassemble an appropriately sized cable grip. [Figure 2-25](#page-38-0) shows the components, including the blank used when no cable is present.

<span id="page-38-0"></span>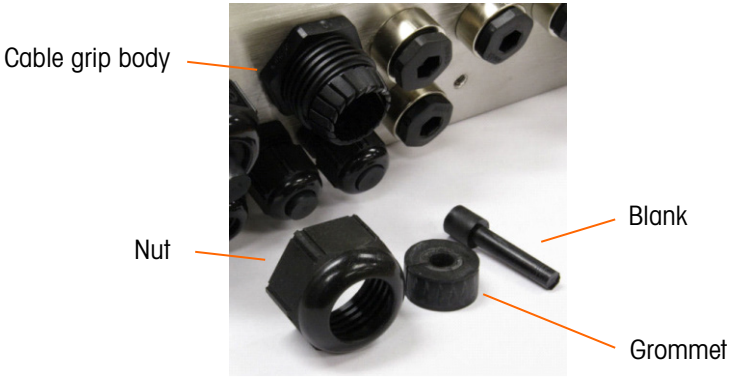

Figure 2-25: Cable Gland Components

2. Before connecting the wires, pass the cable through an appropriately sized cable grip and into the enclosure. Then, if required, place a grommet around the cable as shown in [Figure 2-26.](#page-39-0)

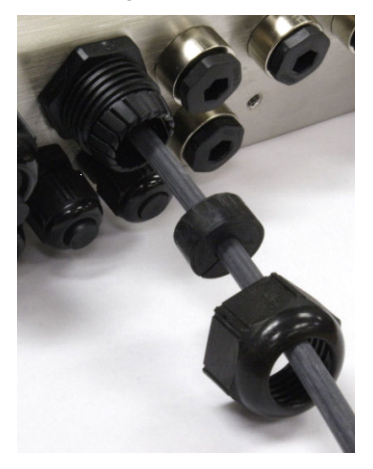

Figure 2-26: Cable Inserted Through Grommet, Nut, and Cable Grip

- <span id="page-39-0"></span>3. A metal cable gland is provided with the Analog Load Cell, POWERCELL MTX, PDX/PowerMount options. To further protect the IND780 from external influences, the cable's shield wire can be spread out and pressed into cable gland by the grommet. Refer to section [2.7.4.3.1,](#page-59-0) where shield wire grounding is described in detail.
- 4. Press the grommet into the body of the cable grip, as shown in [Figure 2-27.](#page-39-1)

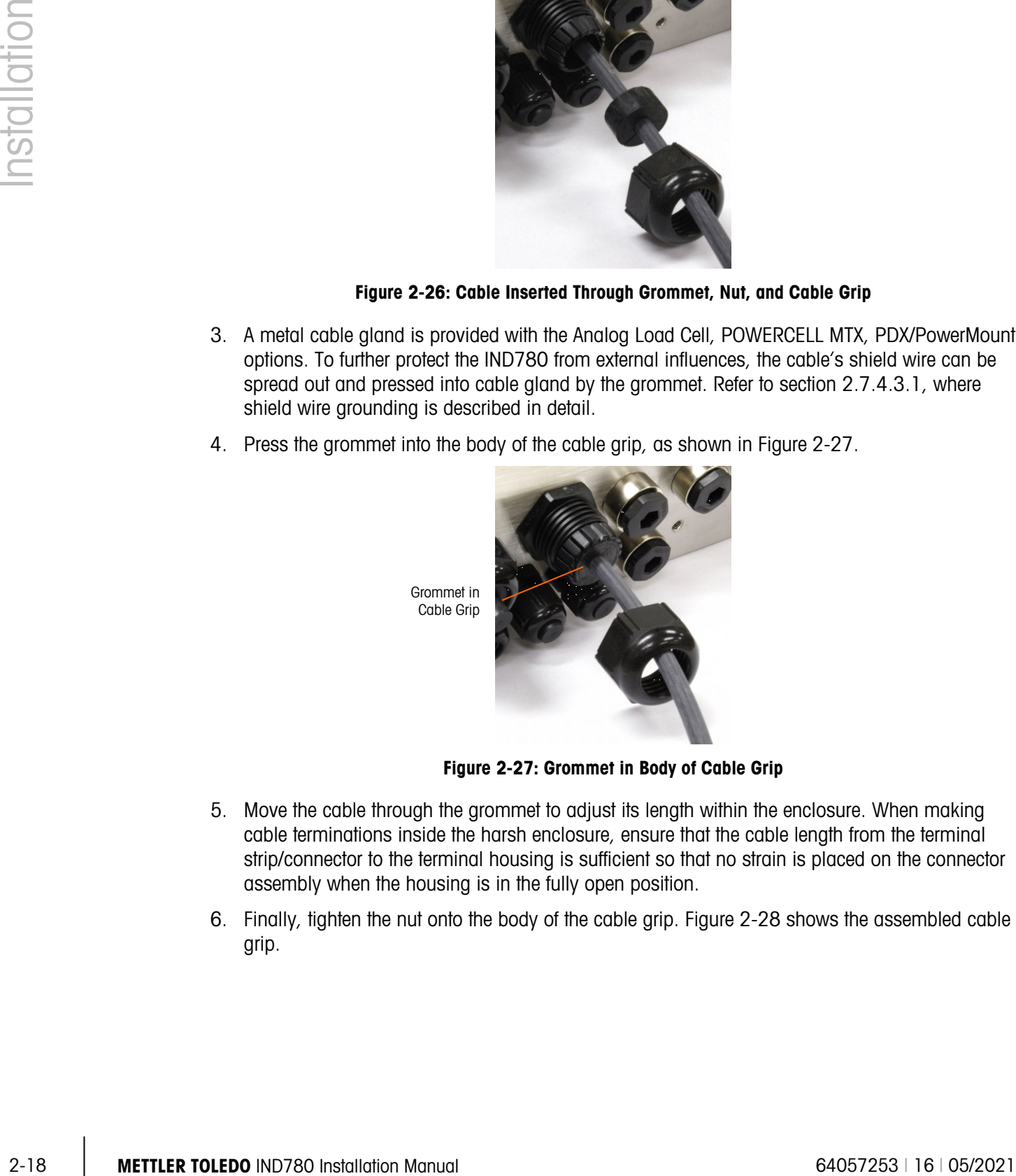

Figure 2-27: Grommet in Body of Cable Grip

- <span id="page-39-1"></span>5. Move the cable through the grommet to adjust its length within the enclosure. When making cable terminations inside the harsh enclosure, ensure that the cable length from the terminal strip/connector to the terminal housing is sufficient so that no strain is placed on the connector assembly when the housing is in the fully open position.
- 6. Finally, tighten the nut onto the body of the cable grip. [Figure 2-28](#page-40-0) shows the assembled cable grip.

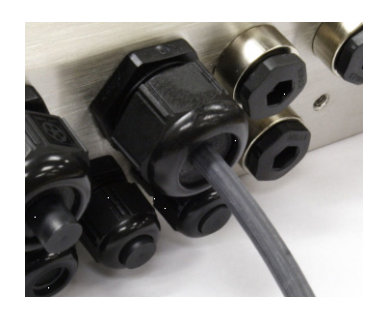

Figure 2-28: Cable Grip Assembled

<span id="page-40-0"></span>7. After making the wiring connections as described in the next section, check that the nut on the cable gland is tightened properly to seal around the cable. Ensure that this seal is watertight.

# 2.6. Main PCB

# 2.6.1. Main Board Wiring Connections

The following connections are made to the IND780 main board:

- Ethernet Optional scale interface boards
- USB Optional serial communications boards
- COM1 Optional discrete Input / Output boards
- COM2 Optional PLC interface boards

The harsh enclosure must be opened to make the connections, as shown in [Figure 2-29.](#page-40-1) The rear cover of the panel mount enclosure [\(Figure 2-30\)](#page-41-0) needs to be removed in order to make these connections. Note that the option board sockets shown at the top of these figures represent the locations where option cards (Discrete I/O, Serial Communications, IDNet, Analog Load Cell, POWERCELL MTX and PDX/PowerMount Interfaces) would be installed. These may not be present in your unit.

<span id="page-40-1"></span>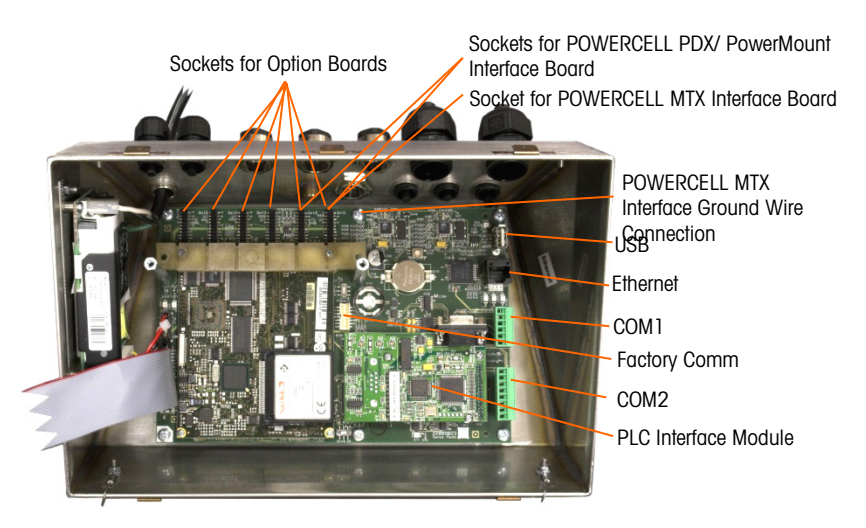

Figure 2-29: Wiring Connections, Top View, Harsh Enclosure

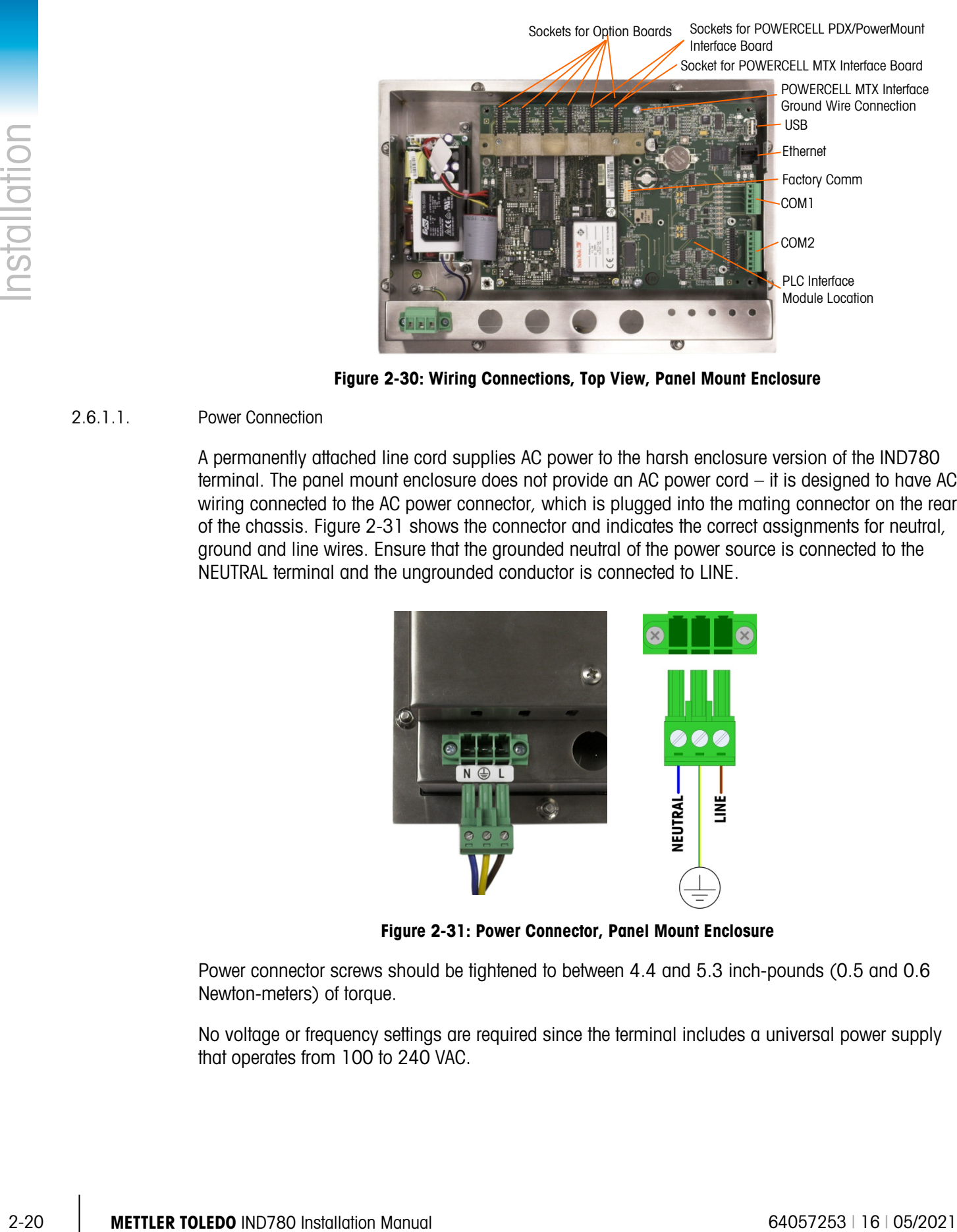

Figure 2-30: Wiring Connections, Top View, Panel Mount Enclosure

# 2.6.1.1. Power Connection

<span id="page-41-0"></span>A permanently attached line cord supplies AC power to the harsh enclosure version of the IND780 terminal. The panel mount enclosure does not provide an AC power cord – it is designed to have AC wiring connected to the AC power connector, which is plugged into the mating connector on the rear of the chassis. [Figure 2-31](#page-41-1) shows the connector and indicates the correct assignments for neutral, ground and line wires. Ensure that the grounded neutral of the power source is connected to the NEUTRAL terminal and the ungrounded conductor is connected to LINE.

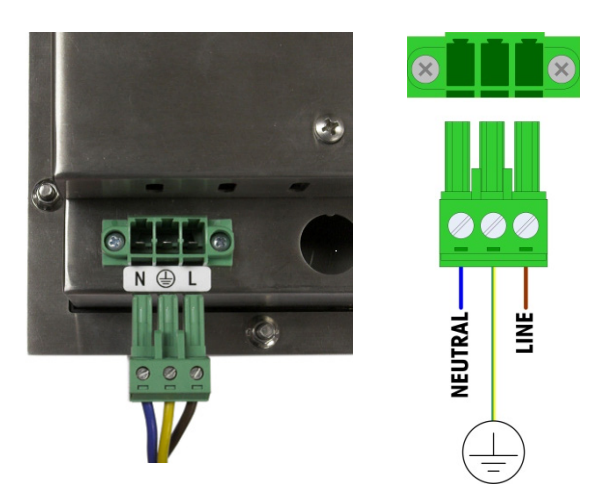

Figure 2-31: Power Connector, Panel Mount Enclosure

<span id="page-41-1"></span>Power connector screws should be tightened to between 4.4 and 5.3 inch-pounds (0.5 and 0.6 Newton-meters) of torque.

No voltage or frequency settings are required since the terminal includes a universal power supply that operates from 100 to 240 VAC.

**The integrity of the power ground for equipment is important for both safety and dependable** operation of the terminal and its associated scale base. A poor ground can result in an unsafe condition should an electrical short develop in the equipment. A good ground connection minimizes extraneous electrical noise pulses. The IND780 should not share power lines with noise-generating equipment. To confirm ground integrity, use a commercial branch circuit analyzer. If adverse power conditions exist, a dedicated power circuit or power line conditioner might be required.

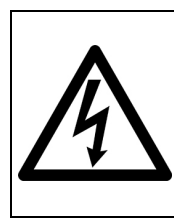

# WARNING

FOR CONTINUED PROTECTION AGAINST SHOCK HAZARD CONNECT TO PROPERLY GROUNDED OUTLET ONLY. DO NOT REMOVE THE GROUND PRONG ON THE HARSH ENCLOSURE LINE CORD. ENSURE PROTECTIVE EARTH (GROUND) IS SECURELY CONNECTED TO THE PROPER CONNECTOR POSITION ON THE PANEL MOUNT UNIT.

2.6.1.1.1. Power Requirements

The terminal requires 100 to 240 VAC (at 400 mA maximum) with a line frequency of 49 to 61 Hz of power. The AC provided must be a single phase TN (grounded neutral) power system that is limited to a maximum of 20A with a protective Earth.

2.6.1.2. Ethernet and USB Connections

The IND780's Ethernet connection provides a 10/100 base T connection (10/100 Mb) via a standard RJ45 connector.

The standard ST30 USB connector allows USB-supported peripherals, such as keyboards, to be attached to the IND780.

[Figure 2-32](#page-42-0) shows the locations of the Ethernet and USB connectors on the main PCB. In this case, the PCB is mounted in a Panel enclosure.

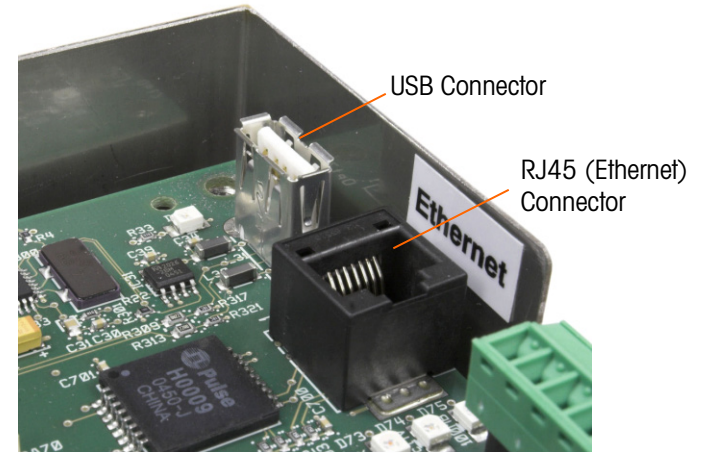

Figure 2-32: Ethernet and USB Connections

2.6.1.3. COM1 and COM2 Serial Port Connections

<span id="page-42-0"></span>The COM1 port includes connections for RS232, while COM2 supports connections for RS-232, RS-422 and RS-485. The Interface parameter (in Setup at **Communication > Serial**) must be set to match the hardware connection used. This parameter controls how the transmit and receive lines are controlled.

# 2.6.1.3.1. COM1 Serial Port

[Figure 2-33](#page-43-0) indicates which terminal represents which signal on the COM1 Port, and [Figure 2-34](#page-43-1) shows how the port is wired for an RS232 connection. Make the connections as necessary. [Table](#page-43-2)  [2-2](#page-43-2) describes the functions for each signal in the COM1 port connector.

Note that RTS and CTS hardware handshaking is not supported.

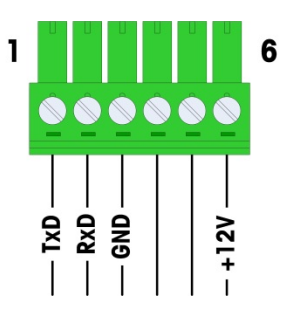

Figure 2-33: COM1 Port Connector

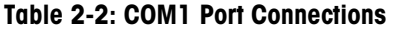

<span id="page-43-2"></span><span id="page-43-0"></span>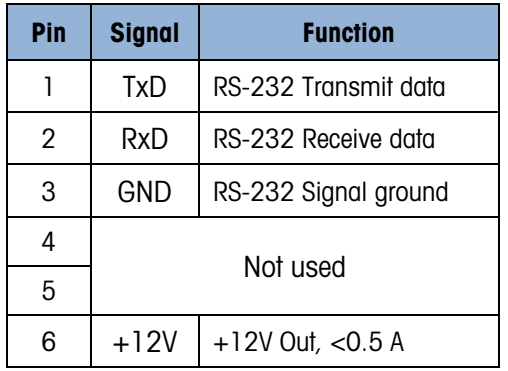

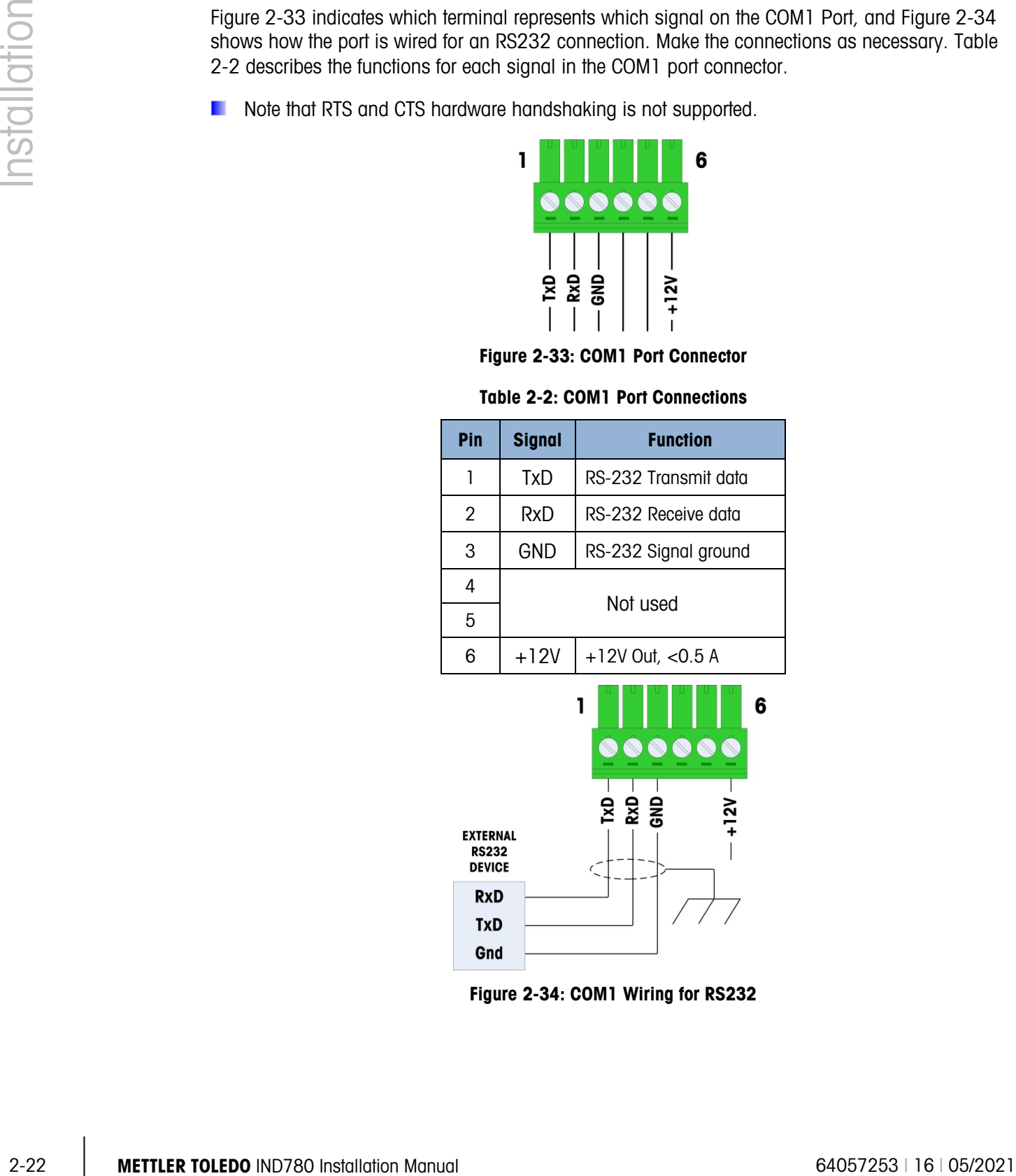

<span id="page-43-1"></span>Figure 2-34: COM1 Wiring for RS232

# 2.6.1.3.2. COM2 Serial Port

Details for COM2 are provided in [Figure 2-34](#page-43-1) and [Table 2-3.](#page-44-0)

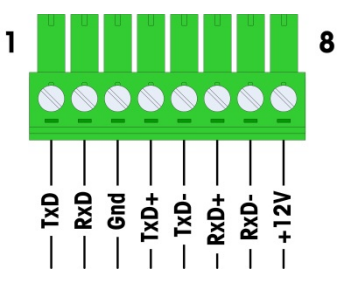

Figure 2-35: COM2 Port Connections

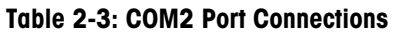

<span id="page-44-0"></span>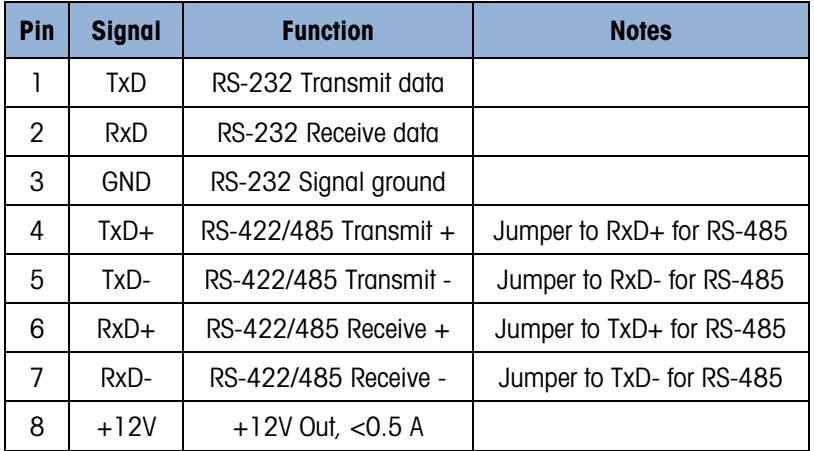

Some examples of connecting external equipment are shown in [Figure 2-36.](#page-44-1)

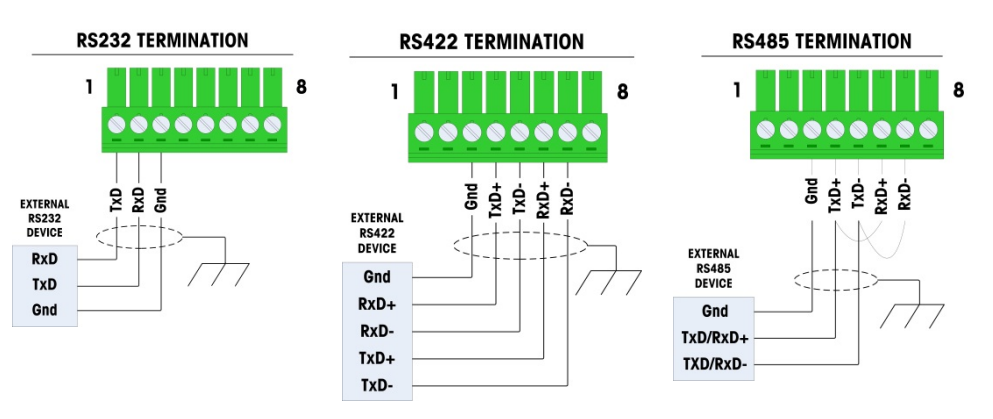

Figure 2-36: COM2 Wiring for External Equipment

# 2.6.1.3.3. RS-485 Transmission Line Termination

<span id="page-44-1"></span>The RS-485 network should include a terminating resistor, installed between the two lines at or on the last node. The terminating resistor should match the characteristic impedance of the transmission line, approximately 120 ohms. This terminating resistor is required when connecting ARM100 modules to the port.

# 2.6.2. Switch Settings

Two switches are located on the main PCB in the positions indicated in [Figure 2-37.](#page-45-0) These switches' functions are explained in [Table 2-4.](#page-45-1)

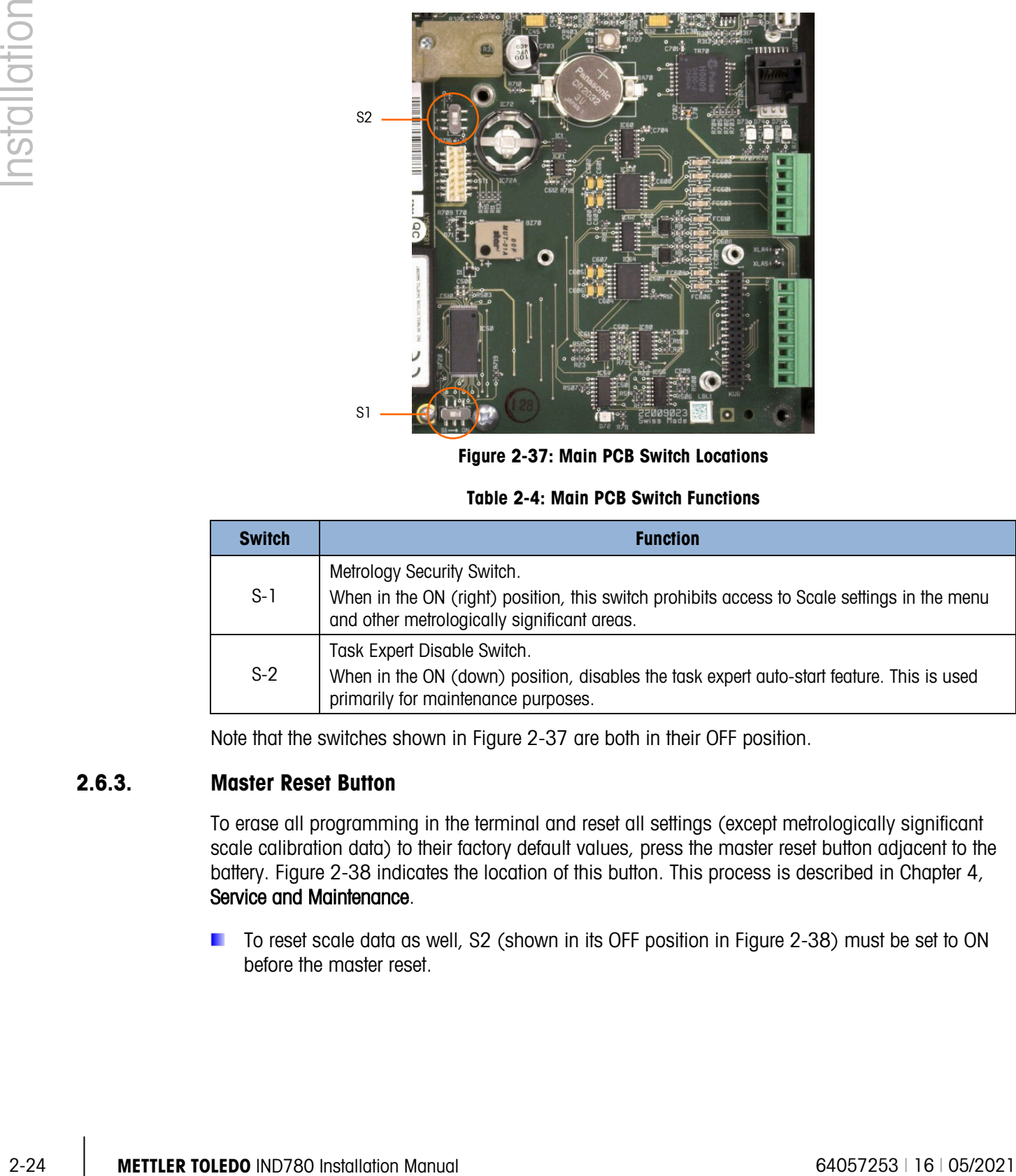

Figure 2-37: Main PCB Switch Locations

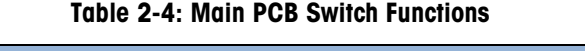

<span id="page-45-1"></span><span id="page-45-0"></span>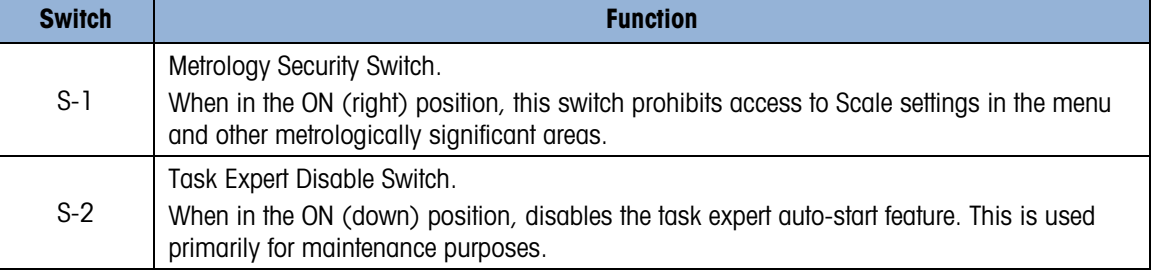

Note that the switches shown in [Figure 2-37](#page-45-0) are both in their OFF position.

# 2.6.3. Master Reset Button

To erase all programming in the terminal and reset all settings (except metrologically significant scale calibration data) to their factory default values, press the master reset button adjacent to the battery. [Figure 2-38](#page-46-0) indicates the location of this button. This process is described in Chapter 4, Service and Maintenance.

■ To reset scale data as well, S2 (shown in its OFF position in [Figure 2-38\)](#page-46-0) must be set to ON before the master reset.

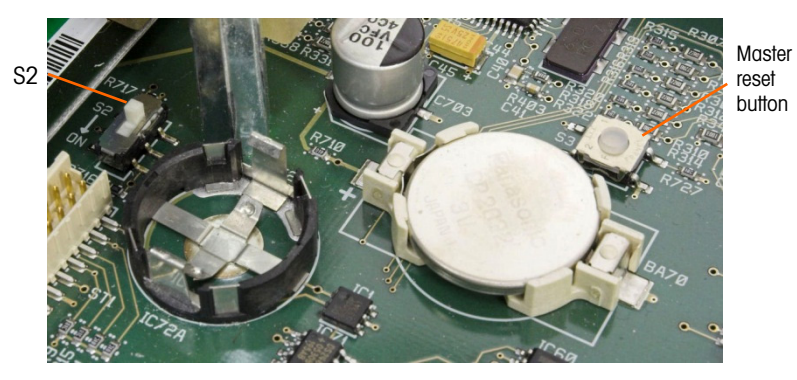

Figure 2-38: Main PCB Master Reset Button Location

# 2.6.4. LED Interpretation

<span id="page-46-0"></span>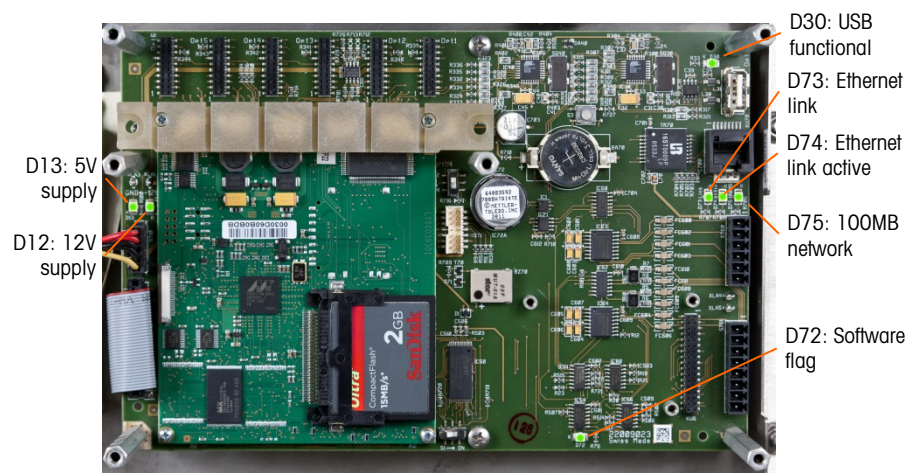

Figure 2-39: Main PCB LEDs

## Table 2-5: Main PCB LEDs

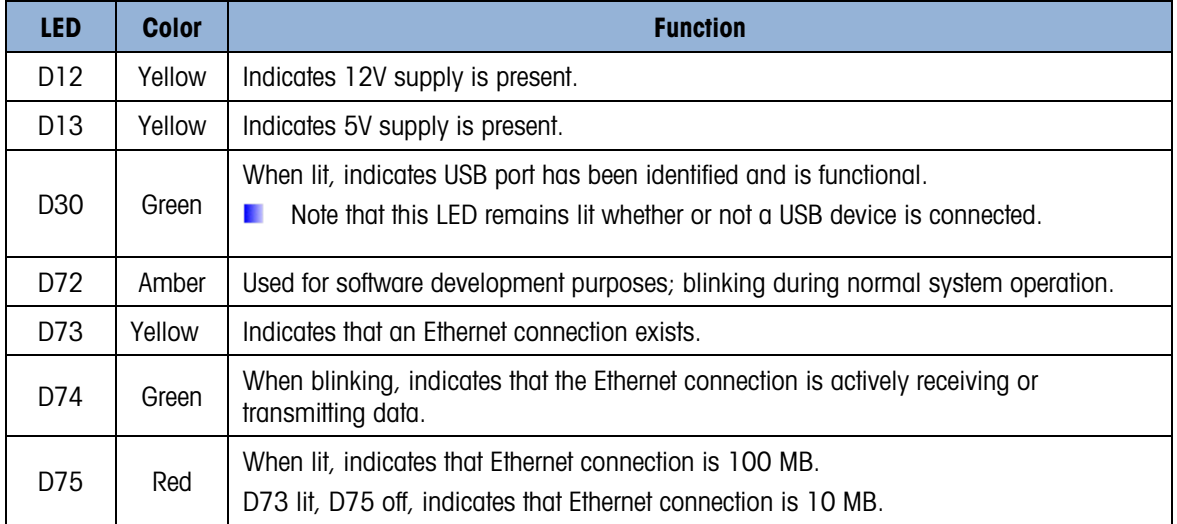

# 2.7. Option Boards

# 2.7.1. Wiring Connections for Options

Contained for the ND780 harmond include the Moleving<br>  $\frac{1}{20}$ <br>  $\frac{1}{20}$ <br>  $\frac{1}{20}$ <br>  $\frac{1}{20}$ <br>  $\frac{1}{20}$ <br>  $\frac{1}{20}$ <br>  $\frac{1}{20}$ <br>  $\frac{1}{20}$ <br>  $\frac{1}{20}$ <br>  $\frac{1}{20}$ <br>  $\frac{1}{20}$ <br>  $\frac{1}{20}$ <br>  $\frac{1}{20}$ <br>  $\frac{1}{20}$ <br> Options available for the IND780 terminal include the following:

- Analog Load Cell  **Analog output**
- 
- POWERCELL® PDX® ControlNet
- PowerMount™ PowerMount™ DeviceNet
- 
- Discrete I/O (Relay) and Solid State Relay PROFIBUS (Harsh Enclosure)
- SICS High Precision Balance Interface PROFIBUS (Panel Enclosure)
- IDNet Scale Interface PROFINET
- Serial Communications
- 
- POWERCELL® MTX® Rockwell (Allen-Bradley) RIO (Discontinued, January 2021)
	-
	-
- Flow Meter Interface Change Finder TCP Ethernet/IP and Modbus TCP
	-
	-
	-

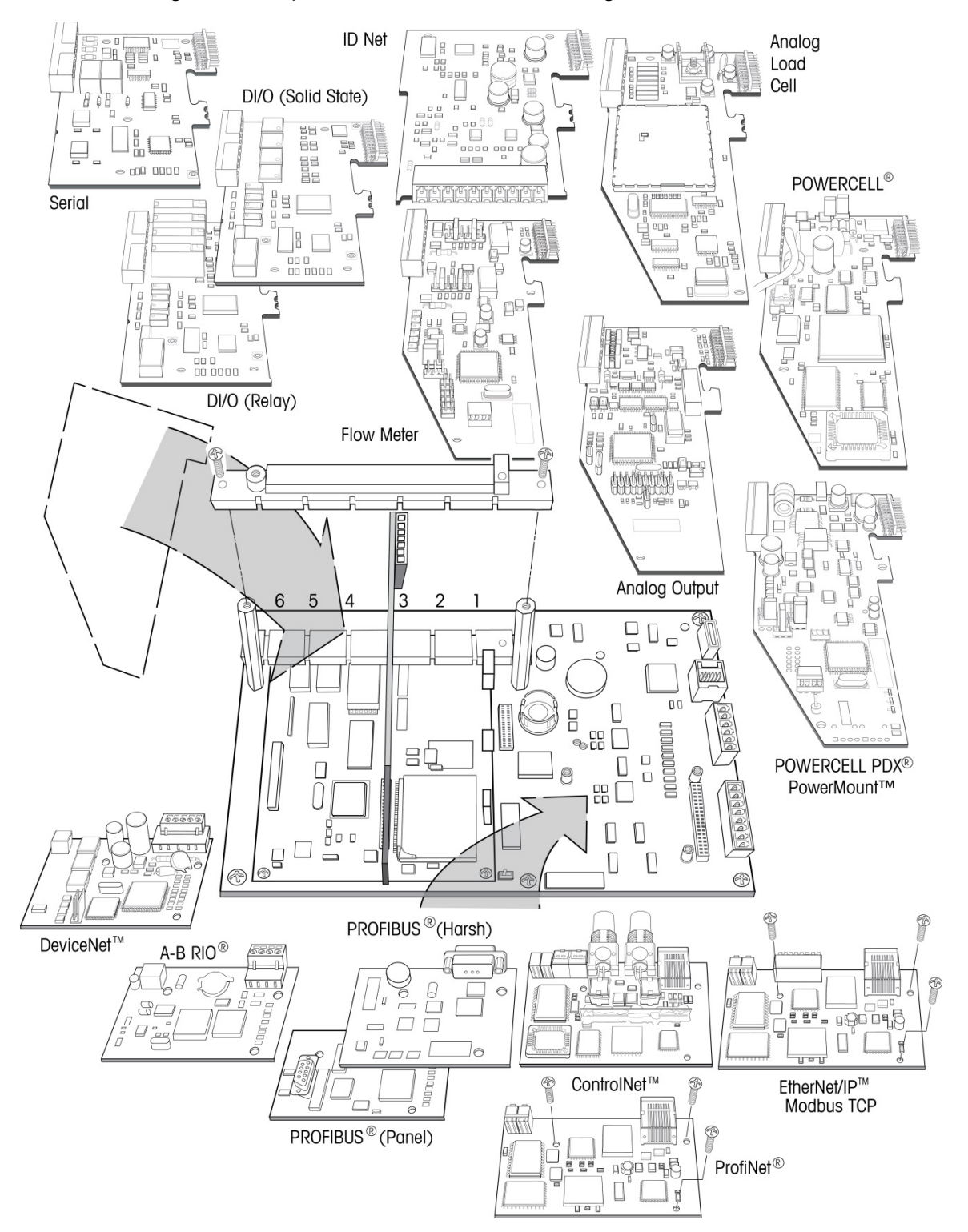

[Figure 2-40](#page-48-0) shows each of these options, together with its location in the terminal. The connections and board settings for each option are described in the following sections.

<span id="page-48-0"></span>Figure 2-40: IND780 Options Locations

# 2.7.2. Analog Load Cell

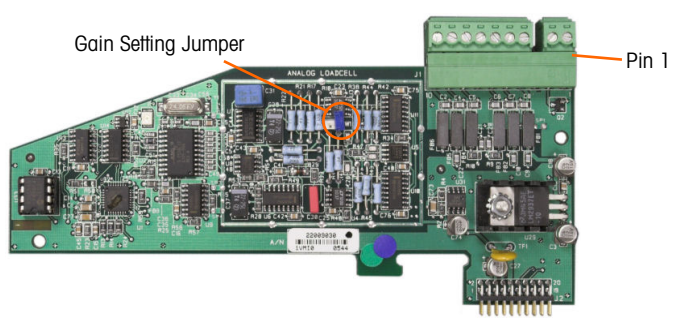

Figure 2-41: Analog Load Cell Option Board

# 2.7.2.1. Jumper Settings

<span id="page-49-2"></span>One jumper (W1) on the IND780 analog scale option board permits the gain of the analog section to be set to either 2 mV/V or 3 mV/V. The factory default is 3 mV/V, which normally will work well for both 2 mV/V and 3 mV/V load cells. If 2 mV/V load cells are used, the jumper can be changed to the 2 mV/V position. [Figure 2-42](#page-49-0) shows the jumper's location and settings on the board.

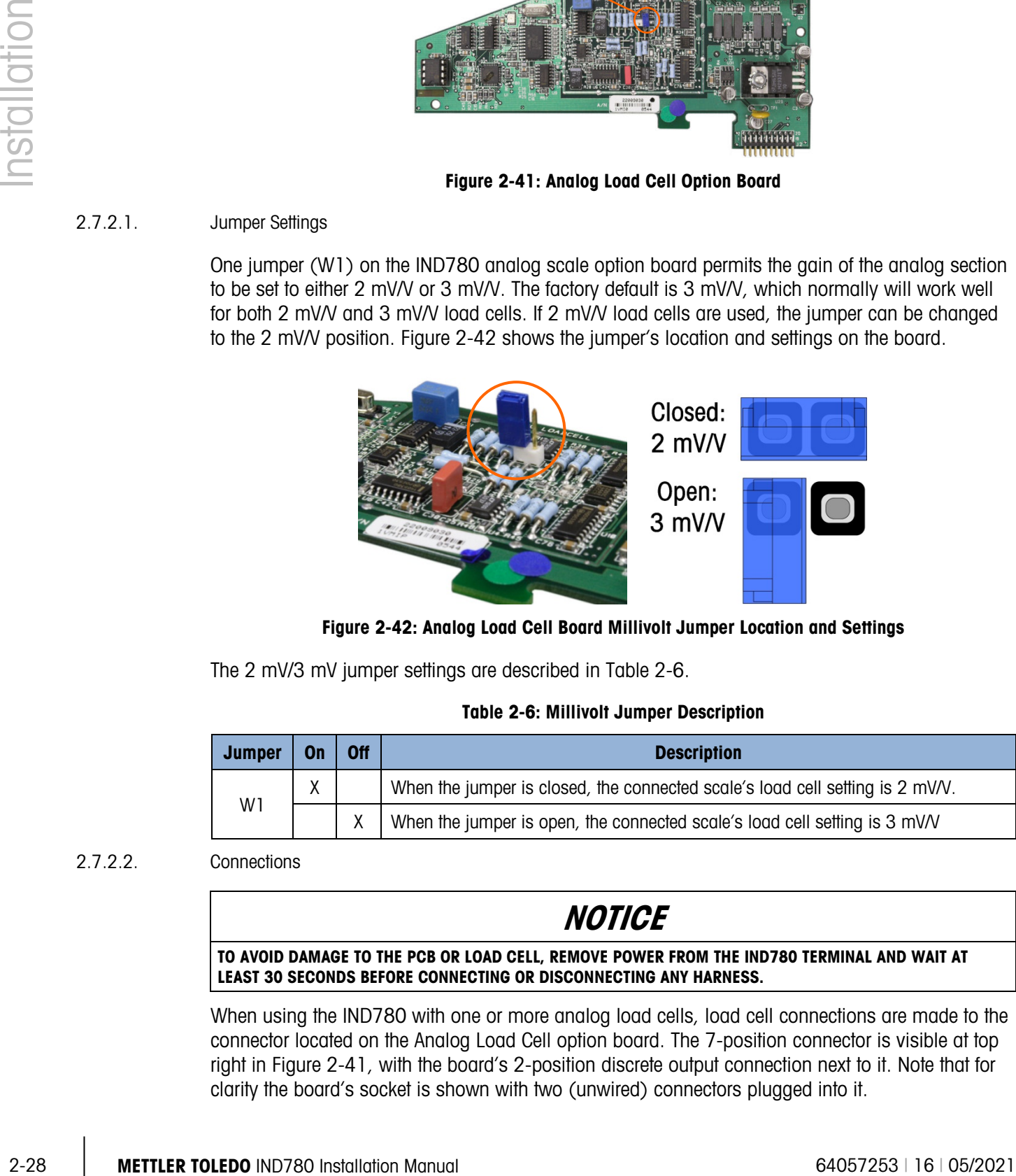

Figure 2-42: Analog Load Cell Board Millivolt Jumper Location and Settings

<span id="page-49-0"></span>The 2 mV/3 mV jumper settings are described in [Table 2-6.](#page-49-1)

## Table 2-6: Millivolt Jumper Description

<span id="page-49-1"></span>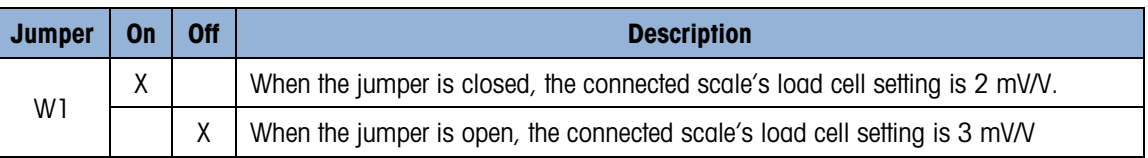

# 2.7.2.2. Connections

# **NOTICE** TO AVOID DAMAGE TO THE PCB OR LOAD CELL, REMOVE POWER FROM THE IND780 TERMINAL AND WAIT AT LEAST 30 SECONDS BEFORE CONNECTING OR DISCONNECTING ANY HARNESS.

When using the IND780 with one or more analog load cells, load cell connections are made to the connector located on the Analog Load Cell option board. The 7-position connector is visible at top right in [Figure 2-41,](#page-49-2) with the board's 2-position discrete output connection next to it. Note that for clarity the board's socket is shown with two (unwired) connectors plugged into it.

**E.** When installing Analog Load Cell boards, to prevent electromagnetic interference twist the connector wires before attaching the connector to the board.

Analog Load Cell boards may be placed in any of slots 1 through 4, for a total of four scales. The IND780 can power as many as 16 load cells.

The IND780 terminal is designed to power up to eight 350-ohm load cells (or a minimum resistance of approximately 43 ohms) per card. To confirm that the load cell load for this installation is within limits, the total scale resistance (TSR) must be calculated. To calculate TSR:

$$
TSR = \frac{Load Cell Input Resistance (ohms)}{Number of Load Cells}
$$

Ensure that the TSR of the load cell network to be connected to the IND780 has a resistance greater than 43 ohms before connecting the load cells. If the resistance is less than 43 ohms, the IND780 will not operate properly.

<span id="page-50-0"></span>In addition, the maximum cable distance must be reviewed. [Table 2-7](#page-50-0) provides recommended maximum cable lengths based on TSR and cable gauge.

| <b>TSR (Ohms)</b>         | 24 Gauge<br>(meters/feet) | 20 Gauge<br>(meters/feet) | 16 Gauge<br>(meters/feet) |
|---------------------------|---------------------------|---------------------------|---------------------------|
| 350                       | 243/800                   | 610/2000                  | 1219/4000                 |
| 87 (4-350 $\Omega$ cells) | 60/200                    | 182/600                   | 304/1000                  |
| 43 (8-350 $\Omega$ cells) | 30/100                    | 91/300                    | 152/500                   |

Table 2-7: Recommended Maximum Cable Lengths

[Figure 2-43](#page-50-1) shows wiring definitions for the analog load cell connector. Note that when using fourwire load cells, jumpers must be placed between the +Excitation and +Sense terminals and between the Excitation and Sense terminals.

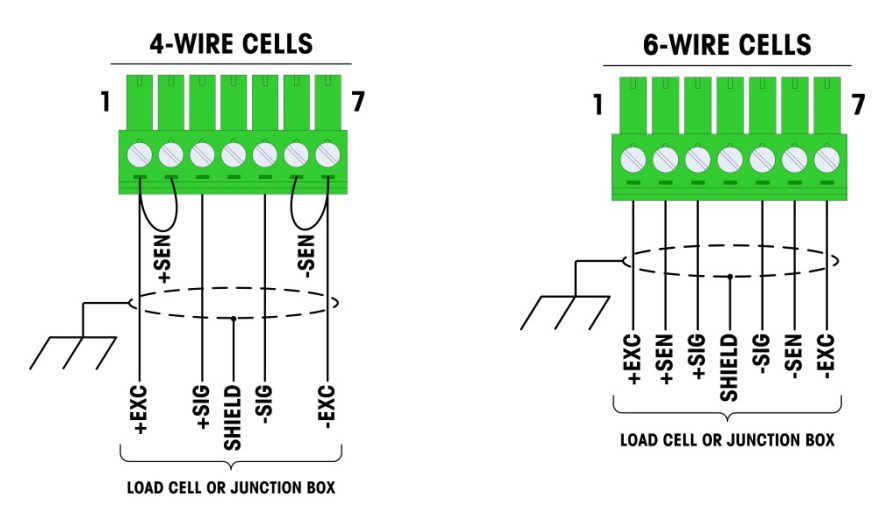

<span id="page-50-1"></span>Figure 2-43: Load Cell Connections

Note for the standard four-wire cable: If an increase in load results in a decrease in weight display, reverse the signal wires  $(+SIG \text{ and } \Box SIG)$ .

[Figure 2-44](#page-51-0) shows wiring definitions for the analog load cell discrete output connector.

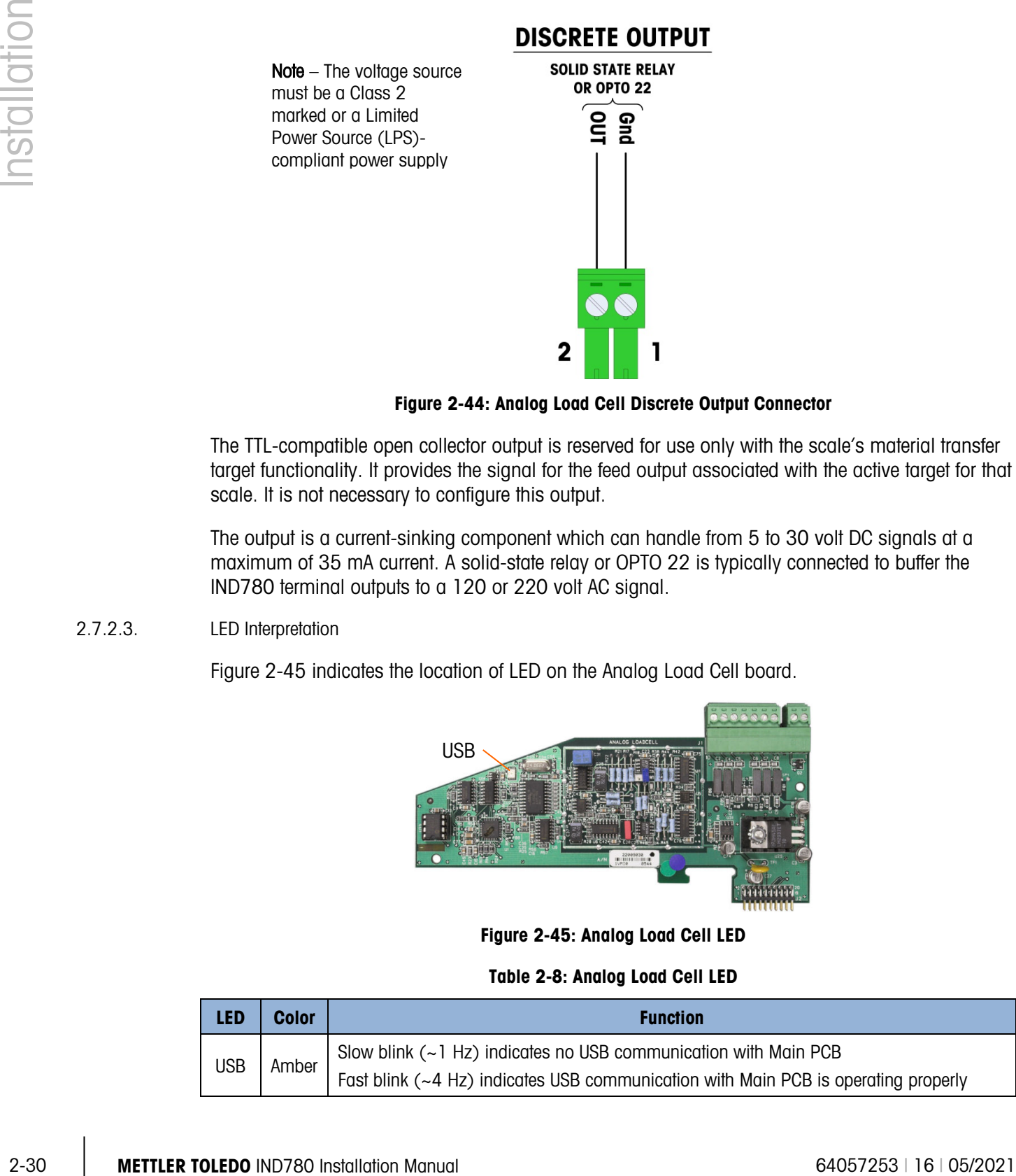

Figure 2-44: Analog Load Cell Discrete Output Connector

<span id="page-51-0"></span>The TTL-compatible open collector output is reserved for use only with the scale's material transfer target functionality. It provides the signal for the feed output associated with the active target for that scale. It is not necessary to configure this output.

The output is a current-sinking component which can handle from 5 to 30 volt DC signals at a maximum of 35 mA current. A solid-state relay or OPTO 22 is typically connected to buffer the IND780 terminal outputs to a 120 or 220 volt AC signal.

2.7.2.3. LED Interpretation

[Figure 2-45](#page-51-1) indicates the location of LED on the Analog Load Cell board.

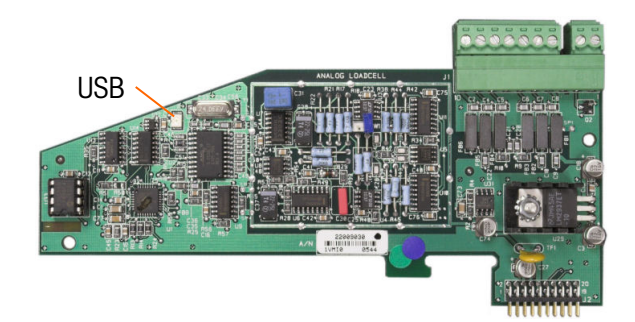

Figure 2-45: Analog Load Cell LED

## Table 2-8: Analog Load Cell LED

<span id="page-51-1"></span>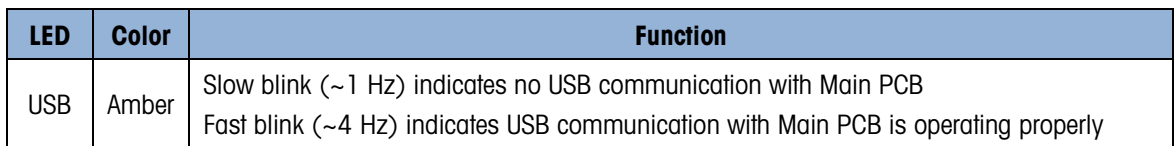

# 2.7.3. POWERCELL MTX

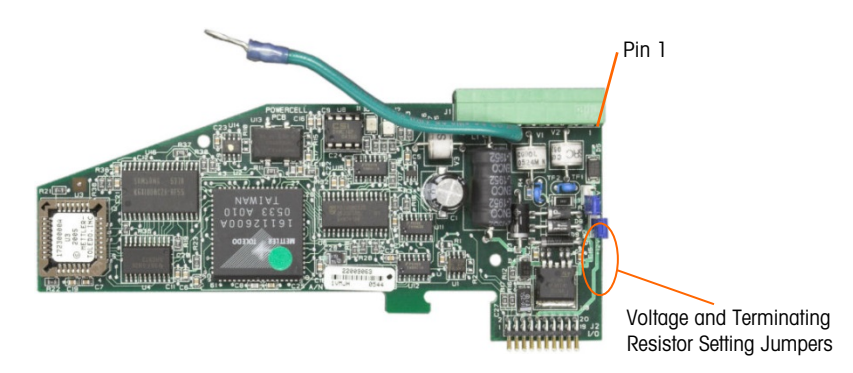

Figure 2-46: POWERCELL MTX Option Board

2.7.3.1. Jumper Settings

<span id="page-52-2"></span>Two jumpers on the POWERCELL MTX board are designed W1 and W2. If the application contains more than 14 POWERCELLs, an external Power Supply (P/N 68001984) must be connected on pins 9 and 10 of the board connector, and jumper W2 should be in the 24V position. [Figure 2-47](#page-52-0) shows the jumper's locations and settings. [Table 2-9](#page-52-1) describes the purpose of each setting.

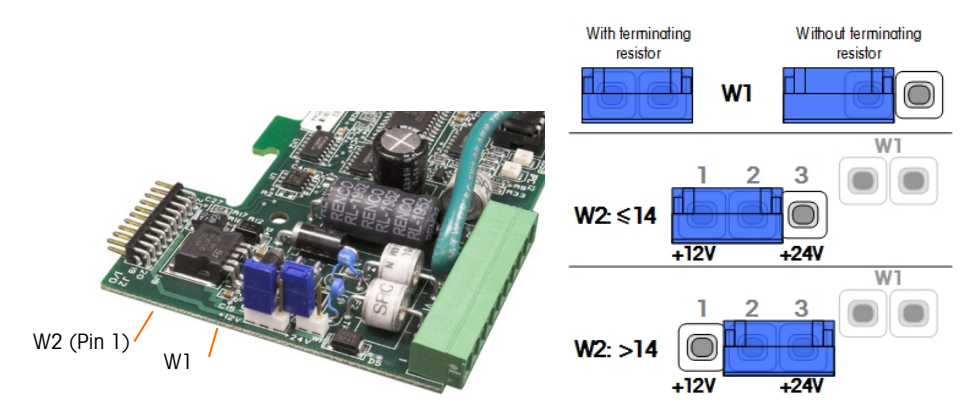

Figure 2-47: POWERCELL MTX Card Jumper Locations and Settings

# Table 2-9: POWERCELL MTX Jumper Description

<span id="page-52-1"></span><span id="page-52-0"></span>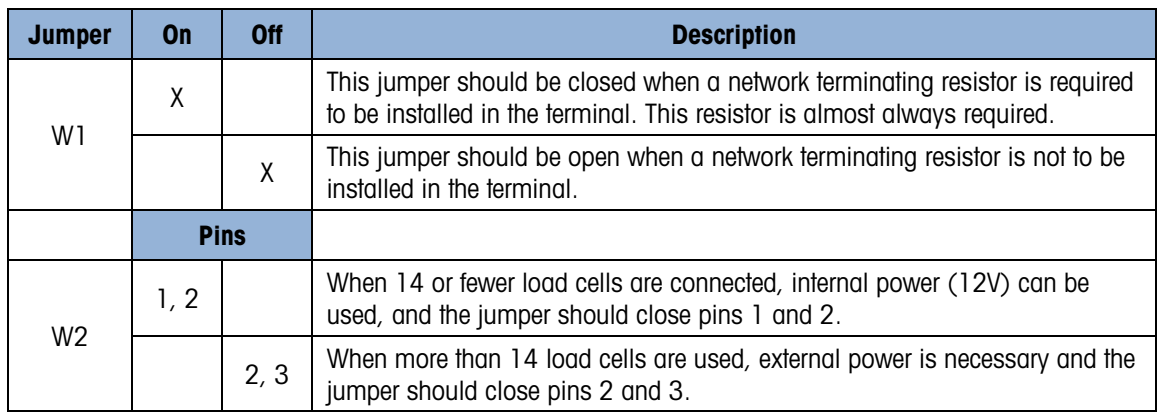

## 2.7.3.2. Connections

To avoid damage to the PCB or load cell, remove power from the IND780 TERMINAL and wait at least 30 seconds before connecting or disconnecting any harness.

The POWERCELL MTX option board should be placed in slot 1 on the main board, and its ground wire attached to the screw indicated in [Figure 2-29](#page-40-1) and [Figure 2-30.](#page-41-0) The POWERCELL MTX option is used with METTLER TOLEDO DigiTOL® POWERCELL MTX or RAAD box load cells used in large tank and vehicle weighing applications. [Figure 2-46](#page-52-2) shows a POWERCELL MTX option board.

[Figure 2-48](#page-53-0) shows the connections for this board.

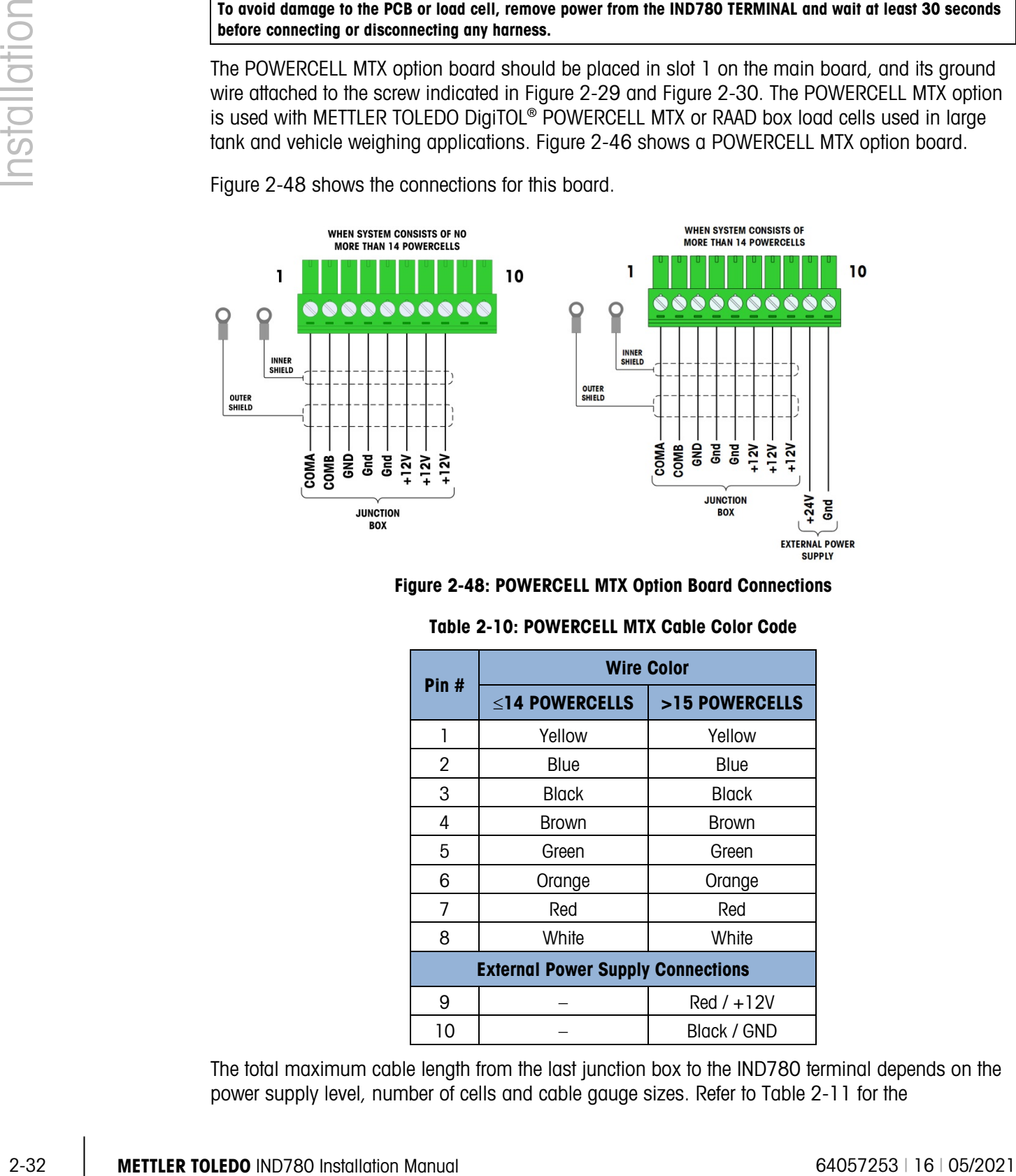

## <span id="page-53-0"></span>Figure 2-48: POWERCELL MTX Option Board Connections

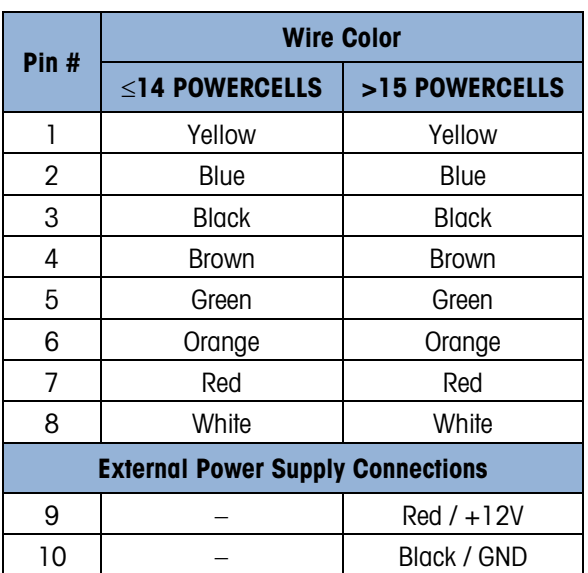

#### Table 2-10: POWERCELL MTX Cable Color Code

The total maximum cable length from the last junction box to the IND780 terminal depends on the power supply level, number of cells and cable gauge sizes. Refer to [Table 2-11](#page-54-0) for the

recommended maximum cable lengths supported by the IND780 POWERCELL MTX option board using its internal 12VDC supply. These values are for non-hazardous area applications only.

<span id="page-54-0"></span>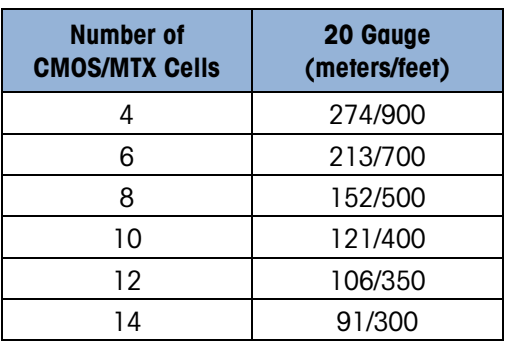

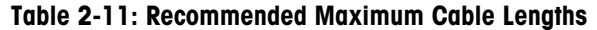

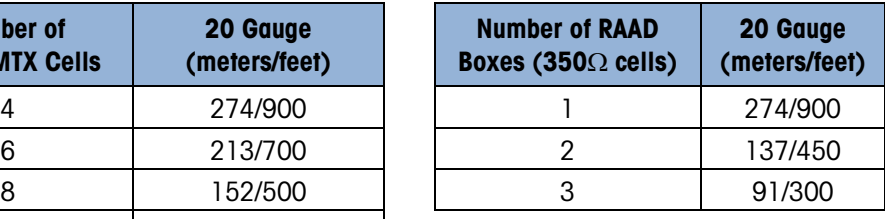

If an external 24VDC power supply is used, up to 24 load cells per terminal with the maximum cable length of 900 feet is possible.

# 2.7.3.3. LED Interpretation

[Figure 2-45](#page-51-1) indicates the locations of LEDs on the POWERCELL MTX board.

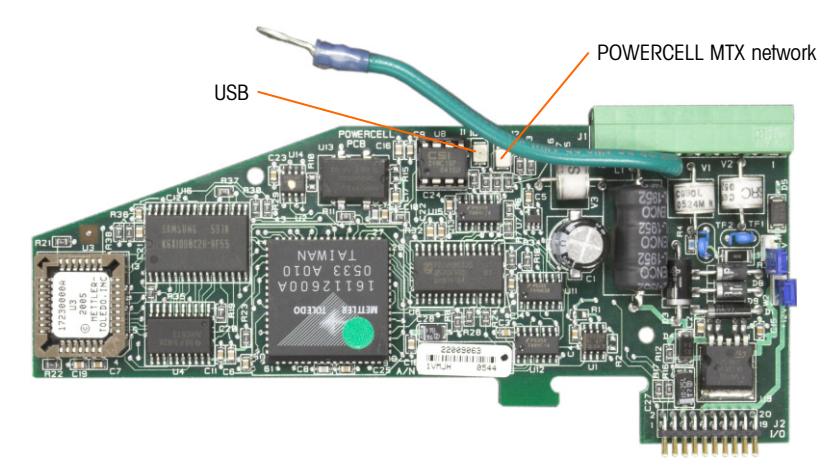

Figure 2-49: POWERCELL MTX LEDs

## Table 2-12: POWERCELL MTX LEDs

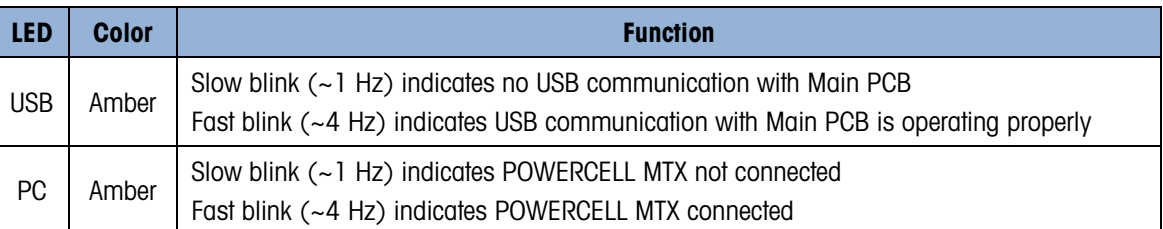

# 2.7.4. POWERCELL PDX and PowerMount

# 2.7.4.1. Jumper Settings

<span id="page-55-0"></span>The POWERCELL PDX board has several jumpers. The W6 jumper is used to set in the PDX network's terminating resistor on the IND780. [Figure 2-50](#page-55-1) shows the jumpers' locations and settings. [Table 2-13](#page-55-2) describes the purpose of each setting.

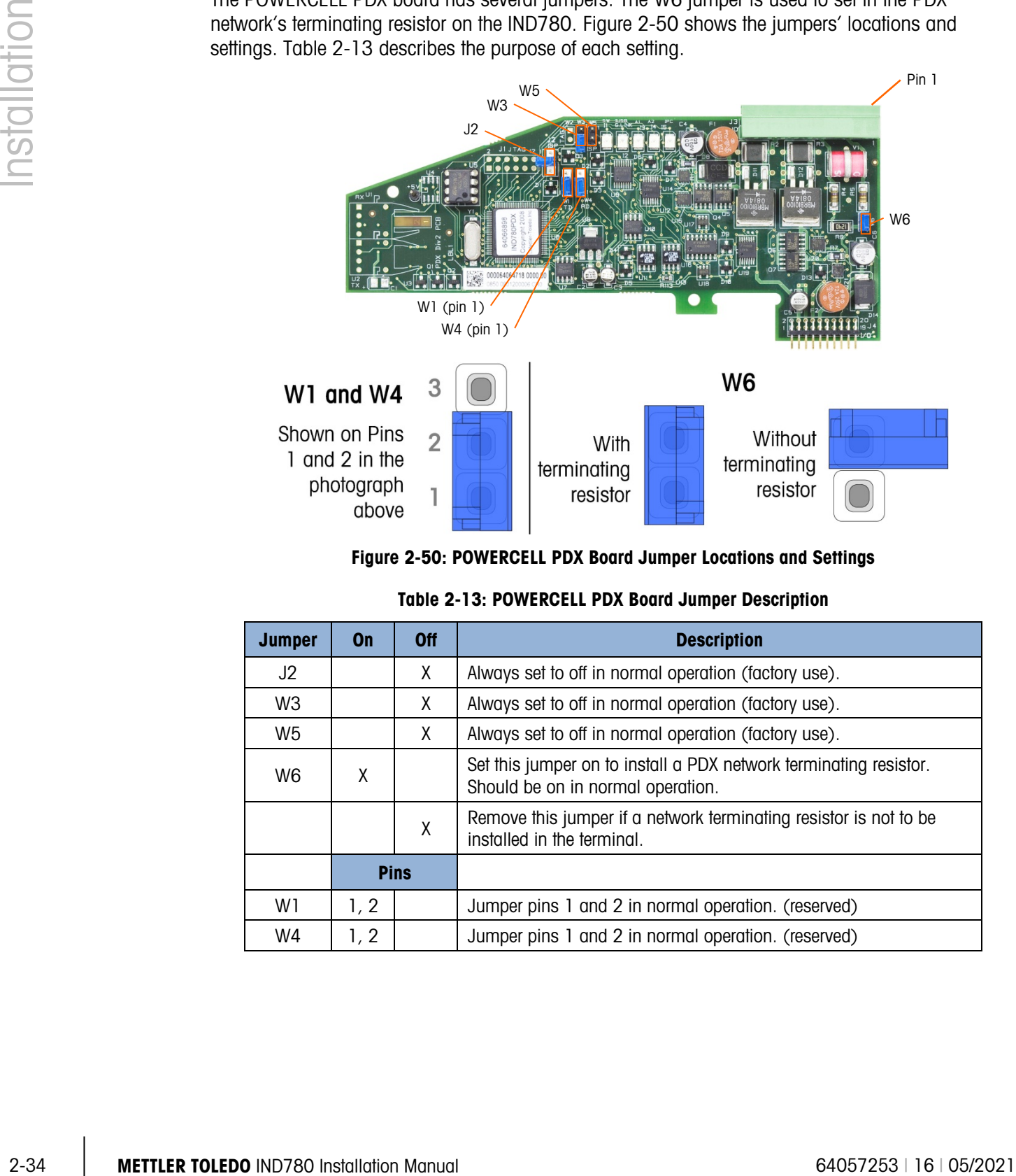

# Figure 2-50: POWERCELL PDX Board Jumper Locations and Settings

<span id="page-55-2"></span><span id="page-55-1"></span>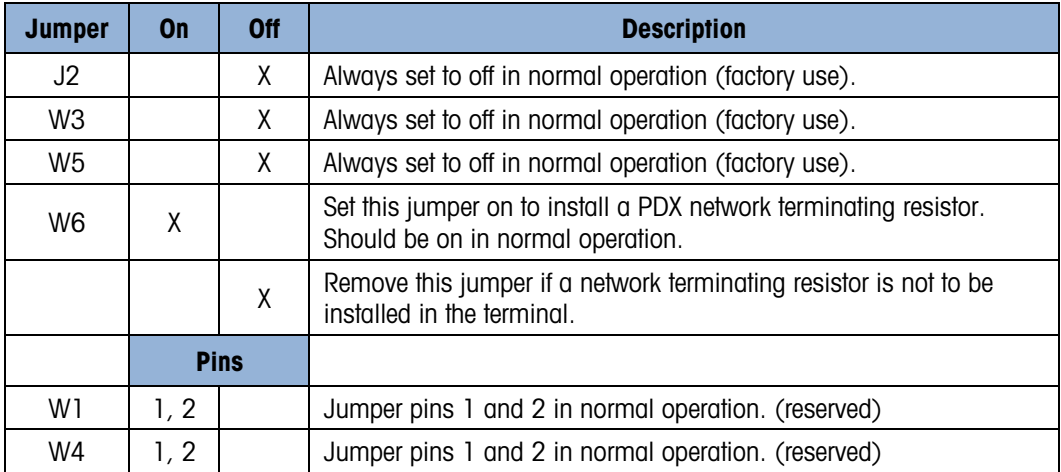

# Table 2-13: POWERCELL PDX Board Jumper Description

## 2.7.4.2. Connections

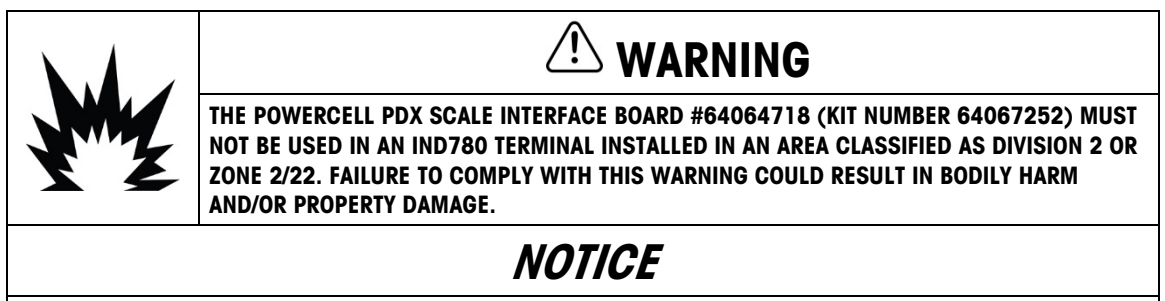

To avoid damage to the PCB or load cell, remove power from the IND780 TERMINAL and wait at least 30 seconds before connecting or disconnecting any harness.

The POWERCELL PDX option board should be placed in slot 1 or slot 2 on the main board. The POWERCELL option is used with METTLER TOLEDO POWERCELL PDX/PowerMount load cells used in large tank and vehicle weighing applications. [Figure 2-51](#page-56-0) shows a PDX option board. Only one POWERCELL PDX option board can be installed in the terminal, to support up to four scales.

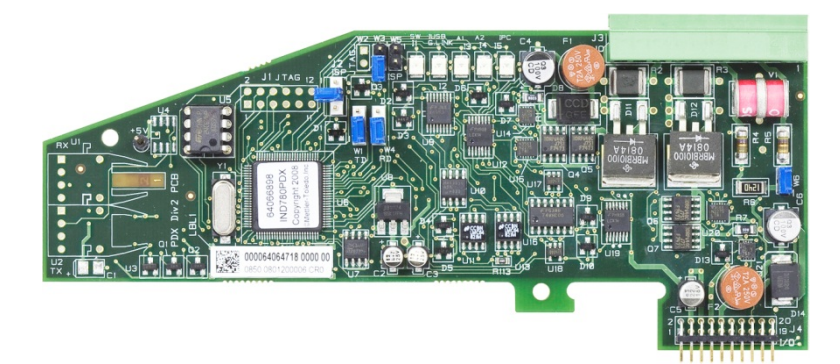

Figure 2-51: POWERCELL PDX Option Board

<span id="page-56-0"></span>[Figure 2-52](#page-56-1) shows the terminal strip connections for this board.

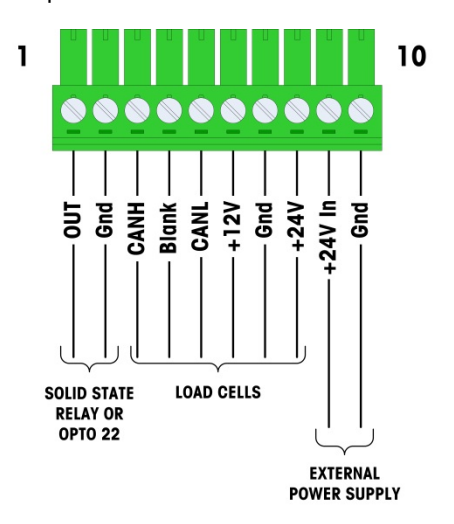

<span id="page-56-1"></span>Figure 2-52: POWERCELL PDX Option Board Connections

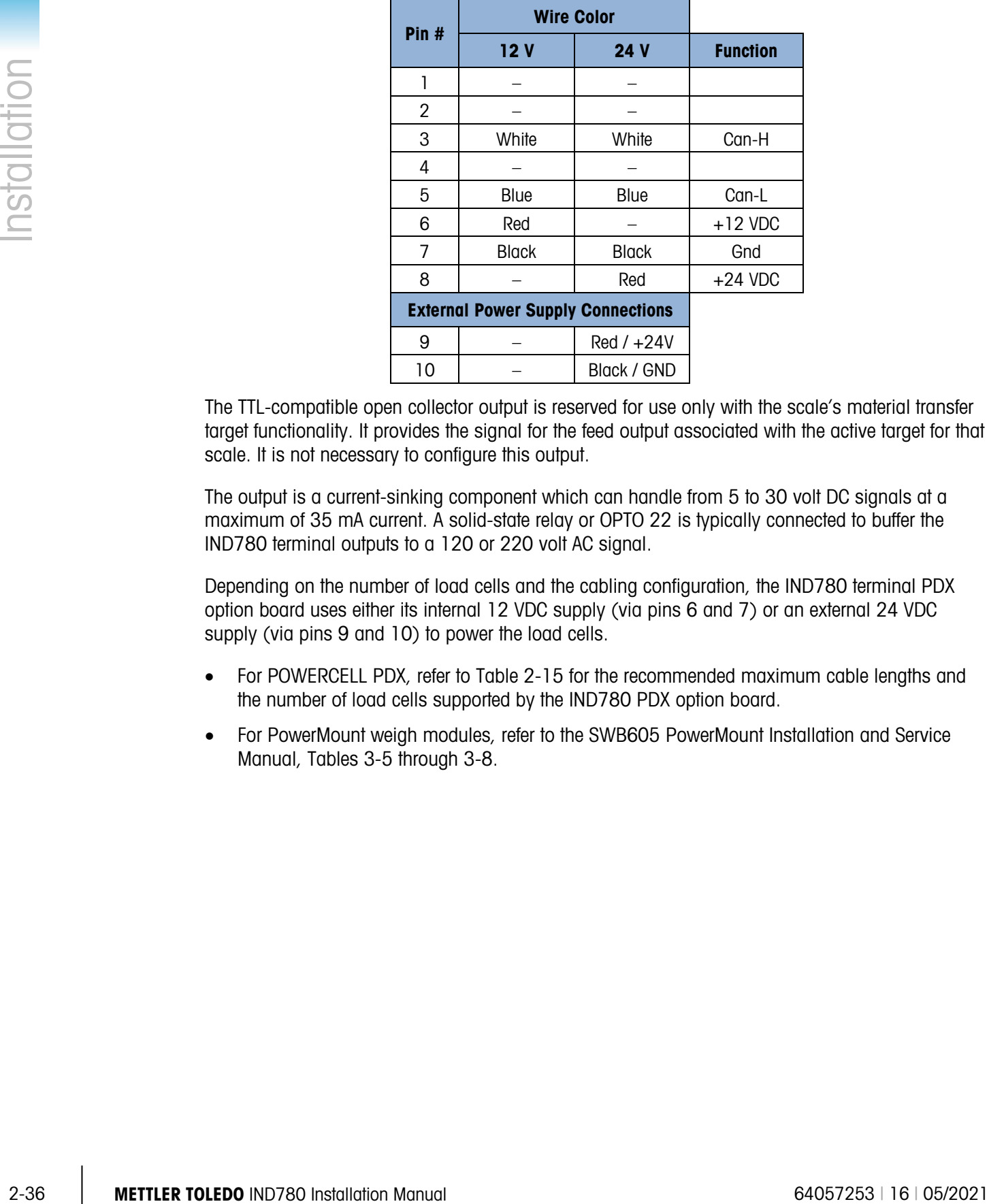

## Table 2-14: POWERCELL PDX and PowerMount Cable Color Code

The TTL-compatible open collector output is reserved for use only with the scale's material transfer target functionality. It provides the signal for the feed output associated with the active target for that scale. It is not necessary to configure this output.

The output is a current-sinking component which can handle from 5 to 30 volt DC signals at a maximum of 35 mA current. A solid-state relay or OPTO 22 is typically connected to buffer the IND780 terminal outputs to a 120 or 220 volt AC signal.

Depending on the number of load cells and the cabling configuration, the IND780 terminal PDX option board uses either its internal 12 VDC supply (via pins 6 and 7) or an external 24 VDC supply (via pins 9 and 10) to power the load cells.

- For POWERCELL PDX, refer to [Table 2-15](#page-58-0) for the recommended maximum cable lengths and the number of load cells supported by the IND780 PDX option board.
- For PowerMount weigh modules, refer to the SWB605 PowerMount Installation and Service Manual, Tables 3-5 through 3-8.

<span id="page-58-0"></span>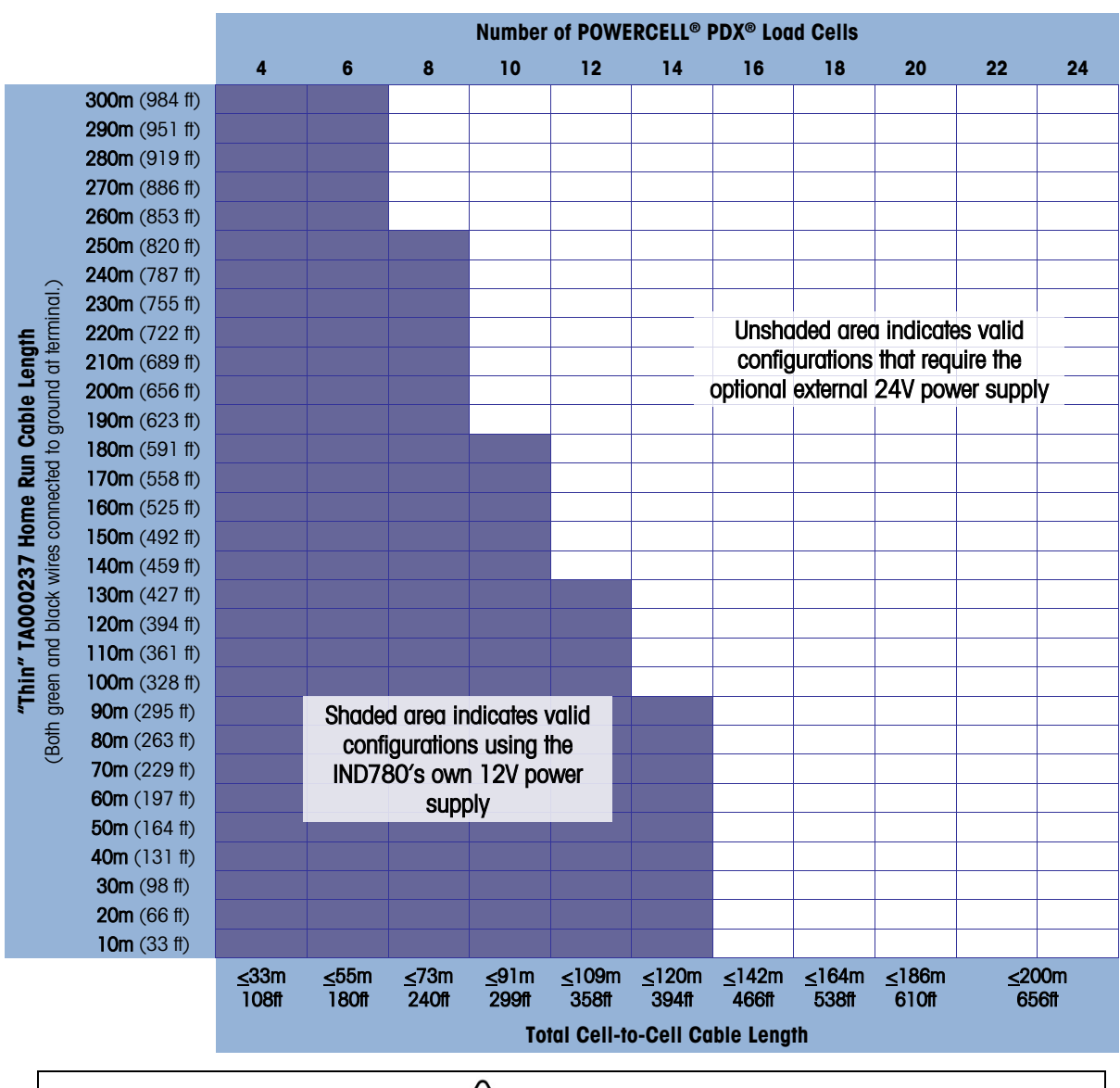

#### Table 2-15: Recommended Maximum Cable Lengths

∕≬ **CAUTION** 

THE CABLE LENGTHS LISTED IN [Table 2-15](#page-58-0) ARE VALID FOR INSTALLATIONS IN NON-HAZARDOUS AREAS ONLY. FOR HAZARDOUS AREA INSTALLATIONS, REFER TO THE IND780 DIVISION 2 AND ZONE 2/22 INSTALLATION GUIDE.

- The configurations indicated in [Table 2-15](#page-58-0) are confirmed for operation up to 50°C (122°F). ш
- **The optional external 24 VDC power supply (P/N 68001984) connects to pins 9 and 10 on** the PDX board.

2.7.4.3. PDX Home Run Cable Grounding and Shielding

<span id="page-59-3"></span><span id="page-59-0"></span>Ground and shield terminations are a critical part of the system's immunity to noise and electrical surges. The following procedures describe proper cabling methods for the harsh and panel enclosures, respectively.

- 2.7.4.3.1. Cable Preparation, Both Enclosure Types
	- 1. Use metal shears to cut back the braided outer metal sheath, about 8" from the end, then trim the cut edge of the sheath to make a neat edge. Take care not to cut the external drain wire when trimming the sheath.

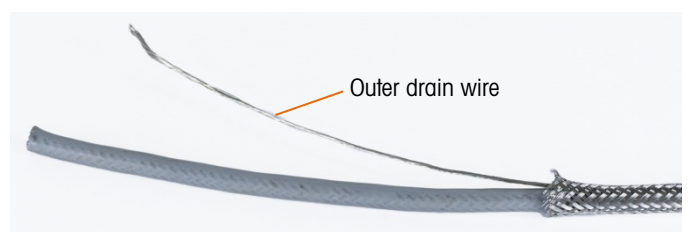

Figure 2-53: Outer Sheath Trimmed

2. Push the sheath about 5" back down the cable, so that it compresses as shown in [Figure](#page-59-1)  [2-54.](#page-59-1) Use electrical tape to keep the sheath in position.

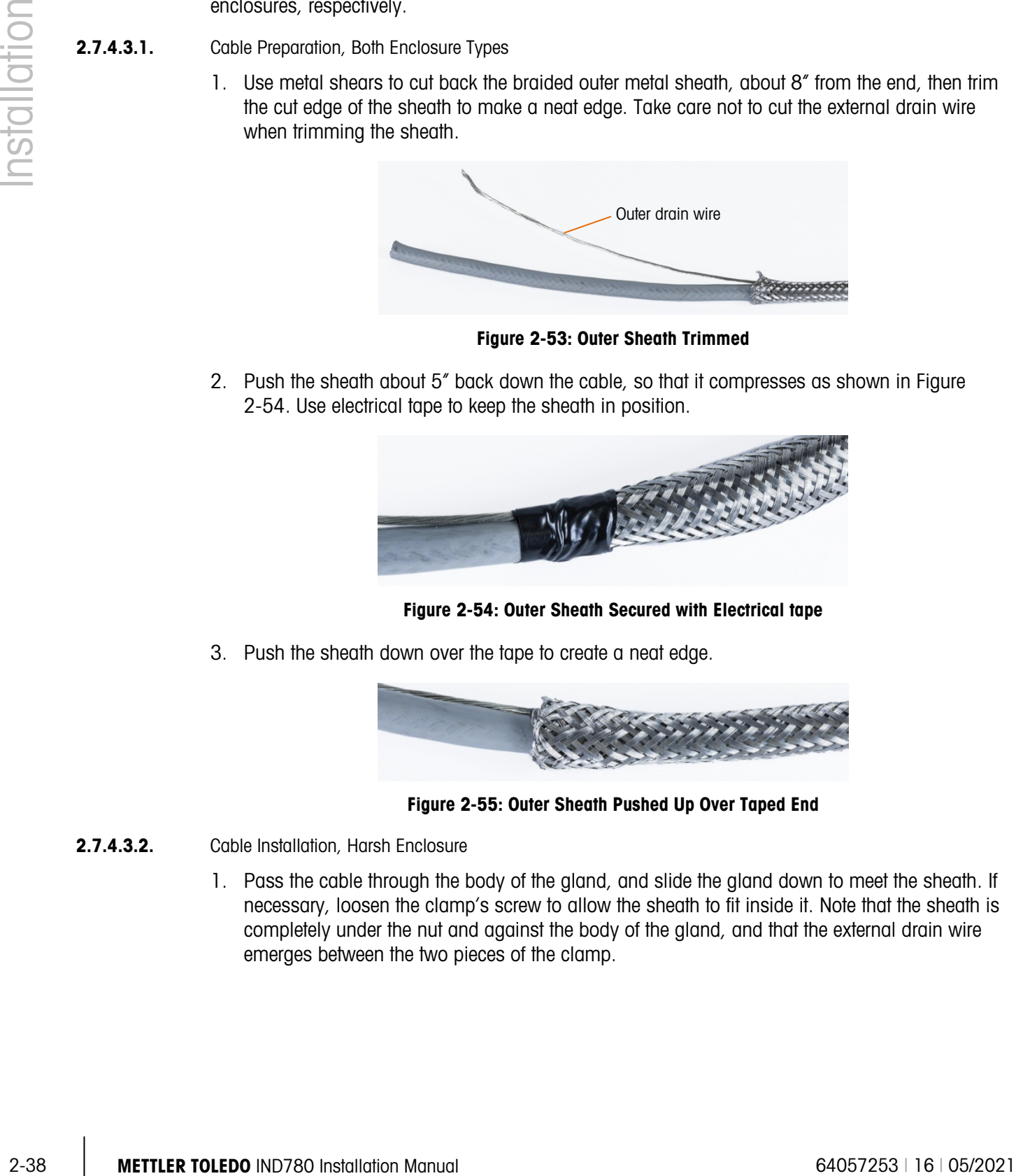

Figure 2-54: Outer Sheath Secured with Electrical tape

<span id="page-59-1"></span>3. Push the sheath down over the tape to create a neat edge.

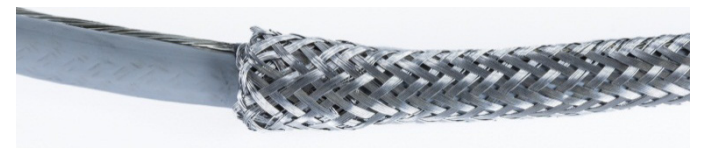

Figure 2-55: Outer Sheath Pushed Up Over Taped End

- <span id="page-59-2"></span>2.7.4.3.2. Cable Installation, Harsh Enclosure
	- 1. Pass the cable through the body of the gland, and slide the gland down to meet the sheath. If necessary, loosen the clamp's screw to allow the sheath to fit inside it. Note that the sheath is completely under the nut and against the body of the gland, and that the external drain wire emerges between the two pieces of the clamp.

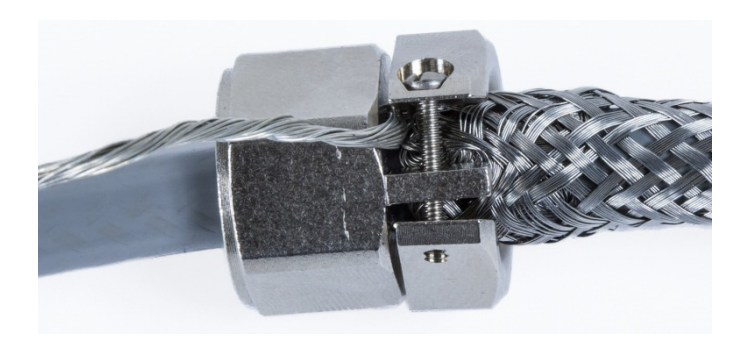

Figure 2-56: Clamp in Position

- 2. Check to ensure that sufficient length of cable will remain inside the terminal to make connections, then tighten the clamp in position.
- 3. Use a razor knife to cut around the circumference of the insulation about 0.5" away from the body of the gland. Slit the insulation along its length, taking care not to cut into the cable inside. Remove the insulation.

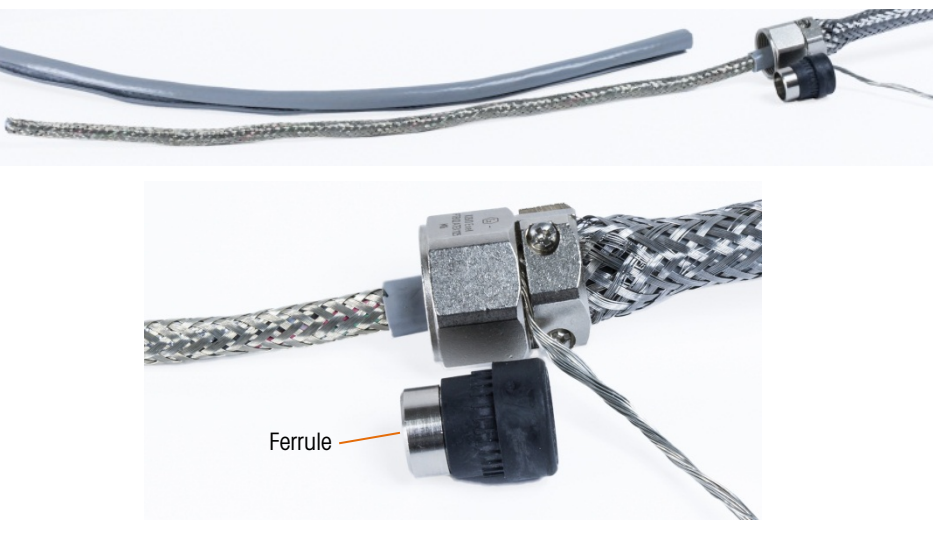

Figure 2-57: Insulation Trimmed Back

4. Use metal shears to cut back the inner sheath, leaving about 3" or 4" inside the body of the gland.

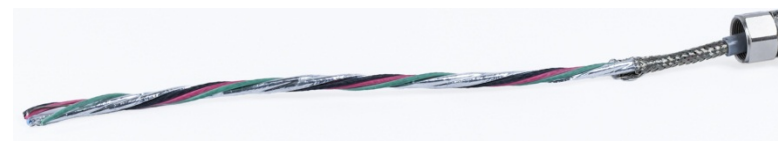

Figure 2-58: Inner Sheath Trimmed Back

- 5. Slide the ferrule over the end of the cable and into the body of the gland. The metal part of the ferrule will protrude from the body of the gland.
- 6. Use the metal shears to unbraid and fray the inner sheath.

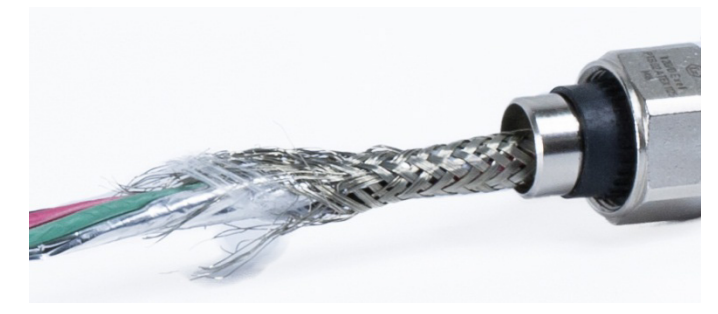

Figure 2-59: Inner Sheath Frayed

7. Trim the frayed sheath so that about 0.5" remains outside the ferrule.

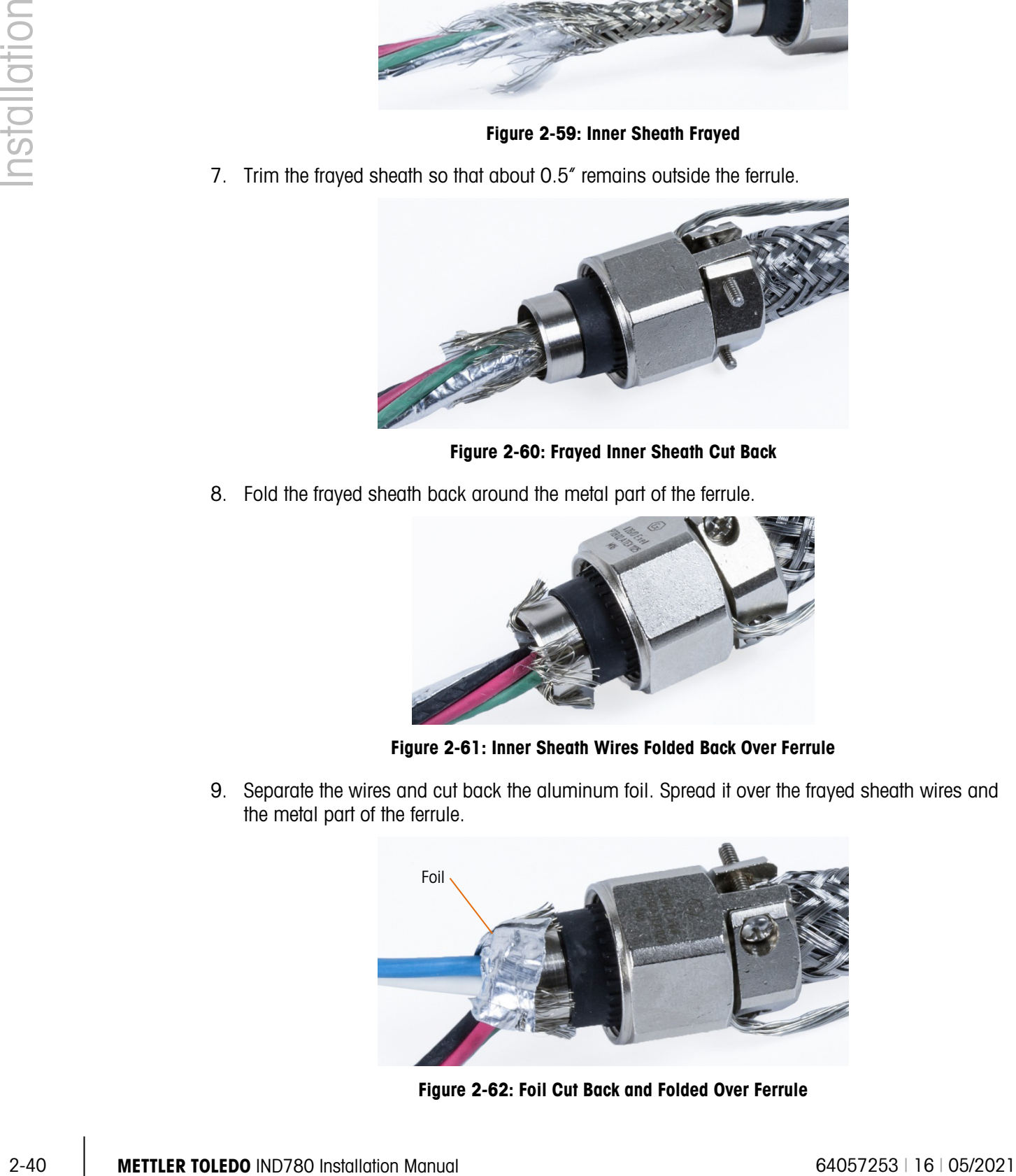

Figure 2-60: Frayed Inner Sheath Cut Back

8. Fold the frayed sheath back around the metal part of the ferrule.

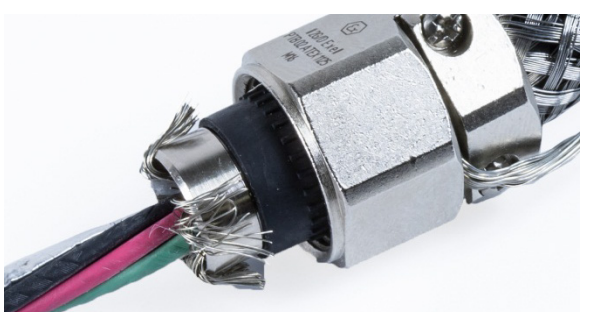

Figure 2-61: Inner Sheath Wires Folded Back Over Ferrule

9. Separate the wires and cut back the aluminum foil. Spread it over the frayed sheath wires and the metal part of the ferrule.

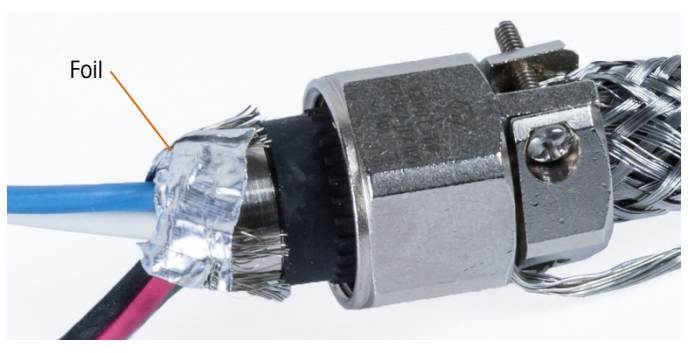

Figure 2-62: Foil Cut Back and Folded Over Ferrule

10. Slide the compression screw over the cable and up over the frayed wire and foil. Use wrenches to tighten it into the body of the gland.

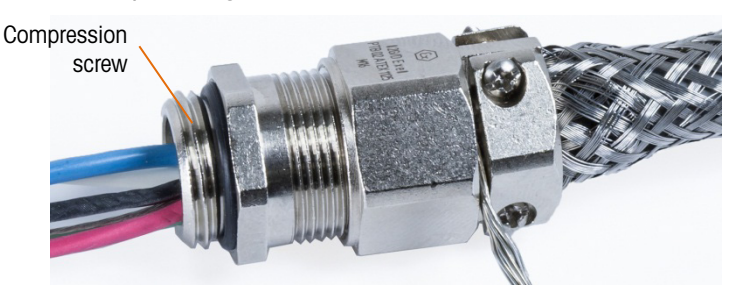

Figure 2-63: Compression Screw Installed

11. Wrap the ground strap around the cable next to the gland, slide a band clamp over the strap and tighten it down.

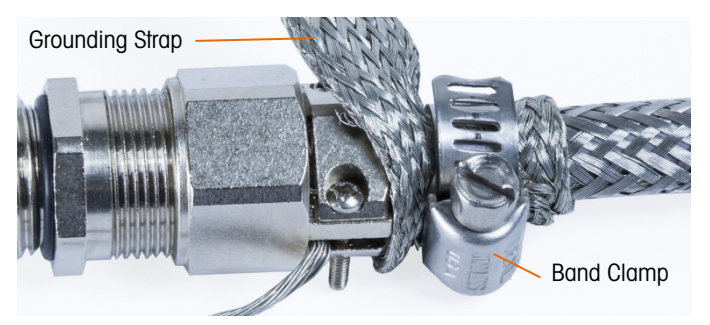

Figure 2-64: Ground Strap and Clamp Installed

12. Install the gland into the terminal. Pass the outer drain and the ground strap through the grounding fixture on the enclosure. Do not cut the ground strap: it must form a continuous connection from the cable gland through the terminal enclosure grounding fixture to the ground.

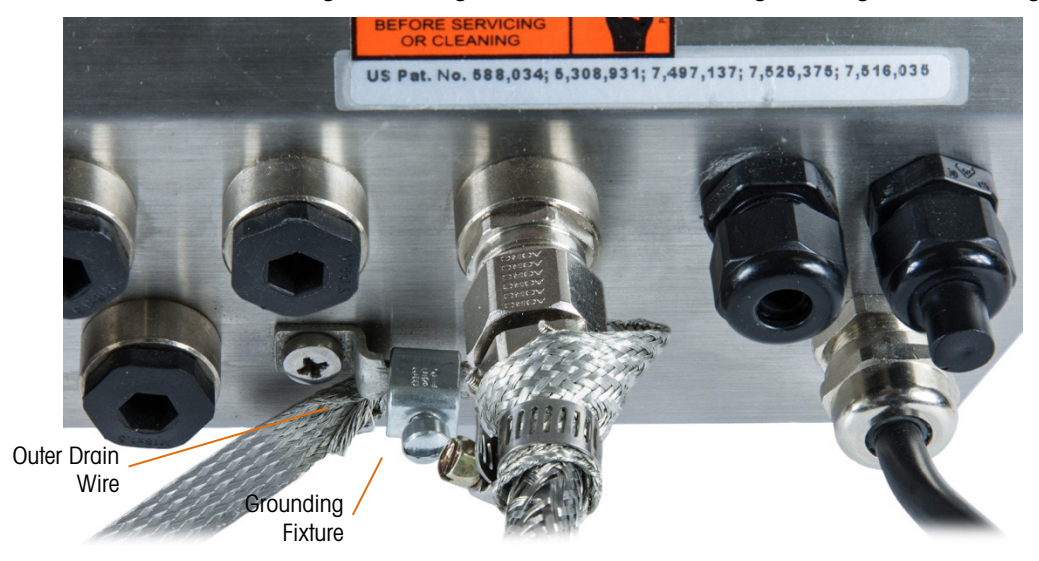

Figure 2-65: Cable and Strap Assembly Installed on Harsh Enclosure

Note: Inside the enclosure it is important to keep the POWERCELL wiring, and especially the a. ground wires, as short as possible to preserve lightning protection.

- 13. Inside the enclosure, cut the wires to length and make the connections to the PDX Load Cell board. To make the power ground connection on pin 7 of the option board terminal strip:
	- a. First, a separate short length of the power ground wire with a ring terminal on one end must be prepared in advance. Attach this separate wire with the ring terminal end to the ground stud located inside the terminal's enclosure using a hex nut. Connect the other end to pin 7 on the terminal strip.
	- b. Next, twist the home run cable's inner drain wire together with the black and green ground wires and make a connection to the same ground stud using another ring terminal as shown in [Figure 2-66.](#page-63-0)

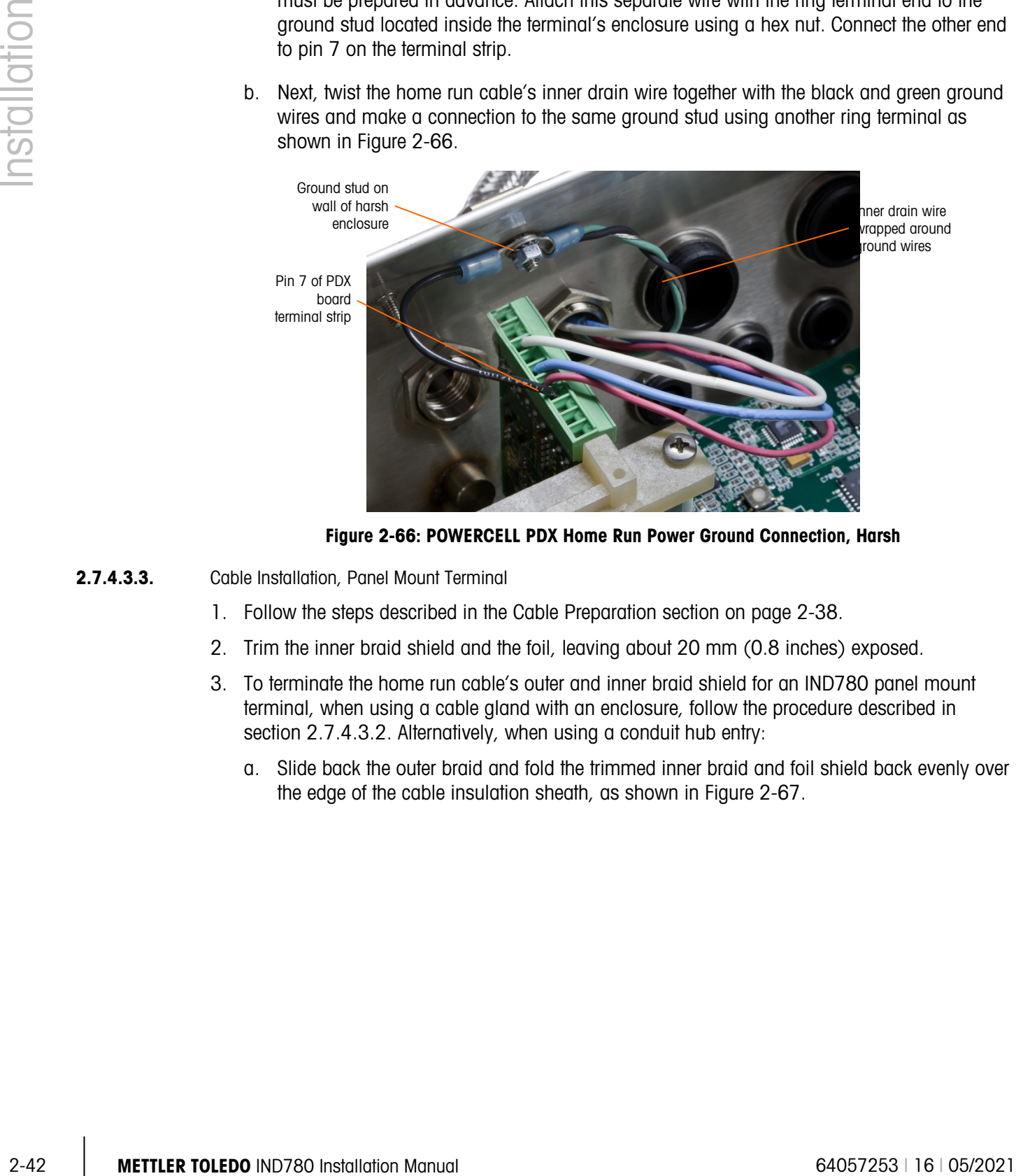

<span id="page-63-0"></span>Figure 2-66: POWERCELL PDX Home Run Power Ground Connection, Harsh

- 2.7.4.3.3. Cable Installation, Panel Mount Terminal
	- 1. Follow the steps described in the Cable Preparation section on page [2-38.](#page-59-0)
	- 2. Trim the inner braid shield and the foil, leaving about 20 mm (0.8 inches) exposed.
	- 3. To terminate the home run cable's outer and inner braid shield for an IND780 panel mount terminal, when using a cable gland with an enclosure, follow the procedure described in section [2.7.4.3.2.](#page-59-2) Alternatively, when using a conduit hub entry:
		- a. Slide back the outer braid and fold the trimmed inner braid and foil shield back evenly over the edge of the cable insulation sheath, as shown in [Figure 2-67.](#page-64-0)

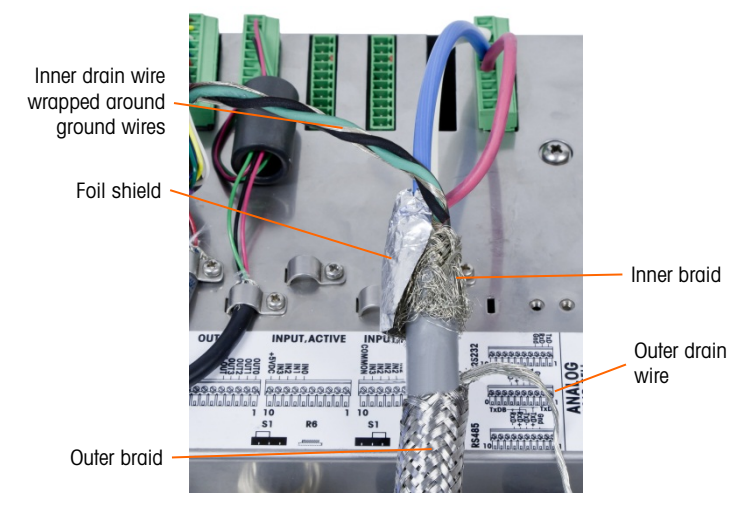

Figure 2-67: POWERCELL PDX Home Run Cable, Panel Mount Enclosure

<span id="page-64-0"></span>b. Slide forward the outer braid to cover over the inner braid and foil. Pull the outer drain wire back over the outer braid and trim it to approximately 25 mm (1 inch). Place the flat braided ground cable around the home run cable and the drain wire before finally securing everything to the back cover of the IND780 using the large strain relief cable clamp provided with the unit [\(Figure 2-68\)](#page-64-1). The other end of the flat braided cable is terminated at the ground rod.

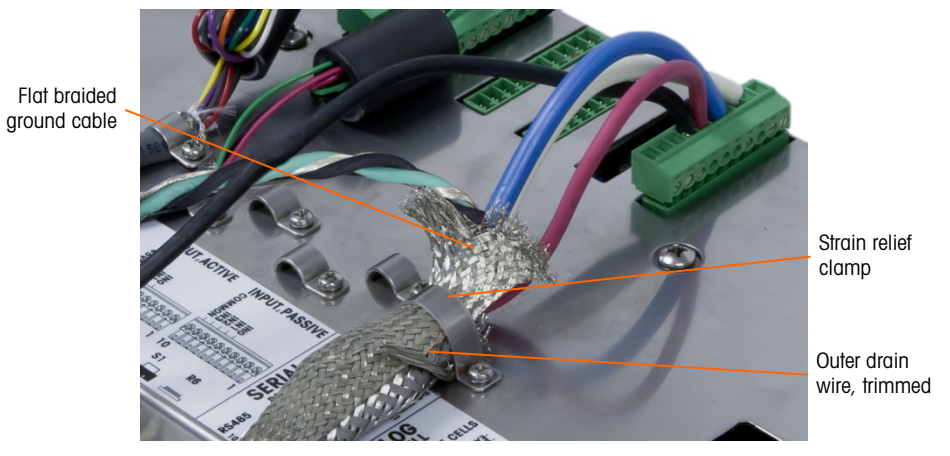

Figure 2-68: POWERCELL PDX Home Run Outer Braid Termination, Panel Mount Enclosure

<span id="page-64-1"></span>4. Twist the home run cable's inner drain wire together with the black and green ground wires and attach them to the external ground stud, as shown in [Figure 2-69.](#page-65-0)

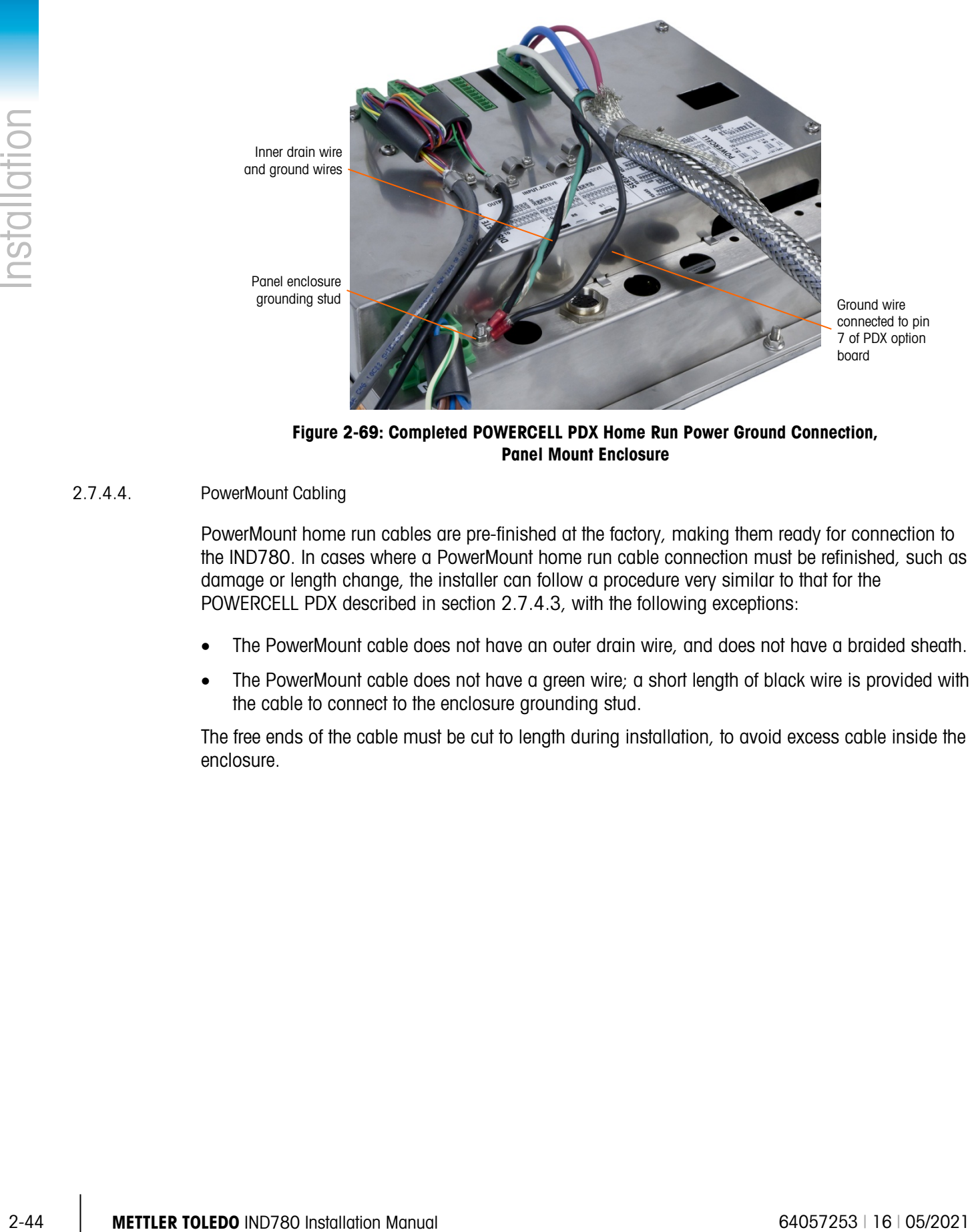

Ground wire connected to pin 7 of PDX option board

<span id="page-65-0"></span>Figure 2-69: Completed POWERCELL PDX Home Run Power Ground Connection, Panel Mount Enclosure

# 2.7.4.4. PowerMount Cabling

<span id="page-65-1"></span>PowerMount home run cables are pre-finished at the factory, making them ready for connection to the IND780. In cases where a PowerMount home run cable connection must be refinished, such as damage or length change, the installer can follow a procedure very similar to that for the POWERCELL PDX described in section [2.7.4.3,](#page-59-3) with the following exceptions:

- The PowerMount cable does not have an outer drain wire, and does not have a braided sheath.
- The PowerMount cable does not have a green wire; a short length of black wire is provided with the cable to connect to the enclosure grounding stud.

The free ends of the cable must be cut to length during installation, to avoid excess cable inside the enclosure.

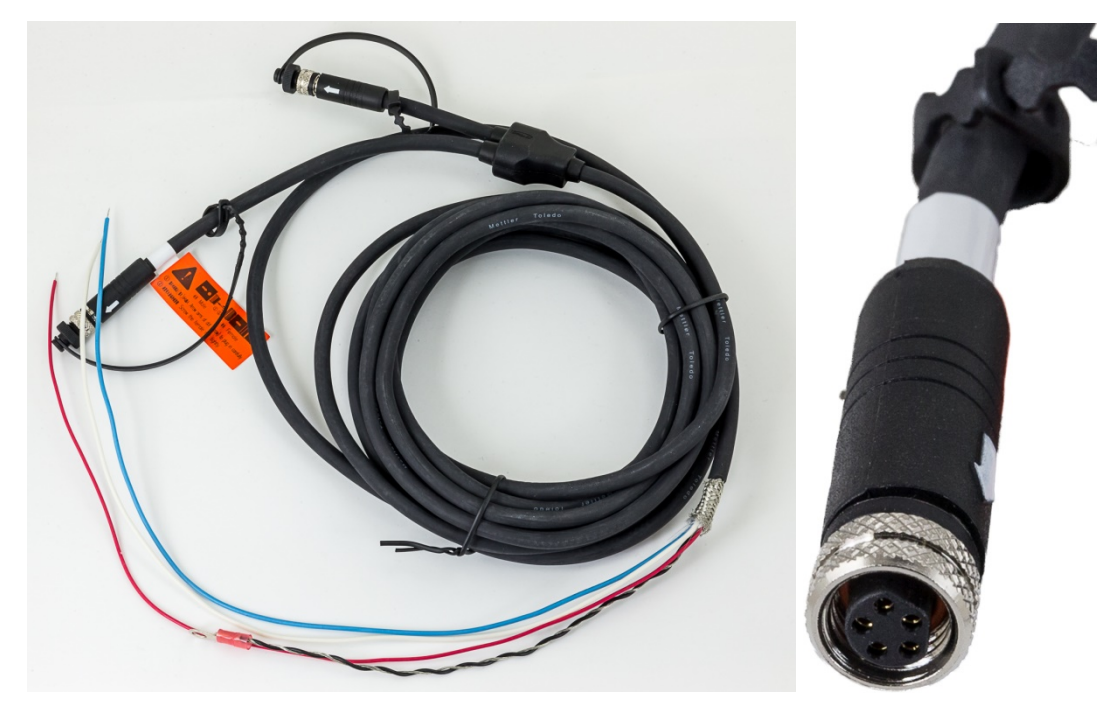

Figure 2-70: PowerMount Home Run Cable (left) and Connector (right)

Note that a special gland, part number 30095639, must be used for the PowerMount cable, which has a smaller diameter than the POWERCELL equivalent.

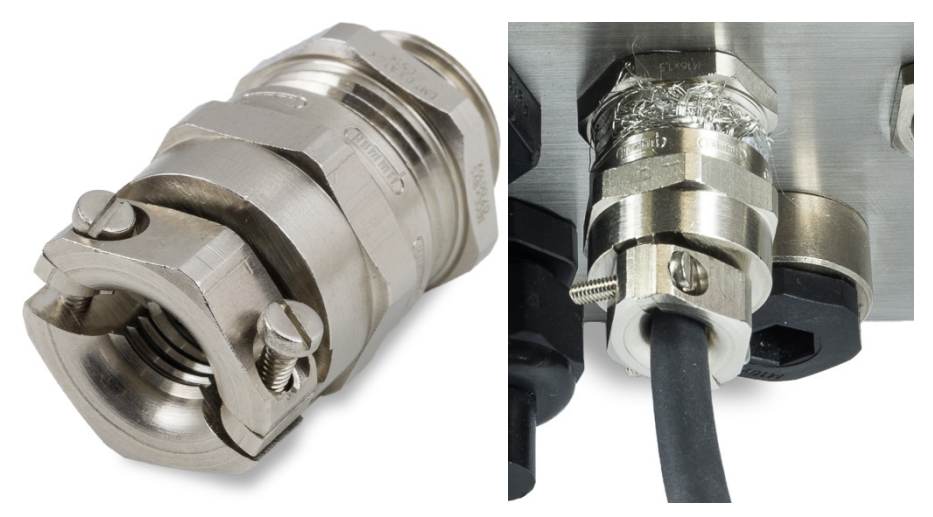

Figure 2-71: PowerMount Gland

- **The end of the home run cable is prepared for connection to the terminal. If the end of the cable** is damaged, refer to section [2.7.4.3](#page-59-3) for cable preparation instructions.
- 2.7.4.5. PowerDeck Platform Connection

A PowerDeck home run cable can either be equipped with a factory-installed M-12 connector, or left unfinished.

If the M12 connector is present on a PowerDeck home run cable, as shown in the figure below, there are two options for connection to the IND780. The M12 connector can be cut from the cable and directly wired to the IND780 using the procedures described for POWERCELL PDX, with the same differences noted in section [2.7.4.4,](#page-65-1) immediately [above.](#page-65-1)

Alternatively, for terminals with a harsh environment enclosure, a PowerDeck M12 connector kit (p/n 30430517) is available for field installation into the terminal.

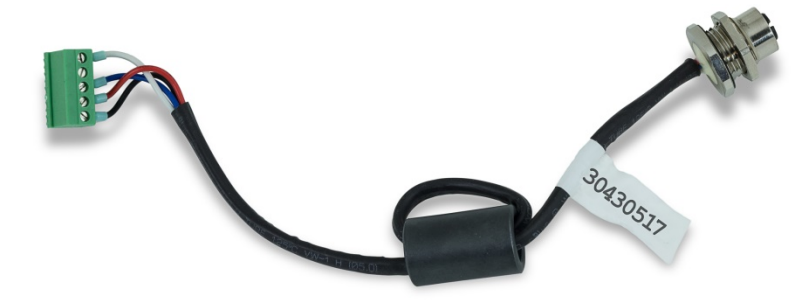

Figure 2-72: M12 Cable Assembly for PowerDeck

A PowerDeck cable and connector are shown in the figure below.

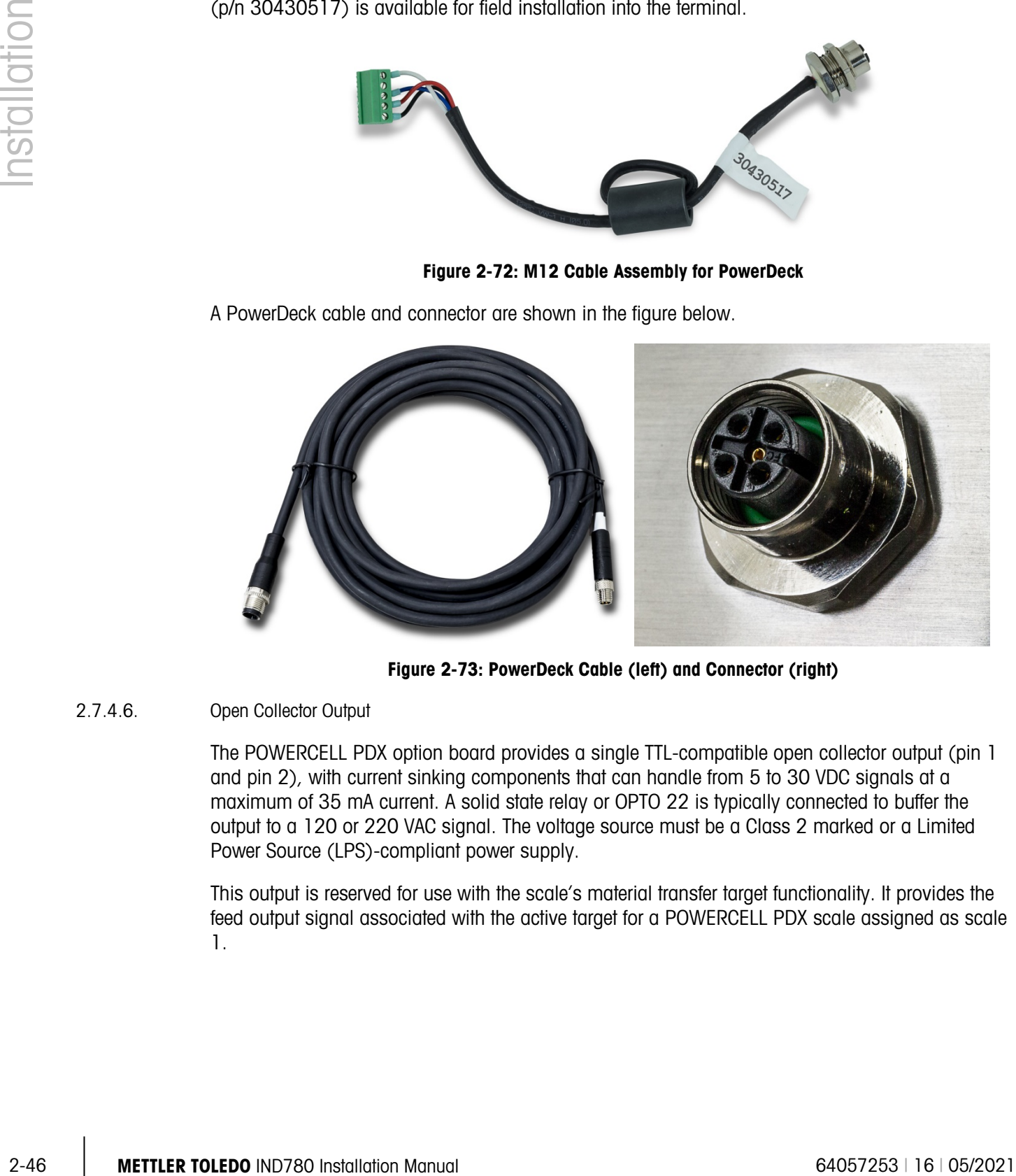

Figure 2-73: PowerDeck Cable (left) and Connector (right)

# 2.7.4.6. Open Collector Output

The POWERCELL PDX option board provides a single TTL-compatible open collector output (pin 1 and pin 2), with current sinking components that can handle from 5 to 30 VDC signals at a maximum of 35 mA current. A solid state relay or OPTO 22 is typically connected to buffer the output to a 120 or 220 VAC signal. The voltage source must be a Class 2 marked or a Limited Power Source (LPS)-compliant power supply.

This output is reserved for use with the scale's material transfer target functionality. It provides the feed output signal associated with the active target for a POWERCELL PDX scale assigned as scale 1.

# 2.7.4.7. LED Interpretation

[Figure 2-74](#page-68-0) indicates the locations of LEDs on the POWERCELL PDX board. [Table 2-16](#page-68-1) describes the function of the LEDs.

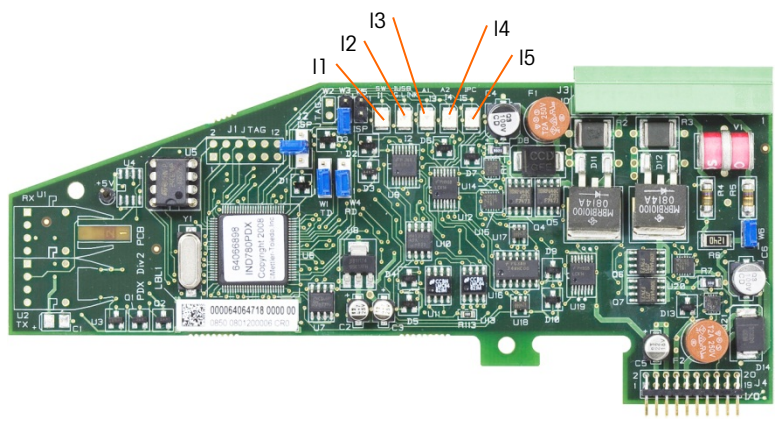

Figure 2-74: POWERCELL PDX Board LEDs

## Table 2-16: POWERCELL PDX Board LEDs Function

<span id="page-68-1"></span><span id="page-68-0"></span>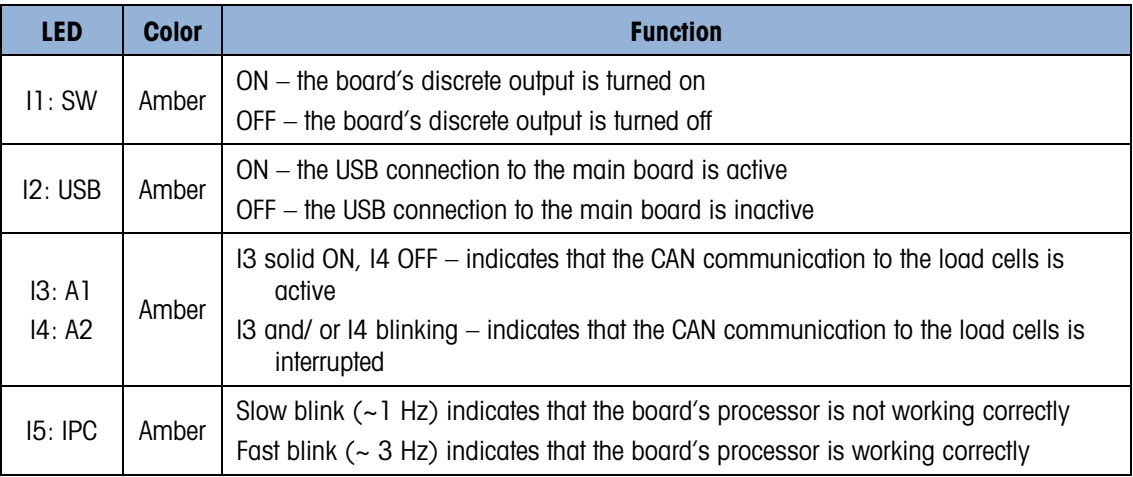

# 2.7.5. Flow Meter Interface

## 2.7.5.1 Overview

The Flow Meter Option Board is a two-channel isolated pulse counter/flow meter board available for use with the IND780 terminal. In the IND780batch, the board provides a flow meter totalizer target comparison to directly control on-board discrete outputs.

. Please note that open collector outputs require an external power source to switch on and off.

The board can count the input pulses up to 50 kHz on each of two isolated input channels simultaneously, as well as measuring the frequency of the input signal. Four-jumper selectable switching threshold for each input channel are available as well as a jumper selectable 15 kHz analog filter. The required peak input levels for the AC mode are 50mV to 50Vrms. The required peak input levels for the DC mode are 2.5 volts to 42 volts at 1 Amp. The state of the input counter levels is also available to the processor, so that any channel can be used as a discrete input.

The control outputs are 7407 open-collector drivers. Each control O/P is capable of sinking 40 mA. The Max off state O/P voltage is 30V. This enables the control O/P to drive interposing relays such as those by Opto-22.

2-48 METTLER TOLEDO NEO780 Installation Manual 620 supply the isosofton and the spectros. As solid and the spectroscopy of the spectroscopy of the spectroscopy of the spectroscopy of the spectroscopy of the spectroscopy o Each flow meter board in an IND780 has its own unique address, assigned automatically by the IND780. Each flow meter board has two isolated input channels. Each IND780 can accommodate up to two flow meter boards, for a total of 4 isolated input channels per terminal. The IND780 terminal supports up to four channels in any combination of scales and flow meters.

Flow meter channel configuration is performed using the front panel of the IND780. Please refer to the IND780 User's Guide, Chapter 3, Configuration, for detailed instructions.

## 2.7.5.1.1. Features

- Two individually isolated input channels
- Jumper selectable 15 kHz analog RC filter for each input
- Four jumper selectable input switching thresholds (0.0V, 2.3V, 6.0V, 8.0V)
- Input frequency: AC 50 kHz Max or DC
- Maximum count value: 4,294,967,295
- Channel update time of 5 msec/channel maximum
- Frequency output mode
- Two open-collector output switches
- Current limited 5V output power
- Input to backplane isolation of 750VDC
- Input channel to channel isolation of 750VDC
- Easy calibration using actual throughput or calculated settings
- Power supply: The digital circuitry runs off the system's +5V supply; the isolated input circuitry is powered by the system's 12V supply.

# 2.7.5.2. Terminal Blocks

The field connection on the Flow Meter Option Board consists of a single Phoenix Contact 10 pin socket connection block. It receives a single Phoenix Contact 10-pin plug connection block. [Figure](#page-70-0)  [2-75](#page-70-0) shows the Flow Meter Option Board with the location of pin number 1 indicated (adjacent to the corner of the board).

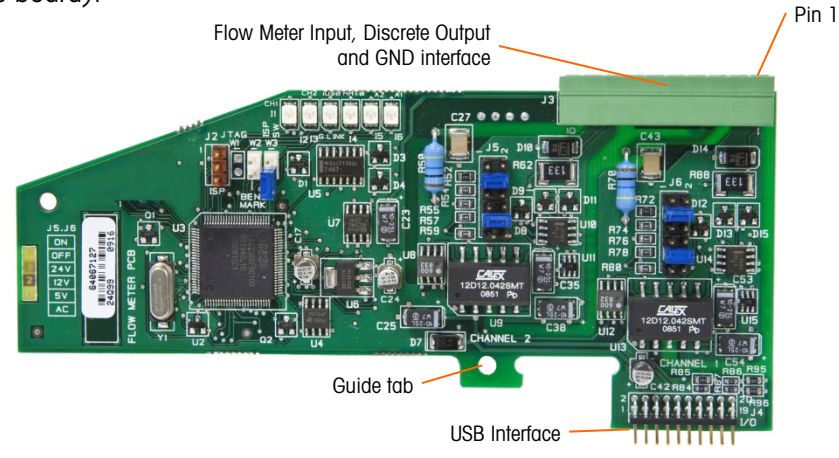

Figure 2-75: Flow Meter Option Board

<span id="page-70-0"></span>The Phoenix Contact 10-pin connector pin outs are as follows:

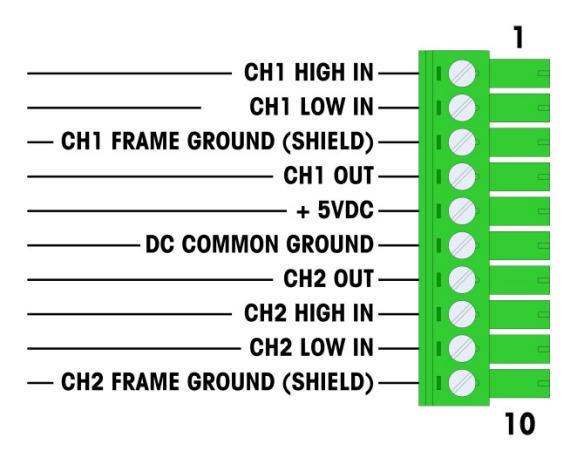

Figure 2-76: Flow Meter Connector

Pins 3 and 10 (the frame grounds for Channels 1 and 2) provide floating grounds, and are the return lines for pins 1 and 8 (the high inputs for Channels 1 and 2). This maintains the isolation of the input circuitry from the rest of the board electronics.

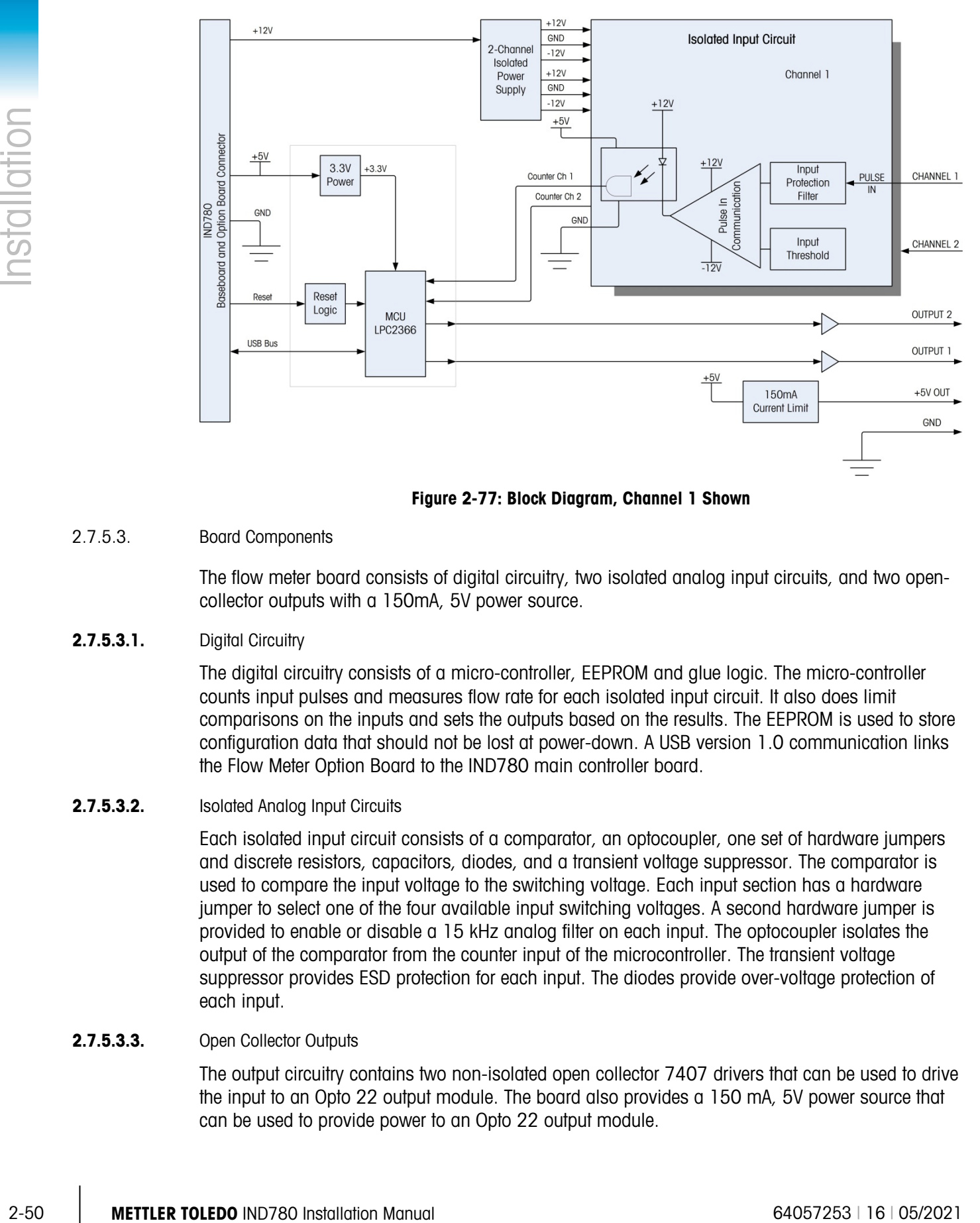

Figure 2-77: Block Diagram, Channel 1 Shown

## 2.7.5.3. Board Components

The flow meter board consists of digital circuitry, two isolated analog input circuits, and two opencollector outputs with a 150mA, 5V power source.

## 2.7.5.3.1. Digital Circuitry

The digital circuitry consists of a micro-controller, EEPROM and glue logic. The micro-controller counts input pulses and measures flow rate for each isolated input circuit. It also does limit comparisons on the inputs and sets the outputs based on the results. The EEPROM is used to store configuration data that should not be lost at power-down. A USB version 1.0 communication links the Flow Meter Option Board to the IND780 main controller board.

## 2.7.5.3.2. Isolated Analog Input Circuits

Each isolated input circuit consists of a comparator, an optocoupler, one set of hardware jumpers and discrete resistors, capacitors, diodes, and a transient voltage suppressor. The comparator is used to compare the input voltage to the switching voltage. Each input section has a hardware jumper to select one of the four available input switching voltages. A second hardware jumper is provided to enable or disable a 15 kHz analog filter on each input. The optocoupler isolates the output of the comparator from the counter input of the microcontroller. The transient voltage suppressor provides ESD protection for each input. The diodes provide over-voltage protection of each input.

## 2.7.5.3.3. Open Collector Outputs

The output circuitry contains two non-isolated open collector 7407 drivers that can be used to drive the input to an Opto 22 output module. The board also provides a 150 mA, 5V power source that can be used to provide power to an Opto 22 output module.
Note: The IND780 Flow Meter Option Board may only be used with flow meter outputs that do not exceed Class 2 limits according to The National Electric Code.

The open collector outputs are TTL compatible and current-sinking, and can handle signals from 5 to 30 VDC at a maximum of 35 mA.

2.7.5.4. Hardware Jumper Settings

The flow meter board has four sets of hardware jumpers, indicated in [Figure 2-78.](#page-72-0)

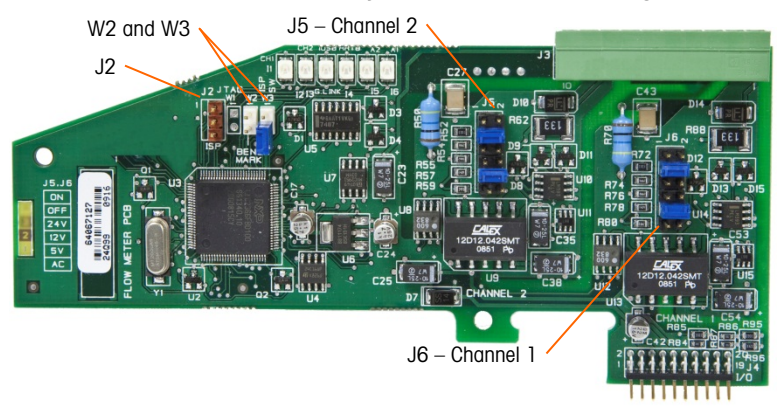

Figure 2-78: Flow Meter Interface Board Jumper Locations

2.7.5.4.1. J5/J6 – Filter Enable

<span id="page-72-1"></span><span id="page-72-0"></span>Each of the two input channels indicated in [Figure 2-78](#page-72-0) has a set of six jumper settings, which function as shown in [Table 2-17.](#page-72-1) Jumper locations 1-2 (enable) and 3-4 (disable) control the 15kHz low-pass analog filter, which is used to filter noise on the input.

|    | O | $\mathbf{2}$ | <b>Function</b>            | <b>Jumper</b><br><b>Location</b> |    |
|----|---|--------------|----------------------------|----------------------------------|----|
| 3  |   | 4            | Analog Low-Pass Filter on  |                                  | 2  |
| 5  |   | 6            | Analog Low-Pass Filter off | 3                                | 4  |
| 7  |   | 8            | 24V Range                  | 5                                | 6  |
| 9  |   | 10           | 12V Range                  |                                  | 8  |
|    |   |              | 5V Range                   | 9                                | 10 |
| 11 |   | 12           | AC Range                   | 1.                               | 12 |

Table 2-17: Settings for Jumpers J5 (Channel 2) and J6 (Channel 1)

The analog filter should be enabled in the following cases:

• For flow meter frequencies below 15 kHz

1

• For all AC applications, regardless of frequency

### 2.7.5.4.2. J5/J6 – Input Switching Threshold

For each channel, this jumper has four possible positions (5/6, 7/8, 9/10, 11/12), which set the comparison voltage level for the input comparator. Voltage levels are:

- 0.0 VAC use the AC jumper selection
- 2.3 VDC use the 5 BDC jumper selection
- 6.0 VDC use the 12 VDC jumper selection
- 8.0 VDC use the 24 VDC jumper selection

Please consult the documentation for the specific flow meter you intend to use.

### 2.7.5.4.3. Microprocessor setup and programming

Jumpers J2 and W2 are for factory use only, during board manufacturing, setup and programming. The operating position is open and no jumper is supplied.

Jumper W3 is a single on/off jumper used only by the factory during board manufacturing, setup and programming. The operating position is open.

### 2.7.5.5. Wiring a Flow Meter

An attached flow meter can be either isolated with respect to the Q.i output voltage, or it can be non-isolated and share a common output voltage. The circuits in [Figure 2-79](#page-73-0) and [Figure 2-80](#page-73-1) illustrate these two methods of connecting a flow meter's pulse outputs to a Q.i flow meter interface board.

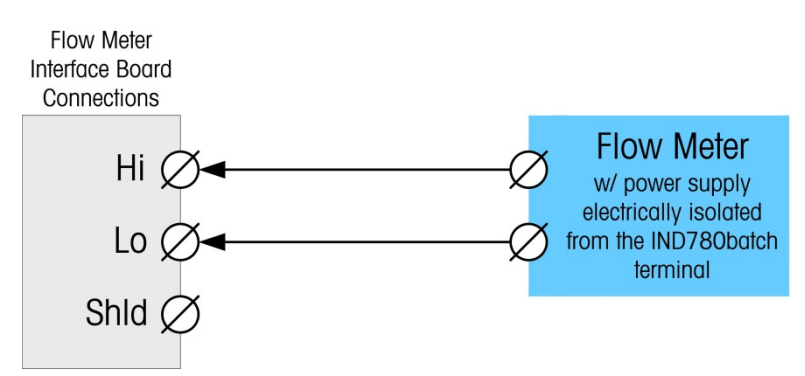

<span id="page-73-0"></span>Figure 2-79: Isolated Flow Meter Connections

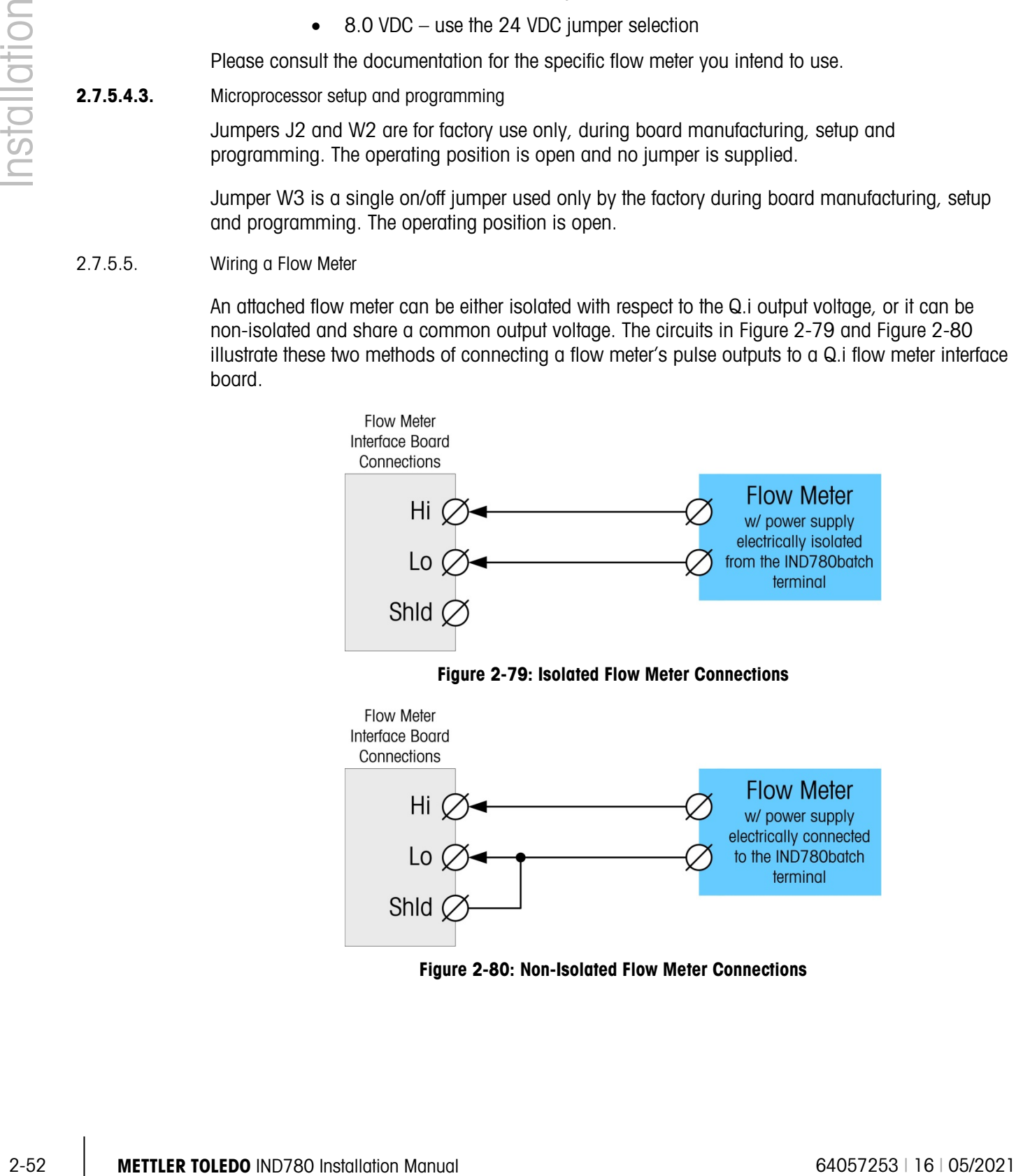

<span id="page-73-1"></span>Figure 2-80: Non-Isolated Flow Meter Connections

### 2.7.5.6. Electrical Specifications

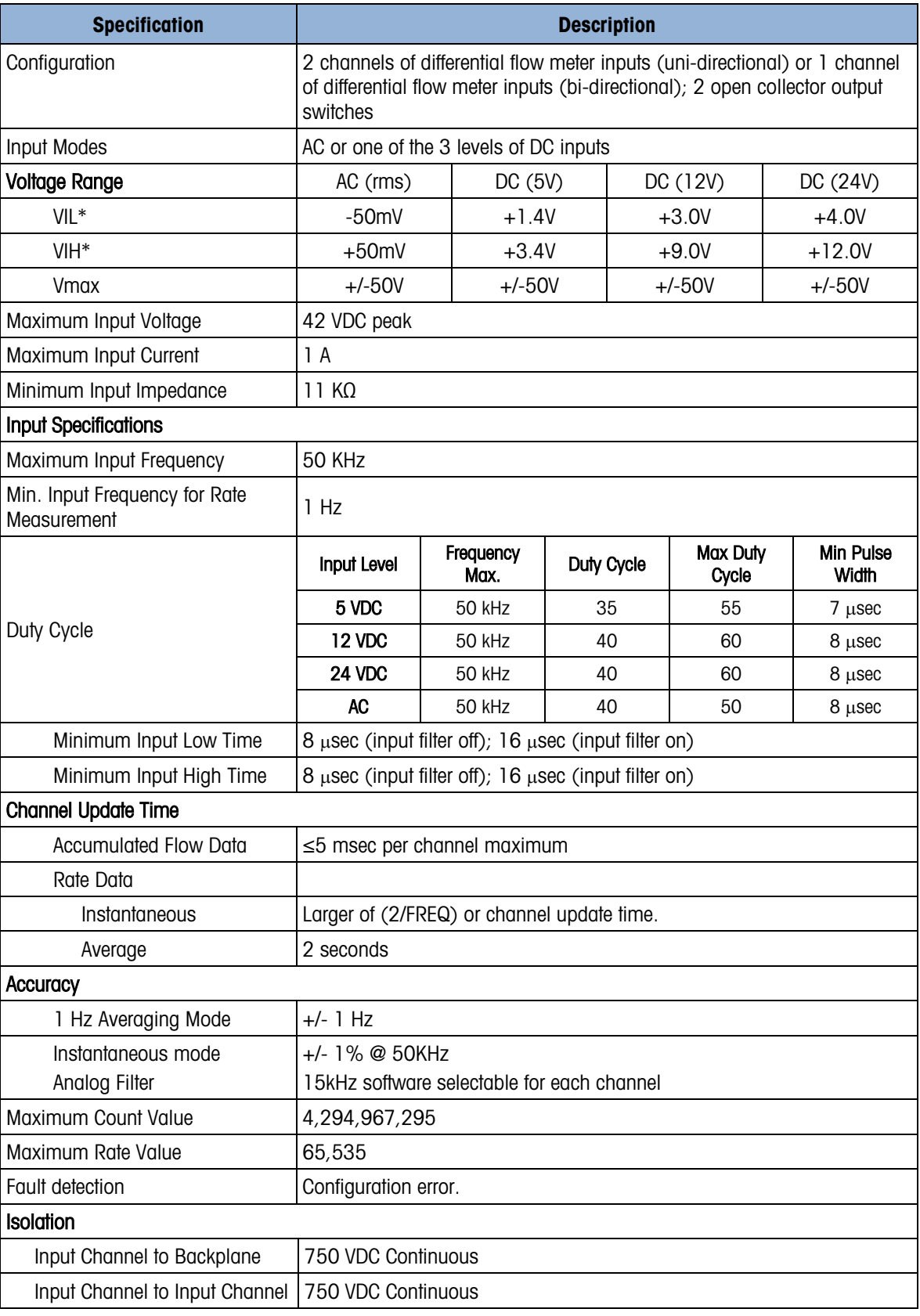

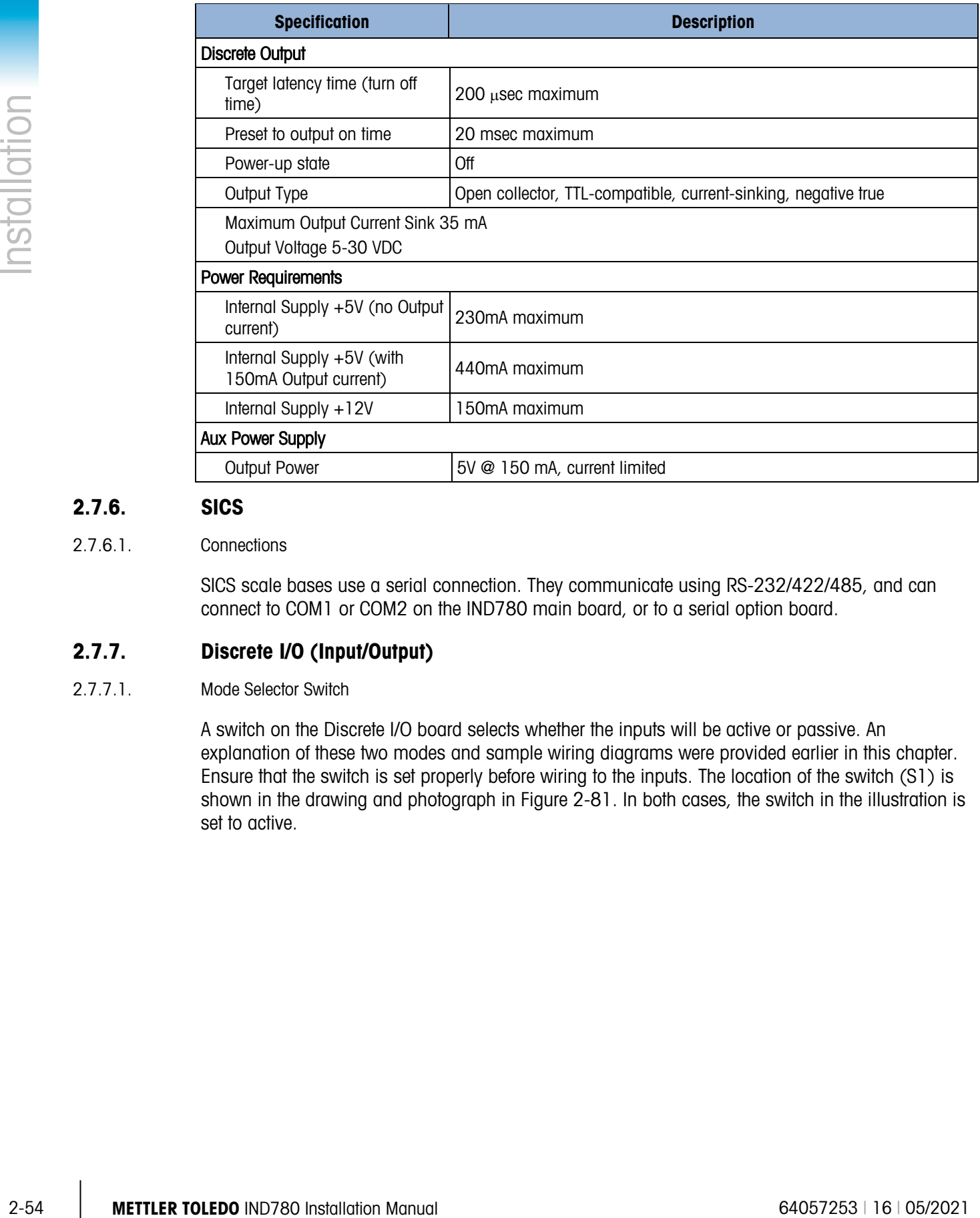

### 2.7.6. SICS

### 2.7.6.1. Connections

SICS scale bases use a serial connection. They communicate using RS-232/422/485, and can connect to COM1 or COM2 on the IND780 main board, or to a serial option board.

### 2.7.7. Discrete I/O (Input/Output)

### 2.7.7.1. Mode Selector Switch

A switch on the Discrete I/O board selects whether the inputs will be active or passive. An explanation of these two modes and sample wiring diagrams were provided earlier in this chapter. Ensure that the switch is set properly before wiring to the inputs. The location of the switch (S1) is shown in the drawing and photograph in [Figure 2-81.](#page-76-0) In both cases, the switch in the illustration is set to active.

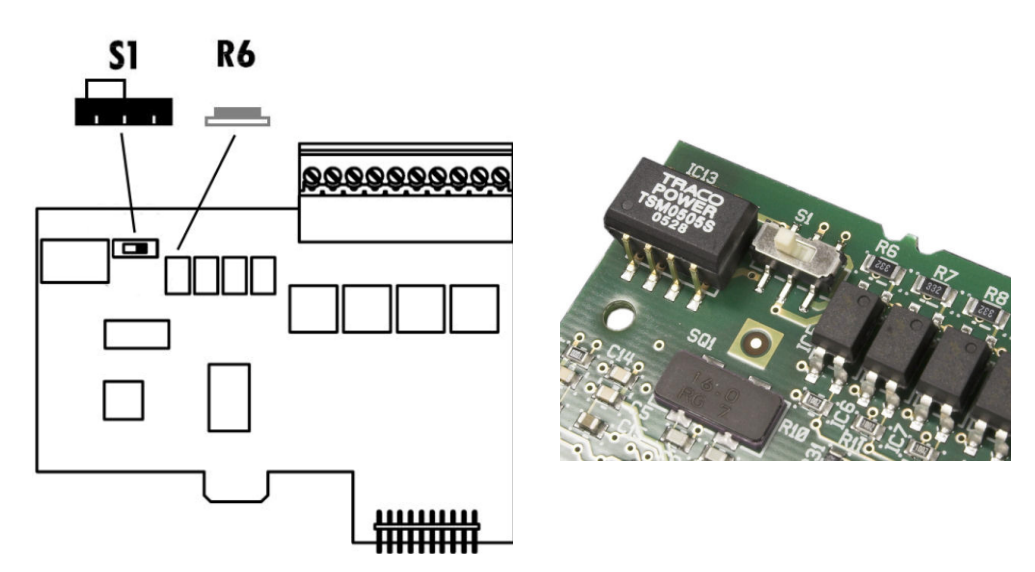

Figure 2-81: Discrete I/O Board Mode Selector Switch Location

### 2.7.7.2. Connections

<span id="page-76-0"></span>The relay output version of the Discrete I/O option provides four isolated inputs and four dry-contact, normally open relay outputs. The inputs can be selected as either active or passive based on the position of the slide switch on the board.

<span id="page-76-1"></span>[Figure 2-82](#page-76-1) and shows a Discrete I/O board in its Solid State Relay configuration, and [Figure 2-83](#page-77-0) the Relay version. Pin 1

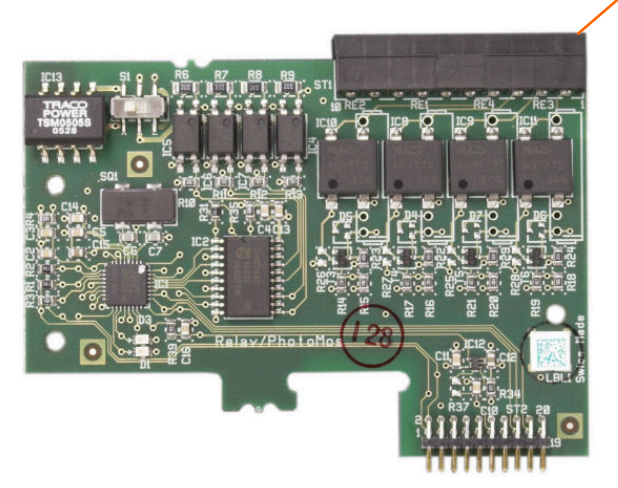

Figure 2-82: Discrete I/O Board, Solid State Relay

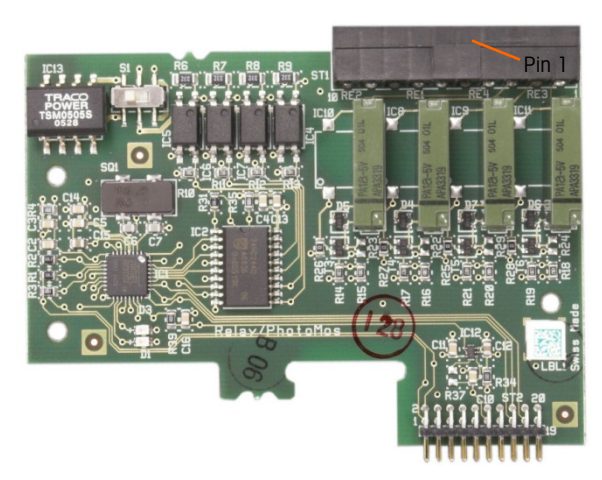

Figure 2-83: Discrete I/O Board, Relay

<span id="page-77-0"></span>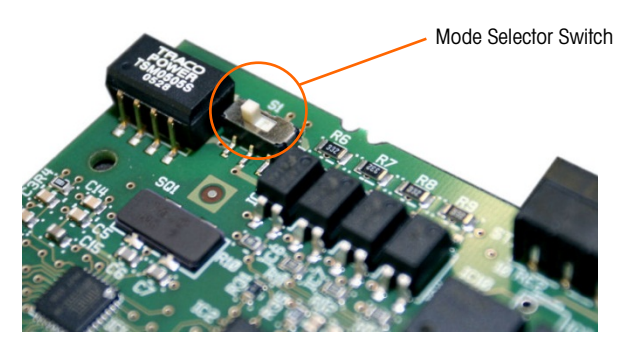

Figure 2-84: Discrete I/O Mode Selector Switch, Active Position

2.7.7.2.1. Active Input

Selecting the inputs as active enables connection of switches or other simple devices to trigger an input. No voltage is supplied by the external simple device. An example of how to wire to the active inputs is shown in [Figure 2-85.](#page-77-1) Note that pin 10, the +5VDC connection, can carry no more than 200 mA current.

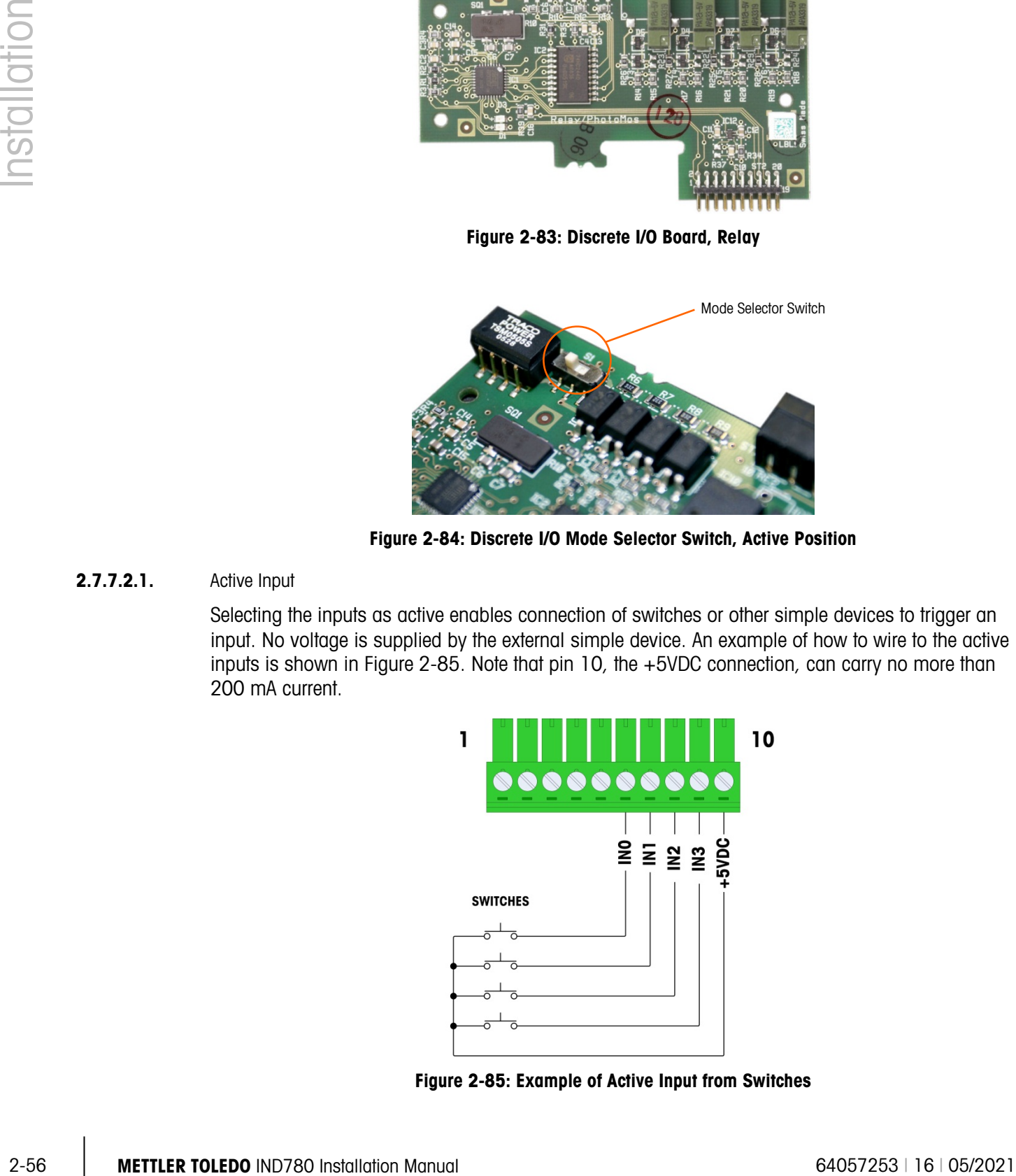

<span id="page-77-1"></span>Figure 2-85: Example of Active Input from Switches

The +5VDC shown in [Figure 2-85](#page-77-1) is referenced to an internal ground inside the discrete I/O card. Measuring from pin 10 to the IND780 chassis ground will not show +5VDC. The +5VDC output is used internally, and has no function except for digital inputs as shown in [Figure 2-85.](#page-77-1)

### 2.7.7.2.2. Passive Input

Selecting the inputs as passive enables other devices such as PLCs to provide the trigger voltage (typically 24 VDC, 5-30 VDC) to turn the IND780 inputs "on". An example of wiring to the passive inputs is shown in [Figure 2-86.](#page-78-0) The voltage polarity may be reversed. Furthermore, inputs can be programmed in SETUP to accept either  $a + True$  or  $-$  True polarity level as "ON".

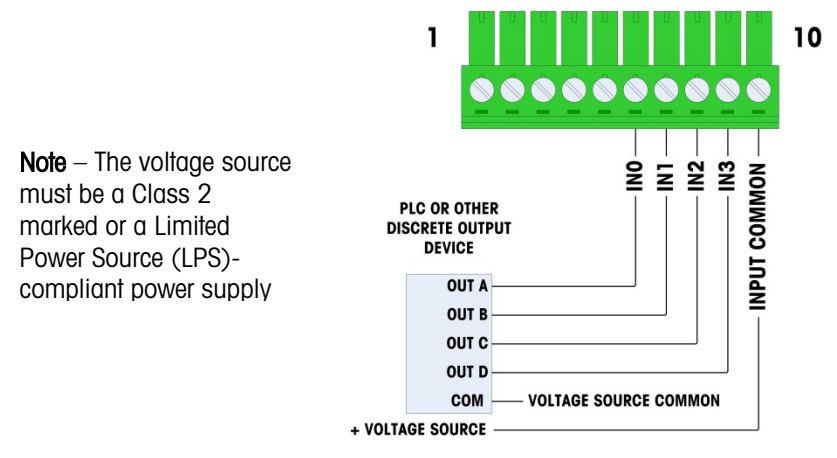

<span id="page-78-0"></span>Figure 2-86: Example of Passive Input from Discrete Output Device

### 2.7.7.2.3. Relay Outputs

The relay and solid state relay outputs can switch up to 30 VAC or 30 VDC voltages at 1A maximum. The relay outputs are not polarity-sensitive since they are dry contact outputs. An example of wiring to the outputs is given in [Figure 2-87.](#page-79-0)

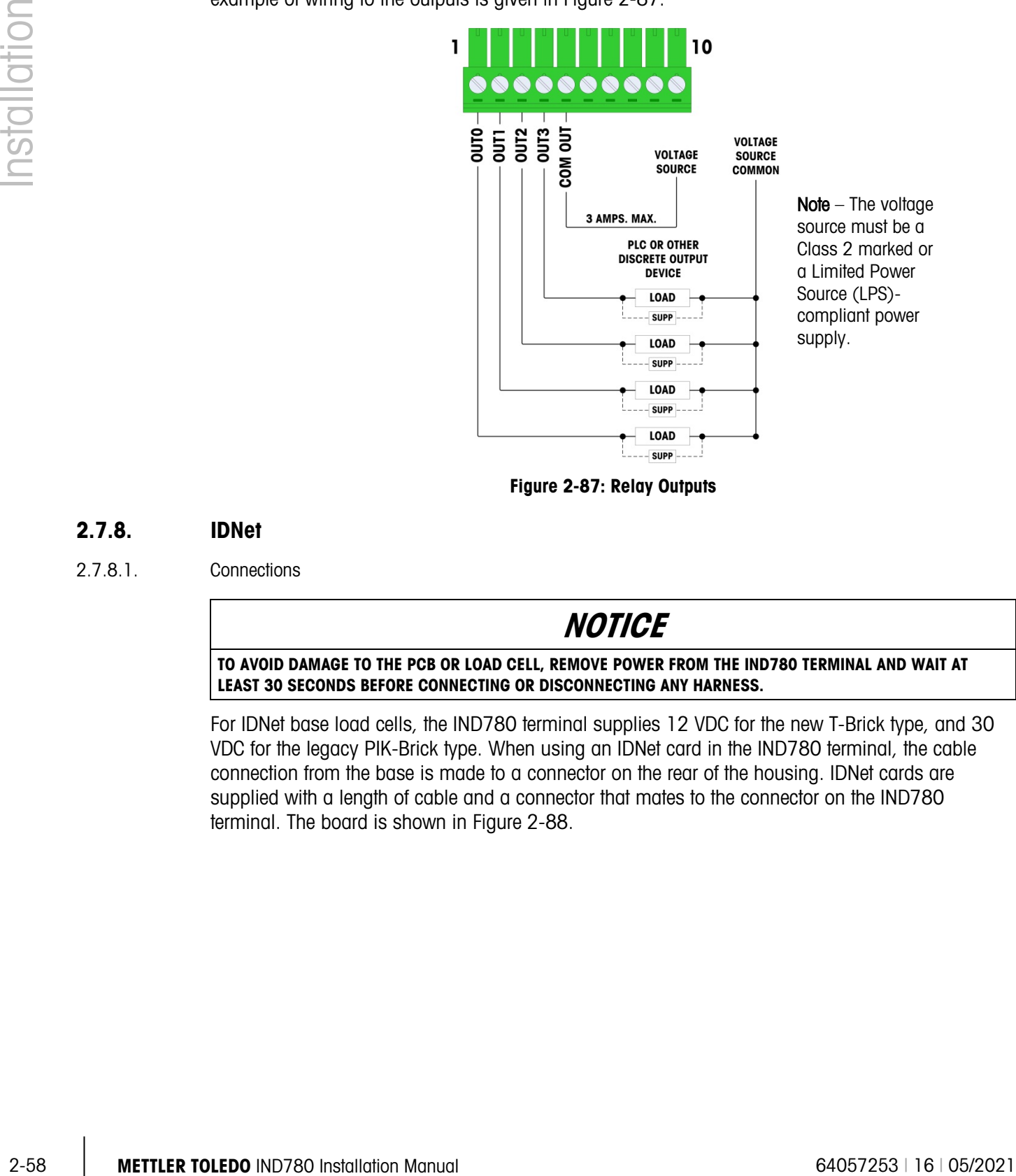

Figure 2-87: Relay Outputs

### <span id="page-79-0"></span>2.7.8. IDNet

2.7.8.1. Connections

### **NOTICE**

TO AVOID DAMAGE TO THE PCB OR LOAD CELL, REMOVE POWER FROM THE IND780 TERMINAL AND WAIT AT LEAST 30 SECONDS BEFORE CONNECTING OR DISCONNECTING ANY HARNESS.

For IDNet base load cells, the IND780 terminal supplies 12 VDC for the new T-Brick type, and 30 VDC for the legacy PIK-Brick type. When using an IDNet card in the IND780 terminal, the cable connection from the base is made to a connector on the rear of the housing. IDNet cards are supplied with a length of cable and a connector that mates to the connector on the IND780 terminal. The board is shown in [Figure 2-88.](#page-80-0)

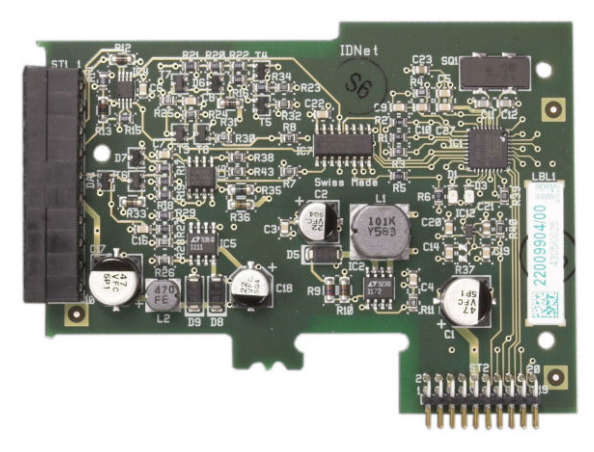

Figure 2-88: IDNet Option Board

<span id="page-80-0"></span>[Figure 2-89](#page-80-1) shows the IDNet harness. One end attaches to the option board, and the threaded body of the connector mounts in one of the keyed holes in the back of the Panel or Harsh Enclosure, with its nut on the outside of the enclosure. Route the harness wire away from any Analog Loadcell Boards to protect the IND780 from external influences. Refer to [Figure 2-24](#page-37-0) and [Table 2-1](#page-37-1) for the Harsh enclosure mounting position.

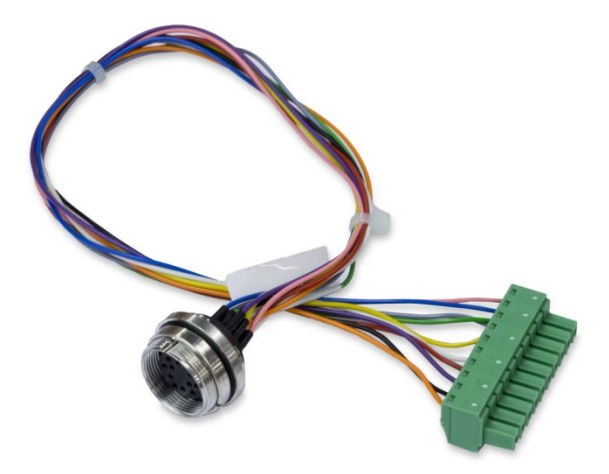

Figure 2-89: IDNet Harness

<span id="page-80-1"></span>The IDNet cable is required to connect between the option board and the enclosure case. The cable is configured as shown in [Figure 2-90.](#page-81-0)

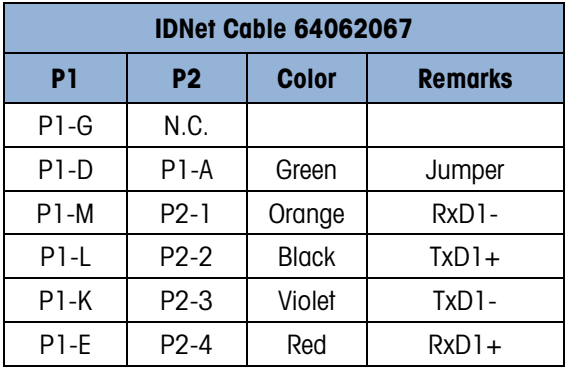

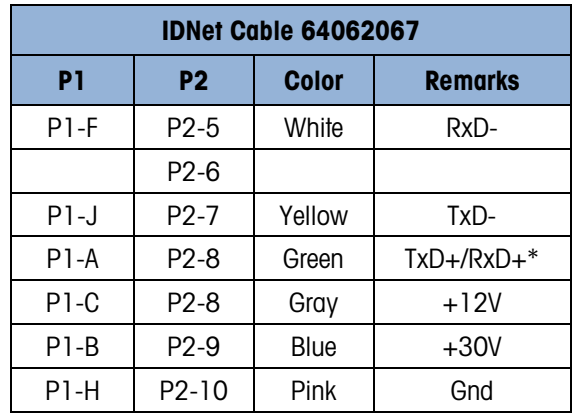

\* Connected to +12V, to drive current loop

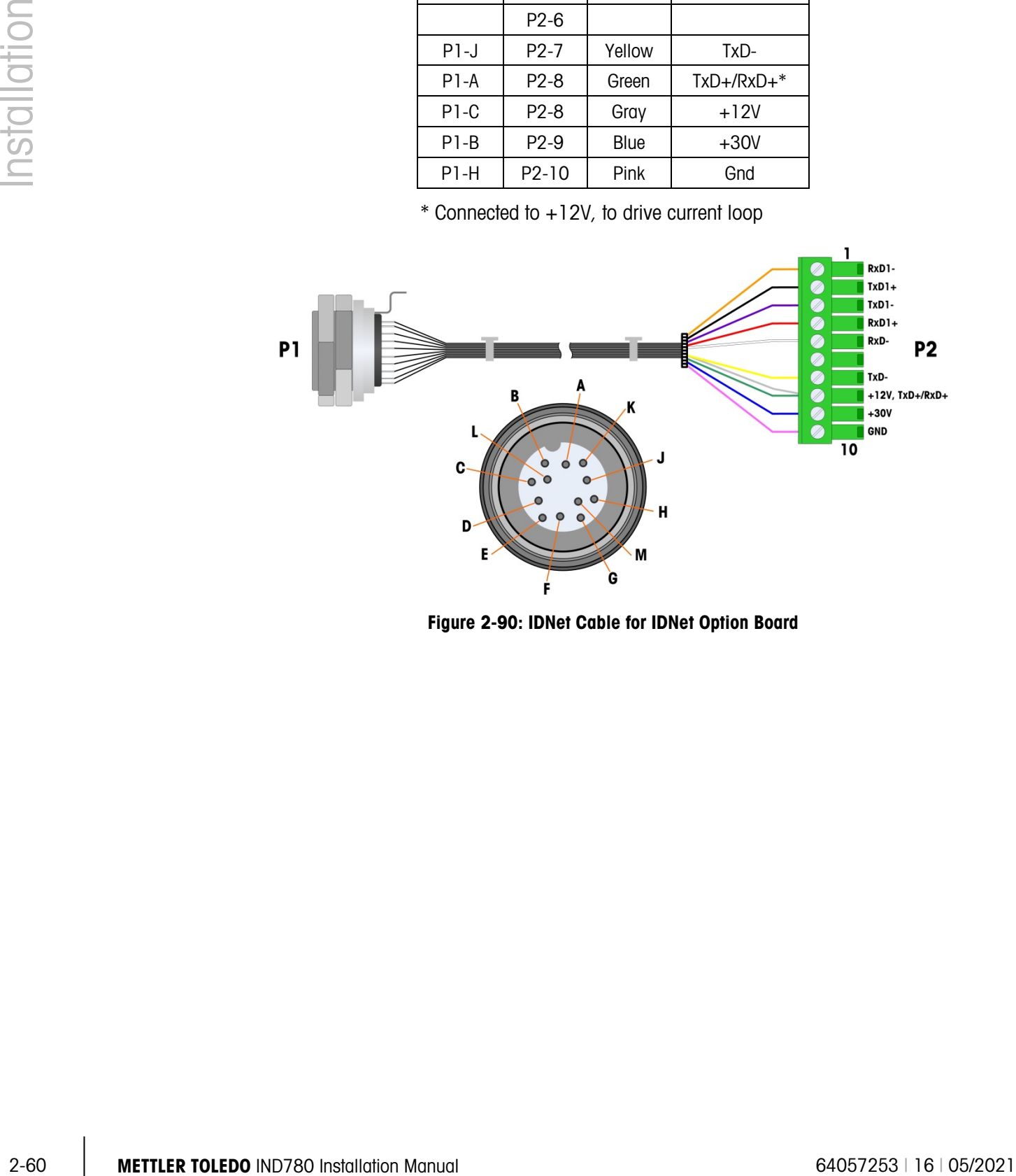

<span id="page-81-0"></span>Figure 2-90: IDNet Cable for IDNet Option Board

### 2.7.9. Serial Option Board

### 2.7.9.1. Connections

The Serial option board provides an extra COM port. The card can be placed in slots 2 to 6 on the main PCB. The board is shown in [Figure 2-91,](#page-82-0) and connector pin assignments in [Figure 2-92.](#page-82-1)

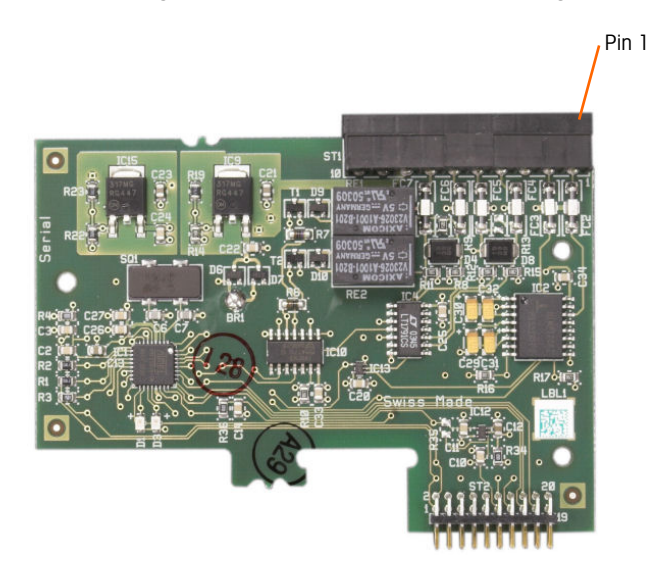

Figure 2-91: Serial Option Board

<span id="page-82-0"></span>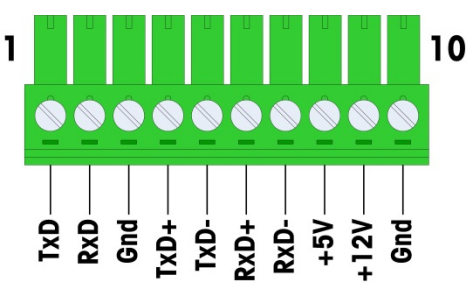

Figure 2-92: Serial Option Board Connector

<span id="page-82-2"></span><span id="page-82-1"></span>Port connector assignments for this board are shown in [Figure 2-93,](#page-83-0) and termination for RS232, RS422 and RS485 in [Table 2-18.](#page-82-2)

Table 2-18: Serial Option Board Pin Connections

| Pin | <b>Signal</b> | <b>Function</b>         | <b>Notes</b>              |
|-----|---------------|-------------------------|---------------------------|
|     | TxD.          | RS-232 Transmit data    |                           |
| 2   | RxD           | RS-232 Receive data     |                           |
| 3   | <b>GND</b>    | RS-232 Signal ground    |                           |
| 4   | $TxD+$        | $RS-422/485$ Transmit + | Jumper to RxD+ for RS-485 |
| 5   | TxD-          | RS-422/485 Transmit -   | Jumper to RxD- for RS-485 |
| 6   | $RxD+$        | RS-422/485 Receive +    | Jumper to TxD+ for RS-485 |
| 7   | $RxD-$        | RS-422/485 Receive -    | Jumper to TxD- for RS-485 |

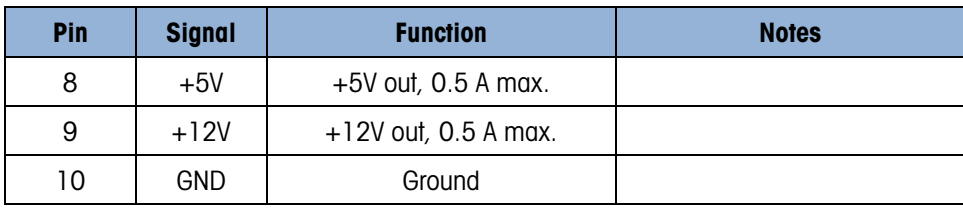

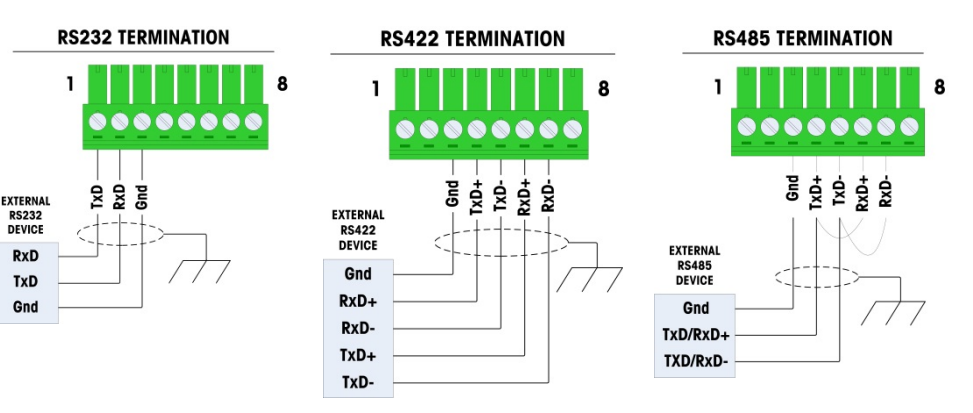

Figure 2-93: Connector Terminations for Serial Option Board

2.7.9.2. RS-485 Transmission Line Termination

<span id="page-83-0"></span>The RS-485 network should include a terminating resistor, installed between the two lines at or on the last node. The terminating resistor should match the characteristic impedance of the transmission line, approximately 120 ohms. This terminating resistor is required when connecting ARM100 modules to the port.

# 2.8. PLC Interface Modules

### 2.8.1. Analog Output Connections

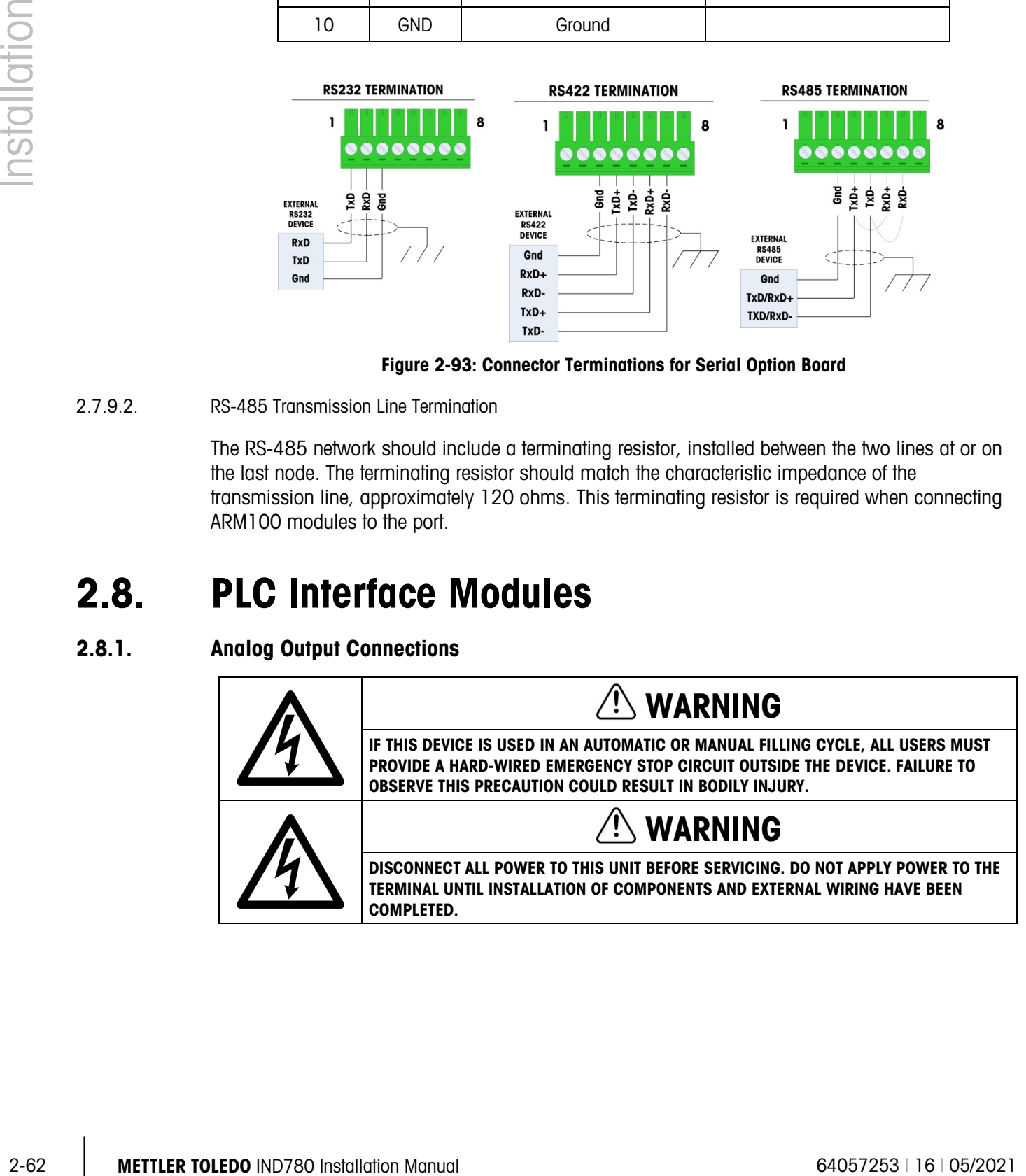

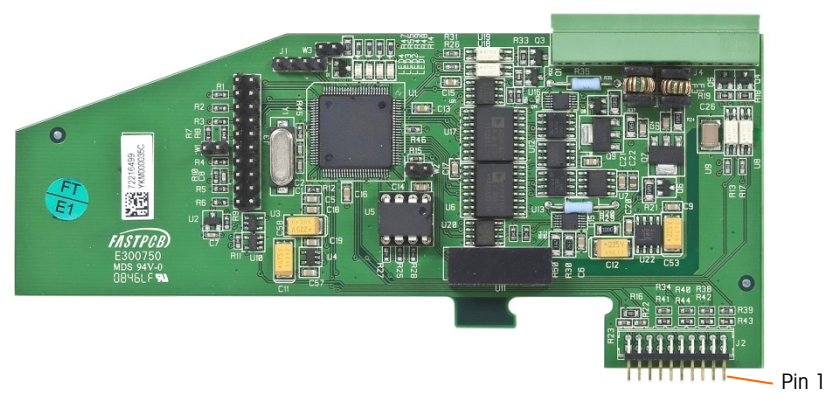

Figure 2-94: Dual-Channel Analog Output Option Board

The maximum recommended cable length for the 4-20 mA output is 1,000 feet (300 meters). The recommended cable for use with the analog output is shielded two-conductor stranded 20-gauge cable (Belden #8762 or equivalent), which is available from METTLER TOLEDO using part number 510220190. Refer to [Figure 2-95](#page-84-0) for connection and termination information.

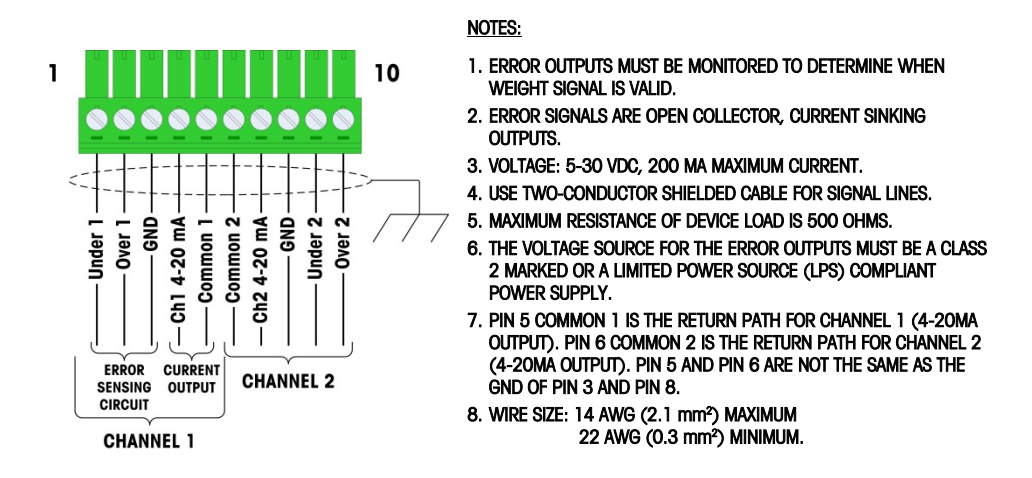

<span id="page-84-0"></span>Figure 2-95: Analog Output Kit Wiring Connections

### 2.8.1.1. LED Interpretation

The Analog Output option board has four LEDs to indicate status of the card for troubleshooting purposes. [Figure 2-96](#page-85-0) indicates the location of the LEDs and [Table 2-19](#page-85-1) explains its indications.

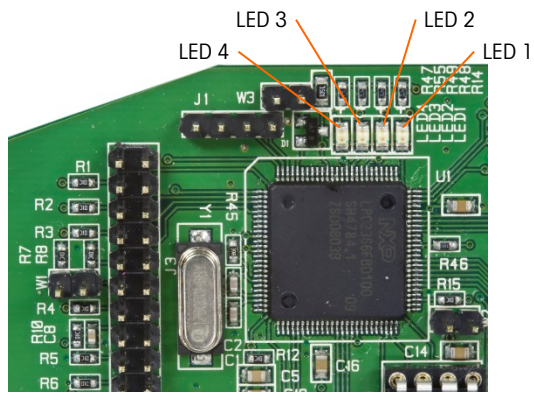

Figure 2-96: Analog Output LEDs

<span id="page-85-1"></span><span id="page-85-0"></span>Table 2-19: Analog Output Status LED Indications

|                                                  |                                             | WЗ<br>и۱<br><b>R46</b><br>後回<br><b>CONTROLLER AND MARKET</b><br>C <sub>16</sub><br>Figure 2-96: Analog Output LEDs<br>Table 2-19: Analog Output Status LED Indications                                                                                                    |
|--------------------------------------------------|---------------------------------------------|----------------------------------------------------------------------------------------------------|
| <b>LEDS</b>                                      | <b>Color</b>                                | <b>Meaning</b>                                                                                                    |
| LED 1: USB                                       | Green                                       | Solid ON: USB communicating with IND780 main board                                                                                                    |
| LED 2: Channel 1                                 | Solid ON: Channel 1 is functioning<br>Green |                                                                                                    |
| LED 3: Channel 2                                 | Green                                       | Solid ON: Channel 2 is functioning                                                                                                    |
| LED 4: Board OK                                  | Green                                       | Slow blink: checking board communication and function<br>Fast blink: board communicating and functioning                                                                                                    |
|                                                  |                                             | The Allen Bradley RIO interface was discontinued in January 2021. Information provided in this<br>manual is for the purpose of legacy installation support only.<br>Connections to the Remote IO option are made using a three-pin terminal connector on the RIO                                                                                                    |
|                                                  |                                             | option. The connection should be wired as shown in Figure 2-97.<br>Pin numbers,<br>3<br>$\mathbf 2$<br>AB-RIO option<br>board socket<br>Notes:<br>1. Connection with twin axial cable (blue<br>hose) shown.<br>2. Refer to AB-RIO documentation for<br>termination resistor and other<br>considerations.<br>3. Wire sizes: 14 AWG (2.088mm <sup>2</sup> ) max.<br>22 AWG (0.322mm <sup>2</sup> ) min.<br><b>BLUE</b><br>SHIELD<br><b>CLEAR</b> |
|                                                  |                                             | Figure 2-97: RIO Connection Wiring                                                                                                    |
| <b>METTLER TOLEDO IND780 Installation Manual</b> |                                             | 64057253   16   05/2021                                                                                                    |

### 2.8.2. Rockwell (Allen Bradley) RIO Connections

<span id="page-85-2"></span>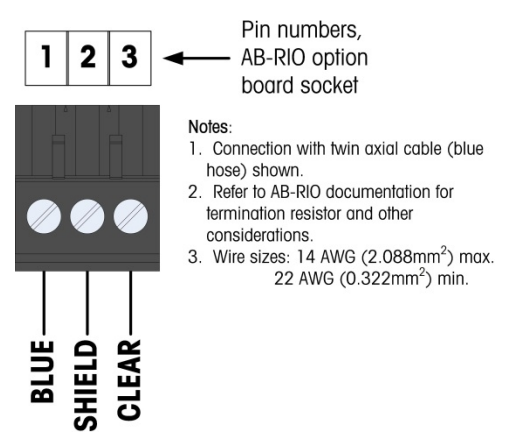

Figure 2-97: RIO Connection Wiring

The part number for the Remote IO cable is Belden 9463. It is sometimes referred to as "Blue Hose" cable.

[Figure 2-98](#page-86-0) shows the RIO PLC interface module, with its connector at upper right.

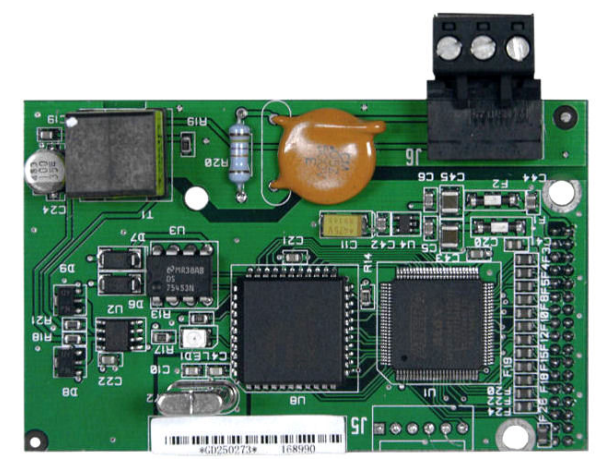

Figure 2-98: Allen Bradley RIO PLC Interface Module

### 2.8.3. ControlNet Interface

<span id="page-86-0"></span>The ControlNet PLC Module [\(Figure 2-99\)](#page-86-1) connects to the ControlNet network via one or two coaxial cables [\(Figure 2-101\)](#page-87-0). Channel B is redundant with Channel A, and is not used unless ControlNet detects no signal on Channel A. Note that the module's address is set in software, and the MAC ID switches indicated in [Figure 2-99](#page-86-1) are not used.

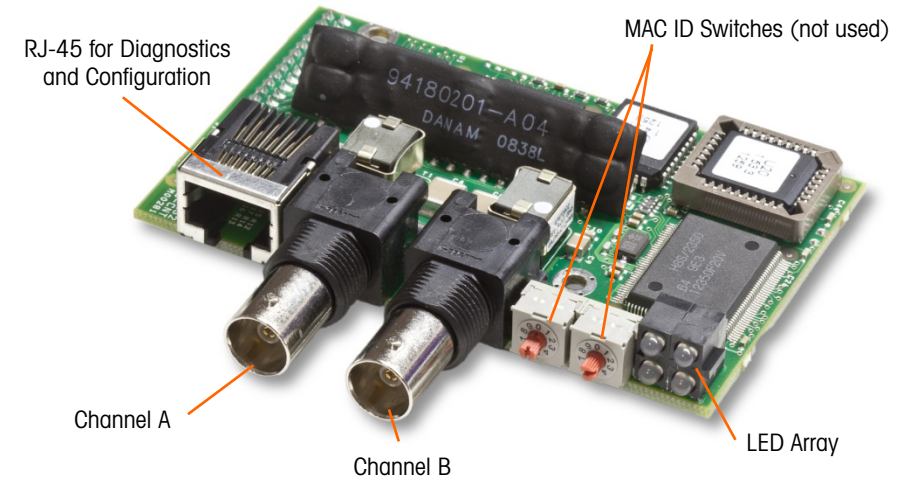

Figure 2-99: ControlNet PLC Module Connections and Components

<span id="page-86-1"></span>Do not plug an Ethernet cable into the RJ-45 connector shown at left in [Figure 2-99.](#page-86-1) Damage to the IND780 may result.

[Figure 2-100](#page-87-1) shows the array of status indicator LEDs on the ControlNet card (see also [Figure](#page-86-1)  [2-99\)](#page-86-1).

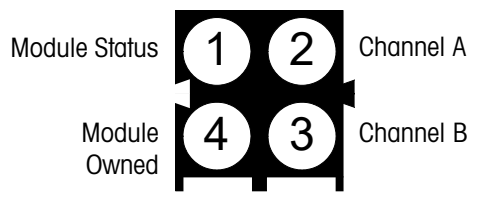

Figure 2-100: ControlNet Status Indicator LEDs

<span id="page-87-1"></span>[Figure 2-101](#page-87-0) shows an example of a ControlNet cable, and a close-up view of the connector. Note that the connector may be right-angled or straight. This cable is not supplied by METTLER TOLEDO.

<span id="page-87-0"></span>**Now the ControlNet option is installed in a harsh environment terminal, the cable with the** straight connector must be used.

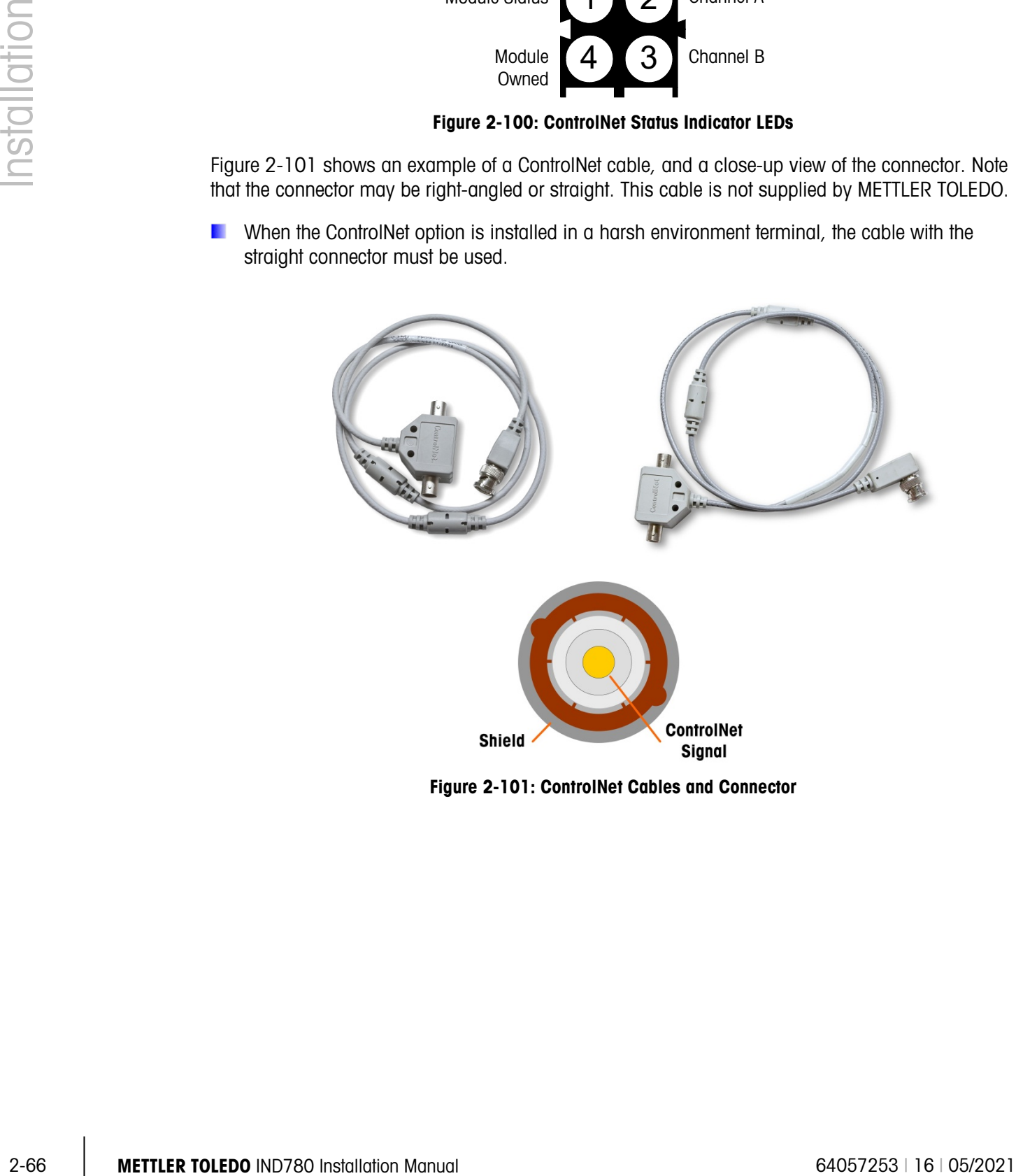

Figure 2-101: ControlNet Cables and Connector

### 2.8.4. DeviceNet Connections

The DeviceNet option board [\(Figure 2-102\)](#page-88-0) is connected to the network by a DeviceNet-specific twisted pair cable.

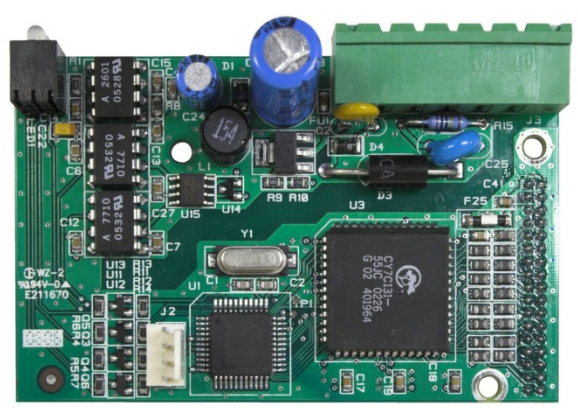

Figure 2-102: DeviceNet Option Board

<span id="page-88-0"></span>[Figure 2-103](#page-88-1) indicates the pin numbering of the DeviceNet Option Board connector. Wire colors and functions are detailed in [Figure 2-104.](#page-88-2)

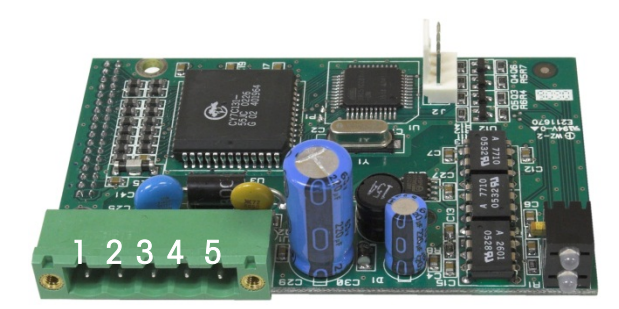

Figure 2-103: DeviceNet Option Board Connector Pin Numbering

<span id="page-88-1"></span>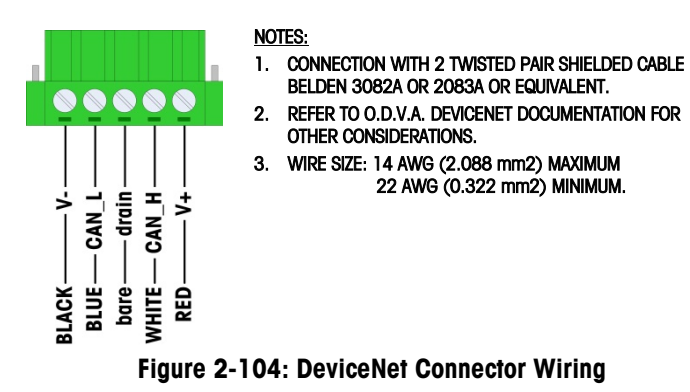

<span id="page-88-2"></span>Consult<http://www.odva.org/> for additional DeviceNet wiring information.

### 2.8.5. Ethernet / IP and Modbus TCP Interface

The Ethernet / IP Module [\(Figure 2-105\)](#page-89-0) connects to the network via a standard Ethernet patch cable. The module's address is set in software, and the DIP switches indicated in [Figure 2-105](#page-89-0) are not used and must all be set to OFF.

Note: For use in a Modbus TCP network, the module must be version 1.32 or higher.

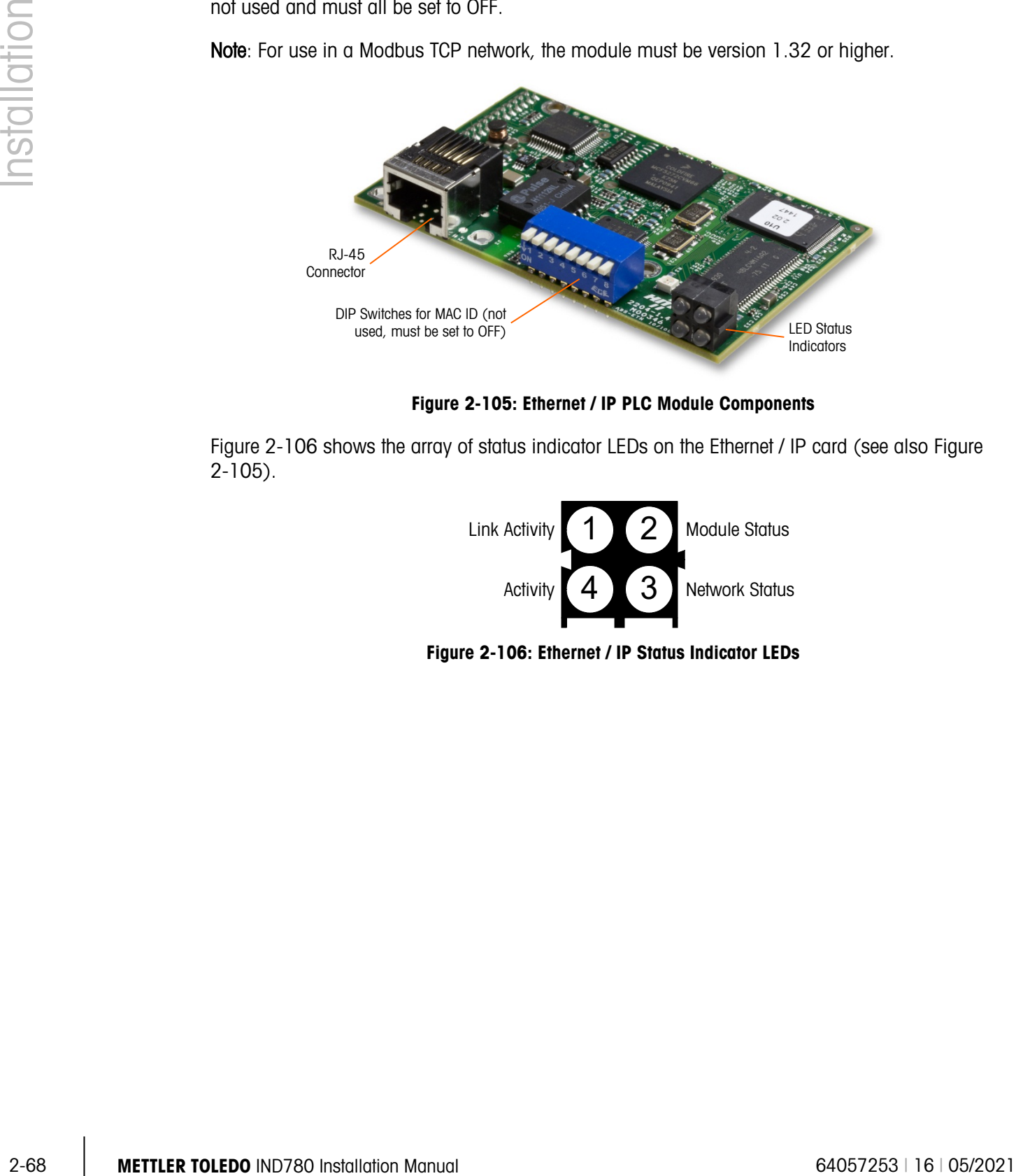

Figure 2-105: Ethernet / IP PLC Module Components

<span id="page-89-1"></span><span id="page-89-0"></span>[Figure 2-106](#page-89-1) shows the array of status indicator LEDs on the Ethernet / IP card (see also [Figure](#page-89-0)  [2-105\)](#page-89-0).

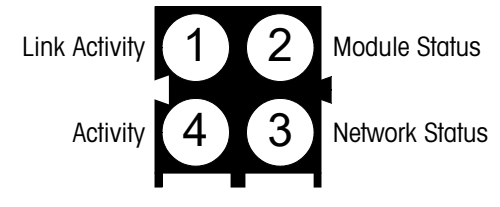

Figure 2-106: Ethernet / IP Status Indicator LEDs

### 2.8.6. PROFIBUS Connections (Harsh Enclosure)

The PROFIBUS connection to the harsh enclosure is made using a straight nine pin connector inside the IND780 enclosure. Follow the instructions included with the connector to terminate the wires. [Figure 2-107](#page-90-0) shows the PROFIBUS module for use in the Harsh Enclosure, with its connector at upper right.

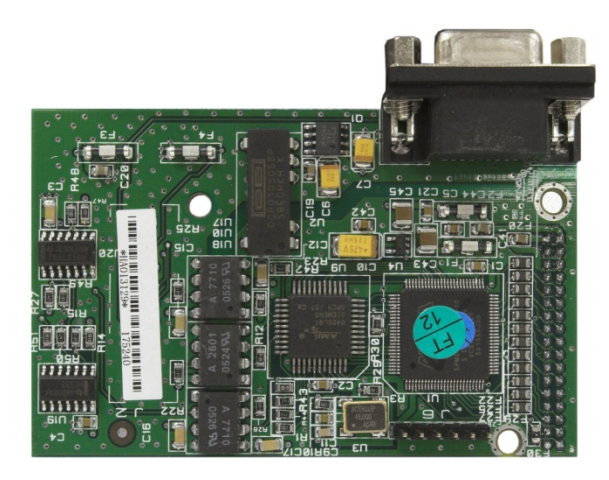

Figure 2-107: PROFIBUS PLC Module for Harsh Enclosure

<span id="page-90-0"></span>Follow the wiring instructions included with the connector to terminate the wires.

### 2.8.7. PROFIBUS Connections (Panel Mount Enclosure)

The PROFIBUS connection to the Panel Mount enclosure is made using a straight nine-pin connector. The connector will extend through the cutout in the back panel of the terminal. This connector (or an equivalent) is a standard METTLER TOLEDO part # 64054361. The connector is not supplied by METTLER TOLEDO as part of the option.

Attach the nine-pin mating plug to the connector. Pin assignments are shown in [Figure 2-108.](#page-90-1) Follow the wiring instructions included with the connector to terminate the wires.

|        |                | <b>PROFIBUS Connector Wiring</b> |  |
|--------|----------------|----------------------------------|--|
|        | Pin            | <b>Signal</b>                    |  |
|        |                | None                             |  |
| 6<br>9 | $\overline{2}$ | None                             |  |
|        | 3              | $RxD/TxD +$                      |  |
|        | 4              | <b>RTS</b>                       |  |
|        | 5              | <b>Gnd BUS</b>                   |  |
|        | 6              | $+5V$ BUS                        |  |
|        | 7              | None                             |  |
|        | 8              | RxD/TxD -                        |  |
|        | 9              | None                             |  |

<span id="page-90-1"></span>Figure 2-108: PROFIBUS 9-Pin Connector Assignments

[Figure 2-109](#page-91-0) shows the PROFIBUS board used in panel mount installations, with the appropriate connector circled.

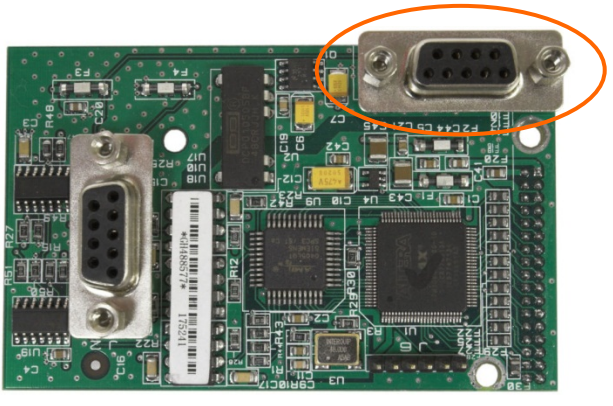

Figure 2-109: PROFIBUS PLC Module for Panel Mount Enclosure

<span id="page-91-0"></span>[Figure 2-110](#page-91-1) shows (from left to right) the module installed in the panel mount enclosure, with the connector attached, and the rear panel in place.

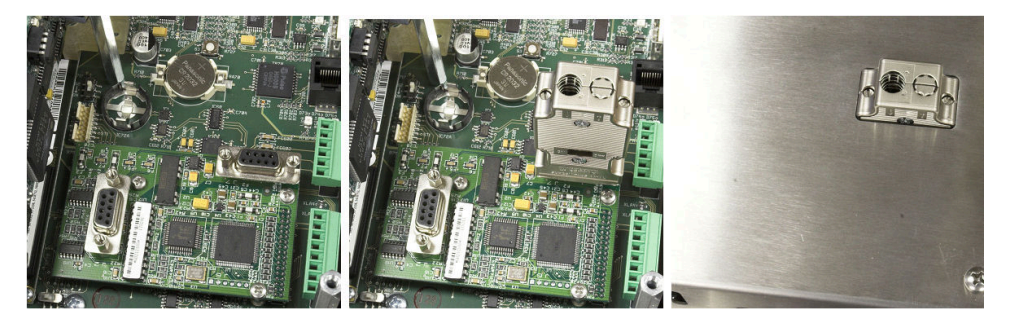

Figure 2-110: PROFIBUS PLC Module Connector for Panel Mount Enclosure

### 2.8.8. PROFINET Interface

<span id="page-91-1"></span>The PROFINET interface [\(Figure 2-111\)](#page-91-2) connects to the network via a standard Ethernet patch cable.

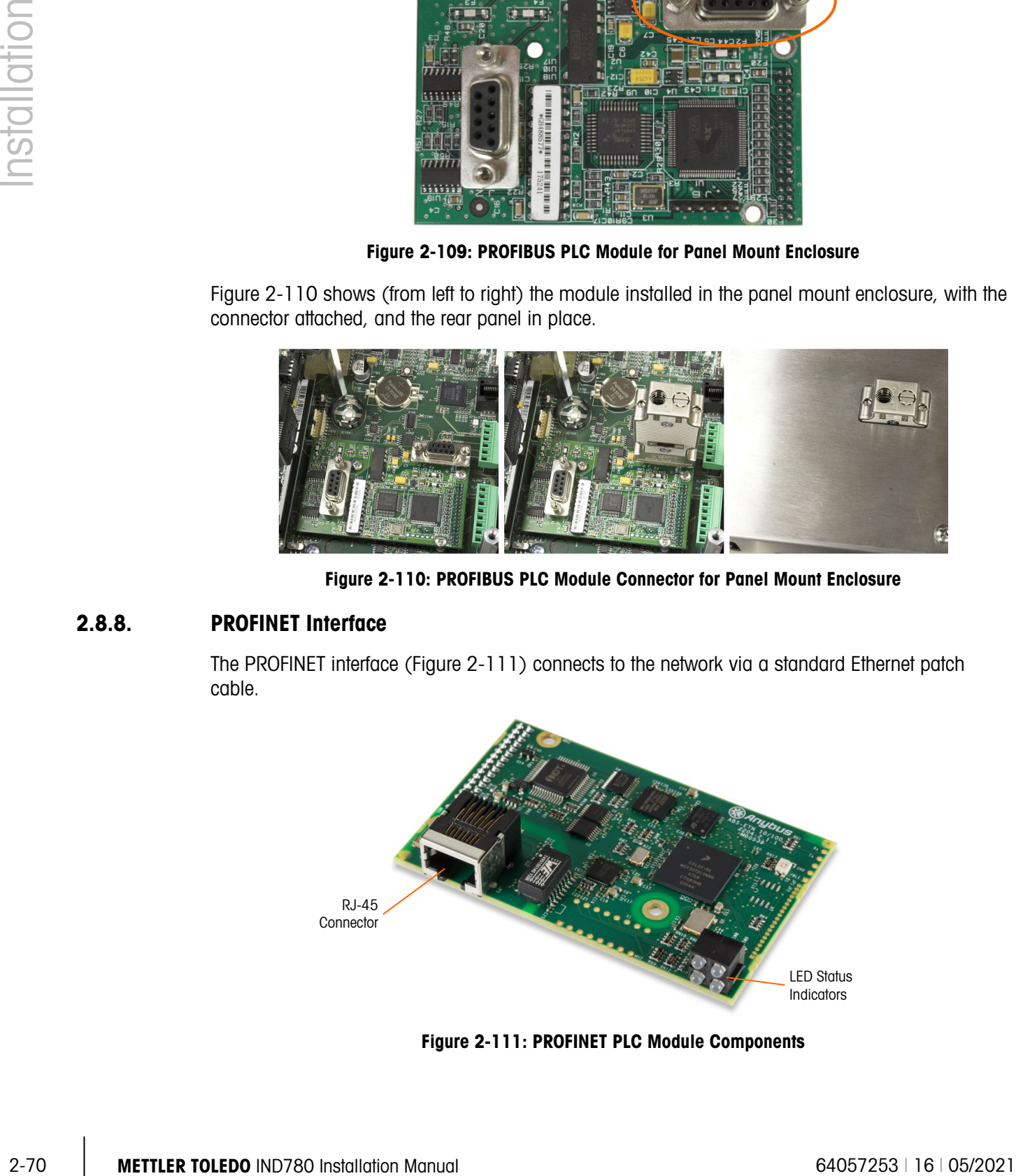

<span id="page-91-2"></span>Figure 2-111: PROFINET PLC Module Components

[Figure 2-112](#page-92-0) shows the array of status indicator LEDs on the PROFINET board (see also [Figure](#page-91-2)  [2-111\)](#page-91-2).

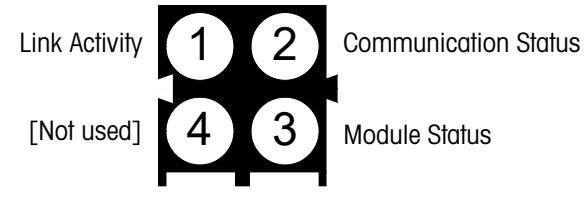

Figure 2-112: PROFINET Status Indicator LEDs

# 2.9. Sealing the Enclosure

<span id="page-92-0"></span>When the IND780 terminal is used in a metrologically "approved" application, it must be protected from tampering by use of seals. An optional sealing kit is available from METTLER TOLEDO that contains all the required hardware (Part number 64056538). Note that when the terminal is sealed non-metrological components cannot be serviced without breaking the seal.

### 2.9.1. Panel Enclosure Sealing

The Panel Mount enclosure must be sealed internally and externally. Follow these steps:

- 1. Ensure that the appropriate approval region has been selected in setup under Scale  $>$  Type  $>$ Approval and that the Metrology security switch S1 is in the "on" position.
	- 5. Install the Security Cover to prevent access to S1, the Metrology Security Switch indicated in [Figure 2-113,](#page-92-1) Main PCB Switches.

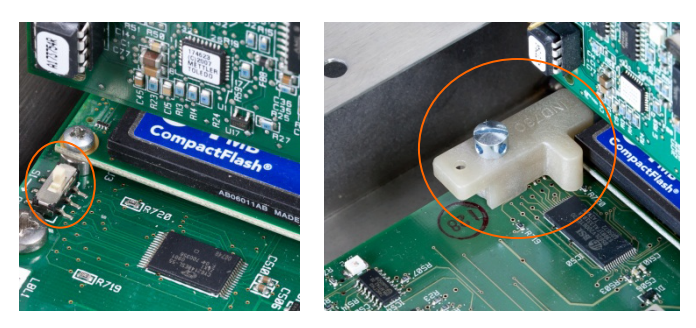

Figure 2-113: Metrology Security Switch (left) and Cover Installed (right)

<span id="page-92-1"></span>6. To protect the load cell interconnecting cable/s (attached to option boards), a security seal must be placed over each connector to ensure that it is not removed or disconnected. The seal also prevents access to the wire retaining screws indicated in [Figure 2-114.](#page-93-0) [Figure](#page-93-1)  [2-115](#page-93-1) shows a seal in place.

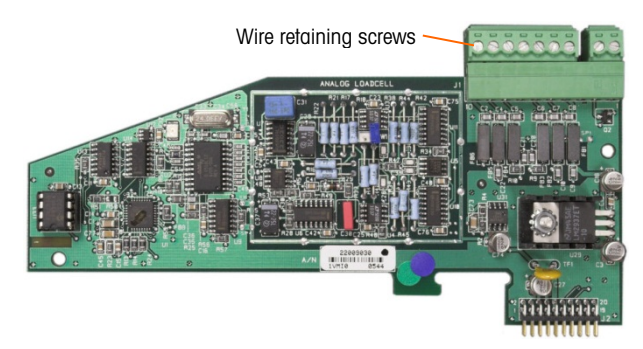

Figure 2-114: Unprotected Option Board Connection

<span id="page-93-0"></span>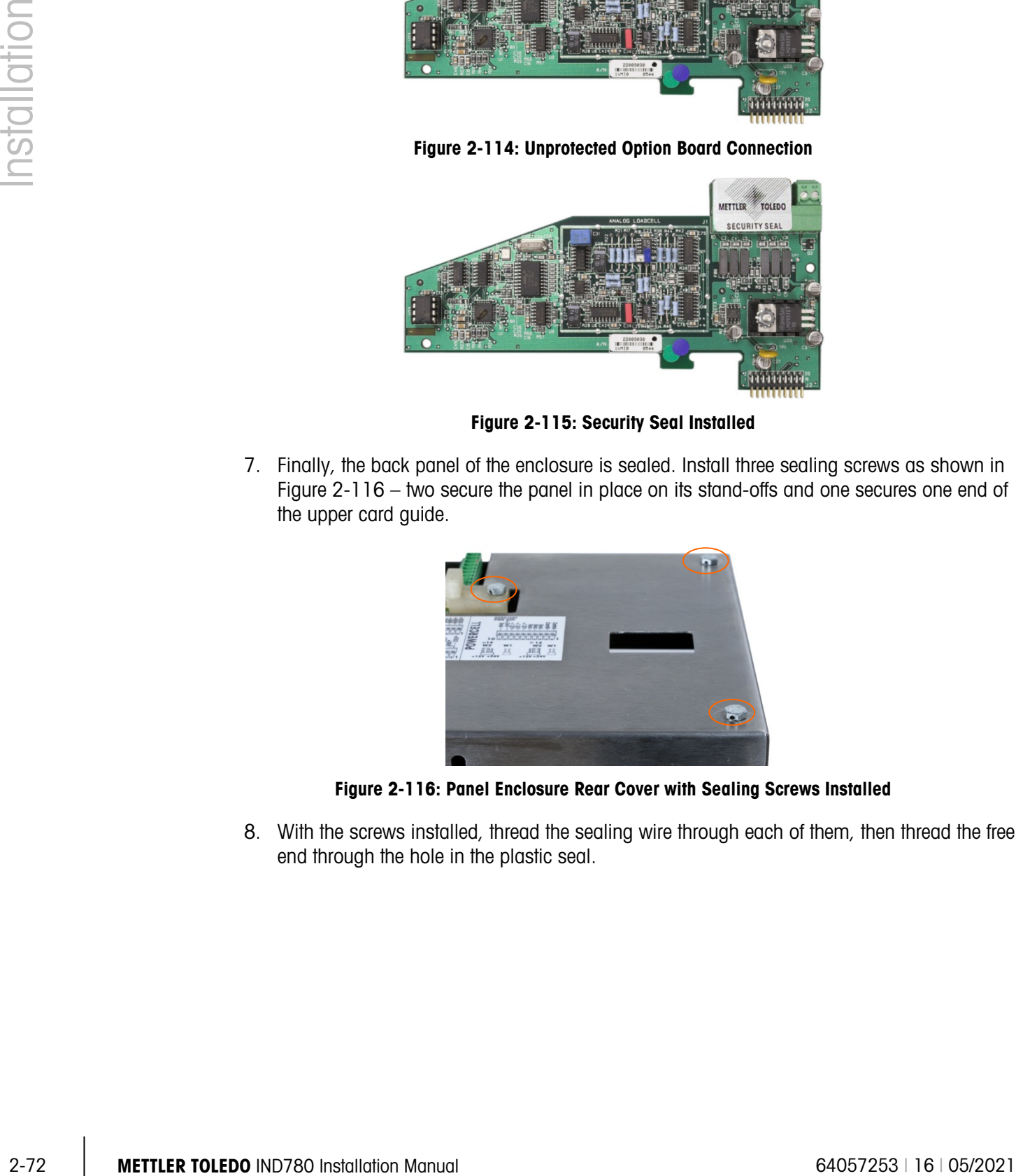

Figure 2-115: Security Seal Installed

<span id="page-93-1"></span>7. Finally, the back panel of the enclosure is sealed. Install three sealing screws as shown in [Figure 2-116](#page-93-2) – two secure the panel in place on its stand-offs and one secures one end of the upper card guide.

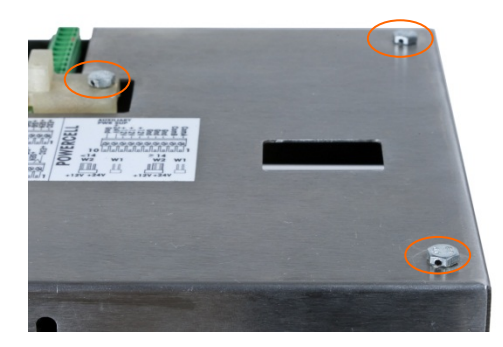

Figure 2-116: Panel Enclosure Rear Cover with Sealing Screws Installed

<span id="page-93-2"></span>8. With the screws installed, thread the sealing wire through each of them, then thread the free end through the hole in the plastic seal.

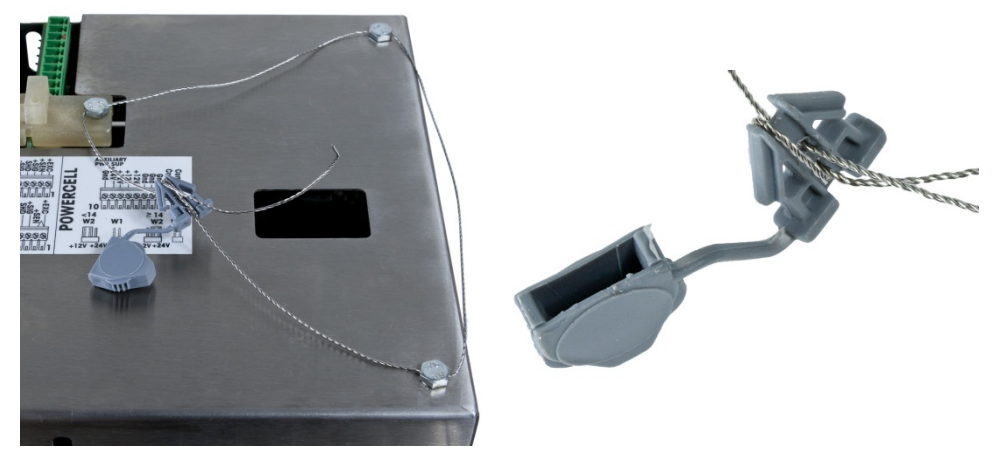

Figure 2-117: Sealing Wire Installed, Wire Threaded Through Seal

<span id="page-94-1"></span>9. Remove most of the slack from the wire, then loop it once around the seal, as shown in [Figure 2-118.](#page-94-0)

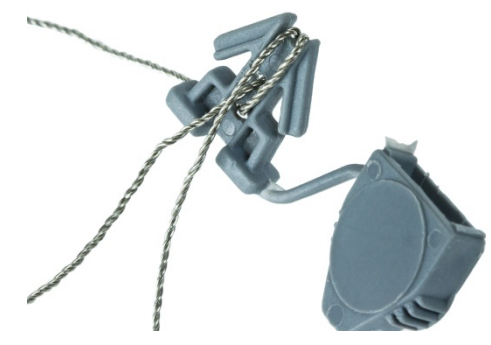

Figure 2-118: Wire Looped Around Seal

<span id="page-94-0"></span>10. Finally, snap the seal shut and trim off the excess wire.

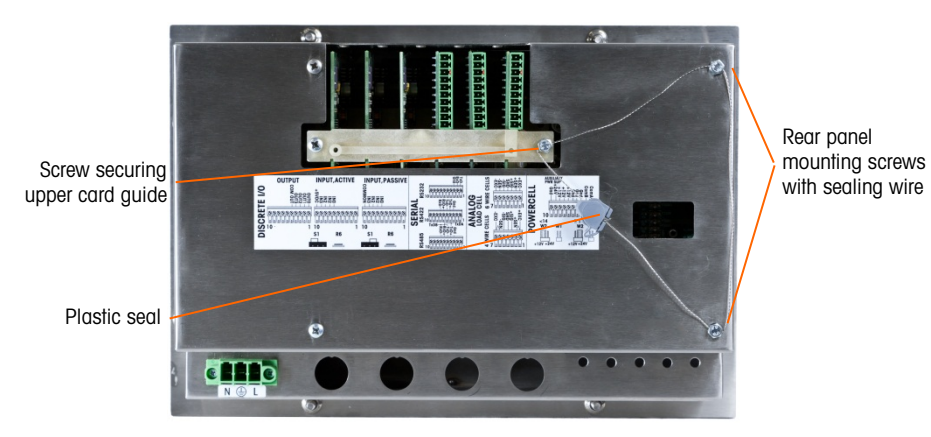

Figure 2-119: 3-Point Sealing, Panel Enclosure Rear Cover

### 2.9.2. Harsh Enclosure Sealing

For external sealing of the harsh enclosure, refer to [Figure 2-122](#page-95-0) and follow these steps:

- 1. Ensure that the appropriate approval region has been selected in setup under Scale > Type > Approval, and that the Metrology security switch S-1 is in the "on" position.
- 2. With the front panel installed on the enclosure and snapped into place, thread the free end of the wire seal through the center hole at the back of the IND780 front panel, and through the hole in the retaining clip.

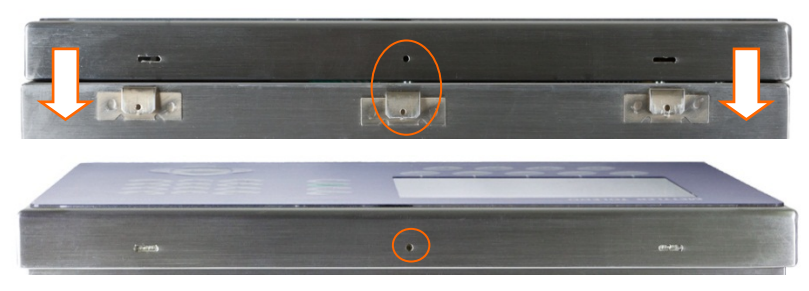

Figure 2-120: Sealing Location at Back of Front Panel

**Needle-nosed pliers may be useful, to pull the wire through the holes in the cover and clip.** 

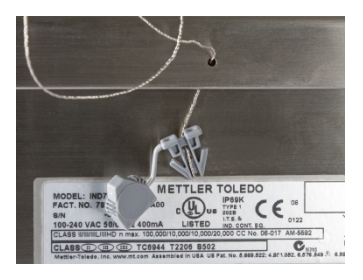

Figure 2-121: Sealing Wire Threaded Through Cover and Clip

- 11. Thread the free end of the wire through the hole in the plastic seal (see [Figure](#page-94-1) 2-117).
- 12. Loop the wire once around the body of the seal [\(Figure 2-118,](#page-94-0) [Figure 2-122\)](#page-95-0), snap the seal shut and trim off the excess wire.

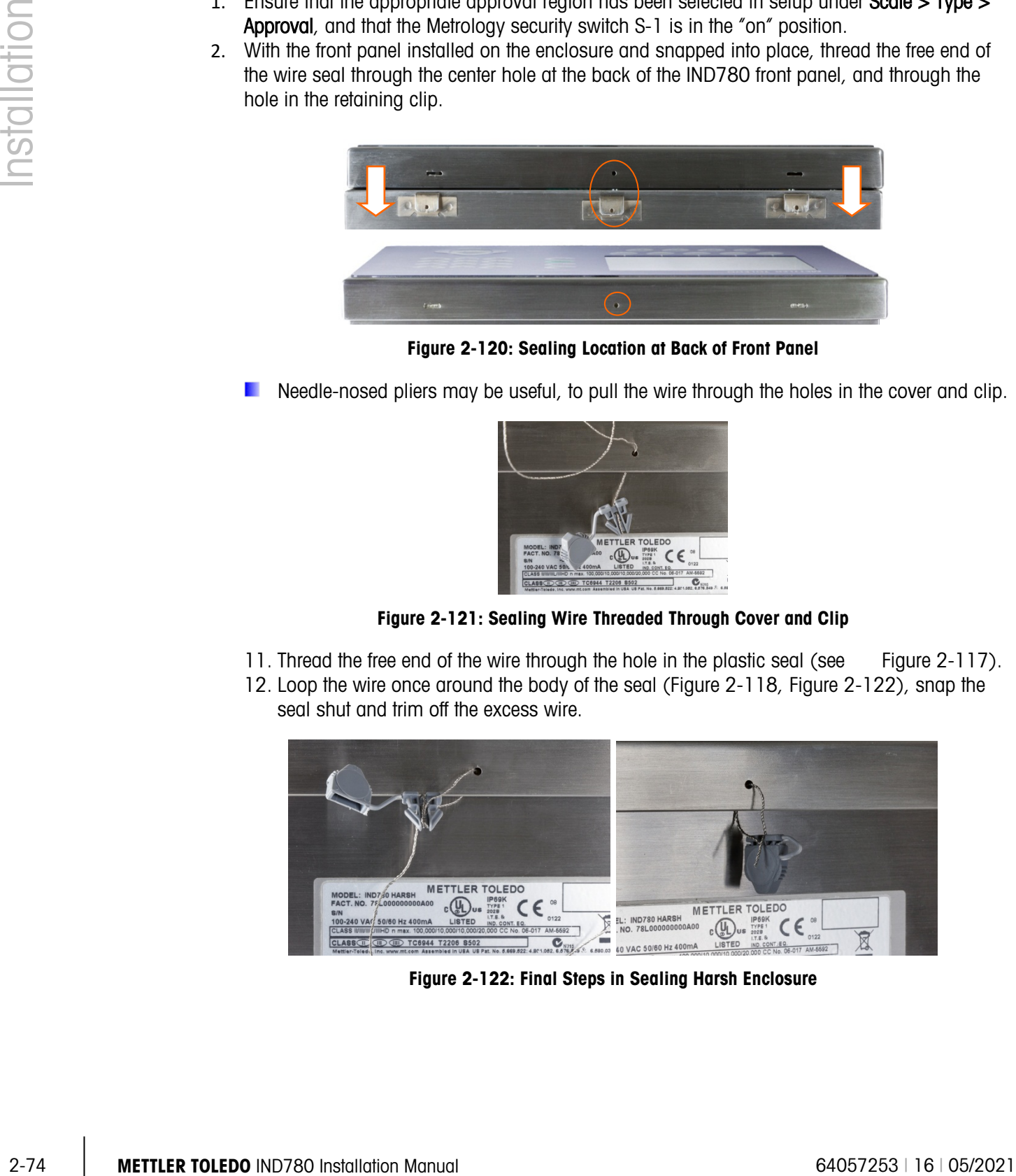

<span id="page-95-0"></span>Figure 2-122: Final Steps in Sealing Harsh Enclosure

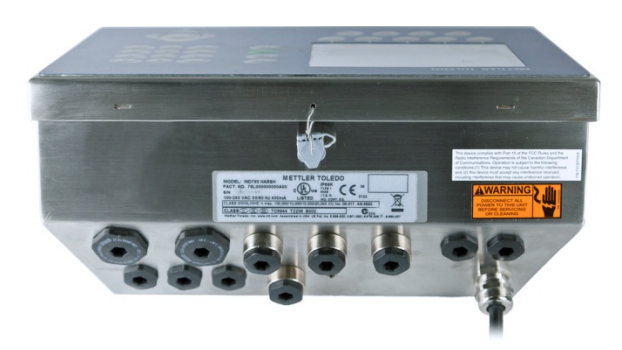

Figure 2-123: Harsh Enclosure, Sealing Complete

# Guía de instalación Guía de instalación

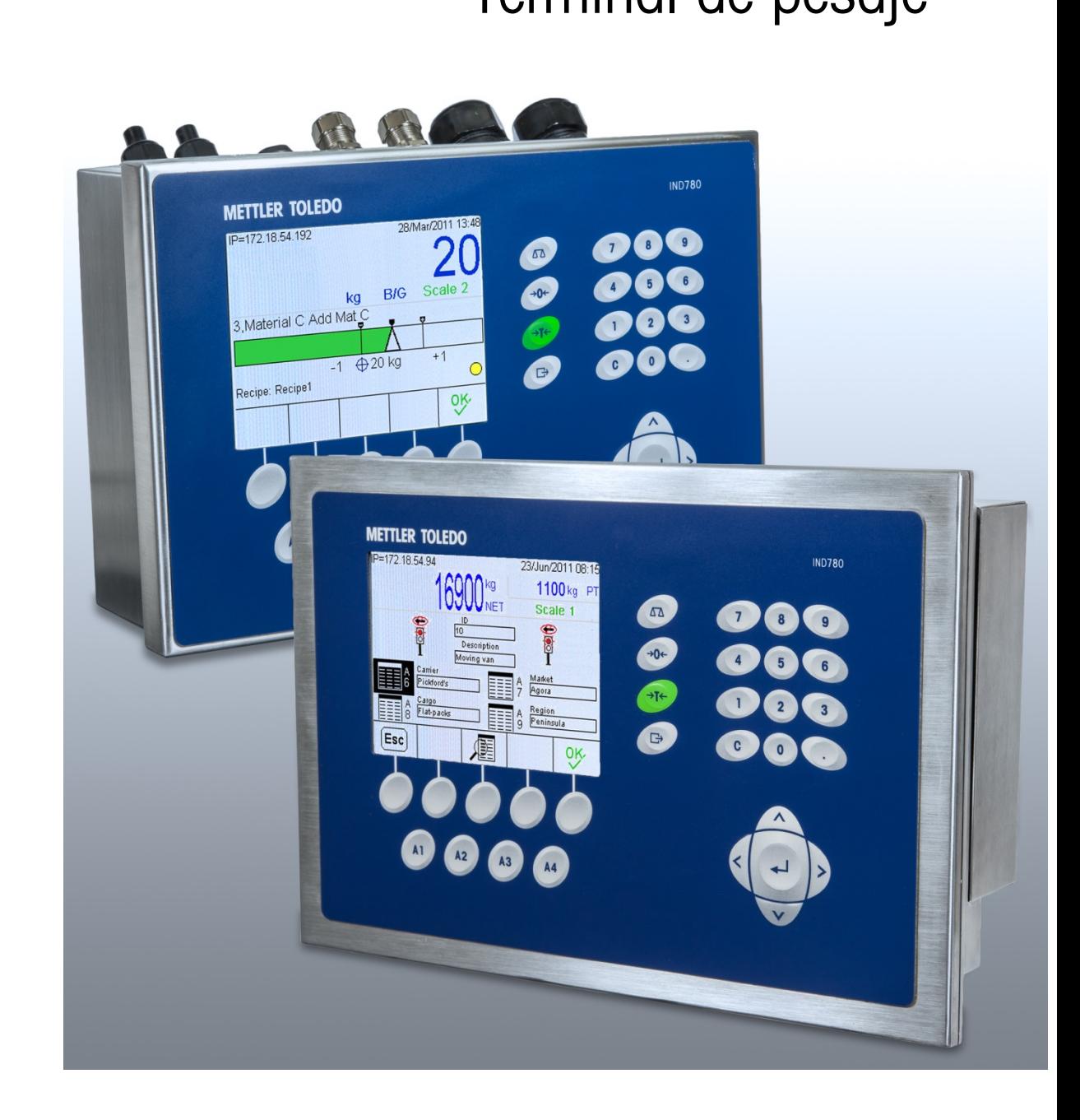

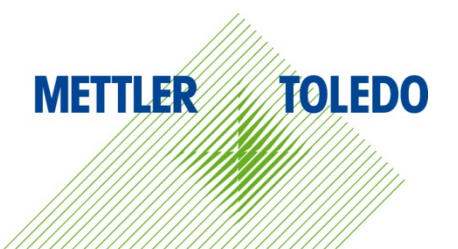

# IND780 Terminal de pesaje

# IND780 Terminal de pesaje

# **METTLER TOLEDO Service**

Servicios esenciales para el desempeño confiable

Enhorabuena por elegir la calidad y precisión de METTLER TOLEDO. El uso adecuado de su nuevo equipo siguiendo este manual, y la calibración y mantenimiento regulares por parte del equipo de servicio formado en fábrica garantizan un funcionamiento fiable y preciso, protegiendo su inversión. Póngase en contacto con nosotros acerca del acuerdo de servicio ajustado a sus necesidades y presupuesto. Hay más información disponible en [www.mt.com/service.](http://www.mt.com/service)

Existen varias maneras importantes de garantizar que usted maximizará el rendimiento de su inversión:

- 1. Registre su producto: Le invitamos a registrar su producto en www.mt.com/productregistration para que podamos ponernos en contacto con usted si hubiera mejoras, actualizaciones y notificaciones importantes relacionadas con su producto.
- 2. Póngase en contacto con METTLER TOLEDO para obtener servicio: El valor de una medida es proporcional a su precisión: una báscula fuera de las especificaciones puede disminuir la calidad, reducir las ganancias y aumentar la responsabilidad. El servicio oportuno por parte de METTLER TOLEDO garantizará precisión y optimizará el tiempo de funcionamiento y la vida útil del equipo.
	- a. Instalación, configuración, integración y formación: Nuestros representantes de servicio reciben una capacitación en fábrica y son expertos en equipos de pesaje. Nos aseguramos de que el equipo de pesaje esté listo para la producción de manera rentable y oportuna y de que el personal esté formado para obtener resultados exitosos.
	- b. Documentación de calibración inicial: Los requisitos de aplicación y del entorno de instalación son únicos para cada báscula industrial. Su rendimiento se debe comprobar y certificar. Nuestros servicios y certificados de calibración documentan la precisión para garantizar la calidad en la producción y para proporcionar un registro de rendimiento del sistema de calidad.
	- c. Mantenimiento periódico de calibración: El acuerdo de servicio de calibración proporciona confianza en el proceso de pesaje y documentación de cumplimiento de los requisitos. Ofrecemos diversos planes de servicio que se programan para satisfacer sus necesidades y están diseñados para ajustarse a su presupuesto.
	- d. Verificación de GWP®: Un enfoque basado en el riesgo para manejar equipos de pesaje permite el control y mejora del proceso de medición completo, lo que asegura la calidad reproducible del producto y minimiza los costos del proceso. GWP (Good Weighing Practice [Buenas prácticas de pesaje]), el estándar basado en la ciencia para el manejo eficiente del ciclo de vida del equipo de pesaje, ofrece respuestas claras acerca de cómo especificar, calibrar y asegurar la precisión del equipo de pesaje, independientemente del modelo o la marca.

© METTLER TOLEDO 2021

Ninguna parte de este manual puede ser reproducida o transmitida en ninguna forma y por ningún medio, electrónico o mecánico, incluyendo fotocopiado y grabación, para ningún propósito sin permiso por escrito de METTLER TOLEDO.

Derechos restringidos del Gobierno de los Estados Unidos: Esta documentación se proporciona con Derechos Restringidos.

Derechos de autor 2021 METTLER TOLEDO. Esta documentación contiene información patentada de METTLER TOLEDO. Esta información no puede copiarse total o parcialmente sin el consentimiento expreso por escrito de METTLER TOLEDO.

### DERECHOS DE AUTOR

METTLER TOLEDO® es una marca registrada de Mettler-Toledo, LLC. Todas las demás marcas o nombres de productos son marcas comerciales o registradas de sus respectivas compañías.

METTLER TOLEDO SE RESERVA EL DERECHO DE HACER REFINACIONES O CAMBIOS SIN PREVIO AVISO.

### Aviso de la FCC

Este dispositivo cumple con la Parte 15 de las Pautas de la FCC y los Requerimientos de Radio-Interferencia del Departamento Canadiense de Telecomunicaciones. La operación está sujeta a las siguientes condiciones: (1) este dispositivo no puede causar interferencia dañina, (2) este dispositivo debe aceptar cualquier interferencia recibida, incluyendo la interferencia que pueda causar una operación indeseada.

Este equipo ha sido probado y se encontró que cumple con los límites para un dispositivo digital clase A, consecuente con la Parte 15 de las Pautas de la FCC. Estos límites están diseñados para proporcionar una protección razonable contra interferencia dañina cuando el equipo es operado en un ambiente comercial. Este equipo genera, usa y puede irradiar frecuencias de radio y, si no es instalado y utilizado de acuerdo con el manual de instrucciones, puede causar interferencia dañina a las radiocomunicaciones. Es probable que la operación de este equipo en un área residencial cause interferencia dañina, en cuyo caso se le exigirá al usuario que corrija la interferencia con gastos a su cargo.

**La Declaración de Conformidad se puede encontrar en** [http://glo.mt.com/us/en/home/search/compliance.html/compliance/.](http://glo.mt.com/us/en/home/search/compliance.html/compliance/)

### Nota acerca de las Revisiones de Microinstrucciones del Fabricante

Este manual describe características y funciones de la terminal IND780 con la versión de instrucciones del fabricante 6.4.xx. Las terminales con la versión de instrucciones del fabricante 6.3.xx o anteriores diferirán en algunas áreas. La siguiente lista indica las diferencias esenciales entre las versiones:

- Nuevo en la versión 5.1: Salida extendida continua; interfase de báscula SICS mejorada para aceptar bases WM/WMH, serie 4 y Excellence; agrupamiento de terminal Ethernet; secuencias de identificación e indicaciones; entrada de información serial para ingreso de texto; acceso de base de datos de servidor SQL; interfase Modbus TCP; interfase DeviceNet™; aceptación de idioma chino; funcionamiento con Axle-780 y Com-780.
- Nuevo en la versión 6.1.010 -- soporte para niveles SICS 2 y 3; funcionalidad CalFREE™ mejorada; opciones adicionales de idioma de pantalla y teclado; opción DHCP añadida para interfaces Ethernet/IP y Modbus TCP; página de simetría de celda de carga de diagnóstico; adición de función de monitorización de guardián.
- Nuevo en la versión 6.1.08 Compatibilidad con celdas de carga POWERCELL PDX, vista de servicio para diagnósticos PDX, registro de desempeño PDX.
- Nuevo en la versión 6.3.03 Compatibilidad con salida analógica de dos canales.
- Los terminales IND780 más recientes están equipados con una tarjera ETX más rápida de nueva generación. La PCB principal del IND780 es compatible con ambos tipos de tarjeta, pero el terminal debe usar las versiones del software del fabricante como sigue:

Tarjeta ETX original – versión 6.x o anterior

Tarjeta ETX nuevo – versión 7.x o más reciente

- Nuevo en la versión 7.x: compatibilidad con tarjetas de interfaz de medidor de flujo
- Nuevo en la versión  $8.x -$  compatibilidad con PowerMount y PowerDeck

### Enunciado referente a sustancias nocivas

Nosotros no usamos directamente sustancias nocivas como asbestos, sustancias radioactivas o compuestos de arsénico. Sin embrago, compramos componentes de terceros que pueden contener algunas de estas sustancias en cantidades muy pequeñas.

## Precauciones

- LEA este manual ANTES de operar o dar servicio a este equipo y SIGA estas instrucciones detalladamente.
- GUARDE este manual para futura referencia.

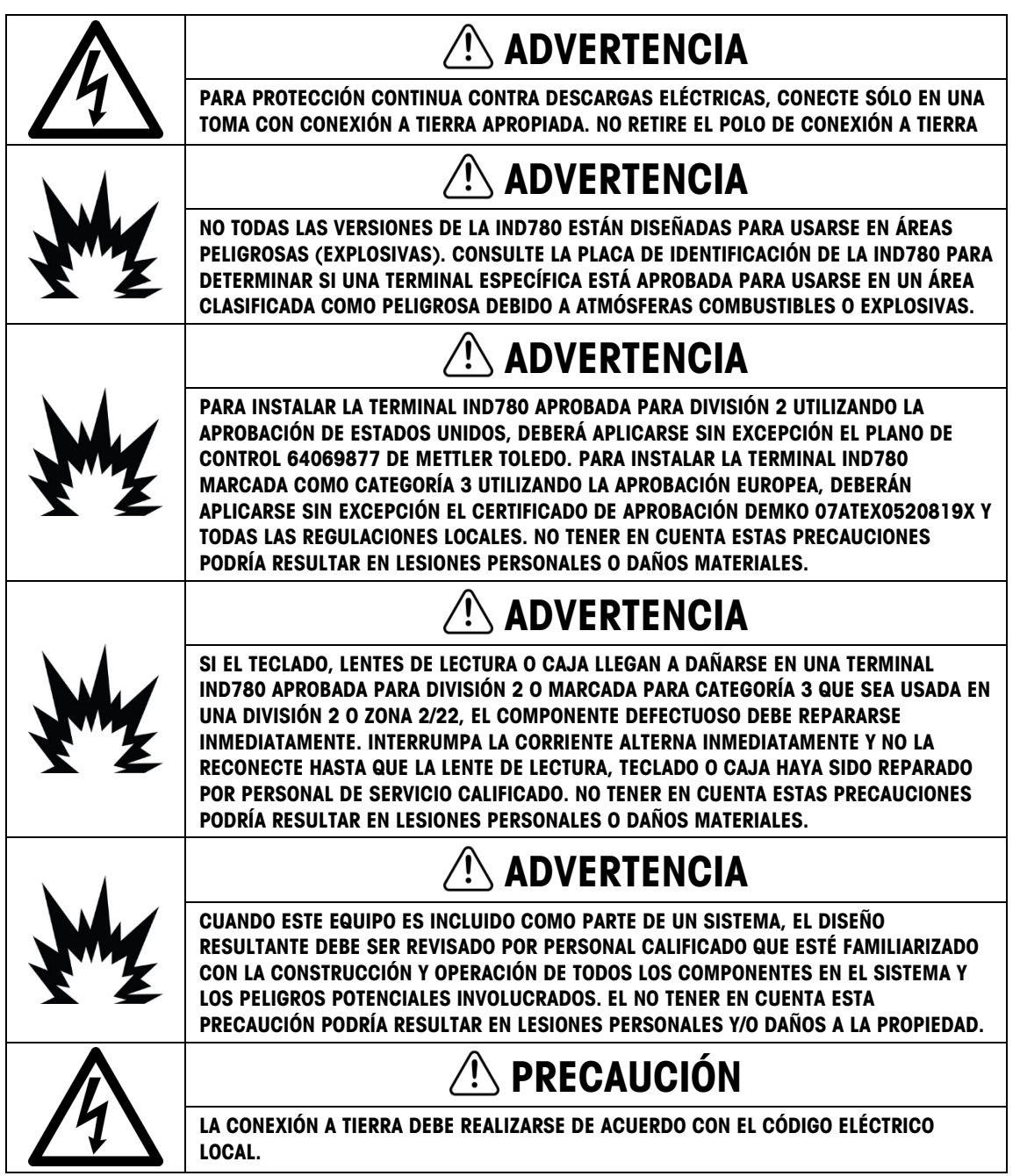

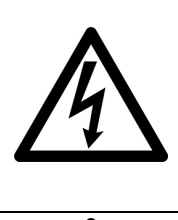

# $\triangle$  PRECAUCIÓN

ANTES DE CONECTAR/DESCONECTAR CUALQUIER COMPONENTE ELECTRÓNICO INTERNO O INTERCONECTAR EL CABLEADO ENTRE EL EQUIPO ELECTRÓNICO SIEMPRE INTERRUMPA LA CORRIENTE Y ESPERE AL MENOS TREINTA (30) SEGUNDOS ANTES DE HACER CUALQUIER CONEXIÓN O DESCONEXIÓN. EL OMITIR ESTAS PRECAUCIONES PODRÍA RESULTAR EN DAÑOS O LA DESTRUCCIÓN DEL EQUIPO Y/O LESIONES PERSONALES.

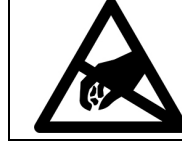

AVISO

TENGA EN CUENTA ESTAS PRECAUCIONES PARA MANIPULAR LOS DISPOSITIVOS SENSIBLES A LA ELECTROESTÁTICA.

# Requerimiento de desecho seguro

En conformidad con la Directiva Europea 2012/19/EC sobre Residuos de Equipos Eléctricos y Electrónicos (WEEE), este dispositivo no puede desecharse con la basura doméstica. Esto también es aplicable para países fuera de la UE, según sus requerimientos específicos.

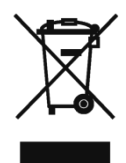

Deseche este producto de acuerdo con las regulaciones locales en el punto de recolección especificado para equipos eléctricos y electrónicos.

Si tiene alguna pregunta, comuníquese con la autoridad responsable o con el distribuidor a quien compró este dispositivo.

En caso que este dispositivo sea transferido a otras partes (para uso privado o profesional), también deberá mencionarse el contenido de esta regulación.

Gracias por su contribución a la protección ambiental.

# **Contenido**

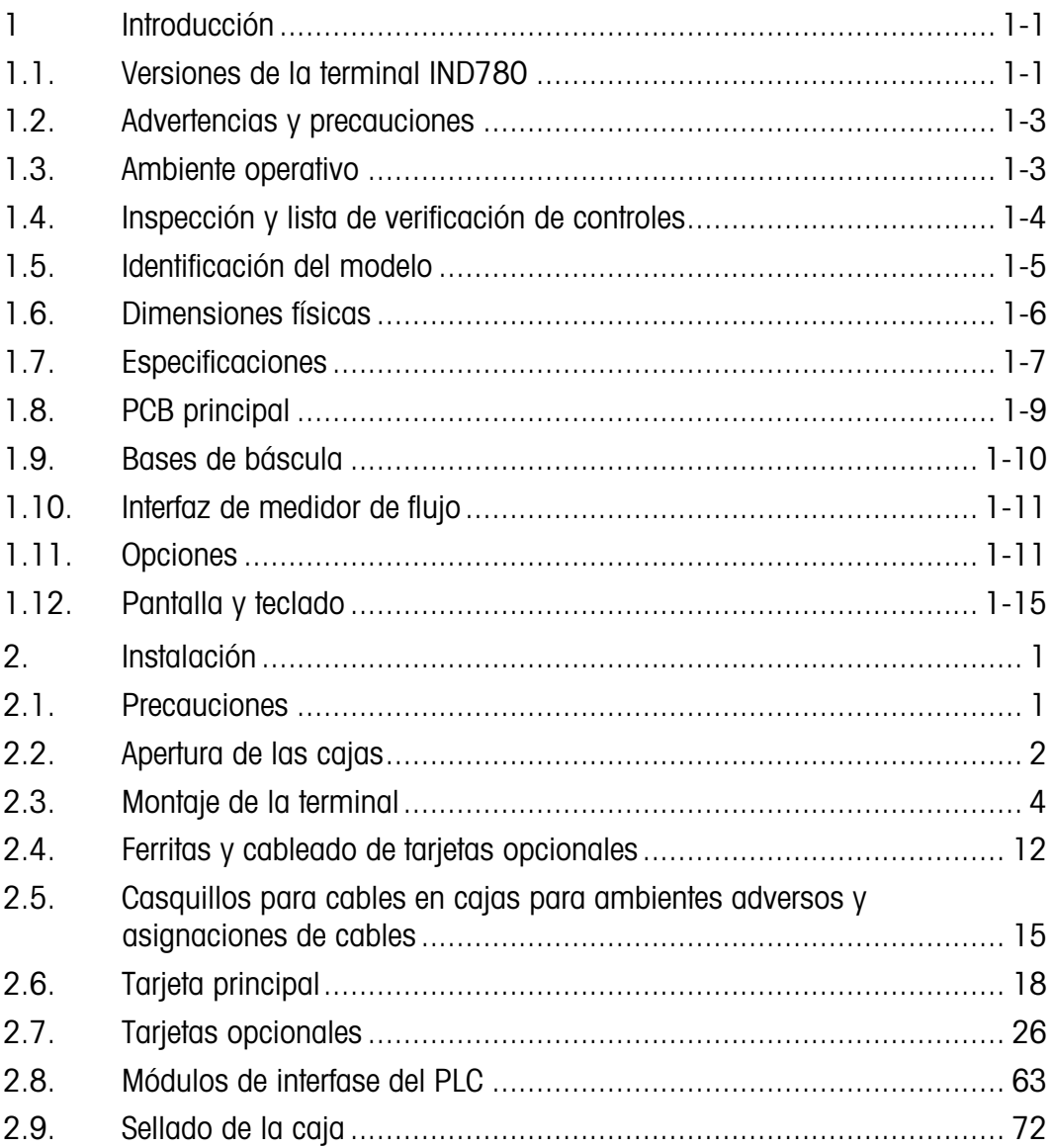

# **Introducción**

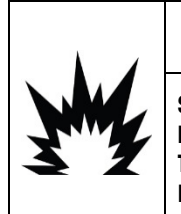

# INSTALACIÓN DIV 2 Y ZONA 2/22

SI DESEA INSTALAR LA IND780 EN UN ÁREA CLASIFICADA COMO DIVISIÓN 2 O ZONA 2/22, CONSULTE LAS INSTRUCCIONES DE INSTALACIÓN PARA DIVISIÓN 2 Y ZONA 2/22 INCLUIDAS EN EL CD PROPORCIONADO CON LA TERMINAL. LA FALTA DE CUMPLIMIENTO DE ESTAS INSTRUCCIONES PODRÍA RESULTAR EN LESIONES PERSONALES Y/O DAÑOS A LA PROPIEDAD.

Gracias por comprar la terminal industrial IND780. La IND780 combina la experiencia acumulada de más de 100 años de pesaje industrial y la innovación del fabricante original de soluciones para pesaje electrónico, con la tecnología más reciente de METTLER TOLEDO para proporcionarle una terminal de pesaje versátil que puede configurarse para satisfacer sus requerimientos específicos. La IND780 es una terminal de pesaje de alto rendimiento de rango sencillo o múltiple para usarse con celdas de carga analógicas, interfazs de báscula IDNet de alta precisión, SICS, POWERCELL® MTX<sup>®</sup> o POWERCELL<sup>®</sup> PDX<sup>®</sup>/PowerMount empleadas en aplicaciones de pesaje industrial. La IND780 es capaz de respaldar hasta cuatro canales de medición y puede proporcionar una báscula de suma metrológica correcta.

# 1.1. Versiones de la terminal IND780

La IND780 está disponible con las siguientes capacidades y versiones:

- Terminal de pesaje básica para usarse en áreas no peligrosas y en ciertos lugares peligrosos
- Cajas para montaje en panel o para ambientes adversos en escritorio o pared
- Conexión con hasta cuatro canales de básculas y una suma metrológicamente correcta
- Soporte hasta para (16) celdas analógicas de carga de 350  $\Omega$  por terminal con hasta (8) celdas de carga analógicas de 350 Ω por canal de báscula
- Pantalla LCD a color, TFT activo de 320 x 240 píxeles y luz de fondo, con capacidad de mostrar el peso con caracteres de hasta 34 mm de alto; presentación de canales múltiples alternos
- Reloj en tiempo real con respaldo de batería
- Dos puertos seriales (RS232 y RS232/422/485) para comunicación asíncrona bidireccional y salida de impresión
- Puerto Ethernet 10/100 Base-T
- USB central
- Rango de entrada de corriente de 100-240 VAC

- Funciona con las siguientes tarjetas opcionales
	- Interfaz de celdas de carga analógicas Interfaz con báscula IDNet
- Interfaz POWERCELL<sup>®</sup> MTX<sup>®</sup> Comunicaciones seriales
- 
- Interfaz medidor de flujo **•** Interfaz ControlNet™
- 
- 
- Interfaz DeviceNet™ Interfaz PROFINET
- 
- Interfaz POWERCELL® PDX® Interfaz Allen Bradley® RIO (descatalogado, enero de 2021)
	-
- Interfaz de E/S discontinuas Ethernet/IP<sup>®</sup> (También para Modbus TCP)
- Interfaz PROFIBUS®-DP Interfaz salida analógica
	-
- Funciones básicas de pesaje incluyendo selección de báscula, cero, tara e impresión
- Rango sencillo o múltiple o intervalo de pesaje
- Cálculo de velocidad para cada canal de báscula con unidades de peso y hora para seleccionar
- Modo de operación de clasificación por arriba/por debajo con gráficas para seleccionar
- Modo de transferencia de materiales para seleccionar
- Comparadores: objetivos simples para comparar el peso o porcentaje con valores o rangos objetivo
- Modo de identificación (ID) para secuencia de transacción guiada
- Pantalla gráfica SmartTrac™
- Dos tablas de memoria para usarse con almacenamiento de pesos de tara o pesos objetivo
- Cambio de unidades, incluyendo unidades personalizadas
- Almacenaje de memoria alibi hasta para 256,000 registros
- Registros de gran total y subtotal para acumulación de peso
- Diez plantillas de impresión modificables e impresión de informes
- Filtración digital TraxDSP™ para celdas de carga analógicas
- 1-2 Metrics POWERCELL<sup>19</sup> POX<sup>\*</sup> (Interface Alian Biography Rico)<br>
1-1 Metrics conto de filips<br>
1-1 Metrics de instalación de instalación formatista (interface alian biography and biography and biography and interface at • TraxEMT™ para monitoreo y registro del desempeño, incluyendo herramientas basadas en la Web
	- Calibración tradicional con linearización de cinco puntos
	- Calibración CalFree™ sin pesos de calibración
	- Procedimiento de calibración escalonada
	- Agrupamiento de red Ethernet, hasta 20 terminales para consola remota, datos y participación de interfaz
	- Herramienta de configuración InSite™ SL (software que funciona en PC para respaldo y restauración)

# 1.2. Advertencias y precauciones

Lea las siguientes instrucciones detenidamente antes de comenzar a operar la nueva terminal.

Antes de conectar la corriente, verifique que el voltaje establecido en la etiqueta de la terminal sea compatible con el de la alimentación eléctrica del lugar. Si no es así, no conecte la terminal bajo ninguna circunstancia.

La IND780 tiene una construcción resistente, pero es un instrumento de precisión. Tenga cuidado con la terminal al manejarla e instalarla.

# 1.3. Ambiente operativo

Cuando seleccione la ubicación:

- Seleccione una superficie estable y sin vibraciones
- Verifique que no haya fluctuaciones excesivas de temperatura ni exposición directa a los rayos solares
- Evite corrientes (por ejemplo, provenientes de ventiladores y aire acondicionado)
- Reajuste (calibre) la terminal después de un cambio considerable en su posición geográfica

### 1.3.1. Temperatura y humedad

La IND780 puede operarse en las condiciones de temperatura y humedad relativa descritas en la Tabla 1-1, Ambiente operativo. La terminal puede almacenarse a temperaturas que fluctúan de – 20° a 60° C (–4° a 140° F) a una humedad relativa de 10 a 95%, no condensante.

### 1.3.2. Protección ambiental

La caja para ambientes adversos cumple con los requerimientos IP69K. El sello del panel frontal para montaje en panel proporciona protección tipo 4x y 12, comparable con la clasificación IP65.

### 1.3.3. Áreas peligrosas

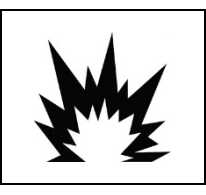

# ADVERTENCIA

¡LA TERMINAL IND780 ESTÁNDAR NO ES INTRÍNSECAMENTE SEGURA! NO LA USE EN ÁREAS CLASIFICADAS COMO PELIGROSAS DEBIDO A LAS ATMÓSFERAS COMBUSTIBLES O EXPLOSIVAS.

No todas las versiones de la IND780 pueden operarse en áreas clasificadas como peligrosas según el National Electrical Code (NEC) debido a las atmósferas combustibles o explosivas en esas áreas. Comuníquese con un representante autorizado METTLER TOLEDO para pedir información acerca de las aplicaciones en áreas peligrosas. Cuando se instala una terminal IND780 en un área clasificada como división 2 o zona 2/22, se deben considerar algunos procedimientos especiales de cableado para corriente alterna. Consulte el documento 64063214, Guía de instalación IND780 división 2, zona 2/22.

# 1.4. Inspección y lista de verificación de controles

1-4 METTLER TOLEDO NU7780 Guía de instalación en contrata de instalación en contrata de instalación en contrata de instalación en contrata de instalación en contrata de instalación en contrata de instalación en contrata d Verifique el contenido e inspeccione el paquete inmediatamente al recibirlo. Si el contenedor de embarque está dañado, revise si hay daños internos y presente una reclamación por daños de transporte con el operador si es necesario. Si el contenedor no está dañado, retire la terminal IND780 de su paquete de protección, observe cómo está empacado, e inspeccione cada componente para detectar posibles daños.

Si es necesario enviar la terminal, es mejor usar el contenedor original. Se debe empacar correctamente la terminal IND780 para asegurar su transporte correcto.

El paquete debe incluir:

- Terminal IND780
- Manual de instalación
- CD de documentación (incluye todos los manuales)
- Bolsa de partes que incluyen ferritas, arandelas aislantes, etc., dependiendo de la configuración de la terminal
# 1.5. Identificación del modelo

El número de modelo de la IND780 se encuentra en la placa de identificación en la parte posterior de la terminal junto con el número de serie. Consulte la [Figura 1-1](#page-108-0) para verificar la IND780 que pidió.

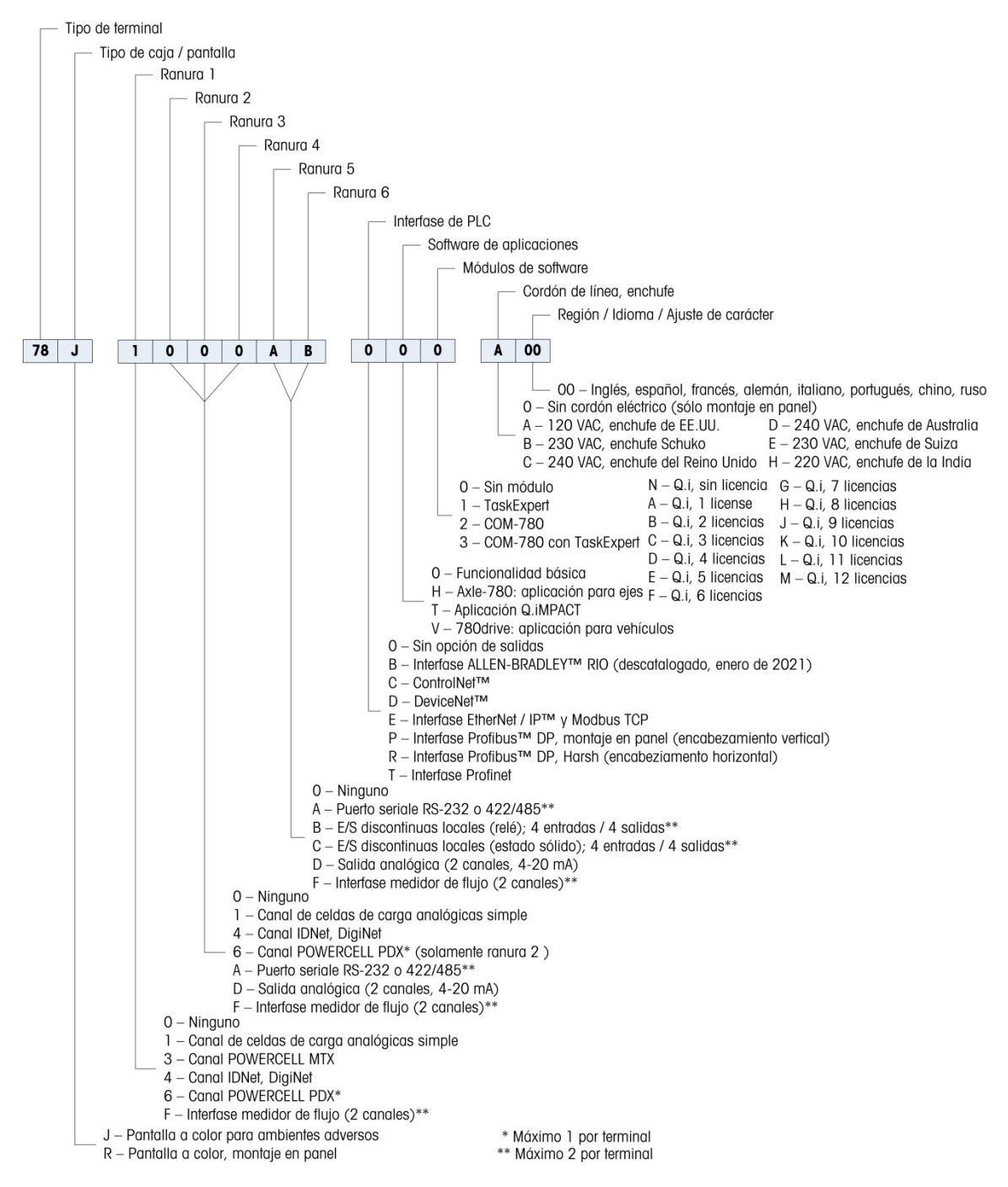

<span id="page-108-0"></span>Figura 1-1: Números de identificación del modelo IND780

# 1.6. Dimensiones físicas

Dimensiones física físicas de la terminal IND780 para la caja de montaje en panel se muestran en [Figura 1-2](#page-109-0) en pulgadas y [mm].

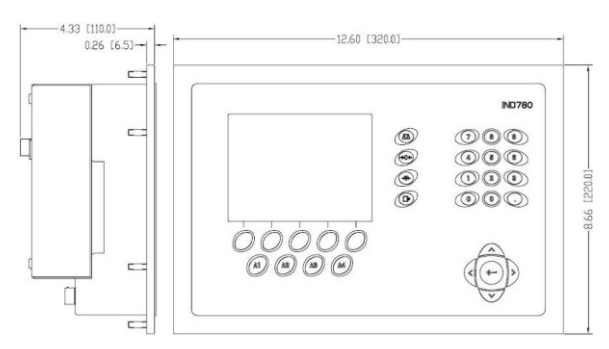

Figura 1-2: Dimensiones de la caja de montaje en panel de la IND780

<span id="page-109-0"></span>Las dimensiones físicas de la terminal IND780 para la caja de montaje en escritorio/pared para ambientes adversos se muestran en la [Figura 1-3](#page-109-1) y la [Figura 1-4](#page-109-2) en pulgadas y [mm].

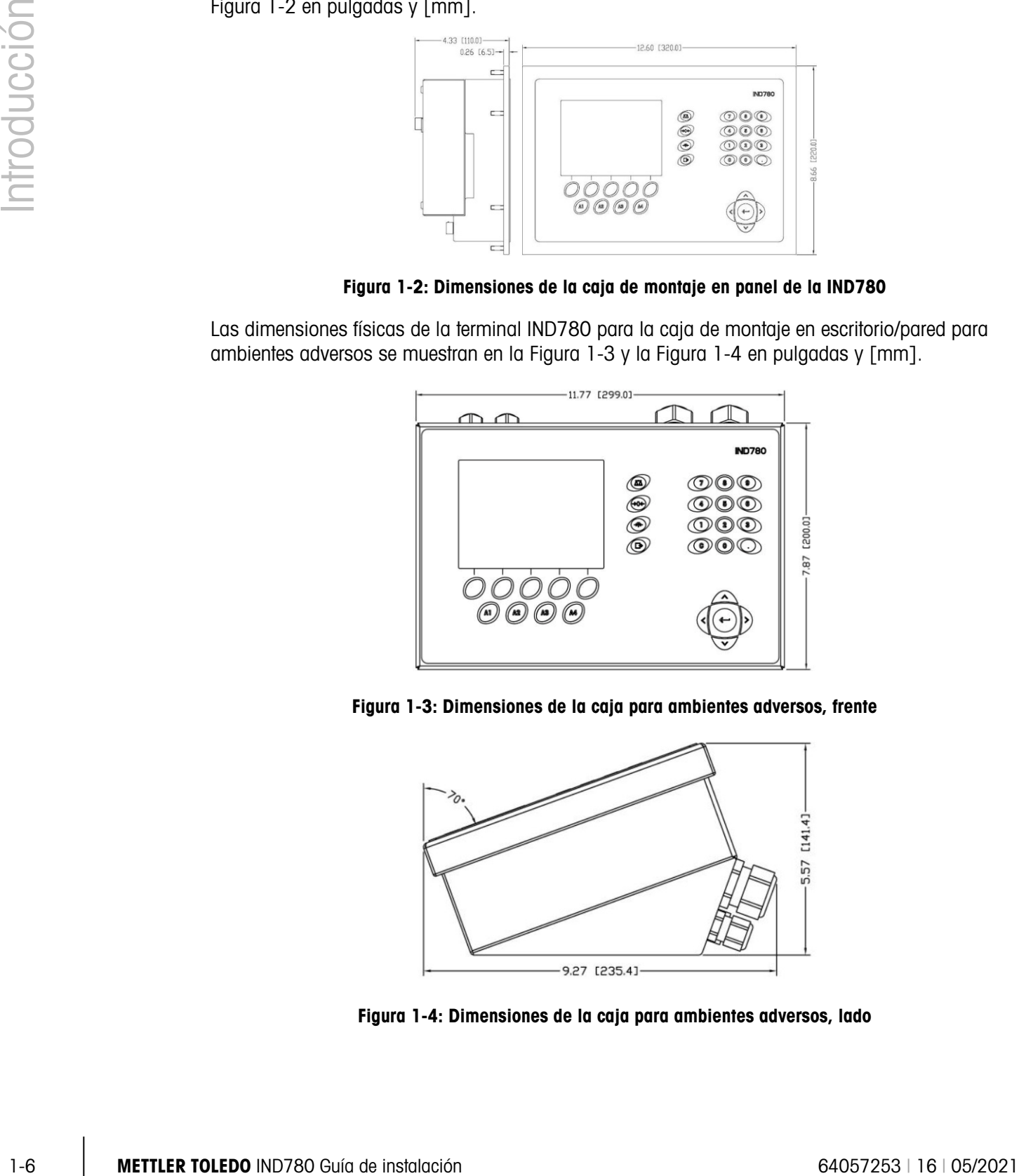

<span id="page-109-1"></span>Figura 1-3: Dimensiones de la caja para ambientes adversos, frente

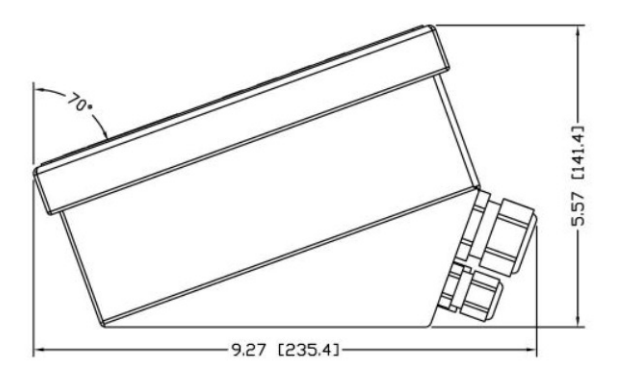

<span id="page-109-2"></span>Figura 1-4: Dimensiones de la caja para ambientes adversos, lado

# 1.7. Especificaciones

La terminal IND780 concuerda con las especificaciones mostradas en la [Tabla 1-1.](#page-110-0)

<span id="page-110-0"></span>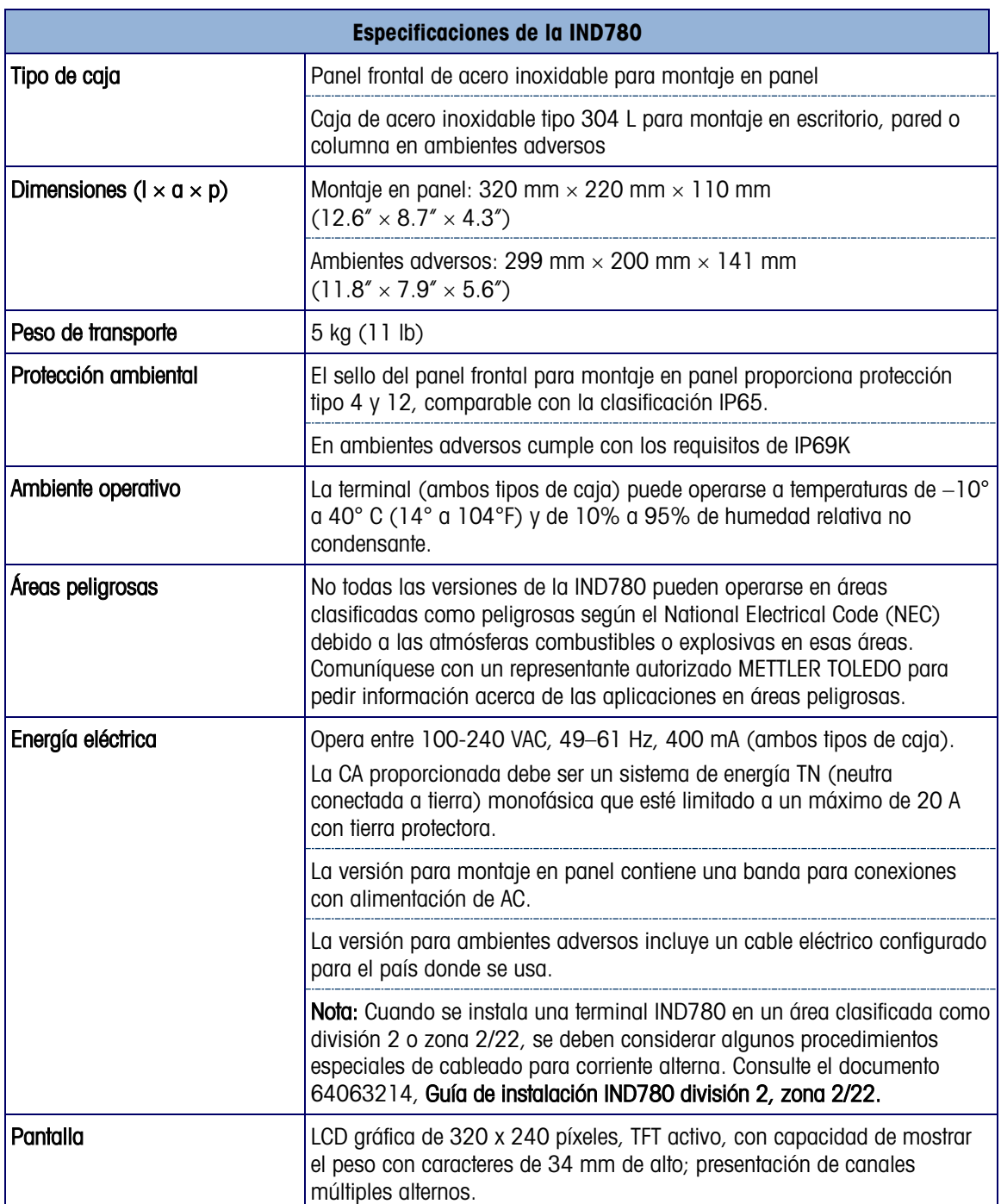

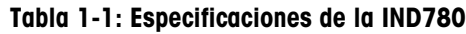

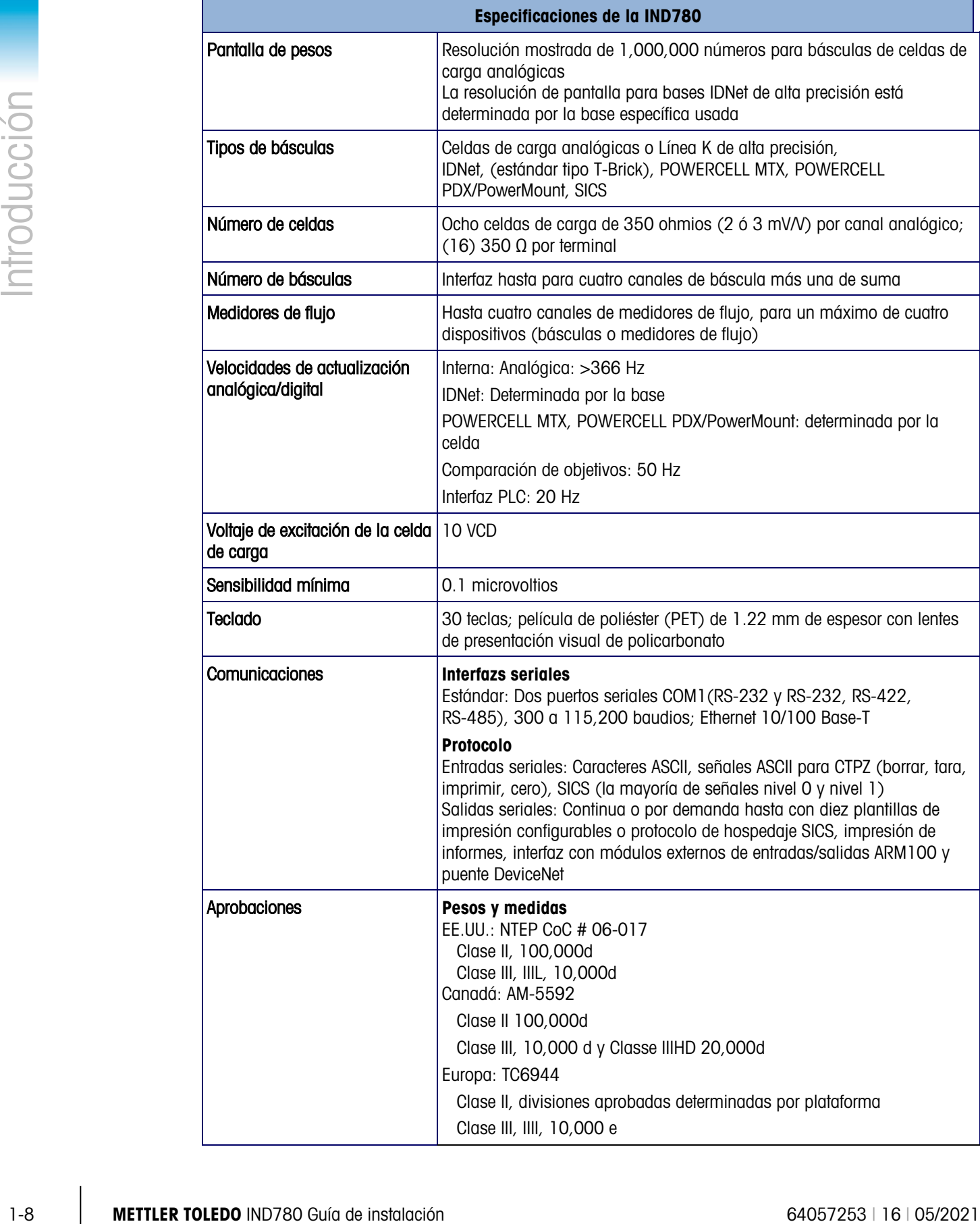

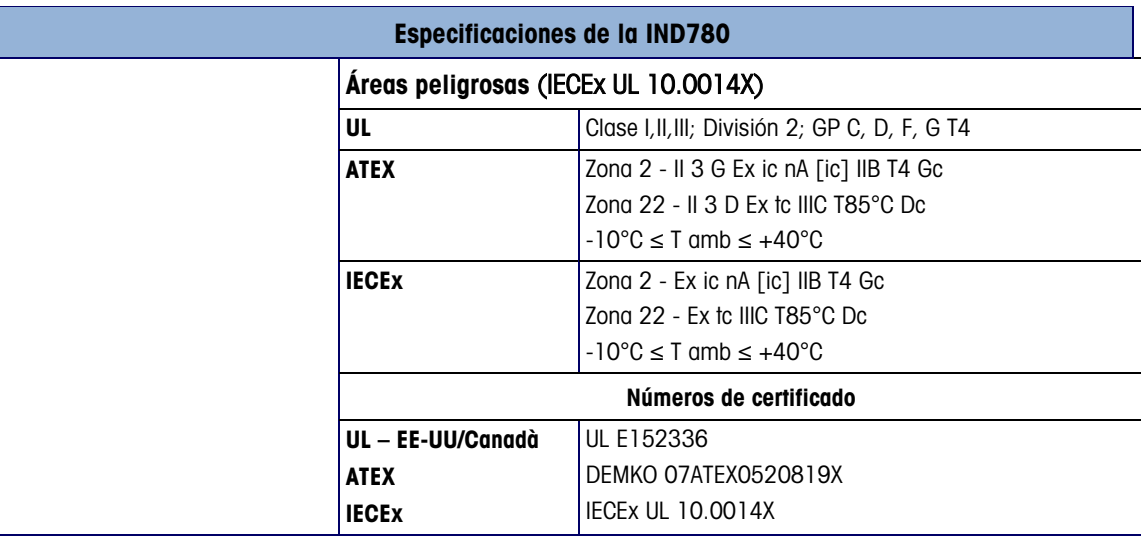

# 1.8. PCB principal

### 1.8.1. Visión general

La tarjeta principal de circuitos impresos (PCB) de la terminal IND780 incluye provisiones para el microprocesador, memoria principal, batería, tecla del módulo de aplicación, Ethernet, comunicaciones seriales y USB, y montaje de tarjetas opcionales.

La tarjeta principal contiene los puertos seriales COM1 y COM2. El puerto COM1 proporciona comunicación RS-232, mientras que el COM2 soporta comunicación RS-232, RS-422 o RS-485. Estos puertos son bidireccionales y pueden configurarse para varias funciones como salida por solicitud, comunicaciones de hospedaje SICS, salida continua, entrada de señales ASCII (C, T, P, Z), entrada de caracteres ASCII, impresión de informes, impresión de totales, o conexión con un módulo remoto ARM100.

Cuando se habilitan los servicios remotos InTouch™ en el IND780, el puerto Ethernet proporciona una conexión segura para la transmisión de la información del estado del terminal al servidor InTouch Enterprise.

### 1.8.2. Actualizaciones de tarjeta ETX, HMI y LCD

Los terminales IND780 más recientes están equipados con un procesador ETX actualizado, nueva LCD a color y nueva tarjeta de HMI. Estas actualizaciones proporcionan una mejora general en el desempeño del sistema de 25 a 30% y la iluminación de fondo LED de ahorro de energía ofrece mejor capacidad de lectura de la pantalla desde todos los ángulos.

### 1.8.2.1. Compatibilidad

• La nueva tarjeta ETX (PXA270) es compatible con la PCB principal existente. Sin embargo, para usar la ETX actualizada, el terminal debe usar la versión 7.x o más reciente del software del fabricante. La tarjeta ETX original (PXA255) no es compatible con este software del fabricante y debe usarse con la versión 6.x o una anterior.

• La nueva tarjera de HMI y LCD deben usarse juntas, ya que ninguna es compatible con la versión anterior de la otra. Si es necesario reemplazar cualquiera de los componentes del sistema que use actualmente la HMI y LCD originales, **ambas** deben reemplazarse.

# 1.9. Bases de báscula

La IND780 funciona con bases analógicas, IDNet, SICS, POWERCELL MTX, POWERCELL PDX y PowerMount.

### 1.9.1. Base de báscula de celdas de carga analógicas

La IND780 funciona con este tipo de báscula mediante una interfaz de celdas de carga analógicas. La terminal puede manejar hasta dieciséis celdas de carga analógicas de 350 ohmios, hasta con ocho celdas de carga de 350 ohmios en un canal.

### 1.9.2. Base de báscula IDNet™

La IND780 funciona con la base nueva tipo T-brick de alta precisión y con los transductores anteriores "PIK-brick" a través de la interfaz de la báscula IDNet. Este puerto proporciona los +12 V y comunicación necesarios para hacer operar esta base de nuevo estilo.

### 1.9.3. Base para báscula SICS

La IND780 funciona con las básculas de precisión Mettler Toledo que utilizan el protocolo de comunicación SICS. Estas básculas y balanzas tienen como marca balanzas Mettler Toledo Excellence, bases y plataformas X, y básculas WM/WMH y serie 4 (BBx4xx, IND4xx). Las básculas SICS están conectadas con la IND780 a través de interfaces seriales. Cada terminal acepta cuatro básculas SICS cuando se instalan tarjetas seriales opcionales. Dependiendo del tipo de báscula SICS conectada, habrá diferentes parámetros de configuración disponibles en las pantallas de configuración de la terminal IND780.

### 1.9.4. Base de báscula POWERCELL® MTX®

La IND780 funciona con básculas que usan la red de comunicaciones POWERCELL MTX que se encuentra en aplicaciones grandes de tolvas y tanques, así como en básculas que usan la celda de carga MTX. Esta interfaz también acepta el uso de la caja RAAD que convierte señales de celdas de carga analógicas en digitales

### 1.9.5. Base de báscula POWERCELL® PDX®

**1.9. BOISES de báscula de instalación** en terresta a media de instalación en terresta a media de instalación de instalación en terresta a media de instalación en terresta a media de instalación en terresta a media de i El IND780 es compatible con las básculas que usan la red de comunicaciones POWERCELL PDX comúnmente encontradas en las básculas para vehículos y en aplicaciones de pesaje de tanques que usan la celda de carga PDX. Cuando se usa con una fuente de energía externa, la interfaz PDX del IND780 puede trabajar hasta con 24 celdas. El terminal puede asignar direcciones lógicas hasta para cuatro bases de báscula independientes. Cuando se usa en combinación con una red PDX, el IND780 proporciona varias funciones de diagnóstico tales como falla predictiva, alertas automáticas y monitoreo del desempeño de las celdas. Estas funciones ayudan a reducir los costos de mantenimiento y a minimizar el tiempo inactivo.

### 1.9.6. Base de báscula PowerMount™

Las básculas PowerMount incorporan celdas de carga POWERCELL PDX y tienen las mismas características de interfaz y de red que esas celdas. En la sección Instalación de este manual se describen diferencias de cableado menores para PowerMount.

### 1.10. Interfaz de medidor de flujo

La tarjeta de interfaz de medidor de flujo es una tarjeta de contador y medidor de flujo aislada de doble canal para usarse con el terminal IND780 Q.iMPACT. Tiene el objetivo de proporcionar comparación de objetivo de totalizador de medidor de flujo para controlar directamente salidas discretas integradas. El módulo es capaz de contar pulsos de entrada hasta a 50 kHz en cada uno de los dos canales de entrada aislados, así como medir la frecuencia de la señal de entrada. Está disponible un umbral de conmutación que se selecciona mediante un puente para cada canal de entrada, así como un filtro analógico de 15 kHz que se selecciona mediante un puente. El rango del nivel de entrada para el modo de CA es de 50 mV a 50 Vrms. El rango del nivel de entrada para el modo de CD es de 2.5 a 42 voltios.

Las salidas son controladores de colector abierto 7407. Cada módulo proporciona 150 mA de 5 V de potencia para controlar dispositivos opto-22 o similares. Se pueden conectar hasta dos medidores de flujo en una sola tarjeta de medidor de flujo. Se pueden instalar hasta cautro tarjetas de medidor de flujo en un solo terminal IND780batch.

# 1.11. Opciones

Las siguientes opciones adicionales están disponibles para la IND780:

- E/S discontinuas
- E/S discontinuas, internas, de alto nivel (4 entradas y 4 salidas)
- E/S remotas discontinuas a través del módulo ARM100 (4 entradas y 6 salidas)
- Comunicaciones seriales
- Interfazs de control lógico programable (PLC), incluyendo:
	- $\circ$  Allen-Bradley $\circledR$  (A-B) RIO (descatalogado, enero de 2021)
	- o Salida analógica
	- o Allen-Bradley ControlNet™
	- o DeviceNet™
	- o EtherNet / IP
	- o Modbus TCP
	- o PROFIBUS DP
	- o PROFINET
- Axle-780 (software de aplicaciones)
- Drive-780 (software de aplicaciones)
- COM-780 (software de aplicaciones)

- Task Expert™
- Herramienta de configuración InSite™ SL para usuarios
- Herramienta de configuración InSite™ CSL para soporte técnico
- Varios soportes para montaje de la caja para ambientes adversos en pared y columna

Las opciones de E/S seriales y discontinuas del canal de medición de la báscula están conectadas con la IND780 a través de seis ranuras internas de opciones. Se pueden ordenar varias combinaciones que coincidan con los requisitos de la aplicación en particular.

### 1.11.1. E/S discontinuas

Las opciones de interfaz de E/S discontinuas incluyen E/S internas y remotas.

- 1-5 (a) Volto septer por monety ele to algo noto emberes os testes en proventes and a septer and you turn to algo notice the instalación for the instalación for the instalación for the instalación for the instalación for • La versión interna está disponible con salidas de relé de contacto en seco o estado sólido. Ambos tipos funcionan hasta con 30 voltios de corriente directa o alterna y hasta con 1 amperio de corriente. Las entradas tienen opción de selección como activas (para control simple de botón pulsante) o pasivas (para conexión con PLC u otros dispositivos que alimentan su propia energía para las E/S). Cada tarjeta interna soporta cuatro entradas y cuatro salidas.
	- Las E/S están respaldadas por el módulo remoto ARM100 que proporciona salidas de contacto en seco. Las entradas son pasivas en el ARM100. Cada ARM100 soporta cuatro entradas y seis salidas. Se requiere una alimentación externa de 24 VDC para operar la ARM100.
	- Se pueden usar dos tarjetas internas de E/S discontinuas (8 entradas y 8 salidas) y 32 entradas y 48 salidas adicionales a través de ocho módulos de E/S remotas.

### 1.11.2. Puertos seriales

Las tarjetas de comunicaciones seriales proporcionan comunicación RS-232, RS-422 o RS-485 a velocidades de 300 a 115.2 kilobaudios. Pueden instalarse un máximo de dos tarjetas de puertos de comunicación en la IND780.

### 1.11.3. Interfazs PLC

Las opciones de interfaz de la IND780 incluyen salida analógica, A-B RIO (descatalogado, enero de 2021), ControlNet™, DeviceNet™, EtherNet/IP®, Modbus TCP, PROFIBUS DP y PROFINET.

### 1.11.3.1. Salida analógica

El kit opcional de salida analógica incluye la tarjeta opcional de canal doble. Esta tarjeta proporciona dos canales de una salida de señal analógica de 4-20 mA para el peso, peso bruto, velocidad o variables de aplicación mostrados (seleccionados en la configuración). Se pueden instalar una o más tarjetas en el IND780 para un máximo de cuatro canales de salida.

La opción analógica usa un convertidor D/A de 16 bits para una salida bastante precisa. Las señales de salida estarán en el límite inferior (4 mA) cuando el valor representado esté en cero. Cuando el valor alcanza su máximo límite, la señal de salida se incrementará al límite más alto (20 mA). Cualquier valor entre cero y el límite máximo se representará como porcentaje de la salida proporcional al porcentaje del valor.

### 1.11.3.2. A-B RIO

La interfaz RIO de Allen-Bradley se suspendió en enero de 2021. La información proporcionada en este manual es solo para admitir instalaciones heredadas.

La opción A-B RIO permite el intercambio de datos mediante comunicaciones bidireccionales con el uso del modo de transferencia discontinua de datos o el modo de transferencia en bloque. La terminal IND780 inicia un intercambio de comunicación con el PLC aproximadamente 20 veces por segundo con el uso del protocolo de transferencia discontinua de datos Allen-Bradley. Esta comunicación es una interfaz de mensajes de alta velocidad en tiempo real entre la terminal IND780 y el PLC para control de proceso. Funciona con los valores de división, número entero y punto flotante.

La interfaz A-B RIO de la IND780 también funciona en el modo de transferencia en bloque para transmitir grandes cantidades de datos. Se pueden encontrar más detalles de esta interfaz en el Manual de Interfaz PLC de la IND780, en el CD de documentación.

1.11.3.3. Protocolo de Internet ControlNet y EtherNet

La IND780 funciona con una interfaz de proveedor de Internet de comunicación ControlNet o EtherNet y el software correspondiente de activación.

### 1.11.3.4. DeviceNet

DeviceNet es una red basada en RS-485 que utiliza tecnología de chip CAN. Esta red fue creada para dispositivos de nivel de bits y bytes. La red puede configurarse para transmitir hasta 500 Kbits por segundo dependiendo del cableado y de las distancias. Los mensajes están limitados a 8 bytes no fragmentados. La red puede incluir hasta 64 nodos incluyendo el principal, comúnmente llamado escáner.

### 1.11.3.5. Modbus TCP

Modbus / TCP se utiliza para establecer la comunicación entre master-slave/client-server dispositivos inteligentes. Se trata de un protocolo de red estándar abierto, ampliamente utilizado en la fabricación industrial de medio ambiente. El ModbusTCP protocolo Modbus toma el conjunto de instrucciones y envolturas TCP/IP a su alrededor. El protocolo Modbus TCP cuenta con el apoyo de la Ethernet/IP de la interfaz bordo, versión 1,32 o superior.

### 1.11.3.6. PROFIBUS DP

La terminal IND780 se comunica con una central PROFIBUS-DP de acuerdo con DIN 19 245. La opción PROFIBUS consiste en un módulo, junto con micro-instrucción (firmware) que reside en la terminal IND780 para implementar el intercambio de datos.

### 1.11.3.7. PROFINET

La opción PROFINET permite al terminal IND780 comunicarse con controladores lógicos programables (PLC) habilitados para PROFINET a una velocidad de 100 Mbps, a través de una conexión directa con la red de PROFINET. Esta opción consiste en un módulo interno y software interno para implementar el intercambio de datos.

### 1.11.4. Software de aplicaciones

Los siguientes módulos de software de aplicación pueden agregarse a la terminal IND780 para proporcionar funcionalidad adicional para lugares de trabajo e industrias específicas.

### 1.11.4.1. Axle-780

La aplicación Axle-780 funciona con pesaje de vehículos en una báscula de eje de plataforma simple. Puede operarse en los modos automático (sin vigilancia) o manual (vigilado), y tiene las siguientes funciones:

- Pesa vehículos de hasta 12 ejes
- Configurable para indicar sobrecargas e impresión de comprobantes de control para camiones sobrecargados
- Identificación de transacción que se ingresa a través de teclado o lector RFID (distintivo)r
- Integra el uso de semáforos para indicar al conductor cuándo avanzar

### 1.11.4.2. Drive-780

La drive-780 es una solución de software de aplicaciones que puede integrarse a la terminal IND780 para proporcionar pesaje adicional de vehículos de entrada y salida y control de las luces de tráfico o portones asociados con la báscula para camiones. Incluye lo siguiente:

- Pesaje con una sola pasada usando pesos de tara almacenados
- Pesaje en dos pasadas usando pesos almacenados temporalmente
- Pesaje de vehículos transitorios Conversión de mercancía
- Control de tráfico y portones Expiración de taras
- 
- 

### 1.11.4.3. COM-780

La opción COM-780 es un módulo de software especializado que se enfoca en las necesidades de los usuarios al usar protocolos de comunicación existentes. La IND780com conserva todas las características y funciones estándar de la IND780 además de las características y funciones específicas de la COM-780. La COM-780 permite a la IND780 comunicarse usando los siguientes protocolos:

> • 8142 • PT6S3 • 8530 • SMA

Se puede encontrar información adicional en el Manual técnico de la COM-780, en el disco compacto de documentación del módulo.

### 1.11.5. TaskExpert™

1.114.1. Moti-780<br>
La positissión Asie-780 fundaro com people de vehiculos en una biceada de ejei de plotidoma<br>
semple = Victo contrate in tori notos ottomation com regional or original original (Vglodo), Y introducción<br> La funcionalidad de TaskExpert proporciona una forma de modificar la funcionalidad estándar de la IND780 de manera que se alinee de forma más cercana con los requerimientos de la aplicación. TaskExpert es una combinación de una herramienta de visualización de programación, una máquina de ejecución y la funcionalidad básica de la terminal. La secuencia de operación puede modificarse y puede agregarse funcionalidad adicional a la operación básica de la terminal. Además, puede usarse software de aplicaciones pre-configurado tal como el drive-780 como punto de inicio.

### 1.11.6. Herramienta de configuración InSite™ SL

La terminal IND780 puede conectarse con una PC que ejecute el InSite (versión 2.01 o superior) a través de Ethernet para proporcionar lo siguiente:

- Guardar información de configuración localmente en la PC
- Cargar un archivo de configuración guardado en otros dispositivos
- Restablecer a un estado conocido con propósitos de servicio
- InSite SL no puede utilizarse para actualizar el firmware del terminal

### 1.12. Pantalla y teclado

La IND780 está disponible ya sea con una pantalla LCD gráfica a color con TFT activo. La información de pesaje puede mostrarse en diferentes formatos, incluyendo presentaciones de canales sencillos o múltiples y con o sin una ventana de tara o velocidad.

La distribución de la pantalla está diseñada con una línea de sistema reservada en la parte superior para mostrar mensajes y posibles errores asíncronos. La parte media de la pantalla está reservada para mostrar el peso o para SmartTrac. En la parte inferior de esta área se muestran entradas de datos al azar. La parte inferior de la pantalla está reservada para mostrar las etiquetas gráficas (iconos) para las teclas programables. Se proporcionan posiciones de aparición hasta para cinco iconos de teclas programables.

Tres grupos de cinco teclas programables pueden configurarse para activar una amplia variedad de funciones integradas de la IND780 que van desde ajustar la hora y fecha hasta ingresar a tablas específicas en la memoria para controlar la operación de la IND780. Su técnico de instalación le ayudará a determinar la combinación apropiada de funciones con teclas programables para adecuarse a sus necesidades específicas.

Cuatro teclas de aplicaciones (A1-A4), que se encuentran debajo de las teclas programables, pueden definirse para llevar a cabo una variedad de funciones, incluyendo ajustes de pantalla, pruebas de calibración y alternancia de unidades de medida.

El teclado numérico de 12 teclas de la terminal se usa para ingresar datos y señales. Las teclas numéricas se encuentran en el lado superior derecho del panel frontal de la terminal. Se pueden ingresar datos alfanuméricos con las teclas programables a través de un teclado USB externo, o escaneados con un lector de código de barras u otro dispositivo externo.

Existen cinco teclas de navegación debajo del teclado numérico. Estas teclas permiten que el operador navegue hacia las opciones de pasos en el árbol del menú y dentro de las pantallas de configuración y aplicaciones.

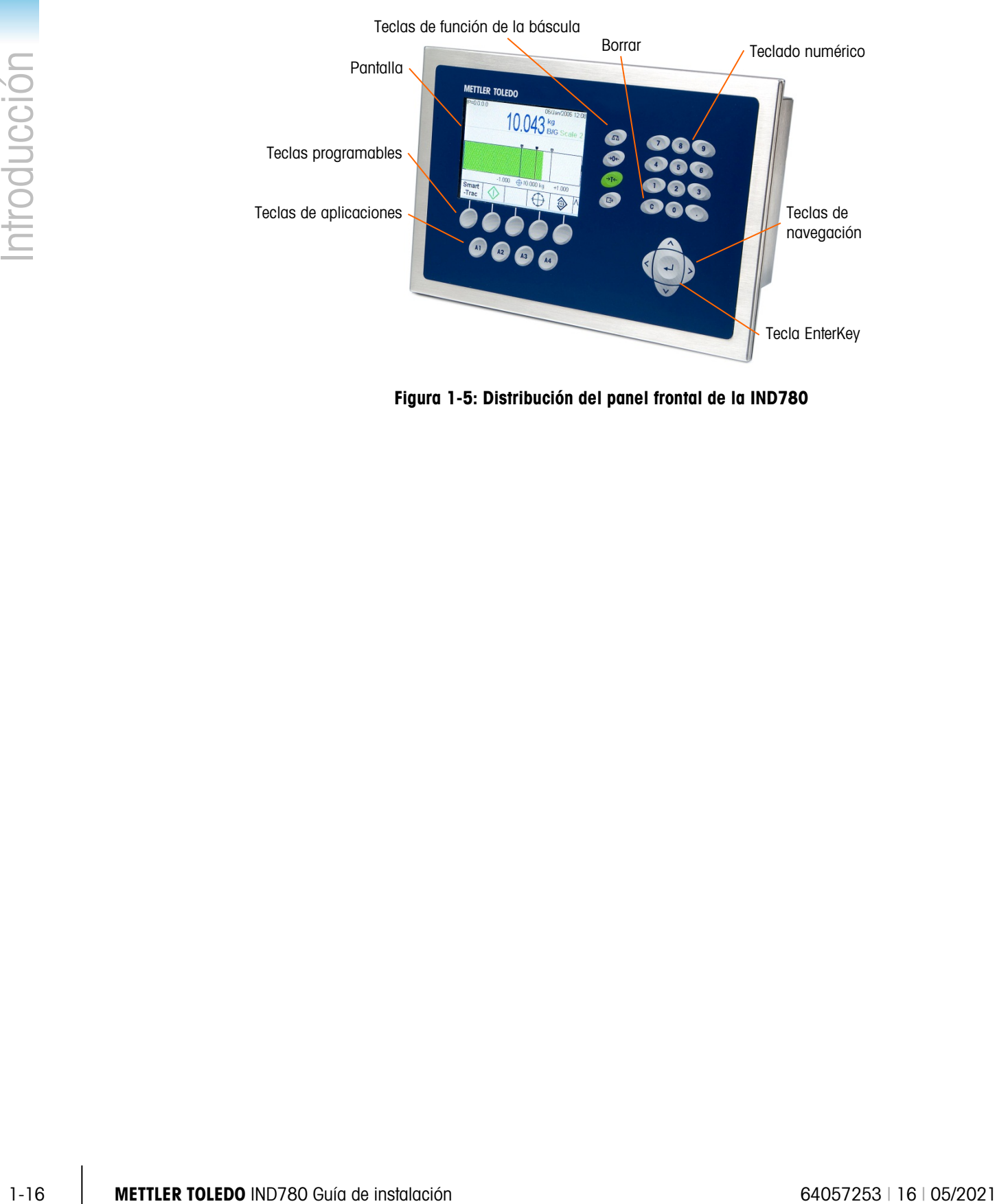

### La [Figura 1-5](#page-119-0) muestra la pantalla IND780 y la distribución del teclado.

<span id="page-119-0"></span>Figura 1-5: Distribución del panel frontal de la IND780

# 2. Instalación

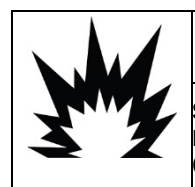

### INSTALACIÓN DIV 2 Y ZONA 2/22

IND780 EN UN ÁREA CLASIFICADA COMO DIVISIÓN 2 O ZONA 2/22, CONSULTE LAS INSTRUCCIONES DE DIVISIÓN 2 Y ZONA 2/22 INCLUIDAS EN EL CD PROPORCIONADO CON LA TERMINAL. LA FALTA DE CUMPLIMIENTO DE ESTAS INSTRUCCIONES PODRÍA RESULTAR EN LESIONES PERSONALES Y/O DAÑOS A LA PROPIEDAD.

Este apéndice proporciona instrucciones para la instalación de las cajas de montaje en panel y en ambientes adversos de la terminal IND780. Lea este capítulo detenidamente antes de iniciar la instalación.

# 2.1. Precauciones

- LEA este manual ANTES de operar o dar servicio a este equipo y SIGA estas instrucciones detalladamente.
- GUARDE este manual para futura referencia.

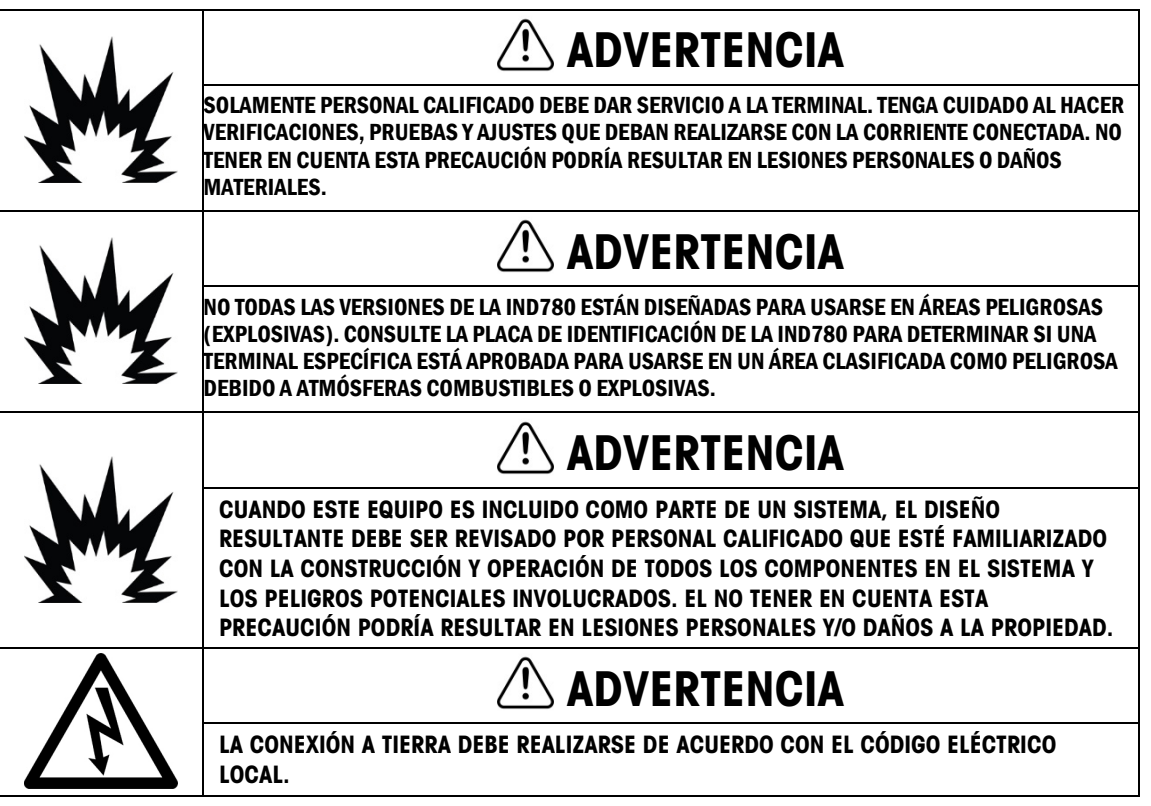

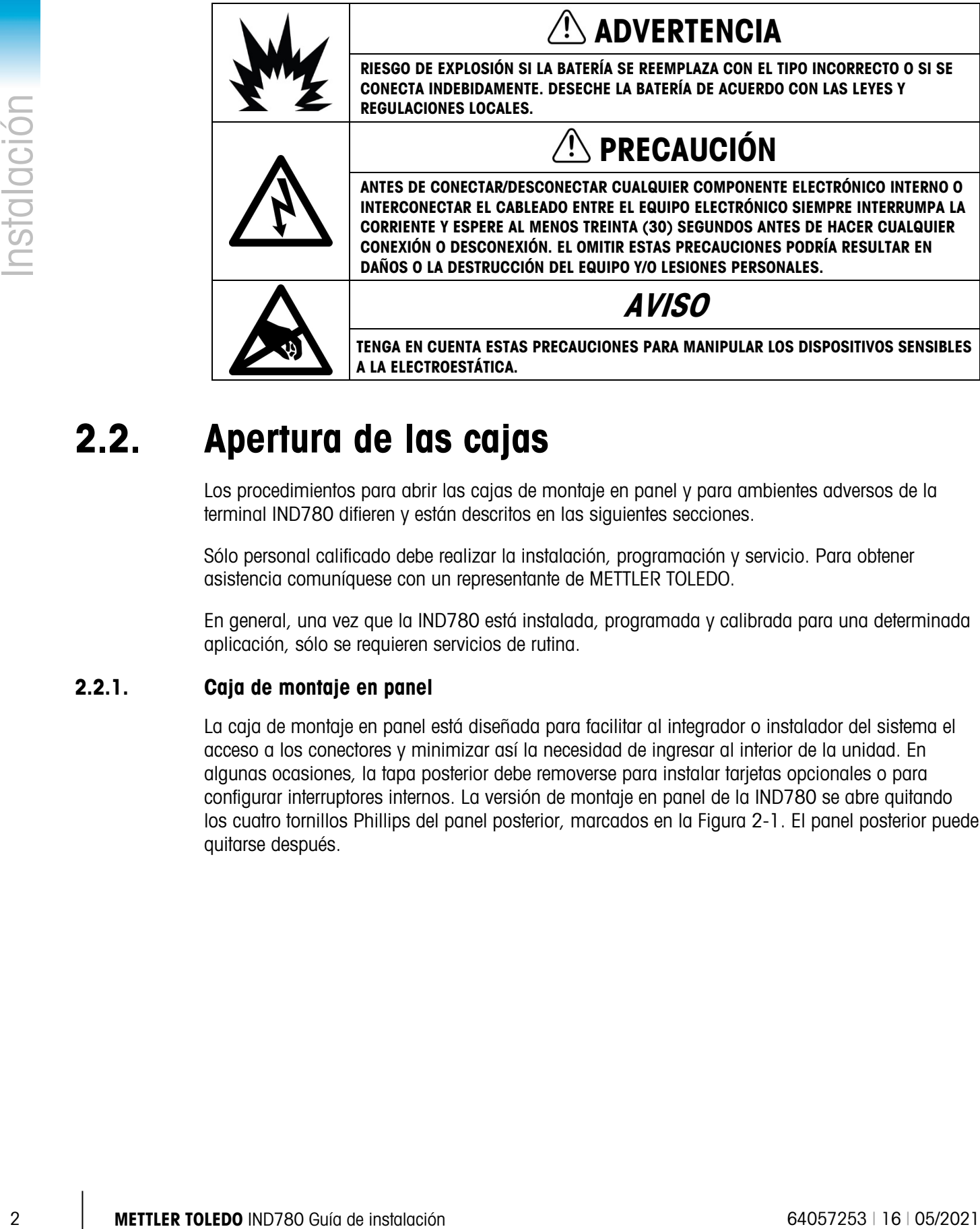

# 2.2. Apertura de las cajas

Los procedimientos para abrir las cajas de montaje en panel y para ambientes adversos de la terminal IND780 difieren y están descritos en las siguientes secciones.

Sólo personal calificado debe realizar la instalación, programación y servicio. Para obtener asistencia comuníquese con un representante de METTLER TOLEDO.

En general, una vez que la IND780 está instalada, programada y calibrada para una determinada aplicación, sólo se requieren servicios de rutina.

### 2.2.1. Caja de montaje en panel

La caja de montaje en panel está diseñada para facilitar al integrador o instalador del sistema el acceso a los conectores y minimizar así la necesidad de ingresar al interior de la unidad. En algunas ocasiones, la tapa posterior debe removerse para instalar tarjetas opcionales o para configurar interruptores internos. La versión de montaje en panel de la IND780 se abre quitando los cuatro tornillos Phillips del panel posterior, marcados en la [Figura 2-1.](#page-122-0) El panel posterior puede quitarse después.

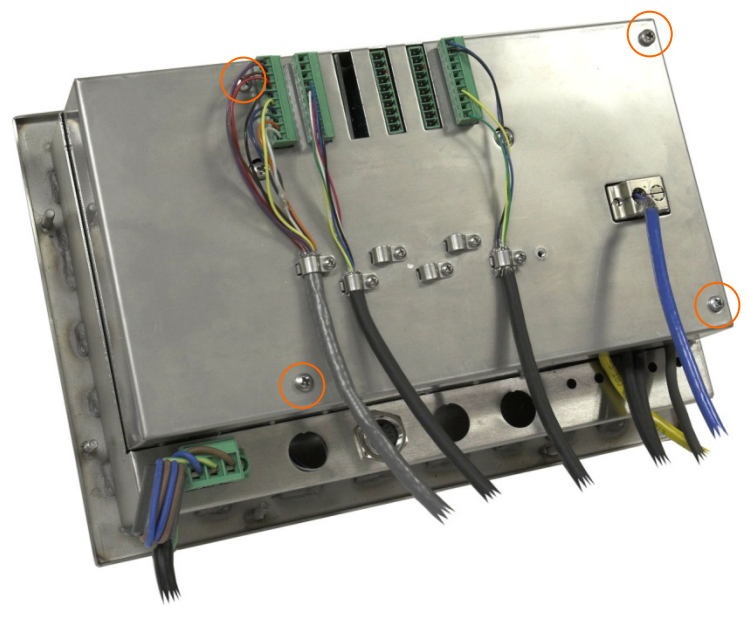

Figura 2-1: Apertura de la caja para montaje en panel

### 2.2.2. Caja para ambientes adversos

<span id="page-122-1"></span><span id="page-122-0"></span>El panel frontal de la caja para ambientes adversos de la terminal IND780 está colocado en su lugar mediante cuatro sujetadores de resorte fijos en el cuerpo de la caja. Para tener acceso al PBC de la terminal para cableado interno y colocación de interruptores, separe el panel frontal de la caja como sigue:

- 1. Coloque la terminal sobre una superficie estable y plana, con el panel frontal hacia arriba.
- 2. Método preferido: Inserte la parte de metal de la herramienta de apertura del terminal en una de las dos ranuras ubicadas en el lado del conjunto del panel frontal, presione ligeramente sobre la parte superior para ayudar a liberar las pinzas, y presione la herramienta hasta que la pinza se libere con un sonido "pop".

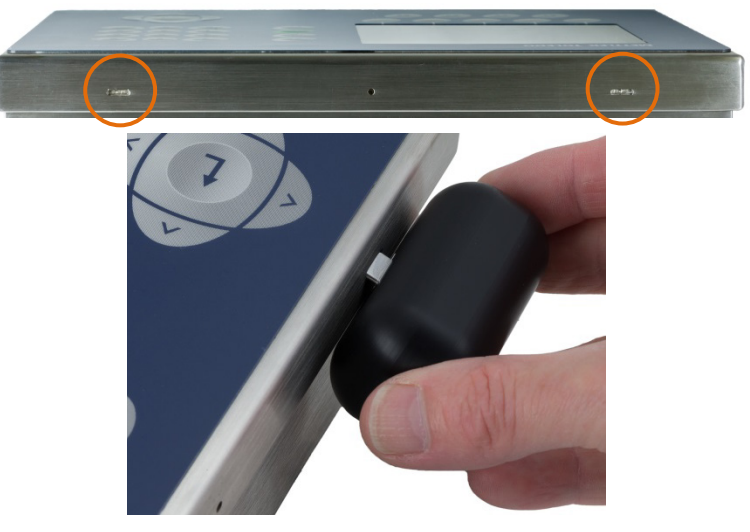

Figura 2-2: Apertura de la caja para ambientes adversos, método preferido

3. Repita para la segunda ranura y levante la cubierta.

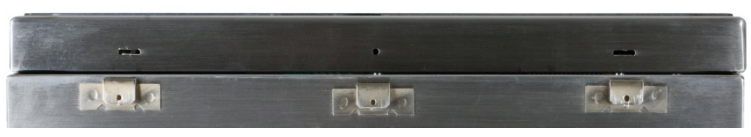

Figura 2-3: Caja para ambientes adversos, Cubierta Lanzado

- 4. Método alternativo: Inserte la punta de un destornillador plano en una de las dos ranuras que se encuentran en el borde del ensamble del panel frontal. Empuje con firmeza hacia abajo la parte superior del panel frontal contra la caja para liberar la presión de la pinza de sujeción, y empuje el destornillador hacia la caja hasta que escuche un ruido "pop".
- **E.** Cuando use un destornillador, tenga cuidado de no dañar las pinzas.

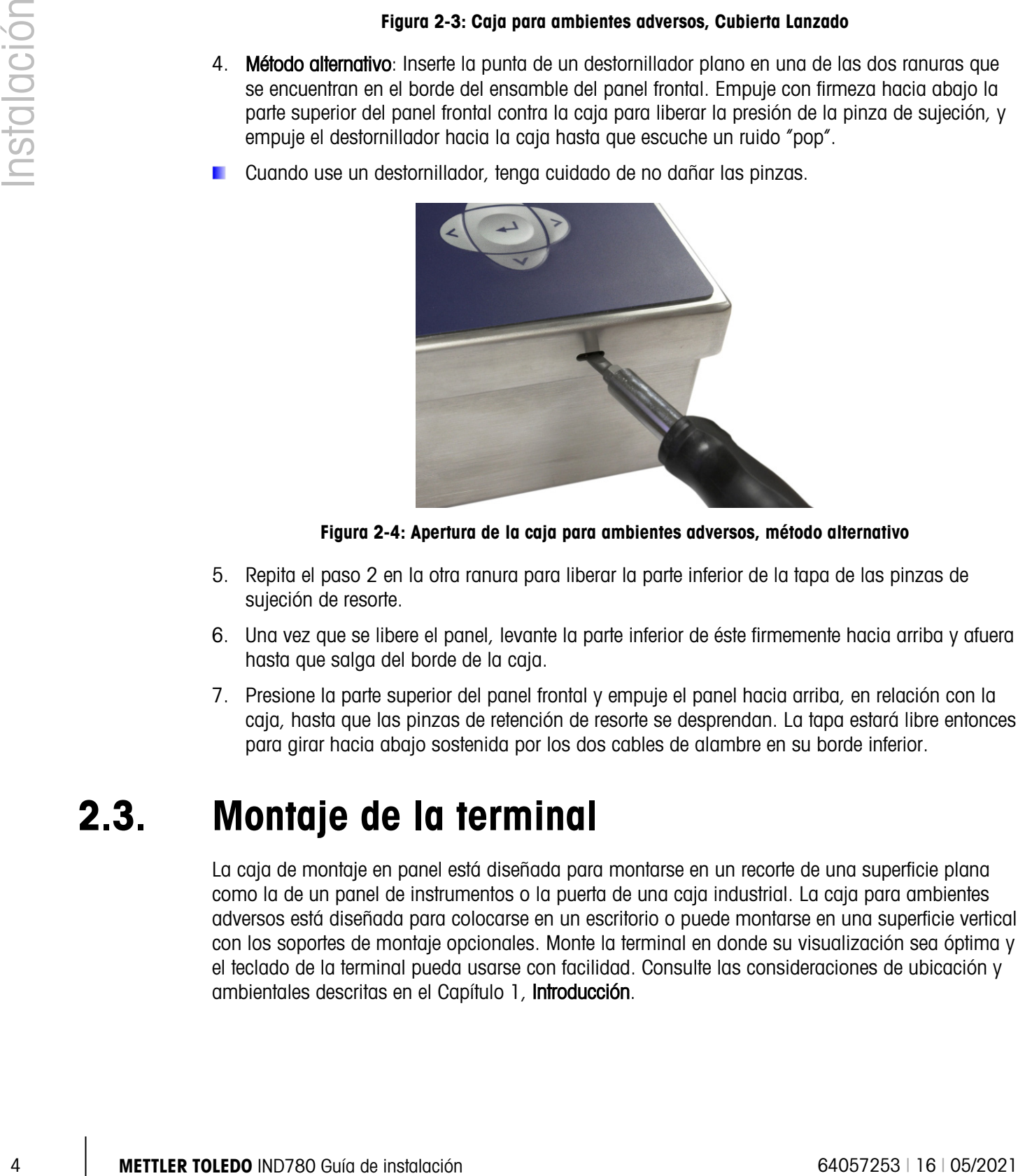

Figura 2-4: Apertura de la caja para ambientes adversos, método alternativo

- 5. Repita el paso 2 en la otra ranura para liberar la parte inferior de la tapa de las pinzas de sujeción de resorte.
- 6. Una vez que se libere el panel, levante la parte inferior de éste firmemente hacia arriba y afuera hasta que salga del borde de la caja.
- 7. Presione la parte superior del panel frontal y empuje el panel hacia arriba, en relación con la caja, hasta que las pinzas de retención de resorte se desprendan. La tapa estará libre entonces para girar hacia abajo sostenida por los dos cables de alambre en su borde inferior.

# 2.3. Montaje de la terminal

La caja de montaje en panel está diseñada para montarse en un recorte de una superficie plana como la de un panel de instrumentos o la puerta de una caja industrial. La caja para ambientes adversos está diseñada para colocarse en un escritorio o puede montarse en una superficie vertical con los soportes de montaje opcionales. Monte la terminal en donde su visualización sea óptima y el teclado de la terminal pueda usarse con facilidad. Consulte las consideraciones de ubicación y ambientales descritas en el Capítulo 1, Introducción.

### 2.3.1. Caja para montaje en panel

La caja para montaje en panel viene con una empaquetadura y una placa de soporte que se usan para montar la unidad en un panel. La caja se monta y sella correctamente en paneles de espesores entre 16 y 11 GA (1.52 mm y 3.04 mm).

Instale la caja para montaje en panel siguiendo estos pasos:

Haga un corte y orificios en el panel o caja industrial como se indica en las dimensiones del recorte del panel mostradas en la [Figura 2-5](#page-124-0) en pulgadas y [mm].

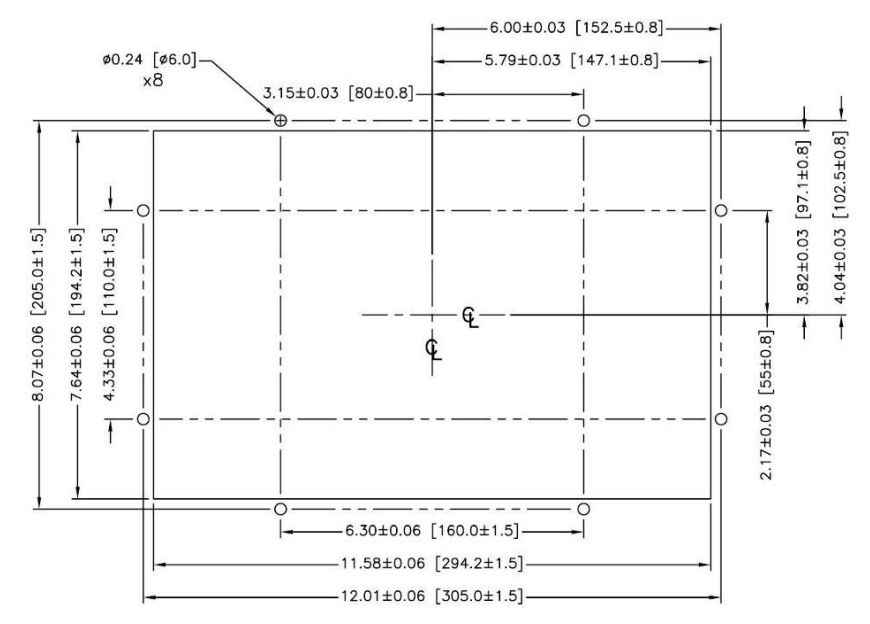

Figura 2-5: Dimensiones del recorte del panel

<span id="page-124-0"></span>Afloje y retire las ocho tuercas de 8 mm que sujetan la placa de soporte de la caja. La empaquetadura debe permanecer en su lugar en la terminal [\(Figura 2-6\)](#page-124-1).

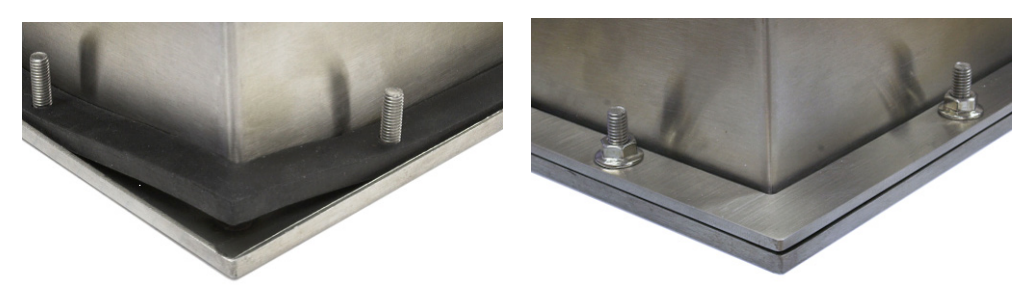

Figura 2-6: Placa de soporte instalada

<span id="page-124-1"></span>Coloque la terminal en el recorte hecho en la parte frontal y sujétela colocando la placa de soporte en la parte posterior de la terminal, e instalando y apretando después las ocho tuercas hasta que quede segura. La [Figura 2-7](#page-125-0) muestra una vista lateral de la instalación del panel.

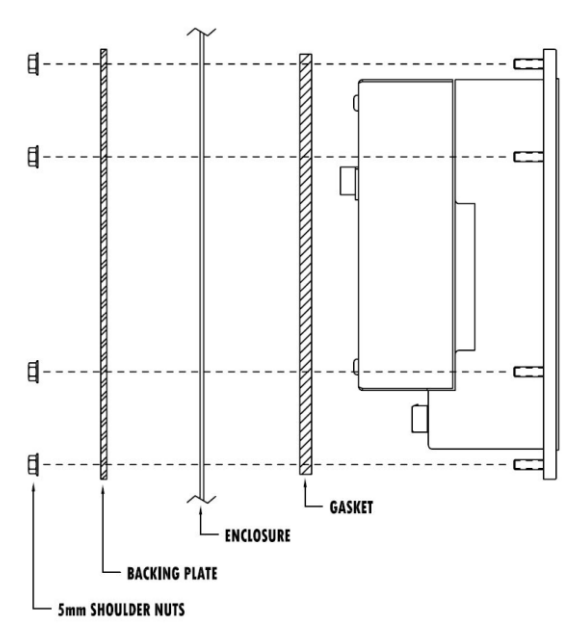

Figura 2-7: Montaje en panel, vista lateral

### 2.3.2. Caja para ambientes adversos

<span id="page-125-0"></span>La caja para ambientes adversos está fabricada con acero inoxidable y diseñada para que descanse en una superficie plana como la de una mesa o escritorio, o puede montarse en una superficie vertical con los soportes de montaje opcionales. En la configuración para escritorio, el ángulo del panel frontal es de aproximadamente 70 grados con relación a la vertical. En la configuración para montaje en pared, el panel frontal está aproximadamente a 40 grados de la vertical y es reversible (se puede inclinar hacia abajo o arriba).

### 2.3.2.1. Montaje en escritorio

<span id="page-125-1"></span>Cuando la terminal IND780 se va a colocar en una superficie plana, se deben colocar las cuatro bases de goma incluidas con la terminal en la parte inferior para evitar que se resbale. Encuentre las cuatro bases, quite el papel protector del adhesivo, y presione las bases en las esquinas de la parte inferior de la caja como se muestra en la [Figura 2-8.](#page-125-1)

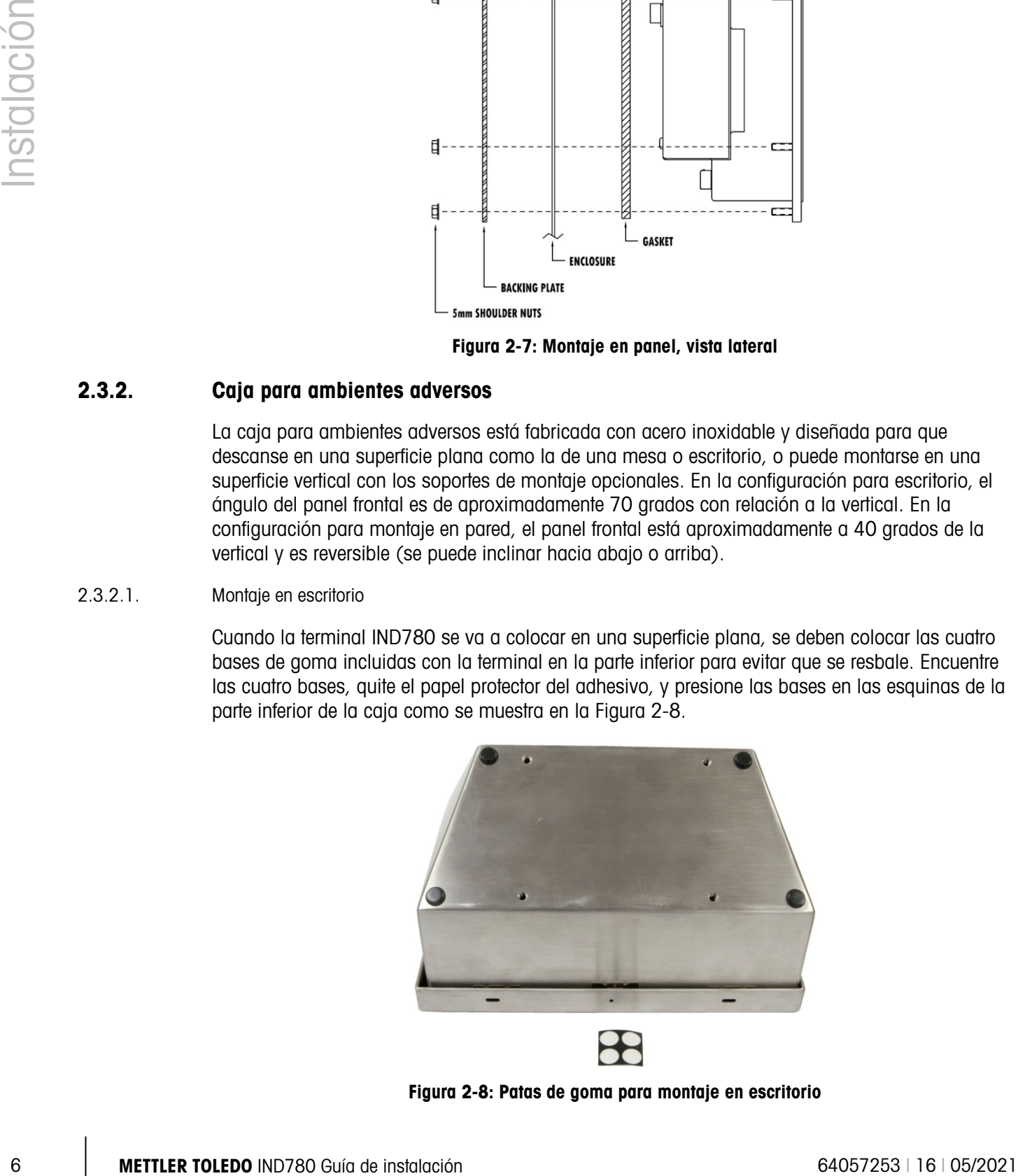

Figura 2-8: Patas de goma para montaje en escritorio

2.3.2.2. Preparación para montaje en pared

Existe un juego opcional de soportes para el montaje en pared de la caja para ambientes adversos de la IN780 en una superficie vertical. Para preparar la caja para montaje en pared, siga estos pasos:

- 1. Establezca la orientación de la caja (por arriba o por debajo de la línea de visión). Requiere el kit de partes 64087303.
- 2. Instale la caja sobre los soportes
- 3. Marque los puntos de fijación
- 4. Instale los accesorios metálicos de montaje
- 5. Monte la terminal
- 2.3.2.3. Ajuste de la orientación del panel frontal
	- **Nota:** Para rotar el panel frontal para ambientes adversos, debe comprarse aparte un arnés de HMI (64087303).

Establezca si la terminal será montada por arriba o por debajo de la línea de visión. Si va a montarse en o por debajo de la línea de visión, deberá invertirse la orientación del panel frontal. Siga estos pasos:

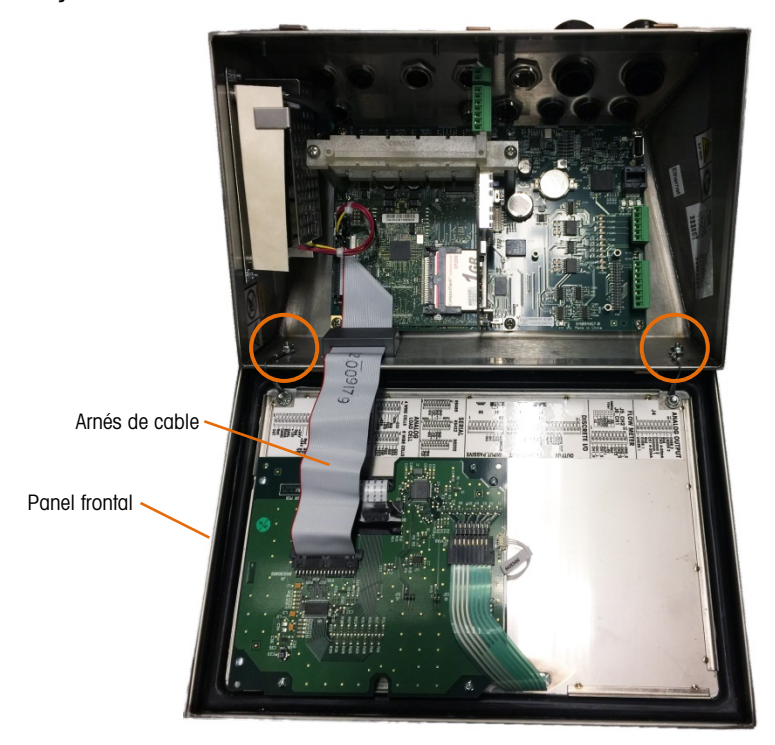

1. Abra la caja como se describe en la sección [2.2.2.](#page-122-1)

Figura 2-9: Caja para ambientes adversos abierta, con panel frontal en orientación original

<span id="page-126-0"></span>2. Desconecte y retire el arnés de cable gris que conecta la PCB principal con el panel frontal. El equivalente más largo indicado anteriormente reemplazará a este arnés.

- 3. Afloje y quite las dos tuercas que fijan los dos cables metálicos que funcionan como bisagras para la tapa frontal con la caja posterior. Estos están encerrados en un círculo en [Figura 2-9.](#page-126-0)
- 4. Gire con cuidado 180 grados la parte posterior de la caja y vuelva a conectar las dos cintas de conexión a tierra en los dos pernos cerca de los manguitos de sujeción mediante las dos tuercas retiradas en el paso anterior. La [Figura 2-10](#page-127-0) muestra uno de los pernos. Apriete las dos tuercas.

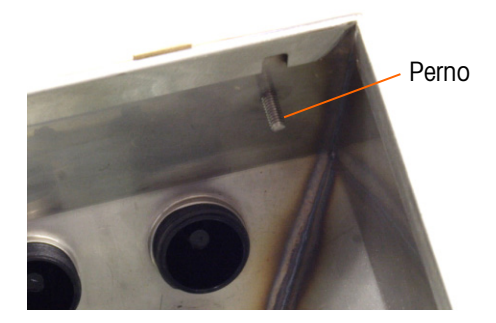

Figura 2-10: Perno para fijar el panel frontal invertido

<span id="page-127-0"></span>1. Conecte el arnés del cable de reemplazo (64087303) como se indica en Error! Reference source not found..

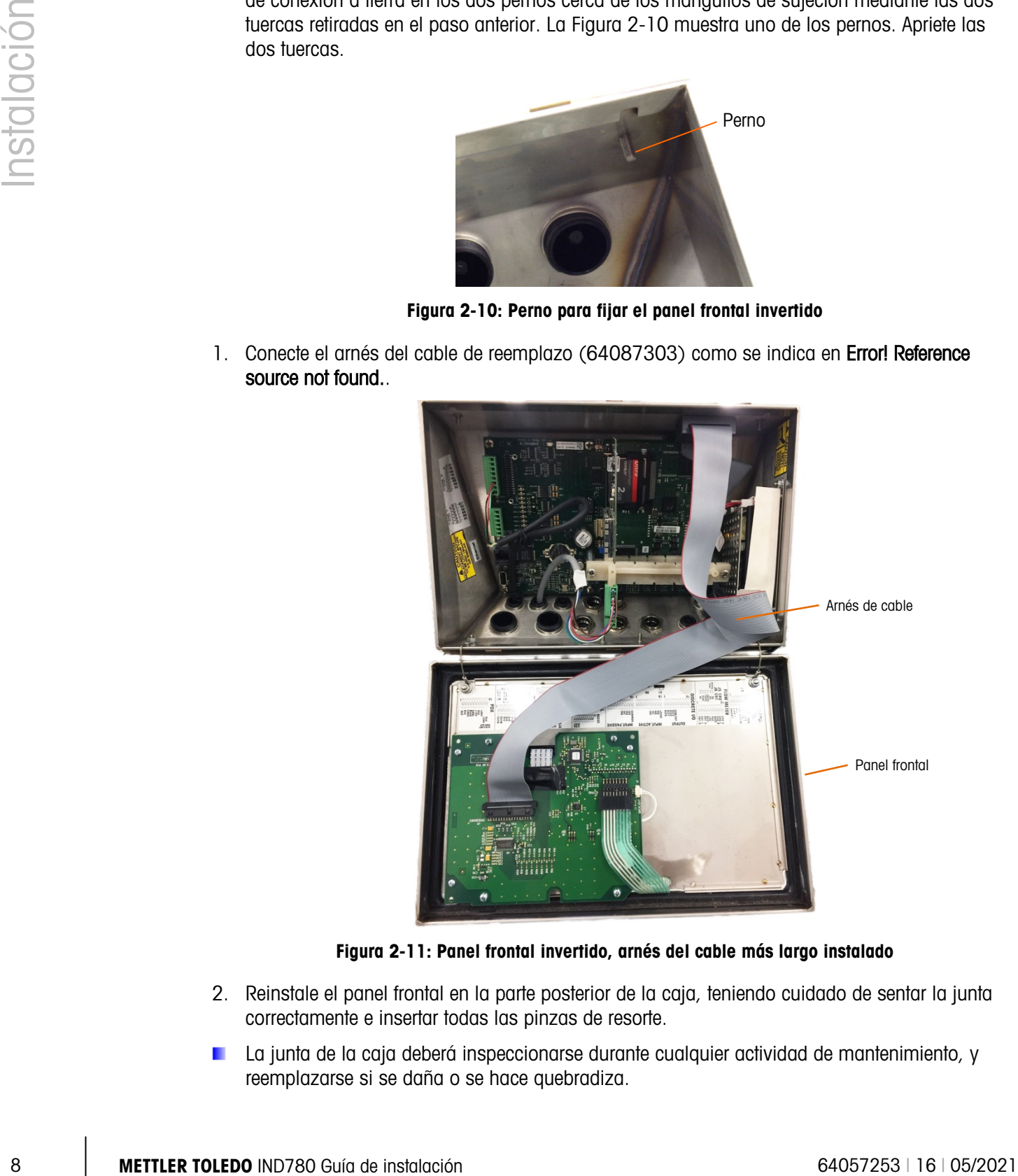

Figura 2-11: Panel frontal invertido, arnés del cable más largo instalado

- 2. Reinstale el panel frontal en la parte posterior de la caja, teniendo cuidado de sentar la junta correctamente e insertar todas las pinzas de resorte.
- La junta de la caja deberá inspeccionarse durante cualquier actividad de mantenimiento, y reemplazarse si se daña o se hace quebradiza.

### 2.3.3. Fijación de la caja en los soportes

Una vez que los soportes están fijos en la pared, la caja puede montarse en ellos mediante los cuatro tornillos M4 incluidos. La [Figura 2-12](#page-128-0) muestra uno de los soportes con los orificios ranurados indicados.

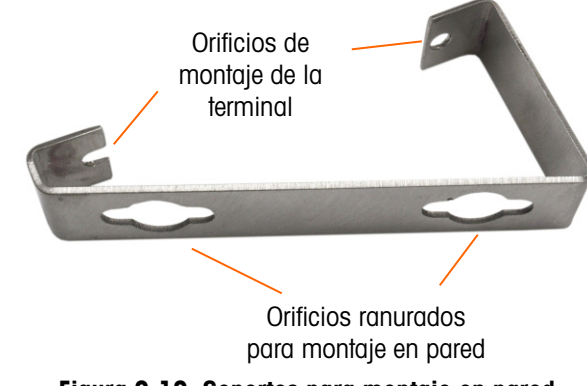

Figura 2-12: Soportes para montaje en pared

<span id="page-128-0"></span>La [Figura 2-13](#page-128-1) muestra los soportes fijos en una caja. Observe la orientación de la caja en relación a los soportes.

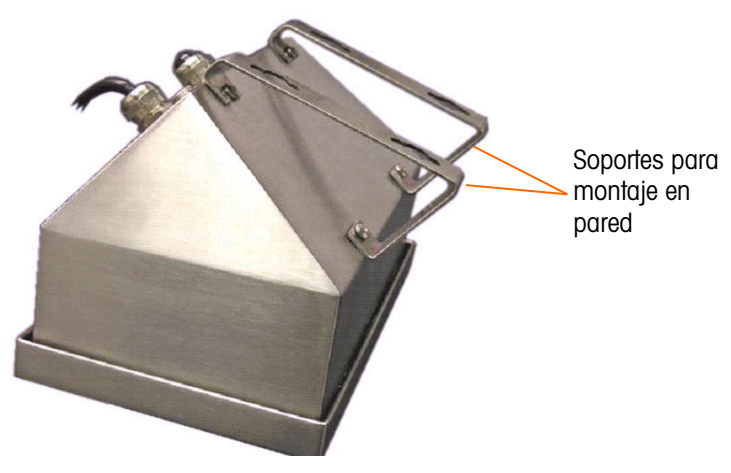

<span id="page-128-1"></span>Figura 2-13: Fijación de los soportes para montaje en pared

### 2.3.3.1. Marcación de la posición de los orificios para montaje

Marque la posición de los orificios de montaje en la pared según las dimensiones mostradas en la [Figura 2-14](#page-129-0) en pulgadas y [mm] o sosteniendo la terminal sobre la superficie y marcando los orificios a través de los soportes.

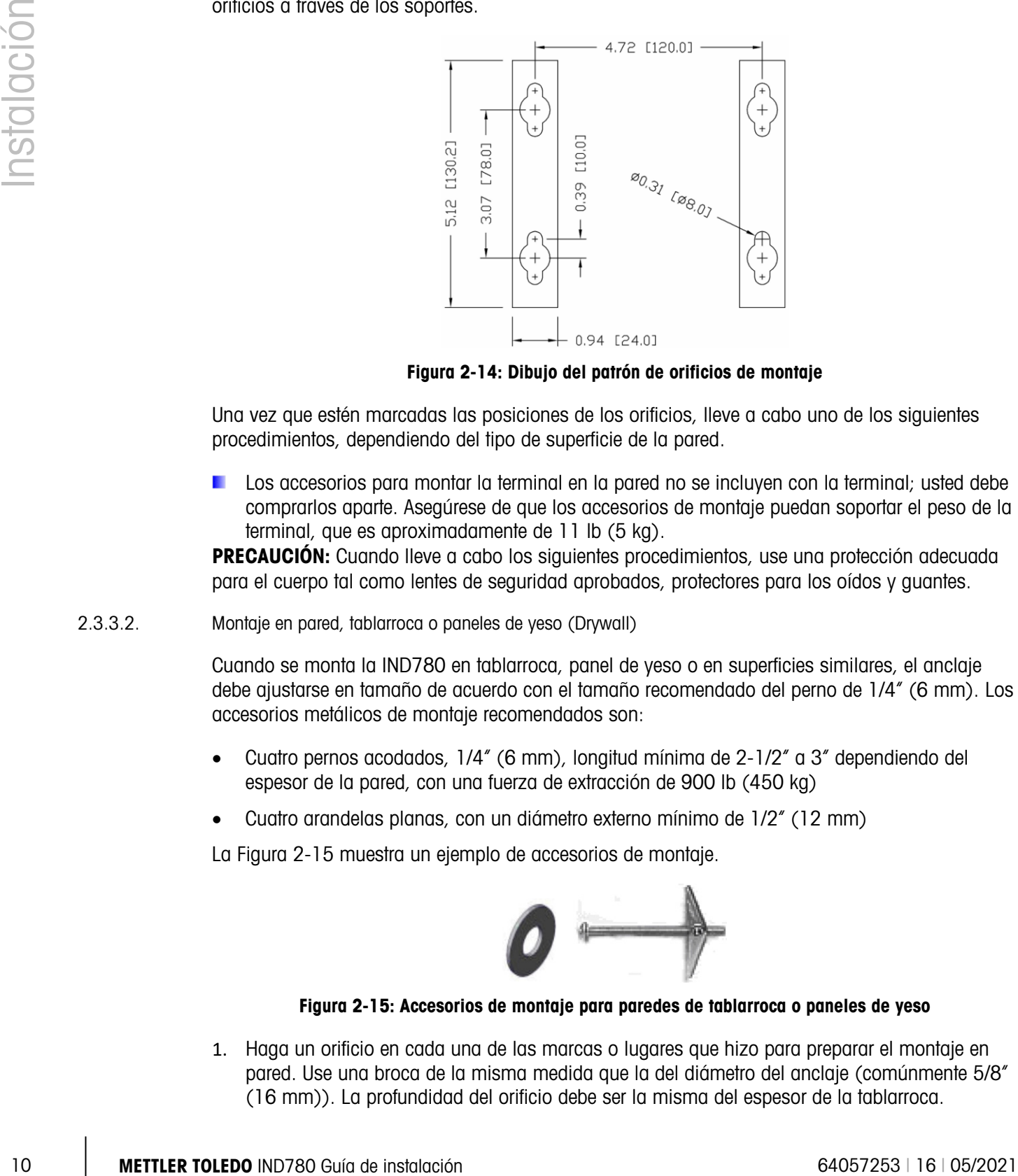

Figura 2-14: Dibujo del patrón de orificios de montaje

<span id="page-129-0"></span>Una vez que estén marcadas las posiciones de los orificios, lleve a cabo uno de los siguientes procedimientos, dependiendo del tipo de superficie de la pared.

**Les accesorios para montar la terminal en la pared no se incluyen con la terminal; usted debe** comprarlos aparte. Asegúrese de que los accesorios de montaje puedan soportar el peso de la terminal, que es aproximadamente de 11 lb (5 kg).

**PRECAUCIÓN:** Cuando lleve a cabo los siguientes procedimientos, use una protección adecuada para el cuerpo tal como lentes de seguridad aprobados, protectores para los oídos y guantes.

2.3.3.2. Montaje en pared, tablarroca o paneles de yeso (Drywall)

Cuando se monta la IND780 en tablarroca, panel de yeso o en superficies similares, el anclaje debe ajustarse en tamaño de acuerdo con el tamaño recomendado del perno de 1/4" (6 mm). Los accesorios metálicos de montaje recomendados son:

- Cuatro pernos acodados, 1/4" (6 mm), longitud mínima de 2-1/2" a 3" dependiendo del espesor de la pared, con una fuerza de extracción de 900 lb (450 kg)
- Cuatro arandelas planas, con un diámetro externo mínimo de 1/2" (12 mm)

La [Figura 2-15](#page-129-1) muestra un ejemplo de accesorios de montaje.

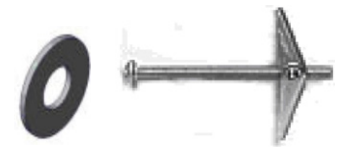

Figura 2-15: Accesorios de montaje para paredes de tablarroca o paneles de yeso

<span id="page-129-1"></span>1. Haga un orificio en cada una de las marcas o lugares que hizo para preparar el montaje en pared. Use una broca de la misma medida que la del diámetro del anclaje (comúnmente 5/8" (16 mm)). La profundidad del orificio debe ser la misma del espesor de la tablarroca.

- 2. Limpie los orificios con una tela humedecida con agua.
	- 1. Desenrosque cada perno acodado y agregue una arandela plana de 1/4" (6 mm) de diámetro interno y un diámetro externo de 1/2" (12 mm).
	- 2. Empuje las arandelas hacia la parte interna de las cabezas de los cuatro pernos.
	- 3. Coloque cada tuerca para cada perno acodado y enrósquela en cada perno aproximadamente 1" (25 mm). Asegúrese que los extremos de la tuerca se doblen hacia usted cuando los presione.
	- 4. Presione las tuercas a través de cada abertura que creó en la pared. Se deberá oír un "clic" cuando cada una salga en el otro lado.
	- 5. Apriete los pernos hasta que sienta que la tuerca toque la parte interna de la pared. Apriete cada uno con una llave (use un destornillador plano para cabezas planas o redondas), aproximadamente dos o tres giros completos o hasta que las tuercas toquen el material base en la parte interna de la pared.
	- 6. Retroceda cada perno lo suficiente para dejar espacio de manera que la parte central superior de su cabeza y la arandela plana se inserten en uno de los orificios ranurados de los soportes de montaje (vea [Figura 2-12,](#page-128-0) [Figura 2-14\)](#page-129-0).
	- 7. Gire los tornillos a mano hasta que queden firmes contra la placa de montaje. La [Figura](#page-130-0)  [2-16](#page-130-0) muestra la tuerca, la arandela y el perno instalados.
- 2.3.3.3. Montaje en pared, bloques de concreto y cemento

Cuando monte la IND780 en un bloque de cemento, concreto vaciado o pared similar, los pernos de montaje recomendados son:

• Anclaje de manguito de concreto "UL listed", tamaño de 1/4" (6 mm), empotramiento mínimo de 1/2" (12.7 mm), y fuerza de extracción mínima de 500 lb (266 kg).

La [Figura 2-16](#page-130-0) muestra un ejemplo de accesorios de montaje.

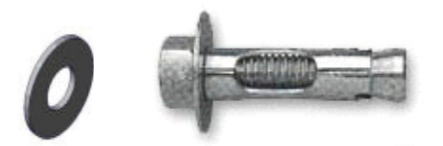

Figura 2-16: Accesorios de montaje de muestra, para concreto o cemento

- <span id="page-130-0"></span>1. Haga un orificio en cada una de las marcas o lugares que hizo en la sección de montaje en pared. Use una broca de carburo que cumpla con la norma ANSI B94, 12-77 y que tenga el mismo diámetro que el diámetro del anclaje (comúnmente 5/16" (8 mm)). La profundidad del orificio debe ser mayor de 1/2" (12 mm).
	- 8. Limpie los orificios con un cepillo de alambre.
	- 9. Asegúrese que la cabeza del perno esté a ras con la parte superior roscada del anclaje e inserte la unidad de anclaje a través de los orificios de montaje y dentro del material base.
	- 10. Empuje la unidad de anclaje hasta que la arandela quede firme contra la pared.
	- 11. Apriete cada perno con una llave (use un destornillador para las cabezas planas o redondas), aproximadamente tres o cuatro giros completos o hasta que las anclas estén completamente fijas en el material base.
	- 12. Retroceda los pernos lo suficiente para permitirles junto con sus arandelas insertar su parte central superior en uno de los orificios ranurados de los soportes de montaje (vea [Figura](#page-128-0)  [2-12,](#page-128-0) [Figura 2-14\)](#page-129-0).

### 2.3.3.4. Montaje en pared, superficie de madera

Cuando monte la IND780 en una pared de madera o superficie similar, use cuatro tornillos #12 de una longitud mínima de 1 1/4" (30 mm), cada uno con una arandela plana de por lo menos 1/2" (12 mm) de diámetro.

Instale el tornillo y la arandela, dejando una abertura suficiente para alojar el orificio ranurado del soporte (vea [Figura 2-12,](#page-128-0) [Figura 2-14\)](#page-129-0).

Inspeccione periódicamente la terminal para asegurar que esté bien fija en la pared. Si no está, retire la terminal y apriete los pernos de anclaje nuevamente.

### 2.3.3.5. Colocación de la terminal en los sujetadores

Coloque los orificios de los soportes de la terminal sobre los sujetadores y deslice la terminal hacia abajo firmemente de manera que cada sujetador y arandela se inserten en las ranuras en el soporte (vea la [Figura 2-12\)](#page-128-0).

Para el montaje en pared de tablarroca o de panel de yeso, después de insertar los soportes, retírelos de la pared hasta que se sienta que las tuercas toquen la parte interna de la pared. Si es necesario, desmonte la terminal y apriete los pernos ligeramente. La [Figura 2-17](#page-131-0) muestra la relación entre el soporte, los accesorios metálicos y la pared.

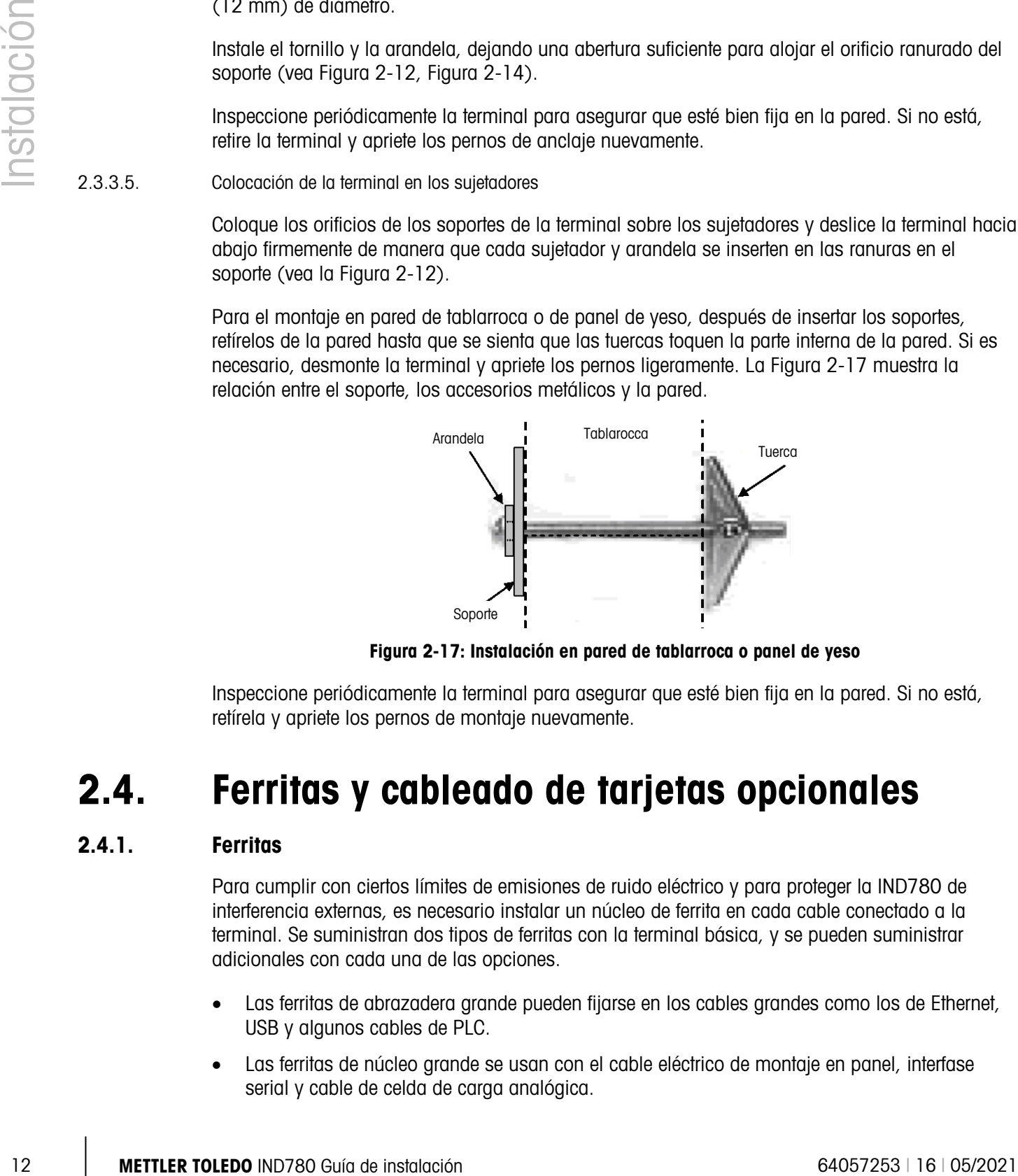

Figura 2-17: Instalación en pared de tablarroca o panel de yeso

<span id="page-131-0"></span>Inspeccione periódicamente la terminal para asegurar que esté bien fija en la pared. Si no está, retírela y apriete los pernos de montaje nuevamente.

### 2.4. Ferritas y cableado de tarjetas opcionales

### 2.4.1. Ferritas

Para cumplir con ciertos límites de emisiones de ruido eléctrico y para proteger la IND780 de interferencia externas, es necesario instalar un núcleo de ferrita en cada cable conectado a la terminal. Se suministran dos tipos de ferritas con la terminal básica, y se pueden suministrar adicionales con cada una de las opciones.

- Las ferritas de abrazadera grande pueden fijarse en los cables grandes como los de Ethernet, USB y algunos cables de PLC.
- Las ferritas de núcleo grande se usan con el cable eléctrico de montaje en panel, interfase serial y cable de celda de carga analógica.

• Las ferritas de abrazadera pequeña se usan en el cable de conexión a tierra en la tarjeta POWERCELL MTX. En este caso no se requieren vueltas.

Para instalar la ferrita de centro grande en el cable eléctrico de montaje en panel, retire el aislamiento y blindaje del extremo del cable. Antes de fijar el conector de energía, coloque los cables azul y café a través del núcleo y haga dos vueltas alrededor de la parte de afuera del núcleo, cada vez corriendo los cables a través del centro nuevamente. Observe que el cable de tierra verde con amarillo no pasa por el centro. En forma similar, en el cable de celda de carga analógica, envuelva los cables individuales alrededor del núcleo de ferrita dos veces para reducir los efectos del ruido e interferencia eléctrica.

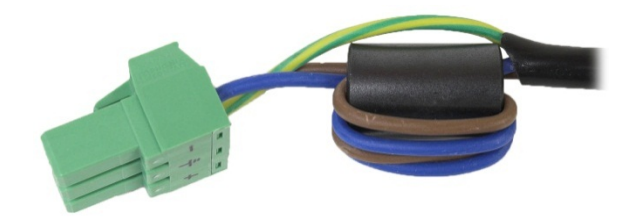

Figura 2-18: Núcleo de ferrita sobre el cable eléctrico de montaje en panel

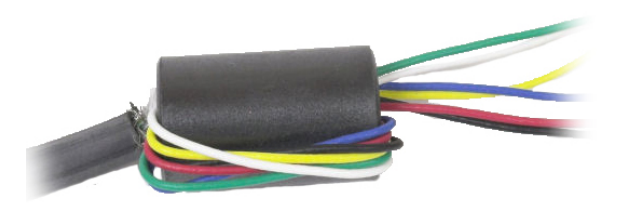

Figura 2-19: Núcleo de ferrita sobre el cable de celda de carga analógica

Cuando se usa una ferrita tipo abrazadera, puede formarse un bucle en el cable y la ferrita fijarse sobre el punto donde el cable se empalma sobre sí mismo. El cable terminado o los alambres individuales pueden enredarse sobre la ferrita.

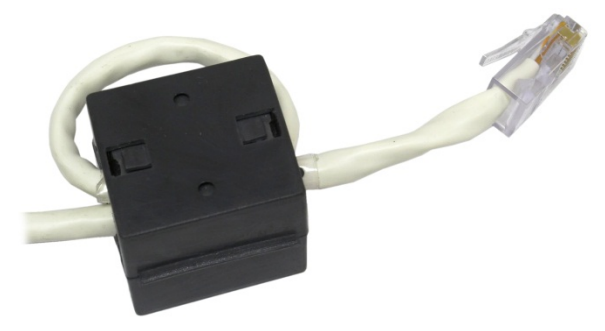

Figura 2-20: Instalación de la ferrita de abrazadera

La vuelta del cable debe hacerse lo más cercana posible a la caja.

### 2.4.2. Cableado de tarjetas opcionales

Para prevenir interferencia electromagnética, cuando se instalen tarjetas opcionales (especialmente tarjetas de celdas de carga analógicas) en la terminal, tuerza los cables sueltos juntos, como se muestra en la [Figura 2-21,](#page-133-0) antes de fijar el conector verde en la tarjeta.

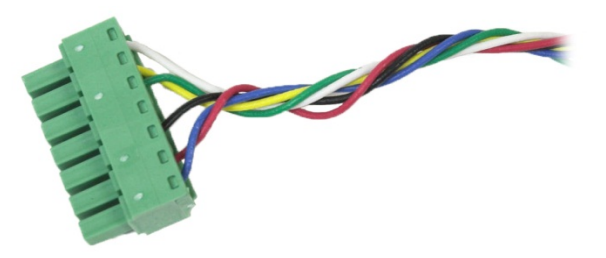

Figura 2-21: Cables de la tarjeta opcional torcidos

<span id="page-133-0"></span>En la caja de montaje en panel del IND780, las terminaciones del blindaje del cable pueden hacerse con la abrazadera para cable de alivio de tensión incluida, sobre la cubierta posterior. Pliegue el alambre del blindaje de manera uniforme sobre el forro del cable y después sujete el cable y el blindaje con la abrazadera y tornillo sobre la cubierta posterior [\(Figura 2-22\)](#page-133-1).

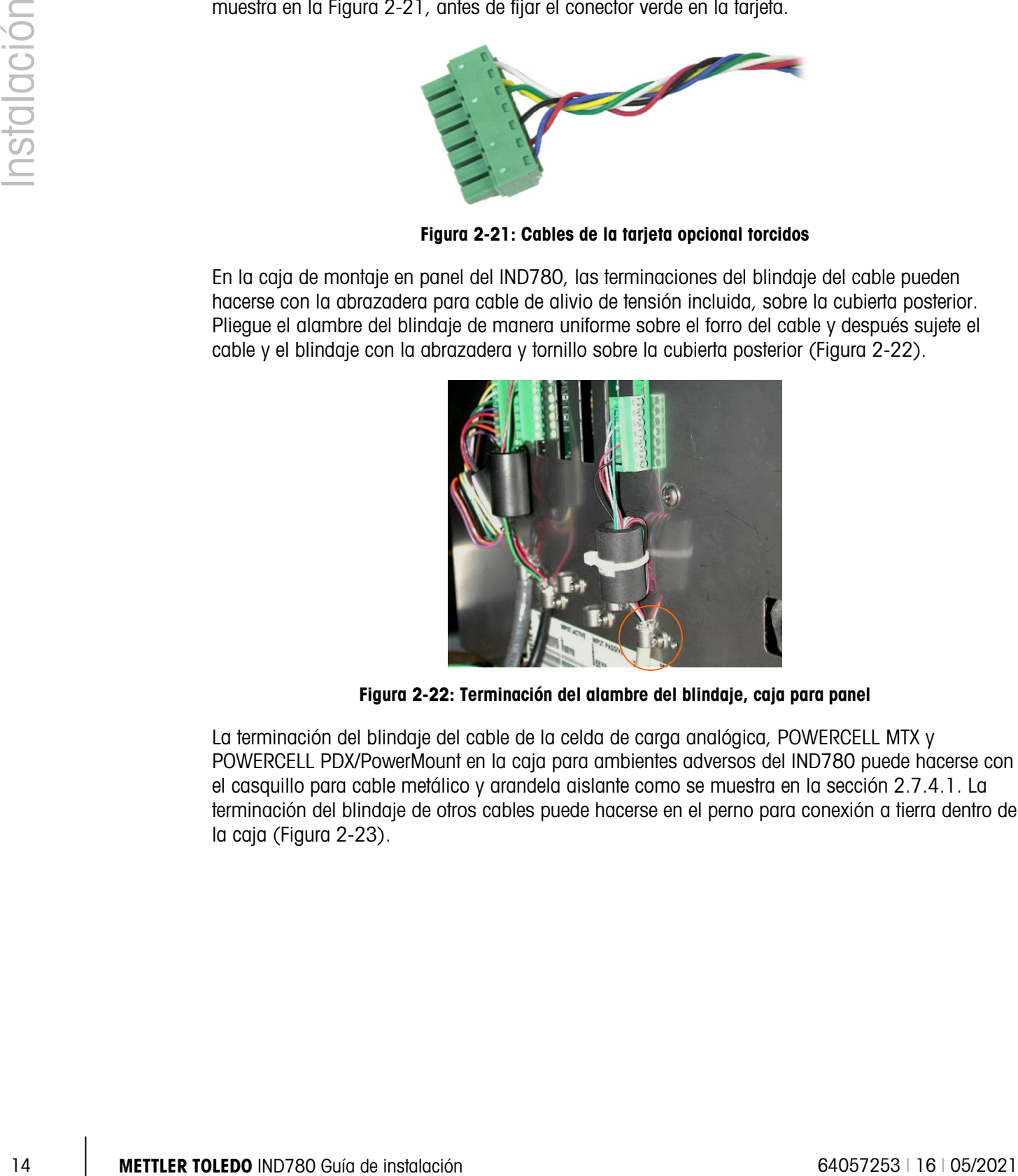

Figura 2-22: Terminación del alambre del blindaje, caja para panel

<span id="page-133-1"></span>La terminación del blindaje del cable de la celda de carga analógica, POWERCELL MTX y POWERCELL PDX/PowerMount en la caja para ambientes adversos del IND780 puede hacerse con el casquillo para cable metálico y arandela aislante como se muestra en la sección [2.7.4.1.](#page-154-0) La terminación del blindaje de otros cables puede hacerse en el perno para conexión a tierra dentro de la caja [\(Figura 2-23\)](#page-134-0).

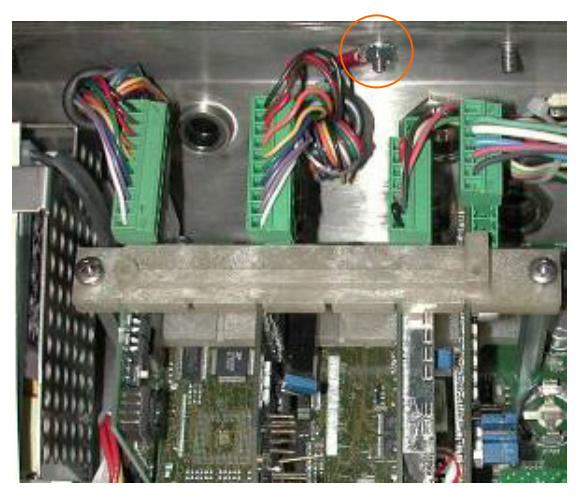

Figura 2-23: Terminación del alambre del blindaje, caja para ambientes adversos

# <span id="page-134-0"></span>2.5. Casquillos para cables en cajas para ambientes adversos y asignaciones de cables

La [Figura 2-24](#page-134-1) y la [Tabla 2-1](#page-134-2) muestran los usos y los límites de los tamaños de cables de las diferentes aberturas en la parte posterior de la caja para ambientes adversos. Se incluye el código del modelo para mejor referencia.

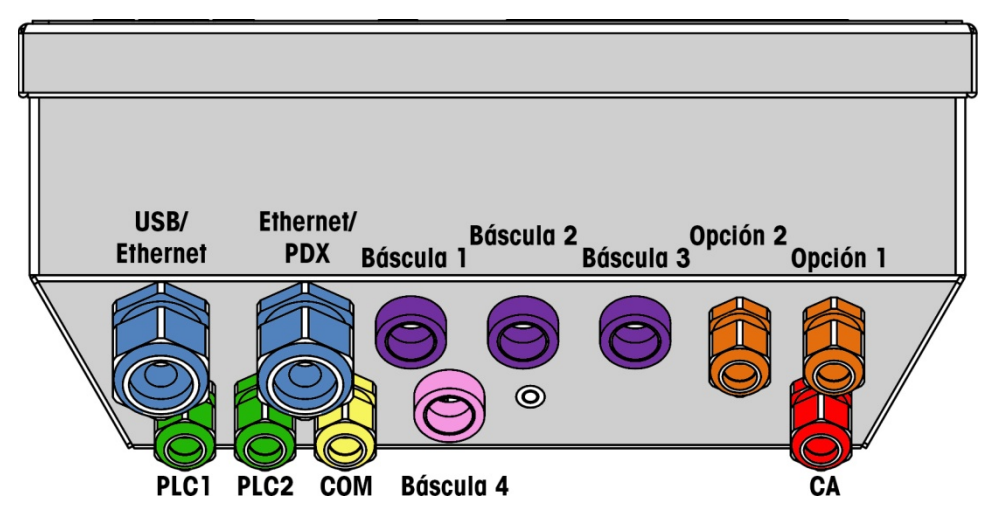

<span id="page-134-1"></span>Figura 2-24: Asignaciones de las aberturas para cables en cajas para ambiente adverso

### Tabla 2-1: Abertura para cables en cajas para ambiente adverso

<span id="page-134-2"></span>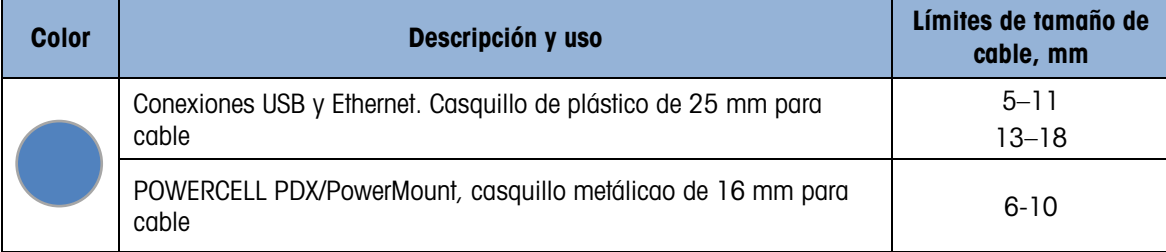

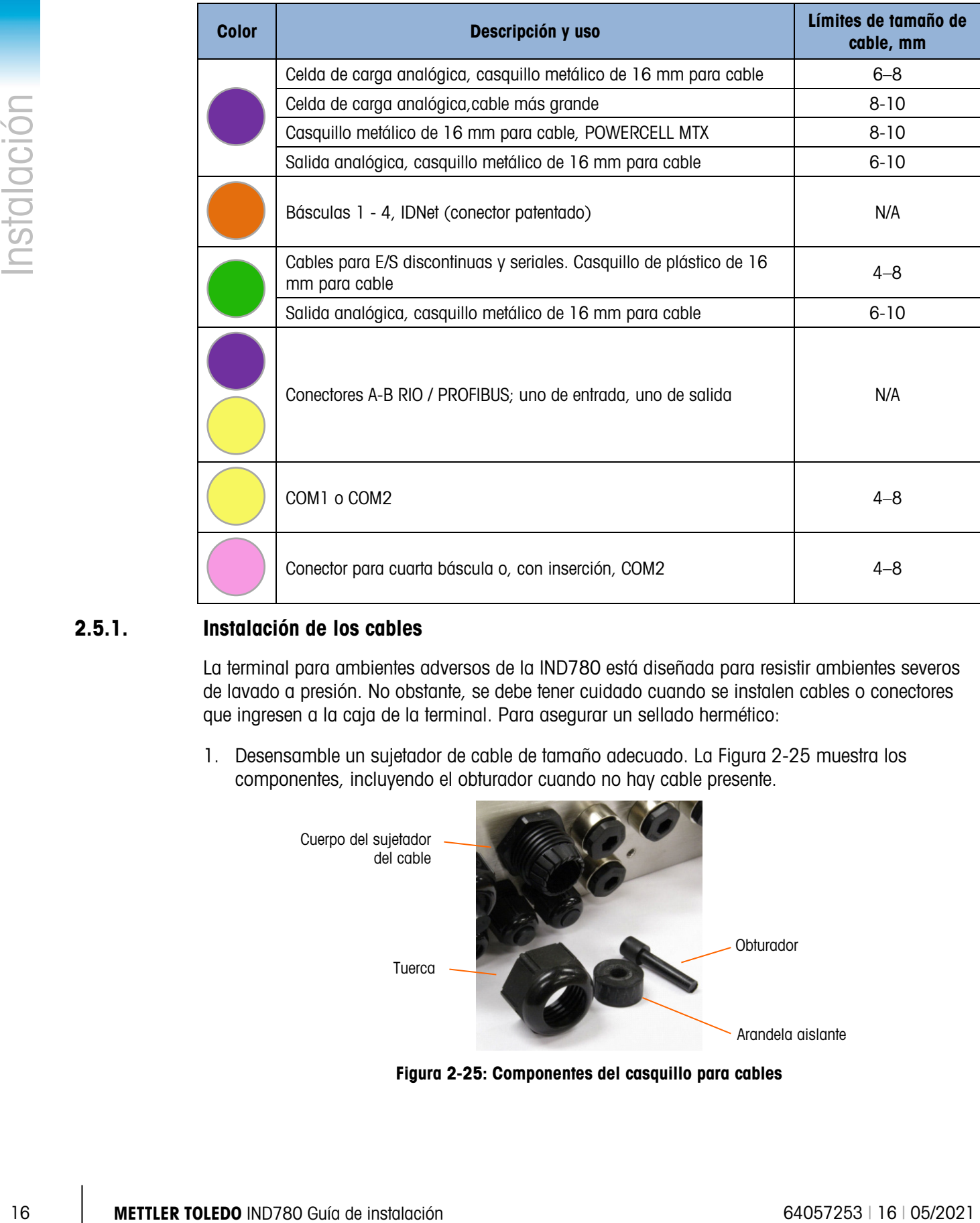

### 2.5.1. Instalación de los cables

La terminal para ambientes adversos de la IND780 está diseñada para resistir ambientes severos de lavado a presión. No obstante, se debe tener cuidado cuando se instalen cables o conectores que ingresen a la caja de la terminal. Para asegurar un sellado hermético:

1. Desensamble un sujetador de cable de tamaño adecuado. La [Figura 2-25](#page-135-0) muestra los componentes, incluyendo el obturador cuando no hay cable presente.

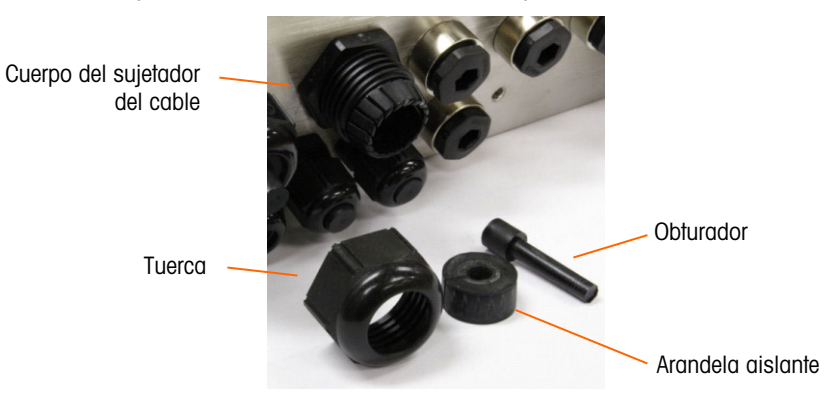

<span id="page-135-0"></span>Figura 2-25: Componentes del casquillo para cables

2. Antes de conectar los cables, pase el cable a través de un sujetador de cable de tamaño adecuado y a través de la caja. Posteriormente, si se requiere, coloque una arandela aislante alrededor del cable como se muestra en la [Figura 2-26.](#page-136-0)

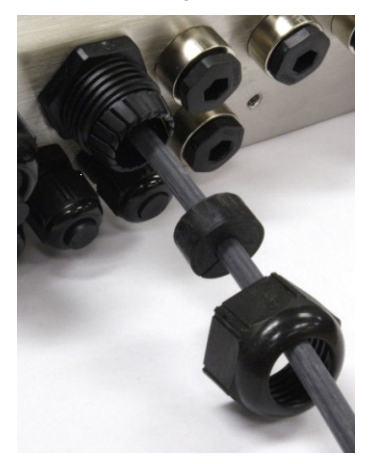

### Figura 2-26: Cable insertado a través de la arandela aislante, tuerca y sujetador de cable

- <span id="page-136-0"></span>3. Se proporciona un casquillo para cable con las opciones de celda de carga analógica y de POWERCELL MTX y PDX/PowerMount. Para proteger aún más a la IND780 de influencias externas, el alambre de blindaje del cable puede extenderse y fijarse en este casquillo. Consulte la sección [2.7.4.3.1,](#page-158-0) donde se describe con detalle la conexión a tierra del cable de protección.
- 4. Presione la arandela de aislamiento dentro del cuerpo del sujetador del cable como se muestra en la [Figura 2-27.](#page-136-1)

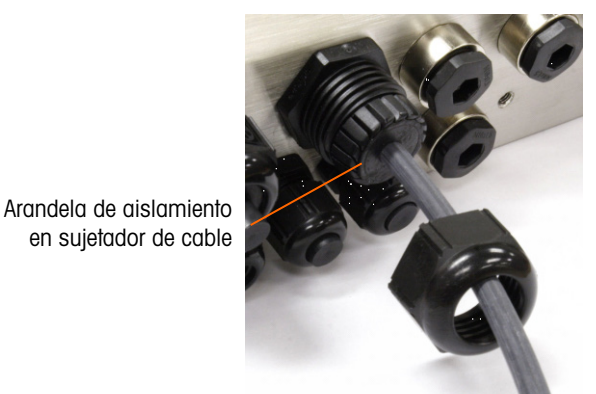

### Figura 2-27: Arandela aislante en el cuerpo del sujetador del cable

- <span id="page-136-1"></span>5. Mueva el cable a través de la arandela de aislamiento para ajustar su longitud dentro de la caja. Al hacer terminaciones de cables dentro de la caja para ambientes adversos, asegúrese de que toda la longitud del cable desde la banda/conector a la caja de la terminal sea suficiente para que no se ejerza ninguna tensión en el conjunto del conector cuando la caja esté totalmente abierta.
- 6. Finalmente, apriete la tuerca hacia el cuerpo del sujetador del cable. La [Figura 2-28](#page-137-0) muestra el sujetador del cable armado.

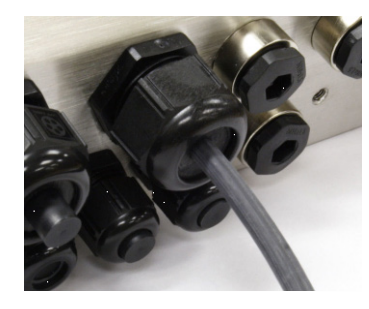

Figura 2-28: Sujetador del cable armado

<span id="page-137-0"></span>7. Después de hacer las conexiones de cables como se describen en la siguiente sección, asegúrese de que la tuerca del casquillo del cable esté apretada adecuadamente para sellar el cable. Asegúrese de que este sello sea hermético.

# 2.6. Tarjeta principal

### 2.6.1. Conexiones para cables

Las siguientes conexiones se hacen en la tarjeta principal de la IND780:

- Ethernet Tarjetas de interfase opcionales para báscula
- USB Tarjeta de interfase opcional de PLC
- COM1 Tarjetas para entrada / salida discontinua
- COM2 Tarjetas opcionales para comunicaciones seriales

La tapa posterior de la caja de montaje en panel [\(Figura 2-30\)](#page-138-0) necesita retirarse para hacer estas conexiones. La caja para ambientes adversos debe abrirse para hacer las conexiones, como muestra la [Figura 2-29.](#page-137-1) Observe que los casquillos de la tarjeta opcional mostrados en la parte superior de estas figuras representan los lugares en donde serían instaladas las tarjetas opcionales (E/S discontinuas, comunicaciones seriales, IDNet, celda de carga analógica, interfases POWERCELL MTX y PDX/PowerMount). Éstos pueden no estar presentes en su unidad.

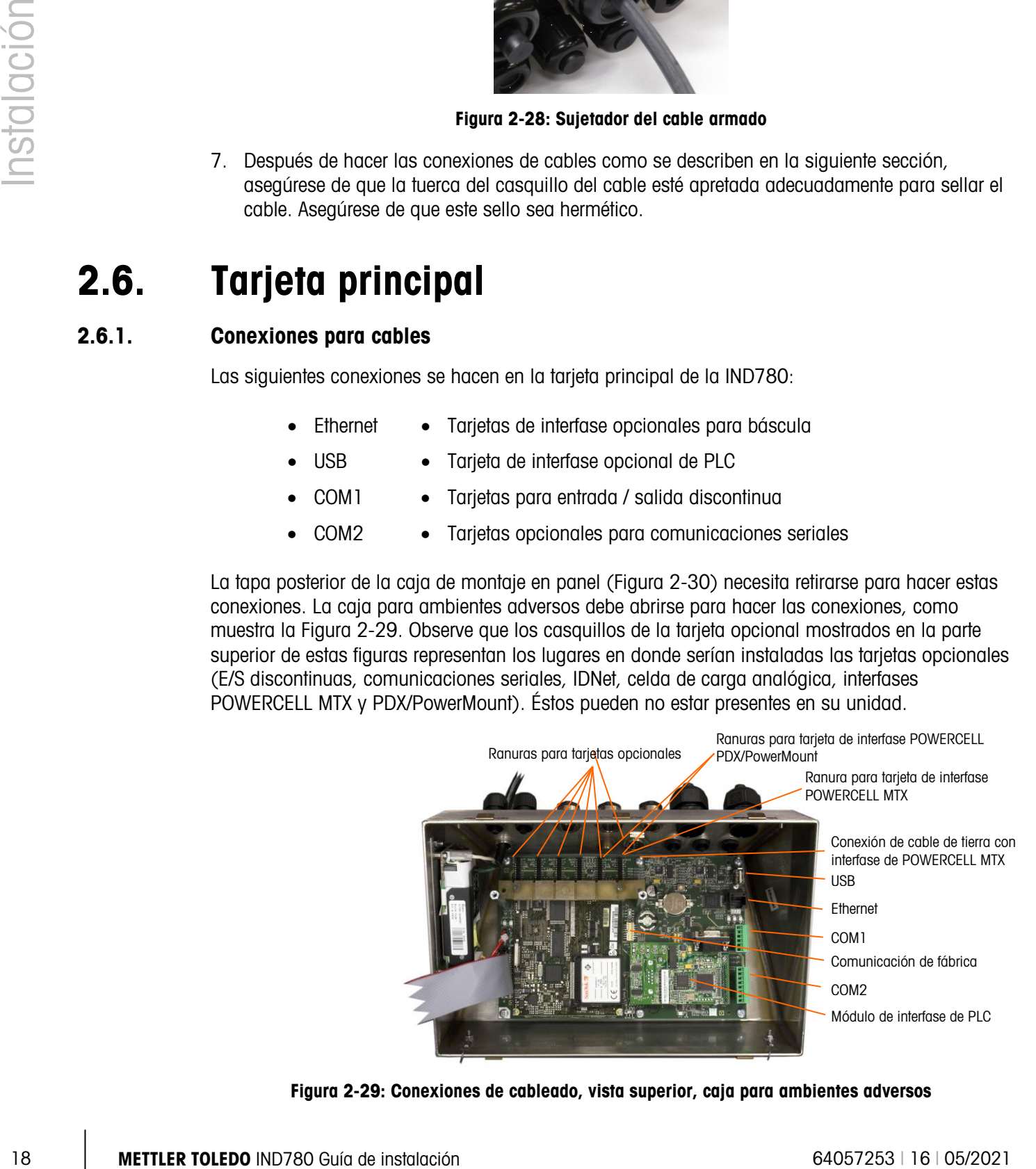

<span id="page-137-1"></span>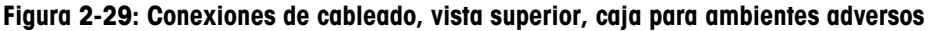

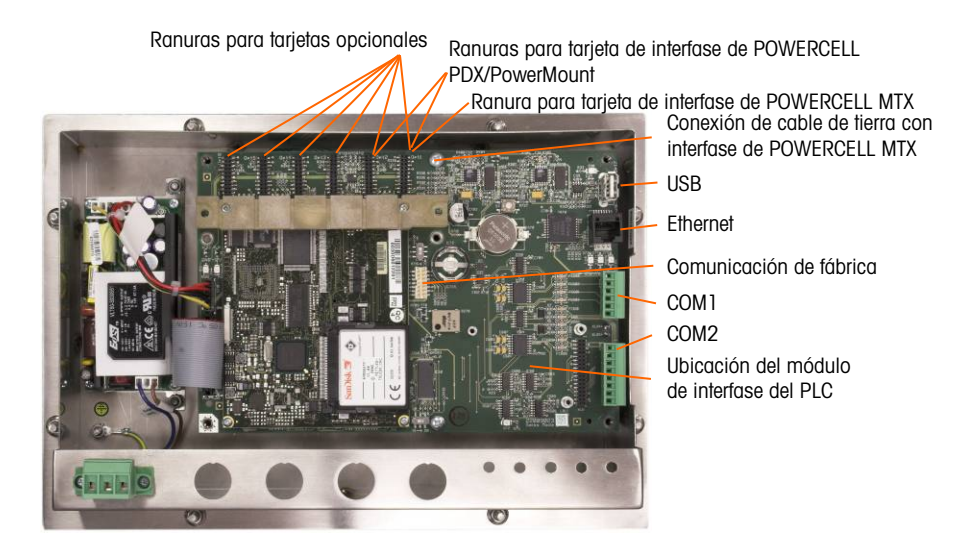

Figura 2-30: Conexiones de cableado, vista superior, caja de montaje en panel

### 2.6.1.1. Conexión de energía

<span id="page-138-0"></span>Un cable de línea permanente fijo alimenta corriente alterna a la caja para ambientes adversos de la terminal IND780. La caja para montaje en panel no viene con un cordón eléctrico; está diseñada para tener su cableado de corriente alterna conectado en la energía de corriente alterna, cuyo conector está enchufado en el conector de acoplamiento en la parte posterior del bastidor. La [Figura 2-31](#page-138-1) muestra el conector e indica los nombres correctos para los cables neutral, tierra y línea. Asegúrese de que el neutro conectado a tierra de la fuente de energía esté conectado al terminal NEUTRO y que el conductor sin conexión a tierra esté conectado a LÍNEA.

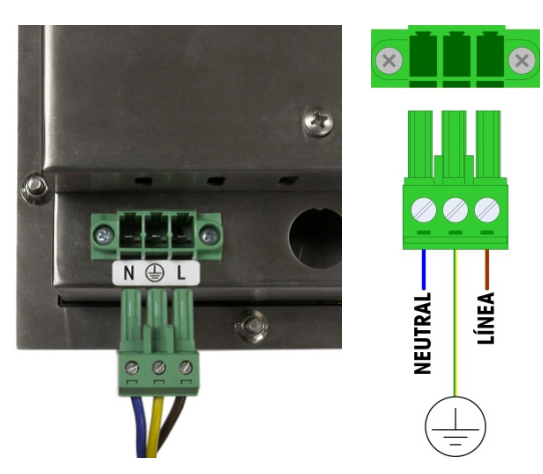

Figura 2-31: Conector de energía, caja para montaje en panel

<span id="page-138-1"></span>Los tornillos del conector de energía deben apretarse a un torque entre 4.4 y 5.3 libras-pulgadas (0.5 y 0.6 Newton-metro).

No se requieren ajustes de voltaje o frecuencia puesto que la terminal incluye UPS que opera de 100 a 240 VAC.

La integridad de la conexión a tierra de la corriente para el equipo es importante para la . seguridad y operación confiable de la terminal y su base asociada de báscula. Una conexión a tierra deficiente puede resultar en una condición insegura en caso de corto eléctrico generado en el equipo. Una buena conexión a tierra minimiza los impulsos de ruido eléctrico externo. La IND780 no deberá compartir líneas eléctricas con equipo que genera ruido. Para confirmar la integridad de la conexión a tierra, utilice un analizador de circuitos comercial. En caso de existir condiciones adversas de energía, podrá ser necesario contar con un circuito de potencia dedicado o un acondicionador de líneas de energía.

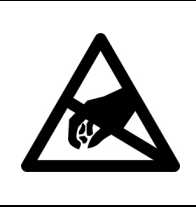

# ADVERTENCIA

PARA PROTECCIÓN CONTINUA CONTRA DESCARGAS ELÉCTRICAS, CONECTE SÓLO EN UNA TOMA CON CONEXIÓN A TIERRA APROPIADA. NO RETIRE EL POLO DE CONEXIÓN A TIERRA. ASEGURE QUE LA TIERRA PROTECTORA ESTÉ BIEN CONECTADA EN LA POSICIÓN DEL CONECTOR CORRESPONDIENTE EN LA UNIDAD DE MONTAJE EN EL PANEL.

### 2.6.1.1.1. Requisitos de energía

La terminal requiere de 100 a 240 VAC (a 400 mA máximo) con una frecuencia de línea de 49 a 61 Hz de potencia. La CA proporcionada debe ser un sistema de energía TN (neutra conectada a tierra) monofásica que esté limitado a un máximo de 20 A con tierra protectora.

### 2.6.1.2. Conexiones USB y Ethernet

La conexión de Ethernet de la IND780 proporciona una conexión 10/100 base T (10/100 Mb) a través de un conector estándar RJ45.

El conector USB estándar ST30 permite conectar periféricos que funcionan con USB tales como teclados, a la IND780.

<span id="page-139-0"></span>La [Figura 2-32](#page-139-0) muestra los lugares de los conectores Ethernet y USB en el PCB principal. En este caso, el PCB está montado en una caja de montaje en panel.

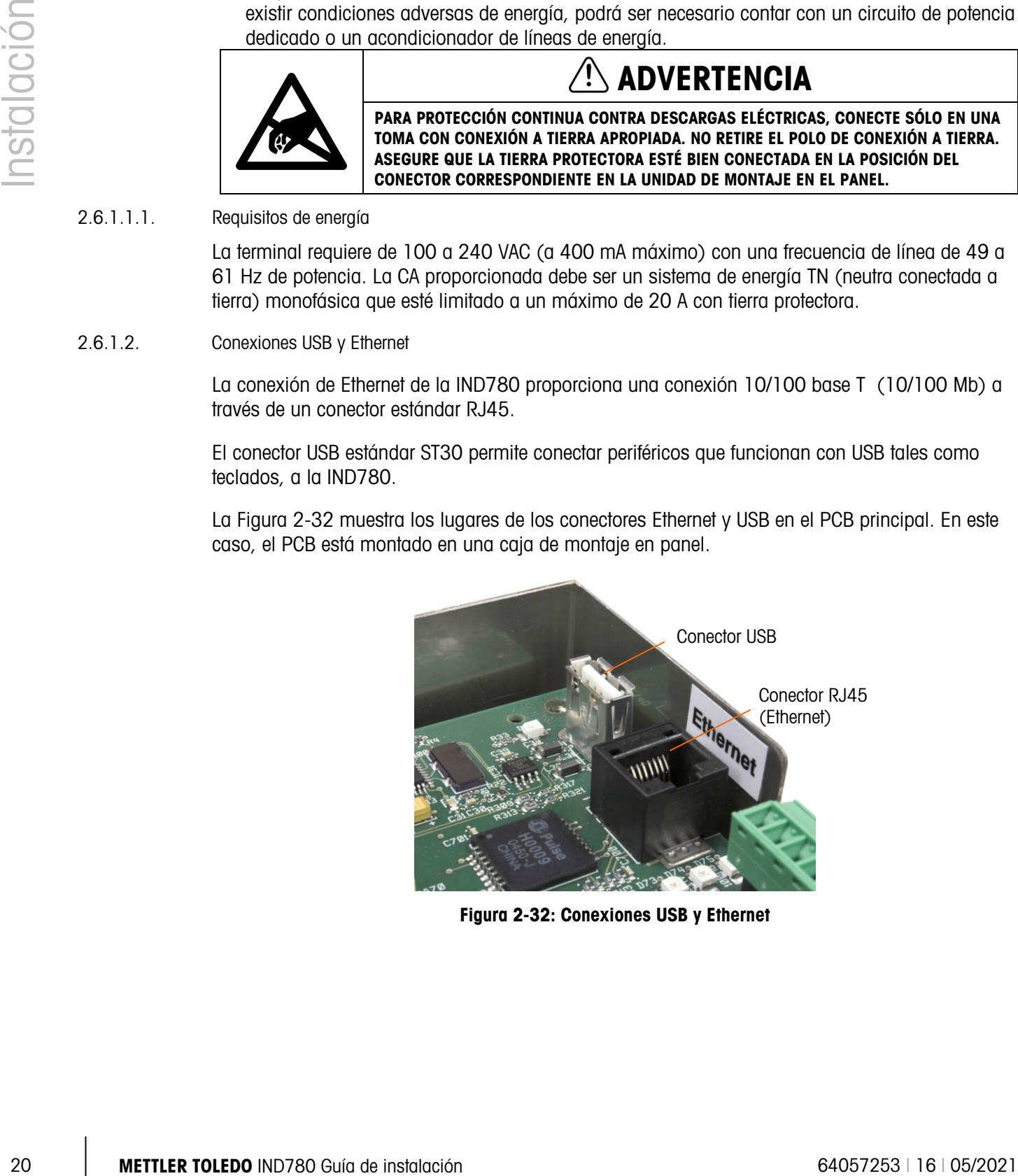

Figura 2-32: Conexiones USB y Ethernet

2.6.1.3. Conexiones de puertos seriales COM1 y COM2

El puerto COM1 incluye conexiones para RS-232, mientras que el COM2 las incluye para RS-232, RS-422 y RS-485. El parámetro de interfase (en Configuración en Comunicación > Serial) debe establecerse para que coincida con la conexión de hardware que se use. Este parámetro controla la forma como se controlan las líneas de transmisión y recepción.

2.6.1.3.1. Puerto COM1

La [Figura 2-33](#page-140-0) indica cuál terminal representa a cuál señal en el puerto COM1, y la [Figura 2-34](#page-140-1) muestra cómo está cableado el puerto para una conexión RS232. Haga las conexiones según sea necesario. La [Tabla 2-2](#page-140-2) describe las funciones para cada señal en el conector del puerto COM1.

Observe que la comunicación amiga del hardware RTS (solicitar para enviar) y CTS (permitir para enviar) no es compatible.

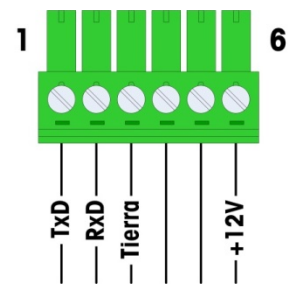

Figura 2-33: Conector del puerto COM1

<span id="page-140-2"></span><span id="page-140-0"></span>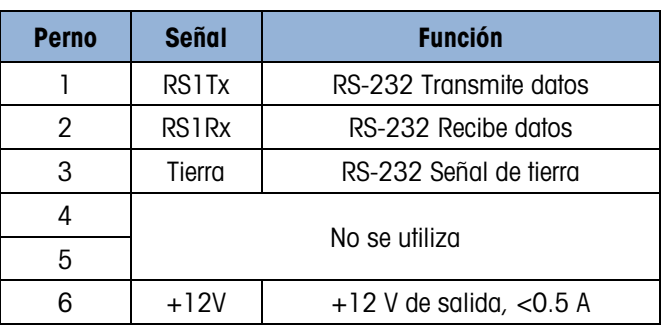

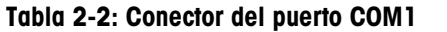

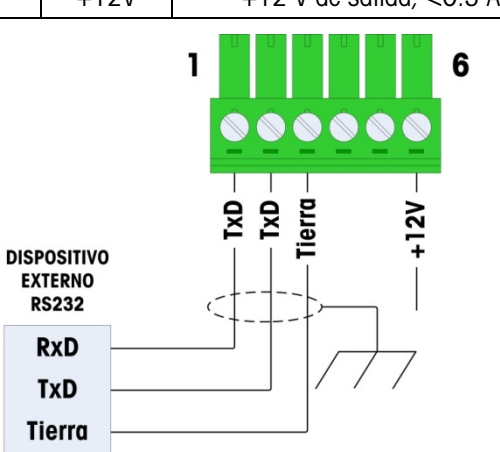

<span id="page-140-1"></span>Figura 2-34: Cableado de COM1 para RS232

### 2.6.1.3.2. Puerto COM2

Los detalles para el COM2 se encuentran en la [Figura 2-35](#page-141-0) y en la [Figura 2-36.](#page-141-1) La [Tabla 2-7](#page-148-0) describe las funciones para cada señal junto con notas para el conector del puerto COM2.

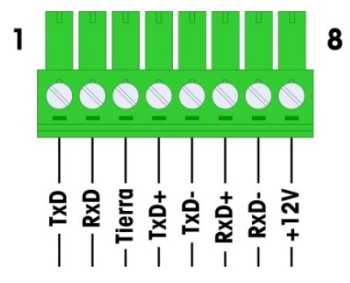

<span id="page-141-0"></span>Figura 2-35: Conexiones del puerto COM2

|            |                                                     |                                                                                     |                                                                                                    | 5<br>Tierra<br>ΣP<br>TxD+<br>D.<br>RxD-<br>RXD <sub>+</sub><br>Figura 2-35: Conexiones del puerto COM2<br>La Figura 2-36 muestra algunos ejemplos para conexión de equipos externos. | $+12V$                                                                                                    |
|------------|-----------------------------------------------------|-------------------------------------------------------------------------------------|----------------------------------------------------------------------------------------------------|----------------------------------------------------------------------------------------------------|----------------------------------------------------------------------------------------------------|
|            |                                                     |                                                                                     |                                                                                                    | Tabla 2-3: Conexiones del puerto COM2                                                                                                    |                                                                                                    |
|            |                                                     | <b>Perno</b>                                                                        | Señal                                                                                                    | <b>Función</b>                                                                                                    | <b>Notas</b>                                                                                                    |
|            |                                                     | 1                                                                                   | RS2TX                                                                                                    | RS-232 Transmite datos                                                                                                    |                                                                                                    |
|            |                                                     | 2                                                                                   | RS2RX                                                                                                    | RS-232 Recibe datos                                                                                                    |                                                                                                    |
|            |                                                     | 3                                                                                   | <b>GND</b>                                                                                                    | RS-232 Señal de tierra                                                                                                    |                                                                                                    |
|            |                                                     | 4                                                                                   | $TXD+$                                                                                                    | RS-422/485 Transmite +                                                                                                    | Puente hacia RxD+ para RS-485                                                                                                    |
|            |                                                     | 5                                                                                   | TXD-                                                                                                    | RS-422/485 Transmite -                                                                                                    | Puente hacia RxD- para RS-485                                                                                                    |
|            |                                                     | 6                                                                                   | $RXD+$                                                                                                    | RS-422/485 Recibe +                                                                                                    | Puente hacia TxD+ para RS-485                                                                                                    |
|            |                                                     | 7                                                                                   | RXD-                                                                                                    | RS-422/485 Recibe -                                                                                                    | Puente hacia TxD- para RS-485                                                                                                    |
|            |                                                     | 8                                                                                   | $+12V$                                                                                                    | $+12$ V de salida, < $0.5$ A                                                                                                    |                                                                                                    |
|            |                                                     |                                                                                     | <b>TERMINACIÓN RS232</b>                                                                                                    | <b>TERMINACIÓN RS422</b>                                                                                                    | <b>TERMINACIÓN RS232</b>                                                                                                    |
|            |                                                     | <b>DISPOSITIVO</b><br><b>EXTERNO</b><br><b>RS232</b><br><b>RxD</b><br>TxD<br>Tierra | $\bullet\bullet\bullet\bullet\bullet\bullet$<br>$\begin{array}{c}\n 7.0 \\  \hline\n 1.0 \\  \hline\n 1.0 \\ $ | 8<br>$\bullet\bullet\bullet\bullet\bullet$<br>Tierra<br>효효효<br><b>DISPOSITIVO</b><br><b>EXTERNO</b><br><b>RS422</b><br>Tierra<br>$RxD+$<br>RxD-<br>TxD+<br>TxD-                      | 8<br>8<br>$\begin{array}{ll} \circ\circ\circ\circ\circ\circ\end{array}$<br><b>E</b><br>E E E E E E<br>E E E E E<br><b>DISPOSITIVO</b><br><b>EXTERNO</b><br><b>RS485</b><br>Tierra<br>TxD/RxD+<br>TXD/RxD- |
|            |                                                     |                                                                                     |                                                                                                    | Figura 2-36: Cableado de COM2 para equipo externo                                                                                                    |                                                                                                    |
| 2.6.1.3.3. | Conexión terminal de la línea de transmisión RS-485 |                                                                                     |                                                                                                    |                                                                                                    |                                                                                                    |
|            |                                                     |                                                                                     |                                                                                                    | líneas en el último nodo. La resistencia de terminación debe cumplir con la impedancia<br>terminación se requiere cuando se conectan módulos ARM100 al puerto.                       | La resistencia de la red RS-485 incluye una resistencia de terminación instalada entre las dos<br>característica de la línea de transmisión, aproximadamente 120 ohmios. Esta resistencia de              |

Tabla 2-3: Conexiones del puerto COM2

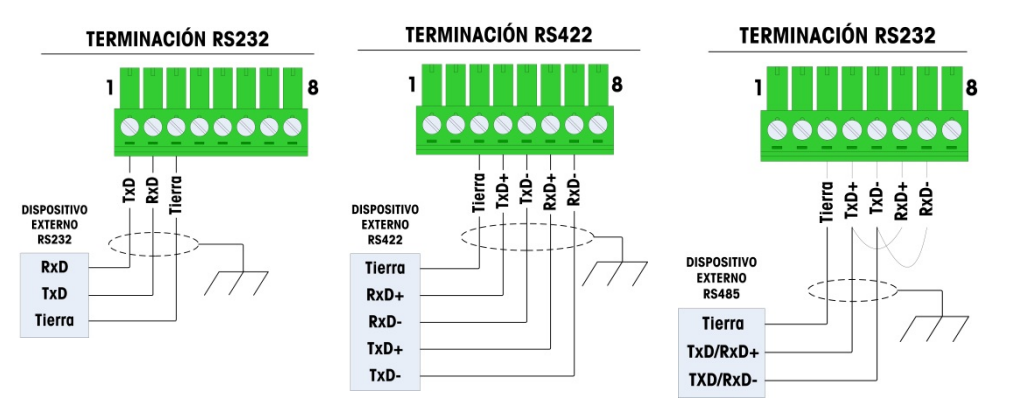

<span id="page-141-1"></span>Figura 2-36: Cableado de COM2 para equipo externo

### 2.6.2. Interruptores

Hay dos interruptores en el PCB principal, en las posiciones indicadas en la [Figura 2-37.](#page-142-0) Las funciones de estos están descritas en la [Tabla 2-4.](#page-142-1)

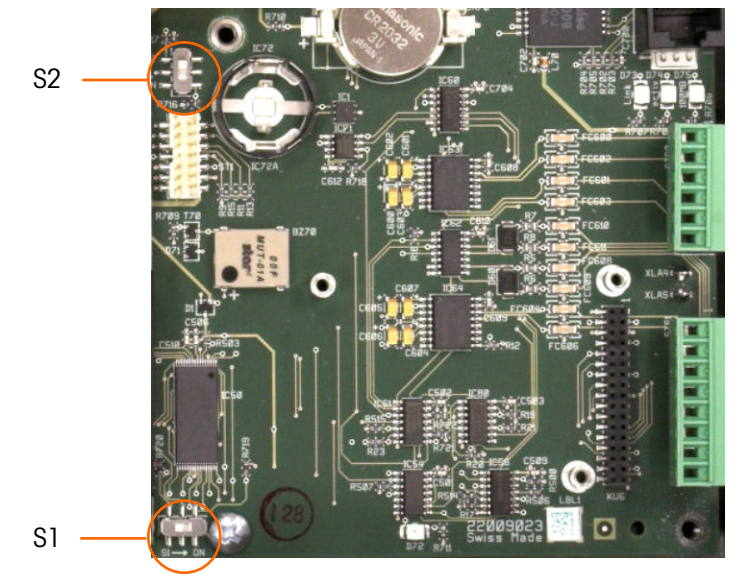

Figura 2-37: Ubicaciones de los interruptores del PCB principal

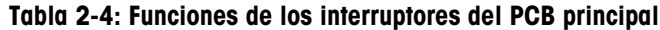

<span id="page-142-1"></span><span id="page-142-0"></span>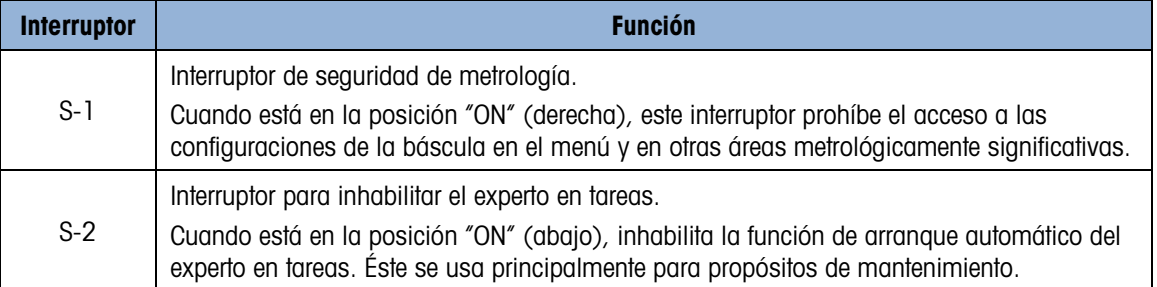

Observe que los interruptores que muestra la [Figura 2-37](#page-142-0) están en la posición "OFF" (inhabilitados).

### 2.6.3. Botón principal de reinicialización

Para borrar toda la programación en la terminal y reinicializar todas las configuraciones a sus valores de fábrica, presione el botón principal de reinicialización junto a la batería. La [Figura 2-38](#page-143-0) marca la ubicación de este botón. Este proceso se describe en el Manual técnico de la IND780, Capítulo 4, Servicio y mantenimiento.

Para reiniciar la información de la báscula también, el S2 (mostrado en posición "OFF" en la [Figura 2-38\)](#page-143-0) debe estar en "ON" antes del reinicio maestro.

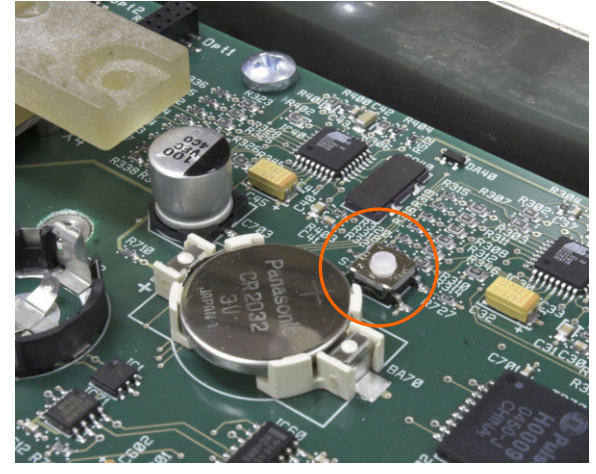

<span id="page-143-0"></span>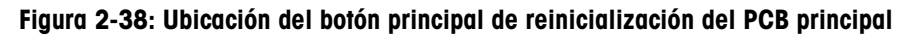

### 2.6.4. Interpretación de LED

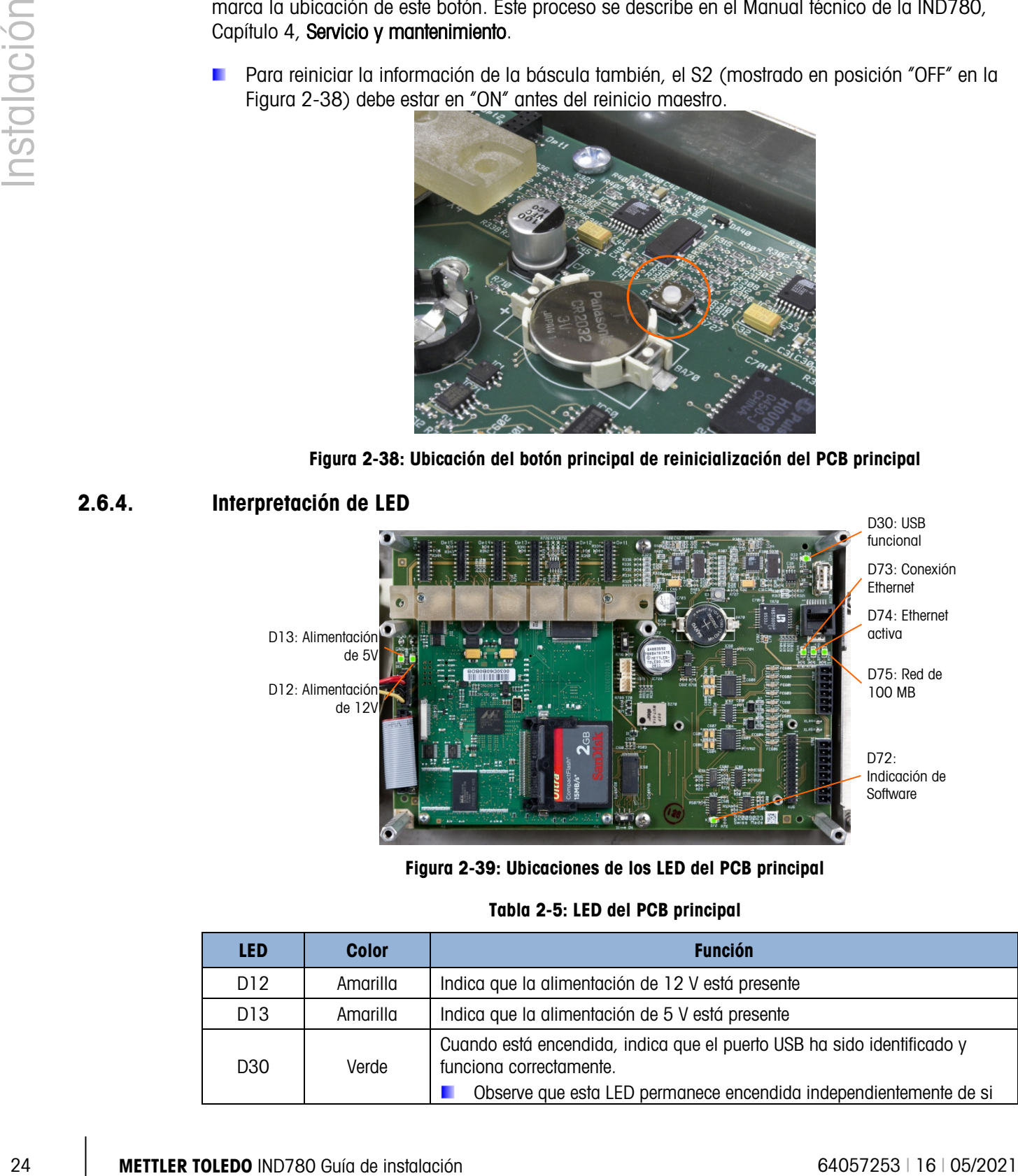

Figura 2-39: Ubicaciones de los LED del PCB principal

### Tabla 2-5: LED del PCB principal

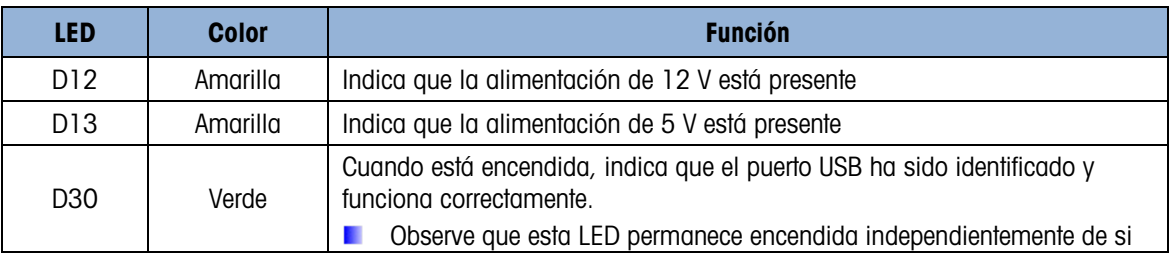
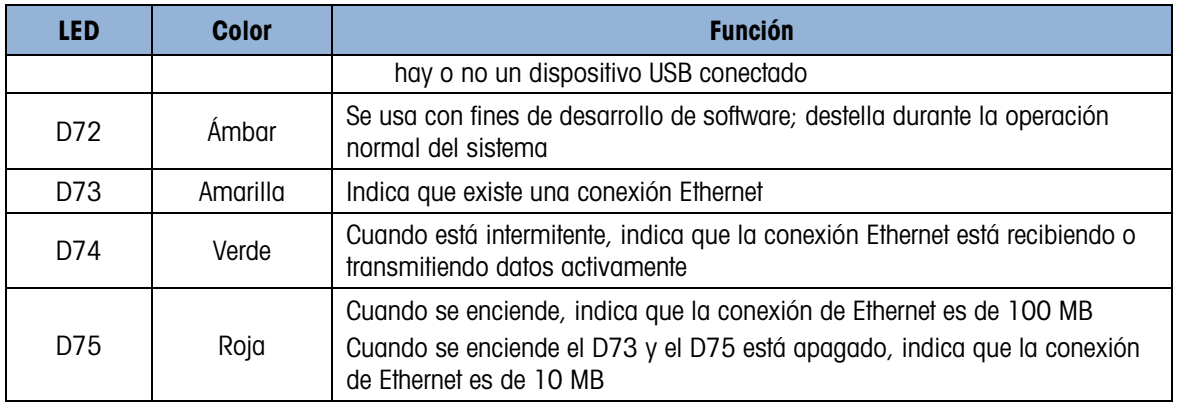

# 2.7. Tarjetas opcionales

#### 2.7.1. Conexiones de cableado para opciones

2.7.1. Consexiones de cobleado para opciones<br>  $\frac{1}{2}$ <br>  $\frac{1}{2}$ <br> Las opciones disponibles para la terminal IND780 incluyen las siguientes:

- Celda de carga analógica DeviceNet
- 
- 
- Interfase de báscula IDNet ControlNet™
- 
- 
- Interfase SICS de balanza de alta precisión Salida analógica
- Comunicaciones seriales Profinet
- E/S discontinuas, relé y estado sólido
- 
- POWERCELL<sup>®</sup> MTX<sup>®</sup> entertainment of the PROFIBUS<sup>®</sup> (caja para ambientes adversos)
- POWERCELL<sup>®</sup> PDX<sup>®</sup> entertainment of the PROFIBUS<sup>®</sup> (caja para montaje en panel)
	-
- PowerMount™ etherNet/IP™ y Modbus TCP
- Interfase de medidor de flujo Rockwell (Allen-Bradley) RIO® (descatalogado, enero de 2021)
	-
	-

La [Figura 2-40](#page-146-0) muestra el lugar donde se encuentra cada una de estas opciones en la terminal. Las secciones siguientes describen las conexiones y configuración de la tarjeta para cada una de estas opciones.

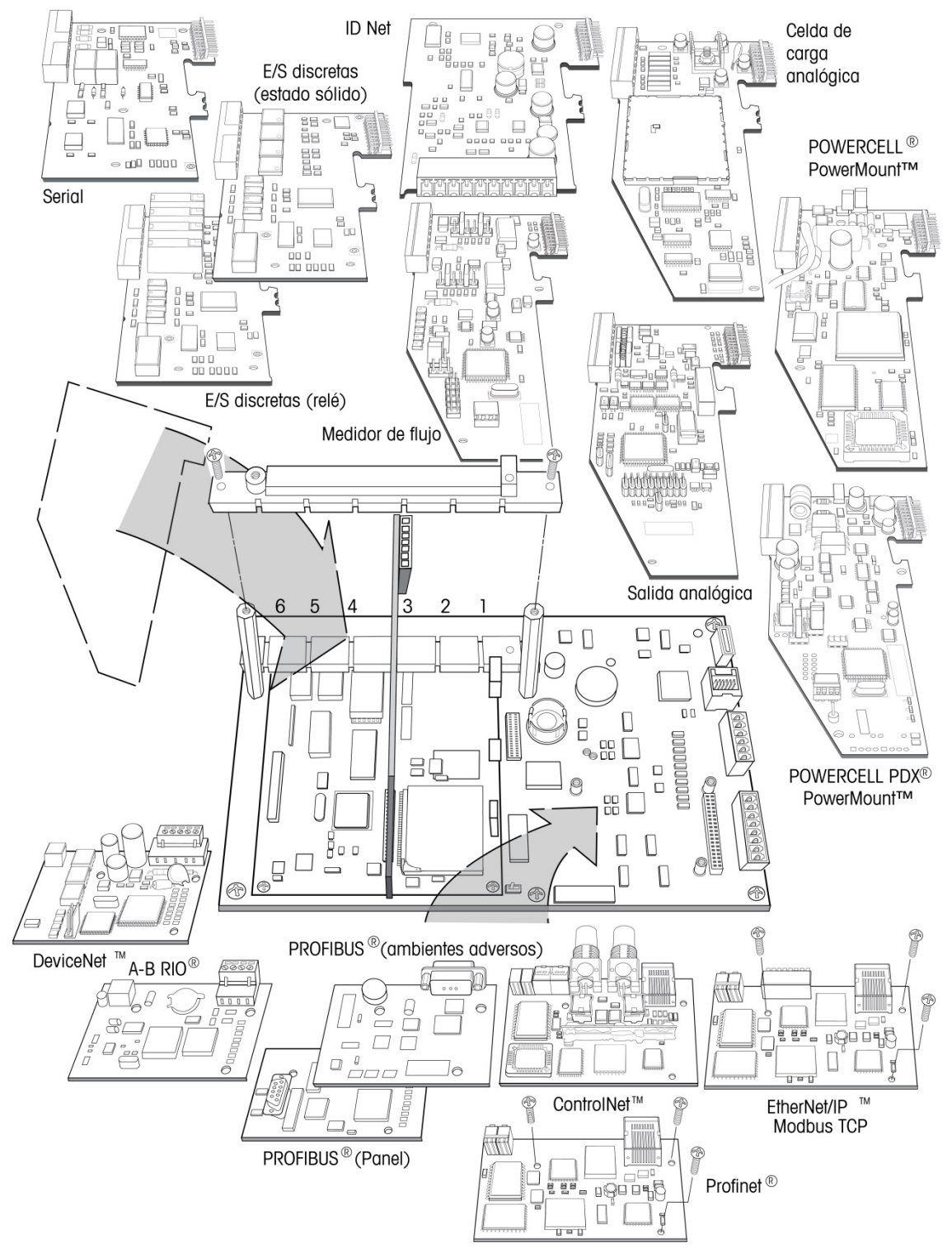

<span id="page-146-0"></span>Figura 2-40: Ubicación de las opciones de la IND780

#### 2.7.2. Celdas de carga analógicas

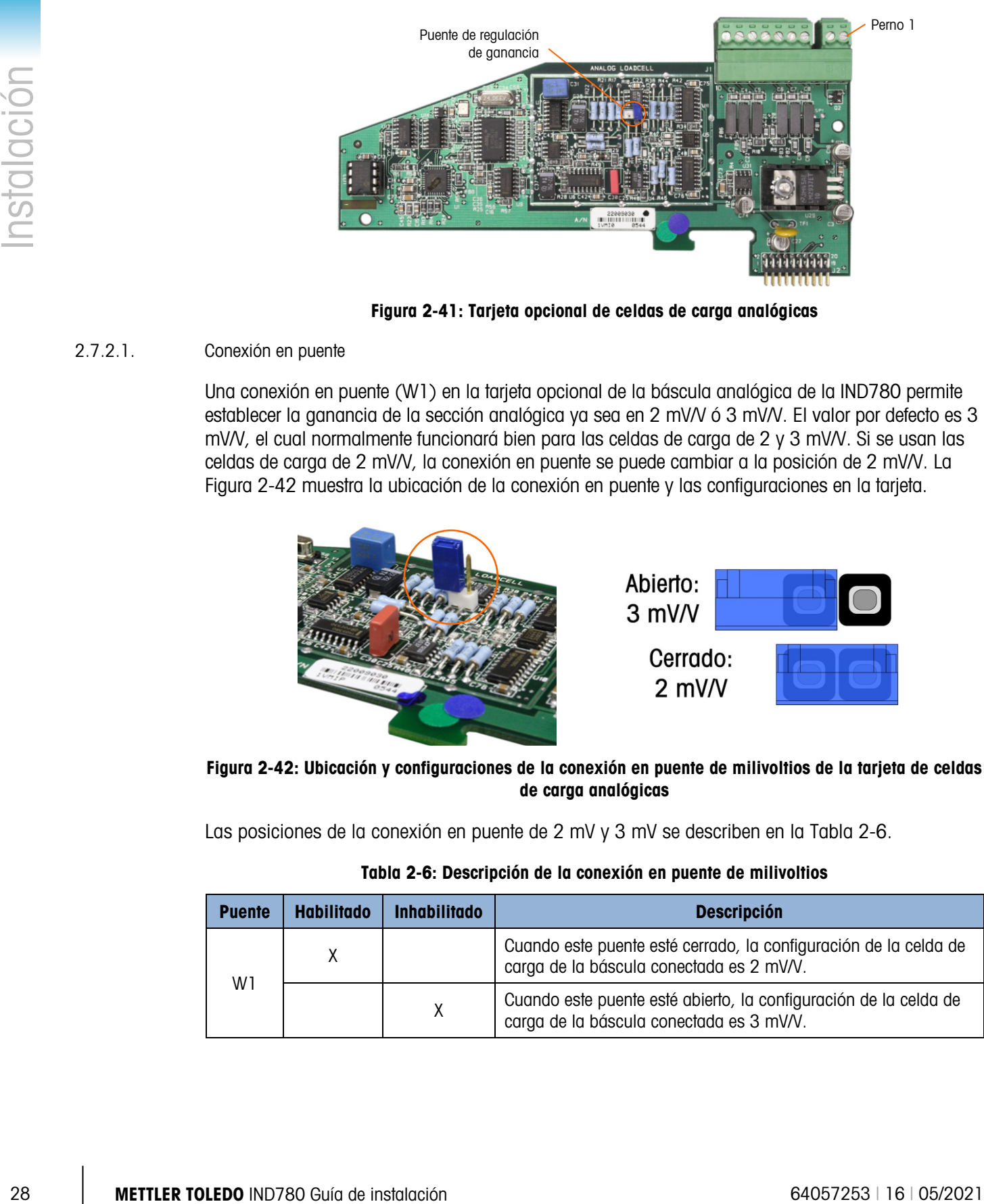

Figura 2-41: Tarjeta opcional de celdas de carga analógicas

#### 2.7.2.1. Conexión en puente

Una conexión en puente (W1) en la tarjeta opcional de la báscula analógica de la IND780 permite establecer la ganancia de la sección analógica ya sea en 2 mV/V ó 3 mV/V. El valor por defecto es 3 mV/V, el cual normalmente funcionará bien para las celdas de carga de 2 y 3 mV/V. Si se usan las celdas de carga de 2 mV/V, la conexión en puente se puede cambiar a la posición de 2 mV/V. La [Figura 2-42](#page-147-0) muestra la ubicación de la conexión en puente y las configuraciones en la tarjeta.

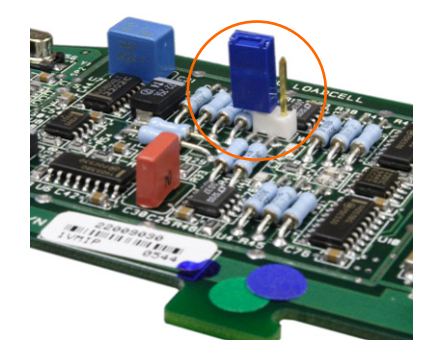

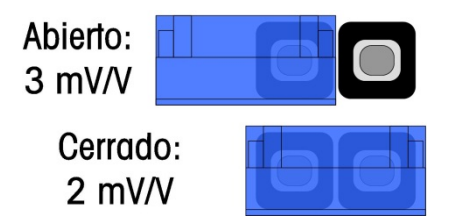

<span id="page-147-0"></span>Figura 2-42: Ubicación y configuraciones de la conexión en puente de milivoltios de la tarjeta de celdas de carga analógicas

Las posiciones de la conexión en puente de 2 mV y 3 mV se describen en la [Tabla 2-6.](#page-147-1)

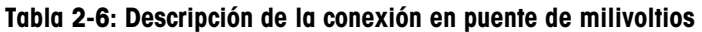

<span id="page-147-1"></span>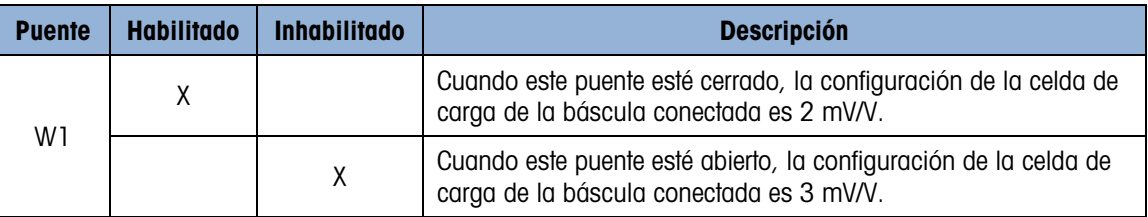

#### 2.7.2.2. Conexiónes

## AVISO

#### PARA EVITAR DAÑOS AL PCB O A LA CELDA DE CARGA, INTERRUMPA LA ENERGÍA DE LA TERMINAL IND780 Y ESPERE POR LO MENOS 30 SEGUNDOS ANTES DE CONECTAR O DESCONECTAR CUALQUIER ARNÉS.

Cuando use la IND780 con una o más celdas de carga analógicas, las conexiones de las celdas de carga se hacen en el conector que se encuentra en la tarjeta opcional para celdas de carga analógicas. El conector de siete posiciones es visible en la parte superior derecha en la [Figura](#page-149-0)  [2-43,](#page-149-0) con la conexión de salida discontinua de dos posiciones de la tarjeta junta a él. Observe que para mayor claridad el casquillo de la tarjeta se muestra con dos conectores (no cableados) enchufados en él.

Al instalar tarjetas para celdas de carga analógicas, para prevenir interferencia electromagnética, tuerza los cables del conector antes de fijar el conector a la tarjeta. Las tarjetas para celdas de carga analógicas pueden colocarse en cualquier ranura de la 1 a la 4, para un total de cuatro básculas. La IND780 puede funcionar hasta con 16 celdas de carga.

La terminal IND780 está diseñada para energizar hasta ocho celdas de carga de 350 ohmios (o una resistencia mínima de aproximadamente 43 ohmios) por tarjeta. Para confirmar que la celda de carga para esta instalación esté dentro de los límites, se debe calcular la resistencia total de la báscula (TSR). Para calcular la TSR:

> TSR = Resistencia de entrada de la celda de carga (ohmios) Número de celdas de carga

Compruebe que la TSR de la red de trabajo de las celdas de carga a ser conectada a la IND780 sea mayor de 43 ohmios antes de conectarla a las celdas de carga. Si la resistencia es menor de 43 ohmios, la IND780 no funcionará correctamente.

Además, se debe revisar la distancia máxima del cable. La [Tabla 2-7](#page-148-0) proporciona las longitudes máximas para cables en base a la TSR y calibre de los cables.

<span id="page-148-0"></span>

| <b>TSR (ohmios)</b>            | <b>Calibre 24</b><br>(metros/pies) | <b>Calibre 20</b><br>(metros/pies) | <b>Calibre 16</b><br>(metros/pies) |
|--------------------------------|------------------------------------|------------------------------------|------------------------------------|
| 350                            | 243/800                            | 610/2000                           | 1219/4000                          |
| 87 (4 celdas de 350 $\Omega$ ) | 60/200                             | 182/600                            | 304/1000                           |
| 43 (8 celdas de 350 $\Omega$ ) | 30/100                             | 91/300                             | 152/500                            |

Tabla 2-7: Longitudes máximas recomendadas para cables

La [Figura 2-43](#page-149-0) muestra las definiciones de cableado para el conector de las celdas de carga analógicas. Observe que cuando se usan celdas de carga de cuatro cables, se deben colocar conexiones en puente entre las terminales +Excitación y +Detección y entre las terminales Excitación y Detección.

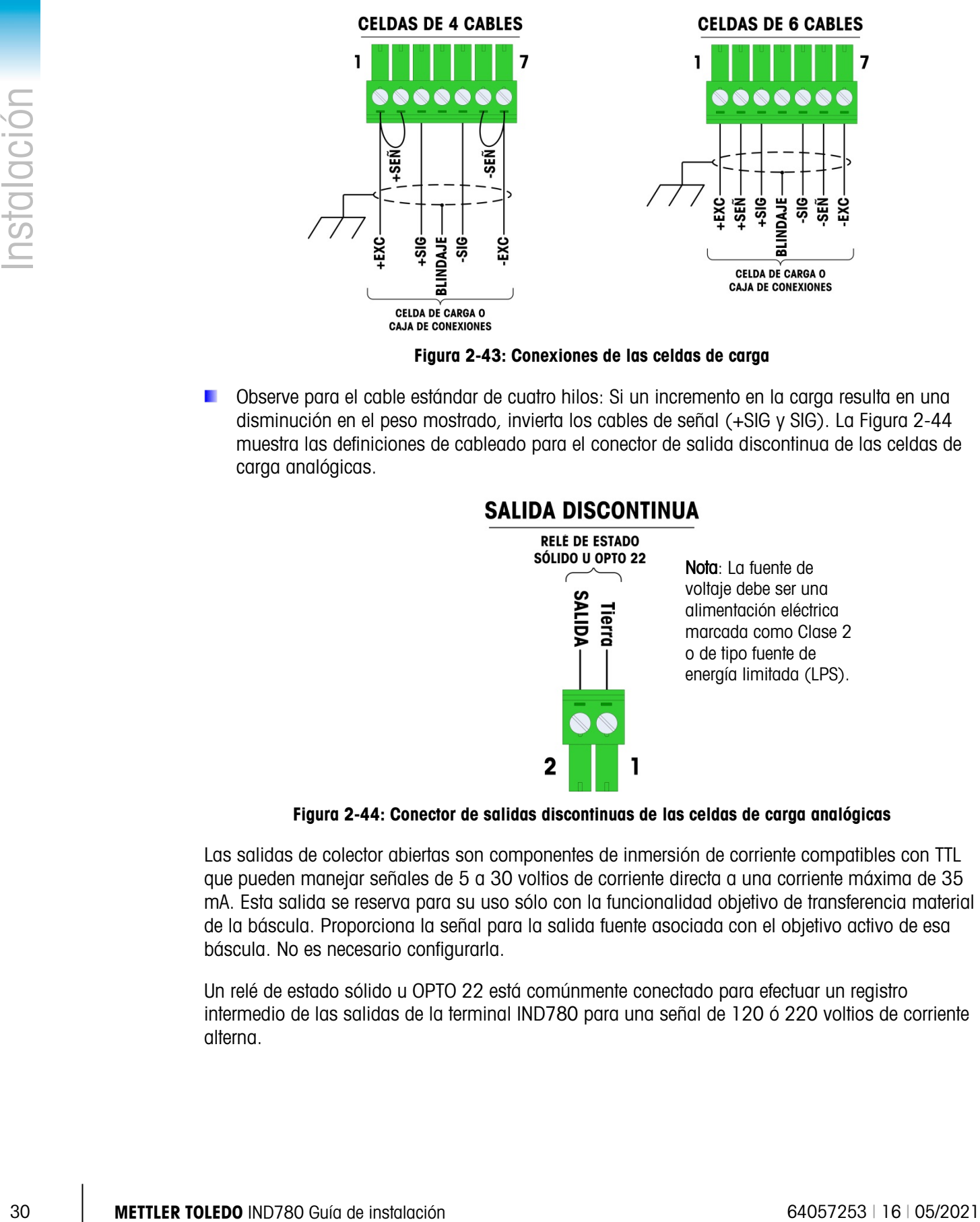

Figura 2-43: Conexiones de las celdas de carga

<span id="page-149-0"></span>Observe para el cable estándar de cuatro hilos: Si un incremento en la carga resulta en una disminución en el peso mostrado, invierta los cables de señal (+SIG y SIG). La [Figura 2-44](#page-149-1) muestra las definiciones de cableado para el conector de salida discontinua de las celdas de carga analógicas.

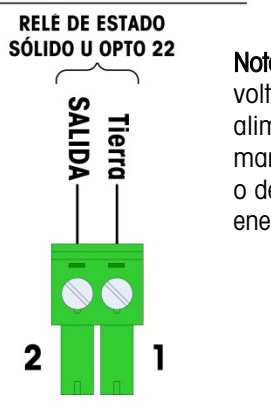

Nota: La fuente de voltaje debe ser una alimentación eléctrica marcada como Clase 2 o de tipo fuente de energía limitada (LPS).

#### Figura 2-44: Conector de salidas discontinuas de las celdas de carga analógicas

<span id="page-149-1"></span>Las salidas de colector abiertas son componentes de inmersión de corriente compatibles con TTL que pueden manejar señales de 5 a 30 voltios de corriente directa a una corriente máxima de 35 mA. Esta salida se reserva para su uso sólo con la funcionalidad objetivo de transferencia material de la báscula. Proporciona la señal para la salida fuente asociada con el objetivo activo de esa báscula. No es necesario configurarla.

Un relé de estado sólido u OPTO 22 está comúnmente conectado para efectuar un registro intermedio de las salidas de la terminal IND780 para una señal de 120 ó 220 voltios de corriente alterna.

#### 2.7.2.3. Interpretación del LED

La [Figura 2-45](#page-150-0) indica la ubicación de la LED en las tarjetas de celda de carga analógica. La [Tabla](#page-150-1)  [2-8](#page-150-1) describe las funciones de las LED.

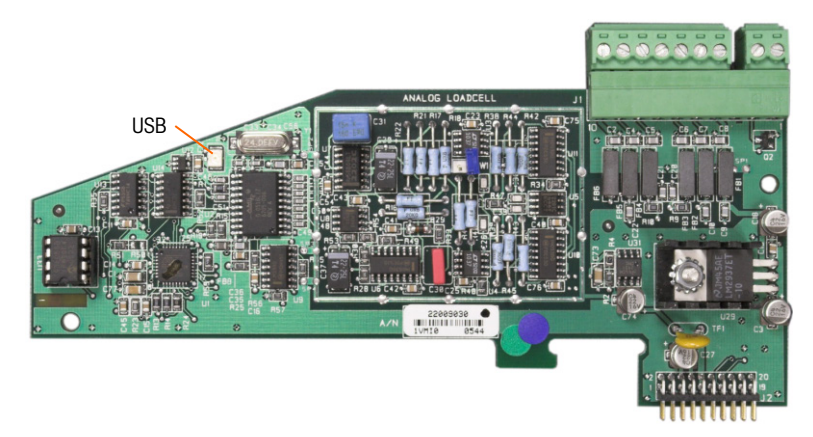

Figura 2-45: Ubicacion de la LED de la tarjeta celdas de carga analógica

Tabla 2-8: Función de la LED de la tarjeta celdas de carga analógica

<span id="page-150-1"></span><span id="page-150-0"></span>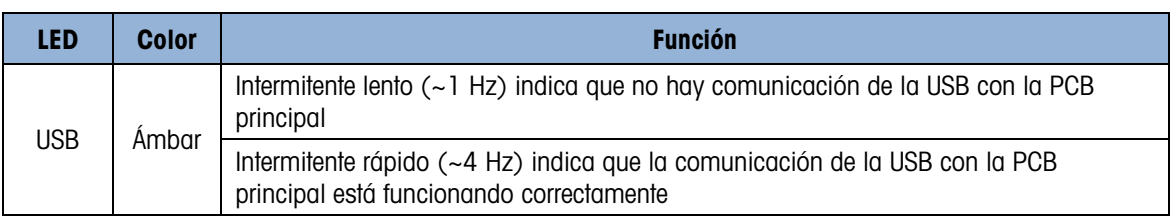

## 2.7.3. POWERCELL MTX

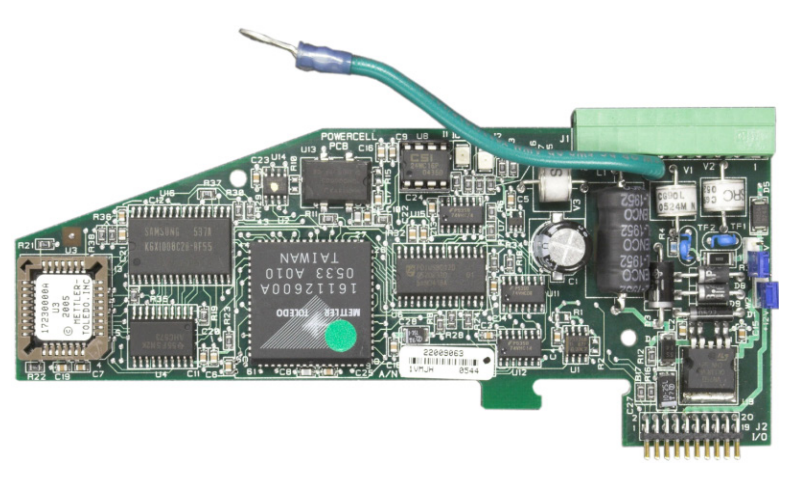

Figura 2-46: Tarjeta opcional de POWERCELL

2.7.3.1. Conexión en puente

<span id="page-150-2"></span>Dos conexiones en Puente en la tarjeta POWERCELL MTX son designados W1 y W2. Si la aplicación contiene más de 14 POWERCELL, debe conectarse una fuente de energía externa (P/N 68001984) en las clavijas 9 y 10. La [Figura 2-47](#page-151-0) muestra las ubicaciones y configuraciones de la conexión en puente. La [Tabla 2-9](#page-151-1) describe los propósitos de cada configuración.

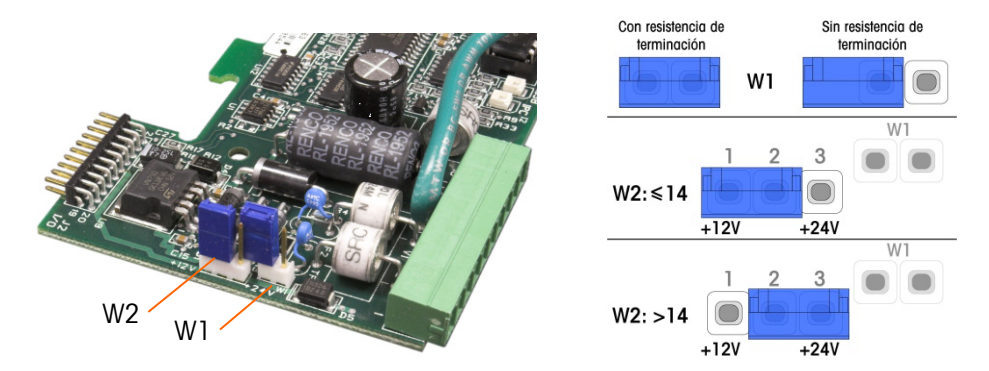

<span id="page-151-1"></span><span id="page-151-0"></span>Figura 2-47: Ubicaciones y configuraciones de la conexión en Puente de la tarjeta POWERCELL MTX

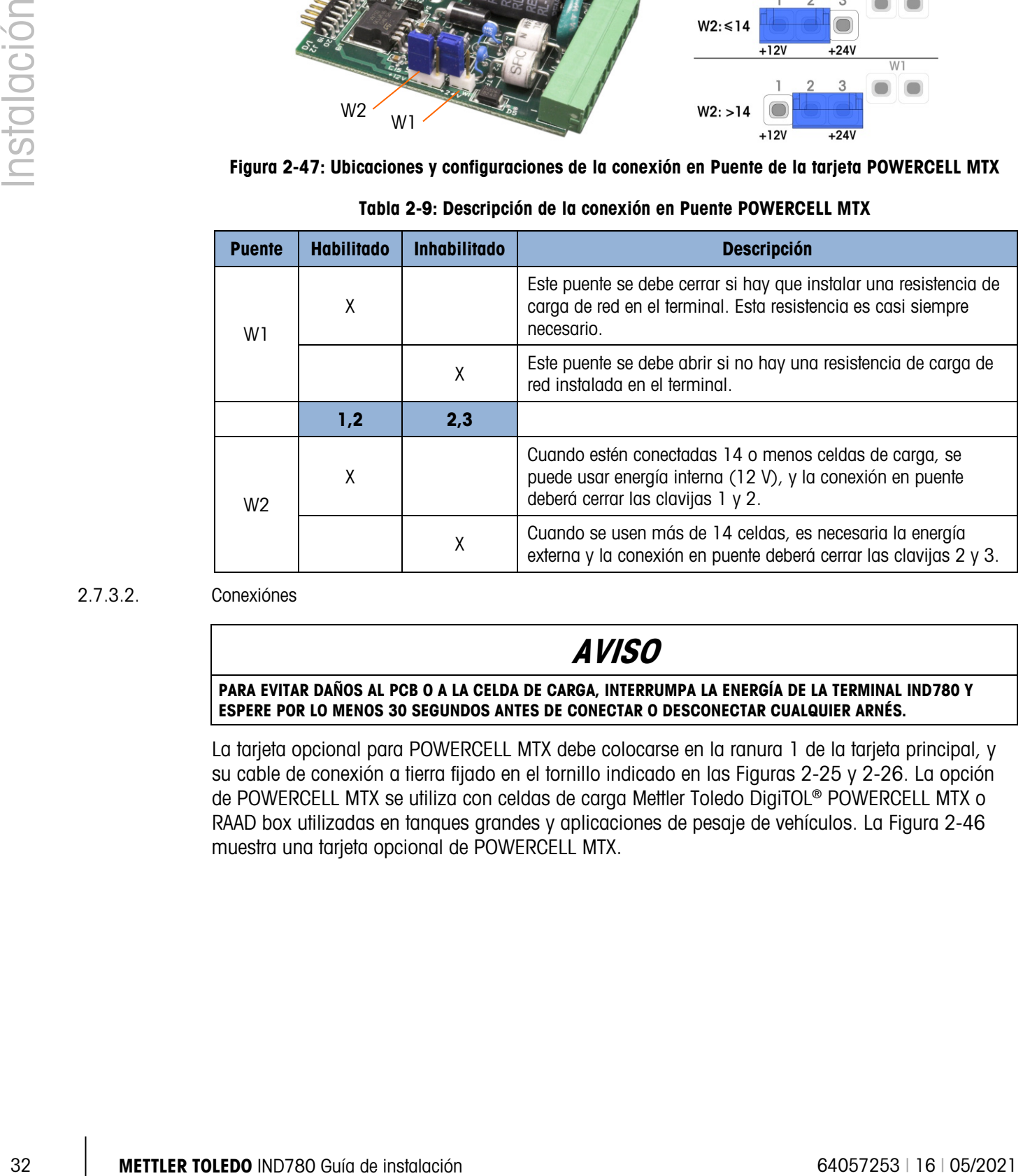

#### Tabla 2-9: Descripción de la conexión en Puente POWERCELL MTX

2.7.3.2. Conexiónes

### AVISO

PARA EVITAR DAÑOS AL PCB O A LA CELDA DE CARGA, INTERRUMPA LA ENERGÍA DE LA TERMINAL IND780 Y ESPERE POR LO MENOS 30 SEGUNDOS ANTES DE CONECTAR O DESCONECTAR CUALQUIER ARNÉS.

La tarjeta opcional para POWERCELL MTX debe colocarse en la ranura 1 de la tarjeta principal, y su cable de conexión a tierra fijado en el tornillo indicado en las Figuras 2-25 y 2-26. La opción de POWERCELL MTX se utiliza con celdas de carga Mettler Toledo DigiTOL® POWERCELL MTX o RAAD box utilizadas en tanques grandes y aplicaciones de pesaje de vehículos. La [Figura 2-46](#page-150-2) muestra una tarjeta opcional de POWERCELL MTX.

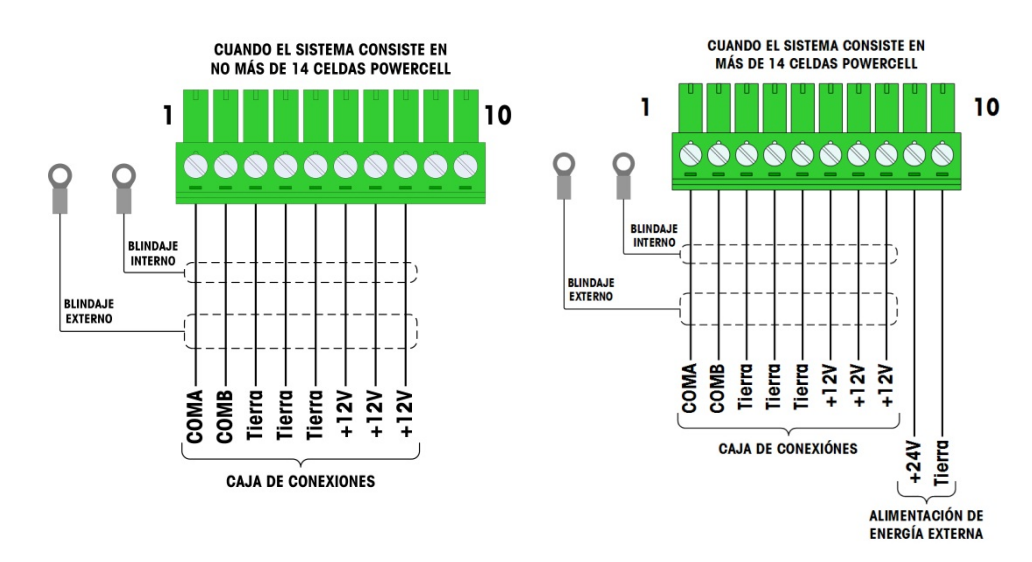

La [Figura 2-48](#page-152-0) muestra las conexiones para esta tarjeta.

<span id="page-152-0"></span>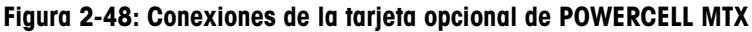

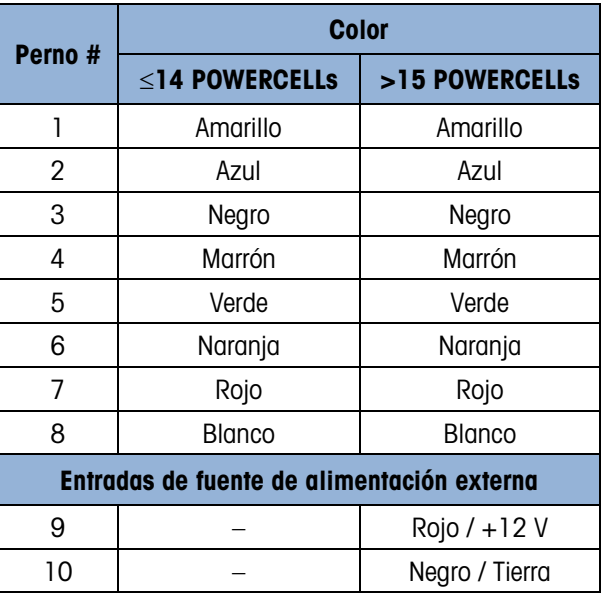

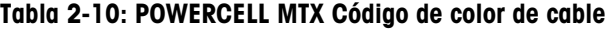

La longitud máxima del cable de la última caja de conexiones al terminal IND780 depende del nivel de la fuente de alimentación, número de celdas y diámetros del extensímetro del cable. Consulte la [Tabla 2-11](#page-153-0) para ver las longitudes de cables máximas recomendadas compatibles con la placa opcional POWERCELL del IND780, utilizando el suministro interno de 12 V CC. Estos valores son únicamente para aplicaciones de área no peligrosas.

<span id="page-153-0"></span>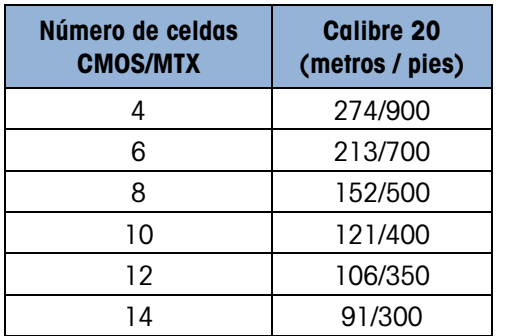

#### Tabla 2-11: Longitudes de cables máximas recomendadas

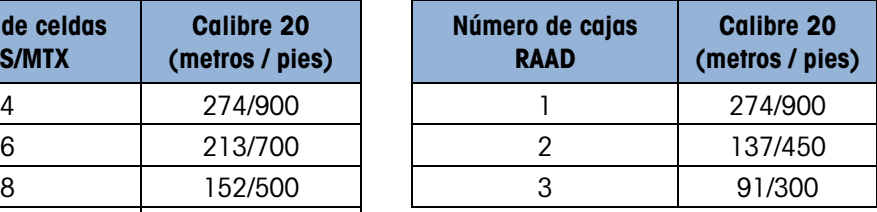

Si se utiliza una fuente de alimentación externa de 24 VCC, son posibles hasta 24 celdas de carga por terminal con una longitud de cable máxima de 275 metros.

#### 2.7.3.3. Interpretación de LED

La [Figura 2-49](#page-153-1) indica la ubicación de los LED en la tarjeta de POWERCELL. La [Tabla 2-12](#page-153-2) describe las funciones de las LED.

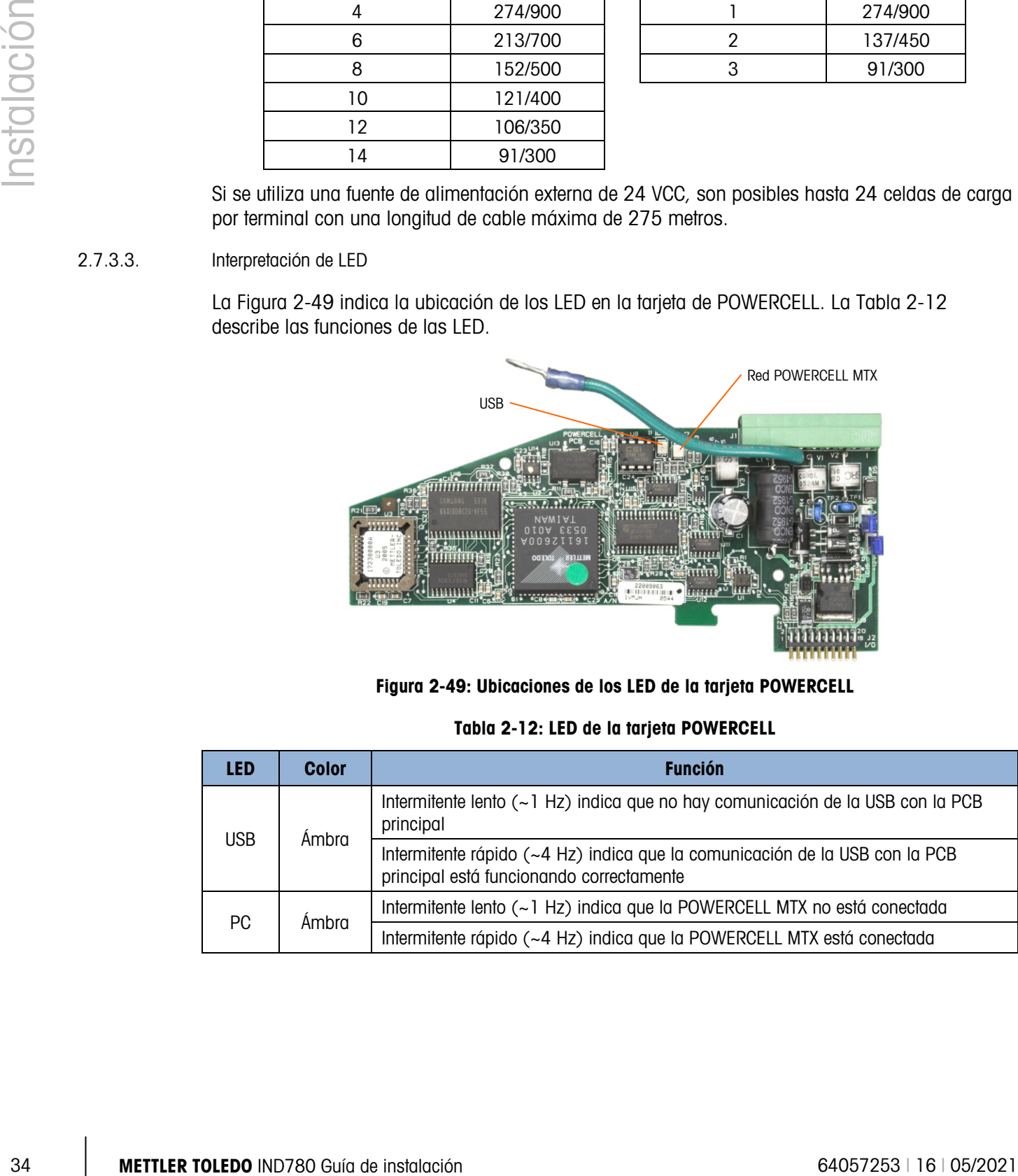

Figura 2-49: Ubicaciones de los LED de la tarjeta POWERCELL

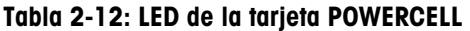

<span id="page-153-2"></span><span id="page-153-1"></span>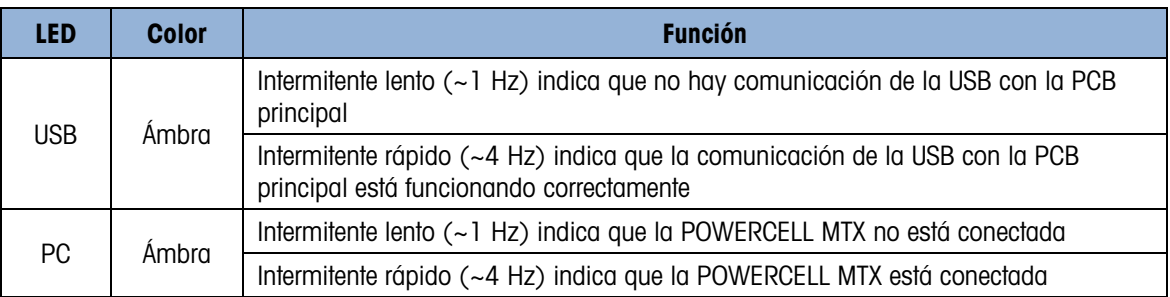

### 2.7.4. POWERCELL PDX y PowerMount

#### 2.7.4.1. Conexión en puente

La tarjeta PDX tiene varias conexiones en puente. La conexión en puente W6 se usa para activar la resistencia de terminación de la red PDX en el IND780. La [Figura 2-50](#page-154-0) muestra las ubicaciones de las conexiones en puente y las configuraciones. La [Tabla 2-13](#page-154-1) describe el objetivo de cada configuración.

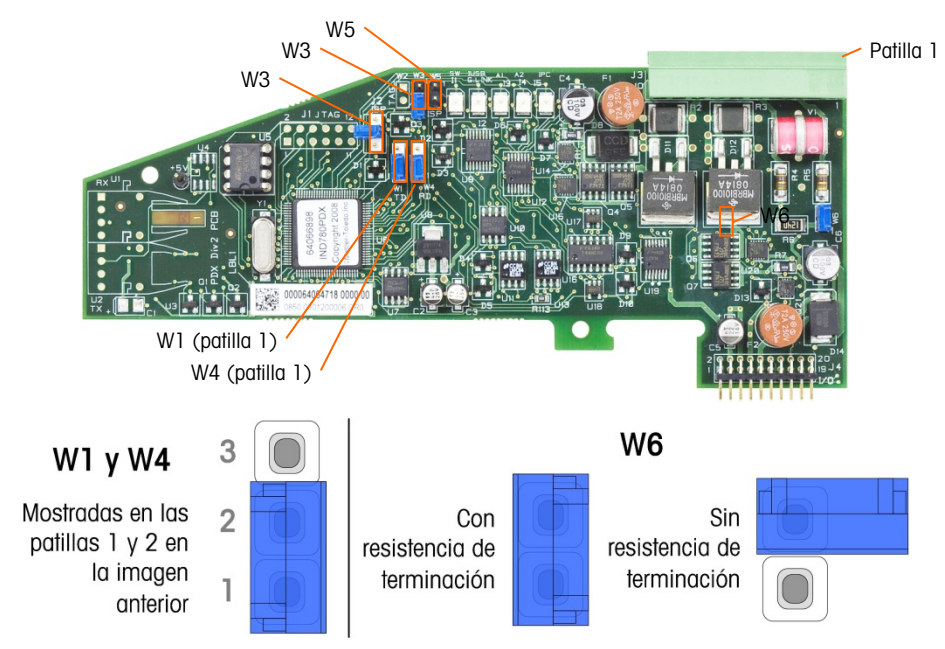

<span id="page-154-1"></span><span id="page-154-0"></span>Figura 2-50: Ubicaciones y configuraciones de las conexiones en puente de la tarjeta POWERCELL PDX

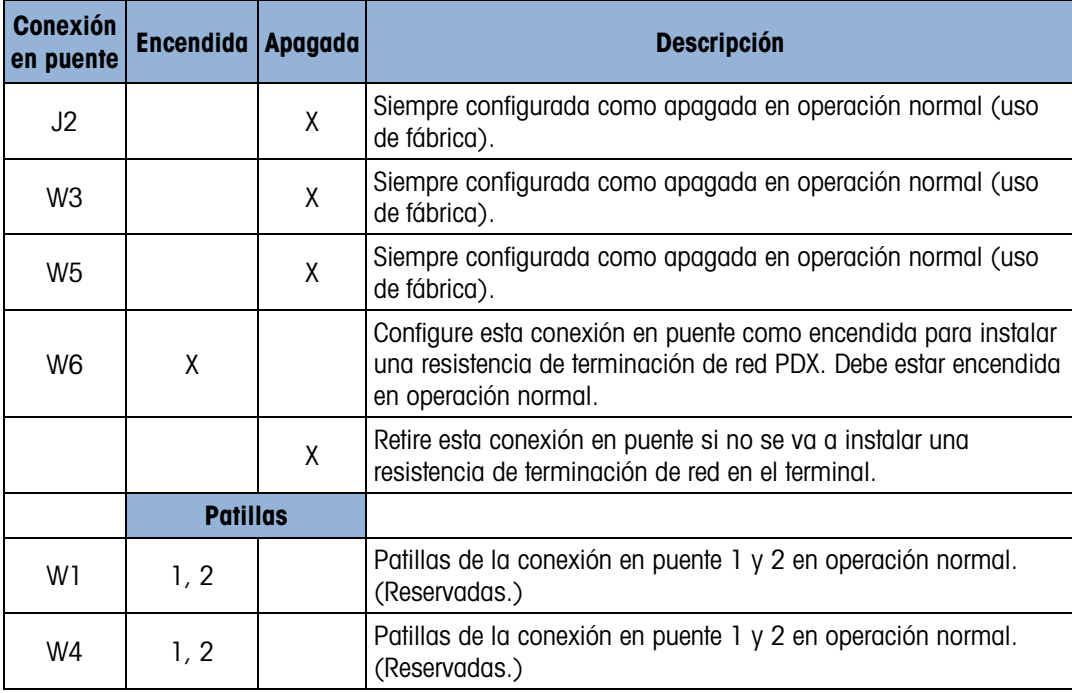

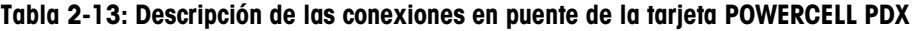

PARA EVITAR DAÑOS AL PCB O A LA CELDA DE CARGA, INTERRUMPA LA ENERGÍA DE LA TERMINAL IND780 Y ESPERE POR LO MENOS 30 SEGUNDOS ANTES DE CONECTAR O DESCONECTAR CUALQUIER ARNÉS.

# ADVERTENCIA

LA TARJETA DE INTERFASE DE LA BÁSCULA POWERCELL PDX #64064718 (NÚMERO DE PAQUETE 64067252) NO DEBE USARSE EN UN TERMINAL IND780 INSTALADO EN UN ÁREA CLASIFICADA COMO DIVISIÓN 2 O ZONA 2/22. EL INCUMPLIMIENTO DE ESTA ADVERTENCIA PUEDE RESULTAR EN DAÑO CORPORAL Y/O DAÑO A LA PROPIEDAD.

La tarjeta opcional POWERCELL PDX debe colocarse en la ranura 1 ó 2 de la tarjeta principal. La opción POWERCELL PDX se usa con las celdas de carga PDX POWERCELL/PowerMount de METTLER TOLEDO que se usan en aplicaciones de pesaje de tanques grandes y de vehículos. La [Figura 2-51](#page-155-0) muestra una tarjeta opcional POWERCELL PDX. Solamente una tarjeta opcional POWERCELL PDX puede instalarse en el terminal para soportar hasta cuatro básculas.

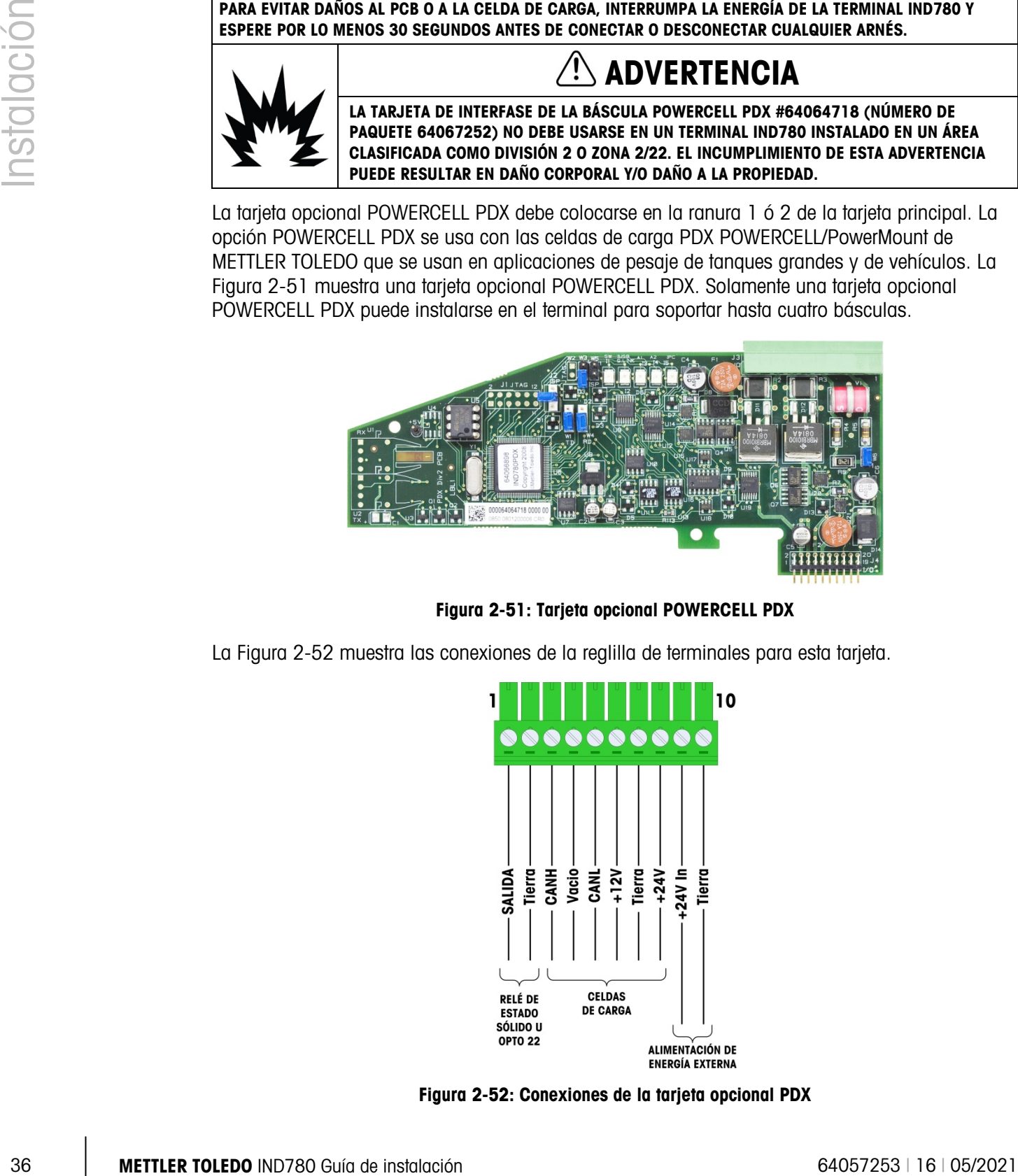

Figura 2-51: Tarjeta opcional POWERCELL PDX

<span id="page-155-0"></span>La [Figura 2-52](#page-155-1) muestra las conexiones de la reglilla de terminales para esta tarjeta.

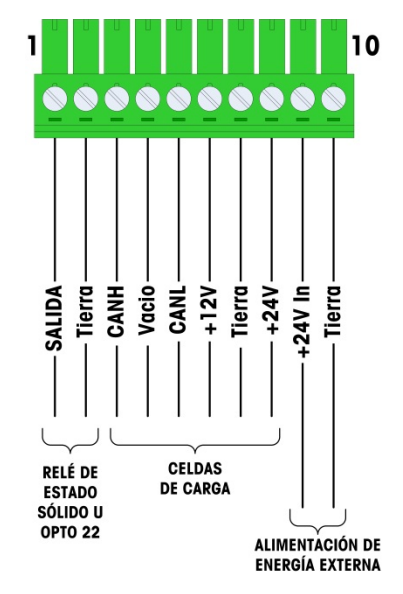

<span id="page-155-1"></span>Figura 2-52: Conexiones de la tarjeta opcional PDX

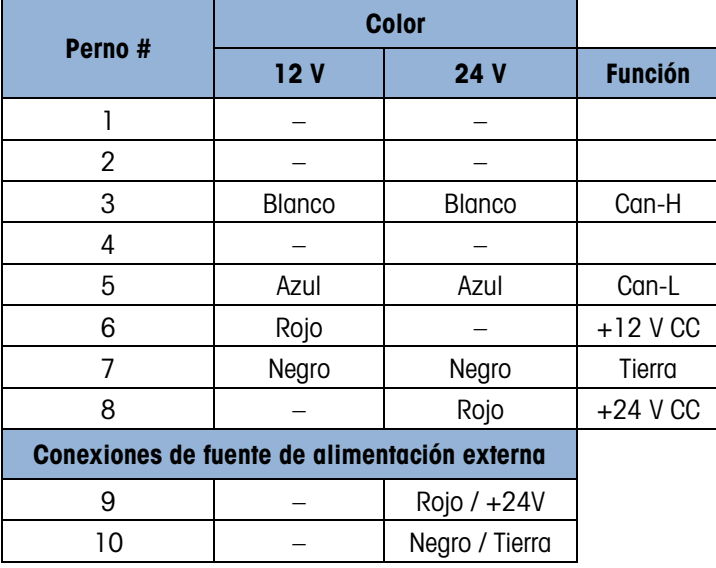

#### Tabla 2-14: POWERCELL PDX Código de color de cable

La salida de colector abierta es compatible con TTL, y se reserva para su uso sólo con la funcionalidad objetivo de transferencia material de la báscula. Proporciona la señal para la salida fuente asociada con el objetivo activo de esa báscula. No es necesario configurar estas salidas.

Esta salida puede manejar señales de 5 a 30 voltios de corriente directa a una corriente máxima de 35 mA. Un relé de estado sólido u OPTO 22 está comúnmente conectado para efectuar un registro intermedio de las salidas de la terminal IND780 para una señal de 120 ó 220 voltios de corriente alterna.

Dependiendo del número de celdas de carga y configuración del cableado, la tarjeta opcional PDX usa ya sea su alimentación interna 12 VCD (a través de las patillas 6 y 7) o una alimentación externa de 24 VCD (a través de las patillas 9 y 10) para energizar las celdas de carga.

- Soló para POWERELL PDX: Consulte la [Tabla 2-15](#page-157-0) para ver las longitudes máximas de cable recomendadas y el número de celdas de carga que soporta la tarjeta opcional del IND780.
- Para módulos de pesaje PowerMount, consulte el Manual de instalación y servicio de SWB605 PowerMount, tablas 3-5 a 3-8.

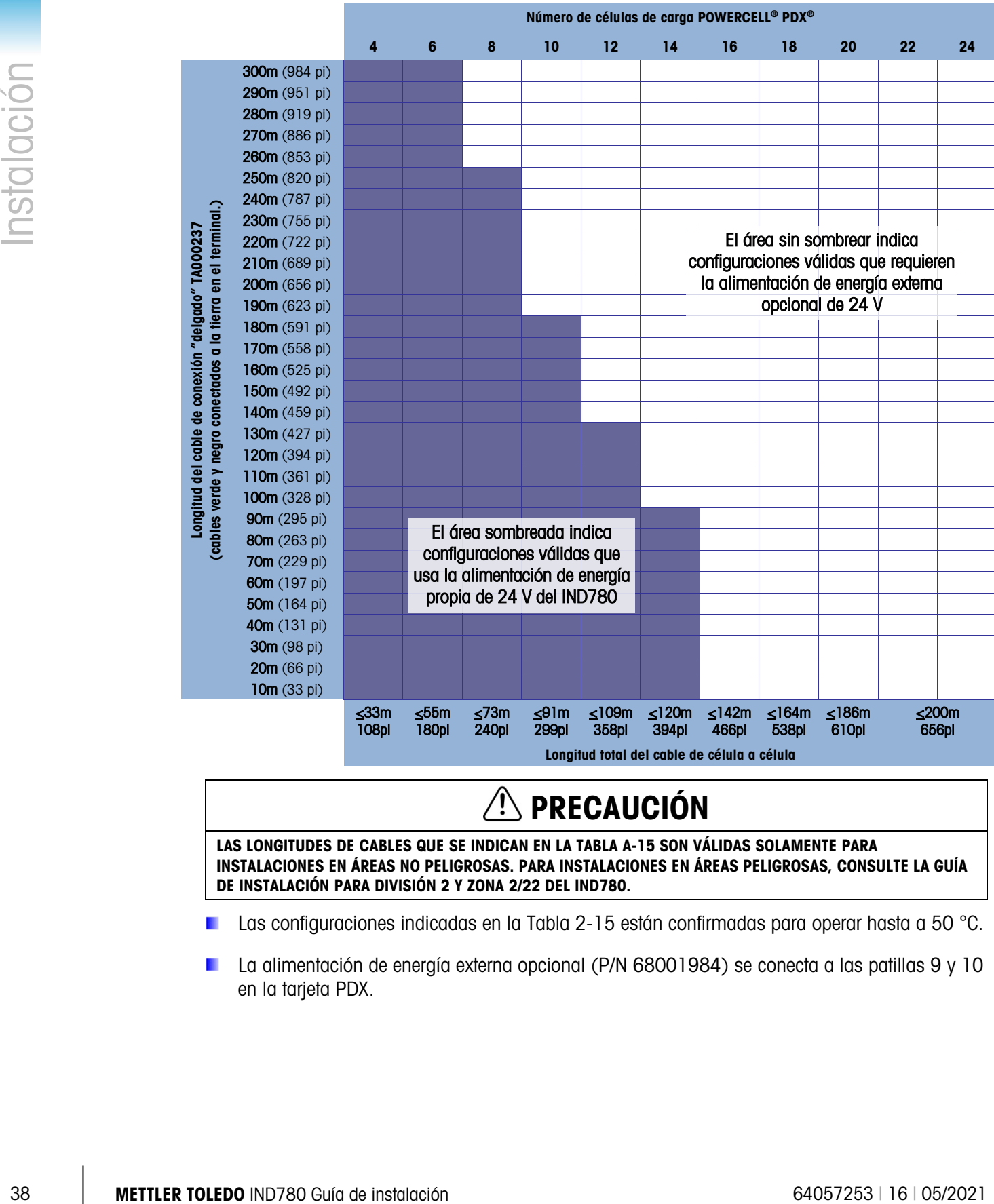

#### <span id="page-157-0"></span>Tabla 2-15: Máximas longitudes de cable recomendadas

 $\triangle$  PRECAUCIÓN

LAS LONGITUDES DE CABLES QUE SE INDICAN EN LA TABLA A-15 SON VÁLIDAS SOLAMENTE PARA INSTALACIONES EN ÁREAS NO PELIGROSAS. PARA INSTALACIONES EN ÁREAS PELIGROSAS, CONSULTE LA GUÍA DE INSTALACIÓN PARA DIVISIÓN 2 Y ZONA 2/22 DEL IND780.

- Las configuraciones indicadas en la [Tabla 2-15](#page-157-0) están confirmadas para operar hasta a 50 °C.
- La alimentación de energía externa opcional (P/N 68001984) se conecta a las patillas 9 y 10 en la tarjeta PDX.

2.7.4.3. Aterrizaje y blindaje del cable de conexión PDX

<span id="page-158-2"></span><span id="page-158-1"></span>Las terminaciones de conexión a tierra y blindaje son una parte crítica de la inmunidad del sistema al ruido y a las sobretensiones eléctricas. Los siguientes procedimientos describen los métodos de cableado adecuados para las cajas para ambientes adversos y panel, respectivamente.

- 2.7.4.3.1. Preparación del cable, ambos tipos de cajas
	- 1. Use pinzas metálicas para cortar el forro metálico externo trenzado, aproximadamente 8" a partir del extremo, y luego recorte el borde cortado del forro para obtener un borde nítido. Tenga cuidado de no cortar el alambre de fuga externo cuando recorte el forro.

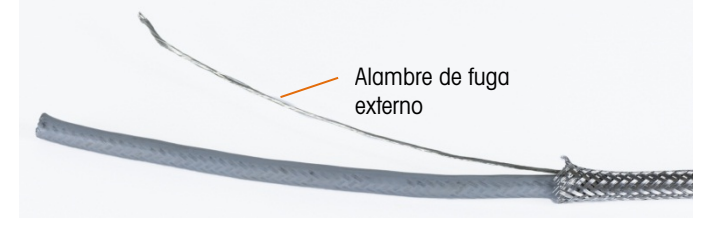

Figura 2-53: Forro externo recortado

2. Empuje el forro aproximadamente 5" en dirección del cable, de manera que se comprima como se muestra en la [Figura 2-54.](#page-158-0) Use cinta eléctrica para mantenerlo en su lugar.

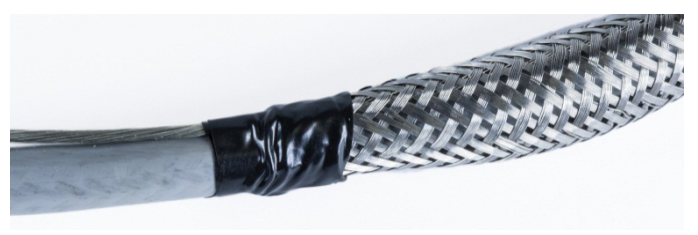

Figura 2-54: Forro externo inmovilizado con cinta eléctrica

<span id="page-158-0"></span>3. Empuje el forro sobre la cinta para crear un borde nítido.

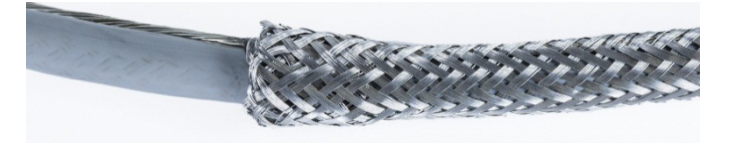

Figura 2-55: Forro externo empujado sobre el extremo con cinta

- 2.7.4.3.2. Instalación del cable, caja para ambientes adversos
	- 1. Pase el cable a través del cuerpo del casquillo y deslice el casquillo hasta encontrarse con el forro. Si es necesario, afloje el tornillo de la abrazadera para permitir que el forro quepa dentro de ésta. Observe que el forro queda completamente debajo de la tuerca y contra el cuerpo del casquillo, y que el alambre de fuga externo emerge entre las dos piezas de la abrazadera.

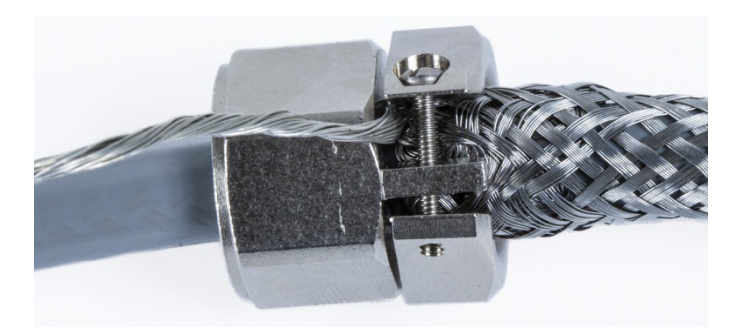

Figura 2-56: Abrazadera colocada

- 2. Revise para asegurarse de que haya suficiente cable dentro del terminal para hacer conexiones y luego apriete la abrazadera donde está.
- 3. Use una navaja para cortar alrededor de la circunferencia del aislamiento, aproximadamente a 0.5" de distancia del cuerpo del casquillo. Corte el aislamiento en tiras, teniendo cuidado de no cortar el cable dentro. Retire el aislamiento.

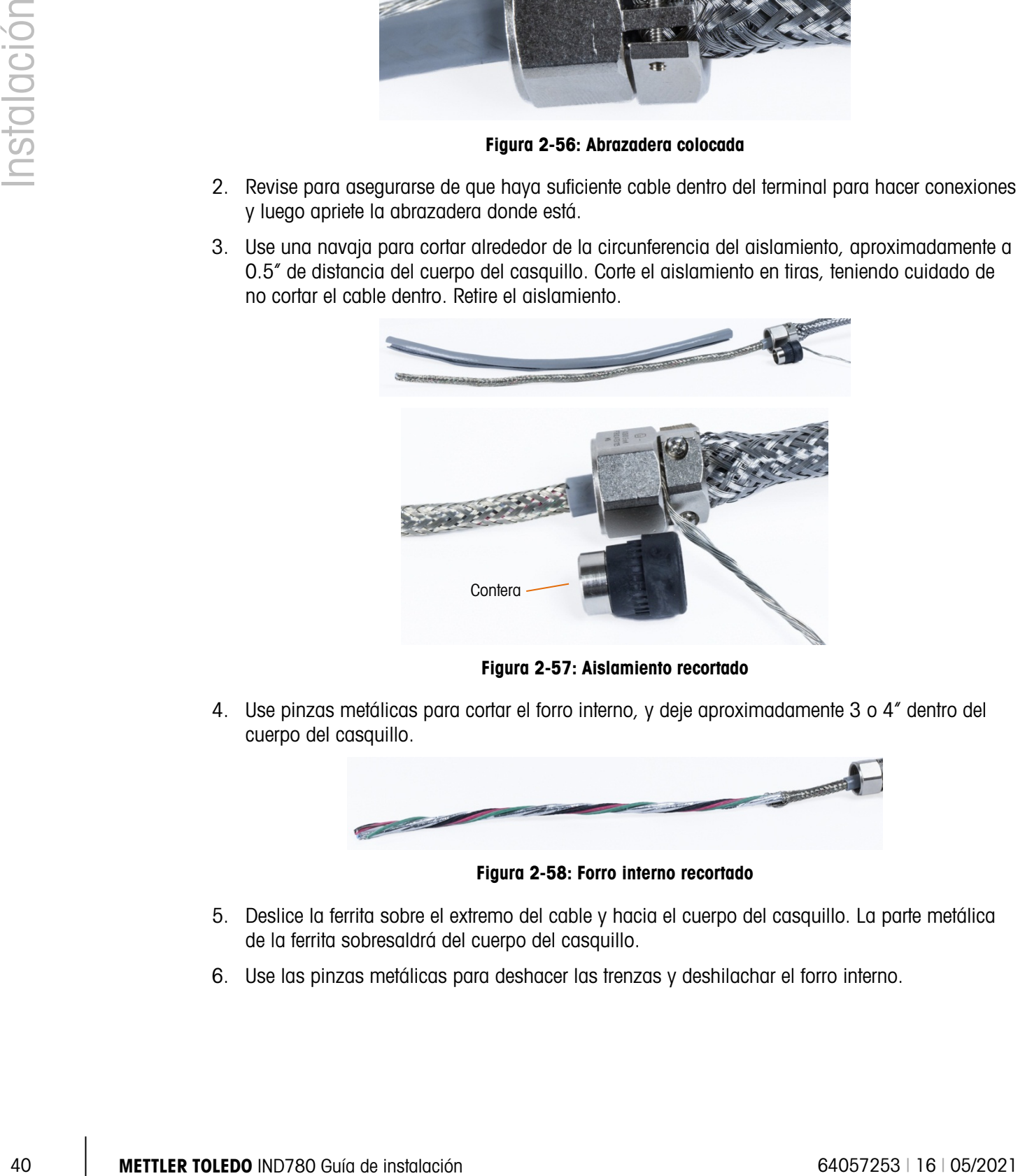

Figura 2-57: Aislamiento recortado

4. Use pinzas metálicas para cortar el forro interno, y deje aproximadamente 3 o 4" dentro del cuerpo del casquillo.

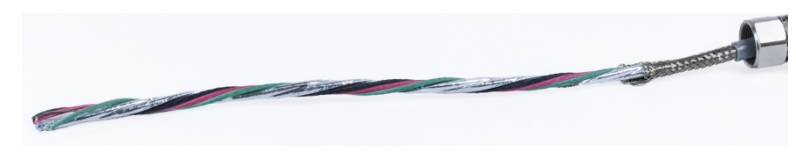

Figura 2-58: Forro interno recortado

- 5. Deslice la ferrita sobre el extremo del cable y hacia el cuerpo del casquillo. La parte metálica de la ferrita sobresaldrá del cuerpo del casquillo.
- 6. Use las pinzas metálicas para deshacer las trenzas y deshilachar el forro interno.

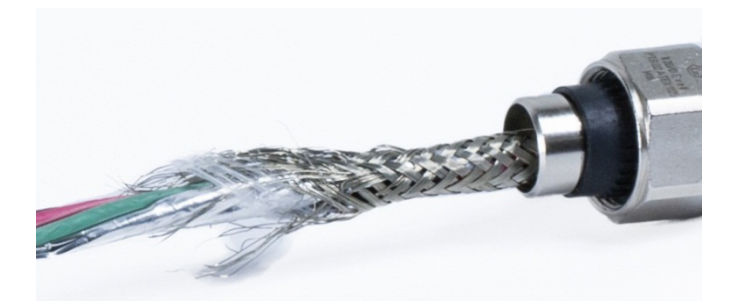

Figura 2-59: Forro interno deshilachado

7. Recorte el forro deshilachado de manera que una distancia de 0.5" quede fuera de la ferrita.

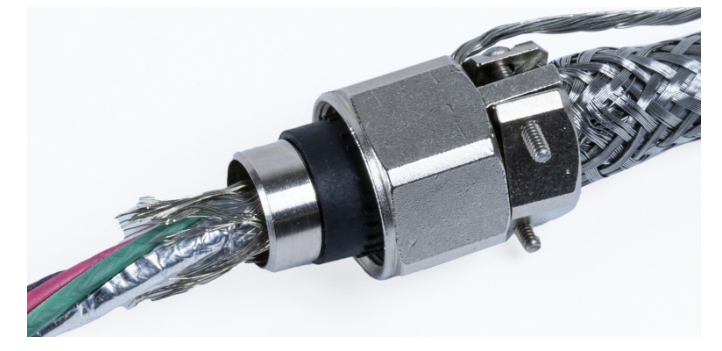

Figura 2-60: Forro interno deshilachado cortado a una distancia

8. Pliegue el forro deshilachado sobre la parte metálica de la ferrita.

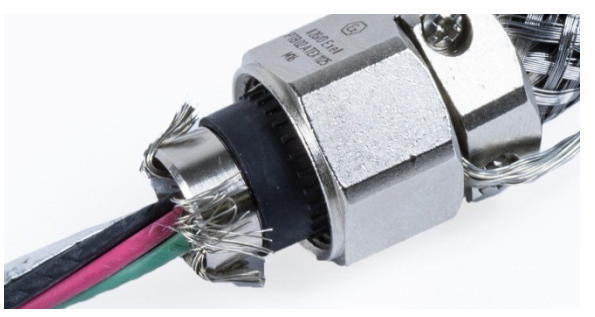

Figura 2-61: Alambre del forro interno plegados sobre la ferrita

9. Separe los alambres y corte la lámina de aluminio. Extiéndala sobre los alambres del forro deshilachado y la parte metálica de la ferrita.

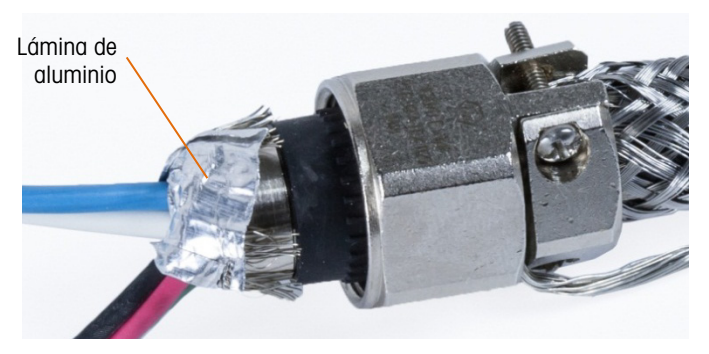

Figura 2-62: Lámina de aluminio cortada y plegada sobre la ferrita

10. Inserte el tornillo de compresión sobre el cable y sobre el alambre deshilachado y lámina de aluminio. Use llaves mecánicas para apretarlo dentro del cuerpo del casquillo.

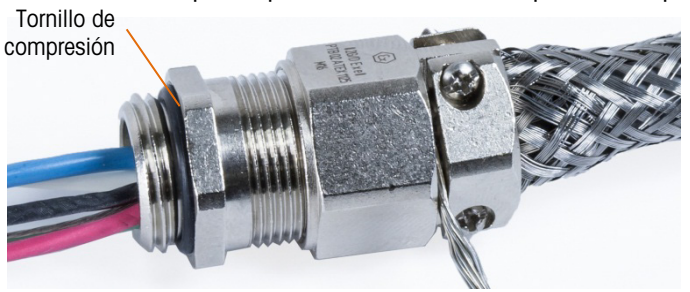

Figura 2-63: Tornillo de compresión instalado

11. Envuelva la cinta de conexión a tierra en el cable junto al casquillo, deslice una abrazadera de cincha sobre la cinta y apriétela.

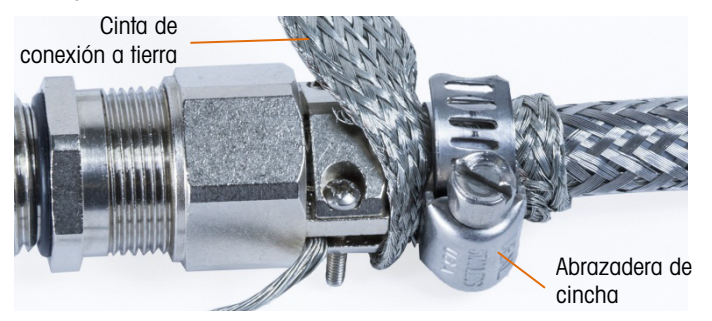

Figura 2-64: Cinta de conexión a tierra y abrazadera de cincha instaladas

12. Instale el casquillo en el terminal. Pase el alambre de fuga externo y la cinta de conexión a tierra a través del conjunto de conexión a tierra en la caja. No corte la cinta de conexión a tierra: ésta debe formar una conexión continua desde el casquillo del cable a través del conjunto de conexión a tierra de la caja del terminal hasta el suelo.

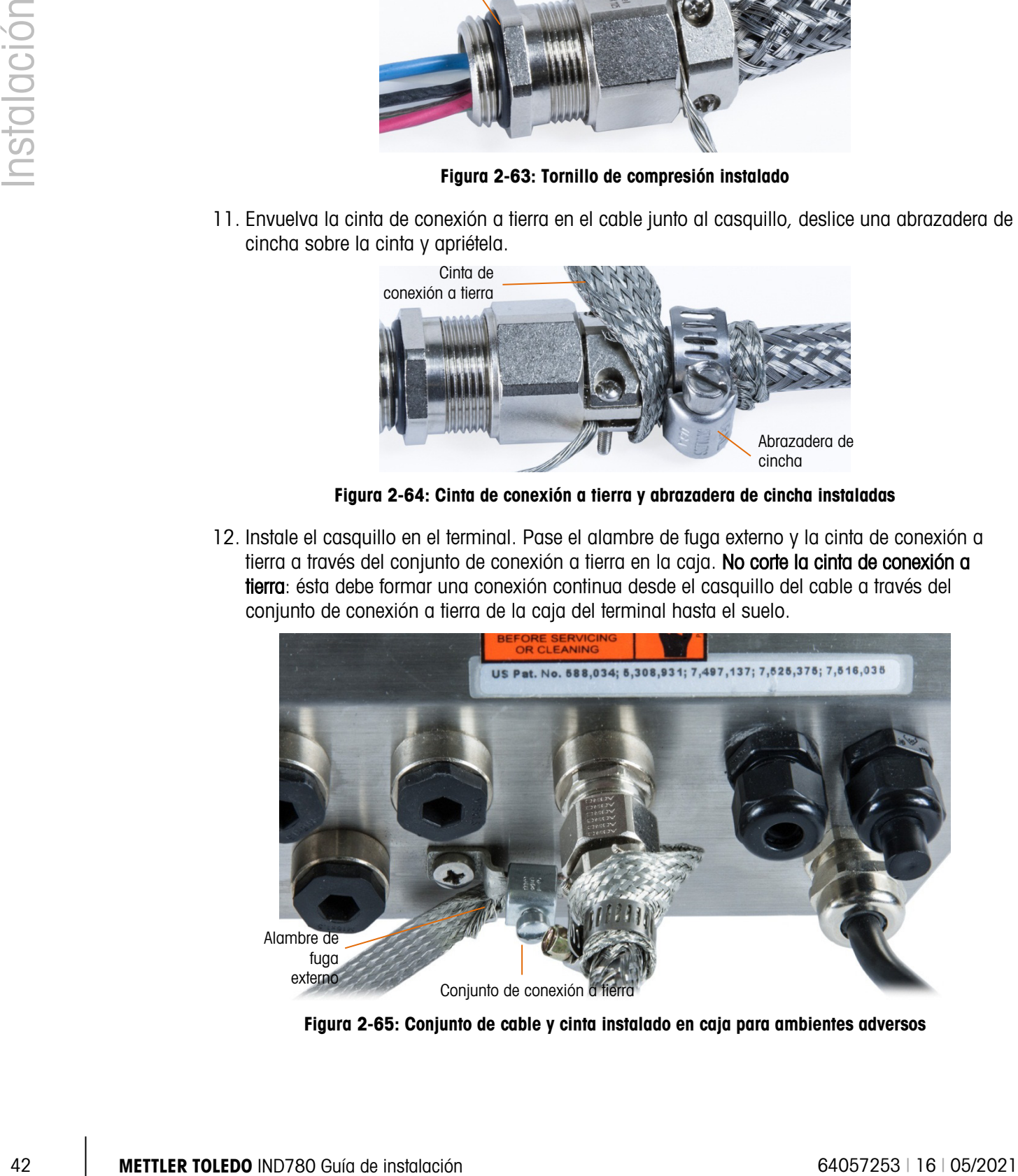

Figura 2-65: Conjunto de cable y cinta instalado en caja para ambientes adversos

- **Nota:** Dentro de la caja, es importante mantener el cableado de POWERCELL, y especialmente los cables de conexión a tierra, tan cortos como sea posible para preservar la protección contra rayos.
- 13. Dentro de la caja, corte los cables a la longitud requerida y haga las conexiones con la tarjeta de célula de carga PDX. Para hacer la conexión de tierra de energía en la patilla 7 de la reglilla de terminales de la tarjeta opcional:
	- a. Primero, se debe preparar con anticipación un tramo corto de cable de tierra con un terminal de anillo en uno de los extremos. Fije este cable separado con el extremo que tiene el terminal de anillo en el perno de conexión a tierra que se encuentra dentro de la caja del terminal usando una tuerca hexagonal. Conecte el otro extremo en la patilla 7 de la reglilla de terminales.
	- b. A continuación, tuerza el cable de fuga de energía del cable de conexión junto con los cables de tierra negro y verde y haga una conexión en el mismo perno de conexión a tierra usando otro terminal de anillo como se muestra en [Figura 2-66.](#page-162-0)

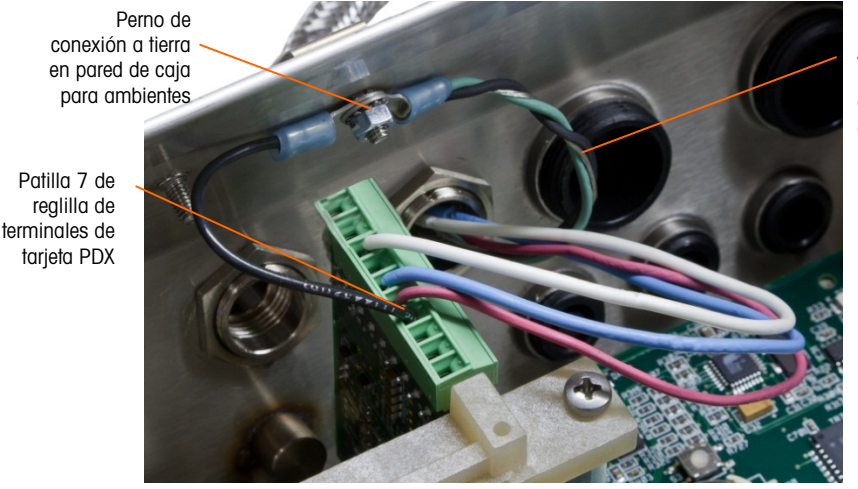

Alambre de fuga interno envuelto en cables de conexión a tierra

#### <span id="page-162-0"></span>Figura 2-66: Conexión a tierra de la energía del cable de conexión POWERCELL PDX, ambientes adversos

- 2.7.4.3.3. Instalación del cable, terminal de montaje en panel
	- 1. Siga los pasos descritos en la sección "Preparación del cable" en la página [39.](#page-158-1)
	- 2. Recorte el blindaje trenzado interno y el forro metálico, y deje cerca de 20 mm (0.8 pulgadas) expuestos.
	- 3. Para terminar el blindaje de la trenza interno y externo del cable de conexión para un terminal de montaje en panel IND780, cuando se usa un casquillo para cable con una caja para panel externo, siga el procedimiento descrito en la sección [2.7.4.3](#page-158-2) más atrás. En forma alternativa, cuando se usa una entrada de centro de tubo eléctrico:
		- a. Deslice hacia atrás la trenza externa y pliegue la trenza interna recortada y el blindaje de lámina de aluminio hacia atrás de manera uniforme sobre el borde del forro de aislamiento del cable como se muestra en la [Figura 2-67.](#page-163-0)

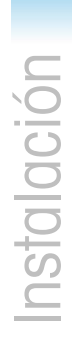

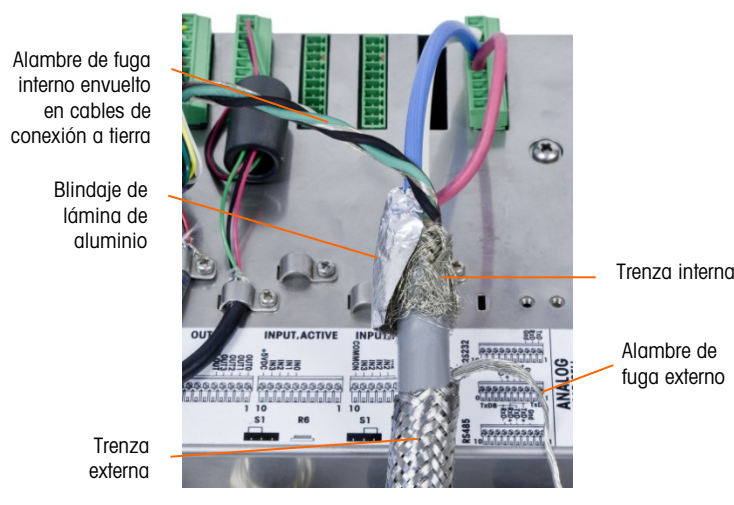

Figura 2-67: Cable de conexión POWERCELL PDX, caja para montaje en panel

<span id="page-163-0"></span>b. Deslice hacia adelante la trenza externa para cubrir la trenza interna y la lámina de aluminio. Extraiga el cable de fuga de energía externo hacia atrás sobre la trenza externa y recórtelo aproximadamente a 25 mm (1 pulgada). Coloque el cable de tierra trenzado plano alrededor del cable de conexión y el cable de fuga de energía antes de asegurar finalmente todo en la cubierta posterior del IND780 con la abrazadera grande para cable de alivio de tensión incluida con la unidad [\(Figura 2-68\)](#page-163-1). El otro extremo del cable trenzado plano se termina en la barra de conexión a tierra.

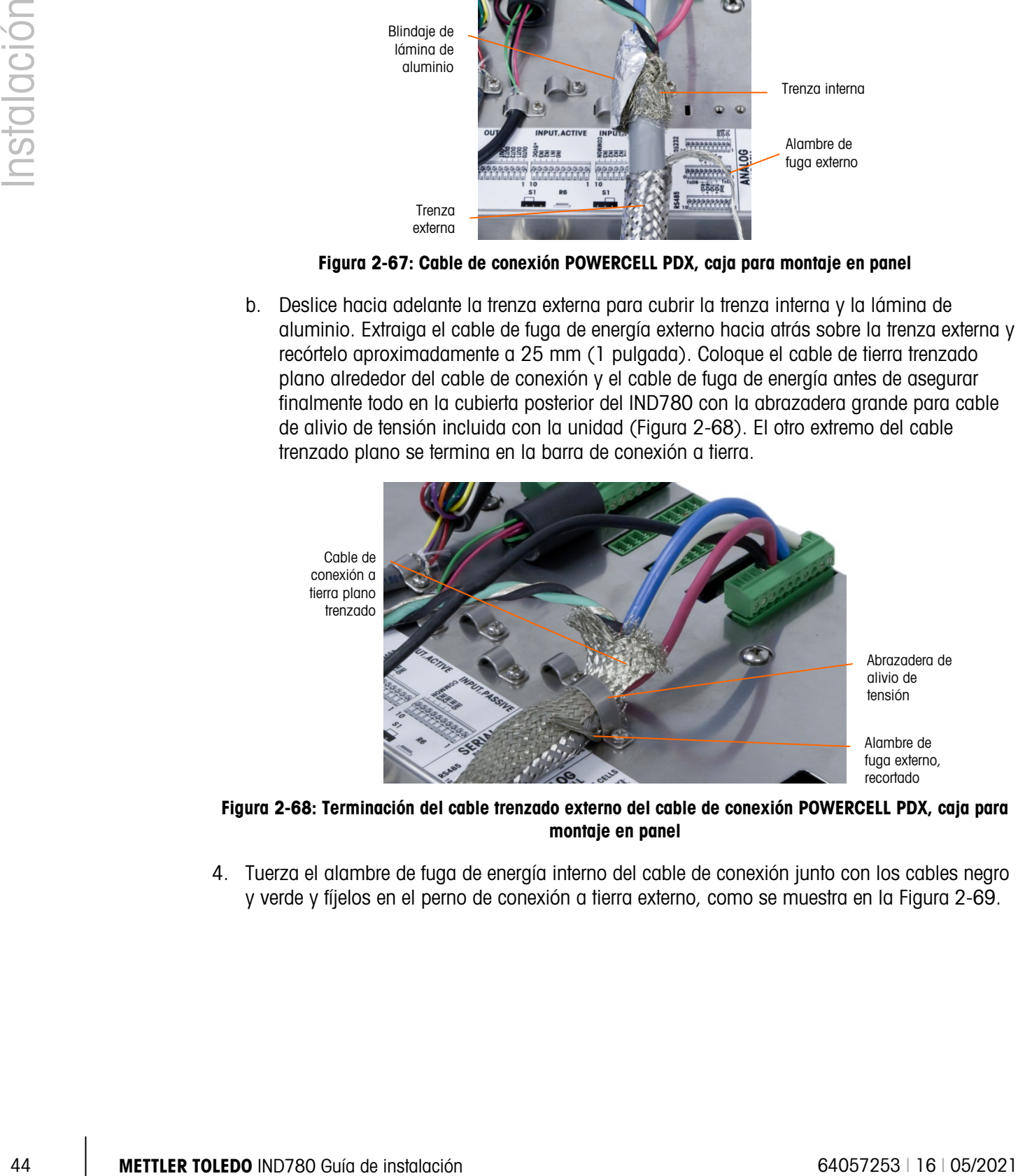

Figura 2-68: Terminación del cable trenzado externo del cable de conexión POWERCELL PDX, caja para montaje en panel

<span id="page-163-1"></span>4. Tuerza el alambre de fuga de energía interno del cable de conexión junto con los cables negro y verde y fíjelos en el perno de conexión a tierra externo, como se muestra en la [Figura 2-69.](#page-164-0)

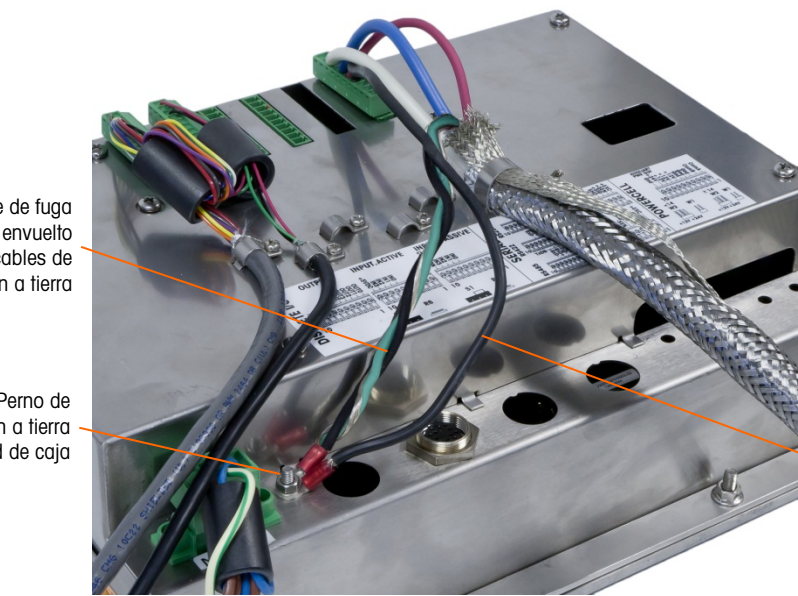

Cable a tierra conectado a la patilla 7 de la tarjeta opcional **PDX** 

Alambre de fuga interno envuelto en cables de conexión a tierra

Perno de conexión a tierra en pared de caja

Figura 2-69: Conexión completa, caja para montaje en panel

#### 2.7.4.4. Cableado PowerMount

<span id="page-164-0"></span>Los cables de conexión de PowerMount están pre-terminados en la fábrica, lo que hace que estén listos para conexión con el IND780. En los casos en que debe volver a terminarse una conexión con cables de conexión PowerMount, tal como por daño o cambio de longitud, el instalador puede seguir un procedimiento muy similar al de POWERCELL PDX descrito en la sección [2.7.4.3,](#page-158-2) con las siguientes excepciones:

- El cable PowerMount no tiene un alambre de fuga externo y no tiene un blindaje trenzado.
- El cable PowerMount no tiene un cable verde; se proporciona un tramo corto de alambre negro con el cable para conectar con el perno de conexión a tierra de la caja.

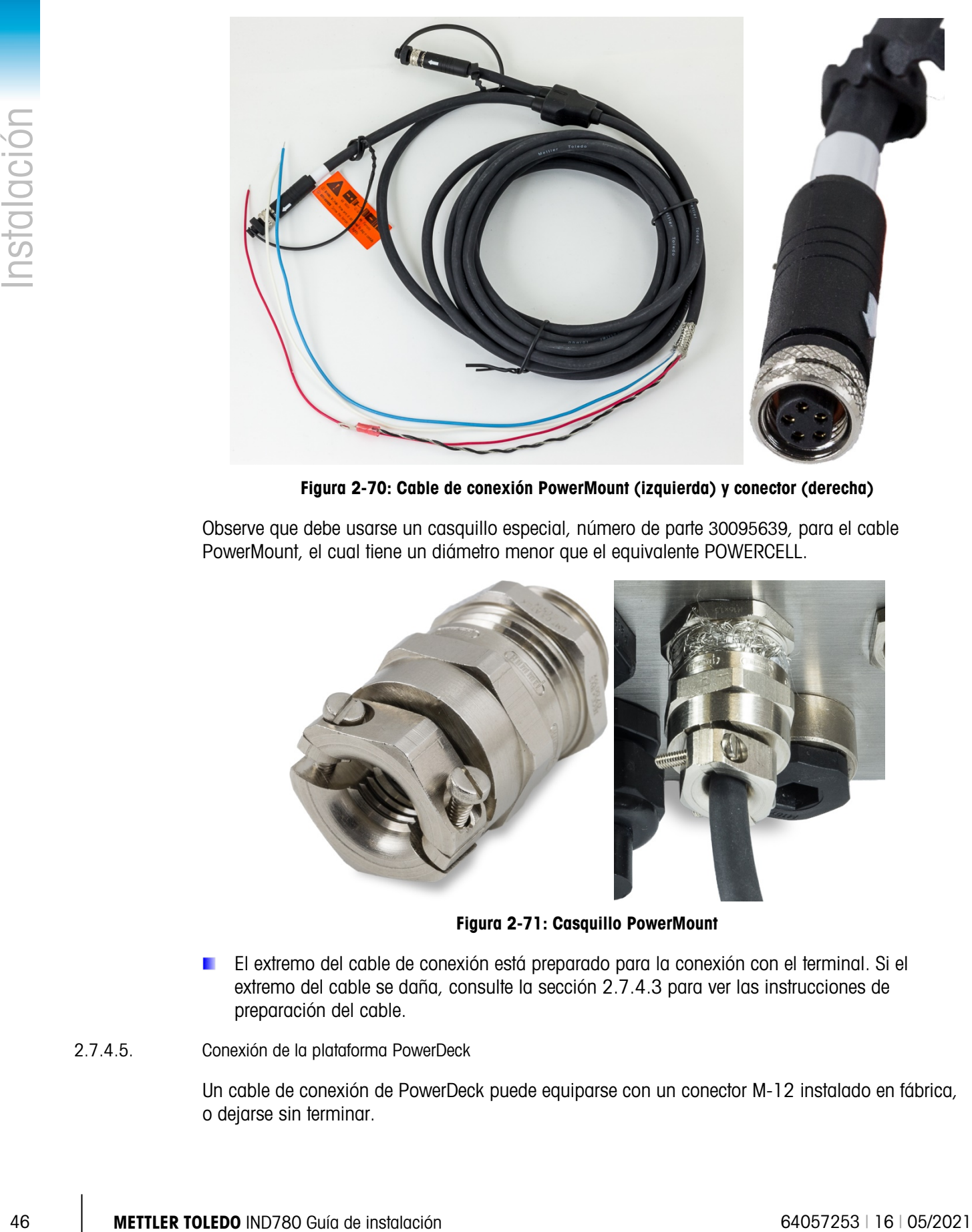

Figura 2-70: Cable de conexión PowerMount (izquierda) y conector (derecha)

Observe que debe usarse un casquillo especial, número de parte 30095639, para el cable PowerMount, el cual tiene un diámetro menor que el equivalente POWERCELL.

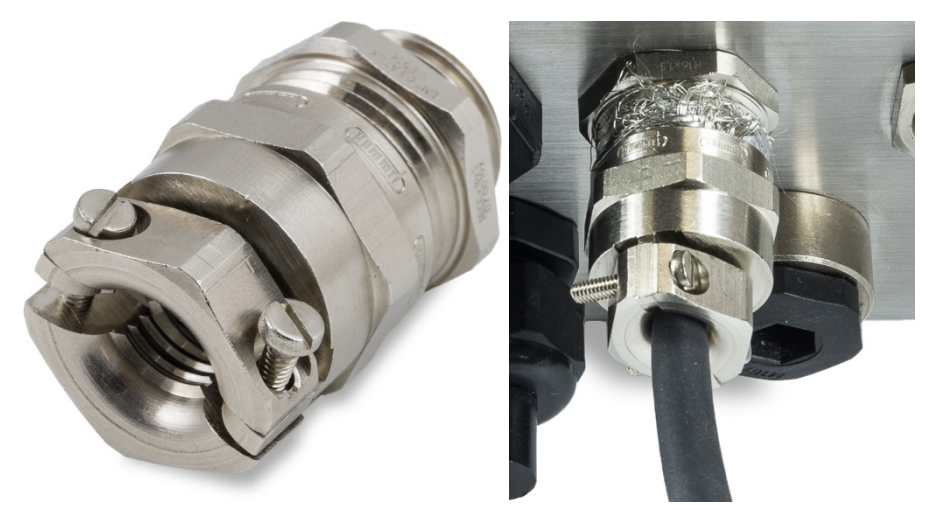

Figura 2-71: Casquillo PowerMount

- El extremo del cable de conexión está preparado para la conexión con el terminal. Si el extremo del cable se daña, consulte la sección [2.7.4.3](#page-158-2) para ver las instrucciones de preparación del cable.
- 2.7.4.5. Conexión de la plataforma PowerDeck

Un cable de conexión de PowerDeck puede equiparse con un conector M-12 instalado en fábrica, o dejarse sin terminar.

Si el conector M12 está presente en un cable de conexión PowerDeck, como se muestra en la siguiente figura, hay dos puntos para conexión en el IND780. El conector M12 puede cortarse del cable y cablearse directamente al IND780 mediante los procedimientos descritos para POWERCELL PDX, con las mismas diferencias descritas en la sección A.7.4.4 anterior.

En forma alternativa, para terminales con una caja para ambientes adversos, está disponible un kit de conector M12 de PowerDeck (número de parte 30430517) para instalación de campo en el terminal.

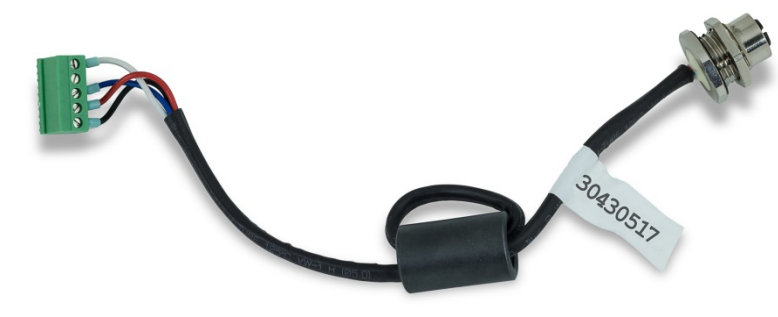

Figura 2-72: Conjunto de cable M12 para PowerDeck

En la siguiente figura se muestra un cable y conector PowerDeck.

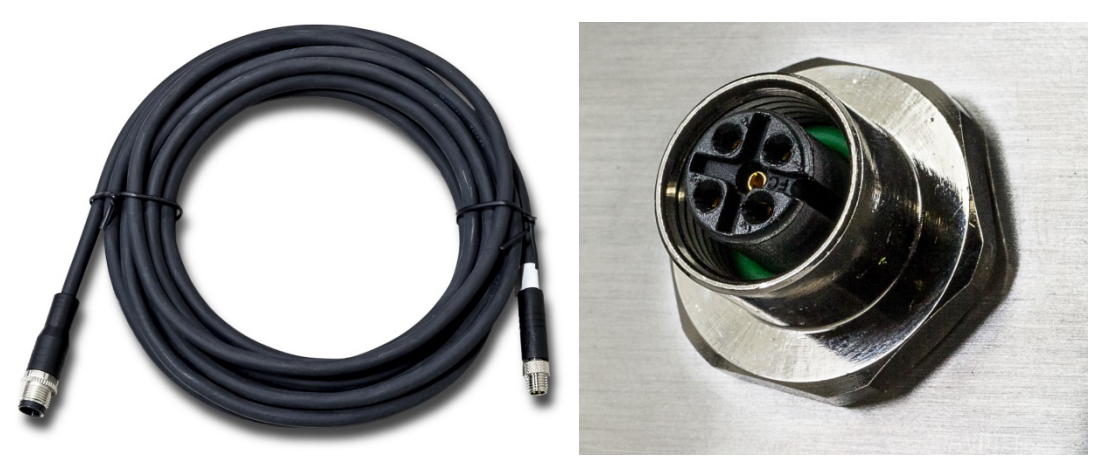

Figura 2-73: Cable PowerDeck (izquierda) y conector (derecha)

#### 2.7.4.6. Salida del colector abierta

La tarjeta opcional POWERCELL PDX proporciona una salida de colector abierta compatible con TTL (patillas 1 y 2), con componentes de sumidero de corriente que pueden manejar señales de 5 a 30 VCD a una corriente máxima de 35 mA. Un relé de estado sólido u OPTO 22 está conectado comúnmente para amortiguar la salida a una señal de 120 ó 220 VCA. Esta salida está reservada para usarse con la funcionalidad del objetivo de transferencia de material de la báscula.

Ésta proporciona la señal de salida de alimentación asociada con el objetivo activo para una báscula POWERCELL PDX asignada como báscula 1.

#### 2.7.4.7. Interpretación de LED

La [Figura 2-74in](#page-167-0)dica la ubicación de los LED en la tarjeta de POWERCELL PDX. La [Tabla 2-16](#page-167-1) describe las funciones de las LED.

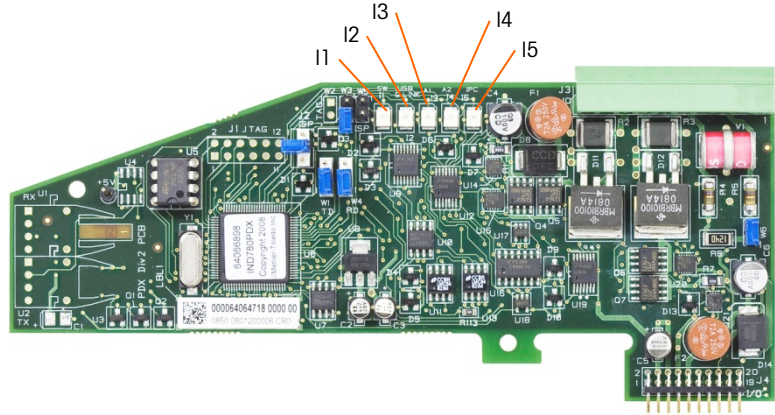

Figura 2-74: Ubicaciones de los LED de la tarjeta POWERCELL PDX

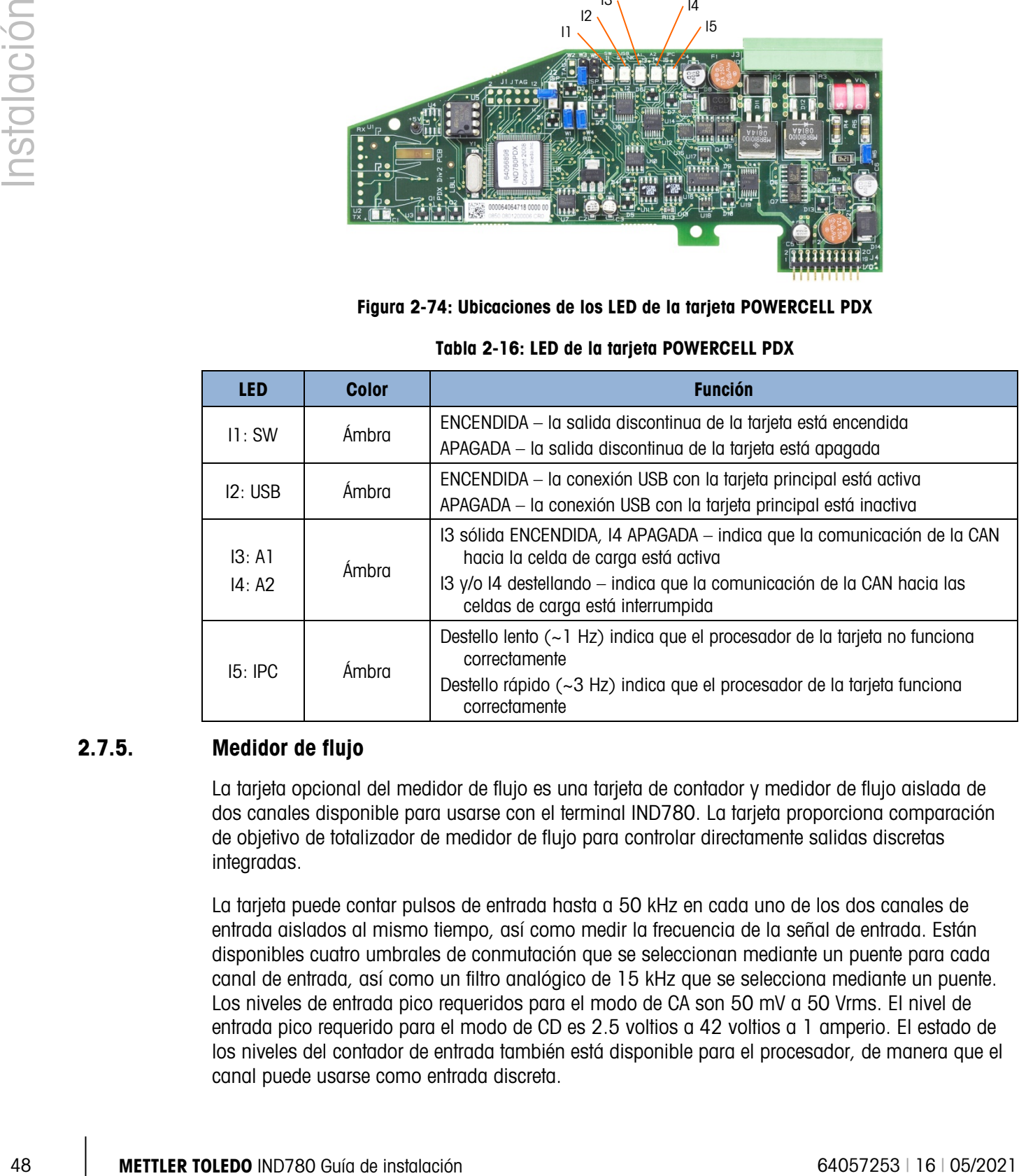

#### <span id="page-167-1"></span><span id="page-167-0"></span>Tabla 2-16: LED de la tarjeta POWERCELL PDX

#### 2.7.5. Medidor de flujo

La tarjeta opcional del medidor de flujo es una tarjeta de contador y medidor de flujo aislada de dos canales disponible para usarse con el terminal IND780. La tarjeta proporciona comparación de objetivo de totalizador de medidor de flujo para controlar directamente salidas discretas integradas.

La tarjeta puede contar pulsos de entrada hasta a 50 kHz en cada uno de los dos canales de entrada aislados al mismo tiempo, así como medir la frecuencia de la señal de entrada. Están disponibles cuatro umbrales de conmutación que se seleccionan mediante un puente para cada canal de entrada, así como un filtro analógico de 15 kHz que se selecciona mediante un puente. Los niveles de entrada pico requeridos para el modo de CA son 50 mV a 50 Vrms. El nivel de entrada pico requerido para el modo de CD es 2.5 voltios a 42 voltios a 1 amperio. El estado de los niveles del contador de entrada también está disponible para el procesador, de manera que el canal puede usarse como entrada discreta.

Las salidas de control son controladores de colector abierto 7407. Cada O/P de control puede sumergir 40 mA. El voltaje máximo del O/P fuera de estado es 30 V. Esto permite que el O/P de control controle relés de interposición como los opto-22.

Cada tarjeta de medidor de flujo en un IND780 tiene su propia dirección única, asignada automáticamente por el IND780. Cada tarjeta de medidor de flujo tiene dos canales de entrada aislados. Cada IND780 puede aceptar hasta seis tarjetas de medidor de flujo, para un total de 12 canales de entrada aislados por terminal. El terminal IND780batch es compatible hasta con cuatro canales en cualquier combinación de básculas y medidores de flujo.

La configuración y calibración de los canales del medidor de flujo se hace con la herramienta de configuración Q.i basada en PC o en el panel frontal del IND780. Consulte la Guía del usuario, Capítulo 3, Configuración para instrucciones detalladas.

#### 2.7.5.1. Características

- Dos canales de entrada aislados individualmente
- Filtro analógico de 15 kHz que se selecciona mediante puente para cada entrada
- Cuatro umbrales de conmutación de entrada que se seleccionan mediante puente (0.0 V, 2.3 V, 6.0 V, 8.0 V)
- Frecuencia de la entrada: CA 50 kHz máximo o CD
- Valor de conteo máximo: 4,294,967,295
- Tiempo de actualización de canal de 5 ms/canal máximo
- Modo de salida de frecuencia
- Dos interruptores de salida de colector abiertos
- Potencia de salida de 5 V limitada por la corriente
- Entrada a aislamiento de panel de fondo de 750 VCD
- Canal de entrada para aislamiento de canal de 750 VCD
- Fácil calibración usando la producción total real o las configuraciones calculadas
- Alimentación eléctrica: El circuito digital se deriva de la alimentación de 5 V del sistema; el circuito de entrada aislado es energizado con la alimentación de 12 V del sistema.

#### 2.7.5.2. Bloques de terminales

La conexión en campo en la tarjeta opcional del medidor de flujo consiste en un bloque de conexiones de receptáculo de 10 patillas Phoenix Contact simple. Recibe un bloque de conexiones de 10 patillas Phoenix Contact simple. La figura siguiente de la tarjeta opcional de medidor de flujo muestra la orientación de la ubicación de la patilla número 1 (la patilla 1 se encuentra junto a la esquina superior de la tarjeta como se muestra) y la salida de patilla para las 10 posiciones.

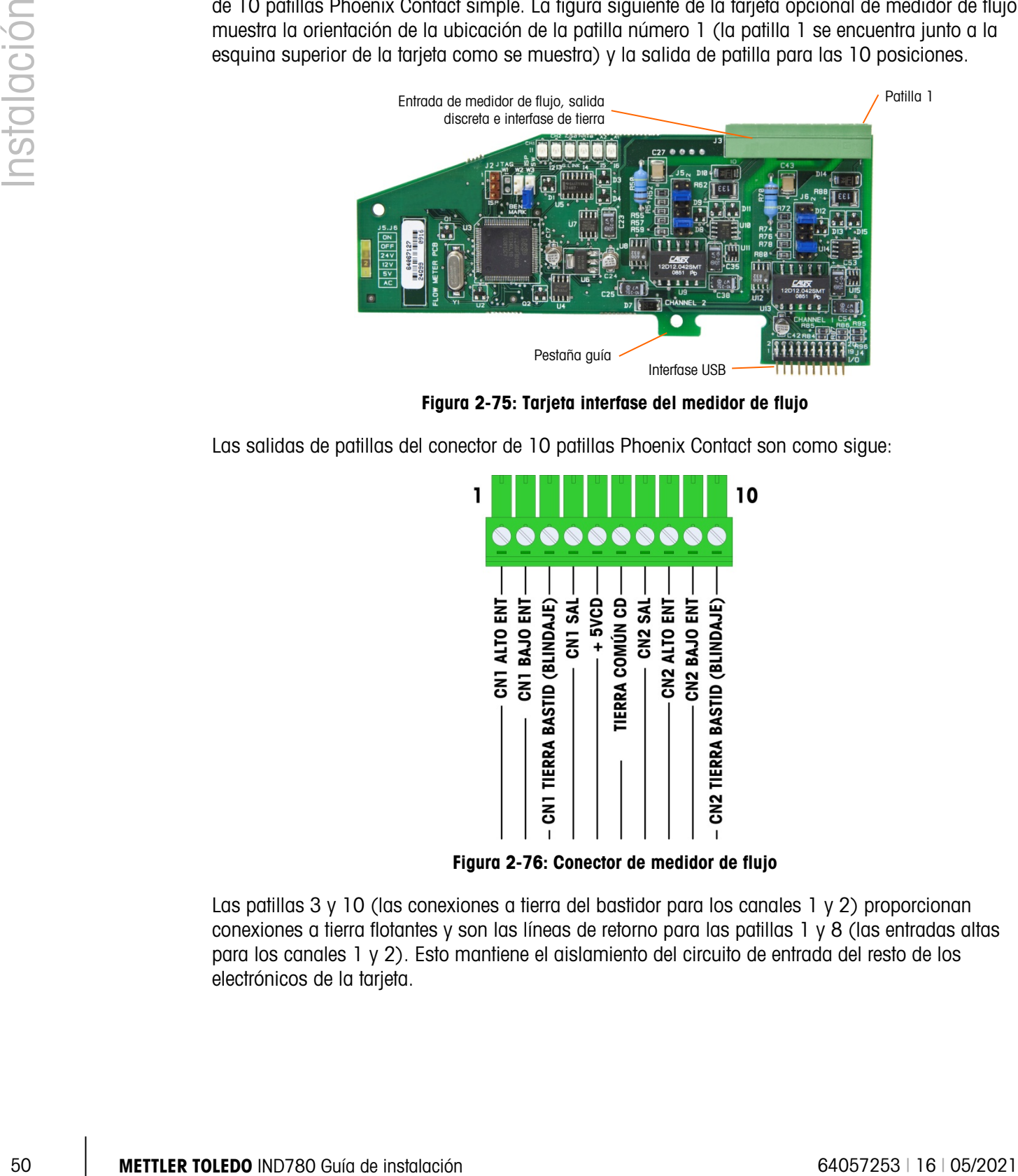

Figura 2-75: Tarjeta interfase del medidor de flujo

Las salidas de patillas del conector de 10 patillas Phoenix Contact son como sigue:

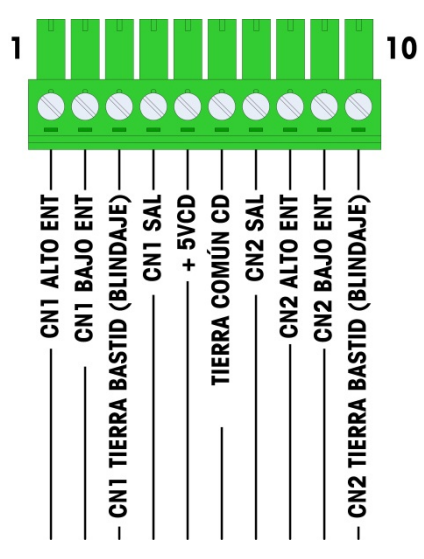

Figura 2-76: Conector de medidor de flujo

Las patillas 3 y 10 (las conexiones a tierra del bastidor para los canales 1 y 2) proporcionan conexiones a tierra flotantes y son las líneas de retorno para las patillas 1 y 8 (las entradas altas para los canales 1 y 2). Esto mantiene el aislamiento del circuito de entrada del resto de los electrónicos de la tarjeta.

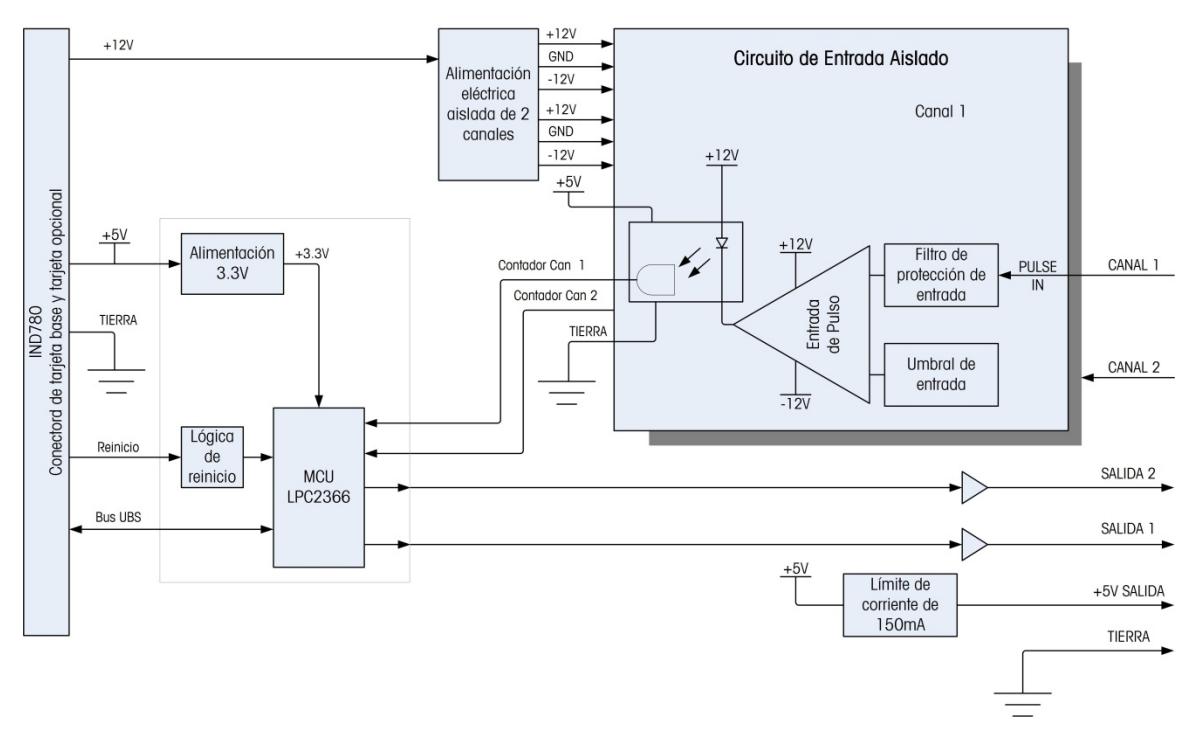

Figura 2-77: Diagrama de bloque, se muestra el canal 1

2.7.5.3. Componentes de la tarjeta

La tarjeta del medidor de flujo consiste en el circuito digital, dos circuitos de entradas analógicas aisladas y dos salidas de colector abierto con una fuente de energía de 150 mA, 5 V.

2.7.5.3.1. Circuito digital

El circuito digital consiste en un microcontrolador, EEPROM y Glue Logic. El microcontrolador cuenta pulsos de entrada y mide velocidad de flujo para cada circuito de entrada aislado. También limita comparaciones sobre las entradas y establece las salidas con base en los resultados. El EEPROM se usa para almacenar datos de configuración que no deben perderse en el apagado. Una comunicación UBS versión 1.0 enlaza a la tarjeta opcional del medidor de flujo con la tarjeta del controlador principal del IND780.

2.7.5.3.2. Circuitos de entrada analógicos aislados

Cada circuito de entrada aislado consiste en un comparador, un optoacoplador, un grupo de puentes de hardware y resistencias discretas, condensadores, diodos y un supresor de voltaje transitorio. El comparador se usa para comparar el voltaje de entrada con el voltaje de conmutación. Cada sección de entrada tiene un puente de hardware para seleccionar uno de los cuatro voltajes de conmutación de entrada disponibles. Se proporciona un segundo puente de hardware para habilitar o inhabilitar un filtro analógico de 15 kHz en cada entrada. El optoacoplador aísla la salida del comparador de la entrada del contador del microcontrolador. El supresor de voltaje transitorio proporciona protección ESD para cada entrada. Los diodos proporcionan protección contra sobrevoltaje de cada entrada.

2.7.5.3.3. Salidas del colector abierto

El circuito de salida contiene dos controladores 7407 de colectores abiertos no aislados que pueden usarse para controlar la entrada hacia un módulo de salida Opto 22. La tarjeta también

proporciona una fuente de energía de 150 mA y 5 V que puede usarse para proporcionar energía a un módulo de salida Opto 22.

Nota: La tarjeta opcional del medidor de flujo del IND780 sólo puede usarse con salidas de medidor de flujo que no excedan los límites de la Clase 2 de acuerdo con el National Electric Code.

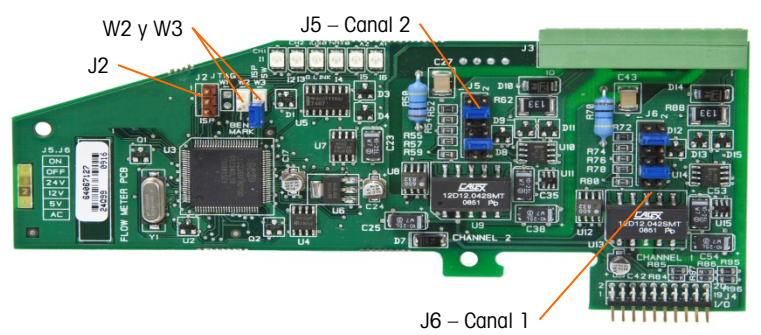

Figura 2-78: Ubicaciones de los puentes de la tarjeta de interfase del medidor de flujo

#### <span id="page-171-0"></span>2.7.5.4.1. J5/J6 – Habilitación del filtro

<span id="page-171-1"></span>Tabla 2-17: Configuraciones para puentes J5 (Canal 2) y J6 (Canal 1)

|            | Electric Code.                                                                                                    |                                                                                         |    |                                |
|------------|----------------------------------------------------------------------------------------------------|-----------------------------------------------------------------------------------------|----|--------------------------------|
|            | Las salidas del colector abierto son compatibles con TTL y de inmersión de corriente, y pueden<br>manejar señales de 5 a 30 VCD a un máximo de 35 mA.                                                                                                    |                                                                                         |    |                                |
| 2.7.5.4.   | Configuraciones de los puentes de hardware                                                                                                    |                                                                                         |    |                                |
|            | La tarjeta del medidor de flujo tiene cuatro grupos de puentes de hardware, como se indica en la<br>Figura 2-78.                                                                                                    |                                                                                         |    |                                |
|            | W2 y W3<br>J2                                                                                                    | $J5 -$ Canal 2                                                                          |    |                                |
|            |                                                                                                    | $J6 - Canal$                                                                            |    |                                |
|            |                                                                                                    |                                                                                         |    |                                |
|            | J5/J6 - Habilitación del filtro<br>Cada uno de los dos canales de entrada que se indican en la Figura 2-78 tiene un grupo de seis                                                                                                    | Figura 2-78: Ubicaciones de los puentes de la tarjeta de interfase del medidor de flujo |    |                                |
| 2.7.5.4.1. | configuraciones de puente, los cuales funcionan como se muestra en la Tabla 2-17. Las<br>ubicaciones de los puentes 1-2 (habilitar) y 3-4 (inhabilitar) controlan el filtro analógico de paso<br>bajo de 15 kHz, el cual se usa para filtrar ruido en la entrada. | Tabla 2-17: Configuraciones para puentes J5 (Canal 2) y J6 (Canal 1)                    |    |                                |
|            |                                                                                                    | <b>Función</b>                                                                          |    | <b>Ubicación del</b><br>puente |
|            | 2<br>3<br>4                                                                                                    | Filtro analógico de paso<br>bajo habilitado                                             |    | $\overline{2}$                 |
|            | 5<br>6                                                                                                    | Filtro analógico de paso<br>bajo inhabilitado                                           | 3  | 4                              |
|            | 8                                                                                                    | Rango de 24 V                                                                           | 5  | 6                              |
|            | 9<br>10                                                                                                    | Rango de 12 V                                                                           | 7  | 8                              |
|            | 11<br>12                                                                                                    | Rango de 5 V                                                                            | 9  | 10                             |
|            |                                                                                                    | Rango de CA                                                                             | 11 | $12 \,$                        |
|            | El filtro analógico debe habilitarse en los siguientes casos:                                                                                                    |                                                                                         |    |                                |
|            | Para frecuencias de medidor de flujo por debajo de 15 kHz                                                                                                    |                                                                                         |    |                                |

- Para frecuencias de medidor de flujo por debajo de 15 kHz
- Para todas las aplicaciones de CA, independientemente de la frecuencia

#### 2.7.5.4.2. J5/J6 – Umbral de conmutación de entrada

Para cada canal, este puente tiene cuatro posiciones posibles (5/6, 7/8, 9/10, 11/12), las cuales establecen el nivel de voltaje de comparación para el comparador de entrada. Los niveles de voltaje son:

- 0.0 VCA use la selección de puente de CA
- 2.3 VCD use la selección de puente 5 VCD
- 6.0 VCD use la selección de puente 12 VCD
- 8.0 VCD use la selección de puente 24 VCD

Consulte la documentación para el medidor de flujo específico que desea usar.

2.7.5.4.3. Configuración y programación del microprocesador

Los puentes J2 y W2 son para uso en fábrica solamente, durante la fabricación, configuración y programación de la tarjeta. La posición de operación es abierta y no se proporciona ningún puente.

El puente W3 es un puente habilitado/inhabilitado que se usa sólo en la fábrica durante la fabricación, configuración y programación de la tarjeta. La posición de operación es abierta.

2.7.5.5. Cableado de un medidor de flujo

Un medidor de flujo conectado puede estar aislado con respecto al voltaje de salida del Q.i, o puede no estar aislado y compartir un voltaje de salida común. Los circuitos en la [Figura 2-79](#page-172-0) y [Figura 2-80](#page-173-0) ilustran estos dos métodos de conectar las salidas del pulso de un medidor de flujo a una tarjeta de interfase de medidor de flujo de Q.i.

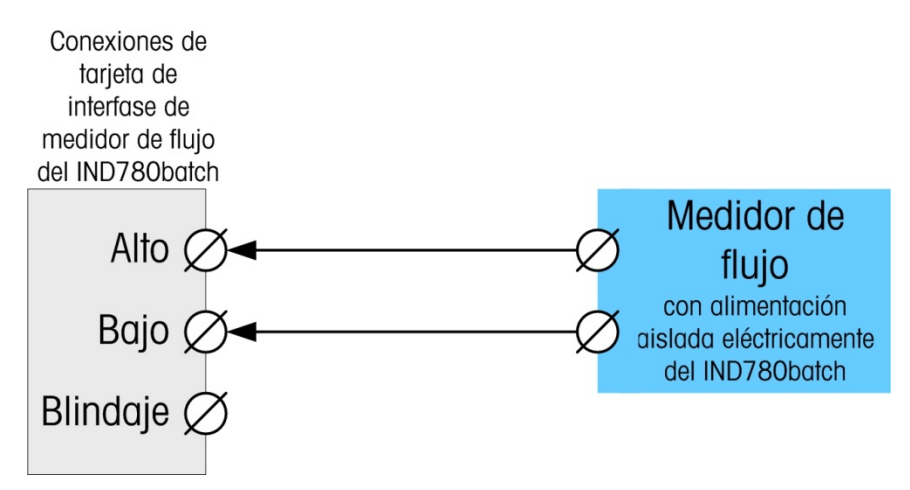

<span id="page-172-0"></span>Figura 2-79: Conexiones de medidor de flujo aisladas

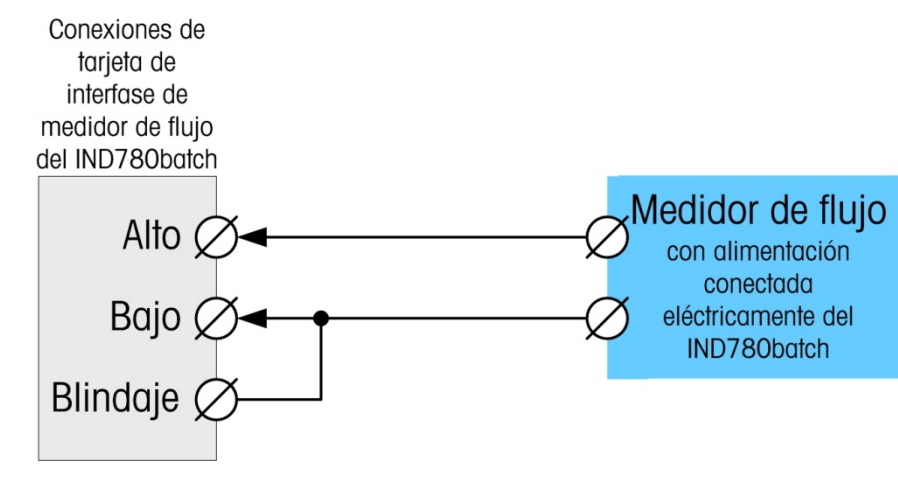

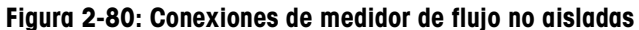

#### <span id="page-173-0"></span>2.7.5.6. Especificaciones eléctricas

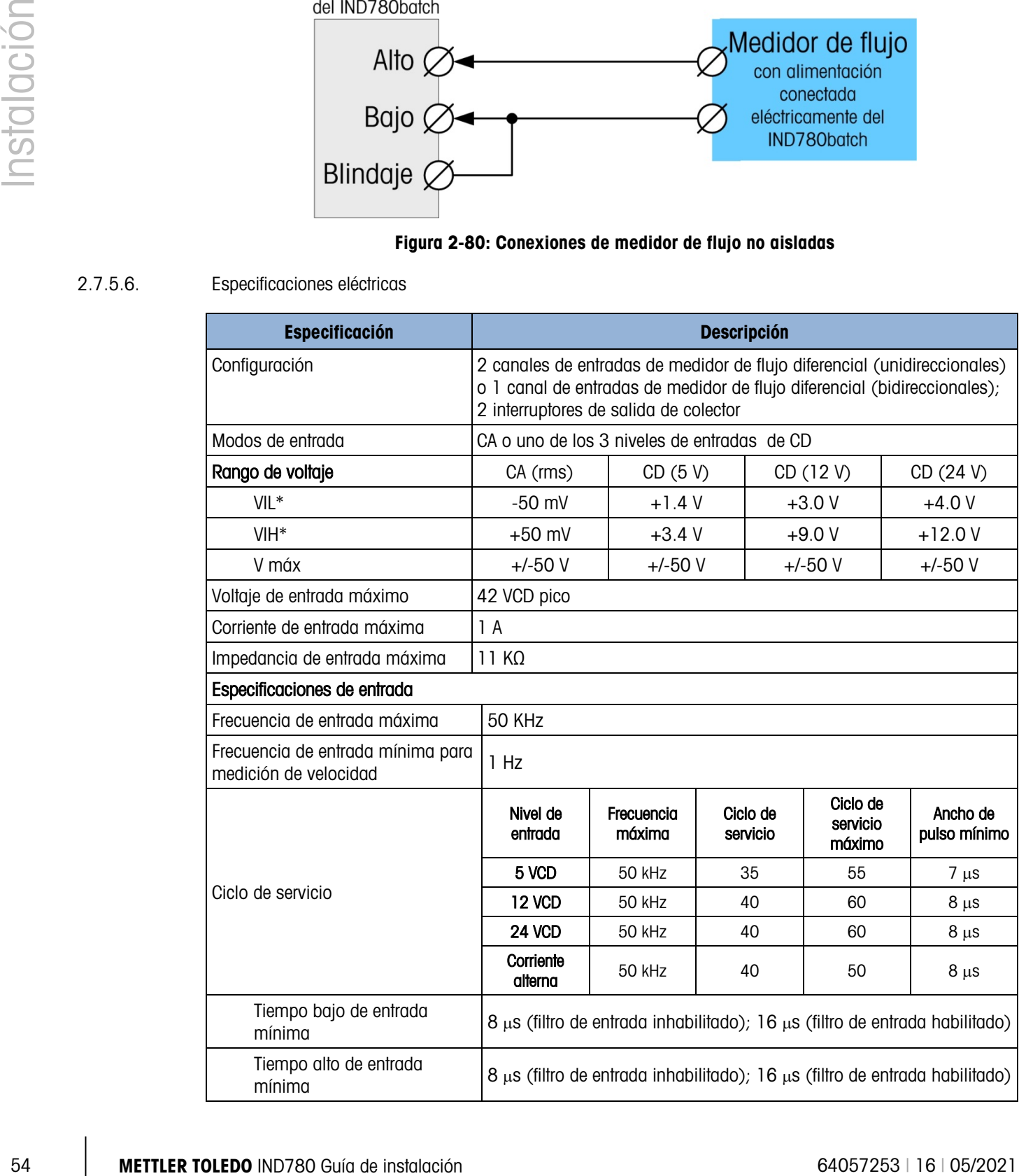

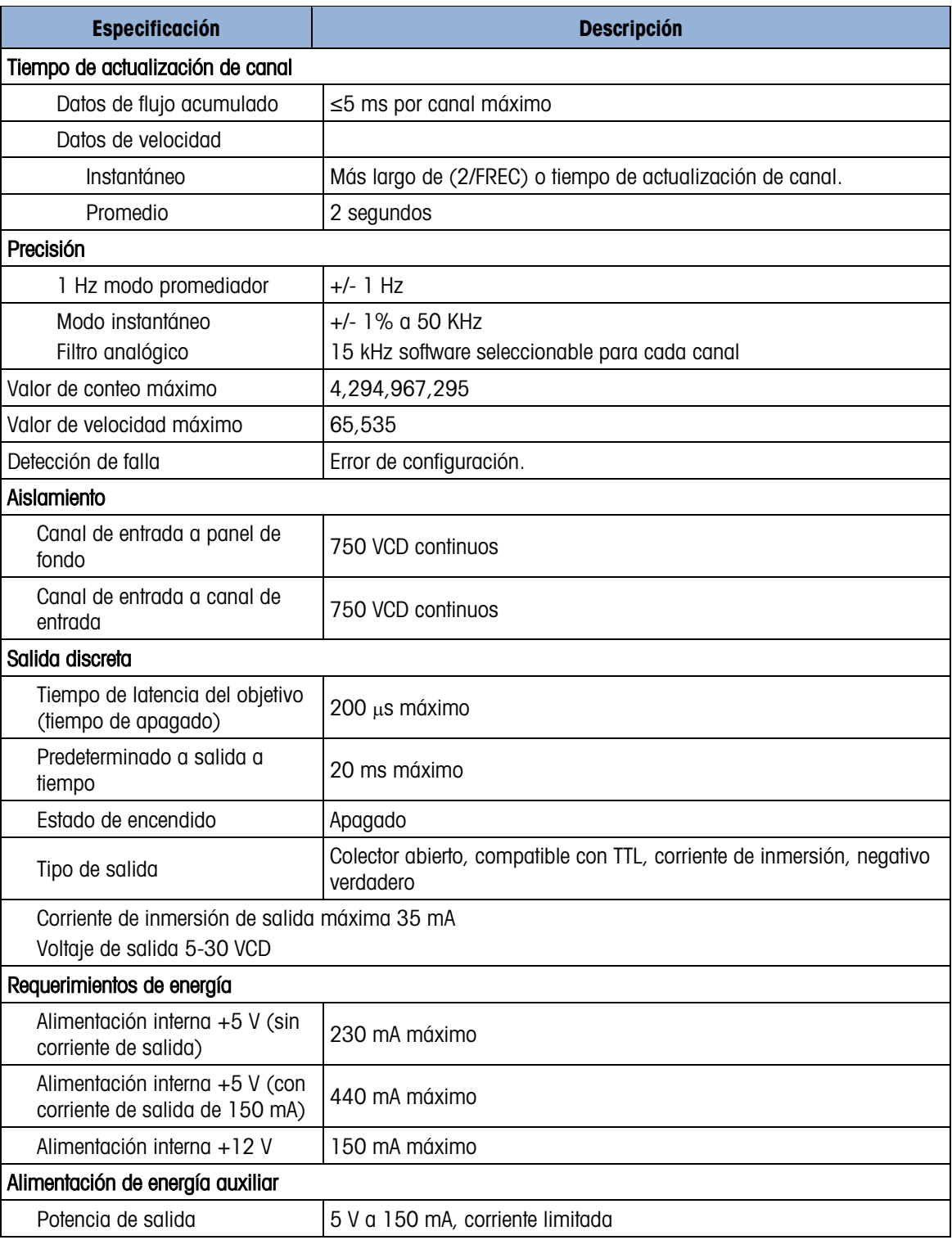

### 2.7.6. SICS

#### 2.7.6.1. Conexiónes

Las bases de las básculas SICS usan una conexión serial. Se comunican a través de RS-232/422/485, y pueden conectarse con los puertos COM1 o COM2 en la tarjeta principal del IND780, o con una tarjeta serial opcional.

### 2.7.7. E/S discontinuas (entradas/salidas)

#### 2.7.7.1. Interruptor selector de modo de E/S discontinuas

Un interruptor en la tarjeta de E/S discontinuas selecciona si las entradas serán activas o pasivas. En este capítulo se proporcionó una explicación de estos dos modos y se proporcionaron ejemplos de cableado. Asegúrese de que el interruptor esté puesto en la posición correcta entes de cablear hacia las entradas. La ubicación del interruptor se indica en el plano y en la fotografía de la [Figura](#page-175-0)  [2-81.](#page-175-0) En ambos casos, el interruptor en la ilustración está configurado como activo.

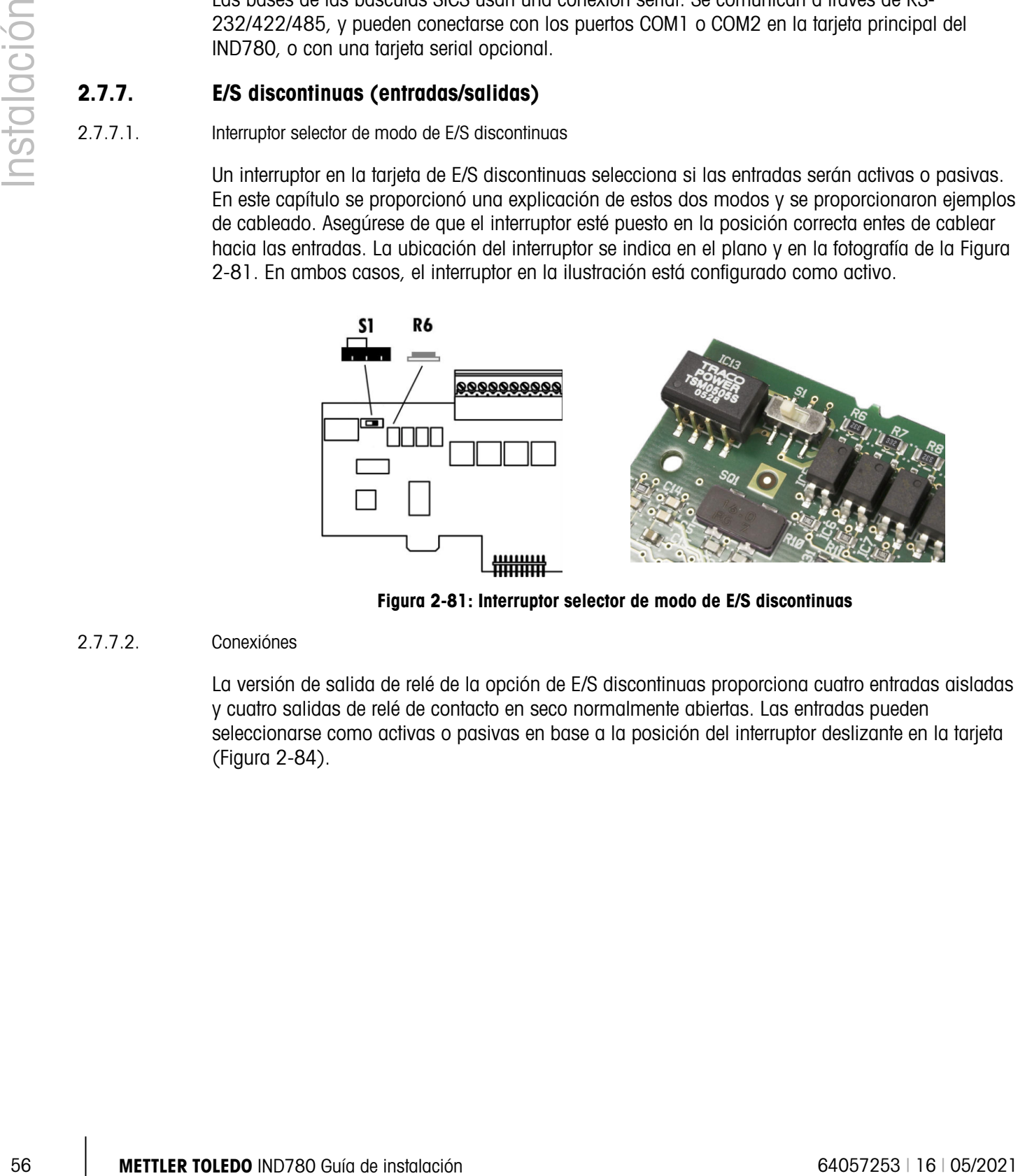

Figura 2-81: Interruptor selector de modo de E/S discontinuas

#### 2.7.7.2. Conexiónes

<span id="page-175-0"></span>La versión de salida de relé de la opción de E/S discontinuas proporciona cuatro entradas aisladas y cuatro salidas de relé de contacto en seco normalmente abiertas. Las entradas pueden seleccionarse como activas o pasivas en base a la posición del interruptor deslizante en la tarjeta [\(Figura 2-84\)](#page-176-0).

La [Figura 2-82](#page-176-1) muestra una tarjeta de E/S discontinuas en su configuración estado sólido, y la [Figura 2-83](#page-176-2) la versión de relé.

Perno 1

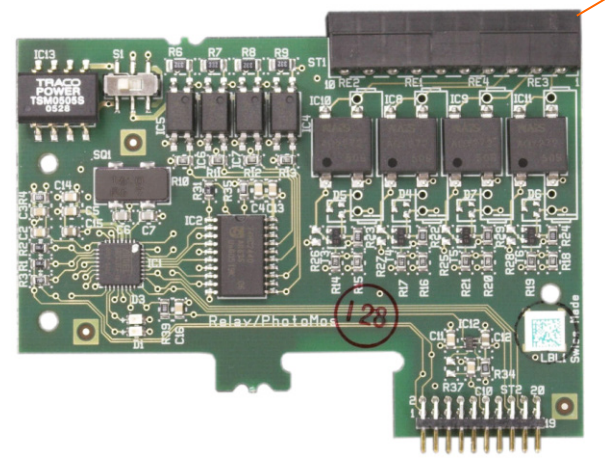

Figura 2-82: Tarjeta de E/S discontinuas, estado sólido

<span id="page-176-1"></span>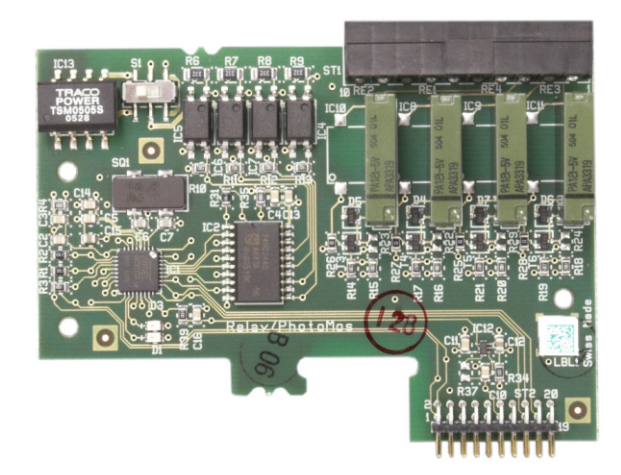

Figura 2-83: Tarjeta de E/S discontinuas, relé

<span id="page-176-2"></span>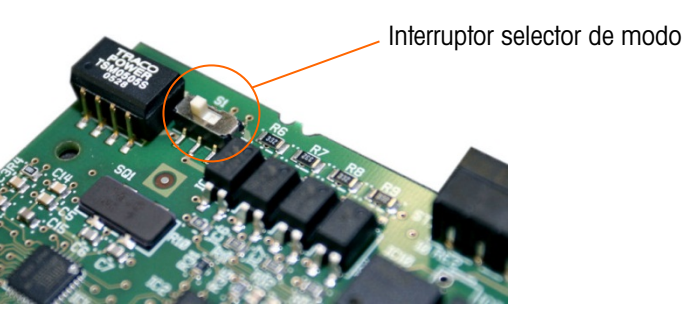

Figura 2-84: Interruptor selector de modo de E/S discontinuas, posición activa

2.7.7.3. Entrada activa

<span id="page-176-0"></span>Al seleccionar las entradas como activas se habilita la conexión de interruptores u otros dispositivos simples para activar una entrada. El dispositivo externo simple no suministra ningún

voltaje. La [Figura 2-85](#page-177-0) muestra un ejemplo de cómo cablear hacia las entradas activas. Observe que la clavija 10, la conexión +5VDC, puede transportar una corriente de no más de 200 mA.

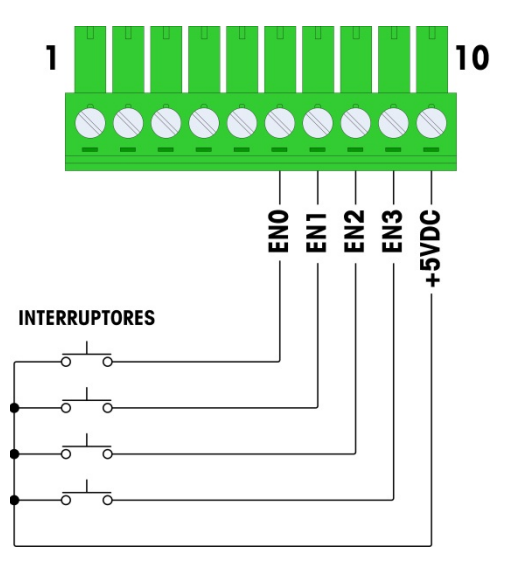

Figura 2-85: Ejemplo de entrada activa proveniente de los interruptores

<span id="page-177-0"></span>El valor de +5 VCD que se muestra en la [Figura 2-85](#page-177-0) se compara con una conexión a tierra interna dentro de la tarjeta de E/S discretas. La medición de la patilla 10 a la tierra del bastidor del IND780 no mostrará +5 VCD. La salida +5 VCD se usa internamente, y no tiene función excepto para entradas digitales como se muestra en la [Figura 2-85.](#page-177-0)

#### 2.7.7.4. Entradas pasivas

La selección de las entradas como pasivas habilita otros dispositivos como son los PLC para proporcionar el voltaje de accionamiento (comúnmente 24 VDC, 5-30 VDC) para "encender" las entradas de la IND780. La [Figura 2-86](#page-177-1) muestra un ejemplo de cableado hacia las entradas pasivas. La polaridad del voltaje puede invertirse. Además, las entradas se pueden programar en CONFIGURACIÓN para aceptar un nivel de polaridad + auténtico o - auténtico, como ENCENDIDO.

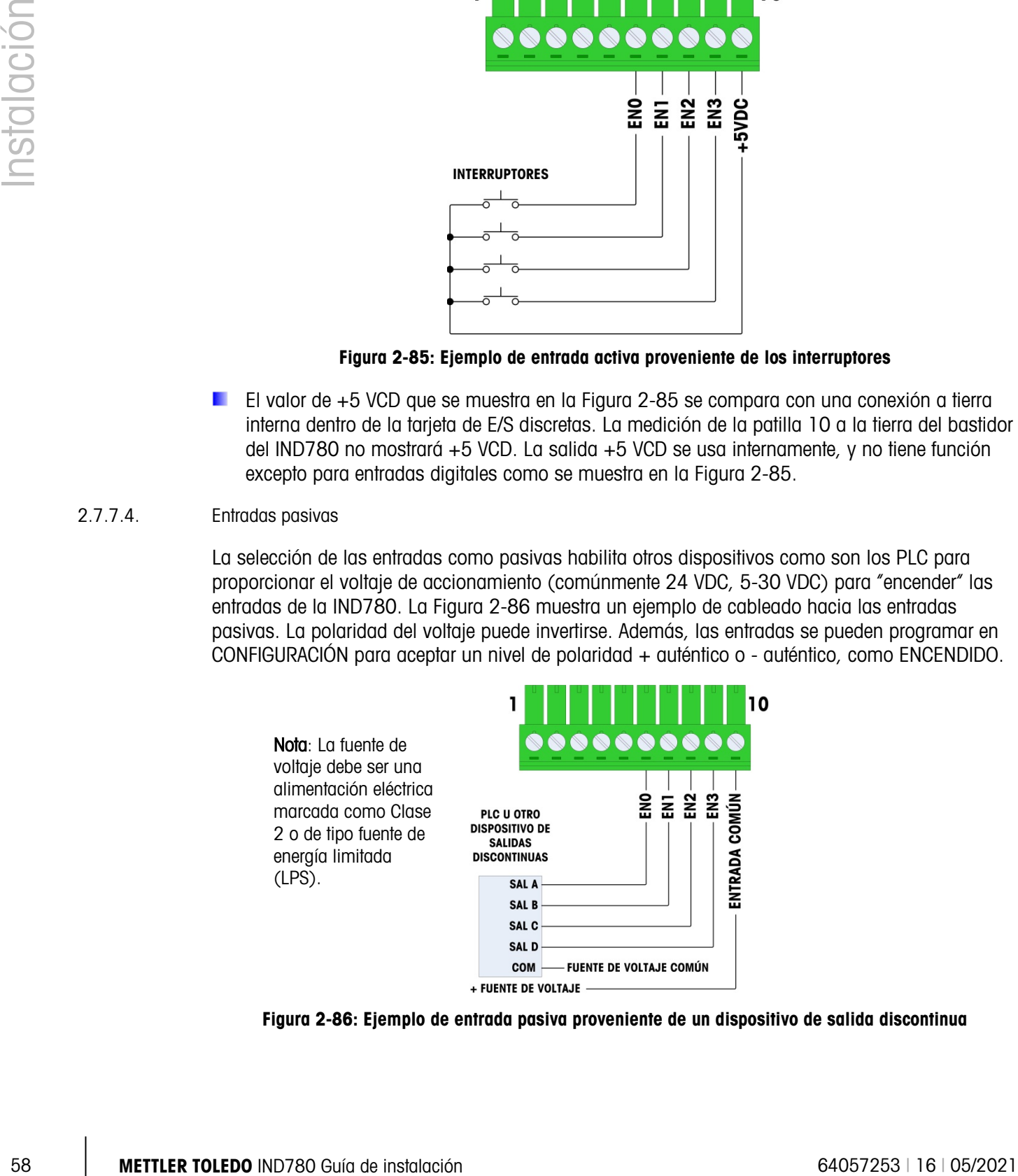

<span id="page-177-1"></span>Figura 2-86: Ejemplo de entrada pasiva proveniente de un dispositivo de salida discontinua

#### 2.7.7.5. Salidas de relé

Las salidas de relé y PhotoMOS pueden cambiarse hasta 30 VAC o 30 VDC a 1 A máximo. Las salidas de relé no detectan la polaridad puesto que son salidas de contacto en seco. La [Figura](#page-178-0)  [2-87](#page-178-0) muestra un ejemplo de cableado hacia las salidas.

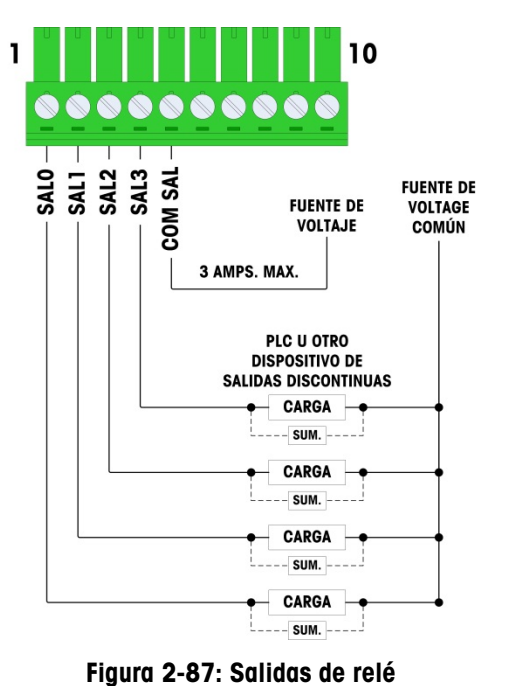

Nota: La fuente de voltaje debe ser una alimentación eléctrica marcada como Clase 2 o de tipo fuente de energía limitada (LPS).

### <span id="page-178-0"></span>2.7.8. IDNet

2.7.8.1. Conexiónes

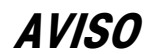

PARA EVITAR DAÑOS AL PCB O A LA CELDA DE CARGA, INTERRUMPA LA ENERGÍA DE LA TERMINAL IND780 Y ESPERE POR LO MENOS 30 SEGUNDOS ANTES DE CONECTAR O DESCONECTAR CUALQUIER ARNÉS.

Para las celdas de carga de la base IDNet, la terminal IND780 suministra 12 VDC para el Nuevo tipo T-Brick, y 30 VDC para el tipo existente PIK-Brick. Cuando use una tarjeta IDNet en la terminal IND780, la conexión del cable de la base se hace a un conector en la parte posterior de la caja. Las tarjetas IDNet vienen con un cable largo y un conector que se adapta al conector en la terminal IND780. La tarjeta se muestra en la [Figura 2-88.](#page-179-0)

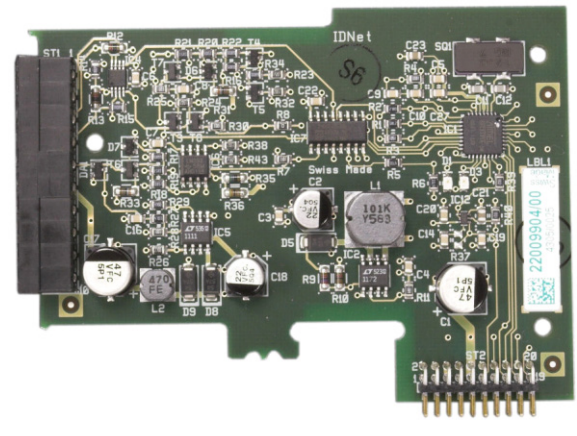

Figura 2-88: Tarjeta opcional de IDNet

<span id="page-179-0"></span>La [Figura 2-89](#page-179-1) muestra el arnés IDNet. Un extremo se fija en la tarjeta opcional, y el cuerpo roscado se monta en uno de los orificios codificados en la parte posterior de la caja para montaje en panel o para ambientes adversos, con su tuerca en la parte externa de la caja. Coloque el cable del arnés lejos de cualquier tarjeta de celdas de carga analógicas para proteger a la IND780 de influencias externas. Consulte la [Figura 2-24](#page-134-0) y la [Tabla 2-1](#page-134-1) para ver la posición de montaje en cajas para ambientes adversos.

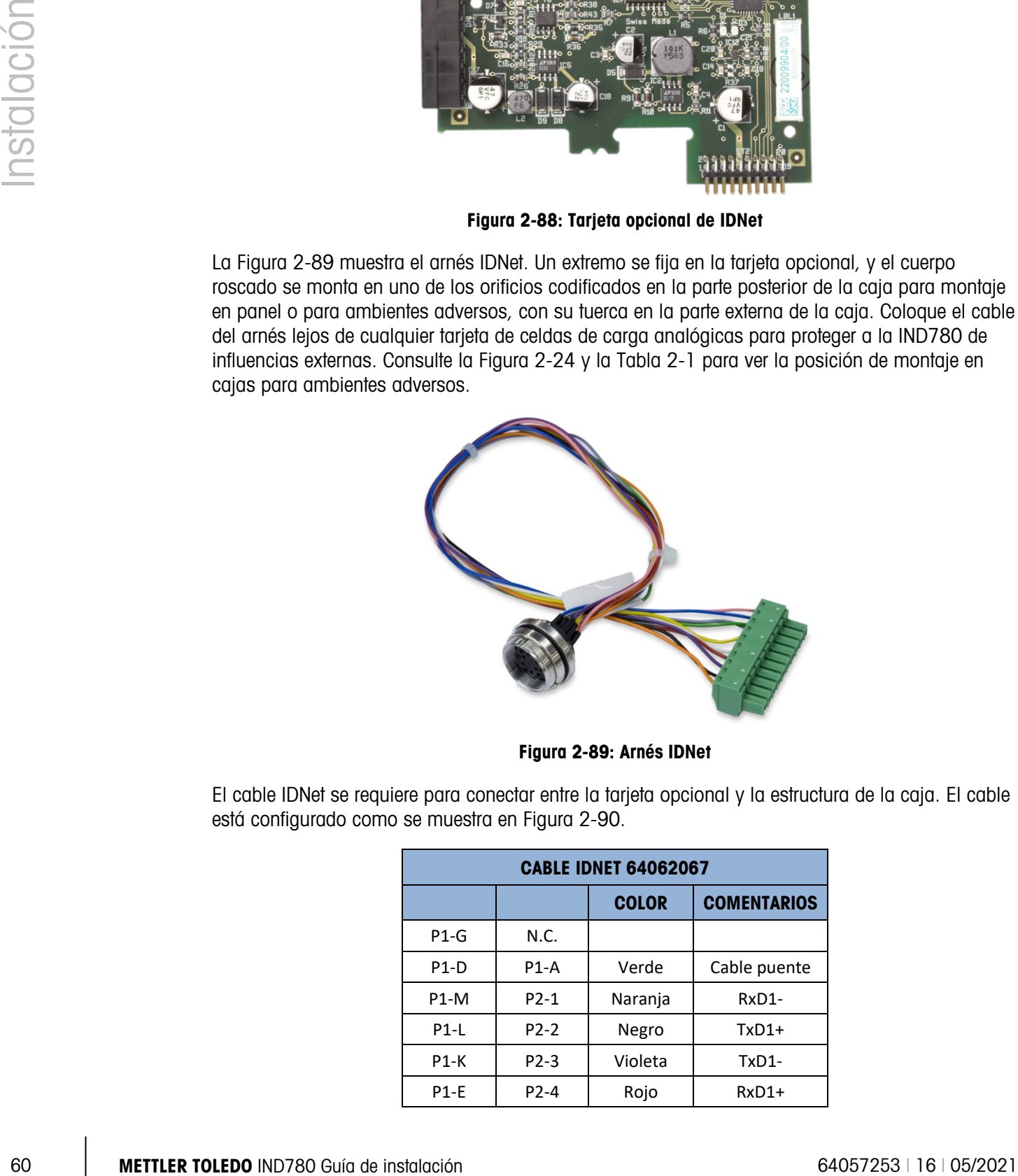

Figura 2-89: Arnés IDNet

<span id="page-179-1"></span>El cable IDNet se requiere para conectar entre la tarjeta opcional y la estructura de la caja. El cable está configurado como se muestra en [Figura 2-90.](#page-180-0)

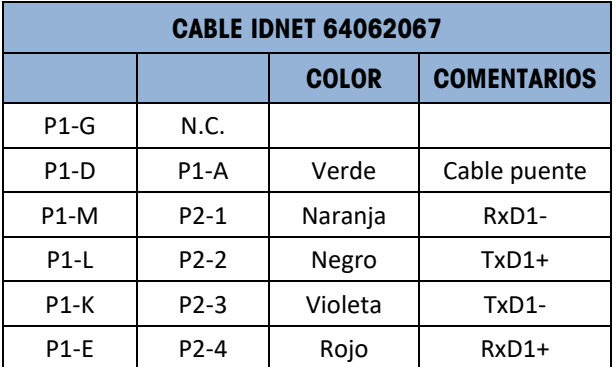
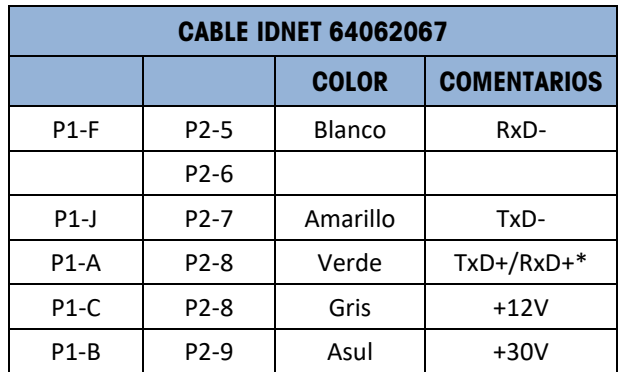

\* Conectado a +12 V, para accionar el bucle de corriente.

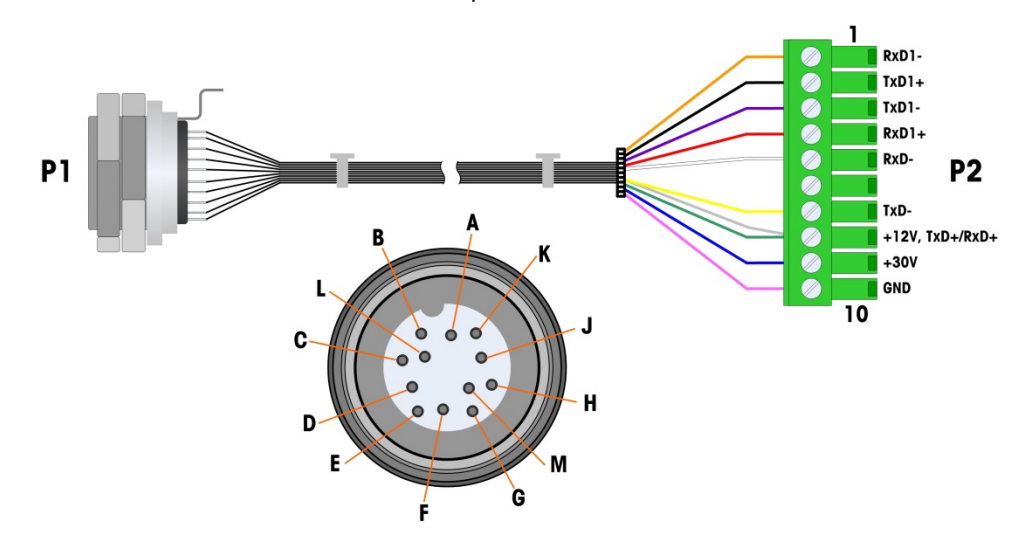

Figura 2-90: Cable IDNet para tarjetas opcional IDNet

#### 2.7.9. Tarjeta opcional serial

#### 2.7.9.1. Conexiónes

La tarjeta opcional serial proporciona un puerto COM extra. La tarjeta puede colocarse ya sea en las ranuras 2 a 6 en el PCB principal. La tarjeta se muestra en la [Figura 2-91,](#page-181-0) y las asignaciones de las clavijas del conector en la [Figura 2-92.](#page-181-1) Perno 1

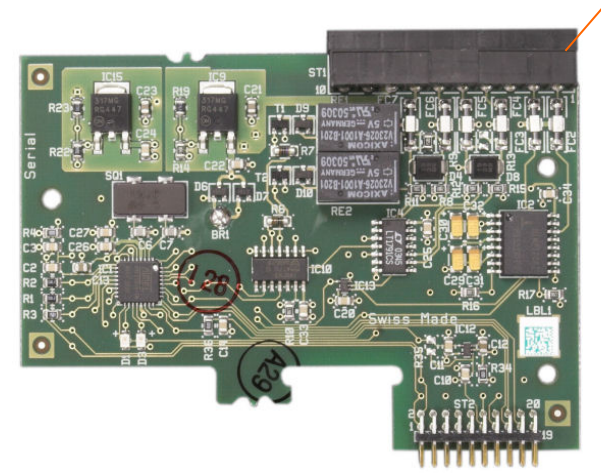

Figura 2-91: Tarjeta opcional serial

<span id="page-181-0"></span>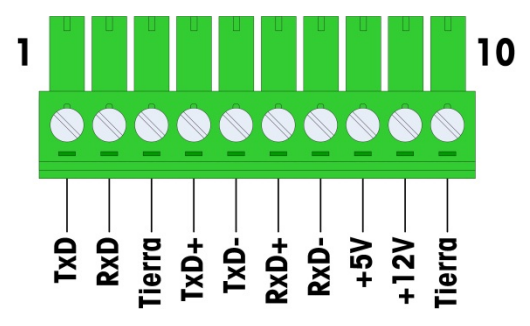

Figura 2-92: Conector de la tarjeta opcional serial

<span id="page-181-2"></span><span id="page-181-1"></span>Las asignaciones del conector del puerto para esta tarjeta se muestran en la [Figura 2-93,](#page-182-0) y las terminaciones para RS232, RS422 y RS485 en la [Tabla 2-18.](#page-181-2)

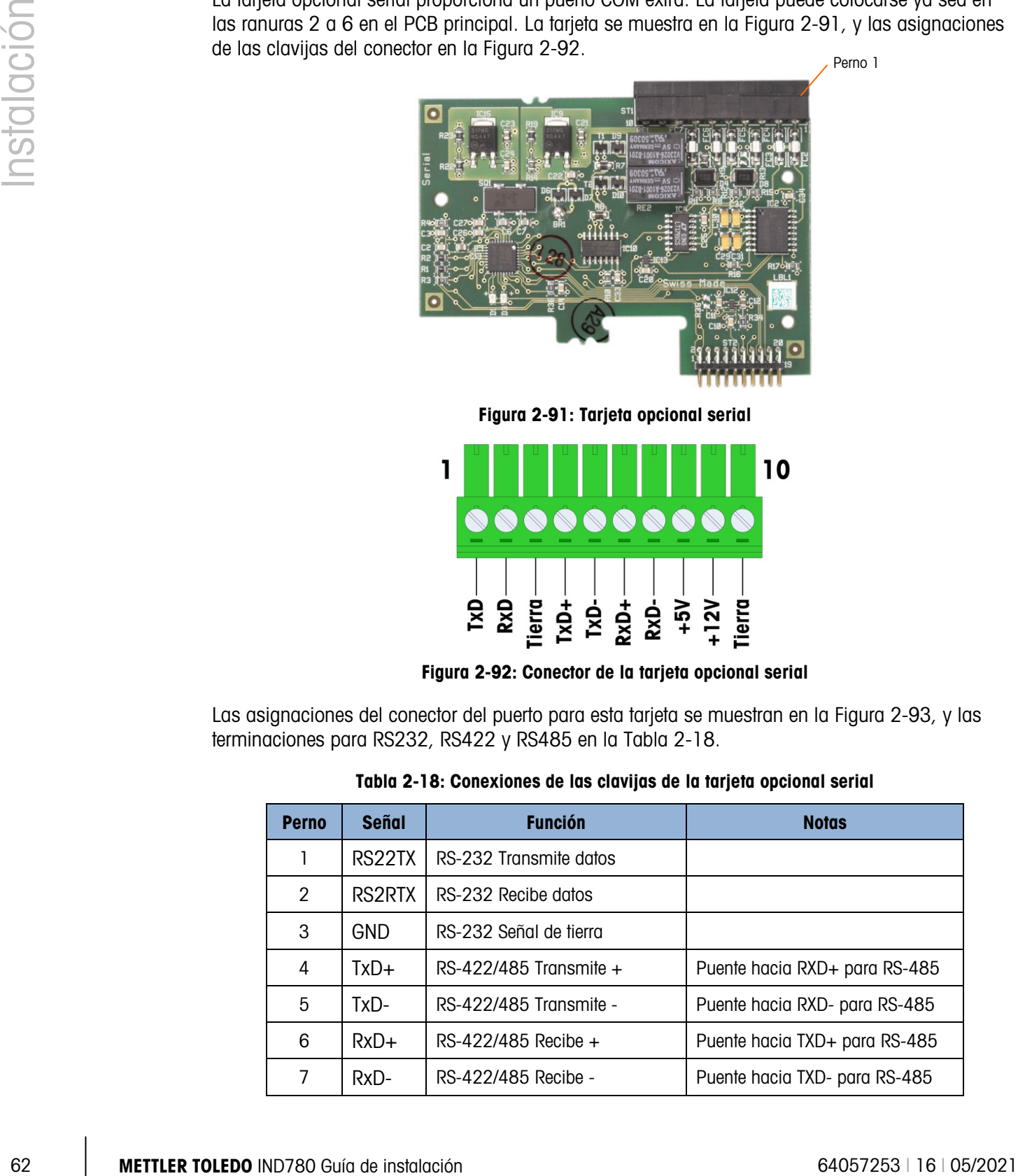

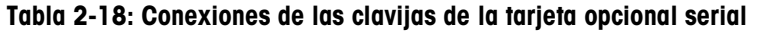

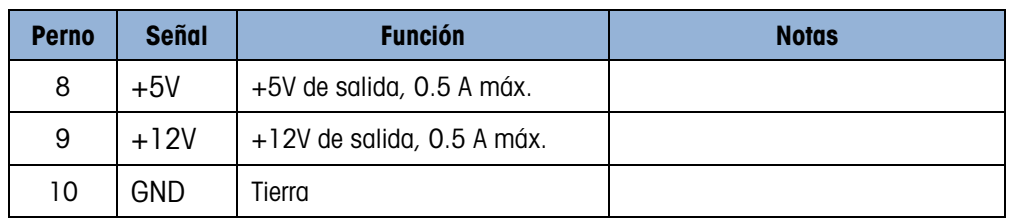

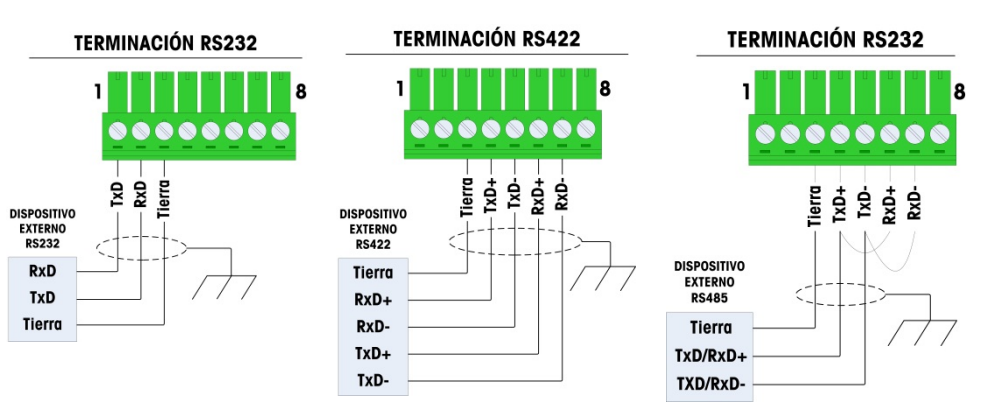

Figura 2-93: Terminaciones del conector para la tarjeta de opciones seriales

2.7.9.2. Conexión terminal de la línea de transmisión RS-485

<span id="page-182-0"></span>La resistencia de la red RS-485 incluye una resistencia de terminación instalada entre las dos líneas en el último nodo. La resistencia de terminación debe cumplir con la impedancia característica de la línea de transmisión, aproximadamente 120 ohmios. Esta resistencia de terminación se requiere cuando se conectan módulos ARM100 al puerto.

# 2.8. Módulos de interfase del PLC

#### 2.8.1. Conexiónes de salida analógicas

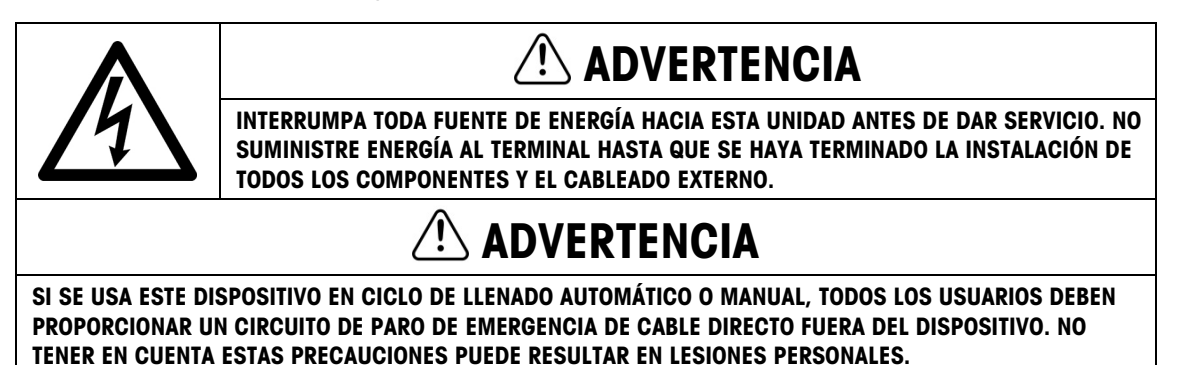

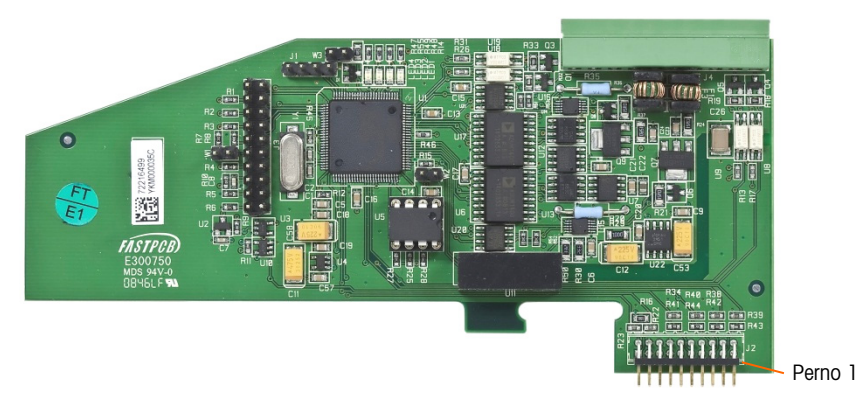

Figura 2-94: Tarjeta de salida analógica

<span id="page-183-0"></span>La longitud máxima recomendada del cable para la salida de 4 - 20 mA es de 1000 pies (300 metros). El cable recomendado para la salida analógica es calibre 20 trenzado de dos conductores blindado (Belden 8762 o equivalente), el cual está disponible en METTLER TOLEDO con el número de parte 510220190. Consulte la [Figura 2-94](#page-183-0) para información de conexión y terminación.

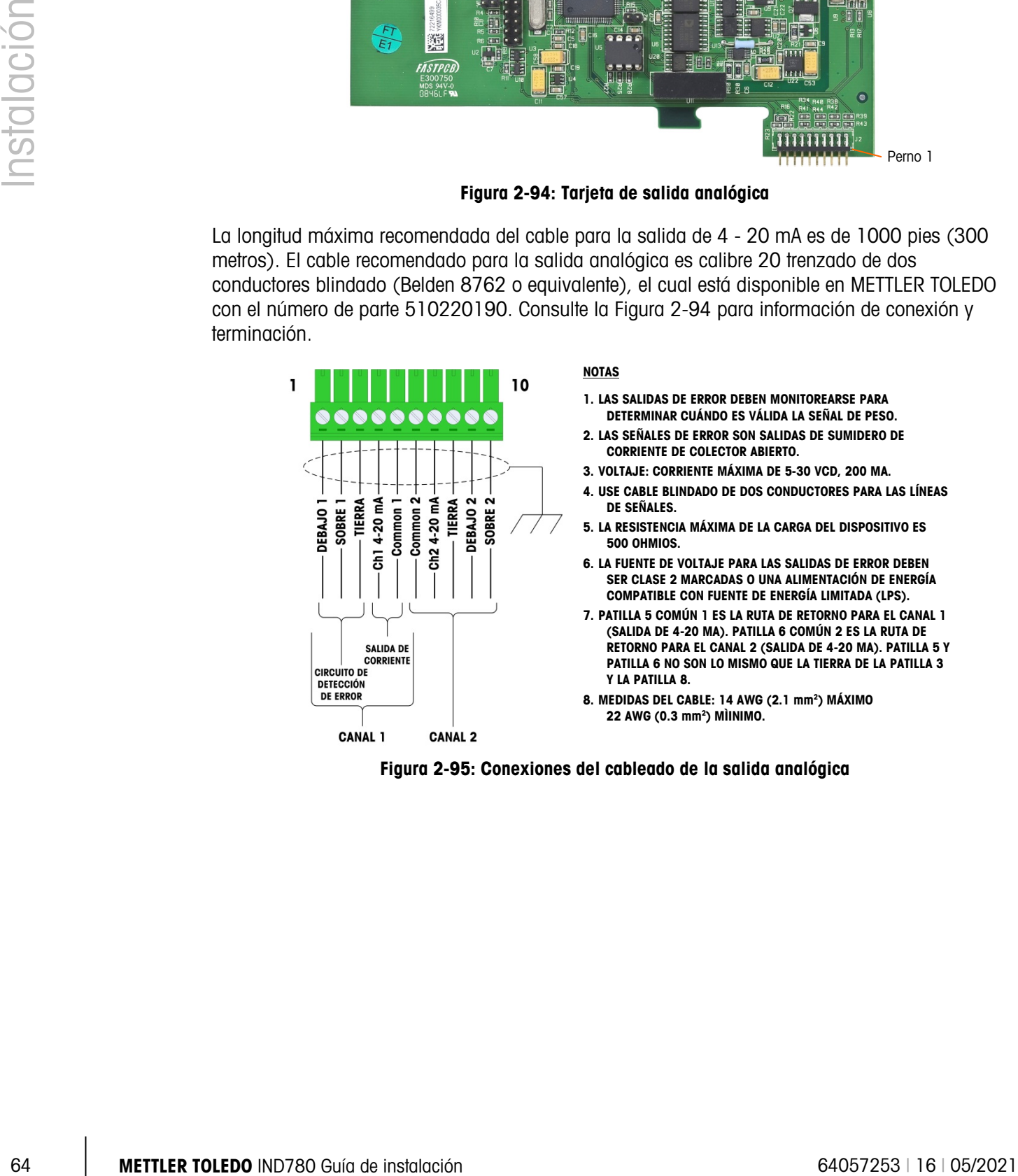

Figura 2-95: Conexiones del cableado de la salida analógica

#### 2.8.1.1. Interpretación de LED

La tarjeta opcional de salida analógica tiene cuatro LED para indicar el estado de la tarjeta para fines de solución de problemas. La [Figura 2-96](#page-184-0) indica la ubicación de las LED, y la [Tabla 2-19](#page-184-1) explica sus indicaciones.

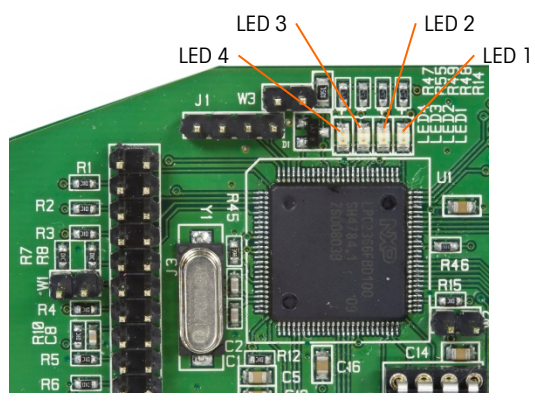

Figura 2-96: LED de salida analógica

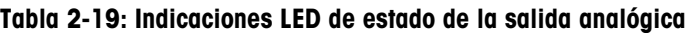

<span id="page-184-1"></span><span id="page-184-0"></span>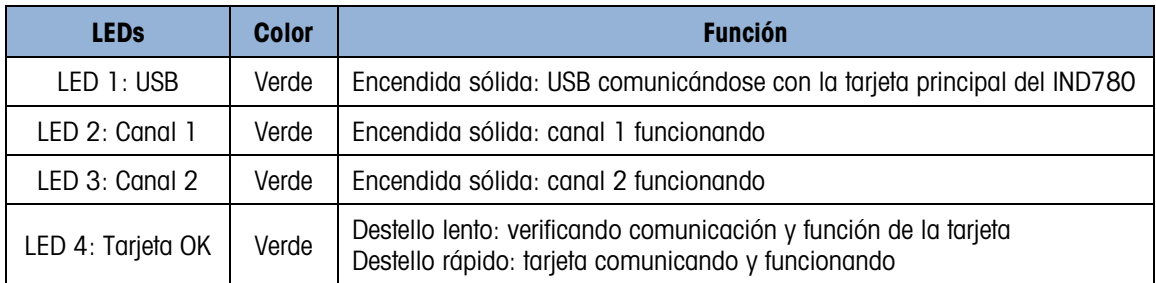

#### 2.8.2. Conexiónes Rockwell (Allen-Bradley) RIO

a l La interfaz RIO de Allen-Bradley se suspendió en enero de 2021. La información proporcionada en este manual es solo para admitir instalaciones heredadas.

Las conexiones para la opción remota de E/S (RIO) se hacen con un conector de terminal de tres clavijas en la opción RIO. La conexión debe cablearse como se muestra en la [Figura 2-97.](#page-184-2)

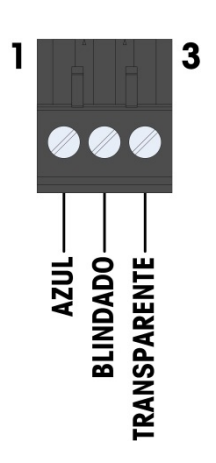

- 1. CONSULTE LA DOCUMENTACIÓN A-B RIO PARA OTRAS CONSIDERACIONES.
- 2. MEDIDAS DEL CABLE: 14 AWG (2.088 mm2) MÁXIMO, 22 AWG (0.322 mm2) MÍNIMO.

<span id="page-184-2"></span>Figura 2-97: Cable de A-B RIO

El número de parte para el cable de E/S remotas es Belden 9463. Algunas veces se le conoce como cable "manguera azul".

La [Figura 2-98](#page-185-0) muestra el módulo de interfase de PLC RIO, con su conector en el ángulo superior derecho.

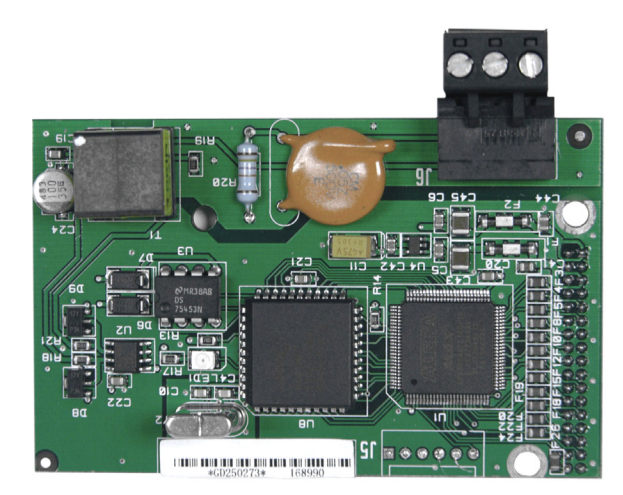

Figura 2-98: Módulo de interfase de PLC de Allen Bradley RIO

#### 2.8.3. Interfase ControlNet™

<span id="page-185-0"></span>El módulo PLC de ControlNet [\(Figura 2-99\)](#page-185-1) se conecta con la red ControlNet a través de dos cables coaxiales. El canal B es redundante con el canal A, y no se utiliza a menos que ControlNet no detecte señal en el canal A. Observe que la dirección de los módulos se establece en software, y los interruptores MAC ID indicados en la [Figura 2-99](#page-185-1) no se utilizan.

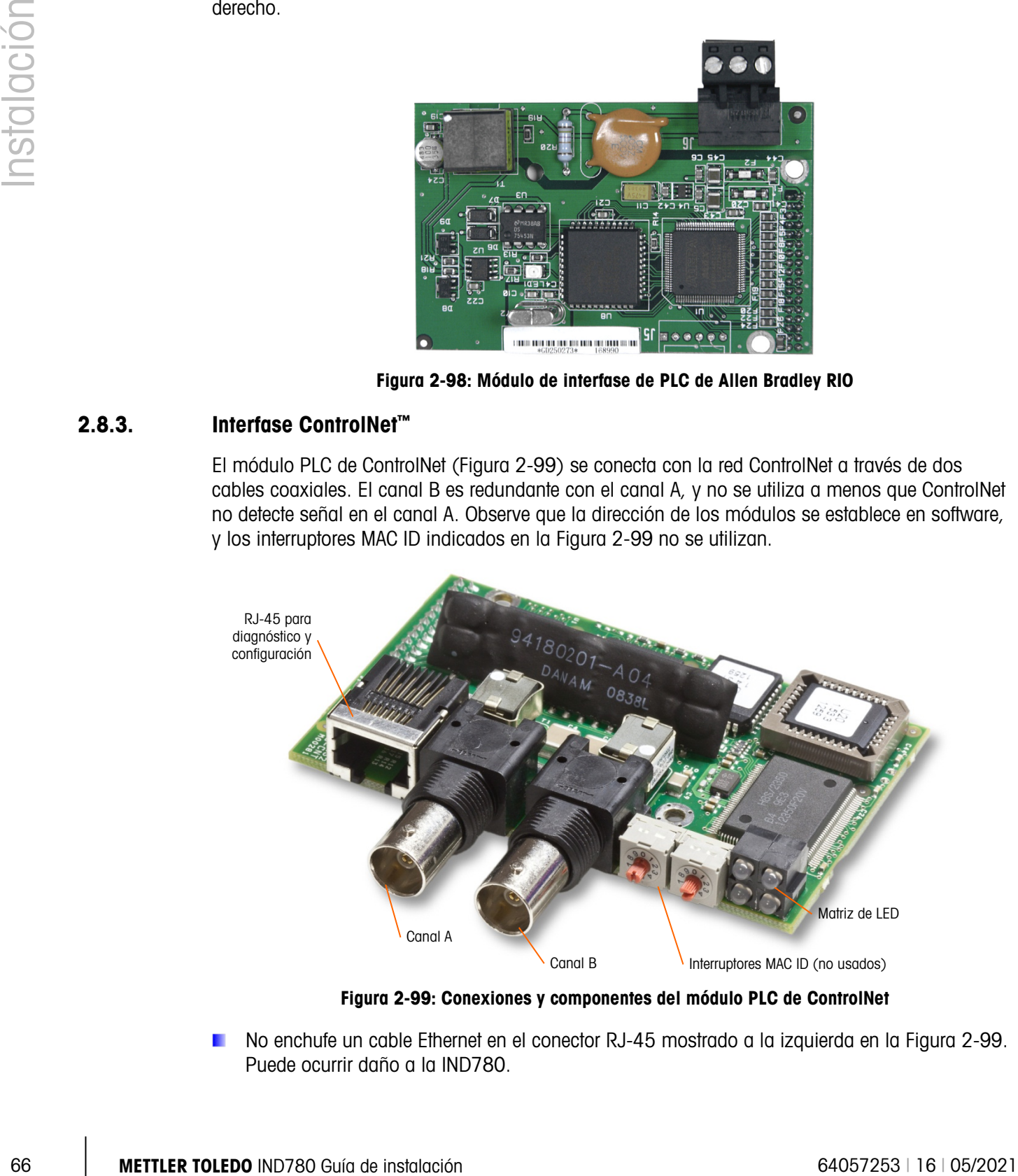

Figura 2-99: Conexiones y componentes del módulo PLC de ControlNet

<span id="page-185-1"></span>No enchufe un cable Ethernet en el conector RJ-45 mostrado a la izquierda en la [Figura 2-99.](#page-185-1) Puede ocurrir daño a la IND780.

La [Figura 2-100](#page-186-0) muestra una matriz de LED indicadoras de estado en la tarjeta ControlNet (vea también la [Figura 2-99\)](#page-185-1).

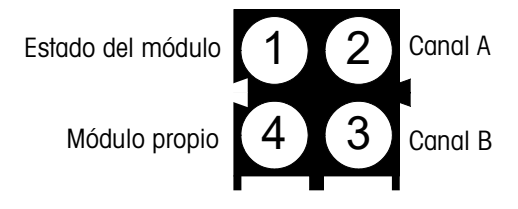

Figura 2-100: LED indicadoras de estado de ControlNet

<span id="page-186-0"></span>La [Figura 2-101](#page-186-1) muestra un ejemplo de cable de ControlNet cable, y un acercamiento del conector. Observe que el conector puede estar en ángulo recto o recto.

**E** Cuando la opción ControlNet está instalada en un terminal para ambientes adversos, se debe usar el cable con el conector recto.

<span id="page-186-1"></span>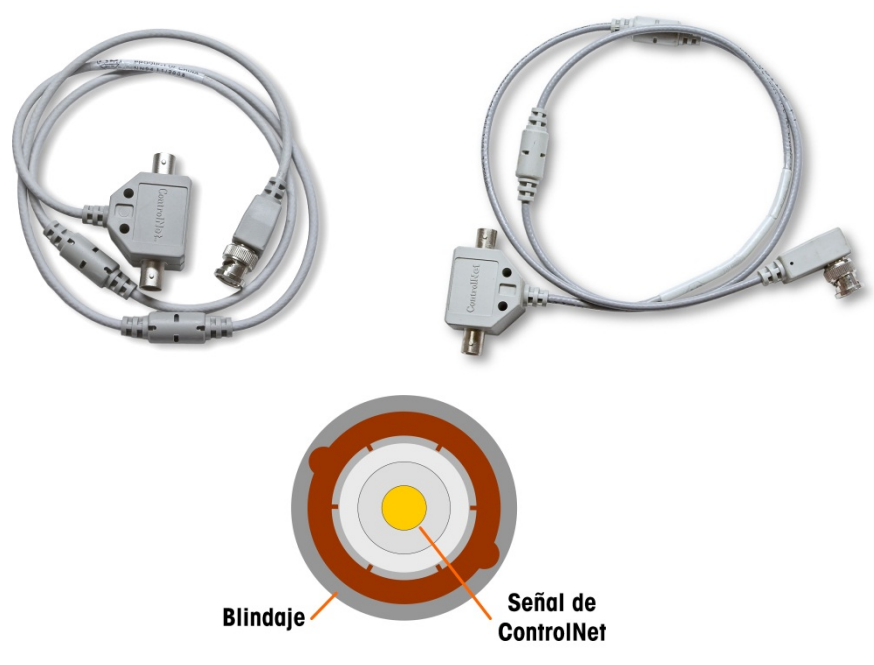

Figura 2-101: Cables y conector de ControlNet

#### 2.8.4. Conexiónes DeviceNet

La tarjeta opcional DeviceNet [\(Figura 2-102\)](#page-187-0) está conectada a la red mediante un cable de par trenzado específico para DeviceNet.

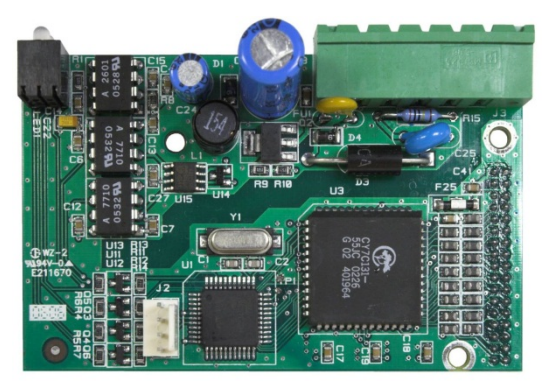

Figura 2-102: Tarjeta opcional DeviceNet

<span id="page-187-0"></span>La [Figura 2-103](#page-187-1) indica la numeración de las patillas del conector de la tarjeta opcional DeviceNet. Los colores y funciones se detallan en la [Figura 2-103.](#page-187-1)

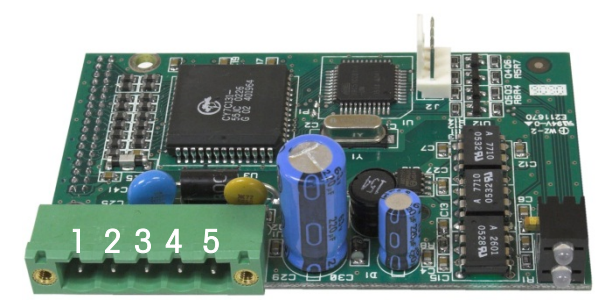

<span id="page-187-1"></span>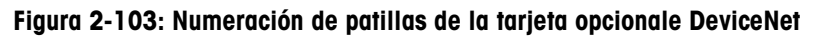

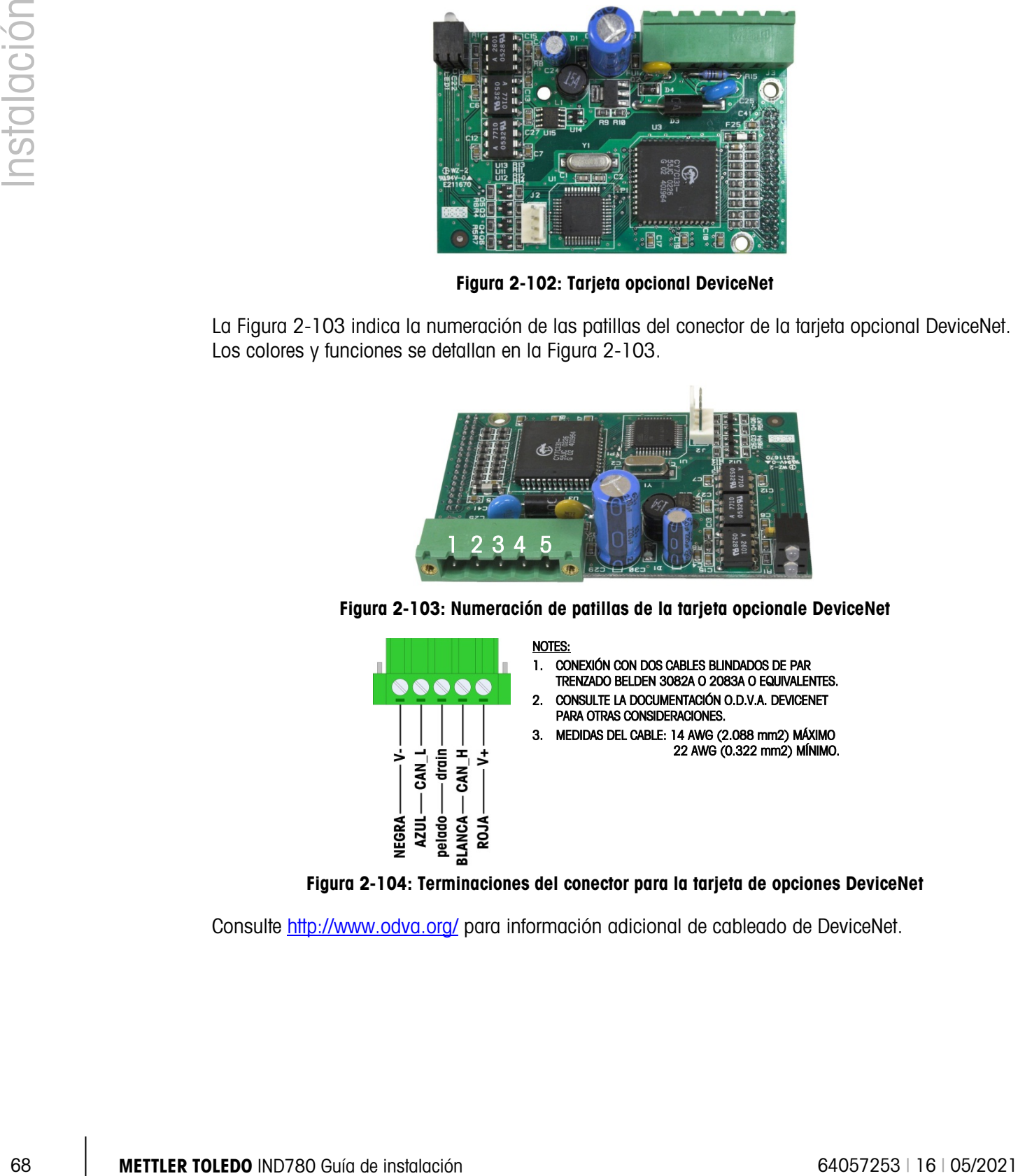

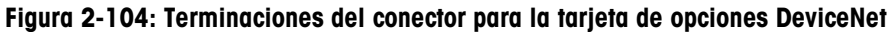

Consulte<http://www.odva.org/> para información adicional de cableado de DeviceNet.

#### 2.8.5. Interfase Ethernet / IP y Modbus TCP

El módulo Ethernet / IP [\(Figura 2-105\)](#page-188-0) se conecta con la red a través de un cable de conexión Ethernet estándar. Observe que la dirección del módulo está establecida en software, y los interruptores DIP indicados en la [Figura 2-105](#page-188-0) no se utilizan y todos deben configurarse en OFF (apagado).

**Nota:** Para usarse en una red Modbus TCP, el módulo debe ser de la versión 1.32 o más reciente.

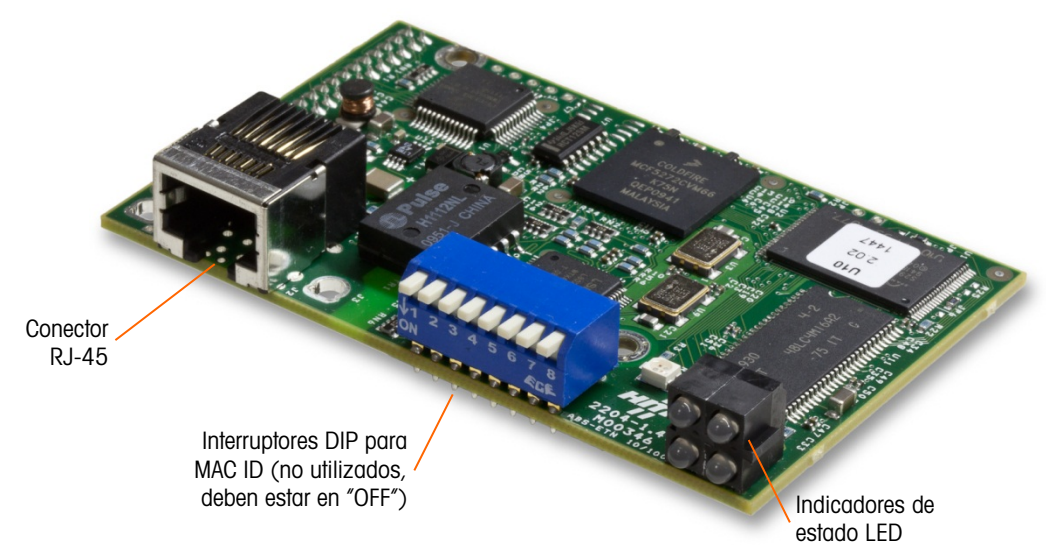

Figura 2-105: Componentes del módulo Ethernet / IP PLC

<span id="page-188-0"></span>La [Figura 2-106](#page-188-1) muestra una matriz de LED indicadoras de estado en la tarjeta ControlNet (vea también la [Figura 2-105\)](#page-188-0).

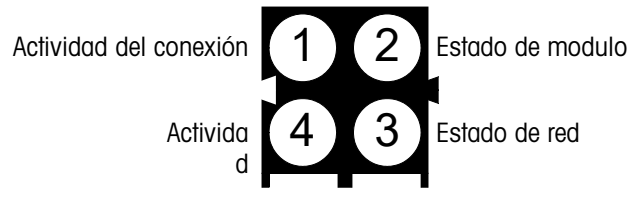

<span id="page-188-1"></span>Figura 2-106: LED indicadoras de estado de Ethernet / IP

#### 2.8.6. Conexiónes PROFIBUS (caja para ambientes adversos)

La conexión PROFIBUS hacia la caja para ambientes adversos está hecha con un conector de nueve clavijas en ángulo recto en el interior de la caja de la IND780. Siga las instrucciones que se incluyen con el conector para terminar los cables. La [Figura 2-107](#page-189-0) muestra el módulo PROFIBUS para cajas para ambientes adversos, con su conector en la parte superior derecha.

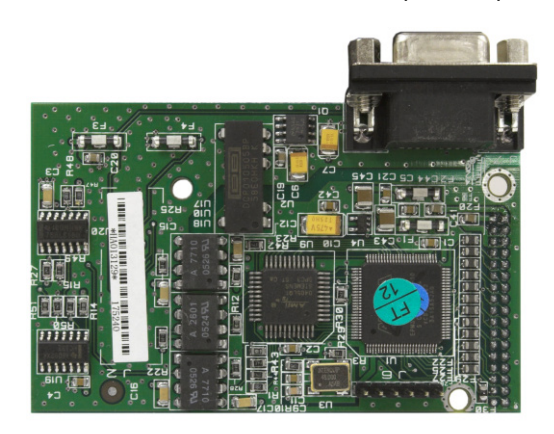

Figura 2-107: Módulo PLC de PROFIBUS para cajas para ambientes adversos

#### <span id="page-189-0"></span>2.8.7. Conexiónes PROFIBUS (caja de montaje en panel)

|        | Figura 2-107: Módulo PLC de PROFIBUS para cajas para ambientes adversos                                                                                                    |                |                                       |  |
|--------|----------------------------------------------------------------------------------------------------|----------------|---------------------------------------|--|
|        | Siga las instrucciones de cableado que se incluyen con el conector para terminar los cables.                                                                                                    |                |                                       |  |
| 2.8.7. | Conexiónes PROFIBUS (caja de montaje en panel)                                                                                                    |                |                                       |  |
|        | La conexión PROFIBUS con la caja de montaje en panel se hace mediante un conector recto de<br>nueve clavijas. El conector se extenderá a través del recorte en el panel posterior de la terminal.                                                                                                    |                |                                       |  |
|        | Este conector (o uno equivalente) es una parte estándar de METTLER TOLEDO No. 64054361. El<br>conector no es suministrado por METTLER TOLEDO como parte de la opción.<br>Conecte el enchufe adaptable de nueve clavijas en el conector. La Figura 2-108 muestra las<br>asignaciones de las clavijas. Consulte las instrucciones de cableado incluidas con el conector para<br>terminar los cables. |                | <b>Conector de interfase Profibus</b> |  |
|        |                                                                                                    | Clavija        | <b>Señal</b>                          |  |
|        |                                                                                                    |                | No usada                              |  |
|        |                                                                                                    | $\overline{c}$ | No usada                              |  |
|        | 9<br>6                                                                                                    | 3              | RxD/TxD                               |  |
|        |                                                                                                    | 4              | <b>RTS</b>                            |  |
|        | 5                                                                                                    | 5              | Barra tierra                          |  |
|        |                                                                                                    | 6              | Barra de +5 V                         |  |
|        |                                                                                                    | 7              | No usada                              |  |
|        |                                                                                                    | 8<br>9         | RxD/TxD<br>No usada                   |  |

<span id="page-189-1"></span>Figura 2-108: Asignaciones del conector de nueve clavijas PROFIBUS

La [Figura 2-109](#page-190-0) muestra la tarjeta PROFIBUS usado en las instalaciones de montaje en panel, con el conector adecuado resaltado con un círculo.

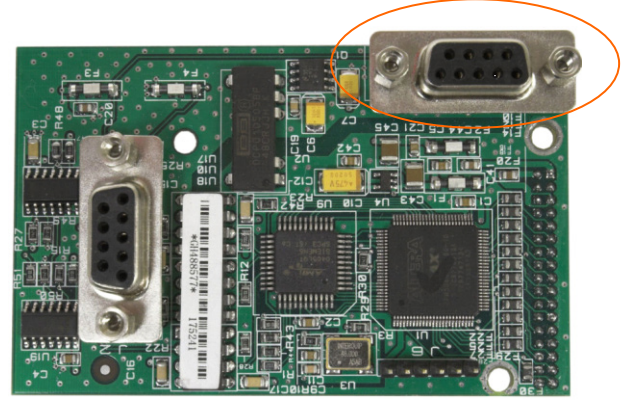

Figura 2-109: Módulo de PLC PROFIBUS para caja para montaje en panel

<span id="page-190-0"></span>La [Figura 2-110](#page-190-1) muestra (de izquierda a derecha) el módulo instalado en la caja para montaje en panel, con el conector fijo, y el panel posterior colocado en su lugar.

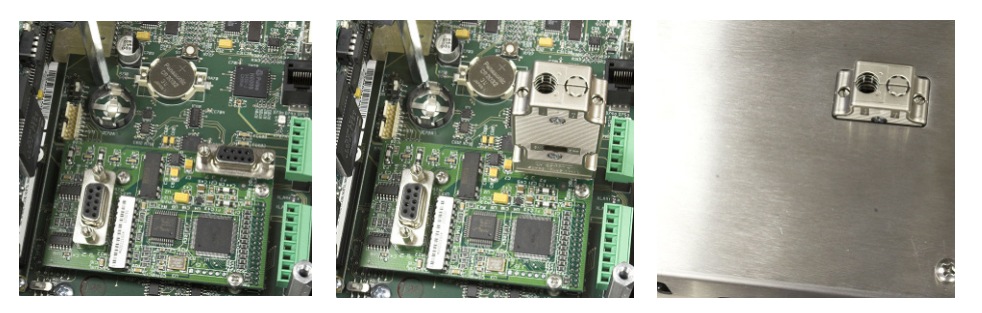

Figura 2-110: Conector de módulo de PLC PROFIBUS para caja para montaje en panel

#### 2.8.8. Interfase Profinet

<span id="page-190-1"></span>El módulo Profinet ([Figura 2-111](#page-190-2)) se conecta con la red a través de un cable de conexión Ethernet estándar.

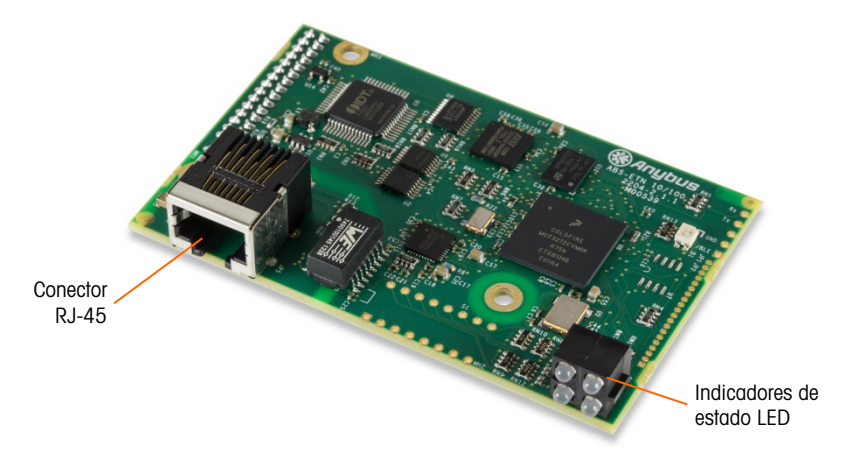

<span id="page-190-2"></span>Figura 2-111: Componentes del módulo Profinet

La [Figura 2-112](#page-191-0) muestra una matriz de LED indicadoras de estado en la tarjeta Profinet (vea también la [Figura 2-111](#page-190-2)).

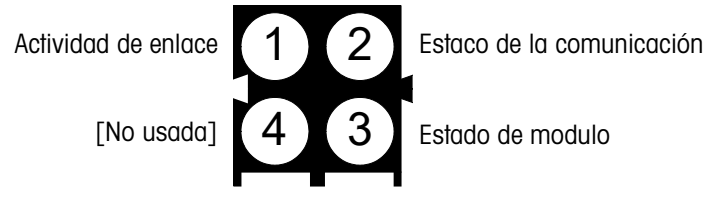

Figura 2-112: LED indicadoras de estado de Profinet

# 2.9. Sellado de la caja

<span id="page-191-0"></span>Cuando la terminal IND780 se usa en una aplicación "aprobada" por metrología, debe estar protegida contra alteraciones mediante el uso de sellos. Existe un paquete de sello opcional con METTLER TOLEDO que contiene todos los accesorios necesarios (Parte número 64056538). Observe que cuando la terminal está sellada, los componentes no metrológicos no pueden recibir servicio sin romper el sello.

#### 2.9.1. Sellado de la caja para panel

La caja de montaje en panel debe sellarse interna y externamente. Siga estos pasos:

- 1. Asegúrese de haber seleccionado la región de aprobación correcta en la configuración en la opción de Báscula > Tipo > Aprobación y que el interruptor de seguridad de metrología SW1-1 esté en la posición "on".
	- 13. Instale la tapa de seguridad para impedir el acceso a S-1, el interruptor de seguridad de metrología indicado en la [Figura 2-114,](#page-192-0) y los interruptores del PCB principal.

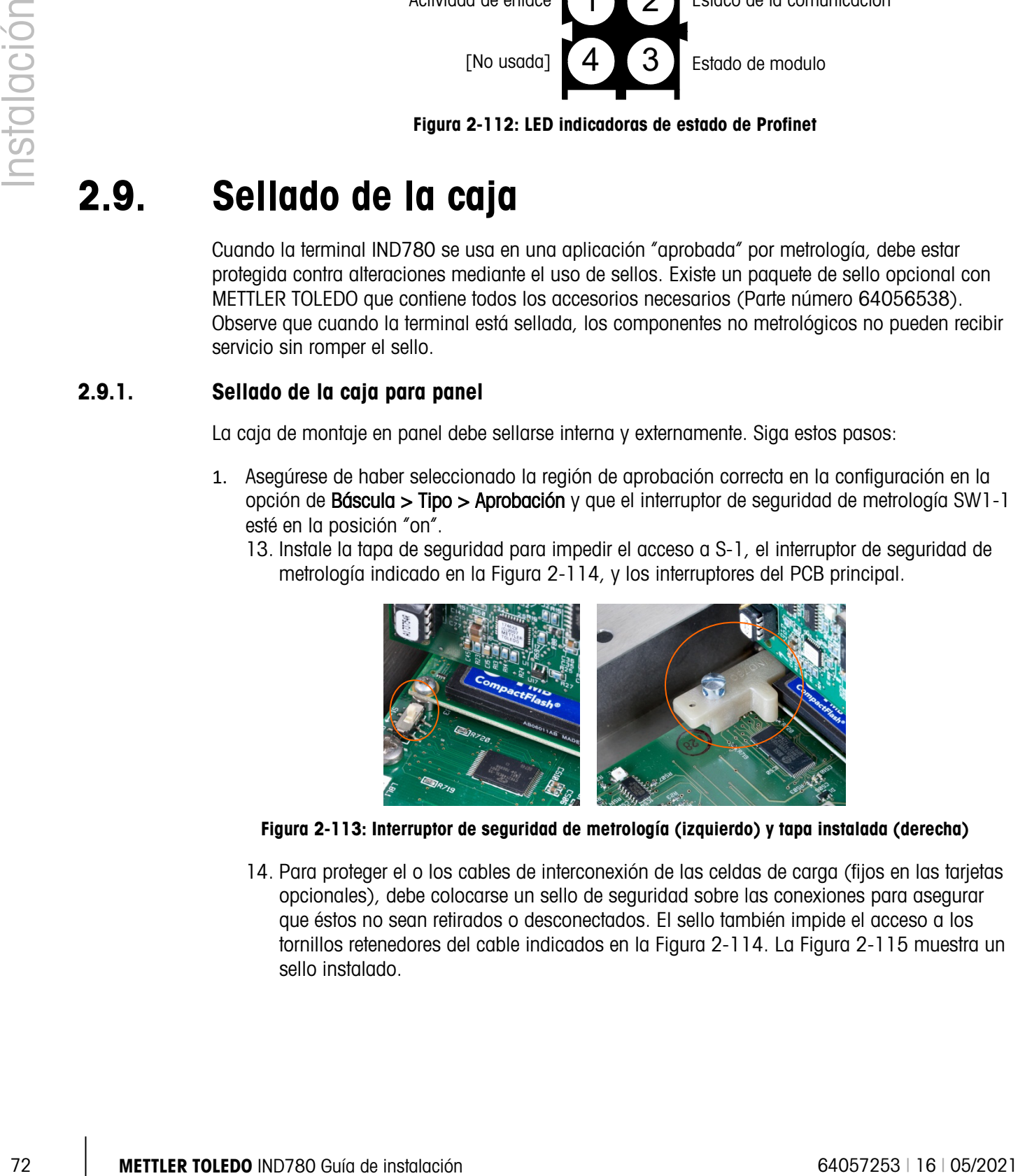

Figura 2-113: Interruptor de seguridad de metrología (izquierdo) y tapa instalada (derecha)

14. Para proteger el o los cables de interconexión de las celdas de carga (fijos en las tarjetas opcionales), debe colocarse un sello de seguridad sobre las conexiones para asegurar que éstos no sean retirados o desconectados. El sello también impide el acceso a los tornillos retenedores del cable indicados en la [Figura 2-114.](#page-192-0) La [Figura 2-115](#page-192-1) muestra un sello instalado.

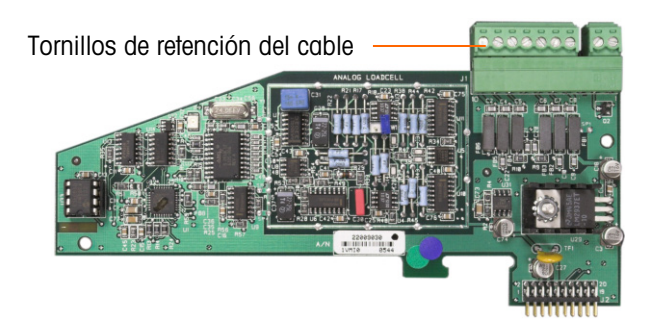

Figura 2-114: Conexión de la tarjeta opcional sin protección

<span id="page-192-0"></span>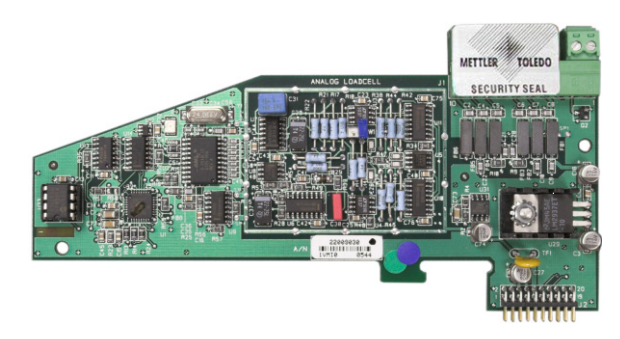

Figura 2-115: Sello de seguridad instalado

<span id="page-192-1"></span>15. Finalmente, se sella el panel posterior de la caja mediante los tres tornillos estándar, y los tres tornillos de sello indicados en la [Figura 2-116;](#page-192-2) dos para asegurar el panel en su lugar en sus salientes, y uno para asegurar un extremo de la guía superior de la tarjeta.

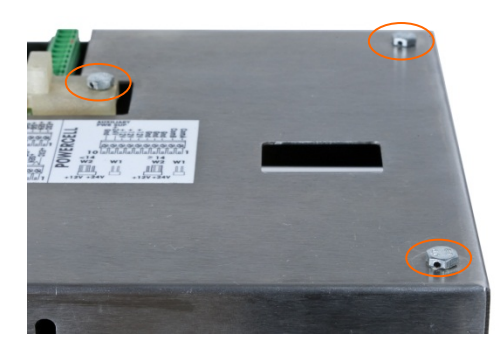

Figura 2-116: Cubierta posterior de la caja del panel con tornillos de sello instalados

<span id="page-192-2"></span>16. Con los tornillos instalados, inserte el cable de sello a través de cada uno y después inserte el extremo a través del orificio en el sello de plástico.

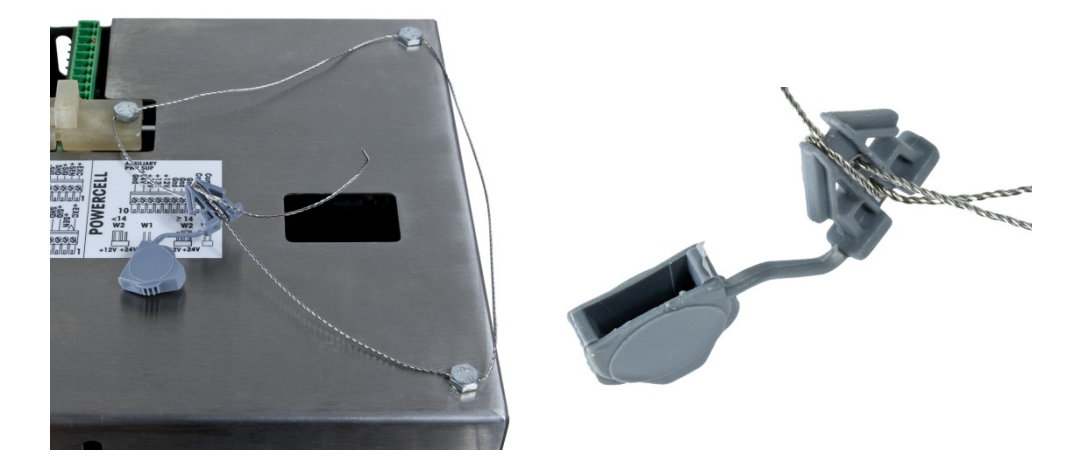

#### Figura 2-117: Alambre de sello instalado, alambre insertado a través del sello

<span id="page-193-1"></span>17. Elimine la mayor parte de la holgura del alambre y luego enrédelo en el sello como se muestra en la [Figura 2-118.](#page-193-0)

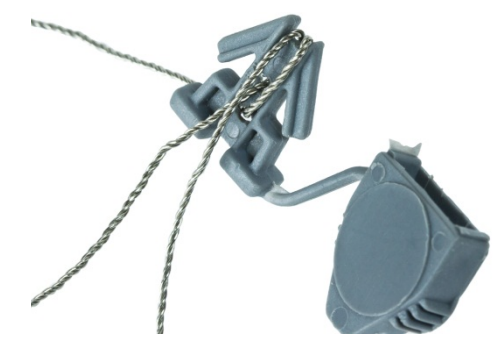

Figura 2-118: Sello pasante de cable

<span id="page-193-0"></span>18. Finalmente, presione el sello y corte el alambre sobrante.

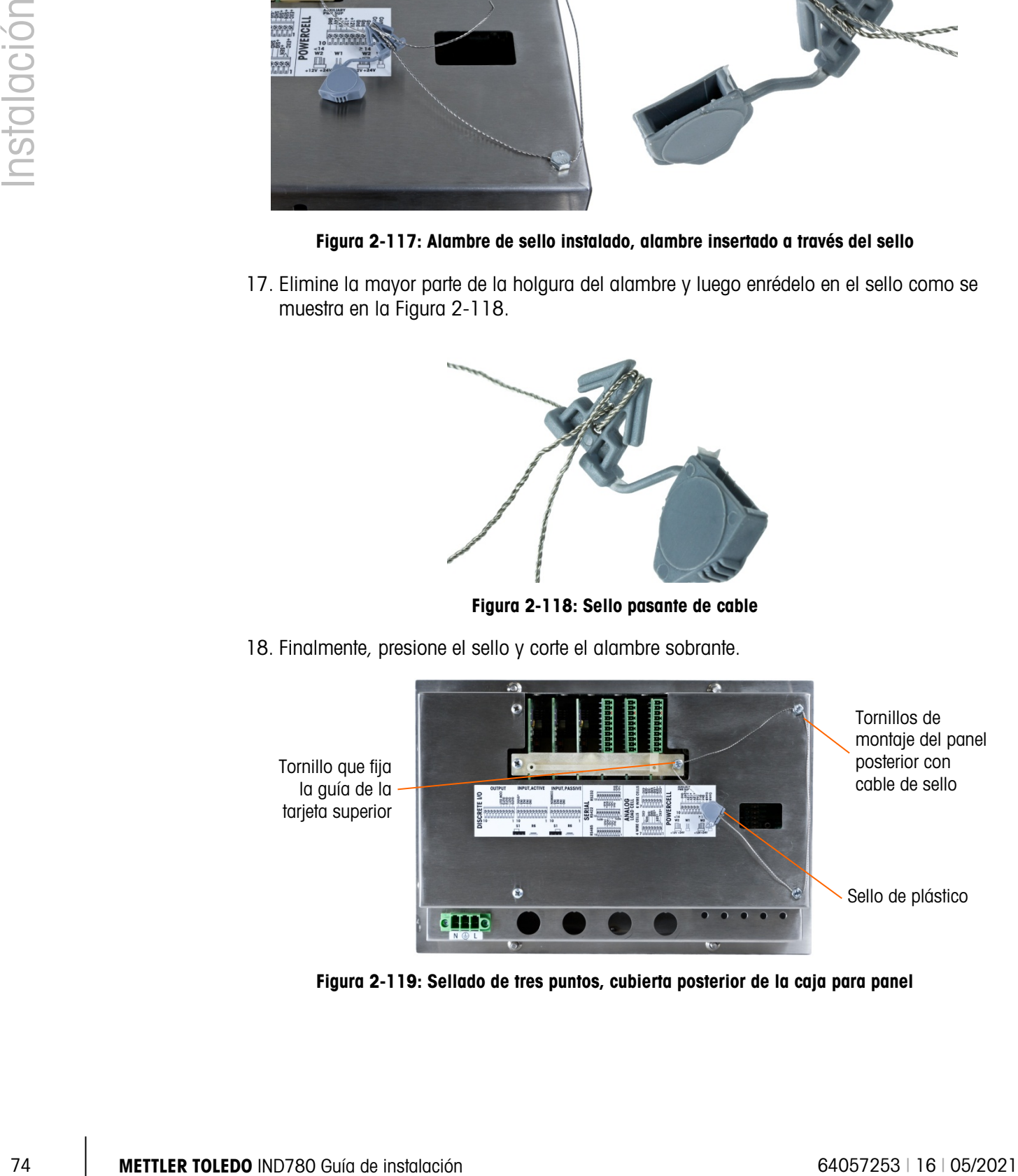

Figura 2-119: Sellado de tres puntos, cubierta posterior de la caja para panel

#### 2.9.2. Sellado de la caja para ambientes adversos

Para el sellado externo de la caja para ambientes adversos, siga estos pasos:

- 1. Asegúrese de haber seleccionado la región de aprobación correcta en la configuración en la opción de Báscula > Tipo > Aprobación, y que el interruptor de seguridad de metrología S-1 esté en la posición "on".
- 2. Si la caja está abierto, presione el panel frontal hacia abajo en dirección de la caja de modo que se fije en su lugar en las cuatro esquinas.
- 3. Inserte el extremo libre del alambre en el orificio central en la parte posterior del panel frontal del IND780.

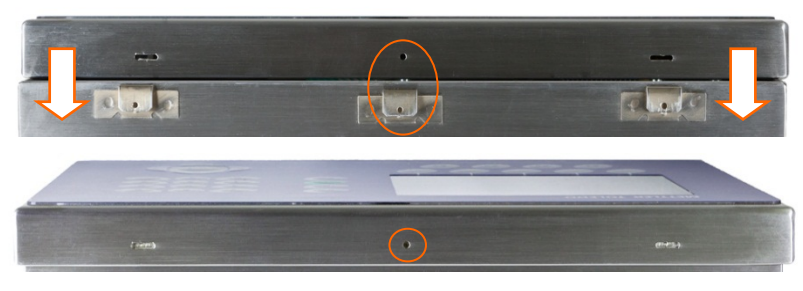

Figura 2-120: Ubicación del sello en la parte posterior del panel frontal

Las pinzas de punta pueden ser útiles para pasar el alambre a través de los orificios en la cubierta y pinza.

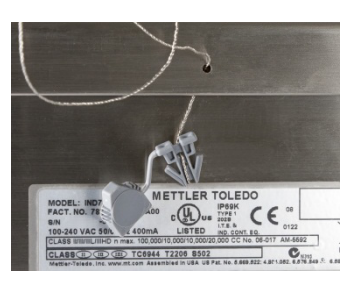

Figura 2-121: Sellado externo de la caja para ambientes adversos

- 4. Inserte el extremo del cable de alambre a través del orificio del sello de plástico (como se muestra en la [Figura 2-117\)](#page-193-1), elimine cualquier holgura en el cable y cierre bien el sello.
- 5. Enrede el alambre una vez en el cuerpo del sello [\(Figura 2-118,](#page-193-0) [Figura 2-122\)](#page-194-0), presione el sello y corte el alambre sobrante.

<span id="page-194-0"></span>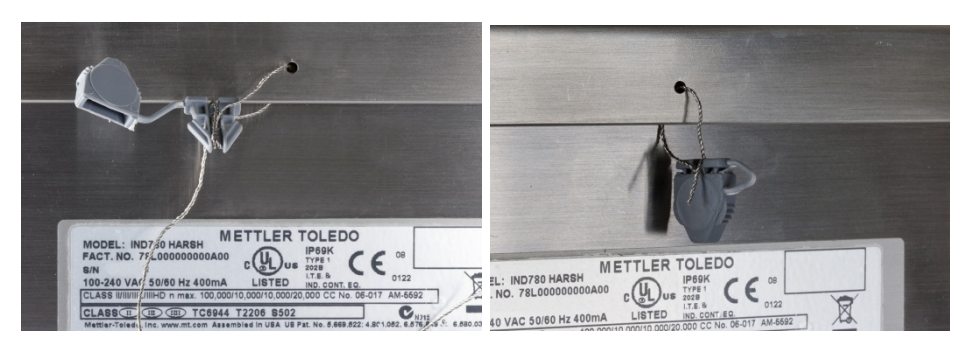

Figura 2-122: Pasos finales de sellado en caja para ambientes adversos

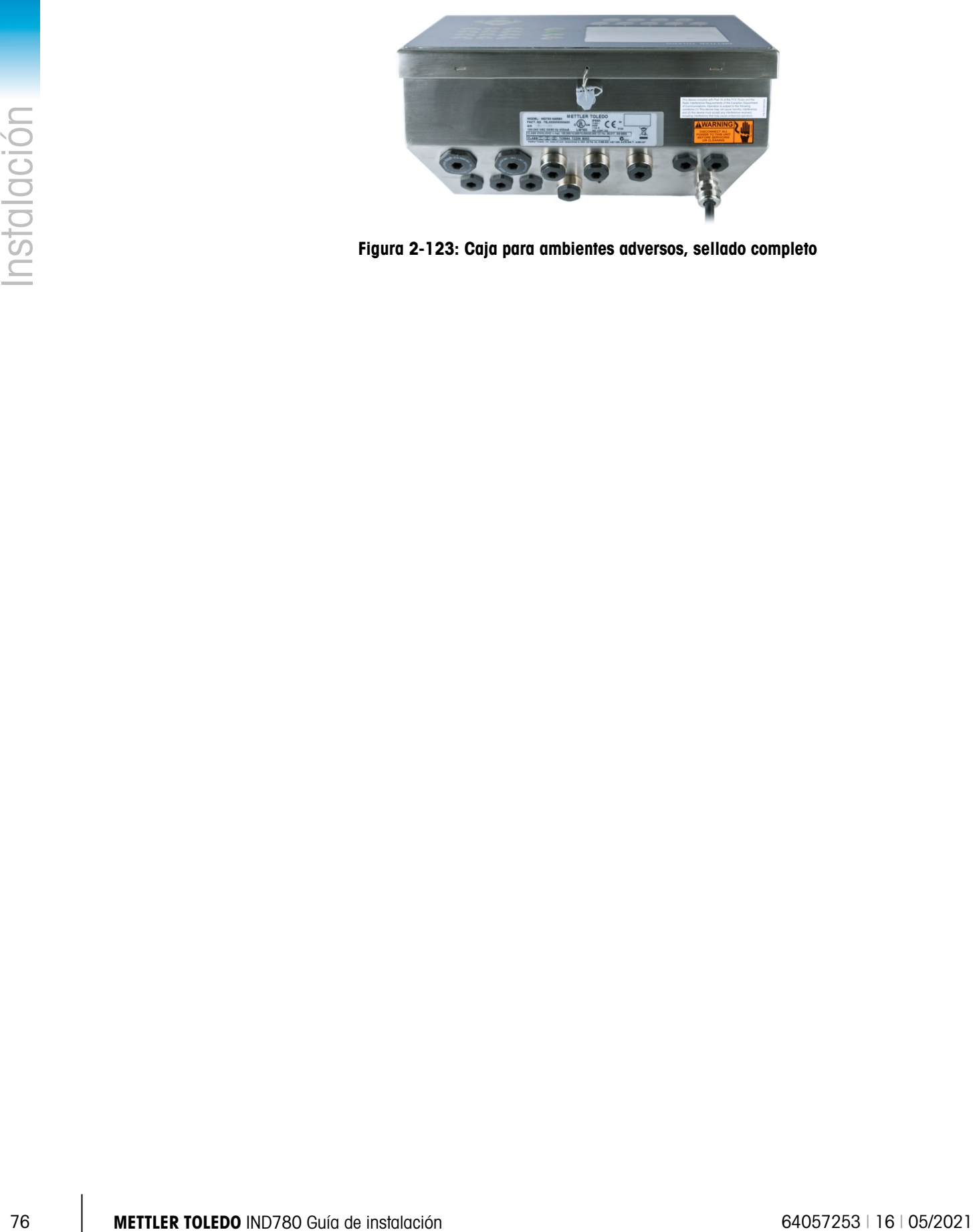

Figura 2-123: Caja para ambientes adversos, sellado completo

# IND780 **Wägeterminal**

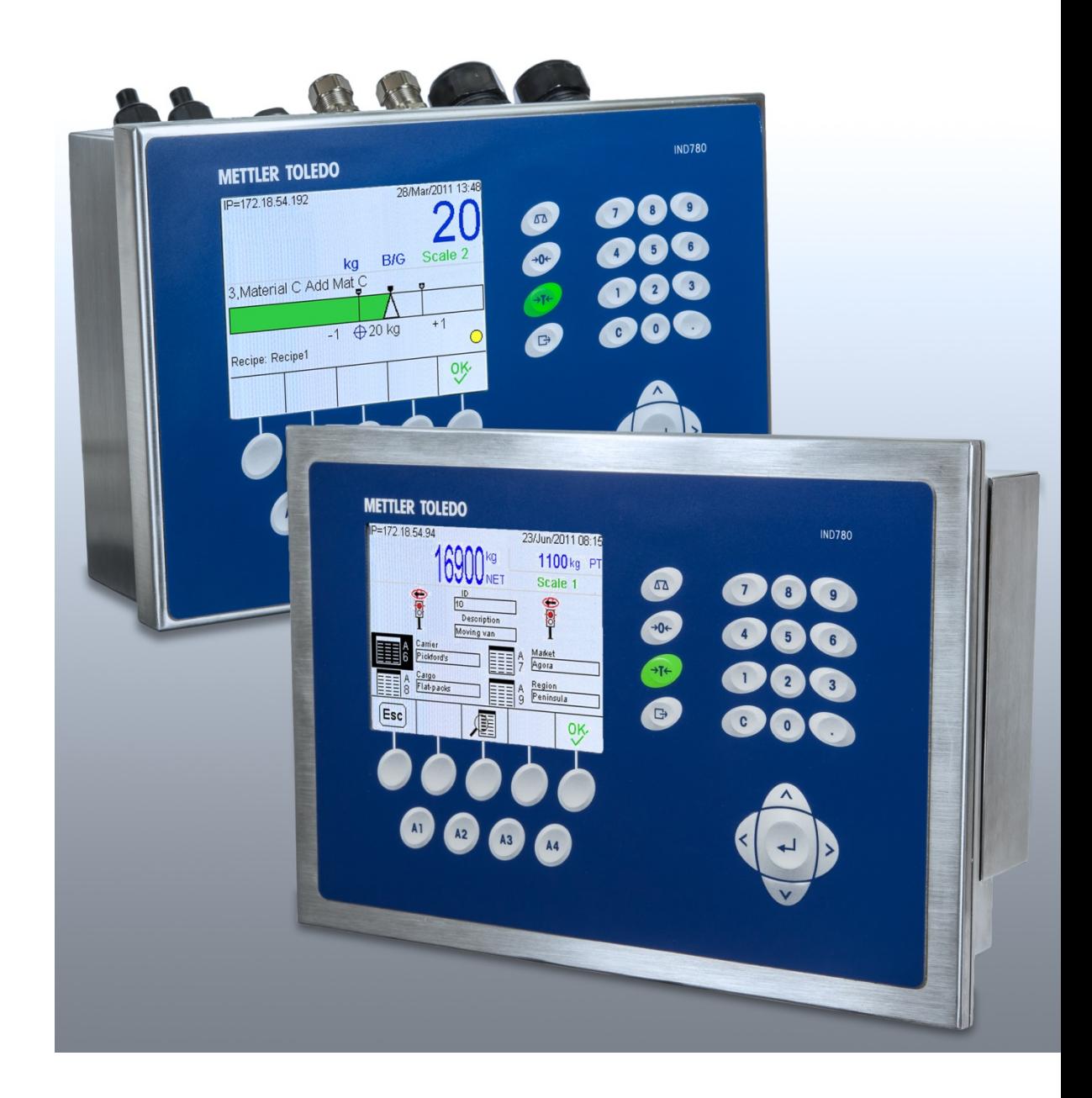

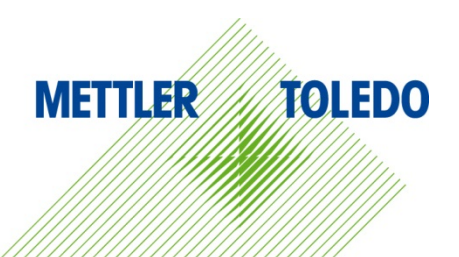

# IND780 Wägeterminal

# **METTLER TOLEDO** Service

#### Wichtige Services zur Gewährleistung einer zuverlässigen Performance

Herzlichen Glückwunsch zu Ihrer Wahl der Qualität und Präzision von METTLER TOLEDO. Der ordnungsgemässe Gebrauch Ihres neuen Geräts gemäss dieses Handbuchs sowie die regelmäβige Kalibrierung und Wartung durch unser im Werk geschultes Serviceteam gewährleisten den zuverlässigen und genauen Betrieb und schützen somit Ihre Investition. Setzen Sie sich mit uns in Verbindung, wenn Sie an einem Service-Vertrag interessiert sind, der genau auf Ihre Anforderungen und Ihr Budget zugeschnitten ist. Weitere Informationen erhalten Sie unter [www.mt.com/service.](http://www.mt.com/service)

Zur Optimierung des Nutzens, den Sie aus Ihrer Investition ziehen, sind mehrere wichtige Schritte erforderlich:

- 1. Registrierung des Produkts: Wir laden Sie dazu ein, Ihr Produkt unter [www.mt.com/productregistration](http://www.mt.com/productregistration) zu registrieren, damit wir Sie über Verbesserungen, Updates und wichtige Mitteilungen bezüglich Ihres Produkts informieren können.
- 2. Kontaktaufnahme mit METTLER TOLEDO zwecks Service: Der Wert einer Messung steht im direkten Verhältnis zu ihrer Genauigkeit – eine nicht den Spezifikationen entsprechende Waage kann zu Qualitätsminderungen, geringeren Gewinnen und einem höheren Haftbarkeitsrisiko führen. Fristgerechte Serviceleistungen von METTLER TOLEDO stellen die Genauigkeit sicher, reduzieren Ausfallzeiten und verlängern die Gerätelebensdauer.
	- a. Installation, Konfiguration, Integration und Schulung: Unsere Servicevertreter sind vom Werk geschulte Experten für Wägeausrüstungen. Wir stellen sicher, dass Ihre Wägegeräte auf kostengünstige und termingerechte Weise für den Einsatz in der Produktionsumgebung bereit gemacht werden und dass das Bedienungspersonal so geschult wird, dass ein Erfolg gewährleistet ist.
	- b. Erstkalibrierungsdokumentation: Die Installationsumgebung und Anwendungsanforderungen sind für jede Industriewaage anders; deshalb muss die Leistung geprüft und zertifiziert werden. Unsere Kalibrierungsservices und Zertifikate dokumentieren die Genauigkeit, um die Qualität der Produktion sicherzustellen und für erstklassige Aufzeichnungen der Leistung zu sorgen.
	- c. Periodische Kalibrierungswartung: Ein Kalibrierungsservicevertrag bildet die Grundlage für Ihr Vertrauen in Ihr Wägeverfahren und stellt gleichzeitig eine Dokumentation der Einhaltung von Anforderungen bereit. Wir bieten eine Vielzahl von Serviceprogrammen an, die auf Ihre Bedürfnisse und Ihr Budget maβgeschneidert werden können.
	- d. GWP<sup>®</sup>-Verifizierung: Ein risikobasierter Ansatz zur Verwaltung von Wägegeräten ermöglicht die Steuerung und Verbesserung des gesamten Messprozesses, um eine reproduzierbare Produktqualität zu gewährleisten und Prozesskosten zu minimieren. GWP (Gute Wägepraxis) ist der wissenschaftliche Standard für das effiziente Lebenszyklusmanagement von Wägegeräten und liefert eindeutige Antworten zur Spezifizierung, Kalibrierung und Genauigkeit der Wägegeräte unabhängig vom Hersteller oder von der Marke.

© METTLER TOLEDO 2021

Dieses Handbuch darf ohne die ausdrückliche schriftliche Genehmigung von METTLER TOLEDO weder ganz noch teilweise in irgendeiner Form oder durch irgendwelche Mittel, seien es elektronische oder mechanische Methoden, einschließlich Fotokopieren und Aufzeichnen, für irgendwelche Zwecke reproduziert oder übertragen werden.

Durch die US-Regierung eingeschränkte Rechte: Diese Dokumentation wird mit eingeschränkten Rechten bereitgestellt.

Copyright 2021 METTLER TOLEDO. Diese Dokumentation enthält eigentumsrechtlich geschützte Informationen von METTLER TOLEDO. Sie darf ohne die ausdrückliche schriftliche Genehmigung von METTLER TOLEDO nicht ganz oder teilweise kopiert werden.

#### COPYRIGHT

METTLER TOLEDO® ist eine eingetragene Marke von Mettler-Toledo, LLC. Alle anderen Marken- oder Produktbezeichnungen sind Marken bzw. eingetragene Marken ihrer jeweiligen Firmen.

#### METTLER TOLEDO BEHÄLT SICH DAS RECHT VOR, VERBESSERUNGEN ODER ÄNDERUNGEN OHNE VORHERIGE ANKÜNDIGUNG VORZUNEHMEN.

#### FCC-Mitteilung

Dieses Gerät entspricht Abschnitt 15 der FCC-Vorschriften und den Funkentstöranforderungen des kanadischen Kommunikationsministeriums. Sein Betrieb unterliegt folgenden Bedingungen: (1) Dieses Gerät darf keine Funkstörungen verursachen und (2) das Gerät muss in der Lage sein, alle empfangenen Funkstörungen zu tolerieren, einschließlich solcher Störungen, die u. U. den Betrieb negativ beeinflussen.

Dieses Gerät wurde geprüft und liegt gemäß Abschnitt 15 der FCC-Vorschriften innerhalb der Grenzwerte für ein digitales Gerät der Klasse A. Diese Grenzwerte gewährleisten den Schutz vor Funkstörungen, wenn das Gerät in einer gewerblichen Umgebung betrieben wird. Dieses Gerät erzeugt, verwendet und kann Hochfrequenzenergie abstrahlen. Die unsachgemäße Installation und Verwendung kann zu Störungen des Funkverkehrs führen. Das Betreiben dieses Geräts in einem Wohngebiet führt wahr scheinlich zu Funkstörungen, wobei der Benutzer auf eigene Kosten entsprechende Maßnahmen zur Behebung der Störung ergreifen muss.

Die Konformitätserklärung finden Sie unter [http://glo.mt.com/us/en/home/search/compliance.html/compliance/.](http://glo.mt.com/us/en/home/search/compliance.html/compliance/)

#### ANMERKUNG ZU FIRMWARE-REVISIONEN

Dieses Handbuch enthält eine Beschreibung der Funktionen und Funktionalitäten des IND780 Terminals mit Firmware der Version 6.4.xx. Die Funktionsweise von Terminals, die mit Firmware der Version 6.3.xx und älteren Versionen ausgestattet sind, unterscheidet sich in manchen Bereichen. Die folgende Aufstellung gibt die wichtigsten Unterschiede zwischen beiden Versionen an:

- Neu in Version 5.1 Continuous-Extended-Ausgang; optimierte SICS-Waagenschnittstelle zur Unterstützung von Wägebrücken im Rahmen von WM/WMH, Baureihe 4 und Excellence; Ethernet Terminal Clustering; ID- und Eingabeaufforderungssequenzen; serieller Eingang zur Texteingabe; Datenbankzugriff über Remote SQL Server; Modbus-TCP-Schnittstelle, DeviceNet™ -Schnittstelle; chinesische Sprachunterstützung; Support für Axle-780 und Com-780.
- $\blacksquare$  Neu in Version 6.1.01 Support für SICS-Stufe 2 und 3; eine überarbeitete CalFREE<sup>TM</sup> Funktionalität; zusätzliche Anzeige- und Tastatursprachoptionen; eine zusätzliche DHCP-Option für Ethernet/IP- und Modbus TCP-Schnittstellen; eine Seite zur externen Diagnose der Wägezellensymmetrie; eine zusätzliche Monitorfunktion in Form eines Watchdog-Programms.
- Neu in Version 6.1.08 Unterstützung für POWERCELL PDX-Wägezellen, MT-Service-Ansicht für die PDX-Diagnose, PDX-Leistungsprotokoll.
- Neu in Version 6.3.03 -- Unterstützung für Analogausgang-Option mit zwei Kanälen.
- Neuere IND780-Terminals sind mit einer schnelleren ETX-Platine der neuen Generation ausgestattet. Die Hauptplatine des IND780 ist mit beiden Platinentypen kompatibel, aber das Terminal muss die folgenden Firmware-Versionen verwenden:

Original – Version 6.x oder früher

Neu – Version 7.x oder später

- Neu in Version 7.x Unterstützung für Durchflussmesser-Schnittstellenplatinen
- Neu in Version 8.x Unterstützung für PowerMount und PowerDeck

#### Erklärung zu Schadstoffen

Wir setzen Schadstoffe, wie etwa Asbest, radioaktive Materialien oder Arsenverbindungen, nicht auf direktem Weg ein. Wir kaufen jedoch Teile von Dritten hinzu, die minimale Mengen einiger dieser Substanzen enthalten können.

### Vorsichtsmassnahmen

- LESEN Sie dieses Handbuch, BEVOR Sie dieses Gerät bedienen oder warten und BEFOLGEN Sie alle Anweisungen.
- BEWAHREN Sie dieses Handbuch für zukünftige Nachschlagezwecke auf.

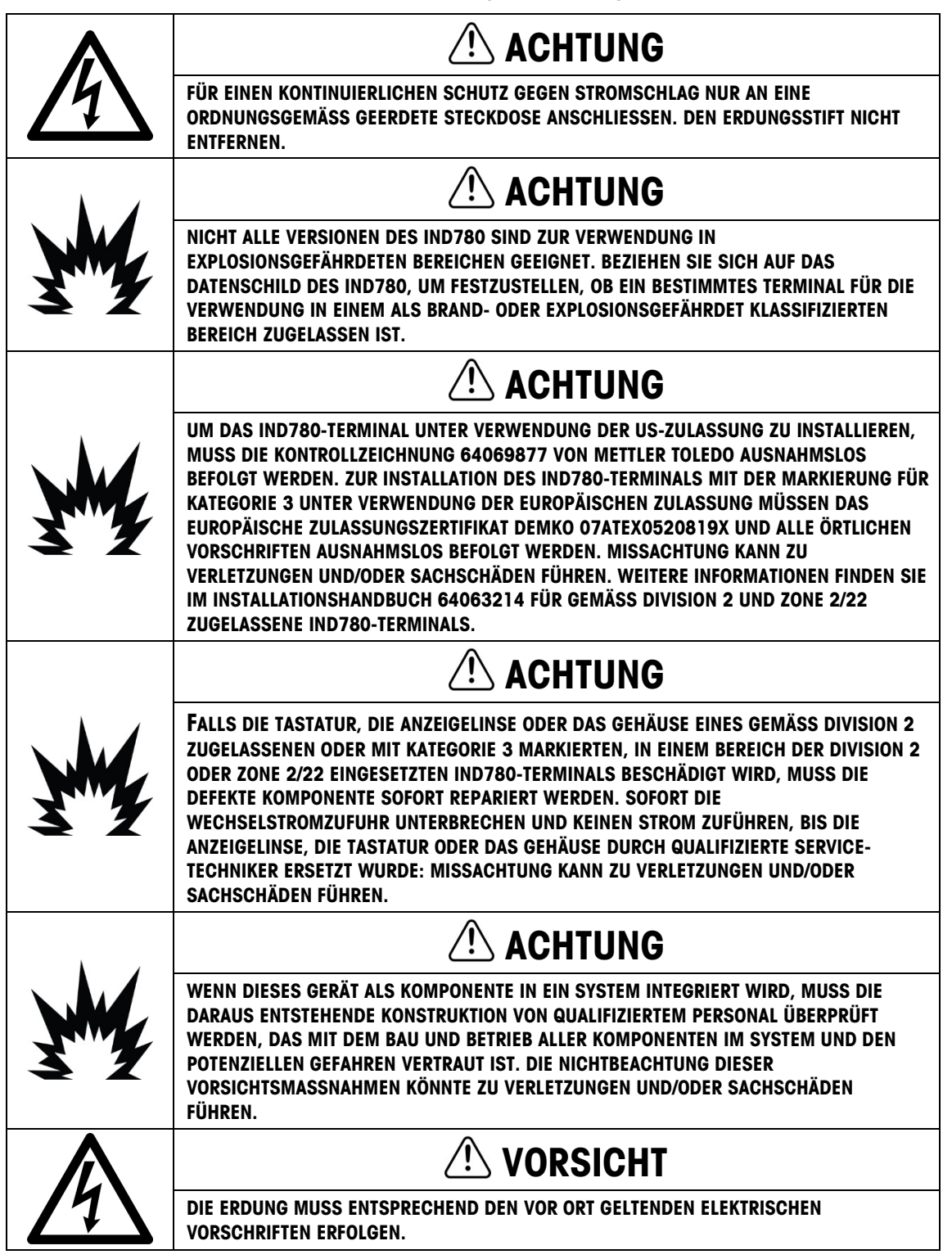

# **A** vorsicht

VOR DEM ANSCHLIESSEN ODER ABTRENNEN INTERNER ELEKTRONISCHER BAUTEILE ODER VERBINDUNGSKABEL ZWISCHEN ELEKTRONISCHEN GERÄTEN MUSS STETS DIE STROMZUFUHR UNTERBROCHEN UND MINDESTENS DREISSIG (30) SEKUNDEN GEWARTET WERDEN, BEVOR ANSCHLÜSSE ODER ABTRENNUNGEN VORGENOMMEN WERDEN. DIE NICHTBEACHTUNG DIESER VORSICHTSMASSNAHMEN KÖNNTE ZU EINER BESCHÄDIGUNG ODER DER ZERSTÖRUNG DES GERÄTES UND/ODER ZU VERLETZUNGEN FÜHREN.

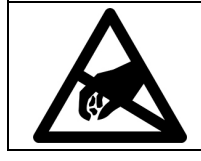

**HINWEIS** 

BEACHTEN SIE DIE ENTSPRECHENDEN VORSICHTSMASSNAHMEN BEIM UMGANG MIT GERÄTEN, DIE EMPFINDLICH AUF ELEKTROSTATIK REAGIEREN.

### Anforderungen der sicheren Entsorgung

In Übereinstimmung mit der europäischen Richtlinie 2012/19/EC zu Elektrik- und Elektronikabfällen (WEEE) darf dieses Gerät nicht im Hausmüll entsorgt werden. Dies gilt auch je nach spezifischen Anforderungen für Länder außerhalb der EU.

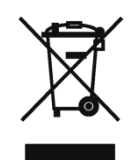

Entsorgen Sie dieses Produkt bitte gemäß den örtlichen Vorschriften an der Sammelstelle, die für elektrische und elektronische Geräte vorgegeben ist.

Falls Sie irgendwelche Fragen haben, wenden Sie sich bitte an die zuständige Behörde oder den Händler, von dem Sie dieses Gerät erworben haben.

Sollte dieses Gerät an andere Parteien weitergegeben werden (für den privaten oder kommerziellen Gebrauch), muss der Inhalt dieser Vorschrift ebenfalls weitergeleitet werden.

Vielen Dank für Ihren Beitrag zum Umweltschutz.

### **Inhaltsverzeichnis**

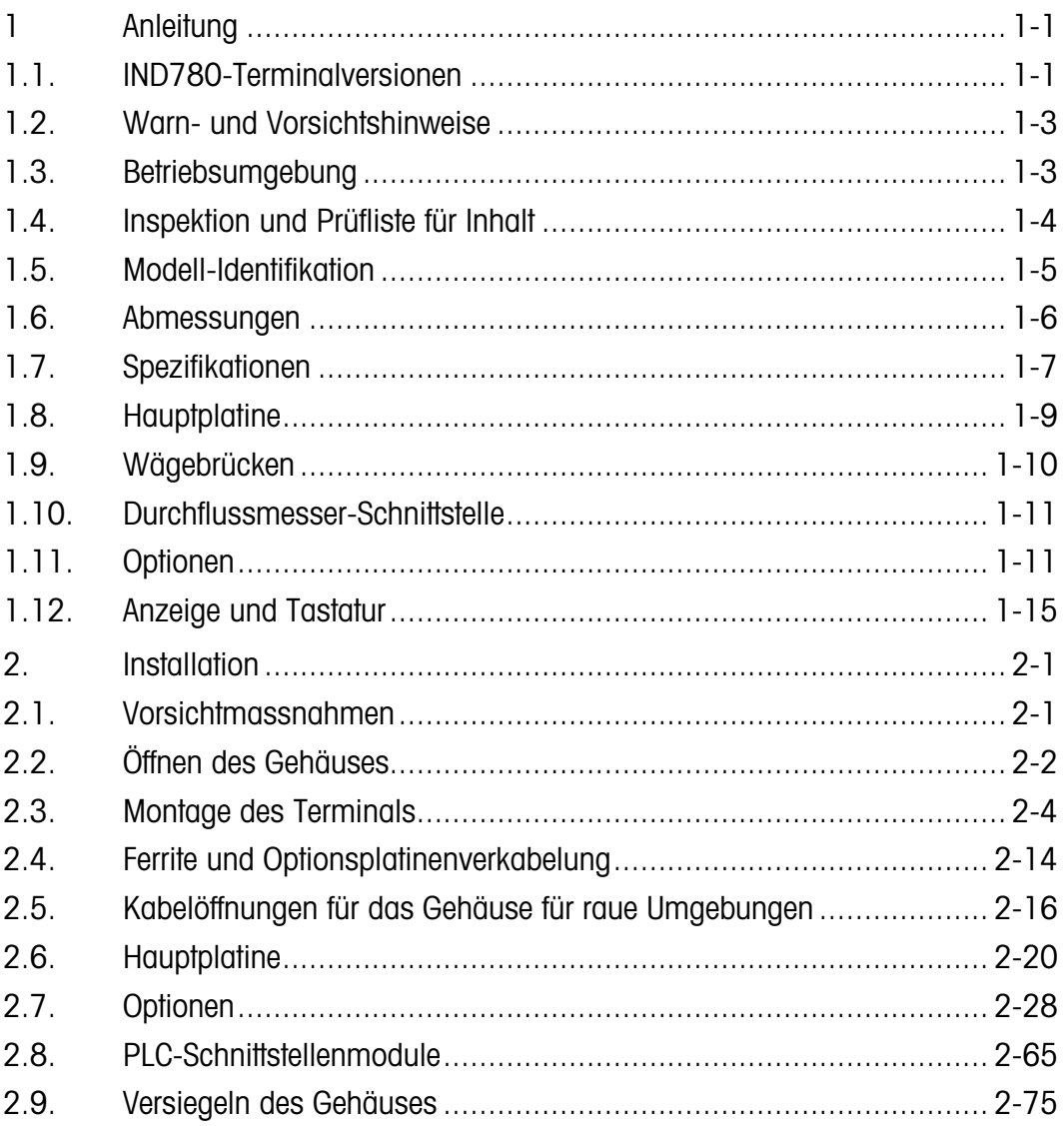

# **Anleitung**

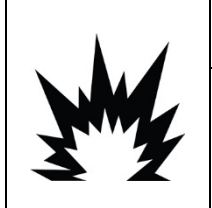

### INSTALLATION DIV 2 UND ZONE 2/22

SOLL DAS IND780 IN EINEM BEREICH DER DIVISION 2 ODER ZONE 2/22 INSTALLIERT WERDEN, SIEHE DIE ANWEISUNGEN ZUR INSTALLATION IN BEREICHEN DER DIVISION 2 UND ZONE 2/22, DIE AUF DER IM LIEFERUMFANG DES TERMINALS ENTHALTENEN RESSOURCEN-CD ZU FINDEN SIND. DIE NICHTBEACHTUNG DER HIER AUFGEFÜHRTEN ANWEISUNGEN KÖNNTE ZU VERLETZUNGEN UND/ODER SACHSCHÄDEN FÜHREN.

Wir bedanken uns für Ihren Kauf des IND780 –Industrieterminals. Das IND780 kombiniert einen reichen Erfahrungsschatz von insgesamt mehr als 100 Jahren industrieller Wägeerfahrung mit der Innovation des Originalherstellers von elektronischen Wägelösungen und bietet neueste METTLER TOLEDO-Technologie, die ein flexibles Wägeterminal bereitstellt, das so konfiguriert werden kann, dass es Ihre spezifischen Anforderungen erfüllt. Bei dem IND780-Terminal handelt es sich um ein Hochleistungswägeterminal mit Einfach- oder Mehrfachbereich zur Verwendung mit Analog-Wägezellen oder Hochpräzisions-IDNet-, SICS-, POWERCELL® MTX® oder POWERCELL® PDX®/PowerMount-Waagenschnittstellen, das in industriellen Wägeanwendungen eingesetzt wird. Das IND780 kann bis zu vier Messkanäle unterstützen und eine messtechnische korrekte Summenwaage bereitstellen.

### 1.1. IND780-Terminalversionen

Das IND780-Terminal steht mit den folgenden Funktionen und Versionen zur Verfügung:

- Grundlegendes Wägeterminal zur Verwendung in ungefährliche Bereichen und in bestimmten gefährdeten Bereichen
- Gehäuse für den Schalttafeleinbau oder raue Umgebungen zur Tisch-/Wandmontage
- Anschluss für bis zu vier Waagenkanäle und eine messtechnisch korrekte Summe
- Unterstützung für bis zu (16) 350 Ω-Analog-Wägezellen pro Terminal mit bis zu (8) 350 Ω-Analog-Wägezellen pro Waagenkanal
- Aktive TFT-Farb-LCD mit Hintergrundbeleuchtung und Gewichtsanzeige mit Zeichen bis zu einer Höhe von 34 mm, 320 x 240 Pixel; alternative Mehrkanalanzeige
- Echtzeituhr mit Batteriesicherung
- Zwei serielle Ports (RS232 und RS232/422/485) für asynchrone, bidirektionale Kommunikation und Druckausgabe
- 10/100 Base-T Ethernet-Port
- USB Master
- Eingangsbereich 100-240 V AC Leistung
- Unterstützung folgender Optionsplatinen:
	- Analog-Wägezellenschnittstelle DeviceNet™ Schnittstelle
	- POWERCELL® MTX®-Schnittstelle IDNet-Waagenschnittstelle
	- POWERCELL<sup>®</sup> PDX<sup>®</sup> Schnittstelle **···** Serielle Kommunikation
	-
	-
	-
- 
- 
- 
- Durchflussmesser-Schnittstelle Allen Bradley® RIO-Schnittstelle (Eingestellt, Januar 2021)
- Diskrete I/O-Schnittstelle ControlNet™-Schnittstelle
- PROFIBUS®-DP-Schnittstelle EtherNet IP® (Auch für Modbus TCP)
- - PROFINET Schnittstelle **Analogausgang schnittstelle**
- Grundwägefunktionen umfassen Waagenauswahl, Null, Tara und Drucken
- Einzel- oder Mehrfachbereich oder Intervallwägung
- Geschwindigkeitsberechnung für jeden Waagenkanal mit wählbaren Gewichts- und **Zeiteinheiten**
- Wählbarer Über-/Unter-Klassifikationsbetriebsmodus mit Grafik
- Wählbarer Materialtransfermodus
- 1-2 Methods To controlled the minimal controlled the minimal controlled the minimal controlled the minimal controlled the minimal controlled the minimal controlled the minimal controlled the minimal controlled the minima • Komparatoren – einfache Zielgewichte für den Vergleich von Gewicht oder Rate mit Zielwerten oder -bereichen
	- ID-modus für geführte Transaktionssequenzierung
	- Grafische SmartTrac™-Anzeige
	- Zwei Speichertabellen zur Verwendung mit Tara- oder Zielwertspeicher
	- Einheitswechsel, einschließlich benutzerdefinierter Einheiten
	- Alibi-Speicher für bis zu 256.000 Datensätze
	- Gesamtsumme und Zwischensumme für die Gewichtsakkumulation
	- Zehn benutzerspezifisch anpassbare Druckmasken und Berichtsausdrucke
	- Digitale TraxDSP™-Filterung für Analog-Wägezellen
	- TraxEMT™-Leistungsüberwachung und -aufzeichnung, einschließlich web-basierter Tools
	- Traditionelle Kalibrierung mit 5-Punkt-Linearisierung
	- CalFree™-Kalibrierung ohne Testgewichte
	- Schrittweises Kalibrierungsverfahren
	- Ethernet Netzwerk-Clustering, bis zu 20 Terminals für Remote-Bedienungskonsole, gemeinsame Daten- und Schnittstellenbenutzung
	- InSiteTM SL-Konfigurationstool (PC-basierte Software zur Datensicherung und Wiederherstellung)

# 1.2. Warn- und Vorsichtshinweise

Lesen Sie bitte diese Anweisungen sorgfältig durch, bevor Sie das neue Terminal in Betrieb nehmen.

Bevor das Terminal eingesteckt wird, muss sichergestellt werden, dass die auf dem Terminaletikett aufgedruckte Spannung mit der örtlichen Spannungsversorgung übereinstimmt. Wenn dies nicht der Fall ist, darf das Terminal unter keinen Umständen angeschlossen werden.

Das IND780-Terminal ist zwar robust gefertigt, es ist aber auch ein Präzisionsinstrument. Beim Umgang mit dem Terminal und dessen Installation muss daher umsichtig vorgegangen werden.

### 1.3. Betriebsumgebung

Bei der Auswahl eines Aufstellungsortes muss Folgendes beachtet werden:

- Wählen Sie eine stabile, vibrationsfreie Oberfläche
- Stellen Sie sicher, dass keine extremen Temperaturschwankungen auftreten und dass das Terminal nicht direkt der Sonne ausgesetzt ist.
- Vermeiden Sie Zugluft (zum Beispiel von Ventilatoren oder einer Klimaanlage)
- Stellen Sie das Terminal nach allen größeren Änderungen der geografischen Position neu ein (Neukalibrierung)

#### 1.3.1. Temperatur und Luftfeuchtigkeit

Das IND780-Terminal kann bei den Temperaturwerten und Werten relativer Feuchte betrieben werden, die unter "Betriebsumgebung" in Tabelle 1-1 aufgeführt sind. Das Terminal kann bei Temperaturen von –20 ° bis 60 °C (–4 ° bis 140 °F) bei 10 bis 95 % relativer Feuchte, nicht kondensierend, gelagert werden.

#### 1.3.2. Umgebungsschutz

Das Gehäuse für raue Umgebungen erfüllt die IP69K-Anforderungen. Die Abdichtung der vorderen Gehäuseplatte für den Schalttafeleinbau bietet Schutz des Typs 4x und 12 – vergleichbar mit der Schutzart IP65.

#### 1.3.3. Explosionsgefährdete Bereiche

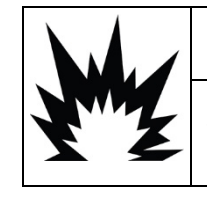

### $^{\prime}$ !\ achtung

DAS IND780-STANDARDTERMINAL IST NICHT EIGENSICHER! ES DARF NICHT IN BEREICHEN VERWENDET WERDEN, DIE AUFGRUND BRENNBARER ODER EXPLOSIVER UMGEBUNGEN ALS EXPLOSIONSGEFÄHRDET EINGESTUFT WERDEN.

Nicht alle Versionen des IND780-Terminals können in Bereichen betrieben werden, die gemäß dem National Electrical Code (NEC; US-Elektrovorschrift) aufgrund brennbarer oder explosiver Umgebungen als explosionsgefährdet eingestuft wurden. Wenden Sie sich an Ihren befugten Vertreter von METTLER TOLEDO, wenn Sie Informationen über Anwendungen in explosionsgefährdeten Bereichen benötigen. Wenn ein zugelassenes IND780-Terminal in einem

Bereich installiert wird, der als Division 2 oder Zone 2/22 klassifiziert ist, müssen besondere Anforderungen an die Wechselstromverdrahtung erfüllt werden. Siehe Dokument 64063214, Installationsanleitung für IND780 Division 2, Zone 2/22.

## 1.4. Inspektion und Prüfliste für Inhalt

**1.4.** Inspection und Prüffliste für Inhalti methods and installations of the distribution is determined by the installation section of the distribution is determined by the distribution of the distribution is a control t Überprüfen Sie den Inhalt und inspizieren Sie die Lieferung sofort nach der Zustellung. Sollte der Versandbehälter bei der Auslieferung beschädigt sein, prüfen Sie den Inhalt auf Schäden und reichen Sie ggf. einen Schadensersatzanspruch beim Transportunternehmen ein. Wenn der Behälter nicht beschädigt ist, nehmen Sie das IND780-Terminal aus der Schutzpackung heraus; achten Sie darauf, wie es verpackt war und inspizieren Sie alle Komponenten auf Schäden.

Wenn das Terminal wieder verschickt werden muss, sollte am besten der Originalversandbehälter verwendet werden. Das IND780-Terminal muss richtig verpackt werden, um einen sicheren Transport zu gewährleisten.

Im Lieferumfang sollten folgende Teile enthalten sein:

- IND780-Terminal • Dokumentations-CD (enthält alle Handbücher)
- Installationsanleitung
- Tüte mit Teilen einschließlich Ferriten, Gummitüllen usw. je nach Terminalkonfiguration

# 1.5. Modell-Identifikation

Die IND780-Modellnummer befindet sich zusammen mit der Seriennummer auf dem Datenschild auf der Rückseite des Terminals. Beziehen Sie sich auf [Abbildung 1-1,](#page-207-0) um sicherzustellen, dass das IND780 bestellt wurde.

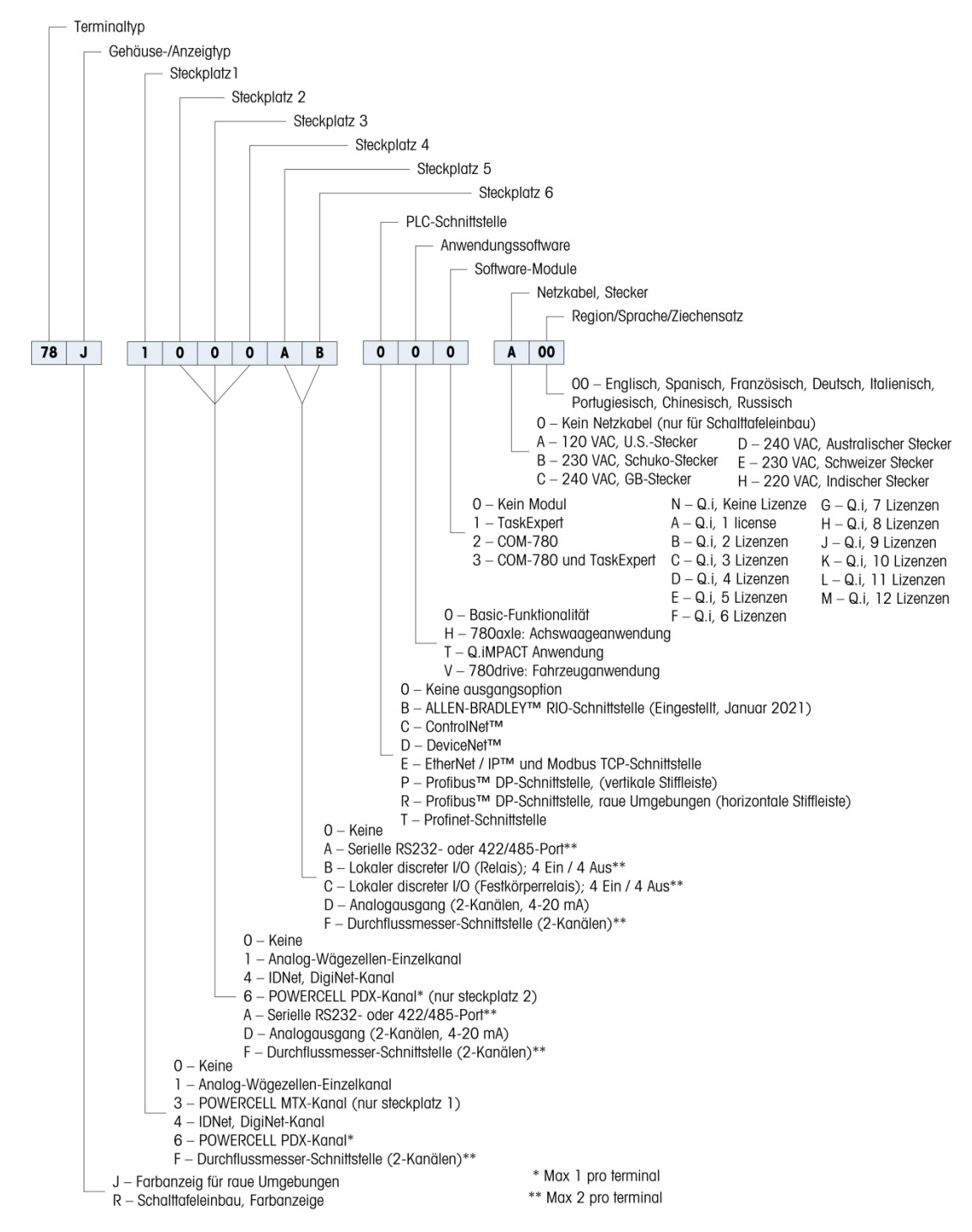

<span id="page-207-0"></span>Abbildung 1-1: IND780-Modellidentifikationsnummern

# 1.6. Abmessungen

Die Abmessungen des IND780-Terminals für das Gehäuse für den Schalttafeleinbau sind in [Abbildung 1-2](#page-208-0) in Zoll und [mm] angegeben.

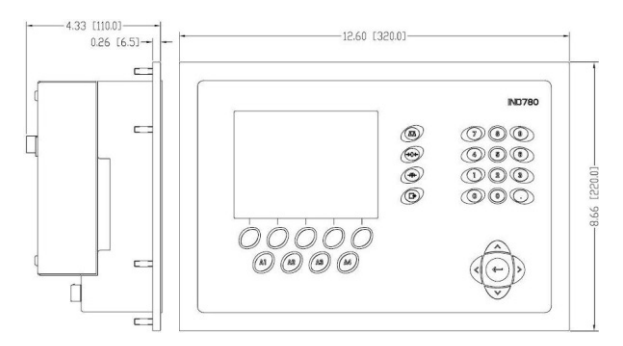

Abbildung 1-2: Abmessungen des IND780-Gehäuses für den Schalttafeleinbau

<span id="page-208-0"></span>Die Abmessungen des IND780-Terminals des Gehäuses für raue Umgebungen für die Tisch- /Wandmontage sind in [AAbbildung 1-3](#page-208-1) und [Abbildung 1-4](#page-208-2) in Zoll und [mm] angegeben.

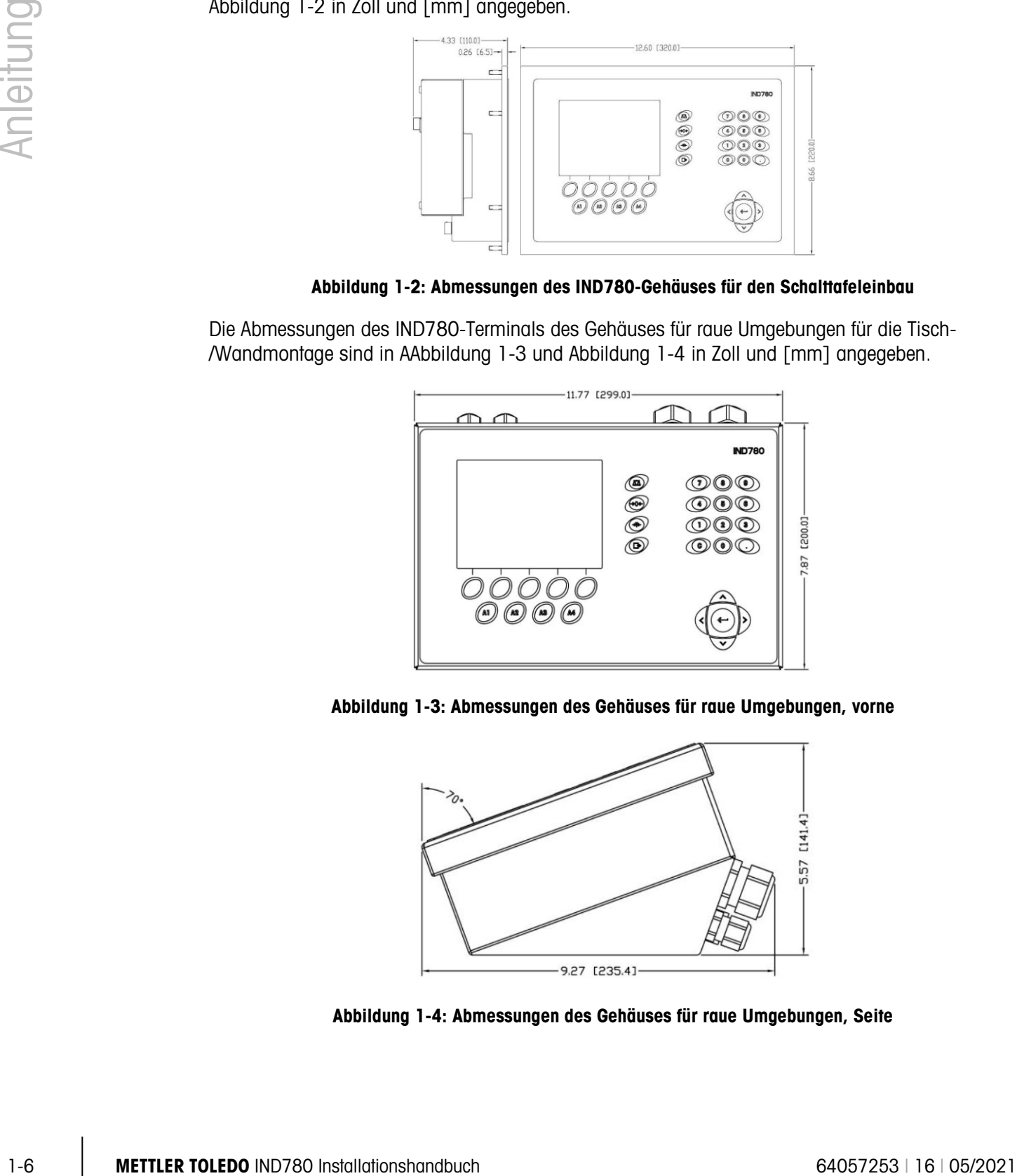

<span id="page-208-1"></span>Abbildung 1-3: Abmessungen des Gehäuses für raue Umgebungen, vorne

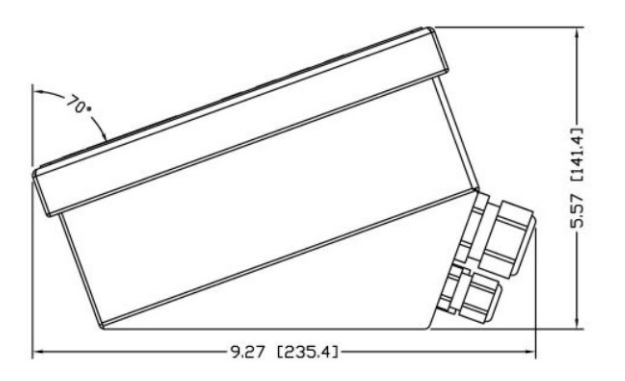

<span id="page-208-2"></span>Abbildung 1-4: Abmessungen des Gehäuses für raue Umgebungen, Seite

# 1.7. Spezifikationen

Das IND780-Terminal entspricht den in [Tabelle 1-1](#page-209-0) aufgeführten Spezifikationen.

<span id="page-209-0"></span>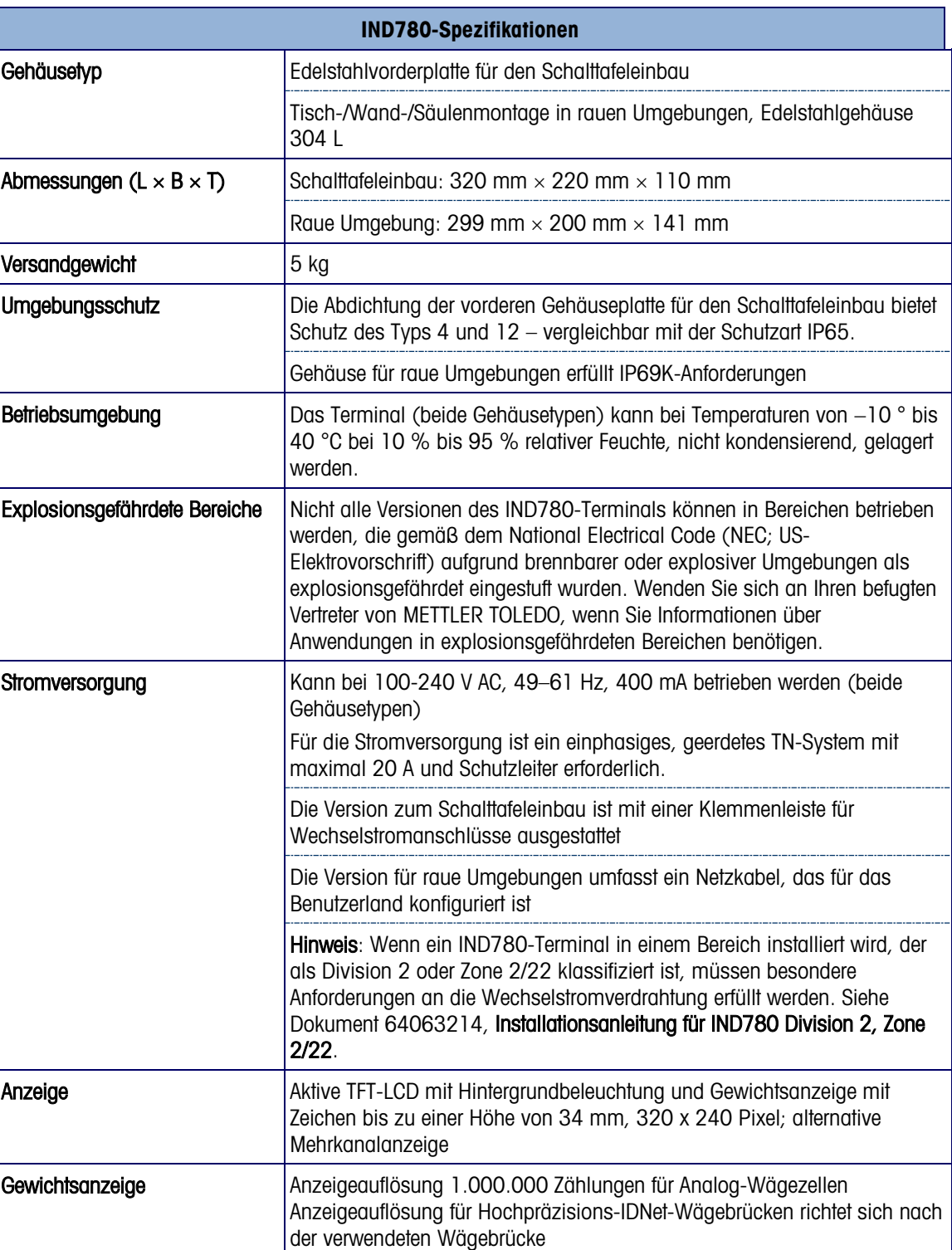

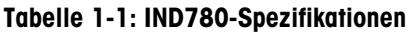

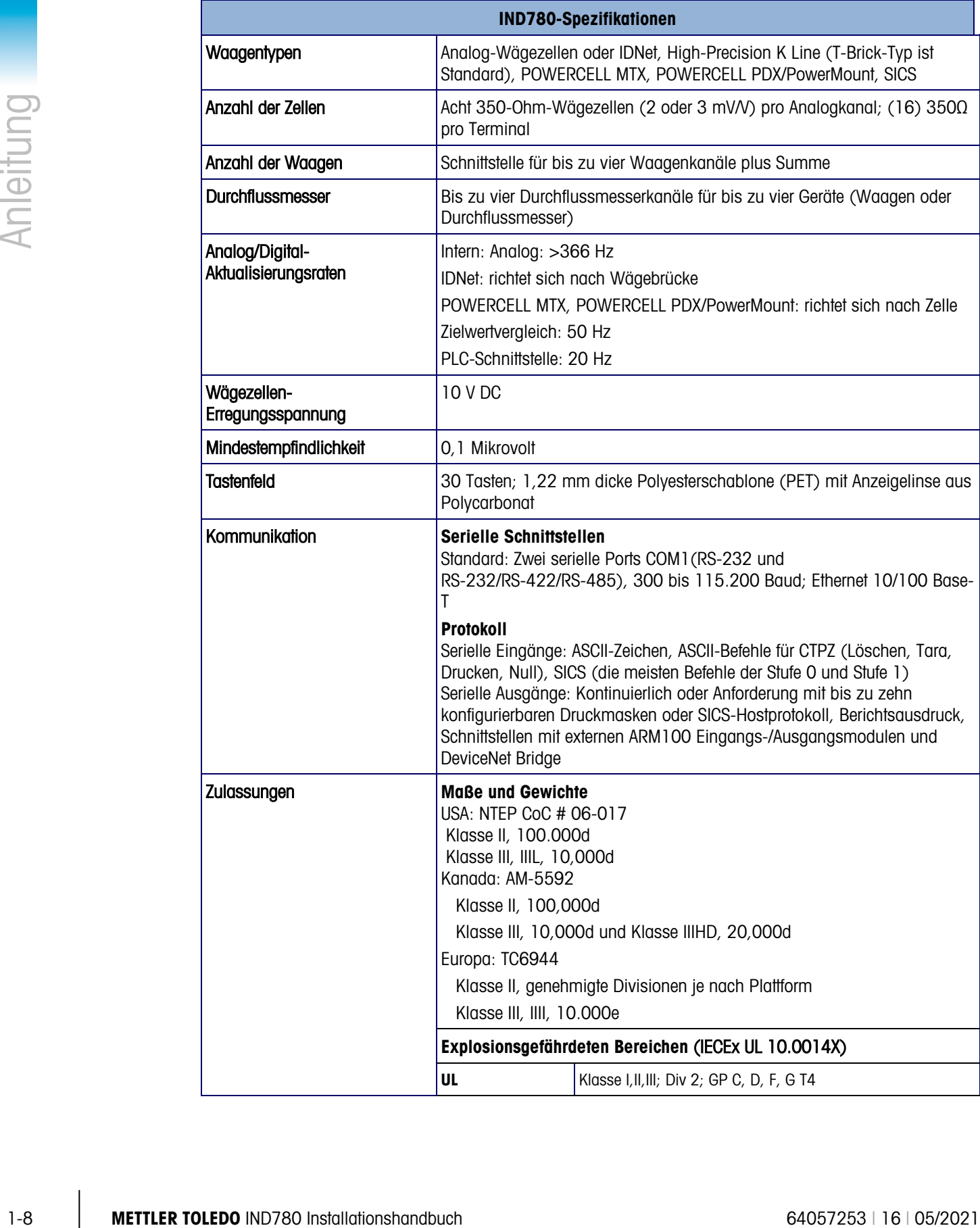

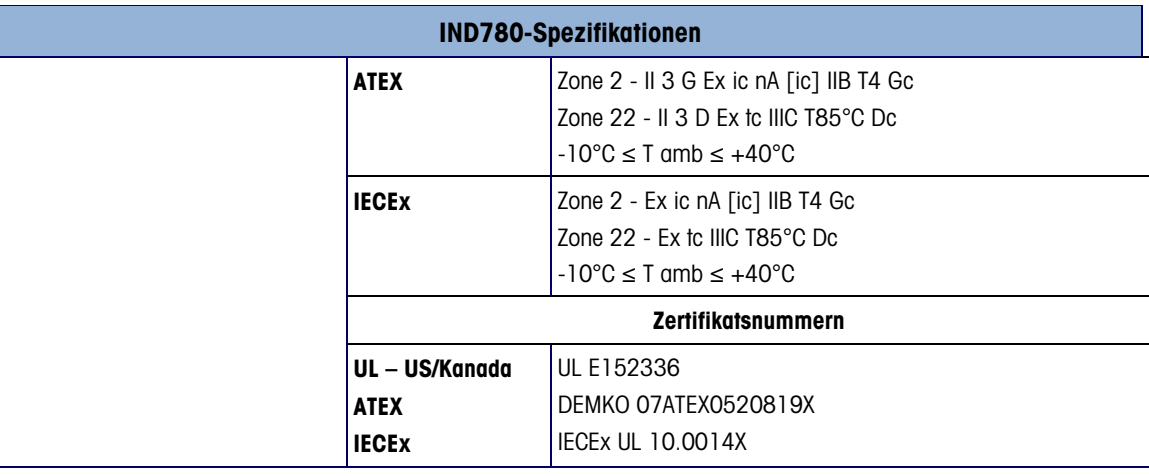

### 1.8. Hauptplatine

#### 1.8.1. Überblick

Die Hauptplatine (PCB) des IND780-Terminals enthält Anschlüsse für Mikroprozessor, Hauptspeicher, Batterie, Anwendungsmodulschlüssel, Ethernet, USB und serielle Kommunikation sowie die Montage von Optionsplatinen.

Die Hauptplatine enthält die seriellen Anschlüsse COM1 und COM2. COM1 bietet eine RS-232- Kommunikation, während COM2 die Kommunikation über RS-232, RS-422, oder RS-485 unterstützt. Diese Ports sind bidirektional und können für verschiedene Funktionen konfiguriert werden, z. B. Anforderungsausgabe, SICS-Hostkommunikation, kontinuierliche Ausgabe, ASCII-Befehlseingabe (C, T, P, Z), ASCII-Zeicheneingabe, Berichtsausdruck, Drucken von Gesamtsummen oder Anschluss an ein Remote-ARM100-Modul.

Wenn die InTouch™-Remote-Services im IND780 aktiviert sind, ermöglicht der Ethernet-Anschluss eine sichere Verbindung zur Übertragung von Terminalstatus-Informationen zum InTouch-Enterprise-Server.

#### 1.8.2. ETX-Platine, HMI und LCD-Updates

Neuere IND780-Terminals sind mit einem aktualisierten ETX-Prozessor, einem neuen Farb-LCD und einer neuen HMI-Platine ausgestattet. Diese Updates sorgen für eine Verbesserung der Systemleistung insgesamt um 25 bis 30 %, und die stromsparende LED-Hinterleuchtung bietet eine bessere Ablesbarkeit des Displays aus allen Betrachtungswinkeln.

#### 1.8.2.1. Kompatibilität

- Die neue ETX-Platine (PXA270) ist mit der vorhandenen Hauptplatine kompatibel. Um jedoch die aktualisierte ETX-Platine benutzen zu können, muss das Terminal die Firmware-Version 7.x oder höher ausführen. Die Original-ETX-Platine (PXA255) ist nicht mit dieser Firmware kompatibel und muss mit Version 6.x oder niedriger verwendet werden.
- Die neue HMI-Platine und das LCD müssen zusammen verwendet werden sie sind nicht mit der jeweiligen Vorversion kompatibel. Falls eine der Komponenten in einem System ersetzt

werden muss, in dem die ursprünglichen Versionen von HMI und LCD verwendet werden, müssen beide ersetzt werden.

### 1.9. Wägebrücken

Das IND780 unterstützt Analog-, IDNet-, SICS- POWERCELL MTX-, POWERCELL PDX- und PowerMount-Wägebrücken.

#### 1.9.1. Wägebrücke mit Analog-Wägezellen

Das IND780 unterstützt diesen Waagentyp mit einer Analog-Wägezellenschnittstelle. Das Terminal kann bis zu sechzehn Analog-Wägezellen mit 350 Ohm betreiben, wobei bis zu acht 350-Ohm-Wägezellen über einen Kanal gesteuert werden.

#### 1.9.2. IDNet™-Wägebrücke

Die IND780 unterstützt sowohl die neuere T-brick Ausführung einer Präzisionswägebrücke als auch die älteren "PIK-brick" Umformer, insbesondere mittels der IDNet Waagenschnittstelle. Dieser Port stellt +12 Volt und die Kommunikation bereit, die für den Betrieb dieses neueren Wägebrückentyps erforderlich sind.

#### 1.9.3. SICS-Wägebrücke

Das IND780 Terminal unterstützt die Hochpräzisionswaagen von Mettler Toledo, bei denen das SICS-Kommunikationsprotokoll genutzt wird. Diese Waagen tragen die Markenbezeichnungen Mettler Toledo Excellence, X-Basen/Plattformen, WM/WMH und Waagen der Baureihe 4 (BBx4xx, IND4xx). Die SICS-Waagen werden über serielle Schnittstellen an das IND780 Terminal angeschlossen. Wenn optionale Serienkarten installiert sind, können je Terminal vier SICS-Waagen unterstützt werden. Je nach der Art der angeschlossenen SICS-Waage, stehen verschiedene Konfigurationseinstellungen auf den Setup-Bildschirmen des IND780 Terminals zur Verfügung.

#### 1.9.4. POWERCELL MTX-Wägebrücke

Das IND780 unterstützt Waagen, welche das POWERCELL-Kommunikationsnetzwerk verwenden, das in großen Container- / Tankanwendungen sowie bei Fahrzeugwaagen mit der MTX-Wägezelle zum Einsatz kommt. Diese Schnittstelle unterstützt zudem die Verwendung der RAAD Box, die analoge Wägezellensignale in digitale umwandelt.

#### 1.9.5. POWERCELL PDX®-Wägebrücke

**1.9.** WOJGED/LICKER (III) Source (Control and Solicity Control and Theorem and Bureau Control and Theorem and Bureau Control and Theorem and Analytics (i.e. 1997) and NO202 universide materials and Theorem and Solicity C Das IND780 unterstützt Waagen, die das POWERCELL PDX-Kommunikationsnetzwerk verwenden, das in der Regel bei Fahrzeugwaagen- und Tankwägeanwendungen zum Einsatz kommt, in denen die PDX-Wägezelle verwendet wird. Bei der Verwendung mit einem externen Netzteil kann die IND780 PDX-Schnittstelle bis zu 24 Zellen unterstützen. Bis zu vier unabhängig Wägebrücken können vom Terminal logisch adressiert werden. Bei der Verwendung in Kombination mit einem PDX-Netzwerk bietet das IND780 mehrere Diagnosefunktionen, beispielsweise prädiktive Fehleranalyse, automatisierte Warnmeldungen und Überwachung der Zellenleistung. Mit diesen Funktionen können die Wartungskosten reduziert und Ausfallzeiten so gering wie möglich gehalten werden.

#### 1.9.6. PowerMount™-Wägebrücke

PowerMount-Waagen enthalten POWERCELL PDX-Wägezellen und verwenden dieselbe Schnittstelle und dieselben Netzwerkeigenschaften wie die Wägezellen. Die kleinen Unterschiede bei der Verkabelung der PowerMount-Waagen sind im Abschnitt Installation dieses Handbuchs beschrieben.

### 1.10. Durchflussmesser-Schnittstelle

Die Durchflussmesser-Schnittstellenplatine ist eine isolierte Zweikanalplatine für die Verwendung von Zählern und Durchflussmessern mit dem IND780batch-Terminal. Sie stellt einen Zielwertvergleich für den Zähler eines Durchflussmessers an, um diskrete Onboard-Ausgänge direkt zu steuern. Das Modul kann Eingangsimpulse an jedem der zwei isolierten Eingangskanäle bei bis zu 50 kHz zählen und die Frequenz des Eingangssignals messen. Für jeden Eingangskanal gibt es einen Schalterschwellenwert und einen analogen 15 kHz-Filter, wobei beides mit einem Jumper geschaltet wird. Der Bereich für den Eingangspegel im Wechselspannungsmodus liegt zwischen 50 mV und 50 V(eff). Der Bereich für den Eingangspegel im Gleichspannungsmodus liegt zwischen 2,5 V und 42 V.

Bei den Ausgängen handelt es sich um 7407 Open-Collector-Treiber. Jedes Modul stellt 150 mA bei einer Leistung von 5 V zur Verfügung, um Opto-22- oder ähnliche Geräte anzutreiben. Bis zu zwei Durchflussmesser können an eine Durchflussmesser-Karte angeschlossen werden. Jedes Termiinal kann an bis zu 4 Durchflussmesser angeschlossen werden.

### 1.11. Optionen

Für das IND780 sind folgende zusätzliche Optionen erhältlich:

- Diskrete I/O
- Interne diskrete Hochpegel-I/O (4 Eingänge und 4 Ausgänge)
- Diskrete Remote-I/O über ARM100-Modul (4 Eingänge und 6 Ausgänge)
- Serielle Kommunikation
- Programmierbare Logic Control- (PLC-) Schnittstellen, u. a.:
	- o Analogausgang
	- $\circ$  Allen-Bradley<sup>®</sup> (A-B) RIO (Eingestellt, Januar 2021)
	- o Allen-Bradley ControlNet™
	- o DeviceNet™
	- o EtherNet/IP®
	- o Modbus TCP
	- $\circ$  PROFIBUS<sup>®</sup> DP
	- o PROFINET
- Axle-780 (Anwendungssoftware)
- Drive-780 (Anwendungssoftware)
- COM-780 (Kommunkationsmodul)
- Task Expert™
- InSite™SL-Konfigurationstool für benutzer
- InSite™ CSL-Konfigurationstool für technischen Support
- Verschiedene Halterungen zur Wand- und Säulenmontage für das Gehäuse für raue Umgebungen

Der Waagenmesskanal sowie serielle und diskrete I/O-Optionen sind über sechs interne Optionssteckplätze mit dem IND780 verbunden. Es können verschiedene Optionskombinationen bestellt werden, die für die jeweiligen Anwendungslösungsanforderungen geeignet sind.

#### 1.11.1. Diskrete I/O

Die diskreten I/O-Schnittstellenoptionen umfassen interne und Remote-I/O.

- Die interne Version ist mit Schwachstromrelaisausgang oder Festkörperrelaisausgang erhältlich. Beide Typen schalten bis zu 30 Volt DC oder AC und bis zu 1 Amp Strom. Die Eingänge sind über einen Schalter als entweder aktiv (zur einfachen Drucktastensteuerung) oder passiv wählbar (zum Anschluss an PLCs oder andere Geräte, die über eine eigene Stromversorgung für den I/O verfügen). Jede interne Platine unterstützt vier Eingänge und vier Ausgänge.
- Der Remote-I/O wird mit dem ARM100-Remote-Modul unterstützt, das Schwachstromausgänge bietet. Die Eingänge auf dem ARM100 sind passiv. Jedes ARM100 unterstützt vier Eingänge und sechs Ausgänge. Zum Betreiben des ARM100 ist eine externe Stromquelle mit 24-V DC erforderlich.
- Es werden insgesamt zwei interne diskrete I/O-Platinen (8 Eingänge und 8 Ausgänge) sowie weitere 32 Eingänge und 48 Ausgänge über maximal acht Remote-I/O-Module unterstützt.

#### 1.11.2. Serielle Ports

Zusätzliche Kommunikationskarten bieten eine RS-232-, RS-422- oder RS-485-Kommunikation bei Geschwindigkeiten von 300 bis 115.2k Baud. Im IND780 können maximal zwei serielle Kommunikationskarten installiert werden.

#### 1.11.3. PLC-Schnittstellen

Die IND780 PLC-Schnittstellenoptionen umfassen Analogasgang, A-B RIO (Eingestellt, Januar 2021), ControlNet™, DeviceNet™, EtherNet/IP®, Modbus TCP, PROFIBUS DP und PROFINET.

#### 1.11.3.1. Analogausgang

• Verendenet listenshand and und Subtempore per of schedules for rane<br>
20 Metabase and services and the most of the most of the most of the services and the services into the most of the most of the most of the most of t Der Analogausgangs-Optionssatz umfasst eine Optionsplatine mit zwei Kanälen. Diese Platine stellt zwei Kanäle eines isolierten 4-20-mA-Analogsignalausgangs für das Anzeigegewicht, Bruttogewicht, die Rate oder Anwendungsvariablen zur Verfügung (in Setup ausgewählt). Im IND780 können eine oder zwei Platinen installiert werden, so dass maximal vier Ausgangskanäle unterstützt werden.

Die Analogoption verwendet einen D/A-Umwandler mit 16 Bit und erzielt eine äußerst präzise Ausgabe. Die Ausgangssignale liegen an der unteren Grenze (4 mA), wenn der dargestellte Wert bei Null liegt. Erreicht der Wert den maximalen Grenzwert, erhöht sich das Ausgangssignal auf die höhere Grenze (20 mA). Ein beliebiger Wert zwischen Null und dem maximalen Grenzwert wird als Prozentsatz des Ausgangs proportional zum Prozentsatz des Wertes dargestellt.

#### 1.11.3.2. A-B RIO

Die Allen-Bradley-RIO-Schnittstelle wurde im Januar 2021 eingestellt. Die in diesem Handbuch enthaltenen Informationen unterstützen nur ältere Installationen.

Die A-B RIO-Option ermöglicht den Datenaustausch über eine bidirektionale Kommunikation mithilfe des Discrete Data Transfer- oder Blocktransfermodus. Das IND780-Terminal leitet ca. 20-mal pro Sekunde einen Kommunikationsaustausch mit dem PLC aus und verwendet dabei das Allen-Bradley Discrete Data Transfer-Protokoll. Bei dieser Kommunikation handelt es sich um eine Hochgeschwindigkeits-Nachrichtenschnittstelle in Echtzeit zwischen dem IND780-Terminal und dem PLC zur Prozesssteuerung. Teilstrich-, Ganzzahl- und Gleitpunktwerte werden unterstützt.

Die IND780 A-B RIO-Schnittstelle unterstützt außerdem den Blocktransfermodus zur Übertragung größerer Datenmengen. Weitere Einzelheiten zu dieser Schnittstelle finden Sie im IND780 PLC-Schnittstellenhandbuch auf der Dokumentations-CD.

1.11.3.3. ControlNet und EtherNet IP

Das IND780 unterstützt eine ControlNet-Kommunikation oder EtherNet IP-Schnittstellenoption und die entsprechende Treibersoftware.

#### 1.11.3.4. DeviceNet

DeviceNet ist ein RS-485 basiertes Netzwerk, bei dem CAN-Chiptechnologie zur Anwendung kommt. Dieses Netzwerk wurde für Geräte auf Bit- und Byte-Ebene erstellt. Das Netzwerk kann je nach Verkabelung und den zurückzulegenden Entfernungen dazu konfiguriert werden, dass es bis zu 500 kbits pro Sekunde ausführt. Nachrichten sind auf 8 unfragmentierte Byte begrenzt. Das Netzwerk kann bis zu 64 Knoten enthalten, wie einschließlich dem Master, der in der Regel als Scanner bezeichnet wird.

#### 1.11.3.5. Modbus TCP

Modbus/TCP wird verwendet, um Master-Slave-/Client-Server-Kommunikation zwischen intelligenten Geräten herzustellen. Es ist ein offenes, standardmäßiges Netzwerkprotokoll, das in der industriellen Fertigungsumgebung breite Anwendung findet. Das Modus-TCP-Protokoll nimmt den Modbus-Befehlssatz und umgibt diesen mit TCP/IP. Das Modbus-TCP-Protokoll wird von der Ethernet/IP-Schnittstellenplatine, Version 1.32 oder höher, unterstützt.

#### 1.11.3.6. PROFIBUS DP

Das IND780-Terminal kommuniziert gemäß DIN 19 245 mit einem PROFIBUS DP Master. Die PROFIBUS-Option besteht aus einem Modul und Firmware, die im IND780-Terminal resident ist und den Datenaustausch ausführt.

#### 1.11.3.7. PROFINET

Die PROFINET-Option ermöglicht die Kommunikation des Terminals IND780 mit PROFINET-fähigen speicherprogrammierbaren Steuerungen (SPS) über eine direkte Verbindung mit dem PROFINET-Netzwerk. Die Geschwindigkeit beträgt 100 Mbps. Die Option umfasst ein internes Modul sowie interne Software für den Datenaustausch.
### 1.11.4. Anwendungssoftware

Die folgenden Anwendungssoftwaremodule können dem IND780-Terminal angefügt werden, um weitere Funktionalität für spezifische Arbeitsumgebungen und Branchen bereitzustellen.

### 1.11.4.1. Axle-780

Die Anwendung Axle-780 unterstützt die Fahrzeugwägung auf einer Achswaage mit einzelner Plattform. Diese kann in automatischer (unbeaufsichtigt) oder manueller (beaufsichtigt) Betriebsart betrieben werden und hat folgende Funktionen:

- Wägung von Fahrzeugen mit bis zu 12 AchsenKonfigurationsmöglichkeit zur
- Markierung von Überlasten und dem Ausdrucken von Kontrolltickets für überladene LKWs
- Eingabemöglichkeit der Transaktions-ID über die Tastatur oder RFID- (Ausweis-) Ablesegerät
- Einsatzintegration von Ampeln zur Signalisierung von Fahranweisungen

#### 1.11.4.2. Drive-780

Die drive-780-Software ist eine Anwendungslösung, die in das IND780-Terminal integriert werden kann, um zusätzliche Fahrzeugwägevorgänge für Ankommend/Abfahrend sowie die Steuerung von Ampeln oder Toren bei einer LKW-Waage zu ermöglichen. Enthalten sind wie folgt:

- Einfachdurchgangswägen mithilfe von gespeicherten Taragewichten
- Zweifachdurchgangswägen mithilfe von gespeicherten Taragewichten
- Durchgangsfahrzeugwägen Warenkonvertierung
	- Ampel- und Torsteuerung Taraablauf
- 1.11.4.3. COM-780

Die Option COM-780 ist ein spezialisiertes Softwaremodul mit Fokus auf den Kundenbedarf und nutzt Legacy-Kommunikationsprotokolle. Das IND780com hat zusätzlich zu den spezifischen Funktionen und Funktionalitäten des COM-780 alle standardmäßigen Funktionen und Funktionalitäten des IND780. Mit Hilfe von COM-780 kann das IND780 Terminal unter Einsatz der folgenden Protokolle kommunizieren:

• 8142 • PT6S3 • 8530 • SMA

Weitere Informationen befinden sich in dem technischen Handbuch zu COM-780 auf der CD, die die Moduldokumentation enthält.

### 1.11.5. TaskExpert™

1-11.4.1 Meta→280<br>
2-1 Meta-280<br>
2-1 Meta-280<br>
2-1 Meta-280 Defined Meta-280 Uniterations of concessions and when the concession of the concession of the concession of the concession of the concession of the concession of Die TaskExpert-Funktionalität bietet eine Methode zur Modifikation der Standardfunktionalität eines IND780, sodass es besser auf die Anwendungsanforderungen abgestimmt werden kann. TaskExpert ist eine Kombination aus einem Programmierungsvisualisierungstool, einer Ausführungsmaschine und der Grundfunktionalität des Terminals. An der Sequenz von Vorgängen können Modifikationen vorgenommen werden und dem Grundbetrieb des Terminals können zusätzliche Funktionen hinzugefügt werden. Außerdem können vorkonfigurierte

Anwendungssoftwareprogramme wie beispielsweise drive-780 als Ausgangspunkt verwendet werden.

### 1.11.6. InSite® SL-Konfigurationstool

Das Terminal IND780 kann über Ethernet an einen PC angeschlossen werden, auf dem InSite, um:

- Konfigurationsdaten lokal auf dem PC zu speichern;
- Eine gespeicherte Konfigurationsdatei in andere Geräte zu laden;
- Für Servicezwecke einen bekannten Zustand wiederherstellen.
- InSite SL kann nicht zum Aktualisieren der Firmware des Terminals verwendet werden.

### 1.12. Anzeige und Tastatur

Das IND780 ist entweder mit einer aktiven TFT-Farb-LCD mit Hintergrundbeleuchtung und 320 x 240 Pixeln erhältlich. Die Gewichtsinformationen können in einer Vielzahl von Formaten angezeigt werden, einschließlich Einzel- oder Mehrkanalanzeigen mit oder ohne Tara- bzw. Geschwindigkeitsfenster.

Beim Anzeigelayout bleibt der Bereich ganz oben einer Systemzeile vorbehalten, in der Systemmeldungen und asynchrone Fehler eingeblendet werden. Der mittlere Teil der Anzeige bleibt der Gewichtsanzeige und/oder der SmartTrac-Anzeige vorbehalten. An der Unterseite dieses Bereichs werden Zufallsdateneingaben angezeigt. Der untere Bereich der Anzeige ist grafischen Beschriftungen (Symbolen) für die Schnellfunktionstasten vorbehalten. Es stehen Anzeigepositionen für die Symbole von bis zu fünf Schnellfunktionstasten zur Verfügung.

Es können drei Sätze mit fünf Schnellfunktionstasten konfiguriert werden, um eine Vielfalt von integrierten Funktionen des IND780 zu aktivieren, die von der Einstellung von Zeit und Datum über den Zugriff auf spezifische Speichertabellen bis zur Steuerung des Betriebs IND780 reichen. Ihr Installationstechniker unterstützt Sie bei der Auswahl der entsprechenden Kombination von Schnellfunktionstasten, die an Ihre spezifischen Bedürfnisse angepast sind.

Es können vier Anwendungstasten (A1-A4), die sich unter den Schnellfunktionstasten befinden, zur Durchführung einer Reihe von Funktionen definiert werden, u. a. Anzeigeeinstellungen, Kalibrierungstests, Triggern benutzerdefinierter Ausgänge und der Wechsel zwischen Einheiten.

Das numerische 12-Tastenfeld wird zur Eingabe von Daten und Befehlen verwendet. Die numerischen Tasten befinden sich auf der rechten Seite der Frontplatte des Terminals. Alphanumerische Daten können mithilfe der Schnellfunktionstasten oder über eine externe USB-Tastataur eingeben oder von einem Barcode oder einem anderen externen Gerät eingelesen werden.

Unter dem numerischen Tastenfeld sind fünf Navigationstasten angeordnet. Mit diesen Tasten kann der Bediener durch die Setup-Optionen in der Menüstruktur und innerhalb von Setup- und Anwendungsbildschirmen navigieren.

[Abbildung 1-5](#page-218-0) zeigt die Anzeige und das Tastatur-Layout des IND780-Terminals.

<span id="page-218-0"></span>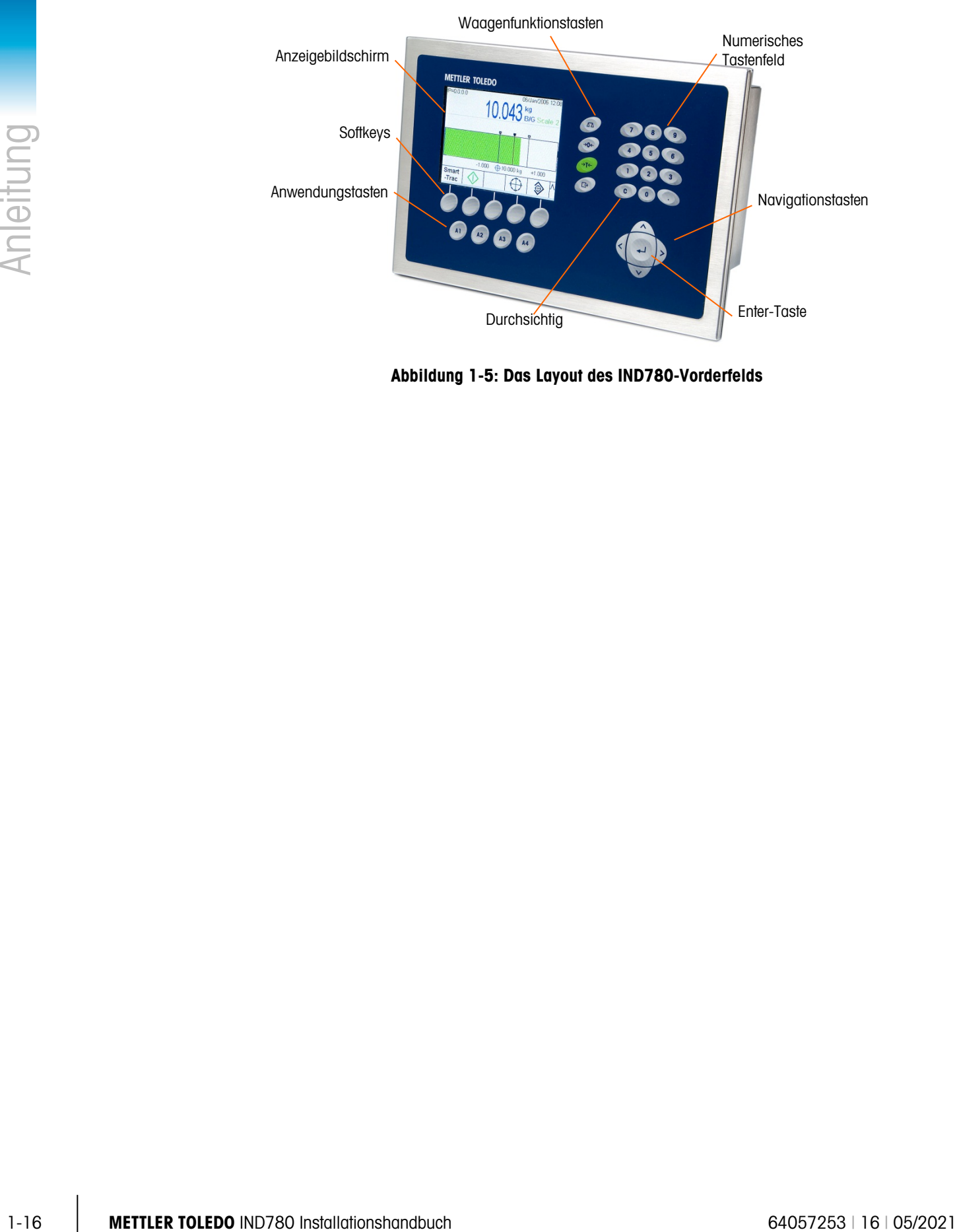

Abbildung 1-5: Das Layout des IND780-Vorderfelds

# 2. Installation

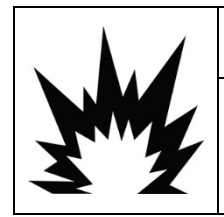

### INSTALLATION DIV 2 UND ZONE 2/22

SOLL DAS IND780 IN EINEM BEREICH DER DIVISION 2 ODER ZONE 2/22 INSTALLIERT WERDEN, SIEHE DIE ANWEISUNGEN ZUR INSTALLATION IN BEREICHEN DER DIVISION 2 UND ZONE 2/22, DIE AUF DER IM LIEFERUMFANG DES TERMINALS ENTHALTENEN RESSOURCEN-CD ZU FINDEN SIND. DIE NICHTBEACHTUNG DER HIER AUFGEFÜHRTEN ANWEISUNGEN KÖNNTE ZU VERLETZUNGEN UND/ODER SACHSCHÄDEN FÜHREN.

Dieses Anhang enthält Installationsanweisungen für das IND780-Terminalgehäuse für den Schalttafeleinbau und für raue Umgebungen. Bitte lesen Sie dieses Kapitel gründlich durch, bevor Sie mit der Installation beginnen.

### 2.1. Vorsichtmassnahmen

- LESEN Sie dieses Handbuch, BEVOR Sie dieses Gerät bedienen oder warten und BEFOLGEN Sie alle Anweisungen.
- BEWAHREN Sie dieses Handbuch für zukünftige Nachschlagezwecke auf.

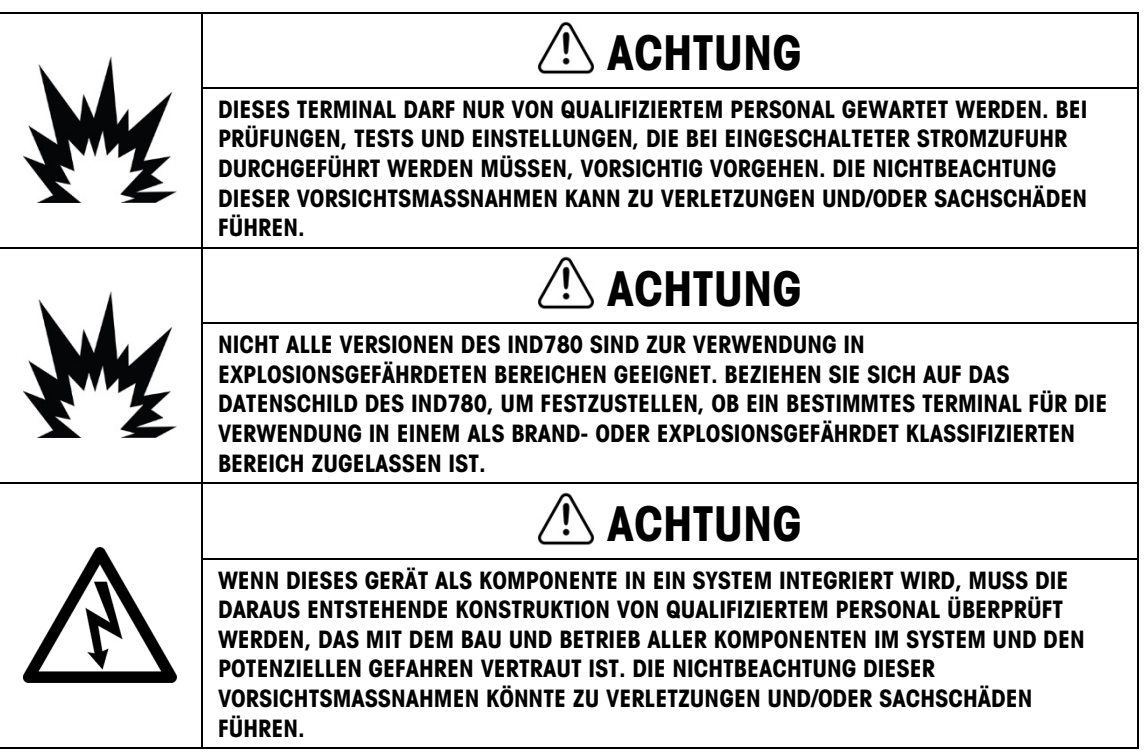

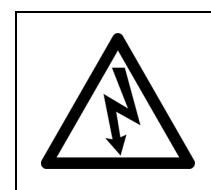

DIE ERDUNG MUSS ENTSPRECHEND DEN VOR ORT GELTENDEN ELEKTRISCHEN VORSCHRIFTEN ERFOLGEN.

### VORSICHT

 $\left\langle \mathrm{!}\right\rangle$  vorsicht

EXPLOSIONSGEFAHR, WENN DIE BATTERIE DURCH DEN FALSCHEN TYP ERSETZT ODER FALSCH ANGESCHLOSSEN WIRD. DIE BATTERIE ENTSPRECHEND DEN ÖRTLICHEN GESETZEN UND VORSCHRIFTEN ENTSORGEN.

### VORSICHT

VOR DEM ANSCHLIESSEN ODER ABTRENNEN INTERNER ELEKTRONISCHER BAUTEILE ODER VERBINDUNGSKABEL ZWISCHEN ELEKTRONISCHEN GERÄTEN MUSS STETS DIE STROMZUFUHR UNTERBROCHEN UND MINDESTENS DREISSIG (30) SEKUNDEN GEWARTET WERDEN, BEVOR ANSCHLÜSSE ODER ABTRENNUNGEN VORGENOMMEN WERDEN. DIE NICHTBEACHTUNG DIESER VORSICHTSMASSNAHMEN KÖNNTE ZU EINER BESCHÄDIGUNG ODER DER ZERSTÖRUNG DES GERÄTES UND/ODER ZU VERLETZUNGEN FÜHREN.

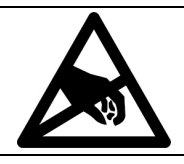

### HINWEIS

BEACHTEN SIE DIE ENTSPRECHENDEN VORSICHTSMASSNAHMEN BEIM UMGANG MIT GERÄTEN, DIE EMPFINDLICH AUF ELEKTROSTATIK REAGIEREN.

## 2.2. Öffnen des Gehäuses

Die Verfahren für das Öffnen des IND780-Terminals sind für das Gehäuse für den Schalttafeleinbau und das Gehäuse für raue Umgebungen jeweils anders und werden in den folgenden Abschnitten beschrieben.

Installations-, Programmierungs- und Reparaturverfahren sollten nur von qualifiziertem Personal durchgeführt werden. Bitte wenden Sie sich an einen örtlichen Vertreter von METTLER TOLEDO, wenn Sie Hilfe benötigen.

Im Allgemeinen gilt, dass nach der Installation, Programmierung und Kalibrierung eines IND780- Terminals für eine bestimmte Anwendung nur routinemäßige Kalibrierungsmaßnahmen erforderlich sind.

### 2.2.1. Gehäuse für den Schalttafeleinbau

2-2 METTLER TOLEDO IND780 User's Guide 64057247 | 15 | 05/2021 Installation Das Gehäuse für den Schalttafeleinbau ist so konstruiert, dass der Systemintegrator oder Installierer leichten Zugriff auf Steckverbinder hat. Somit muss auf das Innere des Gehäuses nur minimal zugegriffen werden. Gelegentlich muss die Rückplatte entfernt werden, um Optionskarten einzubauen oder interne Schalter einzustellen. Die IND780-Version für den Schalttafeleinbau wird geöffnet, indem die vier Kreuzschlitzschrauben auf der Rückplatte ausgebaut werden (in [Abbildung](#page-221-0)  [2-1](#page-221-0) eingekreist). Die Rückplatte kann dann entfernt werden.

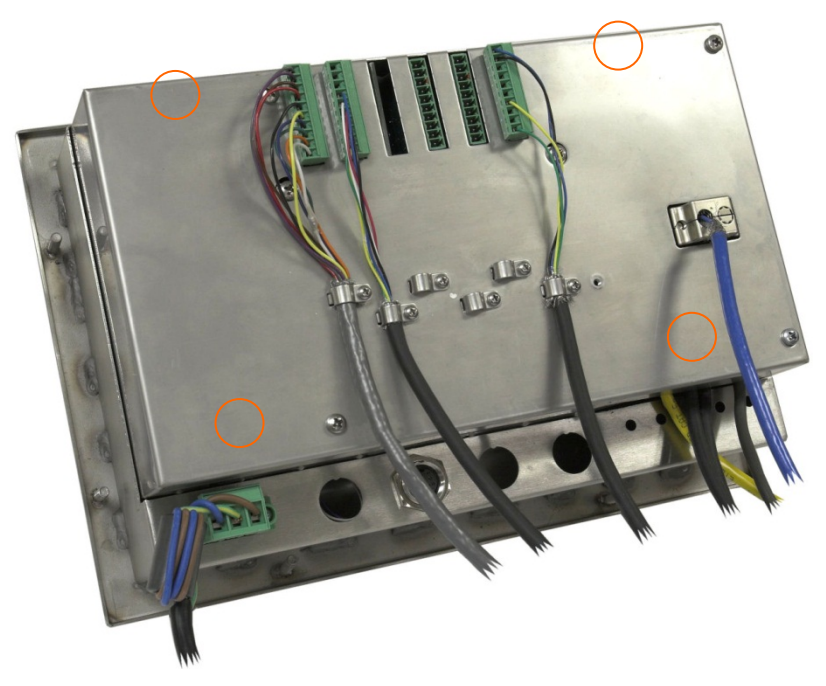

Abbildung 2-1: Öffnen des Gehäuses für den Schalttafeleinbau

### 2.2.2. Gehäuse für raue Umgebungen

<span id="page-221-2"></span><span id="page-221-0"></span>Die Vorderplatte des IND780-Terminals ist durch vier Federklammern verriegelt, die am Gehäusekörper befestigt sind. Um zum Verdrahten und Einstellen von Schaltern auf die Leiterplatte des Terminals zugreifen zu können, trennen Sie die Vorderplatte wie folgt vom Gehäuse:

- 1. Das Terminal auf eine stabile, flache Oberfläche stellen, wobei die Vorderplatte nach oben weist.
- 2. Bevorezugte Methode: Setzen Sie das Metallteil des Terminal-Öffners in einen der beiden Schlitze an der Seite der Frontplatte. Drücken Sie das Werkzeug leicht nach unten, um die Clips zu lösen, und drücken Sie das Werkzeug hinein, bis der Clip mit einem Klickgeräusch freigegeben wird.

<span id="page-221-1"></span>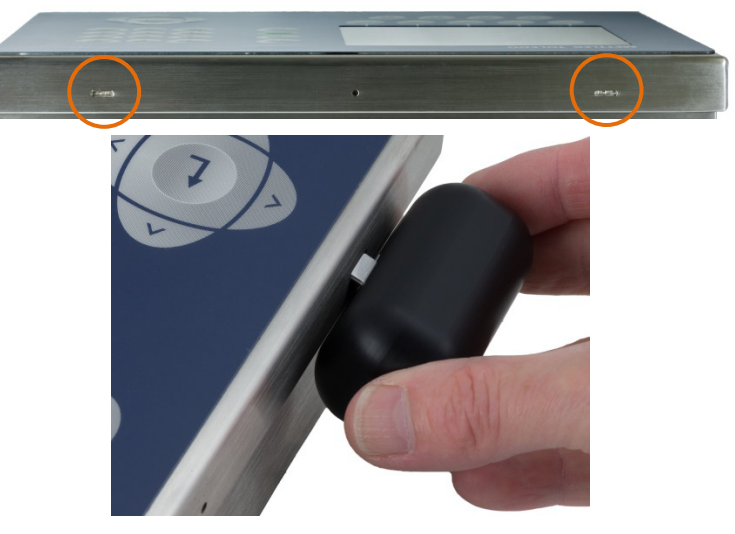

Abbildung 2-2: Öffnen des Gehäuses für raue Umgebungen (bevorzugte Methode)

3. Wiederholen Sie diesen Schritt für den zweiten Schlitz und heben Sie die Abdeckung nach oben.

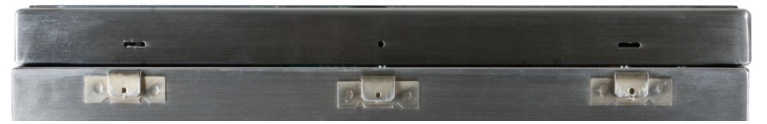

Abbildung 2-3: Gehäuse für raue Umgebungen, mit Abdeckung freigegeben

Bei Verwendung eines Schraubendrehers müssen Sie darauf achten, dass Sie die Clips nicht beschädigen.

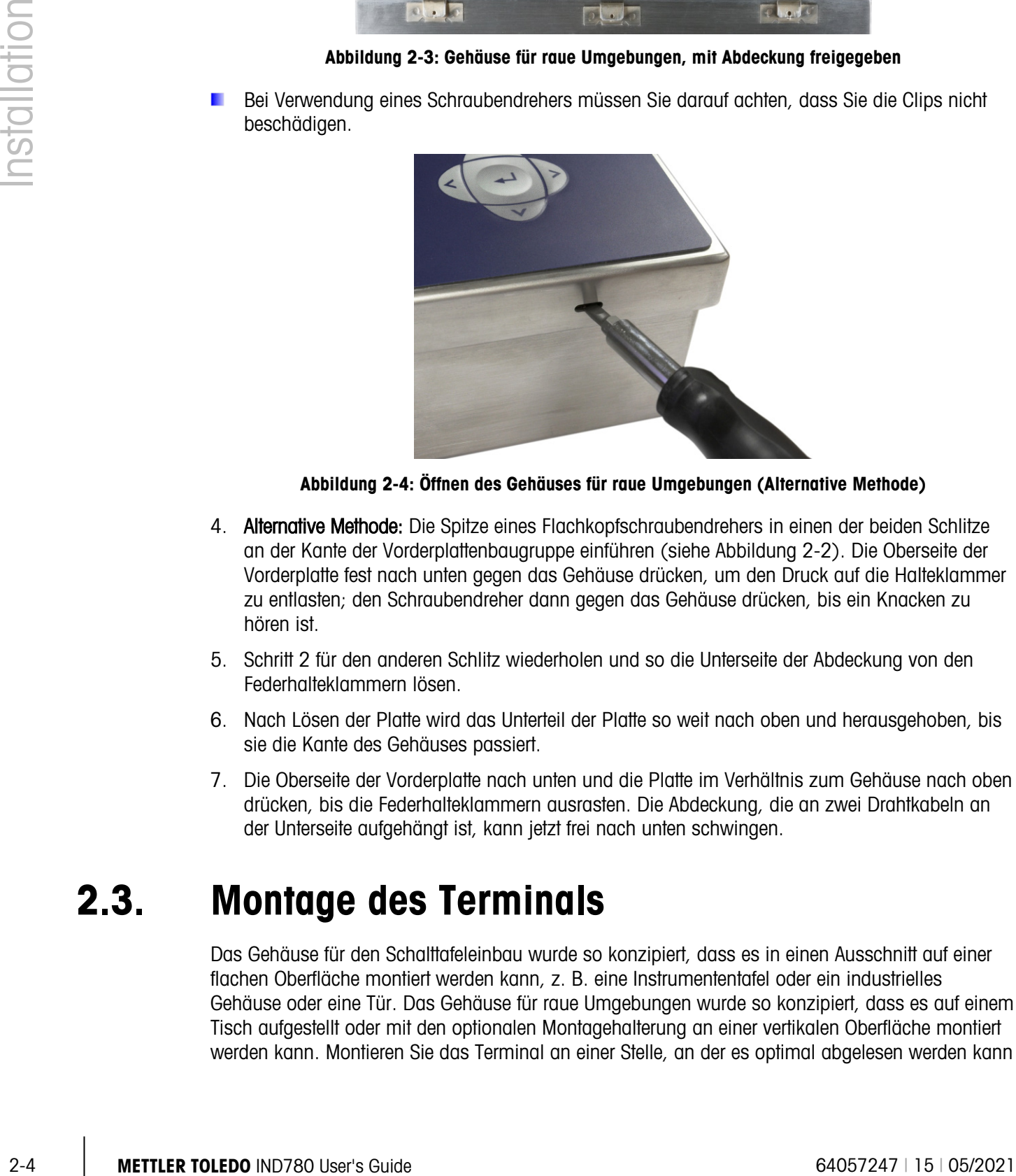

Abbildung 2-4: Öffnen des Gehäuses für raue Umgebungen (Alternative Methode)

- 4. Alternative Methode: Die Spitze eines Flachkopfschraubendrehers in einen der beiden Schlitze an der Kante der Vorderplattenbaugruppe einführen (siehe [Abbildung 2-2\)](#page-221-1). Die Oberseite der Vorderplatte fest nach unten gegen das Gehäuse drücken, um den Druck auf die Halteklammer zu entlasten; den Schraubendreher dann gegen das Gehäuse drücken, bis ein Knacken zu hören ist.
- 5. Schritt 2 für den anderen Schlitz wiederholen und so die Unterseite der Abdeckung von den Federhalteklammern lösen.
- 6. Nach Lösen der Platte wird das Unterteil der Platte so weit nach oben und herausgehoben, bis sie die Kante des Gehäuses passiert.
- 7. Die Oberseite der Vorderplatte nach unten und die Platte im Verhältnis zum Gehäuse nach oben drücken, bis die Federhalteklammern ausrasten. Die Abdeckung, die an zwei Drahtkabeln an der Unterseite aufgehängt ist, kann jetzt frei nach unten schwingen.

### 2.3. Montage des Terminals

Das Gehäuse für den Schalttafeleinbau wurde so konzipiert, dass es in einen Ausschnitt auf einer flachen Oberfläche montiert werden kann, z. B. eine Instrumententafel oder ein industrielles Gehäuse oder eine Tür. Das Gehäuse für raue Umgebungen wurde so konzipiert, dass es auf einem Tisch aufgestellt oder mit den optionalen Montagehalterung an einer vertikalen Oberfläche montiert werden kann. Montieren Sie das Terminal an einer Stelle, an der es optimal abgelesen werden kann und an der das Tastenfeld des Terminals leicht zugänglich ist. Beachten Sie die Hinweise zum Aufstellungsort und zur Umgebung in Kapitel 1, Einleitung.

### 2.3.1. Gehäuse für den Schalttafeleinbau

Im Lieferumfang des Gehäuses für den Schalttafeleinbau ist eine Dichtung und ein Aufspannkörper enthalten, mit denen das Gerät an einer Platte montiert werden kann. Das Gehäuse lässt sich bei Plattendicken von 16 GA bis 11 GA (1,52 mm bis 3,04 mm) erfolgreich montieren und abdichten.

Installieren Sie das Gehäuse für den Schalttafeleinbau in folgenden Schritten:

Eine Öffnung in die Platte oder das industrielle Gehäuse schneiden. Siehe Plattenausschnittabmessungen in [Abbildung 2-5](#page-223-0) in Inch und [mm].

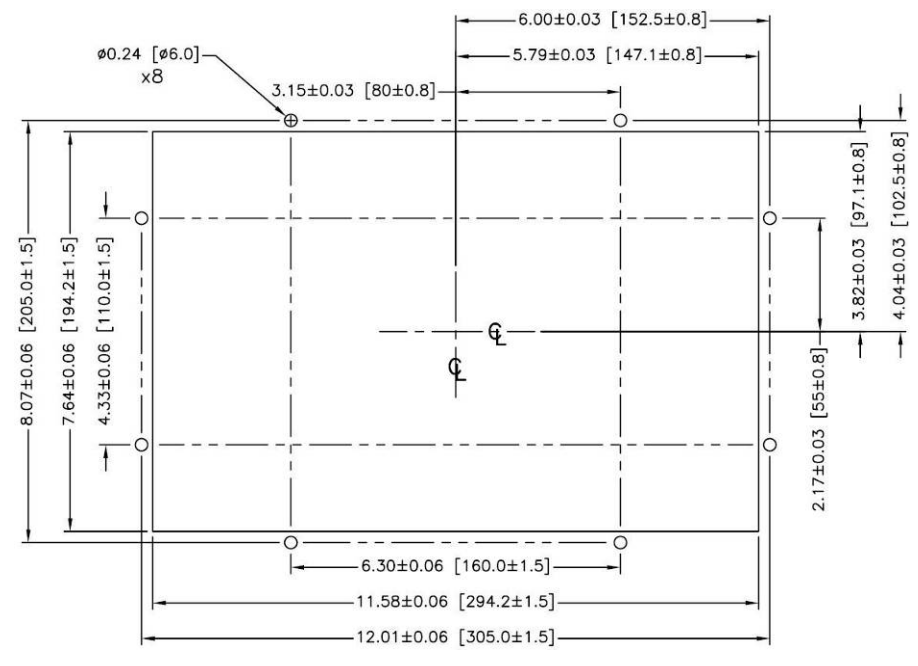

Abbildung 2-5: Plattenausschnittabmessungen

<span id="page-223-0"></span>Die acht 8-mm-Ansatzmuttern, mit denen der Aufspannkörper am Gehäuse befestigt ist, lösen und entfernen. Die Dichtung sollte am Terminal in Position bleiben. [Abbildung 2-6](#page-223-1) zeigt das Gehäuse mit installiertem Aufspannkörper. In [Abbildung 2-7](#page-224-0) ist der Aufspannkörper ausgebaut und die Dichtung ist auf der Rückseite der Stirnplatte sichtbar.

<span id="page-223-1"></span>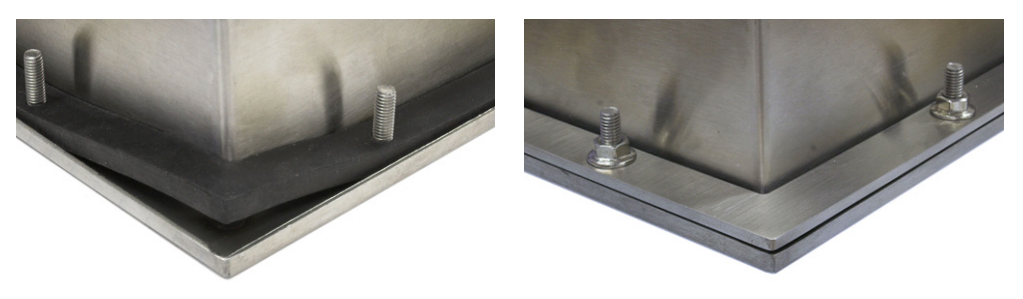

Abbildung 2-6: Installierter Aufspannkörper

Das Terminal von vorne aus durch den Ausschnitt einführen und durch Einpassen des Aufspannkörpers an der Rückseite des Terminals befestigen; anschließend die acht Muttern einbauen und festziehen. [Abbildung 2-7](#page-224-0) zeigt eine Seitenansicht einer Schalttafelinstallation.

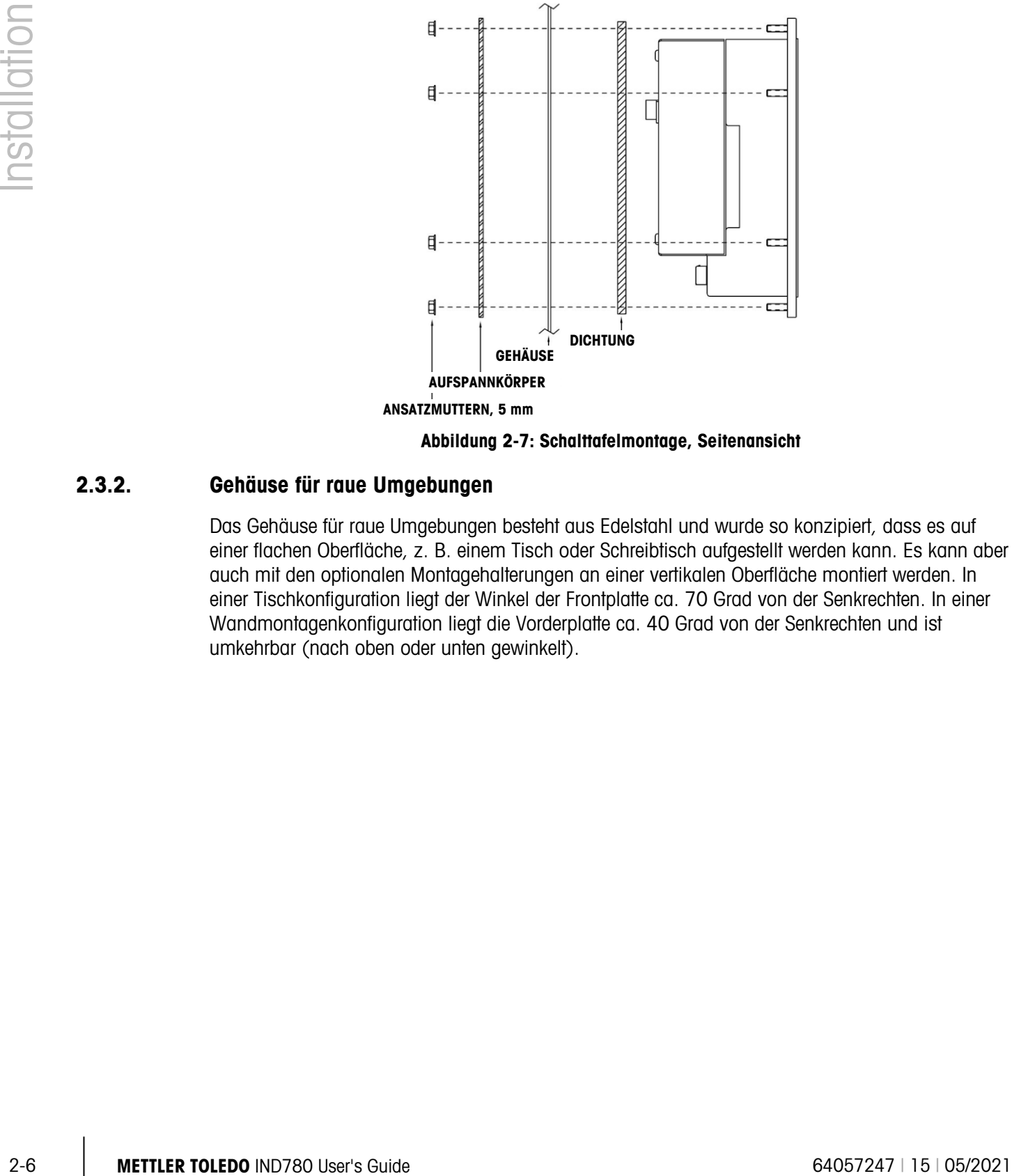

Abbildung 2-7: Schalttafelmontage, Seitenansicht

### 2.3.2. Gehäuse für raue Umgebungen

<span id="page-224-0"></span>Das Gehäuse für raue Umgebungen besteht aus Edelstahl und wurde so konzipiert, dass es auf einer flachen Oberfläche, z. B. einem Tisch oder Schreibtisch aufgestellt werden kann. Es kann aber auch mit den optionalen Montagehalterungen an einer vertikalen Oberfläche montiert werden. In einer Tischkonfiguration liegt der Winkel der Frontplatte ca. 70 Grad von der Senkrechten. In einer Wandmontagenkonfiguration liegt die Vorderplatte ca. 40 Grad von der Senkrechten und ist umkehrbar (nach oben oder unten gewinkelt).

#### 2.3.2.1. Tischmontage

Wenn das IND780-Terminal auf einer flachen Fläche aufgestellt wird, sollten die im Lieferumfang des Terminals enthaltenen vier Gummifüße auf die Unterseite des Gehäuses geklebt werden, um ein Rutschen zu vermeiden. Die vier Gummifüße lokalisieren, das Schutzpapier vom Klebstoff abziehen und die Füße auf die Ecken an der Unterseite des Gehäuses drücken (siehe [Abbildung 2-8\)](#page-225-0).

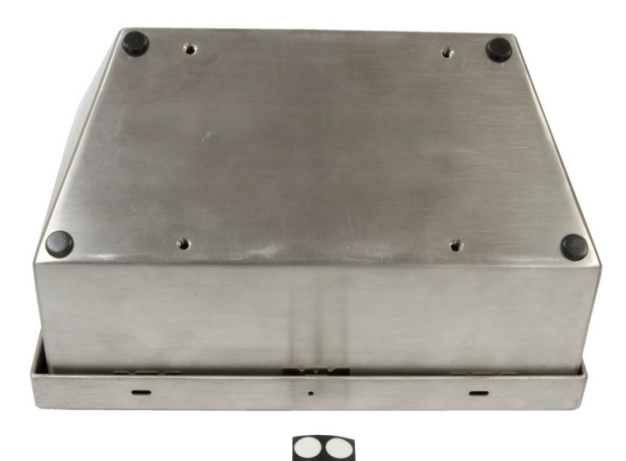

Abbildung 2-8: Gummifüße für die Tischmontage

2.3.2.2. Vorbereitung zur Wandmontage

<span id="page-225-0"></span>Für die Montage des IND780-Gehäuses für raue Umgebungen an einer vertikalen Oberfläche ist ein optionaler Wandmontagehalterungssatz erhältlich. Zur Vorbereitung des Gehäuses für die Wandmontage gehen Sie folgendermaßen vor:

- 1. Die Ausrichtung des Gehäuses festlegen (über oder unter Augenhöhe). Erfordert Teilesatz 64087303
- 2. Gehäuse auf Halterungen installieren
- 3. Befestigungspunkte markieren
- 4. Befestigungsmittel installieren
- 5. Terminal-Befestigungsmittel montieren
- 2.3.2.3. Einstellung der Vorderplattenausrichtung
	- Hinweis: Um die Frontplatte für raue Umgebungen zu drehen, muss ein längerer HMI-. Kabelbaum (64087303) separat erworben werden.

Es muss festgelegt werden, ob das Terminal über oder unter Augenhöhe montiert wird. Wenn es auf oder unter Augenhöhe montiert wird, muss die Ausrichtung der Vorderplatte umgekehrt werden. Diese Schritte befolgen:

1. Das Gehäuse wie im Abschnitt [2.2.2](#page-221-2) beschrieben öffnen.

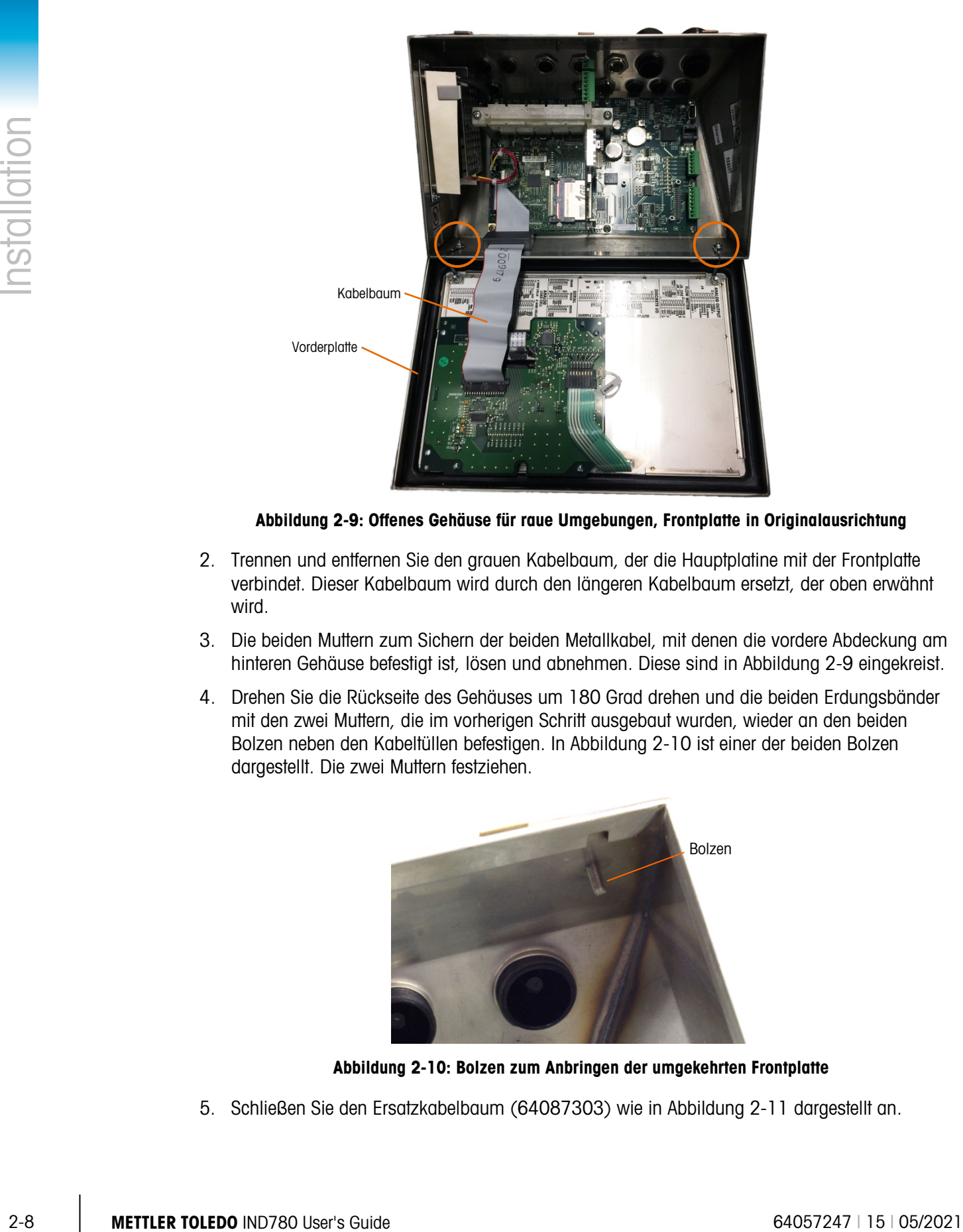

Abbildung 2-9: Offenes Gehäuse für raue Umgebungen, Frontplatte in Originalausrichtung

- <span id="page-226-0"></span>2. Trennen und entfernen Sie den grauen Kabelbaum, der die Hauptplatine mit der Frontplatte verbindet. Dieser Kabelbaum wird durch den längeren Kabelbaum ersetzt, der oben erwähnt wird.
- 3. Die beiden Muttern zum Sichern der beiden Metallkabel, mit denen die vordere Abdeckung am hinteren Gehäuse befestigt ist, lösen und abnehmen. Diese sind in [Abbildung 2-9](#page-226-0) eingekreist.
- 4. Drehen Sie die Rückseite des Gehäuses um 180 Grad drehen und die beiden Erdungsbänder mit den zwei Muttern, die im vorherigen Schritt ausgebaut wurden, wieder an den beiden Bolzen neben den Kabeltüllen befestigen. In [Abbildung 2-10](#page-226-1) ist einer der beiden Bolzen dargestellt. Die zwei Muttern festziehen.

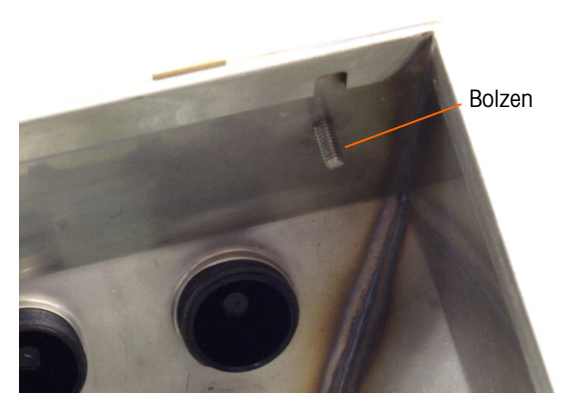

Abbildung 2-10: Bolzen zum Anbringen der umgekehrten Frontplatte

<span id="page-226-1"></span>5. Schließen Sie den Ersatzkabelbaum (64087303) wie in [Abbildung 2-11](#page-227-0) dargestellt an.

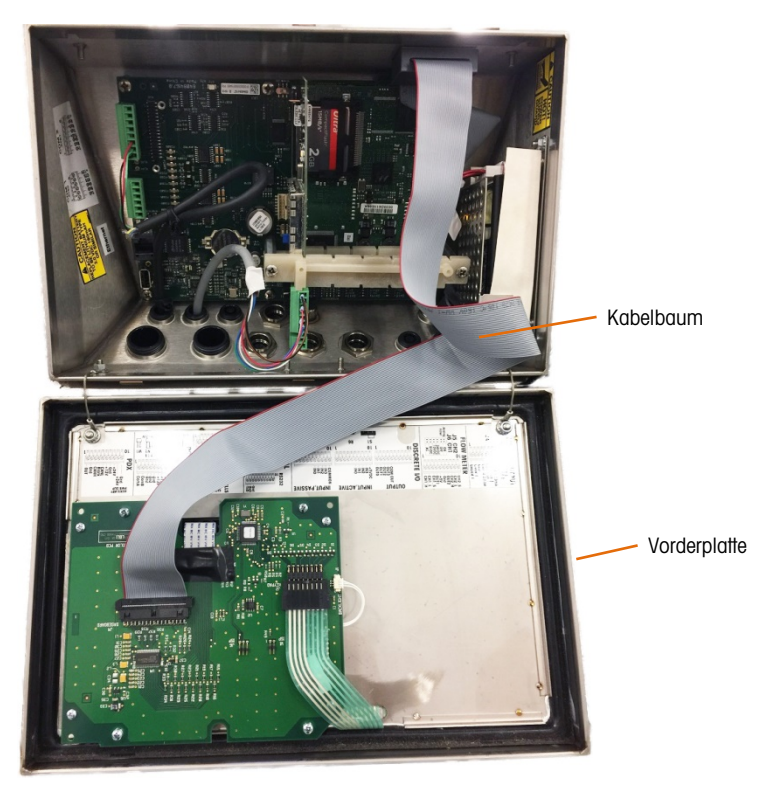

Abbildung 2-11: Frontplatte umgedreht, längerer Kabelbaum installiert

- <span id="page-227-0"></span>6. Bauen Sie die Frontplatte wieder an der Rückseite des Gehäuses an. Stellen Sie dabei sicher, dass die Dichtung richtig sitzt und alle Federclips einrasten.
- Die Gehäusedichtung muss bei jeder Wartung überprüft werden. Ersetzen Sie die Dichtung, a a wenn sie verschlissen oder beschädigt ist.

### 2.3.3. Anbringen des Gehäuses an den Halterungen

Nach Befestigung der Halterungen an der Wandoberfläche kann das Gehäuse mit den vier M4- Schrauben, die im Lieferumfang des Terminals enthalten sind, montiert werden. Eine Halterung ist in [Abbildung 2-12](#page-228-0) mit den Schlitzlöchern dargestellt. Die Schrauben werden festgezogen, indem ein Schraubendreher durch die Schlitzlöcher geführt wird.

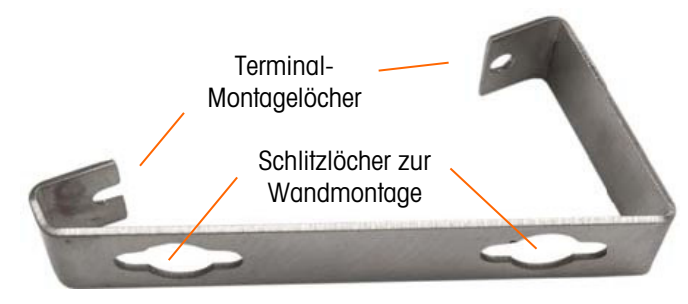

Abbildung 2-12: Wandmontagehalterung

<span id="page-228-0"></span>[Abbildung 2-13](#page-228-1) zeigt die Halterungen an einem Gehäuse befestigt. Beachten Sie die Ausrichtung des Gehäuses im Verhältnis zu den Halterungen

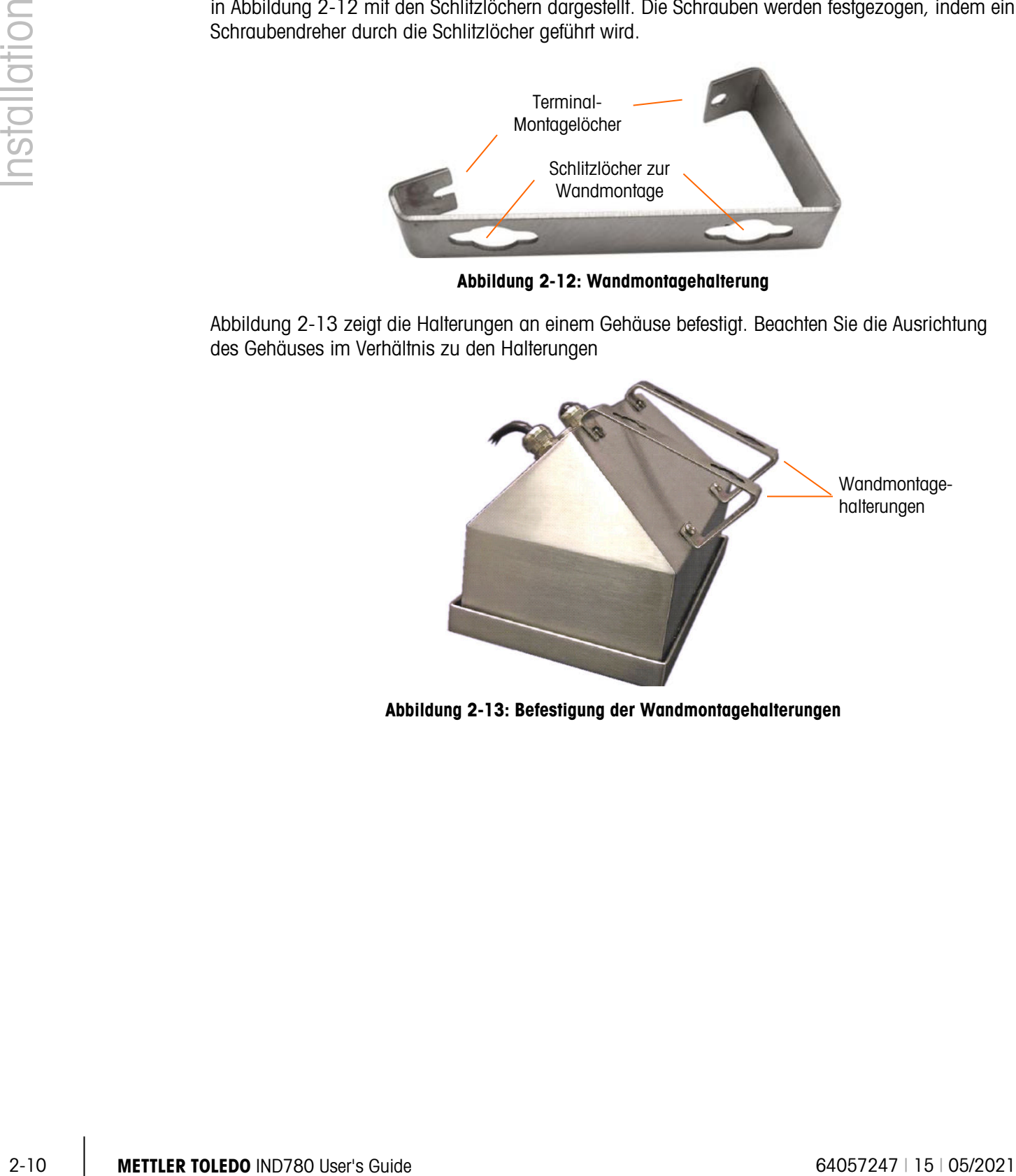

<span id="page-228-1"></span>Abbildung 2-13: Befestigung der Wandmontagehalterungen

#### 2.3.3.1. Markieren der Montagelochposition

Die Position der Montagelöcher gemäß den in [Abbildung 2-14](#page-229-0) in Inch und [mm] gezeigten Abmessungen auf der vertikalen Oberfläche markieren. Sie können auch das Terminal an die Oberfläche halten und die Markierungen durch die Montagewinkellöcher vornehmen.

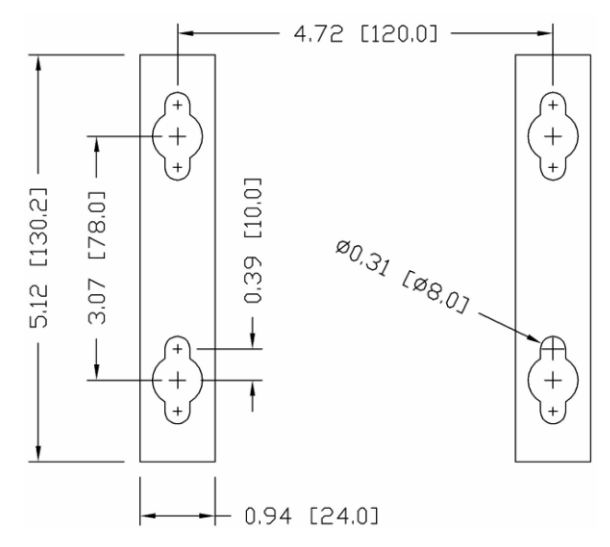

Abbildung 2-14: Montagelochmuster

<span id="page-229-0"></span>Nachdem die Montagelochpositionen festgelegt wurden, wird je nach Art der Wandoberfläche eines der folgenden Verfahren ausgeführt.

Die Befestigungsmittel zur Montage des Terminals an der vertikalen Oberfläche ist nicht im . . Lieferumfang des Terminals enthalten. Sie müssen lokal bereitgestellt werden. Es muss sichergestellt werden, dass die Befestigungsmittel das Gewicht des Terminals, das ca. 11 lb (5 kg) beträgt, abstützen können.

VORSICHT: Bei der Durchführung der folgenden Verfahren muss Schutzkleidung wie eine zugelassene Sicherheitsbrille, Ohrenschutz und Handschuhe getragen werden.

2.3.3.2. Wandmontage, Gipskarton- oder Gipsplatte

Bei der Montage des IND780 an einer Gipskarton- oder Gipsplatte oder einer ähnlichen Oberfläche sollte die Ankergröße entsprechend der empfohlenen Bolzengröße von 1/4" (6 mm) ausgelegt sein. Empfohlene Befestigungsmittel sind:

- Vier Knebelbolzen, 1/4" (6 mm), Mindestlänge 2-1/2" bis 3" je nach Wanddicke, mit einer Ausziehkraft von 900 lb (450 kg)
- Vier Flachscheiben, Mindestaußendurchmesser 1/2" (12 mm)

<span id="page-229-1"></span>[Abbildung 2-15](#page-229-1) zeigt ein Beispiel mit Befestigungsmitteln.

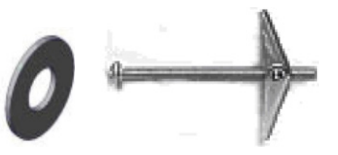

Abbildung 2-15: Beispiel für Befestigungsmittel, Gipskarton- oder Gipsplatte

- 1. Ein Loch durch die Abmessungen/Stellen bohren, die bei der Vorbereitung für die Wandmontage markiert wurden. Dabei einen Bohreinsatz derselben Größe wie der Ankerdurchmesser verwenden (in der Regel 5/8" (16 mm)). Die Tiefe des Lochs sollte die Gipskartonplatte durchdringen.
- 2. Die Löcher mit einem mit Wasser angefeuchteten Tuch reinigen.
- 3. Jeden Knebelbolzen herausdrehen und eine Flachscheibe mit einem Innendurchmesser von 1/4" (6 mm) und einem Außendurchmesser von 1/2" (12 mm) hinzufügen.
- 4. Die Unterlegscheiben zur Innenseite der Köpfe aller vier Bolzen drücken.
- 5. Jede Knebelmutter wieder aufbringen und um ca. 1" (25 mm) auf jeden Bolzen aufschrauben. Sicherstellen, dass die Enden der Mutter in Ihre Richtung klappen, wenn Sie sie zusammendrücken.
- 6. Die Knebelmuttern durch jede Öffnung in der Wand drücken. Sie sollten ein Klicken hören, wenn sich jede Mutter auf der anderen Seite öffnet.
- 7. Die Bolzen festziehen, bis Sie spüren, dass die Knebelmutter die Innenseite der Wand berührt. Jeden Bolzen mit einem Schraubschlüssel (für Flach-/Rundköpfe mit einem Schraubendreher) um ca. zwei oder drei volle Umdrehungen festziehen oder bis die Knebelmuttern fest am Grundmaterial auf der Innenseite der Wand aufliegen.
- 8. Jeden Bolzen so weit zurückschrauben, dass genügend Platz für den Kopf und die Flachscheibe bleibt, um in die obere Mitte einer der Schlitzlöcher in den Montagehalterungen einzugreifen (siehe [Abbildung 2-12](#page-228-0) und [Abbildung 2-13\)](#page-228-1).
- 9. Die Schrauben per Hand so weit drehen, bis sie fest an der Montageplatte sitzen. [Abbildung](#page-230-0)  [2-16](#page-230-0) zeigt Mutter, Unterlegscheibe und Bolzen installiert.
- 2.3.3.3. Wandmontage, Beton und Zementblöcke

Bei der Montage des IND780 an einer Zementblock-, Beton- oder ähnlichen Wand ist der empfohlene Bolzen:

• Beton-Hülsenanker nach UL-Listing, Größe 1/4" (6 mm), Mindestversenkung 1/2" (12,7 mm), Mindestausziehkraft 500 lb (266 kg).

[Abbildung 2-16](#page-230-0) zeigt ein Beispiel mit Befestigungsmitteln.

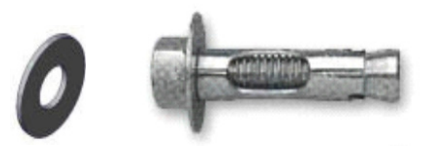

### <span id="page-230-0"></span>Abbildung 2-16: Beispiel für Befestigungsmittel, Beton oder Zement

- 2. Die Lochriche enter in werden werden wird and the metric metric metric metric metric metric metric metric metric metric metric metric metric metric metric metric metric metric metric metric metric metric metric metric 1. Ein Loch durch die Abmessungen/Stellen bohren, die bei der Vorbereitung für die Wandmontage markiert wurden Dabei einen Bohreinsatz nach ANSI B94, 12-77, derselben Größe wie der Ankerdurchmesser verwenden (in der Regel 5/16" (8 mm)). Die Tiefe des Lochs sollte mehr als 1/2" (12 mm) betragen.
	- 2. Die Löcher mit einer Drahtbürste reinigen.
- 3. Es muss sichergestellt werden, dass der Kopf des Bolzens bündig mit dem oberen Gewindeteil des Ankers abschließt. Dann wird die Ankerbaugruppe durch die Montagelöcher in das Grundmaterial eingeführt.
- 4. Die Ankerbaugruppe so weit drücken, bis die Unterlegscheibe fest an der Wand sitzt.
- 5. Jeden Bolzen mit einem Schraubschlüssel (für Flach-/Rundköpfe mit einem Schraubendreher) um ca. drei oder vier volle Umdrehungen festziehen oder bis der Anker fest am Grundmaterial sitzt.
- 6. Die Bolzen so weit zurückschrauben, dass genügend Platz für die Bolzen und die Unterlegscheiben bleibt, um in die obere Mitte einer der Schlitzlöcher in den Montagehalterungen einzugreifen (siehe [Abbildung 2-12](#page-228-0) und [Abbildung 2-14\)](#page-229-0).
- 2.3.3.4. Wandmontage, Holzoberfläche

Bei der Montage eines IND780-Terminals an einer Holzwand oder ähnlichen Oberfläche vier Schrauben Nr. 12 mit einer Mindestlänge von 1 1/4" (30 mm) und jeweils einer Flachscheibe mit einem Mindestdurchmesser von 1/2" (12 mm) verwenden.

Schraube und Unterlegscheibe installieren und dabei eine ausreichend große Lücke für das Schlitzloch in der Halterung lassen – siehe [Abbildung 2-12](#page-228-0) und [Abbildung 2-14.](#page-229-0)

Das Terminal regelmäßig auf seine sichere Verankerung in der Wand prüfen. Wenn die Verankerung nicht fest sitzt, das Terminal abnehmen und die Montageankerbolzen festziehen.

2.3.3.5. Positionierung des Terminals an den Befestigungsmitteln

Die Löcher in den Terminal-Halterungen über die Befestigungsmittel positionieren und das Terminal so fest nach unten schieben, dass jedes Befestigungsmittel und jede Unterlegscheibe in die Schlitze in der Halterung eingreift (siehe [Abbildung 2-12\)](#page-228-0).

Bei der Montage an Gipskarton- oder Gipsplatten die Halterungen nach dem Einrasten von der Wand weg ziehen, bis man spürt, dass die Knebelmuttern die Innenseite der Wand berühren. Falls nötig das Terminal abmontieren und die Bolzen leicht nachziehen. [Abbildung 2-17](#page-231-0) zeigt das Verhältnis zwischen Halterung, Befestigungsmittel und Wand.

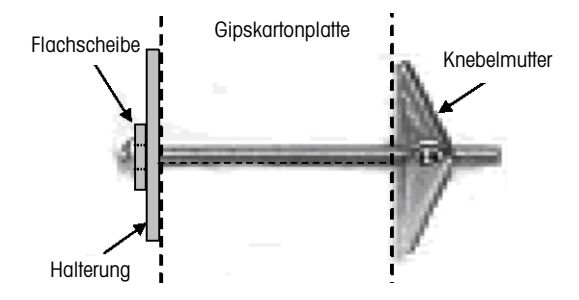

Abbildung 2-17: Installation an Gipskarton- oder Gipsplatte

<span id="page-231-0"></span>Das Terminal regelmäßig auf seine sichere Verankerung in der Wand prüfen. Wenn die Verankerung nicht fest sitzt, das Terminal abnehmen und die Montageankerbolzen festziehen.

### 2.4. Ferrite und Optionsplatinenverkabelung

### 2.4.1. Ferrite

Um gewisse Grenzwerte in Bezug auf Rauschimpulse einzuhalten und das IND780-Terminal vor externen Einflüssen zu schützen, muss auf jedem Kabel, das am Terminal angeschlossen ist ein Ferritkern installiert werden. Mit dem Grundterminal werden zwei Ferritkerne mitgeliefert, und weitere Ferrite können mit jeder der Optionen bereitgestellt werden.

- Die großen Klemmenferrite können an größeren Kabeln, wie Ethernet-, USB- und einige PLC-Kabel, befestigt werden.
- Der große Ferritkern wird mit dem Stromkabel für den Schalttafeleinbau, der seriellen Schnittstelle und dem Analog-Wägezellenkabel verwendet.
- Das kleine Klemmenferrit dient zur Verwendung mit dem Erdungskabel auf der POWERCELL MTX-Platine. In diesem Fall ist keine Umwicklung erforderlich.

2.15<br>
2.15 m postes formovale in Renovation (at Superingthie entrancemental and the internal oppositions in the internal opposition (at the internal opposition) and the internal opposition of the internal opposition (at Zur Installation des großen Ferritkerns an dem Schalttafelstromkabel entfernen Sie die Isolierung und Abschirmvorrichtung am Kabelende. Vor dem Anschließen des Stromsteckverbinders den blauen und braunen Draht durch die Mitte des Kerns führen und ihn zwei Male um die Außenseite des Kerns wickeln. Dabei die Kabel wieder durch die Mitte führen. Beachten Sie, dass der grün-gelb gestreifte Erdungsdraht nicht durch den Kern geführt wird. Wickeln Sie auch auf dem Analog-Wägezellenkabel die einzelnen Drähte zweimal um den Ferritkern, um die Auswirkungen elektrischer Rauschimpulse und Störstrahlungen zu reduzieren.

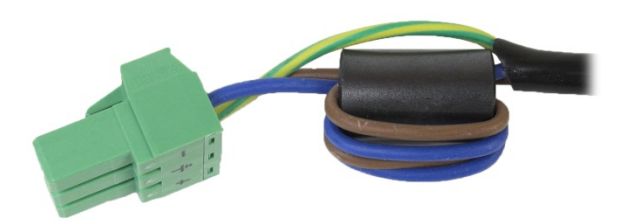

Abbildung 2-18: Ferritkern am Stromkabel für den Schalttafeleinbau

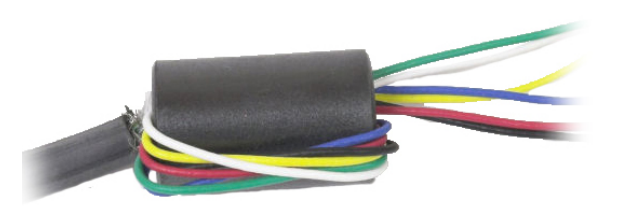

Abbildung 2-19: Ferritkern auf dem Analog-Wägezellenkabel

Bei der Verwendung eines klemmenartigen Ferrits kann im Kabel eine Schlaufe gebildet und das Ferrit über die Stelle eingeschnappt werden, wo sich das Kabel mit sich selbst überlappt. Es können entweder das komplette Kabel oder einzelne Drähte durch das Ferrit gewickelt werden.

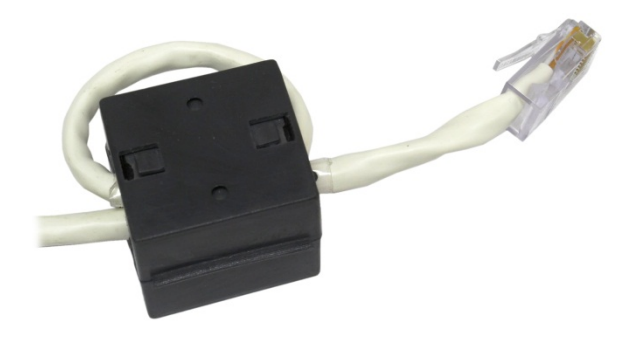

Abbildung 2-20: Anbringen des Klemmenferrits

Die Umwicklung sollte so nahe wie möglich am Gehäuse erfolgen.

### 2.4.2. Optionsplatinenverkabelung

Um beim Installieren von Optionsplatinen im Terminal (besonders von Analog-Wägezellenplatinen) elektromagnetische Störungen zu vermeiden, die losen Drähte zusammendrehen (siehe [Abbildung](#page-233-0)  [2-21\)](#page-233-0), bevor der grüne Steckverbinder an der Platine angeschlossen wird.

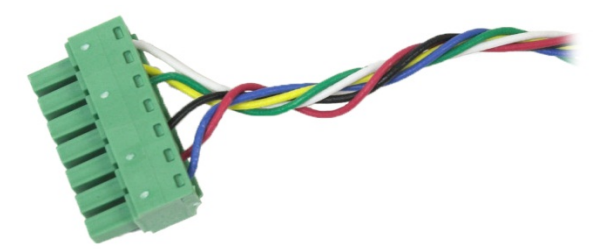

Abbildung 2-21: Zusammengedrehte Optionsplatinendrähte

<span id="page-233-0"></span>Auf dem Gehäuse des IND780 für den Schalttafeleinbau können Kabelabschirmungsabschlüsse mithilfe der Zugentlastungskabelklemme auf der hinteren Abdeckung vorgenommen werden. Biegen Sie den Abschirmungsdraht gleichmäßig über die Kabelummantelung zurück, befestigen Sie das Kabel und die Abschirmung mit der Klemme, und schrauben Sie sie an der hinteren Abdeckung fest [\(Abbildung 2-22\)](#page-233-1).

<span id="page-233-1"></span>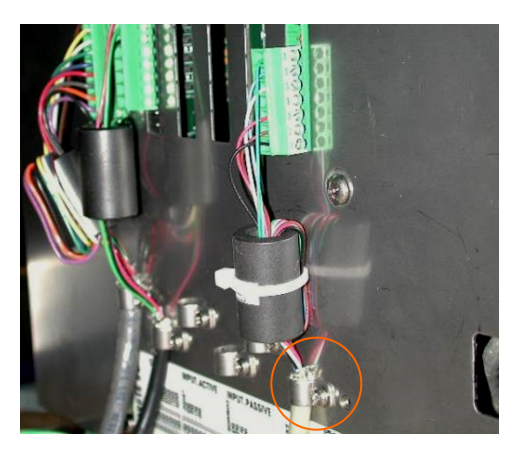

Abbildung 2-22: Abschluss des Abschirmungsdrahts, Gehäuse für den Schalttafeleinbau

Abschirmungsabschlüsse für Analog-Wägezellen-, POWERCELL MTX- und POWERCELL PDX/PowerMount-Kabel am IND780-Gehäuse für raue Umgebungen können mithilfe des Kabelstutzens aus Metall und der Gummitülle vorgenommen werden. Abschirmungsanschlüsse anderer Kabel können am Erdungsstift im Gehäuse vorgenommen werden. [\(Abbildung 2-23\)](#page-234-0)

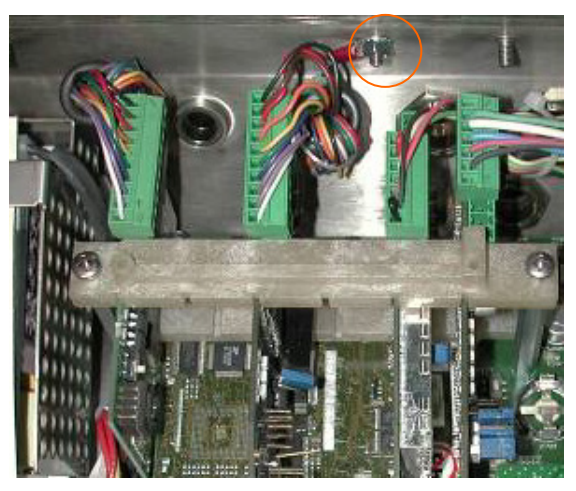

Abbildung 2-23: Abschluss des Abschirmungsdrahts, Gehäuse für raue Umgebungen

### <span id="page-234-0"></span>2.5. Kabelöffnungen für das Gehäuse für raue Umgebungen

[Abbildung 2-24](#page-234-1) und [Tabelle 2-1](#page-235-0) zeigt die Verwendung und Kabelgrößengrenzen der verschiedenen Öffnungen auf der Rückseite des Gehäuses für raue Umgebungen. Zur leichteren Bezugnahme ist der Mustercode aufgeführt.

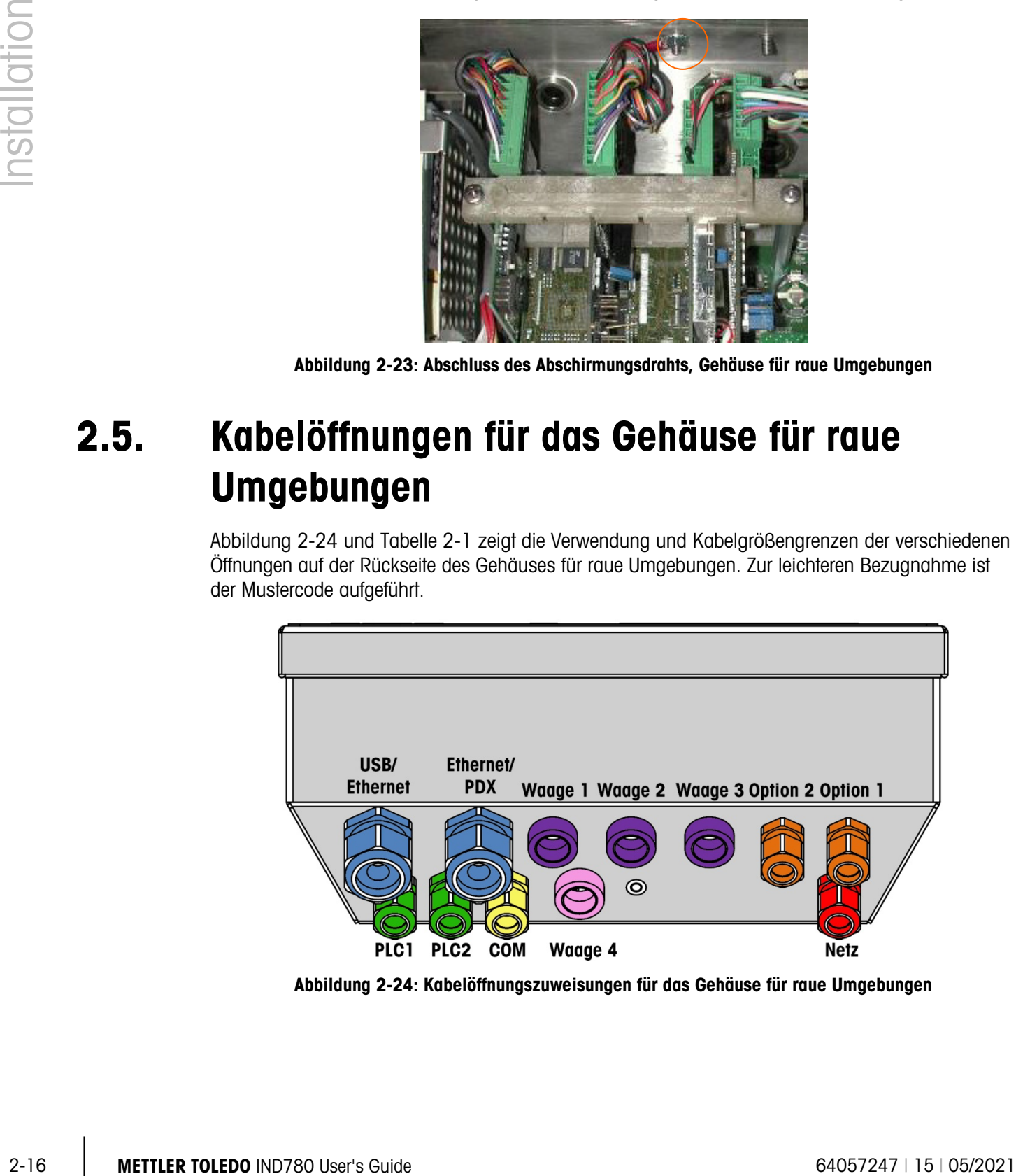

<span id="page-234-1"></span>Abbildung 2-24: Kabelöffnungszuweisungen für das Gehäuse für raue Umgebungen

<span id="page-235-0"></span>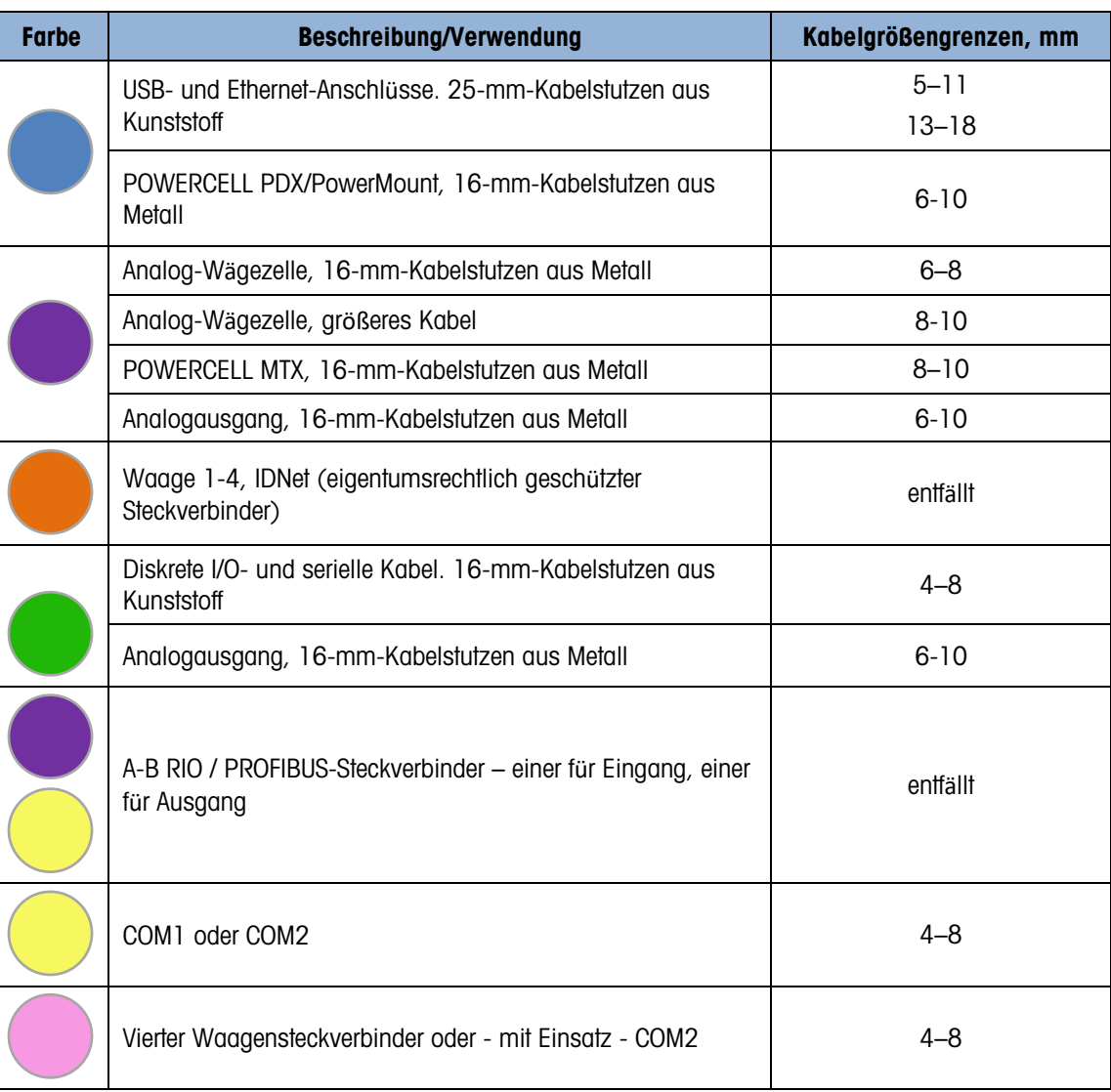

### Tabelle 2-1: Kabelöffnung für das Gehäuse für raue Umgebungen

### 2.5.1. Kabelstutzen und Kabel für das Gehäuse für raue Umgebungen

Das IND780-Terminal für raue Umgebungen wurde für Anwendungen in aggressiven Spritzwasser entwickelt. Bei der Installation von Kabeln und/oder Steckanschlüssen, die in das Terminalgehäuse geführt werden, muss jedoch vorsichtig vorgegangen werden. So wird eine wasserdichte Abdichtung gewährleistet:

1. Einen Kabelschuh der entsprechenden Größe auseinander bauen. [Abbildung 2-25](#page-236-0) zeigt die Komponenten, einschließlich des Blindsteckers, wenn kein Kabel vorhanden ist.

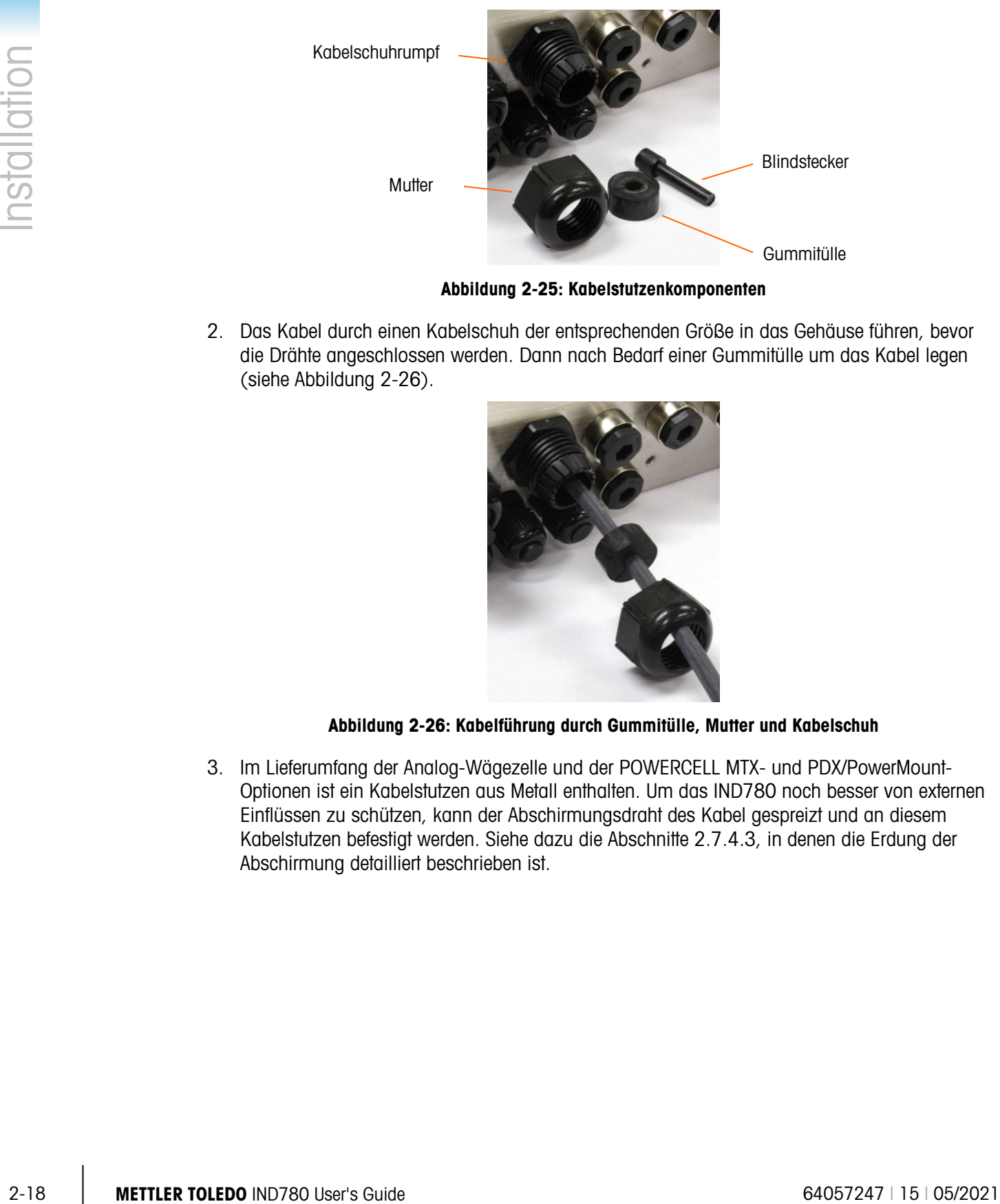

Abbildung 2-25: Kabelstutzenkomponenten

<span id="page-236-0"></span>2. Das Kabel durch einen Kabelschuh der entsprechenden Größe in das Gehäuse führen, bevor die Drähte angeschlossen werden. Dann nach Bedarf einer Gummitülle um das Kabel legen (siehe [Abbildung 2-26\)](#page-236-1).

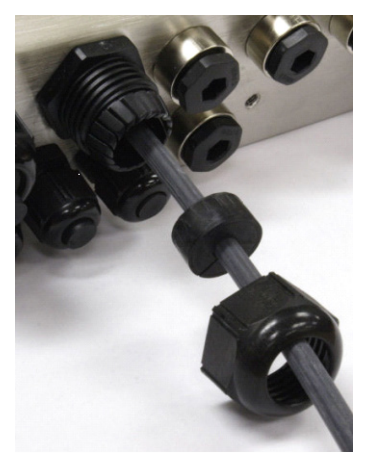

Abbildung 2-26: Kabelführung durch Gummitülle, Mutter und Kabelschuh

<span id="page-236-1"></span>3. Im Lieferumfang der Analog-Wägezelle und der POWERCELL MTX- und PDX/PowerMount-Optionen ist ein Kabelstutzen aus Metall enthalten. Um das IND780 noch besser von externen Einflüssen zu schützen, kann der Abschirmungsdraht des Kabel gespreizt und an diesem Kabelstutzen befestigt werden. Siehe dazu die Abschnitte [2.7.4.3,](#page-259-0) in denen die Erdung der Abschirmung detailliert beschrieben ist.

4. Die Gummitülle in den Rumpf des Kabelschuhs drücken (siehe [Abbildung 2-27\)](#page-237-0).

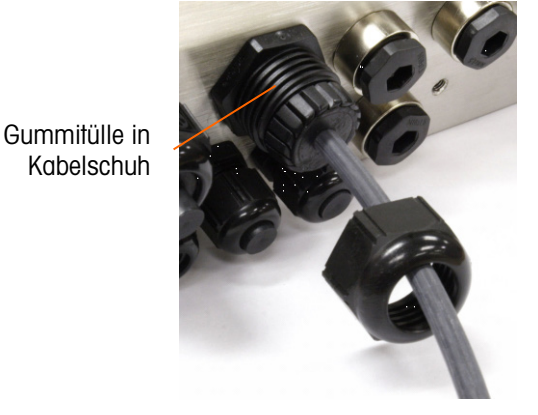

Abbildung 2-27: Gummitülle in Körper des Kabelschuhs

- <span id="page-237-0"></span>5. Das Kabel durch die Gummitülle bewegen, um die Länge im Gehäuse anzupassen. Beim Herstellen von Kabelabschlüssen im Gehäuse für raue Umgebungen muss sichergestellt werden, dass die Kabellänge von der Klemmenleiste/dem Steckanschluss zum Terminalgehäuse ausreichend ist, damit auf die Steckanschlussbaugruppe keine Zugbelastung ausgeübt wird, wenn das Gehäuse ganz geöffnet ist.
- 6. Schließlich die Mutter am Rumpf des Kabelschuhs festziehen. [Abbildung 2-28](#page-237-1) zeigt den zusammengebauten Kabelschuh.

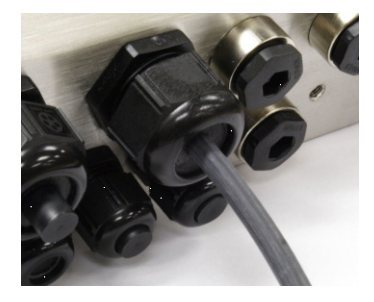

Abbildung 2-28: Zusammengebauter Kabelschuh

<span id="page-237-1"></span>7. Nach Herstellen der im nächsten Abschnitt beschriebenen Drahtanschlüsse muss sichergestellt werden, dass die Mutter auf dem Kabelstutzen richtig festgezogen wird, damit das Kabel abgedichtet ist. Darauf achten, dass diese Abdichtung wasserdicht ist.

### 2.6. Hauptplatine

Verdrahtungsanschlüsse

Die folgenden Anschlüsse werden an der Hauptplatine des IND780 hergestellt:

- Ethernet Optionale Waagenschnittstellenplatinen
	- USB Optionale PLC-Schnittstellenplatine
	- COM1 Optionale diskrete Eingangs- / Ausgangsplatinen
- COM2 Optionale serielle Kommunikationsplatinen

<span id="page-238-0"></span>Die hintere Abdeckung des Gehäuses für den Schalttafeleinbau [\(Abbildung 2-29\)](#page-238-0) muss abmontiert werden, damit diese Verbindungen hergestellt werden können. Das Gehäuse für raue Umgebungen muss zum Herstellen der Anschlüsse geöffnet werden (siehe [Abbildung 2-30\)](#page-239-0). Beachten Sie, dass die Optionsplatinensockel, die oben in diesen Abbildungen dargestellt sind, die Positionen sind, wo die Optionskarten (diskreter I/O, serielle Kommunikation, IDNet, Analog-Wägezellen, POWERCELL MTX und POWERCELL PDX/PowerMount-Schnittstelle) installiert würden. Diese sind an Ihrem Gerät eventuell nicht vorhanden.

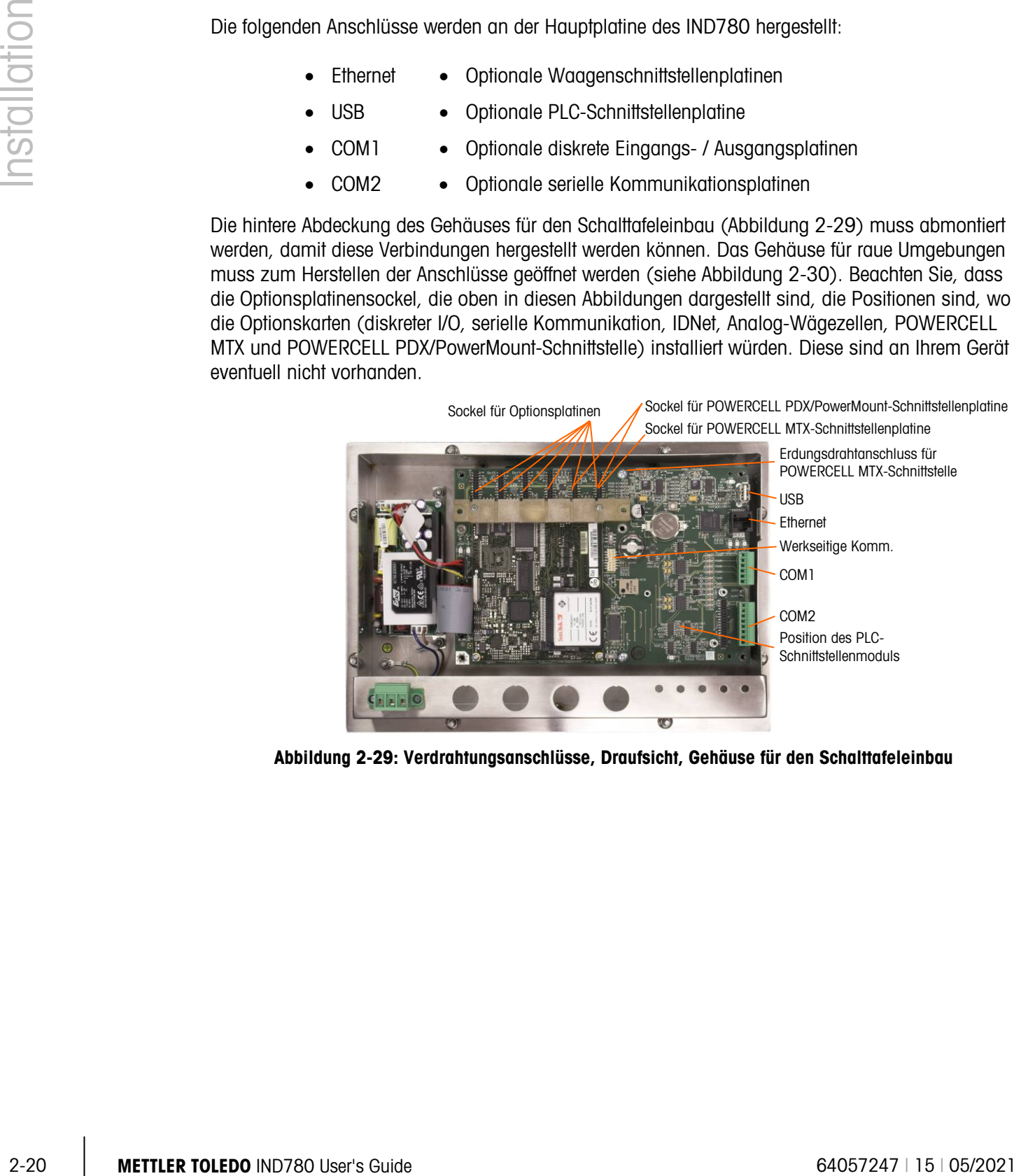

Abbildung 2-29: Verdrahtungsanschlüsse, Draufsicht, Gehäuse für den Schalttafeleinbau

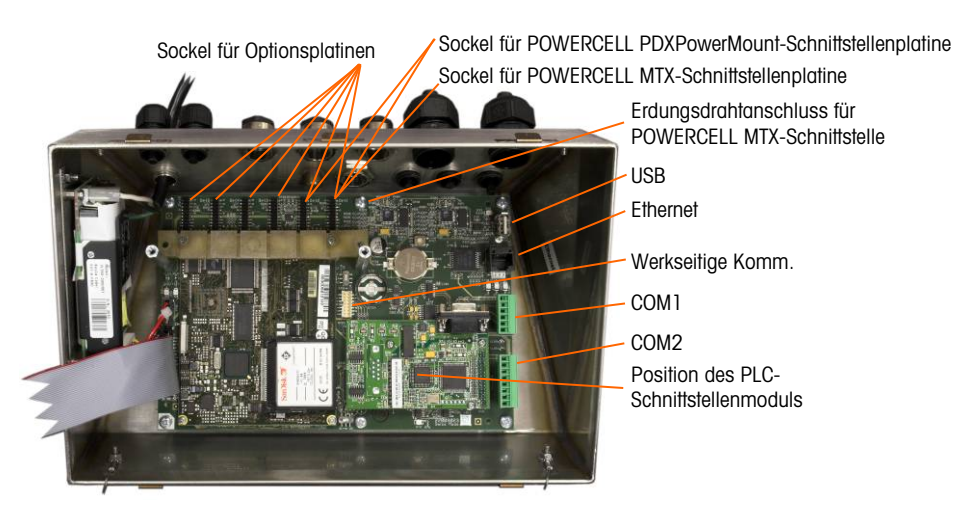

Abbildung 2-30: Verdrahtungsanschlüsse, Draufsicht, Gehäuse für raue Umgebungen

### 2.6.1.1. Stromanschluss

<span id="page-239-0"></span>Die Netzstromversorgung der IND780-Version für raue Umgebungen erfolgt über ein permanent angeschlossenes Netzkabel. Das Gehäuse für den Schalttafeleinbau wird nicht mit einem Netzkabel geliefert – es ist so konstruiert, dass die Wechselstromverdrahtung mit dem Wechselstromanschluss verbunden wird, der in den passenden Steckanschluss auf der Rückseite des Chassis eingesteckt wird. [Abbildung 2-31](#page-239-1) zeigt den Steckanschluss und stellt die richtigen Zuweisungen für Neutral-, Erdungs- und Leitungsdrähte dar. Achten Sie darauf, dass der geerdete Neutralleiter der Stromversorgung mit der NEUTRAL-Klemme und der ungeerdete Leiter mit der LINE-Klemme verbunden werden.

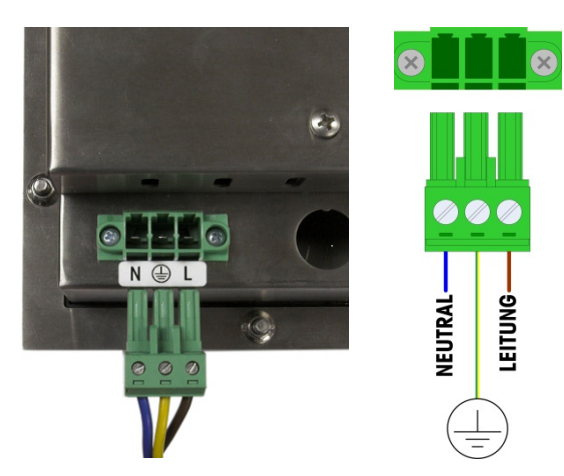

Abbildung 2-31: Stromsteckanschluss, Gehäuse für den Schalttafeleinbau

<span id="page-239-1"></span>Die Schrauben des Stromsteckanschlusses sollten auf ein Drehmoment zwischen 4,4 und 5.3 Inch-Pounds (0,5 und 0.6 Newton-Meter) festgezogen werden.

Da das Terminal über ein Universalnetzteil verfügt, das bei 100 bis 240 V AC betrieben werden kann, sind keine Spannungs- oder Frequenzeinstellungen erforderlich.

Die Unversehrtheit der Erdung der Geräte ist für die Sicherheit und den zuverlässigen Betrieb des . Terminals und der dazugehörigen Wägebrücke von entscheidender Bedeutung. Eine schlechte

Erdung kann zu einem Gefahrenzustand führen, wenn im Gerät ein Kurzschluss entsteht. Ein guter Erdungsanschluss hilft, externe Rauschimpulse so weit wie möglich auszuschalten. Das IND780-Terminal sollte keine Stromleitungen mit Geräten mitbenutzen, die Störimpulse erzeugen. Zur Sicherstellung einer zuverlässigen Erdung sollte ein im Handel erhältlicher Abzweigschaltkreisanalysator verwendet werden. Wenn in Bezug auf die Stromversorgung ungünstige Bedingungen vorliegen, ist u. U. die Verwendung eines dedizierten Stromkreises oder eines Netzschutzgerätes erforderlich.

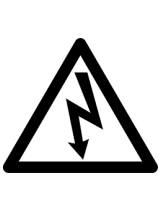

### FÜR EINEN KONTINUIERLICHEN SCHUTZ GEGEN STROMSCHLAG NUR AN EINE ORDNUNGSGEMÄSS GEERDETE STECKDOSE ANSCHLIESSEN. DEN ERDUNGSSTIFT NICHT ENTFERNEN. DER SCHUTZLEITER (MASSE) MUSS SICHER MIT DER RICHTIGEN STECKERPOSITION AM FRONTPLATTENTERMINAL VERBUNDEN SEIN.

ACHTUNG

### 2.6.1.1.1. Stromvoraussetzungen

Das Terminal erfordert eine Spannung von 100 bis 240 V AC (bei max. 400 mA) bei einer Leitungsfrequenz von 49 bis 61 Hz. Für die Stromversorgung ist ein einphasiges, geerdetes TN-System mit maximal 20 A und Schutzleiter erforderlich.

### 2.6.1.2. Ethernet- und USB-Anschlüsse

Der Ethernet-Anschluss des IND780 bietet einen 10(100 Base-T-Anschluss (10/100 MB) über einen RJ45-Standardsteckverbinder.

Der ST30 USB-Standardsteckverbinder unterstützt das Anschließen von USB-Peripheriegeräten, beispielsweise Tastaturen, am IND780-Terminal.

[Abbildung 2-32](#page-240-0) zeigt die Positionen der Ethernet- und USB-Steckanschlüsse auf der Hauptplatine. In diesem Fall ist die Leiterplatte in einem Gehäuse für den Schalttafeleinbau installiert.

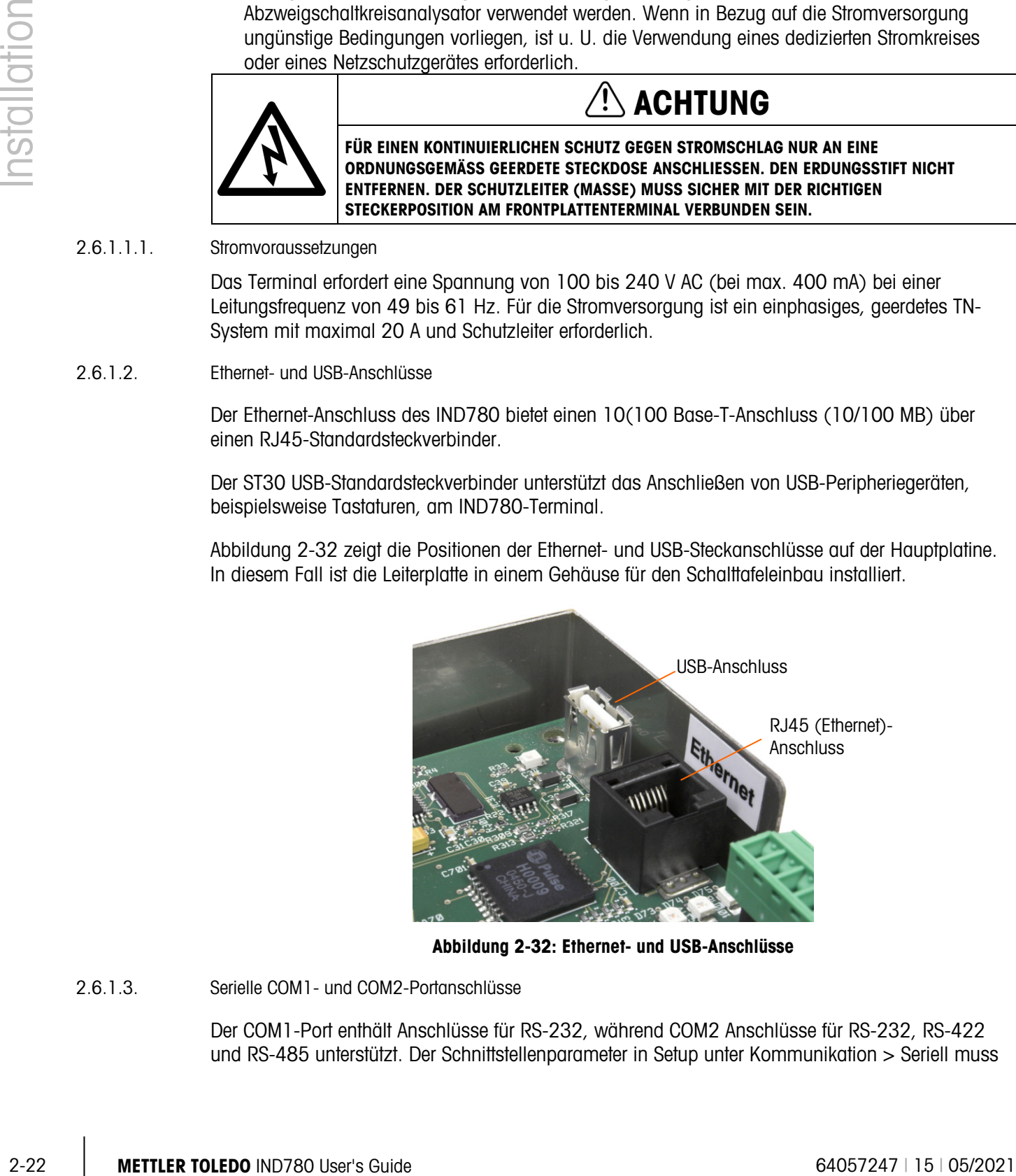

Abbildung 2-32: Ethernet- und USB-Anschlüsse

2.6.1.3. Serielle COM1- und COM2-Portanschlüsse

<span id="page-240-0"></span>Der COM1-Port enthält Anschlüsse für RS-232, während COM2 Anschlüsse für RS-232, RS-422 und RS-485 unterstützt. Der Schnittstellenparameter in Setup unter Kommunikation > Seriell muss so eingestellt werden, dass er mit dem verwendeten Hardwareanschluss übereinstimmt. Dieser Parameter steuert die Sende- und Empfangsleitungen.

2.6.1.3.1. COM1 Serielle Port

[Abbildung 2-33](#page-241-0) gibt an, welche Klemme welches Signal auf dem COM1-Port darstellt, und [Abbildung 2-34](#page-242-0) zeigt, wie der Port für eine RS232-Verbindung verdrahtet wird. Die Anschlüsse nach Bedarf herstellen. [Tabelle 2-2](#page-241-1) beschreibt die Funktionen für jedes Signal im COM1- Portanschluss. [Tabelle 2-3](#page-242-1) beschreibt die Funktionen für jedes Signal und enthält Anmerkungen für den COM2-Portanschluss.

Beachten Sie, dass ein RTS- und CTS-Hardware-Handshaking nicht unterstützt wird.

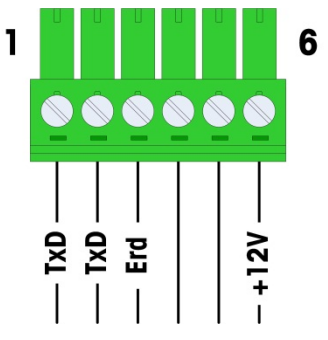

Abbildung 2-33: COM1-Portanschluss

Tabelle 2-2: COM1-Portverbindungen

<span id="page-241-1"></span><span id="page-241-0"></span>

| <b>Steck</b> | <b>Signal</b>   | <b>Funktion</b>        |  |
|--------------|-----------------|------------------------|--|
|              | <b>RS1TX</b>    | RS-232 Daten senden    |  |
| 2            | <b>RS1RX</b>    | RS-232 Daten empfangen |  |
| 3            | <b>GND</b>      | RS-232 Signalerde      |  |
|              | Nicht verwendet |                        |  |
| 5            |                 |                        |  |
|              | $+12V$          | $+12V$ Ausgang, <0,5 A |  |

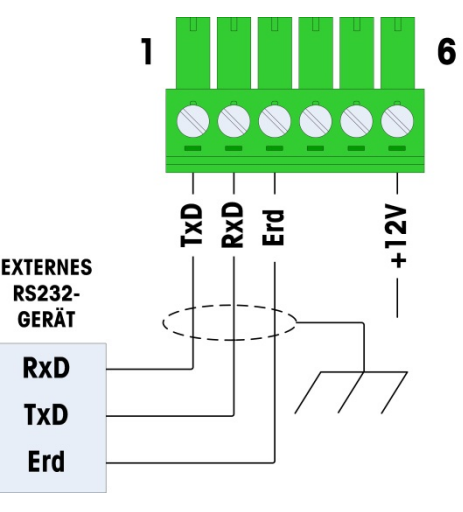

Abbildung 2-34: COM1-Verdrahtung für RS232

2.6.1.3.2. COM2 Serielle Port

<span id="page-242-2"></span><span id="page-242-0"></span>Details für COM2 sind in [Abbildung 2-35](#page-242-2) und [Tabelle 2-3](#page-242-1) enthalten.

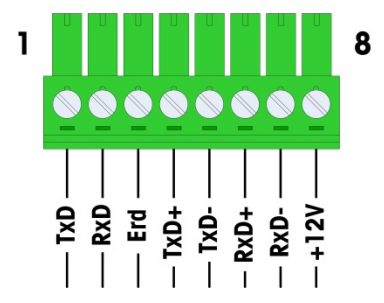

<span id="page-242-1"></span>Abbildung 2-35: COM2-Portverbindungen

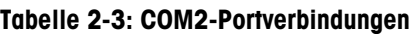

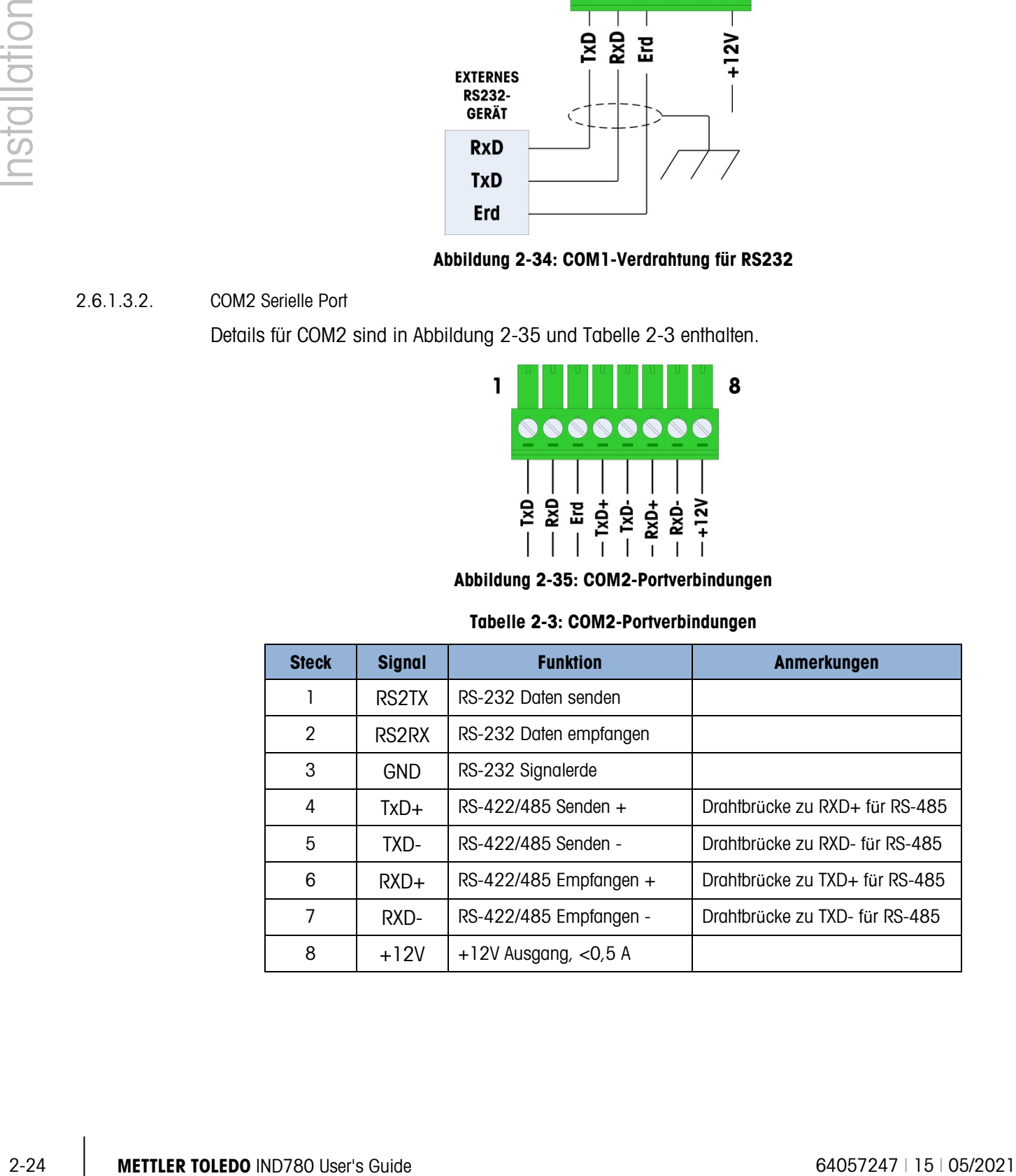

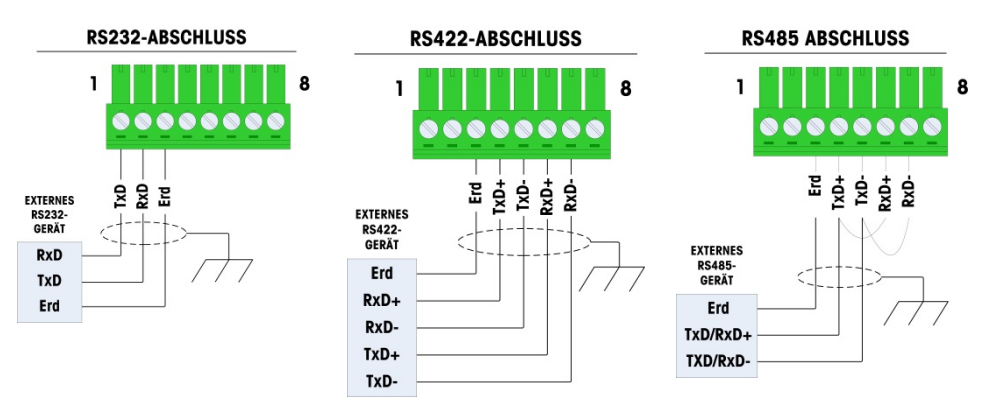

Abbildung A-34 zeigt einige Beispiele von Anschlüssen von externen Geräten.

Abbildung 2-36: COM2-Verdrahtung für externe Geräte

### RS-485 Übertragungsleitungsterminierung

Das RS-485 Netzwerk sollte einen Abschlusswiderstand enthalten, der an oder auf dem letzten Knoten zwischen den beiden Leitungen installiert ist. Der Abschlusswiderstand sollte auf die charakteristische Impedanz der Übertragungsleitung, etwa 120 Ohm, abgestimmt sein. Dieser Abschlusswiderstand ist erforderlich, wenn ARM100 Module an den Port angeschlossen werden.

### 2.6.2. Hauptplatinenschalter

Auf der Hauptplatine befinden sich zwei Schalter, und zwar an den in [Abbildung 2-37](#page-243-0) angegebenen Positionen. Die Funktionen der Schalter sind in [Tabelle 2-4](#page-244-0) aufgeführt.

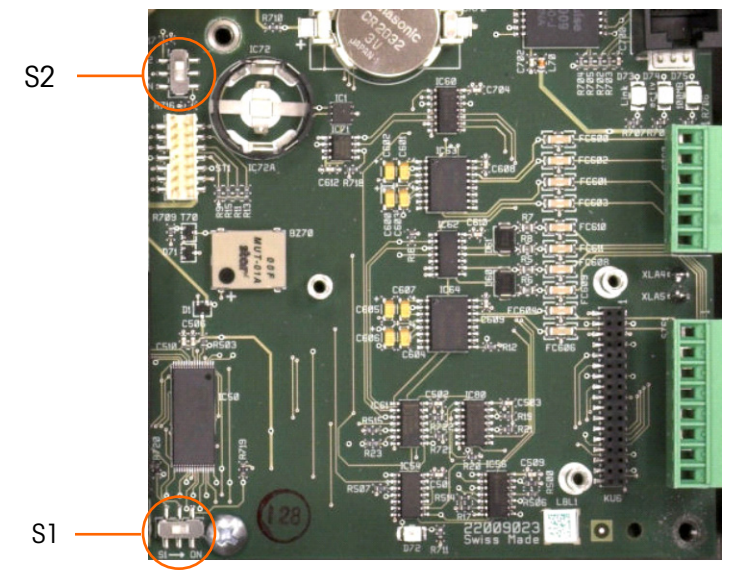

<span id="page-243-0"></span>Abbildung 2-37: Hauptplatinen-Schalterpositionen

#### Tabelle 2-4: Funktionen der Hauptplatinenschalter

<span id="page-244-0"></span>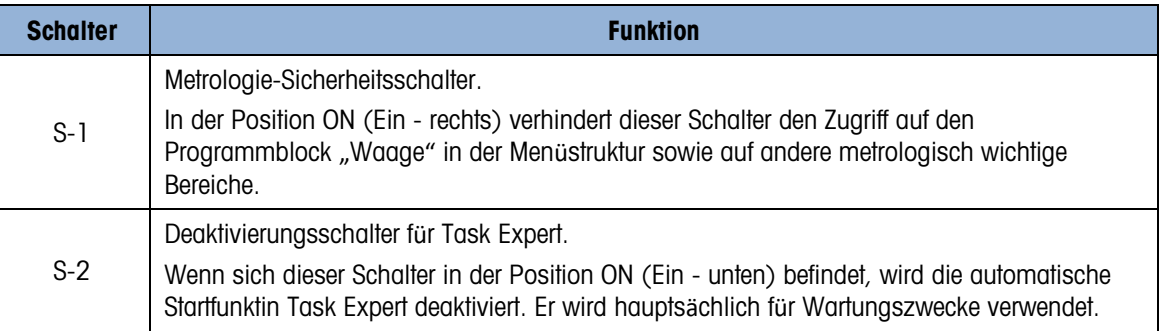

Beachten Sie, dass die in [Abbildung 2-37](#page-243-0) dargestellten Schalter beide auf OFF (Aus) stehen.

### 2.6.3. Hauptrücksetztaste

Um die gesamte Programmierung im Terminal zu löschen und alle Einstellungen auf die Werkstandardwerte zurückzusetzen wird die Hauptrücksetztaste neben der Batterie gedrückt. In [Abbildung 2-38](#page-244-1) ist die Position dieser Taste umkreist. Dieses Verfahren wird im IND780 Technischen Handbuch, Kapitel 4, Service und Wartung, beschrieben.

<span id="page-244-1"></span>Um auch Waagendaten zurückzusetzen, muss S2 (in [Abbildung 2-38](#page-244-1) in der AUS-Position dargestellt) in die AN-Position gebracht werden, bevor die Hauptrücksetzung stattfindet.

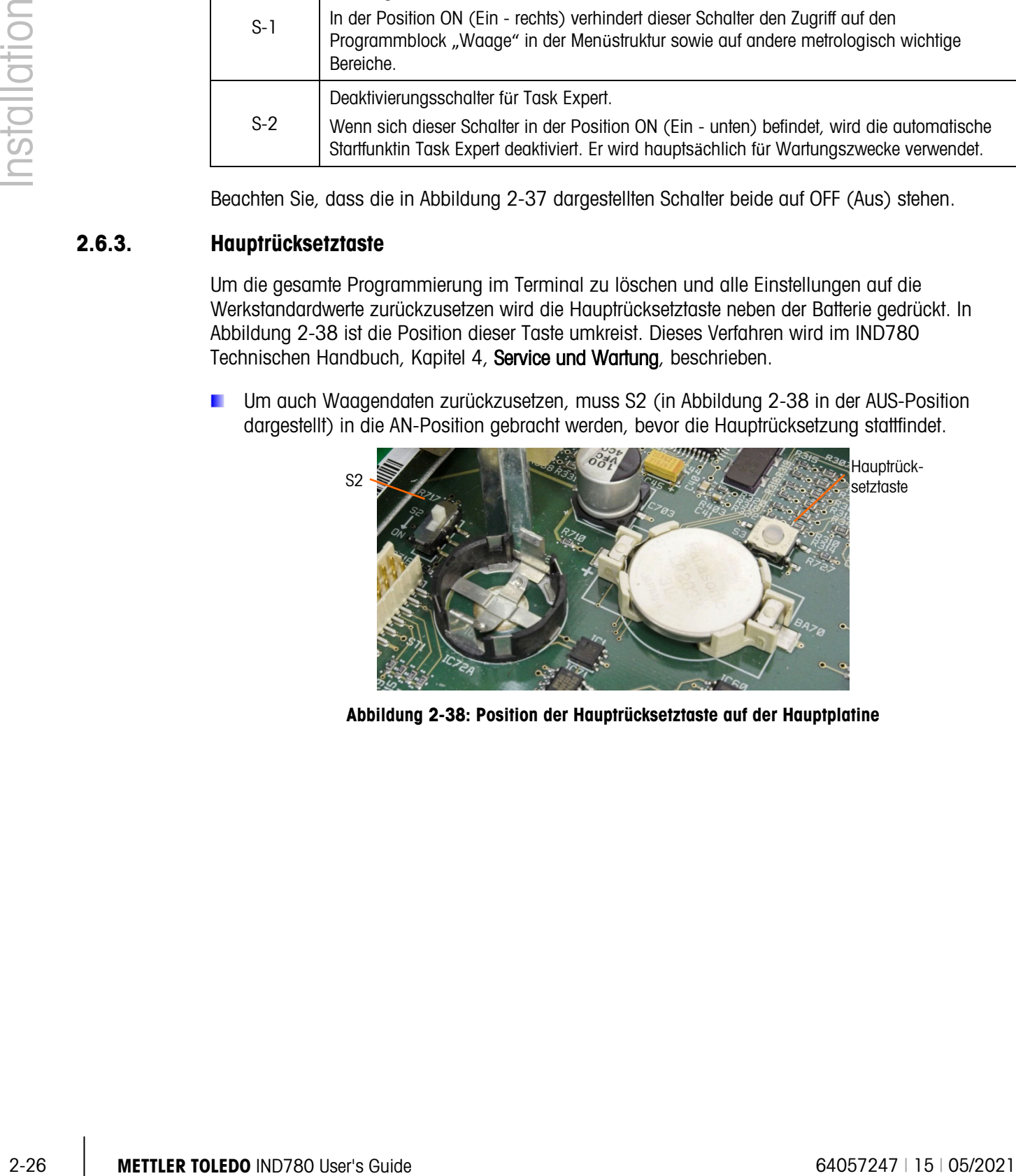

Abbildung 2-38: Position der Hauptrücksetztaste auf der Hauptplatine

### 2.6.4. Interpretation der LED-Anzeige

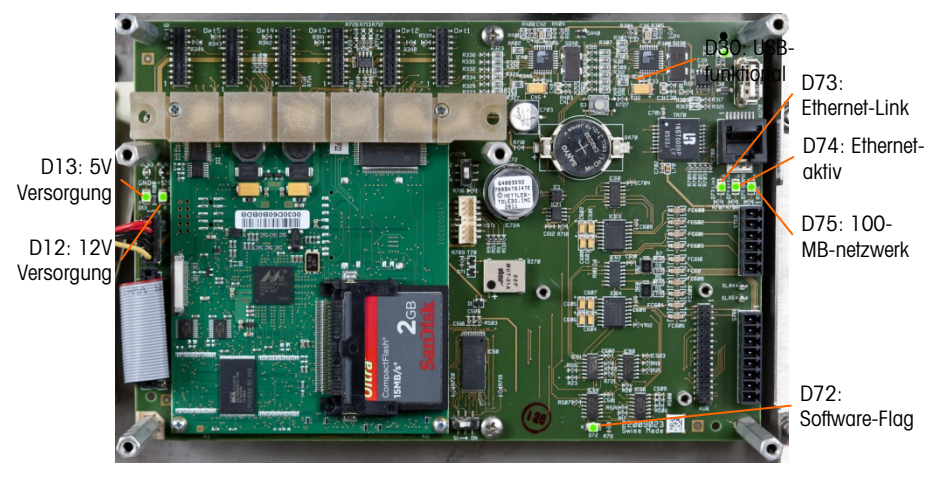

Abbildung 2-39: Positionen des Hauptplatines LED

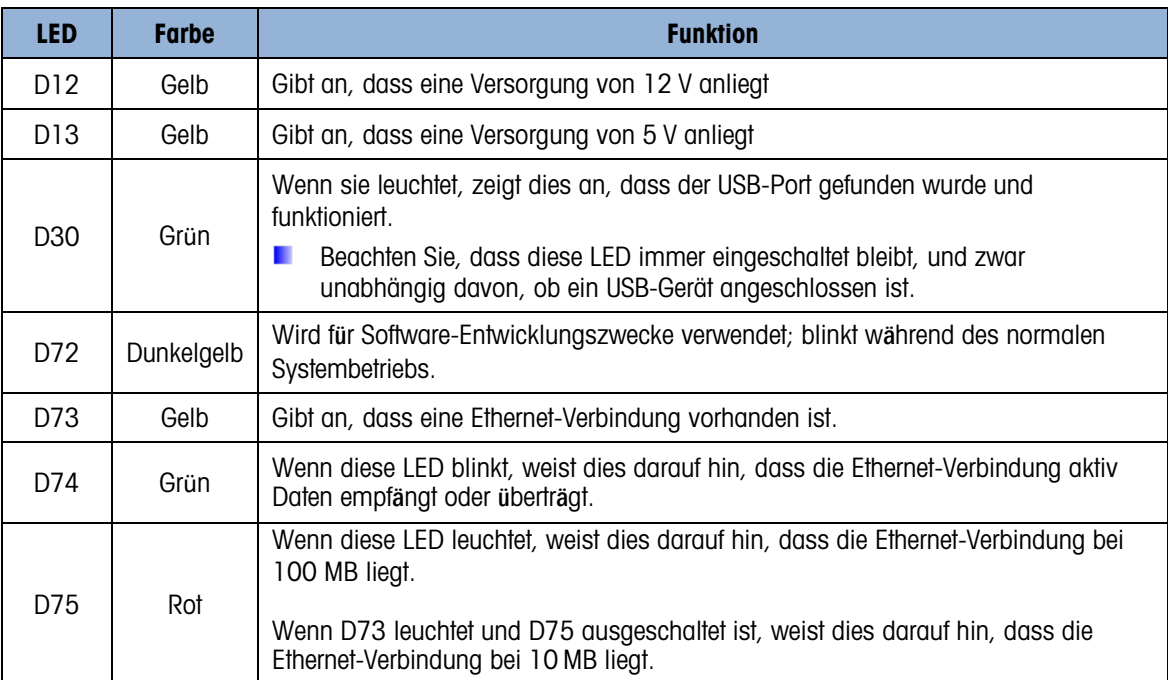

#### Tabelle 2-5: Funktionen des Hauptplatines LED

## 2.7. Optionen

### 2.7.1. Verdrahtungsanschlüsse für Optionen

Für das IND780-Terminal sind folgende Optionen erhältlich:

- Analog-Wägezelle Analogausgang
- 
- POWERCELL<sup>®</sup> PDX<sup>®</sup> ControlNet™
- PowerMount PowerMount
- 
- Diskretes I/O, Relais und Festkörperrelais PROFIBUS® (Schalttafeleinbau)
- 
- IDNet-Waagenschnittstelle PROFINET
- Serielle Kommunikation
- 
- 2.7.1. Verdrahtungsenschlüssa für Optionen erhällteri:<br>  $\frac{1}{2}$  Friday M2002-4 minimis sindi folgrade 640 user a Andiograppig<br>
 Andiographics Andiographics Andiographics<br>
 POWERCELLY PDV\* Controlled<sup>194</sup><br>
 POWE • POWERCELL® MTX® • Rockwell (Allen-Bradley) RIO® (Ausgestellt, Januar 2021)
	-
	-
	- Durchflussmesser-Schnittstelle EtherNet / IP™ und Modbus TCP
		-
	- SICS High Precision-Waagenschnittstelle PROFIBUS® (Gehäuse für raue Umgebungen)
		-

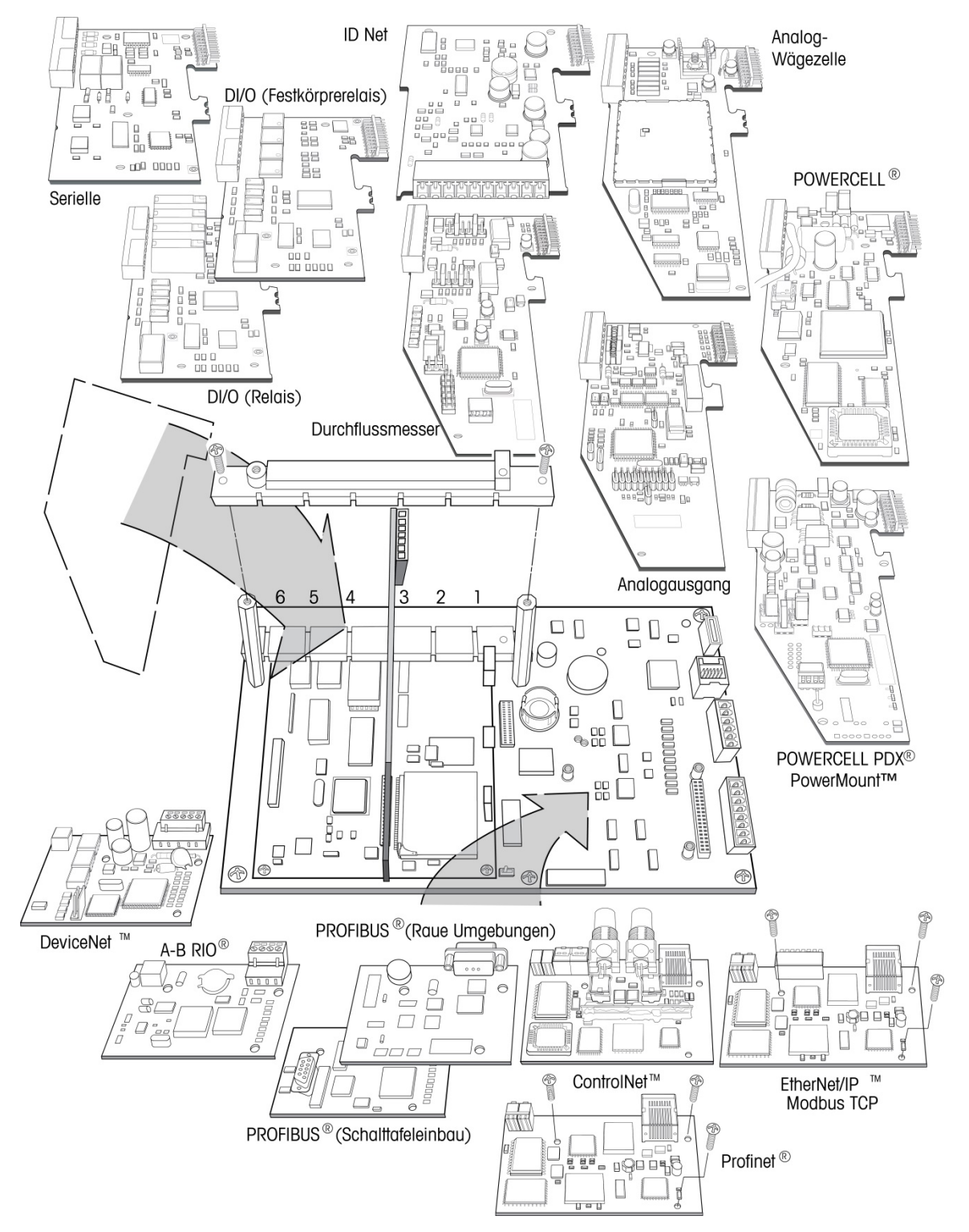

[Abbildung 2-40](#page-247-0) zeigt, wo sich diese Optionen im Terminal befinden. Die Anschlüsse und Einstellungen für jede dieser Optionen werden in den folgenden Abschnitten beschrieben.

<span id="page-247-0"></span>Abbildung 2-40: Positionen der IND780-Optionen

### 2.7.2. Analog-Wägezellenplatine

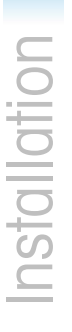

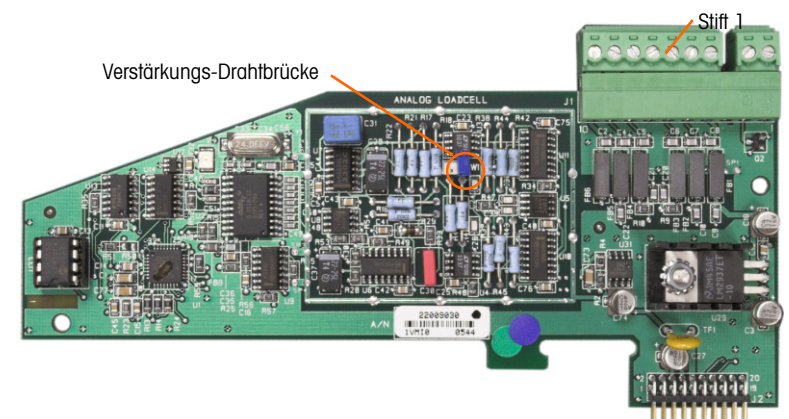

Abbildung 2-41: Analog-Wägezellen-Optionsplatine

### 2.7.2.1. Drahtbrücke

<span id="page-248-2"></span>Eine Drahtbrücke (W1) auf der IND780-Analogwaagen-Optionsplatine ermöglicht die Einstellung der Verstärkung entweder auf 2 mV/V oder 3 mV/V. Die Werkseinstellung ist 3 mV/V, die für 2 mV/V- und 3 mV/V-Wägezellen sehr gut funktioniert. Wenn 2 mV/V-Wägezellen verwendet werden, kann die Drahtbrücke auf die 2 mV/V-Position verstellt werden. [Abbildung 2-42](#page-248-0) zeigt die Position der Drahtbrücke und die Einstellungen auf der Platine.

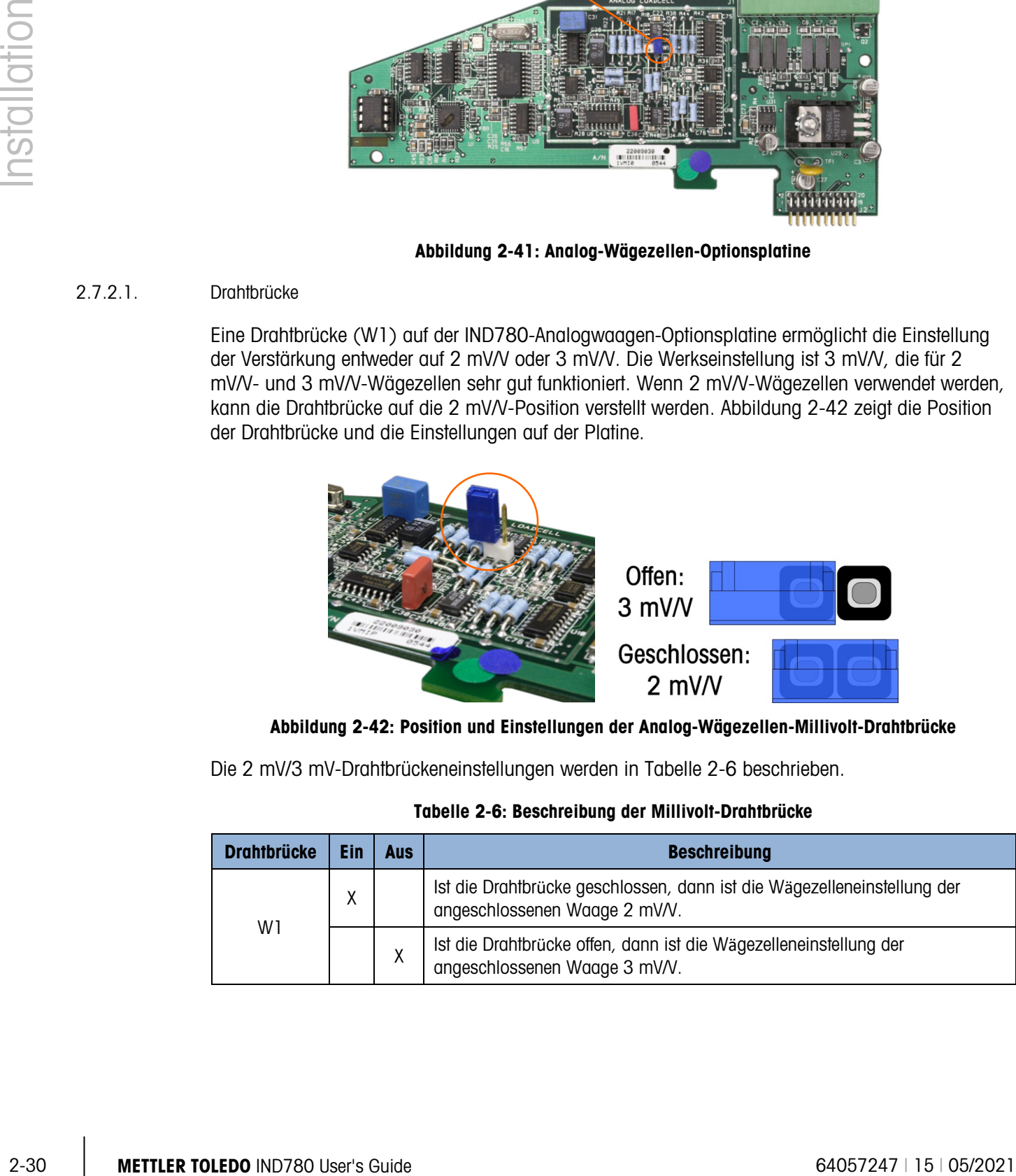

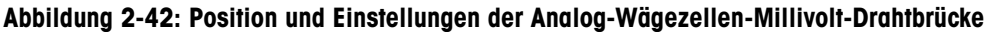

<span id="page-248-0"></span>Die 2 mV/3 mV-Drahtbrückeneinstellungen werden in [Tabelle 2-6](#page-248-1) beschrieben.

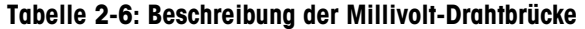

<span id="page-248-1"></span>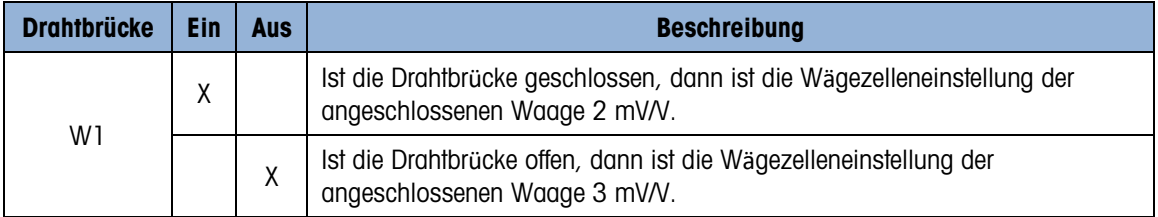

#### 2.7.2.2. Anschlüsse

### $\sqrt{!}$  achtung!

#### UM EINE BESCHÄDIGUNG DER LEITERPLATTE ODER WÄGEZELLE ZU VERMEIDEN, DIE STROMZUFUHR ZUM IND780-TERMINAL UNTERBRECHEN UND VOR DEM ANSCHLIEßEN ODER ABTRENNEN VON KABELBÄUMEN MINDESTENS 30 SEKUNDEN LANG WARTEN.

Bei Verwendung des IND780 mit einer oder mehreren Analog-Wägezellen werden die Wägezellenanschlüsse am Steckanschluss auf der Analog-Wägezellen-Optionsplatine vorgenommen. Der Steckanschluss der Position 7 ist oben rechts in [Abbildung 2-41](#page-248-2) zu sehen, wobei der diskrete Ausgangsanschluss der Platine in der Position 2 direkt daneben liegt. Beachten Sie, dass der Platinensockel zur Verdeutlichung mit zwei (unverdrahteten) eingesteckten Steckverbindern gezeigt wird.

Um beim Installieren von Analog-Wägezellenplatinen elektromagnetische Störungen zu vermeiden, die losen Drähte des Verbinders vom dem Anschließen an die Platine zusammendrehen.

Analog-Wägezellenplatinen können in einen der Steckplätze 1 bis 4 eingesteckt werden (bis insgesamt vier Waagen). Das IND780 kann ingesamt 16 Wägezellen speisen.

Das IND780-Terminal wurde so konzipiert, dass es bis zu acht 350-Ohm-Wägezellen (oder einen Mindestwiderstand von ca. 43 Ohm) pro Karte speisen kann. Um festzustellen, ob die Wägezelle für diese Installation innerhalb der Grenzen liegt, muss der gesamte Waagenwiderstand (Total Scale Resistance – TSR) berechnet werden. Zur Berechnung des TSR gehen Sie folgendermaßen vor:

Wägezelleneingangswiderstand (Ohm)

 $TSR = -$ 

Anzahl der Wägezellen

Stellen Sie sicher, dass der TSR des Wägezellennetzwerks, das am IND780 angeschlossen werden soll, über einen Widerstand von mehr als 43 Ohm verfügt, bevor die Wägezellen angeschlossen werden. Wenn der Widerstand weniger als 43 Ohm beträgt, funktioniert das IND780 nicht richtig.

<span id="page-249-0"></span>Außerdem muss der maximale Kabelabstand geprüft werden. [Tabelle 2-7](#page-249-0) enthält die empfohlene Kabellängen je nach TSR und Kabelstärke.

| TSR (Ohm)                   | 24 Gauge<br>(Meter/Feet) | 20 Gauge<br>(Meter/Feet) | 16 Gauge<br>(Meter/Feet) |
|-----------------------------|--------------------------|--------------------------|--------------------------|
| 350                         | 243/800                  | 610/2000                 | 1219/4000                |
| 87 (4-350 $\Omega$ -Zellen) | 60/200                   | 182/600                  | 304/1000                 |
| 43 (8-350 $\Omega$ -Zellen) | 30/100                   | 91/300                   | 152/500                  |

Tabelle 2-7: Empfohlene maximale Kabellängen

[Abbildung 2-43](#page-250-0) zeigt die Verdrahtungsdefinitionen für den Analog-Wägezellenanschluss. Beachten Sie, dass die Drahtbrücken bei Verwendung von vieradrigen Wägezellen zwischen die Klemmen +Excitation und +Sense und zwischen die Klemmen Excitation und Sense positioniert werden müssen.

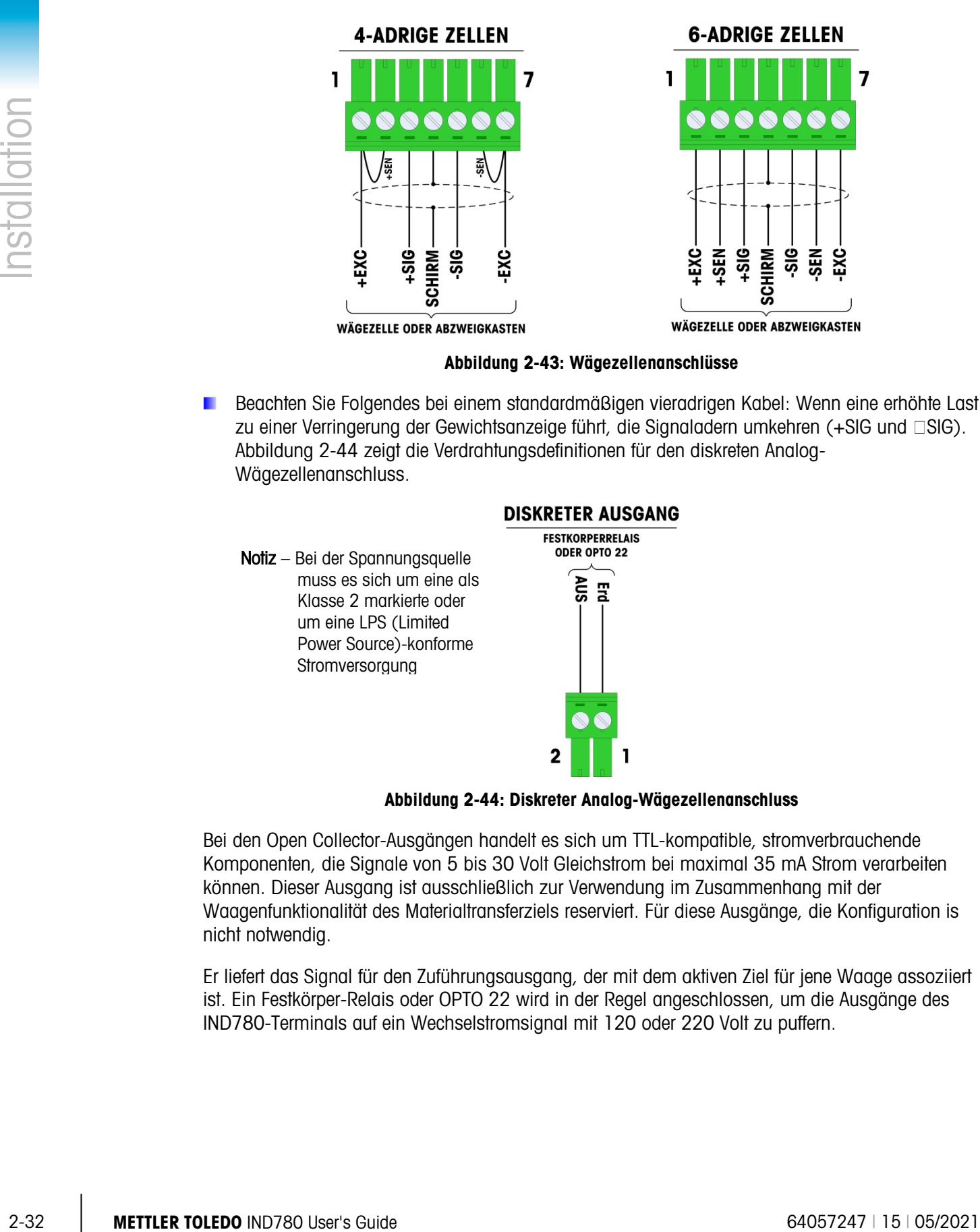

Abbildung 2-43: Wägezellenanschlüsse

- <span id="page-250-0"></span>Beachten Sie Folgendes bei einem standardmäßigen vieradrigen Kabel: Wenn eine erhöhte Last zu einer Verringerung der Gewichtsanzeige führt, die Signaladern umkehren (+SIG und  $\square$ SIG). [Abbildung 2-44](#page-250-1) zeigt die Verdrahtungsdefinitionen für den diskreten Analog-Wägezellenanschluss.
	- Notiz Bei der Spannungsquelle muss es sich um eine als Klasse 2 markierte oder um eine LPS (Limited Power Source)-konforme Stromversorgung

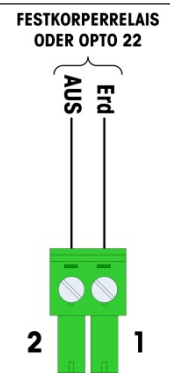

Abbildung 2-44: Diskreter Analog-Wägezellenanschluss

<span id="page-250-1"></span>Bei den Open Collector-Ausgängen handelt es sich um TTL-kompatible, stromverbrauchende Komponenten, die Signale von 5 bis 30 Volt Gleichstrom bei maximal 35 mA Strom verarbeiten können. Dieser Ausgang ist ausschließlich zur Verwendung im Zusammenhang mit der Waagenfunktionalität des Materialtransferziels reserviert. Für diese Ausgänge, die Konfiguration is nicht notwendig.

Er liefert das Signal für den Zuführungsausgang, der mit dem aktiven Ziel für jene Waage assoziiert ist. Ein Festkörper-Relais oder OPTO 22 wird in der Regel angeschlossen, um die Ausgänge des IND780-Terminals auf ein Wechselstromsignal mit 120 oder 220 Volt zu puffern.

### 2.7.2.3. Interpretation der LED-Anzeige

[Abbildung 2-45](#page-251-0) gibt die Position der LED auf der Analog-Wägezellenplatine an.

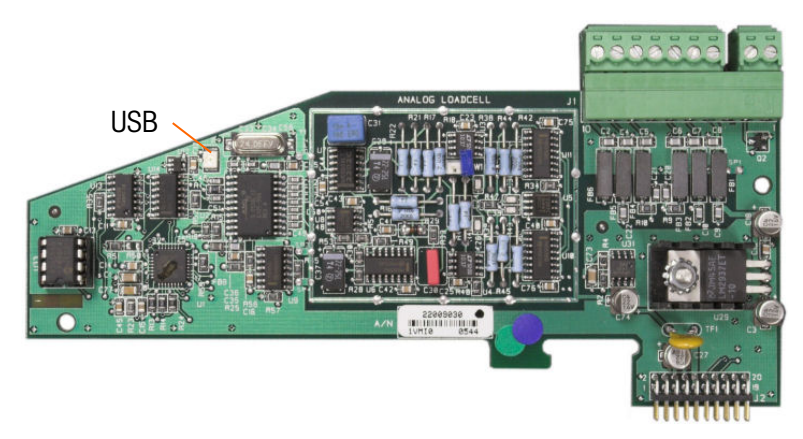

#### Abbildung 2-45: Position der LED

#### Tabelle 2-8: Funktion der LED

<span id="page-251-0"></span>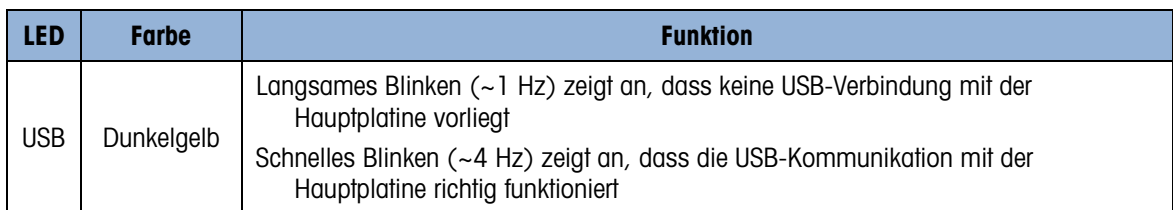

### 2.7.3. POWERCELL MTX

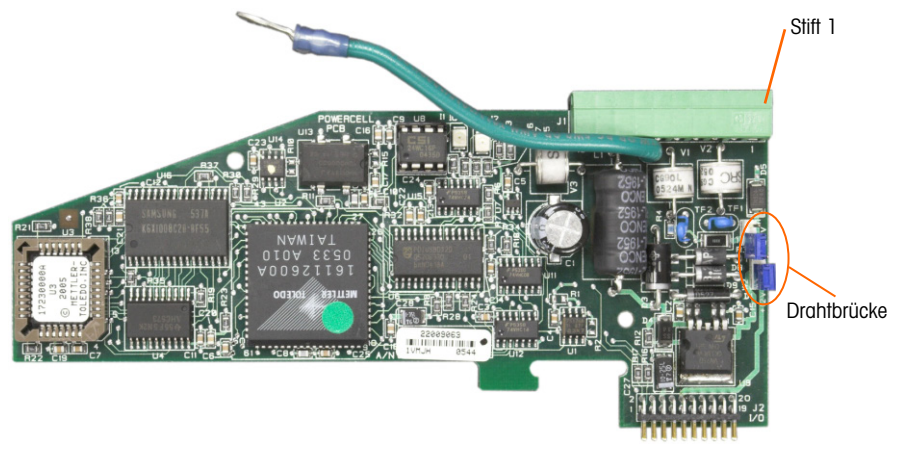

### Abbildung 2-46: POWERCELL-Optionsplatine
#### 2.7.3.1. Drahtbrücke

Zwei Drahtbrücken auf der POWERCELL MTX-Platine sind als W1 und W2 festgelegt. Wenn die Applikation mehr als 14 POWERCELLs enthält, muss eine externe Stromversorgung (Teilenr. 68001984) an Stift 9 und 10 angeschlossen werden. [Abbildung 2-47](#page-252-0) zeigt die Position der Drahtbrücke und die Einstellungen. [Tabelle 2-9](#page-252-1) beschreibt den Zweck jeder Einstellung.

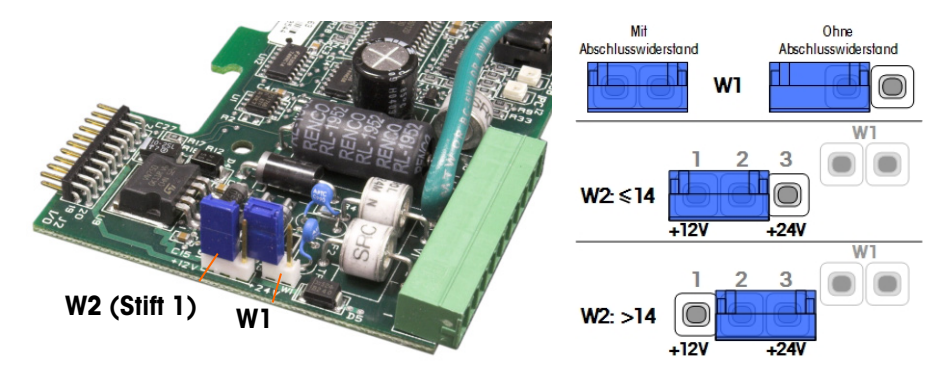

<span id="page-252-1"></span><span id="page-252-0"></span>Abbildung 2-47: Positionen und Einstellungen der POWERCELL MTX-Kartendrahtbrücke

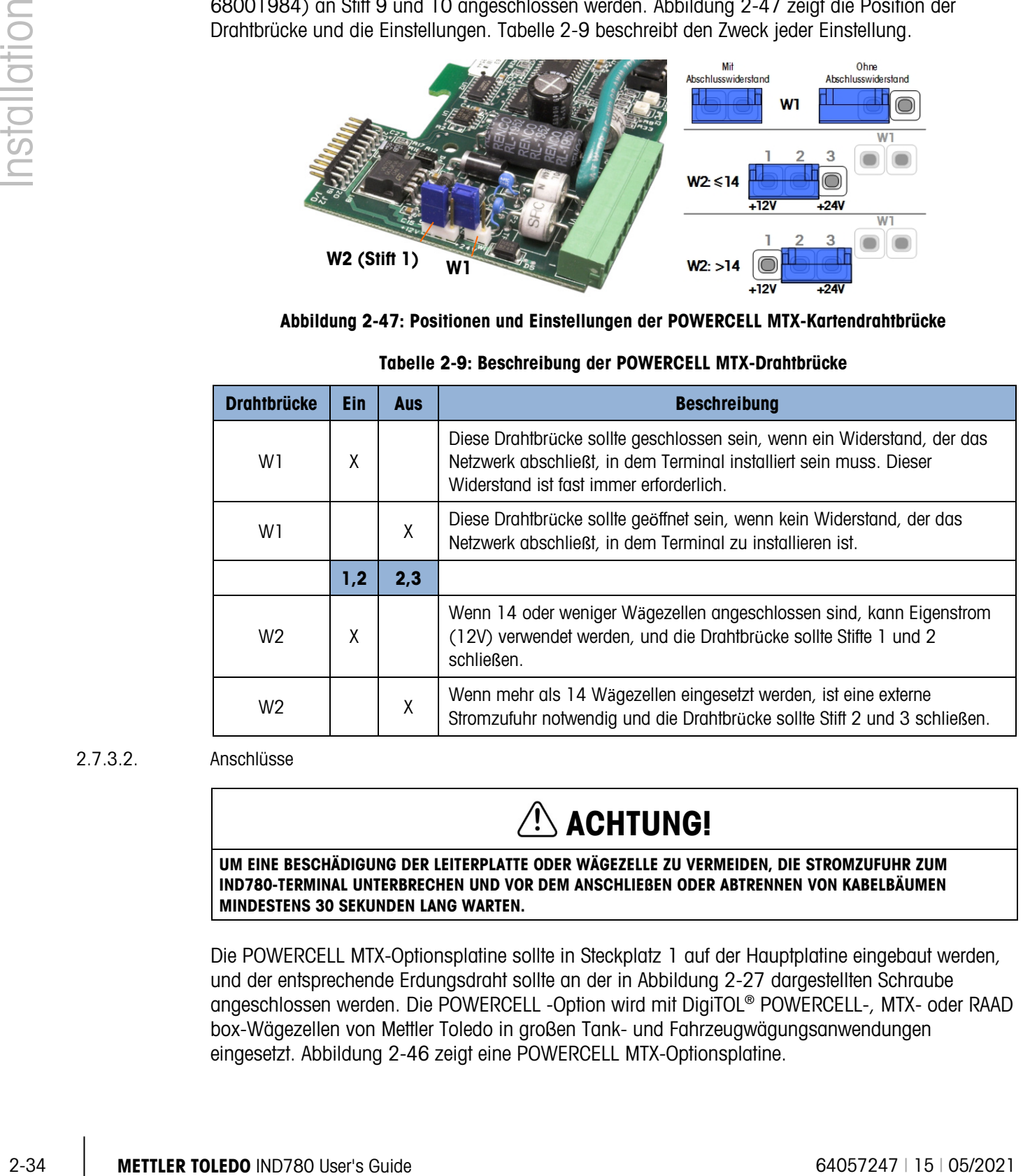

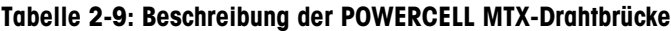

2.7.3.2. Anschlüsse

# $\mathbin{\prime !}$  achtung!

UM EINE BESCHÄDIGUNG DER LEITERPLATTE ODER WÄGEZELLE ZU VERMEIDEN, DIE STROMZUFUHR ZUM IND780-TERMINAL UNTERBRECHEN UND VOR DEM ANSCHLIEßEN ODER ABTRENNEN VON KABELBÄUMEN MINDESTENS 30 SEKUNDEN LANG WARTEN.

Die POWERCELL MTX-Optionsplatine sollte in Steckplatz 1 auf der Hauptplatine eingebaut werden, und der entsprechende Erdungsdraht sollte an der in [Abbildung 2-27](#page-237-0) dargestellten Schraube angeschlossen werden. Die POWERCELL -Option wird mit DigiTOL® POWERCELL-, MTX- oder RAAD box-Wägezellen von Mettler Toledo in großen Tank- und Fahrzeugwägungsanwendungen eingesetzt. [Abbildung 2-46](#page-251-0) zeigt eine POWERCELL MTX-Optionsplatine.

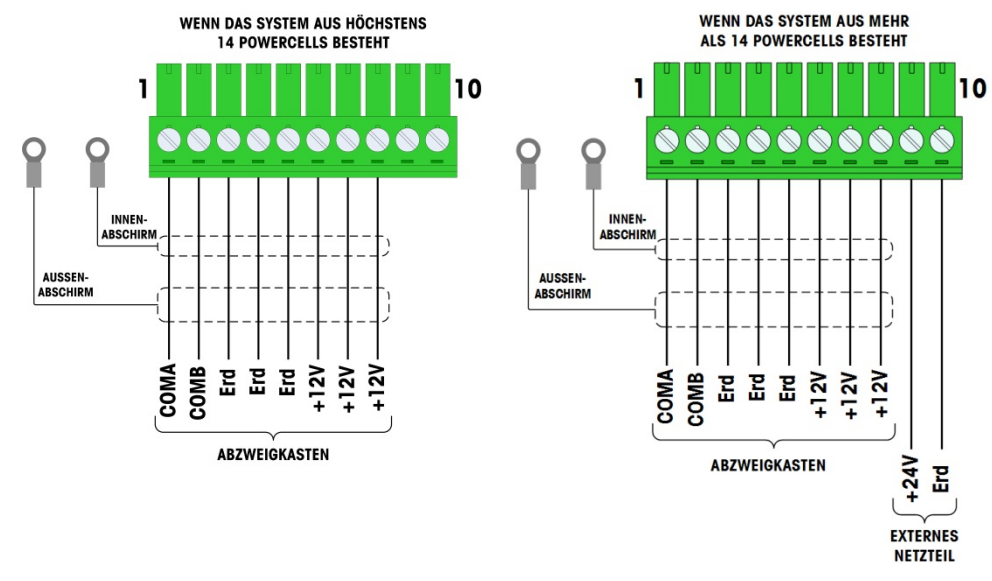

#### [Abbildung 2-48](#page-253-0) zeigt die Anschlüsse für diese Platine.

<span id="page-253-0"></span>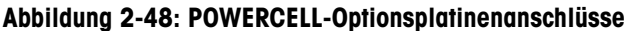

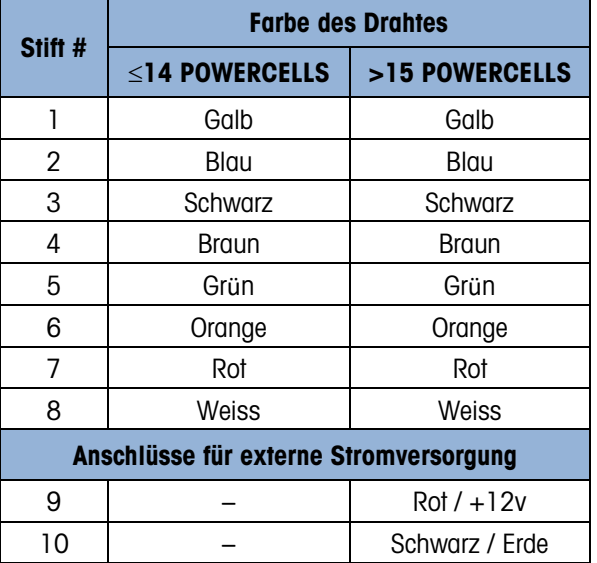

#### Tabelle 2-10: POWERCELL MTX Kabel Farbcode

Bei den Open Collector-Ausgängen handelt es sich um TTL-kompatible, stromverbrauchende Komponenten, die Signale von 5 bis 30 Volt Gleichstrom bei maximal 35 mA Strom verarbeiten können. Dieser Ausgang ist ausschließlich zur Verwendung im Zusammenhang mit der Waagenfunktionalität des Materialtransferziels reserviert. Für diese Ausgänge, die Konfiguration is nicht notwendig.

Er liefert das Signal für den Zuführungsausgang, der mit dem aktiven Ziel für jene Waage assoziiert ist. Ein Festkörper-Relais oder OPTO 22 wird in der Regel angeschlossen, um die Ausgänge des IND780-Terminals auf ein Wechselstromsignal mit 120 oder 220 Volt zu puffern.

Die maximale Gesamtkabellänge vom letzten Abzweigkasten zum IND780 Terminal ist von der Stufe der Stromzufuhr, der Zellenanzahl und Größe der Kabelstärke abhängig. Beziehen Sie sich auf die [Tabelle 2-11,](#page-254-0) um die empfohlenen Kabellängen einzusehen, die von der IND780 POWERCELL-Optionsplatine mittels der internen 12 V DC Versorgung unterstützt werden. Diese Werte gelten nur für Bereiche, die nicht explosionsgefährdet sind.

<span id="page-254-0"></span>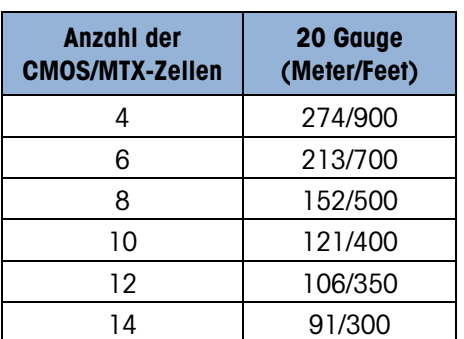

#### Tabelle 2-11: Empfohlene maximale Kabellängen

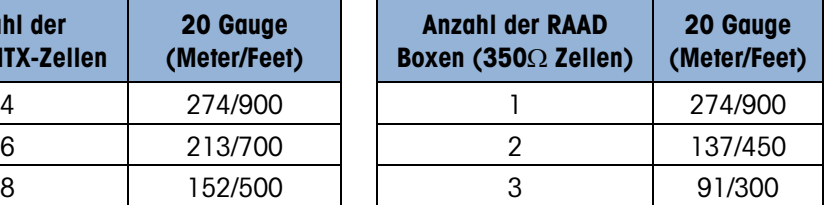

Wenn eine externe 24 V DC Stromzufuhr verwendet wird, sind bis zu 24 Wägezellen je Terminal mit einer maximalen Kabellänge von 274 m möglich.

2.7.3.3. Interpretation der LED-Anzeige

[Abbildung 2-49](#page-254-1) gibt die Position der LEDs auf der POWERCELL platine.

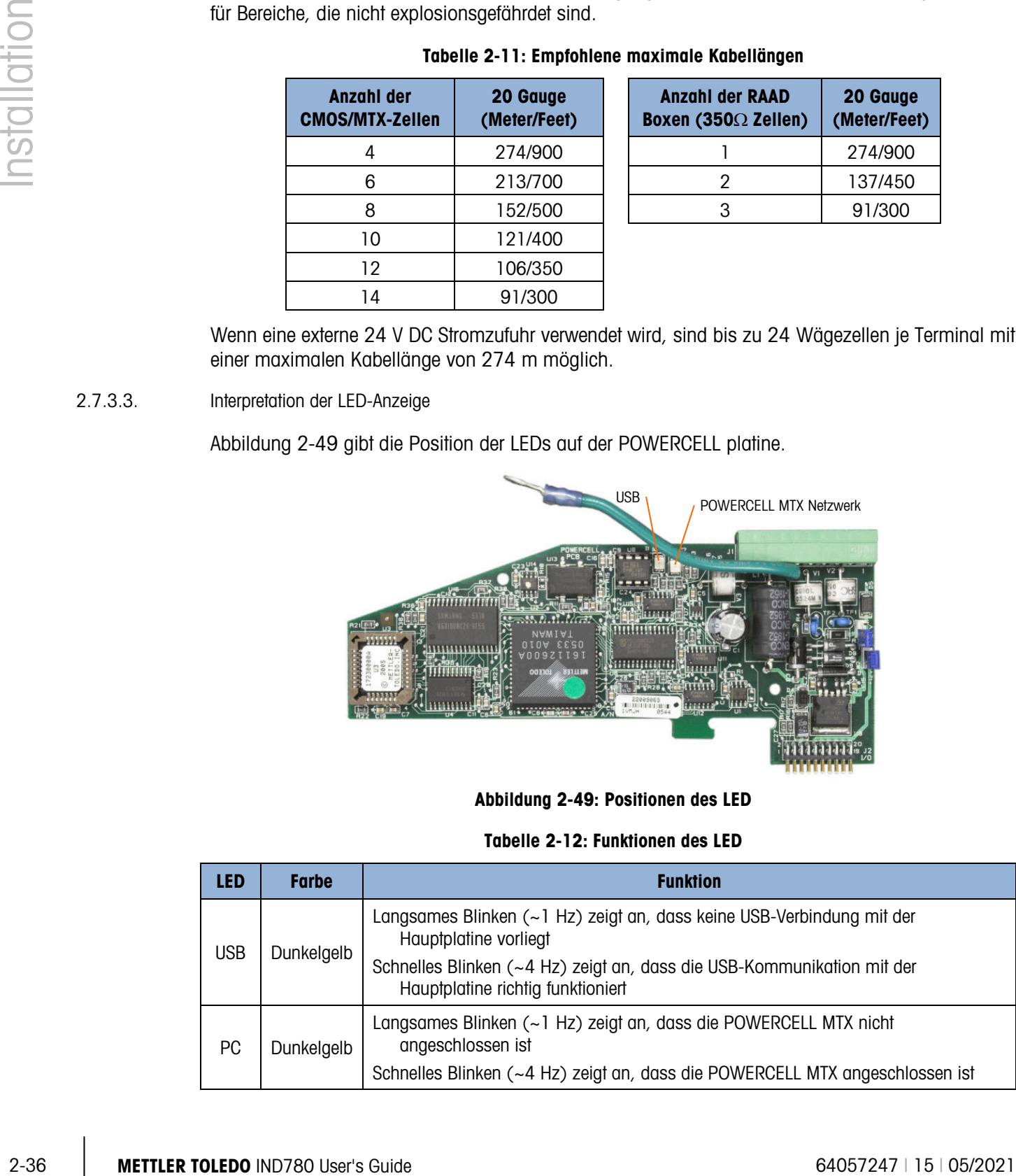

#### Abbildung 2-49: Positionen des LED

#### Tabelle 2-12: Funktionen des LED

<span id="page-254-1"></span>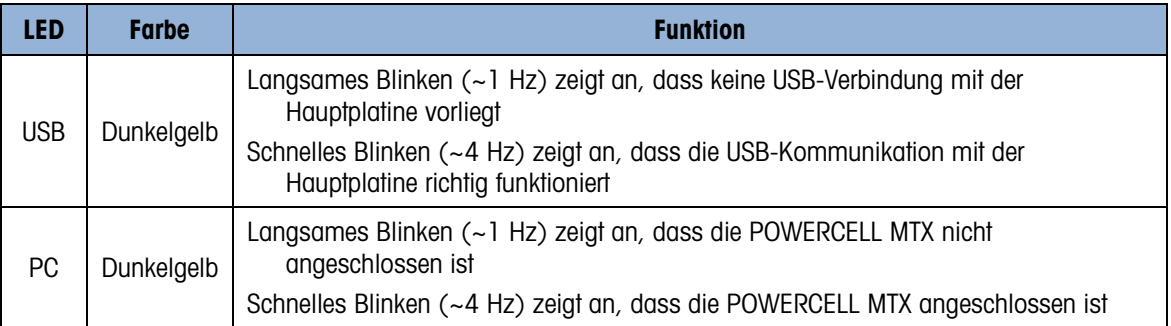

# 2.7.4. POWERCELL PDX und PowerMount

### 2.7.4.1. Platinendrahtbrücke

Die PDX-Platine ist mit mehreren Drahtbrücken ausgestattet. Die Drahtbrücke W6 wird dazu verwendet, den Abschlusswiderstand im PDX-Netzwerk am IND780 einzustellen. In [Abbildung 2-50](#page-255-0) sind die Positionen und Einstellungen der Drahtbrücken dargestellt. [Tabelle 2-13](#page-255-1) beschreibt den Zweck jeder Einstellung.

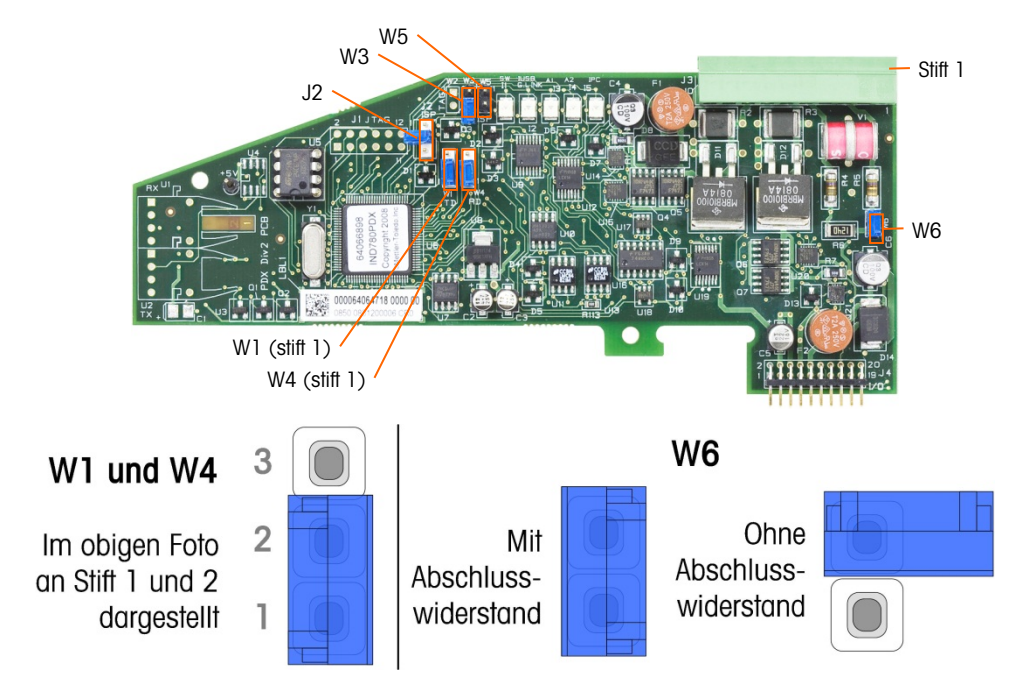

<span id="page-255-0"></span>Abbildung 2-50 Positionen und Einstellungen der POWERCELL PDX-Platinendrahtbrücken

<span id="page-255-1"></span>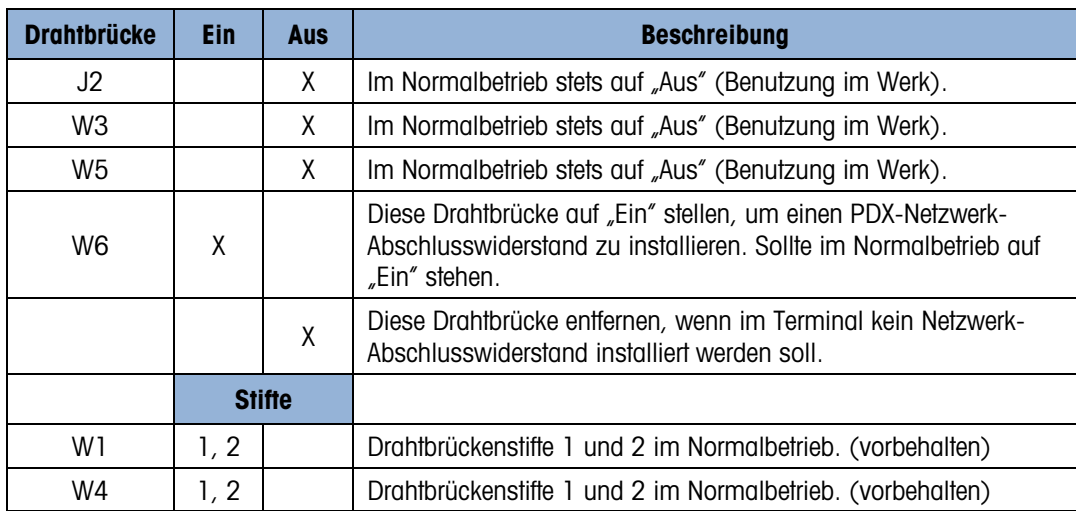

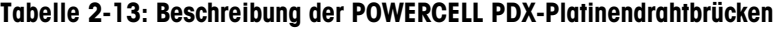

UM EINE BESCHÄDIGUNG DER LEITERPLATTE ODER WÄGEZELLE ZU VERMEIDEN, DIE STROMZUFUHR ZUM IND780- TERMINAL UNTERBRECHEN UND VOR DEM ANSCHLIESSEN ODER ABTRENNEN VON KABELBÄUMEN MINDESTENS 30 SEKUNDEN LANG WARTEN.

# ACHTUNG!

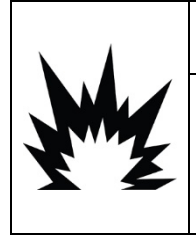

DIE POWERCELL PDX-WAAGENSCHNITTSTELLENPLATINE NR. 64064718 (SATZNUMMER 64067252) DARF NICHT IN EINEM IND780-TERMINAL VERWENDET WERDEN, DAS IN EINEM ALS DIVISION 2 ODER ZONE 2/22 KLASSIFIZIERTEN BEREICH INSTALLIERT IST. DIE NICHTBEACHTUNG DIESES WARNHINWEISES KÖNNTE ZU VERLETZUNGEN UND/ODER SACHSCHÄDEN FÜHREN.

<span id="page-256-0"></span>Die POWERCELL PDX-Optionsplatine sollte auf der Hauptplatine in Steckplatz 1 oder 2 installiert werden. Die POWERCELL PDX-Option wird mit POWERCELL PDX/PowerMount-Wägezellen von METTLER TOLEDO in großen Tank- und Fahrzeugwägungsanwendungen eingesetzt. [Abbildung](#page-256-0)  [2-51](#page-256-0) zeigt eine POWERCELL PDX-Optionsplatine. Im Terminal kann nur eine POWERCELL PDX-Optionsplatine installiert werden, die bis zu vier Waagen unterstützt.

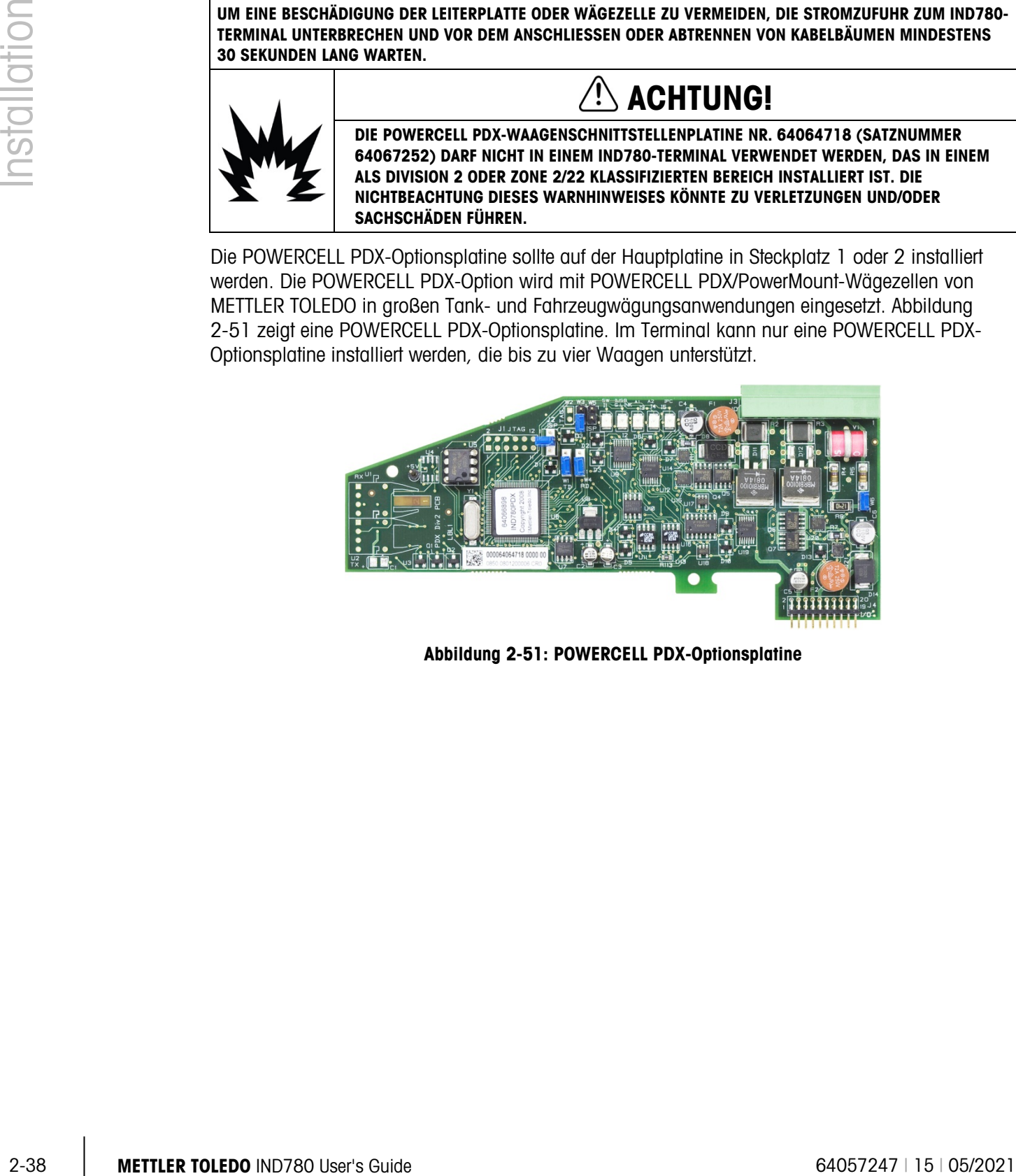

Abbildung 2-51: POWERCELL PDX-Optionsplatine

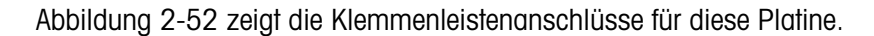

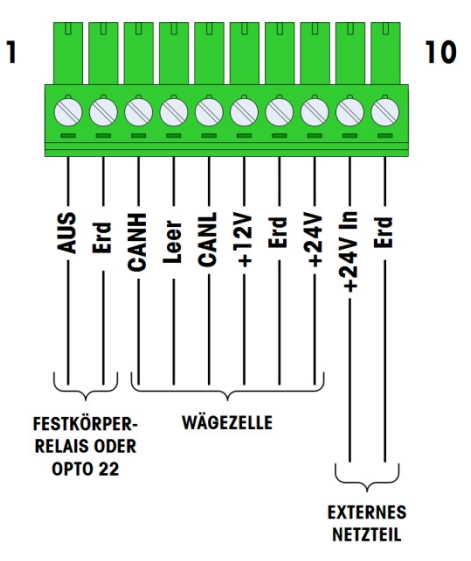

<span id="page-257-0"></span>Abbildung 2-52: Anschlüsse der POWERCELL PDX-Optionsplatine

| Stift #                                          | <b>Farbe de Drahtes</b> |                |                 |
|--------------------------------------------------|-------------------------|----------------|-----------------|
|                                                  | 12 V                    | <b>24 V</b>    | <b>Funktion</b> |
| 1                                                |                         |                |                 |
| 2                                                |                         |                |                 |
| 3                                                | Weiss                   | Weiss          | Can-H           |
| 4                                                |                         |                |                 |
| 5                                                | Blau                    | Blau           | Can-L           |
| 6                                                | Rot                     |                | $+12$ VDC       |
| 7                                                | Schwarz                 | Schwarz        | Erde            |
| 8                                                |                         | Rot            | $+24$ VDC       |
| Anschlüsse für externe<br><b>Stromversorgung</b> |                         |                |                 |
| 9                                                |                         | Rot / +24V     |                 |
| 10                                               |                         | Schwarz / Erde |                 |

Tabelle 2-14: POWERCELL PDX und PowerMount Kabel Farbcode

Der TTL-kompatible Open-Collector-Ausgang ist lediglich der Verwendung mit der Materialtransfer-Zielwertfunktion der Waage vorbehalten. Er stellt das Signal für die Zuführungsausgabe bereit, die mit dem aktiven Zielwert für diese Waage verknüpft ist. Dieser Ausgang muss nicht konfiguriert werden.

Bei dem Ausgang handelt es sich um eine stromverbrauchende Komponente, die Signale von 5 bis 30 Volt Gleichstrom bei maximal 35 mA Strom verarbeiten kann. Ein Festkörper-Relais oder OPTO 22 wird in der Regel angeschlossen, um die Ausgänge des IND780-Terminals auf ein Wechselstromsignal mit 120 oder 220 Volt zu puffern.

Je nach Anzahl der Wägezellen und der Verdrahtungskonfiguration verwendet das IND780-Terminal PDX-Optionsplatine verwendet entweder die interne Stromversorgung mit 12 V DC (über Stift 6 und 7) oder eine externe Stromversorgung mit 24 V DC (über Stift 9 und 10).

- Für POWERCELL PDX, die empfohlenen maximalen Kabellängen und die Anzahl der Wägezellen, die von der IND780 PDX-Optionsplatine unterstützt wird entnehmen sie [Tabelle](#page-258-0)  [2-15.](#page-258-0)
- <span id="page-258-0"></span>• Für Für PowerMount-Wägemodule beachten Sie die Tabellen 3-5 bis 3-8 im SWB605 PowerMount-Installations- und Servicehandbuch.

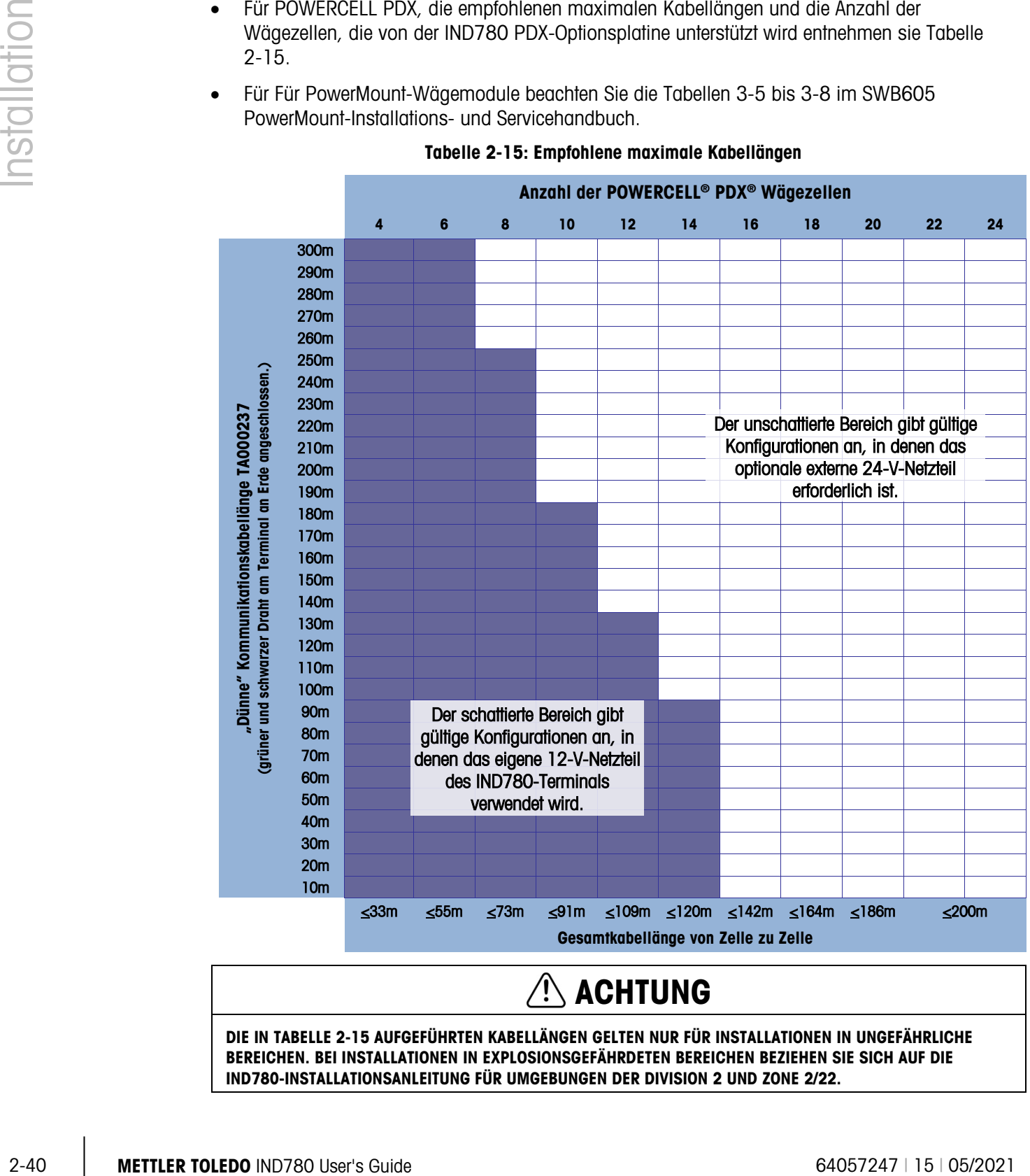

#### Tabelle 2-15: Empfohlene maximale Kabellängen

 $\sqrt{N}$  achtung

DIE IN [TABELLE 2-15](#page-258-0) AUFGEFÜHRTEN KABELLÄNGEN GELTEN NUR FÜR INSTALLATIONEN IN UNGEFÄHRLICHE BEREICHEN. BEI INSTALLATIONEN IN EXPLOSIONSGEFÄHRDETEN BEREICHEN BEZIEHEN SIE SICH AUF DIE IND780-INSTALLATIONSANLEITUNG FÜR UMGEBUNGEN DER DIVISION 2 UND ZONE 2/22.

- Die in [Tabelle 2-15](#page-258-0) aufgeführten Konfigurationen sind für den Betrieb bis zu 50 °C bestätigt. .
- Die externe Stromversorgung (Teilenr. 68001984) wird an Stift 9 und 10 auf der PDX-Platine a ser angeschlossen
- 2.7.4.3. PDX-Hauptkabelerdung und -abschirmung

<span id="page-259-3"></span><span id="page-259-1"></span>Die Erdungs- und Abschirmungsabschlüsse sind wesentlich für die Immunität des Systems gegen Rauschen und Spannungsstöße. Im Folgenden ist die korrekte Verkabelung für Frontplattengehäuse und Gehäuse für aggressive Umgebungen beschrieben.

- 2.7.4.3.1. Kabelvorbereitung für beide Gehäusearten
	- 1. Entfernen Sie zunächst den Metallmantel etwa 20 cm vom Ende des Kabels mit einer Blechschere; schneiden Sie nun die Schnittkante gerade zu. Beschädigen Sie beim Zurückschneiden des Kabelmantels nicht den äußeren Beilaufdraht.

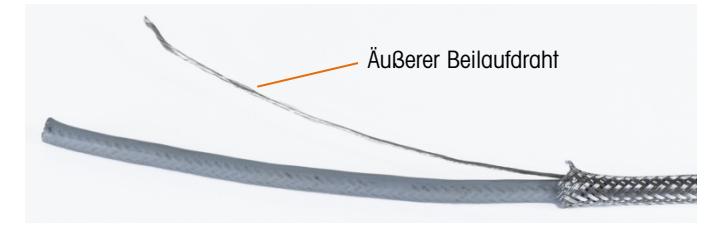

Abbildung 2-53: Zugeschnittener Außenmantel

2. Schieben Sie den Kabelmantel ca. 12 cm entlang des Kabels zurück, bis er wie in [Abbildung](#page-259-0)  [2-54](#page-259-0) dargestellt zusammengezogen ist. Verwenden Sie Isolierband, um den Kabelmantel in dieser Position zu halten.

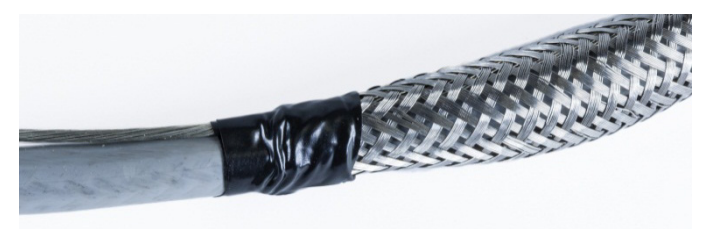

Abbildung 2-54: Äußerer Kabelmantel, mit Isolierband befestigt

<span id="page-259-0"></span>3. Schieben Sie den Mantel über das Isolierband, um eine saubere Kante zu erhalten.

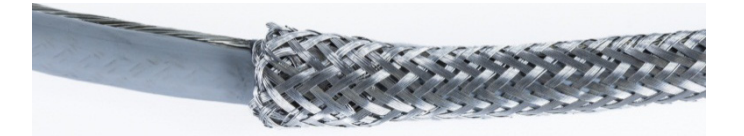

Abbildung 2-55: Äußerer Kabelmantel, über abgeklebtes Ende geschoben

- <span id="page-259-2"></span>2.7.4.3.2. Kabelinstallation, Gehäuse für aggressive Umgebungen
	- 1. Führen Sie das Kabel durch den Kabelanschluss und schieben Sie den Anschluss nach unten, bis er auf Höhe des Kabelmantels sitzt. Lockern Sie falls nötig die Schraube der Klemme, damit der Kabelmantel hineinpasst. Beachten Sie, dass sich der Kabelmantel vollständig unter der

Mutter und am Anschluss befindet und dass der äußere Beilaufdraht zwischen den zwei Teilen der Klemme hervorkommt.

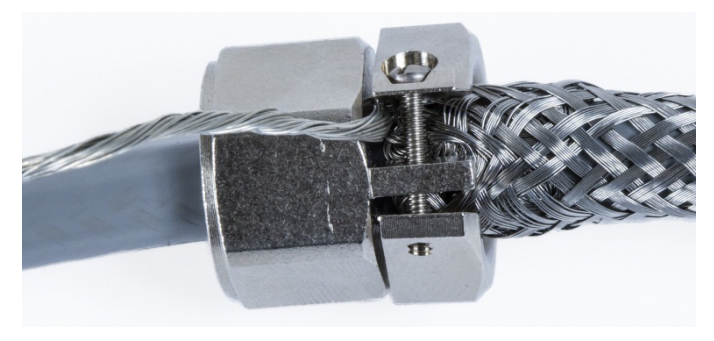

Abbildung 2-56: Klemme in Position

- 4. Stellen Sie sicher, dass das Kabel für Verbindungen im Innern des Terminals ausreichend lang ist, und ziehen Sie dann die Klemme fest.
- 5. Verwenden Sie einen Cutter, um die Isolierung ca. 1,5 cm vom Kabelanschluss entlang des Umfangs abzuschneiden. Schlitzen Sie die Isolierung der Länge nach auf, ohne dabei das Kabel im Inneren zu beschädigen. Entfernen Sie nun die Isolierung.

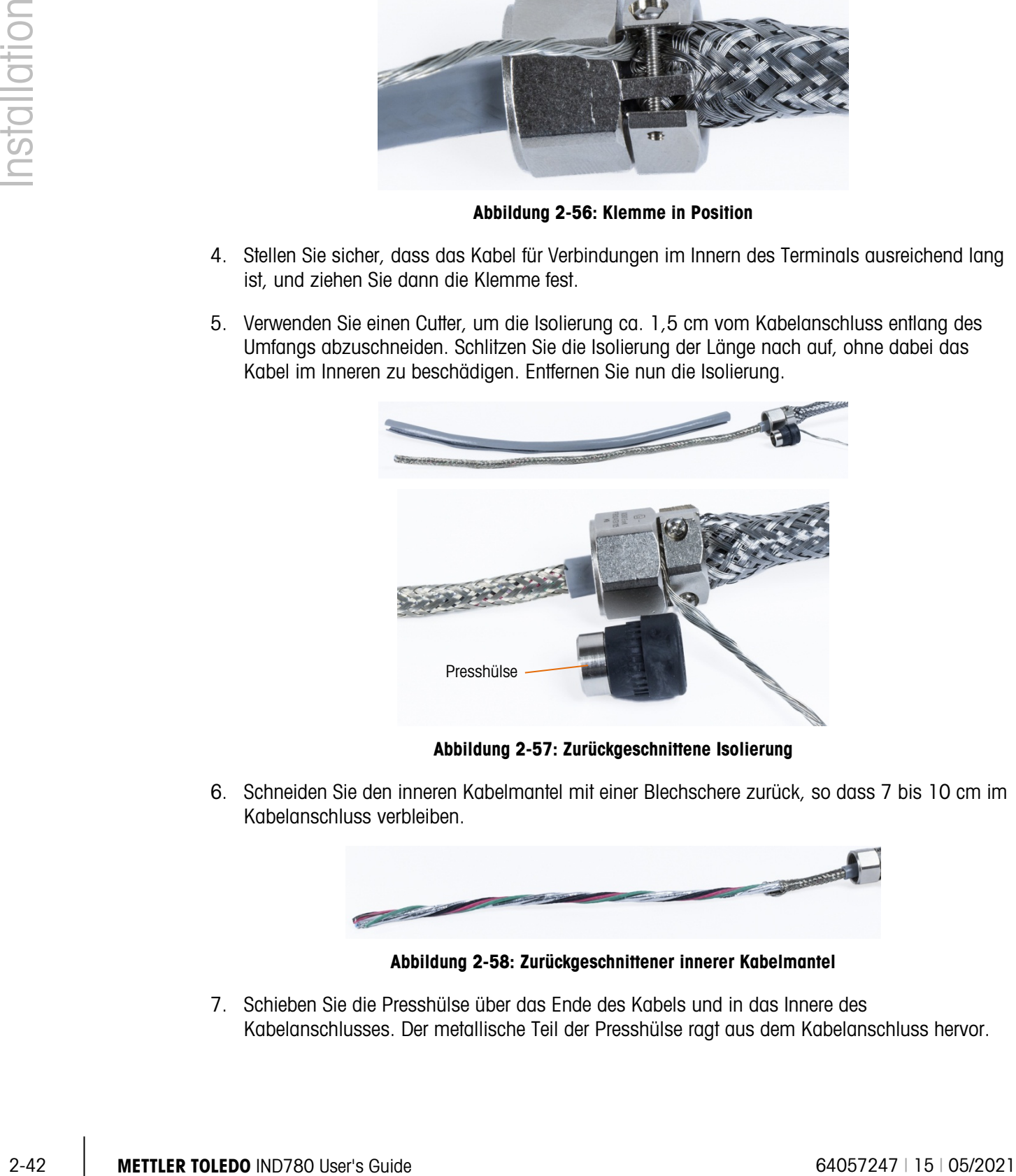

Abbildung 2-57: Zurückgeschnittene Isolierung

6. Schneiden Sie den inneren Kabelmantel mit einer Blechschere zurück, so dass 7 bis 10 cm im Kabelanschluss verbleiben.

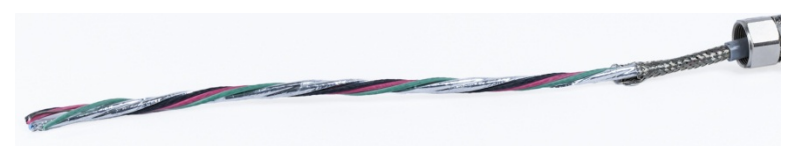

Abbildung 2-58: Zurückgeschnittener innerer Kabelmantel

7. Schieben Sie die Presshülse über das Ende des Kabels und in das Innere des Kabelanschlusses. Der metallische Teil der Presshülse ragt aus dem Kabelanschluss hervor. 8. Entflechten Sie den inneren Kabelmantel mit einer Blechschere und fransen Sie diesen aus.

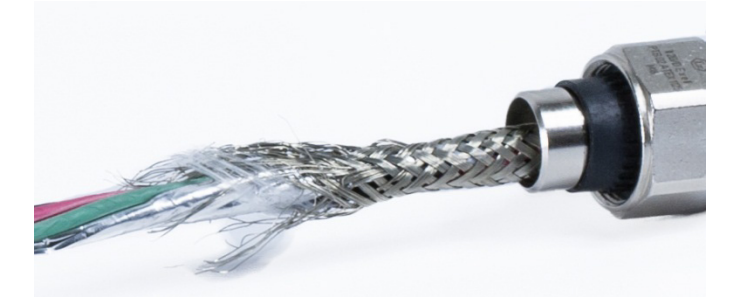

Abbildung 2-59: Ausgefranster innerer Kabelmantel

9. Schneiden Sie den ausgefransten Mantel so zu, dass ca. 1,5 cm aus der Presshülse herausragen.

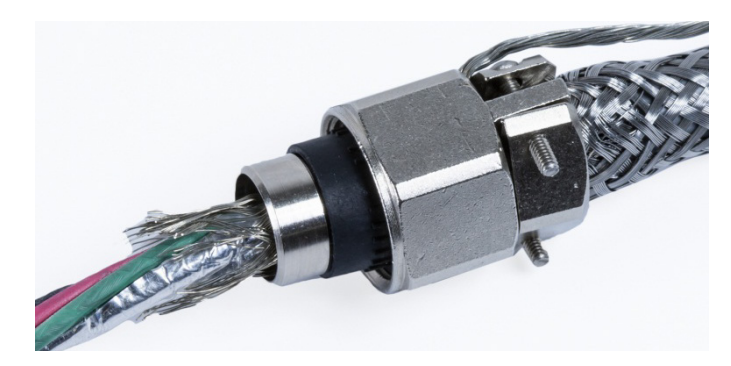

Abbildung 2-60: Ausgefranster innerer Kabelmantel, zugeschnitten

10. Biegen Sie den ausgefransten Mantel über den metallischen Teil der Presshülse zurück.

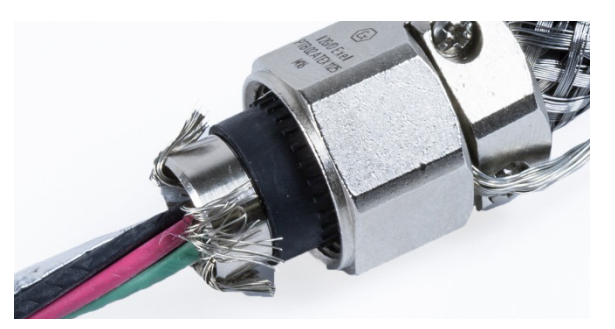

Abbildung 2-61: Drähte des inneren Mantels über Presshülse zurückgebogen

11. Trennen Sie die Drähte und schneiden Sie die Aluminiumfolie zurück. Breiten Sie diese nun über die ausgefransten Manteldrähte und den metallischen Teil der Presshülse aus.

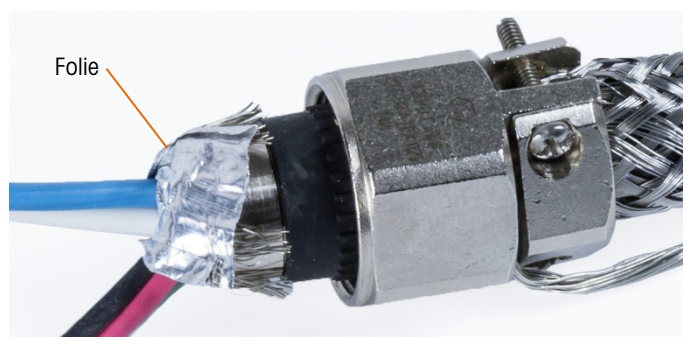

Abbildung 2-62: Zurückgeschnittene und über die Presshülse gefaltete Folie

12. Schieben Sie die Kompressionsschraube über das Kabel und über die ausgefransten Drähte und die Folie. Drehen Sie die Schraube nun mit einem Schraubenschlüssel in den Kabelanschluss.

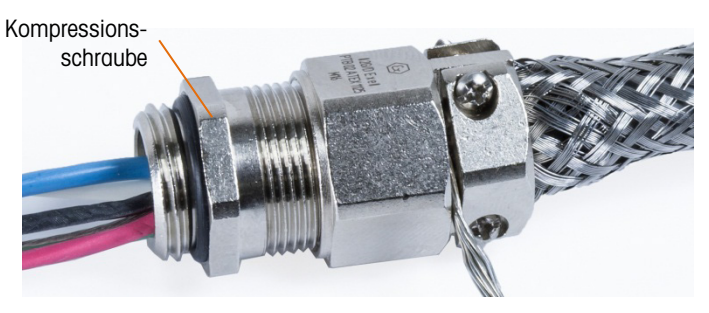

Abbildung 2-63: Installierte Kompressionsschraube

13. Wickeln Sie das Erdungsband nahe des Kabelanschlusses um das Kabel, schieben Sie eine Bandklammer darüber und ziehen Sie diese fest.

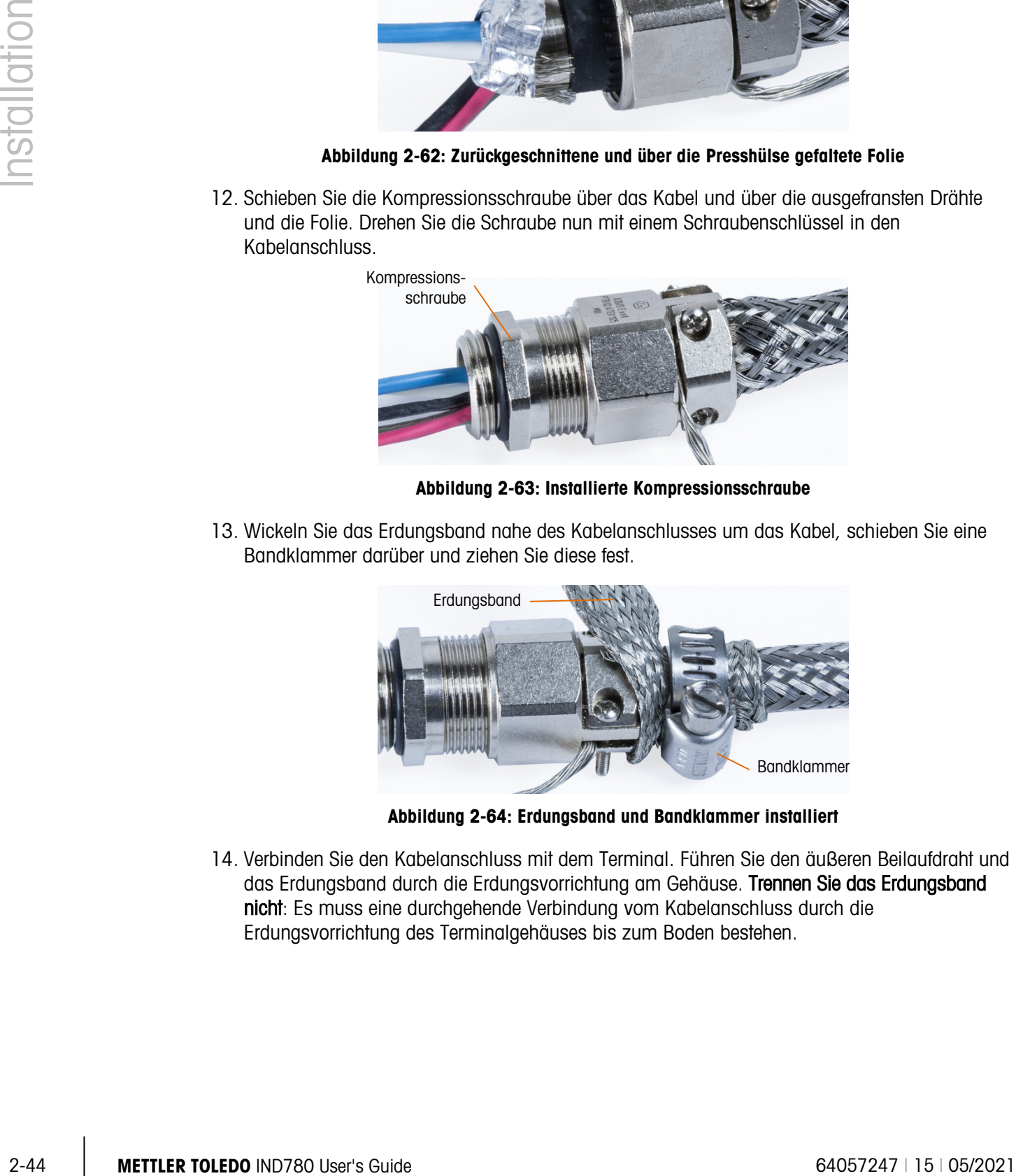

Abbildung 2-64: Erdungsband und Bandklammer installiert

14. Verbinden Sie den Kabelanschluss mit dem Terminal. Führen Sie den äußeren Beilaufdraht und das Erdungsband durch die Erdungsvorrichtung am Gehäuse. Trennen Sie das Erdungsband nicht: Es muss eine durchgehende Verbindung vom Kabelanschluss durch die Erdungsvorrichtung des Terminalgehäuses bis zum Boden bestehen.

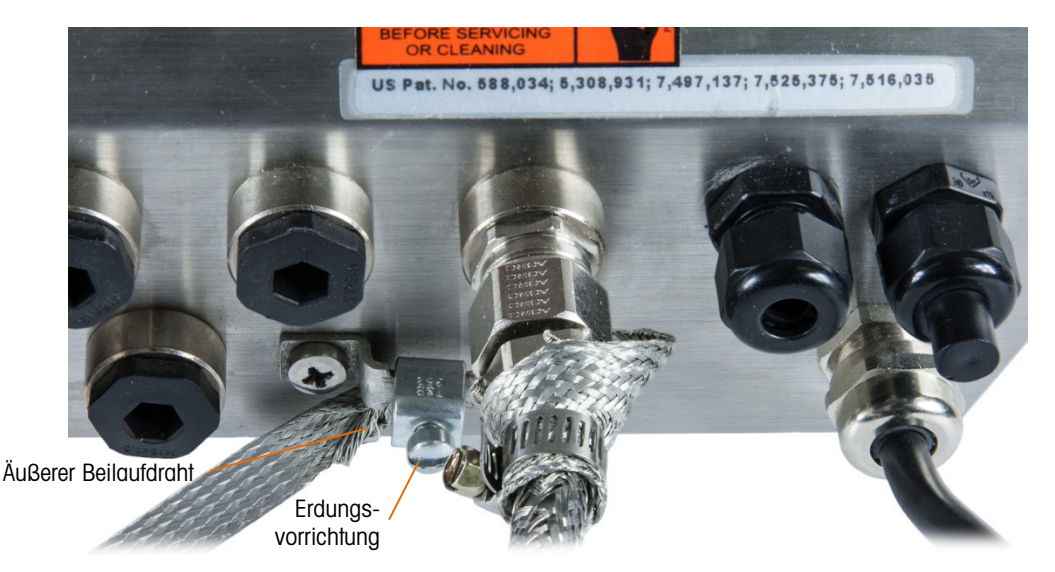

Abbildung 2-65: Kabel und Erdungsbandkonstruktion am Gehäuse für aggressive Umgebungen

- **Hinweis:** Für den Blitzschutz müssen die POWERCELL-Verdrahtung und insbesondere die Erdungsdrähte im Gehäuse so kurz wie möglich gehalten werden.
- 15. Schneiden Sie die Drähte im Gehäuse auf die richtige Länge zu und stellen Sie die Verbindung mit der PDX-Wägezellenplatine her. Gehen Sie folgendermaßen vor, um eine Erdungsverbindung an Stift 7 der Optionsplatinen-Klemmenleiste herzustellen:
	- a. Zunächst muss vorher ein separates, kurzes Stück Erdungsdraht mit einem geschlossenen Kabelschuh an einem Ende vorbereitet werden. Bringen Sie den separaten Draht mit dem Kabelschuhende am Erdungsbolzen im Gehäuse des Terminals mit einer Sechskantmutter an. Verbinden Sie nun das andere Ende des Drahtes mit Stift 7 der Klemmenleiste.
	- b. Verzwirbeln Sie danach den inneren Beilaufdraht des Hauptkabels mit den schwarzen und grünen Erdungsdrähten. Stellen Sie mit einem weiteren Kabelschuh eine Verbindung zum selben Erdungsbolzen her (siehe folgende Abbildung).

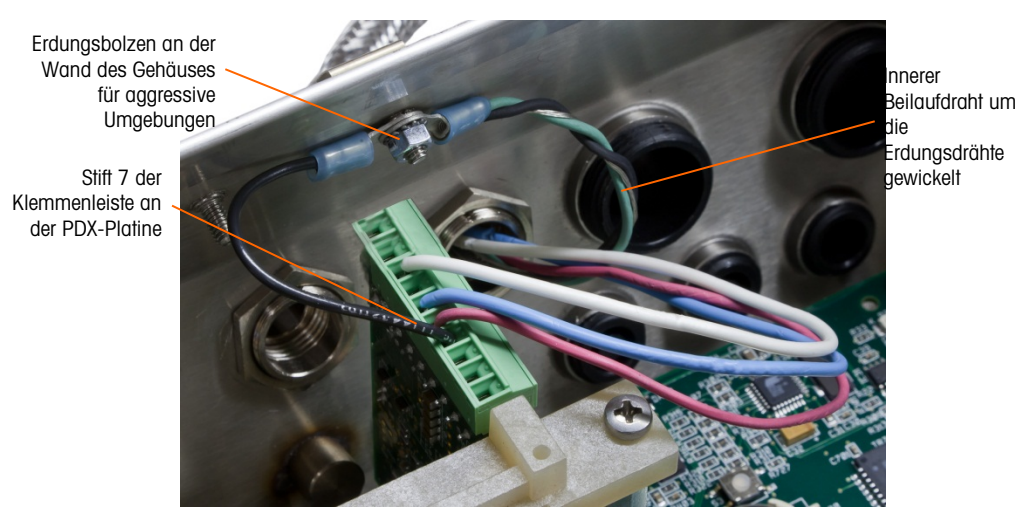

Abbildung 2-66: POWERCELL PDX-Hauptkabelerdung, Gehäuse für aggressive Umgebungen

#### 2.7.4.3.3. Kabelinstallation, Frontplattenterminal

- 1. Folgen Sie den Schritten im Abschnitt "Kabelvorbereitung" auf Seite [2-41.](#page-259-1)
- 2. Schneiden Sie das innere Schirmgeflecht und die Folie so zu, dass noch ca. 20 mm herausstehen.
- 3. Um das innere und äußere Schirmgeflecht eines Hauptkabels für ein IND780- Frontplattenterminal abzuschließen, wenn ein Kabelanschluss mit dem externen Frontplattengehäuse verwendet wird, folgen Sie dem in Abschnitt [2.7.4.3.2](#page-259-2) beschriebenen Verfahren. Bei Verwendung einer Einführung für Leitungen gehen Sie hingegen wie folgt vor:
	- a. Schieben Sie das äußere Geflecht zurück und falten Sie das zugeschnittene innere Geflecht und die Folienabschirmung gleichmäßig über die Kabelisolierungsummantelung zurück (siehe [Abbildung 2-67\)](#page-264-0).

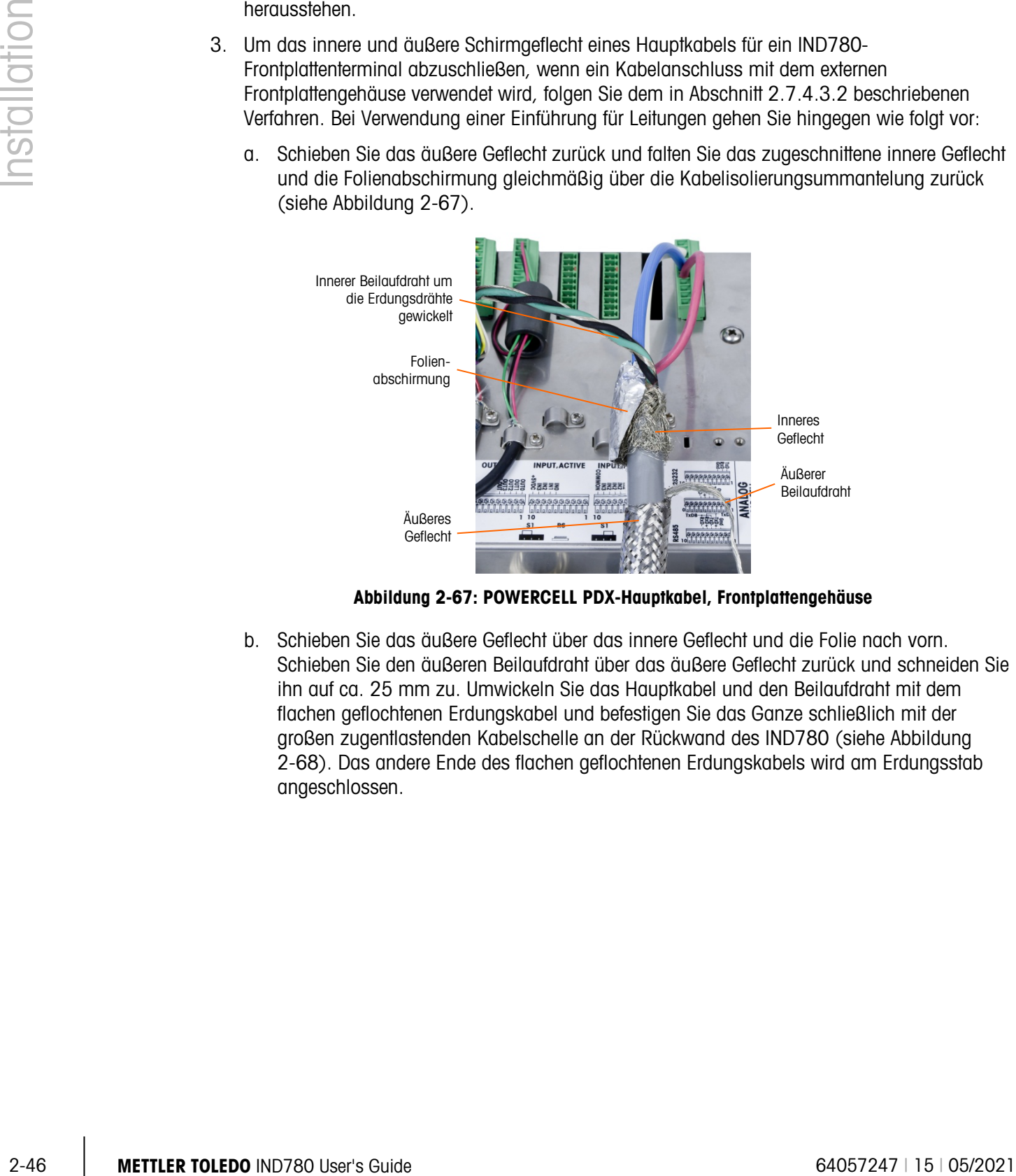

Abbildung 2-67: POWERCELL PDX-Hauptkabel, Frontplattengehäuse

<span id="page-264-0"></span>b. Schieben Sie das äußere Geflecht über das innere Geflecht und die Folie nach vorn. Schieben Sie den äußeren Beilaufdraht über das äußere Geflecht zurück und schneiden Sie ihn auf ca. 25 mm zu. Umwickeln Sie das Hauptkabel und den Beilaufdraht mit dem flachen geflochtenen Erdungskabel und befestigen Sie das Ganze schließlich mit der großen zugentlastenden Kabelschelle an der Rückwand des IND780 (siehe [Abbildung](#page-265-0)  [2-68\)](#page-265-0). Das andere Ende des flachen geflochtenen Erdungskabels wird am Erdungsstab angeschlossen.

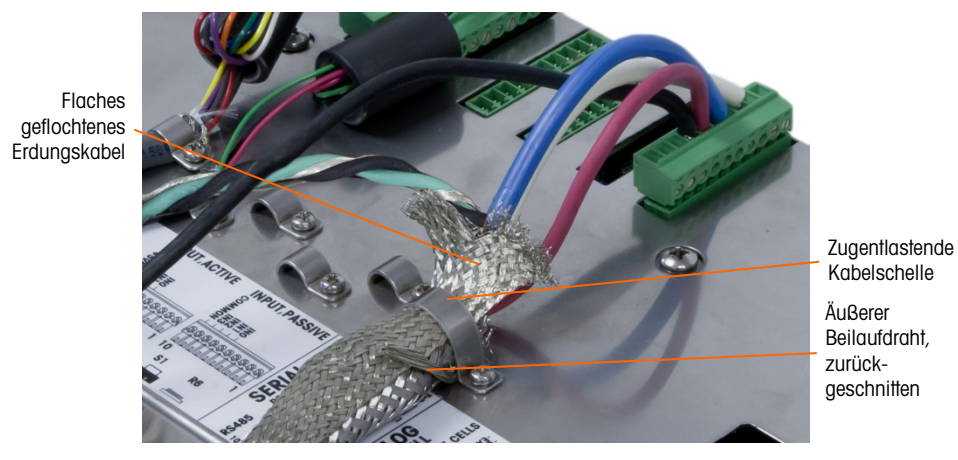

Abbildung 2-68: Abschluss des äußeren Geflechts des POWERCELL PDX-Hauptkabels, Frontplattengehäuse

<span id="page-265-0"></span>4. Verzwirbeln Sie nun den inneren Beilaufdraht des Hauptkabels mit den schwarzen und grünen Erdungsdrähten und befestigen Sie diese am externen Erdungsbolzen, siehe [Abbildung 2-69.](#page-265-1)

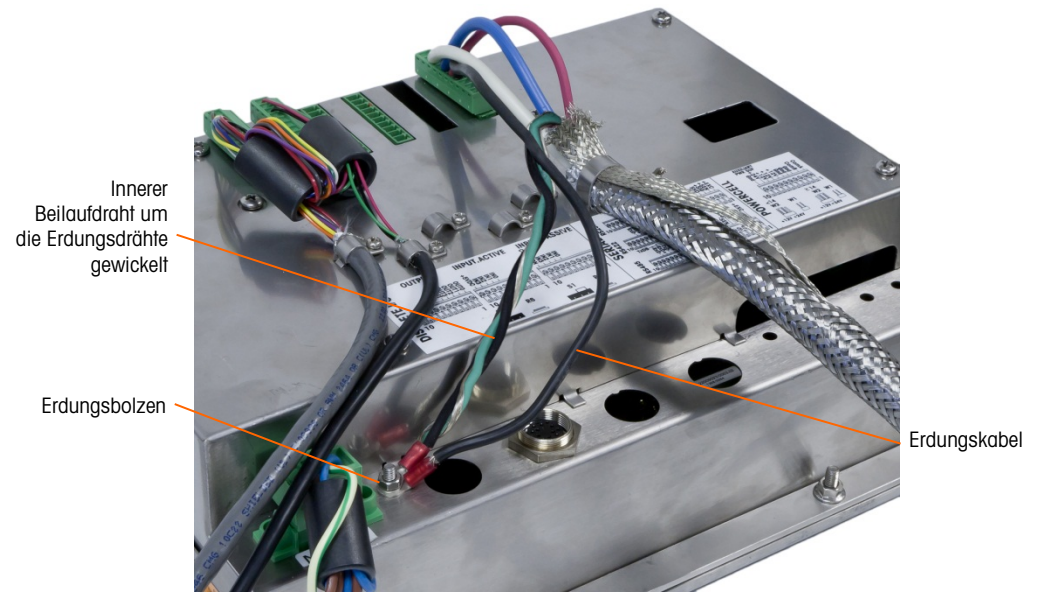

Abbildung 2-69: Abgeschlossen Erdungsdrahtvrbindungseinrichten, Frontplattengehäuse

#### 2.7.4.4. PowerMount-Verkabelung

<span id="page-265-2"></span><span id="page-265-1"></span>PowerMount-Hauptkabel werden im Werk vorgefertigt und können sofort an das IND780 angeschlossen werden. Wenn der PowerMount-Hauptkabelanschluss nachgearbeitet werden muss, weil dieser beispielsweise beschädigt ist oder die Länge geändert werden muss, kann der Installateur so vorgehen wie für POWERCELL PDX in Abschnitt [2.7.4.3](#page-259-3) beschrieben. Dabei müssen folgende Ausnahmen beachtet werden:

- Das PowerMount-Kabel besitzt keinen äußeren Beilaufdraht und auch kein Schirmgeflecht.
- Das PowerMount-Kabel besitzt keine grüne Ader; eine kurze schwarze Ader wird mit dem Kabel mitgeliefert, um es an die Erdungsschraube des Gehäuses anzuschließen.

Die freien Enden des Kabels müssen während der Installation auf die richtige Länge geschnitten werden, damit nicht zu viel Kabel im Gehäuse verbleibt.

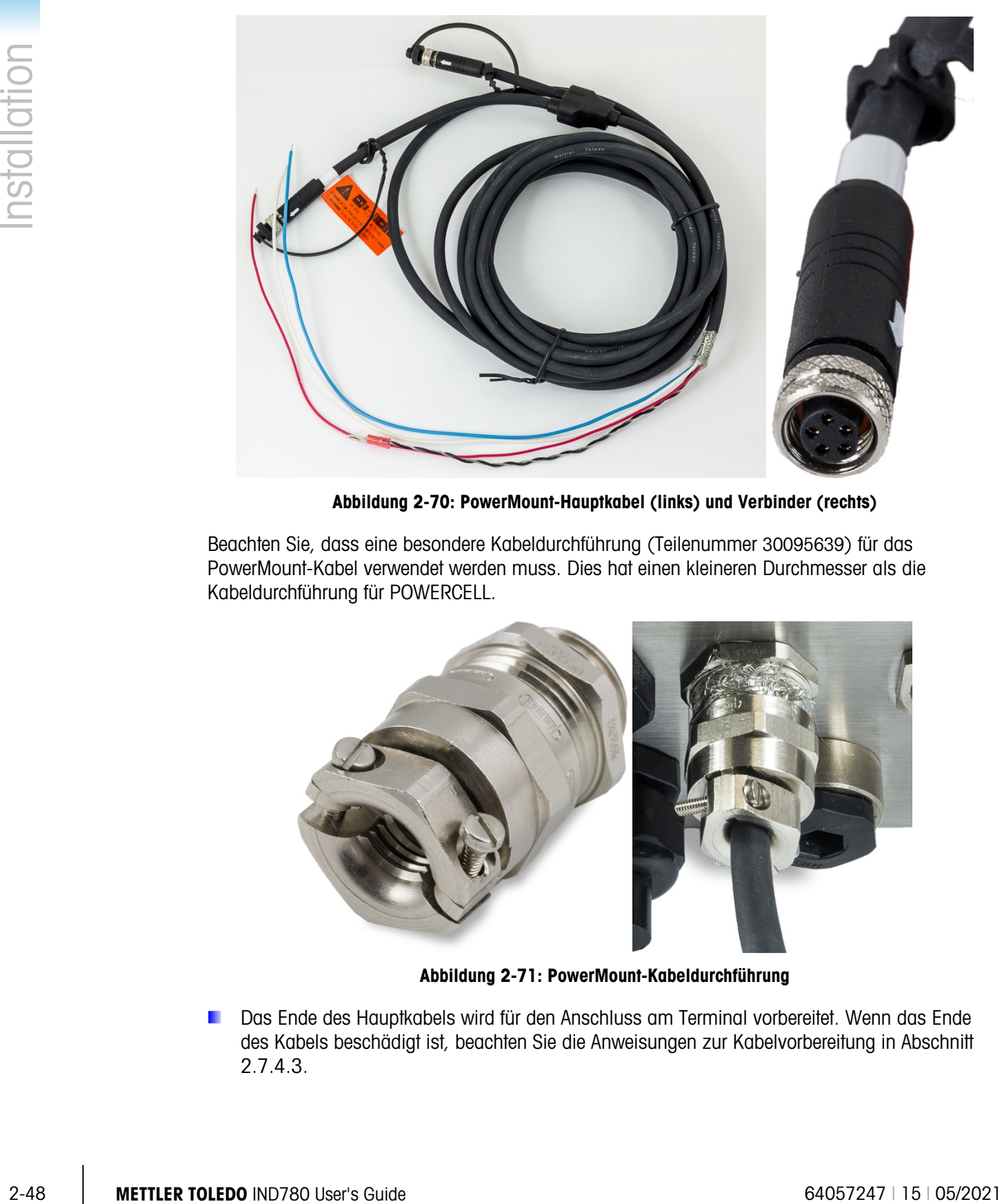

Abbildung 2-70: PowerMount-Hauptkabel (links) und Verbinder (rechts)

Beachten Sie, dass eine besondere Kabeldurchführung (Teilenummer 30095639) für das PowerMount-Kabel verwendet werden muss. Dies hat einen kleineren Durchmesser als die Kabeldurchführung für POWERCELL.

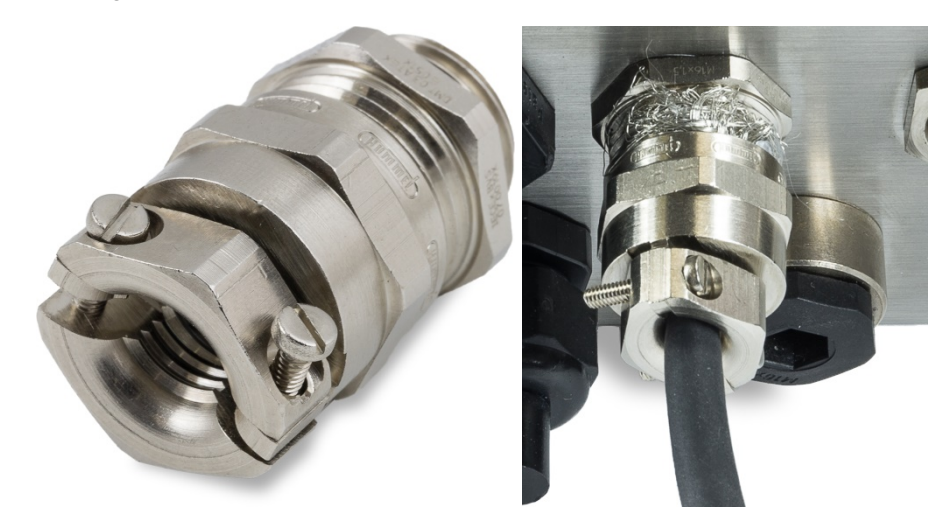

Abbildung 2-71: PowerMount-Kabeldurchführung

Das Ende des Hauptkabels wird für den Anschluss am Terminal vorbereitet. Wenn das Ende des Kabels beschädigt ist, beachten Sie die Anweisungen zur Kabelvorbereitung in Abschnitt [2.7.4.3.](#page-259-3)

#### 2.7.4.5. PowerDeck-Plattformanschluss

Ein PowerDeck-Hauptkabel kann mit einem im Werk installierten M12-Verbinder ausgestattet sein oder ohne Abschluss geliefert werden.

Wenn das PowerDeck-Hauptkabel einen M12-Verbinder besitzt (siehe folgende Abbildung), gibt es zwei Anschlussmöglichkeiten am IND780. Der M12-Verbinder kann vom Kabel abgeschnitten und direkt mit dem IND780 verbunden werden. Verwenden Sie dazu das für POWERCELL PDX beschriebene Verfahren, wobei dieselben Abweichungen gelten, die in Abschnitt [2.7.4.4](#page-265-2) oben aufgeführt sind.

Alternativ kann bei einem Terminal mit einem Gehäuse für raue Umgebungen ein PowerDeck M12- Anschlusskit (Teilenummer 30430517) für die Feldinstallation im Terminal verwendet werden.

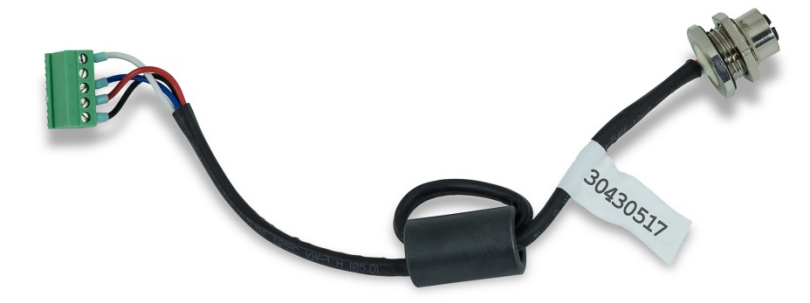

Abbildung 2-72: M12-Kabelbaugruppe für PowerDeck

Ein PowerDeck-Kabel und -Verbinder ist in der folgenden Abbildung dargestellt.

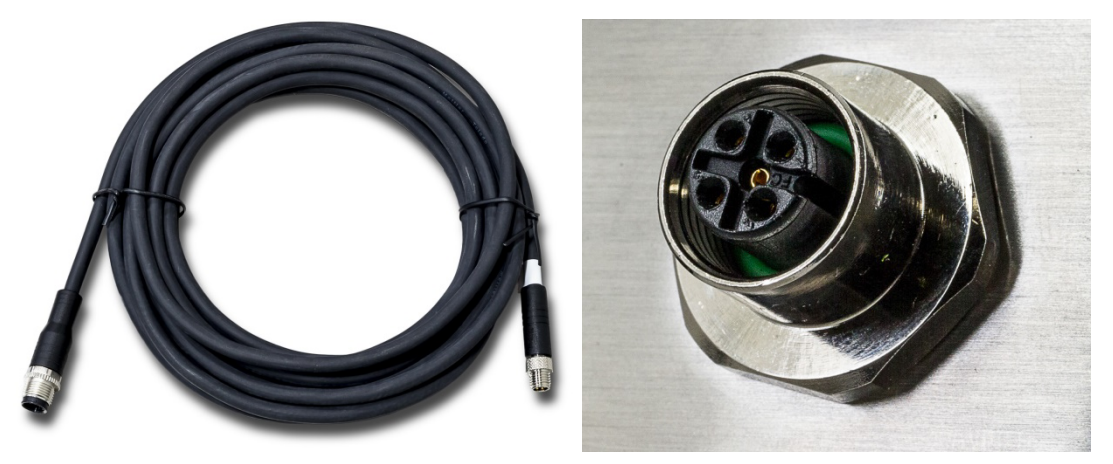

Abbildung 2-73: PowerDeck-Kabel (links) und Verbinder (rechts)

#### 2.7.4.6. Open-Collector-Ausgang

Die POWERCELL PDX-Optionsplatine verfügt über einen einzelnen TTL-kompatiblen Open-Collector-Ausgang (Stift 1 und Stift 2) mit stromverbrauchenden Bauteilen, die Signale von 5 bis 30 V DC bei maximal 35 mA Strom verarbeiten können. Ein Festkörper-Relais oder OPTO 22 wird in der Regel angeschlossen, um den Ausgang zu einem Signal mit 120 oder 220 V AC zu puffern.

Dieser Ausgang ist der Verwendung mit der Materialtransfer-Zielwertfunktion der Waage vorbehalten. Er liefert das Zuführungsausgangssignal, das mit dem aktiven Zielwert für eine POWERCELL PDX-Waage verknüpft ist, die als Waage 1 zugewiesen wurde.

#### 2.7.4.7. Interpretation der LED-Anzeige

[Abbildung 2-74g](#page-268-0)ibt die Position der LEDs auf der POWERCELL PDX platine. [Tabelle 2-16](#page-268-1) beschreibt die Funktion der LEDs.

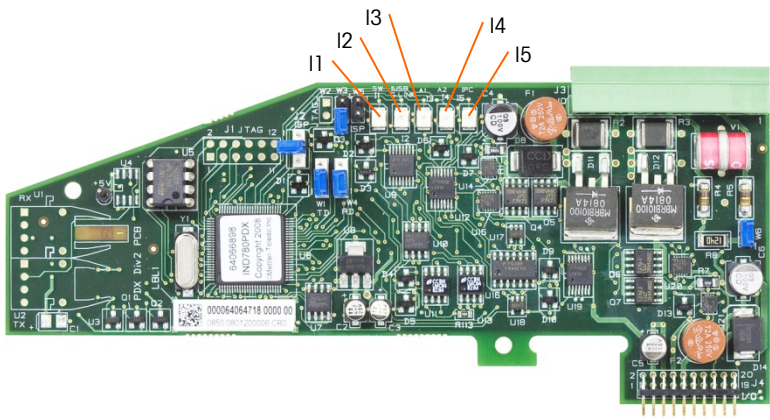

#### <span id="page-268-1"></span><span id="page-268-0"></span>Abbildung 2-74: Positionen des LED

#### Tabelle 2-16: Funktionen des LED

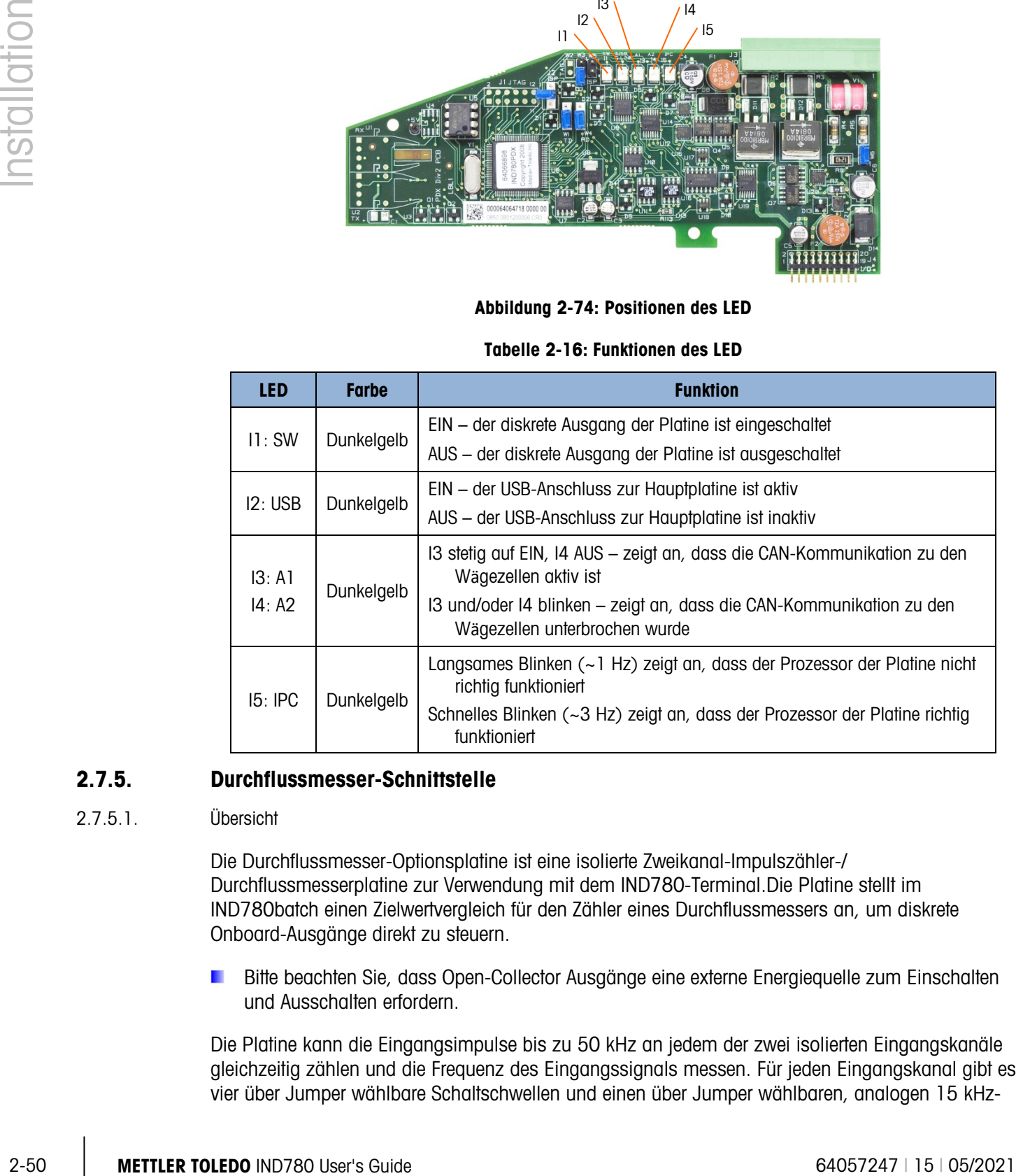

# 2.7.5. Durchflussmesser-Schnittstelle

#### 2.7.5.1. Übersicht

Die Durchflussmesser-Optionsplatine ist eine isolierte Zweikanal-Impulszähler-/ Durchflussmesserplatine zur Verwendung mit dem IND780-Terminal.Die Platine stellt im IND780batch einen Zielwertvergleich für den Zähler eines Durchflussmessers an, um diskrete Onboard-Ausgänge direkt zu steuern.

Bitte beachten Sie, dass Open-Collector Ausgänge eine externe Energiequelle zum Einschalten und Ausschalten erfordern.

Die Platine kann die Eingangsimpulse bis zu 50 kHz an jedem der zwei isolierten Eingangskanäle gleichzeitig zählen und die Frequenz des Eingangssignals messen. Für jeden Eingangskanal gibt es vier über Jumper wählbare Schaltschwellen und einen über Jumper wählbaren, analogen 15 kHz-

Filter. Die erforderlichen maximalen Eingangspegel im Wechselspannungsmodus liegen zwischen 50 mV und 50 V(eff). Der erforderliche maximale Eingangspegel im Gleichspannungsmodus liegt zwischen 2,5 V und 42 V bei 1 A. Weil der Zustand der Eingangszählerwerte auch dem Prozessor zur Verfügung steht, kann jeder Kanal als diskreter Eingang verwendet werden.

Bei den Steuerausgängen handelt es sich um 7407 Open-Collector-Treiber. Jeder Steuerausgang kann 40 mA ziehen. Die maximale Ausgangsspannung im ausgeschalteten Zustand beträgt 30 V. Dadurch kann der Steuerausgang Trennrelais antreiben, wie sie beispielsweise von Opto-22 verwendet werden.

Jeder Durchflussmesserplatine in einem IND780 wird vom IND780 automatisch eine eigene, eindeutige Adresse zugewiesen. Jede Durchflussmesserplatine besitzt zwei isolierte Eingangskanäle. Jedes IND780 kann bis zu zwei Durchflussmesserplatinen aufnehmen, sodass sich insgesamt 4 isolierte Eingangskanäle für jedes Terminal ergeben. Das IND780batch-Terminal unterstützt bis zu vier Kanäle in jeder Kombination von Waagen und Durchflussmessern.

Durchflussmesserkanälewerden über die Frontplatte des IND780 konfiguriert. Weitere Informationen finden Sie im Benutzerhandbuch, Kapitel 3, Konfiguration.

#### 2.7.5.1.1. Merkmale

- Zwei einzeln isolierte Eingangskanäle
- Über Jumper wählbarer, analoger 15 kHz-RC-Filter für jeden Eingang
- Vier über Jumper wählbare Eingangsschaltschwellen (0,0 V, 2,3 V, 6,0 V und 8,0 V)
- Eingangsfrequenz: Wechselspannung maximal 50 kHz oder Gleichspannung
- Maximaler Zählwert: 4.294.967.295
- Maximale Kanalaktualisierungszeit: 5 ms/Kanal
- Frequenzausgangsmodus
- Zwei Open-Collector-Ausgangsschalter
- Strombegrenzte Ausgangsleistung: 5 V
- Isolierung zwischen Eingang und Rückwandplatine: 750 V–
- Isolierung zwischen den Eingangskanälen: 750 V–
- Einfache Kalibrierung mit Ist-Durchsatz oder berechneten Einstellungen
- Stromversorgung: Die digitalen Schaltkreise verwenden die 5 V-Stromversorgung des Systems; die isolierten Eingangsschaltkreise die 12 V-Stromversorgung des Systems.

#### 2.7.5.2. Terminalblöcke

Die Feldverbindung der Durchflussmesser-Optionsplatine besteht aus einem einzigen 10-poligen Phoenix Contact-Anschluss. Daran wird ein einziger10-poliger Phoenix Contact-Stecker angeschlossen. [Abbildung 2-75](#page-270-0) zeigt die Durchflussmesser-Optionsplatine und die Position von Stift 1 (an der Ecke der Platine).

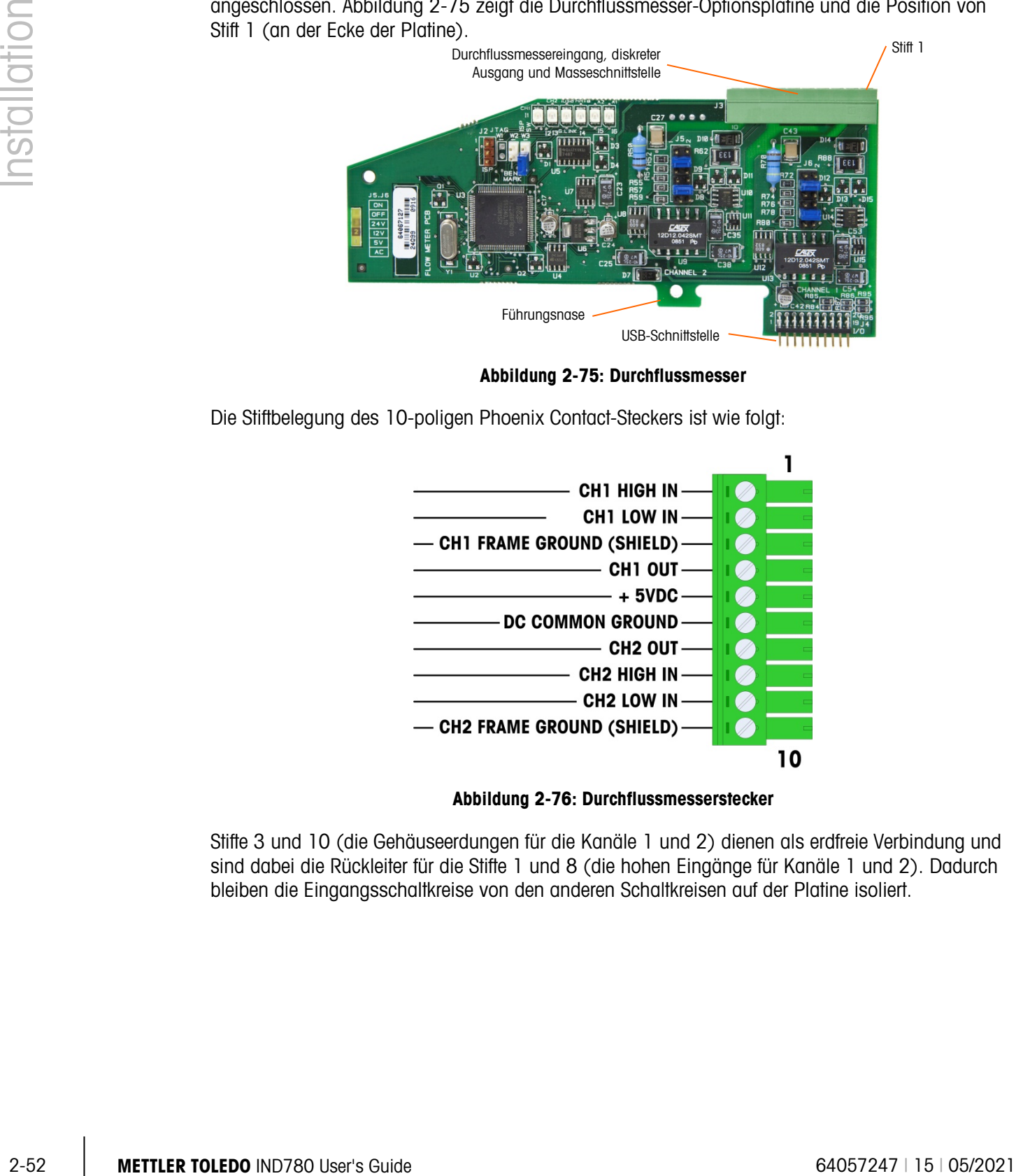

Abbildung 2-75: Durchflussmesser

<span id="page-270-0"></span>Die Stiftbelegung des 10-poligen Phoenix Contact-Steckers ist wie folgt:

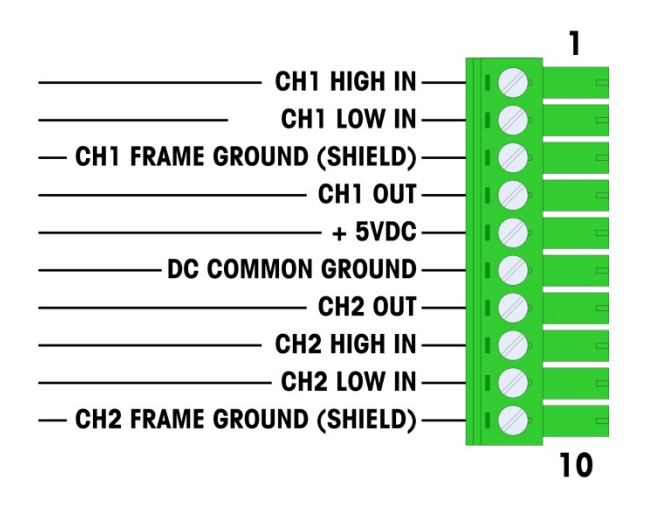

Abbildung 2-76: Durchflussmesserstecker

Stifte 3 und 10 (die Gehäuseerdungen für die Kanäle 1 und 2) dienen als erdfreie Verbindung und sind dabei die Rückleiter für die Stifte 1 und 8 (die hohen Eingänge für Kanäle 1 und 2). Dadurch bleiben die Eingangsschaltkreise von den anderen Schaltkreisen auf der Platine isoliert.

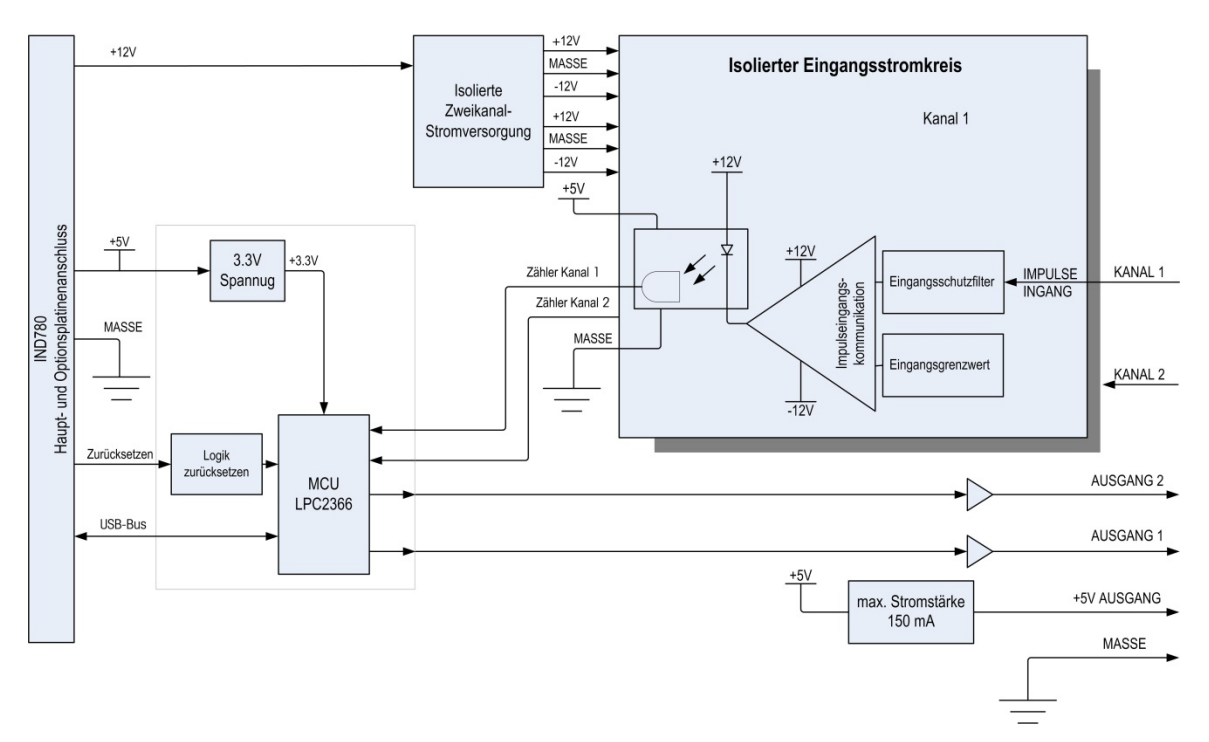

Abbildung 2-77: Blockdiagramm, Darstellung von Kanal 1

2.7.5.3. Platinenkomponenten

Die Durchflussmesserplatine besteht aus digitalen Schaltkreisen, zwei isolierten analogen Eingangsschaltkreisen sowie zwei Open-Collector-Ausgängen mit einer Stromversorgung mit 150 mA und 5 V.

#### 2.7.5.3.1. Digitale Schaltkreise

Die digitalen Schaltkreise bestehen aus einem Mikrocontroller, EEPROM und Glue Logic. Der Mikrocontroller zählt Eingangsimpulse und misst die Flussrate jedes isolierten Eingangsschaltkreises. Durch den Mikrokontroller werden zudem Vergleiche der Eingänge begrenzt sowie die Ausgänge den Ergebnissen entsprechend festgelegt. Der EEPROM speichert Konfigurationsdaten, die bei einem Stromausfall nicht verloren gehen dürfen. Die Durchflussmesser-Optionsplatine ist mit der Hauptsteuerungsplatine des IND780 über USB 1.0 verbunden.

2.7.5.3.2. Isolierte analoge Eingangsschaltkreise

Die isolierten Eingangsschaltkreise bestehen aus einer Vergleichsschaltung, einem Optokoppler, einem Satz Hardware-Jumper sowie diskreten Widerständen, Kondensatoren, Dioden und einem Überspannungsschutz. Die Vergleichsschaltung vergleicht die Eingangsspannung mit der Schaltspannung. Jeder Eingangsbereich besitzt einen Hardware-Jumper, mit dem eine der vier Eingangsschaltspannungen ausgewählt werden kann. Ein weiterer Hardware-Jumper ermöglicht die Aktivierung bzw. Deaktivierung eines analogen 15 kHz-Filters für jeden Eingang. Der Optokoppler isoliert den Ausgang der Vergleichsschaltung vom Zählereingang des Mikrocontrollers. Der Überspannungsschutz schützt jeden Eingang vor elektrostatischen Entladungen. Die Dioden schützen die Eingänge vor Überspannung.

#### 2.7.5.3.3. Open-Collector-Ausgänge

Die Ausgangsschaltkreise enthalten zwei nichtisolierte 7407 Open-Collector-Treiber, mit denen der Eingang eines Opto 22-Ausgangsmoduls angetrieben werden kann. Die Platine stellt zudem eine Stromversorgung mit 150 mA und 5 V zur Verfügung, mit der ein Opto 22-Ausgangsmodul angetrieben werden kann.

Hinweis: Die IND780-Durchflussmesser-Optionsplatine kann nur mit Durchflussmesserausgängen verwendet werden, die die Beschränkungen der Klasse 2 des amerikanischen Sicherheitsstandards NEC (National Electric Code) nicht überschreiten.

Die Open-Collector-Ausgänge sind stromziehend, mit TTL kompatibel und können Signale von 5 bis 30 V– bei maximal 35 mA verarbeiten.

2.7.5.4. Einstellungen der Hardware-Jumper

Eine Durchflussmesserplatine besitzt vier Sätze Hardware-Jumper, siehe [Abbildung 2-78.](#page-272-0)

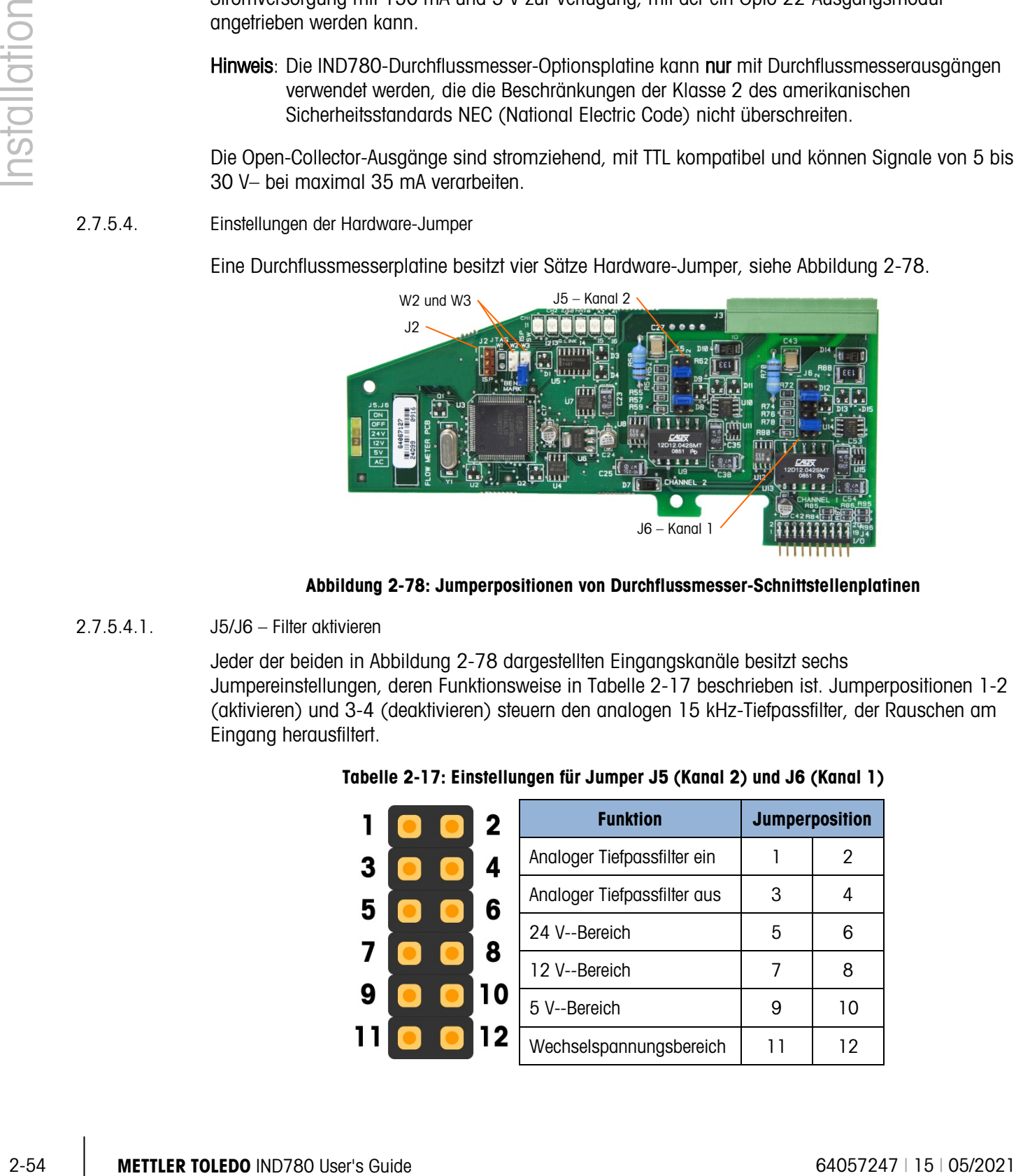

Abbildung 2-78: Jumperpositionen von Durchflussmesser-Schnittstellenplatinen

2.7.5.4.1. J5/J6 – Filter aktivieren

<span id="page-272-1"></span><span id="page-272-0"></span>Jeder der beiden in [Abbildung 2-78](#page-272-0) dargestellten Eingangskanäle besitzt sechs Jumpereinstellungen, deren Funktionsweise in [Tabelle 2-17](#page-272-1) beschrieben ist. Jumperpositionen 1-2 (aktivieren) und 3-4 (deaktivieren) steuern den analogen 15 kHz-Tiefpassfilter, der Rauschen am Eingang herausfiltert.

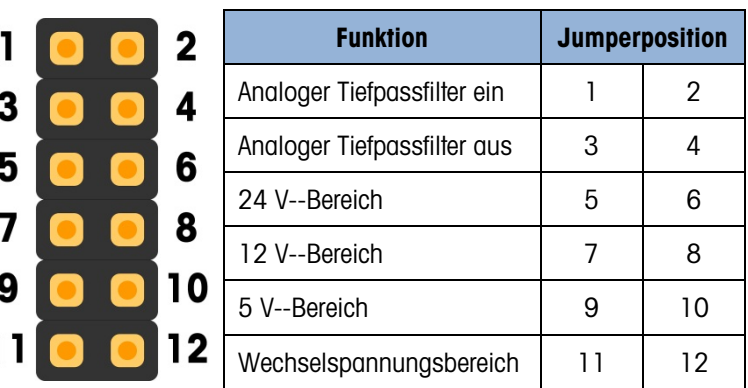

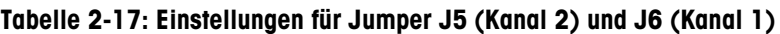

Der analoge Filter sollte in den folgenden Fällen aktiviert werden:

- Bei Durchflussmesserfrequenzen kleiner 15 kHz
- Für alle Wechselspannungsanwendungen, unabhängig von der Frequenz
- 2.7.5.4.2. J5/J6 Eingangsschaltschwelle

Für jeden Kanal gibt es je Jumper vier mögliche Positionen (5/6, 7/8, 9/10 und 11/12), um verschiedene Spannungswerte für die Eingangsvergleichsschaltung festzulegen. Die Spannungspegel sind:

- $0,0$  V $\sim$  AC-Jumperauswahl verwenden
- $\bullet$  2,3 V- 5 BDC-Jumperauswahl verwenden
- 6,0 V– 12 VDC-Jumperauswahl verwenden
- 8,0 V– 24 VDC-Jumperauswahl verwenden
- **E** Weitere Informationen zum gewünschten Durchflussmesser finden Sie in den Unterlagen.
- 2.7.5.4.3. Setup und Programmierung des Mikroprozessors

Die Jumper J2 und W2 kommen nur während der Herstellung, Konfiguration und Programmierung im Werk zum Einsatz. Die Betriebsstellung ist "offen", und es wird kein Jumper mitgeliefert.

Jumper W3 ist ein einzelner Ein/Aus-Jumper und wird ebenfalls nur im Werk bei der Herstellung, Konfiguration und Programmierung verwendet. Die Betriebsstellung ist "offen".

2.7.5.5. Anschluss eines Durchflussmessers

Ein angeschlossener Durchflussmesser kann entweder gegenüber der Q.i Ausgangsspannung isoliert werden oder nicht-isoliert eine gemeinsame Ausgangsspannung verwenden. Die Schaltkreise in [Abbildung 2-79](#page-273-0) und [Abbildung 2-80z](#page-274-0)eigen diese beiden Möglichkeiten, die Impulsausgänge eines Durchflussmessers an eine Q.i Schnittstellenplatine für einen Durchflussmesser anzuschließen.

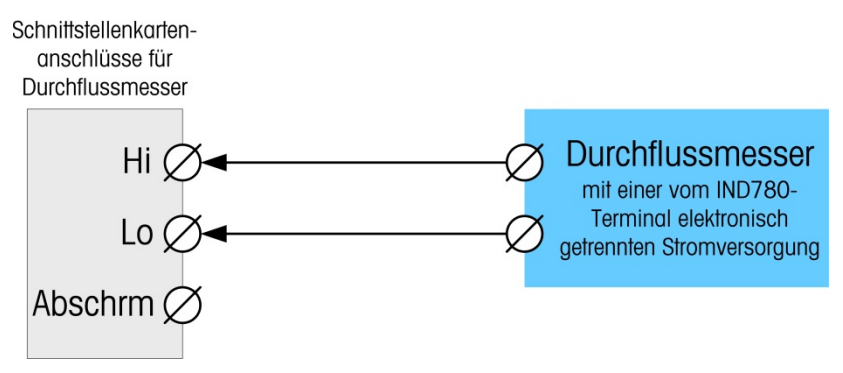

<span id="page-273-0"></span>Abbildung 2-79: Isolierte Durchflussmesseranschlüsse

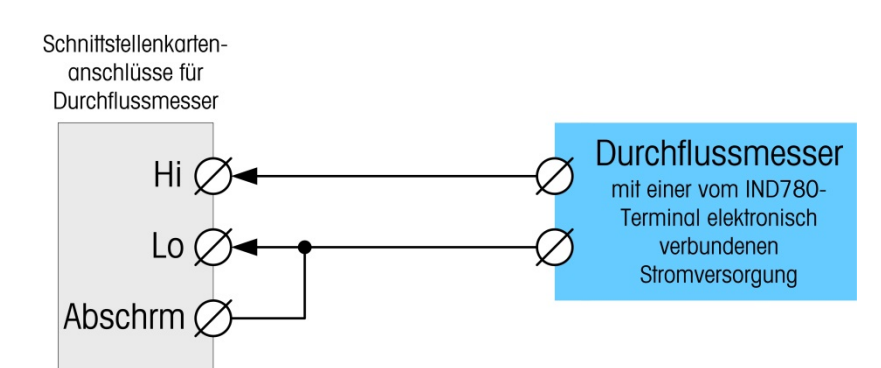

#### Abbildung 2-80: Nicht-isolierte Durchflussmesseranschlüsse

#### <span id="page-274-0"></span>2.7.5.6. Elektrische Spezifikationen

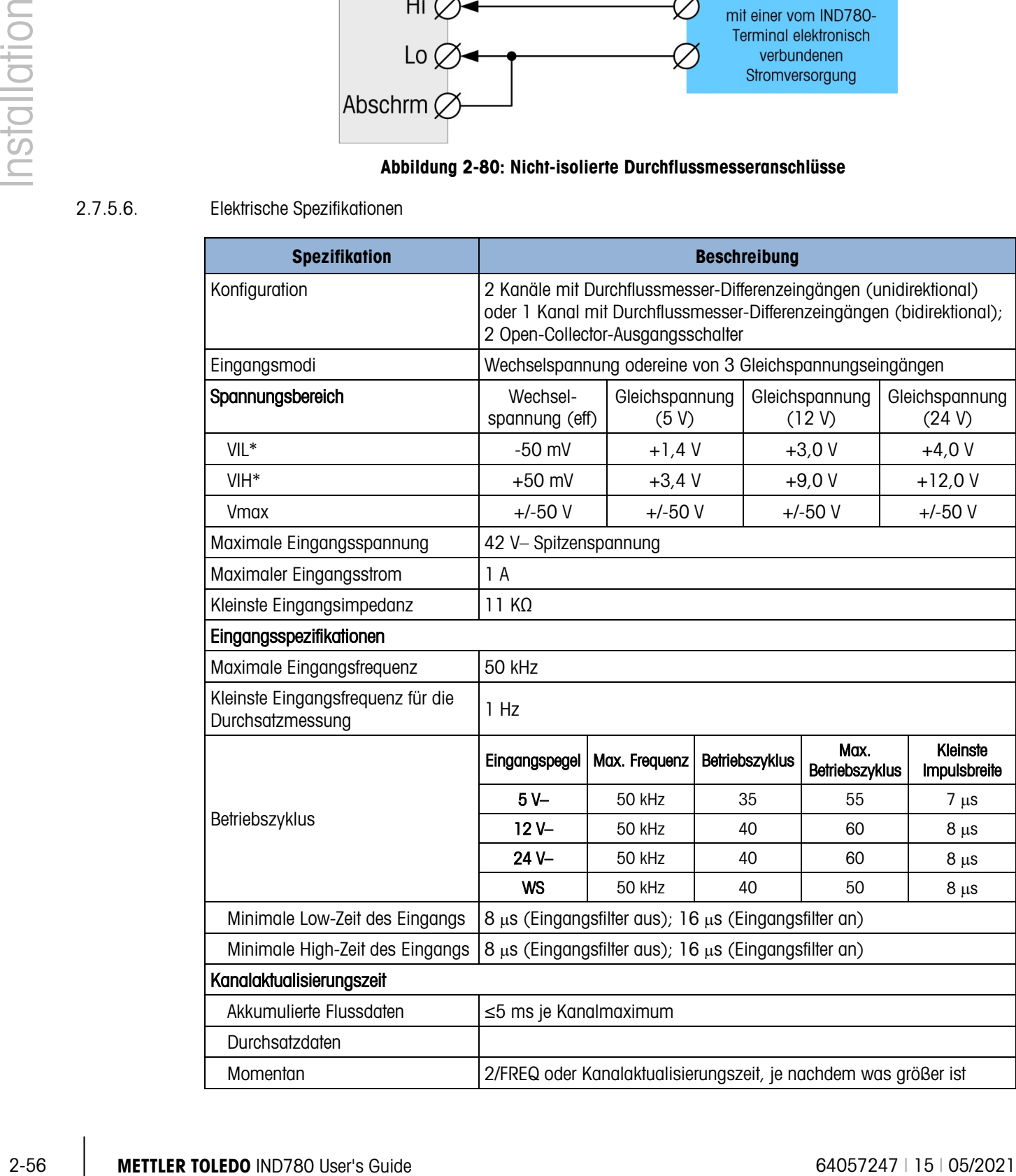

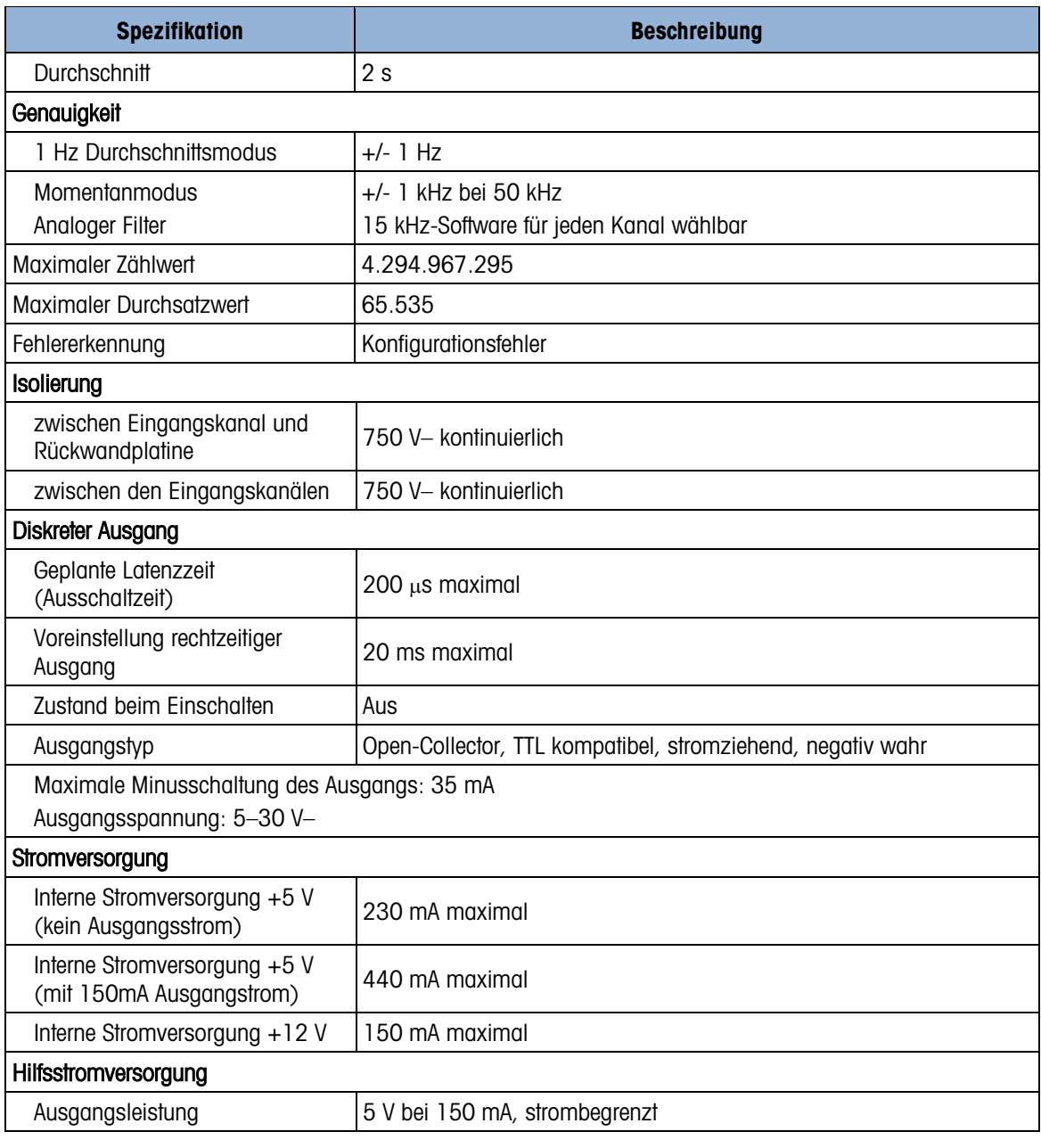

# 2.7.6. SICS

2.7.6.1. Anschlüsse

Die SICS-Waagenbasis verwendet einen seriellen Anschluss. Die Kommunikation erfolgt über RS-232/422/485, ein Anschluss ist an COM1 oder COM2 an der IND780-Hauptplatine oder an einer seriellen Optionsplatine möglich.

# 2.7.7. Diskrete I/O- (Eingang/Ausgang)

2.7.7.1. Auswahlschalter diskreter I/O-Modus

Ein Schalter auf der diskreten I/O-Platine wählt aus, ob die Eingänge aktiv oder passiv sind. Eine Erklärung dieser beiden Modi sowie Verdrahtungsdiagrambeispiele wurden weiter vorne in diesem

Kapitel geliefert. Stellen Sie sicher, dass der Schalter richtig eingestellt ist, bevor die Eingänge verdrahtet werden. Die Position des Schalters ist in der Zeichnung in [Abbildung 2-81.](#page-276-0) In beiden Fällen ist der Schalter in der Abbildung auf aktiv gestellt.

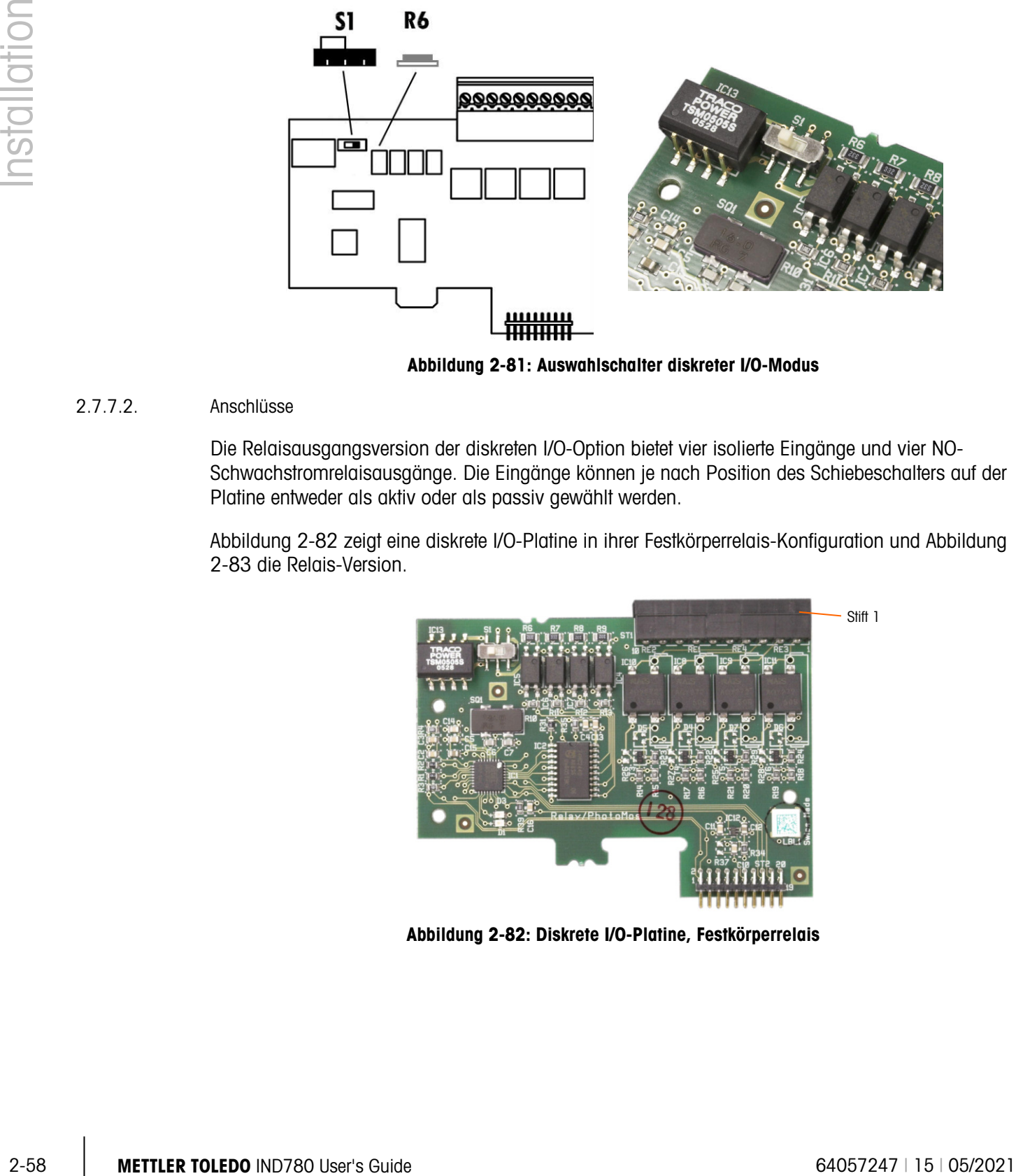

Abbildung 2-81: Auswahlschalter diskreter I/O-Modus

#### 2.7.7.2. Anschlüsse

<span id="page-276-0"></span>Die Relaisausgangsversion der diskreten I/O-Option bietet vier isolierte Eingänge und vier NO-Schwachstromrelaisausgänge. Die Eingänge können je nach Position des Schiebeschalters auf der Platine entweder als aktiv oder als passiv gewählt werden.

[Abbildung 2-82](#page-276-1) zeigt eine diskrete I/O-Platine in ihrer Festkörperrelais-Konfiguration und [Abbildung](#page-277-0)  [2-83](#page-277-0) die Relais-Version.

<span id="page-276-1"></span>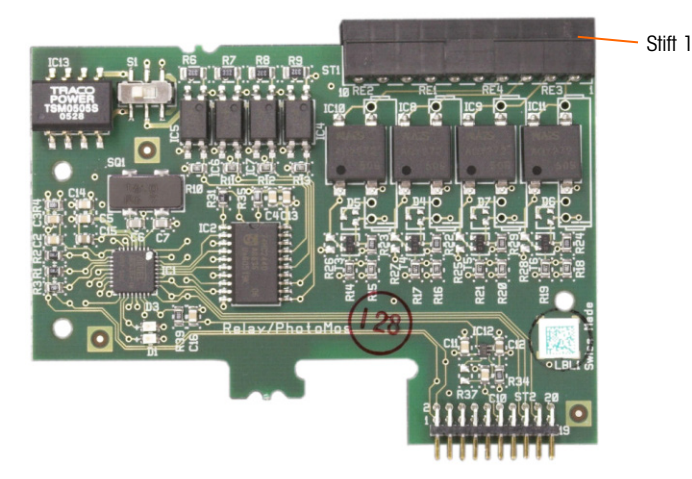

Abbildung 2-82: Diskrete I/O-Platine, Festkörperrelais

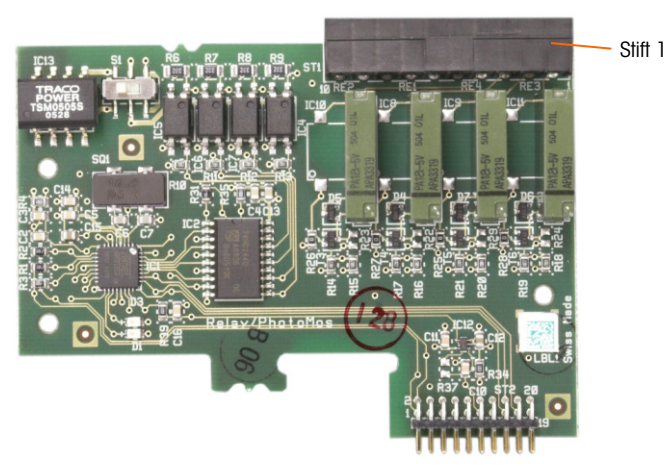

Abbildung 2-83: Diskrete I/O-Platine, Relais

<span id="page-277-0"></span>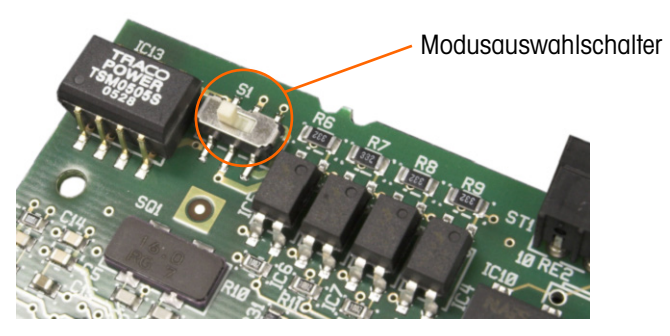

Abbildung 2-84: Diskreter I/O-Modus-Auswahlschalter, aktive Position

2.7.7.2.1. Aktiver Eingang

Wenn die Eingänge als aktiv gewählt werden, können Schalter oder andere Geräte zum Auslösen eines Eingangs angeschlossen werden. Das externe, einfache Gerät liefert keine Spannung. Ein Beispiel einer Verdrahtung zu den aktiven Eingängen ist in [Abbildung 2-85](#page-277-1) dargestellt. Beachten Sie, dass Stift 10, der +5VDC-Anschluss, nicht mehr als 200 mA Strom übertragen kann.

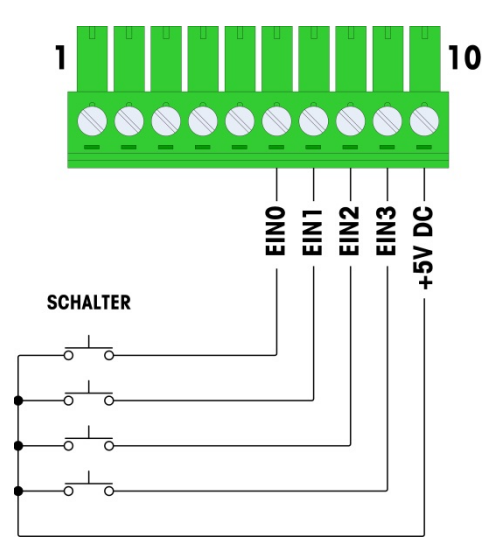

<span id="page-277-1"></span>Abbildung 2-85: Beispiel einer aktiven Eingabe von Schaltern

Der in [Abbildung 2-85](#page-277-1) dargestellte +5-V-DC-Ausgang wird auf eine interne Erdung in der diskreten I/O-Karte referenziert. Eine Messung von Stift 10 zur IND780-Gehäuseerdung ergibt nicht +5 V DC. Der +5-V-DC-Ausgang wird intern verwendet und hat außer den in [Abbildung](#page-277-1)  [2-85](#page-277-1) dargestellten digitalen Eingängen keine Funktion.

#### 2.7.7.2.2. Passiver Eingang

Wenn die Eingänge als passiv gewählt werden, werden andere Geräte wie PLCs zur Bereitstellung der Triggerspannung (in der Regel 24 V DC, 5-30 V DC) aktiviert, um die IND780-Eingänge einzuschalten. Ein Beispiel einer Verdrahtung zu den passiven Eingängen ist in [Abbildung 2-86](#page-278-0) dargestellt. Die Spannungspolarität kann umgekehrt sein. Außerdem können die Eingänge in SETUP so programmiert werden, dass entweder eine + True- oder - True-Polaritätsstufe als "EIN" akzeptiert wird.

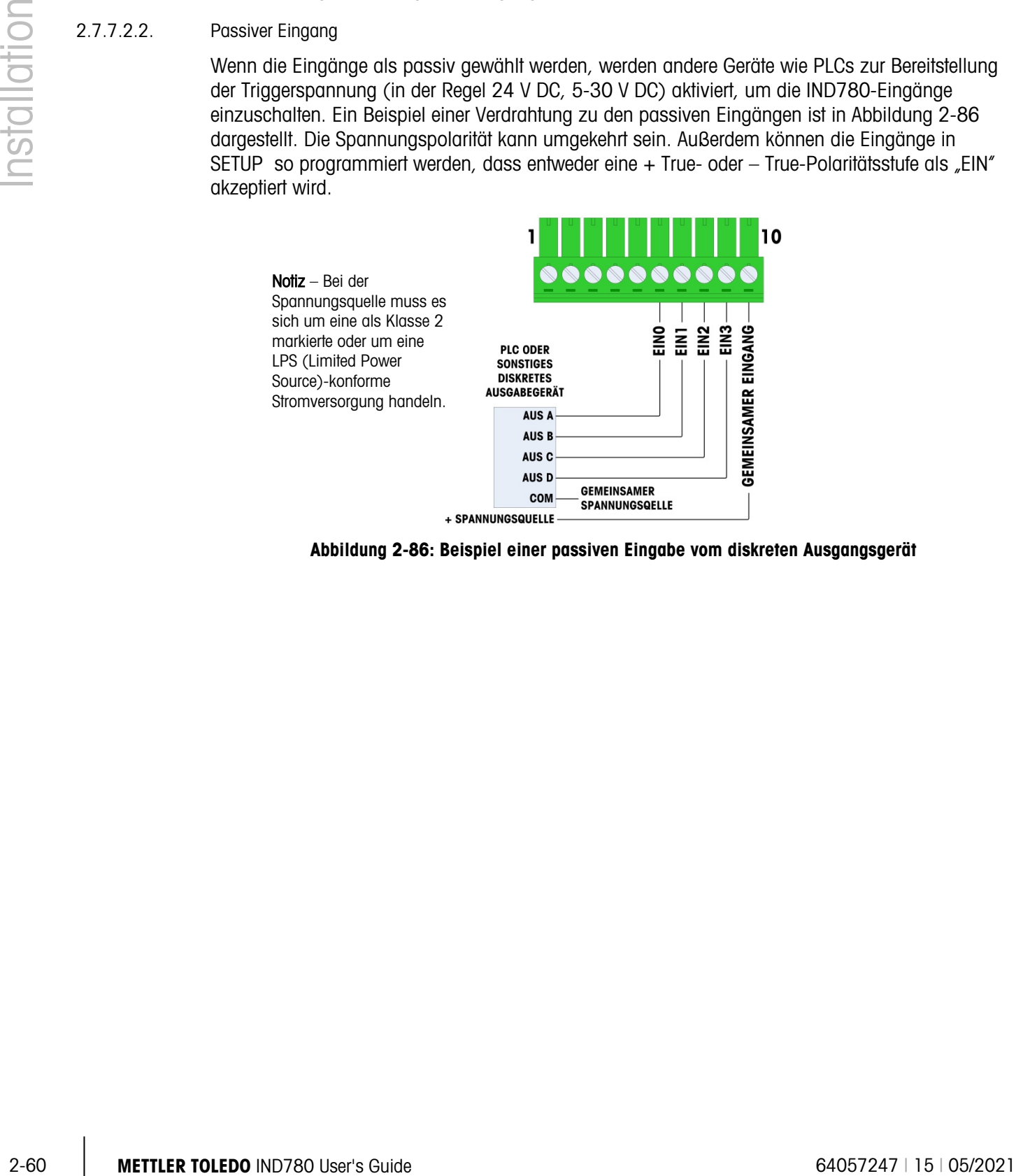

<span id="page-278-0"></span>Abbildung 2-86: Beispiel einer passiven Eingabe vom diskreten Ausgangsgerät

### 2.7.7.2.3. Relaisausgänge

Die Relais- und PhotoMOS-Ausgänge können Spannungen bis zu 30 V AC oder 30 V DC bei max. 1 A schalten. Die Relaisausgänge sind nicht polaritätsempfindlich, da es sich um Schwachstromausgänge handelt. Ein Beispiel einer Verdrahtung zu den Ausgängen ist in [Abbildung](#page-279-0)  [2-87](#page-279-0) dargestellt.

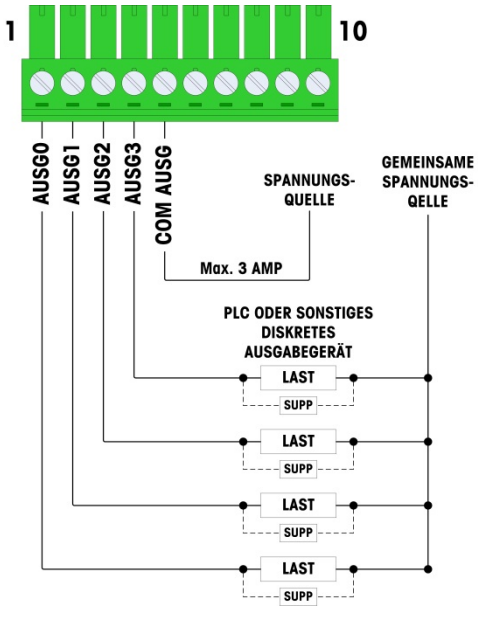

Notiz – Bei der Spannungsquelle muss es sich um eine als Klasse 2 markierte oder um eine LPS (Limited Power Source)-konforme **Stromversorgung** handeln.

<span id="page-279-0"></span>Abbildung 2-87: Relaisausgänge

# 2.7.8. IDNet

2.7.8.1. Anschlüsse

# $\triangle$  ACHTUNG!

#### UM EINE BESCHÄDIGUNG DER LEITERPLATTE ODER WÄGEZELLE ZU VERMEIDEN, DIE STROMZUFUHR ZUM IND780-TERMINAL UNTERBRECHEN UND VOR DEM ANSCHLIEßEN ODER ABTRENNEN VON KABELBÄUMEN MINDESTENS 30 SEKUNDEN LANG WARTEN.

Für IDNet-Wägebrücken-Wägezellen liefert das IND780-Terminal 12 VDC für die neue T-Brick-Zelle und 30 VDC für den Legacy-PIK-Brick-Typ. Bei Verwendung einer IDNet-Karte im IND780-Terminal erfolgt der Kabelanschluss von der Wägebrücke an einen Steckanschluss auf der Rückseite des Gehäuses. IDNet-Karten werden mit einem Kabel und einem Steckanschluss geliefert, die auf den Steckanschluss auf dem IND780-Terminal passen. Die Platine ist in [Abbildung 2-88](#page-280-0) dargestellt.

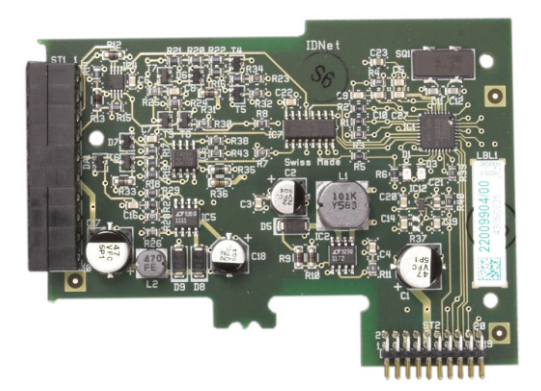

Abbildung 2-88: IDNet-Optionsplatine

<span id="page-280-1"></span><span id="page-280-0"></span>[Abbildung 2-89](#page-280-1) zeigt den IDNet-Kabelbaum. Ein Ende wird in die Optionsplatine eingesteckt, und der Gewindekörper des Steckanschlusses wird in eines der Nutlöcher auf der Rückseite des Gehäuses für den Schalttafeleinbau oder für raue Umgebungen installiert, wobei die Mutter auf die Außenseite des Gehäuses kommt. Den Kabelbaum von den Analog-Wägezellenplatinen weg führen, um das IND780 vor externen Einflüssen zu schützen. Die Montageposition für das Gehäuse für raue Umgebungen entnehmen Sie der [Abbildung 2-24](#page-234-0) und [Tabelle 2-1.](#page-235-0)

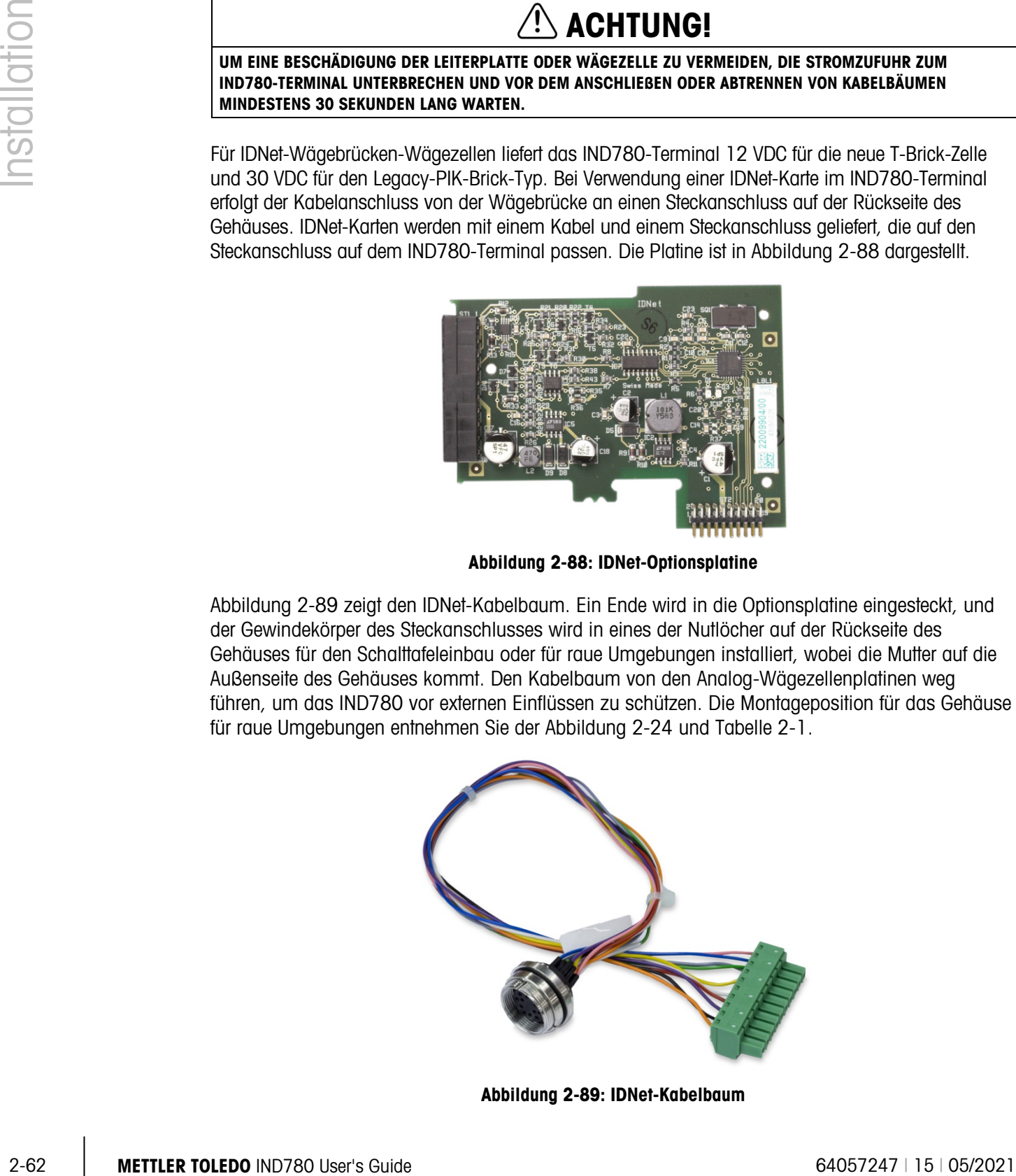

Abbildung 2-89: IDNet-Kabelbaum

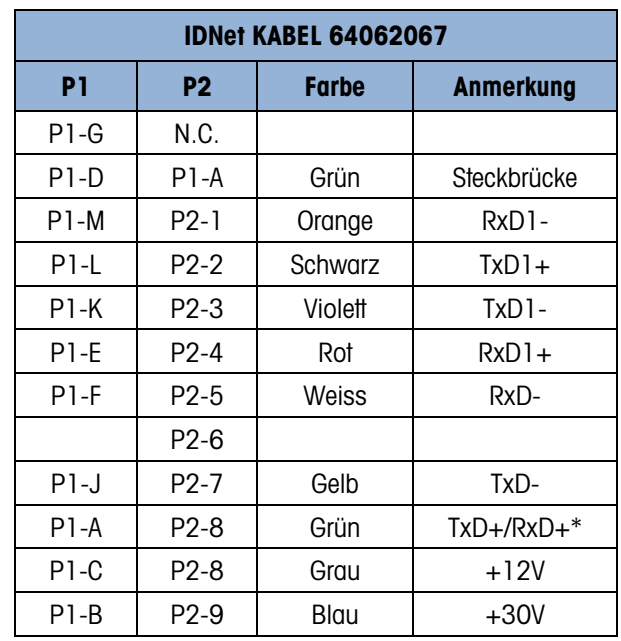

Das IDNet-Kabel ist für die Verbindung von Optionsplatine und Gehäusekasten erforderlich. Das Kabel ist wie in [Abbildung 2-90](#page-281-0) dargestellt konfiguriert.

\* Verbunden mit +12 V, zum Antrieb der Stromschleife

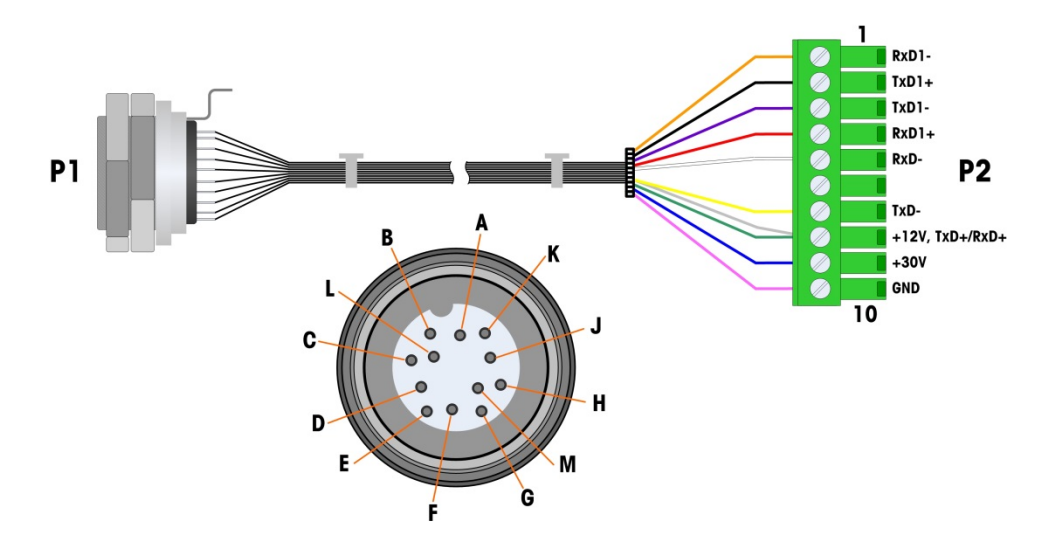

<span id="page-281-0"></span>Abbildung 2-90: IDNet-Kabel für IDNet-Optionsplatine

# 2.7.9. Serielle Optionsplatinenanschlüsse

## 2.7.9.1. Anschlüsse

Die serielle Optionsplatine bietet einen zusätzlichen COM-Port. Die Karte kann entweder in Steckplatz 2 bis 6 auf der Hauptplatine installiert werden. Die Karte ist in [Abbildung 2-91](#page-282-0) dargestellt, die Verbindungssteckerzuweisungen in [Abbildung 2-92.](#page-282-1)

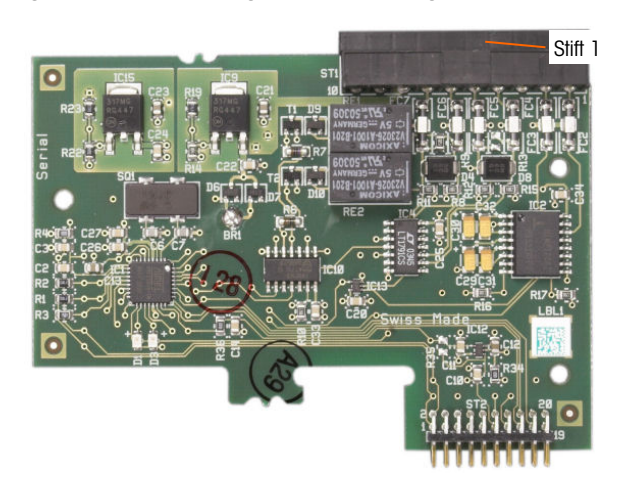

Abbildung 2-91: Serielle Optionsplatine

<span id="page-282-0"></span>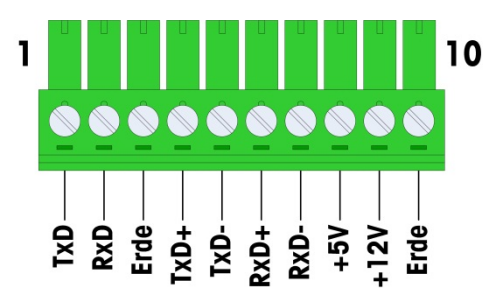

Abbildung 2-92: Serieller Optionsplatinensteckanschluss

<span id="page-282-2"></span><span id="page-282-1"></span>Die Port-Steckanschlusszuweisungen für diese Platine sind in [Abbildung 2-93](#page-283-0) dargestellt und die Abschlüsse für RS232, RS422 und RS485 in [Tabelle 2-18.](#page-282-2)

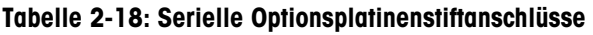

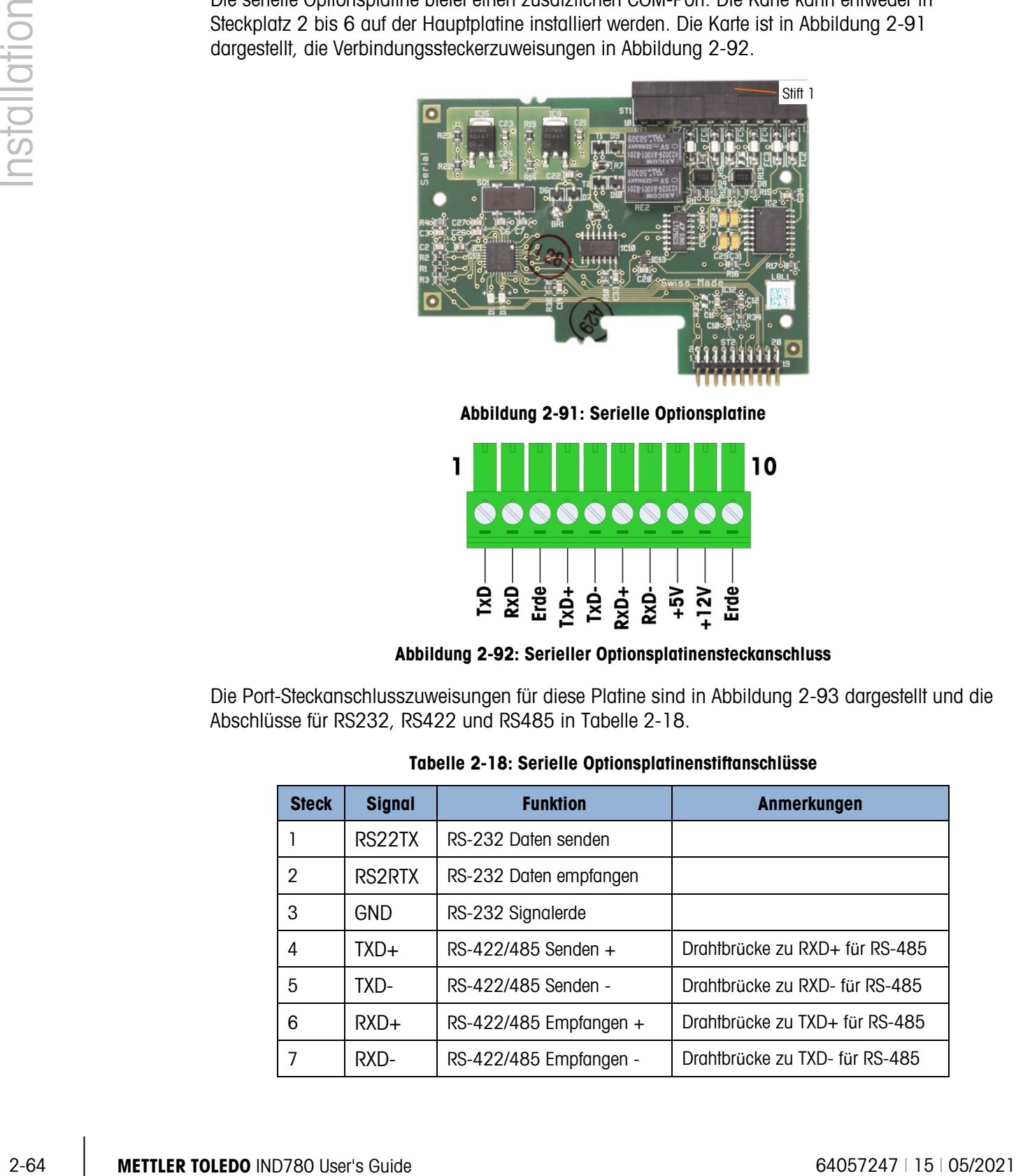

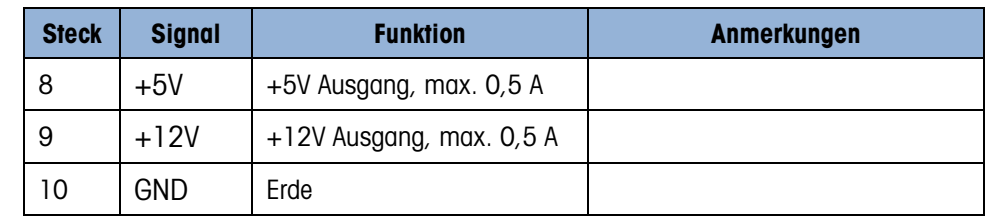

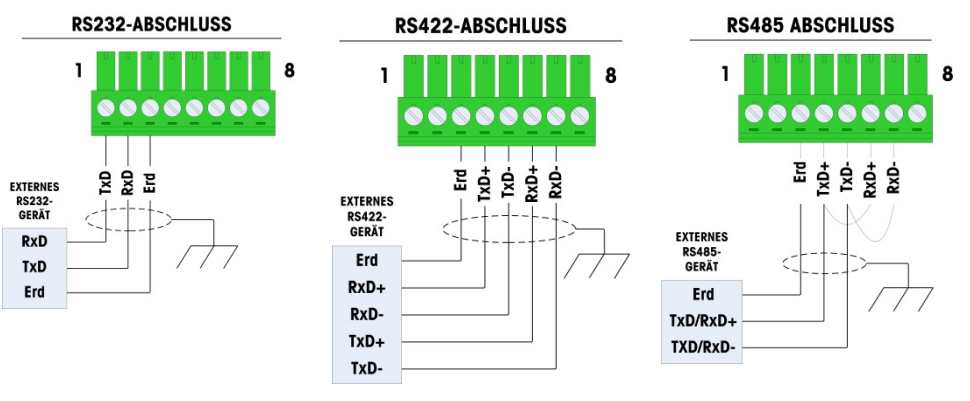

Abbildung 2-93: Abschlüsse für serielle Optionsplatine

2.7.9.2. RS-485 Übertragungsleitungsterminierung

<span id="page-283-0"></span>Das RS-485 Netzwerk sollte einen Abschlusswiderstand enthalten, der an oder auf dem letzten Knoten zwischen den beiden Leitungen installiert ist. Der Abschlusswiderstand sollte auf die charakteristische Impedanz der Übertragungsleitung, etwa 120 Ohm, abgestimmt sein. Dieser Abschlusswiderstand ist erforderlich, wenn ARM100 Module an den Port angeschlossen werden.

# 2.8. PLC-Schnittstellenmodule

# 2.8.1. Analogausganganschlüsse

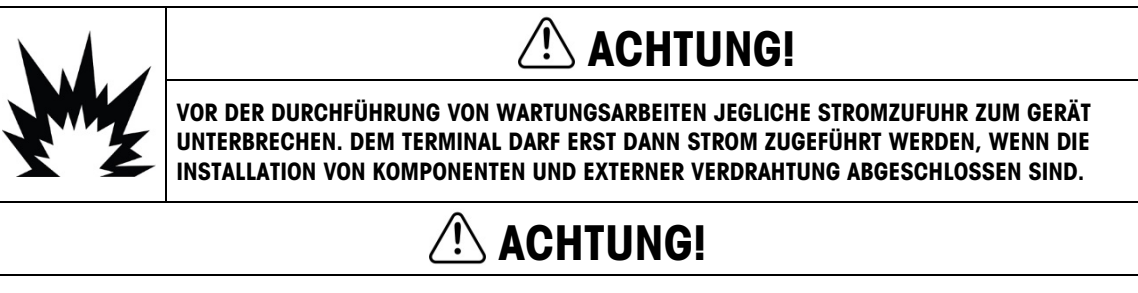

FALLS DIESES GERÄT IN EINEM AUTOMATISCHEN ODER MANUELLEN BEFÜLLUNGSZYKLUS EINGESETZT WIRD, MÜSSEN ALLE BENUTZER EINEN FEST VERDRAHTETEN NOTSTOPPSCHALTKREIS BEREITSTELLEN, DER SEPARAT VOM GERÄT LIEGT. DIE NICHTBEACHTUNG DIESER VORSICHTSMASSNAHME KÖNNTE ZU VERLETZUNGEN FÜHREN.

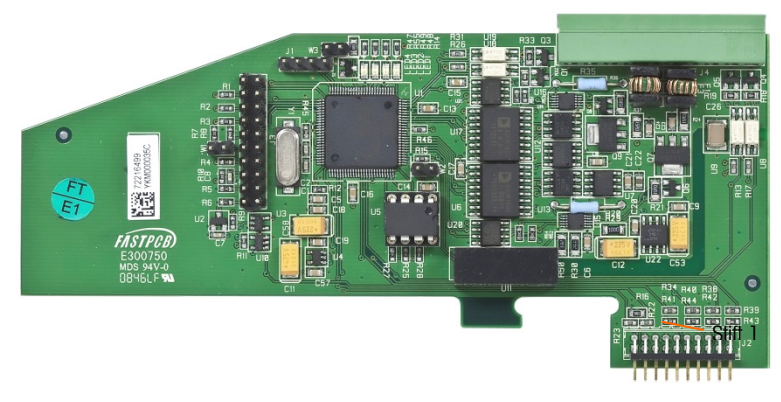

Abbildung 2-94: Analogausgang-Option

Die maximal empfohlene Kabellänge für den 4-20-mA-Ausgang beträgt 300 m (1000 ft). Das empfohlene Kabel zur Benutzung mit dem Analogausgang ist ein geschirmtes doppeladriges Litzenkabel mit 20 Gauge (Belden #8762 oder gleichwertig), das von METTLER TOLEDO unter der Teilenummer 510220190 bezogen werden kann. Informationen über Anschlüsse und Abschlüsse können Sie [Abbildung 2-95](#page-284-0) entnehmen.

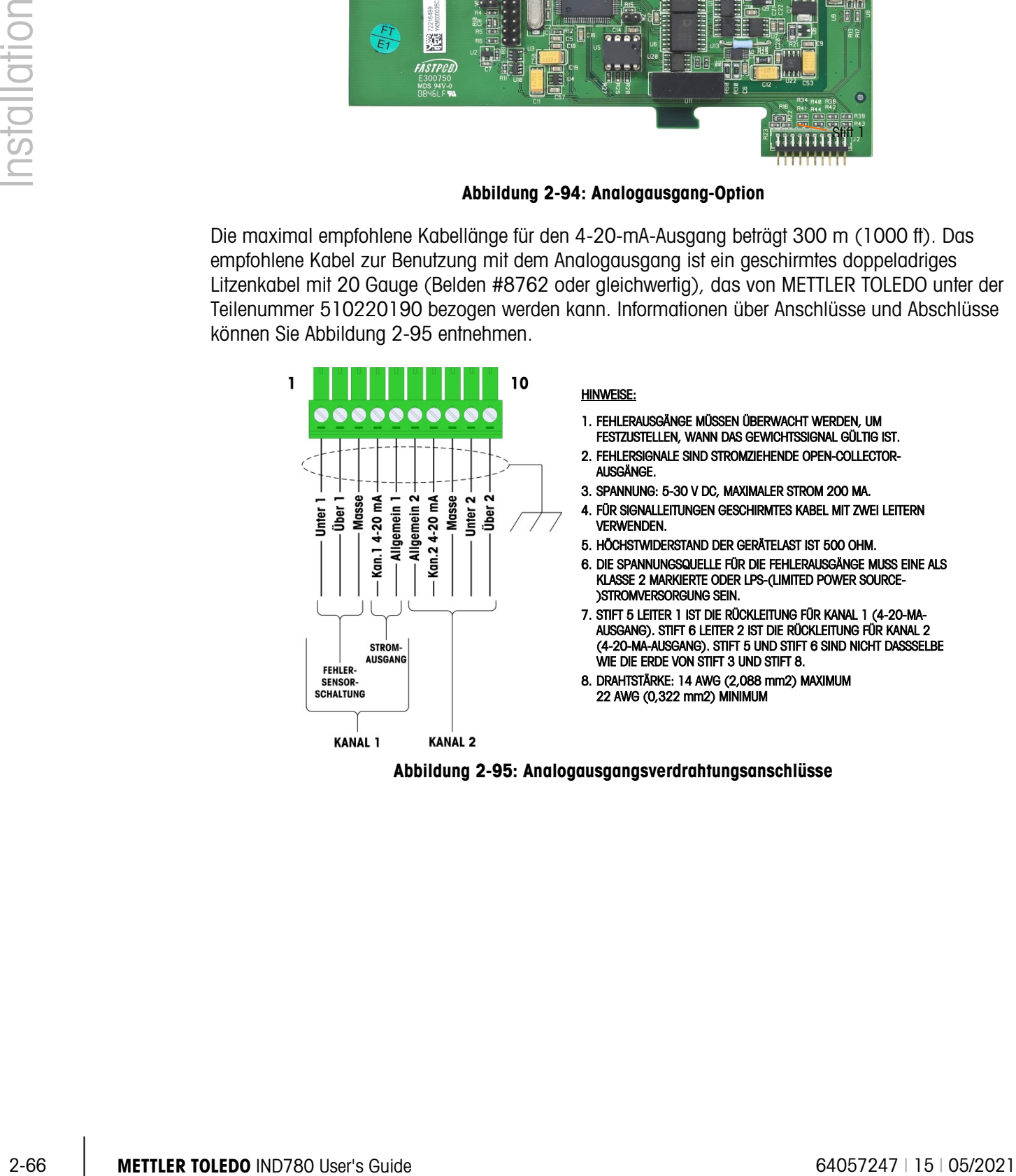

<span id="page-284-0"></span>Abbildung 2-95: Analogausgangsverdrahtungsanschlüsse

### 2.8.1.1. Interpretation der LED-Anzeige

Die Analogausgangsoptionsplatine ist mit vier LEDs ausgestattet, die für Fehlerbehebungszwecke den Status der Platine angibt. In [Abbildung 2-96](#page-285-0) ist die Position der LEDs dargestellt, und in [Tabelle](#page-285-1)  [2-19](#page-285-1) werden die einzelnen Anzeigen erläutert.

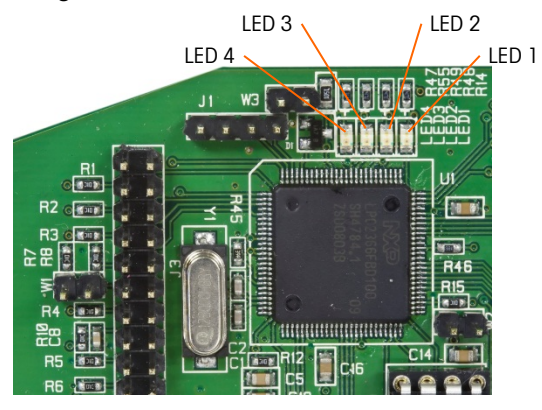

Abbildung 2-96: Analogausgang-LEDs

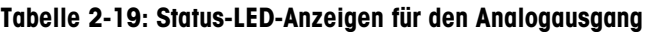

<span id="page-285-1"></span><span id="page-285-0"></span>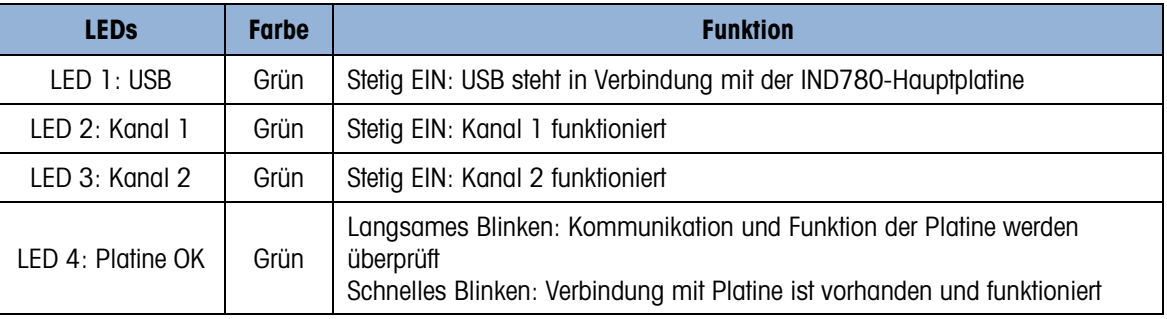

# 2.8.2. Rockwell (Allen Bradley) RIO-Anschlüsse

П Die Allen-Bradley-RIO-Schnittstelle wurde im Januar 2021 eingestellt. Die in diesem Handbuch enthaltenen Informationen unterstützen nur ältere Installationen.

Die Anschlüsse an die Remote IO-Option erfolgen über einen dreipoligen Klemmensteckanschluss auf der RIO-Option. Die Verbindung sollte wie in [Abbildung 2-97](#page-286-0) verdrahtet werden.

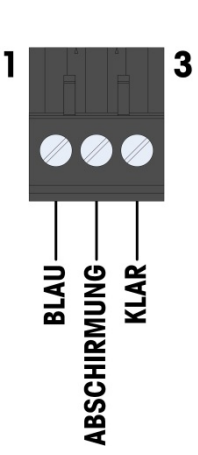

- 1. HINSICHTLICH WEITERER BEACHTENSWERTER ANGABEN BEZIEHEN SIE SICH BITTE AUF DIE UNTERLAGEN ZU A-B RIO.
- 2. DRAHTSTÄRKE: 14 AWG (2,088 mm2 ) MAXIMUM 22 AWG (0,322 mm2 ) MINIMUM.

Abbildung 2-97: RIO-Anschlussverdrahtung

<span id="page-286-0"></span>Die Teilenummer für das Remote IO-Kabel ist Belden 9463. Es wird auch manchmal als "blauer Schlauch" bezeichnet.

<span id="page-286-1"></span>[Abbildung 2-98](#page-286-1) zeigt das RIO PLC-Schnittstellenmodul; der Steckanschluss befindet sich oben rechts.

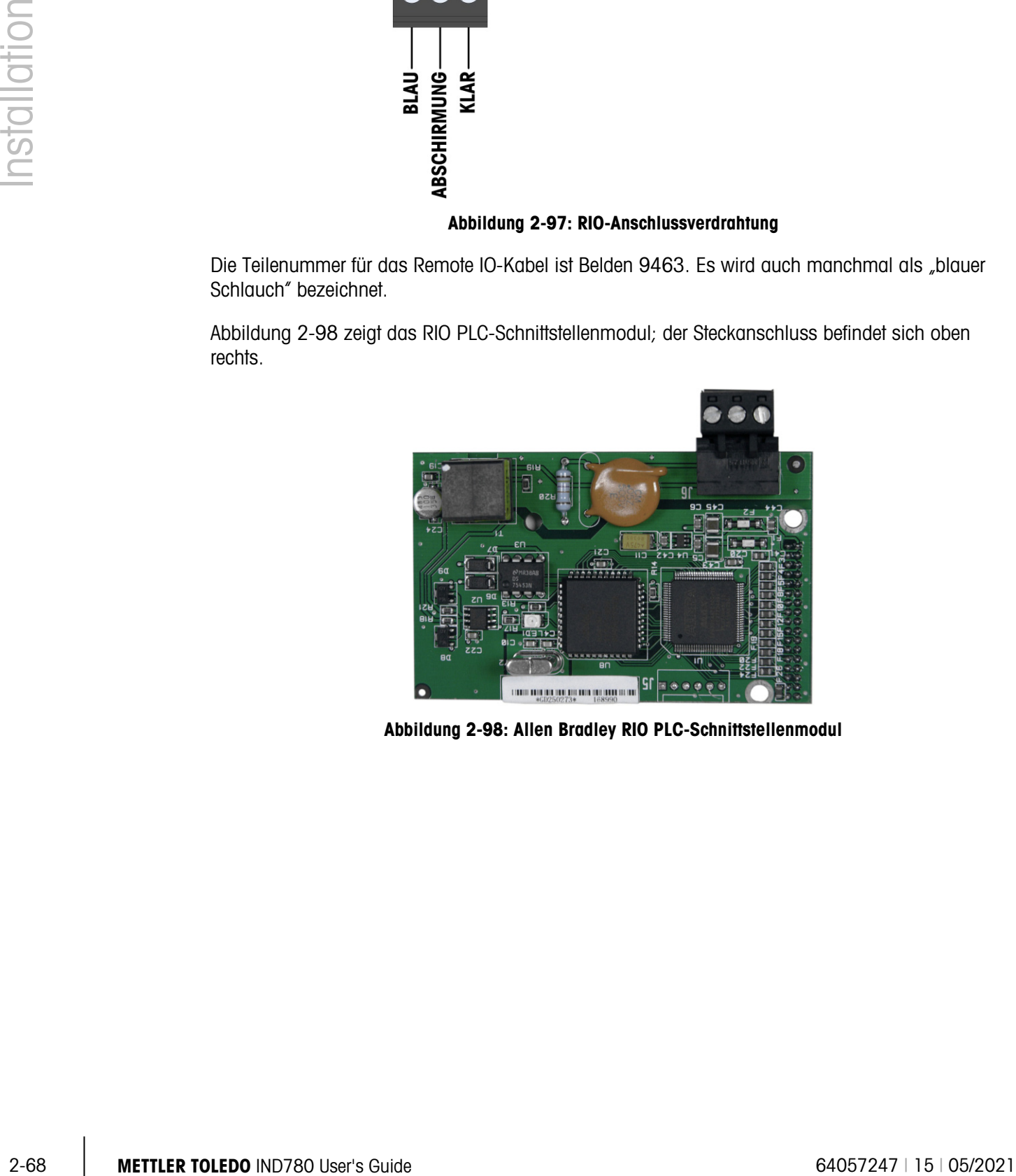

Abbildung 2-98: Allen Bradley RIO PLC-Schnittstellenmodul

# 2.8.3. ControlNet-Schnittstelle

Das ControlNet PLC-Modul [\(Abbildung 2-99\)](#page-287-0) wird über ein oder zwei Koaxialkabel mit dem ControlNet-Netzwerk verbunden [\(Abbildung 2-100\)](#page-287-1). Kanal B ist mit Kanal A redundant und wird erst dann verwendet, wenn ControlNet kein Signal auf Kanal A erkennt. Beachten Sie, dass die Adresse des Moduls in der Software festgelegt ist und dass die MAC ID-Schalter, die in [Abbildung](#page-287-0)  [2-99](#page-287-0) dargestellt sind, nicht verwendet werden.

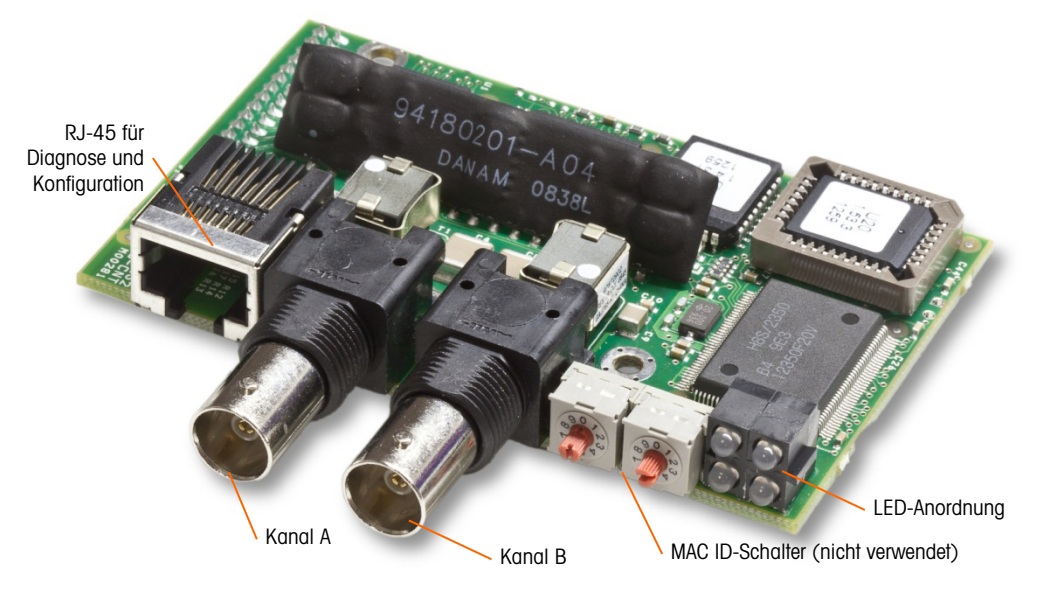

Abbildung 2-99: ControlNet PLC-Modulanschlüsse und Komponenten

<span id="page-287-0"></span>**E.** Es darf kein Ethernet-Kabel in den RJ-45-Steckanschluss eingesteckt werden (siehe Abbildung [2-99](#page-287-0) links). Das IND780 kann ansonsten beschädigt werden.

<span id="page-287-1"></span>[Abbildung 2-100](#page-287-1) zeigt die Anordnung der Statusanzeige-LEDs auf der ControlNet-Karte (siehe auch [Abbildung 2-99\)](#page-287-0). [Tabelle 2-15](#page-258-0) erläutert die Bedeutung der Anzeigen.

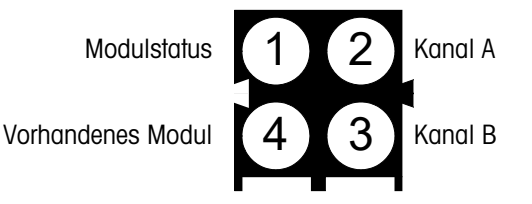

Abbildung 2-100: ControlNet-Statusanzeigen-LEDs
[Abbildung 2-101](#page-288-0) zeigt ein Beispiel eines ControlNet-Kabels und eine Nahaufnahme des Steckanschlusses. Beachten Sie, dass der Steckanschluss rechtiwinklig oder gerade sein kann.

Wenn die ControlNet-Option in einem Terminal für raue Umgebungen installiert wird, muss das Kabel mit dem geraden stecker verwendet werden.

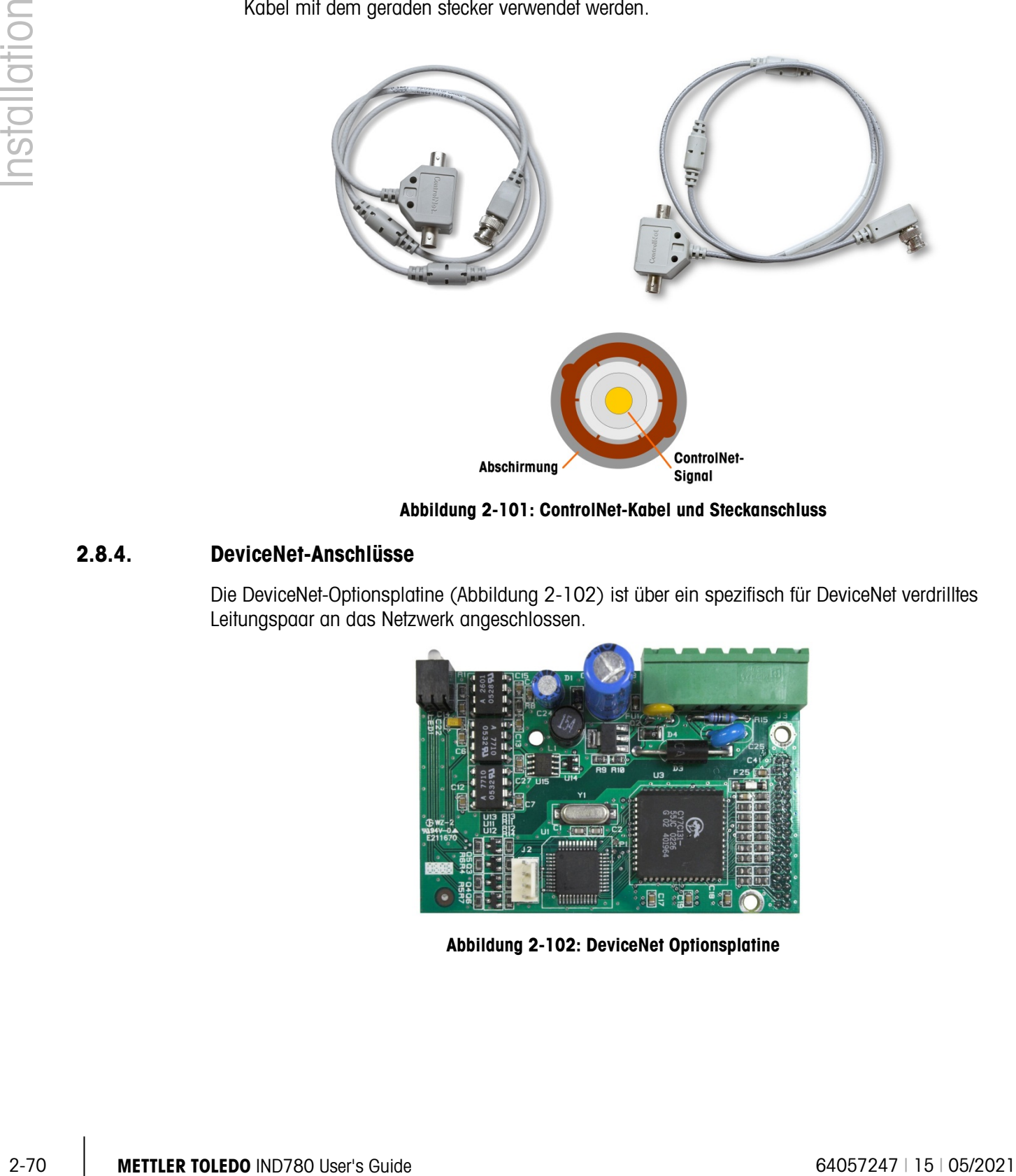

Abbildung 2-101: ControlNet-Kabel und Steckanschluss

### 2.8.4. DeviceNet-Anschlüsse

<span id="page-288-1"></span><span id="page-288-0"></span>Die DeviceNet-Optionsplatine [\(Abbildung 2-102\)](#page-288-1) ist über ein spezifisch für DeviceNet verdrilltes Leitungspaar an das Netzwerk angeschlossen.

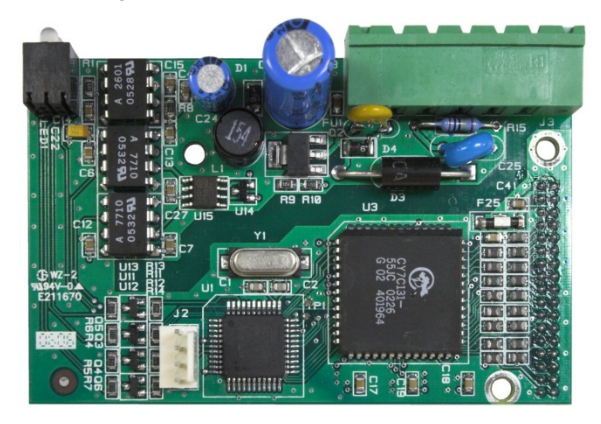

Abbildung 2-102: DeviceNet Optionsplatine

[Abbildung 2-103](#page-289-0) zeigt die Pin-Nummerierung des DeviceNet-Optionsplatinensteckers; Drahtfarben und Funktionen werden in [Abbildung 2-104](#page-289-1) im Einzelnen erläutert.

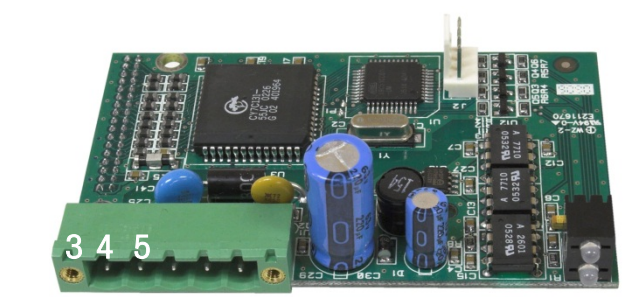

<span id="page-289-0"></span>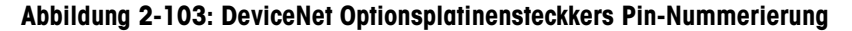

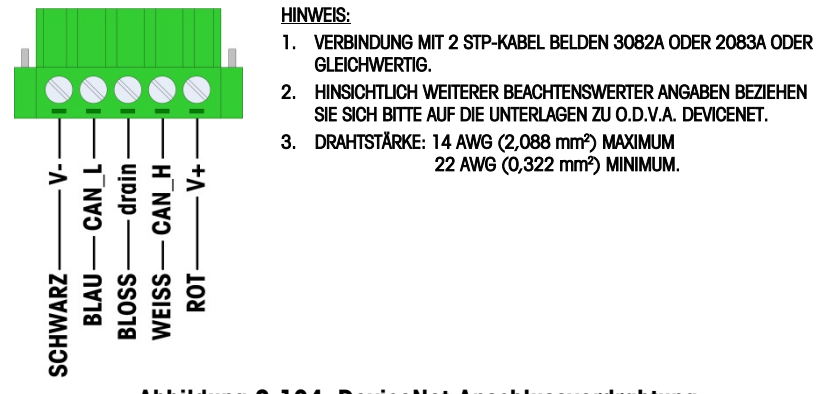

Abbildung 2-104: DeviceNet-Anschlussverdrahtung

<span id="page-289-1"></span>Konsultieren Sie bitte<http://www.odva.org/> online hinsichtlich zusätzlicher DeviceNet-Verdrahtungsinformationen.

### 2.8.5. Ethernet/IP und Modbus TCP-Schnittstelle

Das Ethernet- / IP-Modul [\(Abbildung 2-105\)](#page-290-0) wird über ein Standard-Ethernet-Patchkabel mit dem Netzwerk verbunden. Beachten Sie, dass die Adresse des Moduls in der Software festgelegt ist und dass die DIP-Schalter, die in [Abbildung 2-105](#page-290-0) dargestellt sind, nicht verwendet werden und alle auf OFF (Aus) gestellt sein müssen.

. Hinweis: Zum Einsatz im Rahmen eines Modbus TCP Netzwerks muss das Modul Version 1.32 oder höher sein.

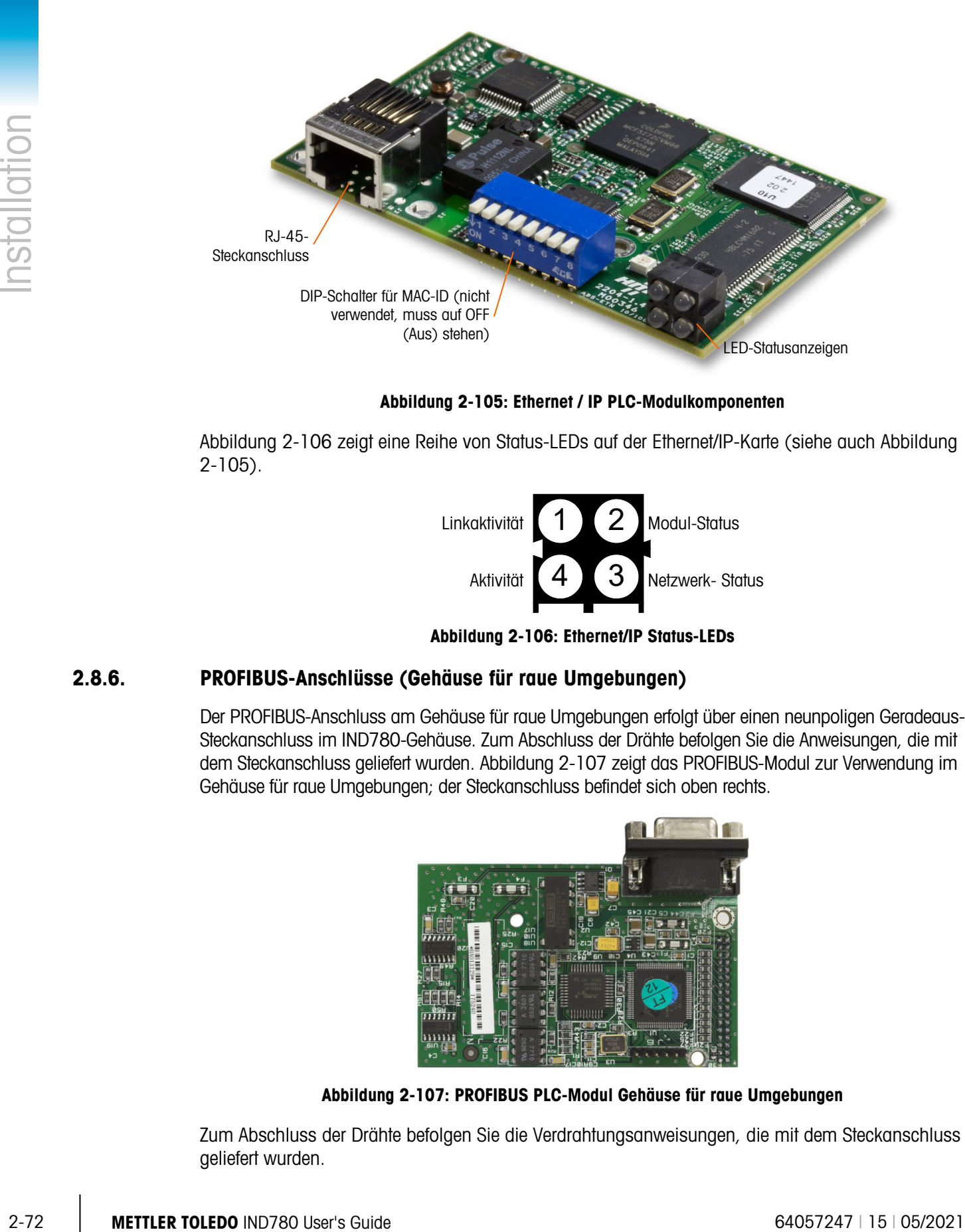

Abbildung 2-105: Ethernet / IP PLC-Modulkomponenten

<span id="page-290-0"></span>[Abbildung 2-106](#page-290-1) zeigt eine Reihe von Status-LEDs auf der Ethernet/IP-Karte (siehe auch [Abbildung](#page-290-0)  [2-105\)](#page-290-0).

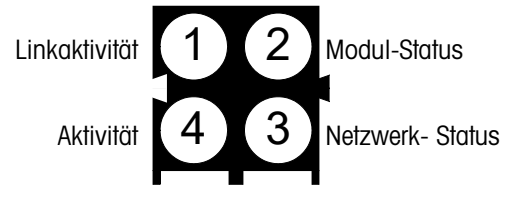

Abbildung 2-106: Ethernet/IP Status-LEDs

### 2.8.6. PROFIBUS-Anschlüsse (Gehäuse für raue Umgebungen)

<span id="page-290-1"></span>Der PROFIBUS-Anschluss am Gehäuse für raue Umgebungen erfolgt über einen neunpoligen Geradeaus-Steckanschluss im IND780-Gehäuse. Zum Abschluss der Drähte befolgen Sie die Anweisungen, die mit dem Steckanschluss geliefert wurden. [Abbildung 2-107](#page-290-2) zeigt das PROFIBUS-Modul zur Verwendung im Gehäuse für raue Umgebungen; der Steckanschluss befindet sich oben rechts.

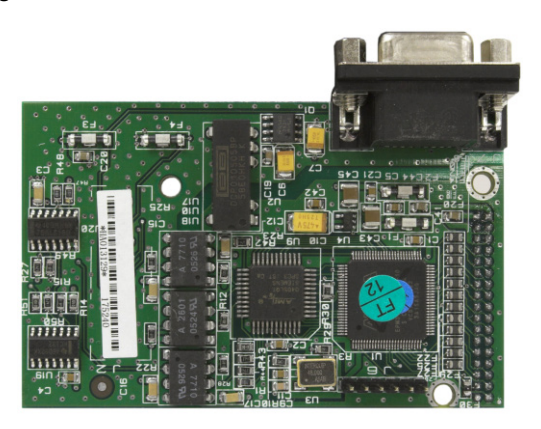

Abbildung 2-107: PROFIBUS PLC-Modul Gehäuse für raue Umgebungen

<span id="page-290-2"></span>Zum Abschluss der Drähte befolgen Sie die Verdrahtungsanweisungen, die mit dem Steckanschluss geliefert wurden.

### 2.8.7. PROFIBUS-Anschlüsse (Gehäuse für den Schalttafeleinbau)

Die PROFIBUS-Verbindung zum Gehäuse für den Schalttafeleinbau erfolgt über einen neunpoligen Geradeaus-Steckanschluss. Der Steckanschluss ragt durch den Ausschnitt in der Rückplatte des Terminals hinaus. Dieser Steckanschluss (oder ein gleichwertiger) ist ein Standardteil von METTLER TOLEDO mit der Teilenr. 64054361. Der Steckanschluss wird nicht von METTLER TOLEDO als Teil der Option geliefert.

Den neunpoligen passenden Stecker am Steckanschluss befestigen. Die Stiftbelegungen sind in [Abbildung 2-108](#page-291-0) dargestellt. Zum Abschluss der Drähte befolgen Sie die Verdrahtungsanweisungen, die mit dem Steckanschluss geliefert wurden.

| 6<br>9 | <b>PROFIBUS Schnittstellenanschluss</b> |               |
|--------|-----------------------------------------|---------------|
|        | <b>Stift</b>                            | <b>Signal</b> |
|        |                                         | <b>NICHT</b>  |
|        | $\overline{2}$                          | <b>NICHT</b>  |
|        | 3                                       | $RxD/TxD +$   |
|        | 4                                       | <b>RTS</b>    |
|        | 5                                       | Erde BUS      |
|        | 6                                       | $+5V$ BUS     |
|        | 7                                       | <b>NICHT</b>  |
|        | 8                                       | RxD/TxD -     |
|        | 9                                       | <b>NICHT</b>  |

Abbildung 2-108: PROFIBUS neunpolige Steckanschlussbelegungen

<span id="page-291-0"></span>[Abbildung 2-109](#page-291-1) zeigt die PROFIBUS-Platine, die in Installationen für den Schalttafeleinbau verwendet wird. Der entsprechende Steckanschluss ist umkreist.

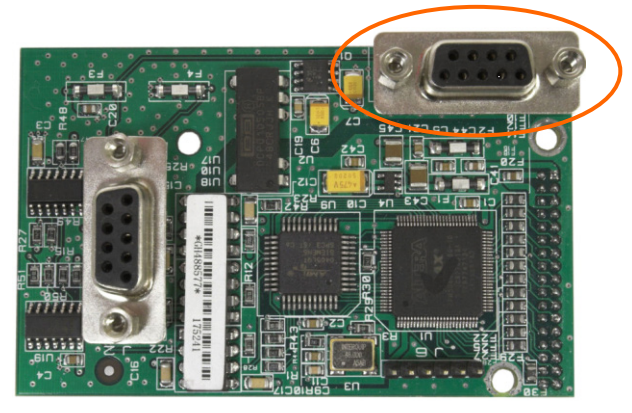

Abbildung 2-109: PROFIBUS PLC-Modul für das Gehäuse für den Schalttafeleinbau

<span id="page-291-1"></span>[Abbildung 2-110](#page-292-0) zeigt (von links nach rechts) das Modul, das im Gehäuse für den Schalttafeleinbau installiert ist. Der Steckanschluss ist angeschlossen und die Rückplatte ist angebracht.

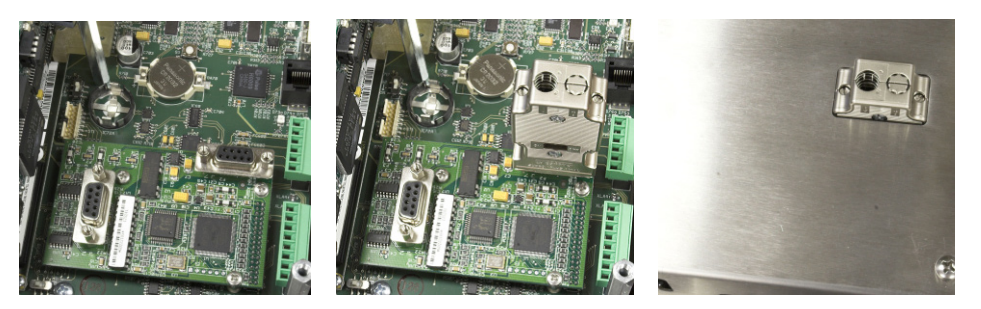

Abbildung 2-110: PROFIBUS PLC-Modulsteckanschluss für das Gehäuse für den Schalttafeleinbau

### 2.8.8. PROFINET-Schnittstelle

<span id="page-292-0"></span>Das Ethernet- / IP-Modul [\(Abbildung 2-111\)](#page-292-1) wird über ein Standard-Ethernet-Patchkabel mit dem Netzwerk verbunden.

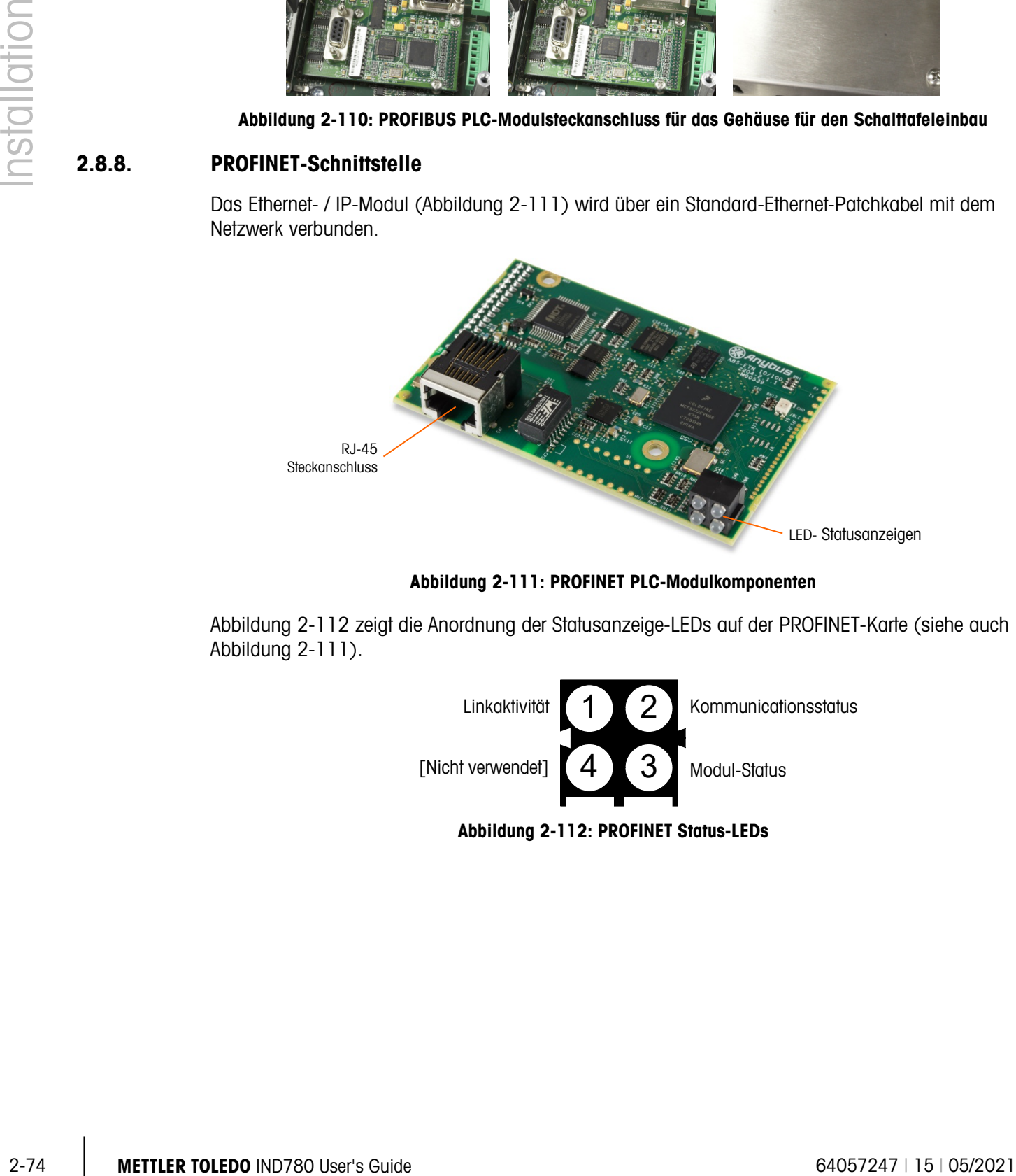

Abbildung 2-111: PROFINET PLC-Modulkomponenten

<span id="page-292-2"></span><span id="page-292-1"></span>[Abbildung 2-112](#page-292-2) zeigt die Anordnung der Statusanzeige-LEDs auf der PROFINET-Karte (siehe auch [Abbildung 2-111\)](#page-292-1).

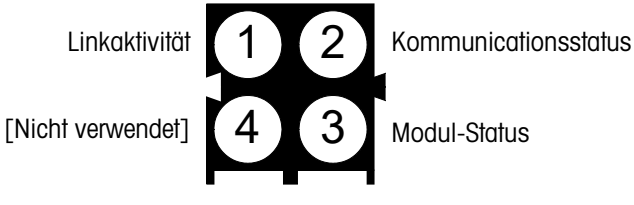

Abbildung 2-112: PROFINET Status-LEDs

# 2.9. Versiegeln des Gehäuses

Wenn das IND780-Terminal in metrologisch "zugelassenen" Anwendungen eingesetzt wird, muss es durch Siegel vor Manipulationen geschützt werden. METTLER TOLEDO bietet einen optionalen Versiegelungssatz an, der alle erforderlichen Kleinteile enthält (Teilenummer 64056538). Beachten Sie, dass wenn das Terminal versiegelt wird, nicht metrologische Komponenten ohne Brechen des Siegels nicht gewartet werden können.

### 2.9.1. Versiegeln des Schalttafelgehäuses

Das Gehäuse für den Schalttafeleinbau muss intern und extern versiegelt werden. Diese Schritte befolgen:

- 1. Es muss sichergestellt werden, dass in Setup unter Waage > Typ > Zulassung die entsprechende Zulassungsregion gewählt wurde und dass der Metrologie-Sicherheitsschalter SW1-1 in der Position "Ein" steht.
- 2. Die Sicherheitsabdeckung installieren, um den Zugriff auf S-1, den in [Abbildung 2-113](#page-293-0) gezeigten Metrologie-Sicherheitsschalter, und die Hauptplatinenschalter zu verhindern.

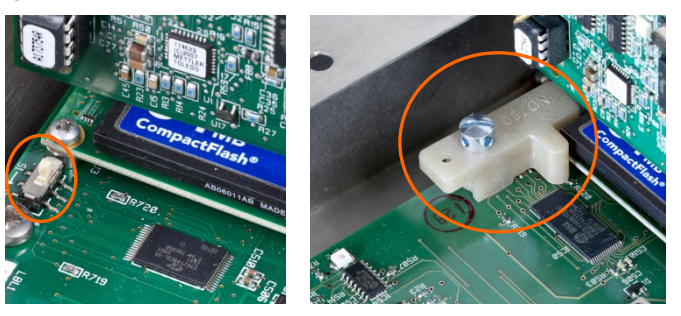

Abbildung 2-113: Metrologie-Sicherheitsschalter (links) und installierte Abdeckung (rechts)

<span id="page-293-0"></span>3. Zum Schutz der Wägezellen-Verbindungskabel (an Optionsplatinen angebracht) muss ein Sicherheitssiegel über den Anschlüssen befestigt werden, um sicherzustellen, dass sie nicht ausgebaut oder abgetrennt werden. Das Siegel verhindert auch den Zugriff auf die in [Abbildung](#page-293-1)  [2-114](#page-293-1) gezeigten Drahthalteschrauben. [Abbildung 2-115](#page-294-0) zeigt ein angebrachtes Siegel.

<span id="page-293-1"></span>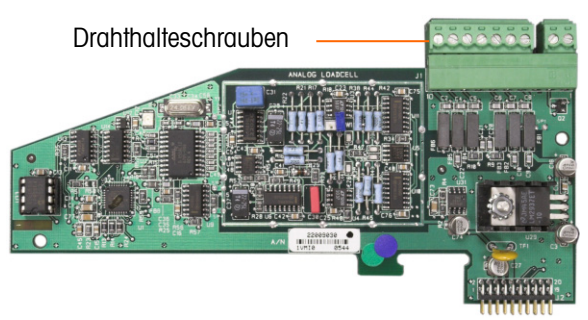

Abbildung 2-114: Ungeschützter Optionsplatinenanschluss

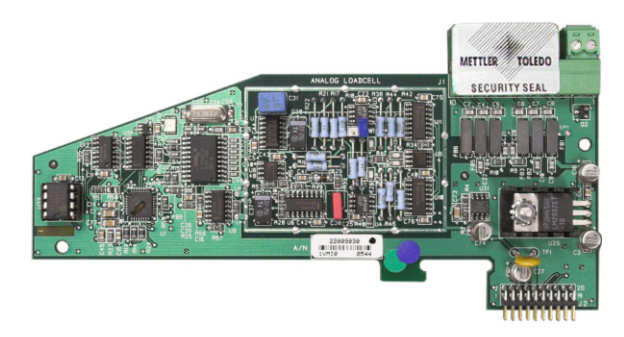

Abbildung 2-115: Installiertes Sicherheitssiegel

<span id="page-294-0"></span>4. Schließlich wird die Rückplatte des Gehäuses mit den drei Standardschrauben und den drei in [Abbildung 2-116](#page-294-1) gezeigten Versiegelungsschrauben versiegelt – zwei zum Sichern der Platte in Position auf den Abstandsstücken und eine zum Sichern des einen Endes der oberen Kartenführung.

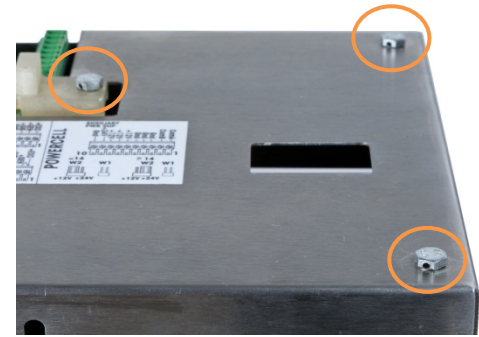

Abbildung 2-116: Hintere Abdeckung des Gehäuses mit eingedrehten Kreuzlochshrauben

<span id="page-294-1"></span>5. Wenn die Schrauben eingedreht sind, den Plombendraht durch die Schrauben und das freie Ende durch die Kunststoffplombe fädeln.

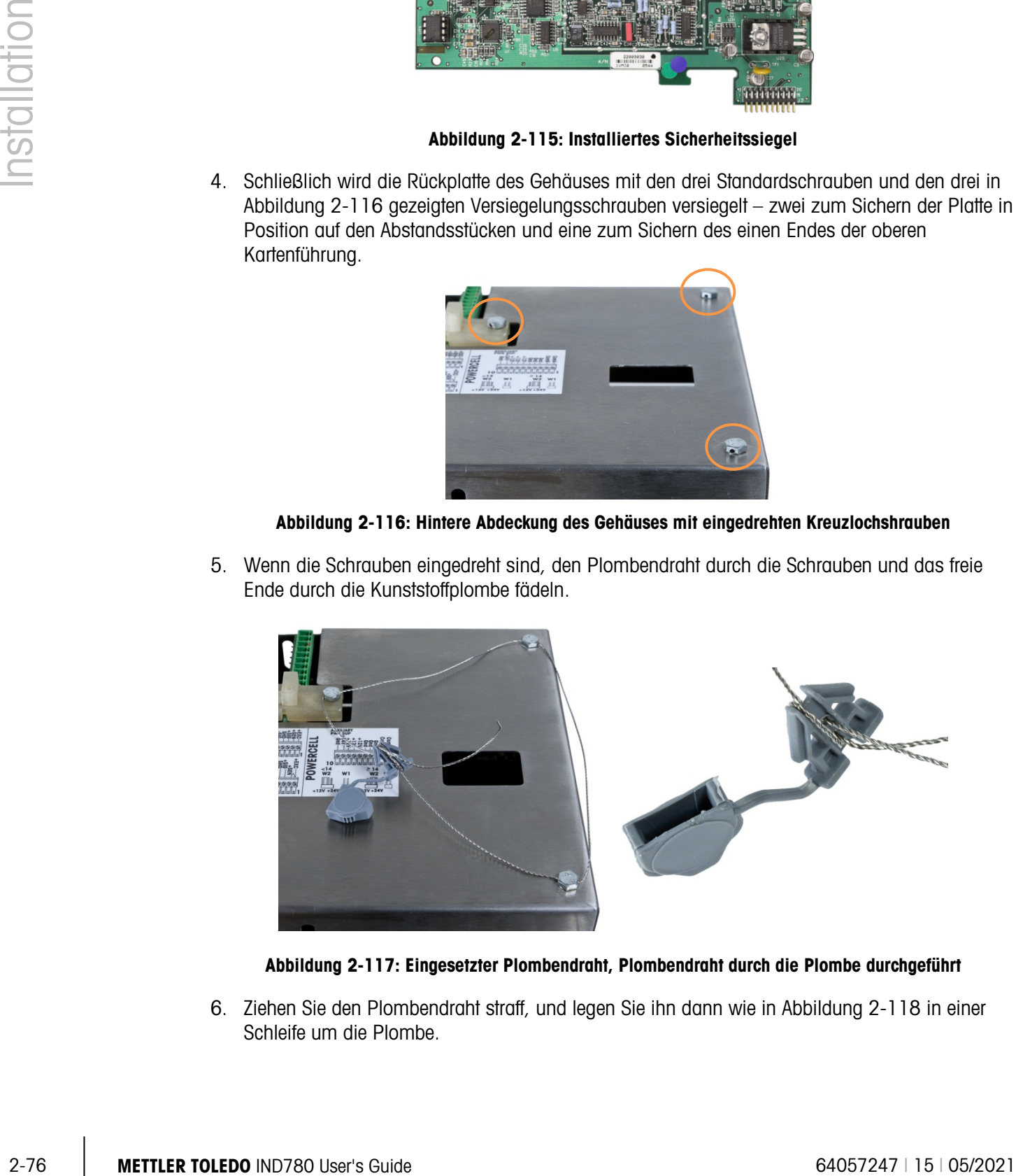

Abbildung 2-117: Eingesetzter Plombendraht, Plombendraht durch die Plombe durchgeführt

<span id="page-294-2"></span>6. Ziehen Sie den Plombendraht straff, und legen Sie ihn dann wie in [Abbildung 2-118](#page-295-0) in einer Schleife um die Plombe.

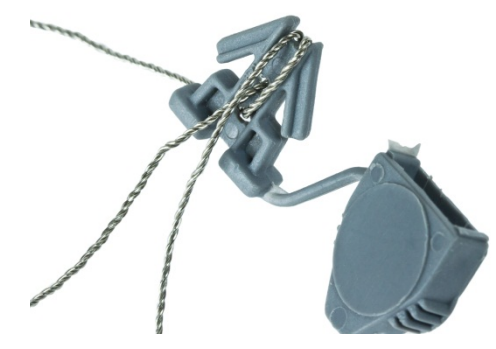

Abbildung 2-118: Draht durch Siegel

<span id="page-295-0"></span>7. Drücken Sie zuletzt das die Plombe zusammen, und schneiden Sie den überstehenden Plombendraht ab.

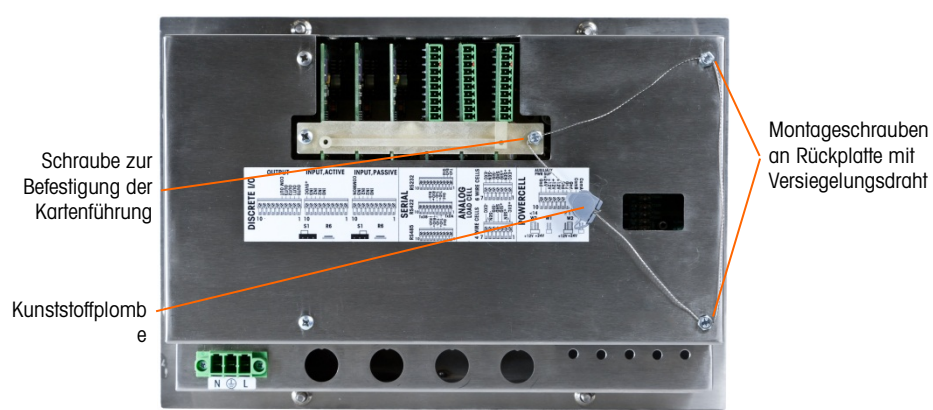

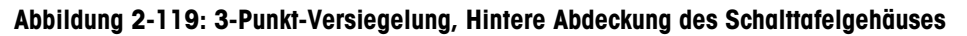

### 2.9.2. Versiegeln des Gehäuses für raue Umgebungen

Für die externe Versiegelung des Gehäuses für raue Umgebungen siehe [Abbildung 2-122](#page-296-0) und diese Schritte befolgen:

- 1. Es muss sichergestellt werden, dass in Setup unter Waage > Typ > Zulassung die entsprechende Zulassungsregion gewählt wurde und dass der Metrologie-Sicherheitsschalter S-1 in der Position "Ein" steht.
- 2. Fädeln Sie das freie Ende des Plombendraht durch die Mittelbohrung an der Rückseite der Frontplatte IND780 und durch den entsprechenden Clip auf der Unterkante der IND780- **Vorderplatte**

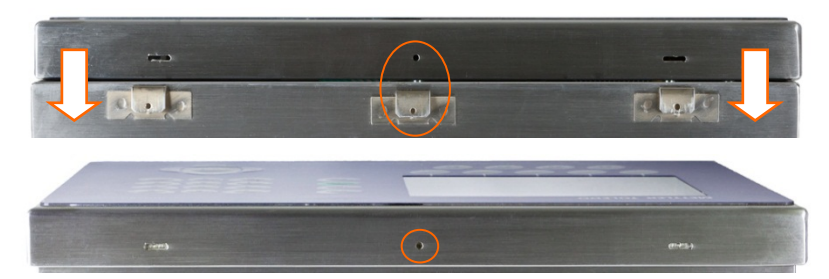

Abbildung 2-120: Anordnung des Plombes an der Rückseite der Frontplatte

**E** Zum Fädeln des Plombendraht durch die Bohrungen in der Abdeckung und im Clip empfiehlt sich eine Spitzzange.

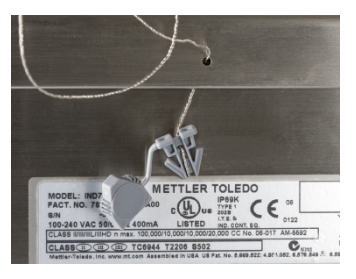

Abbildung 2-121: Durch Abdeckung und Clip gezogener Plombendraht

- 3. Das Ende die Plombendrahts durch die Kunststoffplombe fädeln und die Versiegelung einrasten. [\(Abbildung 2-117\)](#page-294-2).
- 4. Den Plombendraht einmal um das die Plombe wickeln [\(Abbildung 2-118,](#page-295-0) [Abbildung 2-122\)](#page-296-0), das die Plombe zusammendrücken und den überstehenden Plombendraht abschneiden.

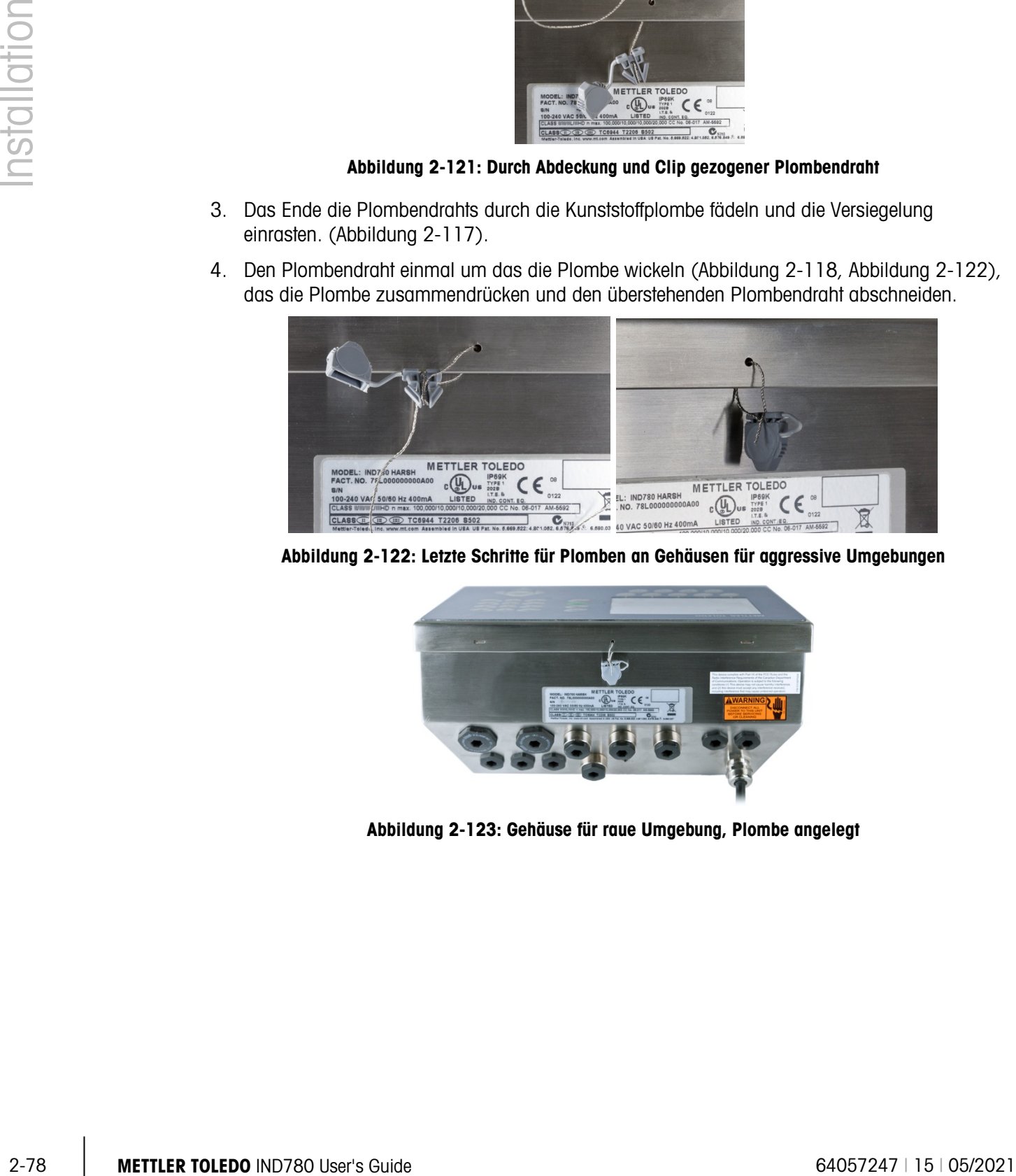

Abbildung 2-122: Letzte Schritte für Plomben an Gehäusen für aggressive Umgebungen

<span id="page-296-0"></span>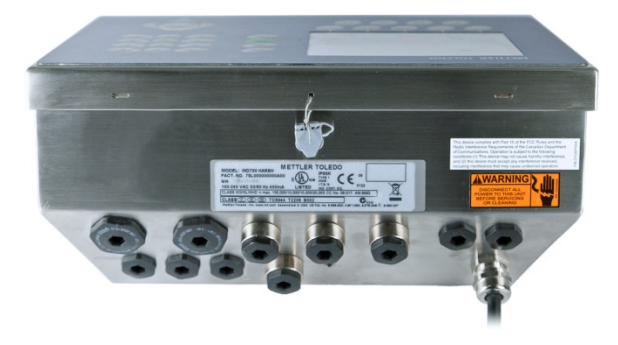

Abbildung 2-123: Gehäuse für raue Umgebung, Plombe angelegt

# Guide d'installation Guide d'installation

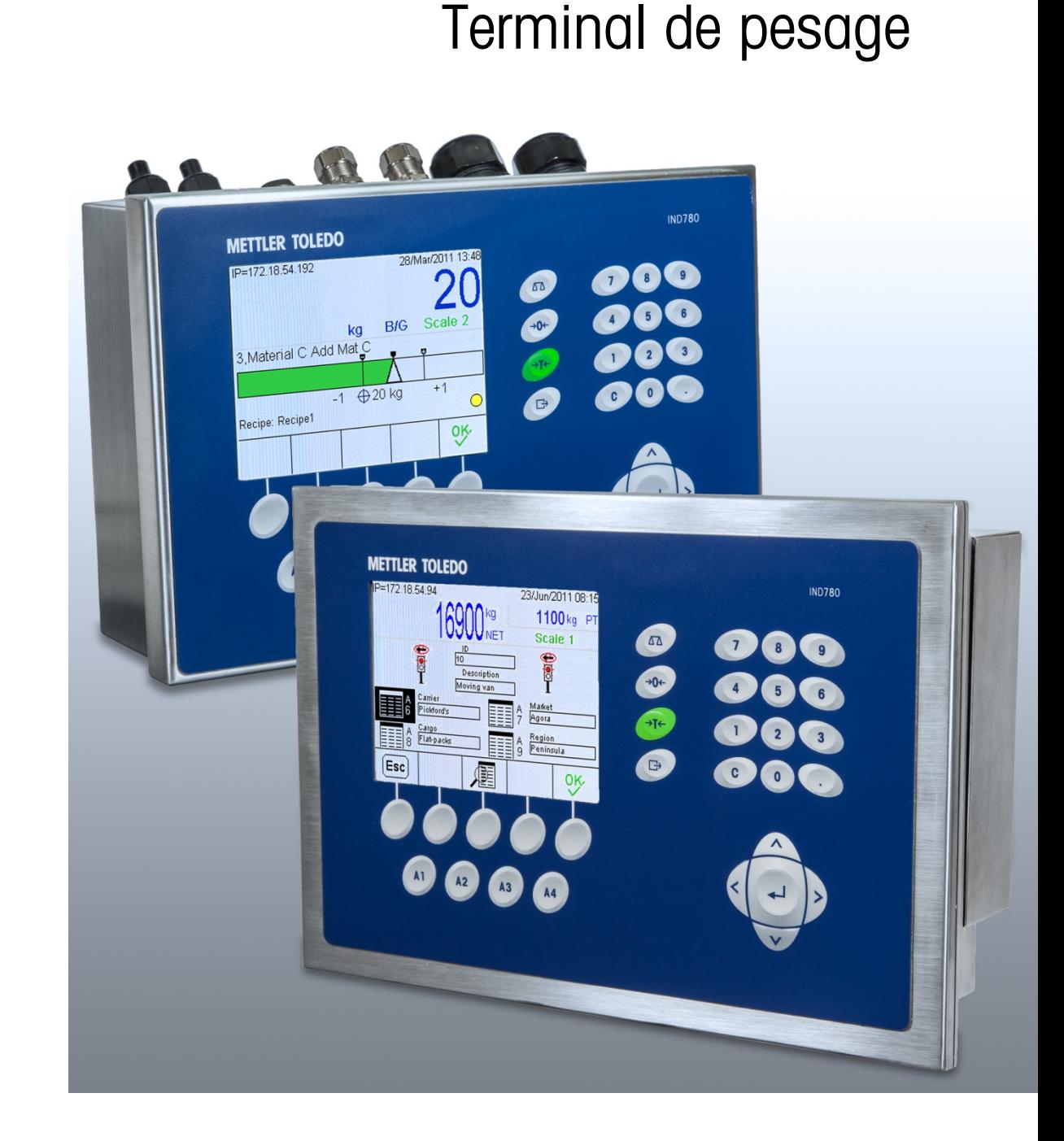

IND780

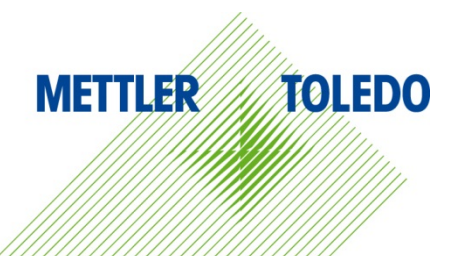

# IND780 Terminal de pesage

# **METTLER TOLEDO** Service

### Services essentiels à une performance fiable

Nous vous remercions d'avoir sélectionné la qualité et la précision de METTLER TOLEDO. Si vous respectez les instructions stipulées dans ce manuel pour votre nouvel équipement et confiez régulièrement l'étalonnage et la maintenance à notre équipe de service formée à l'usine, vous obtiendrez non seulement une exploitation fiable et précise, mais vous protégerez votre investissement. Consultez-nous pour discuter d'un contrat de service adapté à vos besoins et votre budget. Vous trouverez de plus amples informations à l'adresse suivante: [www.mt.com/service.](http://www.mt.com/service)

Il existe plusieurs méthodes garantissant l'optimisation de la performance de votre investissement:

- 1. Enregistrez votre produit: Nous vous invitons à enregistrer votre produit à l'adresse www.mt.com/productregistration afin de nous permettre de vous avertir des améliorations, mises à jour et avis importants relatifs à votre produit.
- 2. Contactez METTLER TOLEDO pour le service: La valeur d'une mesure est proportionnelle à sa précision. Une balance hors spécification peut affecter la qualité, réduire les revenus et accroître les responsabilités. Le service ponctuel de METTLER TOLEDO garantit la précision et optimise la durée d'exploitation ainsi que la vie utile de l'équipement.
	- a. Installation, Configuration, Intégration et Formation: Nos représentants techniques sont des spécialistes des équipements de pesage, formés à l'usine. Nous veillons à ce que l'équipement de pesage soit prêt à la production de manière rentable et ponctuelle et que le personnel soit formé pour optimiser la réussite.
	- b. Documentation d'étalonnage initial: Les conditions relatives à l'application et l'environnement de l'installation sont différentes pour toutes les balances industrielles de sorte que la performance doit être testée et certifiée. Nos services d'étalonnage et les certificats documentent la précision afin de garantir la qualité de la production et fournir un enregistrement du système de qualité sur la performance.
	- c. Maintenance périodique de l'étalonnage: Un Accord de service d'étalonnage favorise la confiance continue dans votre processus de pesage et fournit la documentation de conformité aux normes. Nous offrons toute une gamme de programmes de service qui sont préparés pour satisfaire vos besoins et conçus pour correspondre à votre budget.
	- d. Vérification GWP® : Une approche fondée sur le risque de gestion des équipements de pesage permet de contrôler et d'améliorer le processus de mesurage dans son entier, ce qui assure une qualité reproductible du produit et minimise les coûts de traitement. GWP (Good Weighing Practice ou bonnes pratiques du pesage), la norme à vocation scientifique pour une gestion efficace du cycle de vie des équipements de pesage, offre des réponses claires sur la manière de spécifier, d'étalonner et d'assurer la précision des équipements de pesage indépendamment du fabricant ou de la marque.

© METTLER TOLEDO 2021

Toute reproduction et tout transfert du présent manuel sous quelque forme que ce soit et de quelque manière que ce soit, électronique ou mécanique, y compris la photocopie et l'enregistrement, pour quelque raison que ce soit, sont strictement interdits sans le consentement écrit exprès préalable de METTLER TOLEDO.

Droits limités par le gouvernement américain : cette documentation est fournie avec des droits limités.

Copyright 2021 METTLER TOLEDO. La présente documentation contient des informations exclusives à METTLER TOLEDO. Elle ne peut être recopiée ni intégralement ni partiellement sans le consentement exprès préalable écrit de METTLER TOLEDO.

### COPYRIGHT

METTLER TOLEDO® est une marque déposée de Mettler-Toledo, LLC. Toutes les autres marques et noms de produit sont des marques de commerce ou des marques déposées de leurs sociétés respectives.

### METTLER TOLEDO SE RÉSERVE LE DROIT D'APPORTER DES AMÉLIORATIONS OU DES MODIFICATIONS SANS PRÉAVIS.

### Avis de la FCC

Cet équipement est conforme à la section 15 de la réglementation de la FCC et aux règlements sur les brouillages radioélectriques édictés par le Ministère des Communications du Canada. Son utilisation est sujette aux conditions suivantes : (1) cet appareil ne doit pas provoquer d'interférences néfastes, et (2) cet appareil doit accepter toutes les interférences reçues, y compris celles pouvant provoquer un fonctionnement non désiré.

Cet équipement a été testé et déclaré conforme aux limites des appareils numériques de classe A, en vertu de la Section 15 des règles de la FCC (Commission fédérale des communications). Ces limites ont pour objectif de fournir une protection raisonnable contre toute interférence dangereuse lorsque l'équipement est utilisé dans un environnement commercial. Cet équipement génère, utilise et peut rayonner une énergie de radiofréquence et s'il n'est pas installé et utilisé conformément au guide d'utilisateur, il peut générer des brouillages préjudiciables aux communications radio. L'utilisation de cet équipement dans une zone résidentielle risque de générer des brouillages préjudiciables auquel cas, l'utilisateur se verra dans l'obligation de rectifier la situation à ses frais.

La déclaration de conformité peut être consultée au ш [http://glo.mt.com/us/en/home/search/compliance.html/compliance/.](http://glo.mt.com/us/en/home/search/compliance.html/compliance/)

### REMARQUE SUR LES REVISIONS APPORTEES AU MICROLOGICIEL

Ce manuel décrit les caractéristiques et les fonctions du terminal ND780 doté de la version 6.4.xx du micrologiciel. Les terminaux dotés du micrologiciel version 6.3.xx ou antérieure seront différents dans certaines zones. La liste suivante indique les différences principales entre les versions:

- Nouveau dans la version 5.1 Sortie étendue continue; interface de balance SICS améliorée pour prendre en charge les plates-formes WM/WMH, série 4 et Excellence; regroupement de terminaux Ethernet; séquences d'ID et d'invite; entrée de série pour la saisie textuelle; accès à la base de données SQL à distance; interface Modbus TCP; interface DeviceNet™; prise en charge de la langue chinoise; prise en charge de Axle-780 et Com-780.
- Nouveau dans la version 6.1.01 Prise en charge des niveaux SICS 2 et 3; révision de la fonctionnalité de CalFREE™; options additionnelles de langue pour l'affichage et le clavier; option DHCP ajoutée pour les interfaces Ethernet/IP et Modbus TCP; page Symétrie de capteur de diagnostic externe, ajout de la fonction Watchdog Monitoring.
- Nouveau dans la version 6.1.08 Prise en charge des capteurs POWERCELL PDX, Visualisation entretien MT pour les diagnostics PDX, journal des performances.
- Nouveau dans la version 6.3.03 -- Prise en charge de sortie analogique aux deux canaux.
- Les terminaux IND780 les plus récents sont équipés d'une carte ETX de nouvelle génération plus rapide. Le circuit imprimé principal de l'IND780 est compatible avec les deux types de cartes, mais le terminal doit utiliser les versions du micrologiciel de la manière suivante :
	- o Originale : version 6.x ou antérieure
	- o Nouvelle : version 7.x ou ultérieure
- Nouveau dans la version 7.x support pour les cartes d'interface de débitmètre.
- Nouveau dans la version  $8.x -$  support pour PowerMount et PowerDeck

### Déclaration relative aux substances dangereuses.

Nous n'utilisons aucune substance dangereux, tels que l'amiante, les substances radioactives ou les composés d'arsenic. Toutefois, nous achetons des composants auprès de fournisseurs tiers qui peuvent contenir certaines de ces substances en très petites quantités.

## Mises en garde

- LIRE ce guide AVANT de faire fonctionner ou de réparer l'équipement et RESPECTER soigneusement toutes les instructions.
- CONSERVER ce manuel à titre de référence ultérieure.

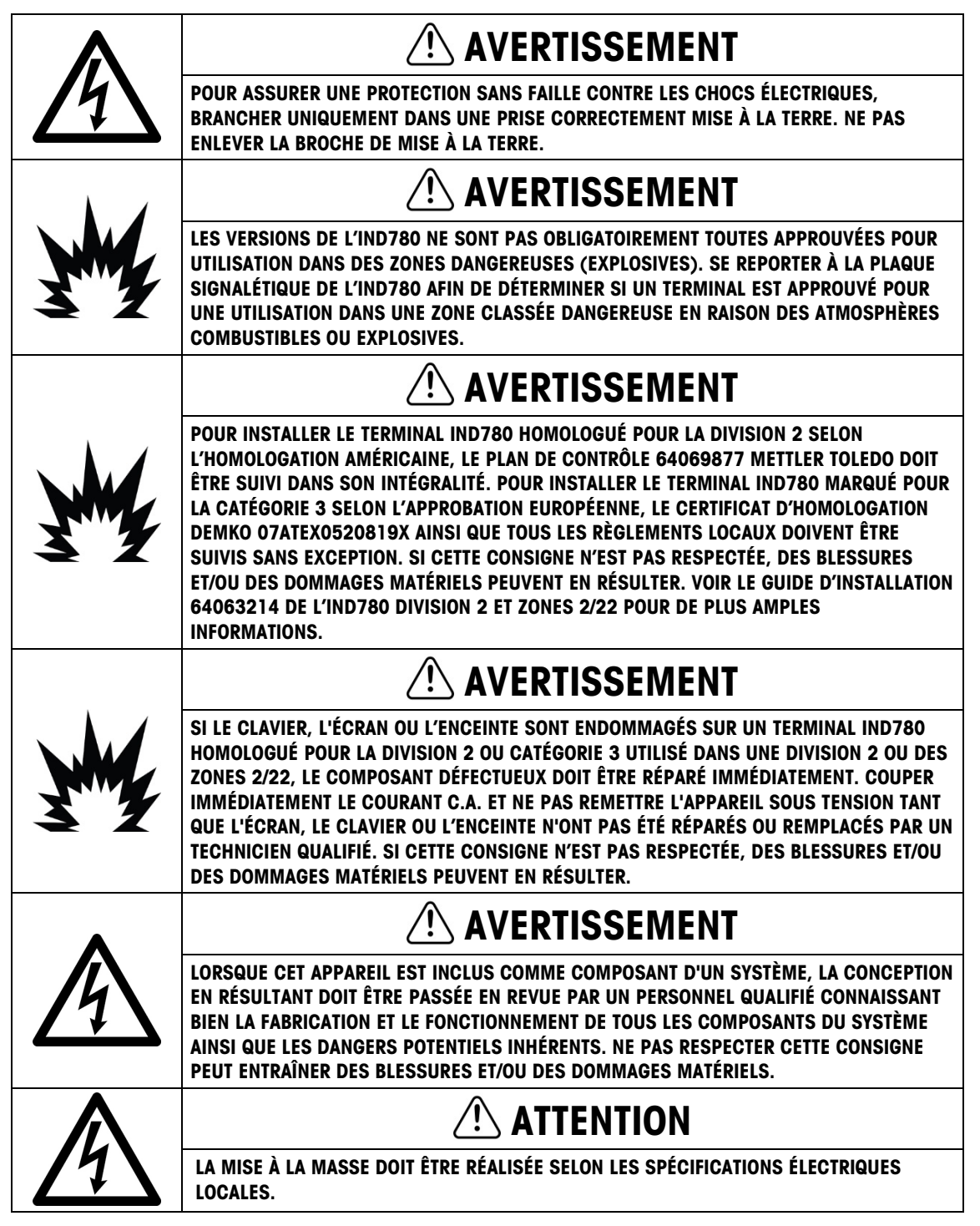

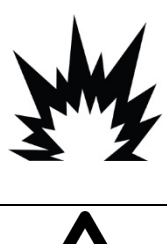

# $\sqrt{N}$  attention

AVANT DE BRANCHER ET DE DÉBRANCHER LES COMPOSANTS ÉLECTRONIQUES INTERNES OU D'EFFECTUER DES CONNEXIONS ENTRE LES APPAREILS ÉLECTRONIQUES, TOUJOURS METTRE HORS TENSION ET ATTENDRE AU MOINS TRENTE (30) SECONDES AVANT DE CONNECTER/DÉCONNECTER LES APPAREILS. NE PAS RESPECTER CES CONSIGNES POURRAIT ENTRAÎNER DES BLESSURES OU ENDOMMAGER, VOIRE DÉTRUIRE L'APPAREIL.

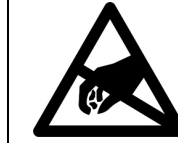

TOUJOURS MANIPULER LES APPAREILS SENSIBLES À DES CHARGES ÉLECTROSTATIQUES AVEC PRÉCAUTION.

AVIS

# Condition relative à une mise au rebut sécuritaire

Conformément à la directive européenne 2012/19/CE sur l'équipement électronique et lectrique des déchets (WEEE), cet appareil ne peut pas être éliminé dans des déchets ménagers. Cette consigne est également valable pour les pays en dehors de l'UE, selon les conditions spécifiques aux pays.

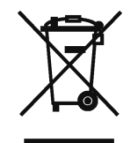

Prière d'éliminer ce produit conformément à la réglementation locale au point de collecte spécifié pour les équipements électriques et électroniques.

Pour de plus amples informations, contactez l'autorité responsable ou le distributeur auprès duquel vous avez acheté cet appareil.

Si cet appareil change de propriétaire (pour des raisons personnelles ou professionnelles), cette consigne doit être communiquée à l'autre partie.

Nous vous remercions de votre contribution à la protection de l'environnement.

# Table des matières

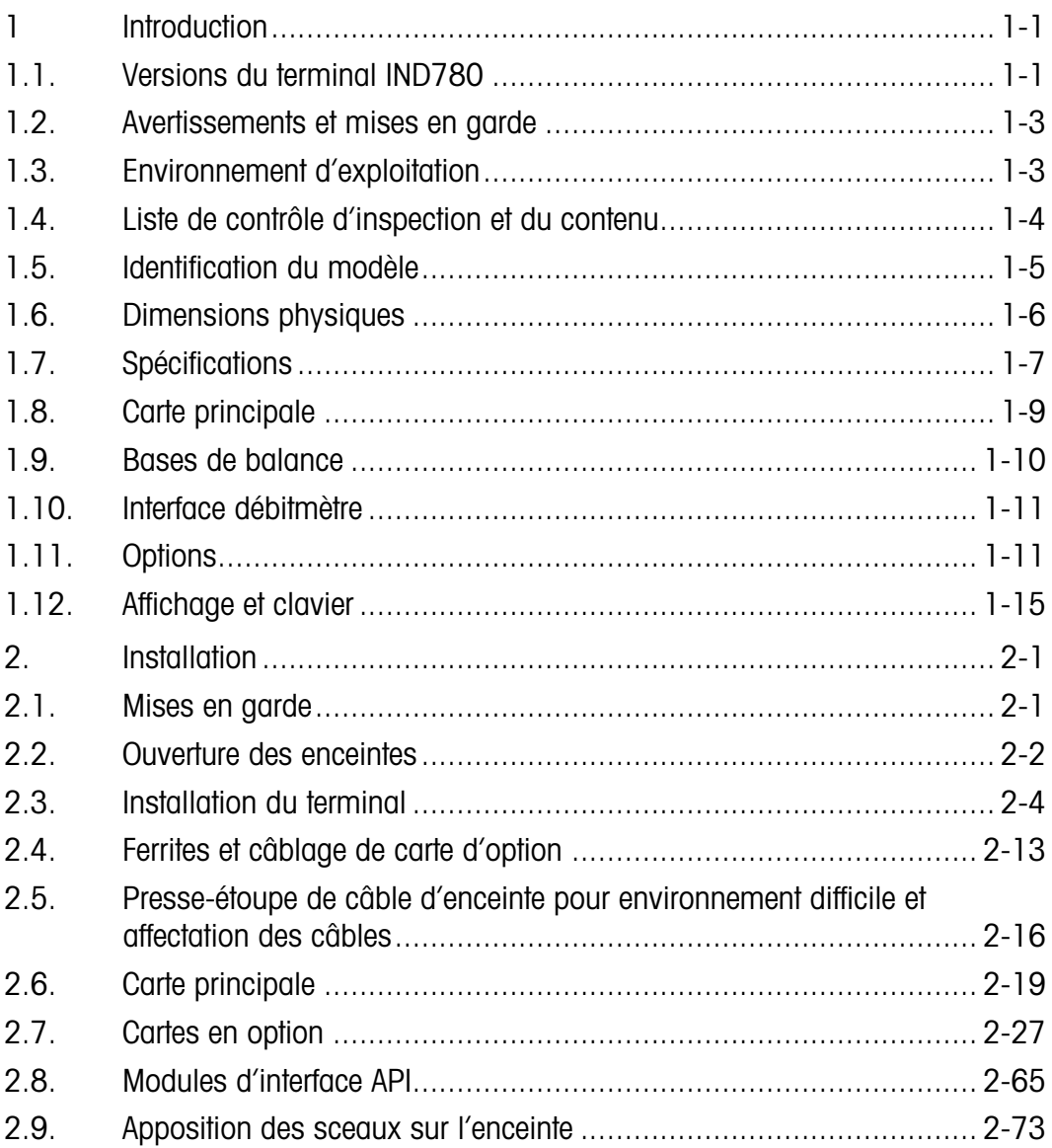

# **Introduction**

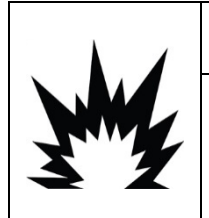

# INSTALLATION DIV 2 ET ZONE 2/22

POUR INSTALLER L'IND780 DANS UNE DIVISION 2 OU ZONES 2/22, VOIR LES INSTRUCTIONS D'INSTALLATION SUR LA DIVISION 2 ET LES ZONES 2/22 QUI SE TROUVENT SUR LE CD LIVRÉ AVEC LE TERMINAL. UN NON RESPECT DES INSTRUCTIONS PEUT ENTRAÎNER DES BLESSURES ET/OU DES DOMMAGES MATÉRIELS.

Nous vous remercions de votre achat d'un terminal industriel IND780. L'IND780 associe l'expérience cumulative de plus d'un siècle dans le secteur du pesage industriel et l'innovation d'un fabricant de solutions de pesage électronique à la technologie la plus récente de METTLER TOLEDO pour vous fournir un terminal de pesage versatile pouvant être configuré afin de satisfaire vos besoins spécifiques. Le terminal IND780 est un terminal de pesage haute performance avec plage simple ou multiple. Il est destiné à être utilisé avec des capteurs analogiques ou des interfaces de balances IDNet haute précision, SICS, POWERCELL® MTX® ou POWERCELL® PDX®/PowerMount utilisées dans des applications de pesage industrielles. L'IND780 peut prendre en charge jusqu'à quatre canaux de mesure et fournir une balance Sum précise du point métrologique.

# 1.1. Versions du terminal IND780

Le terminal IND780 est disponible avec les capacités et dans les versions suivantes :

- Terminal pour pesage de base utilisé dans des zones non dangereuses et dans certains endroits dangereux
- Enceintes avec montage sur tableau ou sur comptoir/mur dans des environnements difficiles
- Connexion jusqu'à quatre canaux de balances et somme métrologiquement précise
- Prise en charge de (16) capteurs analogiques de 350Ù par terminal avec (8)°capteurs analogiques de°350Ù par canal de balance
- LCD TFT actif en couleurs, rétroéclairage de 320 x 240 pixels, avec affichage du poids en caractères d'une taille de 34 mm de haut, affichage alternatif de plusieurs canaux
- Horloge en temps réel avec protection à pile
- Deux ports série (RS232 et RS232/422/485) pour communication asynchrone, bidirectionnelle et sortie d'impression
- Port Ethernet 10/100 Base-T
- Maître USB
- Plage d'entrée de l'alimentation entre 100 et 240 V CA
- Les cartes des options suivantes sont prises en charge :
	- Interface de capteur analogique Interface DeviceNet™
	-
	- Interface POWERCELL<sup>®</sup> PDX<sup>®</sup> Communications série
	- Interface débitmètre **Interface Allen Bradley® RIO**
	- Interface E/S discrètes Interface ControlNet™
	- Interface PROFIBUS<sup>®</sup>-DP **EtherNet IP<sup>®</sup> (aussi pour Modbus TCP)** 
		- Interface PROFINET Sortie analogique
- 
- Fonctions de pesage standard, y compris sélection de la balance, zéro, tare et impression
- Plage simple ou multiple ou pesage par intervalle
- Calcul des taux par canal de balance avec unités de temps et de poids sélectionnables
- Mode de classement Plus/Moins sélectionnable avec graphiques
- Mode de transfert des matériaux sélectionnable
- Comparateurs des cibles simples à titre comparatif des poids ou des taux avec des valeurs ou des plages cibles
- Mode ID pour le séquencement de transaction sous forme d'invite
- Affichage graphique SmartTrac™
- Deux tableaux de mémoire à utiliser avec enregistrement de la tare ou de la cible
- Permutation de l'unité, y compris des unités personnalisées
- Espace de stockage mémoire alibi pouvant contenir jusqu'à 256 000 enregistrements
- Enregistrement du total global et sous-total pour l'accumulation de poids
- Dix modèles d'impression personnalisables et impression de rapport
- Filtrage numérique pour des cellules de pesage analogiqueTraxDSP™
- Surveillance et enregistrement de la performance TraxEMT™, y compris des outils sur le Web
- Calibrage standard avec linéarisation à 5 points
- Calibrage CalFree™ sans poids test
- Procédure de calibrage séquentiel
- 1-2 mortiz (accessor) interaction 8406 (accessor) interaction and the more and the more and the more and the more and the more and the more and the more and the more and the more and the more and the more and the more a • Regroupement réseau Ethernet, jusqu'à 20 terminaux pour une console à distance, partage des données et de l'interface
	- Outil de configuration InSite<sup> $m$ </sup> SL (logiciel PC de sauvegarde et de restauration)
- 
- Interface POWERCELL<sup>®</sup> MTX<sup>®</sup> Interface de la balance IDNet

(Abandonné, janvier 2021)

# 1.2. Avertissements et mises en garde

Prière de lire soigneusement les instructions avant de mettre le nouveau terminal en service.

Avant de brancher le terminal, assurez-vous que la tension stipulée sur l'étiquette du terminal correspond bien à la tension locale. Dans le cas contraire, ne branchez pas le terminal (quelle que soit la situation).

Bien que l'IND780 soit solidement construit, il s'agit d'un instrument de précision. Installez et manipulez le terminal avec soin.

# 1.3. Environnement d'exploitation

Lors de la sélection d'un emplacement :

- Choisissez une surface équilibrée, sans vibration
- Assurez-vous qu'il n'y a pas de variations excessives de température et aucune exposition directe à la lumière du jour
- Évitez les courants d'air (tels que l'air provenant des ventilateurs ou de la climatisation).
- Réglez (étalonnez) le terminal après tout changement important d'emplacement géographique

### 1.3.1. Température et humidité

L' IND780 peut fonctionner dans la plage de températures et les conditions d'humidité relative indiquées sous Environnement d'exploitation du tableau 1-1. Il peut être entreposé à des températures allant de –20° à 60 °C (–4° à 140 °F) avec une humidité relative entre 10 et 95 %, sans condensation.

### 1.3.2. Protection du milieu ambiant

L'enceinte pour environnement difficile satisfait les conditions IP69K. L'étanchéité du tableau avant du montage sur tableau confère une protection de type 4x et de type 12 qui est comparable au classement IP65.

### 1.3.3. Zones dangereuses

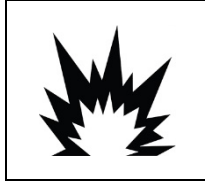

# $\left/\righth$  avertissement

LE TERMINAL IND780 N'EST PAS UN APPAREIL À SÉCURITÉ INTRINSÈQUE ! NE PAS UTILISER LE TERMINAL DANS DES ZONES CLASSÉES COMME DANGEREUSES PAR LE NATIONAL ELECTRICAL CODE (NEC) À CAUSE DE L'ATMOSPHÈRE COMBUSTIBLE OU EXPLOSIVE.

Toutes les versions de l'IND780 ne sont pas obligatoirement destinées à être utilisées dans des zones classées dangereuses par le Code national d'électricité (NEC) en raison de l'atmosphère combustible ou explosive de ces zones. Pour de plus amples informations sur les applications en zones dangereuses, contacter un représentant METTLER TOLEDO agréé. Lorsque le terminal IND780 approuvé pour Division 2 ou Zones 2/22, des mesures spéciales doivent être adoptées

pour le câblage CA. Voir le document 64063214, Guide d'installation de l'IND780 Division 2, Zones 2/22.

# 1.4. Liste de contrôle d'inspection et du contenu

1.4. LISTE de CONTrole d'Inspection et d'installation entre la contenue de la region de la region de la region de la region de la region de la region de la region de la region de la region de la region de la region de la r Vérifiez et inspectez le contenu et l'emballage immédiatement à la livraison. Si l'emballage d'expédition semble avoir subi des dommages, recherchez tout dommage interne potentiel et déposez une réclamation auprès du transporteur, le cas échéant. Si l'emballage n'a subi aucun dommage, déballez le terminal IND780 de son emballage protecteur en prenant note de la méthode d'emballage utilisée et vérifiez qu'aucun composant n'est endommagé.

Si l'expédition du terminal est requise, il est recommandé d'utiliser le conteneur initial qui a servi à l'expédition. Le terminal IND780 doit être emballé correctement afin d'en garantir un transport sécuritaire.

L'emballage doit inclure les éléments suivants :

- Terminal IND780
- CD de documentation (inclut tous les manuels)
- Manuel d'installation
- Sac de pièces, y compris les ferrites, œillets, etc. en fonction de la configuration du terminal

# 1.5. Identification du modèle

Le numéro du modèle de l'IND780 figure sur la plaque signalétique à l'arrière du terminal avec le numéro de série. Voir la Figure 1-1 et vérifier l'IND780 qui a été commandé.

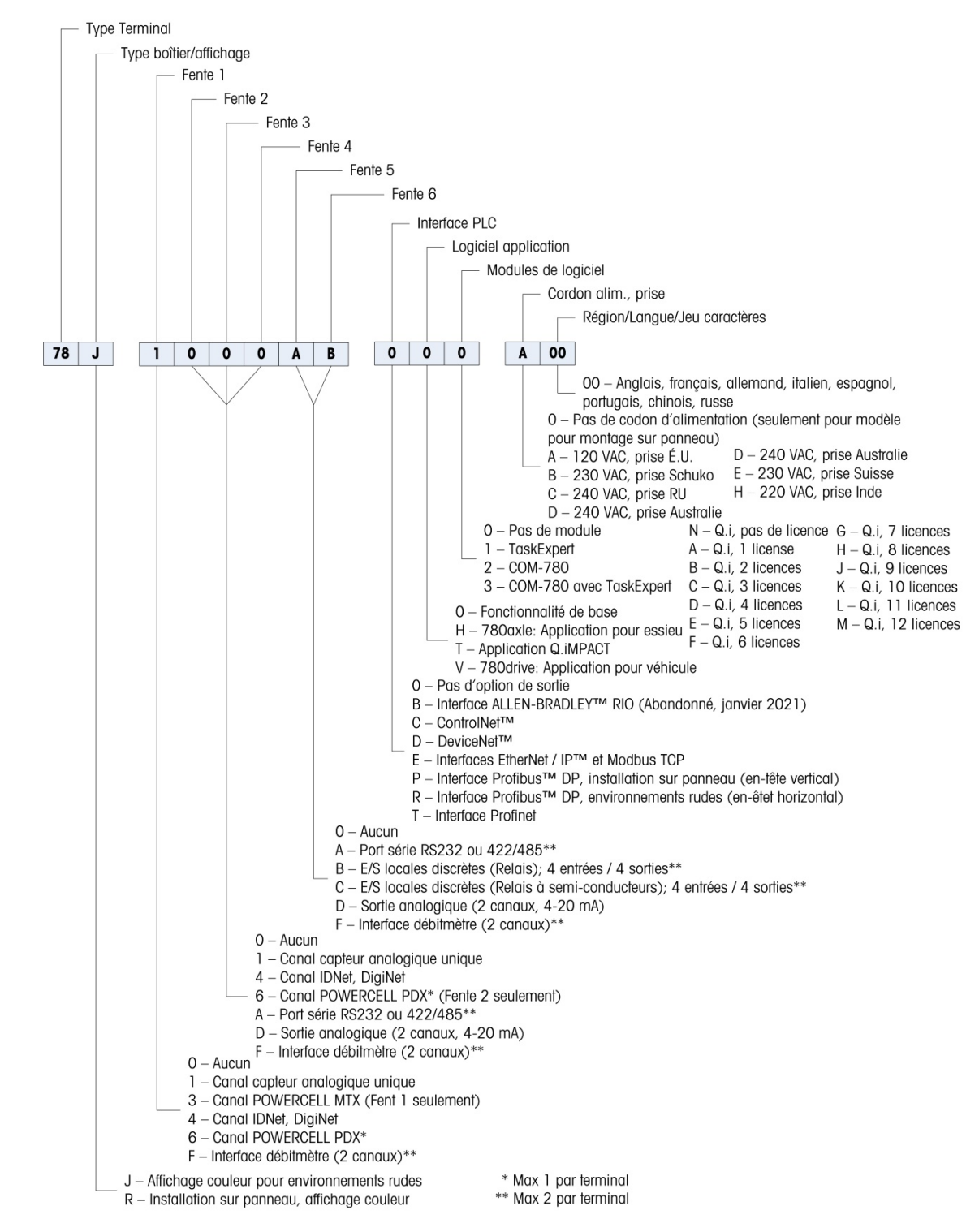

Figure 1-1 : Numéros d'identification du modèle IND780

# 1.6. Dimensions physiques

Les dimensions physiques du terminal IND780 pour l'enceinte de montage sur tableau sont indiquées sur la Figure 1-2 en pouce et en [mm].

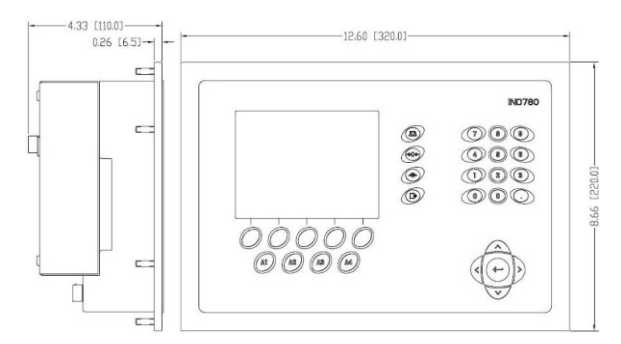

Figure 1-2 : Dimensions pour l'enceinte de montage sur tableau de l'IND780

Les dimensions physiques du terminal IND780 pour l'enceinte de montage comptoir/mur d'environnement difficile sont indiquées sur les Figures 1-3 et 1-4 en pouce et en [mm].

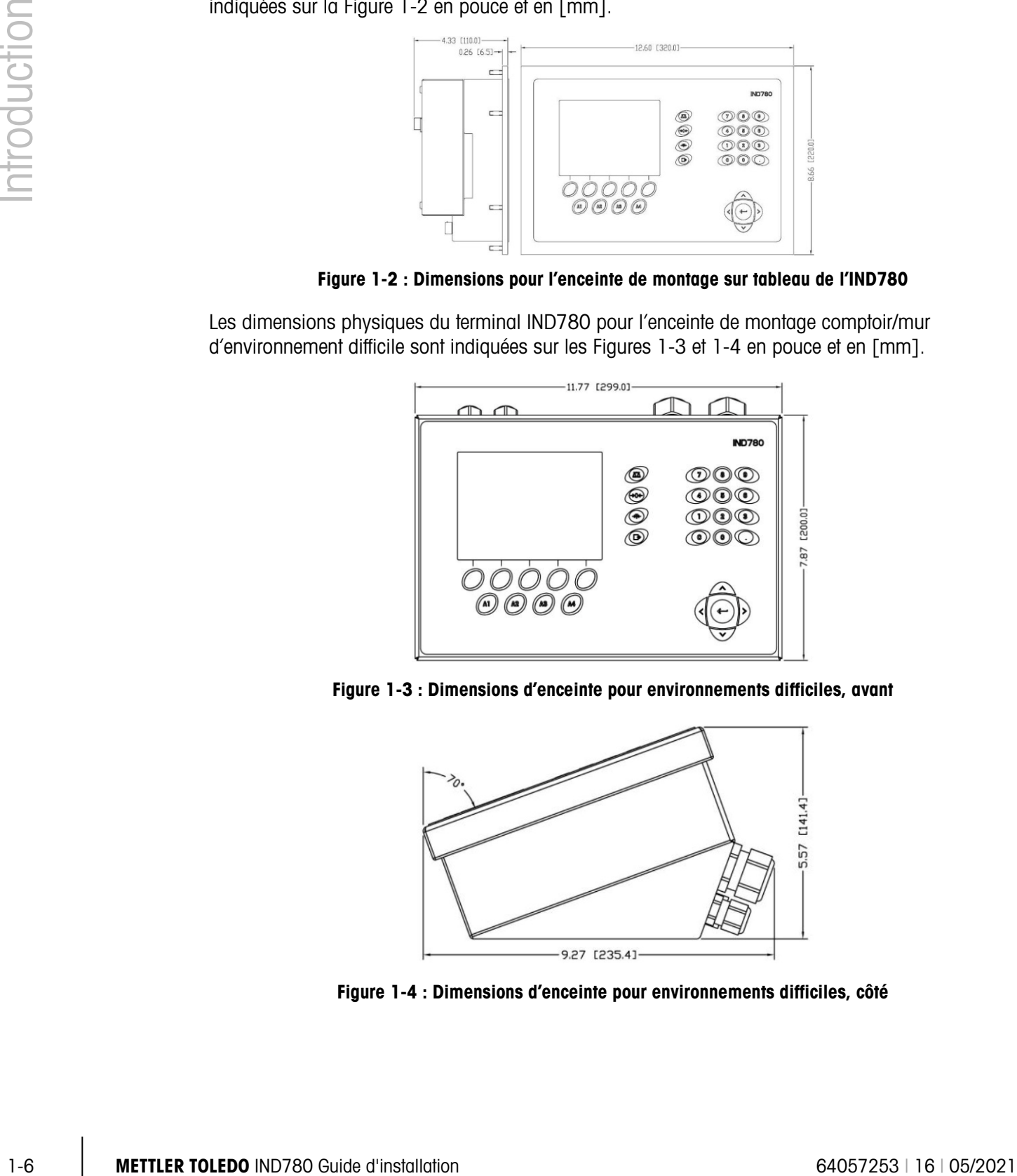

Figure 1-3 : Dimensions d'enceinte pour environnements difficiles, avant

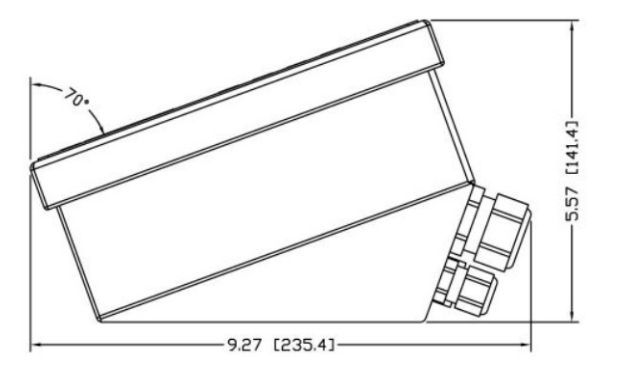

Figure 1-4 : Dimensions d'enceinte pour environnements difficiles, côté

# 1.7. Spécifications

Le terminal IND780 est conforme aux spécifications stipulées dans le tableau 1-1.

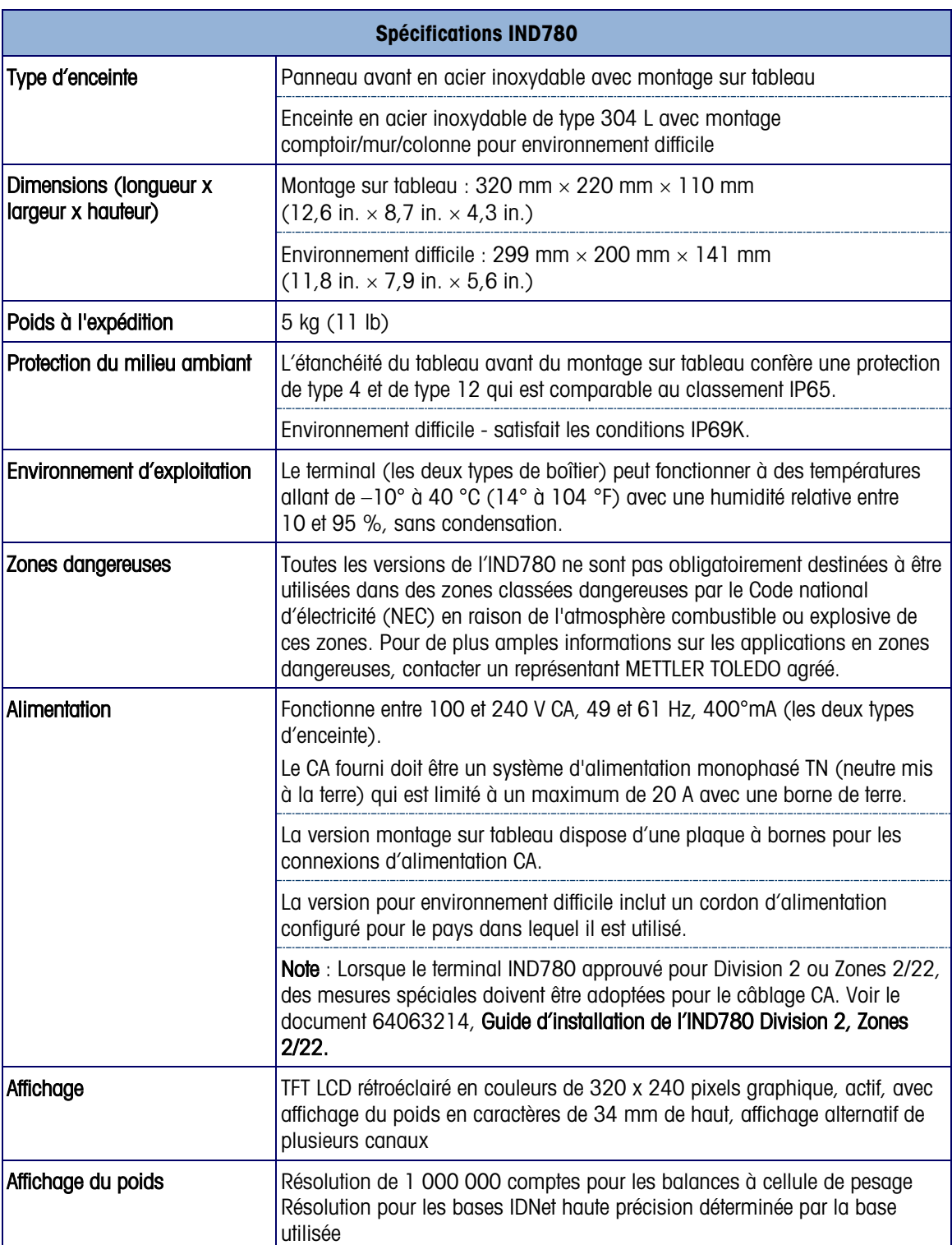

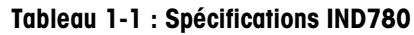

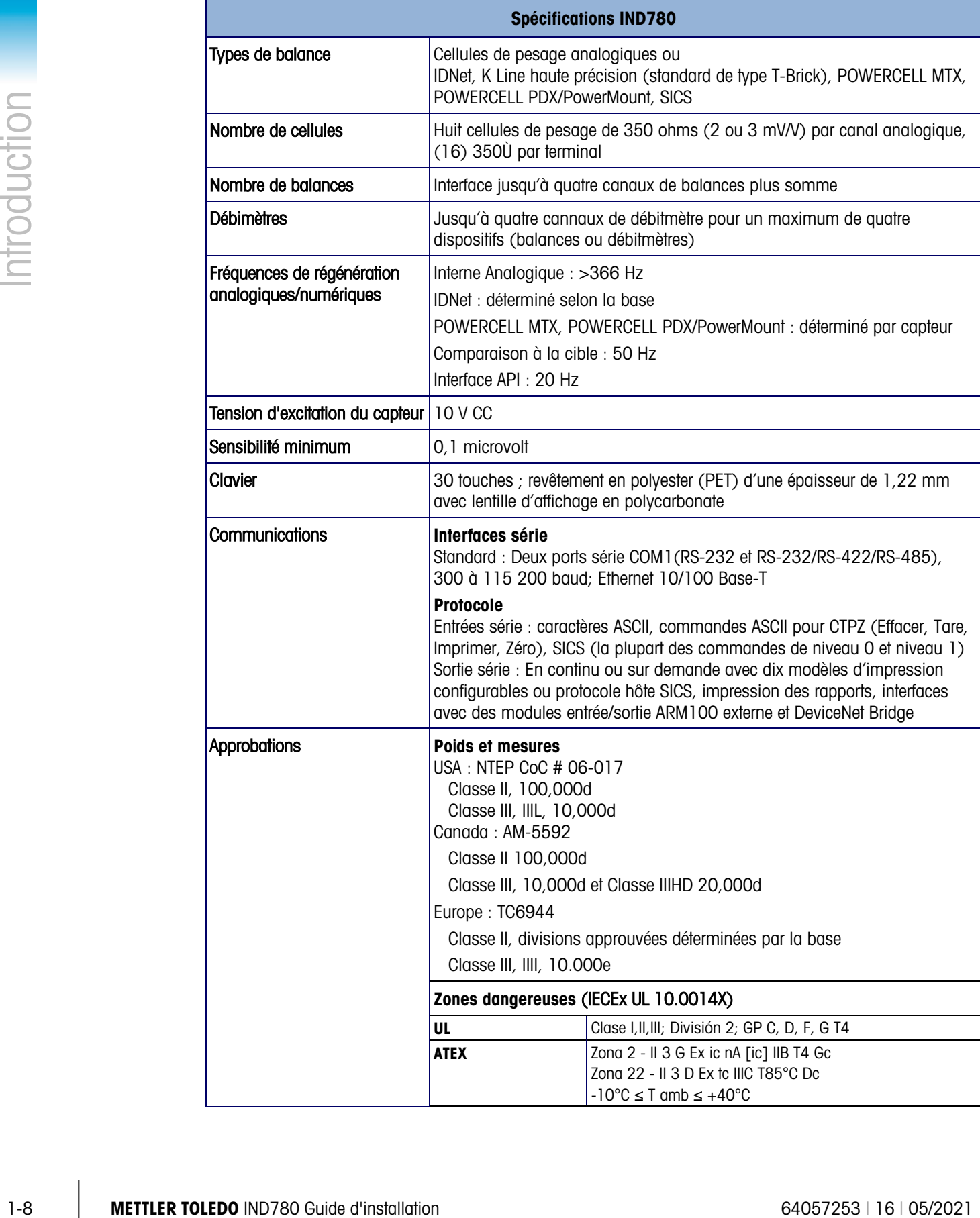

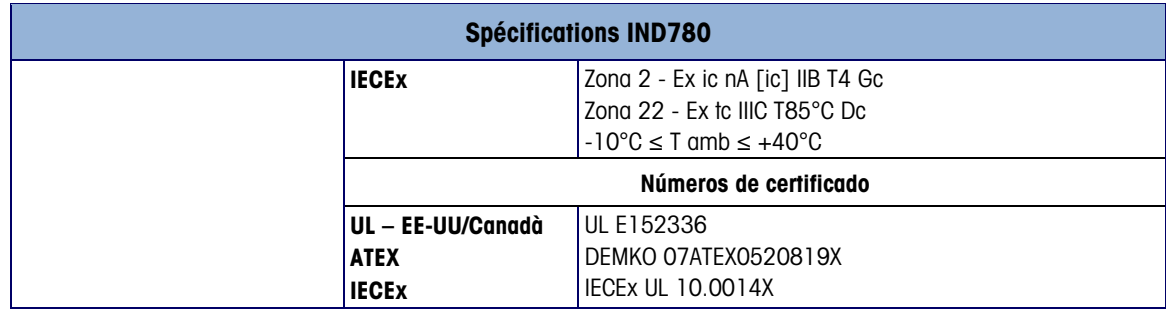

# 1.8. Carte principale

### 1.8.1. Panorama

La carte principale du terminal IND780 peut prendre en charge un microprocesseur, une mémoire principale, une pile, une clé de module d'application, Ethernet, USB, des communications série ainsi que l'installation d'autres cartes d'options.

La carte principale contient les ports série COM1 et COM2. COM1 se charge de la communication RS-232 alors que COM2 prend en charge les communications RS-232, RS-422 ou RS-485. Ces ports sont bidirectionnels et peuvent être configurés pour diverses fonctions, telles que sortie sur demande, communications hôte SICS, sorties en continue, entrée de commande ASCII (C, T, P, Z), entrée de caractère ASCII, impression de rapport, impression des totaux ou connexion à un module ARM100 à distance.

Lorsque les services à distance InTouch™ sont activés dans l'IND780, le port Ethernet fournit une connexion sécurisée de transmission des informations d'état du terminal vers le serveur InTouch Enterprise.

### 1.8.2. Mise à jour de la carte ETX, HMI et ACL

Les terminaux IND780 les plus récents sont équipés d'un processeur ETX mis à jour, d'un nouvel écran couleur ACL et d'une nouvelle carte HMI. Ces mises à jour fournissent une amélioration générale des performances du système de 25 à 30 %, et le rétro-éclairage à DEL, réduisant la consommation d'énergie, offre une meilleure lisibilité de l'écran sous tous les angles.

### 1.8.2.1. Compatibilité

- La nouvelle carte ETX (PXA270) est compatible avec le circuit imprimé principal existant. Néanmoins, pour utiliser l'ETX mise à jour, le terminal doit utiliser la version 7.x ou ultérieure du micrologiciel. La carte ETX (PXA225) d'origine n'est pas compatible avec ce micrologiciel et doit être utilisée avec la version 6.x ou antérieure.
- La nouvelle carte HMI et l'ACL doivent être utilisés ensemble, aucun des deux n'étant compatible avec la version antérieure de l'autre. S'il s'avère nécessaire de remplacer l'un ou l'autre composant du système utilisant actuellement l'HMI et l'ACL d'origine, les deux doivent être remplacés.

# 1.9. Bases de balance

L'IND780 prend en charge des bases analogiques, IDNet, SICS, POWERCELL MTX, POWERCELL PDX et PowerMount.

### 1.9.1. Base de balance pour capteur analogique

L'IND780 prend en charge ce type de balance par le biais d'une interface de cellule de pesage analogique. Le terminal peut prendre en charge jusqu'à seize capteurs analogiques de 350 ohms et huit capteurs de 350 ohms sur un canal.

### 1.9.2. Base de la balance IDNet™

L'IND780 prend en charge à la fois le style de plate-forme haute précision T-brick plus récent et les transducteurs PIK-brick plus anciens via l'interface de la balance IDNet. Ce port fournit les +12 volts et la communication requis au fonctionnement de ce tout nouveau style de base.

### 1.9.3. Base de la balance SICS

L'IND780 prend en charge les balances Mettler Toledo haute précision se servant du protocole de communication SICS. Ces balances sont appelées des balances Mettler Toledo Excellence, des plates-formes X-bases, WM/WMH et balances de la série 4 (BBx4xxIND4xx). Les balances SICS sont connectées à l'IND780 via des interfaces série. Quatre balances SICS peuvent être prises en charge par terminal, lorsque des cartes optionnelles de série sont installées. Selon le type de balance SICS connectée, divers paramètres de configuration seront disponibles sur l'écran de configuration du terminal IND780.

### 1.9.4. Base de la balance POWERCELL® MTX®

L'IND780 prend en charge les balances se servant de réseau de communications POWERCELL MTX présentes dans de grandes applications avec trémie/réservoir ainsi que des balances de véhicule se servant du capteur MTX. Cette interface prend également en charge la boîte RAAD, qui convertit les signaux de capteur analogiques en signaux numériques.

### 1.9.5. Base de balance POWERCELL® PDX®

1.9.1. Bese de la balance paur de la balance paur de la balance paur de la balance paur de la balance de la balance de la balance de la balance de la balance de la balance de la balance de la balance de la balance de la L'IND780 prend en charge les balances qui utilisent le réseau de communication POWERCELL PDX, que l'on trouve généralement sur les ponts-bascules et sur les applications de pesée de réservoirs qui utilisent le capteur PDX. Lorsqu'elle est utilisée avec une alimentation extérieure, l'interface IND780 PDX peut prendre en charge jusqu'à 24 capteurs. Le terminal est en mesure d'adresser logiquement jusqu'à quatre bases de balance indépendantes. Lorsqu'il est utilisé conjointement avec un réseau PDX, l'IND780 fournit plusieurs caractéristiques de diagnostic comme les prévisions de pannes, les alertes automatisées et la surveillance des performances des capteurs. Ces caractéristiques permettent de réduire les coûts de maintenance et de minimiser les temps d'arrêt.

### 1.9.6. Base de balance PowerMount™

Les balances PowerMount incorporent des capteurs POWERCELL PDX et ont les mêmes fonctionnalités d'interface et de réseau que ces capteurs. Des différences mineures de câblage de PowerMount sont décrites dans la section **Installation** de ce manuel.

# 1.10. Interface débitmètre

La carte d'interface de débitmètre est une carte de débitmètre/de compteur isolée à deux canaux pour une utilisation dans le terminal IND780batch. Elle est destinée à fournir une comparaison de cible du totalisateur du débitmètre afin de contrôler directement les sorties discrètes sur la carte. Le module est capable de compter les impulsions en entrée jusqu'à 50 kHz sur chacun des deux canaux isolés ainsi que de mesurer la fréquence du signal d'entrée. Un seuil de commutation sélectionnable par cavalier pour chacune des entrées est disponible ainsi qu'un filtre analogique de 15 kHz sélectionnable par cavalier. La plage des niveaux d'entrée du mode CA est de 50 mV à 50 V efficaces. La plage des niveaux d'entrée du mode CC se situe entre 2,5 volts et 42 volts.

Les sorties sont des amplis 7407 à collecteur ouvert. Chaque modèle fournit une alimentation de 150 mV sous 5 V afin d'alimenter des dispositifs opto-22 ou similaires. Deux débitmètres peuvent être connectés à une seule carte de débitmètre. Chaque terminal peut se connecter à 4 débitmètres maximum.

# 1.11. Options

Les options suivantes sont disponibles pour l'IND780 :

- E/S discrètes
- E/S internes, discrètes haut niveau (4 entrées et 4 sorties)
- E/S discrètes à distance via le module ARM100 (4 entrées et 6 sorties)
- Communications série
- Interfaces API (Automate programmable) incluant :
	- $\circ$  Allen-Bradley<sup>®</sup> (A-B) RIO (Abandonné, janvier 2021)
	- o Sortie analogique
	- o Allen-Bradley ControlNet™
	- o EtherNet/IP
	- o DeviceNet™
	- o Modbus TCP
	- o PROFIBUS<sup>®</sup> DP
	- o PROFINET
- Axle-780 (logiciel d'application)
- Drive-780 (logiciel d'application)
- COM-780 (module de communication)
- Task Expert™
- Outil de configuration InSite™ SL pour les utilisateurs
- Outil de configuration InSite™ CSL pour le support technique

• Divers supports pour montage mural et sur colonne d'enceinte pour environnement difficile

Le canal de mesure de balance, les options E/S série et discrètes sont connectés au terminal IND780 via six logements internes d'options. Diverses associations d'option peuvent être commandées pour satisfaire les besoins des solutions d'application.

### 1.11.1. E/S discrètes

Les options d'interface E/S discrètes incluent une E/S interne et une E/S à distance.

- 1.11.1.1 ES distance means the state and state and the state of the state of the state of the state of the state of the state of the state of the state of the state of the state of the state of the state of the state of t La version interne est disponible avec des sorties de relais par contact sec ou à semiconducteurs. Les deux types commutent la tension jusqu'à 30 V CC ou CA et jusqu'à 1 A. Les entrées sont sélectionnables par commutateur comme actives (pour une commande simple de bouton) ou passives (pour les connexions aux ordinateurs ou autres appareils qui disposent de leur propre alimentation pour E/S). Les cartes internes prennent en charge quatre entrées et quatre sorties.
	- L'E/S à distance est prise en charge avec le module à distance ARM100 fournissant des sorties par contact sec. Les entrées sont passives sur l'ARM100. Les ARM100 prennent en charge quatre entrées et six sorties. Une alimentation externe de 24 V CC est requise avec l'ARM100.
	- Deux cartes E/S discrètes internes (8 entrées et 8 sorties) sont prises en charge et 32°entrées et 48 sorties additionnelles sont possibles via huit modules E/S à distance.

### 1.11.2. Ports série

Des cartes de communication additionnelles prennent en charge les interfaces de communication RS-232, RS-422 ou RS-485 à des taux de 300 à 115,2 k baud. Deux cartes de communication série peuvent être installées dans l'IND780.

### 1.11.3. Interfaces API

Les options d'interface API de l'IND780 incluent sortie analogique, A-B RIO, ControlNet™, DeviceNet™, EtherNet/IP®, Modbus TCP, PROFIBUS DP et PROFINET.

### 1.11.3.1. Sortie analogique

Le kit d'option de sortie analogique comprend une carte en option à double canal. Cette carte offre deux canaux d'un signal de sortie isolé analogique 4-20 mA pour l'affichage du poids, du poids brut, des taux, ou des variables d'application (sélectionnés dans la configuration). Une ou deux cartes peuvent être installées sur l'IND780 pour obtenir un maximum de quatre canaux de sortie.

La sortie analogique utilise un convertisseur numérique/analogique à 16 bits pour une sortie de haute précision. Les signaux de sortie seront à leur limite inférieure (4 mA) lorsque la valeur représentée est à zéro. Lorsque la valeur atteint sa limite maximum, le signal de sortie augmentera jusqu'à sa limite supérieure (20 mA). Toutes les valeurs entre zéro et la limite maximum seront représentées en tant que pourcentage de la sortie proportionnellement au pourcentage de la valeur.

### 1.11.3.2. A-B RIO

**L'interface Allen-Bradley RIO a été interrompue en janvier 2021. Les informations fournies dans** ce manuel sont destinées à prendre en charge les installations héritées uniquement.

L'option A-B RIO permet l'échange de données par communications bidirectionnelles à l'aide du mode Transfert discret de données ou Transfert par bloc. Le terminal IND780 lance un échange de communication avec l'automate programmable (API) environ 20 fois par seconde à l'aide du protocole de transfert discret de données Allen-Bradley. Cette communication est une interface transmettant les messages en temps réel à vitesse élevée entre le terminal IND780 et l'automate programmable pour garantir le contrôle du processus. La division, les nombres entiers et les valeurs à point flottant sont pris en charge.

L'interface A-B RIO de l'IND780 prend également en charge le mode de transfert par bloc pour les grandes quantités de données. Vous trouverez de plus amples informations sur cette interface dans le manuel de l'interface API de l'IND780 du CD de documentation.

### 1.11.3.3. ControlNet et EtherNet IP

Le terminal IND780 prend en charge les communications ControlNet ou l'option d'interface EtherNet IP ainsi que les pilotes appropriés.

### 1.11.3.4. DeviceNet

DeviceNet est un réseau basé sur RS-485 se servant de la technologie de la puce CAN. Ce réseau a été créé pour des dispositifs au niveau des bits et des octets. Le réseau peut être configuré pour exécuter jusqu'à 500 kbits par seconde selon le câblage et les distances. Les messages sont limités à 8 octets non fragmentés. Le réseau peut inclure 64 nœuds, y compris le nœud principal, appelé généralement le scanner.

### 1.11.3.5. Modbus TCP

Modbus/TCP est utilisé pour établir une communication au niveau maître-esclave/client-serveur entre les dispositifs intelligents. Il s'agit d'un protocole de réseau à standard ouvert, très utilisé dans l'environnement de fabrication industrielle. Le protocole Modbus TCP prend l'instruction Modbus et l'enveloppe dans TCP/IP. Le protocole Modbus TCP est pris en charge par la carte d'interface Ethernet/IP, version 1.32 ou ultérieure.

### 1.11.3.6. PROFIBUS DP

Le terminal IND780 communique avec un maître PROFIBUS-DP selon DIN 19 245. L'option PROFIBUS se compose d'un module et d'un micrologiciel résidant dans le terminal IND780 permettant d'assurer l'échange des données.

### 1.11.3.7. PROFINET

L'option PROFINET permet au terminal IND780 de communiquer avec les contrôleurs logiques programmables (API) activés PROFINET à un débit de 100 Mbps au moyen d'une connexion directe avec le réseau PROFINET. L'option se compose d'un module et d'un logiciel internes afin de mettre en œuvre l'échange des données.

### 1.11.4. Logiciels d'application

Les modules de logiciel d'application suivants peuvent être ajoutés au terminal IND780 pour fournir une fonctionnalité supplémentaire à des industries et des lieux de travail spécifiques.

### 1.11.4.1. Axle-780

L'application Axle-780 prend en charge le pesage de véhicule sur une balance d'essieu à plateforme simple. Elle peut être utilisée en modes automatiques (sans surveillance) ou manuel (sous surveillance) et comprend ce qui suit:

- 
- Configurable pour indiquer les surcharges et contrôler l'impression des bons de camions surchargés
- Pèse des véhicules jusqu'à 12 essieux ID de transaction saisie via un clavier ou un lecteur RFID (badge)
	- Intègre les feux de circulation indiquant au conducteur quand se déplacer

### 1.11.4.2. Drive-780

Le drive-780 est une solution logicielle pouvant être ajoutée au terminal IND780 pour offrir un pesage additionnel des véhicules entrants/sortants ainsi qu'un contrôle des feux de circulation ou des portails associés à une balance de camion. Comprend ce qui suit:

- Un pesage en un seul passage à l'aide des poids de tare enregistrés en permanence
- 
- Contrôle par feux de signalisation et portail Expiration de la tare
- Un pesage en deux passages à l'aide des poids de tare enregistrés temporairement
- Pesage de véhicule transitoire **•** Conversion des marchandises
	-

### 1.11.4.3. COM-780

L'option COM-780 est un module logiciel spécialisé portant sur les besoins des utilisateurs se servant de protocoles de communication existants. L'IND780com dispose des caractéristiques et fonctions standard de l'IND780 en sus des caractéristiques et fonctions du COM-780 qui lui permettent de communiquer avec les protocoles suivants:

- 8142 PT6S3
- 8530 SMA

Consultez le manuel technique du COM-780 sur le CD de documentation du module pour toute information supplémentaire.

### 1.11.5. TaskExpert™

1-11 (a) The internal of 2018) States. The distribution 640 states and the installation of the control of the control of the control of the control of the control of the control of the control of the control of the contr TaskExpert permet de modifier la fonctionnalité standard d'un terminal IND780 de manière à mieux répondre aux besoins de l'application. TaskExpert est l'association d'un outil de visualisation de programmation, d'un moteur d'exécution et de la fonctionnalité de base du terminal. Des modifications peuvent être apportées à la séquence d'exploitation et une fonctionnalité additionnelle ajoutée à l'exploitation de base du terminal. En outre, un logiciel d'application préconfiguré tel que drive-780 peut être utilisé comme point de départ.

### 1.11.6. Outil de configuration InSite™ SL

Le terminal IND780 peut être connecté à un ordinateur doté du logiciel InSite (version 2.01 ou ultérieure) via Ethernet pour permettre ce qui suit :

- Enregistrement des informations de configuration sur l'ordinateur local
- Chargement d'un fichier de configuration dans d'autres appareils
- Restauration à un état connu aux fins de service.
- InSite SL ne peut pas être utilisé pour mettre at niveau le firmware du terminal

# 1.12. Affichage et clavier

Le terminal IND780 est disponible avec un affichage LCD avec graphiques en couleurs, TFT actif, rétroéclairé. Des informations de pesage peuvent être affichées sous divers formats, y compris des affichages à canal simple ou canaux multiples et avec ou sans fenêtre pour la tare ou le taux.

L'agencement de l'affichage a été conçu avec une ligne système réservée en haut pour indiquer les messages système et toute erreur asynchrone. La partie centrale de l'affichage est réservée au poids et/ou à SmartTrac. Une entrée de données quelconques est illustrée en bas de cette zone. Le bas de l'écran est réservé à l'affichage des libellés graphiques (icônes) pour les touches programmables. Les positions d'affichage pour jusqu'à cinq icônes de touches programmables sont fournies.

Les trois ensembles de cing touches programmables peuvent être configurés pour activer une vaste gamme de capacités intégrées de l'IND780 allant du réglage de l'heure et de la date à l'accès à des tableaux de mémoire spécifique au contrôle de l'exploitation de l'IND780. Le technicien responsable de l'installation travaillera avec vous afin de déterminer le mélange approprié des fonctions de touches programmables répondant le mieux à vos besoins spécifiques.

Quatre touches d'application (de A1 à A4), situées sous les touches programmables peuvent être définies pour exécuter diverses fonctions, y compris des réglages d'affichage, des tests de calibrage et la permutation entre unités.

Le pavé numérique du terminal est doté de 12 touches qui permettent de saisir les données et les commandes. Les touches numériques sont situées à droite du panneau avant du terminal. Vous pouvez saisir des données alphanumériques à l'aide des touches programmables en vous servant du clavier UBS externe ou en les scannant d'un code à barres ou d'un autre dispositif externe.

Les cinq touches de navigation sont situées sous le pavé numérique. Ces touches permettent à l'opérateur de naviguer parmi les options de paramétrage du menu arborescent et parmi les écrans de paramétrage et d'application.

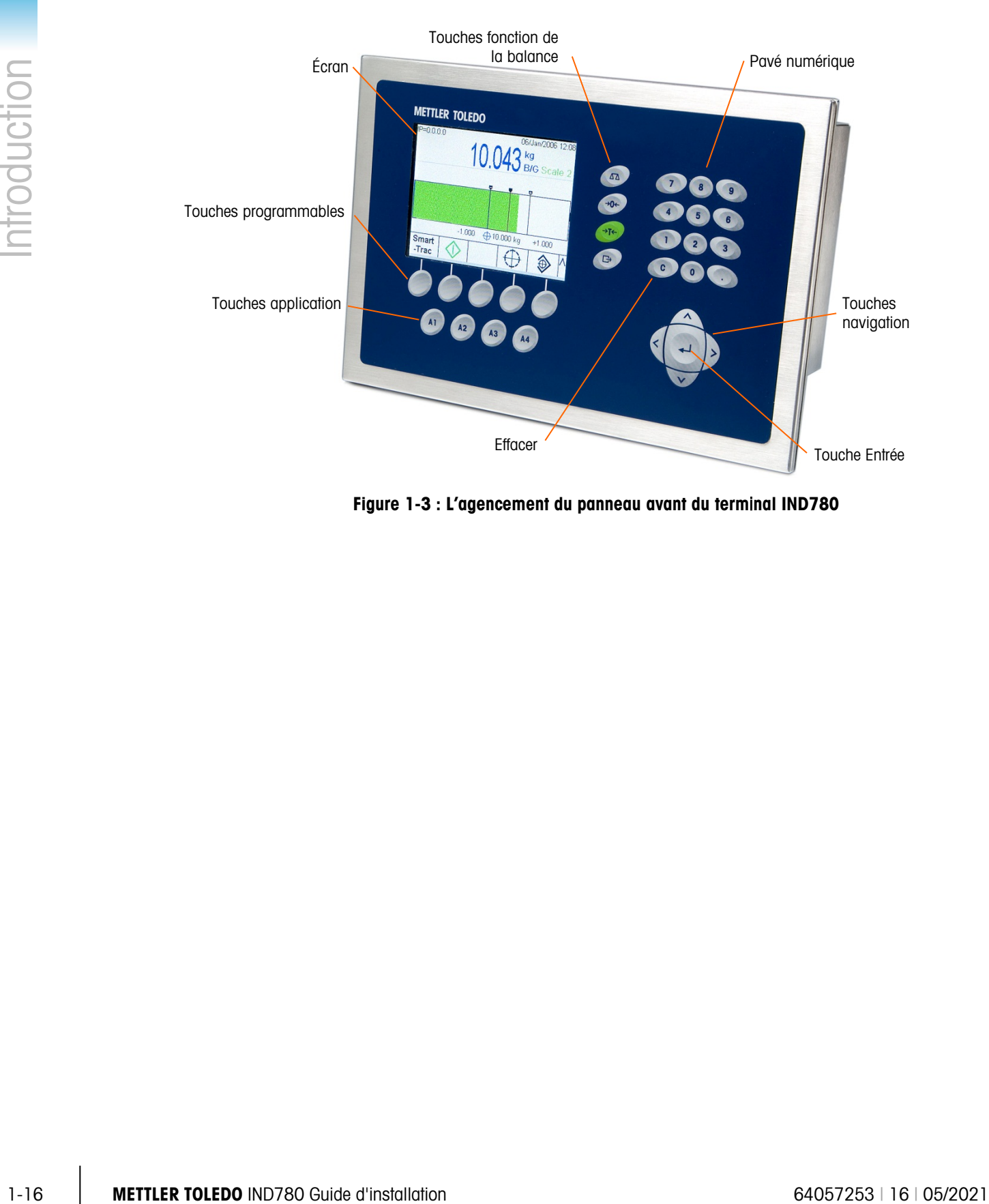

### La Figure 1-5 illustre l'affichage de l'IND780 et l'agencement du clavier.

Figure 1-3 : L'agencement du panneau avant du terminal IND780

# 2. Installation

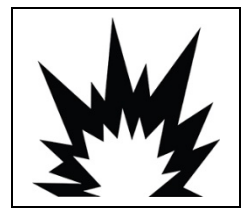

# INSTALLATION DIV 2 ET ZONE 2/22

POUR INSTALLER L'IND780 DANS UNE DIVISION 2 OU ZONES 2/22, VOIR LES INSTRUCTIONS D'INSTALLATION SUR LA DIVISION 2 ET LES ZONES 2/22 QUI SE TROUVENT SUR LE CD LIVRÉ AVEC LE TERMINAL. UN NON RESPECT DES INSTRUCTIONS PEUT ENTRAÎNER DES BLESSURES ET/OU DES DOMMAGES MATÉRIELS.

Cette annexe est consacré aux instructions d'installation des enceintes pour environnement difficile et montage sur panneau de l'IND780. Lisez attentivement ce chapitre avant de procéder à l'installation.

# 2.1. Mises en garde

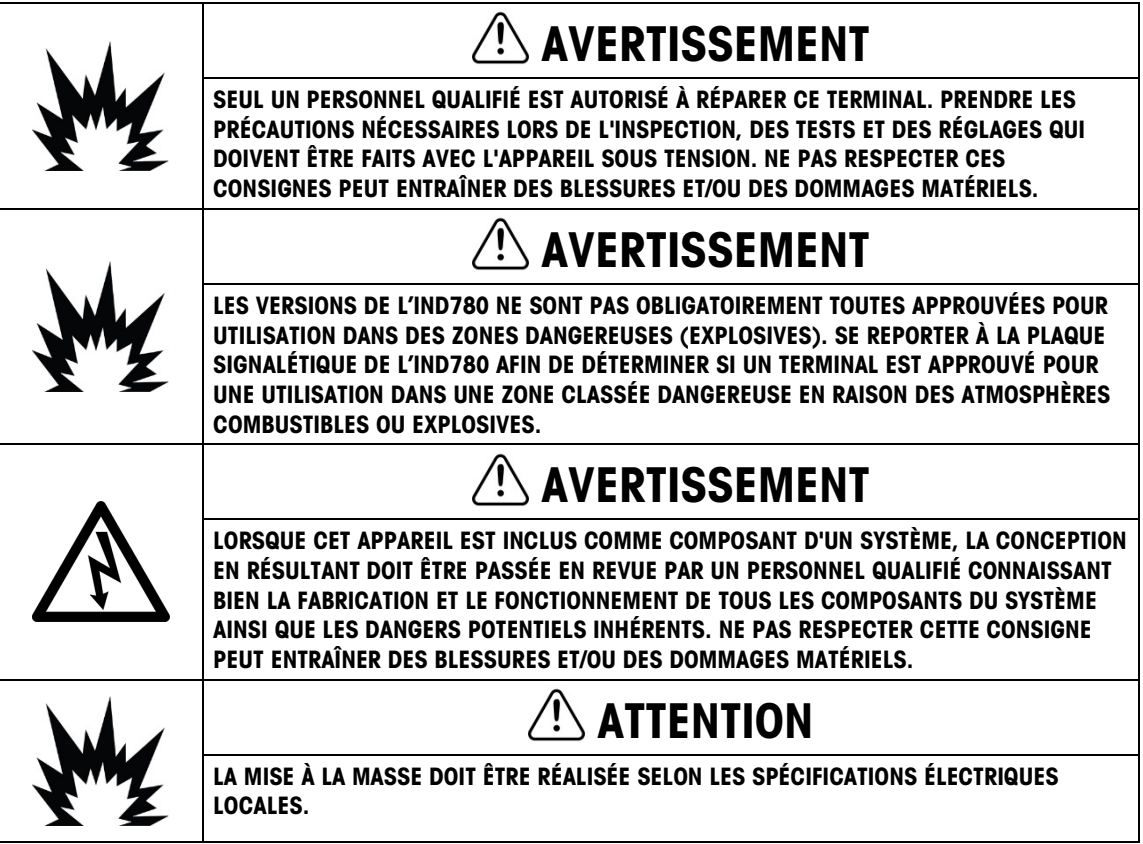

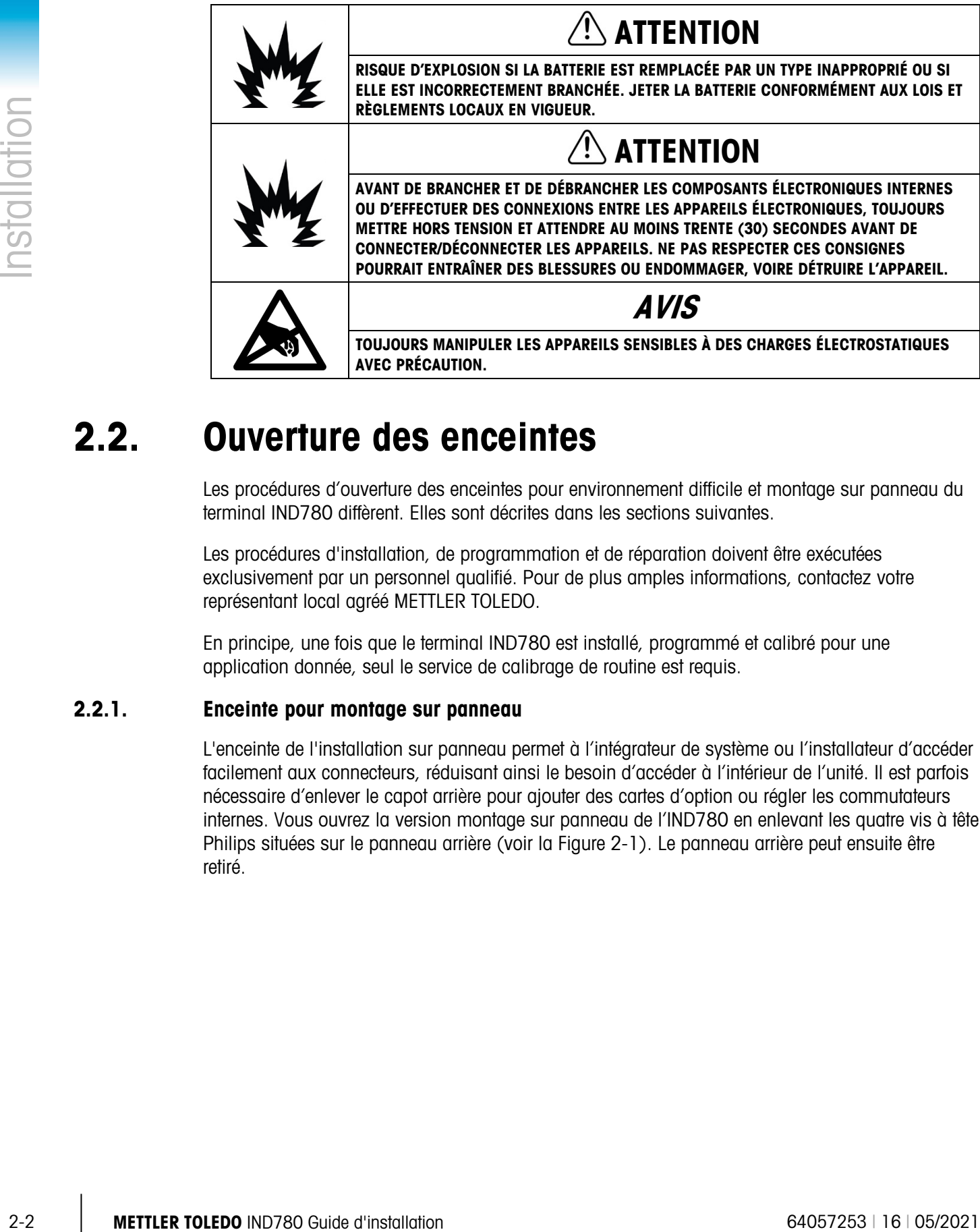

# 2.2. Ouverture des enceintes

Les procédures d'ouverture des enceintes pour environnement difficile et montage sur panneau du terminal IND780 diffèrent. Elles sont décrites dans les sections suivantes.

Les procédures d'installation, de programmation et de réparation doivent être exécutées exclusivement par un personnel qualifié. Pour de plus amples informations, contactez votre représentant local agréé METTLER TOLEDO.

En principe, une fois que le terminal IND780 est installé, programmé et calibré pour une application donnée, seul le service de calibrage de routine est requis.

### 2.2.1. Enceinte pour montage sur panneau

L'enceinte de l'installation sur panneau permet à l'intégrateur de système ou l'installateur d'accéder facilement aux connecteurs, réduisant ainsi le besoin d'accéder à l'intérieur de l'unité. Il est parfois nécessaire d'enlever le capot arrière pour ajouter des cartes d'option ou régler les commutateurs internes. Vous ouvrez la version montage sur panneau de l'IND780 en enlevant les quatre vis à tête Philips situées sur le panneau arrière (voir la [Figure 2-1\)](#page-322-0). Le panneau arrière peut ensuite être retiré.

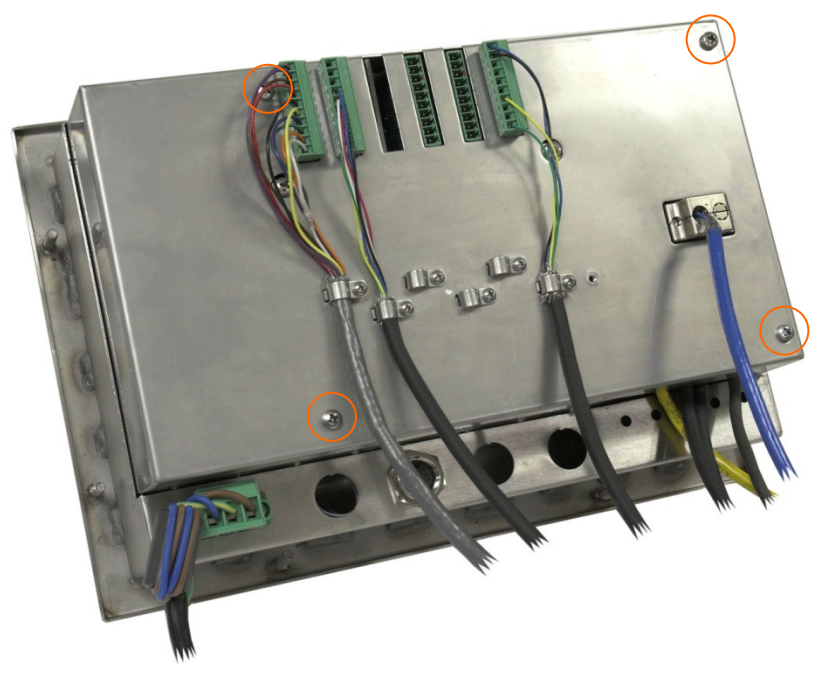

Figure 2-1 : Ouverture de la version montage sur panneau

### 2.2.2. Enceinte pour environnement difficile

<span id="page-322-0"></span>Le panneau avant du terminal IND780 pour environnement difficile est fixé à l'enceinte par quatre clips à ressort. Pour accéder aux commutateurs et au câblage interne de la carte du terminal, dégagez le panneau avant de l'enceinte comme suit :

- 1. Placez le terminal sur une surface plane, stable avec son panneau avant dirigé vers le haut.
- 2. Méthode préférée : Insérez la partie métallique de l'outil d'ouverture du terminal dans l'une des deux fentes situées sur le côté de l'ensemble du panneau avant, appuyez légèrement sur la partie supérieure pour aider à libérer les clips et poussez l'outil jusqu'à ce que le clip se libère en émettant un « pop ».

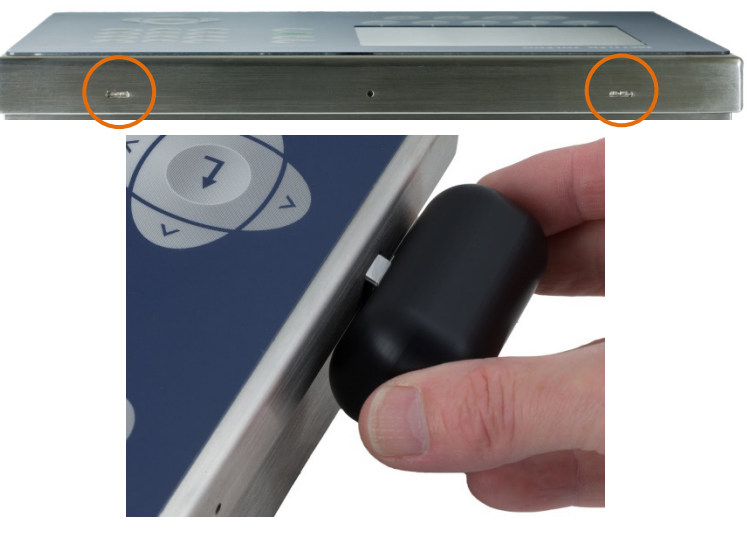

Figure 2-2: Ouverture de l'enceinte pour environnement difficile, méthode préférée

3. Répéter pour la deuxième fente.

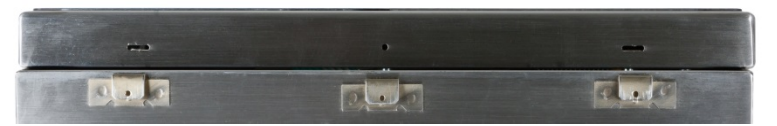

Figure 2-3: Enceinte pour environnement difficile, panneau avant libéré

- 4. Méthode alternatif : Introduisez l'extrémité d'un tournevis plat dans l'une des deux fentes situées sur le bord du panneau avant (voir [Figure 2-4\)](#page-323-0). Appuyez fermement sur la partie supérieure du panneau avant pour le placer contre l'enceinte afin d'alléger la pression exercée sur le clip de retenue et poussez le tournevis en direction de l'enceinte jusqu'à ce que vous entendiez un déclic.
- **A** l'aide d'un tournevis, prenez garde à ne pas endommager les clips.

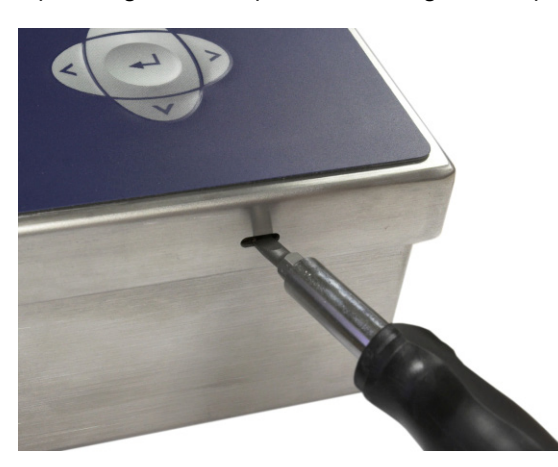

Figure 2-4 : Ouverture de l'enceinte pour environnement difficile, méthode alternatif

- <span id="page-323-0"></span>5. Répétez l'étape 2 pour l'autre fente, libérant la partie inférieure du capot des clips de retenue à ressort.
- 6. Une fois que le panneau est libéré, soulevez la partie inférieure du panneau vers le haut jusqu'à ce qu'il soit totalement dégagé de l'enceinte.
- 7. Appuyez sur la partie supérieure du panneau avant et poussez le panneau vers le haut, par rapport à l'enceinte, jusqu'à ce que les clips de retenue à ressort se déclenchent. Le capot est libre de retomber retenu par deux câbles sur son bord inférieur.

# 2.3. Installation du terminal

2-4 METTLER TOLEDO NEW 2022 A Statistics with the model of the model of the model of the model of the model of the model of the model of the model of the model of the model of the model of the model of the model of the mo L'enceinte du montage sur panneau doit être installée dans une découpe de surface plane, telle qu'un tableau d'instruments ou une enceinte industrielle ou une porte. L'enceinte pour environnement difficile doit être placée sur un bureau. Elle peut également être installée sur une surface verticale à l'aide des supports de montage optionnels. Installez le terminal dans un emplacement qui permettrait d'accéder facilement au pavé du terminal et où la visibilité est optimale. Reportez-vous au chapitre 1, **Introduction** pour de plus amples informations sur l'emplacement et l'environnement.
### 2.3.1. Enceinte pour montage sur panneau

L'enceinte du montage sur panneau est dotée d'un joint et d'une plaque d'appui arrière utilisés pour l'installation de l'unité sur un panneau. L'enceinte sera installée et scellée correctement aux épaisseurs du panneau de 16 GA à 11 GA (1,52 à 3,04 mm).

Installez l'enceinte pour montage sur panneau en procédant comme suit :

Coupez une ouverture et faites des trous dans le panneau ou l'enceinte industrielle selon les dimensions de la découpe du panneau (voir la [Figure 2-5\)](#page-324-0) en pouces et [mm].

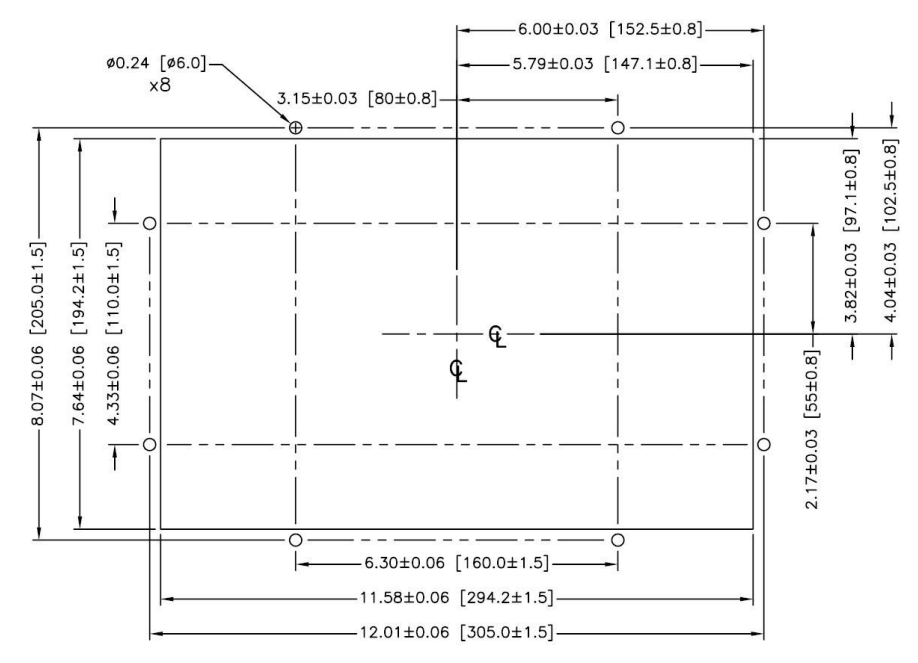

Figure 2-5 : Dimensions de découpe du panneau

<span id="page-324-0"></span>Desserrez et enlevez les huit écrous à épaulement de 8 mm reliant la plaque d'appui à l'enceinte. Le joint doit rester en place sur le terminal. La [Figure 2-6](#page-324-1) montre l'enceinte avec la plaque arrière d'appui installée, et un système sans plaque arrière avec le joint visible sur l'arrière de la plaque frontale.

<span id="page-324-1"></span>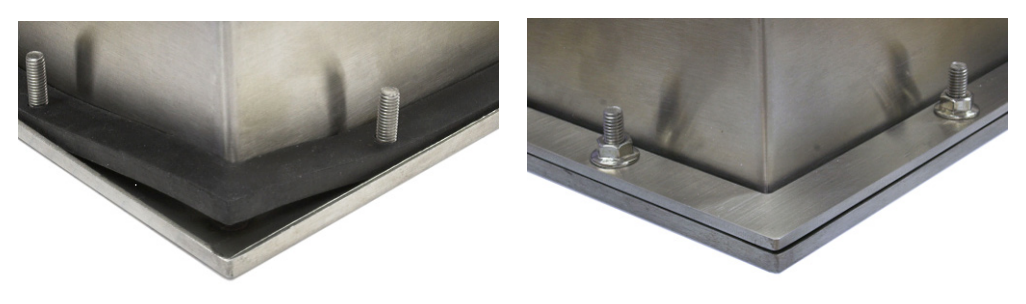

Figure 2-6 : Plaque d'appui installée

Placez le terminal par la découpe de l'avant et fixez-le en installant la plaque arrière sur la partie arrière du terminal. Installez les huit écrous que vous resserrez fermement pour fixer. La [Figure 2-7](#page-325-0) illustre une vue latérale d'une installation sur panneau.

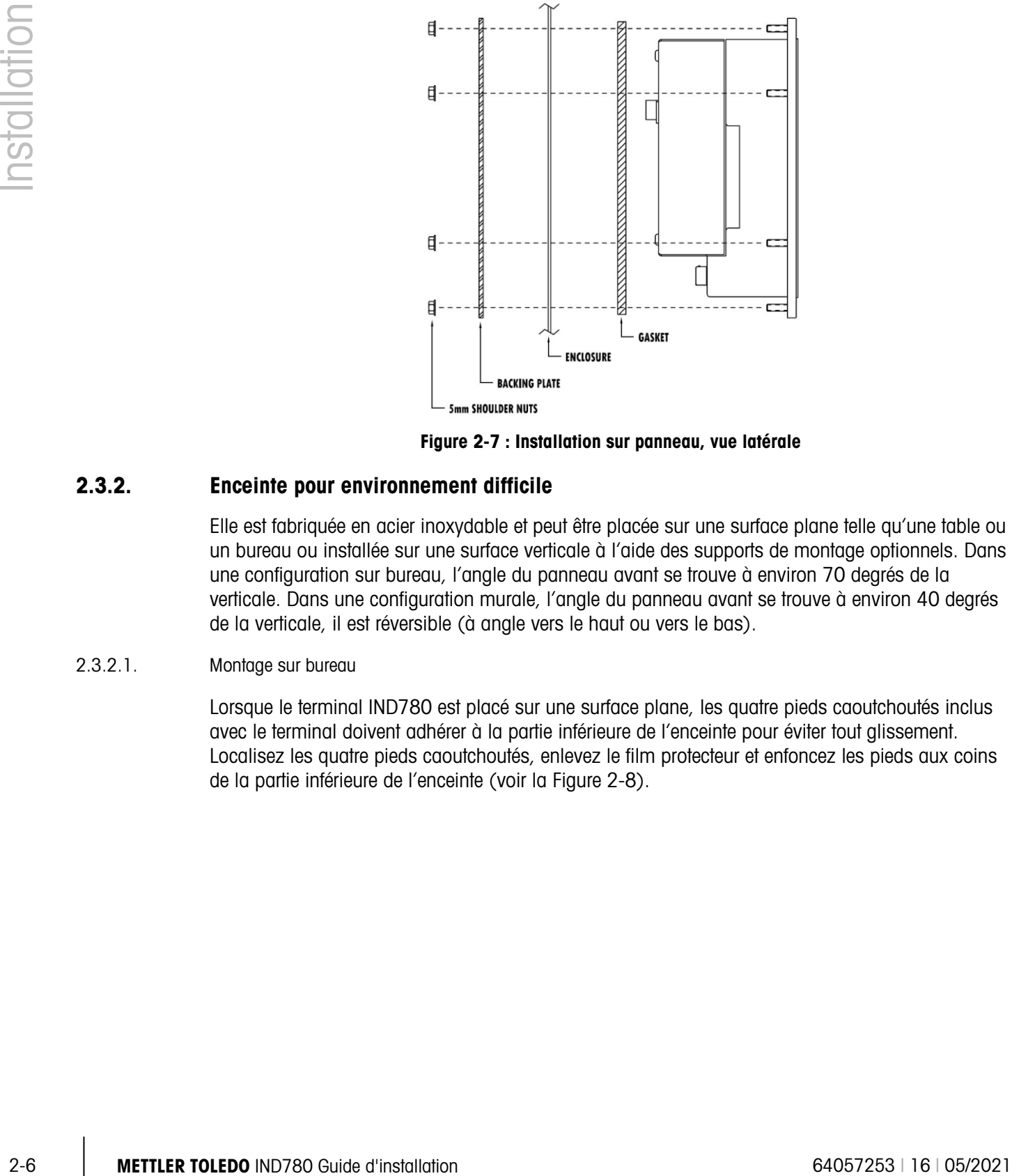

Figure 2-7 : Installation sur panneau, vue latérale

### 2.3.2. Enceinte pour environnement difficile

<span id="page-325-0"></span>Elle est fabriquée en acier inoxydable et peut être placée sur une surface plane telle qu'une table ou un bureau ou installée sur une surface verticale à l'aide des supports de montage optionnels. Dans une configuration sur bureau, l'angle du panneau avant se trouve à environ 70 degrés de la verticale. Dans une configuration murale, l'angle du panneau avant se trouve à environ 40 degrés de la verticale, il est réversible (à angle vers le haut ou vers le bas).

#### 2.3.2.1. Montage sur bureau

Lorsque le terminal IND780 est placé sur une surface plane, les quatre pieds caoutchoutés inclus avec le terminal doivent adhérer à la partie inférieure de l'enceinte pour éviter tout glissement. Localisez les quatre pieds caoutchoutés, enlevez le film protecteur et enfoncez les pieds aux coins de la partie inférieure de l'enceinte (voir la [Figure 2-8\)](#page-326-0).

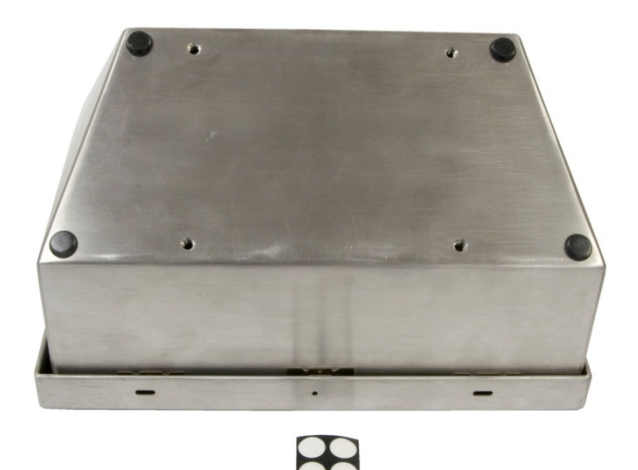

Figure 2-8 : Pieds caoutchoutés pour un montage sur bureau

2.3.2.2. Préparation pour montage mural

<span id="page-326-0"></span>Un kit pour montage mural est disponible en option pour une installation murale de l'enceinte pour environnement difficile de l'IND780 sur une surface verticale. Pour préparer l'enceinte en vue de l'installation murale, procédez comme suit :

- 1. Déterminez l'orientation de l'enceinte (au-dessus ou en dessous du niveau des yeux). Kit de pièces 64087303 requise
- 2. Installez l'enceinte sur les supports
- 3. Marquez les points de fixation
- 4. Installez le matériel de montage
- 5. Installez le matériel du terminal
- 2.3.2.3. Orientation du panneau avant
	- Remarque : Afin de faire pivoter le panneau avant de l'enceinte pour environnement difficile, un faisceau HMI étendu (64087303) doit être acheté séparément.

Déterminez si le terminal sera installé au-dessus ou en dessous du niveau des yeux. Si l'enceinte doit être installée à un niveau en dessous du niveau des yeux ou au niveau des yeux, l'orientation du panneau avant doit être inversée. Procédez comme suit :

1. Ouvrez l'enceinte selon les instructions stipulées dans la section [2.2.2.](#page-322-0)

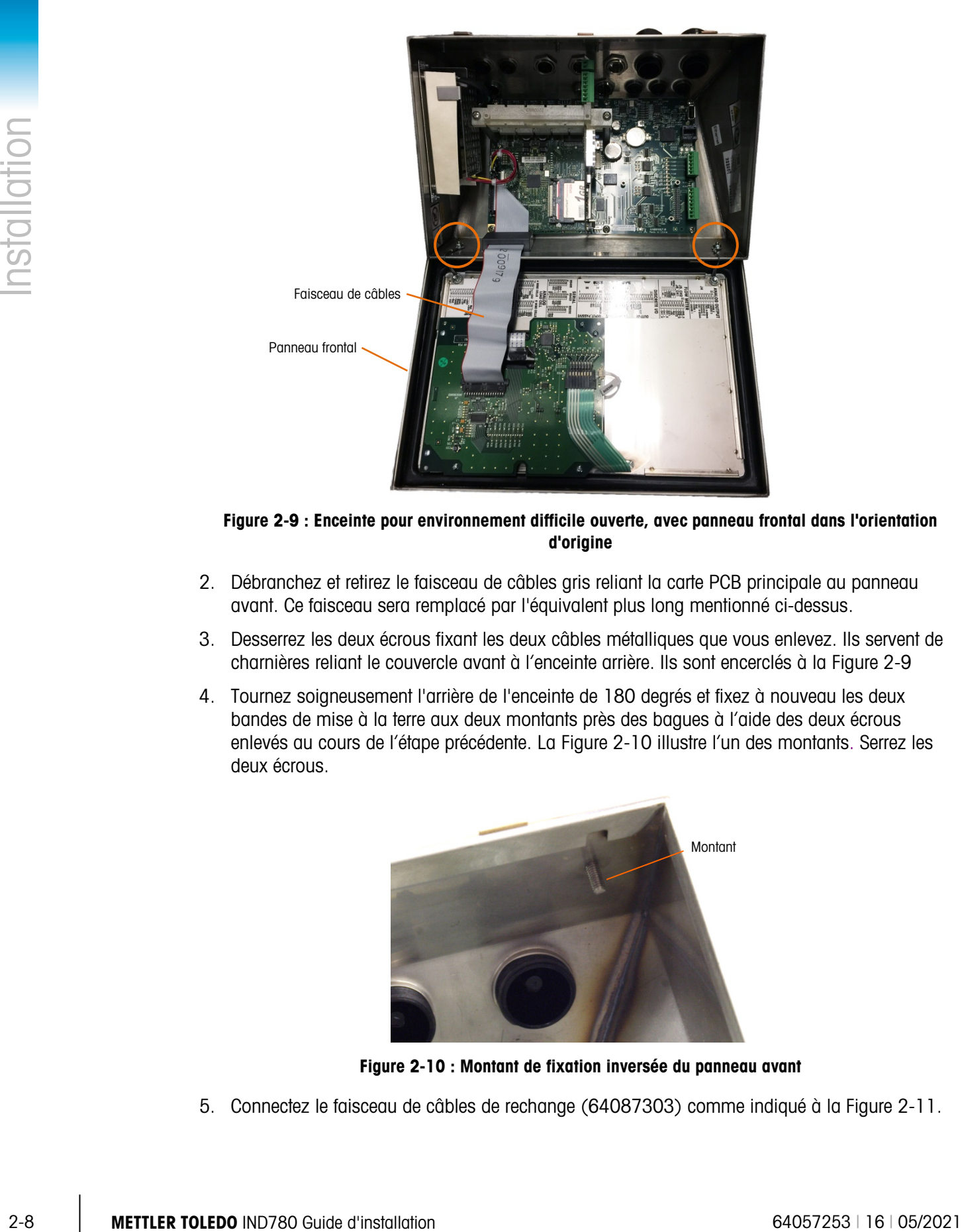

Figure 2-9 : Enceinte pour environnement difficile ouverte, avec panneau frontal dans l'orientation d'origine

- <span id="page-327-0"></span>2. Débranchez et retirez le faisceau de câbles gris reliant la carte PCB principale au panneau avant. Ce faisceau sera remplacé par l'équivalent plus long mentionné ci-dessus.
- 3. Desserrez les deux écrous fixant les deux câbles métalliques que vous enlevez. Ils servent de charnières reliant le couvercle avant à l'enceinte arrière. Ils sont encerclés à la [Figure 2-9](#page-327-0)
- 4. Tournez soigneusement l'arrière de l'enceinte de 180 degrés et fixez à nouveau les deux bandes de mise à la terre aux deux montants près des bagues à l'aide des deux écrous enlevés au cours de l'étape précédente. La [Figure 2-10](#page-327-1) illustre l'un des montants. Serrez les deux écrous.

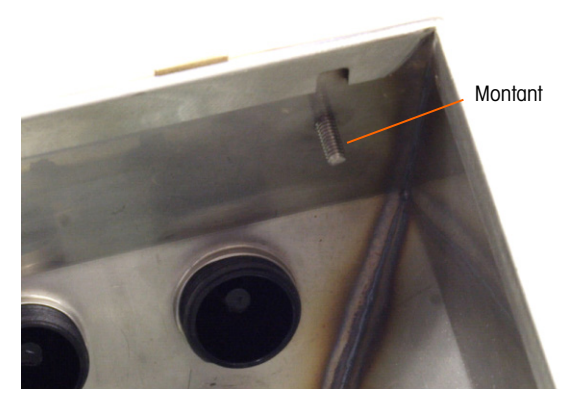

Figure 2-10 : Montant de fixation inversée du panneau avant

<span id="page-327-1"></span>5. Connectez le faisceau de câbles de rechange (64087303) comme indiqué à la [Figure 2-11.](#page-328-0)

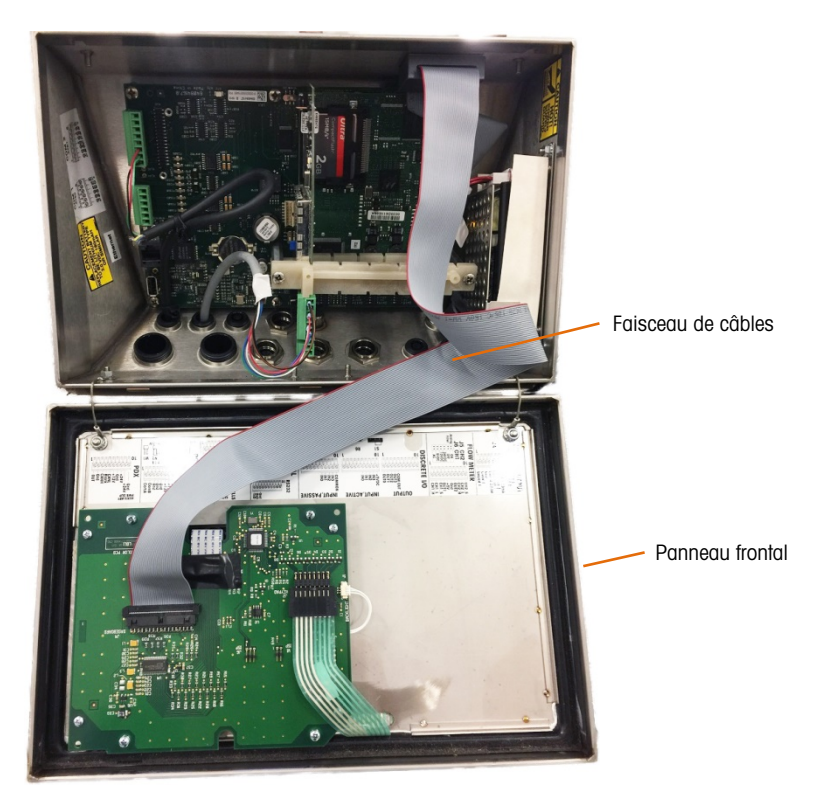

Figure 2-11 : Panneau avant inversé, faisceau de câble plus long installé

- <span id="page-328-0"></span>6. Réinstallez le panneau avant à l'arrière de l'enceinte, en prenant soin de placer correctement le joint d'étanchéité et d'engager tous les clips à ressort.
- Le joint de l'enceinte doit être inspecté pendant les activités de maintenance et remplacé s'il devient endommagé ou fragilisé.

# 2.3.3. Fixation de l'enceinte sur les supports

Après avoir fixé les supports à la surface murale, l'enceinte peut être installée à l'aide des quatre vis M4 (fournies). Un support est illustré sur la [Figure 2-12](#page-328-1) avec les trous ovalisés indiqués. Les vis sont resserrées en plaçant le tournevis par les trous ovalisés.

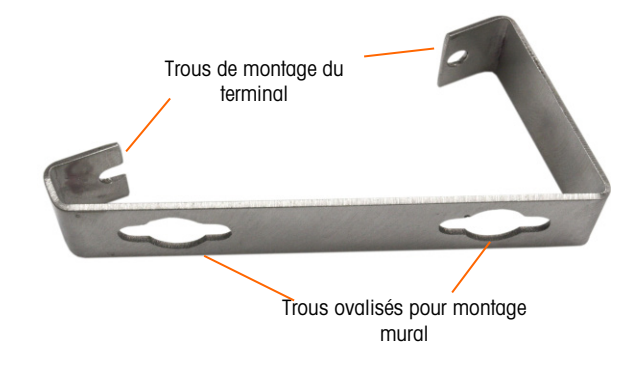

Figure 2-12 : Support pour montage mural

<span id="page-328-1"></span>La [Figure 2-13](#page-329-0) montre les supports fixés à une enceinte. Prenez note de l'orientation de l'enceinte par rapport aux supports.

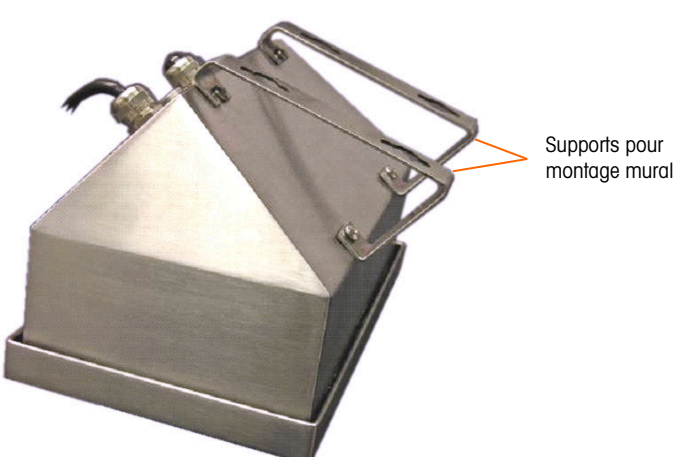

Figure 2-13 : Fixation des supports pour montage mural

2.3.3.1. Marquage de repère indiquant l'emplacement des trous de montage

<span id="page-329-0"></span>Marquez un repère pour la position des trous de montage sur la surface verticale selon les dimensions indiquées sur la [Figure 2-14](#page-329-1) en pouces et [mm], ou en maintenant le terminal contre la surface et en marquant par les trous des supports.

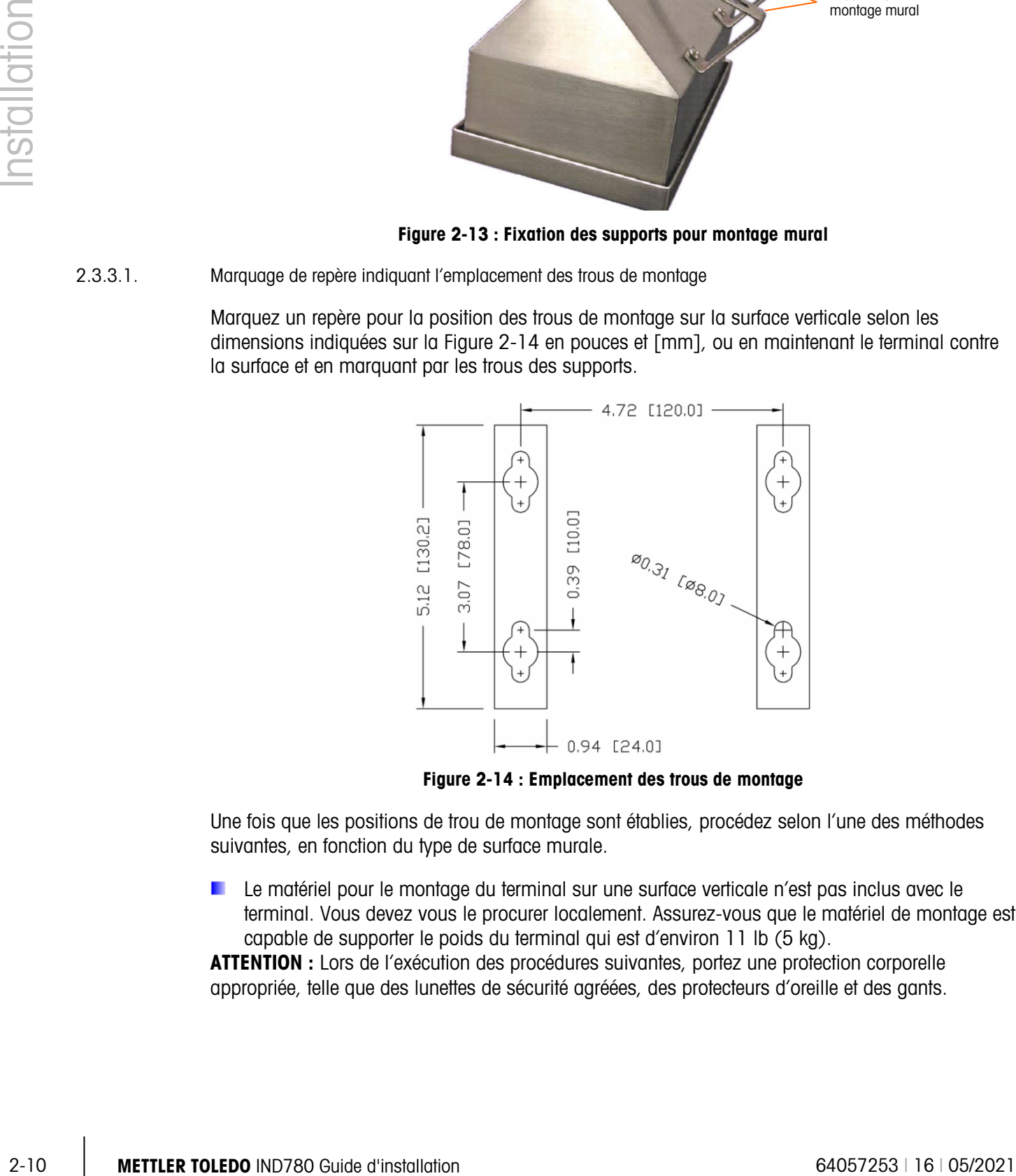

Figure 2-14 : Emplacement des trous de montage

<span id="page-329-1"></span>Une fois que les positions de trou de montage sont établies, procédez selon l'une des méthodes suivantes, en fonction du type de surface murale.

Le matériel pour le montage du terminal sur une surface verticale n'est pas inclus avec le terminal. Vous devez vous le procurer localement. Assurez-vous que le matériel de montage est capable de supporter le poids du terminal qui est d'environ 11 lb (5 kg).

ATTENTION : Lors de l'exécution des procédures suivantes, portez une protection corporelle appropriée, telle que des lunettes de sécurité agréées, des protecteurs d'oreille et des gants. 2.3.3.2. Montage mural: panneau de revêtement ou placoplâtre

Lors de l'installation de l'IND780 sur un panneau de revêtement, un placoplâtre ou une surface de ce style, la taille de l'ancrage doit correspondre à celle du boulon recommandée de 1/4 po (6 mm). La boulonnerie de montage recommandée est la suivante:

- Quatre boulons à ailettes, 1/4 po (6 mm), longueur minimum entre 2-1/2 et 3 po en fonction de l'épaisseur de la paroi avec une force d'arrachement de 900 lb (450 kg)
- Quatre rondelles plates d'un diamètre extérieur de ½ po (12 mm) minimum

La [Figure 2-15](#page-330-0) illustre un exemple de boulonnerie de montage.

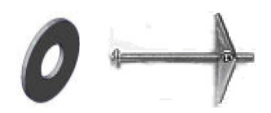

Figure 2-15 : Boulonnerie pour montage sur panneau de revêtement ou placoplâtre

- <span id="page-330-0"></span>1. Percez un trou par mesures/emplacements marqués pendant la préparation pour l'installation murale. Utilisez une mèche de la même taille que le diamètre d'ancrage (généralement 5/8 po (16 mm)). La profondeur du trou doit pénétrer le panneau mural.
- 2. Nettoyez les trous avec un chiffon humidifié à l'eau.
- 3. Dévissez chaque boulon à ailettes et ajoutez une rondelle plate avec un diamètre intérieur de ¼ po (6 mm) et un diamètre extérieur de ½ po (12 mm).
- 4. Poussez les rondelles vers l'intérieur des têtes des quatre boulons.
- 5. Replacez chaque écrou à ailettes et vissez sur chaque boulon à environ 1 po (25 mm). Assurez-vous que les extrémités de l'écrou se plient vers vous lorsque vous les serrez.
- 6. Passez les écrous à ailettes par les ouvertures que vous avez créées dans le mur. Vous devriez entendre un déclic lorsqu'ils s'ouvrent sur l'autre côté.
- 7. Resserrez les boulons jusqu'à ce que vous ressentiez le contact de l'écrou à ailettes à l'intérieur du mur. Resserrez chacun d'eux avec une clé (utilisez un tournevis pour les têtes plates/rondes), environ deux ou trois tours complets ou jusqu'à ce que les écrous à ailettes se trouvent contre le matériau de base à l'intérieur du mur.
- 8. Desserrez les boulons suffisamment pour laisser de l'espace à leur tête et permettre à la rondelle plate d'engager le centre supérieur de l'un des trous fendus dans les supports de montage (voir la [Figure 2-12](#page-328-1) et la [Figure 2-14\)](#page-329-1).
- 9. Tournez les vis à la main jusqu'à ce qu'elles soient bien logées contre la plaque de montage. La [Figure 2-16](#page-331-0) illustre l'écrou, la rondelle et le boulon installés.
- 2.3.3.3. Montage mural: béton et blocs en ciment

Lors de l'installation de l'IND780 sur un bloc en béton, béton coulé ou un mur de ce type, le boulon de montage recommandé est :

• Ancrage manchon pour béton agréé UL, taille de ¼ po (6 mm), encastré à un minimum de ½ po (12.7 mm), force d'arrachement de 500 lb (266 kg) minimum.

La [Figure 2-16](#page-331-0) illustre un exemple de boulonnerie de montage.

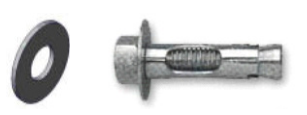

#### Figure 2-16 : Boulonnerie de montage mural : béton ou ciment

- <span id="page-331-0"></span>1. Percez un trou par mesures/emplacements que vous avez marqués pendant la préparation pour l'installation murale. Utilisez une mèche au carbure conformément à ANSI B94, 12-77 de la même taille que le diamètre d'ancrage (généralement 5/16 po (8 mm)). Le trou doit être plus profond que ½ po (12 mm).
- 2. Nettoyez les trous avec une brosse en fer.
- 3. Assurez-vous que la tête du boulon s'aligne à la partie supérieure filetée de l'ancrage. Introduisez ensuite l'ancrage par les trous de montage dans le matériau de base.
- 4. Poussez l'ancrage jusqu'à ce que la rondelle soit bien contre le mur.
- 5. Resserrez chacun des boulons avec une clé (utilisez un tournevis pour les têtes plates/rondes), environ trois ou quatre tours complets ou jusqu'à ce que l'ancrage se trouve bien placé dans le matériau de base.
- 6. Desserrez les boulons suffisamment pour leur permettre ainsi qu'aux rondelles d'engager le centre supérieur de l'un des trous fendus dans les supports de montage (voir la [Figure 2-12](#page-328-1) et la [Figure 2-14\)](#page-329-1).

#### 2.3.3.4. Montage mural: surface en bois

Lors de l'installation de l'IND780 sur un mur en bois ou une surface semblable, utilisez quatre vis (#12) d'une longueur de 1 ¼ po (30 mm) minimum, chacune d'entre elles avec une rondelle plate d'un diamètre minimum de ½ po (12 mm).

Installez la vis et la rondelle, en laissant suffisamment d'espace pour le trou fendu dans le support – voir la [Figure 2-12](#page-328-1) et la [Figure 2-14.](#page-329-1)

Inspectez régulièrement le terminal pour garantir une bonne fixation murale. Si ce n'est pas le cas, enlevez le terminal et resserrez les boulons d'ancrage de montage.

2.3.3.5. Positionnement du terminal sur les fixations

Placez les trous dans les supports du terminal sur les fixations et faites glisser le terminal vers le bas de manière à ce que chaque fixation et rondelle s'engagent dans les fentes du support (voir la [Figure 2-12\)](#page-328-1).

2.  $\frac{1}{2}$  Three and this pair measures amplies method and over a morphosis perceluminal properties of the control of the control of the control of the control of the control of the control of the control of the control Pour un montage sur panneau de revêtement ou placoplâtre, après avoir engagé les supports, écartez-les du mur jusqu'à ce que vous ressentiez que les écrous à ailettes entrent en contact avec l'intérieur du mur. Si nécessaire, désinstallez le terminal et serrez légèrement les boulons. La [Figure](#page-332-0)  [2-17](#page-332-0) illustre la relation entre le support, la boulonnerie et le mur.

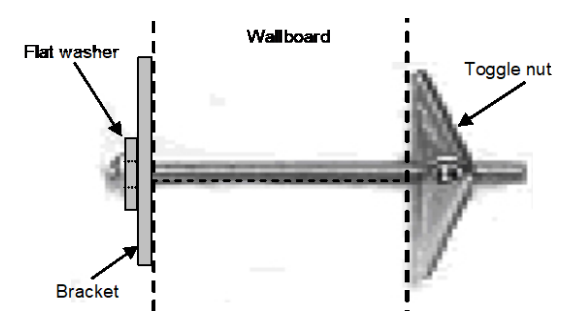

Figure 2-17 : Installation sur panneau de revêtement ou placoplâtre

<span id="page-332-0"></span>Inspectez régulièrement le terminal pour garantir une bonne fixation murale. Si ce n'est pas le cas, enlevez le terminal et resserrez les boulons d'ancrage de montage.

# 2.4. Ferrites et câblage de carte d'option

# 2.4.1. Ferrites

Pour satisfaire certaines limites d'émission de bruits électriques et protéger l'IND780 des influences externes, il est nécessaire d'installer un tore de ferrite sur tous les câbles connectés au terminal. Deux types de ferrite sont inclus avec le terminal de base et des ferrites additionnelles peuvent être fournies avec chacune des options.

- Les grandes ferrites de serrage peuvent être fixées sur les plus grands câbles, tels que Ethernet, USB et certains câbles API.
- Un grand tore de ferrite est utilisé sur le câble d'alimentation du montage sur panneau, sur l'interface série et sur celui des capteurs analogiques.
- La petite ferrite de serrage est utilisée sur le fil de terre de la carte POWERCELL MTX. Dans notre cas, aucun enroulement n'est requis.

Pour installer le tore de ferrite le plus grand sur le cordon d'alimentation du montage sur panneau, enlevez l'isolation et la gaine de l'extrémité du câble. Avant de fixer le connecteur d'alimentation, acheminez les fils bleus et marron par le centre du tore, puis enroulez-les deux fois à l'extérieur du tore en repassant à chaque fois les câbles à travers. Les fils de mise à la terre verts et jaunes ne passent pas par le tore. De la même manière, sur le câble des capteurs analogiques, enroulez individuellement deux fois les câbles autour de la ferrite afin de réduire les effets du bruit et les interférences électriques.

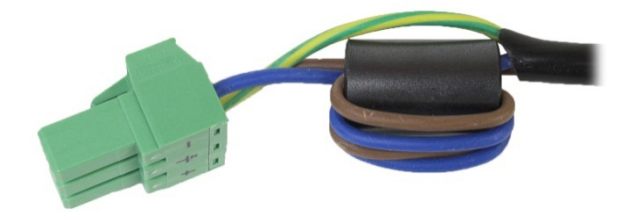

Figure 2-18 : Tore de ferrite sur le câble d'alimentation du montage sur panneau

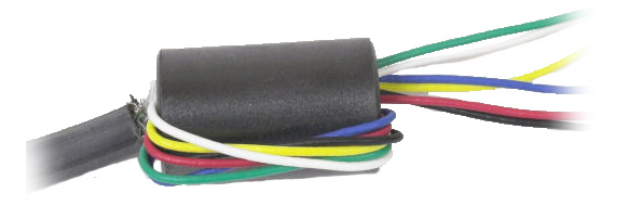

Figure 2-19: Tore de ferrite sur le câble d'un capteur analogique

Lors de l'utilisation d'une ferrite de type collier, vous pouvez former une boucle dans le câble et la ferrite s'engage là où le câble s'enroule sur lui-même. Soit le câble total soit des fils individuels peuvent être enroulés par la ferrite.

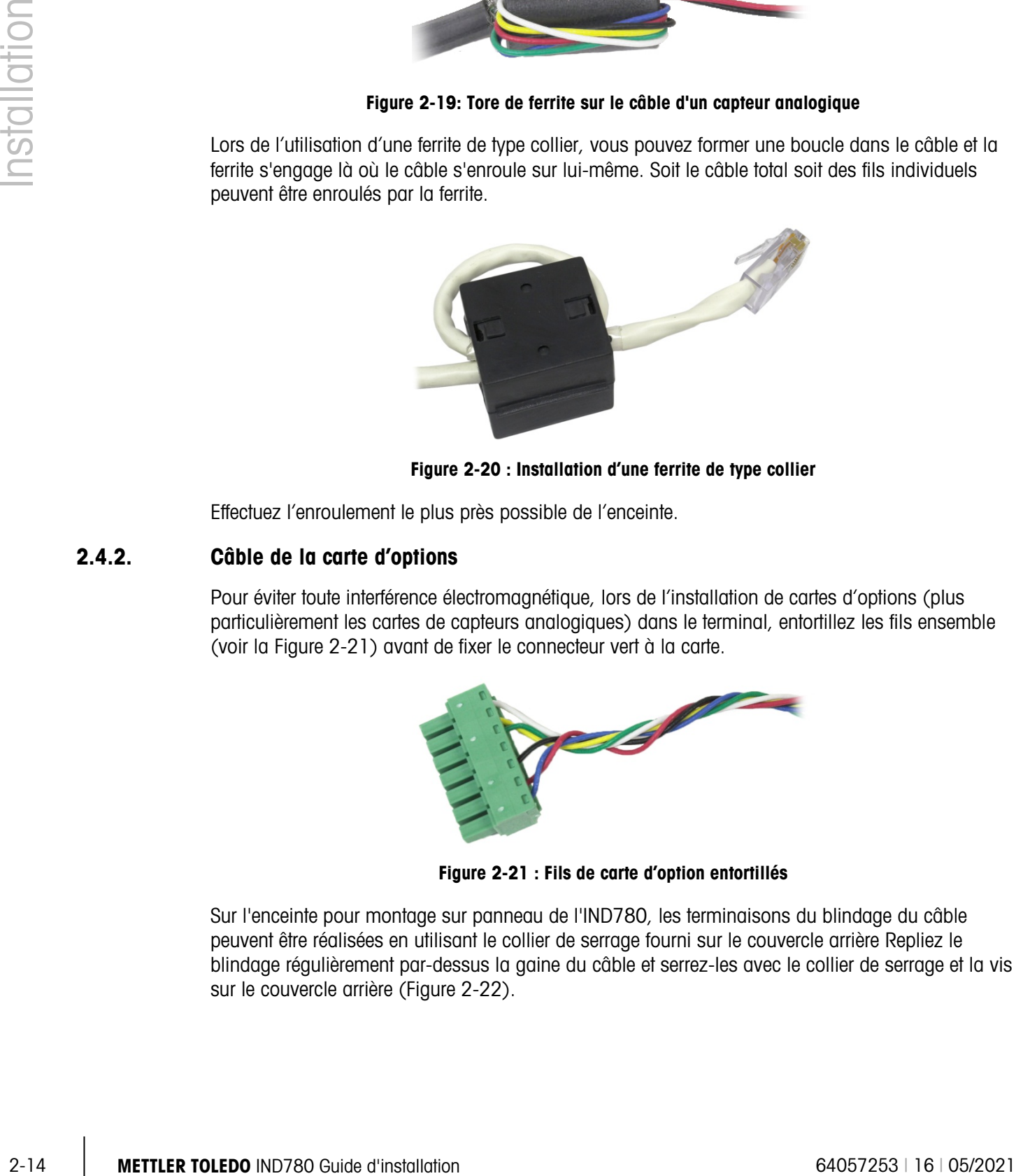

Figure 2-20 : Installation d'une ferrite de type collier

Effectuez l'enroulement le plus près possible de l'enceinte.

# 2.4.2. Câble de la carte d'options

Pour éviter toute interférence électromagnétique, lors de l'installation de cartes d'options (plus particulièrement les cartes de capteurs analogiques) dans le terminal, entortillez les fils ensemble (voir la [Figure 2-21\)](#page-333-0) avant de fixer le connecteur vert à la carte.

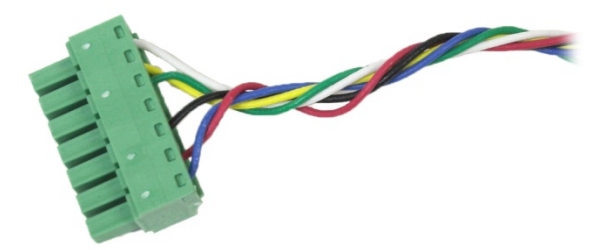

Figure 2-21 : Fils de carte d'option entortillés

<span id="page-333-0"></span>Sur l'enceinte pour montage sur panneau de l'IND780, les terminaisons du blindage du câble peuvent être réalisées en utilisant le collier de serrage fourni sur le couvercle arrière Repliez le blindage régulièrement par-dessus la gaine du câble et serrez-les avec le collier de serrage et la vis sur le couvercle arrière [\(Figure 2-22\)](#page-334-0).

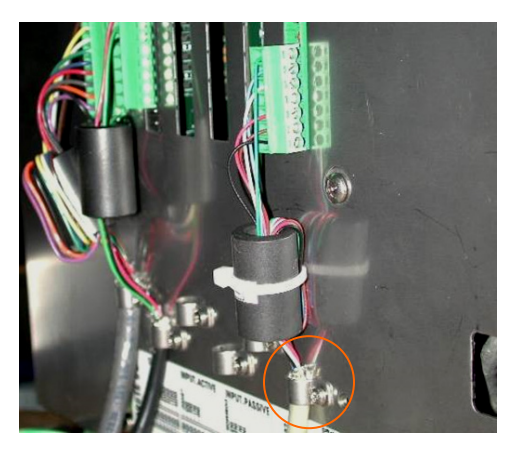

Figure 2-22: Enceinte de montage sur panneau, terminaison avec le blindage du câble

<span id="page-334-0"></span>La terminaison du câble blindé des capteurs analogiques, de POWERCELL MTX, de POWERCELL PDX et de PowerMount sur l'enceinte pour environnement difficile peut s'effectuer en utilisant le manchon de raccordement métallique et le passe-câble tels que présentés dans la section [2.7.4.](#page-356-0) D'autres terminaisons avec le blindage du câble peuvent aussi être réalisées sur le goujon de masse à l'intérieur de l'enceinte [\(Figure 2-23\)](#page-334-1).

<span id="page-334-1"></span>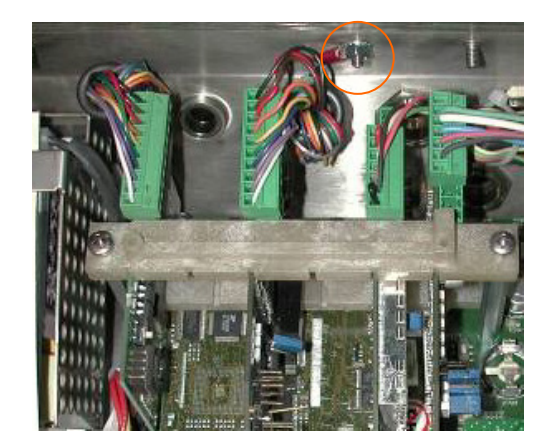

Figure 2-23: Enceinte pour environnement difficile, terminaison avec le blindage du câble

# 2.5. Presse-étoupe de câble d'enceinte pour environnement difficile et affectation des câbles

# 2.5.1. Ouvertures de câble d'enceinte pour environnement difficile

La [Figure 2-24](#page-335-0) et le [Tableau 2-1](#page-335-1) illustrent les usages et limites de taille de câble des diverses ouvertures au dos de l'enceinte pour environnement difficile. Le code de modèle est inclus pour faciliter la référence.

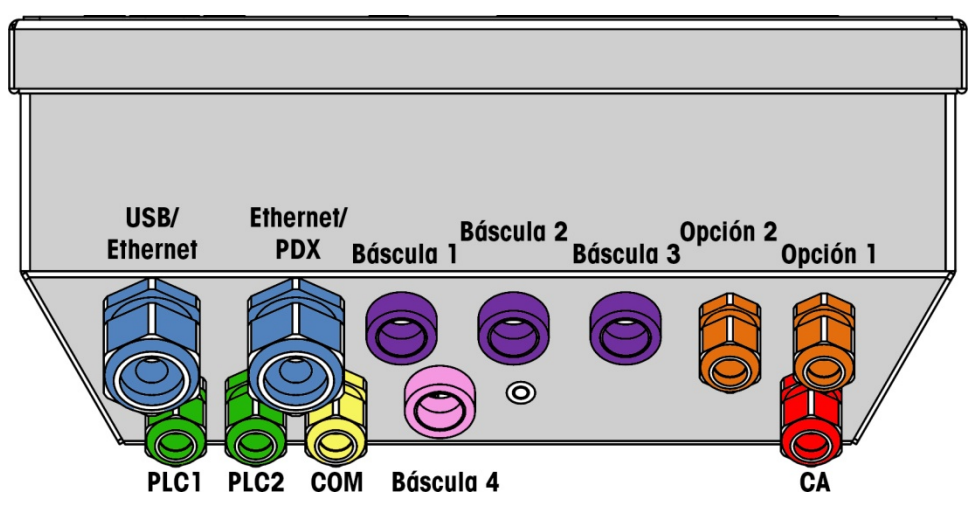

<span id="page-335-1"></span><span id="page-335-0"></span>Figure 2-24 : Affectation des ouvertures de câble d'enceinte pour environnement difficile

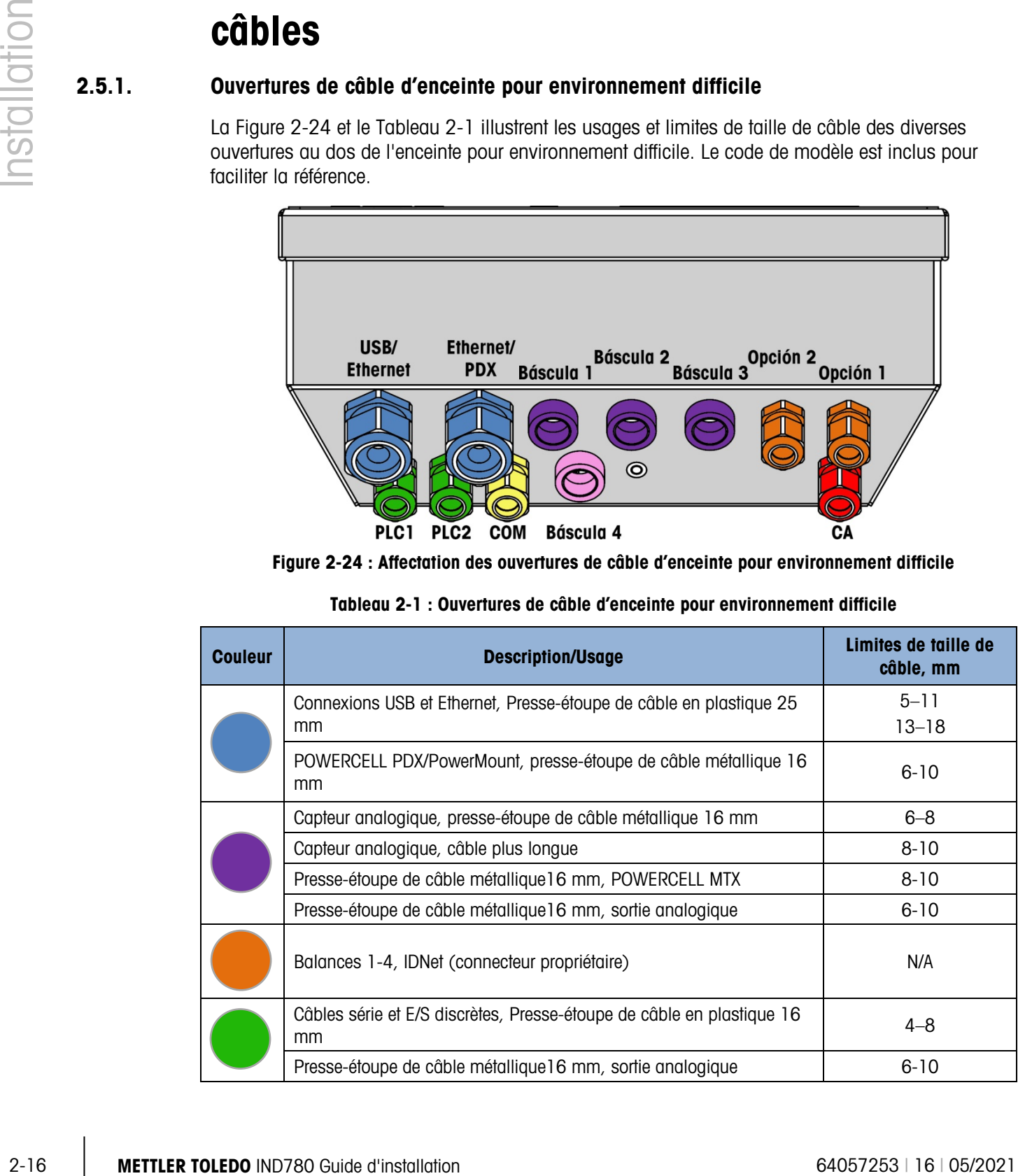

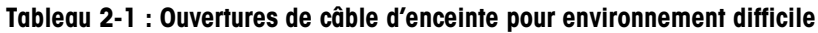

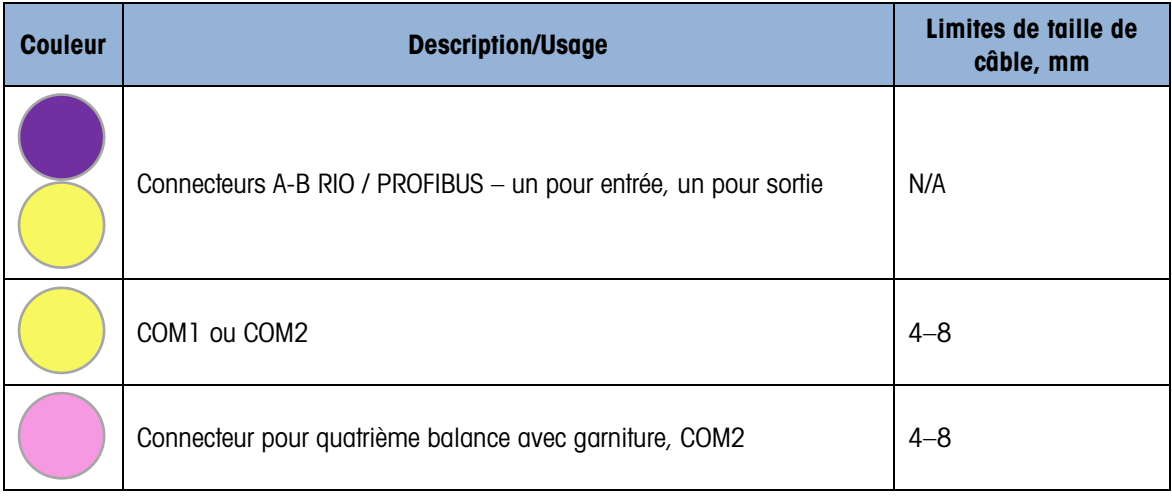

# 2.5.2. Installation des câbles

Le terminal IND780 pour environnement difficile a été conçu pour résister aux conditions de lavage environnementales extrêmes. Vous devez toutefois prendre des précautions lors de l'installation de câbles et/ou de connecteurs à introduire dans l'enceinte du terminal. Pour garantir une bonne étanchéité à l'eau:

1. Démontez une prise de câble de la taille appropriée. La [Figure 2-25](#page-336-0) montre les composants, y compris le cache utilisé lorsqu'aucun câble n'est présent.

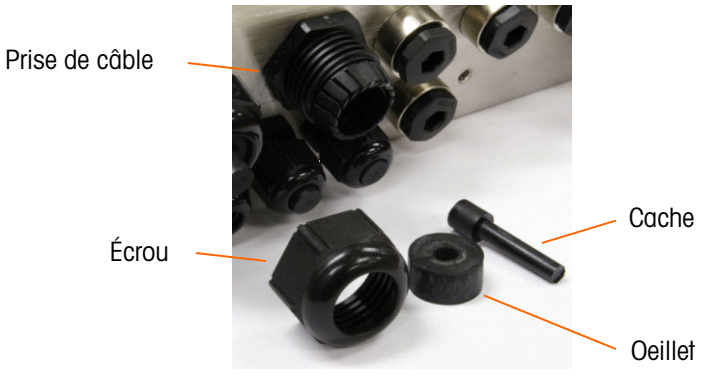

<span id="page-336-0"></span>Figure 2-25 : Composants du presse-étoupe de câble

2. Avant de connecter les fils, passez le câble par la prise de câble correctement dimensionnée puis dans l'enceinte. Le cas échéant, placez un œillet autour du câble (voir la [Figure 2-26\)](#page-337-0).

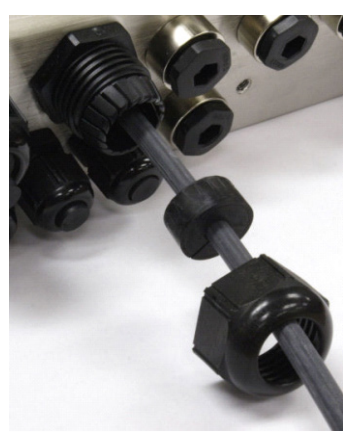

Figure 2-26 : Câble introduit dans l'oeillet, l'écrou et la prise de câble

- <span id="page-337-0"></span>3. Un presse-étoupe de câble métallique est fourni avec les options de capteur analogique, POWERCELL MTX, POWERCELL PDX et PowerMount. Pour optimiser la protection de l'IND780 des influences externes, le fil de blindage du câble peut être étendu et fixé à ce presse-étoupe de câble. Reportez-vous à la section [2.7.4.3](#page-360-0) dans lesquelles la mise à la masse du câble blindé est décrite en détail.
- 4. Placez un œillet dans le corps de la prise du câble (voir la [Figure 2-27\)](#page-337-1).

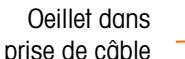

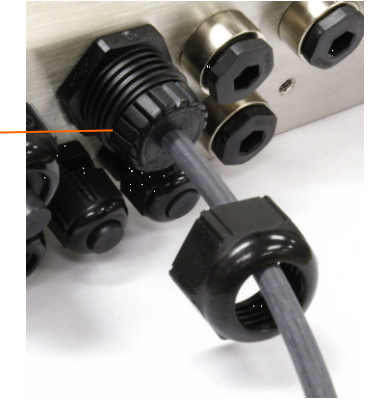

<span id="page-337-1"></span>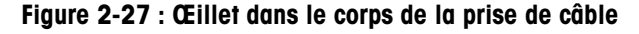

- 2-19 Metrics 248 Coloris installation free of the price of edition<br>
2. Un process-bitted point (installation solid and the formulation free of the price de coloris and the price of edition<br>
2. POWERGET INX, ROWERGET INX 5. Déplacez le câble par l'œillet pour en ajuster la longueur dans l'enceinte. Lorsque vous effectuez des raccordements de câbles à l'intérieur d'une enceinte pour environnement difficile, assurez-vous que le câble allant du bornier / connecteur au boîtier du terminal est suffisamment long de sorte qu'il n'y ait pas de pression exercée sur le connecteur lorsque le boîtier est en position totalement ouverte.
	- 6. En dernier lieu, resserrez l'écrou dans le corps de la prise de câble. La [Figure 2-28](#page-338-0) illustre la prise de câble assemblée.

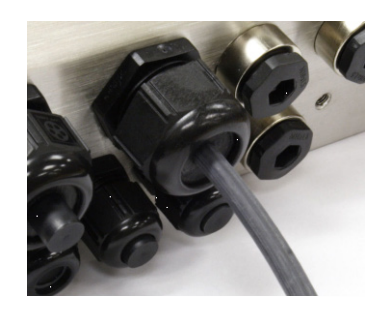

Figure 2-28 : Prise de câble assemblée

<span id="page-338-0"></span>7. Après avoir effectué les connexions des câbles telles que décrites dans la section suivante, assurez-vous que l'écrou sur le presse-étoupe de câble est correctement serré autour du câble de manière à offrir une bonne étanchéité. Vérifiez que l'étanchéité est appropriée.

# 2.6. Carte principale

# 2.6.1. Connexions

Les connexions suivantes sont effectuées sur la carte principale de l'IND780.

- Ethernet Cartes d'interface de balance optionnelles
- USB Carte d'interface API optionnelle
- COM1 Cartes entrée/sortie discrètes optionnelles
- COM2 Cartes de communication série optionnelles

L'enceinte pour environnement difficile doit être ouverte pour effectuer les connexions (voir la [Figure](#page-339-0)  [2-29\)](#page-339-0). Vous devez enlever le capot arrière de l'enceinte du montage sur panneau [\(Figure 2-30\)](#page-339-1) pour effectuer ces connexions. Les douilles de la carte d'option illustrées en haut de ces figures représentent les emplacements d'installation des cartes d'option (interface E/S discrètes, Communications série, IDNet, Capteur analogique et POWERCELL/PowerMount). Votre unité peut ne pas en être dotée.

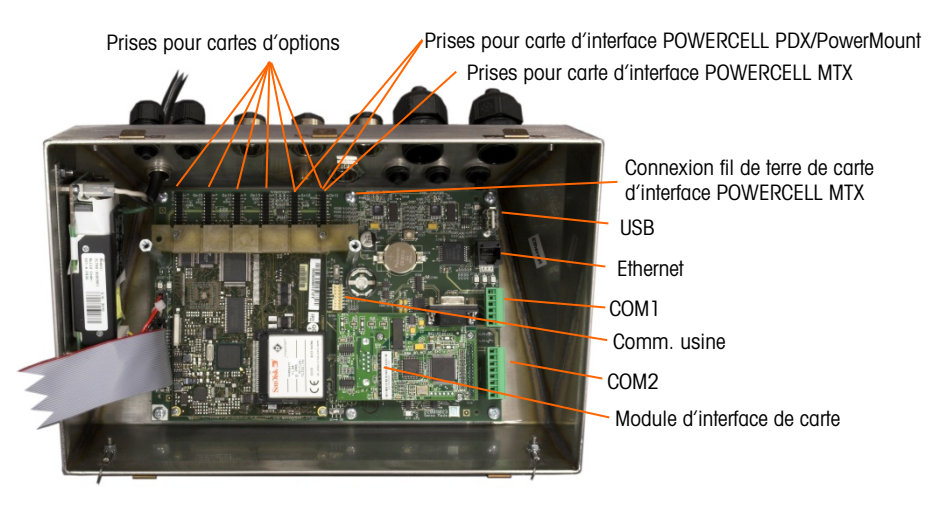

Figure 2-29 : Connexions de câblage, vue de dessus, enceinte pour environnement difficile

<span id="page-339-0"></span>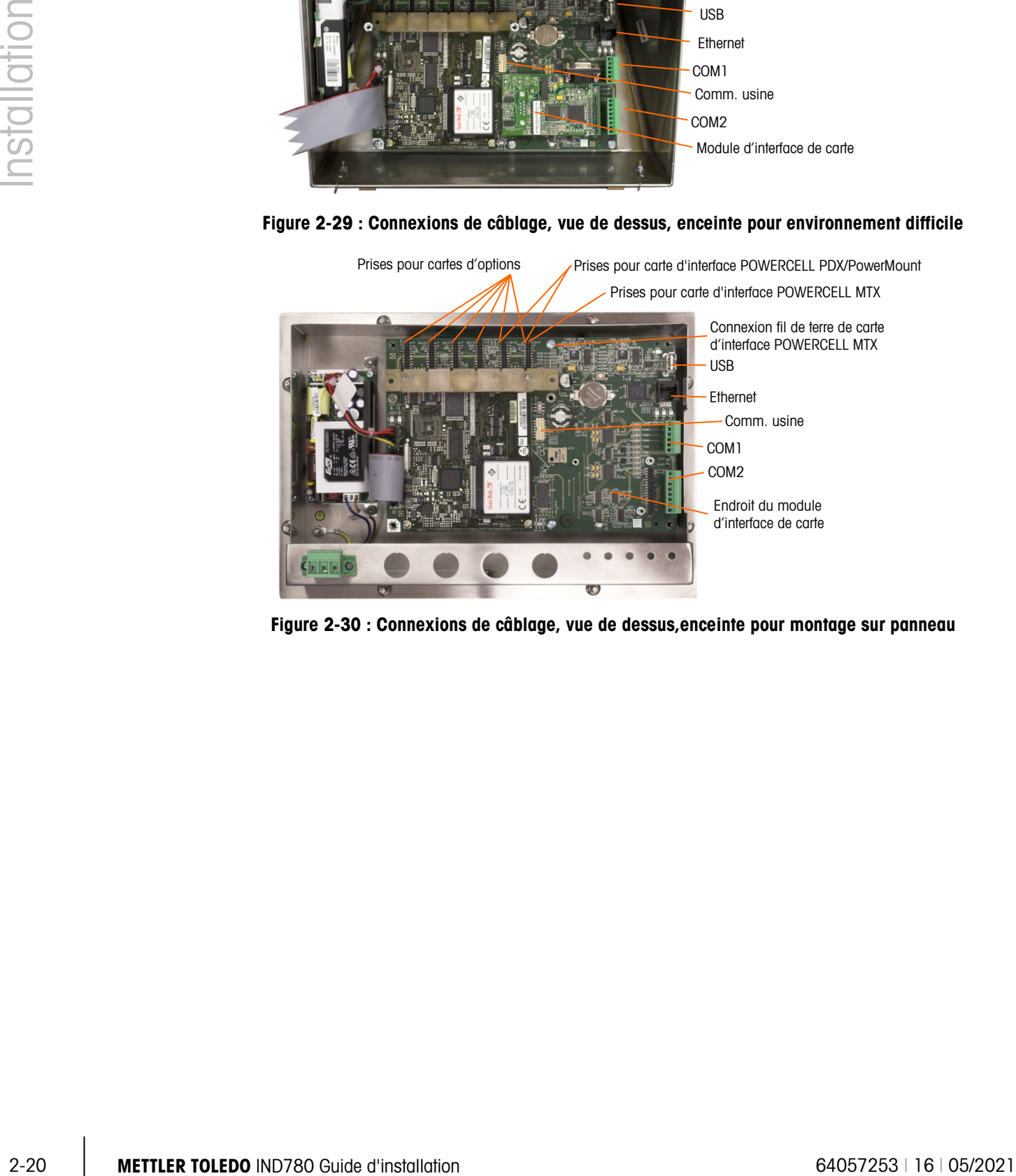

<span id="page-339-1"></span>Figure 2-30 : Connexions de câblage, vue de dessus,enceinte pour montage sur panneau

#### 2.6.1.1. Connexion d'alimentation

Un cordon d'alimentation installé en permanence approvisionne le courant CA à l'enceinte version pour environnement difficile du terminal IND780. L'enceinte pour montage sur panneau n'est pas munie d'un cordon d'alimentation CA. Elle a été conçue pour un câblage CA raccordé au connecteur CA qui est branché dans le connecteur homologue situé à l'arrière du châssis. La [Figure](#page-340-0)  [2-31](#page-340-0) illustre le connecteur et indique les affectations appropriées pour les fils neutres, de terre et de ligne. Assurez-vous que le neutre mis à la terre de la source d'alimentation est connecté à la borne NEUTRAL et que le conducteur non mis à la terre est connecté à LINE.

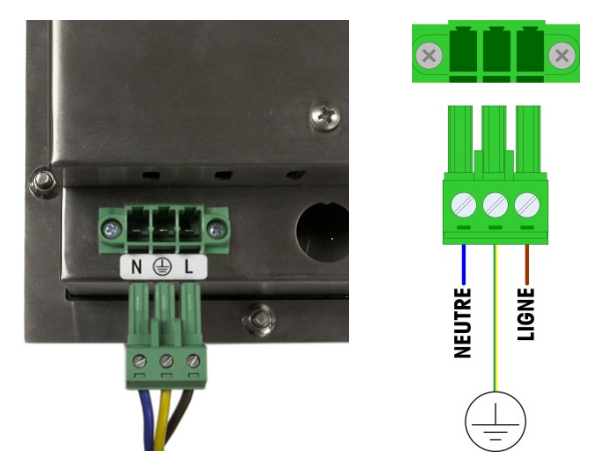

Figure 2-31 : Connecteur d'alimentation, enceinte pour montage sur panneau

<span id="page-340-0"></span>Les vis du connecteur d'alimentation doivent être serrées à un couple entre 4,4 et 5,3 po-lb (0,5 et 0,6 Newton-m).

Aucun réglage de tension ou de fréquence n'est requis dans la mesure où le terminal est muni d'un bloc d'alimentation universelle lui permettant de fonctionner entre 100 et 240 VCA.

L'intégrité de la mise à la terre de l'appareil est importante pour la sécurité ainsi que pour l'exploitation sûre du terminal et de ses bases de pesage. Une mise à la terre défectueuse peut s'avérer dangereuse en cas de court-circuit dans l'appareil. Une bonne mise à la terre est nécessaire afin de minimiser les impulsions électriques parasites. Le terminal IND780 ne doit pas partager de lignes avec les appareils générateurs de bruit. Pour vérifier la qualité de la mise à la terre, utilisez un analyseur de circuit de dérivation du commerce. En cas de problème, installez un circuit d'alimentation dédié ou un stabilisateur de tension de secteur.

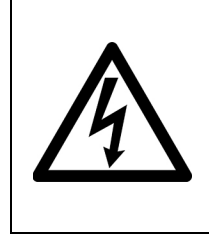

# AVERTISSEMENT

POUR ASSURER UNE PROTECTION SANS FAILLE CONTRE LES CHOCS ÉLECTRIQUES, BRANCHER UNIQUEMENT DANS UNE PRISE CORRECTEMENT MISE À LA TERRE. NE PAS ENLEVER LA BROCHE DE MISE À LA TERRE. ASSUREZ-VOUS QUE LA BORNE DE TERRE (MISE À LA TERRE) EST BIEN CONNECTÉE À LA BONNE POSITION DU CONNECTEUR SUR L'UNITÉ DE MONTAGE SUR PANNEAU.

#### 2.6.1.1.1. Alimentation

Le terminal requiert une alimentation entre 100 et 240 V CA (à 400 mA maximum) avec une fréquence de ligne entre 49 et 61 Hz. Le CA fourni doit être un système d'alimentation monophasé TN (neutre mis à la terre) qui est limité à un maximum de 20 A avec une borne de terre.

### 2.6.1.2. Connexions Ethernet et USB

La [connexion Et](#page-341-0)hernet de l'IND780 fournit une connexion T de 10/100 (10/100 Mb) via un connecteur RJ45 standard.

Le connecteur standard ST30 USB permet aux périphériques pris en charge par USB, tels que les claviers, d'être attachés à l'IND780.

<span id="page-341-0"></span>La Figure 2-32 illustre les emplacements des connecteurs Ethernet et USB sur la carte principale. Dans ce cas, la carte PCB est installée dans une enceinte pour montage sur panneau.

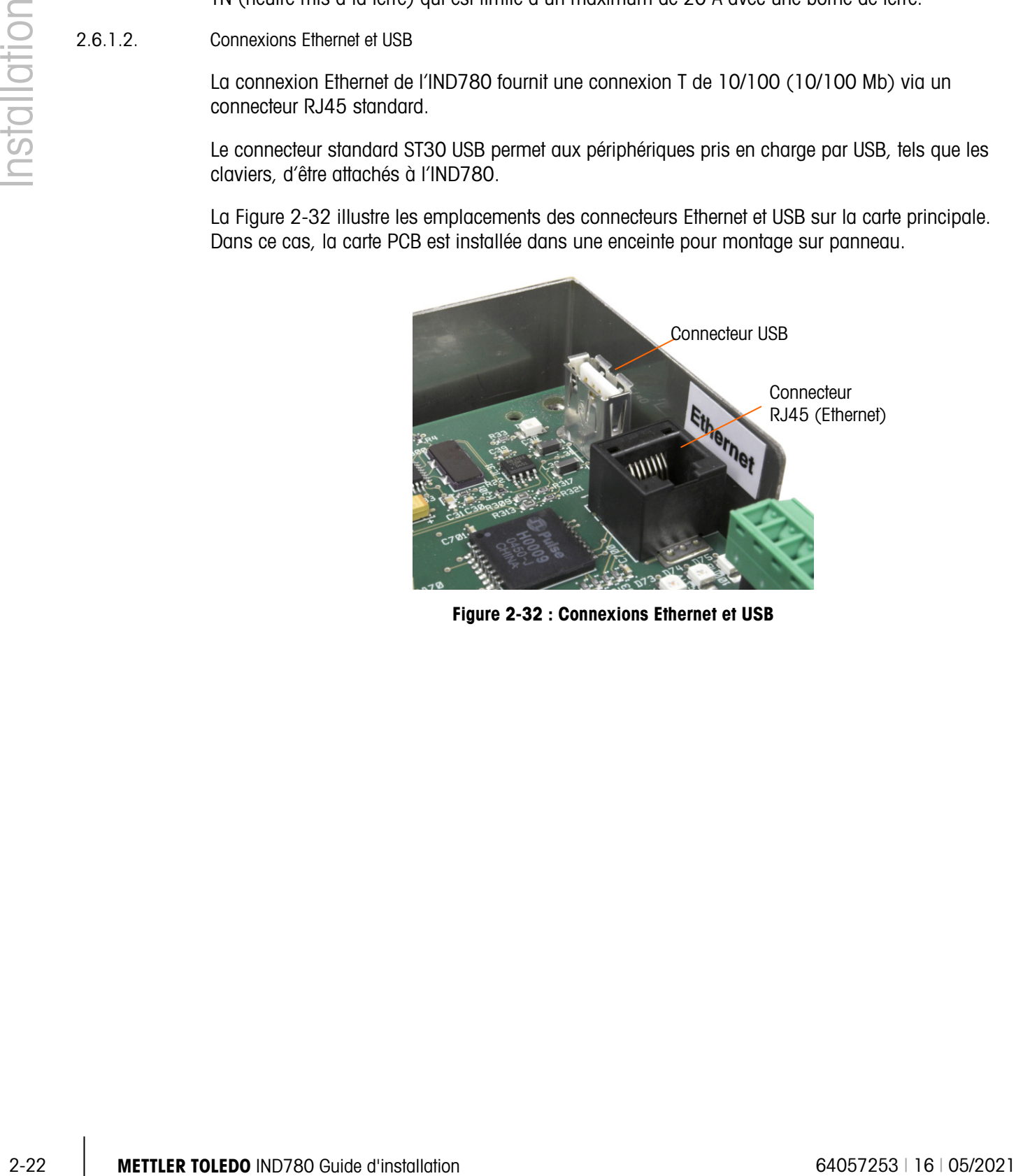

Figure 2-32 : Connexions Ethernet et USB

2.6.1.3. Connexions du port série COM1 et COM2

Le port COM1 inclut des connexions pour RS232, tandis que COM2 prend en charge les connexions pour RS-232, RS-422 et RS-485. Le paramètre Interface (dans Configuration via Communication > Série) doit être défini pour faire correspondre la connexion matérielle utilisée. Ce paramètre contrôle les lignes de transmission et de réception.

2.6.1.3.1. Port Série COM1

La [Figure 2-33](#page-342-0) indique le terminal représentant le signal sur le port COM1 et la [Figure 2-34](#page-343-0) illustre la méthode de câblage du port pour une connexion RS232. Effectuez les connexions selon vos besoins. Le [Tableau 2-2](#page-342-1) décrit les fonctions de chacun des signaux dans le connecteur du port COM1.

**E** Veuillez noter que l'établissement d'une liaison matérielle RTS et CTS n'est pas pris en charge.

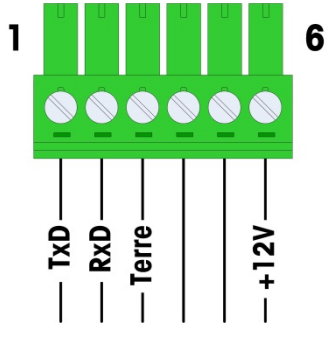

Figure 2-33 : Connecteur du port COM1

Tableau 2-2 : Connexions du port COM1

<span id="page-342-1"></span><span id="page-342-0"></span>

| <b>Borne</b>  | <b>Signal</b> | <b>Fonction</b>                  |  |  |
|---------------|---------------|----------------------------------|--|--|
|               | <b>RS1TX</b>  | Données de transmission RS-232   |  |  |
| $\mathcal{P}$ | <b>RS1RX</b>  | Données de réception RS-232      |  |  |
| 3             | <b>TERRE</b>  | Mise à la terre du signal RS-232 |  |  |
| 4             |               |                                  |  |  |
| 5             | Non utilisé   |                                  |  |  |
| 6             | $+12V$        | $+12V$ Sortie, <0,5 A            |  |  |

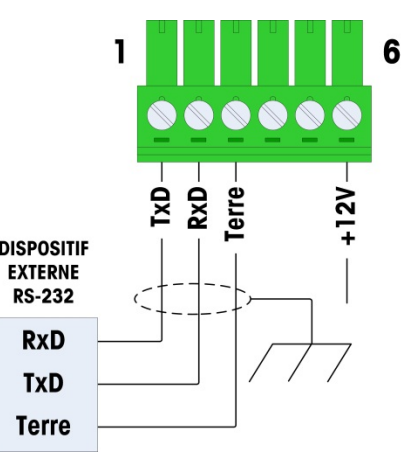

Figure 2-34 : Câblage COM1 pour RS232

2.6.1.4. Port Série COM2

<span id="page-343-0"></span>Des détails pour COM2 sont fournis dans la [Figure 2-35](#page-343-1) et la [Tableau 2-3.](#page-343-2)

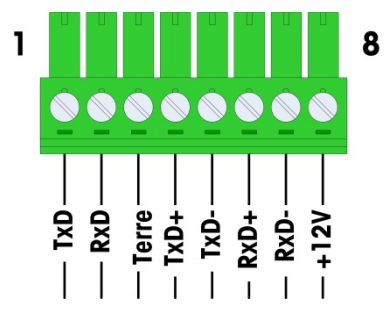

<span id="page-343-1"></span>Figure 2-35 : Connexions du port COM2

<span id="page-343-2"></span>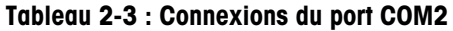

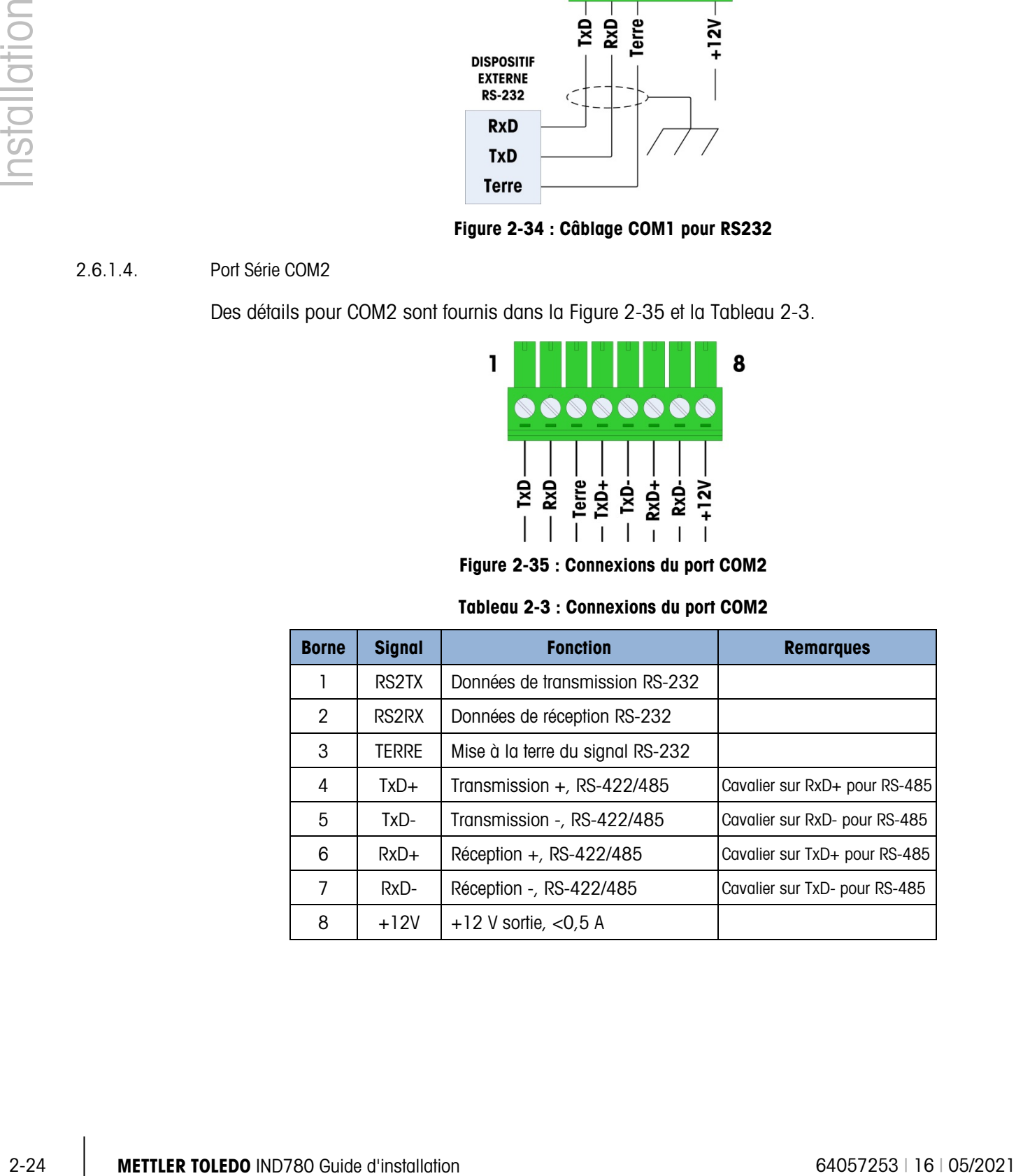

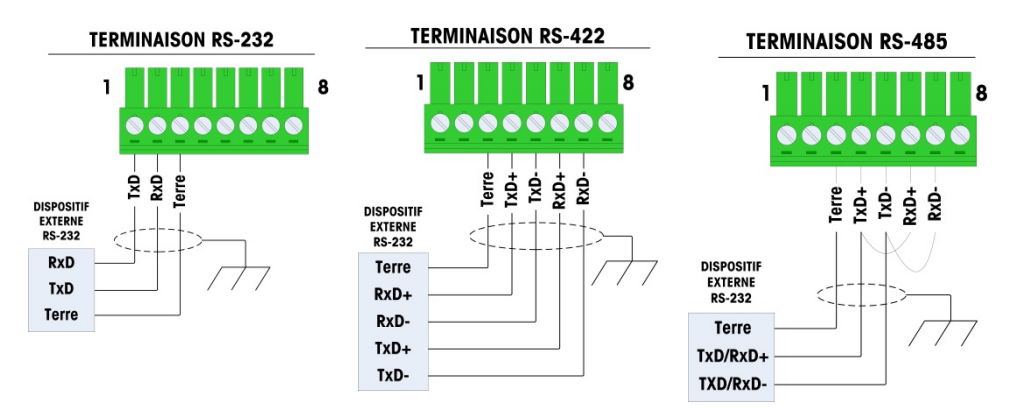

La [Figure 2-34](#page-343-0) illustre quelques exemples de connexion de l'équipement externe.

Figure 2-36 : Câblage COM2 pour l'équipement externe

2.6.1.4.1. RS-485 Terminaison de ligne de transmission

Le réseau RS-485 doit inclure une résistance de terminaison installée entre les deux lignes à ou sur le dernier nœud. La résistance de terminaison doit correspondre à l'impédance de la ligne de transmission, environ 120 ohms. Cette résistance de terminaison est requise lors de la connexion des modules ARM100 au port.

# 2.6.2. Commutateurs de la carte PCB principale

La carte PCB principale est dotée de deux commutateurs, voir les positions sur la [Figure 2-37.](#page-344-0) Les fonctions des commutateurs sont indiquées dans le [Tableau 2-4.](#page-345-0)

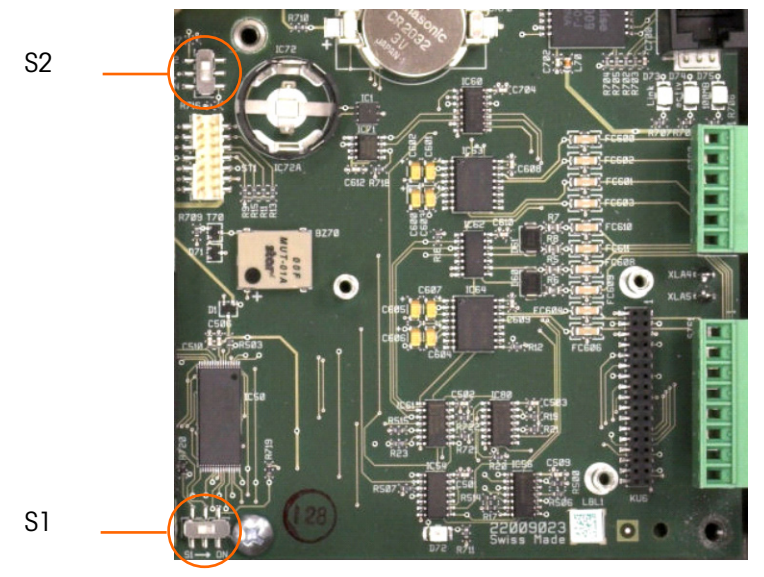

<span id="page-344-0"></span>Figure 2-37 : Emplacement des commutateurs de la carte PCB principale

<span id="page-345-0"></span>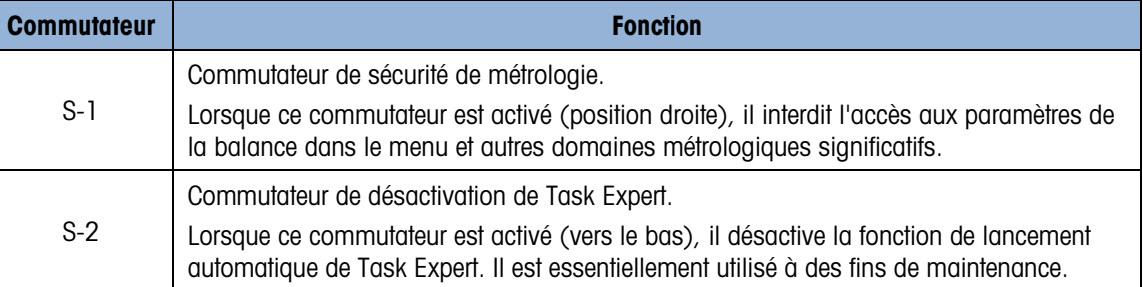

Les commutateurs illlustrés sur la [Figure 2-37](#page-344-0) sont tous les deux en position désactivée.

### 2.6.3. Bouton de réinitialisation globale

Pour supprimer toute la programmation dans le terminal et restaurer tous les paramètres aux valeurs par défaut, appuyez sur le bouton de réinitialisation principale (adjacent à la batterie). La [Figure 2-38](#page-345-1) encercle l'emplacement de ce bouton. Pour de plus amples informations sur cette procédure, reportez-vous au manuel technique de l'IND780, Chapitre 4, Service et Maintenance.

<span id="page-345-1"></span>Pour réinitialiser également des données de balance, S2 (affiché en position OFF sur la [Figure](#page-345-1)  [2-38\)](#page-345-1) doit être placé sur ON avant une réinitialisation globale.

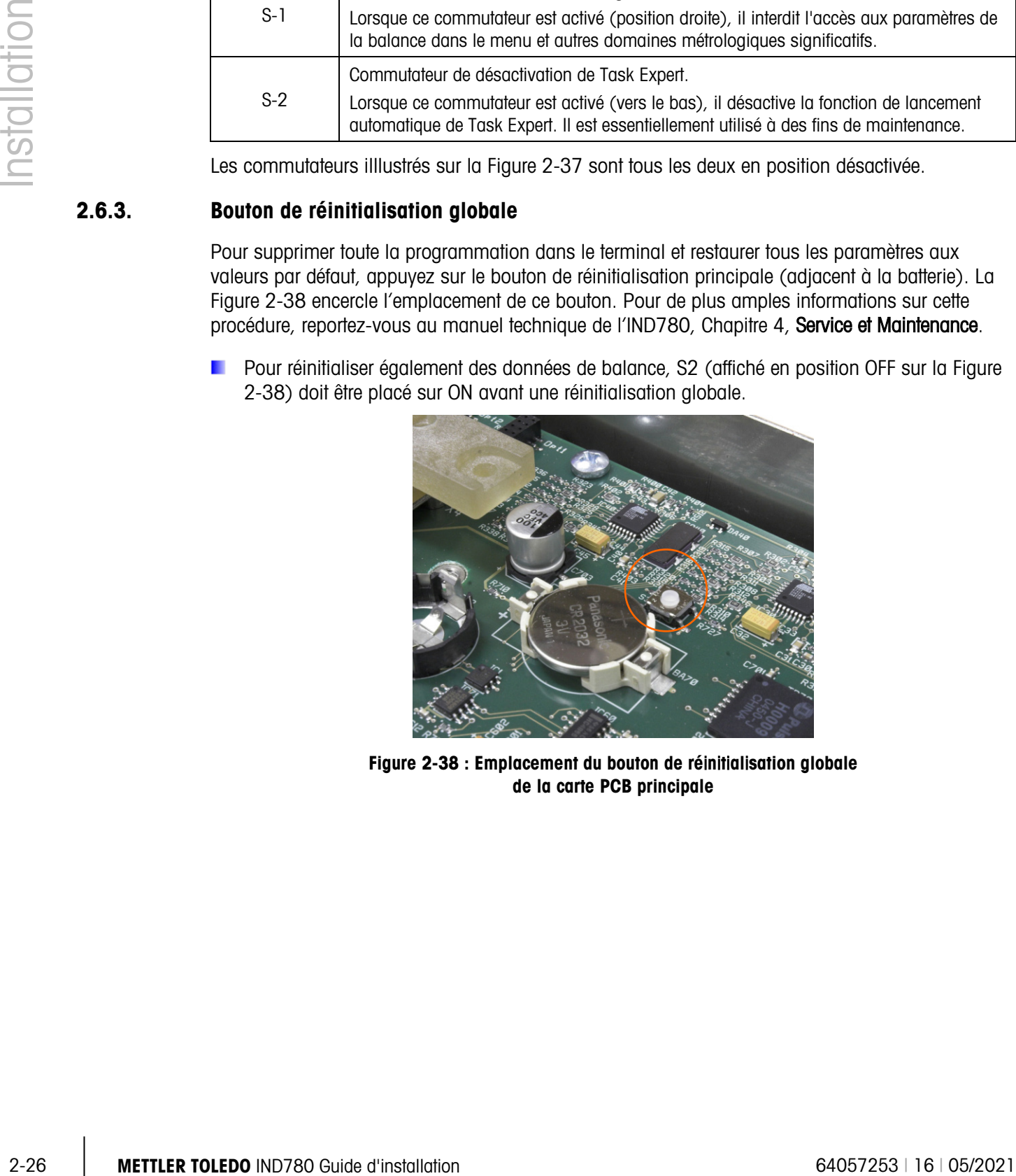

Figure 2-38 : Emplacement du bouton de réinitialisation globale de la carte PCB principale

# 2.6.4. Interprétation des DEL

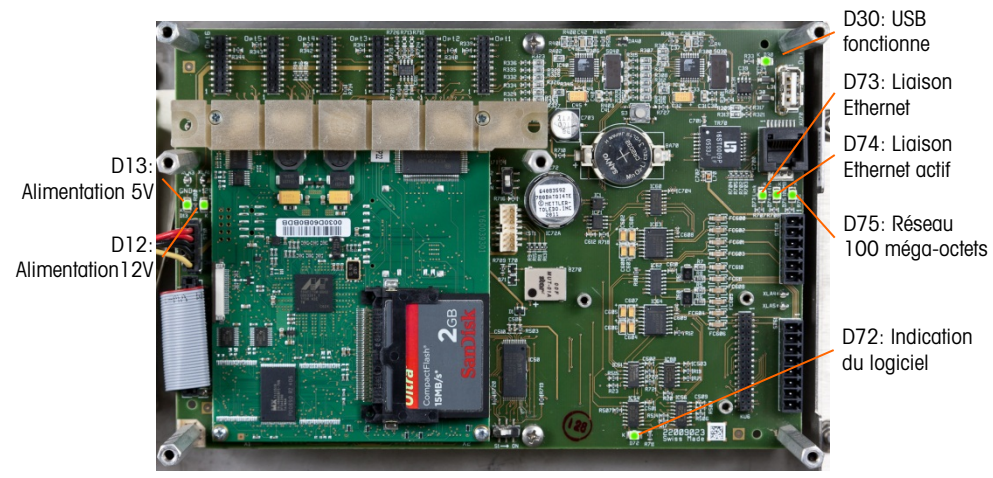

Figure 2-39 : Emplacement des DEL de la carte PCB principale

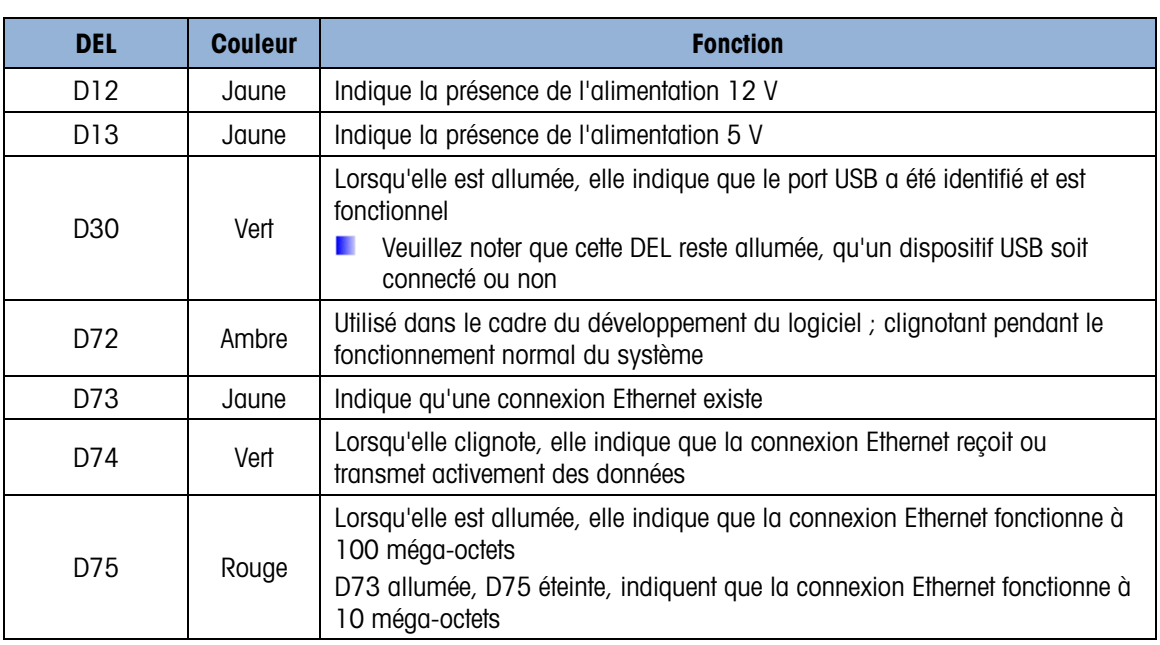

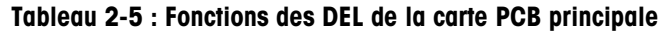

# 2.7. Cartes en option

### 2.7.1. Connexions de câblage pour les options

Les options disponibles au terminal IND780 sont les suivantes:

- 
- POWERCELL<sup>®</sup> MTX<sup>®</sup> e Sortie analogique
- **POWERCELL<sup>®</sup> PDX<sup>®</sup> ControlNET™**
- Capteur analogique Rockwell (Allen-Bradley) RIO® (Abandonné, janvier 2021)
	-
	-
- PowerMount™ DeviceNet
- 
- 
- Interface de balance haute précision **SICS**
- Communications série PROFINET
- E/S discrètes (relais) et à semiconducteurs
- 
- Interface débitmètre EtherNet / IP™ et Modbus TCP
- Interface de la balance IDNet PROFIBUS<sup>®</sup> (Enceinte pour environnement difficile)
- 2-28 METTLER TOLEDO IND780 Guine d'installation<br>
2-25 METTLER TOLEDO IND780 Guine d'installation<br>
2-25 METTLER TOLEDO IND780 Guine d'installation<br>
2-25 METTLER TOLEDO IND780 Guine d'installation<br>
2-25 METTLER TOLEDO IND78 • PROFIBUS® (Enceinte pour montage sur panneau)
	-

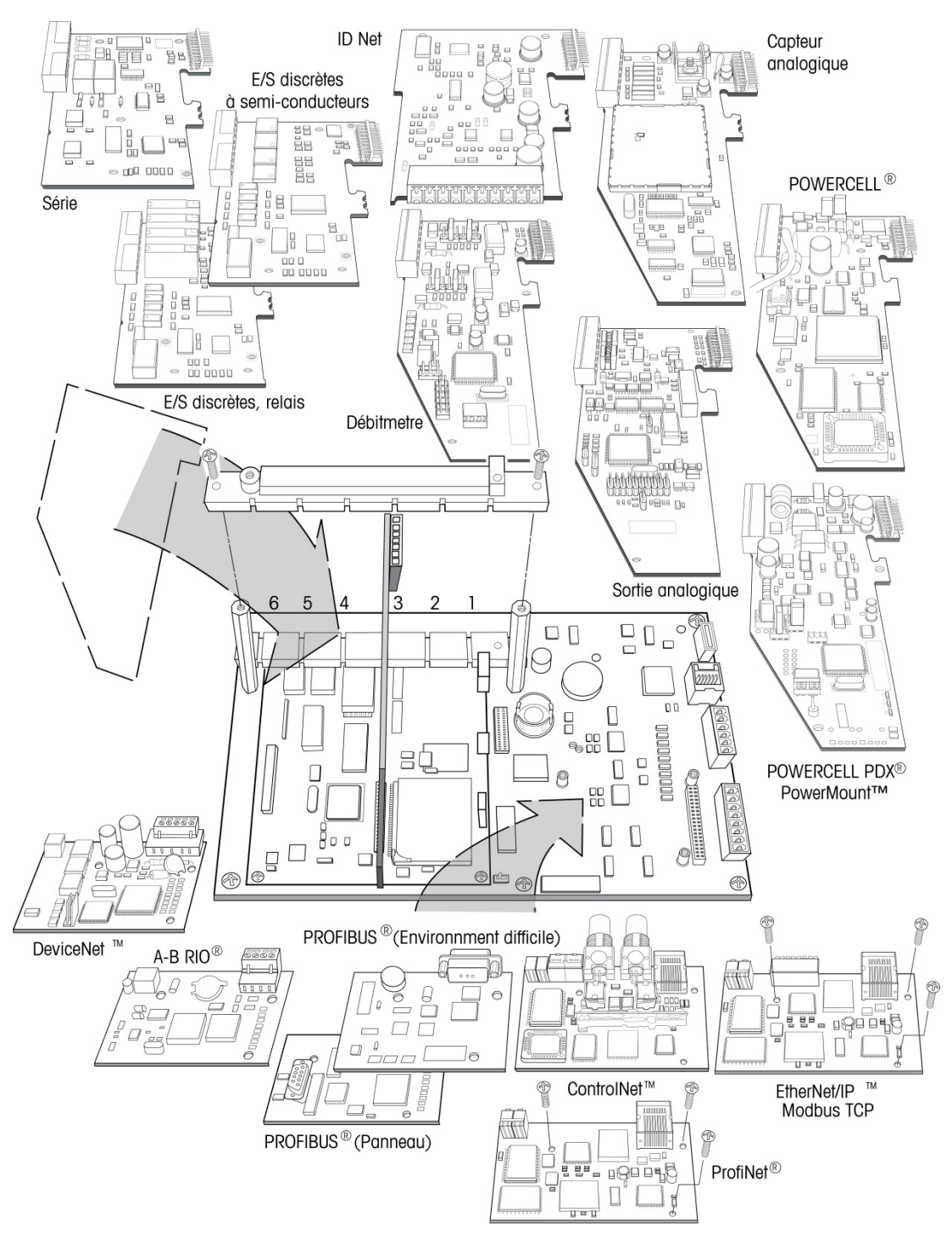

La [Figure 2-40](#page-348-0) illustre les emplacements de ces options dans le terminal. Les connexions de chacune de ces options sont décrites dans les sections suivantes.

<span id="page-348-0"></span>Figure 2-40 : Emplacements des options sur l'IND780

# 2.7.2. Capteur analogique

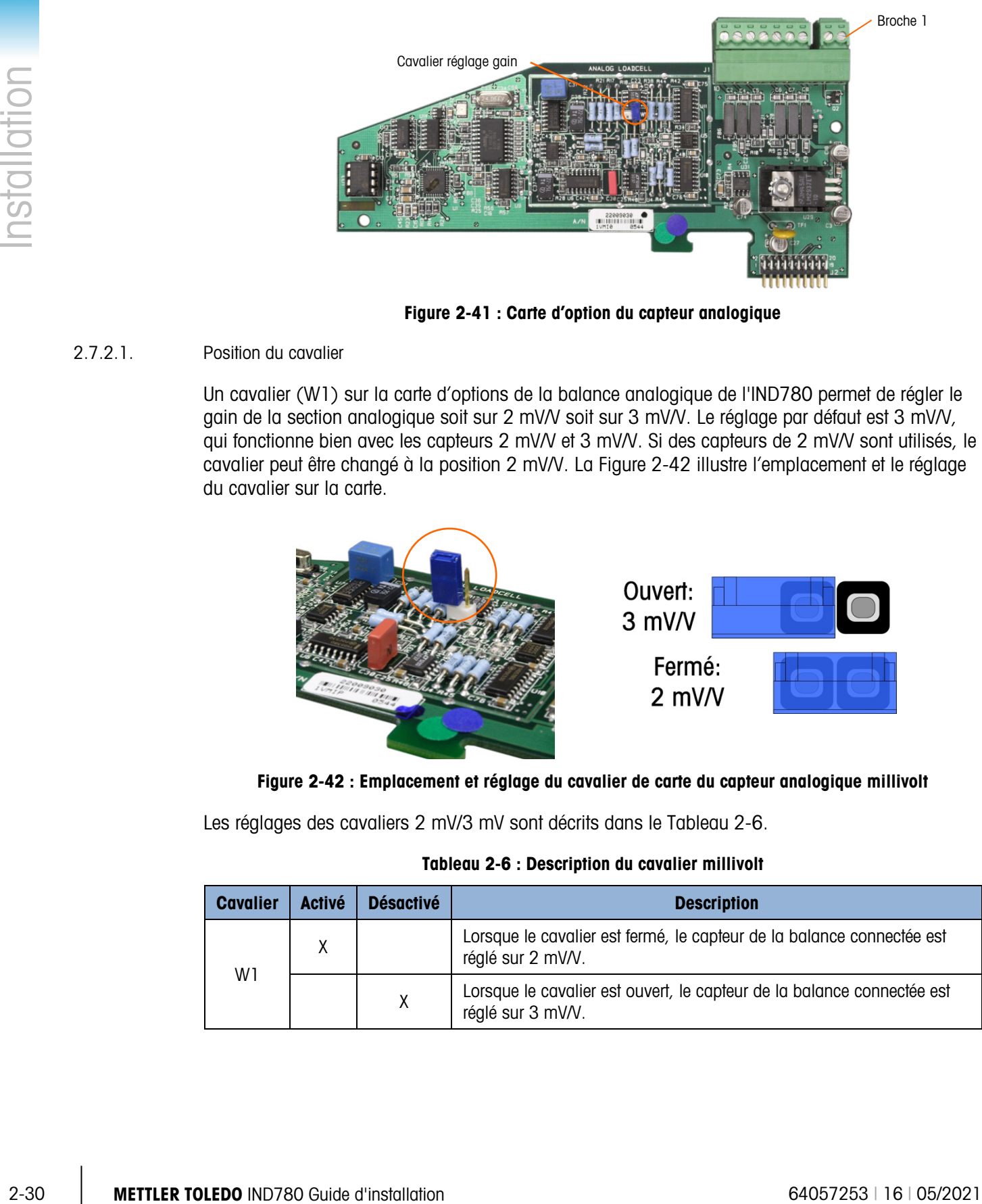

Figure 2-41 : Carte d'option du capteur analogique

### 2.7.2.1. Position du cavalier

<span id="page-349-2"></span>Un cavalier (W1) sur la carte d'options de la balance analogique de l'IND780 permet de régler le gain de la section analogique soit sur 2 mV/V soit sur 3 mV/V. Le réglage par défaut est 3 mV/V, qui fonctionne bien avec les capteurs 2 mV/V et 3 mV/V. Si des capteurs de 2 mV/V sont utilisés, le cavalier peut être changé à la position 2 mV/V. La [Figure 2-42](#page-349-0) illustre l'emplacement et le réglage du cavalier sur la carte.

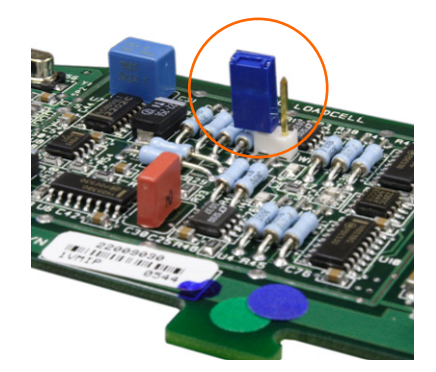

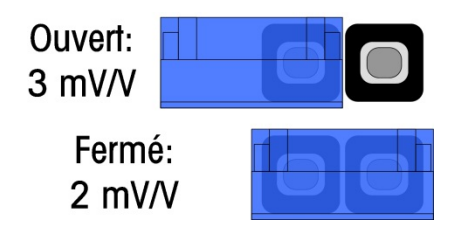

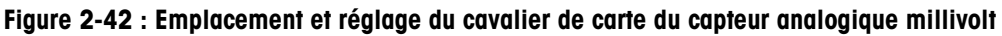

<span id="page-349-0"></span>Les réglages des cavaliers 2 mV/3 mV sont décrits dans le [Tableau 2-6.](#page-349-1)

#### Tableau 2-6 : Description du cavalier millivolt

<span id="page-349-1"></span>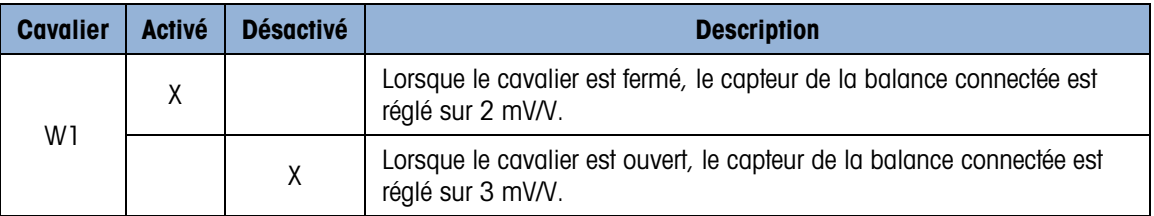

#### 2.7.2.2. Connexions

# AVIS

#### POUR ÉVITER D'ENDOMMAGER LA CARTE OU LE CAPTEUR, DÉCONNECTER L'ALIMENTATION DU TERMINAL IND780 ET ATTENDRE AU MOINS 30 SECONDES AVANT DE BRANCHER OU DE DÉBRANCHER TOUT FAISCEAU ÉLECTRIQUE.

Lorsque vous utilisez l'IND780 avec un ou plusieurs capteurs analogiques, les connexions des capteurs sont effectuées sur le connecteur situé sur la carte d'options du capteur analogique. Le connecteur à 7 positions est visible en haut à droite sur la [Figure 2-41](#page-349-2) avec la connexion de sortie discrète à 2 positions de la carte qui lui est adjacente. Pour des raisons de clarté, le logement de la carte est illustré avec deux connecteurs (non câblés) branchés.

Lors de l'installation des cartes de capteurs analogiques, pour éviter toute interférence électromagnétique, entortillez les fils du connecteur avant de les relier au connecteur sur la carte.

Les cartes Analog Load Cell peuvent être placées dans l'une des logements de 1 à 4 pour un total de quatre balances. L'IND789 peut alimenter jusqu'à 16 capteurs.

Le terminal IND780 a été conçu pour alimenter jusqu'à huit capteurs de 350 ohms (ou une résistance minimum d'environ 43 ohms) par carte. Pour confirmer que la charge du capteur se trouve dans les limites, la résistance totale de la balance (TSR) doit être calculée. Calcul de TSR :

$$
TSR = \frac{R \cdot \text{Resistance d'entrée de capteur (ohms)}}{ \text{Nonbre de capteurs}}
$$

Assurez-vous que la TSR du réseau de capteurs à connecter à l'IND780 a une résistance supérieure à 43 ohms avant de connecter les capteurs. Si la résistance est inférieure à 43 ohms, l'IND780 ne fonctionnera pas correctement.

<span id="page-350-0"></span>La longueur maximum du câble doit également être reconsidérée. Le [Tableau 2-7](#page-350-0) fournit les longueurs maximum recommandées du câble en fonction de la TSR et du calibre du câble.

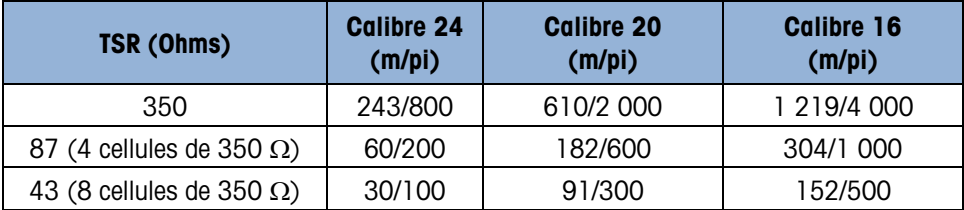

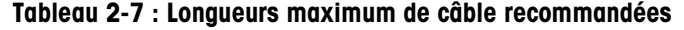

La [Figure 2-43](#page-351-0) illustre les définitions du câblage sur le connecteur du capteur analogique. En outre, lorsque vous utilisez des capteurs à quatre fils, les cavaliers doivent être placés entre les bornes +Excitation et +Sens et entre les bornes Excitation et Sens.

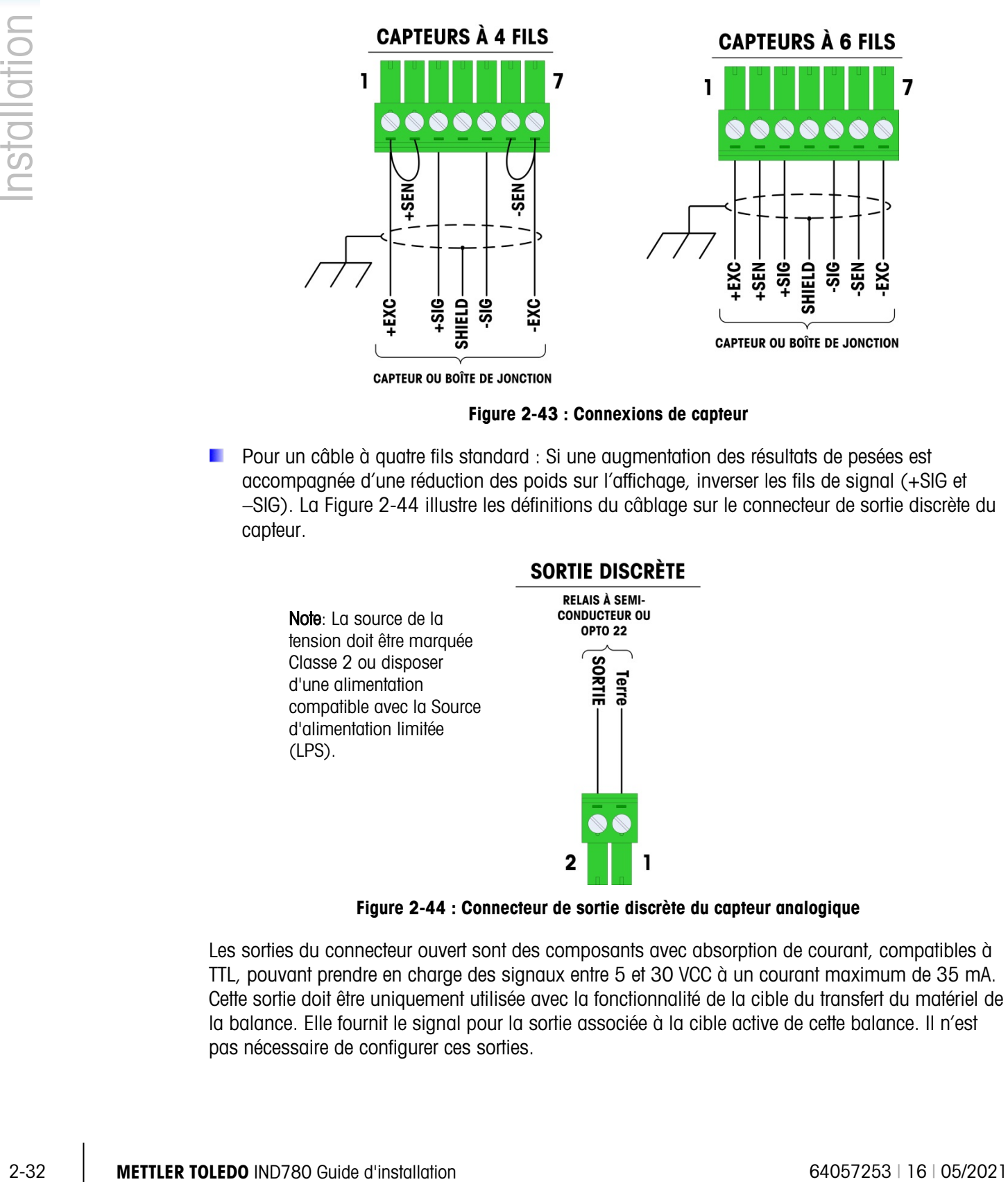

Figure 2-43 : Connexions de capteur

<span id="page-351-0"></span>Pour un câble à quatre fils standard : Si une augmentation des résultats de pesées est accompagnée d'une réduction des poids sur l'affichage, inverser les fils de signal (+SIG et −SIG). La [Figure 2-44](#page-351-1) illustre les définitions du câblage sur le connecteur de sortie discrète du capteur.

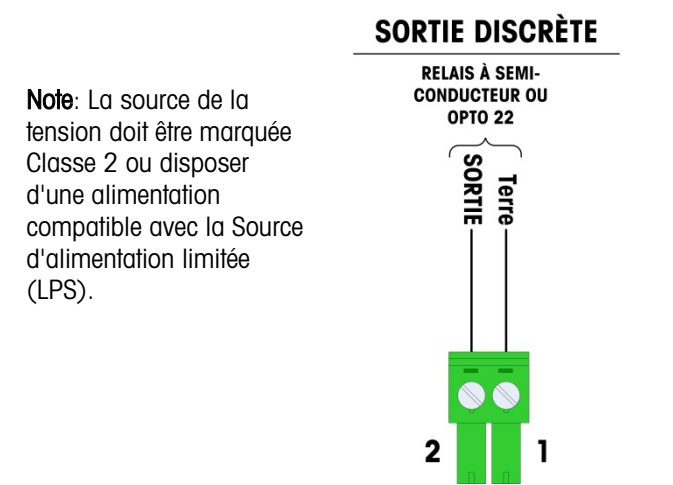

Figure 2-44 : Connecteur de sortie discrète du capteur analogique

<span id="page-351-1"></span>Les sorties du connecteur ouvert sont des composants avec absorption de courant, compatibles à TTL, pouvant prendre en charge des signaux entre 5 et 30 VCC à un courant maximum de 35 mA. Cette sortie doit être uniquement utilisée avec la fonctionnalité de la cible du transfert du matériel de la balance. Elle fournit le signal pour la sortie associée à la cible active de cette balance. Il n'est pas nécessaire de configurer ces sorties.

Un relais à semi-conducteurs ou OPTO 22 est généralement connecté pour tamponner les sorties du terminal IND780 à un signal de 120 ou 220 VCA.

2.7.2.3. Interprétation de la DEL

La [Figure 2-45](#page-352-0) indique l'emplacement de la DEL sur la carte de capteur analogique.

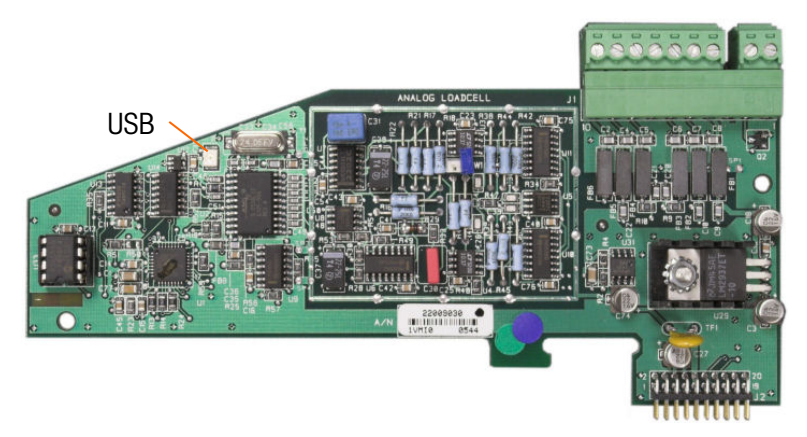

Figure 2-45 : Emplacement de la DEL de la carte de capteur analogique

#### Tableau 2-8 : DEL de la carte de capteur analogique

<span id="page-352-0"></span>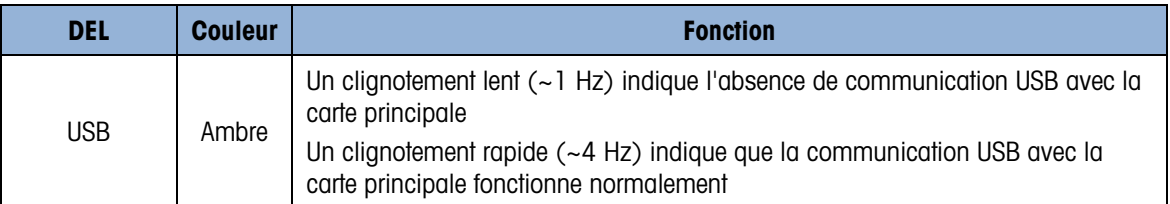

# 2.7.3. POWERCELL MTX

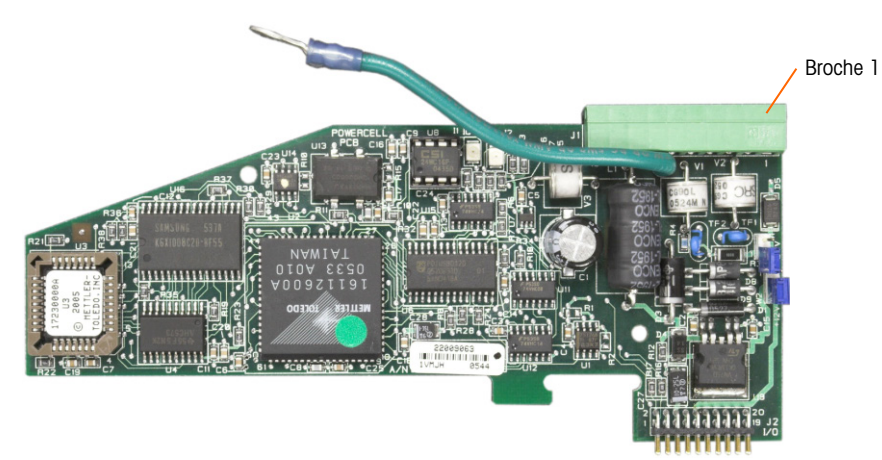

Figure 2-46 : Carte option POWERCELL MTX

2.7.3.1. Positions des cavaliers

<span id="page-352-1"></span>Deux cavaliers sur la carte POWERCELL MTX sont appelés W1 et W2. Si l'application contient plus de 14 POWERCELL MTX, une alimentation externe (Réf. 68001984) doit être connectée sur les

broches 9 et 10. La [Figure 2-47](#page-353-0) illustre les emplacements et les réglages du cavalier. Le [Tableau](#page-353-1)  [2-9](#page-353-1) décrit la fonction de chaque réglage.

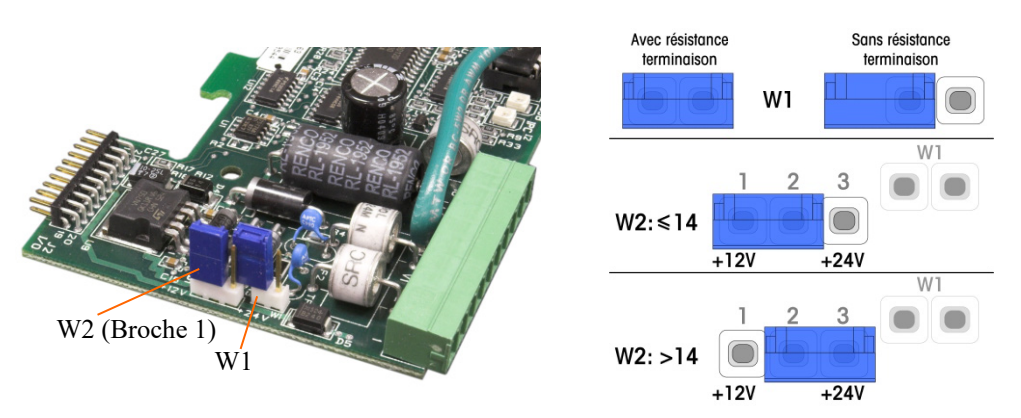

<span id="page-353-1"></span><span id="page-353-0"></span>Figure 2-47 : Emplacements et réglages des cavaliers de la carte POWERCELL MTX

Tableau 2-9 : Description des cavaliers POWERCELL MTX

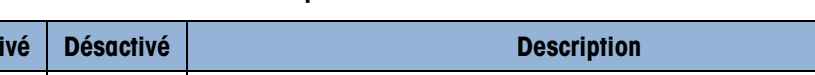

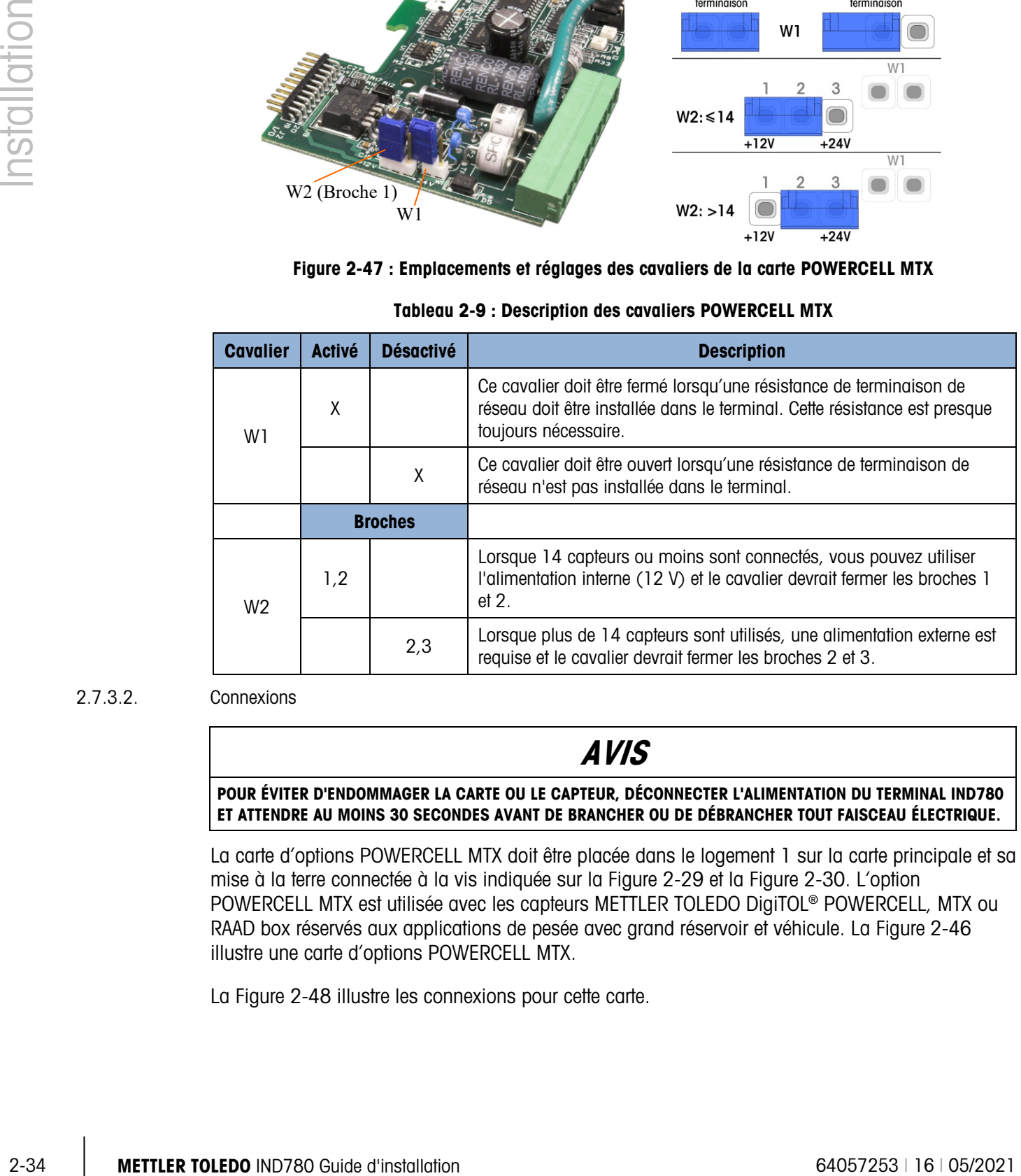

#### 2.7.3.2. Connexions

# AVIS

#### POUR ÉVITER D'ENDOMMAGER LA CARTE OU LE CAPTEUR, DÉCONNECTER L'ALIMENTATION DU TERMINAL IND780 ET ATTENDRE AU MOINS 30 SECONDES AVANT DE BRANCHER OU DE DÉBRANCHER TOUT FAISCEAU ÉLECTRIQUE.

La carte d'options POWERCELL MTX doit être placée dans le logement 1 sur la carte principale et sa mise à la terre connectée à la vis indiquée sur la [Figure 2-29](#page-339-0) et la [Figure 2-30.](#page-339-1) L'option POWERCELL MTX est utilisée avec les capteurs METTLER TOLEDO DigiTOL® POWERCELL, MTX ou RAAD box réservés aux applications de pesée avec grand réservoir et véhicule. La [Figure 2-46](#page-352-1) illustre une carte d'options POWERCELL MTX.

La [Figure 2-48](#page-354-0) illustre les connexions pour cette carte.

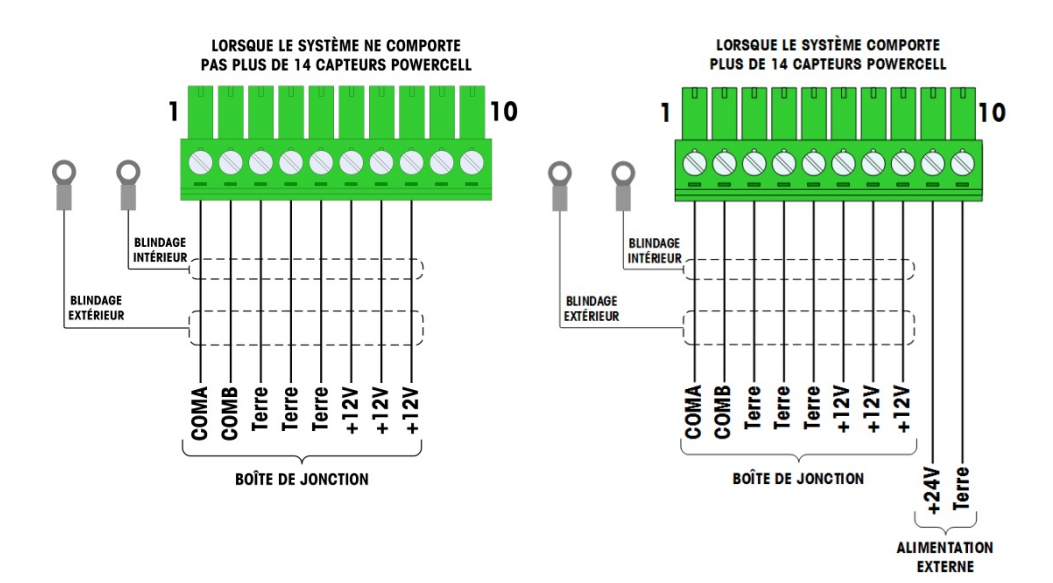

#### <span id="page-354-0"></span>Figure 2-48 : Connexions de la carte option POWERCELL MTX

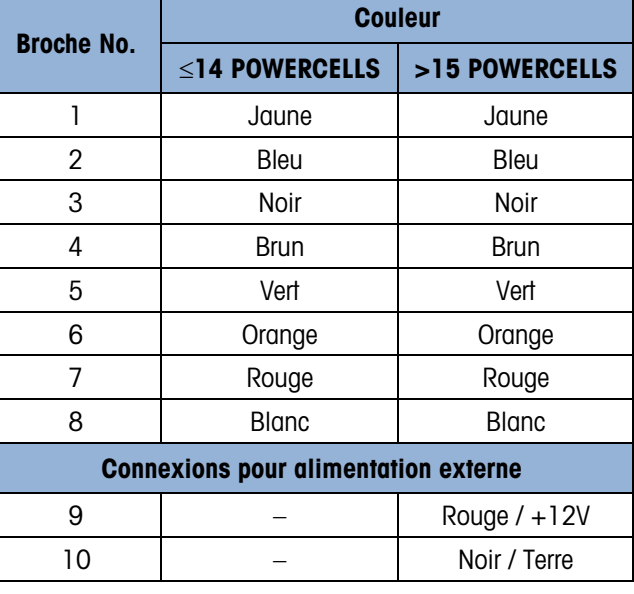

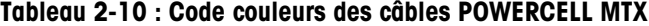

La longueur du câble maximum totale de la dernière boîte de jonction au terminal IND780 dépend du niveau d'alimentation, du nombre de capteurs et du calibre des câbles. Voir les longueurs du câble maximum recommandées dans le tableau [Tableau 2-11,](#page-355-0) prises en charge par la carte d'options IND780 POWERCELL MTX se servant de son alimentation 12VCC interne. Ces valeurs sont destinées aux applications utilisées dans des zones non dangereuses uniquement.

<span id="page-355-0"></span>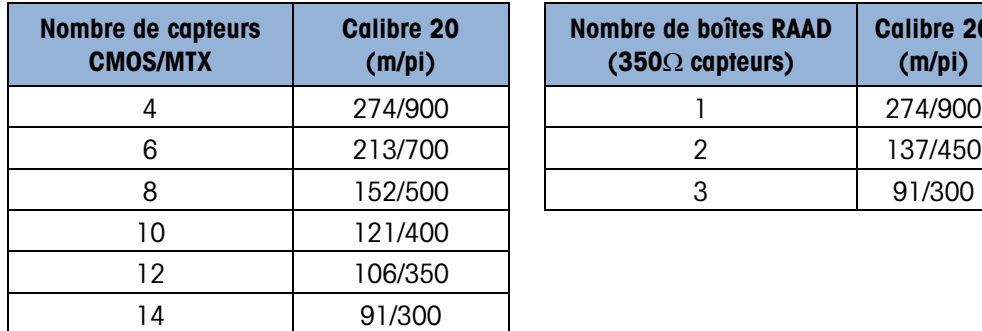

#### Tableau 2-11 : Longueurs maximum de câble recommandées

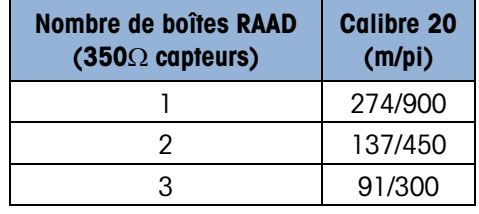

Avec une alimentation externe de 24VCC, il est possible d'utiliser jusqu'à 24 capteurs avec la longueur de câble maximum de 275 m/900 pieds.

#### 2.7.3.3. Interprétation des LED

La [Figure 2-49](#page-355-1) indique l'emplacement des DEL sur la carte de la capteur POWERCELL MTX.

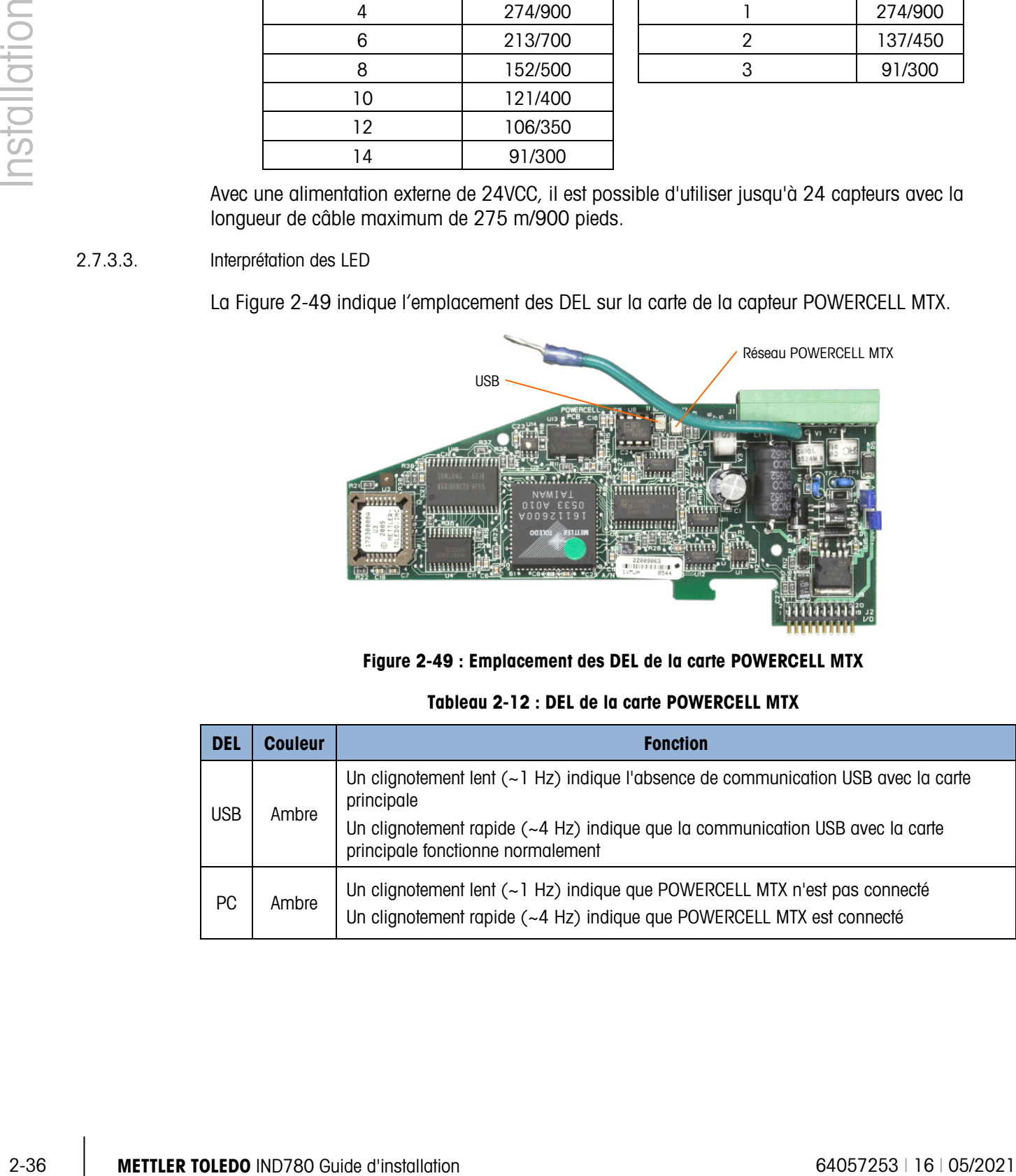

Figure 2-49 : Emplacement des DEL de la carte POWERCELL MTX

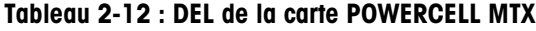

<span id="page-355-1"></span>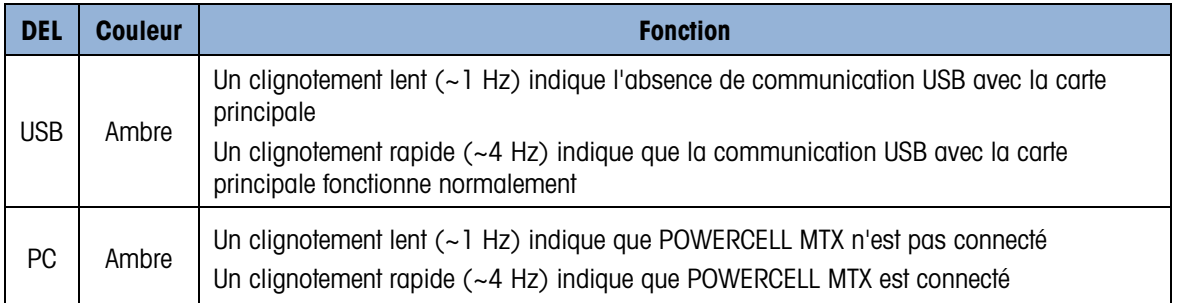

# 2.7.4. POWERCELL PDX et PowerMount

#### 2.7.4.1. Positions des cavaliers

<span id="page-356-0"></span>La carte PDX est équipée de plusieurs cavaliers. Le cavalier W6 est utilisé pour définir la résistance de charge du réseau PDX sur le IND780. La [Figure 2-50](#page-356-1) présente les emplacements des cavaliers et des réglages. Le [Tableau 2-13](#page-356-2) décrit le rôle de chaque réglage.

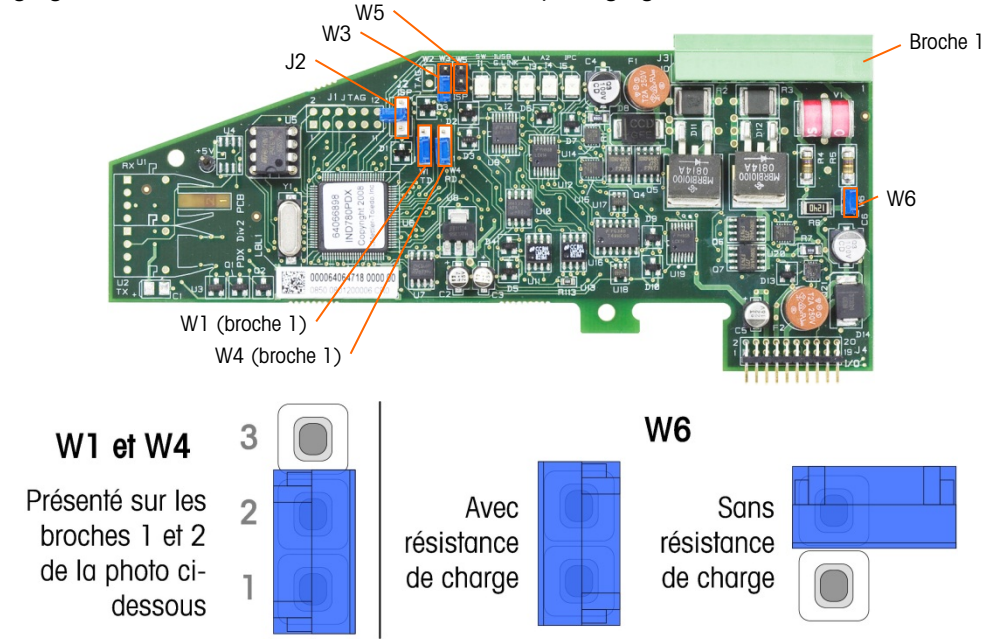

Figure 2-50 : Réglages et emplacements des cavaliers de la carte POWERCELL PDX

<span id="page-356-2"></span><span id="page-356-1"></span>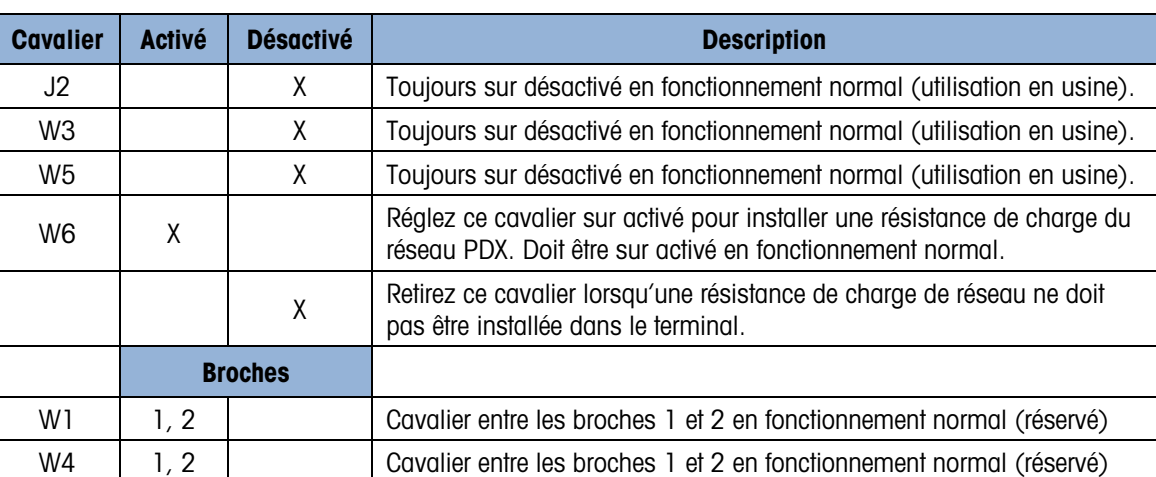

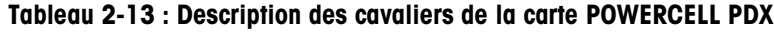

#### 2.7.4.2. Connexions

AVIS POUR ÉVITER D'ENDOMMAGER LA CARTE OU LE CAPTEUR, DÉCONNECTER L'ALIMENTATION DU TERMINAL IND780 ET ATTENDRE AU MOINS 30 SECONDES AVANT DE BRANCHER OU DE DÉBRANCHER TOUT FAISCEAU ÉLECTRIQUE.

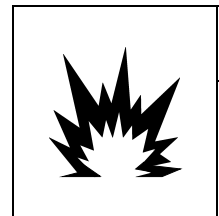

# $\left\langle \right.$  AVERTISSEMENT

LA CARTE D'INTERFACE 64064718 DE LA BALANCE POWERCELL PDX (KIT 64067252) NE DOIT PAS ÊTRE UTILISÉE SUR UN TERMINAL IND780 INSTALLÉ DANS UNE ZONE CLASSIFIÉE EN TEMPS QUE DIVISION 2 OU ZONE 2/22. L'INOBSERVATION DE CET AVERTISSEMENT POURRAIT ÊTRE À L'ORIGINE D'UN ACCIDENT ET/OU DE DÉGRADATION DES BIENS.

La carte en option POWERCELL PDX doit être placée dans les logements 1 ou 2 sur la carte mère. L'option PDX est utilisée avec les capteurs METTLER TOLEDO POWERCELL PDX et PowerMount employés dans les applications de pesage de réservoirs et véhicules importants. La [Figure 2-52](#page-357-0) présente une carte en option POWERCELL PDX. Une seule carte en option POWERCELL PDX peut être installée dans le terminal pour prendre en charge un maximum de quatre balances.

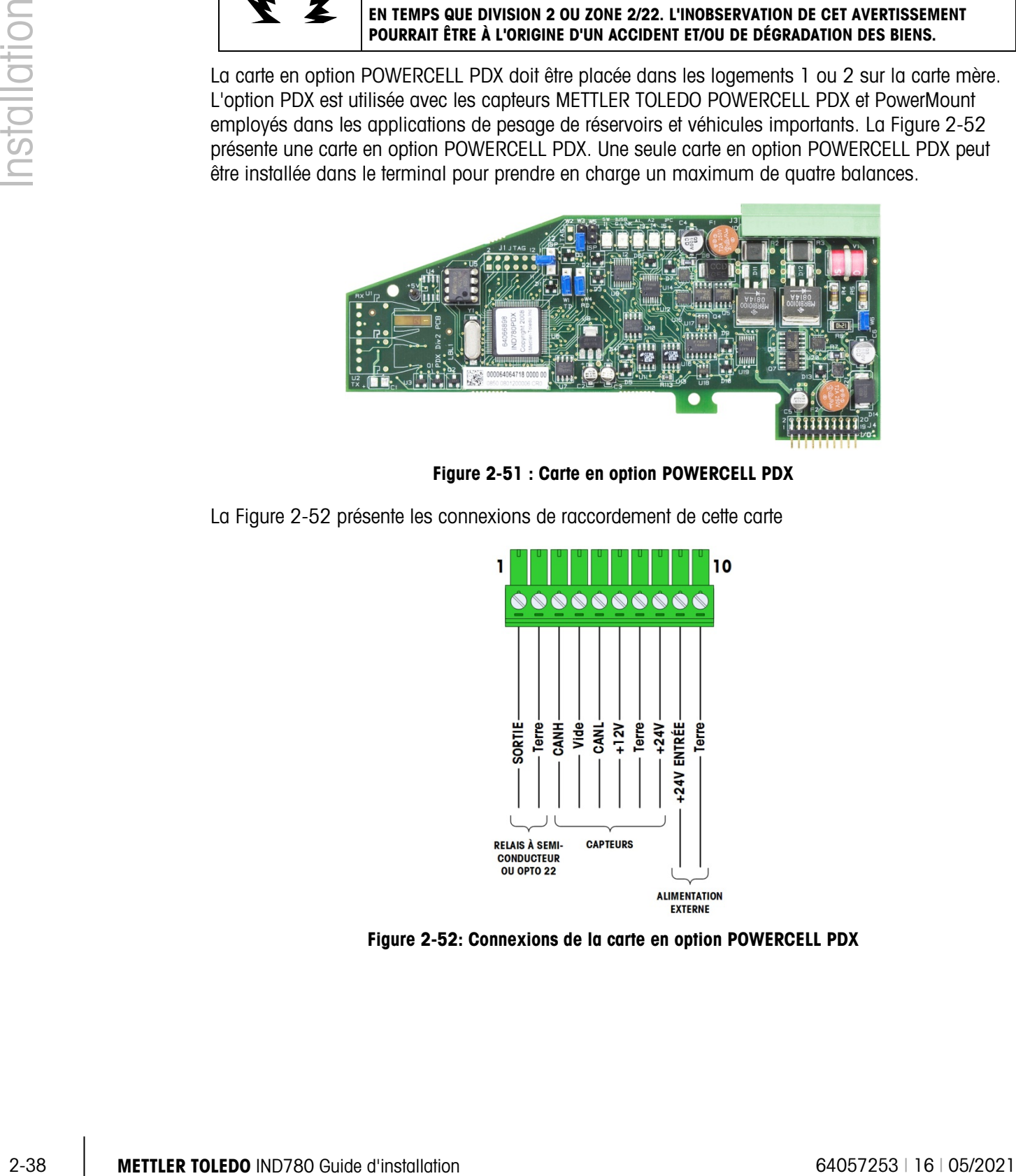

Figure 2-51 : Carte en option POWERCELL PDX

La [Figure 2-52](#page-357-0) présente les connexions de raccordement de cette carte

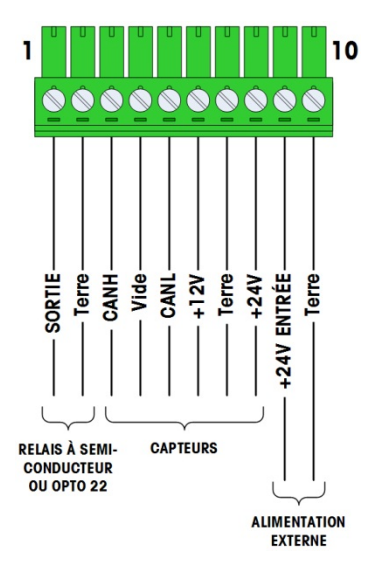

<span id="page-357-0"></span>Figure 2-52: Connexions de la carte en option POWERCELL PDX

| <b>Broche No.</b>                           | <b>Couleur</b> |               |                 |
|---------------------------------------------|----------------|---------------|-----------------|
|                                             | 12V            | <b>24 V</b>   | <b>Fonction</b> |
|                                             |                |               |                 |
| 2                                           |                |               |                 |
| 3                                           | <b>Blanc</b>   | <b>Blanc</b>  | Can-H           |
| 4                                           |                |               |                 |
| 5                                           | Bleu           | Bleu          | Can-L           |
| 6                                           | Rouge          |               | $+12$ V CC      |
| 7                                           | Noir           | Noir          | Terre           |
| 8                                           |                | Rouge         | $+24$ V CC      |
| <b>Connexions pour alimentation externe</b> |                |               |                 |
| 9                                           |                | Rouge / +24 V |                 |
| 10                                          |                | Noir / Terre  |                 |

Tableau 2-14 : Code couleurs des câbles POWERCELL PDX et PowerMount

La sortie TTL compatible à collecteur ouvert est uniquement utilisée avec la fonctionnalité de cible de transfert du matériel de la balance. Elle fournit le signal de la sortie d'alimentation associée à la cible active de cette balance. Il n'est pas nécessaire de configurer cette sortie.

La sortie correspond à un composant absorbant du courant qui peut supporter des signaux compris entre 5 et 30 volts CC avec un courant maximum de 35 mA. Un relais transistorisé ou OPTO 22 est généralement connecté pour tamponner la sortie de l'IND780 sur un signal de 120 ou 220 V CA.

En fonction du nombre de capteurs et de la configuration du câblage, la carte en option POWERCELL PDX utilise soit son alimentation interne de 12 V CC (par les broches 6 et 7), soit une alimentation externe de 24 V CC (par les broches 9 et 10) pour alimenter les capteurs.

- Pour POWERCELL PDX, reportez-vous au [Tableau 2-15](#page-359-0) pour les longueurs maximum recommandées des câbles et pour le nombre de capteurs pris en charge par la carte en option IND780 PDX.
- Pour les bases PowerMount, reportez-vous au Manuel d'installation et service SWB506, Tableaux 3-5 à 3-8.

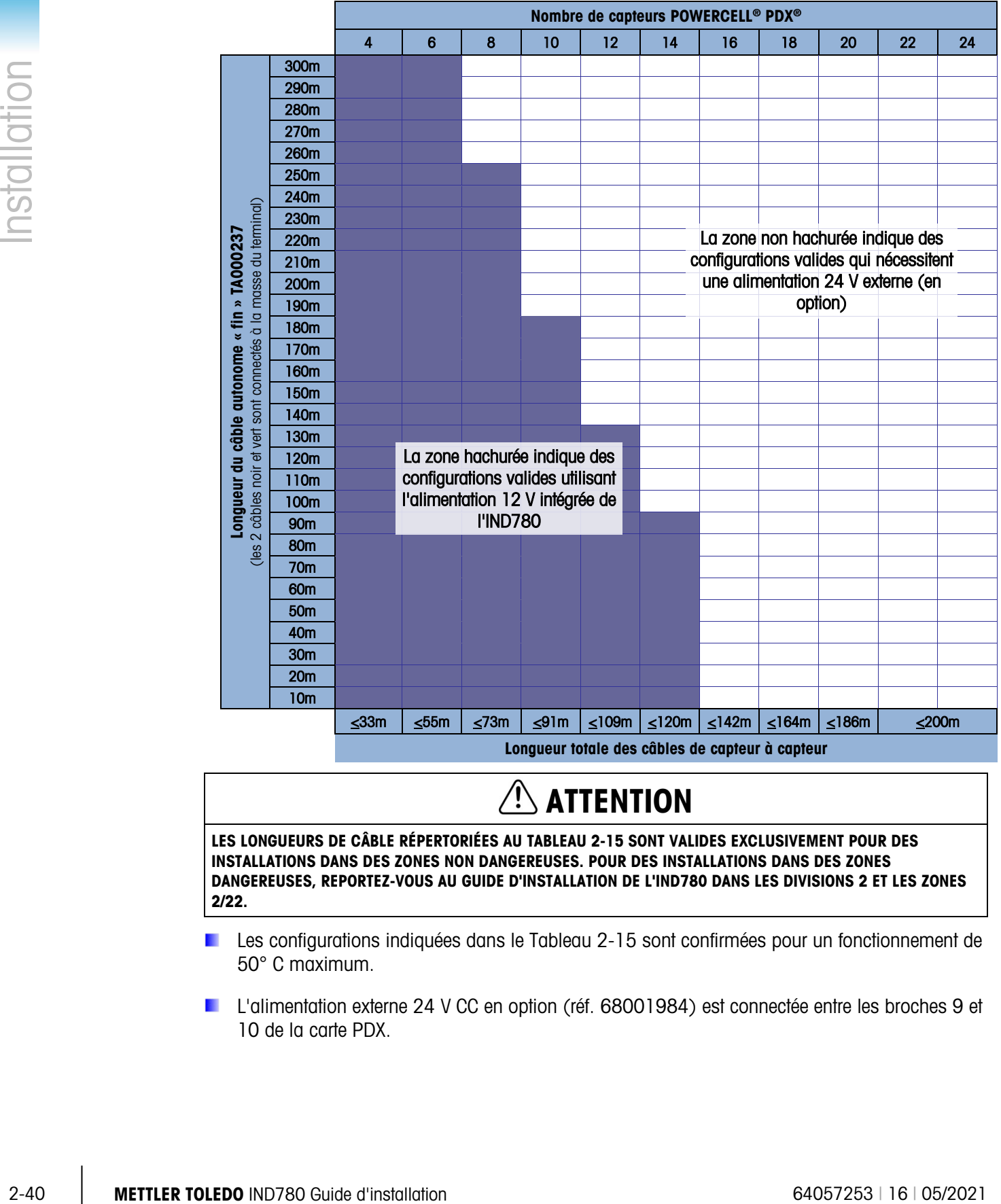

#### <span id="page-359-0"></span>Tableau 2-15 : Longueurs maximum recommandées pour les câbles

# $\triangle$  ATTENTION

LES LONGUEURS DE CÂBLE RÉPERTORIÉES AU [TABLEAU 2-15](#page-359-0) SONT VALIDES EXCLUSIVEMENT POUR DES INSTALLATIONS DANS DES ZONES NON DANGEREUSES. POUR DES INSTALLATIONS DANS DES ZONES DANGEREUSES, REPORTEZ-VOUS AU GUIDE D'INSTALLATION DE L'IND780 DANS LES DIVISIONS 2 ET LES ZONES 2/22.

- Les configurations indiquées dans le [Tableau 2-15](#page-359-0) sont confirmées pour un fonctionnement de 50° C maximum.
- **L'alimentation externe 24 V CC en option (réf. 68001984) est connectée entre les broches 9 et** 10 de la carte PDX.
2.7.4.3. Blindage et mise à la masse du câble du circuit autonome PDX

<span id="page-360-2"></span>Les terminaisons de masse et de blindage sont extrêmement critiques quant à l'immunité du système contre le bruit et les surtensions. Les procédures suivantes décrivent les bonnes méthodes de câblage respectivement pour les enceintes pour environnement difficile et les panneaux.

- 2.7.4.3.1. Préparation des câbles pour les deux types d'enceintes
	- 1. Utilisez une cisaille à métaux pour découper la gaine métallique extérieure tressée sur 8 po et coupez le bord vif de la gaine pour qu'il soit net. Prenez garde à ne pas découper le câble externe de masse pendant l'opération.

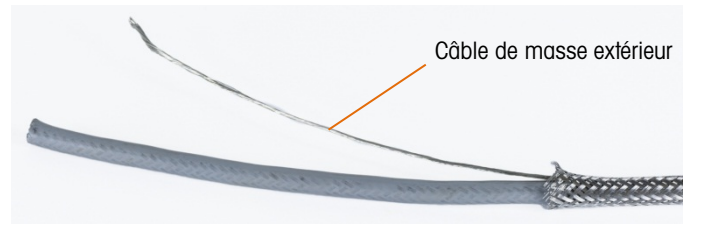

Figure 2-53 : Gaine extérieure découpée

2. Repoussez la gaine sur environ 5 po sur le câble pour qu'elle soit compressée comme sur la [Figure 2-54.](#page-360-0) Utilisez du ruban isolant pour que la gaine reste en position.

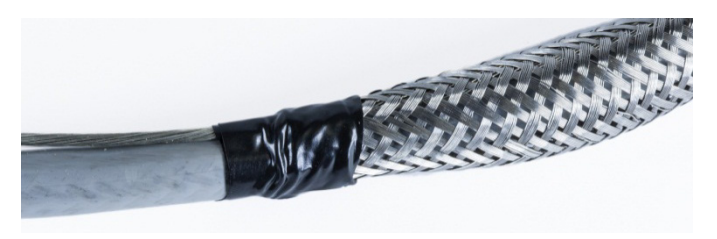

Figure 2-54 : Gaine externe fixe avec du ruban isolant

<span id="page-360-0"></span>3. Repoussez la gaine par-dessus le ruban isolant pour une découpe nette.

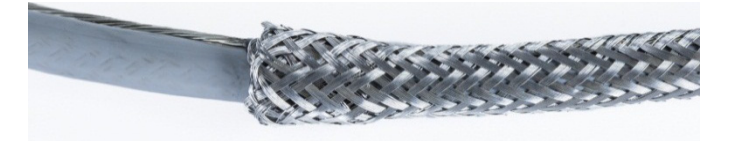

Figure 2-55 : Gaine externe repoussée par-dessus le ruban isolant

- <span id="page-360-1"></span>2.7.4.3.2. Installation du câble dans une enceinte pour environnement difficile
	- 1. Passez le câble à travers le presse-étoupe et glissez ce dernier pour qu'il entre en contact avec la gaine. Au besoin, desserrez les vis du collier de fixation afin de permettre à la gaine de s'y adapter. Veuillez noter que la gaine est complètement sous l'écrou et contre le presse-étoupe, et que le câble externe de masse apparaît entre les deux éléments du collier de fixation.

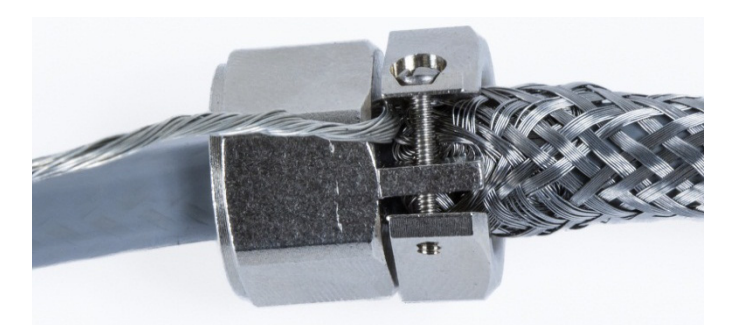

Figure 2-56 : Collier de fixation en place

- 4. Assurez-vous qu'une longueur suffisante de câble se trouve à l'intérieur du terminal pour effectuer les connexions et serrez ensuite le collier en place.
- 5. Utilisez un cutter pour découper l'isolant sur 0,5 po à l'opposé du presse-étoupe. Fendez l'isolant sur sa longueur en prenant garde à ne pas couper l'intérieur du câble. Retirez l'isolant.

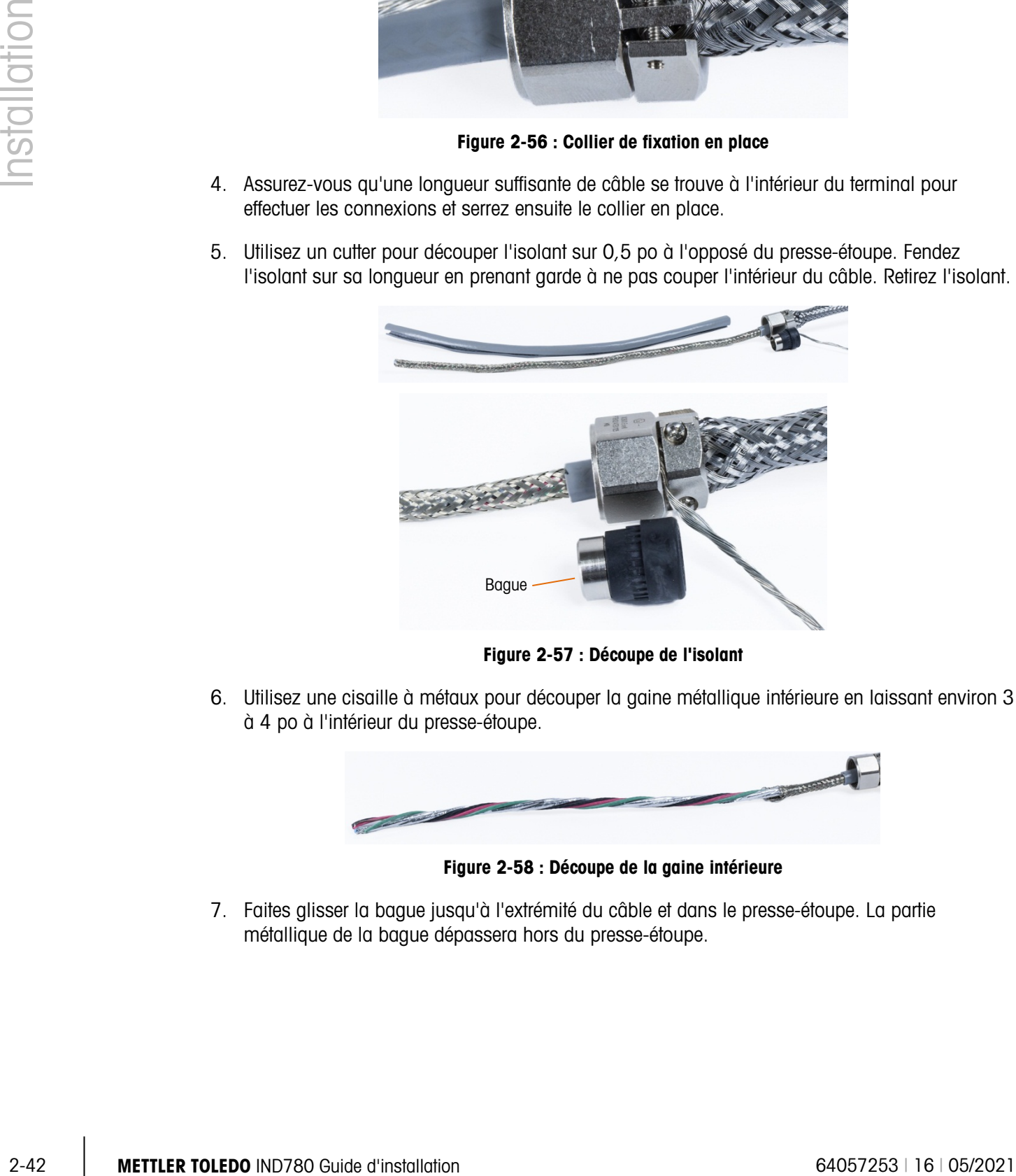

Figure 2-57 : Découpe de l'isolant

6. Utilisez une cisaille à métaux pour découper la gaine métallique intérieure en laissant environ 3 à 4 po à l'intérieur du presse-étoupe.

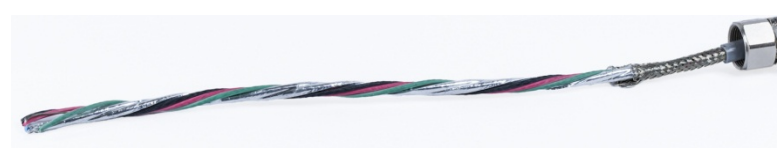

Figure 2-58 : Découpe de la gaine intérieure

7. Faites glisser la bague jusqu'à l'extrémité du câble et dans le presse-étoupe. La partie métallique de la bague dépassera hors du presse-étoupe.

8. Utilisez les cisailles à métaux pour détresser et effilocher la gaine interne.

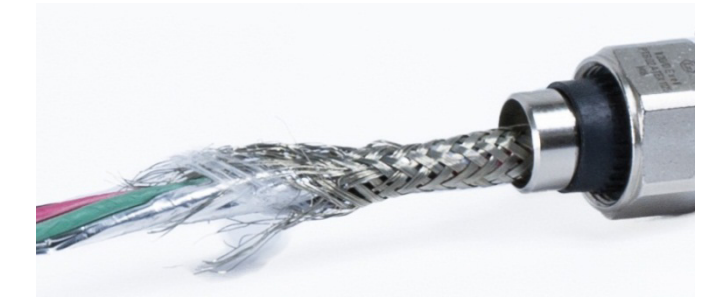

Figure 2-59 : Gaine interne effilochée

9. Coupez la gaine effilochée pour qu'environ 0,5 po reste à l'intérieur de la bague.

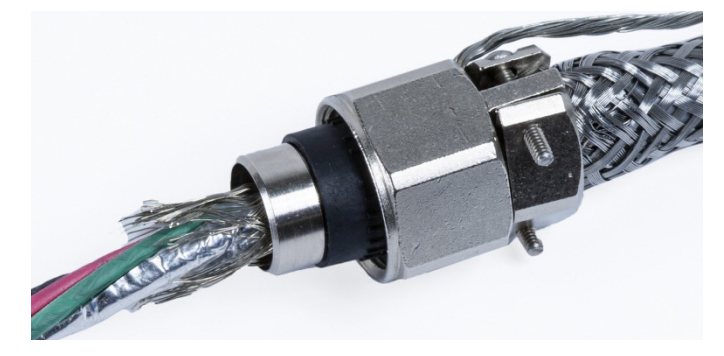

Figure 2-60 : Découpe de la gaine interne effilochée

10. Repliez la gaine effilochée autour de la partie métallique de la bague.

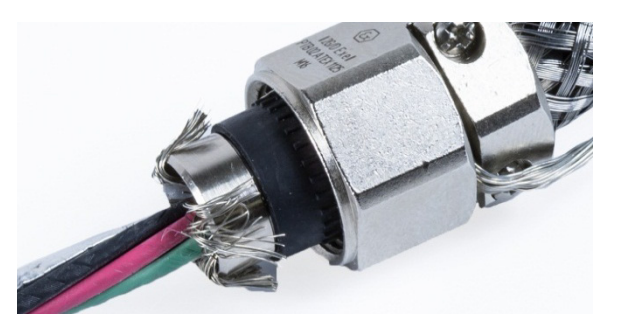

Figure 2-61 : Fils de la gaine interne repliée par-dessus la bague

11. Séparez les câbles et découpez la feuille d'aluminium. Répartissez-la autour des fils de la gaine effilochée et autour de la partie métallique de la bague.

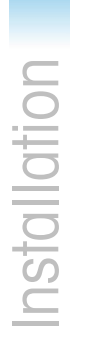

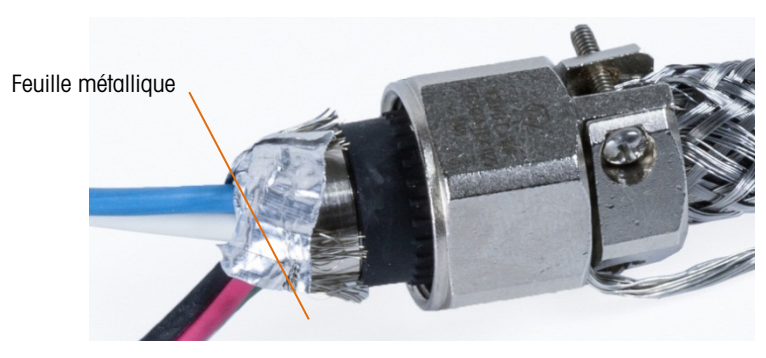

Figure 2-62 : Feuille métallique découpée et repliée autour de la bague

12. Glissez la vis de compression sur le câble, et par-dessus les fils et la feuille métallique Utilisez des clés pour serrer l'ensemble dans le presse-étoupe.

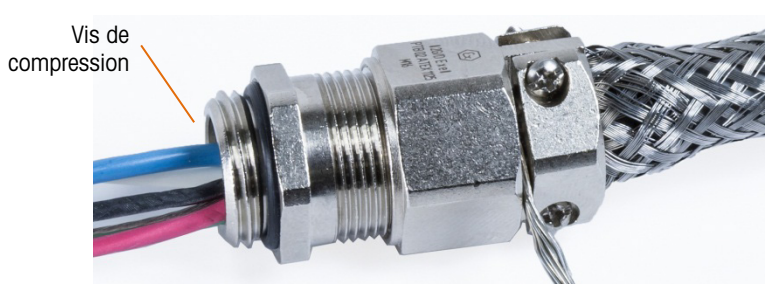

Figure 2-63 : Vis de compression installée

13. Enroulez la tresse de masse autour du câble au-delà du presse-étoupe, glissez un collier autour de la tresse et serrez l'ensemble.

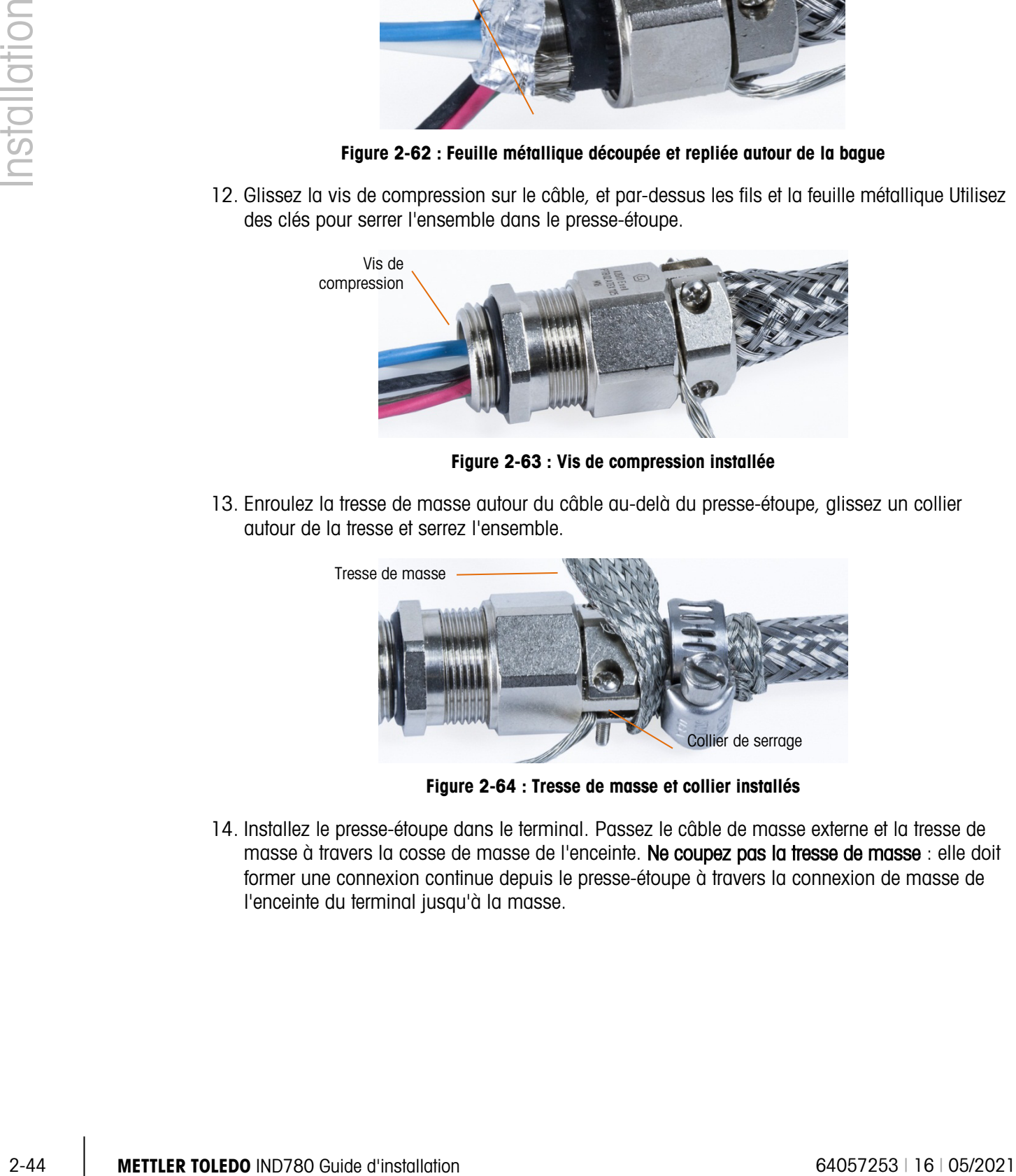

Figure 2-64 : Tresse de masse et collier installés

14. Installez le presse-étoupe dans le terminal. Passez le câble de masse externe et la tresse de masse à travers la cosse de masse de l'enceinte. Ne coupez pas la tresse de masse : elle doit former une connexion continue depuis le presse-étoupe à travers la connexion de masse de l'enceinte du terminal jusqu'à la masse.

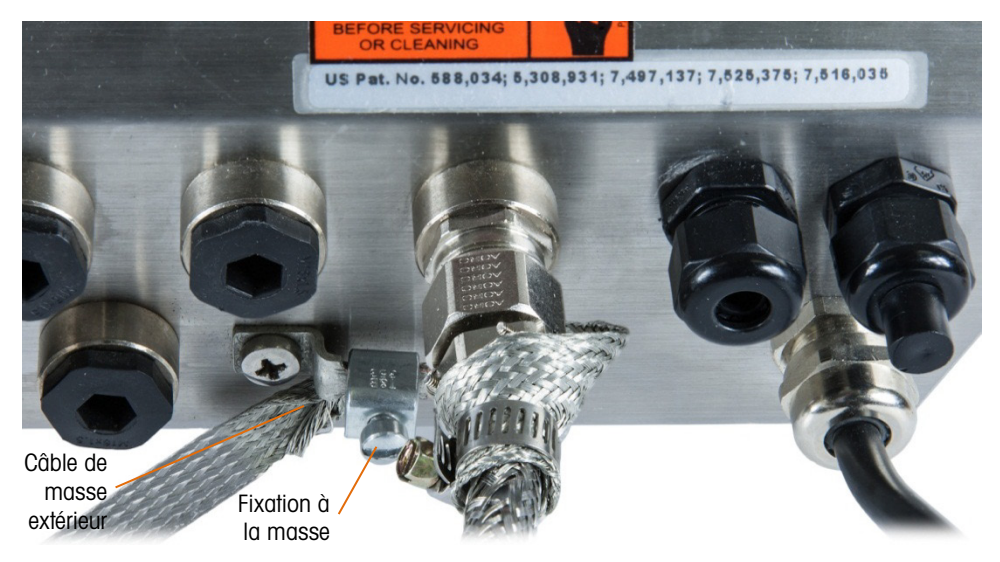

Figure 2-65 : Câble et tresse installés dans une enceinte pour environnement difficile

- Remarque : À l'intérieur de l'enceinte, il est important de garder le câblage POWERCELL, et plus a a s particulièrement les câbles de masse, aussi court que possible pour préserver la protection contre la foudre.
- 15. À l'intérieur de l'enceinte, coupez les câbles à la longueur et réalisez les connexions sur la carte de capteurs PDX. Pour réaliser la connexion à la masse de l'alimentation sur la broche 7 du bornier du terminal de la carte en option :
	- a. Premièrement, il est recommandé de préparer une courte longueur séparée du câble de masse de l'alimentation avec une cosse sur une extrémité. Attachez ce câble séparé avec la cosse au goujon de masse situé sur le boîtier du terminal en utilisant un écrou hexagonal. Connectez l'autre extrémité à la broche 7 sur le bornier.
	- b. Ensuite, torsadez ensemble le câble de masse intérieur aux câbles de masse noirs et verts et effectuez une connexion sur le même goujon de masse en utilisant une autre cosse comme sur .

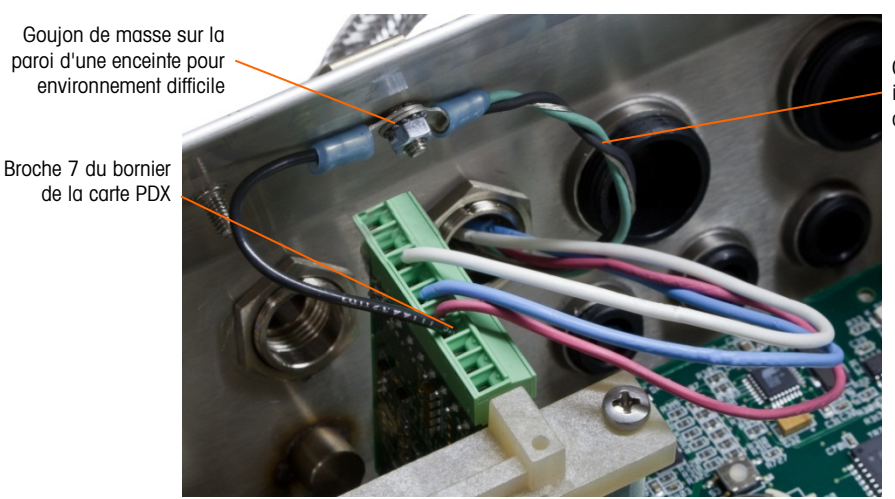

Câble de masse intérieur entourant les câbles de masse

Figure 2-66 : Connexion de la masse de l'alimentation du circuit autonome POWERCELL PDX pour environnement difficile

#### 2.7.4.3.3. Installation du câble, terminal monté sur panneau

- 1. Suivez les étapes décrites dans la section Préparation du câble de la page A-37.
- 2. Ajustez la longueur de la feuille métallique et du blindage tressé internes, en laissant exposée une longueur de 20 mm (0,8 po).
- 3. Pour terminer les blindages tressés intérieur et extérieur du câble du circuit autonome pour le terminal monté sur panneau IND780, lors de l'utilisation d'un presse-étoupe avec le boîtier du panneau externe, appliquez la procédure décrite dans la section [2.7.4.3.2.](#page-360-1) À titre d'alternative, lors de l'utilisation de l'entrée d'une conduite :
	- a. Faites reculer la tresse externe et repliez régulièrement la tresse interne et la feuille métallique du blindage découpées par-dessus la gaine isolante du câble, comme sur la [Figure 2-67.](#page-365-0)

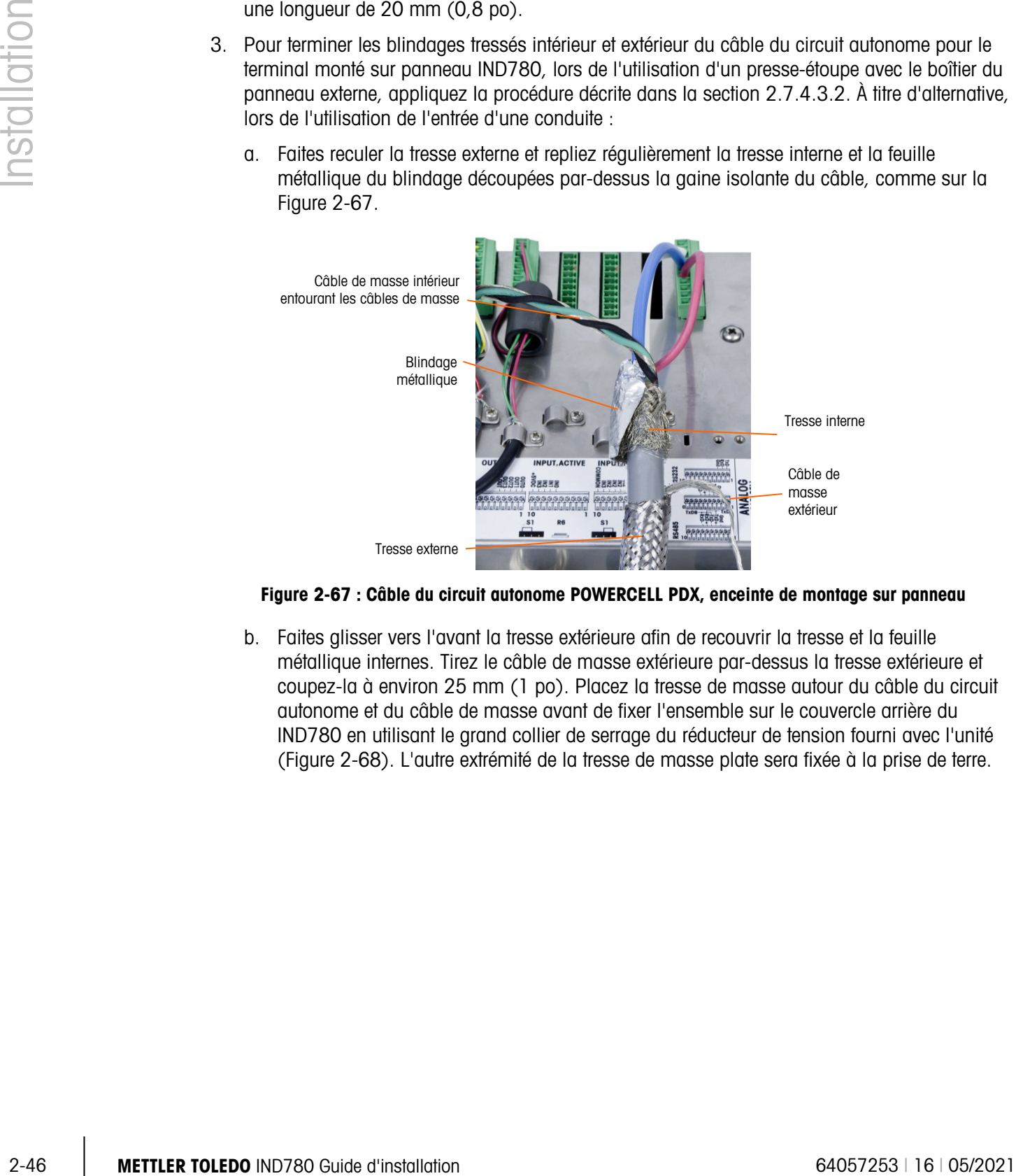

<span id="page-365-0"></span>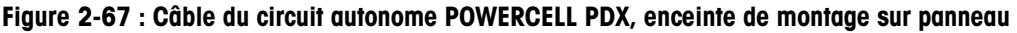

b. Faites glisser vers l'avant la tresse extérieure afin de recouvrir la tresse et la feuille métallique internes. Tirez le câble de masse extérieure par-dessus la tresse extérieure et coupez-la à environ 25 mm (1 po). Placez la tresse de masse autour du câble du circuit autonome et du câble de masse avant de fixer l'ensemble sur le couvercle arrière du IND780 en utilisant le grand collier de serrage du réducteur de tension fourni avec l'unité [\(Figure 2-68\)](#page-366-0). L'autre extrémité de la tresse de masse plate sera fixée à la prise de terre.

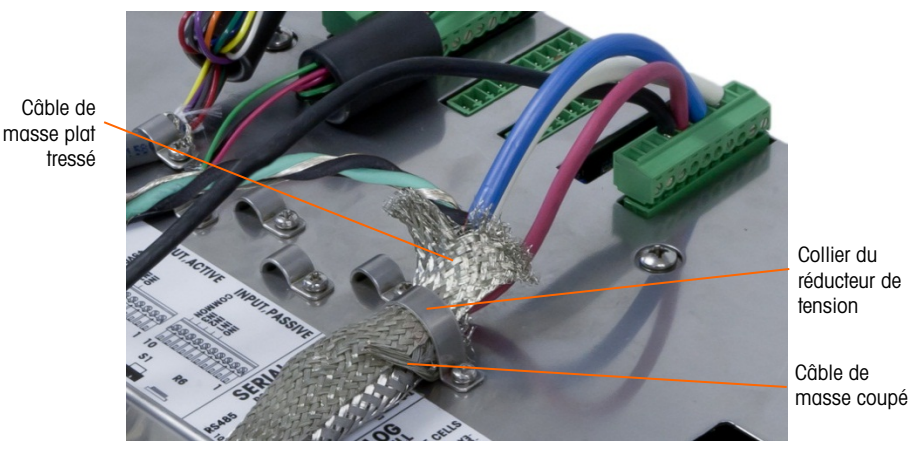

<span id="page-366-0"></span>Figure 2-68 : Terminaison de la tresse externe du circuit autonome PDX, enceinte de montage sur panneau

4. Torsadez ensemble la masse du câble du circuit autonome avec les câbles de masse noirs et verts et connectez-les au même goujon externe de masse comme sur la [Figure 2-69.](#page-366-1)

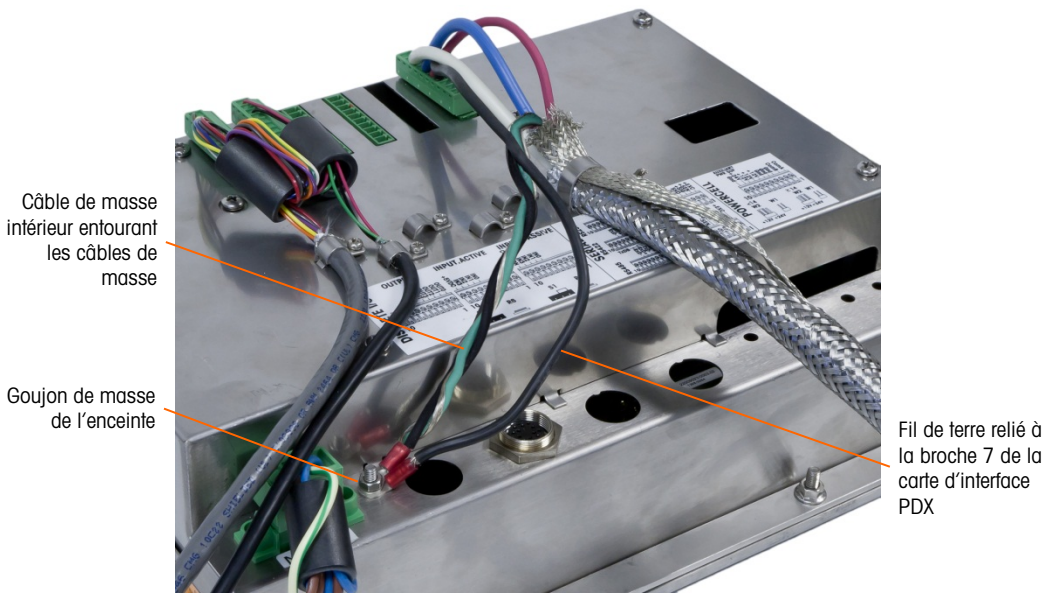

Figure 2-69 : Pris de terre rempli

#### 2.7.4.4. Mise à terre et blindage du câble du circuit autonome PowerMount

<span id="page-366-2"></span><span id="page-366-1"></span>Les câbles PowerMount du circuit autonome sont préfinis en usine ; ils sont donc prêts au raccordement à l'IND780. S'il s'avère qu'une connexion du câble du circuit autonome PowerMount doit être refaite, pour réparation ou modification des longueurs, l'installateur peut appliquer une procédure très similaire à celle du POWERCELL PDX décrite à la section [2.7.4.3,](#page-360-2) avec les exceptions suivantes :

- Le câble PowerMount n'est pas équipé d'un conducteur de masse externe et n'a pas de gaine tressée.
- Le câble PowerMount n'a pas de câble vert ; une courte longueur de conducteur noir est fournie avec le câble pour une connexion au goujon de masse de l'enceinte.

• Les extrémités libres du câble doivent être coupées à la longueur pendant l'installation afin d'éviter un excès de câble à l'intérieur de l'enceinte.

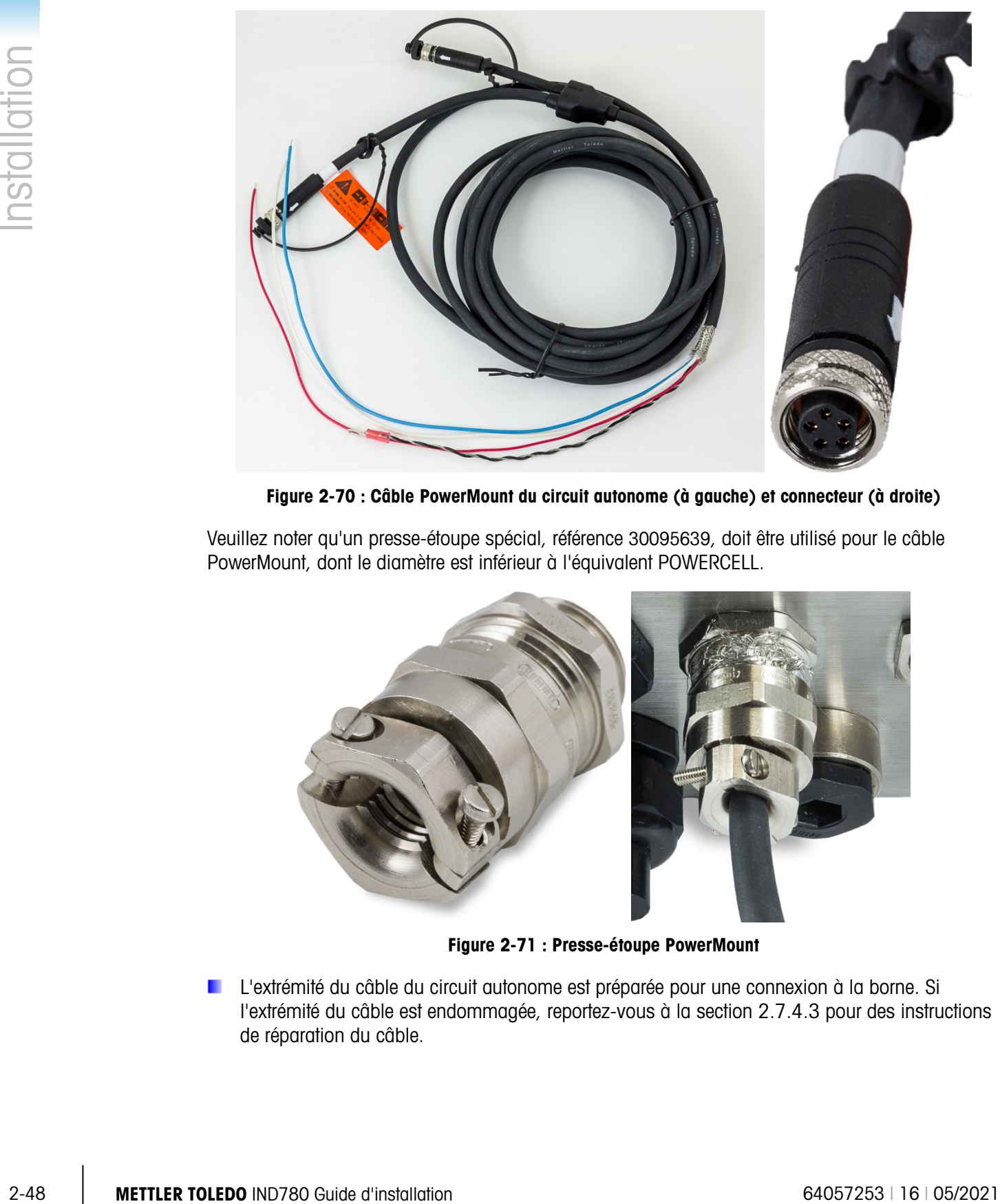

Figure 2-70 : Câble PowerMount du circuit autonome (à gauche) et connecteur (à droite)

Veuillez noter qu'un presse-étoupe spécial, référence 30095639, doit être utilisé pour le câble PowerMount, dont le diamètre est inférieur à l'équivalent POWERCELL.

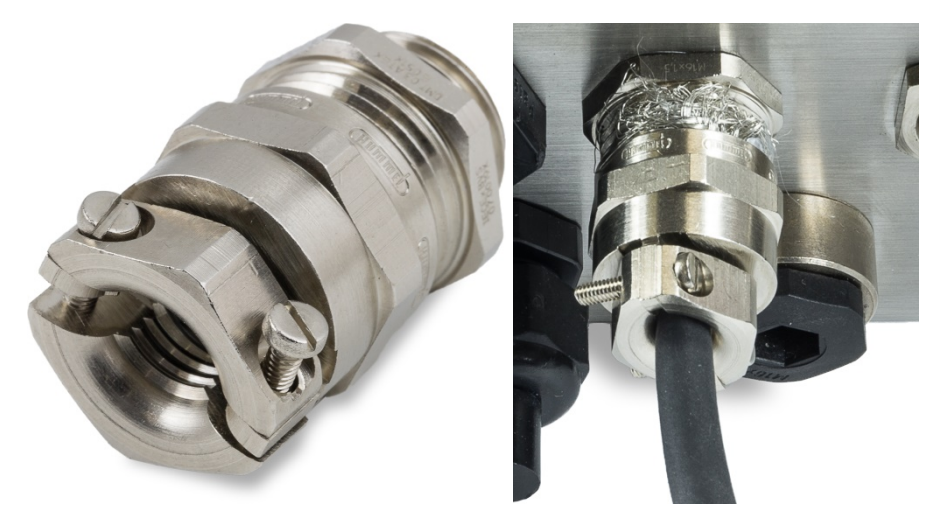

Figure 2-71 : Presse-étoupe PowerMount

**L'extrémité du câble du circuit autonome est préparée pour une connexion à la borne. Si** l'extrémité du câble est endommagée, reportez-vous à la section [2.7.4.3](#page-360-2) pour des instructions de réparation du câble.

#### 2.7.4.5. Connexion à la plateforme PowerDeck

Le câble du circuit autonome PowerDeck peut être équipé d'un connecteur M-12 installé en usine ou non terminé.

Si le connecteur M12 est présent sur un câble du circuit autonome PowerDeck, comme indiqué sur la figure ci-dessous, deux options de connexion à l'IND780 sont possibles. Le connecteur M12 peut être directement sectionné au niveau du câble et relié directement à l'IND780 en utilisant les procédures décrites pour POWERCELL PDX, avec les mêmes différences que celles notées à la section [2.7.4.4,](#page-366-2) immédiatement ci-dessus.

Alternativement, pour les bornes avec une enceinte pour environnement difficile, un kit de connecteur M12 PowerDeck (réf. 30430517) est disponible pour une installation sur site dans le terminal.

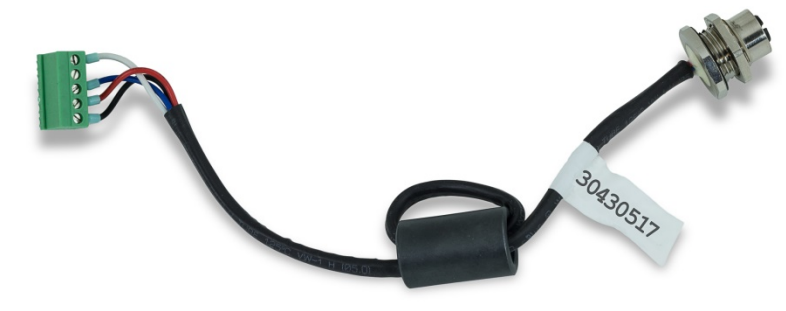

Figure 2-72 : Ensemble de câbles M12 pour PowerDeck

Un câble et un connecteur PowerDeck sont présentés sur la figure ci-dessous.

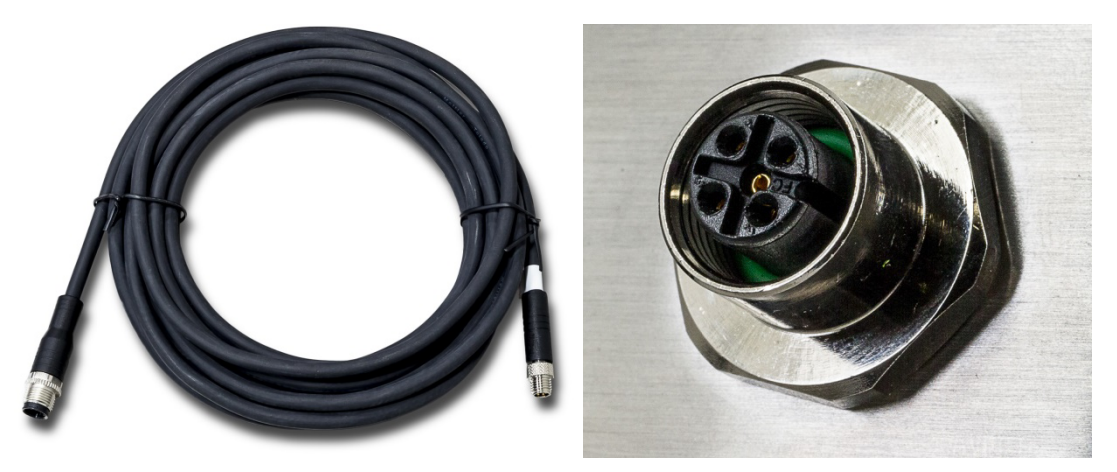

Figure 2-73 : Câble PowerDeck (à gauche) et connecteur (à droite)

#### 2.7.4.6. Sortie à collecteur ouvert

La carte en option POWERCELL PDX fournit une sortie unique compatible TTL à collecteur ouvert (broche 1 et broche 2) avec des composants d'absorption du courant qui peuvent prendre en charge des signaux entre 5 et 30 V CC avec un courant maximum de 35 mA. Un relais transistorisé ou OPTO 22 est généralement connecté pour tamponner la sortie sur un signal de 120 ou 220 V CA.

Cette sortie doit être uniquement utilisée avec la fonctionnalité de la cible du transfert du matériel de la balance. Elle fournit le signal de sortie associé à la cible active pour une balance POWERCELL PDX ayant été assignée en tant que balance 1.

#### 2.7.4.7. Interprétation des DEL

La [Figure 2-74](#page-369-0) indique l'emplacement des DEL sur la carte POWERCELL PDX. La [Tableau 2-16](#page-369-1) décrit les fonctions des DEL.

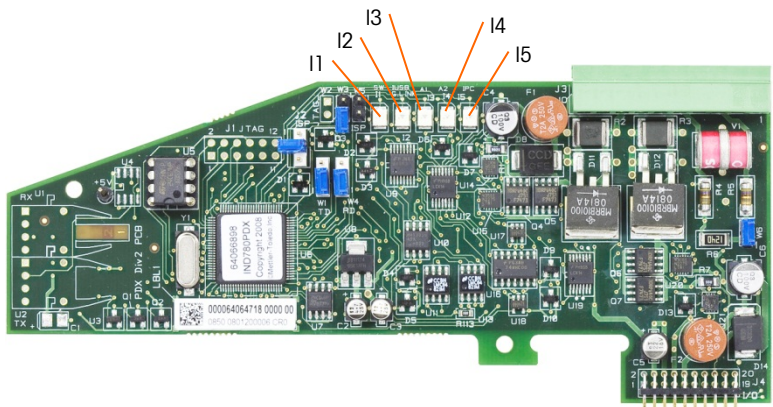

Figure 2-74: Emplacement des DEL de la carte POWERCELL PDX

<span id="page-369-1"></span><span id="page-369-0"></span>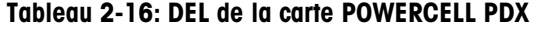

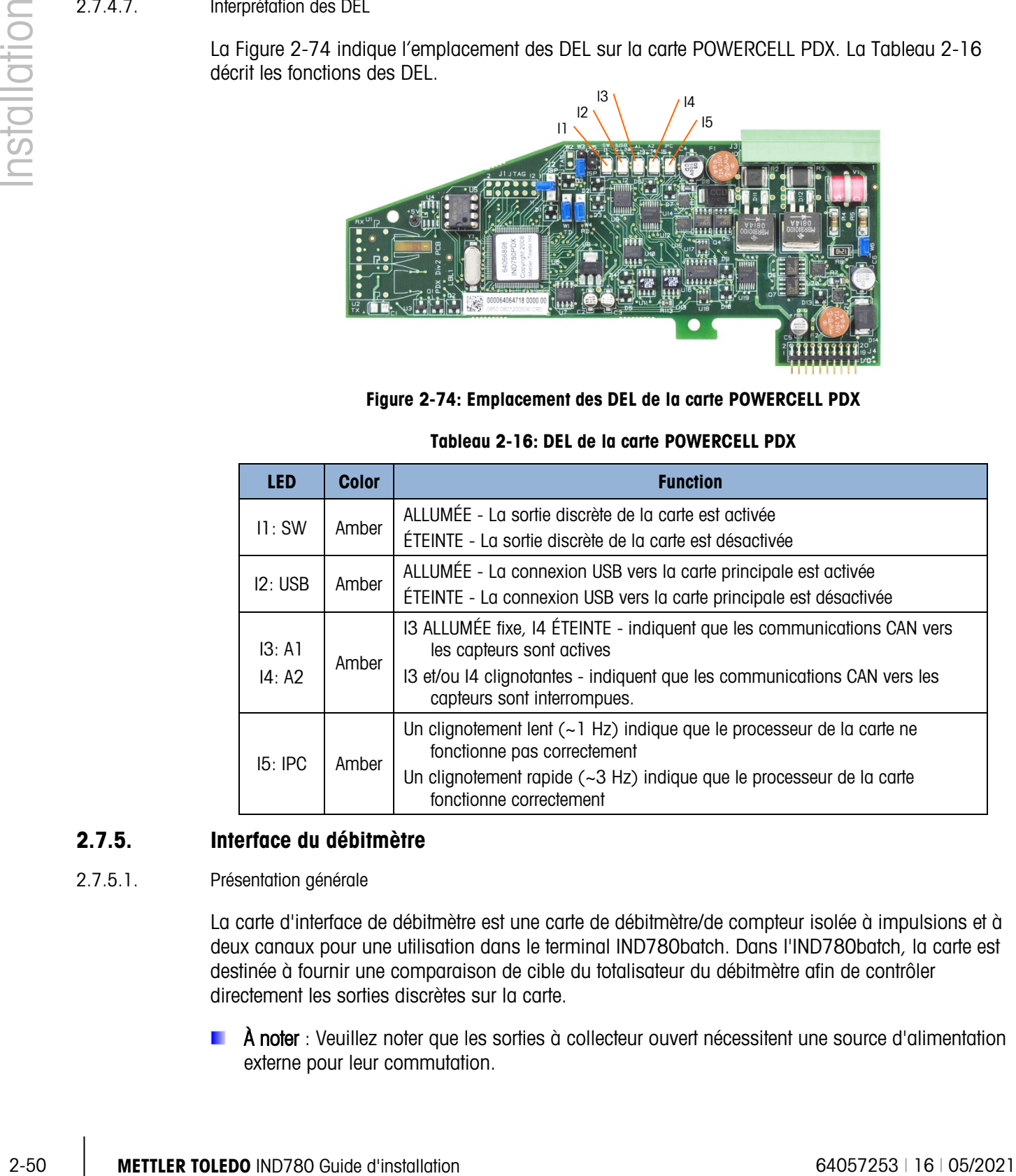

# 2.7.5. Interface du débitmètre

#### 2.7.5.1. Présentation générale

La carte d'interface de débitmètre est une carte de débitmètre/de compteur isolée à impulsions et à deux canaux pour une utilisation dans le terminal IND780batch. Dans l'IND780batch, la carte est destinée à fournir une comparaison de cible du totalisateur du débitmètre afin de contrôler directement les sorties discrètes sur la carte.

**A noter** : Veuillez noter que les sorties à collecteur ouvert nécessitent une source d'alimentation externe pour leur commutation.

La carte est capable de compter les impulsions en entrée jusqu'à 50 kHz sur chacun des deux canaux isolés ainsi que de mesurer la fréquence du signal d'entrée. Un seuil de commutation sélectionnable à quatre cavaliers pour chacune des entrées est disponible ainsi qu'un filtre analogique de 15 kHz sélectionnable par cavalier. La plage des niveaux d'entrée en pic du mode CA est de 50 mV à 50 V efficaces. La plage des niveaux d'entrée en pic du mode est de 2,5 volts à 42 volts sous 1 A. L'état des niveaux du compteur d'entrée est aussi disponible pour le processeur de sorte que tous les canaux peuvent être utilisés en tant qu'entrée discrète.

Les sorties de contrôle sont des amplis 7407 à collecteur ouvert. Chaque contrôle O/P est en mesure d'écouler un courant de 40 mA. La tension maximum O/P à l'état zéro est de 30 V. Ceci permet au contrôle O/P d'alimenter des relais d'interposition tels que ceux du type Opto-22.

Chaque carte de débitmètre dans un IND780 possède son adresse propre et unique, automatiquement attribuée par l'IND780. Chaque carte de débitmètre détient deux canaux d'entrée isolés. Chaque IND780 peut accepter deux cartes de débitmètre au maximum pour un total de 4 canaux d'entrée isolés par terminal. Le terminal IND780 prend en charge un maximum de quatre canaux dans toutes les combinaisons de bascules et de débitmètres.

La configuration du canal du débitmètre s'effectue en utilisant le panneau avant de l'IND780. Veuillez vous reporter à la Guide de l'utilisateur, chapitre 3, Configuration, pour des instructions détaillées.

#### 2.7.5.1.1. Caractéristiques

- Deux canaux d'entrée individuellement isolés
- Filtre RC analogique de 15 kHz sélectionnable par cavalier
- Quatre seuils de commutation d'entrée sélectionnables par cavalier (0 V, 2,3 V, 6 V, 8 V)
- Fréquence d'entrée : CA 50 kHz maximum ou CC
- Valeur de comptage maximum : 4 294 967 295
- Périodicité de mise à jour du canal de 5 ms/canal au maximum
- Mode de sortie de fréquence
- Deux commutateurs de sortie à collecteur ouvert
- Alimentation en sortie limitée à 5 volts
- Entrée vers l'isolation du fond de panier de 750 V CC
- Canal d'entrée vers isolation du canal de 750 V CC
- Étalonnage facile en utilisant le débit réel ou les paramètres calculés
- Alimentation : Le circuit numérique est alimenté par le +5 volts du système ; le circuit d'entrée isolé est alimenté par le 12 volts du système.

#### 2.7.5.2. Borniers

La connexion sur site de la carte en option de débitmètres se compose d'une prise femelle à 10 broches de Phoenix Contact. Elle reçoit un connecteur enfichable à 10 broches de Phoenix Contact. La [Figure 2-75](#page-371-0) présente la carte en option de débitmètres avec l'emplacement indiqué de la broche n° 1 (dans le coin de la carte).

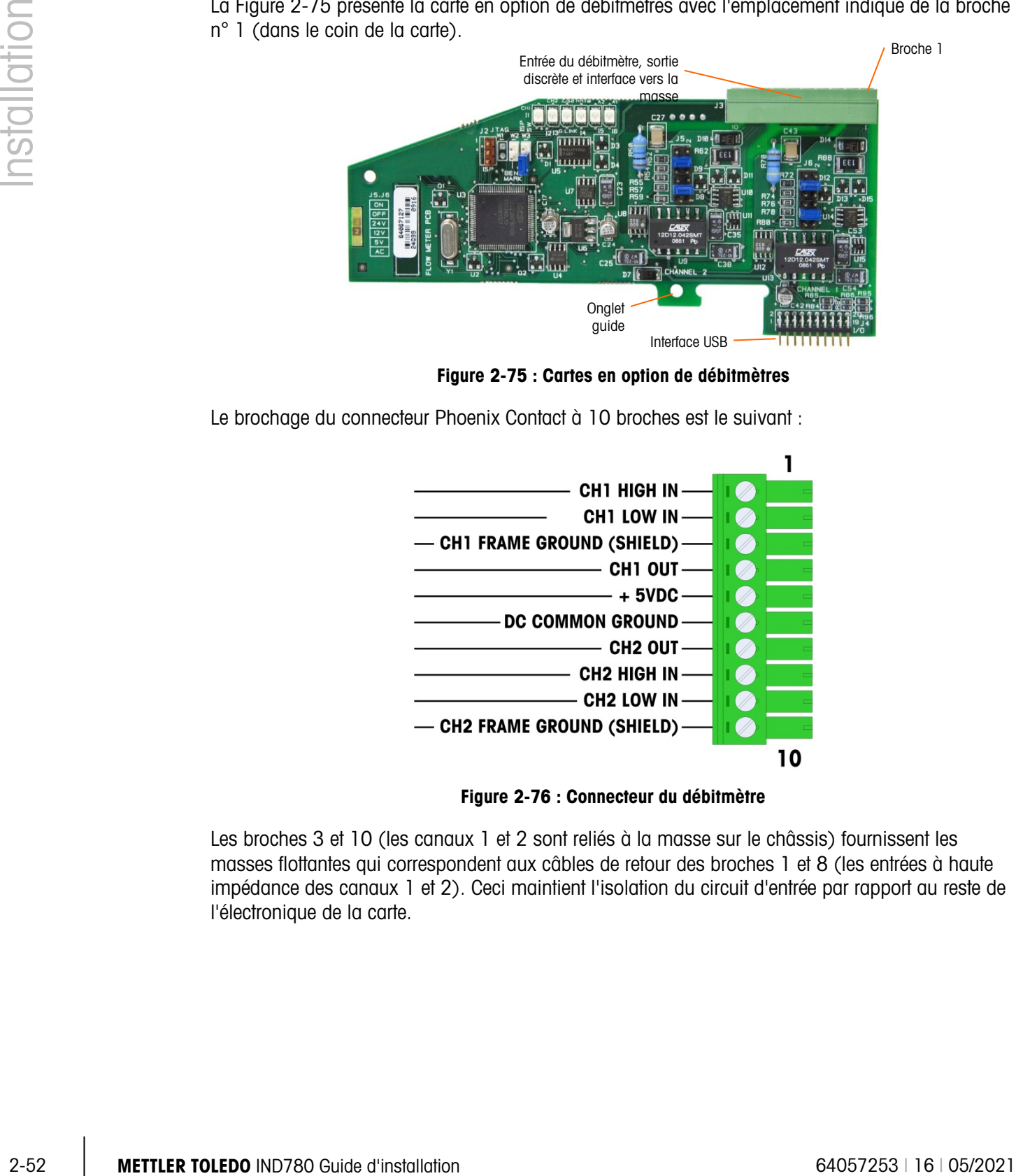

Figure 2-75 : Cartes en option de débitmètres

<span id="page-371-0"></span>Le brochage du connecteur Phoenix Contact à 10 broches est le suivant :

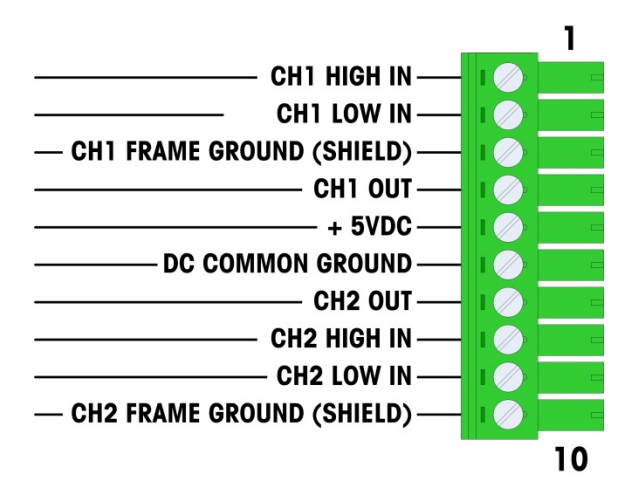

Figure 2-76 : Connecteur du débitmètre

Les broches 3 et 10 (les canaux 1 et 2 sont reliés à la masse sur le châssis) fournissent les masses flottantes qui correspondent aux câbles de retour des broches 1 et 8 (les entrées à haute impédance des canaux 1 et 2). Ceci maintient l'isolation du circuit d'entrée par rapport au reste de l'électronique de la carte.

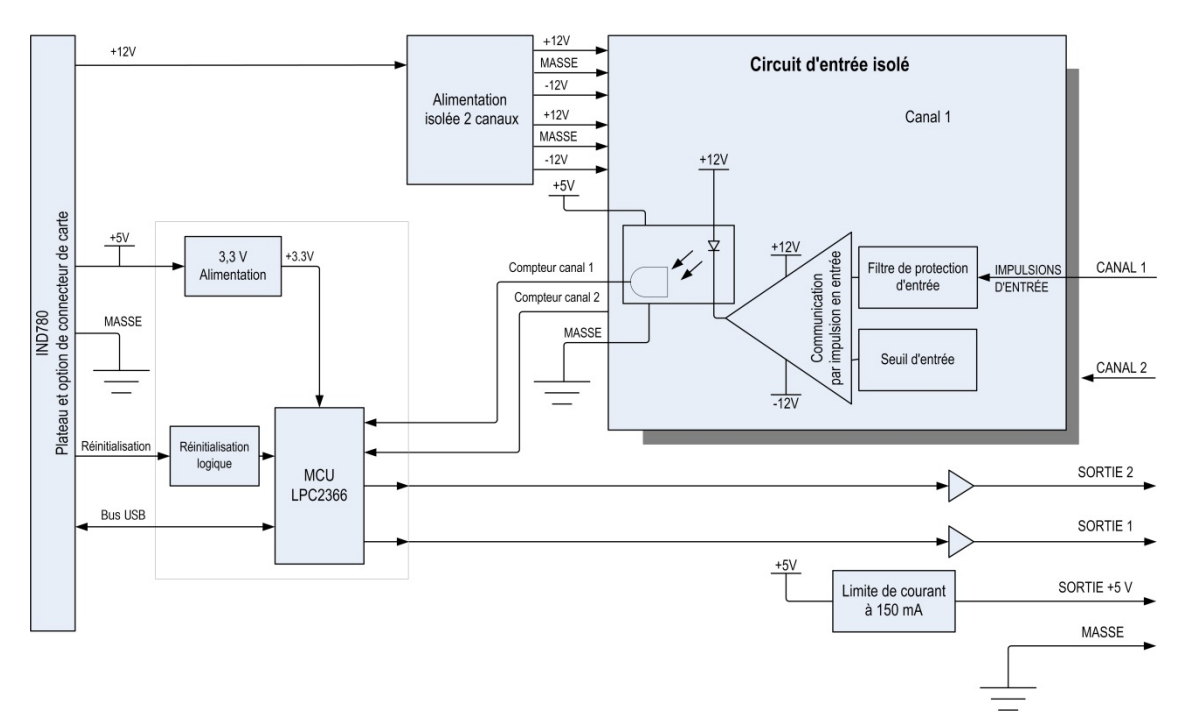

Figure 2-77 : Schéma, présentation du canal 1

#### 2.7.5.3. Composants de la carte

La carte de débitmètres se compose d'un circuit numérique, de deux circuits d'entrée analogiques isolés et de deux sorties à collecteur ouvert avec une alimentation de 5 volts sous 150 mA.

#### 2.7.5.3.1. Circuit numérique

Le circuit numérique se compose d'un micro-contrôleur, d'une EEPROM et d'un circuit logique d'assemblage. Le micro-contrôleur compte les impulsions en entrée et mesure le débit de chaque circuit d'entrée isolé. Il effectue aussi des comparaisons de limites sur les entrées et règle les sorties en se fondant sur les résultats. L'EEPROM est utilisée pour stocker les données de configuration qui ne doivent pas être perdues lors d'une mise hors tension. Un lien USB version 1.0 relie la carte en option de débitmètres à la carte du contrôleur principal de l'IND780.

#### 2.7.5.3.2. Circuits isolés d'entrée analogique

Chaque circuit isolé d'entrée analogique se compose d'un comparateur, d'un optocoupleur, de cavaliers et de résistances, de capacités, de diodes discrètes et d'un limiteur de surtension. Le comparateur est utilisé pour comparer la tension d'entrée à la tension de commutation. Chaque section d'entrée contient un cavalier de sélection d'une des quatre tensions de commutation d'entrée possibles. Un deuxième cavalier est fourni pour activer ou désactiver un filtre analogique à 15 kHz sur chaque entrée. L'optocoupleur isole la sortie du comparateur de l'entrée du compteur du microcontrôleur. Le limiteur de surtension fournit une protection contre les ESD sur chaque entrée. Les diodes fournissent une protection contre les surtensions sur chaque entrée.

#### 2.7.5.3.3. Sorties à collecteur ouvert

Le circuit de sortie contient deux amplificateurs 7407 non isolés à collecteur ouvert qui peuvent être utilisés pour alimenter l'entrée d'un module de sortie Opto 22. La carte peut aussi fournir une alimentation de 5 volts sous 150 mA utilisable par un module de sortie Opto 22.

Remarque : La carte de débitmètre en option peut être utilisée uniquement avec des sorties de débitmètre ne dépassant pas les limites de la classe 2 conformément au National Electric Code.

Les sorties à collecteur ouvert sont compatibles TTL et à absorption de courant, et peuvent prendre en charge des signaux entre 5 et 30 V CC ne dépassant pas 35 mA.

### 2.7.5.4. Réglages des cavaliers

La carte de débitmètres détient quatre jeux de cavaliers, indiqués sur la [Figure 2-78.](#page-373-0)

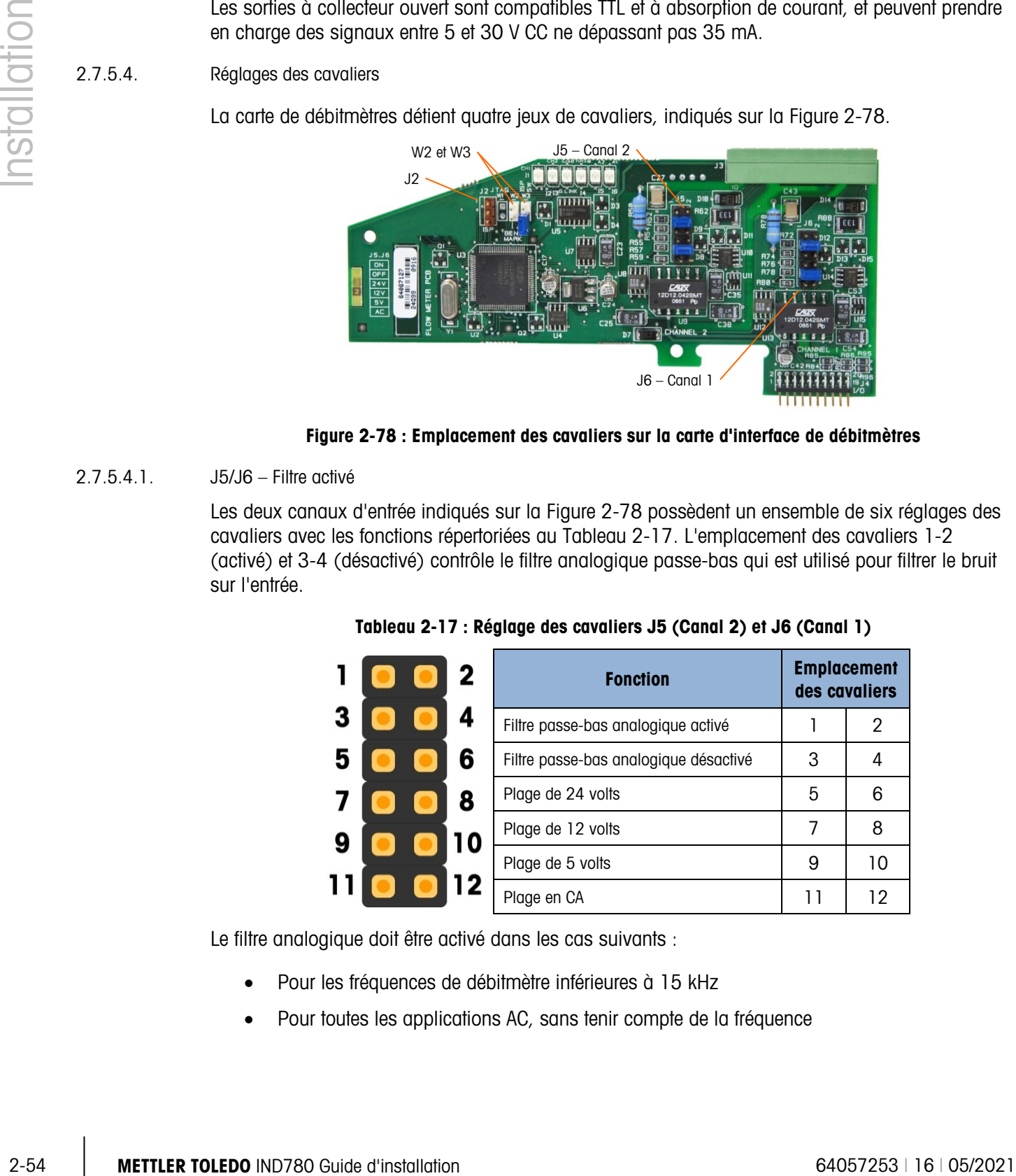

Figure 2-78 : Emplacement des cavaliers sur la carte d'interface de débitmètres

2.7.5.4.1. J5/J6 – Filtre activé

<span id="page-373-1"></span><span id="page-373-0"></span>Les deux canaux d'entrée indiqués sur la [Figure 2-78](#page-373-0) possèdent un ensemble de six réglages des cavaliers avec les fonctions répertoriées au [Tableau 2-17.](#page-373-1) L'emplacement des cavaliers 1-2 (activé) et 3-4 (désactivé) contrôle le filtre analogique passe-bas qui est utilisé pour filtrer le bruit sur l'entrée.

|   |  | 2  | <b>Fonction</b>                       | <b>Emplacement</b><br>des cavaliers |    |
|---|--|----|---------------------------------------|-------------------------------------|----|
| 3 |  |    | Filtre passe-bas analogique activé    |                                     | 2  |
| 5 |  | 6  | Filtre passe-bas analogique désactivé | 3                                   |    |
|   |  | 8  | Plage de 24 volts                     | 5                                   | 6  |
|   |  | 10 | Plage de 12 volts                     | 7                                   | 8  |
|   |  |    | Plage de 5 volts                      | 9                                   | 10 |
|   |  |    | Plage en CA                           | ו ו                                 | 12 |

Tableau 2-17 : Réglage des cavaliers J5 (Canal 2) et J6 (Canal 1)

Le filtre analogique doit être activé dans les cas suivants :

- Pour les fréquences de débitmètre inférieures à 15 kHz
- Pour toutes les applications AC, sans tenir compte de la fréquence

2.7.5.4.2. J5/J6 : seuil de commutation en entrée

Pour chaque canal, ce cavalier détient quatre positions possibles (5/6, 7/8, 9/10, 11/12), qui déterminent le niveau de tension de comparaison sur le comparateur d'entrée. Les niveaux de tension sont :

- 0 V CA utiliser la sélection du cavalier AC
- 2,3 V CC utiliser la sélection du cavalier 5 BDC
- 6 V CC utiliser la sélection du cavalier 12 VDC
- 8 V CC utiliser la sélection du cavalier 24 VDC

Veuillez consulter la documentation pour le débitmètre spécifique que vous désirez utiliser.

2.7.5.4.3. Configuration et programmation du microprocesseur

Les cavaliers J2 et W2 sont uniquement destinés aux réglages en usine pendant la fabrication, la configuration et la programmation de la carte. L'emplacement d'exploitation est ouvert et aucun cavalier n'est fourni.

Le cavalier W3 est un cavalier unique de marche/arrêt seulement destiné aux réglages en usine pendant la fabrication, la configuration et la programmation de la carte. L'emplacement d'exploitation est ouvert.

#### 2.7.5.5. Câblage d'un débitmètre

Un débitmètre attaché peut être isolé par rapport à la tension de sortie Q.i ou il peut ne pas être isolé et partager une tension de sortie commune. Les circuits des [Figure 2-79](#page-374-0) et [Figure 2-80](#page-375-0) présentent les deux méthodes de connexion des sorties d'impulsions d'un débitmètre vers une carte d'interface de débitmètre Q.i.

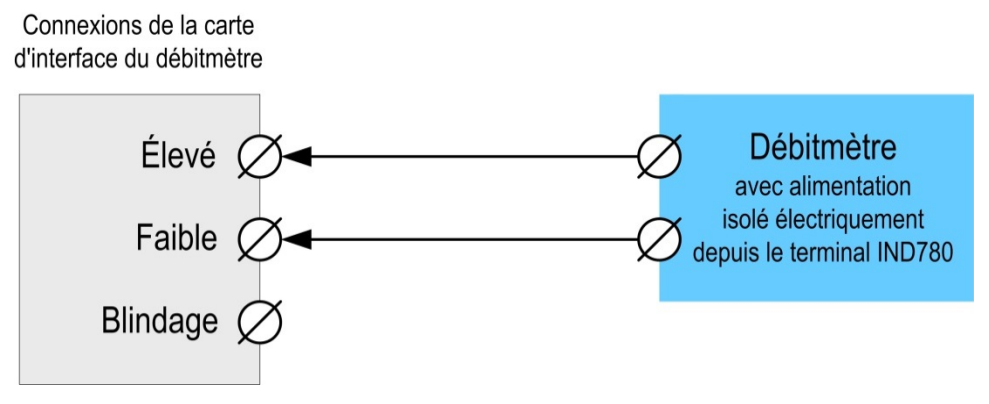

<span id="page-374-0"></span>Figure 2-79 : Connexions du débitmètre isolé

Connexions de la carte d'interface du débitmètre

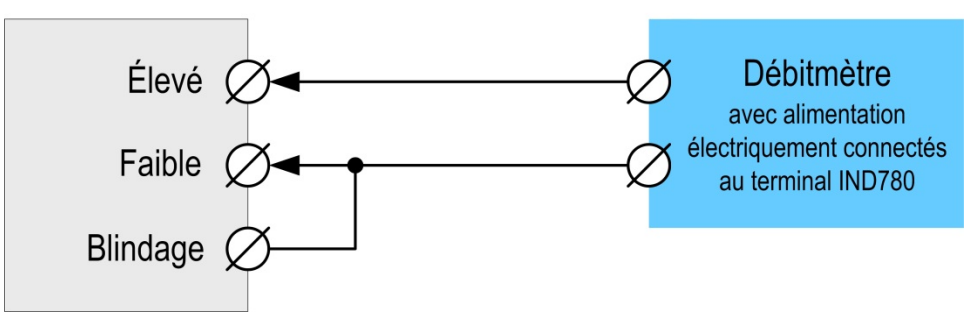

Figure 2-80 : Connexions du débitmètre non isolé

#### <span id="page-375-0"></span>2.7.5.6. Spécifications électriques

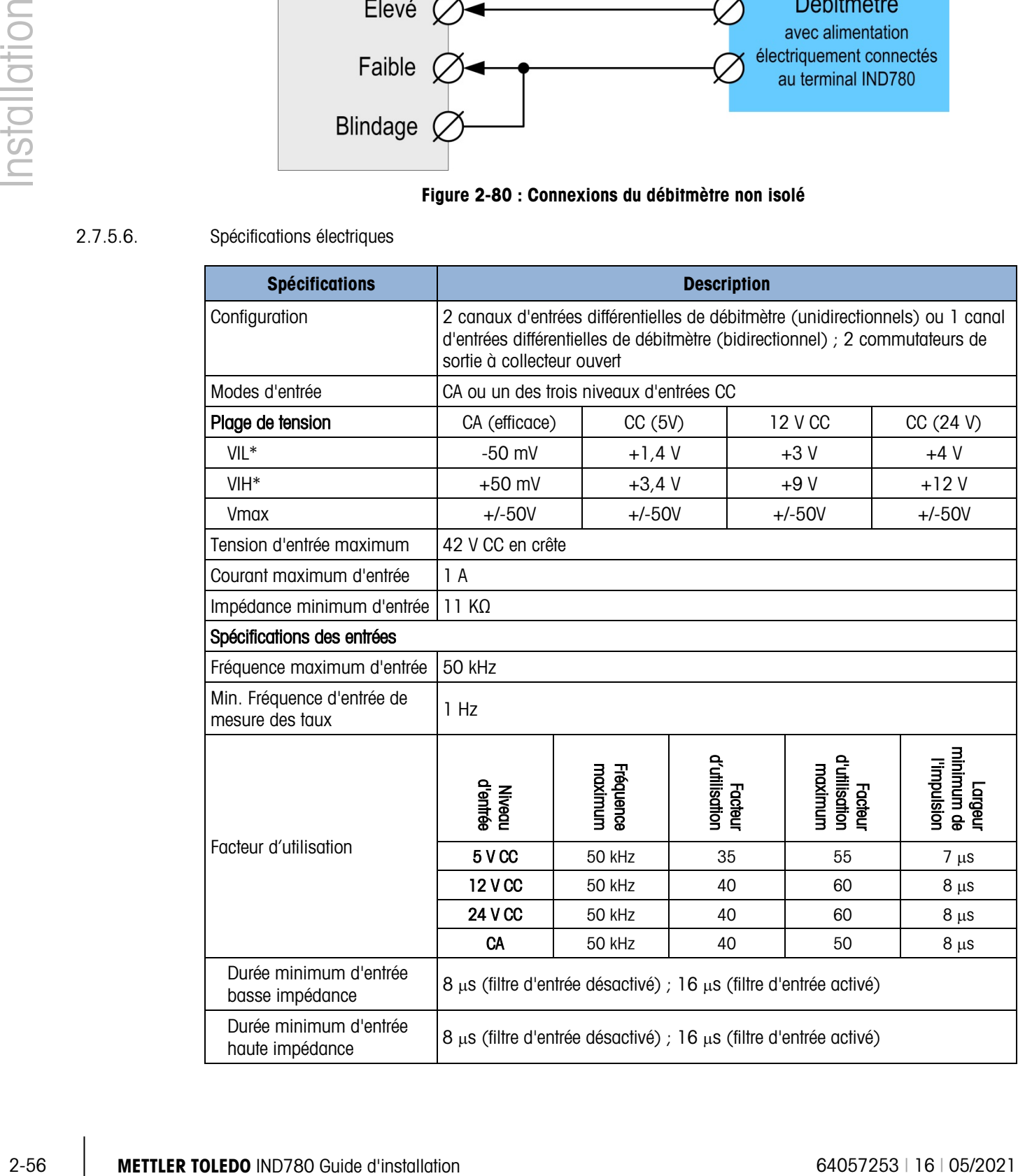

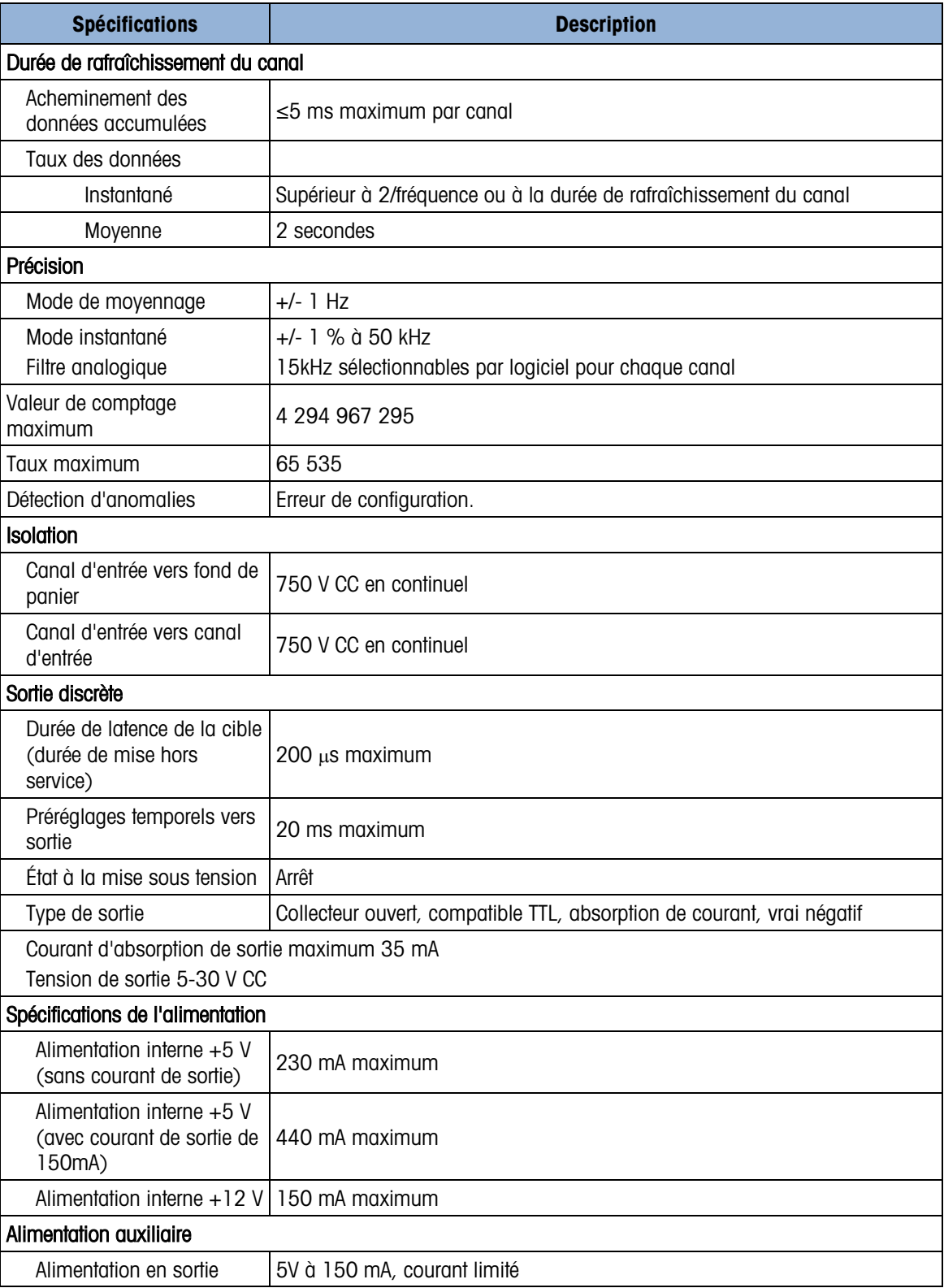

# 2.7.6. SICS

# 2.7.6.1. Connexions

Les bases de bascule SICS utilisent une connexion série. Elles communiquent à l'aide de RS-232/422/485 et peuvent se connecter à COM1 ou COM2 sur la carte principale de l'IND780, ou à une carte en option série.

# 2.7.7. E/S (Entrée/Sortie) discrètes

# 2.7.7.1. Sélecteur de mode E/S discrètes

Un commutateur sur la carte E/S discrètes détermine si les entrées sont actives ou passives. Reportez-vous au début de ce chapitre pour de plus amples informations sur les deux modes et les diagrammes de câblage exemplaires. Assurez-vous que le commutateur est correctement réglé avant d'effectuer le câblage aux entrées. L'emplacement du commutateur est indiqué sur le schéma de la [Figure 2-81.](#page-377-0) Dans les deux cas, le commutateur est réglé sur actif.

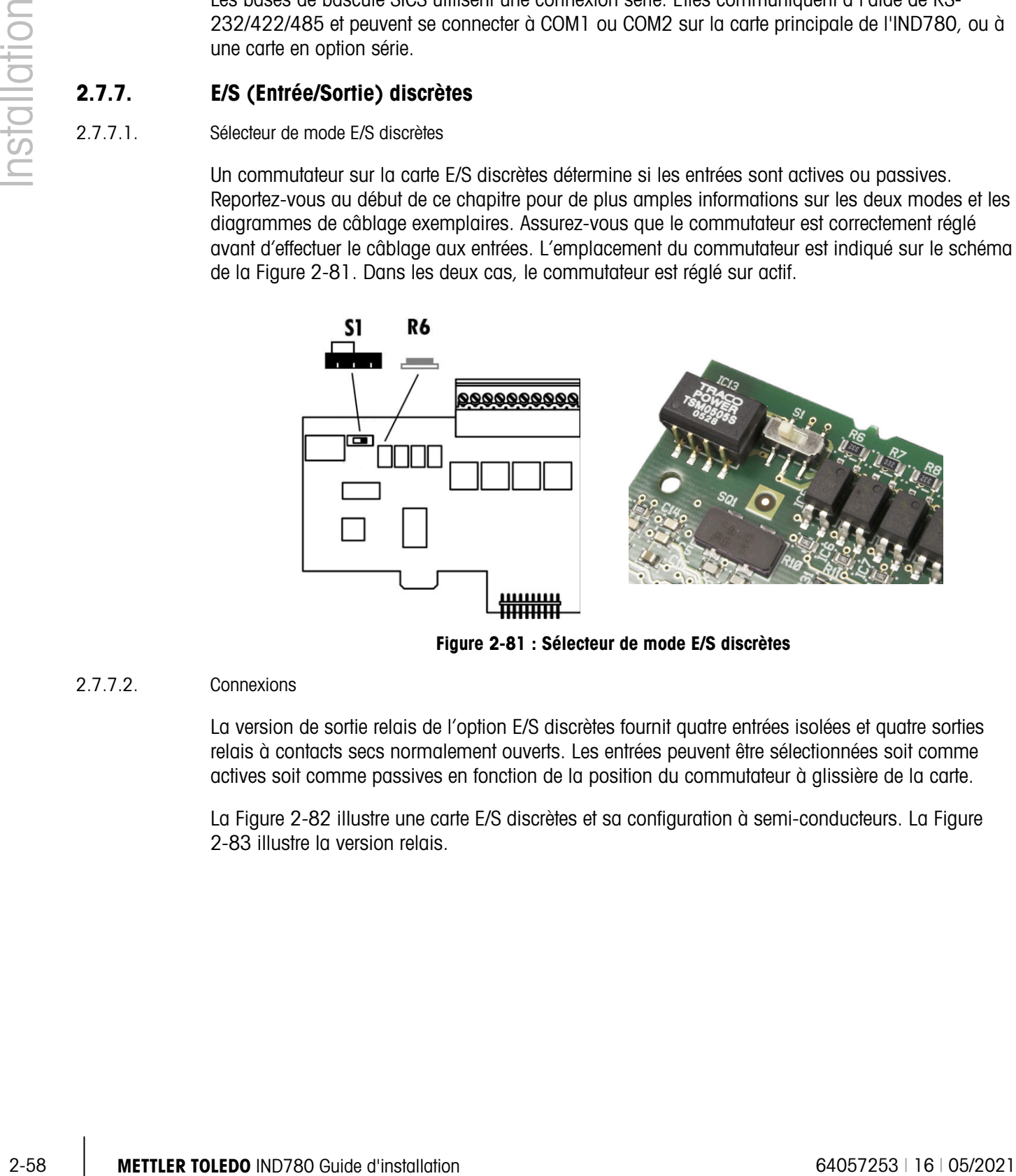

Figure 2-81 : Sélecteur de mode E/S discrètes

### 2.7.7.2. Connexions

<span id="page-377-0"></span>La version de sortie relais de l'option E/S discrètes fournit quatre entrées isolées et quatre sorties relais à contacts secs normalement ouverts. Les entrées peuvent être sélectionnées soit comme actives soit comme passives en fonction de la position du commutateur à glissière de la carte.

La [Figure 2-82](#page-378-0) illustre une carte E/S discrètes et sa configuration à semi-conducteurs. La [Figure](#page-378-1)  [2-83](#page-378-1) illustre la version relais.

Broche 1

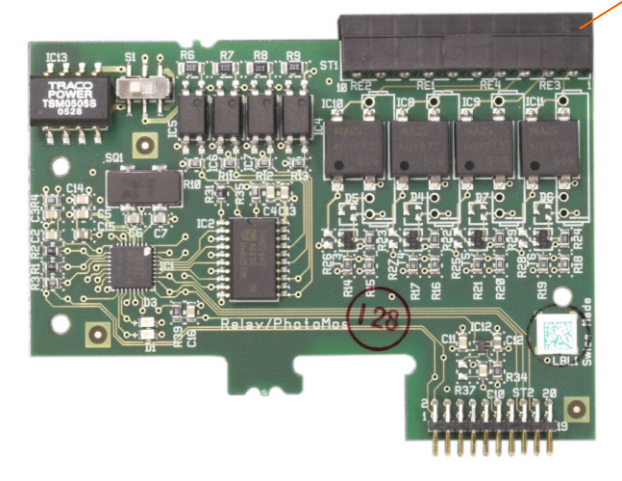

Figure 2-82 : Carte E/S discrètes à semi-conducteurs

<span id="page-378-0"></span>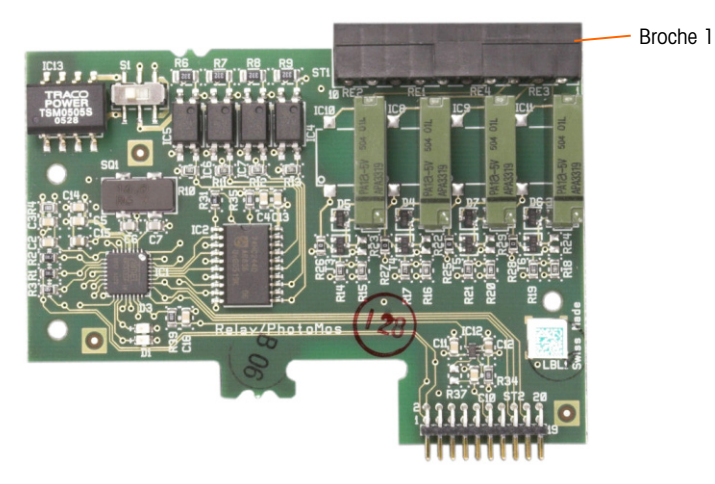

Figure 2-83 : Carte E/S discrètes, relais

<span id="page-378-1"></span>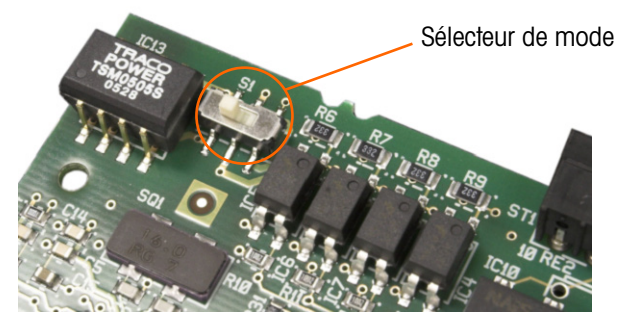

Figure 2-84 : Sélecteur de mode E/S discrètes, position active

### 2.7.7.2.1. Entrée active

Les sélections des entrées comme actives permet la connexion des commutateurs ou autres appareils simples pour déclencher une entrée. Aucune tension n'est fournie par l'appareil simple externe. Un exemple de câblage aux entrées actives est illustré sur la [Figure 2-85.](#page-379-0) La broche 10, la connexion +5VCC, peut prendre en charge un courant de 200 mA maximum.

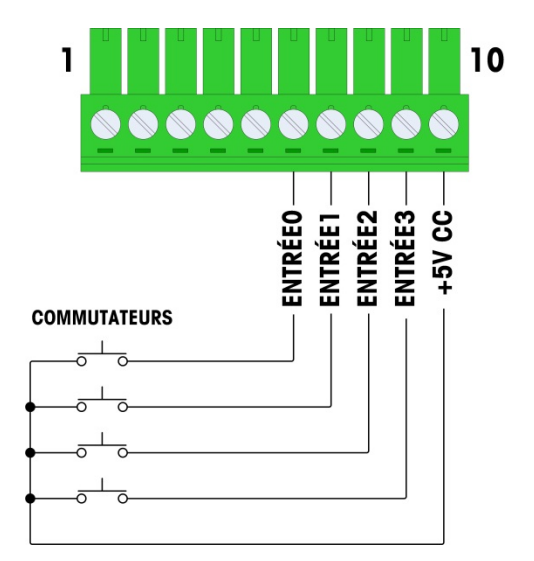

Figure 2-85 : Exemple d'une entrée active depuis les commutateurs

<span id="page-379-0"></span>Le +5 V CC présenté à la [Figure 2-85](#page-379-0) se réfère à une masse interne de la carte des E/S discrètes. La mesure réalisée entre la broche 10 et la masse du châssis de l'ND780 n'affichera pas la valeur de +5 V CC. La sortie +5 V CC est utilisée en interne et n'a aucune fonction hormis pour les entrées numériques comme indiqué à la [Figure 2-85.](#page-379-0)

#### 2.7.7.2.2. Entrée passive

La sélection des entrées comme passives permet à d'autres appareils tels que les API de fournir la tension du déclenchement (généralement 24 VCC, maximum 5-30 VCC) pour activer les entrées de l'IND780. Un exemple de câblage vers les entrées passives est illustré sur la [Figure 2-86.](#page-379-1) La polarité de la tension peut être inversée. En outre, les entrées peuvent être programmées dans CONFIGURATION pour accepter un niveau de polarité + Vrai ou – Vrai comme Actif.

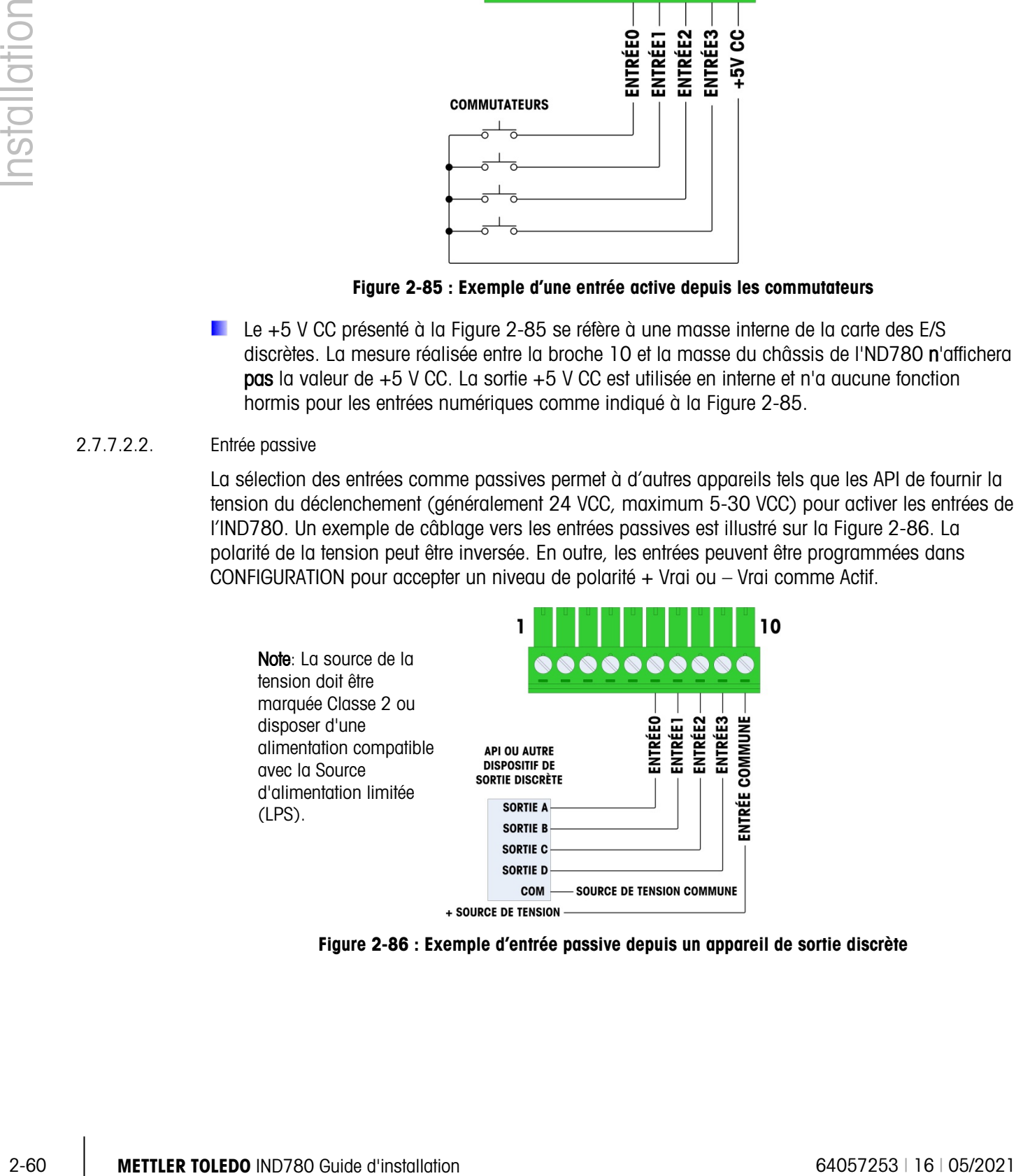

<span id="page-379-1"></span>Figure 2-86 : Exemple d'entrée passive depuis un appareil de sortie discrète

#### 2.7.7.2.3. Sorties relais

Les sorties relais et PhotoMOS peuvent prendre en charge des tensions de 30 VCA ou 30 VCC à 1A maximum. Les sorties relais ne sont pas sensibles à la polarité dans la mesure où elles sont à contact sec. Un exemple de câblage vers les sorties est illustré sur la [Figure 2-87.](#page-380-0)

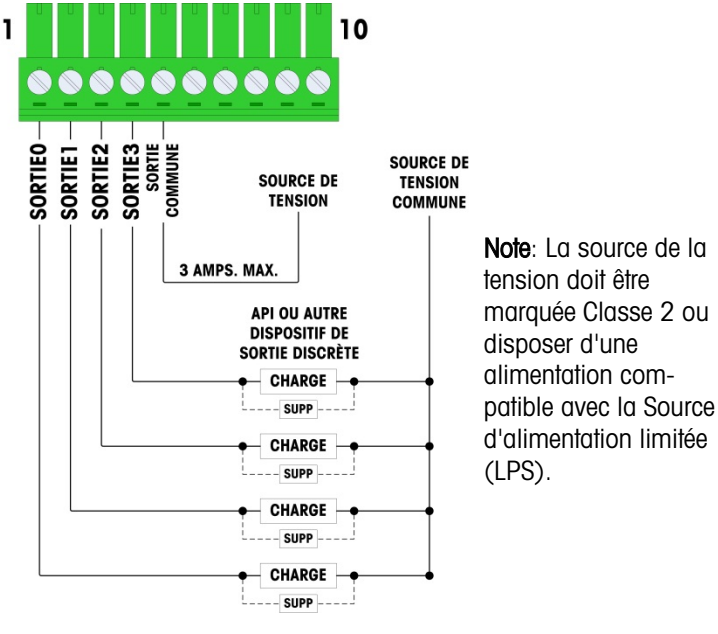

Figure 2-87 : Sorties relais

### <span id="page-380-0"></span>2.7.8. IDNet

#### 2.7.8.1. Connections

# AVIS POUR ÉVITER D'ENDOMMAGER LA CARTE OU LE CAPTEUR, DÉCONNECTER L'ALIMENTATION DU TERMINAL IND780 ET ATTENDRE AU MOINS 30 SECONDES AVANT DE BRANCHER OU DE DÉBRANCHER TOUT FAISCEAU ÉLECTRIQUE.

Pour les capteurs basés sur IDNet, le terminal IND780 fournit 12 VCC pour le nouveau type T-Brick et 30 VCC pour le type PIK-Brick existant. Lorsqu'une version de carte IDNet du terminal IND780 est utilisée, la connexion du câble de la base est effectuée via un connecteur situé à l'arrière de l'enceinte. Les cartes IDNet sont munies d'un câble et d'un connecteur qui correspond au connecteur situé sur le terminal IND780. La carte est illustrée sur la [Figure 2-89.](#page-381-0)

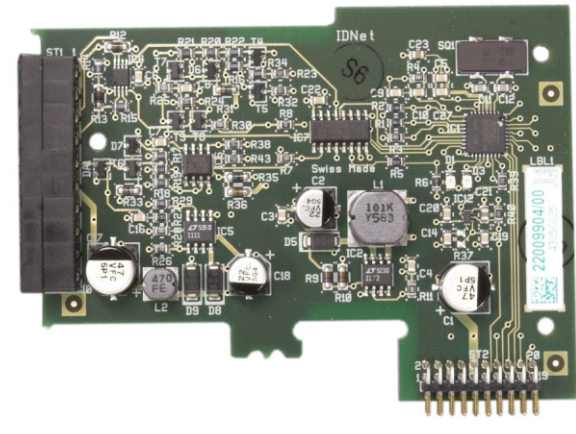

Figure 2-88 : Carte option IDNet

La [Figure 2-89](#page-381-0) illustre le faisceau à l'écart IDNet. Une extrémité est liée à la carte d'options et le corps fileté du connecteur s'installe sur l'un des trous claveté au dos de l'enceinte, version pour panneau ou environnement difficile, avec son écrou sur l'extérieur de l'enceinte. Acheminez le fil du faisceau à l'écart des cartes de capteur analogique pour protéger l'IND780 des influences externes. Voir la position de l'installation d'enceinte pour environnement difficile sur la [Figure 2-24](#page-335-0) ; voir également la [Tableau 2-1.](#page-335-1)

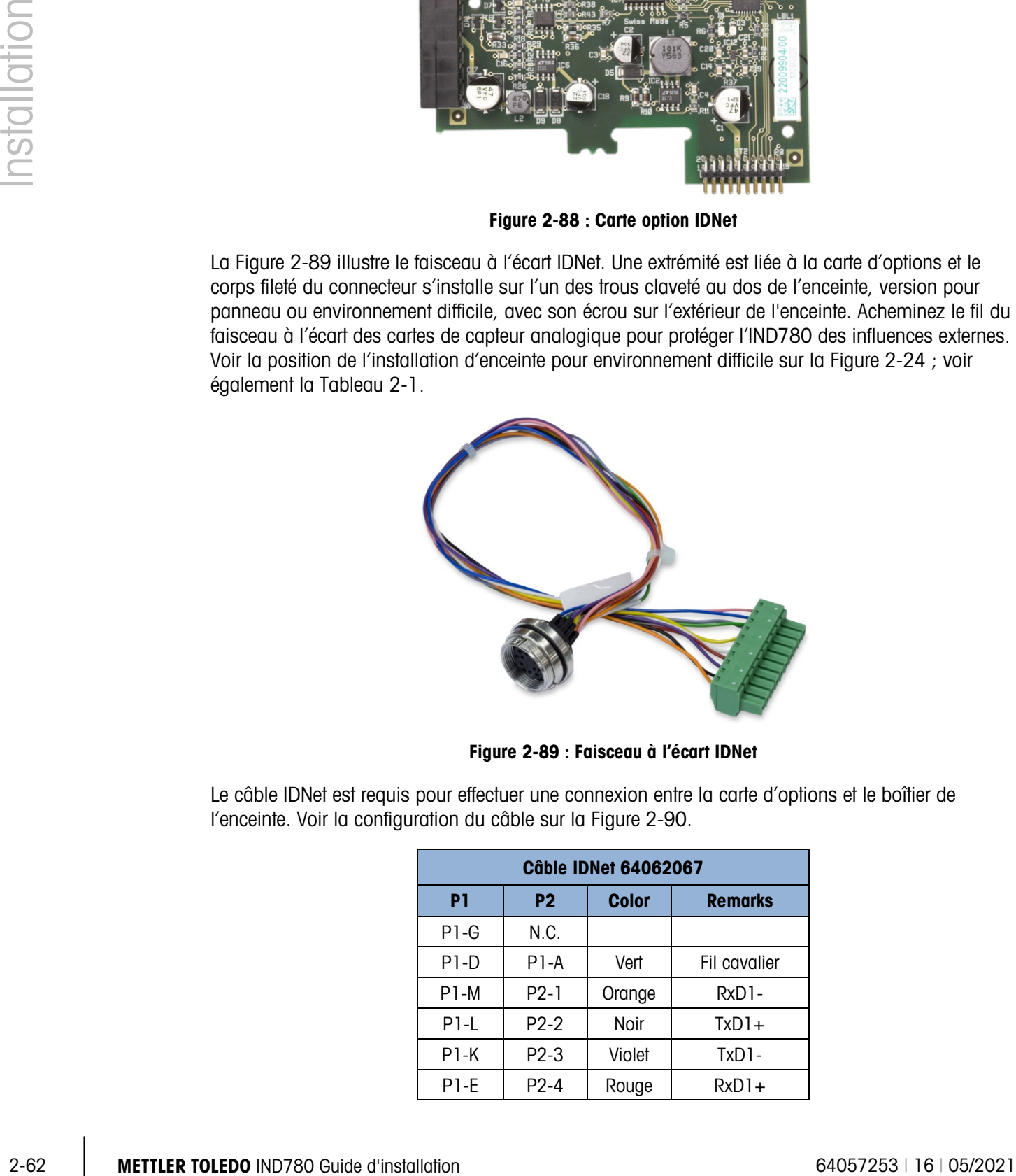

Figure 2-89 : Faisceau à l'écart IDNet

<span id="page-381-0"></span>Le câble IDNet est requis pour effectuer une connexion entre la carte d'options et le boîtier de l'enceinte. Voir la configuration du câble sur la [Figure 2-90.](#page-382-0)

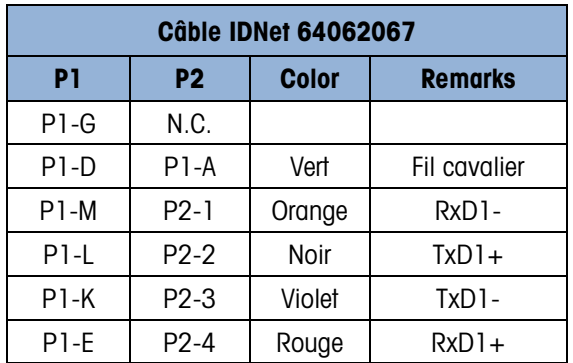

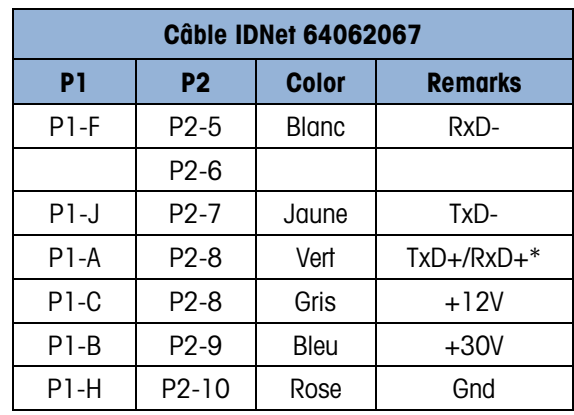

\* Connecté à du +12 V pour alimenter la boucle en courant

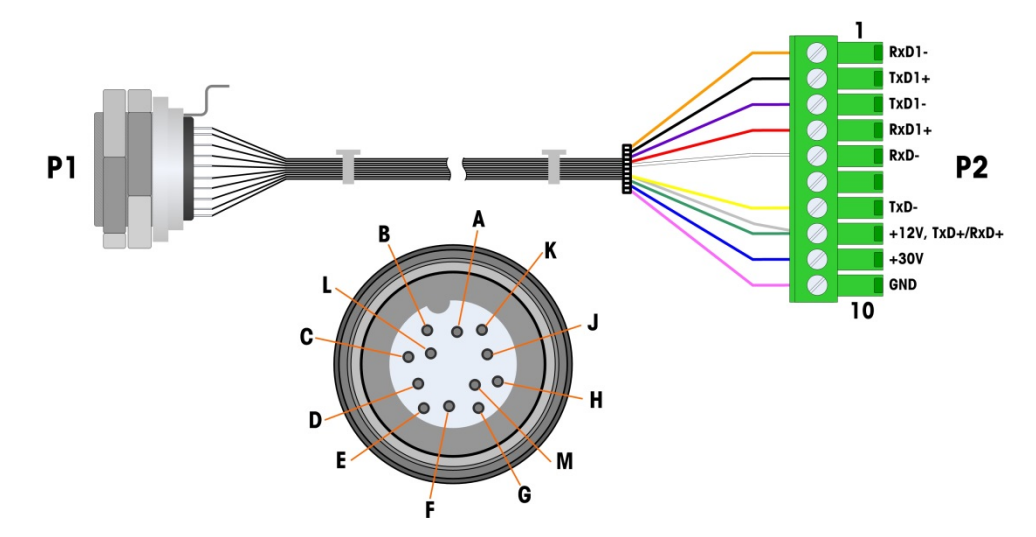

Figure 2-90 : Câble IDNet pour la carte d'options IDNet

# 2.7.9. Carte d'option série

#### 2.7.9.1. Connections

<span id="page-382-0"></span>La carte d'options série fournit un port COM supplémentaire. La carte peut être placée sur les logements 2 à 6 sur la carte principale. La carte est illustrée sur la [Figure 2-91](#page-383-0) et les attributions de broches du connecteur sur la [Figure 2-92.](#page-383-1)

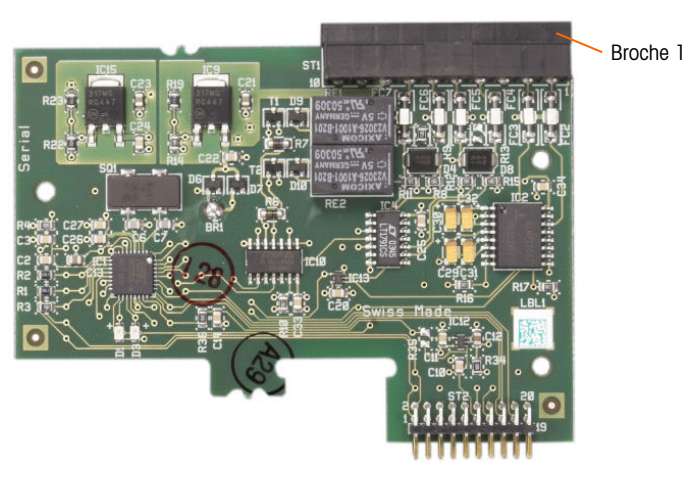

Figure 2-91 : Carte d'options série

<span id="page-383-0"></span>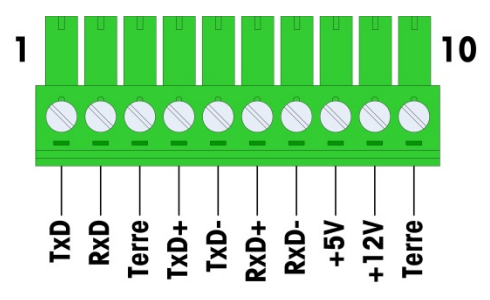

Figure 2-92 : Connecteur de la carte d'options série

|  | Figure 2-91 : Carte d'options série                                                                                                    |                                                                                                    |                                                                                       |                               |  |  |  |
|--|----------------------------------------------------------------------------------------------------|----------------------------------------------------------------------------------------------------|---------------------------------------------------------------------------------------|-------------------------------|--|--|--|
|  | 10<br>$\bullet$<br>$\mathbb{N}$<br>$\bullet$<br>$\bullet$<br>$\mathbb{N}$<br>$\bullet$<br>Figure 2-92 : Connecteur de la carte d'options série |                                                                                                    |                                                                                       |                               |  |  |  |
|  |                                                                                                    |                                                                                                    |                                                                                       |                               |  |  |  |
|  |                                                                                                    | Les affectations du connecteur du port de cette carte sont illustrées sur la Figure 2-93, et les<br>terminaisons pour RS232, RS422 et RS485 le sont sur le Tableau 2-18. |                                                                                       |                               |  |  |  |
|  |                                                                                                    |                                                                                                    |                                                                                       |                               |  |  |  |
|  | <b>Borne</b>                                                                                                    |                                                                                                    | Tableau 2-18 : Connexions de la broche de la carte d'options série<br><b>Fonction</b> |                               |  |  |  |
|  | 1                                                                                                    | <b>Signal</b><br>RS22TX                                                                                                    | Données de transmission RS-232                                                        | <b>Remarques</b>              |  |  |  |
|  | $\overline{2}$                                                                                                    | RS2RTX                                                                                                    | Données de réception RS-232                                                           |                               |  |  |  |
|  | 3                                                                                                    | <b>GND</b>                                                                                                    | Mise à la terre du signal RS-232                                                      |                               |  |  |  |
|  | 4                                                                                                    | $TxD+$                                                                                                    | Transmission +, RS-422/485                                                            | Cavalier sur RxD+ pour RS-485 |  |  |  |
|  | 5                                                                                                    | TxD-                                                                                                    | Transmission -, RS-422/485                                                            | Cavalier sur RxD- pour RS-485 |  |  |  |
|  | 6                                                                                                    | $RxD+$                                                                                                    | Réception +, RS-422/485                                                               | Cavalier sur TxD+ pour RS-485 |  |  |  |
|  | $\overline{7}$                                                                                                    | RxD-                                                                                                    | Réception -, RS-422/485                                                               | Cavalier sur TxD- pour RS-485 |  |  |  |
|  | 8                                                                                                    | $-5V$                                                                                                    | +5V sortie, 0,5 A max.                                                                |                               |  |  |  |
|  | 9                                                                                                    | $+12V$                                                                                                    | +12V sortie, 0,5 A max.                                                               |                               |  |  |  |

<span id="page-383-2"></span><span id="page-383-1"></span>Tableau 2-18 : Connexions de la broche de la carte d'options série

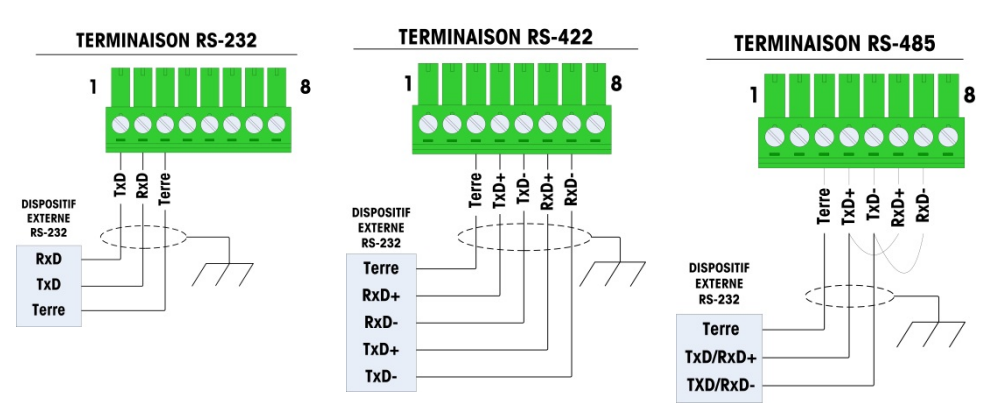

Figure 2-93 : Terminaisons du connecteur de la carte d'options série

2.7.9.2. RS-485 Terminaison de ligne de transmission

<span id="page-384-0"></span>Le réseau RS-485 doit inclure une résistance de terminaison installée entre les deux lignes à ou sur le dernier nœud. La résistance de terminaison doit correspondre à l'impédance de la ligne de transmission, environ 120 ohms. Cette résistance de terminaison est requise lors de la connexion des modules ARM100 au port.

# 2.8. Modules d'interface API

2.8.1. Connexions de la sortie analogique

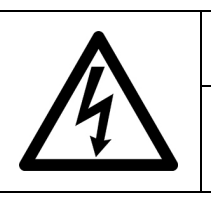

# AVERTISSEMENT

DÉCONNECTEZ TOUTES LES ALIMENTATIONS VERS CETTE UNITÉ AVANT UNE MAINTENANCE. N'APPLIQUEZ AUCUNE TENSION SUR LE TERMINAL AVANT L'INSTALLATION DE TOUS LES COMPOSANTS ET DE TOUT LE CÂBLAGE EXTÉRIEUR.

# AVERTISSEMENT

SI CE DISPOSITIF EST UTILISÉ DANS UN CYCLE DE REMPLISSAGE MANUEL OU AUTOMATIQUE, TOUS LES UTILISATEURS DOIVENT FOURNIR UN CIRCUIT D'ARRÊT D'URGENCE CÂBLÉ EXTERNE AU PÉRIPHÉRIQUE. L'INOBSERVATION DE CETTE PRÉCAUTION PEUT ENTRAÎNER DES ACCIDENTS.

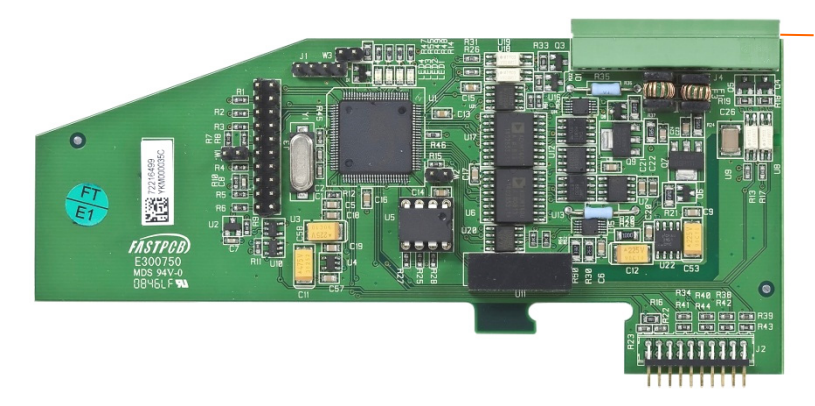

Figure 2-94 : Carte sortie analogique

Broche 1

La longueur maximum recommandée de câble pour la sortie 4-20 mA est de 1000 pieds (300 m). Le câble recommandé pour la sortie analogique est un câble de type blindé à deux conducteurs torsadés 20 ga (Belden n° 8762 ou équivalent) ; il est disponible auprès de METTLER TOLEDO sous la référence 510220190. Reportez-vous à la [Figure 2-95](#page-385-0) pour la connexion et la terminaison.

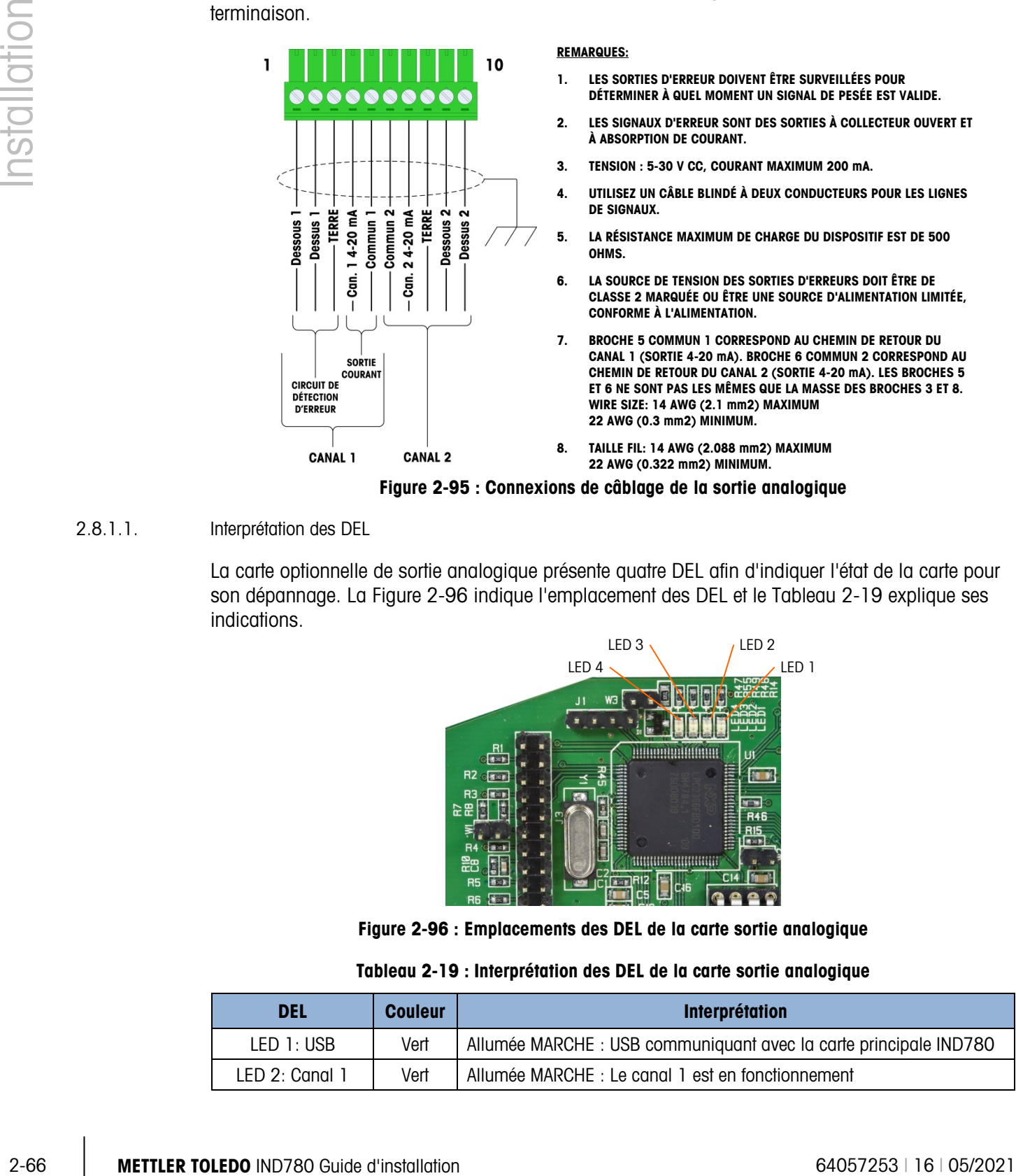

Figure 2-95 : Connexions de câblage de la sortie analogique

#### 2.8.1.1. Interprétation des DEL

<span id="page-385-0"></span>La carte optionnelle de sortie analogique présente quatre DEL afin d'indiquer l'état de la carte pour son dépannage. La [Figure 2-96](#page-385-1) indique l'emplacement des DEL et le [Tableau 2-19](#page-385-2) explique ses indications.

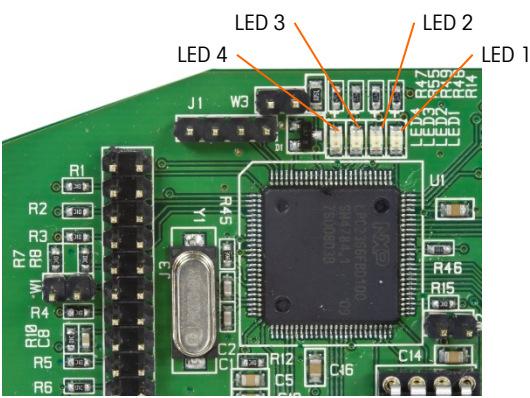

Figure 2-96 : Emplacements des DEL de la carte sortie analogique

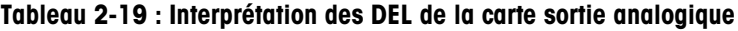

<span id="page-385-2"></span><span id="page-385-1"></span>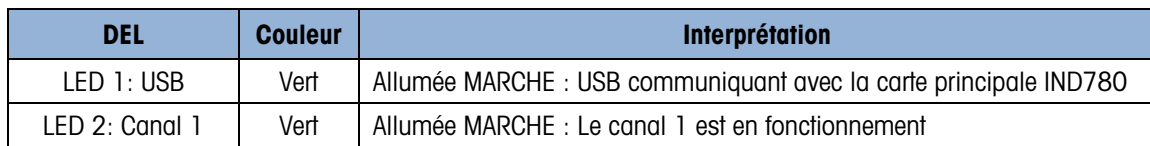

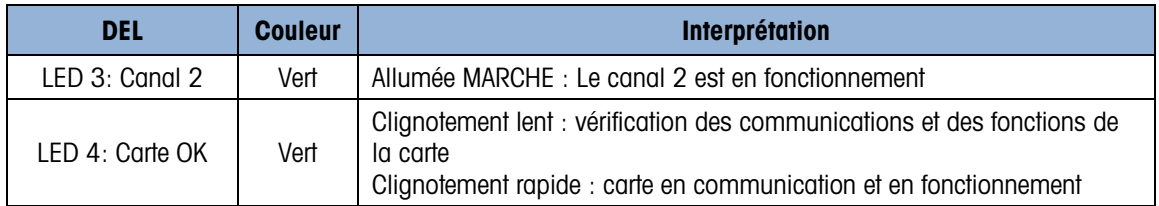

# 2.8.2. Connexions Rockwell (Allen-Bradley) RIO

**L'interface Allen-Bradley RIO a été interrompue en janvier 2021. Les informations fournies dans** ce manuel sont destinées à prendre en charge les installations héritées uniquement.

Les connexions à l'option E/S à distance sont effectuées à l'aide d'un connecteur de terminal à trois broches sur l'option RIO. Les connexions doivent être câblées telles qu'indiquées sur la [Figure](#page-386-0)  [2-97.](#page-386-0)

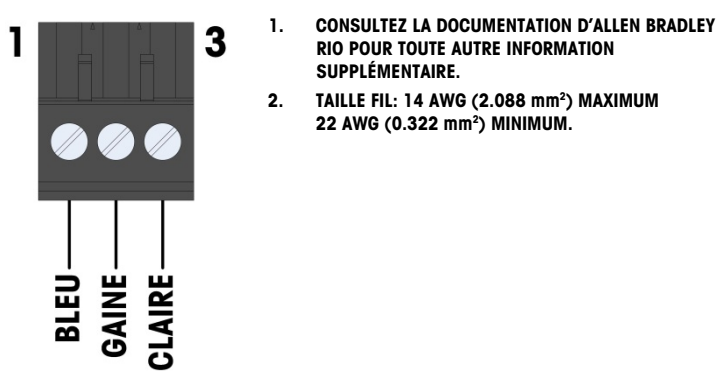

Figure 2-97 : Câblage des connexions RIO

<span id="page-386-0"></span>La référence pour le câble E/S à distance est Belden 9463. Il est parfois appelé le « fil bleu ».

<span id="page-386-1"></span>La [Figure 2-98](#page-386-1) illustre le module d'interface RIO API avec son connecteur en haut à droite.

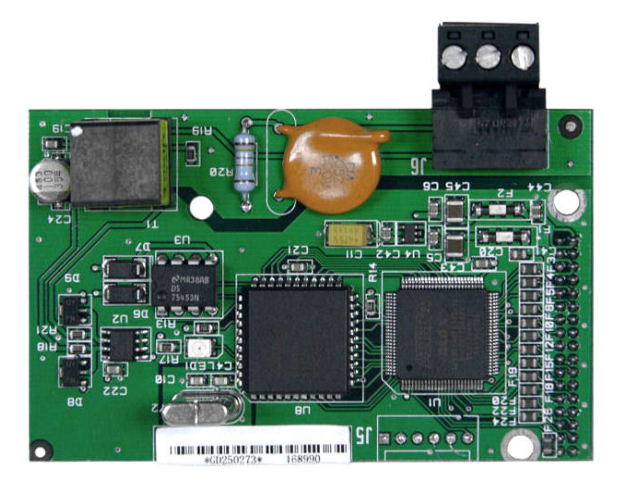

Figure 2-98 : Module interface Allen-Bradley RIO API

## 2.8.3. Interface ControlNet

Le module ControlNet API [\(Figure 2-99\)](#page-387-0) se connecte au réseau ControlNet via un ou deux câbles coaxiaux [\(Figure 2-101\)](#page-388-0). Le canal B est redondant avec le canal A et n'est pas utilisé à moins que ControlNet ne détecte aucun signal sur le canal A. L'adresse du module est configurée dans le logiciel et les commutateurs MAC ID indiqués sur la [Figure 2-99](#page-387-0) ne sont pas utilisés.

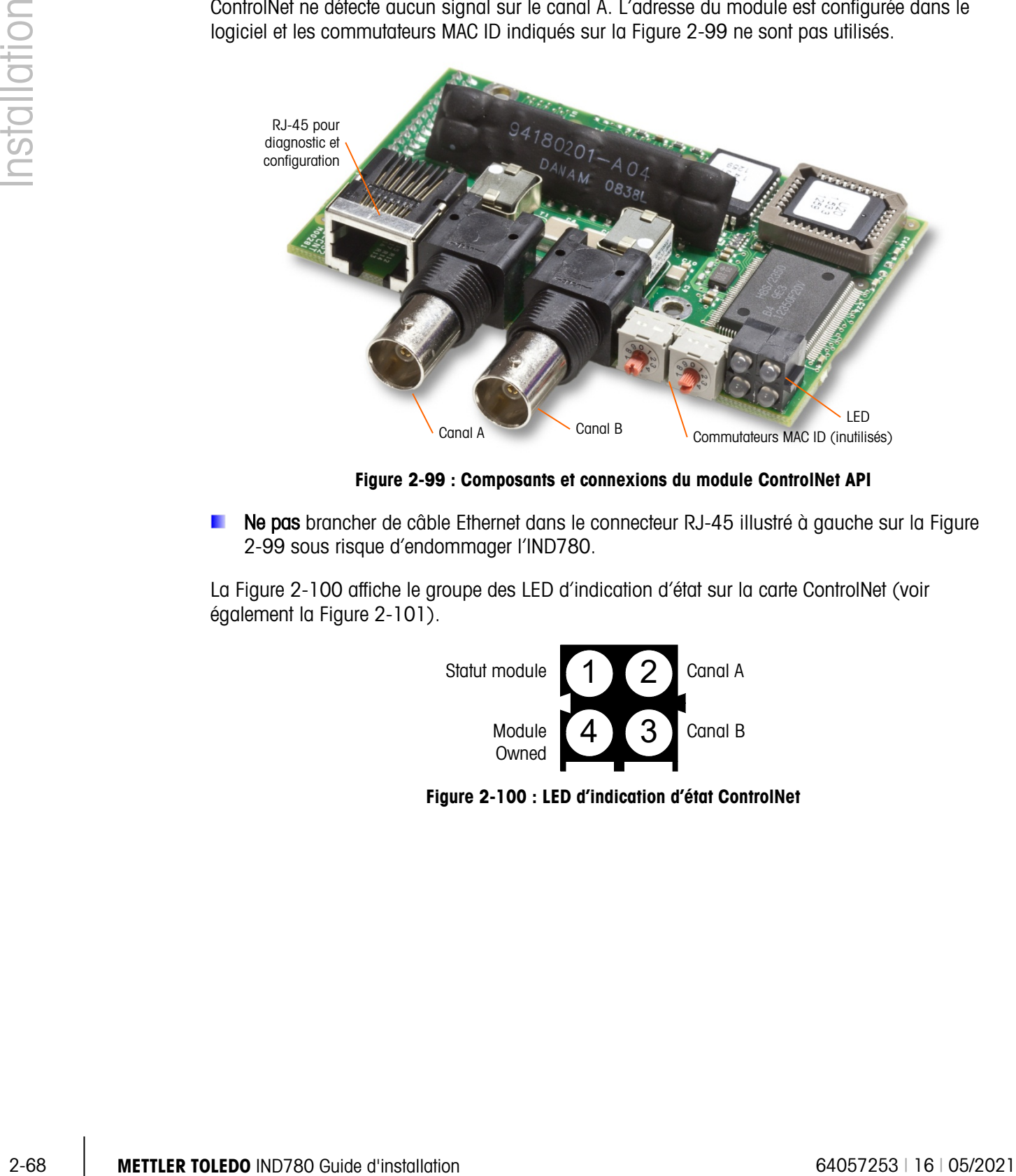

Figure 2-99 : Composants et connexions du module ControlNet API

<span id="page-387-0"></span>**Ne pas** brancher de câble Ethernet dans le connecteur RJ-45 illustré à gauche sur la Figure [2-99](#page-387-0) sous risque d'endommager l'IND780.

<span id="page-387-1"></span>La [Figure 2-100](#page-387-1) affiche le groupe des LED d'indication d'état sur la carte ControlNet (voir également la [Figure 2-101\)](#page-388-0).

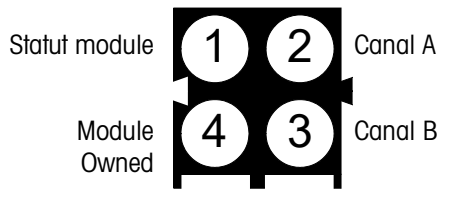

Figure 2-100 : LED d'indication d'état ControlNet

La [Figure 2-101](#page-388-0) illustre un exemple d'un câble ControlNet et une vue de près du connecteur. Le connecteur peut être à angle droit ou droit (voir ci-dessous). Ce câble n'est pas fourni par METTLER TOLEDO.

**Lorsque l'option ControlNet est installée sur un terminal pour environnement difficile, le câble** avec le connecteur droit doit être utilisé.

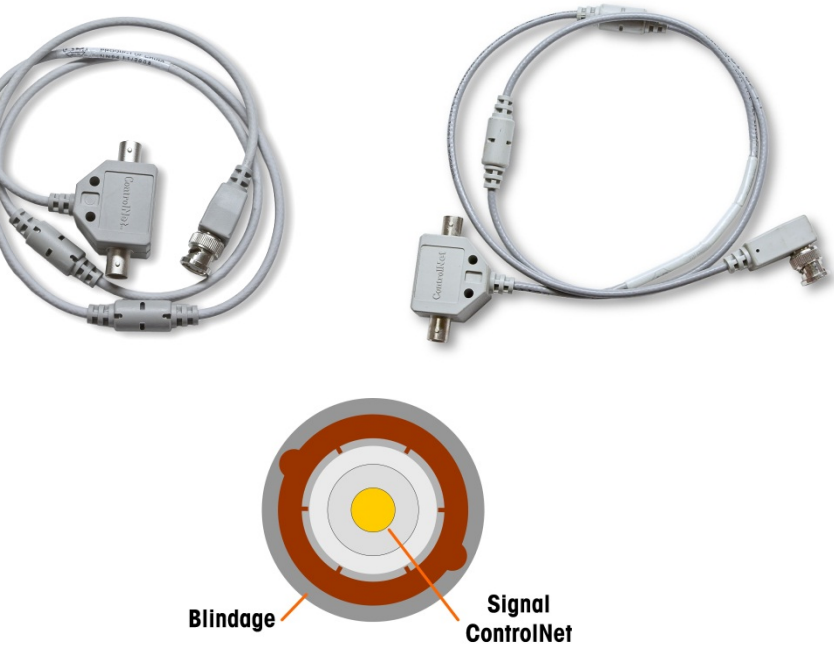

Figure 2-101 : Câbles et connecteur ControlNet

## 2.8.4. Connexions DeviceNet

<span id="page-388-0"></span>La carte d'option DeviceNet [\(Figure 2-102\)](#page-388-1) est connecté au réseau par une câble à paire torsadée spécifique à DeviceNet.

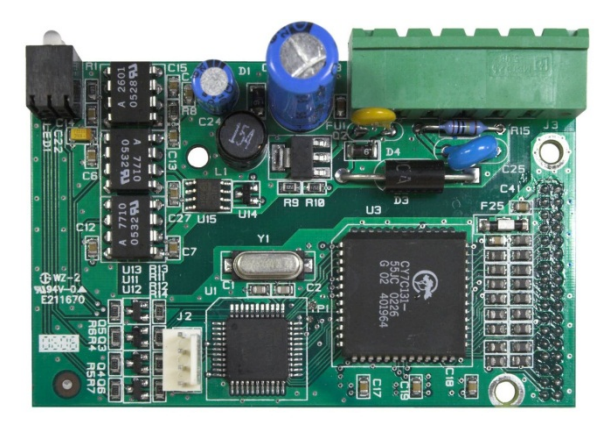

Figure 2-102: Carte d'option DeviceNet

<span id="page-388-1"></span>La [Figure 2-103](#page-389-0) indique le numérotage des broches du connecteur de la carte d'option DeviceNet. Les couleurs des fils et les fonctions sont détaillées sur la [Figure 2-104.](#page-389-1)

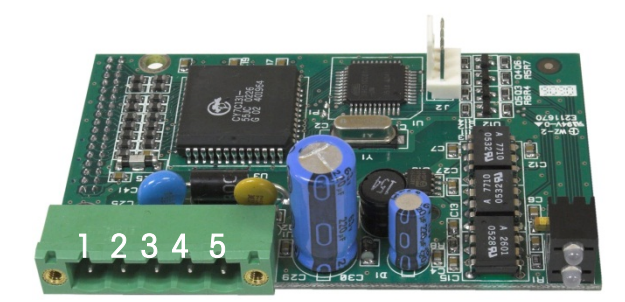

Figure 2-103: Carte d'option DeviceNet numérotage des broches

<span id="page-389-0"></span>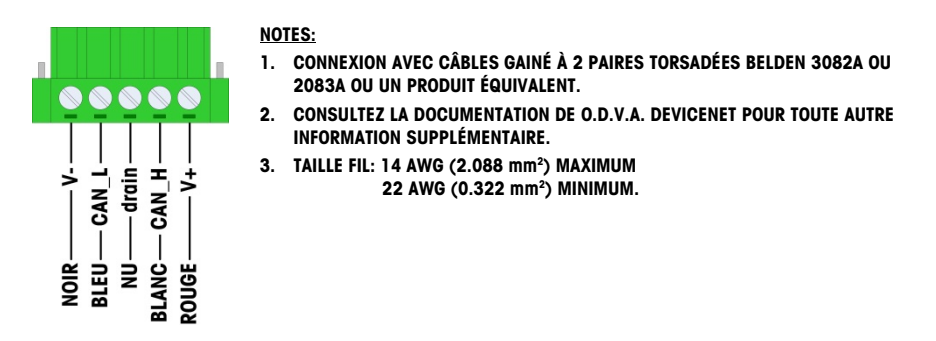

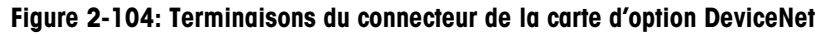

<span id="page-389-1"></span>Pour de plus amples informations sur le câblage de DeviceNet, consultez le site [http://www.odva.org/.](http://www.odva.org/)

# 2.8.5. Interface Ethernet/IP et Modbus TCP

Le module Ethernet / IP [\(Figure 2-105\)](#page-389-2) se connecte au réseau via un câble raccord Ethernet standard. Remarquez que l'adresse du module est configurée dans le logiciel et que les commutateurs DIP indiqués sur la [Figure 2-105](#page-389-2) ne sont pas utilisés et doivent être désactivés.

Remarque : À utiliser dans un réseau Modbus TCP, la version du module doit être 1.32 ou ultérieure.

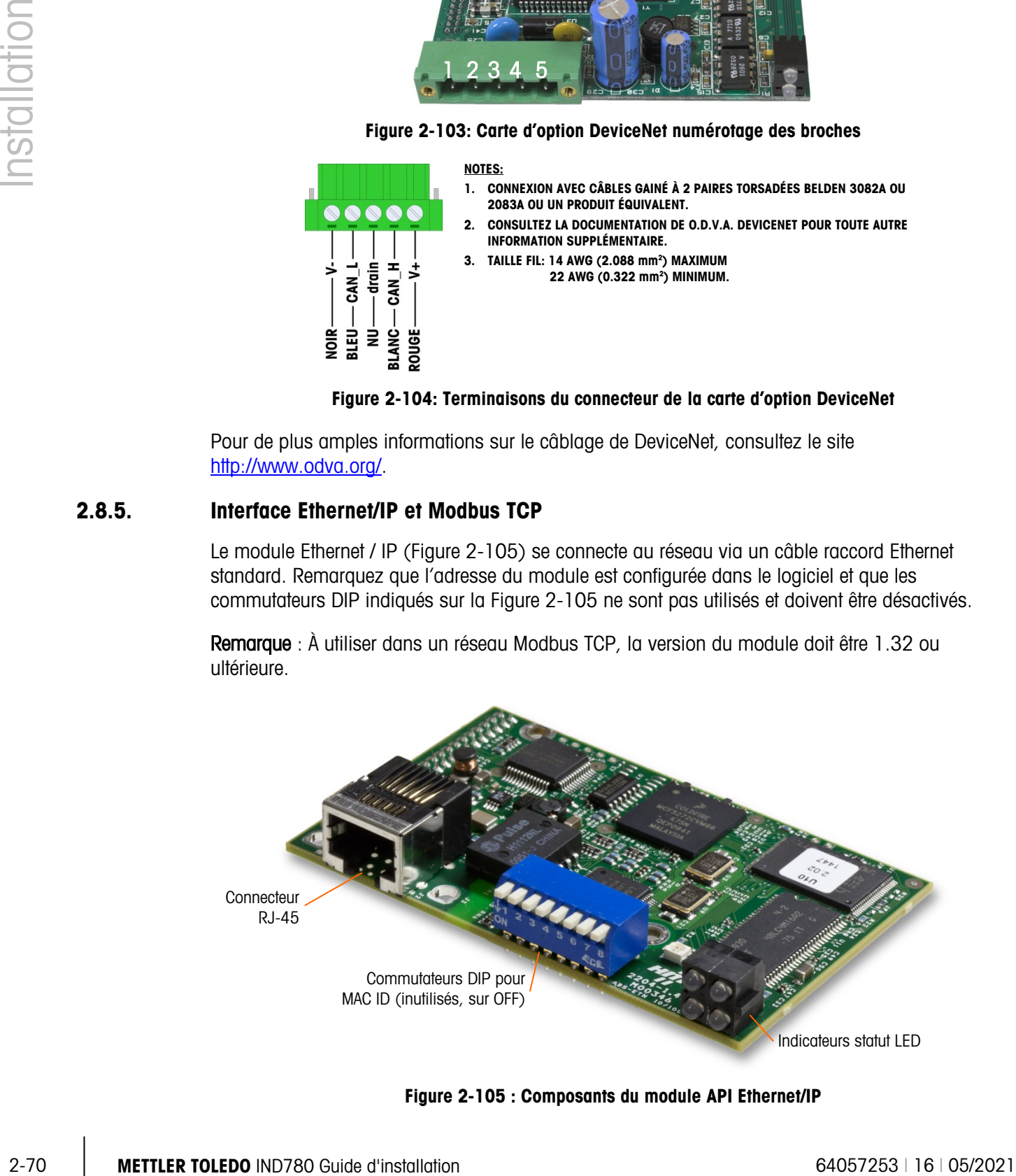

<span id="page-389-2"></span>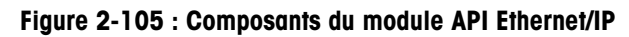

[Figure 2-106](#page-390-0) affiche le groupe des LED d'indication d'état sur la carte Ethernet / IP card (voir également la [Figure 2-105\)](#page-389-2). Le module Ethernet / IP se connecte au réseau via un câble raccord Ethernet standard. Remarquez que l'adresse du module est configurée dans le logiciel et que les commutateurs DIP indiqués sur la Figure 2-81 ne sont pas utilisés et doivent être désactivés.

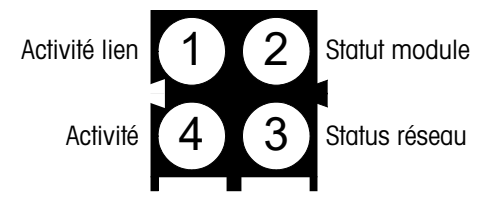

Figure 2-106: Indicateurs statut LED Ethernet / IP

# 2.8.6. Connexions PROFIBUS (Enceinte pour environnement difficile)

<span id="page-390-0"></span>La connexion PROFIBUS à l'enceinte pour environnement difficile est effectuée à l'aide d'un connecteur à neuf broches droites à l'intérieur de l'enceinte de l'IND780. Respectez les instructions de câblage incluses avec le connecteur pour raccorder les fils. La [Figure 2-107](#page-390-1) illustre le module PROFIBUS à utiliser dans l'enceinte pour environnement difficile avec son connecteur en haut à droite.

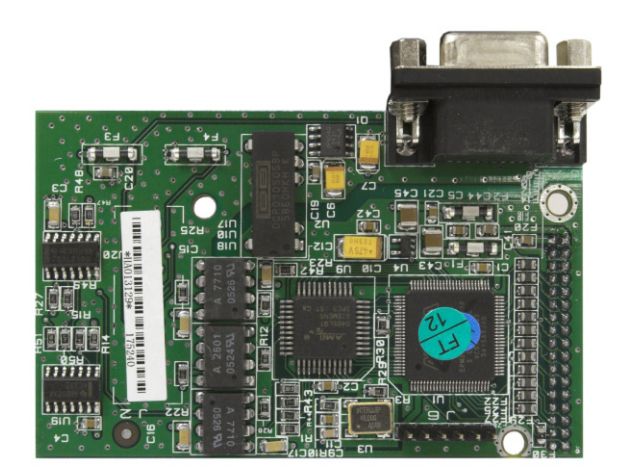

Figure 2-107 : Module PROFIBUS API (environnement difficile)

<span id="page-390-1"></span>Respectez les instructions de câblage incluses avec le connecteur pour raccorder les fils.

# 2.8.7. Connexions PROFIBUS (Enceinte pour montage sur panneau)

La connexion PROFIBUS à l'enceinte pour montage sur panneau est effectuée à l'aide d'un connecteur à neuf broches droites. Le connecteur sort de la découpe sur le panneau arrière du terminal. Ce connecteur (ou un connecteur équivalent) est une pièce METTLER TOLEDO standard (réf 64054361) qui n'est pas fournie par METTLER TOLEDO en tant qu'option.

Fixez la fiche à neuf broches au connecteur. Les affectations de broche sont illustrées sur la [Figure](#page-391-0)  [2-108.](#page-391-0) Respectez les instructions de câblage incluses avec le connecteur pour raccorder les fils.

|        | Câblage du connecteur PROFIBUS |               |  |
|--------|--------------------------------|---------------|--|
|        | <b>Broche</b>                  | <b>Signal</b> |  |
|        |                                | Aucun         |  |
| 6<br>g | 2                              | Aucun         |  |
|        | 3                              | $RxD/TxD +$   |  |
|        | 4                              | <b>RTS</b>    |  |
| 5      | 5                              | Terre BUS     |  |
|        | 6                              | $+5V$ BUS     |  |
|        | 7                              | Aucun         |  |
|        | 8                              | RxD/TxD -     |  |
|        | 9                              | Aucun         |  |

Figure 2-108 : Affectations du connecteur PROFIBUS à neuf broches

<span id="page-391-0"></span>La [Figure 2-109](#page-391-1) illustre la carte PROFIBUS utilisée dans des installations avec montage sur panneau (connecteur approprié encerclé).

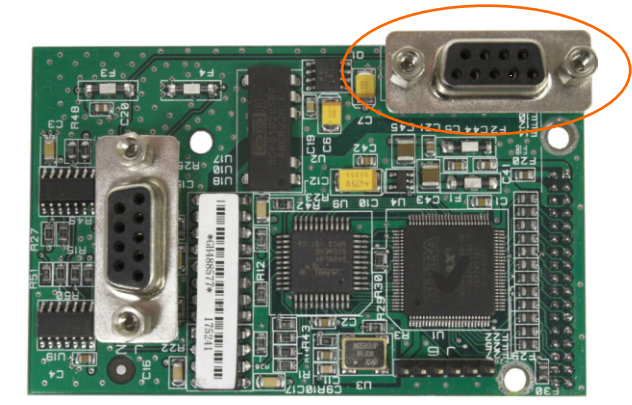

Figure 2-109 : Module PROFIBUS API (enceinte pour montage sur panneau)

<span id="page-391-2"></span><span id="page-391-1"></span>La [Figure 2-110](#page-391-2) illustre (de la gauche vers la droite) le module installé dans l'enceinte pour montage sur panneau avec le connecteur et le panneau arrière en place.

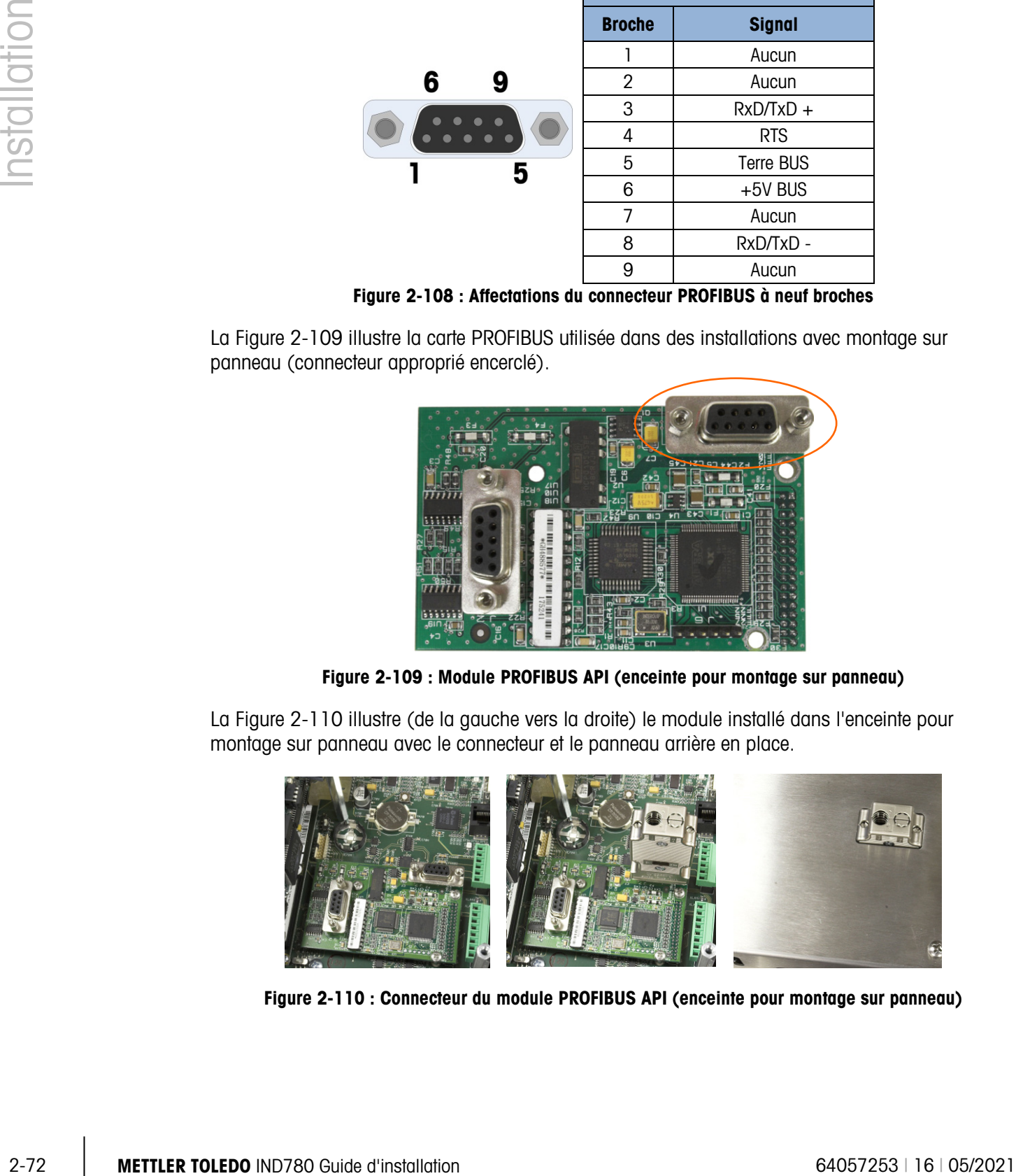

Figure 2-110 : Connecteur du module PROFIBUS API (enceinte pour montage sur panneau)

# 2.8.8. Interface PROFINET

Le module PROFINET [\(Figure 2-111\)](#page-392-0) se connecte au réseau via un câble raccord Ethernet standard.

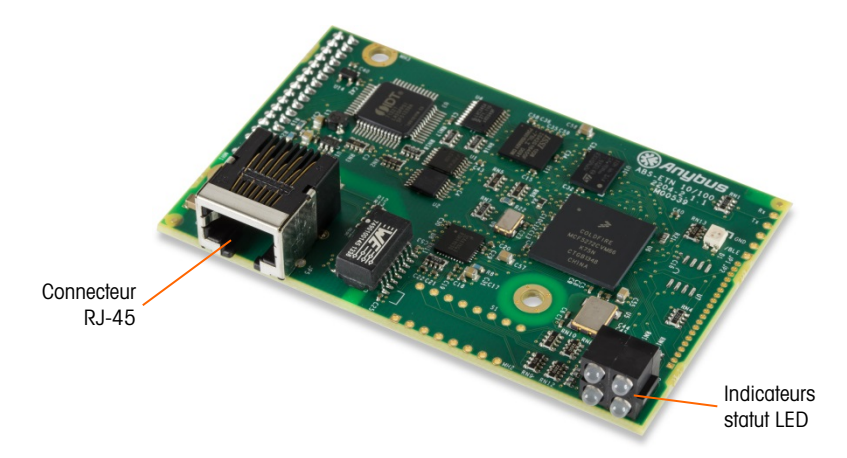

Figure 2-111: Composants du module API PROFINET

<span id="page-392-0"></span>[Figure 2-112](#page-392-1) affiche le groupe des LED d'indication d'état sur la carte Ethernet / IP card (voir également la [Figure 2-111\)](#page-392-0).

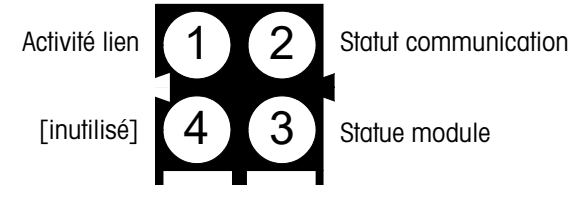

Figure 2-112: Indicaeurs status LED PROFINET

# 2.9. Apposition des sceaux sur l'enceinte

<span id="page-392-1"></span>Lorsque le terminal IND780 est utilisé dans une application « approuvée » du point de vue métrologie, il doit être protégé contre toute altération avec des sceaux. Un kit optionnel d'apposition de sceaux est disponible auprès de METTLER TOLEDO. Il contient tous les éléments requis pour cette opération (réf. 64056538). Lorsque le terminal est scellé, aucune opération d'entretien/réparation des composants non métrologiques ne peut pas être effectuée sans briser le sceau.

# 2.9.1. Apposition des sceaux du panneau de l'enceinte

L'enceinte version montage sur panneau doit être scellée en externe et en interne. Procédez comme suit :

- 1. Assurez-vous que la sélection de la région d'approbation est correcte dans la configuration sous Balance > Type > Approbation et que le commutateur de sécurité de métrologie SW1-1 est en position de marche.
- 2. Installez le capot de sécurité pour interdire l'accès à S-1, le commutateur de sécurité métrologique indiqué sur la [Figure 2-113.](#page-393-0)

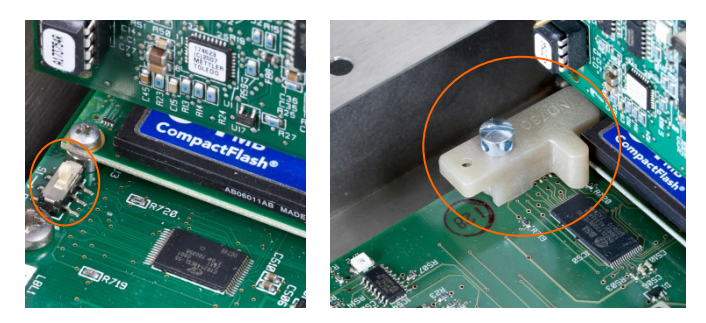

Figure 2-113 : Commutateur de sécurité métrologique (gauche) et capot installé (droite)

<span id="page-393-0"></span>3. Pour protéger le(s) câble(s) d'interconnexion du capteur (connecté(s) aux cartes d'options), un sceau de sécurité doit être placé sur chaque connecteur pour éviter qu'ils ne soient enlevés ou déconnectés. Le sceau empêche également l'accès aux vis de fixation des fils (voir la [Figure 2-114\)](#page-393-1). La [Figure 2-115](#page-393-2) montre un sceau en place.

<span id="page-393-1"></span>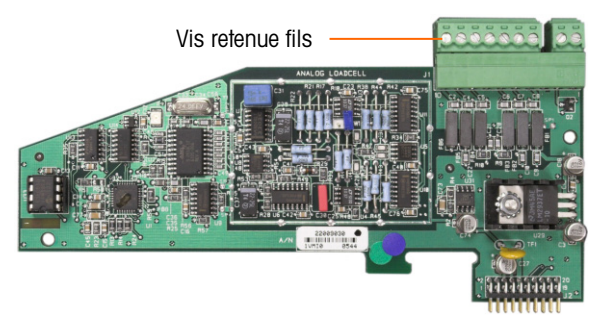

Figure 2-114 : Connexions de la carte d'options non protégée

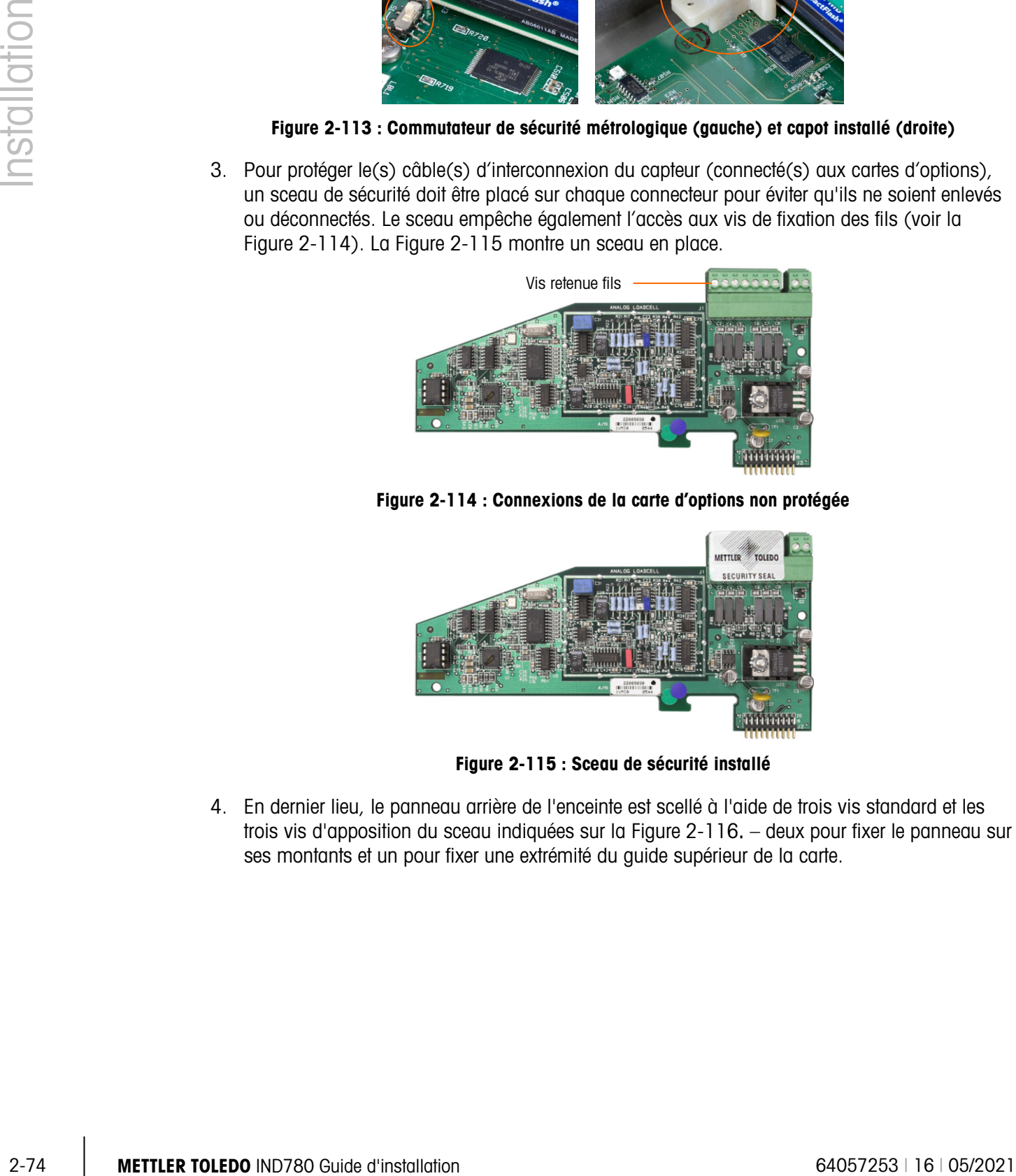

Figure 2-115 : Sceau de sécurité installé

<span id="page-393-2"></span>4. En dernier lieu, le panneau arrière de l'enceinte est scellé à l'aide de trois vis standard et les trois vis d'apposition du sceau indiquées sur la [Figure 2-116.](#page-394-0) – deux pour fixer le panneau sur ses montants et un pour fixer une extrémité du guide supérieur de la carte.

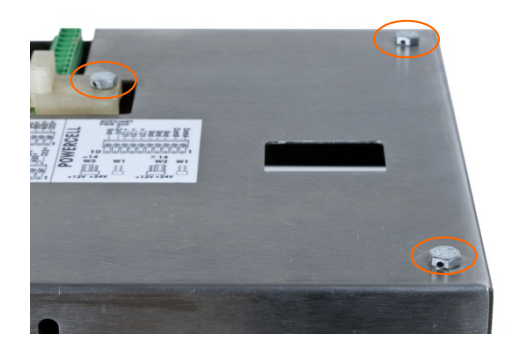

Figure 2-116: Couvercle du panneau arrière de l'enceinte avec les vis de plombage installées

<span id="page-394-0"></span>5. Avec les vis installées, enfilez le fil de plombage à travers chacune d'entre elles et enfilez ensuite l'extrémité libre à travers l'orifice du plomb en plastique.

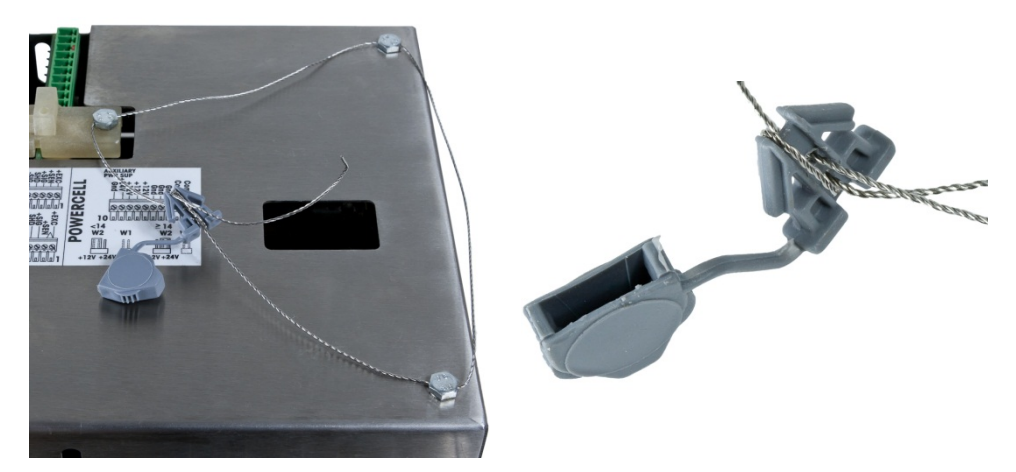

Figure 2-117: Le fil de plombage étant installé, enfilez le fil à travers le plombage

<span id="page-394-2"></span>6. Éliminez la plus grande partie du mou sur le fil et entourez-le une fois autour du plombage comme à la [Figure 2-118.](#page-394-1)

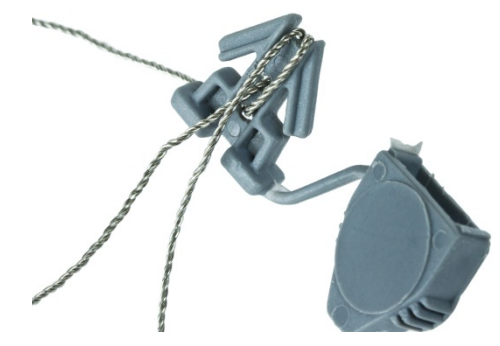

Figure 2-118: Sceau traversant avec fil

<span id="page-394-1"></span>7. Pour terminer, encliquetez le plombage pour le fermer et coupez le fil excédentaire.

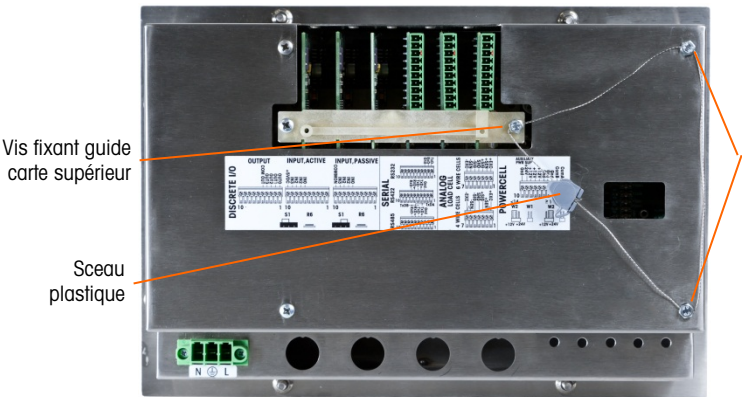

Vis montage panneau arrière avec fil de scellement

Figure 2-119: Sceau à 3 points, capot arrière de l'enceinte

# 2.9.2. Apposition des sceaux de l'enceinte pour environnement difficile

Pour l'apposition externe de sceau sur l'enceinte version environnement difficile, voir la Figure [2-122](#page-396-0) et procédez comme suit :

- 1. Assurez-vous que la sélection de la région d'approbation est correcte dans la configuration sous Balance> Type > Approbation et que le commutateur de sécurité de métrologie S1-1 est en position de marche.
- 2. Si l'enceinte est ouverte, appuyez sur le panneau avant en direction de l'enceinte pour qu'il se mette en place aux quatre coins. Enfilez l'extrémité libre du fil de plombage à travers l'orifice central à l'arrière du panneau avant de l'IND780.

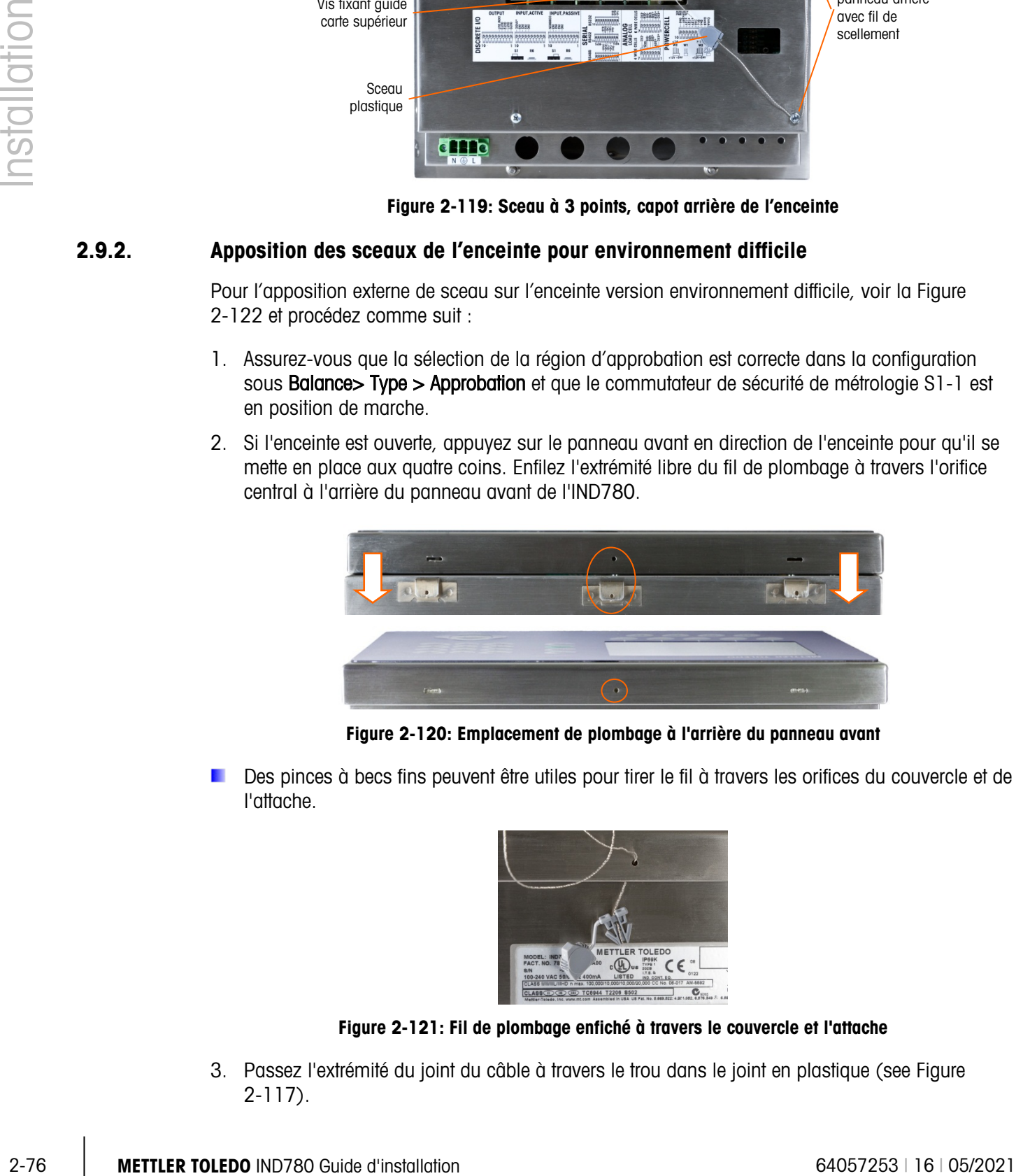

Figure 2-120: Emplacement de plombage à l'arrière du panneau avant

Des pinces à becs fins peuvent être utiles pour tirer le fil à travers les orifices du couvercle et de l'attache.

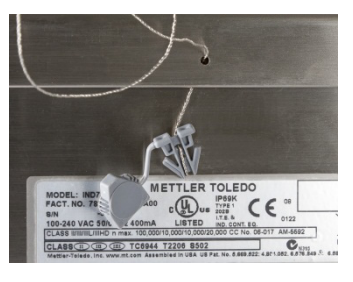

Figure 2-121: Fil de plombage enfiché à travers le couvercle et l'attache

3. Passez l'extrémité du joint du câble à travers le trou dans le joint en plastique (see [Figure](#page-394-2)  [2-117\)](#page-394-2).
4. Entourez le fil une fois autour du plombage, encliquetez-le et coupez le fil excédentaire.

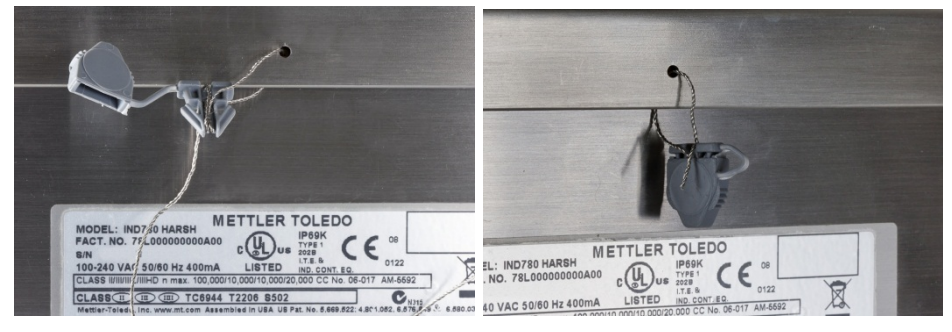

Figure 2-122: Étapes finales de plombage d'une enceinte pour environnement difficile

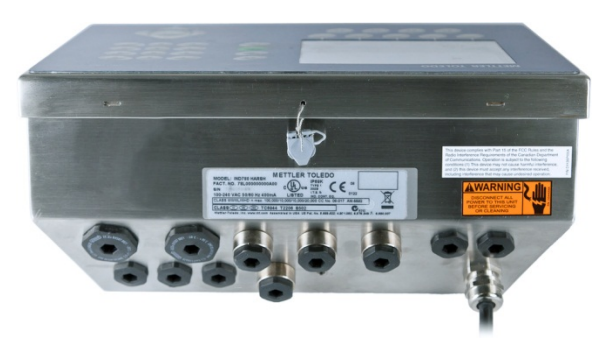

Figure 2-123: Enceinte pour environnement difficile, plombage terminé

# Guida all'installazione Guida all'installazione

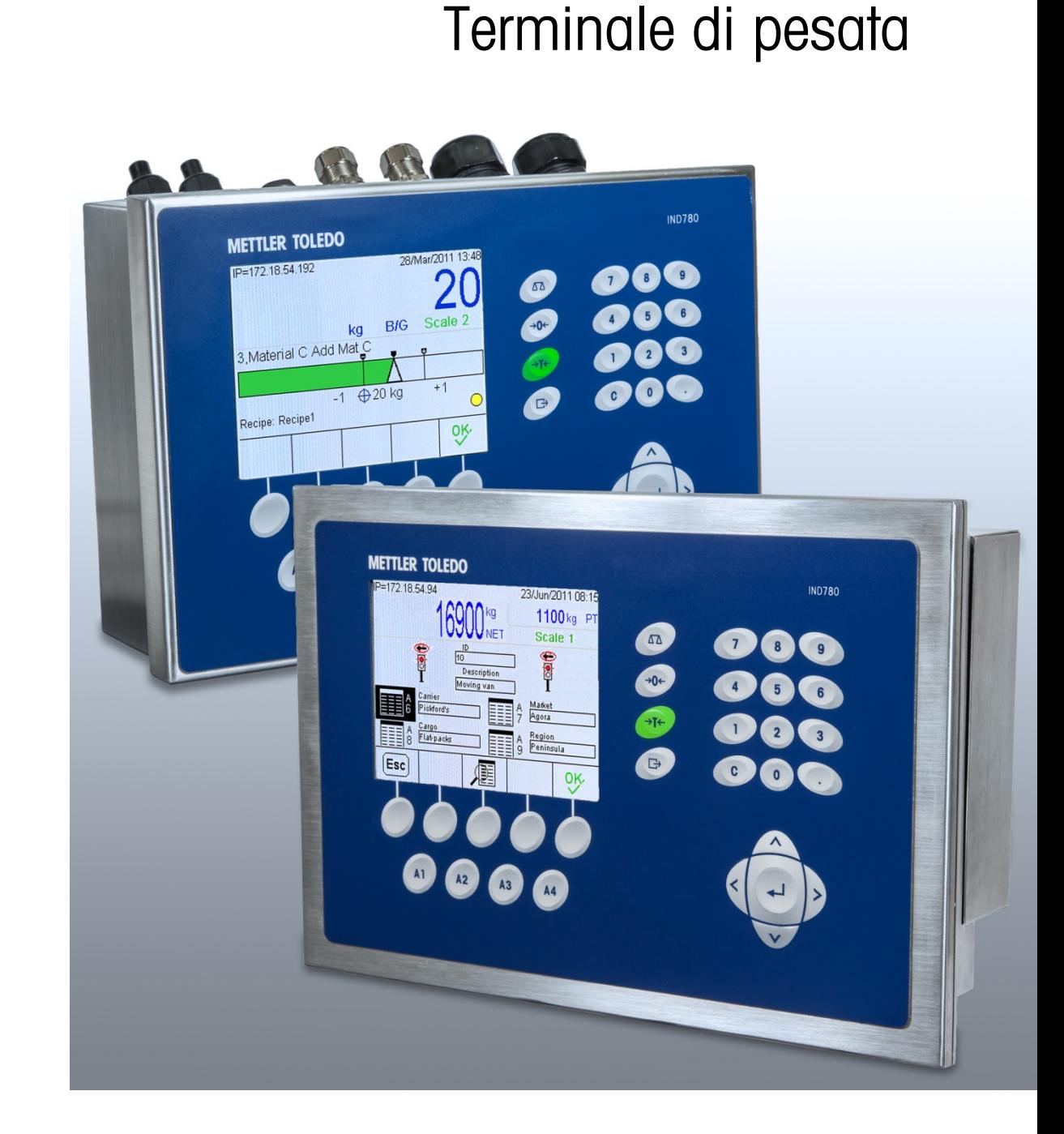

IND780

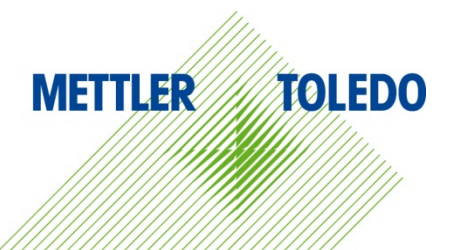

# IND780 Terminale di pesata

# **METTLER TOLEDO** Service

# Manutenzione necessario per prestazioni affidabili

Grazie per aver scelto la qualità e la precisione di METTLER TOLEDO. Utilizzando questo nuovo dispositivo in modo appropriato, nel rispetto delle istruzioni del manuale e della regolazione e della manutenzione regolare offerti dal nostro team di assistenza addestrato in fabbrica, il funzionamento rimarrà affidabile e preciso, proteggendo l'investimento. Non esiti a contattarci per un contratto di servizio personalizzato per le sue esigenze e il suo budget. Ulteriori informazioni sono reperibili sul sito Web [www.mt.com/service.](http://www.mt.com/service)

I metodi che consentono di massimizzare le prestazioni dell'investimento sono svariati:

- 1. Registri il prodotto: la invitiamo a registrare il prodotto sul sito www.mt.com/productregistration e sarà contattato in caso di miglioramenti, aggiornamenti e notifiche importanti.
- 2. Per assistenza contatti METTLER TOLEDO: il valore della misurazione è proporzionale alla sua precisione – una bilancia non regolata può diminuire la qualità, ridurre i profitti e aumentare la responsabilità Assistenza tempestiva da parte di METTLER TOLEDO garantisce precisione, ottimizzano il funzionamento e la durata del dispositivo.
	- a. Installazione, configurazione, integrazione e addestramento: I nostri addetti all'assistenza sono esperti addestrati in fabbrica sui dispositivi di pesatura. Ci accertiamo che il dispositivo di pesatura sia pronto per la produzione, tempestivamente e in modo conveniente e che il personale sia opportunamente addestrato.
	- b. Documentazione della regolazione iniziale: I requisiti ambientali e applicativi di installazione sono unici per ogni bilancia industriale e le prestazioni devono essere testate e certificate. I nostri servizi di calibrazione e l'accuratezza dei documenti certificati garantiscono la qualità di produzione e un sistema di qualità con record delle prestazioni.
	- c. Manutenzione periodica di regolazione: Il contratto del Servizio di regolazione offre una garanzia costante nel processo di pesatura e la documentazione di conformità ai requisiti. Offriamo una serie di piani di assistenza programmati per soddisfare le esigenze e determinati in base al budget.
	- d. Verifica GWP®: approccio basato sulla valutazione dei rischi per la gestione degli strumenti di pesatura, che permette il controllo e il miglioramento dell'intero processo di misurazione, garantendo quindi una qualità costante dei prodotti e la riduzione dei costi di processo. GWP (Good Weighing Practice) è lo standard con basi scientifiche per un'efficiente gestione del ciclo di vita delle apparecchiature di pesatura, che fornisce risposte chiare su come specificare, calibrare e garantire la precisione delle apparecchiature di pesatura, indipendentemente dalla marca.

© METTLER TOLEDO 2021

Nessuna parte di questo manuale può essere riprodotta o trasmessa in alcuna forma o mediante alcun mezzo, elettronico o meccanico, incluse fotocopie o registrazione, per nessuno scopo senza espresso consenso scritto della METTLER TOLEDO.

Diritti limitati del governo USA: questa documentazione è fornita con diritti limitati.

Copyright 2021 METTLER TOLEDO. Questa documentazione contiene informazioni proprietarie della METTLER TOLEDO. Non può essere copiata interamente o in parte senza il consenso scritto della METTLER TOLEDO.

### COPYRIGHT

METTLER TOLEDO® è un marchio registrato di Mettler-Toledo, LLC. Tutti gli altri marchi o nomi di prodotto sono marchi delle rispettive società.

### LA METTLER TOLEDO SI RISERVA IL DIRITTO DI APPORTARE MIGLIORAMENTI O MODIFICHE SENZA PREAVVISO

### Avviso su FCC

Questo dispositivo è conforme alla Parte 15 delle norme FCC e ai requisiti di interferenza radio del Canadian Department of Communications. Il funzionamento è soggetto alle seguenti condizioni: (1) questo dispositivo potrebbe non causare interferenze dannose e (2) deve accettare qualunque interferenza, incluse quelle che potrebbero causare effetti indesiderati.

Questa apparecchiatura è stata collaudata e ritenuta conforme ai limiti per un dispositivo digitale di Classe A, in conformità con la Parte 15 delle norme FCC. Questi limiti sono previsti per fornire una protezione adeguata contro le interferenze dannose quando l'apparecchiatura viene azionata in un ambiente commerciale. Quest'apparecchiatura genera, utilizza e può irradiare energia in radiofrequenza e, se non viene installata e utilizzata in conformità con il manuale di istruzioni, potrebbe causare interferenze dannose con le comunicazioni radio. Il funzionamento di quest'apparecchiatura in un'area residenziale potrebbe causare interferenze dannose, nel qual caso all'utente sarà richiesto di correggere le interferenze a sue spese.

La dichiarazione di conformità è disponibile all'indirizzo [http://glo.mt.com/us/en/home/search/compliance.html/compliance/.](http://glo.mt.com/us/en/home/search/compliance.html/compliance/)

### Nota sulle revisioni di firmware

Questo manuale descrive le funzioni e le caratteristiche del terminale IND780, con firmware versione 6.4.xx. I terminali con firmware versione 6.3.xx o inferiori differiscono in alcuni settori. L'elenco seguente indica le differenze principali tra le versioni:

- Novità nella versione 5.1, uscita Continua estesa, interfaccia della bilancia SICS migliorata per supportare WM/WMH, basi di serie 4 ed Excellence, clustering terminale Ethernet, sequenza ID e prompt, ingresso seriale per l'immissione del testo, accesso remoto al database del server SQL, interfaccia Modbus TCP; interfaccia DeviceNet™, supporto per la lingua cinese, supporto per Axle-780 e Com-780.
- Novità nella versione 6.1.01 Di supporto ai livelli 2 e 3 di SICS; modificata la funzionalità di CalFREE; opzioni aggiuntive di visualizzazione e tastiera; opzione DHCP aggiunta per le interfacce di Ethernet/IP e Modbus TCP; pagina di diagnostiche esterne della simmetria delle celle di carico; aggiunta alla funzione di Monitoraggio Watchdog.
- Novità nella versione 6.1.08 Supporto per le celle di carico POWERCELL PDX, visualizzazione di assistenza MT per la diagnostica PDX, registro prestazioni PDX.
- Novità nella versione 6.3.03 Supporto per l'opzione Uscita analogica con due canali
- I terminali IND780 più nuovi sono attrezzati con una scheda ETX più veloce di nuova generazione. Il PCB principale dell'IND780 è compatibile con entrambi i tipi di scheda, ma il terminale deve utilizzare le versione del firmware come segue:

Originale - versione 6.x o precedente Nuova - versione 7.x o successiva

- Novità nella versione 7.x Supporto per schede d'interfaccia flussometro
- Novità nella versione 8.x Supporto per PowerMount e PowerDeck

### Indicazione relativa alle sostanze dannose

Non adoperiamo direttamente materiali dannosi, come ad esempio amianto, sostanze radioattive o composti a base di arsenico. Comunque, acquistiamo i componenti da parti terze e possono contenere alcune di queste sostanze in quantità molto ridotte.

# Precauzioni

- PRIMA di utilizzare o sottoporre a manutenzione questa apparecchiatura, LEGGERE questo manuale e SEGUIRE attentamente le istruzioni.
- CONSERVARE questo manuale per utilizzo futuro.

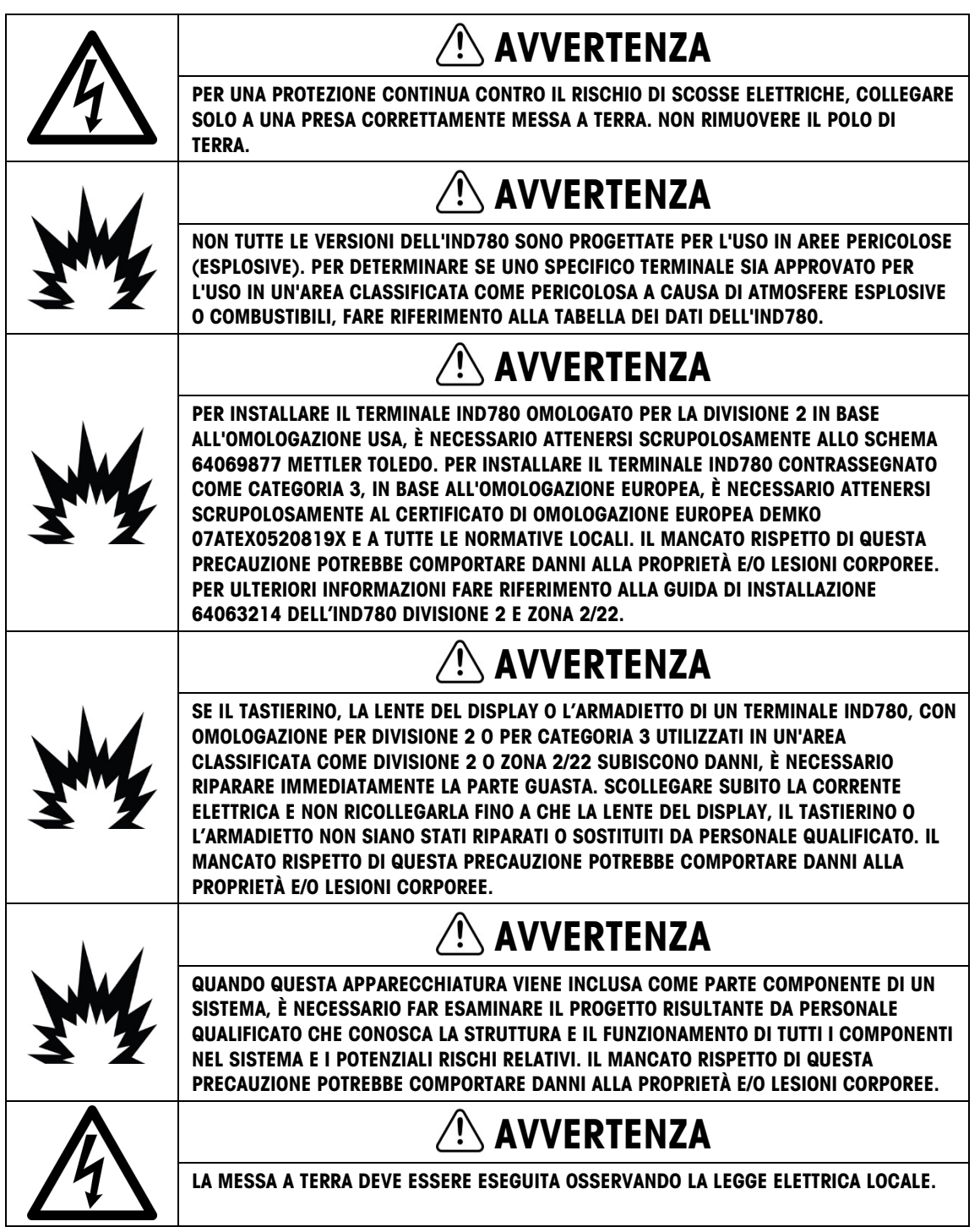

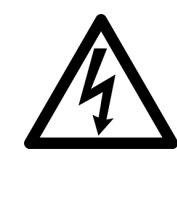

# $\triangle$  ATTENZIONE PRIMA DI COLLEGARE/SCOLLEGARE QUALUNQUE COMPONENTE ELETTRONICO O CAVO DI

INTERCONNESSIONE CON L'APPARECCHIATURA ELETTRONICA, DISCONNETTERE SEMPRE L'ALIMENTAZIONE E, PRIMA DI EFFETTUARE QUALUNQUE COLLEGAMENTO/SCOLLEGAMENTO, ATTENDERE ALMENO TRENTA (30) SECONDI. IL MANCATO RISPETTO DI QUESTE PRECAUZIONI POTREBBE COMPORTARE DANNI O DISTRUZIONE DELL'APPARECCHIATURA E/O LESIONI PERSONALI.

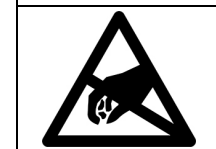

# AVVISO

RISPETTARE LE PRECAUZIONI PER LA GESTIONE DEI DISPOSITIVI SENSIBILI ALLE CARICHE ELETTROSTATICHE.

# Normative per lo smaltimento sicuro

In conformità alla Direttiva Europea 2012/19/CE sullo smaltimento delle apparecchiature elettriche ed elettroniche (WEEE, Waste Electrical and Electronic Equipment), l'apparecchiatura non deve essere smaltita assieme ad altri rifiuti domestici. La direttiva è applicabile anche a paesi non facenti parte dell'Unione Europea, in base ai requisiti specifici del paese di appartenenza.

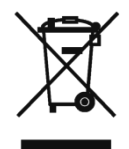

Il prodotto deve essere smaltito in base a quanto stabilito dalle normative locali presso il punto di raccolta specifico per apparecchiature elettriche ed elettroniche.

Per eventuali domande, contattare l'autorità responsabile o il distributore da cui è stato acquistato l'apparecchio.

Qualora l'apparecchio venga trasferito a terzi (per uso privato o professionale), il contenuto della presente normativa deve ritenersi valido anche per terzi.

Grazie per il contributo alla salvaguardia dell'ambiente.

# Indice

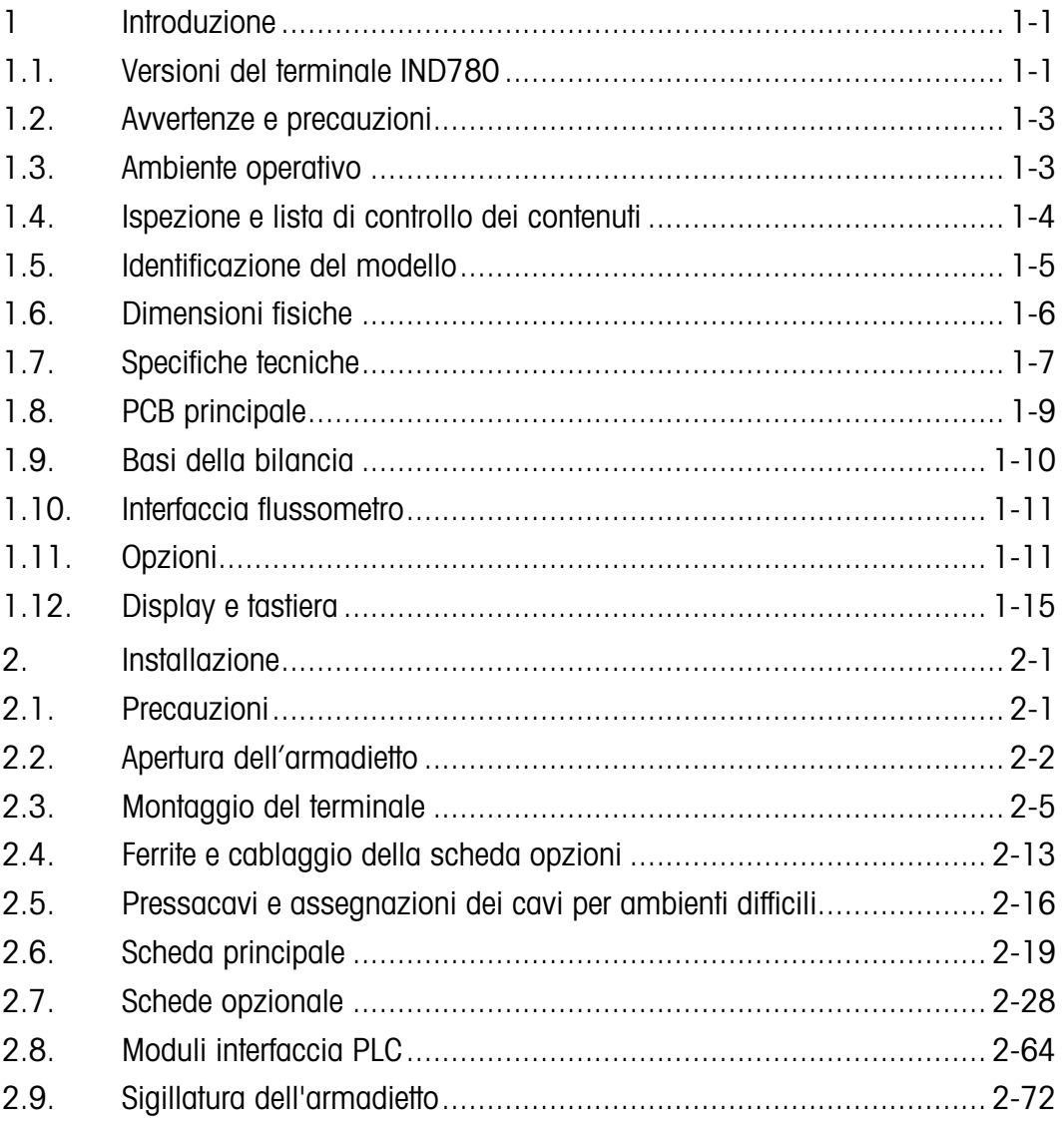

# **Introduzione**

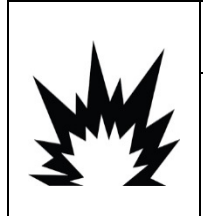

# INSTALLAZIONE DIV 2 E ZONA 2/22

SE SI DESIDERA INSTALLARE L'IND780 IN UN'AREA CLASSIFICATA COME DIVISIONE 2 O ZONA 2/22 , FARE RIFERIMENTO ALLE RELATIVE ISTRUZIONI DI INSTALLAZIONE SUL CD DELLE RISORSE FORNITO CON IL TERMINALE. IL MANCATO RISPETTO DELLE ISTRUZIONI POTREBBE COMPORTARE DANNI ALLA PROPRIETÀ E/O LESIONI CORPOREE.

La ringraziamo per aver acquistato il terminale industriale IND780. IND780 combina innovazione e un'esperienza di oltre 100 anni di pesa industriale del produttore originario di soluzioni di pesa elettronica, con la tecnologia METTLER TOLEDO più aggiornata per fornire un terminale di pesa versatile che è possibile configurare per soddisfare le necessità specifiche. Il terminale IND780 è un terminale di pesa a gamma multipla o singola a elevate prestazioni per l'uso con celle di carico analogiche, interfacce bilancia IDNet ad alta precisione, SICS, POWERCELL® MTX® o POWERCELL® PDX®/PowerMount nelle applicazioni industriali di pesa. IND780 riesce a supportare fino a quattro canali di misura ed è in grado di offrire una Bilancia a somma metrologicamente corretta.

# 1.1. Versioni del terminale IND780

Il terminale IND780 è disponibile nelle seguenti funzionalità e versioni:

- Terminale di pesa di base utilizzato in aree di sicurezza e in alcune aree non pericolose
- Montaggio a pannello o montaggio a parete/banco in ambiente difficile
- Collegamento con fino a quattro canali della bilancia e una somma metrologicamente corretta
- Supporto per fino a 16 celle di carico analogiche da 350  $\Omega$  per ciascun terminale con fino a otto celle di carico analogiche da 350 Ω per ciascun canale della bilancia
- Retroilluminato da 320 x 240 pixel, TFT attivo, LCD a colori in grado di visualizzare il peso con caratteri di un'altezza fino a 34 mm; display alternato a canale multiplo
- Orologio in tempo reale con batteria di riserva
- Due porte seriali (RS232 e RS232/422/485) per uscita di stampa e comunicazioni asincrone e bidirezionali
- Porta Ethernet 10/100 Base-T
- Master USB
- Portata ingresso alimentazione da 100–240 V CA
- Supporto per le seguenti schede opzionali:
- Interfaccia della cella di carico analogica della cella di canco<br>analogica analogica
- Interfaccia POWERCELL<sup>®</sup> MTX<sup>®</sup> Interfaccia bilancia IDNet
- Interfaccia POWERCELL<sup>®</sup> PDX<sup>®</sup> POWERCELL<sup>®</sup> PDX<sup>®</sup> Comunicazioni seriali
- 
- 
- 
- Interfaccia PROFINET **Example 20 Uscita analogica**
- 
- 
- 
- Interfaccia I/O discreto Interfaccia Allen Bradley® RIO (fuori produzione, gennaio 2021)
- Interfaccia flussometro **Interfaccia ControlNet**™
- Interfaccia PROFIBUS®-DP Interfaccia Ethernet/IP® (anche per Modbus TCP)
	-
- Funzioni di pesa di base, comprese la selezione della bilancia, lo zero, la tara e la stampa
- Intervallo di pesa singolo o multiplo
- Calcolo della velocità per ciascun canale della bilancia con unità di pesa e tempo selezionabili
- Modalità di classificazione sopra/sotto selezionabile con grafica
- Modalità di trasferimento materiale selezionabile
- 1-2 Metropolis COMPROFET11 PDDV Controllazione (CMP) controllazione (CMP) controllazione (CMP) controllazione (CMP) controllazione (CMP) controllazione (CMP) controllazione (CMP) controllazione (CMP) interiorico PNO(I • Comparatori – destinazioni semplici per il confronto del peso o della frequenza con i valori o gli intervalli destinazione
	- Modalità ID per sequenze di transazioni con prompt
	- Display grafico SmartTrac™
	- Due tabelle di memoria da utilizzare con Conservazione tara o Conservazione target
	- Cambio unità di misura incluse unità personalizzate
	- Memoria alibi per fino a 256.000 record
	- Registri della somma totale e del subtotale per l'accumulo di peso
	- Dieci modelli di stampa personalizzabili e stampa di report
	- Filtraggio digitale TraxDSP™ per celle di carico analogiche
	- Monitoraggio e registrazione delle prestazioni TraxEMT™, con strumenti per Web
	- Taratura tradizionale con linearizzazione a 5 punti
	- Taratura CalFree™ senza pesi di prova
	- Procedura di taratura in fasi
	- Clustering rete Ethernet, fino a 20 terminali per la condivisione di console remota, dati e interfaccia
	- Strumento di configurazione InSite™ SL (software basato su PC per backup e ripristino)

# 1.2. Avvertenze e precauzioni

Prima di azionare il nuovo terminale, leggere attentamente queste istruzioni.

Prima di collegare il terminale, accertarsi che la tensione indicata sull'etichetta del terminale corrisponda alla tensione di erogazione dell'alimentazione locale. In caso contrario, non collegare il terminale in nessun caso.

Sebbene IND780 sia costruito in materiale resistente, si tratta comunque di uno strumento di precisione. Prestare attenzione nella gestione e installazione del terminale.

# 1.3. Ambiente operativo

Scelta dell'ubicazione

- Scegliere una superficie stabile e non soggetta a vibrazioni
- Accertarsi che non ci siano fluttuazioni eccessive della temperatura e che il terminale non venga esposto alla luce solare diretta
- Evitare correnti d'aria (ad esempio, ventilatori o aria condizionata)
- Regolare (tarare) il terminale in seguito a un cambiamento sostanziale della posizione geografica

# 1.3.1. Temperatura e umidità

L'IND780 può funzionare a condizioni di temperatura e umidità relativa come precisato nell'elenco sotto Ambiente operativo, nella [Tabella 1-1.](#page-410-0) Il terminale può essere conservato a temperature che vanno da –20 °C a 60 °C (da –4 °F a 140 °F), dal 10 al 95% di umidità relativa, senza condensa.

# 1.3.2. Protezione ambientale

L'armadietto per ambienti difficili è conforme ai requisiti IP69K. La sigillatura del pannello anteriore per montaggio a pannello fornisce protezione di tipo 4x e di tipo 12, confrontabile con la classificazione dell'IP65.

## 1.3.3. Aree a rischio

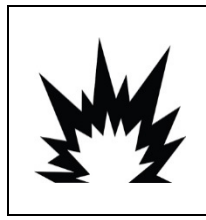

# **AVVERTENZA**

IL TERMINALE IND780 NON È INTRINSECAMENTE SICURO. NON UTILIZZARE ALL'INTERNO DI AREE A RISCHIO CLASSIFICATE COME DIVISIONE 1 O ZONA 0/1 A CAUSA DI ATMOSFERE COMBUSTIBILI O ESPLOSIVE. IL MANCATO RISPETTO DI QUESTA AVVERTENZA POTREBBE COMPORTARE DANNI ALLA PROPRIETÀ E/O LESIONI CORPOREE.

Non tutte le versioni dell'IND780 possono essere azionate in aree classificate come pericolose dal National Electrical Code (NEC), a causa delle atmosfere infiammabili o esplosive presenti in queste aree. Per informazioni sulle applicazioni pericolose, contattare un rappresentante METTLER TOLEDO autorizzato. Quando un terminale IND780 viene installato in un'area classificata come Divisione 2

o Zona 2/22, è necessario tenere presente requisiti speciali di cablaggio. Vedere il documento tecnico 64063214, Guida di installazione IND780 Divisione 2, Zona 2/22.

# 1.4. Ispezione e lista di controllo dei contenuti

1.4. ISPEZIONE C IISta di CONTrollo dei Contentuati i<br>
A memento del consegue, wellow a la consegue is such as a memoir dei consegue is entre del consegue in a memoir dei conseque in a memoir de la conseque in a memoir de Al momento della consegna, verificare il contenuto e ispezionare la confezione. Se il contenitore di spedizione è danneggiato, verificare che non vi siano danni interni e, se necessario, presentare una richiesta di risarcimento al trasportatore. Se il contenitore non è danneggiato, rimuovere il terminale IND780 dalla confezione protettiva, facendo attenzione a com'è stata confezionata, e ispezionare ogni componente per rilevare eventuali danni.

Se è necessario l'invio del terminale, è meglio utilizzare il contenitore di spedizione originale. Per assicurarsi un trasporto sicuro, è necessario confezionare il terminale IND780 in maniera appropriata.

La confezione deve includere:

- Terminale IND780
- CD di documentazione (include tutti i manuali)
- Manuale di installazione
- Borsa contenente le parti inclusi ferrite, anelli, ecc., a seconda della configurazione del terminale

# 1.5. Identificazione del modello

Il numero di modello IND780 è posizionato sulla piastra dei dati sul retro del terminale insieme al numero seriale. Per verificare l'IND780 che è stato ordinato, fare riferimento alla [Figura 1-1.](#page-408-0)

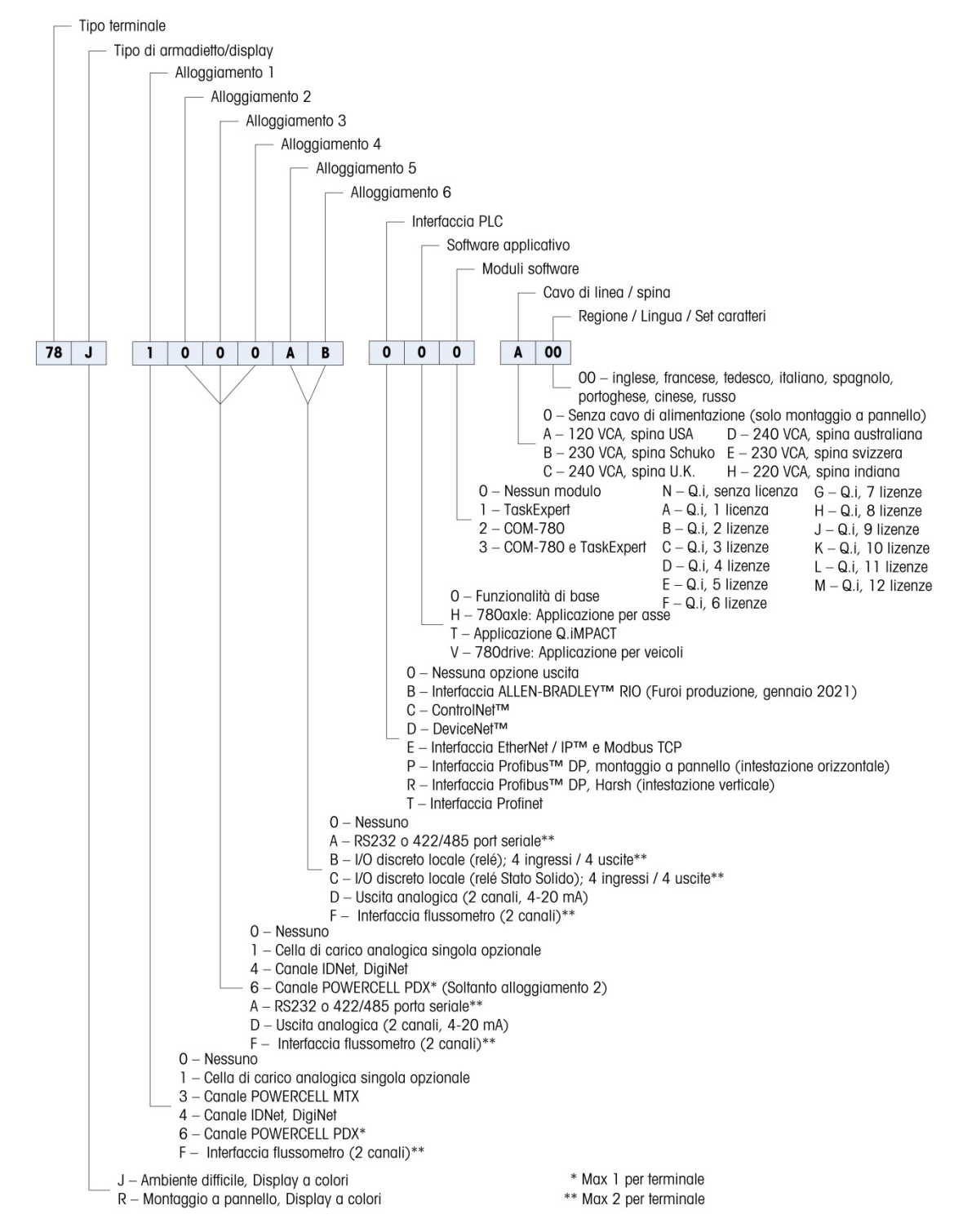

<span id="page-408-0"></span>Figura 1-1: Numeri di identificazione del modello IND780

# 1.6. Dimensioni fisiche

Le dimensioni fisiche del terminale IND780 per l'armadietto con montaggio a pannello sono illustrate nella [Figura 1-2](#page-409-0) in pollici e [mm].

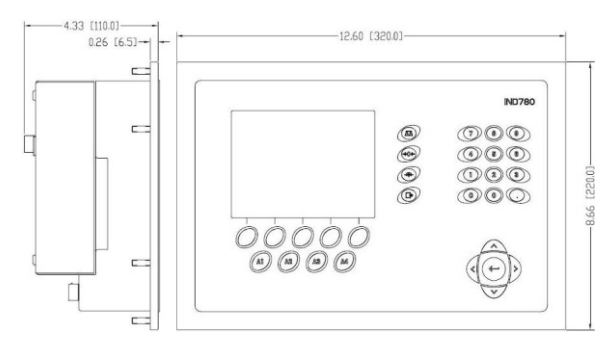

Figura 1-2: Dimensioni dell'armadietto con montaggio a pannello dell'IND780

<span id="page-409-0"></span>Le dimensioni fisiche del terminale IND780 per l'armadietto con montaggio a parete/banco in ambiente difficile sono illustrate nella [Figura 1-3](#page-409-1) e [Figura 1-4](#page-409-2) in pollici e [mm].

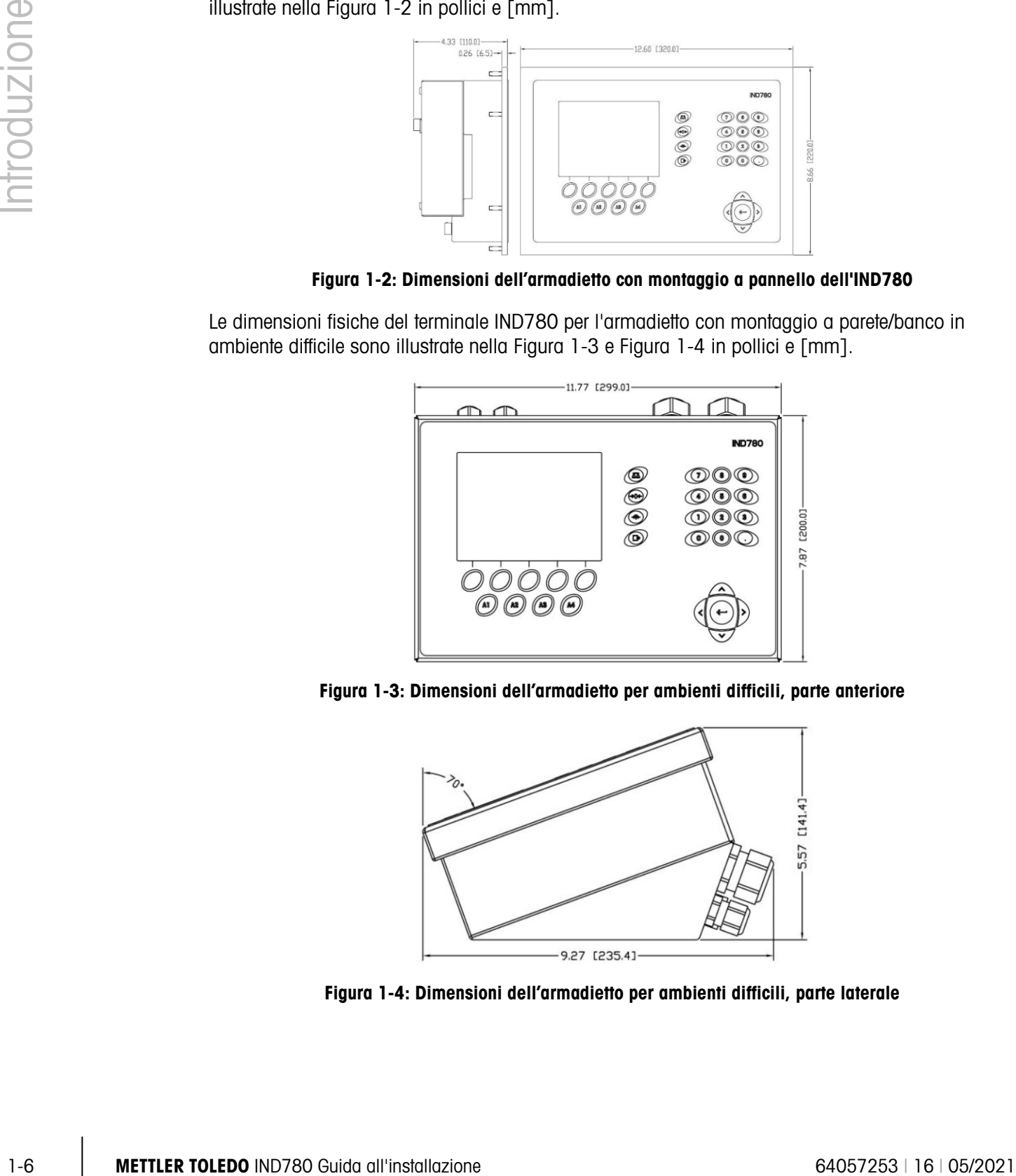

<span id="page-409-1"></span>Figura 1-3: Dimensioni dell'armadietto per ambienti difficili, parte anteriore

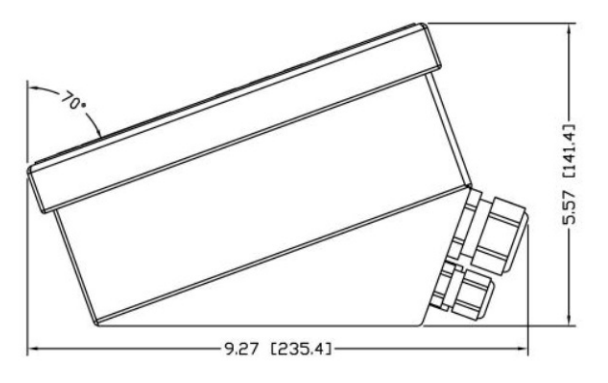

<span id="page-409-2"></span>Figura 1-4: Dimensioni dell'armadietto per ambienti difficili, parte laterale

# 1.7. Specifiche tecniche

Il terminale IND780 è conforme alle specifiche tecniche che si trovano nell'elenco della [Tabella 1-1.](#page-410-0)

<span id="page-410-0"></span>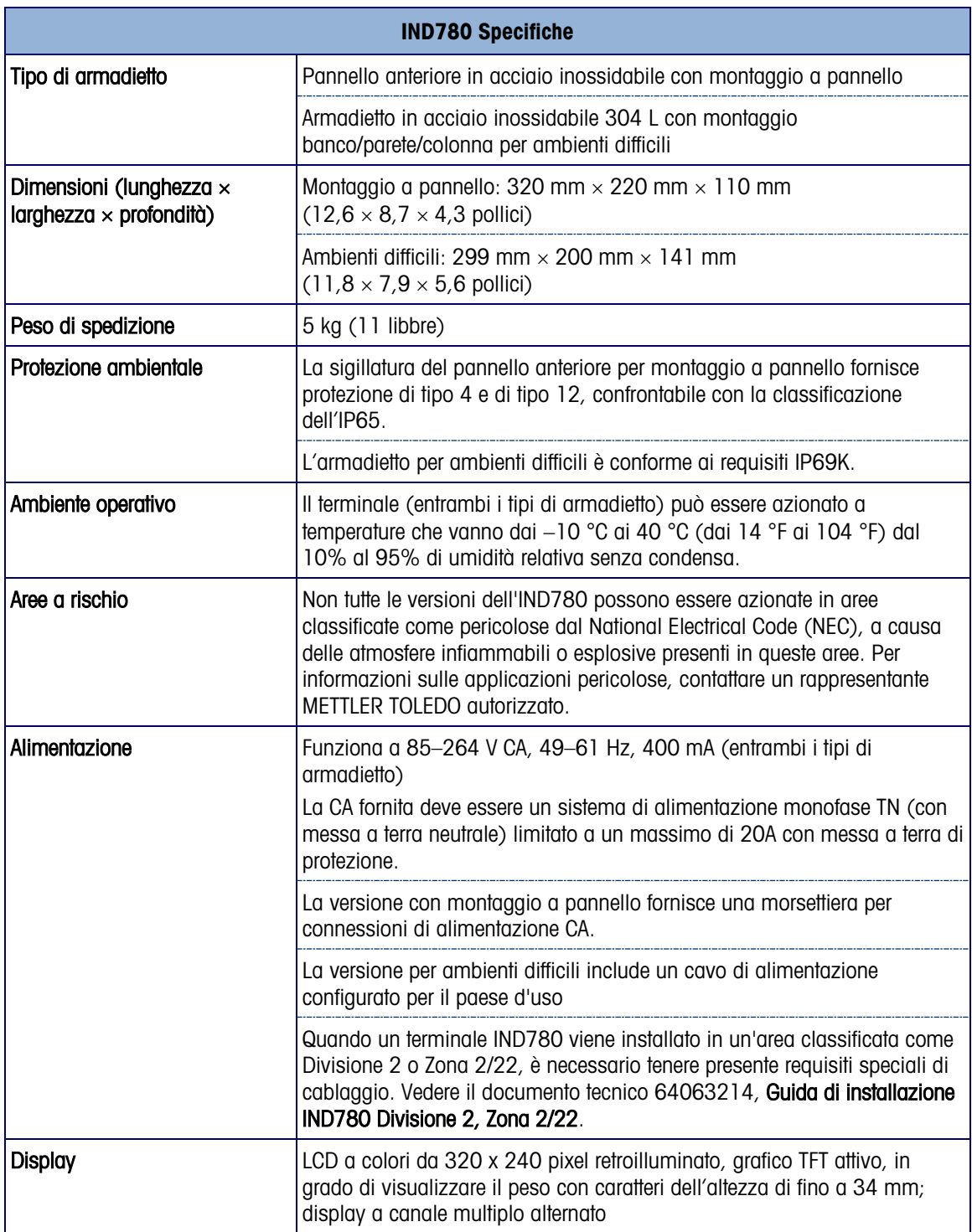

# Tabella 1-1: IND780 Specifiche

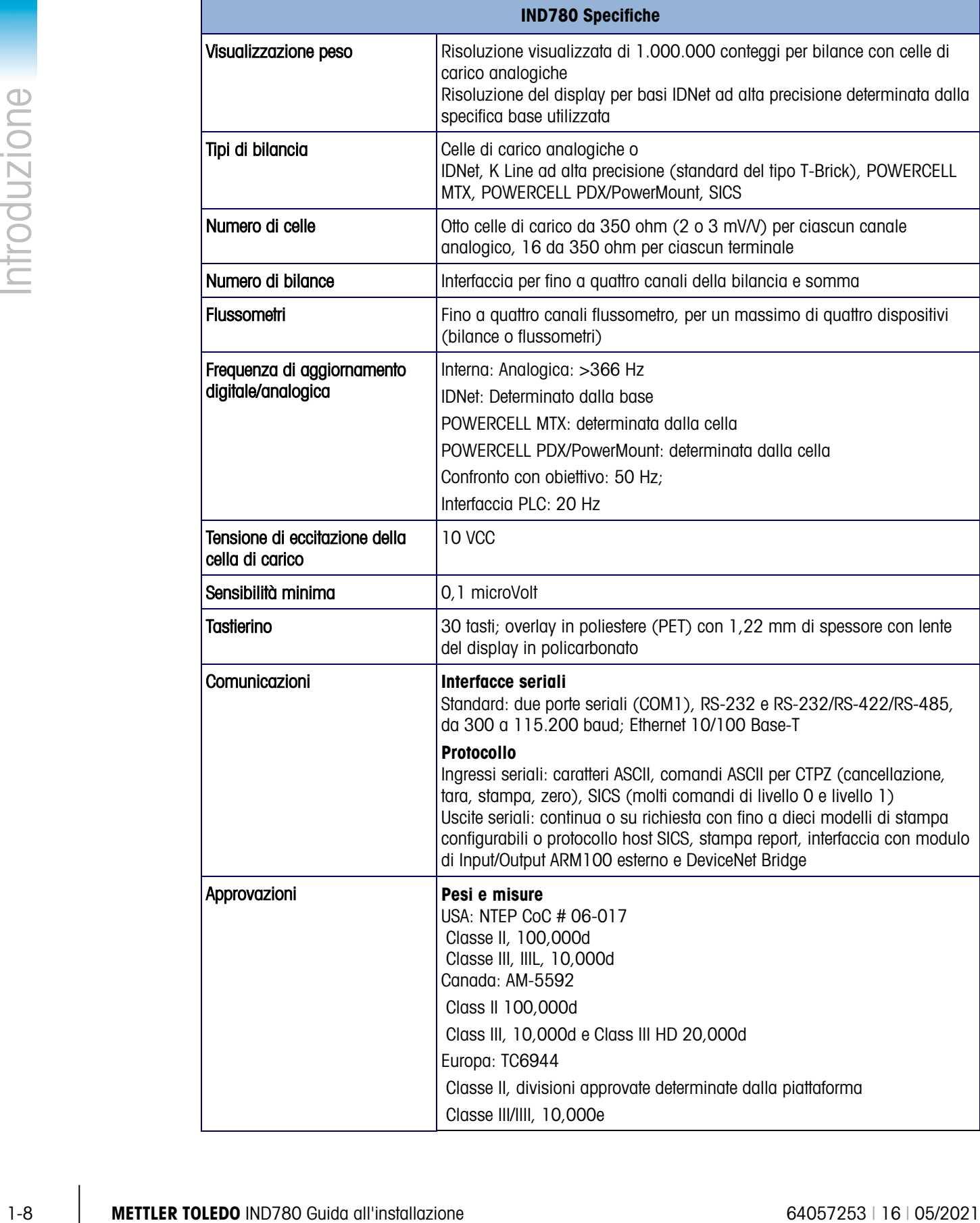

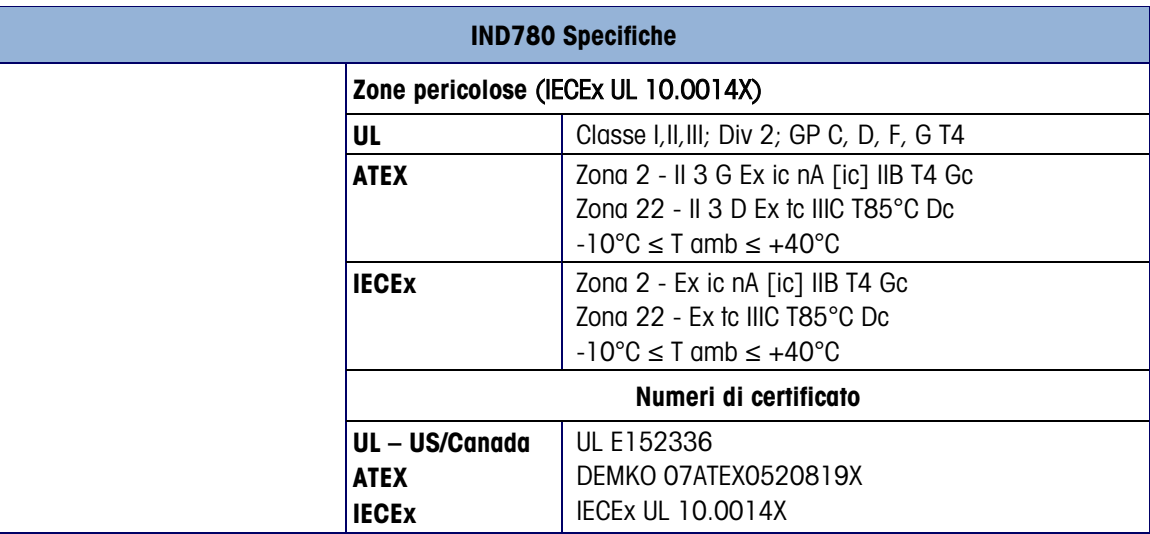

# 1.8. PCB principale

# 1.8.1. Panoramica

La scheda a circuito stampato principale (PCB) del terminale IND780 supporta il microprocessore, la memoria principale, la batteria, la chiave del modulo applicativo, Ethernet, le comunicazioni seriali USB e il montaggio di schede di opzionali.

La scheda madre contiene le porte seriali COM1 e COM2. COM1 prevede la comunicazione RS-232, mentre COM2 supporta la comunicazione RS-232, RS-422 o RS-485. Queste porte sono bidirezionali e possono essere configurate per varie funzioni come uscita a richiesta, comunicazioni host SICS, uscita continua, ingresso del comando ASCII (C, T, P, Z), immissione caratteri ASCII, stampa report, stampa dei totali o connessione a un modulo ARM100 remoto.

Quando i servizi remoti InTouch™ sono abilitati nell'IND780, la porta Ethernet fornisce un collegamento sicuro per la trasmissione delle informazioni sullo stato del terminale all'InTouch Enterprise Server.

# 1.8.2. Aggiornamenti Scheda ETX, HMI e LCD

I terminali IND780 più recenti sono attrezzati con un processore ETX aggiornato, nuovo LCD a colori, ed una nuova scheda HMI. Tali aggiornamenti forniscono un miglioramento generale delle prestazioni del sistema dal 25% al 30%, il risparmio energetico della retroilluminazione a LED che fornisce una migliore leggibilità del display da tutte le angolazioni.

- La nuova scheda ETX (PXA270) è compatibile con il PCB principale esistente. Comunque, al fine di utilizzare l'ETX aggiornato, il terminale deve utilizzare la versione del firmware 7.x o superiore. La scheda ETX originale (PXA255) non è compatibile con tale firmware e deve essere utilizzata con la versione 6.x o precedente.
- La nuova scheda HMI e l'LCD devono essere utilizzati insieme nessuna delle due è compatibile con la versione precedente dell'altra. Se è necessario riposizionare entrambi i componenti nel sistema utilizzando al momento l'HMI e LCD originale, entrambi devono essere riposizionati.

# 1.9. Basi della bilancia

IND780 supporta le basi analogica, IDNet, SICS, POWERCELL MTX, POWERCELL PDX e PowerMount.

# 1.9.1. Base della bilancia con cella di carico analogica

L'IND780 supporta questo tipo di bilancia mediante un'interfaccia della cella di carico analogica. Il terminale può pilotare fino a 16 celle di carico analogico da 350 ohm, con fino a otto celle da 350 ohm per canale.

# 1.9.2. Base della bilancia IDNet<sup>to</sup>

L'IND780 supporta il nuovissimo stile T-brick di base ad alta precisione e i trasduttori di vecchio tipo "PIK-brick" attraverso la porta IDNet dell'interfaccia della bilancia. Questa porta fornisce i +12 volt e la comunicazione necessaria per far funzionare questa base dallo stile nuovissimo.

# 1.9.3. Base della bilancia SICS

IND780 supporta bilance ad alta precisione Mettler Toledo che utilizzano il protocollo di comunicazione SICS. Queste bilance hanno il marchio Excellence Mettler Toledo, delle basi X/piattaforme, WM/WMH e delle bilance della serie 4 (BBx4xxIND4xx). Le bilance SICS vengono collegate all'IND780 tramite interfaccia seriale. Quando sono installate le schede seriali opzionali, ciascun terminale può supportare quattro bilance SICS. A seconda del tipo di bilancia SICS connessa, saranno disponibili diverse impostazioni di configurazione nelle schermate di configurazione del terminale IND780.

# 1.9.4. Base della bilancia POWERCELL® MTX®

IND780 supporta bilance che utilizzano le reti di comunicazioni POWERCELL MTX presenti in applicazioni per grossi piatti/serbatoi e nelle bilance per veicoli che utilizzano la cella di carico MTX. Questa interfaccia supporta l'utilizzo della scatola RAAD, che converte i segnali delle celle di carico analogiche in segnali digitali.

# 1.9.5. Base della bilancia POWERCELL® PDX®

**1.9.1.** Bose delle bilenele pas alle principale delle bilenele alle principale alle principale delle bilenele alle principale alle principale alle principale alle principale alle principale alle principale alle principal L'IND780 supporta bilance che utilizzano le reti di comunicazioni POWERCELL PDX, solitamente presenti in dispositivi di pesa a ponte e per la pesatura di serbatoi che utilizzano la cella di carico PDX. Se utilizzata con alimentatore esterno, l'interfaccia PDX dell'IND780 è in grado si supportare fino a 24 celle. Il terminale è in grado di assegnare indirizzi logicamente fino a quattro basi di bilance indipendenti Quando utilizzata con una rete PDX, l'IND780 dispone di ulteriori funzionalità diagnostiche, quali la predizione guasti, gli avvisi automatici e il monitoraggio delle prestazioni delle celle Queste funzionalità contribuiscono a contenere i costi di manutenzione e a ridurre al minimo i tempi di fermo.

# 1.9.6. Base della bilancia PowerMount™

Le bilance PowerMount incorporano celle di carico POWERCELL PDX e hanno la stessa interfaccia e le stesse caratteristiche di rete di tali celle. Le piccole differenze previste per il cablaggio delle PowerMount sono descritte nella sezione *Installazione* del presente manuale.

# 1.10. Interfaccia flussometro

La scheda d'interfaccia flussometro è un contatore/flussometro isolato a due canali, utilizzabile con il terminale IND780batch. La scheda fornisce un confronto con il totale ideale del flussometro per il controllo diretto delle uscite discrete su scheda. Il modulo può contare impulsi in ingresso fino a 50 kHz su ciascuno dei due canali d'ingresso isolati e misurare la frequenza del segnale in ingresso. Per ogni canale d'ingresso è disponibile una soglia di commutazione e un filtro analogico a 15 kHz, selezionabili mediante ponticelli. I livelli in ingresso per la modalità CA vanno da 50 mV a 50 Vrms. I livelli in ingresso per la modalità CC vanno da 2,5 V a 42 V.

Le uscite sono driver 7407 a collettore aperto. Ogni modulo fornisce un'alimentazione a 5 V 150 mA per pilotare dispositivi opto-22 o simili. A una singola scheda flussometro è possibile collegare due flussometri. Ogni terminale può connettersi a 4 flussometri.

# 1.11. Opzioni

Per IND780 sono disponibili le seguenti opzioni aggiuntive:

- I/O discreto
- I/O di alto livello, interno (4 ingressi e 4 uscite)
- I/O discreto remoto via modulo ARM100 (quattro ingressi e sei uscite)
- Comunicazioni seriali
- Interfacce PLC (Programmable Logic Control), incluse:
	- o Allen-Bradley<sup>®</sup> (A-B) RIO (fuori produzione, gennaio 2021)
	- o Uscita analogica
	- o Allen-Bradley ControlNet
	- o DeviceNet™
	- o Ethernet/IP
	- o Modbus TCP
	- o PROFIBUS<sup>®</sup> DP
	- o PROFINET
- Axle-780 (software applicativo)
- Drive-780 (software applicativo)
- COM-780 (modulo comunicazioni)
- Task Expert™
- Strumento di configurazione InSite<sup>TM</sup> SL per gli utenti
- Strumentto di configurazione InSite<sup>™</sup> CSL per il supporto tecnico
- Varie staffe per montaggio su colonna e a parete per armadietti per ambienti difficili

Il canale di misurazione della bilancia, le opzioni di I/O discreto e seriale sono collegate con IND780 attraverso sei slot opzionali interne. È possibile ordinare diverse combinazioni di opzioni, per soddisfare le necessità delle soluzioni applicative.

# 1.11.1. I/O discreto

Le opzioni dell'interfaccia I/O discreta includono l'I/O sia remoto che interno.

- La versione interna è disponile con uscite di relè con contatto a vuoto o uscite a stato solido. Entrambi i tipi passano a 30 volt CC o CA e a 1 A di corrente. Gli ingressi sono selezionabili mediante interruttore come attivi (per controllo a pulsante semplice) o come passivi (per connessione ai PLC o altri dispositivi che forniscono l'alimentazione per I/O). Ciascuna scheda interna supporta quattro ingressi e quattro uscite.
- L'I/O remoto è fornito con il modulo remoto ARM100 che fornisce le uscite con contatto a vuoto. Gli ingressi sono passivi sull'ARM100. Ciascuna ARM100 supporta quattro ingressi e sei uscite. Per azionare l'ARM100, è necessaria un'erogazione CC da 24 volt esterna.
- È supportato un totale di due schede interne I/O discrete (otto ingressi e otto uscite) e una aggiuntiva di 32 ingressi e 48 uscite attraverso un massimo di otto moduli I/O remoti.

# 1.11.2. Porte seriali

Schede di comunicazione aggiuntive garantiscono la comunicazione con RS-232, RS-422 o RS-485 a velocità che vanno dai 300 ai 115,2 kbaud. È possibile installare un massimo di due schede di comunicazione seriale in IND780.

# 1.11.3. Interfacce PLC

Le opzioni di interfaccia di IND780 PLC includono uscita analogica, A-B RIO, ControlNet™, DeviceNet™, Ethernet/IP®, Modbus TCP, PROFIBUS DP e PROFINET.

### 1.11.3.1. Uscita Analogica

Il kit dell'opzione Uscita Analogica include la scheda dell'opzione a doppio canale. Questa scheda fornisce due canali di un segnale d'uscita analogico 4-20 isolato per il peso visualizzato, peso lordo, la percentuale e le variabili dell'applicazione (selezionate nel setup). Una o due schede possono essere installate nel terminale IND780, per un massimo di quattro canali di uscita.

1.11.1. MOS deserto interneto interneto interneto interneto interneto interneto interneto interneto interneto internet internet internet internet internet in the allowing term internet internet internet internet internet i L'opzione analogica utilizza un convertitore D/A a 16 bit per un'uscita molto accurata. I segnali di uscita saranno al limite inferiore (4 mA) quando il valore rappresentato è a zero. Quando il valore raggiunge il limite massimo, il segnale di uscita raggiunge il limite superiore (20 mA). Qualsiasi valore compreso tra zero e il limite massimo sarà rappresentato come percentuale dell'uscita proporzionale alla percentuale del valore.

### 1.11.3.2. A-B RIO

**L'interfaccia RIO Allen-Bradley è stata interrotta nel gennaio 2021. Le informazioni fornite in** questo manuale sono solo per il supporto di installazioni legacy.

L'opzione A-B RIO abilita lo scambio di dati mediante comunicazioni bidirezionali utilizzando la modalità di trasferimento dati discreto o il trasferimento in blocchi. Il terminale IND780 inizia uno scambio di comunicazione con il PLC circa 20 volte al secondo utilizzando il protocollo di trasferimento dati discreto Allen-Bradley. Questa comunicazione rappresenta un'interfaccia di

messaggi in tempo reale ad alta velocità tra il terminale IND780 e il PLC per il controllo dei processi. Sono supportati i valori a virgola mobile, intero e divisione.

L'interfaccia IND780 A-B RIO supporta anche la modalità di trasferimento blocco per la trasmissione di maggiori quantità di dati. È possibile trovare dettagli aggiuntivi su quest'interfaccia nel manuale dell'interfaccia di IND780 PLC sul CD di documentazione.

### 1.11.3.3. ControlNet e Ethernet IP

IND780 supporta una comunicazione ControlNet o un'opzione di interfaccia IP Ethernet e il software del driver appropriato.

### 1.11.3.4. DeviceNet

DeviceNet è una rete basata su RS-485 che utilizza tecnologia a chip CAN. Questa rete è stata creata per dispositivi al livello di bit e byte. Questa rete può essere configurata per funzionare fino a 500 kbit al secondo, in base al cablaggio e alle distanze. Il limite per i messaggi è di 8 byte, senza frammentazione. La rete può includere fino a 64 nodi compreso il master, solitamente chiamato scanner.

### 1.11.3.5. Modbus TCP

Per stabilire la comunicazione master-slave/client-server tra dispositivi intelligenti viene utilizzato Modbus/TCP. Si tratta di un protocollo di rete standard aperto, utilizzato ampiamente in ambienti di produzione industriale. Il protocollo ModbusTCP è costituito dal set di istruzioni Modbus racchiuso nel TCP/IP. Il protocollo Modbus TCP è supportato dalla scheda di interfaccia Ethernet / IP, versione 1.32 o superiore.

### 1.11.3.6. PROFIBUS DP

Il terminale IND780 comunica al master PROFIBUS-DP in base a DIN 19 245. L'opzione PROFIBUS consiste in un modulo che, insieme a un firmware residente nel terminale IND780, implementa lo scambio di dati.

### 1.11.3.7. PROFINET

L'opzione PROFINET consente la comunicazione tra il terminale IND780 e i PLC (Programmable Logic Controller) con predisposizione PROFINET a una velocità pari a 100 Mbps, mediante una connessione diretta alla rete PROFINET. L'opzione è composta da un modulo e da un software interni per l'implementazione dello scambio dei dati.

### 1.11.4. Software applicativo

È possibile aggiungere i seguenti moduli applicativi software nel terminale IND780, per ulteriori funzionalità in settori e luoghi di lavoro specifici.

### 1.11.4.1. Axle-780

Il software applicativo Axle-780 supporta la pesatura veicoli su una bilancia ad asse a piattaforma singola. È attivabile in modalità automatica (non custodita) o manuale (custodita), ed è dotata di:

- 
- Pesa veicoli con fino a 12 assi ID transazione inseribile da tastiera o lettore RFID (badge)
- Configurabile per contrassegnare i sovraccarichi e controllare la stampa di biglietti per camion sovraccarichi
- Integra l'utilizzo dei semafori per indicare al conducente quando muoversi

### 1.11.4.2. Drive-780

Il drive-780 è una soluzione di software applicativo che è possibile aggiungere al terminale IND780 per fornire una pesa di veicoli inbound / outbound aggiuntiva e il controllo di semafori o gate associati con una bilancia per pesa dei camion. Include:

- Pesa in una sola operazione con pesi tare memorizzati
- Pesa in due operazione con pesi tare memorizzati temporaneamente
- Pesa veicoli in movimento **•** Conversione merceologica
- Controllo semaforo e gate Scadenza tara

### 1.11.4.3. COM-780

L'opzione COM-780 rappresenta una un modulo software specializzato, rivolto alle esigenze degli utenti che utilizzano protocolli di comunicazione precedenti. L'IND780com mantiene tutte le funzioni e le caratteristiche standard dell'IND780, che si aggiungono a quelle del COM-780. COM-780 consente all'IND780 di comunicare tramite i protocolli seguenti:

- 8142 PT6S3
- 8530 SMA

È possibile ottenere ulteriori informazioni nel Manuale tecnico COM-780 presente sul CD di documentazione del modulo.

## 1.11.5. TaskExpert™

111.42 Method in a control of the state of the state of the state of control of the state of the state of control of control of the state of the state of the state of the state of the state of the state of the state of th La funzionalità TaskExpert consente di modificare la funzionalità standard di un terminale IND780 per allinearlo alle necessità dell'applicazione. TaskExpert combina insieme uno strumento di visualizzazione per la programmazione, un motore esecutivo e la funzionalità di base del terminale. È possibile effettuare modifiche alla sequenza operativo e aggiungere altre funzionalità alle operazioni di base del terminale. Inoltre, è possibile utilizzare software applicativi preconfigurati quali il drive-780 come punto di partenza.

# 1.11.6. Strumento di configurazione InSite™SL

Il terminale IND780 può connettersi a un PC che esegue InSite (versione 2.01 o superiore) via Ethernet per consentire di:

- Abilitare la configurazione senza dispositivi prima dell'installazione dell'hardware
- Salvare le informazioni sulla configurazione in locale sul PC
- Caricando un file di configurazione in altri dispositivi
- Ripristinando a uno stato noto a scopo di manutenzione
- **InSite SL no può essere utilizzato per aggiornare il firmware del terminale**

# 1.12. Display e tastiera

IND780 è disponibile con un display a colori grafico retroilluminato LCD con TFT attivo. È possibile visualizzare le informazioni di pesa in molti formati, inclusi i display a canale singolo o multiplo e con e senza tara o finestra della velocità.

Il layout del display è progettato con una riga riservata al sistema nella parte superiore per la visualizzazione di messaggi di sistema ed eventuali errori asincroni. La parte centrale del display è riservata alla visualizzazione del peso e/o di SmartTrac. L'immissione dati random viene visualizzata nella parte inferiore di quest'area. La parte inferiore del display è riservata alla visualizzazione delle etichette grafiche (icone) per i softkey. Sono disponibili posizioni di display per fino a cinque icone softkey.

È possibile configurare tre set di cinque softkey per attivare un'ampia gamma di funzioni incorporate dell'IND780 che vanno dall'impostazione della data e dell'ora all'accesso a tabelle di memoria specifiche per controllare il funzionamento dell'IND780. In collaborazione con il tecnico dell'installazione per determinare il mix di funzionalità dei softkey adatto alle proprie esigenze.

È possibile definire quattro tasti applicativi (A1-A4), che si trovano al di sotto dei softkey, per eseguire un'ampia gamma di funzioni, incluse le regolazioni del display, le prove di taratura, triggering di output personalizzati e il passaggio tra le unità.

Il tastierino numerico a 12 tasti del terminale viene utilizzato per inserire i dati e i comandi. I tasti numerici si trovano sul lato destro del pannello frontale del terminale. Per l'immissione di dati alfanumerici è possibile utilizzare i softkey, una tastiera USB esterna, o un lettore di codice a barre o un altro dispositivo esterno.

Cinque tasti di navigazione si trovano al di sotto del tastierino numerico. Questi tasti consentono di navigare attraverso le opzioni di configurazione nella struttura del menu e all'interno delle schermate di configurazione e applicative.

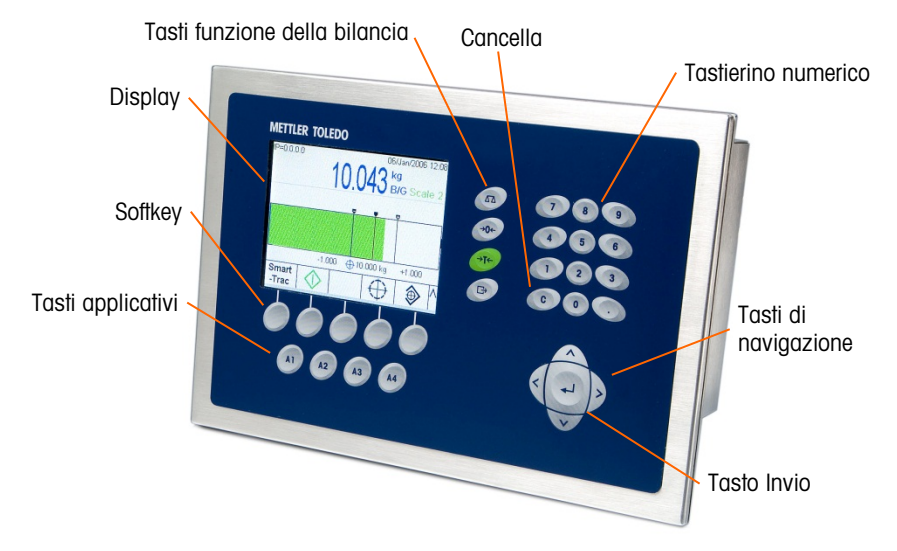

La [Figura 1-5](#page-418-0) mostra il display dell'IND780 e il layout della tastiera.

<span id="page-418-0"></span>Figura 1-5: Layout del pannello anteriore di IND780

# 2. Installazione

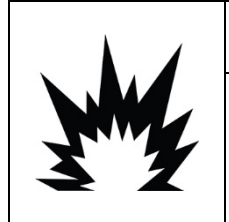

# INSTALLAZIONE DIV 2 E ZONA 2/22

SE SI DESIDERA INSTALLARE L'IND780 IN UN'AREA CLASSIFICATA COME DIVISIONE 2 O ZONA 2/22 , FARE RIFERIMENTO ALLE RELATIVE ISTRUZIONI DI INSTALLAZIONE SUL CD DELLE RISORSE FORNITO CON IL TERMINALE. IL MANCATO RISPETTO DELLE ISTRUZIONI POTREBBE COMPORTARE DANNI ALLA PROPRIETÀ E/O LESIONI CORPOREE.

Questo appendice fornisce le istruzioni per l'installazione degli armadietti per ambienti difficili e con montaggio a pannello del terminale IND780. Prima di iniziare l'installazione, leggere attentamente tutto il capitolo.

# 2.1. Precauzioni

- PRIMA di abilitare o eseguire la manutenzione su quest' apparecchiatura, LEGGERE questo manuale e SEGUIRE attentamente le istruzioni.
- CONSERVARE questo manuale per utilizzo futuro.

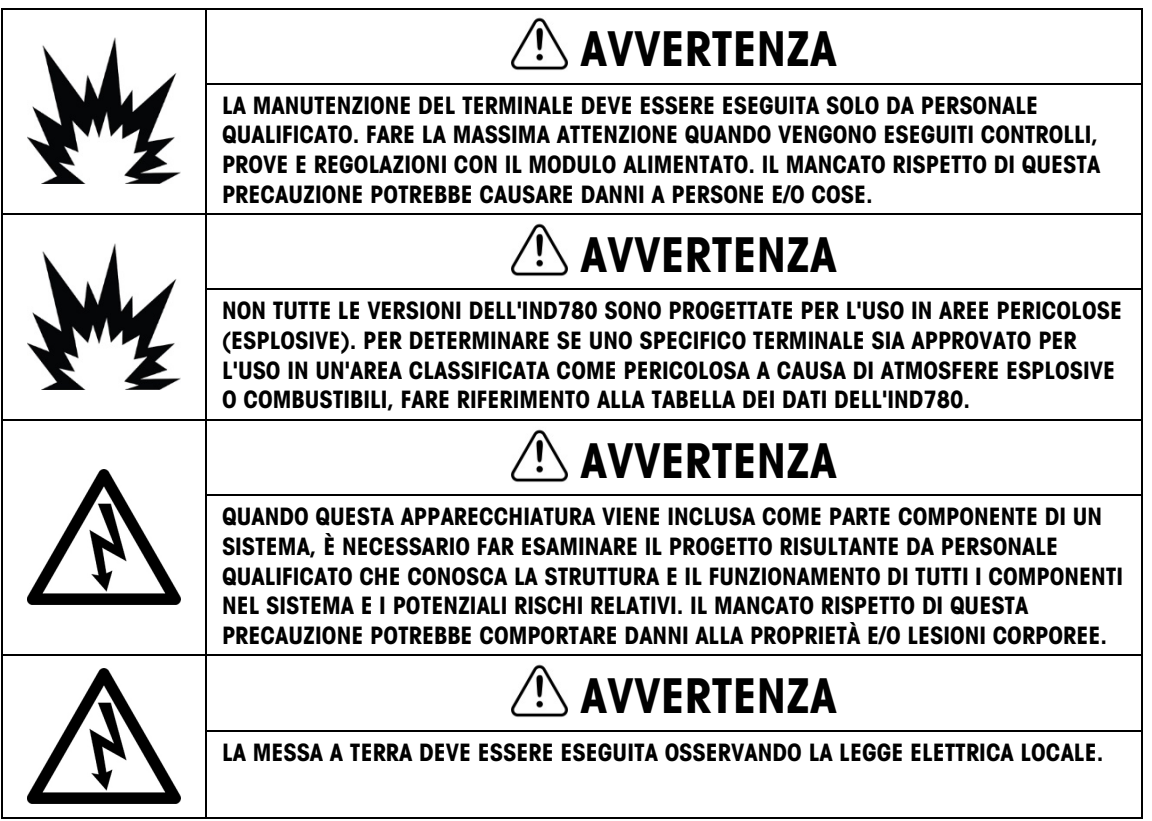

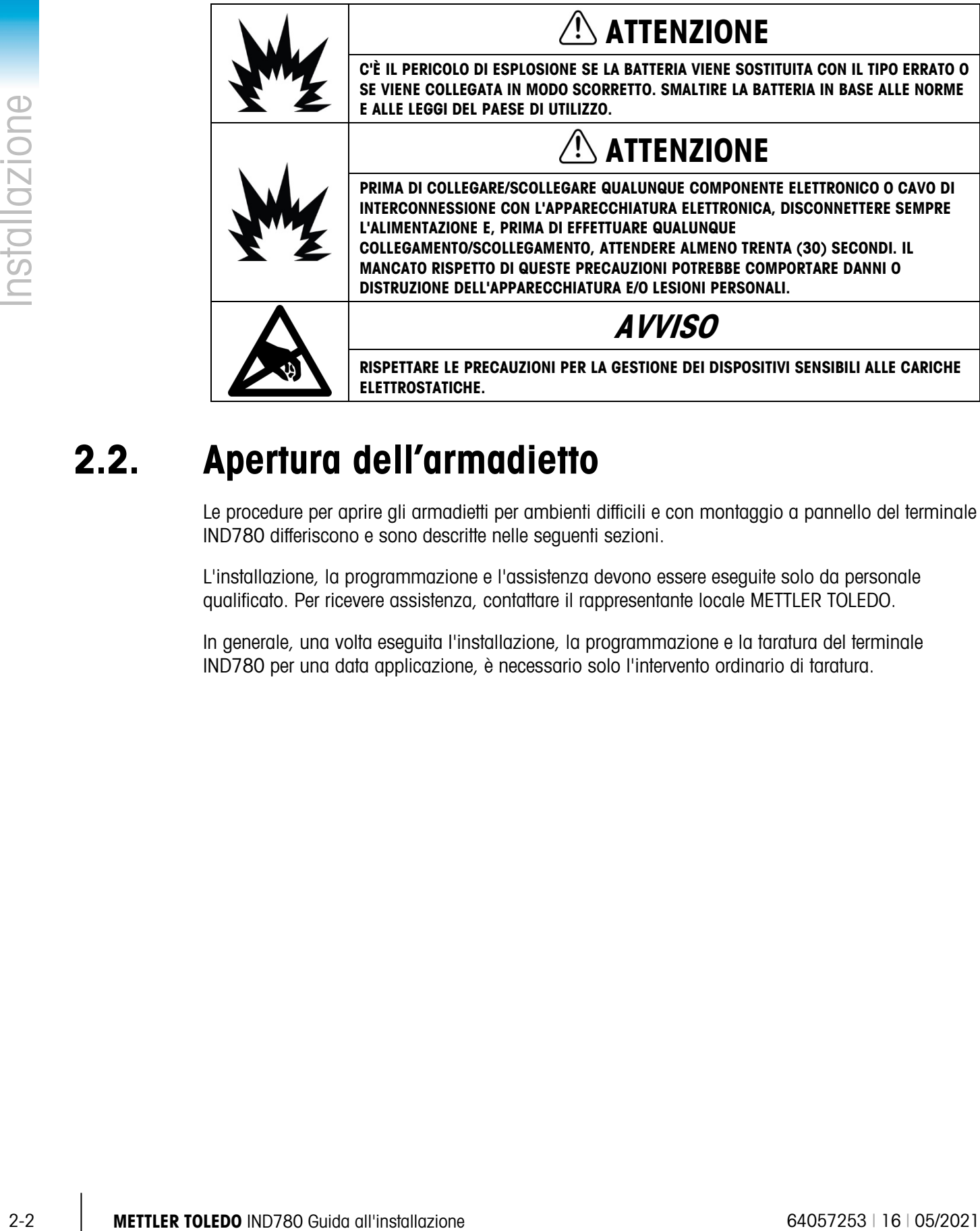

# 2.2. Apertura dell'armadietto

Le procedure per aprire gli armadietti per ambienti difficili e con montaggio a pannello del terminale IND780 differiscono e sono descritte nelle seguenti sezioni.

L'installazione, la programmazione e l'assistenza devono essere eseguite solo da personale qualificato. Per ricevere assistenza, contattare il rappresentante locale METTLER TOLEDO.

In generale, una volta eseguita l'installazione, la programmazione e la taratura del terminale IND780 per una data applicazione, è necessario solo l'intervento ordinario di taratura.

# 2.2.1. Armadietto con montaggio a pannello

L'armadietto con montaggio a pannello è progettato per consentire all'integratore o all'installatore del sistema di avere un pratico accesso esterno ai connettori, riducendo al minimo le necessità di accesso alla parte interna dell'unità. In alcuni casi, occorre rimuovere il coperchio posteriore per aggiungere schede opzionali o per impostare interruttori interni. La versione con montaggio a pannello dell'IND780 si apre rimuovendo le quattro viti a testa Phillips sul pannello anteriore cerchiato in la [Figura 2-1.](#page-422-0)

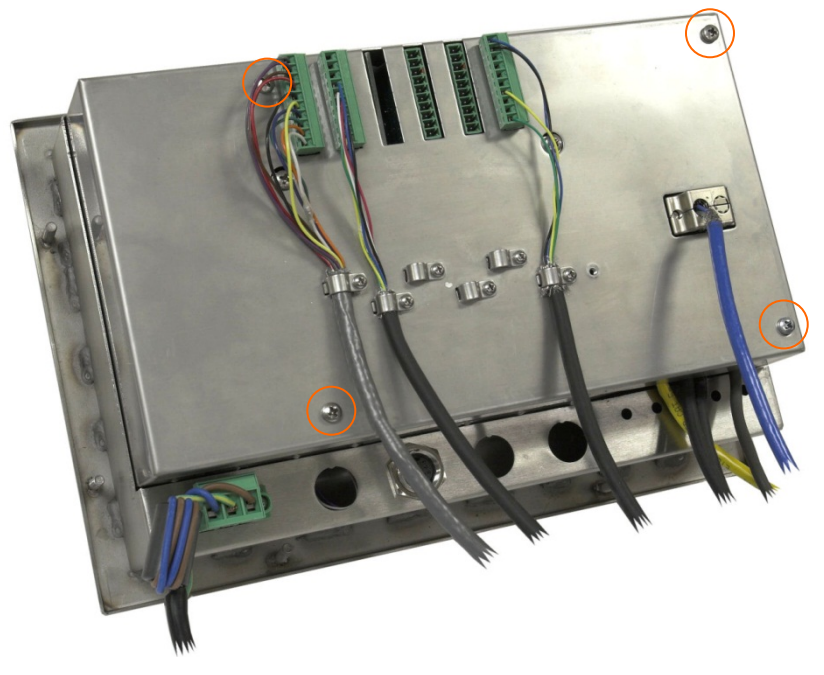

Figura 2-1: Apertura dell'armadietto con montaggio a pannello

# 2.2.2. Armadietto per ambienti difficili

<span id="page-422-1"></span><span id="page-422-0"></span>Il pannello anteriore del terminale IND780 dell'armadietto per ambienti difficili è fissato in posizione mediante quattro ganci a molla attaccati al corpo dell'armadietto. Per ottenere l'accesso al PCB del terminale per il cablaggio interno e l'impostazione degli interruttori, separare il pannello anteriore dall'armadietto come segue:

- 1. Posizionare il terminale su una superficie stabile, piatta, con il pannello anteriore rivolto verso l'alto.
- 2. Metodo preferito: Inserire la parte metallica dell'attrezzo di apertura dei morsetti in una delle due fessure situate sul lato del gruppo pannello frontale, premere leggermente verso il basso sulla parte superiore per aiutare il rilascio dei clip e spingere l'attrezzo fino a quando i clip non si liberano emettendo un suono "pop".

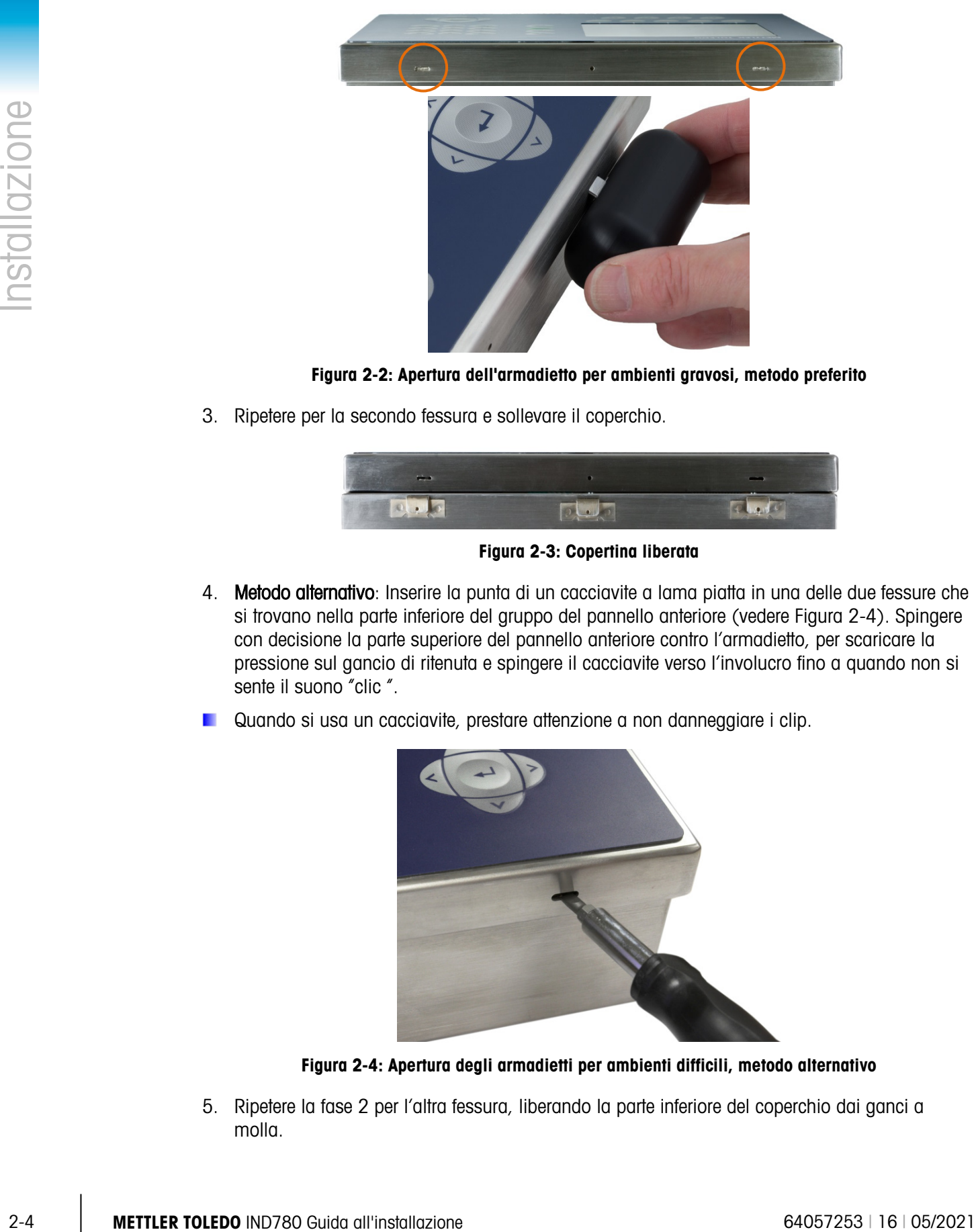

Figura 2-2: Apertura dell'armadietto per ambienti gravosi, metodo preferito

3. Ripetere per la secondo fessura e sollevare il coperchio.

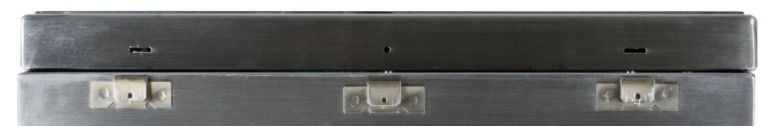

Figura 2-3: Copertina liberata

- 4. Metodo alternativo: Inserire la punta di un cacciavite a lama piatta in una delle due fessure che si trovano nella parte inferiore del gruppo del pannello anteriore (vedere [Figura 2-4\)](#page-423-0). Spingere con decisione la parte superiore del pannello anteriore contro l'armadietto, per scaricare la pressione sul gancio di ritenuta e spingere il cacciavite verso l'involucro fino a quando non si sente il suono "clic ".
- **La Quando si usa un cacciavite, prestare attenzione a non danneggiare i clip.**

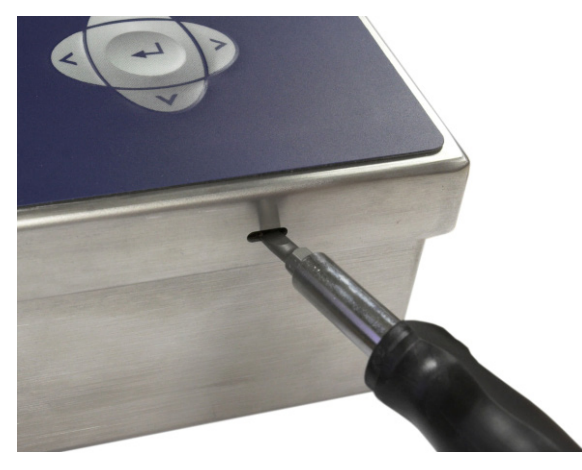

Figura 2-4: Apertura degli armadietti per ambienti difficili, metodo alternativo

<span id="page-423-0"></span>5. Ripetere la fase 2 per l'altra fessura, liberando la parte inferiore del coperchio dai ganci a molla.

- 6. Una volta sganciato il pannello, sollevare la parte inferiore del pannello con fermezza verso l'alto e verso l'esterno, fino a liberare completamente il bordo dell'armadietto.
- 7. Premere sulla parte superiore del pannello frontale e spingere il panello verso l'alto, rispetto all'armadietto, fino a quando non si staccano i ganci a molla. Il coperchio sarà sganciato dall'armadietto, collegato soltanto dai due cavi elettrici nella parte inferiore.

# 2.3. Montaggio del terminale

L'armadietto con montaggio a pannello è progettato per essere installato su una parte di superficie piana quale un quadretto portastrumenti, un armadietto industriale o una porta. L'armadietto per ambienti difficili può essere installato su un piano oppure su una superficie verticale, utilizzando le staffe di montaggio opzionali. Montare il terminale in un luogo in cui la vista sia ottimale e il tastierino del terminale sia facilmente accessibile. Attenersi alle considerazioni sull'ambiente e la postazione descritte nel Capitolo 1, Introduzione.

## 2.3.1. Armadietto con montaggio a pannello

L'armadietto con montaggio a pannello è dotato di una guarnizione e una piastra di sostegno, utilizzate per montare l'unità al pannello. Per un montaggio corretto dell'armadietto, utilizzare un pannello dello spessore compreso tra 16 e 11 GA (da 1,52 mm a 3,04 mm).

Installare l'armadietto con montaggio a pannello seguendo questi passaggi:

Eseguire un'apertura e dei fori nel pannello o nell'armadietto industriale, come indicato nelle dimensioni di taglio del pannello illustrate nella [Figura 2-5.](#page-424-0)

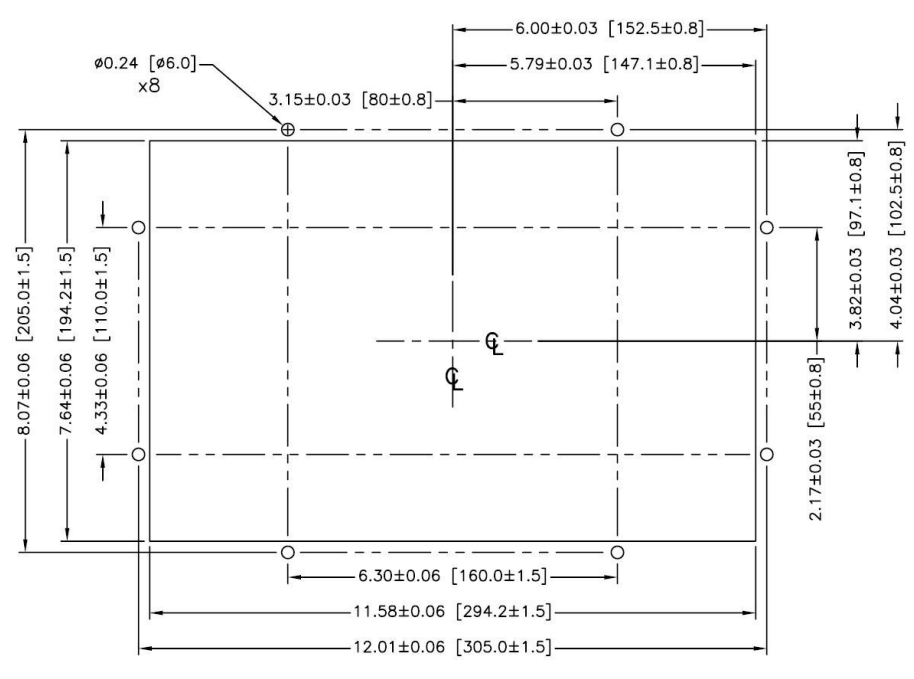

Figura 2-5: Dimensioni di taglio del pannello

<span id="page-424-0"></span>Allentare e rimuove gli otto dadi da 8 mm che fissano la piastra di sostegno all'armadietto. La guarnizione deve rimanere in posizione sul terminale. La [Figura 2-6](#page-425-0) mostra l'armadietto con la

piastra di sostegno in posizionee la piastra di copertura rimossa, con la guarnizione visibile sulla parte posteriore del pannello.

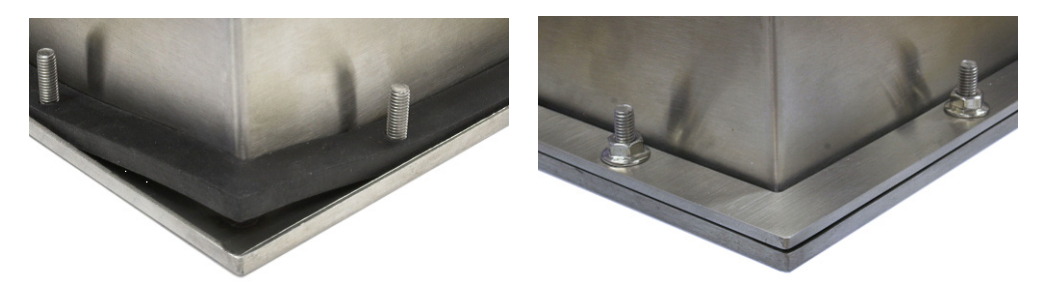

Figura 2-6: Piastra di sostegno installata

<span id="page-425-0"></span>Posizionare il terminale nel taglio della parte anteriore e fissarlo serrando la piastra di sostegno sulla parte posteriore del terminale, poi installare e serrare gli otto dadi. La [Figura 2-7](#page-425-1) mostra una vista laterale dell'installazione a pannello.

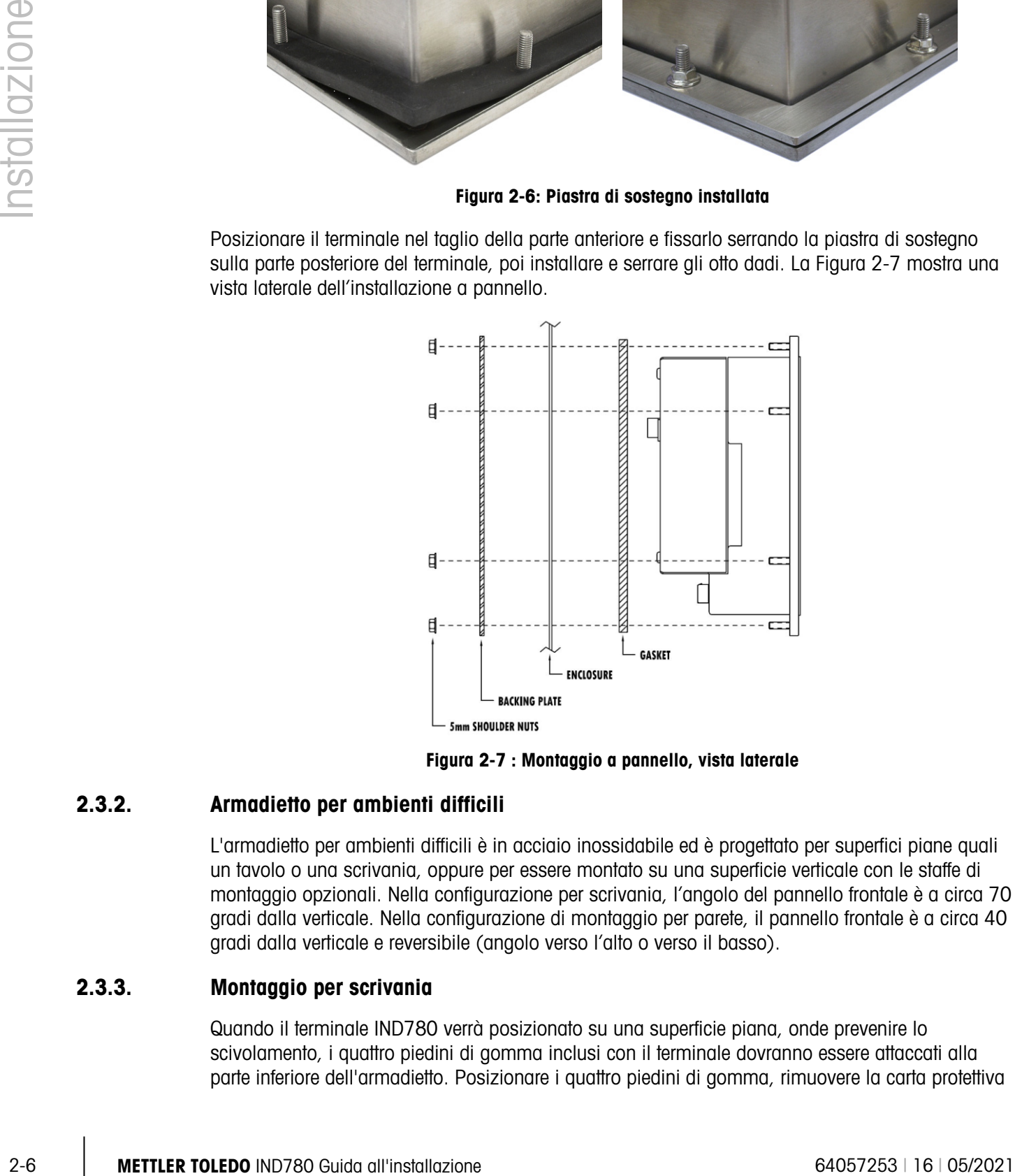

Figura 2-7 : Montaggio a pannello, vista laterale

# 2.3.2. Armadietto per ambienti difficili

<span id="page-425-1"></span>L'armadietto per ambienti difficili è in acciaio inossidabile ed è progettato per superfici piane quali un tavolo o una scrivania, oppure per essere montato su una superficie verticale con le staffe di montaggio opzionali. Nella configurazione per scrivania, l'angolo del pannello frontale è a circa 70 gradi dalla verticale. Nella configurazione di montaggio per parete, il pannello frontale è a circa 40 gradi dalla verticale e reversibile (angolo verso l'alto o verso il basso).

# 2.3.3. Montaggio per scrivania

Quando il terminale IND780 verrà posizionato su una superficie piana, onde prevenire lo scivolamento, i quattro piedini di gomma inclusi con il terminale dovranno essere attaccati alla parte inferiore dell'armadietto. Posizionare i quattro piedini di gomma, rimuovere la carta protettiva dall'adesivo e premere il piede sugli angoli della parte inferiore dell'armadietto come illustrato nella [Figura 2-8.](#page-426-0)

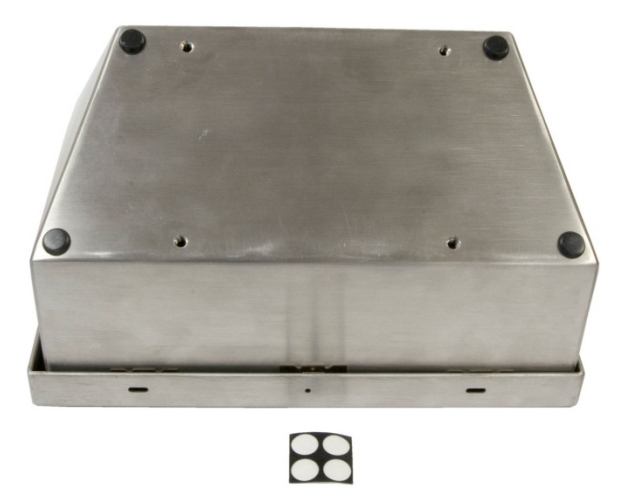

Figura 2-8: Piedini di gomma per il montaggio per scrivania

### 2.3.3.1. Preparazione per montaggio a parete

<span id="page-426-0"></span>È disponibile un kit di staffe per il montaggio dell'armadietto per ambienti difficili IND780 su una superficie verticale. Per preparare l'armadietto per il montaggio a parete, seguire questi passaggi:

- 1. Stabilire l'orientamento dell'armadietto (al di sopra o al di sotto del livello degli occhi). Richiede il kit di parti 64087303.
- 2. Installare l'armadietto sulle staffe
- 3. Segnare i punti di attacco
- 4. Installare l'hardware di montaggio
- 5. Montare l'hardware del terminale
- 2.3.3.2. Regolazione dell'orientamento del pannello anteriore
	- **Nota:** Per ruotare il pannello frontale dell'armadietto per ambienti gravosi, è necessario acquistare separatamente un'imbracatura HMI estesa (64087303).

Stabilire se il terminale sarà montato al di sopra o al di sotto del livello degli occhi. Se l'armadietto va montato al livello degli occhi o più in basso, sarà necessario capovolgere il pannello anteriore. Seguire questi passaggi:

1. Aprire l'armadietto come descritto nella sezione [2.2.2.](#page-422-1)

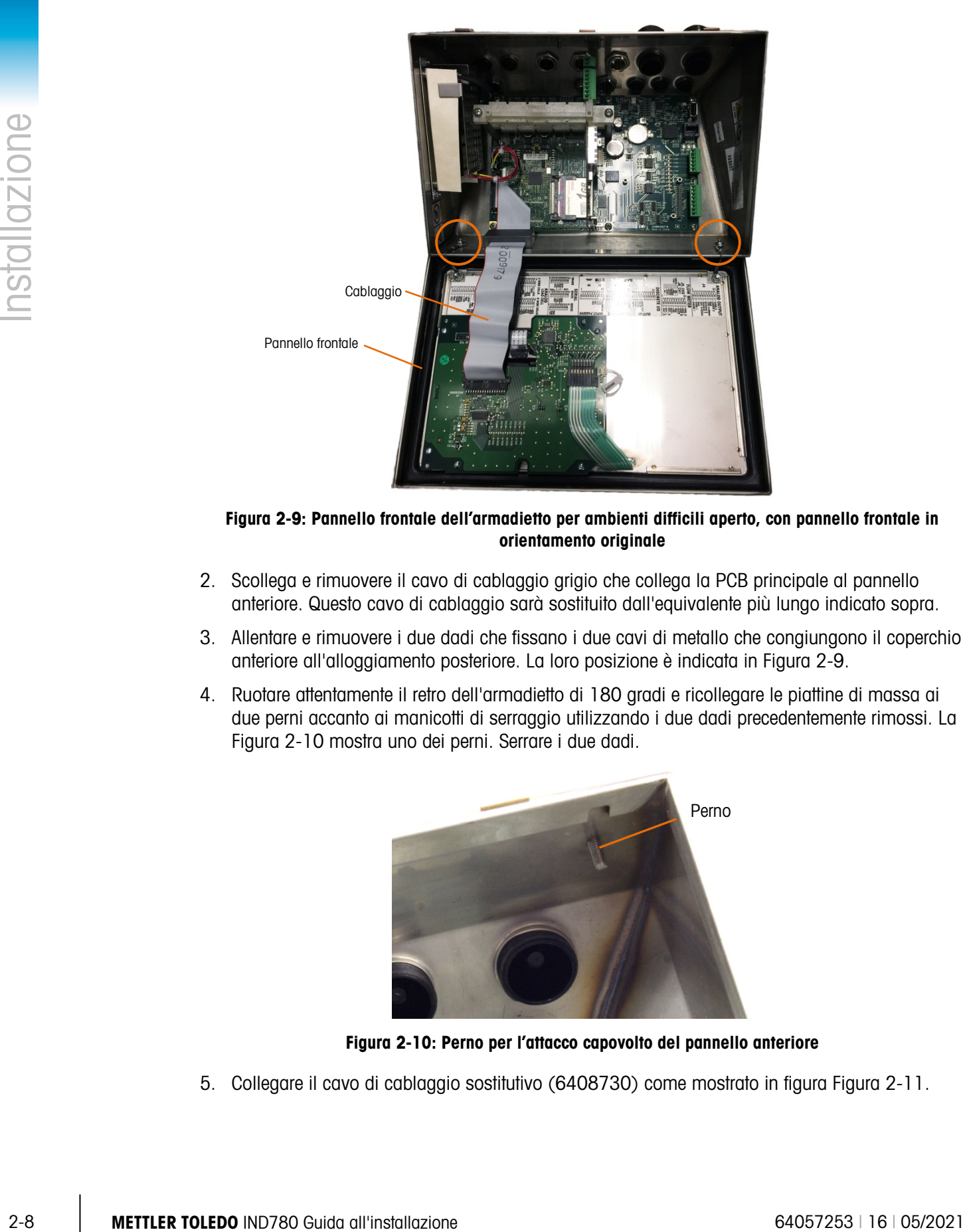

Figura 2-9: Pannello frontale dell'armadietto per ambienti difficili aperto, con pannello frontale in orientamento originale

- <span id="page-427-0"></span>2. Scollega e rimuovere il cavo di cablaggio grigio che collega la PCB principale al pannello anteriore. Questo cavo di cablaggio sarà sostituito dall'equivalente più lungo indicato sopra.
- 3. Allentare e rimuovere i due dadi che fissano i due cavi di metallo che congiungono il coperchio anteriore all'alloggiamento posteriore. La loro posizione è indicata in [Figura 2-9.](#page-427-0)
- 4. Ruotare attentamente il retro dell'armadietto di 180 gradi e ricollegare le piattine di massa ai due perni accanto ai manicotti di serraggio utilizzando i due dadi precedentemente rimossi. La [Figura 2-10](#page-427-1) mostra uno dei perni. Serrare i due dadi.

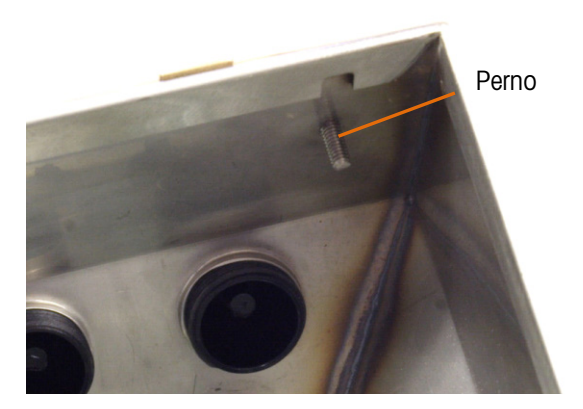

Figura 2-10: Perno per l'attacco capovolto del pannello anteriore

<span id="page-427-1"></span>5. Collegare il cavo di cablaggio sostitutivo (6408730) come mostrato in figura [Figura 2-11.](#page-428-0)

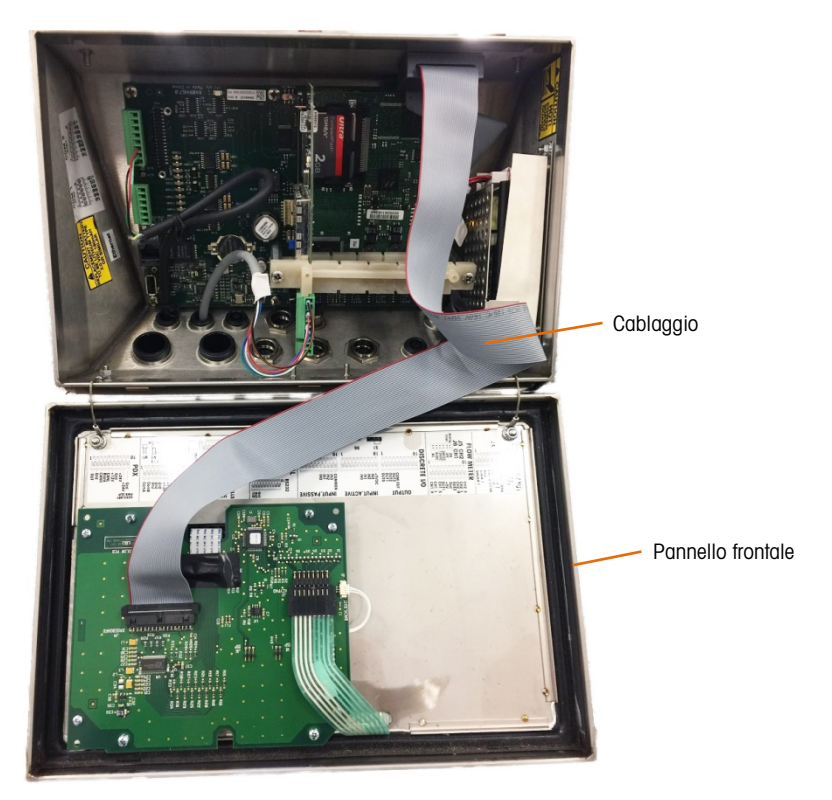

Figura 2-11: Pannello anteriore invertito, cavo di cablaggio più lungo installato

- <span id="page-428-0"></span>6. Reinstallare il pannello frontale sul retro dell'armadietto facendo attenzione che le guarnizioni siano posizionate correttamente e innestare tutte le clip a molla.
- a. La guarnizione dell'armadietto deve essere ispezionata durante l'attività di manutenzione e sostituita se è danneggiata o diventa fragile.

## 2.3.4. Applicazione dell'armadietto alle staffe

Una volta serrate saldamente le staffe alla parete, è possibile montarvi l'armadietto utilizzando le quattro viti M4 in dotazione. In [Figura 2-12](#page-428-1) e mostrata una staffa. Le viti vengono serrate avvitando con il cacciavite attraverso le fessure dei fori.

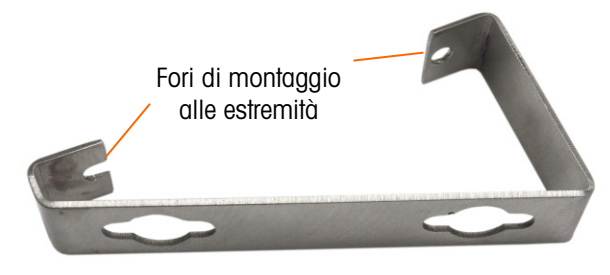

Figura 2-12: Staffa per montaggio a parete

<span id="page-428-1"></span>La [Figura 2-13](#page-429-0) mostra le staffe collegate a un armadietto. Notare l'orientamento dell'armadietto rispetto alle staffe.

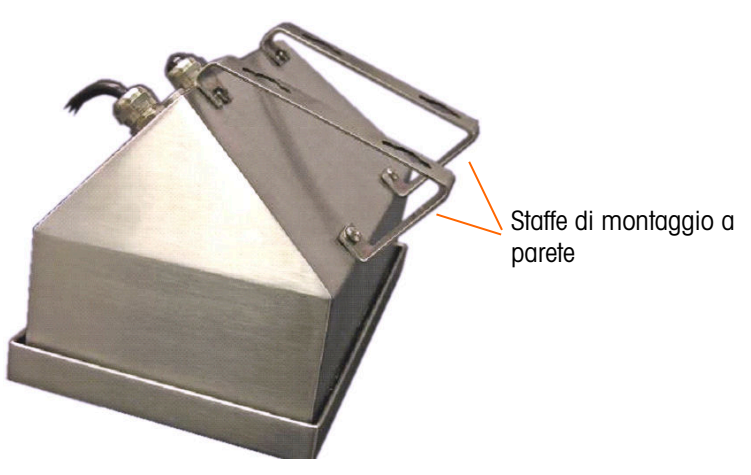

Figura 2-13: Applicazione delle staffe di montaggio a parete

2.3.4.1. Contrassegno della posizione dei fori di montaggio

<span id="page-429-0"></span>Contrassegnare la posizione dei fori di montaggio sulla superficie verticale in base alle dimensioni illustrate nella [Figura 2-14](#page-429-1) in pollici e [mm] oppure portare il terminale alla parete e contrassegnare la posizione dei fori della staffa.

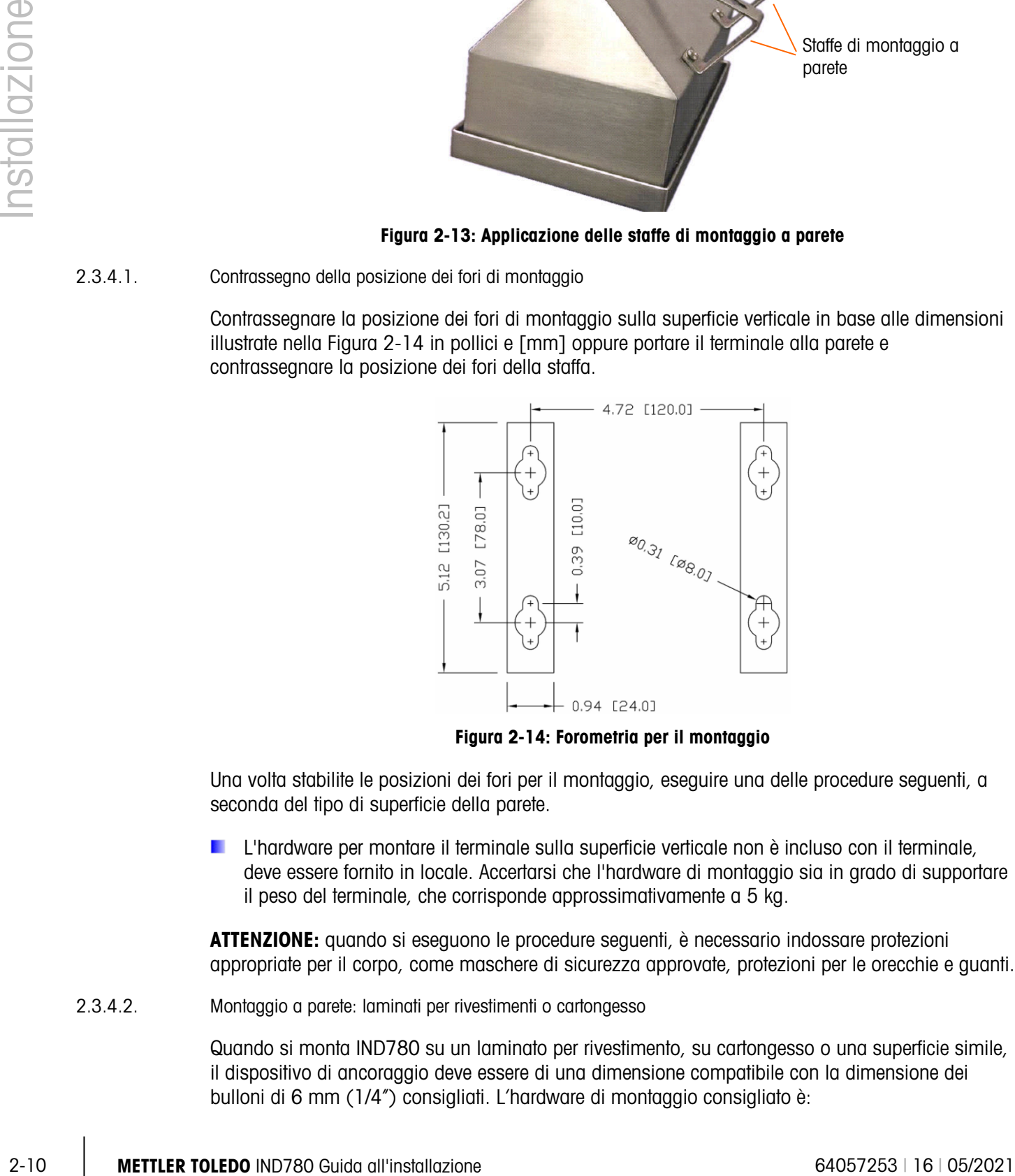

Figura 2-14: Forometria per il montaggio

<span id="page-429-1"></span>Una volta stabilite le posizioni dei fori per il montaggio, eseguire una delle procedure seguenti, a seconda del tipo di superficie della parete.

L'hardware per montare il terminale sulla superficie verticale non è incluso con il terminale, deve essere fornito in locale. Accertarsi che l'hardware di montaggio sia in grado di supportare il peso del terminale, che corrisponde approssimativamente a 5 kg.

ATTENZIONE: quando si eseguono le procedure seguenti, è necessario indossare protezioni appropriate per il corpo, come maschere di sicurezza approvate, protezioni per le orecchie e guanti.

### 2.3.4.2. Montaggio a parete: laminati per rivestimenti o cartongesso

Quando si monta IND780 su un laminato per rivestimento, su cartongesso o una superficie simile, il dispositivo di ancoraggio deve essere di una dimensione compatibile con la dimensione dei bulloni di 6 mm (1/4") consigliati. L'hardware di montaggio consigliato è:

- Quattro bulloni con dado ad alette espansibili da 6 mm  $(1/4^{\prime\prime})$ , lunghezza minima di 2-1/2<sup>"</sup> a 3" a seconda dello spessore del muro, con una forza di estrazione di 450 kg (900 lb)
- Quattro rondelle piatte, con un diametro esterno di almeno 12 mm (1/2")

La [Figura 2-15](#page-430-0) mostra un esempio di hardware di montaggio.

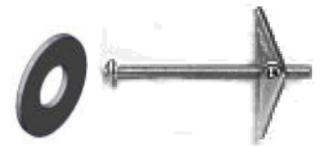

### Figura 2-15: Esempio di hardware di montaggio per laminati per rivestimenti o cartongesso

- <span id="page-430-0"></span>1. Praticare un foro in ciascun punto misurato contrassegnato durante la preparazione. Utilizzare una punta delle stesse dimensioni del diametro del dispositivo di ancoraggio (generalmente 16 mm (5/8")). La profondità del foro deve penetrare il pannello di rivestimento.
- 2. Pulire i fori con un panno inumidito.
- 3. Svitare ciascun bullone con dado ad alette espansibili e aggiungere un diametro interno di 6 mm (1/4"), una rondella piatta con diametro esterno di 12 mm (1/2").
- 4. Spingere le rondelle all'interno delle teste dei quattro bulloni.
- 5. Sostituire ciascun dado ad alette espansibili e avvitarlo su ogni bullone a circa 25 mm (1"). Accertarsi che le estremità del dado si aprano verso l'operatore quando vengono premute.
- 6. Spingere i dadi ad alette estensibili in ciascuna apertura creata nella parete. Quando le alette si aprono dall'altro lato si avverte un "clic".
- 7. Serrare i bulloni finché non si avverte il contatto del dado con la parte interna della parete. Serrare con un cacciavite (utilizzare un cacciavite per vite a testa piatta o tonda), a circa due o tre giri completi o fino a quando i dadi si trovano contro il materiale di base all'interno della parete.
- 8. Far arretrare ciascun bullone in misura sufficiente per lasciare lo spazio perché la testa e la rondella piatta raggiungano il centro di uno dei fori nelle staffe di montaggio (vedere [Figura](#page-428-1)  [2-12](#page-428-1) e [Figura 2-14\)](#page-429-1).
- 9. Avvitare a mano, finché le viti non aderiscano alla piastra di montaggio. La [Figura 2-16](#page-431-0) mostra il dado, la rondella e il bullone installati.
- 2.3.4.3. Montaggio a parete: cemento armato e blocchi di cemento

Quando si monta IND780 su una parete a blocchi di cemento, di cemento armato o materiali simili, il bullone di montaggio consigliato è:

• Il dispositivo di ancoraggio per la guaina da cemento certificato UL delle dimensioni di 6 mm (1/4"), incastro minimo da 12,7 mm(1/2"), forza di estrazione minima di 266 kg (500 libbre).

La [Figura 2-16](#page-431-0) mostra un esempio di hardware di montaggio.

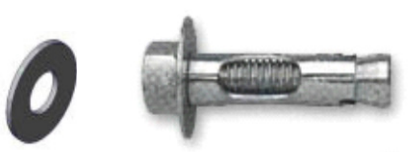

### <span id="page-431-0"></span>Figura 2-16: Esempio di hardware di montaggio per cemento armato o blocchi di cemento

- **2.12** Marina 2-10: Esemplo di hardenere di memograpo per cemento armato o blacabili di cemento . Permicanto in the prin distantive contents ally material allows the form installation of the cemento of the central allows 1. Praticare un foro in ciascun punto misurato contrassegnato durante la preparazione. Utilizzare una punta a carburo conforme a ANSI B94, 12-77 delle stesse dimensioni del diametro del dispositivo di ancoraggio (generalmente 8 mm (5/16")). La profondità del foro deve superare i 12 mm (1/2").
	- 2. Pulire i fori con una spazzola metallica.
	- 3. Accertarsi che la testa del bullone sia a livello con la parte superiore filettata del dispositivo di ancoraggio, poi inserire il gruppo attraverso i fori di montaggio e all'interno del materiale di base.
	- 4. Spingere il gruppo di ancoraggio finché la rondella non sia attaccata alla parete.
	- 5. Serrare ciascun bullone con un cacciavite (utilizzare un cacciavite per lame piatte / tonde), a circa tre o quattro giri completi o fino a quando l'ancoraggio non è saldamente fissato al materiale della base.
	- 6. Far arretrare ciascun bullone in misura sufficiente da consentire a bulloni e rondelle di raggiungere il centro di una delle asole nelle staffe di montaggio (vedere [Figura 2-12](#page-428-1) e [Figura](#page-429-1)  [2-14\)](#page-429-1).
	- 2.3.4.4. Montaggio a parete: superficie in legno

Quando si monta il terminale IND780 su una superficie di legno o su superfici simili, utilizzare quattro viti #12 lunghe almeno 30 mm (1 1/4"), ciascuna con una rondella piatta del diametro minimo di 12 mm (1/2").

Installare la vite e la rondella, lasciando uno spazio sufficiente all'asola della staffa, vedere [Figura](#page-428-1)  [2-12](#page-428-1) e [Figura 2-14.](#page-429-1)

Ispezionare periodicamente il terminale per accertarsi che si trovi saldamente ancorato alla parete. In caso contrario, rimuovere il terminale e riserrare i bulloni di ancoraggio.

2.3.4.5. Posizionamento del terminale su chiusure

Posizionare i fori delle staffe del terminale sul dispositivo di fissaggio e spingere il terminale verso il basso con fermezza in modo che dispositivi di fissaggio e rondelle si aggancino alle fessure sulla staffa (vedere [Figura 2-12\)](#page-428-1).

Per il montaggio su laminati per rivestimenti e cartongesso, dopo aver agganciato le staffe, allontanarle dal muro finché i dadi ad alette non entrano in contatto con la parte interna della parete. Se necessario, smontare il terminale e serrare i bulloni leggermente. La [Figura 2-17](#page-432-0) mostra il collegamento tra la staffa l'hardware e la parete.
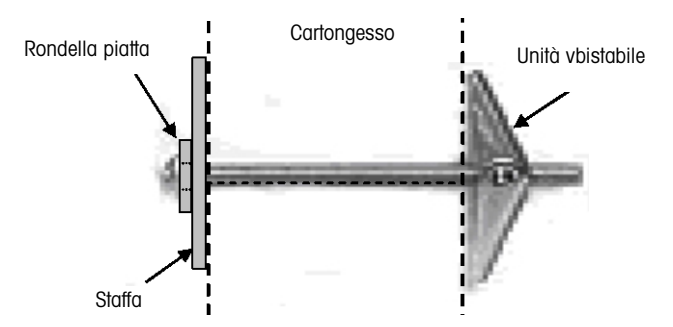

Figura 2-17: Installazione su laminati per rivestimenti o cartongesso

Ispezionare periodicamente il terminale per accertarsi che si trovi saldamente ancorato alla parete. In caso contrario, rimuovere il terminale e riserrare i bulloni di ancoraggio.

## 2.4. Ferrite e cablaggio della scheda opzioni

## 2.4.1. Ferrite

Al fine di ottenere la conformità a determinati limiti di emissione sonora e di proteggere l'IND780 da influenze esterne, è necessario installare un filtro in ferrite su ciascun cavo connesso al terminale. Con il terminale di base sono inclusi due tipi di ferrite e ferrite aggiuntive possono essere fornite con ciascuna delle opzioni.

- È possibile collegare il morsetto di ferrite grande a cavi più lunghi come Ethernet, USB e alcuni cavi PLC.
- L'ampio nucleo in ferrite è utilizzato con il cavo di alimentazione per montaggio a pannello, per l'interfaccia seriale e per la cella di carico analogica.
- Occorre utilizzare il morsetto di ferrite piccolo sul cavo di terra della scheda POWERCELL MTX. In questo caso, non è necessario l'avvolgimento.

Per installare il nucleo in ferrite grande sul cavo di alimentazione per montaggio a pannello, rimuovere l'isolamento e la schermatura dall'estremità del cavo. Prima di installare il connettore di alimentazione, instradare il cavo blu e quello marrone attraverso il centro del nucleo, quindi avvolgerlo due volte intorno alla parte esterna del nucleo, instradando ogni volta di nuovo i cavi. Notare che il filo di terra a strisce verdi e gialle non deve passare attraverso il nucleo. Allo stesso modo, sul cavo della cella di carico, avvolgere i fili attorno al nucleo di ferrite per ridurre gli effetti del rumore e dell'interferenza elettrici.

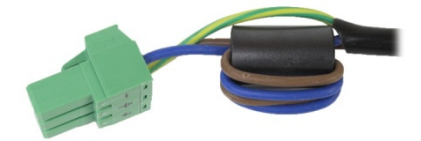

Figura 2-18: Nucleo in ferrite sul cavo di alimentazione per montaggio a pannello

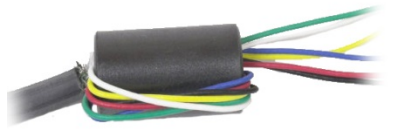

### Figura 2-19: Nucleo in ferrite sul cavo di cella di carico analogica

Quando si utilizza un morsetto in ferrite, è possibile fare un anello nel cavo e agganciare la ferrite nel punto in cui il cavo si sovrappone. È possibile avvolgere sulla ferrite sia il cavo completo che i singoli fili.

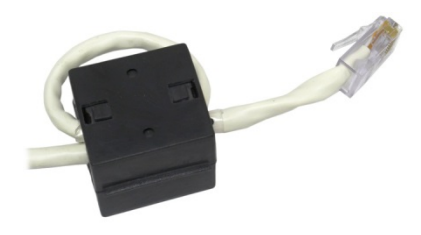

Figura 2-20: Installazione del blocco di ferrite

L'avvolgimento va eseguito il più vicino possibile all'armadietto.

### 2.4.2. Cablaggio della scheda di opzioni

Per prevenire interferenze elettromagnetiche, quando si installano le schede di opzioni (in particolare le schede delle celle di carico analogiche) nel terminale, avvolgere insieme i cavi allentati, come mostrato in [Figura 2-21,](#page-433-0) prima di collegare il connettore verde alla scheda.

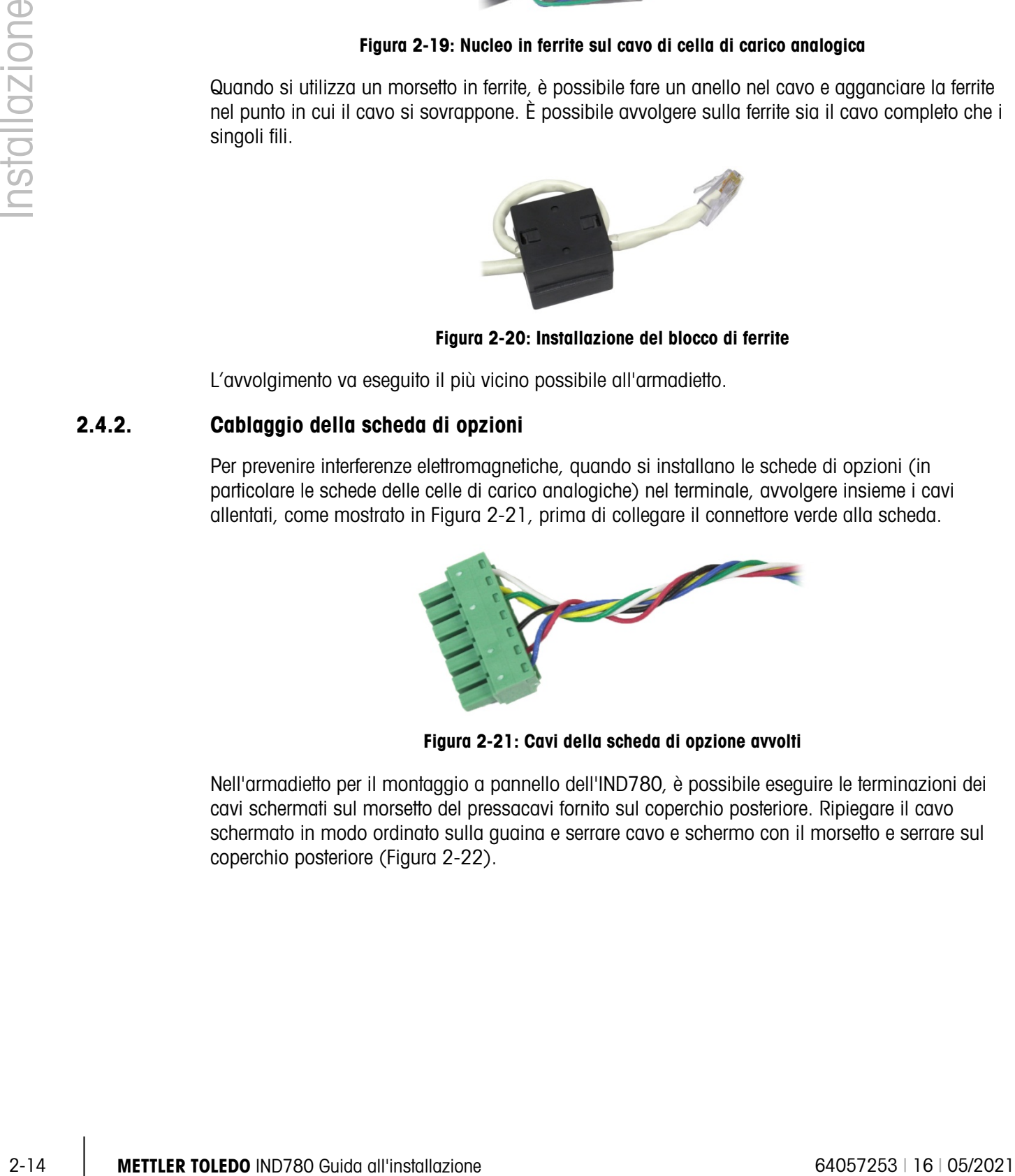

Figura 2-21: Cavi della scheda di opzione avvolti

<span id="page-433-0"></span>Nell'armadietto per il montaggio a pannello dell'IND780, è possibile eseguire le terminazioni dei cavi schermati sul morsetto del pressacavi fornito sul coperchio posteriore. Ripiegare il cavo schermato in modo ordinato sulla guaina e serrare cavo e schermo con il morsetto e serrare sul coperchio posteriore [\(Figura 2-22\)](#page-434-0).

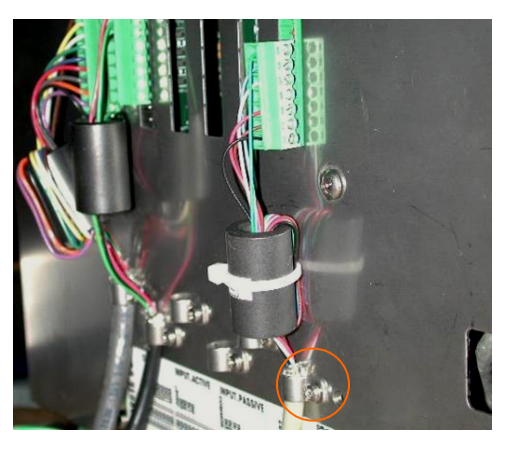

Figura 2-22: Terminazione del morsetto del cavo, armadietto montaggio a pannello

<span id="page-434-0"></span>È possibile eseguire la terminazione dello schermo dei cavi delle celle di carico analogiche, POWERCELL MTX e POWERCELL PDX/PowerMount sull'armadietto per ambienti difficili dell'IND780, utilizzando un pressacavo e un occhiello, come illustrato nella sezione [2.7.4.](#page-456-0) La terminazione degli schermi degli altri cavi dal canto suo può essere eseguita sulla vite di terra all'interno dell'armadietto [\(Figura 2-23\)](#page-434-1).

<span id="page-434-1"></span>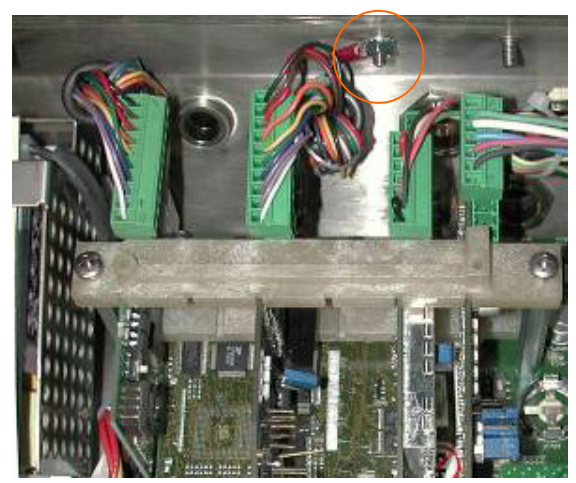

Figura 2-23: Terminazione del morsetto del cavo, armadietto per ambienti difficili

# 2.5. Pressacavi e assegnazioni dei cavi per ambienti difficili

## 2.5.1. Aperture per cavo dell'armadietto per ambienti difficili

La [Figura 2-24](#page-435-0) e la [Tabella 2-1](#page-435-1) mostrano gli usi e i limiti delle dimensioni delle varie aperture del cavo sulla parte posteriore dell'armadietto per ambienti difficili. Il codice del modello viene incluso per comodità di riferimento.

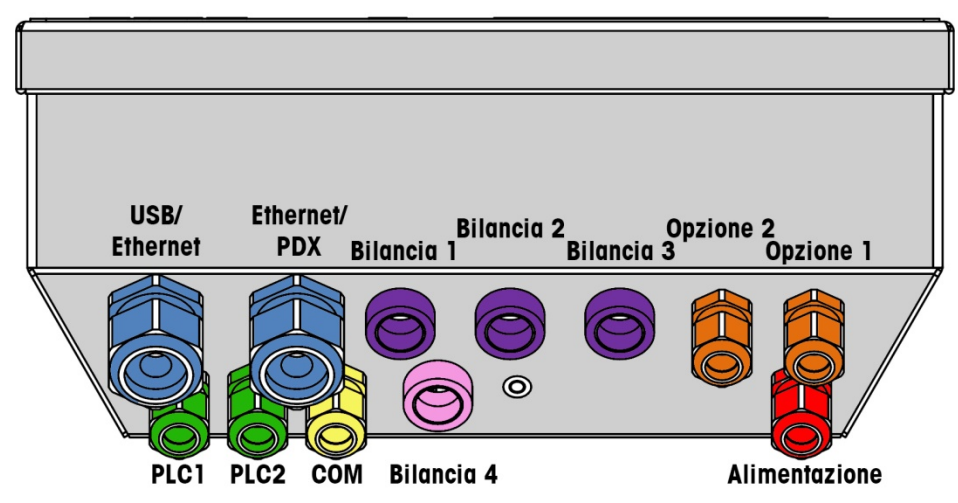

<span id="page-435-1"></span><span id="page-435-0"></span>Figura 2-24: Assegnazioni delle aperture per cavo dell'armadietto per ambienti difficili

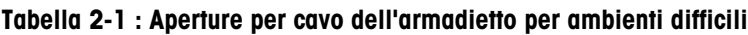

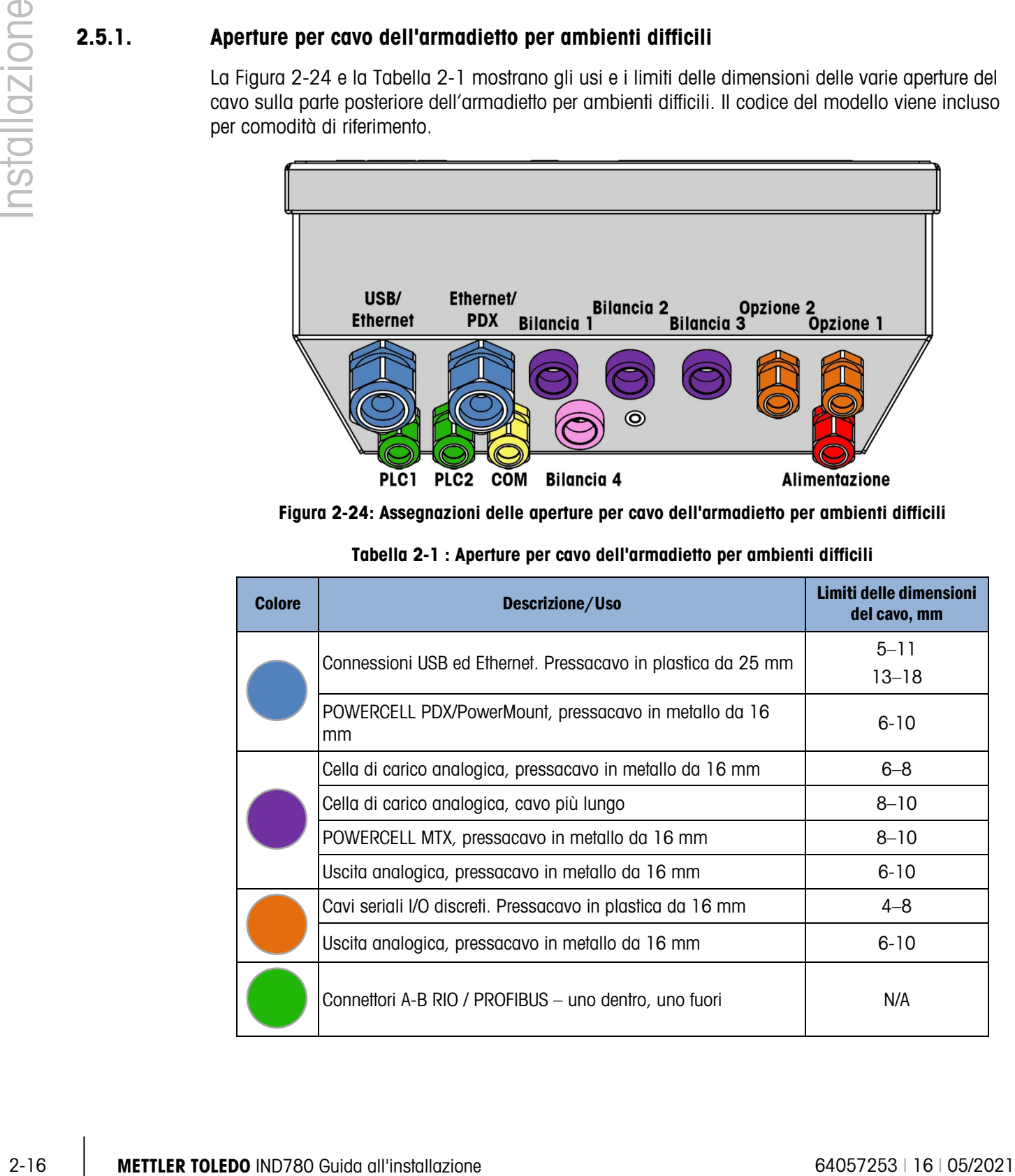

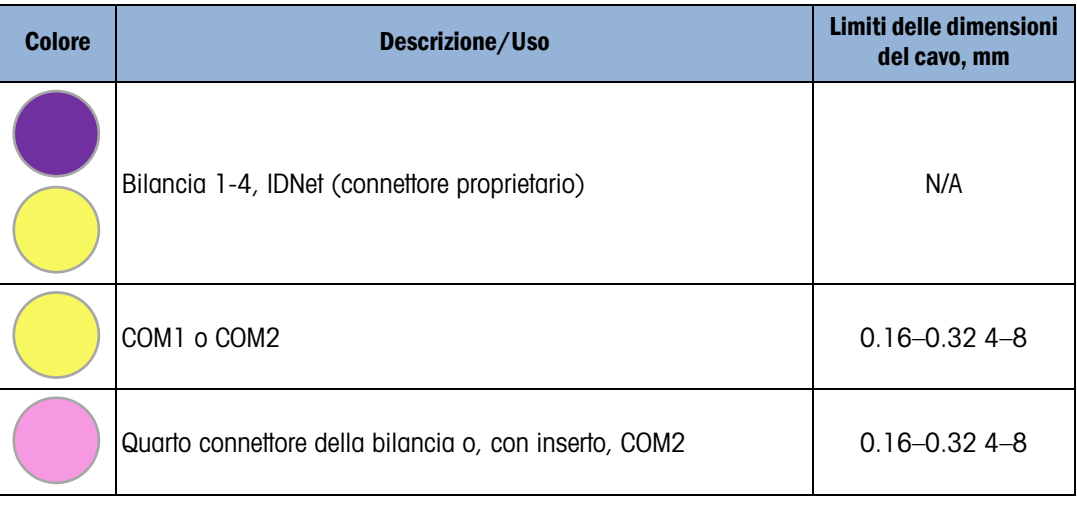

## 2.5.2. Installazione dei cavi

Il terminale per ambienti difficili IND780 è progettato per resistere in ambienti con presenza abbondante d'acqua. Tuttavia, durante l'installazione di cavi e/o connettori da inserire nell'armadietto del terminale è necessario prestare la dovuta attenzione. Per assicurare la tenuta stagna:

1. Liberare un foro di cavo delle dimensioni appropriate. [Figura 2-25](#page-436-0) mostra i componenti, incluso il vuoto utilizzato quando non è presente nessun cavo.

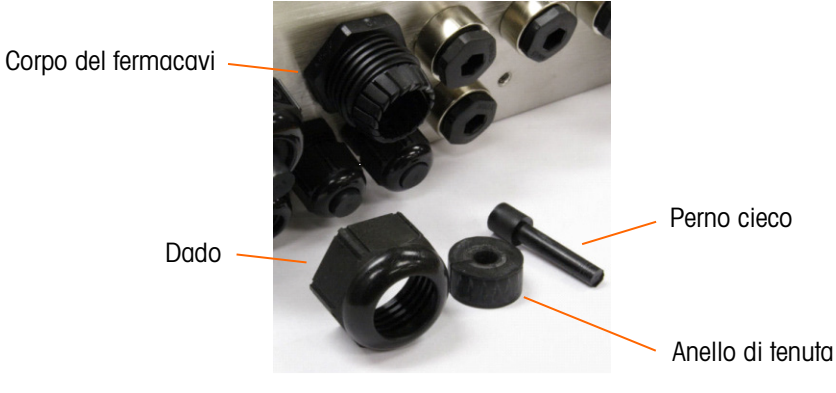

Figura 2-25: Componenti pressacavi

<span id="page-436-0"></span>2. Prima di connettere i fili, far passare il cavo attraverso un foro di cavo delle appropriate dimensioni, quindi nell'interno dell'armadietto. Poi, se necessario, mettere un anello intorni al cavo come mostrato in [Figura 2-26.](#page-437-0)

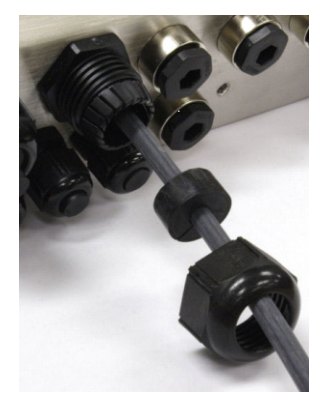

### Figura 2-26: Cavo inserito attraverso l'anello di tenuta, il dado e il foro di cavo

- <span id="page-437-0"></span>3. Con le opzioni cella di carico analogica e POWERCELL MTX e POWERCELL PDX/PowerMount viene fornito un pressacavo in metallo. Per proteggere ulteriormente l'IND780 da influenze esterne, è possibile distendere la schermatura del cavo e collegarlo al pressacavo. Vedere le sezioni [2.7.4.3.1](#page-460-0) e A.7.4.4, in cui viene descritta dettagliatamente la messa a terra della schermatura.
- 4. Premere l'anello di tenuta al centro del corpo del foro di cavi, come mostrato in [Figura 2-27.](#page-437-1)

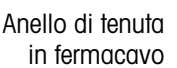

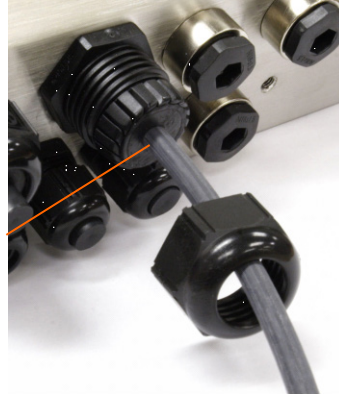

<span id="page-437-1"></span>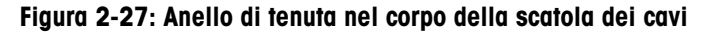

- 2-19 Metrics 220: Constant of the main of the main of the main of the main of the China allows the constraints of the China allows the constant of the China allows the main of the China allows the main of the China allows 5. Muovere il cavo all'interno dell'anello di tenuta per regolare la lunghezza all'interno dell'armadietto. Quando si effettuano le terminazioni del cavo all'interno dell'armadietto per ambienti difficili, accertarsi che la lunghezza del cavo tra connettore/morsettiera del terminale e alloggiamento del terminale sia sufficiente a non sottoporre a sforzo il gruppo del connettore quando l'alloggiamento è in posizione di apertura completa.
	- 6. Infine, serrare il dado al corpo della scatola dei cavi La [Figura 2-28](#page-438-0) mostra il foro di cavi assemblato.

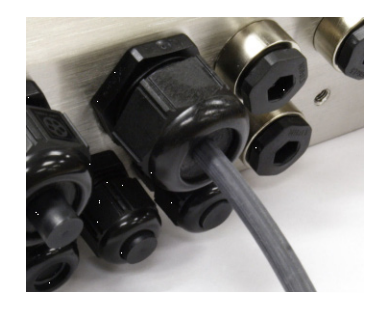

Figura 2-28: Scatola dei cavi assemblata

<span id="page-438-0"></span>7. Dopo aver effettuato le connessioni di cablaggio come illustrato nella prossima sezione, controllare che il dado sul pressacavi sia serrato correttamente perché funga da sigillo intorno al cavo. Accertarsi che questo sigillo sia a tenuta stagna.

## 2.6. Scheda principale

## 2.6.1. Connessioni

Le connessioni seguenti vanno effettuate sulla scheda principale dell'IND780:

- Ethernet Schede opzionali dell'interfaccia della bilancia
- 
- USB Scheda opzionale dell'interfaccia PLC
	-
- COM1 Schede opzionali di I/O discrete
- COM2: Schede opzionali di comunicazione seriale

È necessario aprire l'armadietto per ambienti difficili per effettuare i collegamenti, come mostrato in [Figura 2-29.](#page-439-0) Per effettuare i collegamenti è necessario rimuovere il coperchio posteriore dell'armadietto per montaggio a pannello [\(Figura 2-30\)](#page-439-1). Notare che gli alloggiamenti opzionali della scheda mostrati nella parte superiore delle figure rappresentano le posizioni dove le schede di opzione (Interfaccia I/O discreto, comunicazioni seriali, IDNet, cella di carico analogica e POWERCELL MTX e PDX/PowerMount) sarebbero installate. È possibile che queste non siano presenti nell'unità in uso.

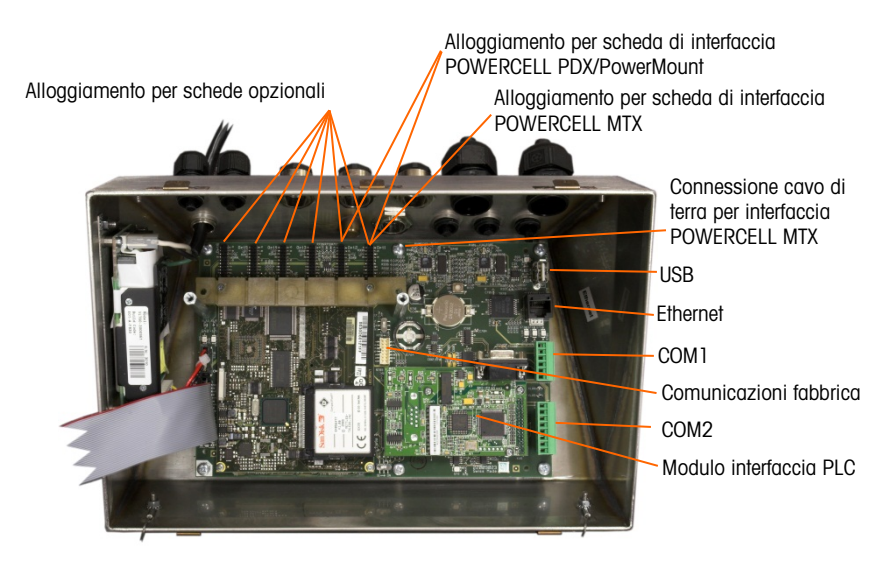

Figura 2-29: Connessioni di cablaggio, armadietto per ambienti difficili vista dall'alto

<span id="page-439-1"></span><span id="page-439-0"></span>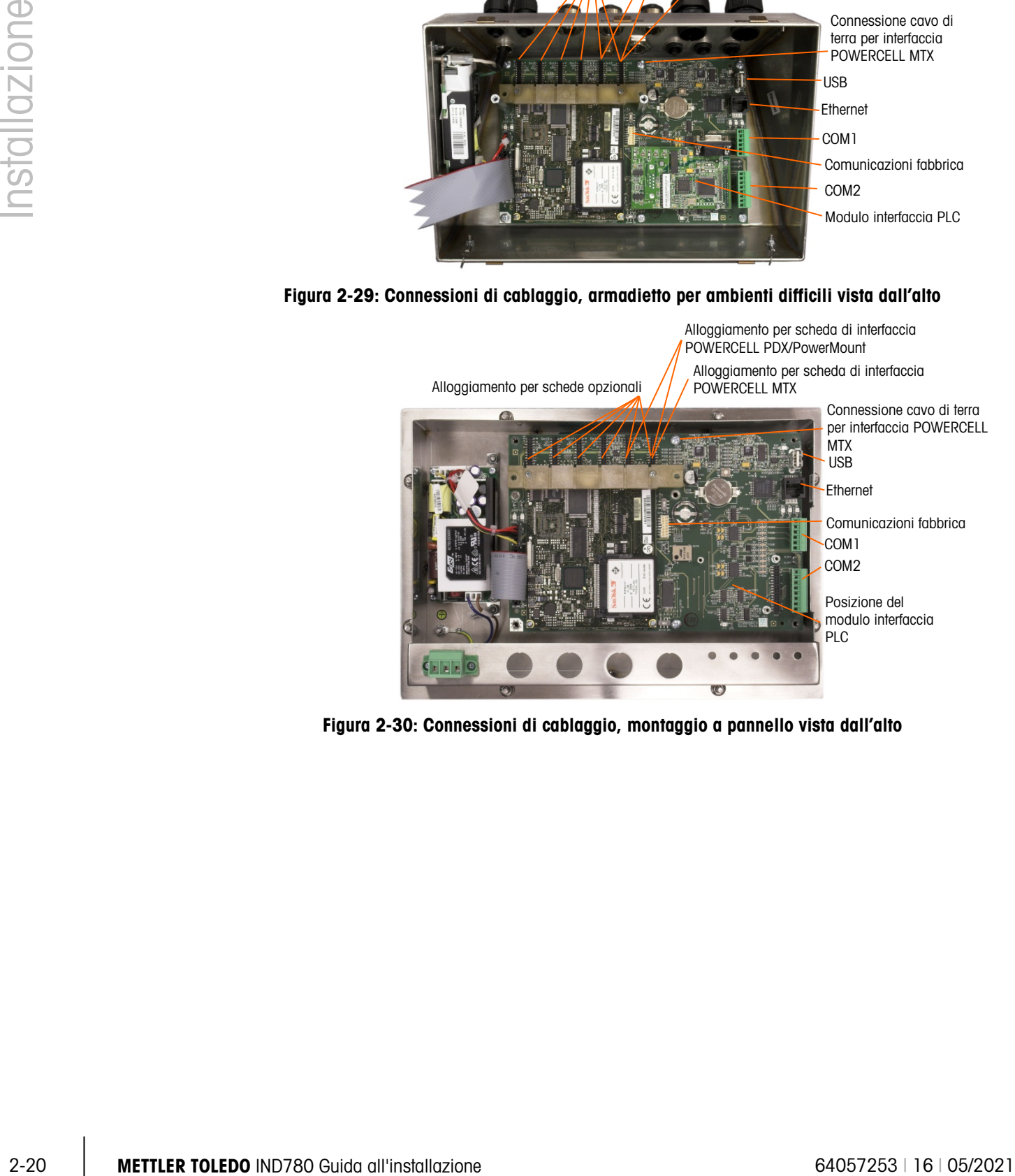

Figura 2-30: Connessioni di cablaggio, montaggio a pannello vista dall'alto

### 2.6.1.1. Connessione di alimentazione

Un cavo di linea permanentemente collegato fornisce alimentazione CA alla versione per ambienti difficili dell'armadietto del terminale IND780. L'armadietto per montaggio a pannello non è dotato di cavo di alimentazione CA viene collegato al connettore di alimentazione CA, che va inserito nella presa corrispondente sul retro del telaio. La [Figura 2-31](#page-440-0) mostra il connettore e indica le assegnazioni corrette per i fili neutro, di terra e di linea. Assicurarsi che il neutro della messa a terra della sorgente di alimentazione sia collegato al terminale NEUTRAL e che il conduttore non collegato a terra sia collegato a LINE.

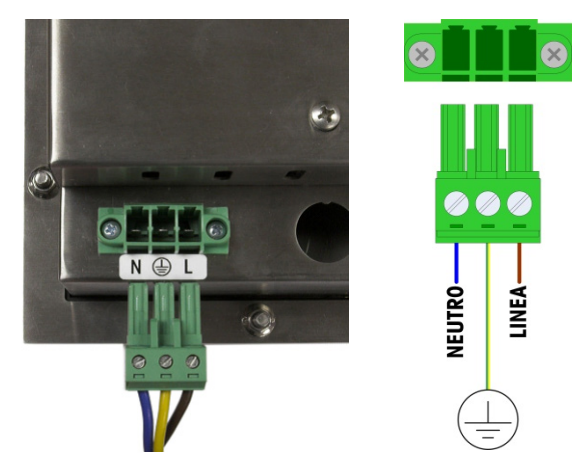

Figura 2-31: Connettore di alimentazione, armadietto con montaggio a pannello

<span id="page-440-0"></span>Occorre serrare le viti del connettore con una coppia di torsione tra 0,5 e 0,6 N/m (4,4 e 5,3 pollici / libbre).

Non sono richieste impostazioni di frequenza o tensione, poiché il terminale include un'erogazione di alimentazione universale che funziona con 100 - 264 VCA.

L'integrità della messa a terra per l'apparecchiatura è importante sia per il funzionamento affidabile e sicuro del terminale che per la base della bilancia associata. Una messa a terra non perfetta può causare una condizione poco sicura qualora si sviluppasse un cortocircuito all'interno dell'apparecchiatura. Una buona connessione della messa a terra riduce al minimo i disturbi elettrici spuri. L'IND780 non deve condividere linee di alimentazione con apparecchiature che generano rumore. Per confermare l'integrità della messa a terra, utilizzare un analizzatore del circuito derivato. Se esistono condizioni di alimentazione avversa, potrebbe essere necessario un circuito di alimentazione dedicato o un condizionatore della linea elettrica.

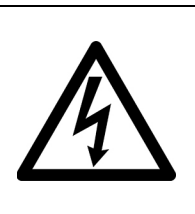

# **AVVERTENZA**

PER UNA PROTEZIONE CONTINUA CONTRO IL RISCHIO DI SCOSSE ELETTRICHE, COLLEGARE SOLO A UNA PRESA CORRETTAMENTE MESSA A TERRA. NON RIMUOVERE IL POLO DI TERRA. VERIFICARE CHE LA MESSA A TERRA PROTETTIVA SIA COLLEGATA IN SICUREZZA NELLA GIUSTA POSIZIONE DEL CONNETTORE SULL'UNITA' DI INSTALLAZIONE DEL QUADRO.

### 2.6.1.1.1. Requisiti di alimentazione

Il terminale richiede da 100 a 240 VCA (al massimo 400 mA) con una frequenza di linea compresa tra 49 e 61 Hz di alimentazione. La CA fornita deve essere un sistema di alimentazione

monofase TN (con messa a terra neutrale) limitato a un massimo di 20A con messa a terra di protezione.

### 2.6.1.2. Connessioni Ethernet e USB

La connessione Ethernet di IND780 garantisce un collegamento 10/100 base T (10/100 Mb) attraverso un connettore RJ45 standard.

Il connettore USB ST30 standard consente di collegare periferiche USB, ad esempio tastiere, a IND780.

<span id="page-441-0"></span>La [Figura 2-32](#page-441-0) mostra le posizioni del connettori Ethernet e USB sul PCB principale. In questo caso, il PCB è montato in un armadietto con montaggio a pannello.

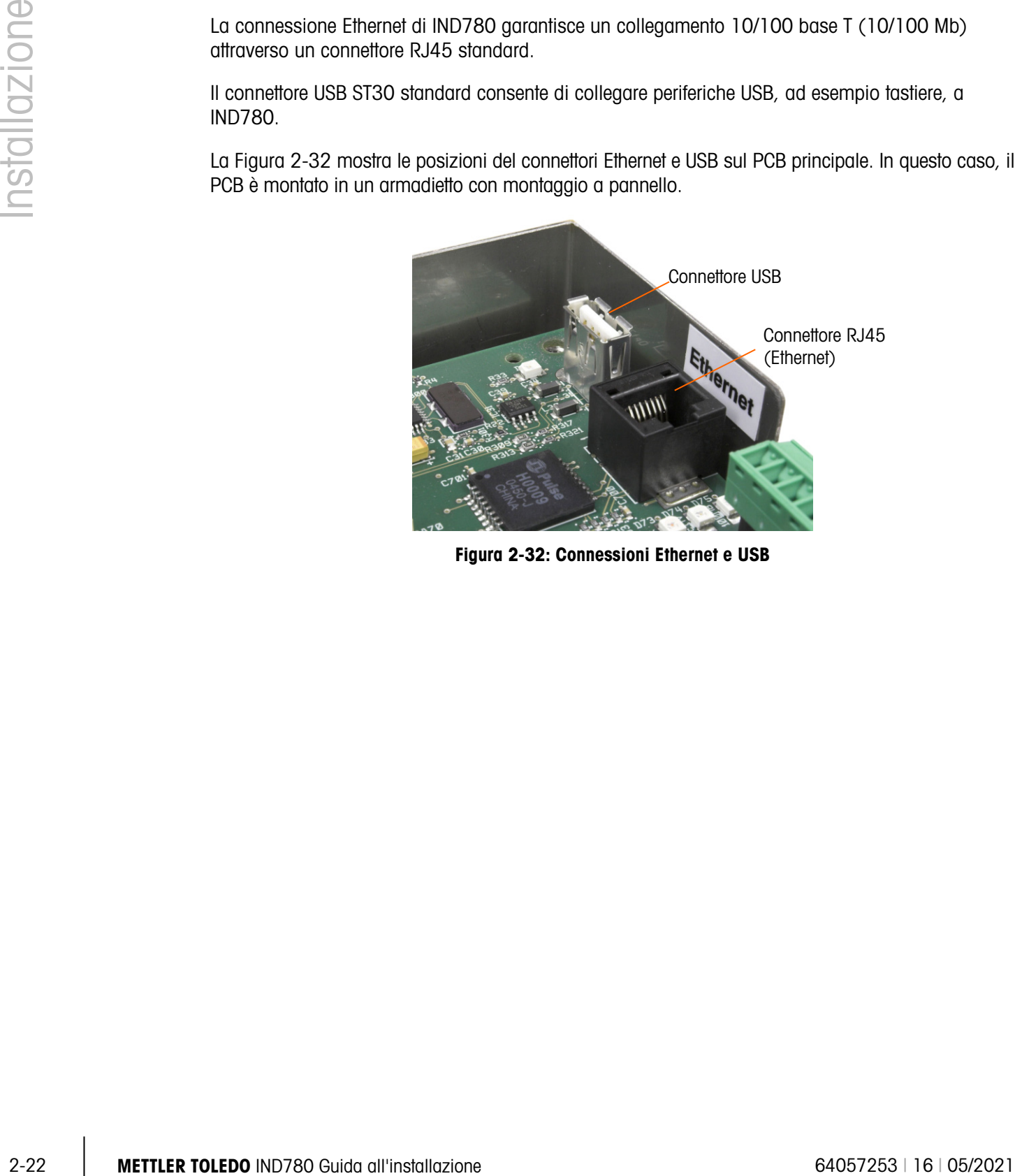

Figura 2-32: Connessioni Ethernet e USB

2.6.1.3. Connessioni delle porte seriali COM1 e COM2

La porta COM1 include connessioni per RS-232, mentre la COM2 supporta RS-232, RS-422 e RS-485. È necessario impostare Interface parameter (Parametro dell'interfaccia (nelle impostazioni in Comunicazione > Seriale) per rispettare la connessione hardware utilizzata. Questo parametro regola come controllare le linee di ricezione e trasmissione.

2.6.1.3.1. Porta seriale COM1

La [Figura 2-33](#page-442-0) indica il terminale che rappresenta il segnale sulla porta COM1, e la [Figura 2-34](#page-443-0) mostra la modalità di cablaggio della porta per la connessione RS-232. Effettuare le connessioni come necessario. La [Tabella 2-2](#page-442-1) descrive le funzioni per ciascun segnale nel connettore della porta COM1.

**Notare che l'handshake hardware RTS e CTS non è supportato.** 

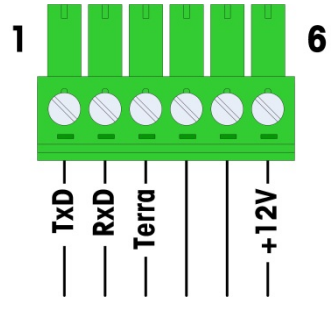

Figura 2-33: Connettore porta COM1

Tabella 2-2: Connessioni porta COM1

<span id="page-442-1"></span><span id="page-442-0"></span>

| Pin           | <b>Segnale</b> | <b>Funzione</b>          |  |
|---------------|----------------|--------------------------|--|
|               | <b>RS1TX</b>   | RS-232 Trasmissione dati |  |
| $\mathcal{P}$ | <b>RS1RX</b>   | RS-232 Ricezione dati    |  |
| 3             | <b>GND</b>     | RS-232 Segnale di terra  |  |
| 4             |                |                          |  |
| 5             | Non utilizzato |                          |  |
| 6             | $+12V$         | Uscita +12 V, <0,5 A     |  |

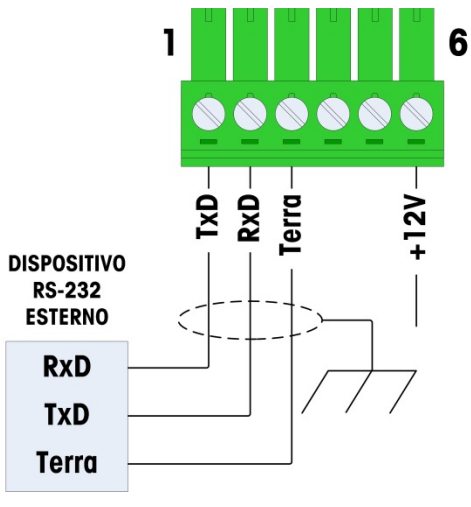

<span id="page-443-0"></span>Figura 2-34: Cablaggio di COM1 per RS-232

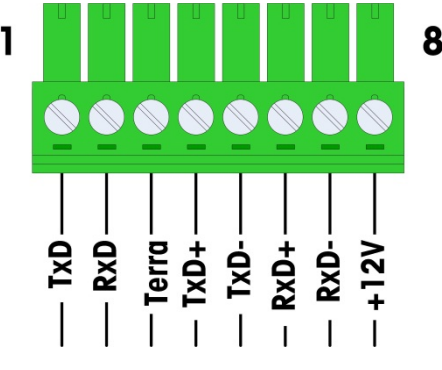

<span id="page-443-2"></span><span id="page-443-1"></span>Tabella 2-3: Connessioni porta COM2

|            |                    |                | <b>Terra</b>                                                                                  |                                                                                                    |
|------------|--------------------|----------------|-----------------------------------------------------------------------------------------------|----------------------------------------------------------------------------------------------------|
|            |                    |                | Figura 2-34: Cablaggio di COM1 per RS-232                                                     |                                                                                                    |
| 2.6.1.3.2. | Porta seriale COM2 |                |                                                                                               |                                                                                                    |
|            |                    |                | I dettagli per COM2 sono mostrati in Figura 2-35 e in Tabella.                                |                                                                                                    |
|            |                    |                |                                                                                               |                                                                                                    |
|            |                    |                | Terra<br>TxD+<br>TxD-<br>RxD-<br>RxD-<br>$\frac{5}{2}$<br>Figura 2-35: Connessioni porta COM2 |                                                                                                    |
|            | Pin                | <b>Segnale</b> | Tabella 2-3: Connessioni porta COM2<br><b>Funzione</b>                                        | <b>Note</b>                                                                                                    |
|            | -1                 | RS2TX          | RS-232 Trasmissione dati                                                                      |                                                                                                    |
|            | 2                  | RS2RX          | RS-232 Ricezione dati                                                                         |                                                                                                    |
|            | 3                  | <b>GND</b>     | RS-232 Segnale di terra                                                                       |                                                                                                    |
|            | $\overline{4}$     | $TXD+$         | RS-422/485 Trasmissione +                                                                     |                                                                                                    |
|            | $\sqrt{5}$         | TXD-           | RS-422/485 Trasmissione -                                                                     |                                                                                                    |
|            | 6                  | $RXD+$         | RS-422/485 Ricezione +                                                                        |                                                                                                    |
|            | $\overline{7}$     | RXD-           | RS-422/485 Ricezione -                                                                        | Ponticello su RXD+ per RS-485<br>Ponticello su RXD- per RS-485<br>Ponticello su TXD+ per RS-485<br>Ponticello su TXD- per RS-485 |

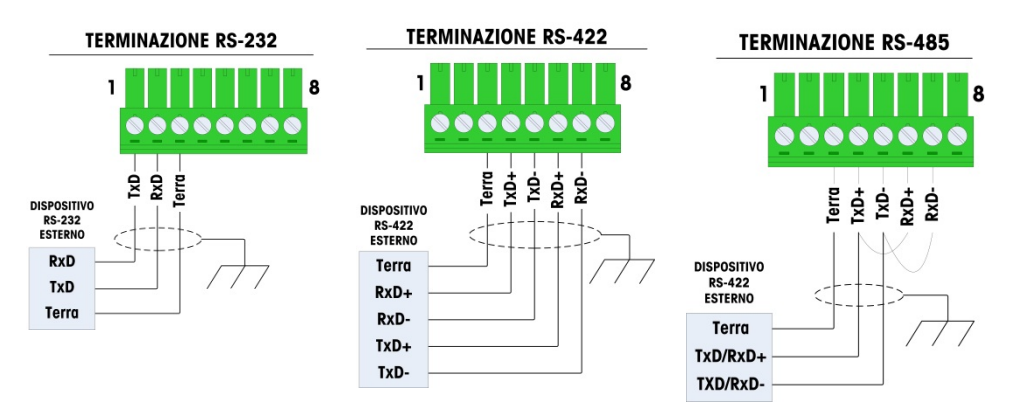

Figura 2-36: Cablaggio COM2 per dispositivi esterni

2.6.1.3.3. Terminazione linea di trasmissione RS-485

<span id="page-444-0"></span>La rete RS-485 deve includere un resistore di terminazione, installato tra le due linee o sull'ultimo nodo. Il resistore di terminazione deve soddisfare l'impedenza caratteristica della linea di trasmissione, circa 120 Ohm. Questo resistore di terminazione è necessario per il collegamento dei moduli ARM100 alla porta.\

### 2.6.2. Interruttori del PCB principale

Sul PCB principale sono posizionati due interruttori nelle posizioni indicate in [Figura 2-37.](#page-444-1) Le funzioni di questi interruttori sono elencate nella [Tabella 2-4.](#page-444-2)

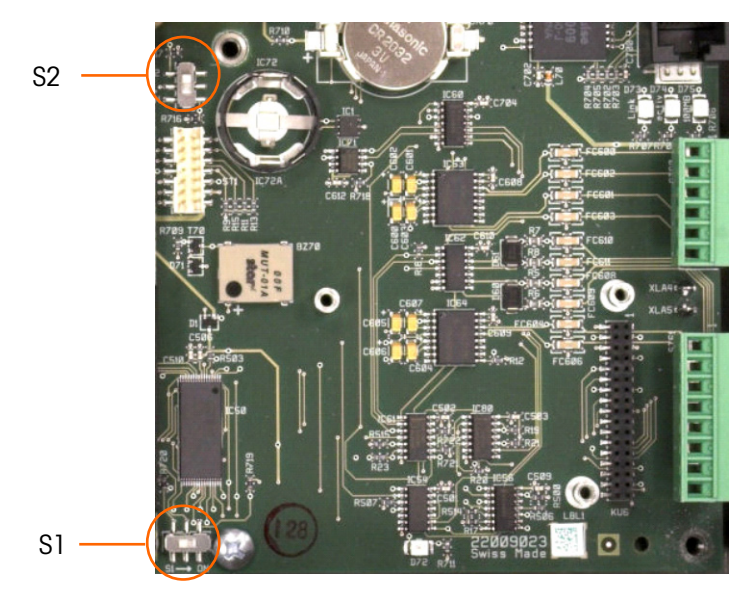

Figura 2-37: Posizioni degli interruttori della scheda principale

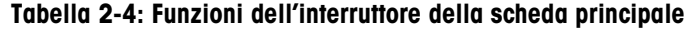

<span id="page-444-2"></span><span id="page-444-1"></span>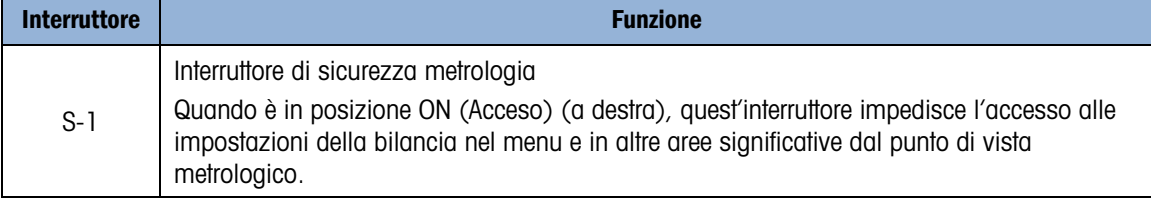

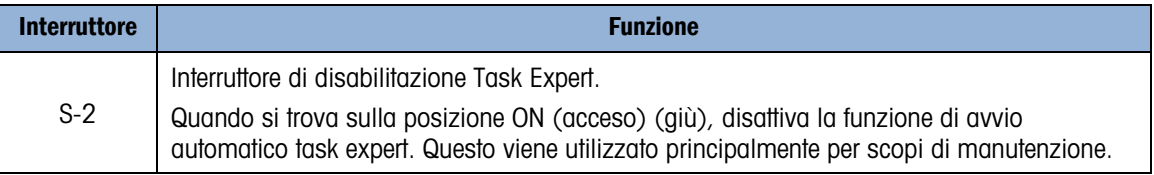

Notare che gli interruttori mostrati nella [Figura 2-37](#page-444-1) sono entrambi nella posizione OFF(spento).

## 2.6.3. Pulsante di reimpostazione generale

Per eliminare tutta la programmazione del terminale e reimpostare le configurazioni ai valori predefiniti di fabbrica, premere il pulsante di reimpostazione generale che si trova vicino alla batteria. La [Figura 2-38](#page-445-0) mostra cerchiata la posizione del pulsante. Questo processo è descritto nel manuale tecnico dell'IND780, Capitolo 4, Assistenza e manutenzione.

Per reimpostare i dati della bilancia, necessario impostare l'S2 (mostrato nella posizione di OFF in [Figura 2-38\)](#page-445-0) su ON, prima di effettuare la reimpostazione generale.

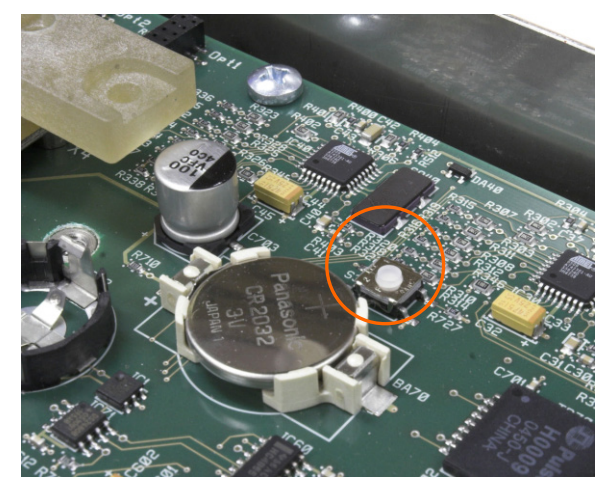

Figura 2-38: Posizione del pulsante di reimpostazione generale sulla scheda madre

## <span id="page-445-0"></span>2.6.4. Interpretazione LED

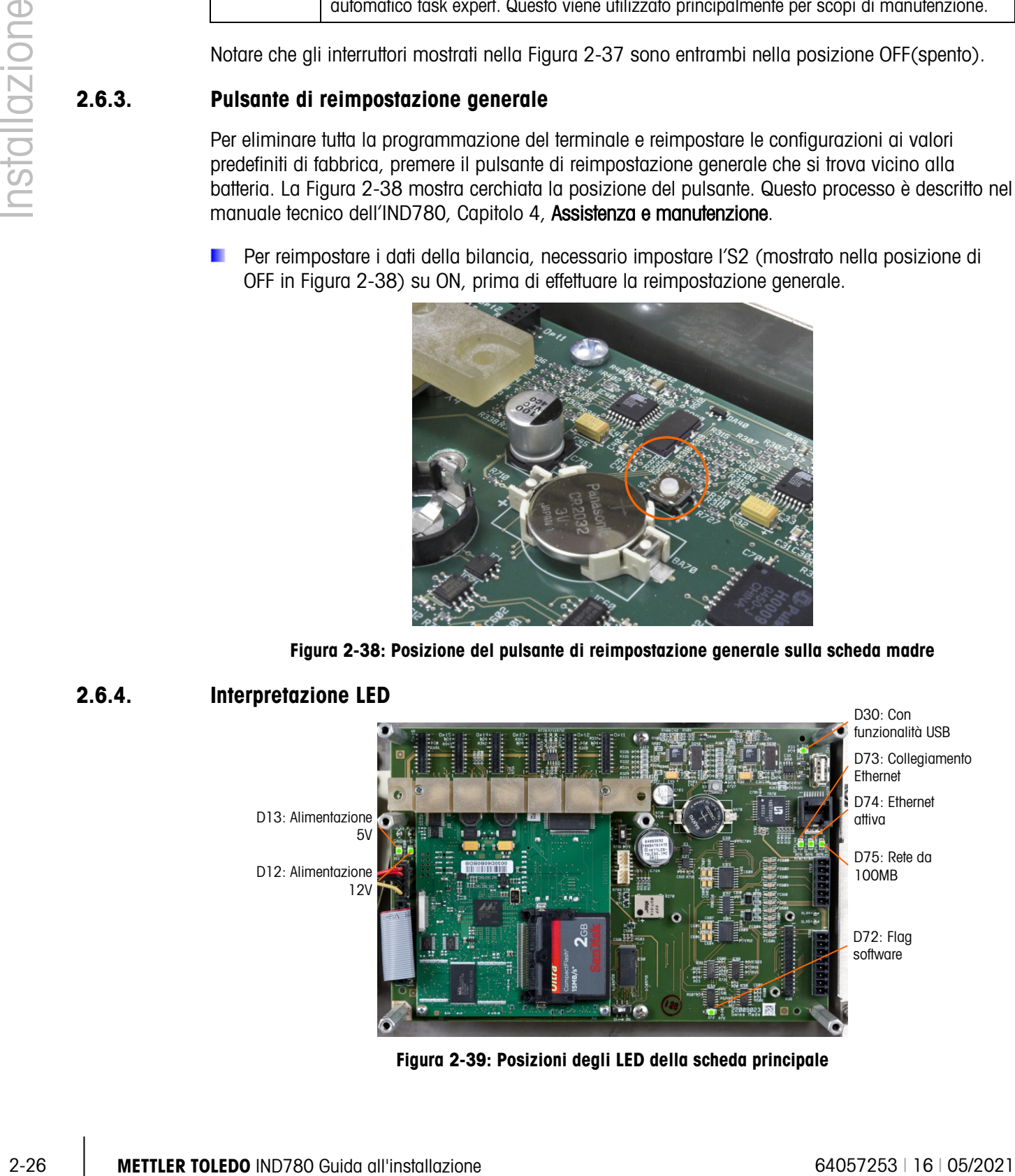

Figura 2-39: Posizioni degli LED della scheda principale

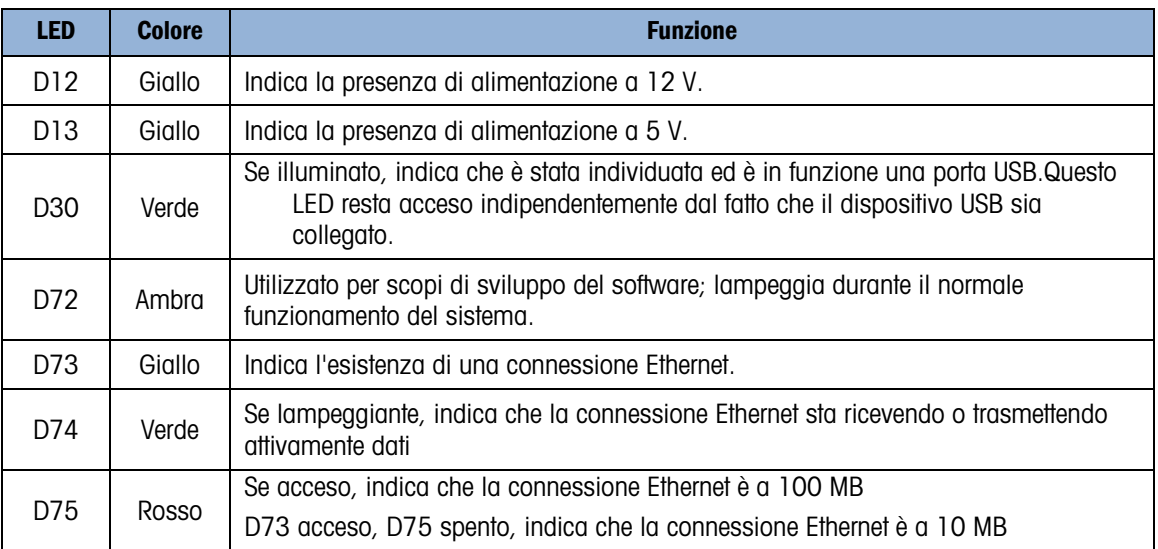

### Tabella 2-5: Funzioni dell'interruttore della scheda principale

# 2.7. Schede opzionale

## 2.7.1. Collegamenti di cablaggion per opzioni

Tra le opzioni disponibili per il terminale IND780 sono incluse:

- Cella di carico analogica Uscita analogica
- 
- POWERCELL<sup>®</sup> PDX<sup>®</sup> ControlNET™
- PowerMount PowerMount
- 
- 
- Interfaccia della bilancia ad alta
- Comunicazioni seriali PROFINET
- I/O discreto (relé) e stato solido
- 
- **2.7.1. Collegementi di coblegion per opzioni**<br>
Tro in cognored instant por interminational policy MUSD donne includes<br>
 Consider distant allows are the consideration in the consideration of the first of the considerat • POWERCELL® MTX® • Rockwell (Allen-Bradley) RIO® (fuori produzione, gennaio 2021)
	-
	-
	- Flussometro EtherNet / IP™ e Modbus TCP
	- Interfaccia della bilancia IDNet PROFIBUS (Armadietto per ambienti difficili)
		- precisione SICS PROFIBUS (Armadietto con montaggio a pannello)
			-

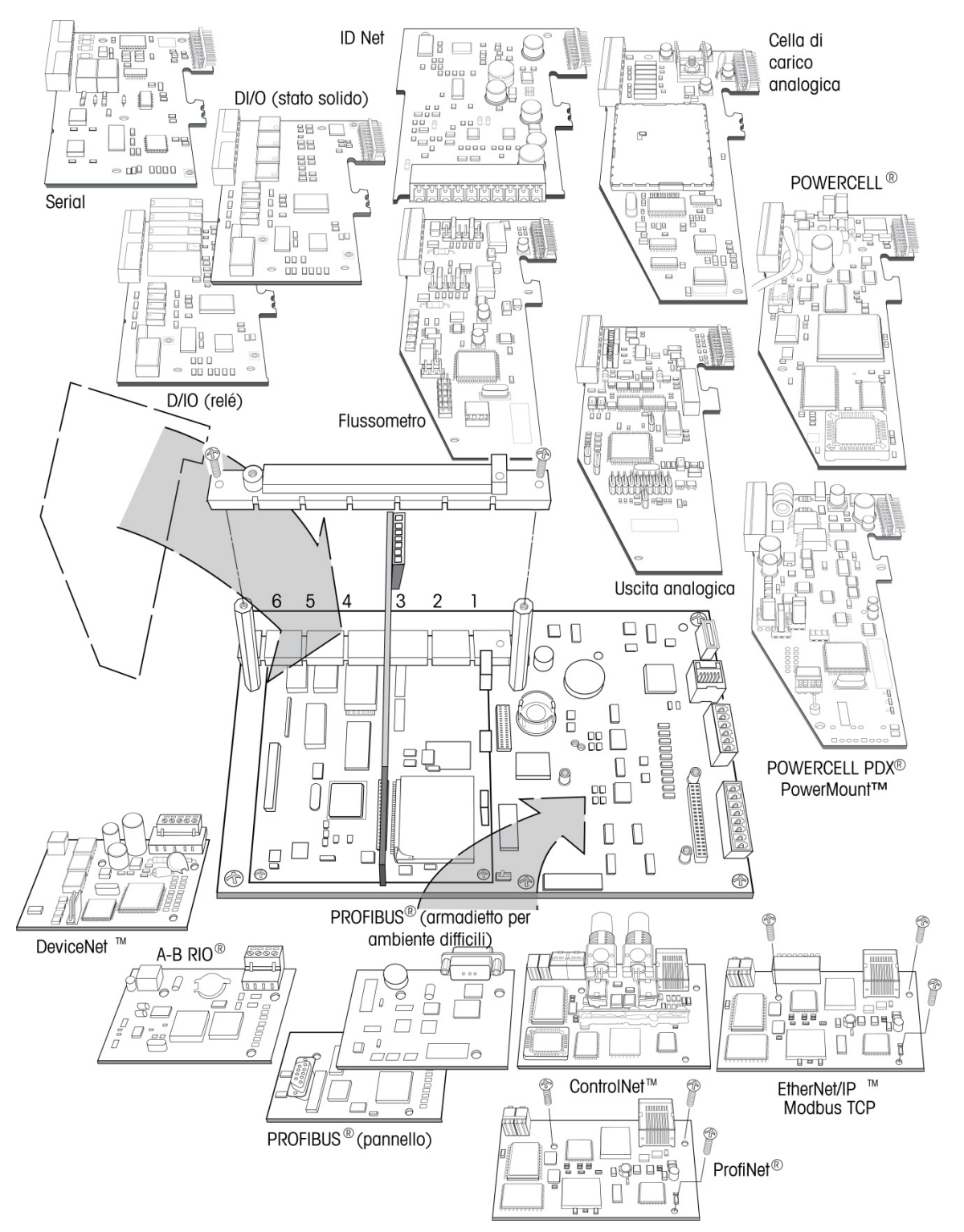

La [Figura 2-40](#page-448-0) mostra il punto del terminale in cui posizionare ciascuna delle opzioni. Le connessioni e le impostazioni per ognuna di queste opzioni sono descritte nelle seguenti sezioni.

<span id="page-448-0"></span>Figura 2-40: Posizione delle opzioni in IND780

## 2.7.2. Cella di carico analogica

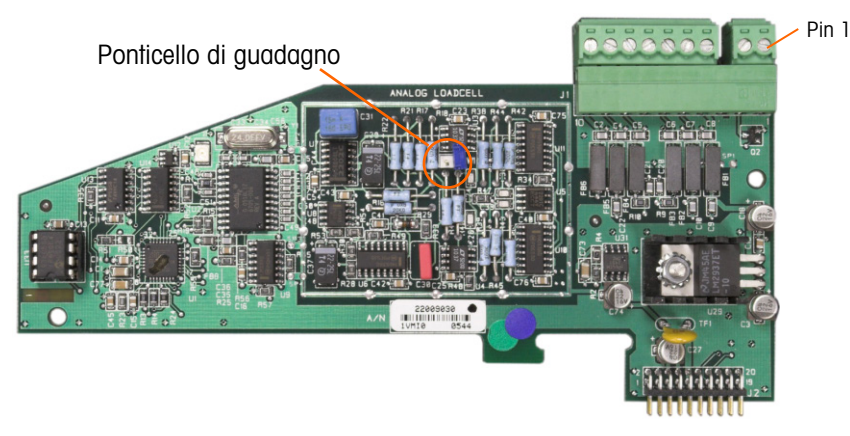

Figura 2-41: Scheda opzionale della cella di carico analogica

### 2.7.2.1. Ponticello della scheda cella di carico analogica

<span id="page-449-2"></span>Un ponticello (W1) sulla scheda di pozione della bilancia analogica IND780 consente il guadagno della sezione analogica da impostare a 2 mV/V o 3 mV/V. Il valore predefinito di fabbrica è 3 mV/V, che di solito funziona bene ber le celle di carico da 2 mV/V e 3 mV/V. Se si utilizzano le celle di carico da 2 mV/V, è possibile cambiare la posizione del ponticello con la posizione 2 mV/V. [Figura 2-42](#page-449-0) mostra la pposizione del ponticello e le impostazioni sulla scheda.

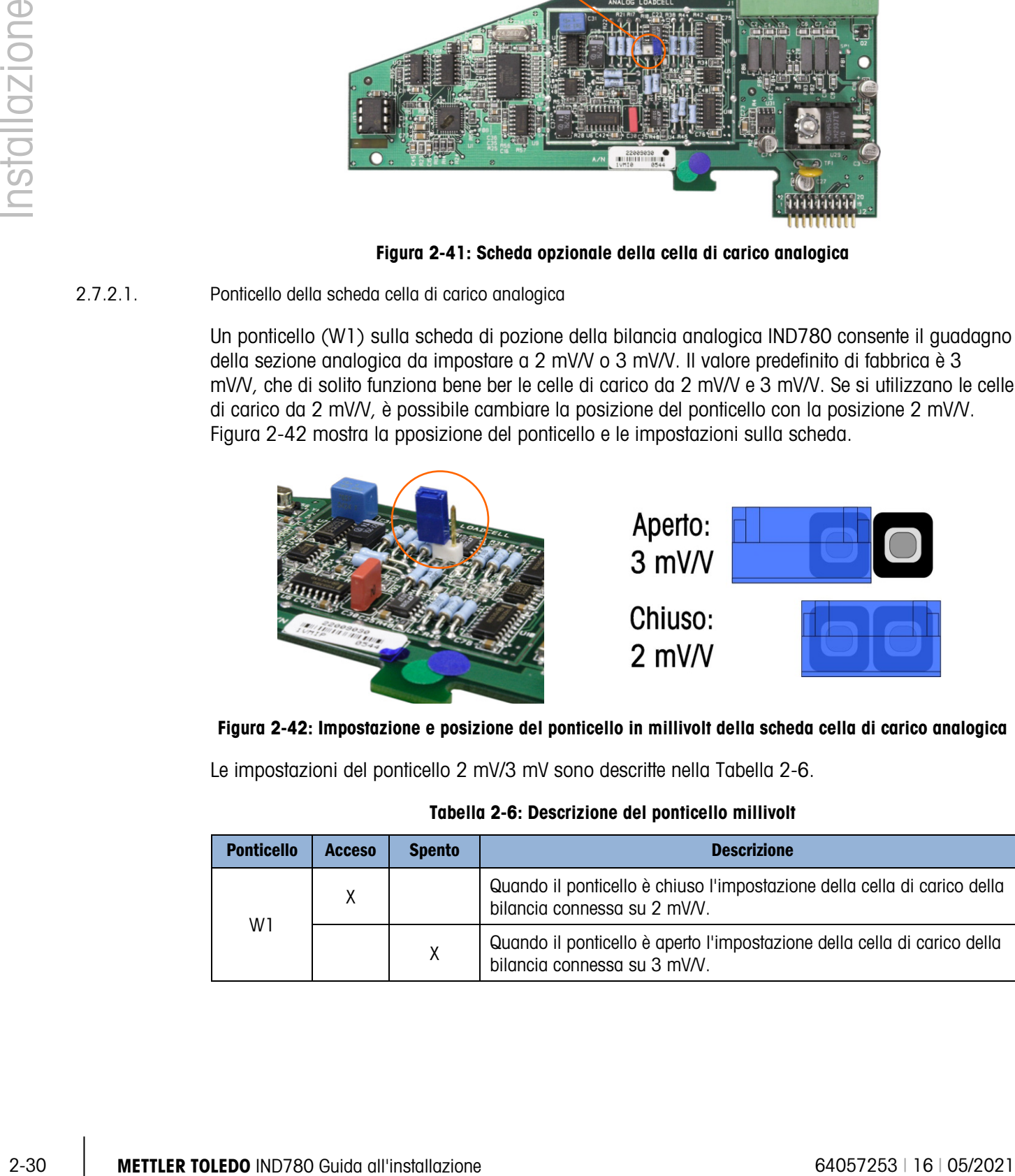

### <span id="page-449-0"></span>Figura 2-42: Impostazione e posizione del ponticello in millivolt della scheda cella di carico analogica

Le impostazioni del ponticello 2 mV/3 mV sono descritte nella [Tabella 2-6.](#page-449-1)

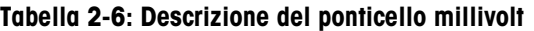

<span id="page-449-1"></span>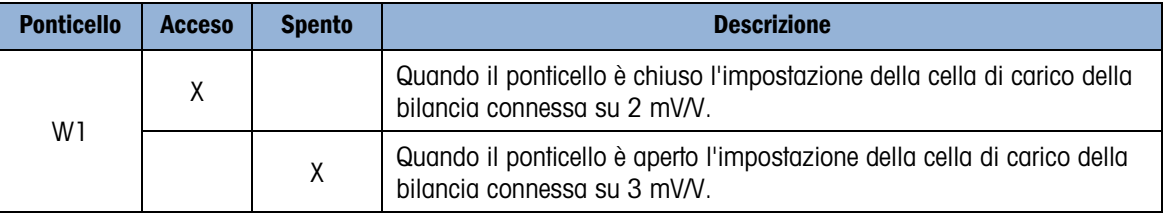

### 2.7.2.2. Connessioni

## AVVERTENZA

#### PER EVITARE DANNI ALLA CELLA DI CARICO O AL PCB, SCOLLEGARE L'ALIMENTAZIONE DAL TERMINALE IND780 E, PRIMA DI CONNETTERE O SCONNETTERE QUALUNQUE APPARECCHIO, ATTENDERE ALMENO 30 SECONDI.

Quando si utilizza l'IND780 con una o più celle di carico analogiche, le connessioni delle celle di carico sono effettuate sul connettore che si trova sulla scheda opzionale della cella di carico analogica. Il connettore a 7 posizioni è visibile in alto a destra nella [Figura 2-41,](#page-449-2) a fianco della connessione di uscita I/O discreto a due posizioni della scheda. Notare che per chiarezza l'alloggiamento della scheda è mostrato con due connettori (non cablati) collegati.

- Quando si installano schede delle celle di carico analogiche, per prevenire interferenze elettromagnetiche, avvolgere insieme i cavi del connettore, prima di collegare quest'ultimo alla scheda.
- È possibile posizionare le schede delle celle di carico analogiche in ciascuna delle fessure da 1 a 4, per un totale di quattro bilance. IND780 è in grado di alimentare fino a 16 celle di carico.

Il terminale IND780 è progettato per fornire alimentazione fino a otto celle di carico da 350 ohm (o una resistenza minima di circa 43 ohm) per scheda. Per confermare che la cella di carico per quest'installazione è entro i limiti, è necessario calcolare la resistenza totale della bilancia (Total Scale Resistance - TSR). Per calcolare la TSR:

$$
TSR = \frac{Resistenza di ingresso della cella di carico (Ohm)}{Numero di celle di carico}
$$

Prima di connettere le celle di carico, accertarsi che la TSR della rete delle celle di carico da connettere all'IND780 sia superiore ai 43 ohm. Se la resistenza è inferiore ai 43 ohm, l'IND780 non funzionerà correttamente.

<span id="page-450-0"></span>Inoltre, è necessario esaminare la distanza massima del cavo. La [Tabella 2-7](#page-450-0) fornisce le lunghezze di cavo massime consigliate sulla base della TSR e della misura del cavo.

| TSR (Ohm)                 | Misura 24<br>(metri/piedi) | Misura 20<br>(metri/piedi) | Misura 16<br>(metri/piedi) |
|---------------------------|----------------------------|----------------------------|----------------------------|
| 350                       | 243/800                    | 610/2000                   | 1219/4000                  |
| 87 (4-350 $\Omega$ celle) | 60/200                     | 182/600                    | 304/1000                   |
| 43 (8-350 $\Omega$ celle) | 30/100                     | 91/300                     | 152/500                    |

Tabella 2-7: Lunghezze massime raccomandate per il cavo

La [Figura 2-43](#page-451-0) illustra le definizioni di cablaggio per il connettore della cella di carico analogica. Si noti che, quando si utilizzano celle di carico a quattro fili, è necessario posizionare i ponticelli tra i terminali +Eccitazione e +Rilevamento (Sense) e tra i terminali Eccitazione e Rilevamento.

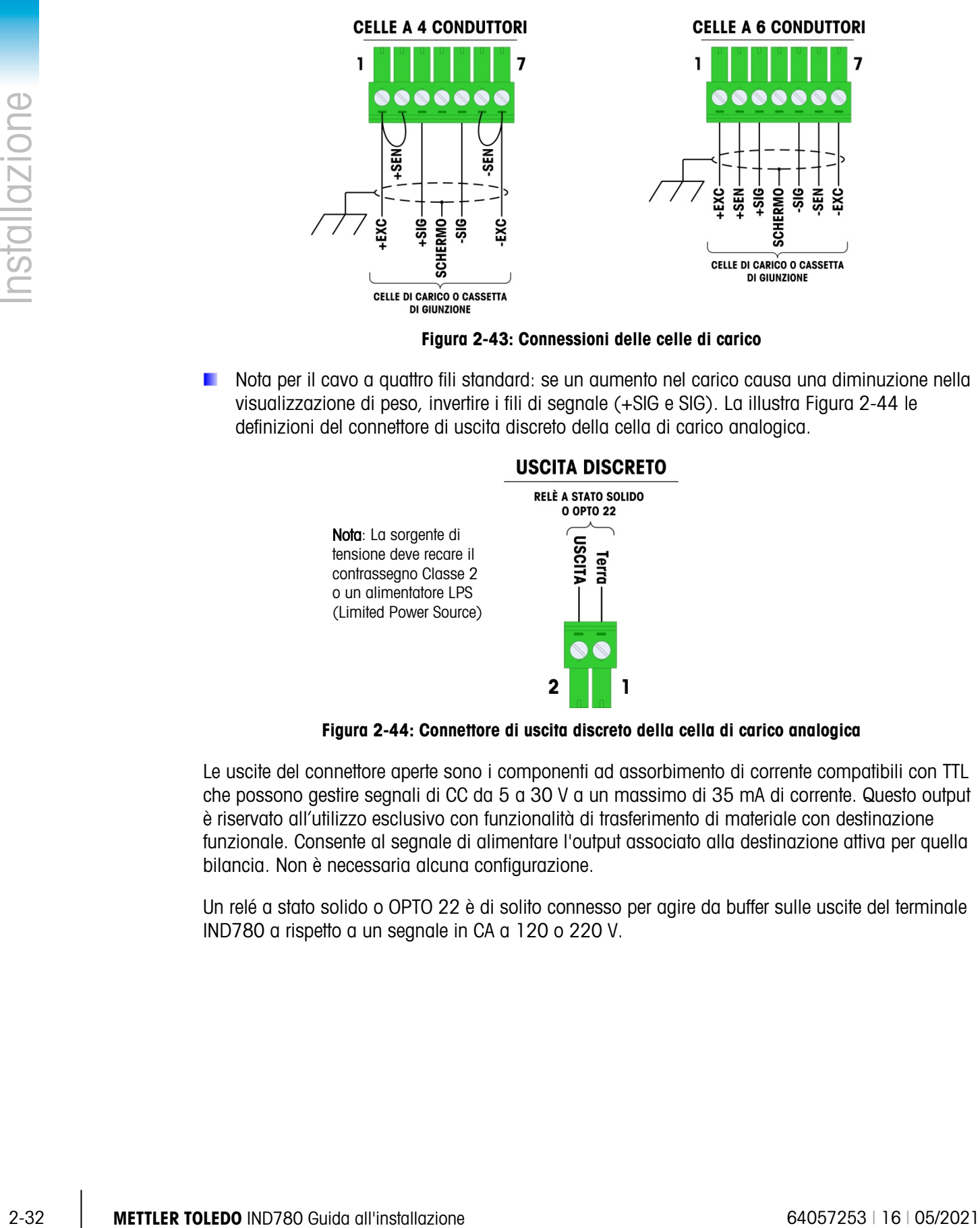

Figura 2-43: Connessioni delle celle di carico

<span id="page-451-0"></span>Nota per il cavo a quattro fili standard: se un aumento nel carico causa una diminuzione nella visualizzazione di peso, invertire i fili di segnale (+SIG e SIG). La illustra [Figura 2-44](#page-451-1) le definizioni del connettore di uscita discreto della cella di carico analogica.

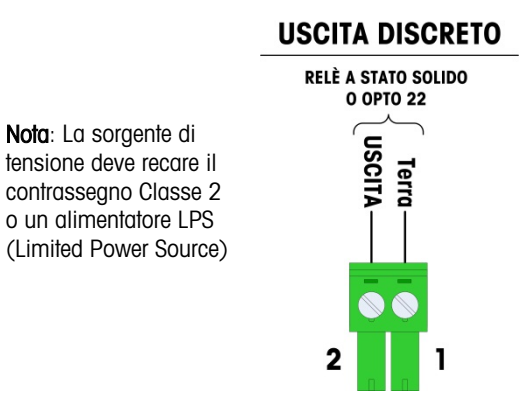

Figura 2-44: Connettore di uscita discreto della cella di carico analogica

<span id="page-451-1"></span>Le uscite del connettore aperte sono i componenti ad assorbimento di corrente compatibili con TTL che possono gestire segnali di CC da 5 a 30 V a un massimo di 35 mA di corrente. Questo output è riservato all'utilizzo esclusivo con funzionalità di trasferimento di materiale con destinazione funzionale. Consente al segnale di alimentare l'output associato alla destinazione attiva per quella bilancia. Non è necessaria alcuna configurazione.

Un relé a stato solido o OPTO 22 è di solito connesso per agire da buffer sulle uscite del terminale IND780 a rispetto a un segnale in CA a 120 o 220 V.

### 2.7.2.3. Interpretazione LED

La [Figura 2-45](#page-452-0) indica la posizione del LED sulla scheda della cella di carico analogica.

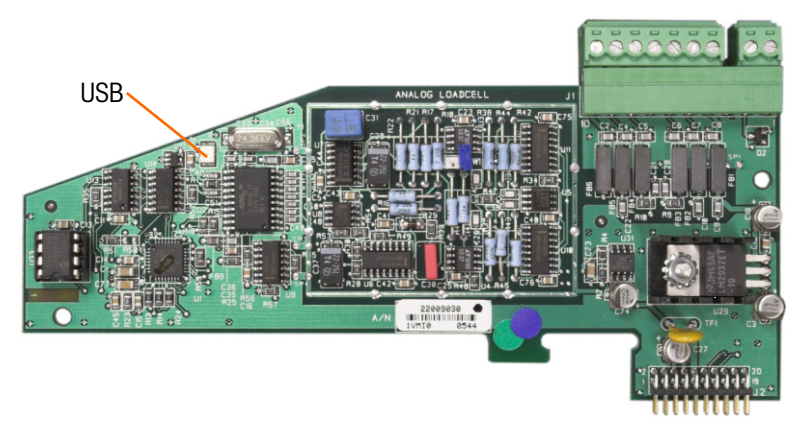

### Figura 2-45: LED della scheda opzionale della cella di carico analogica

<span id="page-452-0"></span>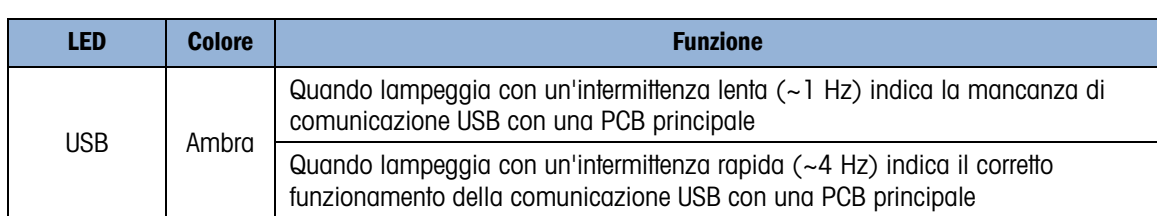

## Tabella 2-8: Funzioni dell'interruttore della scheda della celle di carico

## 2.7.3. POWERCELL MTX

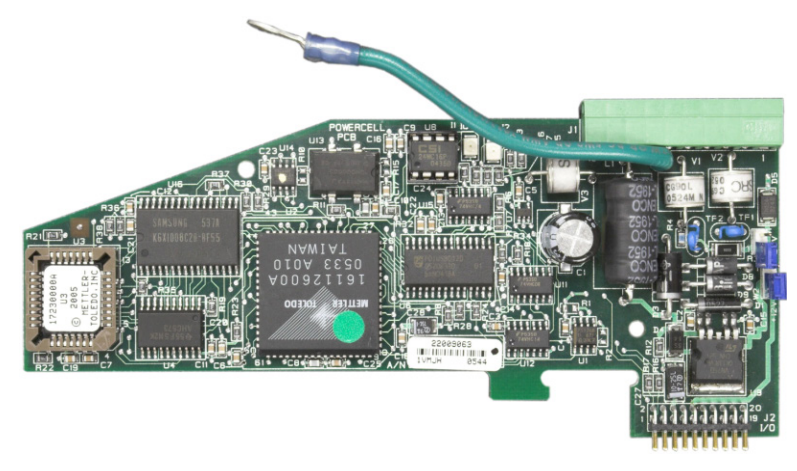

### <span id="page-452-1"></span>Figura 2-46: Scheda opzionale POWERCELL MTX

### 2.7.3.1. Ponticello della scheda POWERCELL MTX

Sono progettati due ponticelli sulla scheda POWERCELL MTX, W1 e W2. Se l'applicazione contiene più di 14 POWERCELL MTX, occorre collegare una presa di alimentazione esterna (P/N 68001984) ai pin 9 e 10. La [Figura 2-47](#page-453-0) mostra le posizioni e le impostazioni del ponticello. La [Tabella 2-9](#page-453-1) descrive lo scopo di ciascuna impostazione.

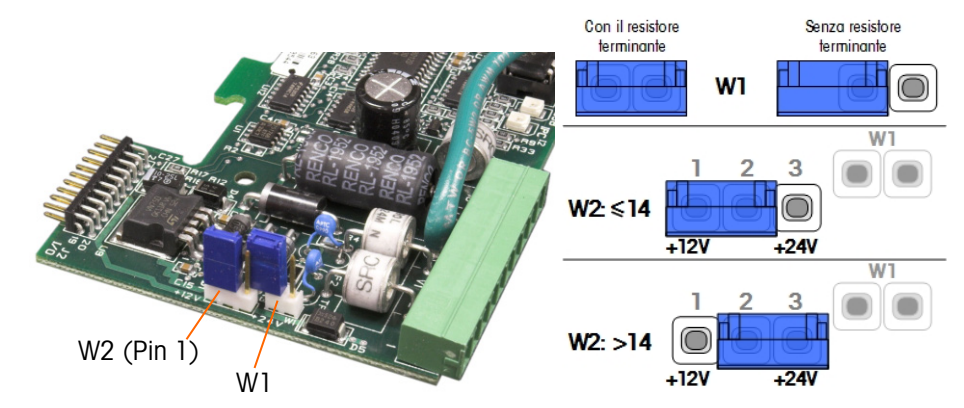

<span id="page-453-1"></span><span id="page-453-0"></span>Figura 2-47: Impostazioni e posizioni del ponticello della scheda POWERCELL MTX

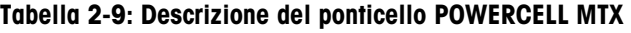

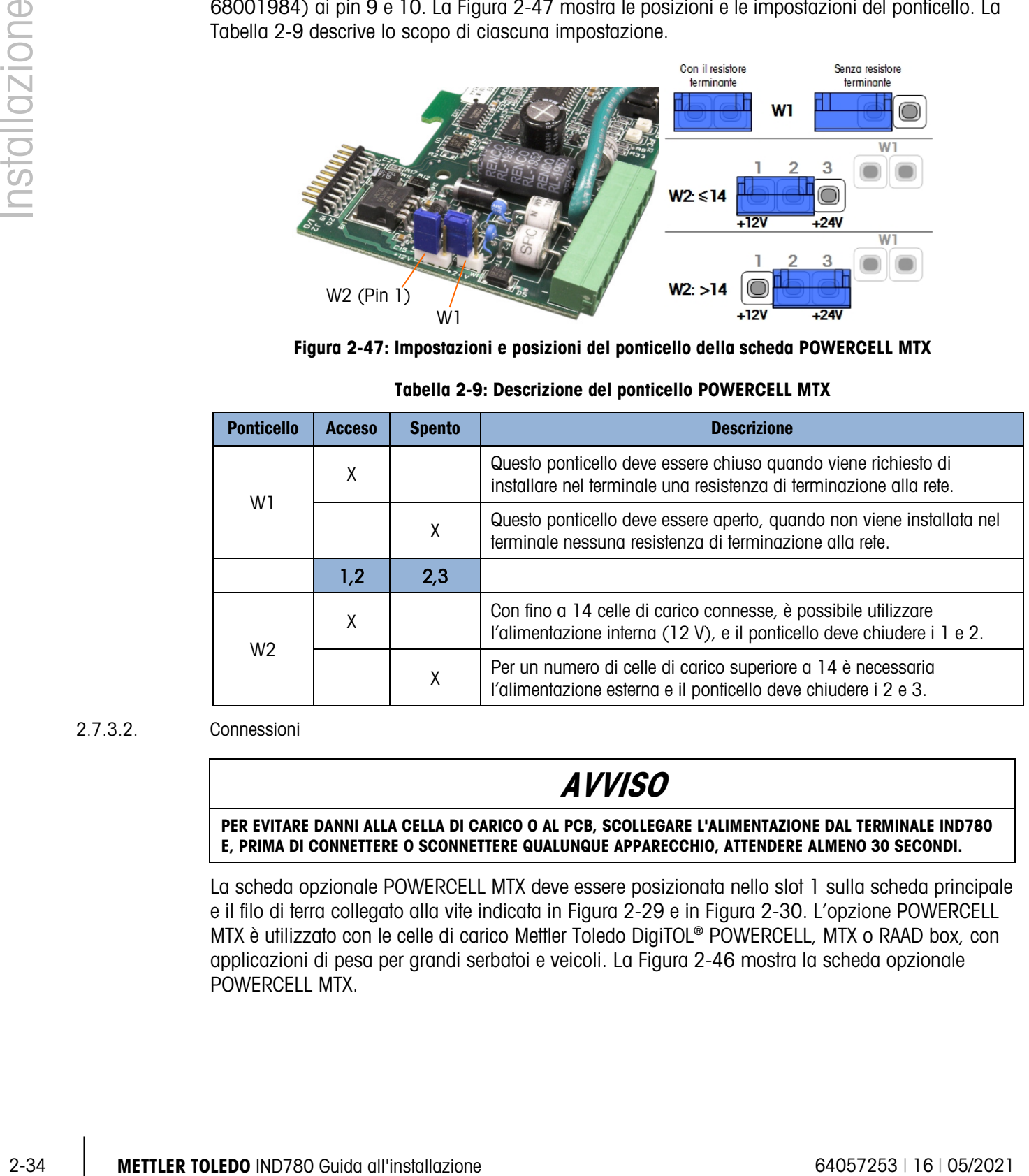

### 2.7.3.2. Connessioni

## AVVISO

### PER EVITARE DANNI ALLA CELLA DI CARICO O AL PCB, SCOLLEGARE L'ALIMENTAZIONE DAL TERMINALE IND780 E, PRIMA DI CONNETTERE O SCONNETTERE QUALUNQUE APPARECCHIO, ATTENDERE ALMENO 30 SECONDI.

La scheda opzionale POWERCELL MTX deve essere posizionata nello slot 1 sulla scheda principale e il filo di terra collegato alla vite indicata in [Figura 2-29](#page-439-0) e in [Figura 2-30.](#page-439-1) L'opzione POWERCELL MTX è utilizzato con le celle di carico Mettler Toledo DigiTOL® POWERCELL, MTX o RAAD box, con applicazioni di pesa per grandi serbatoi e veicoli. La [Figura 2-46](#page-452-1) mostra la scheda opzionale POWERCELL MTX.

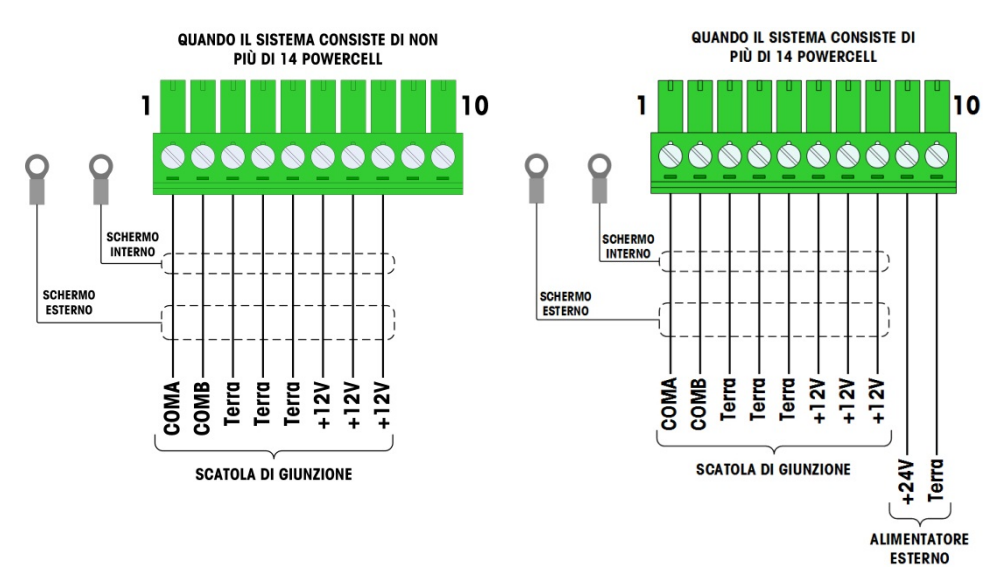

#### La [Figura 2-48](#page-454-0) mostra la connessione per questa scheda.

<span id="page-454-0"></span>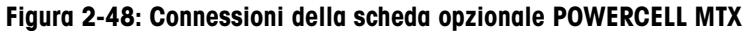

| Pin#                                    | Colore de filo       |                 |  |  |
|-----------------------------------------|----------------------|-----------------|--|--|
|                                         | $\leq$ 14 POWERCELLS | >15 POWERCELLS  |  |  |
|                                         | Glallo               | Glallo          |  |  |
| 2                                       | Blu                  | Blu             |  |  |
| 3                                       | Nero                 | Nero            |  |  |
| 4                                       | Marrone              | Marrone         |  |  |
| 5                                       | Verde                | Verde           |  |  |
| 6                                       | Arancio              | Arancio         |  |  |
| 7                                       | Rosso                | Rosso           |  |  |
| 8                                       | Bianco<br>Bianco     |                 |  |  |
| Connessioni per l'alimentazione esterna |                      |                 |  |  |
| 9                                       |                      | Rosso $/ + 12V$ |  |  |
| 10                                      |                      | Nero / Terra    |  |  |

Tabella 2-10: Codice colore POWERCELL MTX

La lunghezza totale massima di cavo dall'ultima scatola di giunzione al terminale IND780 dipende dal livello di alimentazione, numero di celle e misura di diametro del cavo. Fare riferimento alla [Tabella 2-11](#page-455-0) per la lunghezza massima di cavo supportata dalle schede opzionali POWERCELL IND780 usando il suo supporto interno 12VDC. Questi valori sono solo per l'area di applicazioni non pericolose.

<span id="page-455-0"></span>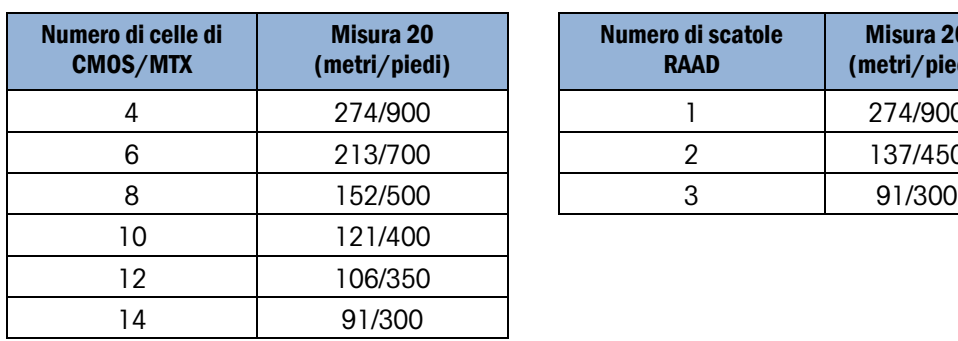

### Tabella 2-11: Lunghezze massime raccomandate per il cavo

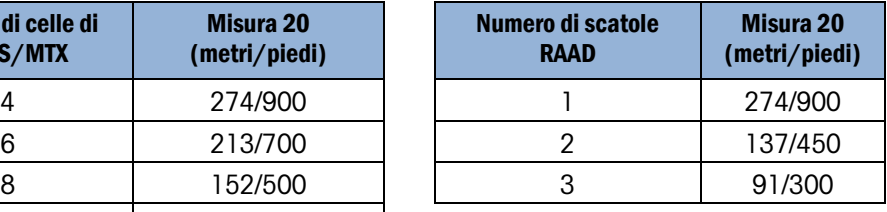

Se viene utilizzata un'alimentazione esterna di 24VDC, è possibile avere fino a 24 celle di carico per terminale con un massimo di lunghezza del cavo di 900 piedi.

### 2.7.3.3. Interpretazione LED

La [Figura 2-49](#page-455-1) indica la posizione dei LED sulla scheda della cella di carico POWERCELL MTX.

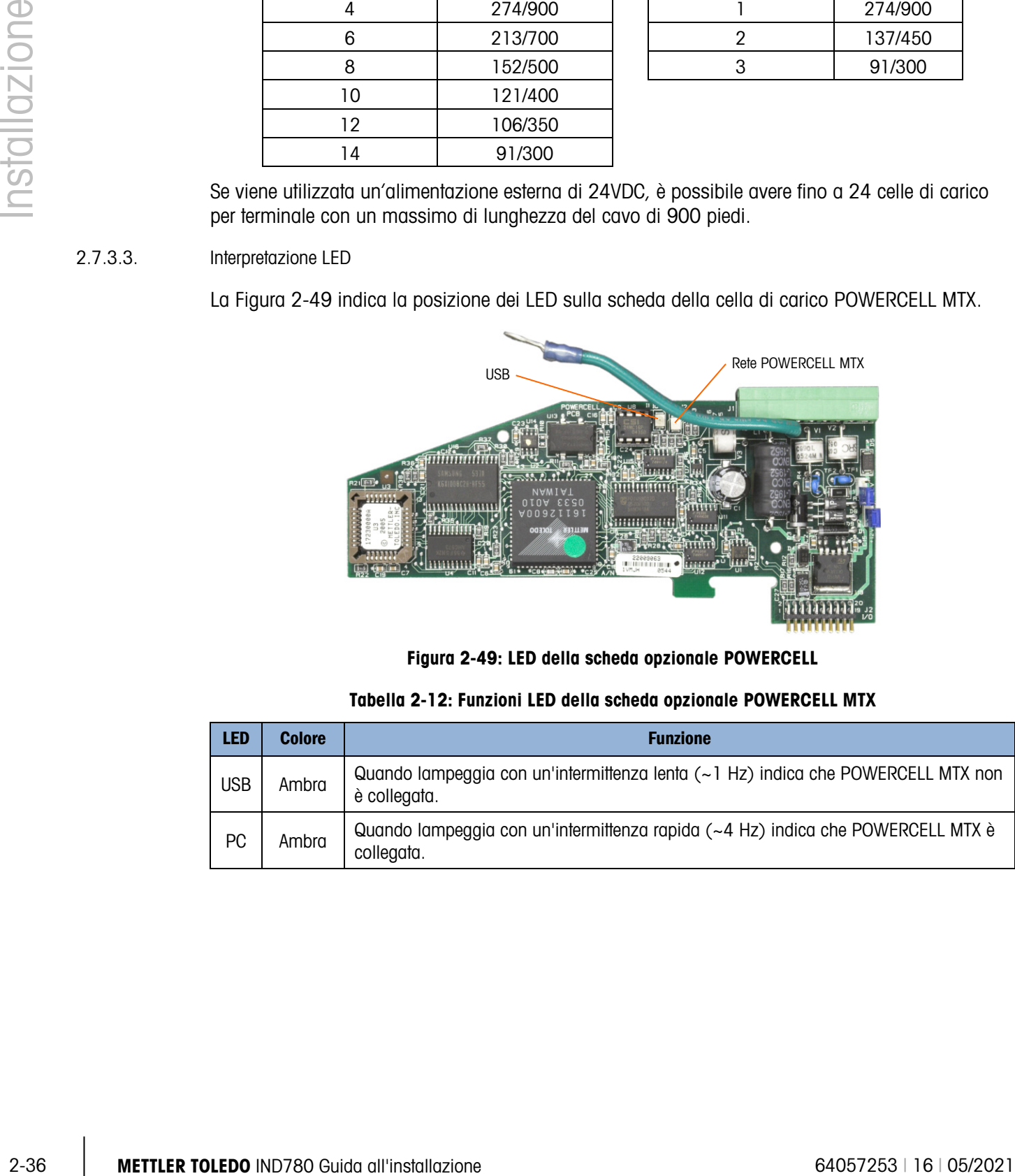

Figura 2-49: LED della scheda opzionale POWERCELL

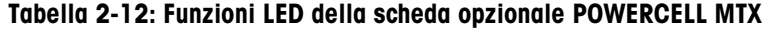

<span id="page-455-1"></span>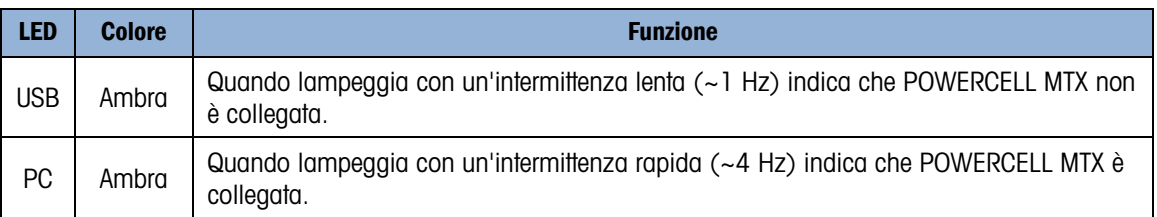

## 2.7.4. POWERCELL PDX e PowerMount

2.7.4.1. Ponticello della scheda POWERCELL PDX

<span id="page-456-0"></span>La scheda POWERCELL PDX è dotata di diversi ponticelli. Il ponticello W6 è utilizzato per impostare la resistenza di terminazione della rete PDX sull'IND780 In [Figura 2-50](#page-456-1) sono illustrate le posizioni e le impostazioni del ponticello. Nella [Tabella 2-13](#page-456-2) è descritto lo scopo di ciascuna impostazione.

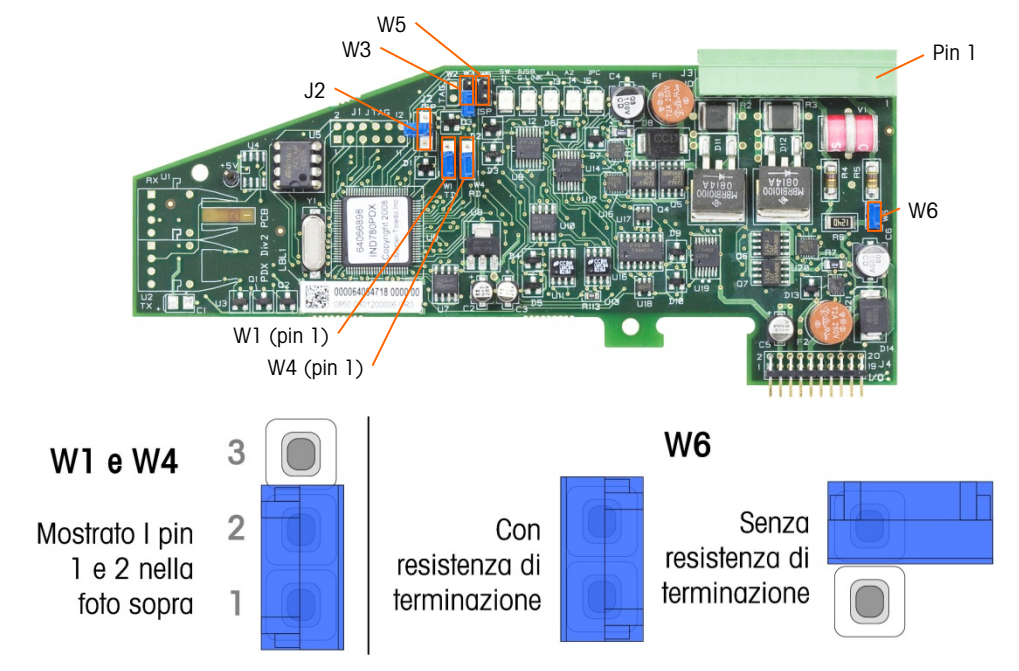

Figura 2-50: Impostazioni e posizioni del ponticello della scheda PDX

<span id="page-456-2"></span><span id="page-456-1"></span>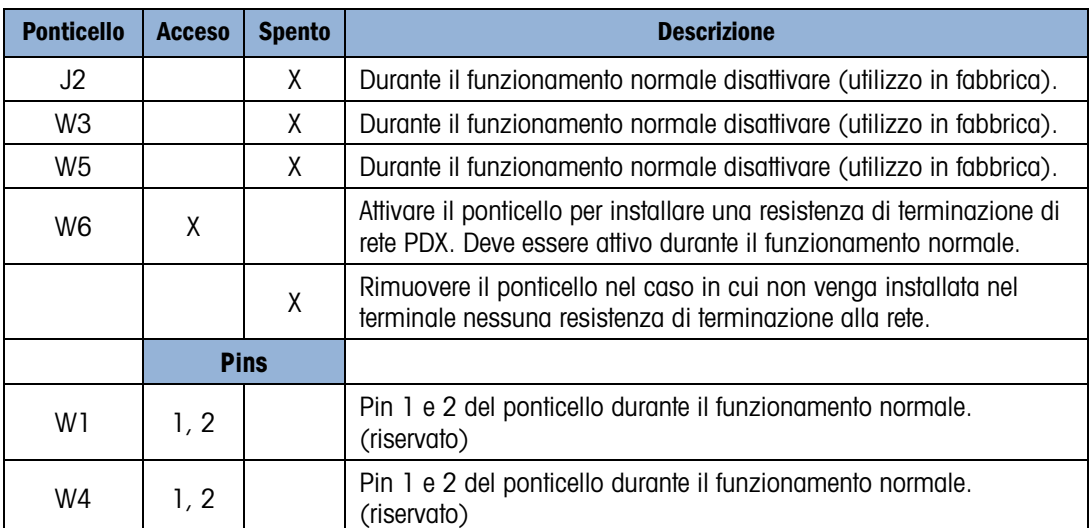

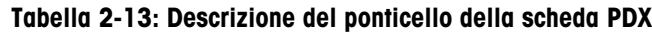

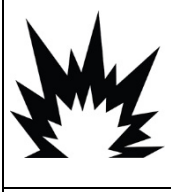

# AVVERTENZA

LA SCHEDA DI INTERFACCIA DELLA BILANCIA POWERCELL PDX N. 64064718 (KIT N. 64067252) NON VA UTILIZZATA SUI TERMINALI IND780 IN UN'AREA CLASSIFICATA COME DIVISIONE 2 O ZONA 2/22. IL MANCATO RISPETTO DI QUESTA AVVERTENZA POTREBBE COMPORTARE DANNI ALLA PROPRIETÀ E/O LESIONI CORPOREE.

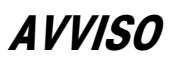

PER EVITARE DANNI ALLA CELLA DI CARICO O AL PCB, SCOLLEGARE L'ALIMENTAZIONE DAL TERMINALE IND780 E, PRIMA DI CONNETTERE O SCONNETTERE QUALUNQUE APPARECCHIO, ATTENDERE ALMENO 30 SECONDI.

Sistemare la scheda opzionale PDX nello slot 1 o 2 della scheda madre. L'opzione POWERCELL PDX e PowerMount è utilizzata con le celle di carico POWERCELL PDX METTLER TOLEDO, per applicazioni di pesa a pinte e grandi serbatoi. La [Figura 2-51](#page-457-0) mostra la scheda opzionale POWERCELL PDX. È possibile installare solo la scheda opzionale POWERCELL PDX nel terminale per supportare fino a quattro bilance.

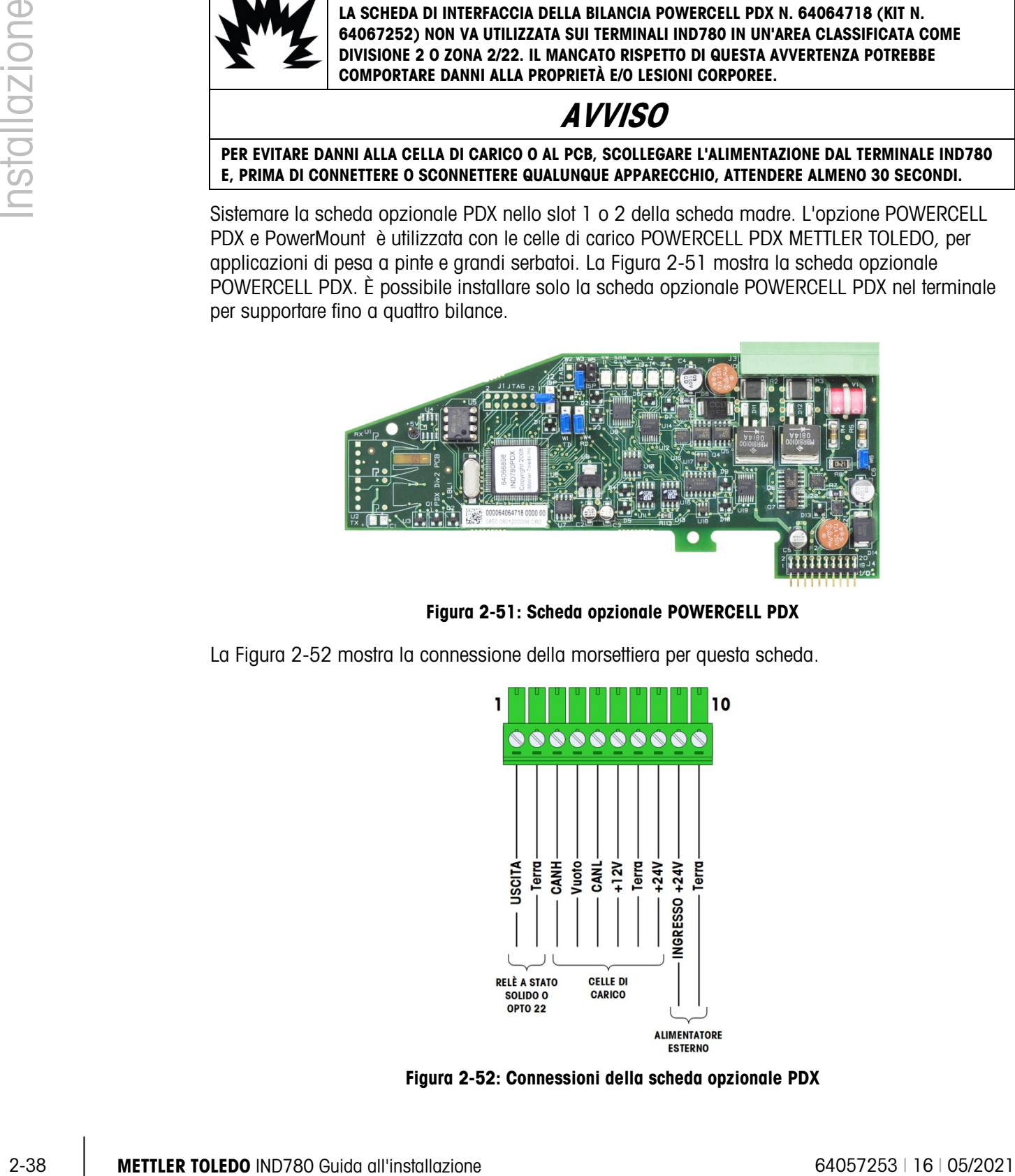

Figura 2-51: Scheda opzionale POWERCELL PDX

<span id="page-457-0"></span>La [Figura 2-52](#page-457-1) mostra la connessione della morsettiera per questa scheda.

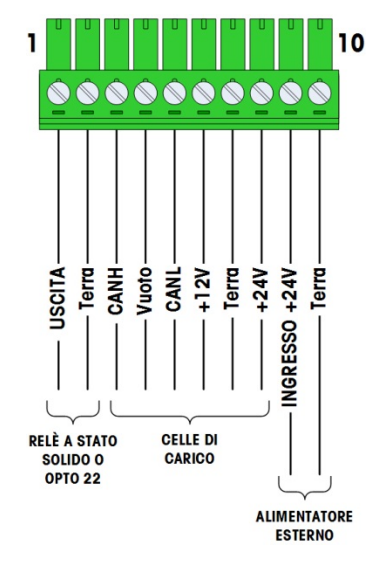

<span id="page-457-1"></span>Figura 2-52: Connessioni della scheda opzionale PDX

| Pin#                                    |               | <b>Colore de filo</b> |                 |
|-----------------------------------------|---------------|-----------------------|-----------------|
|                                         | 12V           | 24 <sub>V</sub>       | <b>Funzione</b> |
|                                         |               |                       |                 |
| 2                                       |               |                       |                 |
| 3                                       | <b>Bianco</b> | <b>Bianco</b>         | Can-H           |
| 4                                       |               |                       |                 |
| 5                                       | Blue          | Blu                   | Can-L           |
| 6                                       | Rosso         |                       | $+12$ VCA       |
| 7                                       | Nero          | Nero                  | Terra           |
| 8                                       |               | <b>Rosso</b>          | $+24$ VCC       |
| Connessioni per l'alimentazione esterna |               |                       |                 |
| 9                                       |               | Rosso / +24 V         |                 |
| 10                                      |               | Nero / Terra          |                 |

Tabella 2-14: Codice colore POWERCELL PDX e PowerMount

L'uscita aperta con compatibilità TTL è riservata all'utilizzo esclusivo con funzionalità di trasferimento del materiale di destinazione. Consente al segnale di alimentare l'uscita associata alla destinazione attiva per quella bilancia. Non è necessario configurare questa uscita.

L'uscita costituisce un componente ad assorbimento di corrente, in grado di gestire segnali da 5 a 30 VCC con una corrente massima da 35 mA. Si collega solitamente un relè a stato solido o OPTO 22, che agisce da buffer sulle uscite del terminale IND780 con un segnale a 120 o 220 VCA.

A seconda del numero di celle di carico e della configurazione del cablaggio, la scheda opzionale PDX del terminale IND780 utilizza l'alimentatore interno da 12 VCC (tramite i pin 6 e 7) un alimentatore esterno da 24 VCC (tramite i pin 9 e 10) per l'alimentazione delle celle di carico.)

- Per POWERCELL PDX, fare riferimento alla [Tabella 2-15](#page-459-0) per la lunghezza massima di cavo e il numero delle celle di carico consigliati supportati dalle scheda opzionale PDX dell'IND780.
- Per i moduli di pesatura PowerMount, vedere il manuale di installazione e servizio PowerMount SWB605, tabelle dalla 3-5 alla 3-8.

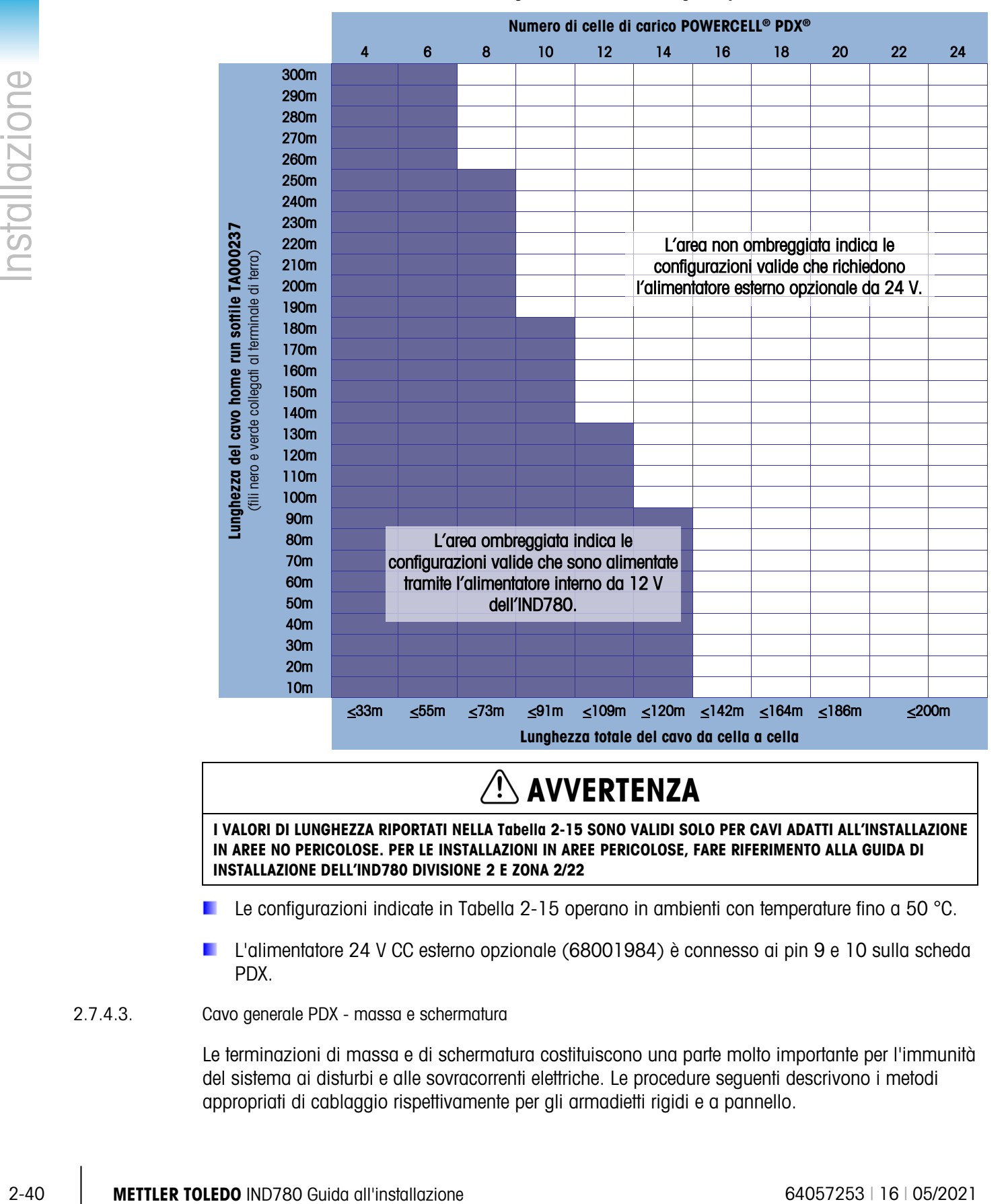

#### <span id="page-459-0"></span>Tabella 2-15: Lunghezza massima consigliata per i cavi

AVVERTENZA

I VALORI DI LUNGHEZZA RIPORTATI NELL[A Tabella 2-15](#page-459-0) SONO VALIDI SOLO PER CAVI ADATTI ALL'INSTALLAZIONE IN AREE NO PERICOLOSE. PER LE INSTALLAZIONI IN AREE PERICOLOSE, FARE RIFERIMENTO ALLA GUIDA DI INSTALLAZIONE DELL'IND780 DIVISIONE 2 E ZONA 2/22

- Le configurazioni indicate in [Tabella 2-15](#page-459-0) operano in ambienti con temperature fino a 50 °C.
- L'alimentatore 24 V CC esterno opzionale (68001984) è connesso ai pin 9 e 10 sulla scheda PDX.
- 2.7.4.3. Cavo generale PDX massa e schermatura

<span id="page-459-1"></span>Le terminazioni di massa e di schermatura costituiscono una parte molto importante per l'immunità del sistema ai disturbi e alle sovracorrenti elettriche. Le procedure seguenti descrivono i metodi appropriati di cablaggio rispettivamente per gli armadietti rigidi e a pannello.

- <span id="page-460-0"></span>2.7.4.3.1. Preparazione dei cavi, entrambe le tipologie di armadietti
	- 1. Utilizzare forbici di metallo per tagliare la guaina esterna di metallo intrecciato a circa 20 cm (8") dall'estremità; tagliare poi il bordo della guaina per ottenere un bordo pulito. Fare attenzione a non tagliare il cavo di scarico esterno durante il taglio della guaina.

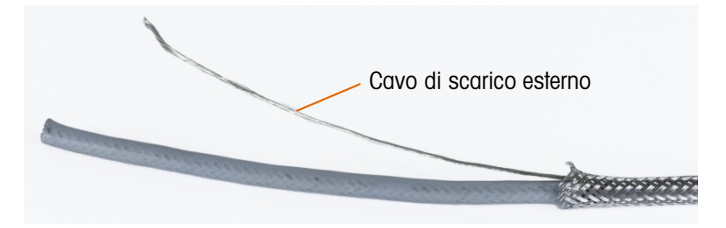

Figura 2-53: Guaina esterna tagliata

2. Spingere per circa 15 cm (5") lungo il filo la guaina, per farla comprimere come in figura A52. Utilizzare nastro isolante per mantenere la guaina in posizione

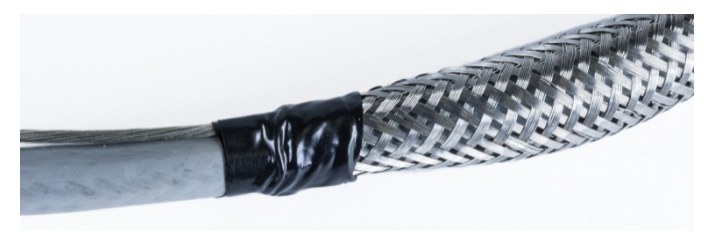

Figura 2-54: Guaina esterna fissata con nastro isolante

3. Spingere la guaina verso il basso e sopra il nastro per creare un bordo pulito.

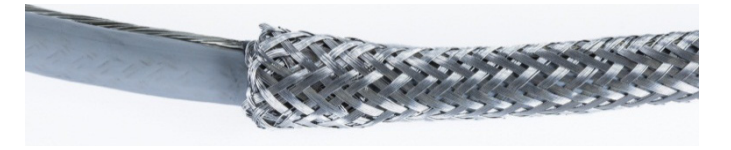

Figura 2-55: Guaina esterna spinta sopra l'estremità coperta dal nastro.

- <span id="page-460-1"></span>2.7.4.3.2. Installazione del cavo, armadietto rigido
	- 1. Passare il cavo attraverso il corpo del pressacavo; fare scorrere verso il basso il pressacavo sino a incontrare la guaina. Se necessario, allentare la vite di fissaggio per permettere alla guaina di adattarsi all'interno del pressacavo. La guaina si trova completamente sotto il dado e contro il corpo del pressacavo, mentre il filo di scarico esterno emerge tra le due parti del morsetto.

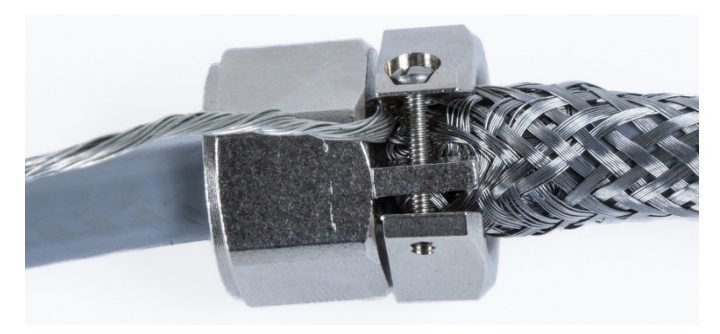

Figura 2-56: Morsetto in posizione

- 2. Assicurarsi che all'interno del terminale resti una lunghezza di cavo sufficiente per le connessioni, quindi stringere il morsetto in posizione.
- 3. Utilizzare un taglierino per tagliare tutto intorno l'isolante a circa 1 cm (0,5") dal corpo del pressacavo. Fendere l'isolante lungo la sua lunghezza, facendo attenzione a non tagliare il cavo all'interno. Rimuovere l'isolante.

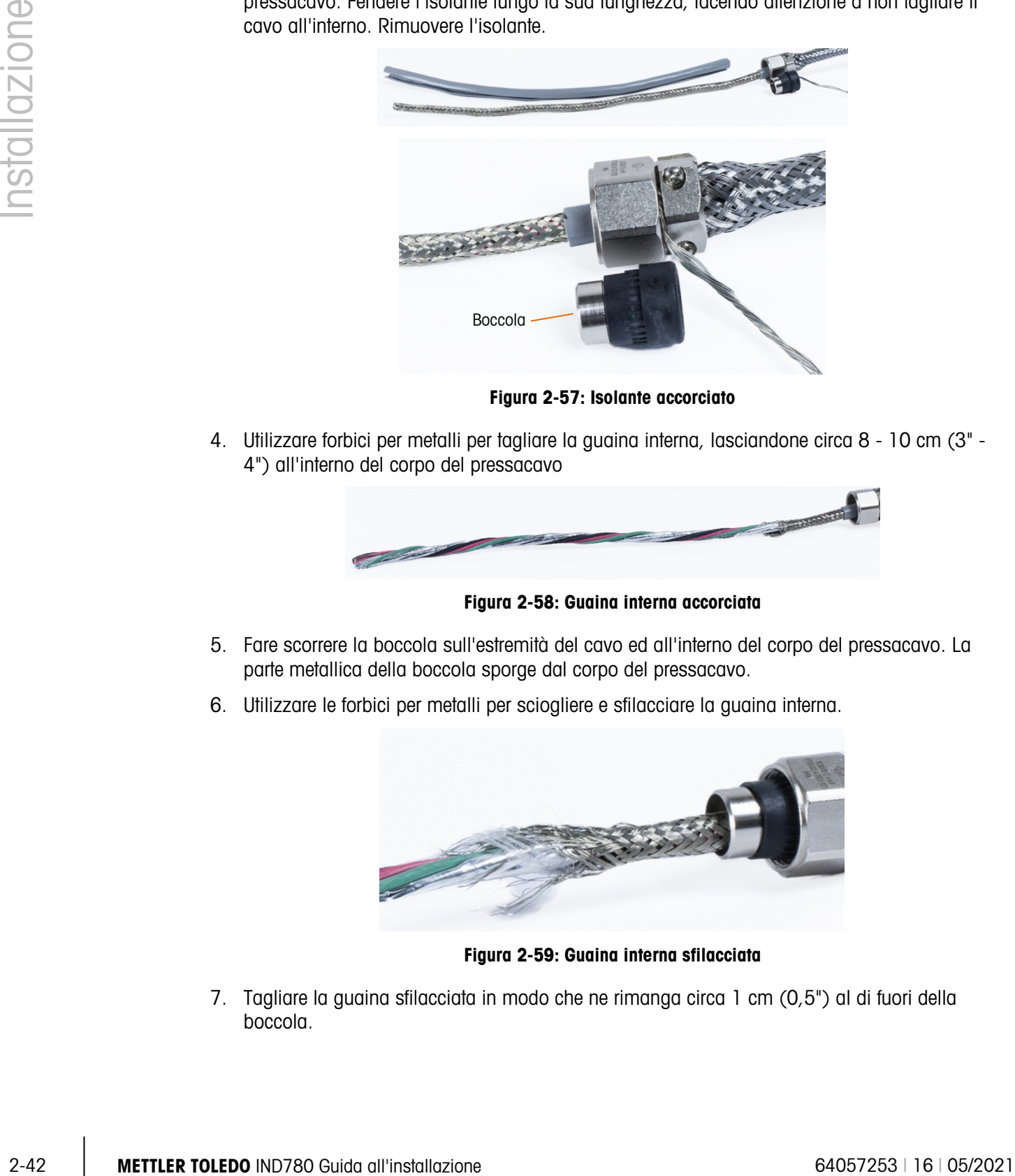

Figura 2-57: Isolante accorciato

4. Utilizzare forbici per metalli per tagliare la guaina interna, lasciandone circa 8 - 10 cm (3" - 4") all'interno del corpo del pressacavo

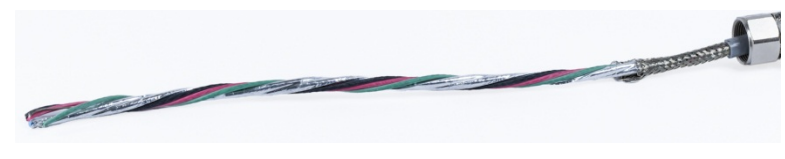

Figura 2-58: Guaina interna accorciata

- 5. Fare scorrere la boccola sull'estremità del cavo ed all'interno del corpo del pressacavo. La parte metallica della boccola sporge dal corpo del pressacavo.
- 6. Utilizzare le forbici per metalli per sciogliere e sfilacciare la guaina interna.

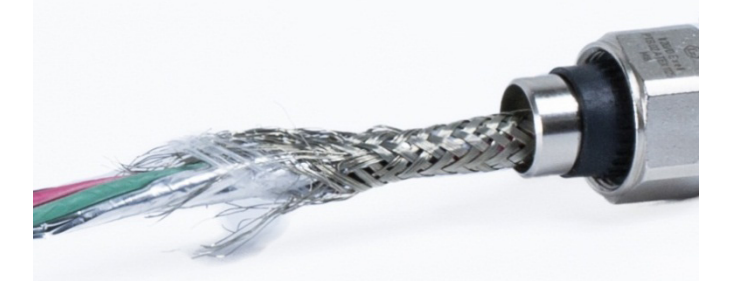

Figura 2-59: Guaina interna sfilacciata

7. Tagliare la guaina sfilacciata in modo che ne rimanga circa 1 cm (0,5") al di fuori della boccola.

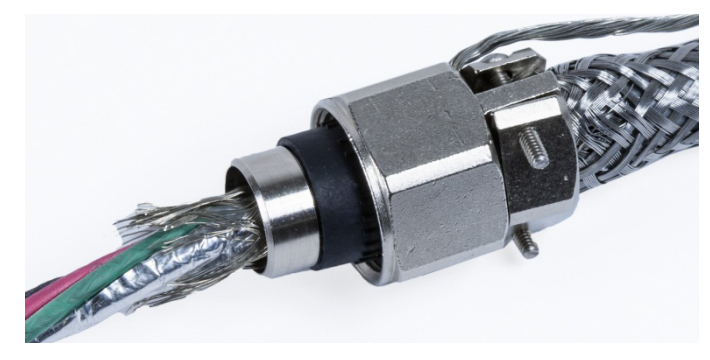

Figura 2-60: Guaina interna sfilacciata accorciata

8. Ripiegare la guaina sfilacciata intorno alla parte metallica della boccola.

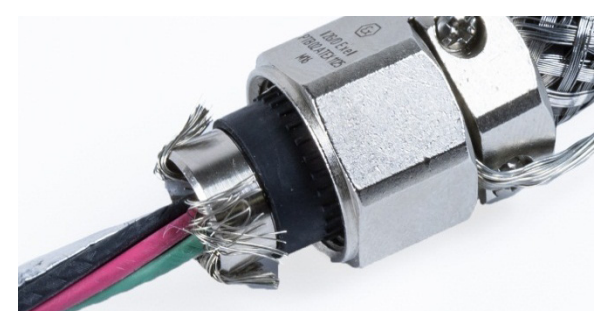

Figura 2-61: Fili della guaina interna ripiegata sopra la boccola

9. Separare i fili e tagliare la lamina di alluminio. Ricoprire con la lamina i fili della guaina e la parte metallica della boccola.

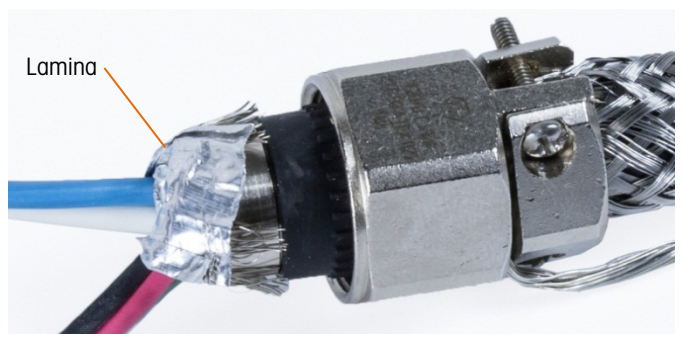

Figura 2-62: Lamina accorciata e ripiegata sopra la ghiera

10. Fare scorrere la vite di compressione sopra il cavo e fin sopra gli sfilacci e la lamina. Serrare la vite di compressione nel corpo del pressacavo.

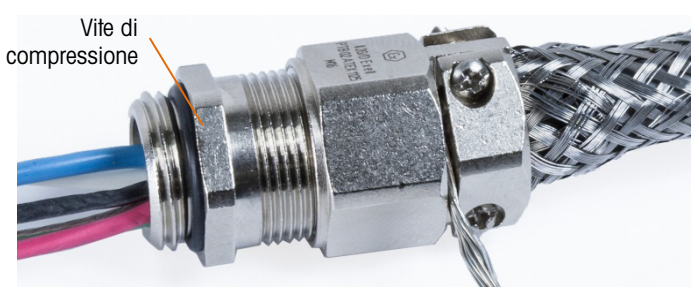

Figura 2-63: Vite di compressione installata

11. Avvolgere il nastro di massa intorno al cavo vicino al pressacavo, fare scorrere una fascetta sul nastro e serrare a fondo.

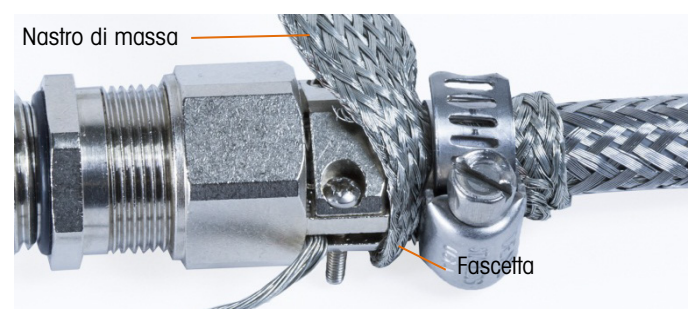

Figura 2-64: Nastro di massa e fascetta installata

12. Installare il pressacavo nel terminale. Passare il cavo di scarico esterno e il nastro di massa attraverso il morsetto di massa dell'armadietto. Non tagliare il nastro di massa: questo deve garantire una connessione continua dal pressacavo attraverso il morsetto di massa sull'armadietto del terminale e fino alla massa.

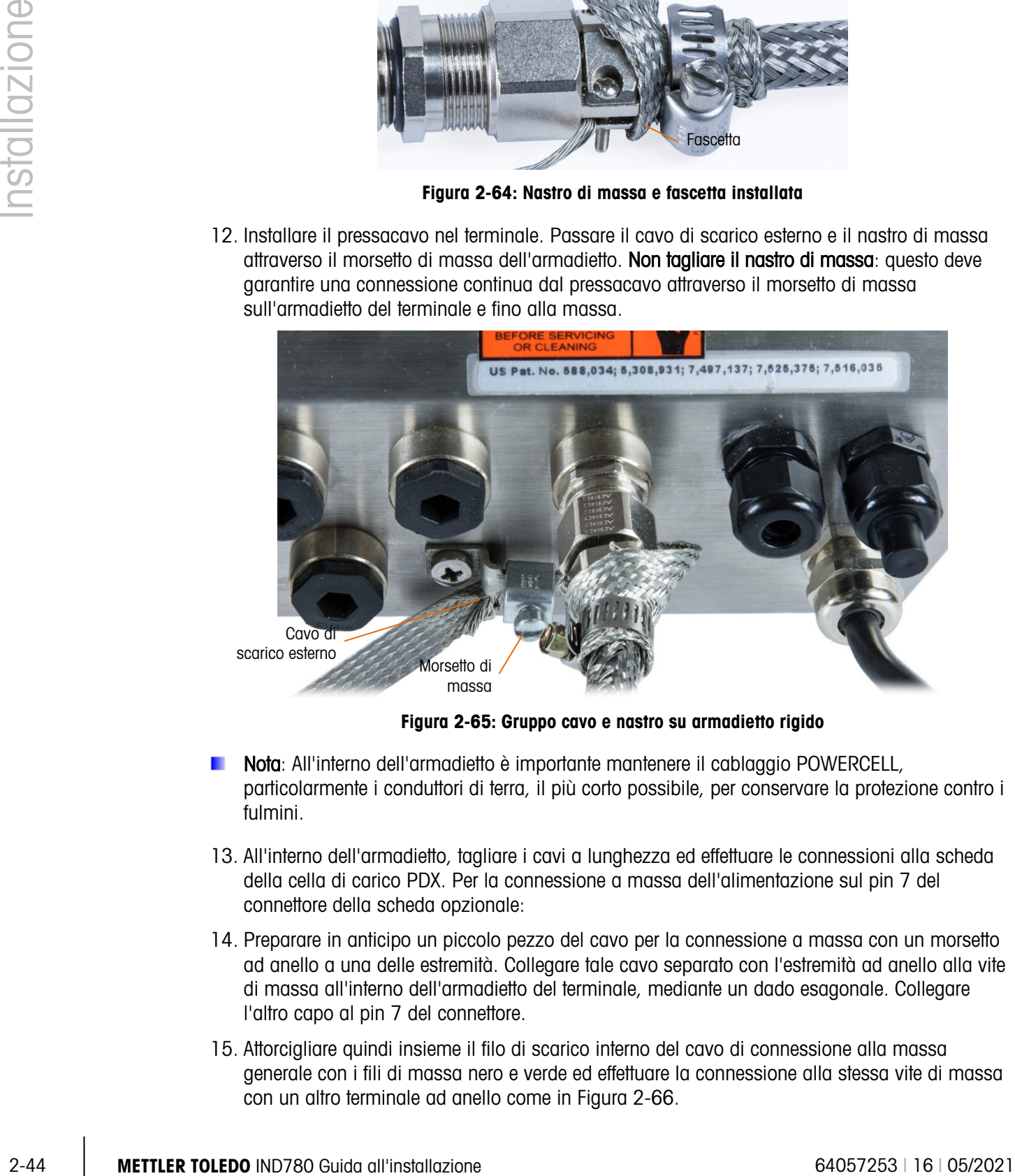

Figura 2-65: Gruppo cavo e nastro su armadietto rigido

- **Nota:** All'interno dell'armadietto è importante mantenere il cablaggio POWERCELL, particolarmente i conduttori di terra, il più corto possibile, per conservare la protezione contro i fulmini.
- 13. All'interno dell'armadietto, tagliare i cavi a lunghezza ed effettuare le connessioni alla scheda della cella di carico PDX. Per la connessione a massa dell'alimentazione sul pin 7 del connettore della scheda opzionale:
- 14. Preparare in anticipo un piccolo pezzo del cavo per la connessione a massa con un morsetto ad anello a una delle estremità. Collegare tale cavo separato con l'estremità ad anello alla vite di massa all'interno dell'armadietto del terminale, mediante un dado esagonale. Collegare l'altro capo al pin 7 del connettore.
- 15. Attorcigliare quindi insieme il filo di scarico interno del cavo di connessione alla massa generale con i fili di massa nero e verde ed effettuare la connessione alla stessa vite di massa con un altro terminale ad anello come in [Figura 2-66.](#page-464-0)

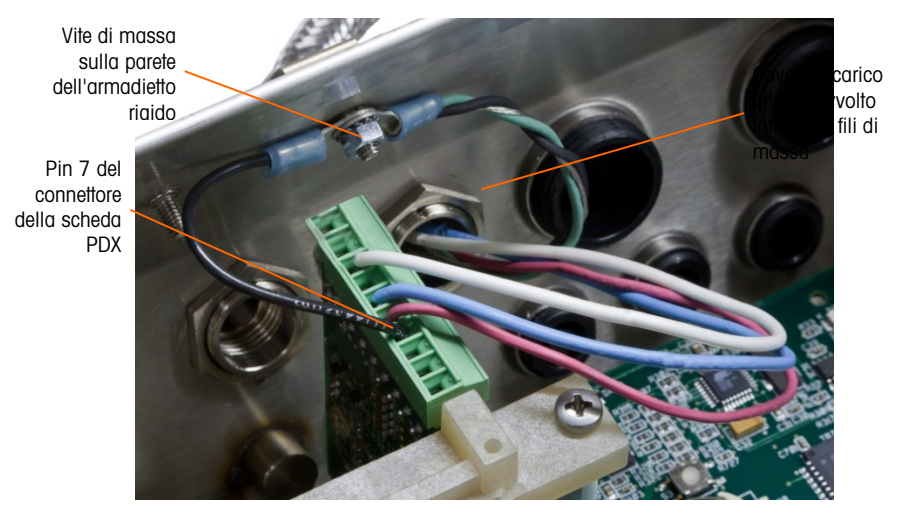

Figura 2-66: POWERCELL PDX - Cavo di connessione alla massa generale, rigido

- <span id="page-464-0"></span>2.7.4.3.3. Installazione del cavo, terminale con montaggio a pannello
	- 1. Seguire i passi descritti nella sezione di preparazione del cavo a pagina [2-41.](#page-460-0)
	- 2. Tagliare la treccia interna di schermatura e la lamina, lasciandone esposti 20 mm (0,8 pollici).
	- 3. Per terminare le trecce interna ed esterna del cavo di massa generale per un terminale IND780 con montaggio a pannello, utilizzando un pressacavo con l'alloggiamento del pannello esterno, seguire la procedura descritta nel sezione [2.7.4.3.2](#page-460-1) sopra. In alternativa quando si utilizza un ingresso a morsettiera
	- 4. Arretrare la treccia esterna e piegare la treccia interna tagliata e la lamina di schermatura in modo uniforme sul bordo della guaina isolante del cavo, come in [Figura 2-67.](#page-464-1)

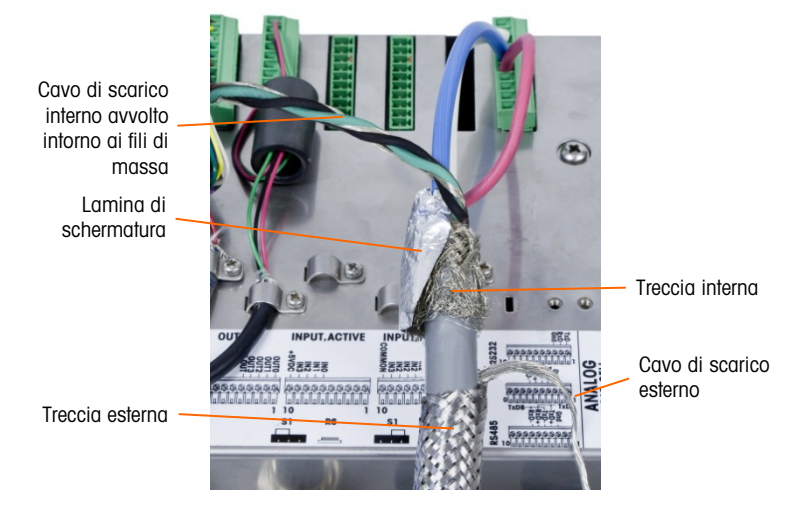

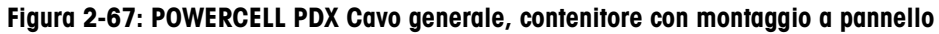

<span id="page-464-1"></span>5. Far scorrere in avanti la treccia esterna a coprire la treccia interna e la lamina. Estrarre il cavo di scarico esterno sulla treccia esterna e tagliarlo a circa 25 mm (1 pollice). Disporre la treccia di massa piatta intorno al cavo generale e al il filo di scarico per poi fissare il tutto al coperchio posteriore dell'IND780 mediante il morsetto di scarico della trazione in dotazione all'unità [\(Figura 2-68\)](#page-465-0). L'altra estremità della treccia piatta è terminata sull'asta di terra.

Traccia di massa piatta

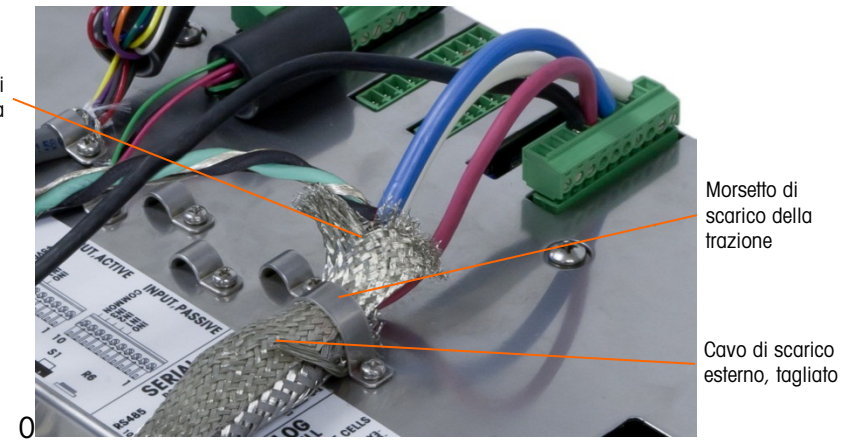

<span id="page-465-0"></span>Figura 2-68: POWERCELL PDX terminazione treccia generale esterna, contenitore con montaggio a pannello

6. Attorcigliare il filo di scarico interno del cavo generale con i cavi di massa nero e verde e fissare gli stessi alla vite di massa esterna come in [Figura 2-69.](#page-465-1)

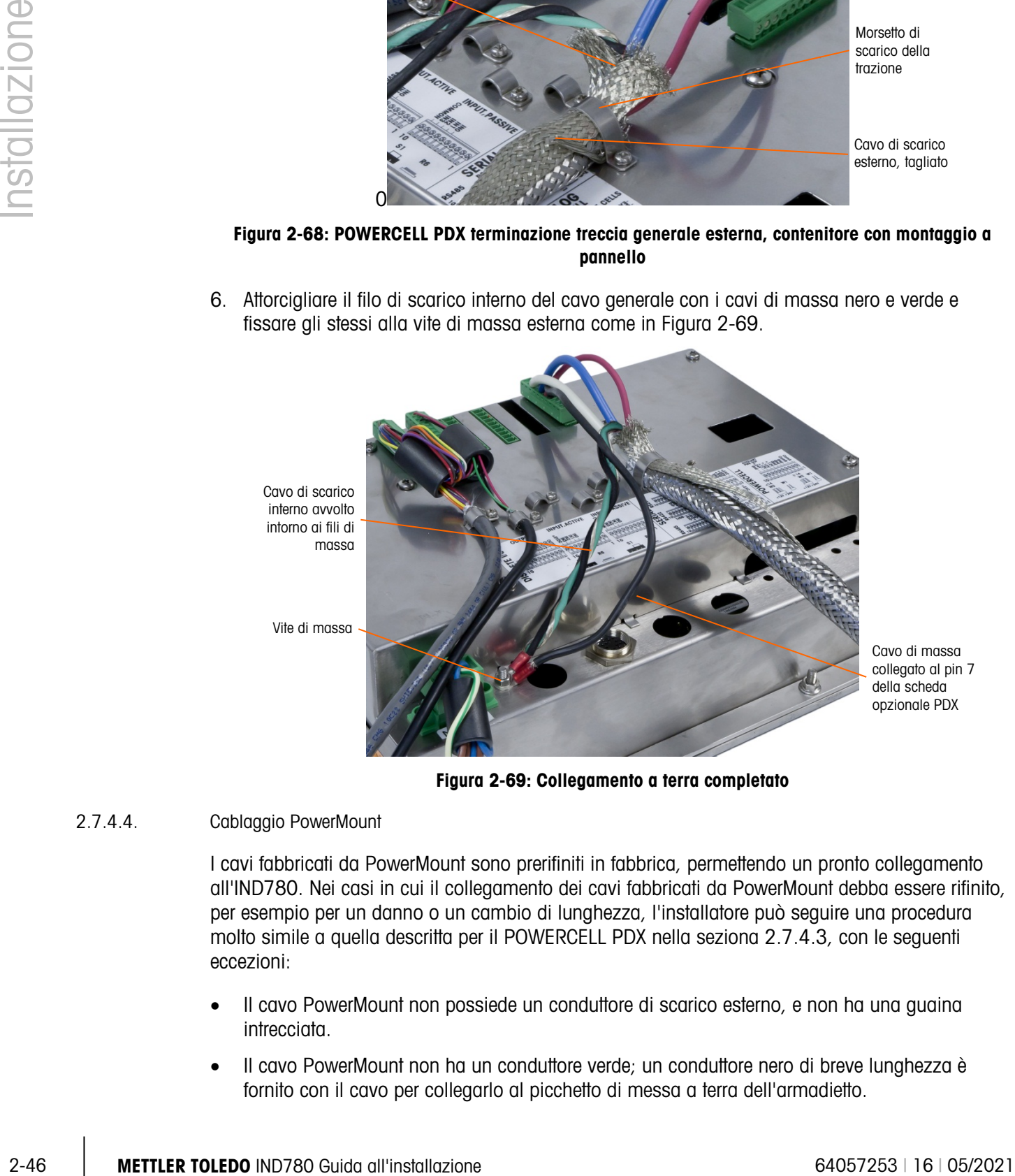

Figura 2-69: Collegamento a terra completato

### 2.7.4.4. Cablaggio PowerMount

<span id="page-465-2"></span><span id="page-465-1"></span>I cavi fabbricati da PowerMount sono prerifiniti in fabbrica, permettendo un pronto collegamento all'IND780. Nei casi in cui il collegamento dei cavi fabbricati da PowerMount debba essere rifinito, per esempio per un danno o un cambio di lunghezza, l'installatore può seguire una procedura molto simile a quella descritta per il POWERCELL PDX nella seziona [2.7.4.3,](#page-459-1) con le seguenti eccezioni:

- Il cavo PowerMount non possiede un conduttore di scarico esterno, e non ha una guaina intrecciata.
- Il cavo PowerMount non ha un conduttore verde; un conduttore nero di breve lunghezza è fornito con il cavo per collegarlo al picchetto di messa a terra dell'armadietto.

Le estremità libere del cavo devono essere tagliate alla lunghezza prevista durante l'installazione, per evitare un eccesso di cavo all'interno delll'armadietto.

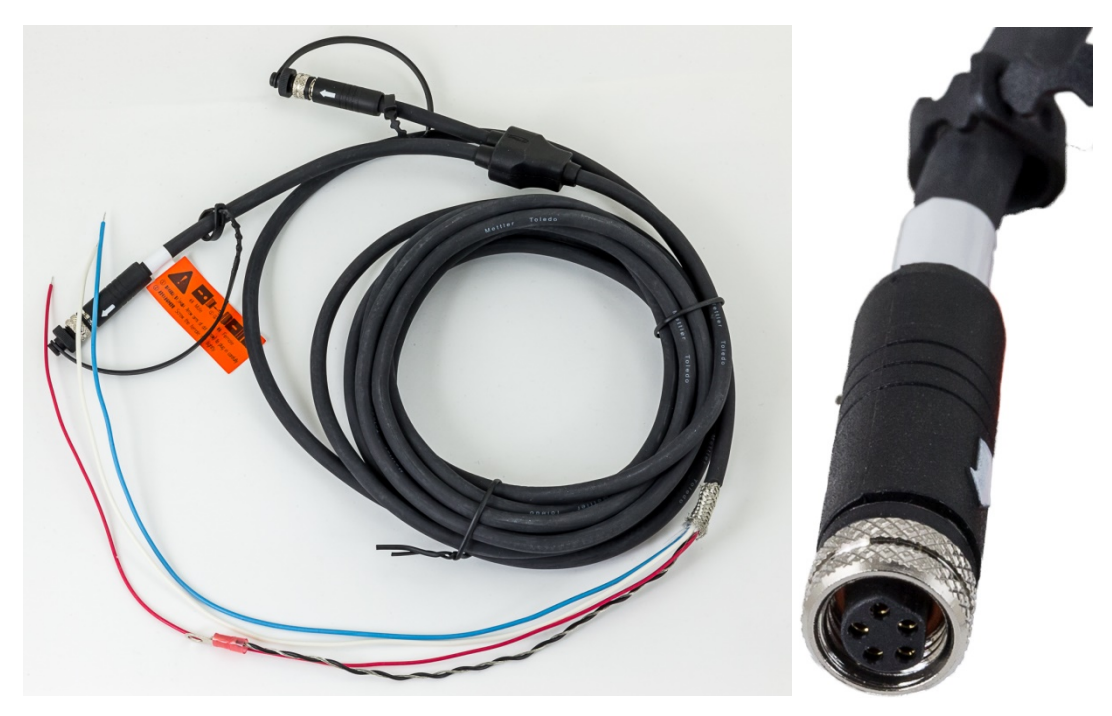

Figura 2-70: Cavo a collegamento fisso di PowerMount (sinistra) e connettore (destra)

Notare che un passacavi speciale, numero di parte 30095639, deve essere usato per il cavo PowerMount, che ha un diametro minore rispetto all'equivalente POWERCELL.

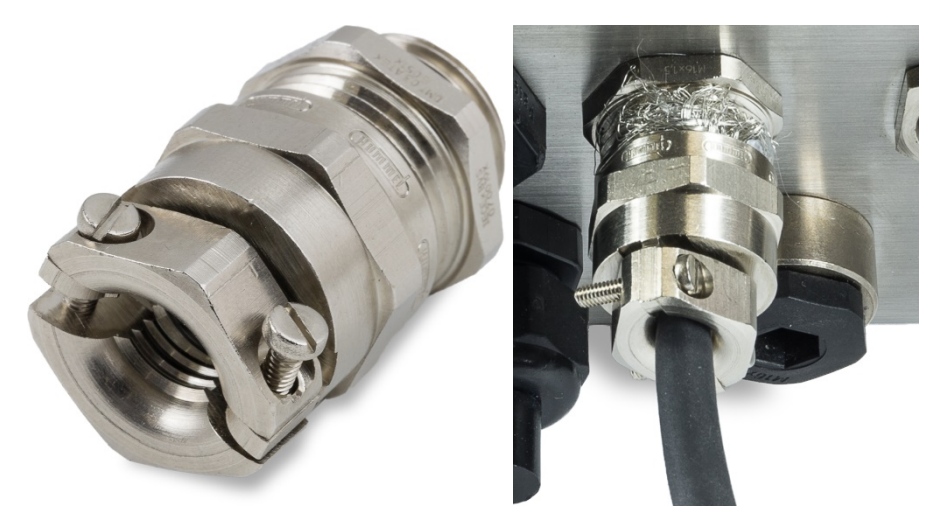

Figura 2-71: Passacavi PowerMount

L'estremità del cavo a collegamento fisso è predisposta per il collegamento al morsetto. Se l'estremità del cavo è danneggiata, riferirsi alla sezione [2.7.4.3](#page-459-1) per le istruzioni di predisposizione dei cavi.

### 2.7.4.5. Collegamento della piattaforma PowerDeck

Un cavo a collegamento fisso PowerDeck può essere dotato di un connettore M--12 installato in fabbrica, o essere lasciato non rifinito.

Se il connettore M12 è presente in un cavo a collegamento fisso PowerDeck, come mostrato nella figura seguente, esistono due opzioni per il collegamento a IND780. Il connettore M12 può essere escluso dal cavo e collegato direttamente all'IND780 usando le procedure descritte per il POWERCELL PDX, con le stesse differenze notate immediatamente sopra nella sezione [2.7.4.4.](#page-465-2)

Alternativamente, per i morsetti con un armadietto per ambienti gravosi, è disponibile un kit connettore (numero di parte 30430517) per l'installazione al morsetto sul campo.

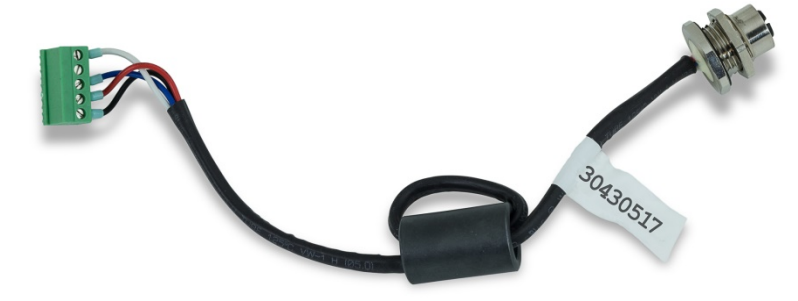

Figura 2-72: Gruppo cavo M12 per PowerDeck

Nella figura seguente sono mostrati un cavo PowerDeck e un connettore.

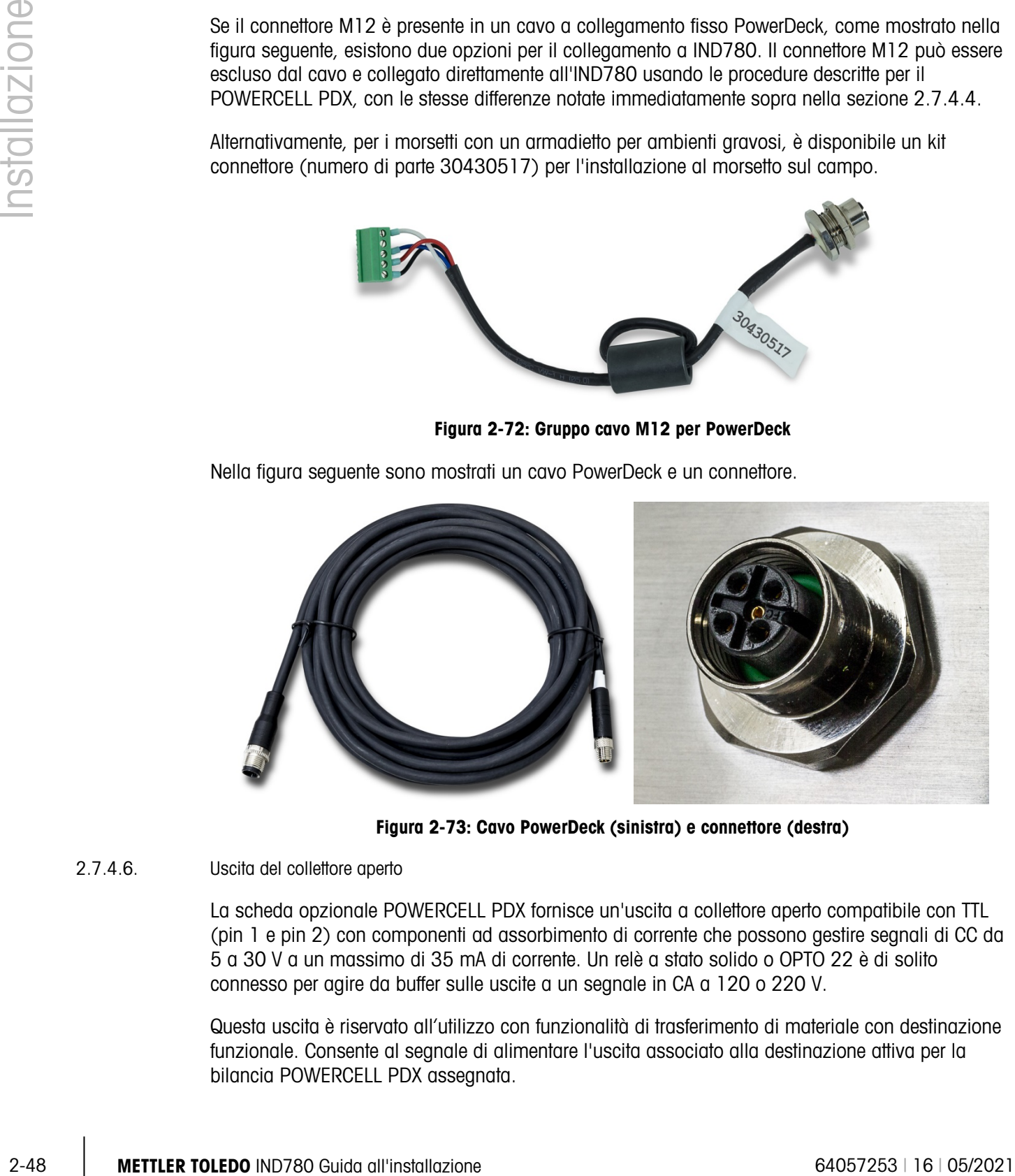

Figura 2-73: Cavo PowerDeck (sinistra) e connettore (destra)

### 2.7.4.6. Uscita del collettore aperto

La scheda opzionale POWERCELL PDX fornisce un'uscita a collettore aperto compatibile con TTL (pin 1 e pin 2) con componenti ad assorbimento di corrente che possono gestire segnali di CC da 5 a 30 V a un massimo di 35 mA di corrente. Un relè a stato solido o OPTO 22 è di solito connesso per agire da buffer sulle uscite a un segnale in CA a 120 o 220 V.

Questa uscita è riservato all'utilizzo con funzionalità di trasferimento di materiale con destinazione funzionale. Consente al segnale di alimentare l'uscita associato alla destinazione attiva per la bilancia POWERCELL PDX assegnata.
### 2.7.4.7. Interpretazione LED

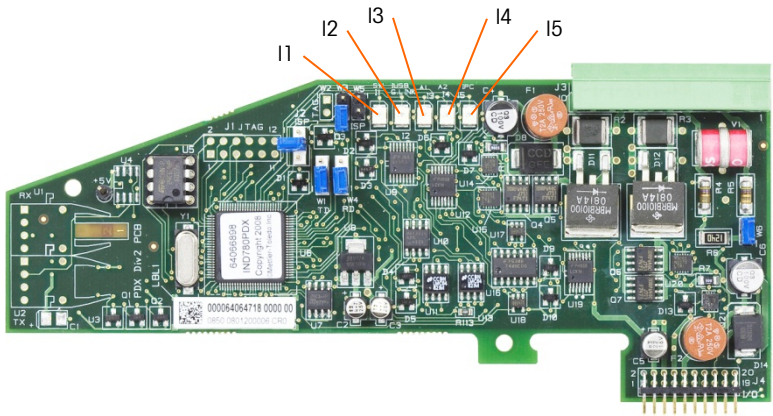

La [Figura 2-74](#page-468-0) indica la posizione dei LED sulla scheda della cella di carico POWERCELL PDX.

Figura 2-74: LED della scheda opzionale POWERCELL PDX

|  |  | Tabella 2-16: Funzioni LED della scheda opzionale POWERCELL PDX |
|--|--|-----------------------------------------------------------------|
|--|--|-----------------------------------------------------------------|

<span id="page-468-0"></span>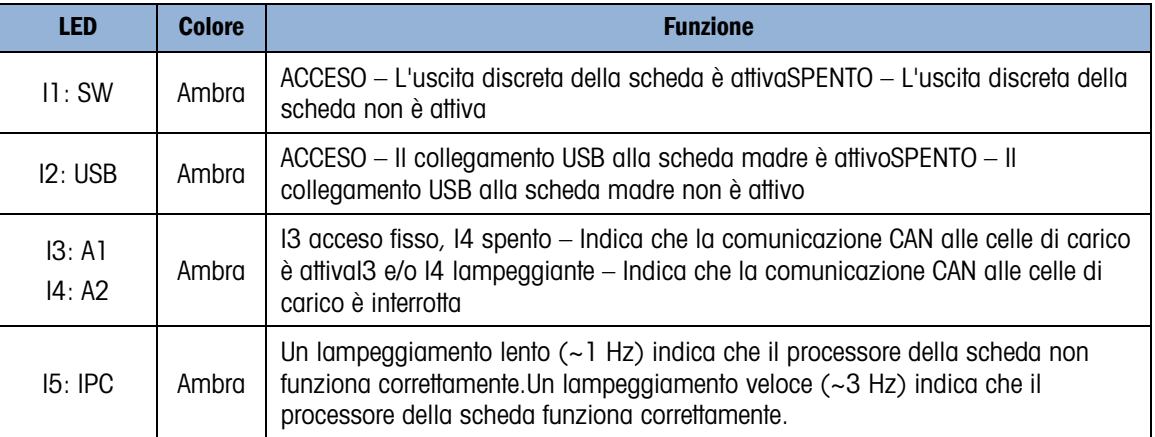

### 2.7.5. Interfaccia del flussometro

### 2.7.5.1. Panoramica

La scheda opzionale del flussometro è un contaimpulsi/flussometro isolato a due canali, utilizzabile con il terminale IND780. All'interno dell'IND780batch, la scheda fornisce un confronto con il totale ideale del flussometro per il controllo diretto delle uscite discrete su scheda.

a ser Nota: le uscite a collettore aperto richiedono un alimentatore esterno per l'accensione e lo spegnimento.

La scheda può contare impulsi in ingresso fino a 50 kHz simultaneamente su ciascuno dei due canali d'ingresso isolati e misurare la frequenza del segnale in ingresso. Per ogni canale d'ingresso sono disponibili quattro soglie di commutazione e un filtro analogico a 15 kHz, selezionabili mediante ponticelli. I livelli di picco in ingresso richiesti in modalità CA vanno da 50mV a 50Vrms. I livelli di picco in ingresso richiesti in modalità CC vanno da 2,5 volt a 42 volt a 1 A. Lo stato dei livelli dei contatori in ingresso è anche a disposizione del processore, per utilizzare ogni canale come ingresso discreto.

Le uscite di controllo sono driver 7407 a collettore aperto. Ogni controllo O/P ha la capacità di assorbire 40 mA. La massima tensione O/P in stato OFF è di 30 V. Ciò consente al controllo O/P di pilotare relè di interposizione come quelli dell'Opto-22.

20.61 schemes the method in NU2O for the Northeast Installazion (and the Northeast Control of the Northeast Control of the Northeast Control of the Northeast Control of the Northeast Control of the Northeast Control of th Ogni scheda flussometro all'interno di un IND780 ha un indirizzo unico, assegnato automaticamente dall'IND780. Ogni scheda flussometro ha due canali d'ingresso isolati. Ogni IND780 può accogliere fino a due schede flussometro, per un totale di 4 canali d'ingresso isolati per terminale. Il terminale IND780 supporta fino a quattro canali con qualsiasi combinazione di bilance e flussometri.

La configurazione di canale dei flussometri avviene sul pannello frontale dell'IND780. Per ulteriori informazioni, consultare la Guida del utente, Capitolo 3, Configurazione.

### 2.7.5.1.1. Caratteristiche

- Due canali d'ingresso isolati singolarmente
- Filtro RC analogico a 15 kHz selezionabile mediante ponticello per ogni ingresso.
- Quattro soglie di commutazione in ingresso selezionabili tramite ponticello (0,0 V, 2,3 V, 6,0 V, 8,0 V)
- Frequenza in ingresso: CA max 50 kHz o CC
- Conteggio massimo: 4.294.967.295
- Tempo di aggiornamento canale max 5 ms/canale
- Modalità frequenza in uscita
- Due commutatori di uscita a collettore aperto
- Tensione in uscita 5 V limitata in corrente
- Isolamento ingresso/backplane 750 V CC
- Isolamento tra i canali d'ingresso 750 V CC
- Semplice calibrazione mediante flusso effettivo o impostazioni calcolate
- Alimentazione: I circuiti digitali utilizzano l'alimentazione +5 V del sistema; i circuiti d'ingresso isolati vengono alimentati a 12 V dal sistema stesso.

### 2.7.5.2. Connettori

La scheda flussometro opzionale è dotata di un singolo connettore femmina Phoenix Contact a 10 pin. Questo accoglie un singolo connettore maschio Phoenix Contact a 10 pin. In [Figura 2-75](#page-470-0) la scheda flussometro opzionale e la posizione del pin 1 (vicina all'angolo della scheda). Pin 1

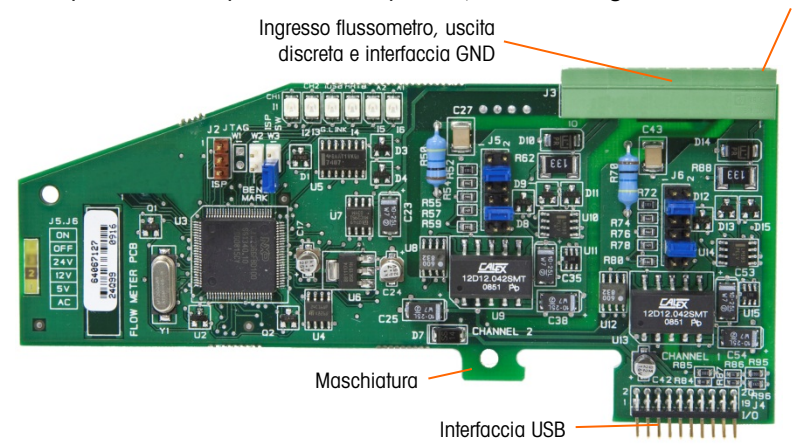

Figura 2-75: Scheda flussometro opzionale

<span id="page-470-0"></span>Le uscite dei 10 pin del connettore Phoenix Contact sono le seguenti:

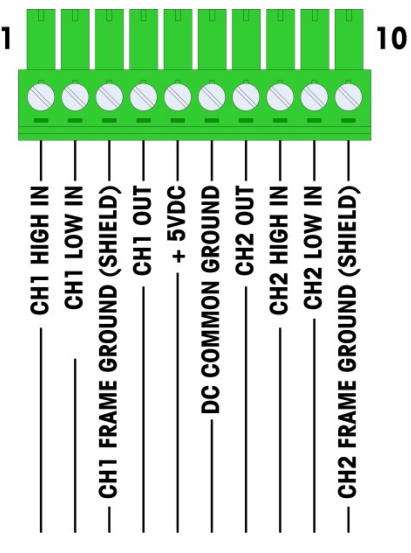

Figura 2-76: Connettore del flussometro

I pin 3 e 10 (masse al telaio per i canali 1 e 2) sono masse flottanti e rappresentano le linee di ritorno per i pin 1 e 8 (gli ingressi a livello alto per i canali 1 e 2). Ciò mantiene l'isolamento del circuito d'ingresso dai restanti circuiti della scheda.

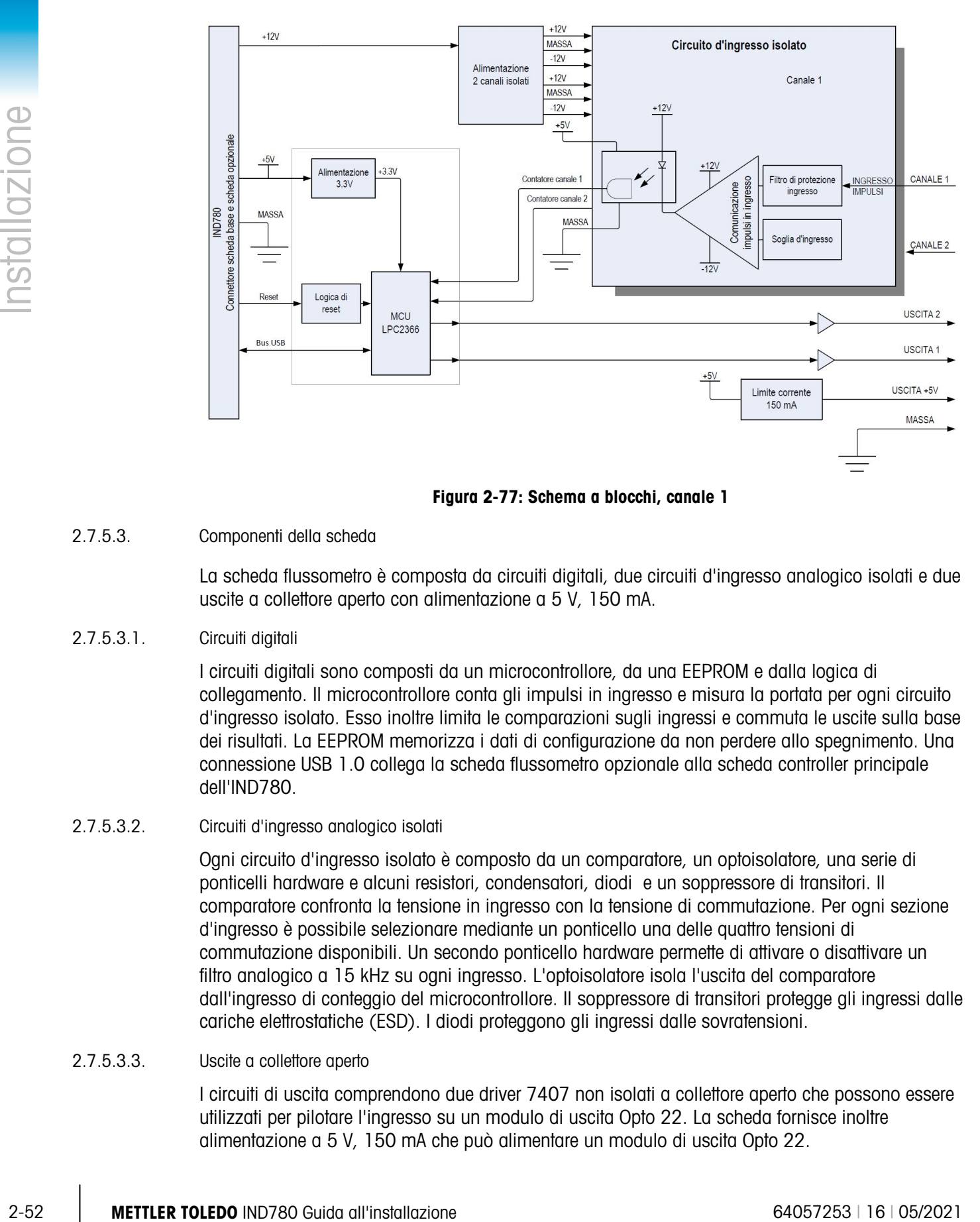

Figura 2-77: Schema a blocchi, canale 1

### 2.7.5.3. Componenti della scheda

La scheda flussometro è composta da circuiti digitali, due circuiti d'ingresso analogico isolati e due uscite a collettore aperto con alimentazione a 5 V, 150 mA.

### 2.7.5.3.1. Circuiti digitali

I circuiti digitali sono composti da un microcontrollore, da una EEPROM e dalla logica di collegamento. Il microcontrollore conta gli impulsi in ingresso e misura la portata per ogni circuito d'ingresso isolato. Esso inoltre limita le comparazioni sugli ingressi e commuta le uscite sulla base dei risultati. La EEPROM memorizza i dati di configurazione da non perdere allo spegnimento. Una connessione USB 1.0 collega la scheda flussometro opzionale alla scheda controller principale dell'IND780.

### 2.7.5.3.2. Circuiti d'ingresso analogico isolati

Ogni circuito d'ingresso isolato è composto da un comparatore, un optoisolatore, una serie di ponticelli hardware e alcuni resistori, condensatori, diodi e un soppressore di transitori. Il comparatore confronta la tensione in ingresso con la tensione di commutazione. Per ogni sezione d'ingresso è possibile selezionare mediante un ponticello una delle quattro tensioni di commutazione disponibili. Un secondo ponticello hardware permette di attivare o disattivare un filtro analogico a 15 kHz su ogni ingresso. L'optoisolatore isola l'uscita del comparatore dall'ingresso di conteggio del microcontrollore. Il soppressore di transitori protegge gli ingressi dalle cariche elettrostatiche (ESD). I diodi proteggono gli ingressi dalle sovratensioni.

### 2.7.5.3.3. Uscite a collettore aperto

I circuiti di uscita comprendono due driver 7407 non isolati a collettore aperto che possono essere utilizzati per pilotare l'ingresso su un modulo di uscita Opto 22. La scheda fornisce inoltre alimentazione a 5 V, 150 mA che può alimentare un modulo di uscita Opto 22.

Nota La scheda flussometro opzionale dell'IND780 deve essere utilizzata solo con uscite del flussometro che non eccedano i limiti della classe 2 secondo il codice elettrico nazionale.

Le uscite a collettore aperto sono compatibili TTL e ad assorbimento di corrente, e possono gestire segnali CC da 5 a 30 V a un massimo di 35 mA.

2.7.5.4. Configurazione dei ponticelli hardware

La scheda flussometro presenta quattro serie di ponticelli hardware, indicati in [Figura 2-78.](#page-472-0)

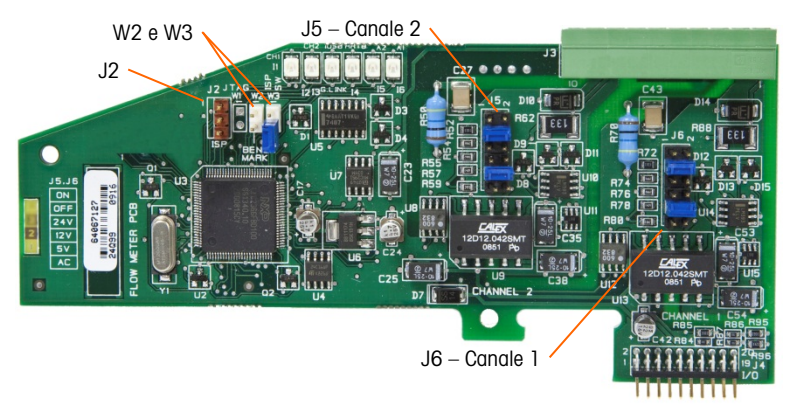

Figura 2-78: Posizioni dei ponticelli sulla scheda flussometro

2.7.5.4.1. J5/J6 – Attivazione filtro

<span id="page-472-0"></span>Ciascuno dei due canali d'ingresso di [Figura 2-78](#page-472-0) presenta una serie di sei configurazioni dei ponticelli, la cui funzione viene illustrata nella [Tabella 2-18.](#page-482-0) Le posizioni dei ponticelli 1-2 (attiva) e 3-4 (disattiva) controllano il filtro analogico passa basso a 15 kHz, utilizzato per filtrare i disturbi sull'ingresso.

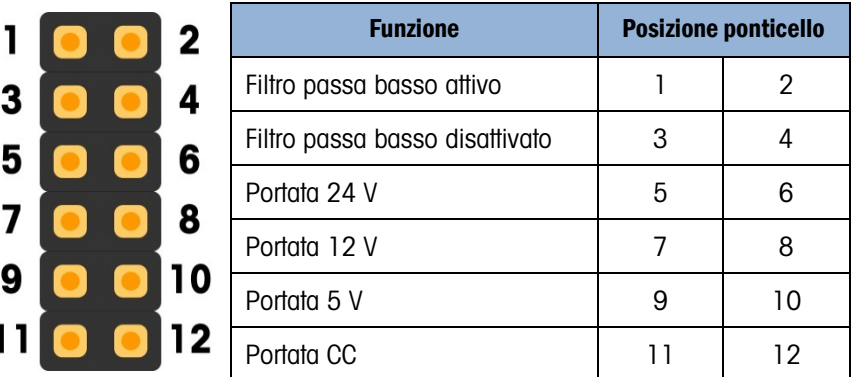

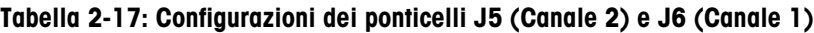

Il filtro analogico va attivato nei seguenti casi:

- frequenze di flussometro inferiori a 15 kHz
- tutte le applicazioni CA, indipendentemente dalla frequenza

2.7.5.4.2. J5/J6 – Soglia di commutazione ingresso

Per ogni canale il ponticello ha quattro posizioni possibili (5/6, 7/8, 9/10, 11/12), che definiscono il livello di tensione di comparazione per il comparatore d'ingresso. I livelli di tensione sono:

- 0,0 V CC utilizzare la selezione CC del ponticello
- 2,3 V CC utilizzare la selezione 5 V CC del ponticello
- 6,0 V CC utilizzare la selezione 12 V CC del ponticello
- 8,0 V CC utilizzare la selezione 24 V CC del ponticello
- Consultare la documentazione dello specifico flussometro da utilizzare.
- 2.7.5.4.3. Configurazione e programmazione del microprocessore

I ponticelli J2 e W2 sono riservati all'uso durante il processo di fabbricazione, configurazione e programmazione della scheda. La posizione operativa è aperta e nessun ponticello viene fornito.

Il ponticello W3 è un singolo ponticello acceso/spento riservato all'uso durante il processo di fabbricazione, configurazione e programmazione della scheda. La posizione operativa è aperta.

2.7.5.5. Cablaggio di un flussometro

Un flussometro collegato può essere isolato o non isolato rispetto alla tensione in ingresso Q.i; nel secondo caso condivide una tensione in uscita comune. [Figura 2-79](#page-473-0) e [Figura 2-80](#page-473-1) illustrano tali due metodi per la connessione delle uscite impulsive di un flussometro a una scheda d'interfaccia flussometro Q.i.

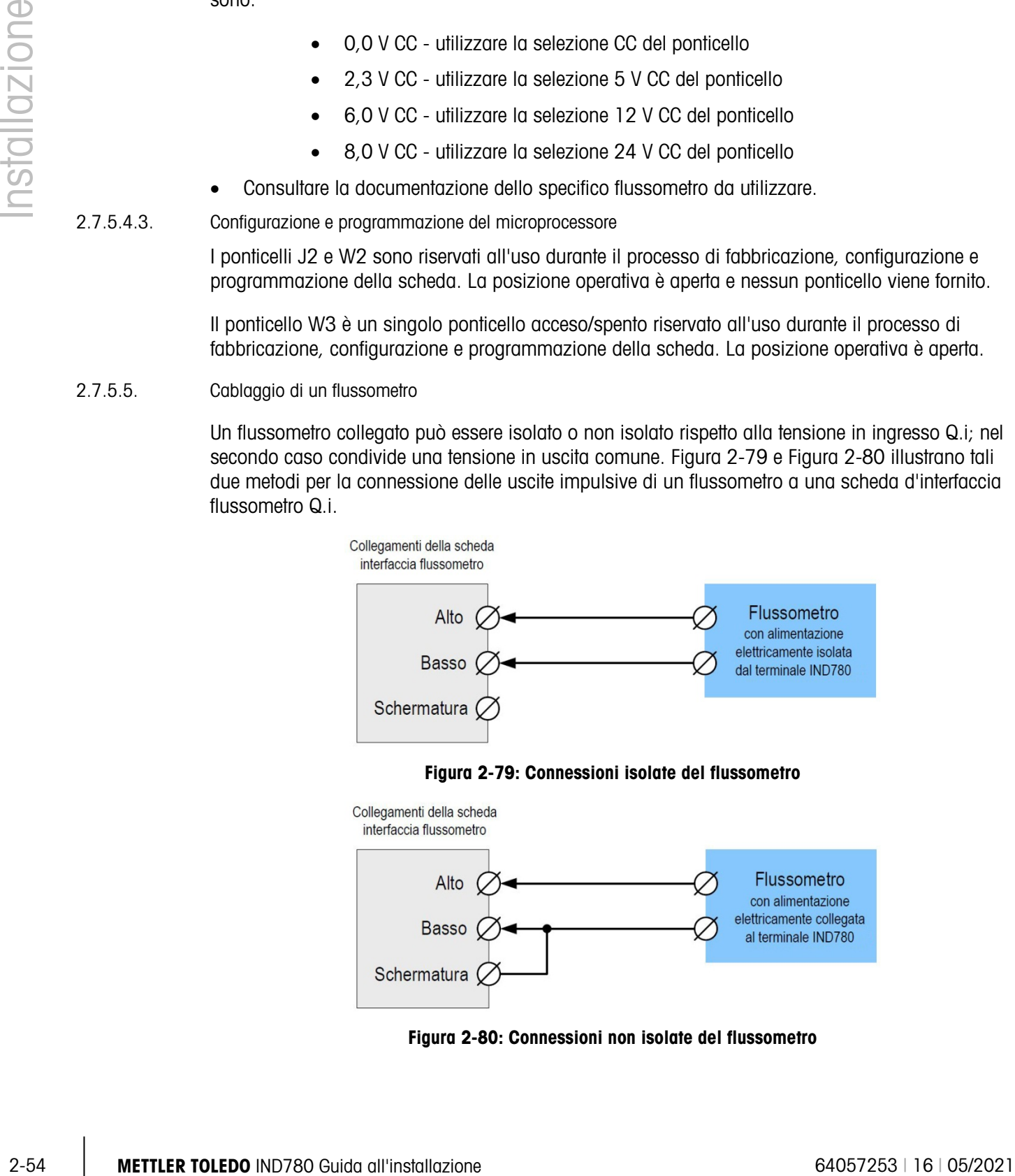

Figura 2-79: Connessioni isolate del flussometro

<span id="page-473-0"></span>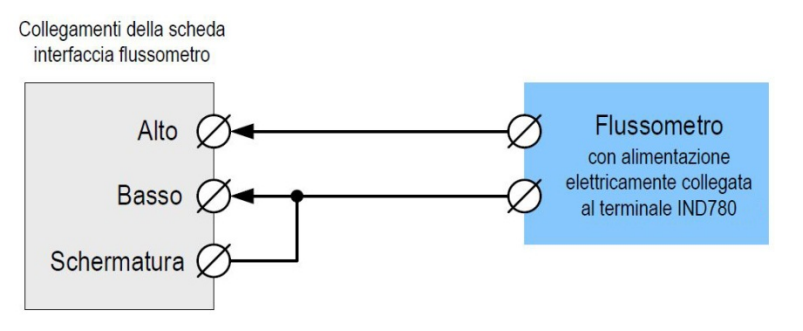

<span id="page-473-1"></span>Figura 2-80: Connessioni non isolate del flussometro

### 2.7.5.6. Caratteristiche elettriche

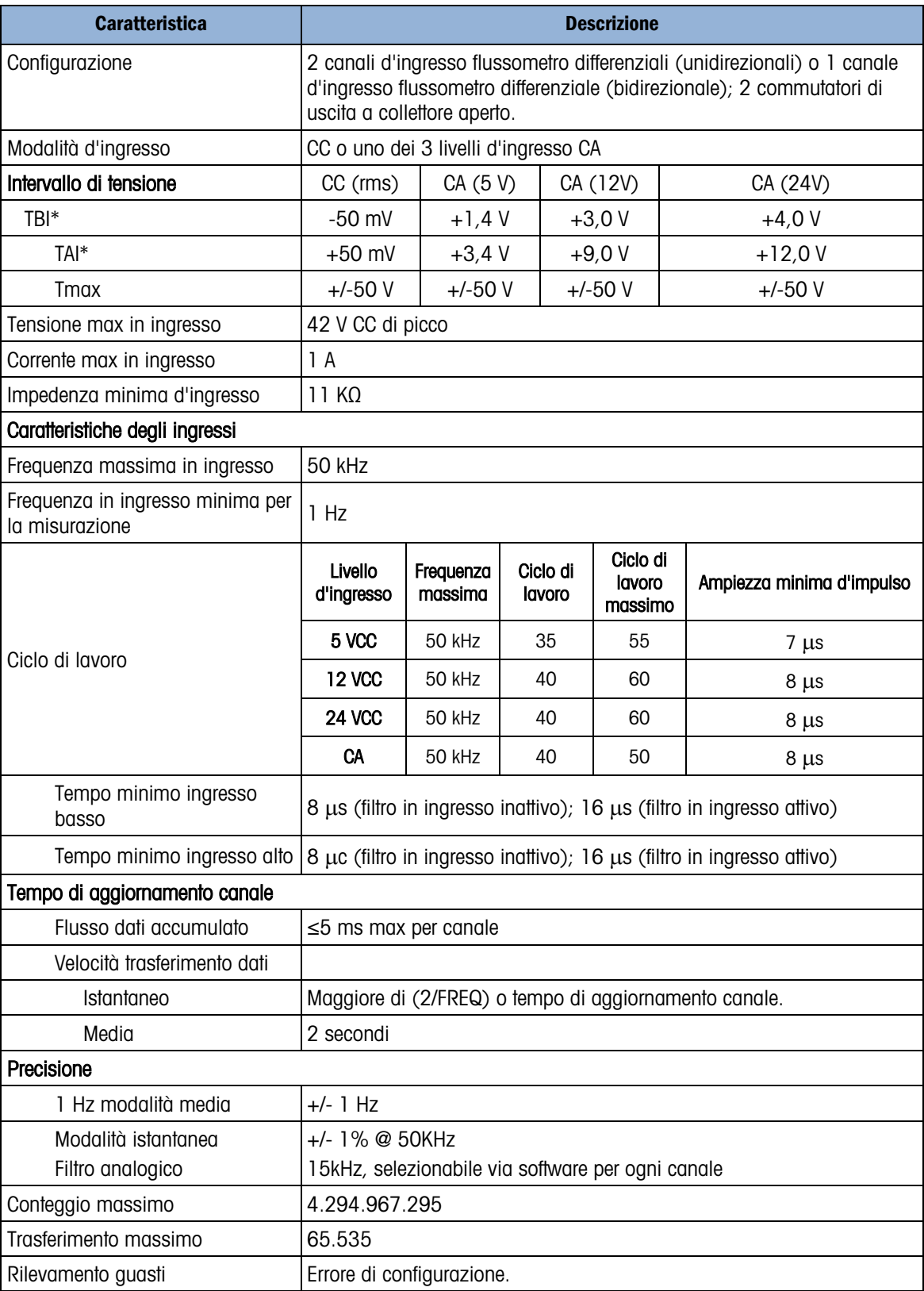

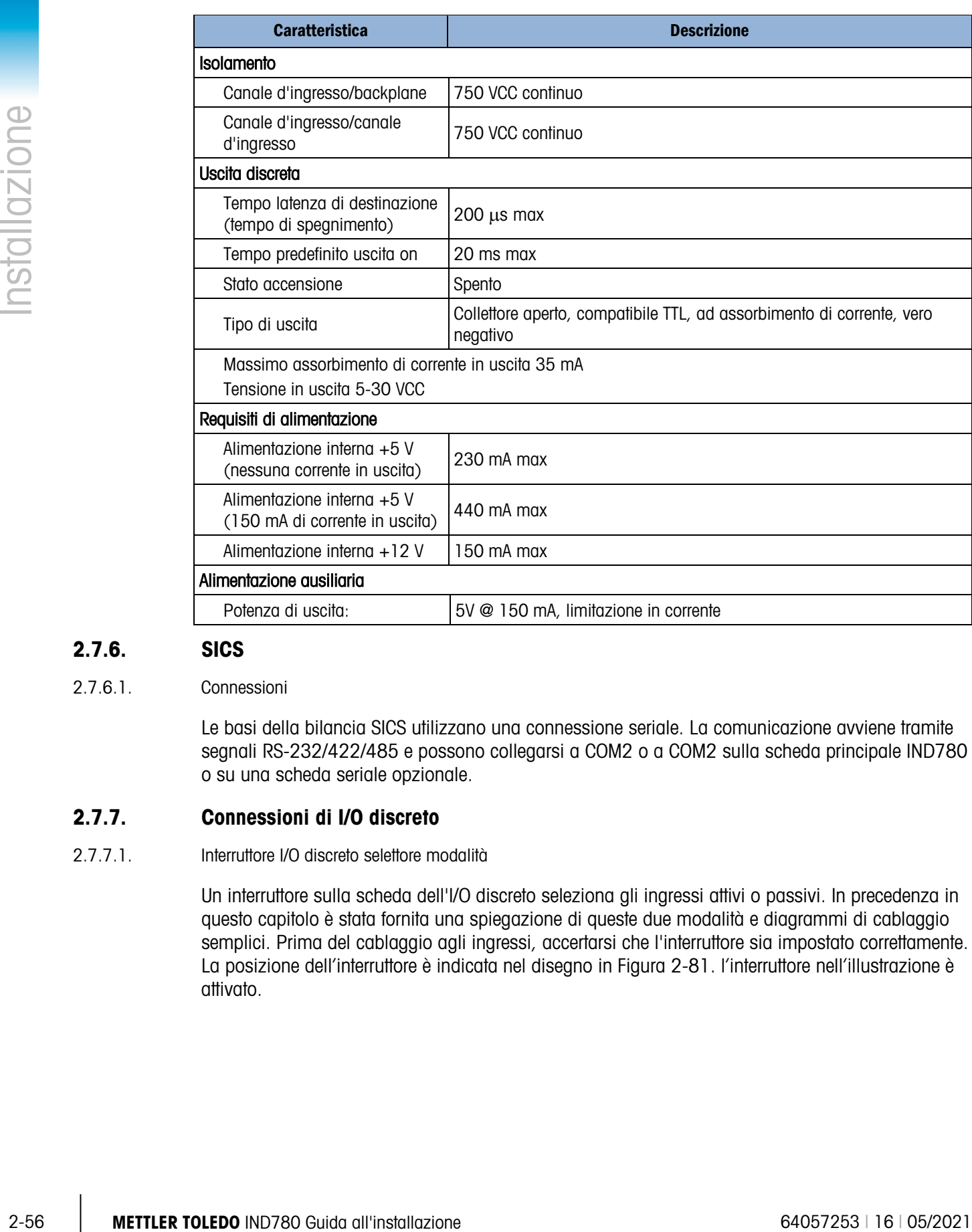

### 2.7.6. SICS

2.7.6.1. Connessioni

Le basi della bilancia SICS utilizzano una connessione seriale. La comunicazione avviene tramite segnali RS-232/422/485 e possono collegarsi a COM2 o a COM2 sulla scheda principale IND780 o su una scheda seriale opzionale.

### 2.7.7. Connessioni di I/O discreto

### 2.7.7.1. Interruttore I/O discreto selettore modalità

Un interruttore sulla scheda dell'I/O discreto seleziona gli ingressi attivi o passivi. In precedenza in questo capitolo è stata fornita una spiegazione di queste due modalità e diagrammi di cablaggio semplici. Prima del cablaggio agli ingressi, accertarsi che l'interruttore sia impostato correttamente. La posizione dell'interruttore è indicata nel disegno in [Figura 2-81.](#page-476-0) l'interruttore nell'illustrazione è attivato.

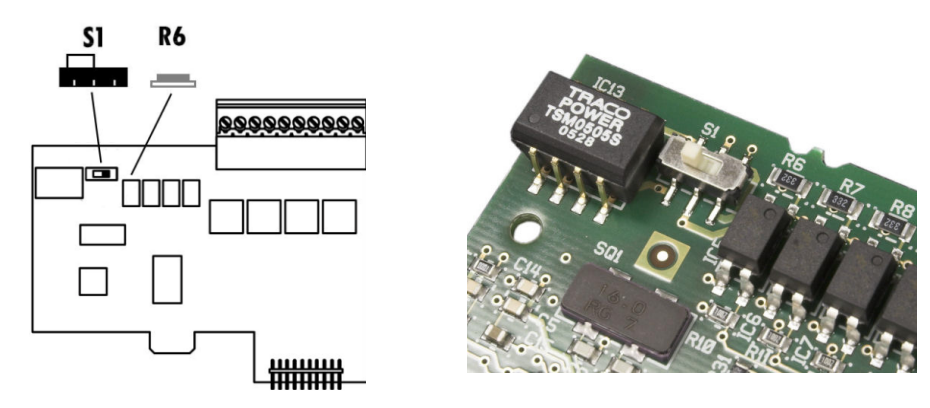

Figura 2-81: Interruttore I/O discreto selettore modalità

2.7.7.2. Connessioni

<span id="page-476-0"></span>La versione con uscita a relé dell'opzione ad I/O discreti fornisce quattro ingressi isolati e quattro uscite con relé (normalmente aperte) con contatti a secco. Gli ingressi sono selezionabili come attivi o passivi in base alla posizione dell'interruttore a scorrimento sulla scheda.

<span id="page-476-1"></span>La [Figura 2-82](#page-476-1) mostra una scheda ad I/O discreti nella configurazione Stato solido e la [Figura](#page-477-0)  [2-83](#page-477-0) mostra la versione con relé.

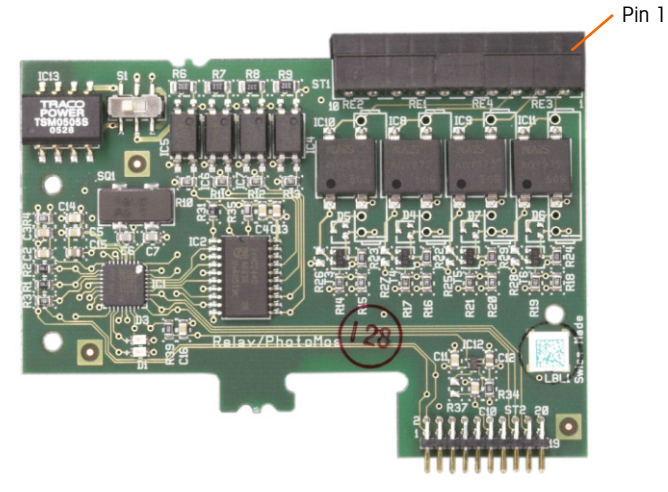

Figura 2-82: Scheda con I/O discreti, Stato solido

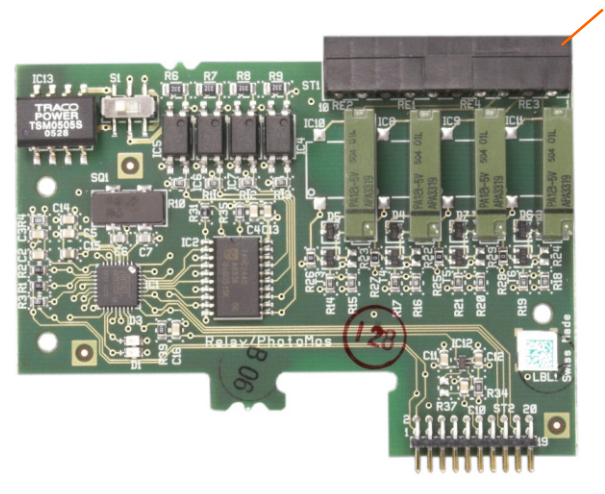

Pin 1

<span id="page-477-0"></span>Figura 2-83: Scheda I/O discreto, relé

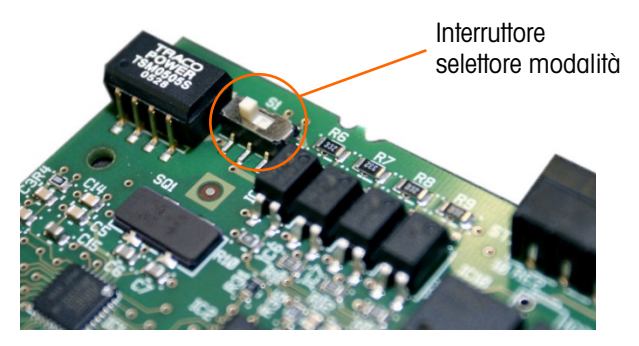

Figura 2-84: Interruttore I/O discreto selettore modalità, posizione attiva

2.7.7.3. Ingresso attivo

Selezionando gli input come attivi si abilita il collegamento degli interruttori o di altri dispositivi semplici per l'avvio di un input. Non viene fornita alcuna tensione da parte del dispositivo semplice esterno. Un esempio di cablaggio agli ingressi attivi è illustrato nella [Figura 2-85.](#page-477-1) Notare che il pin 10, la connessione +5 VCC, non può supportare più di 200mA di corrente.

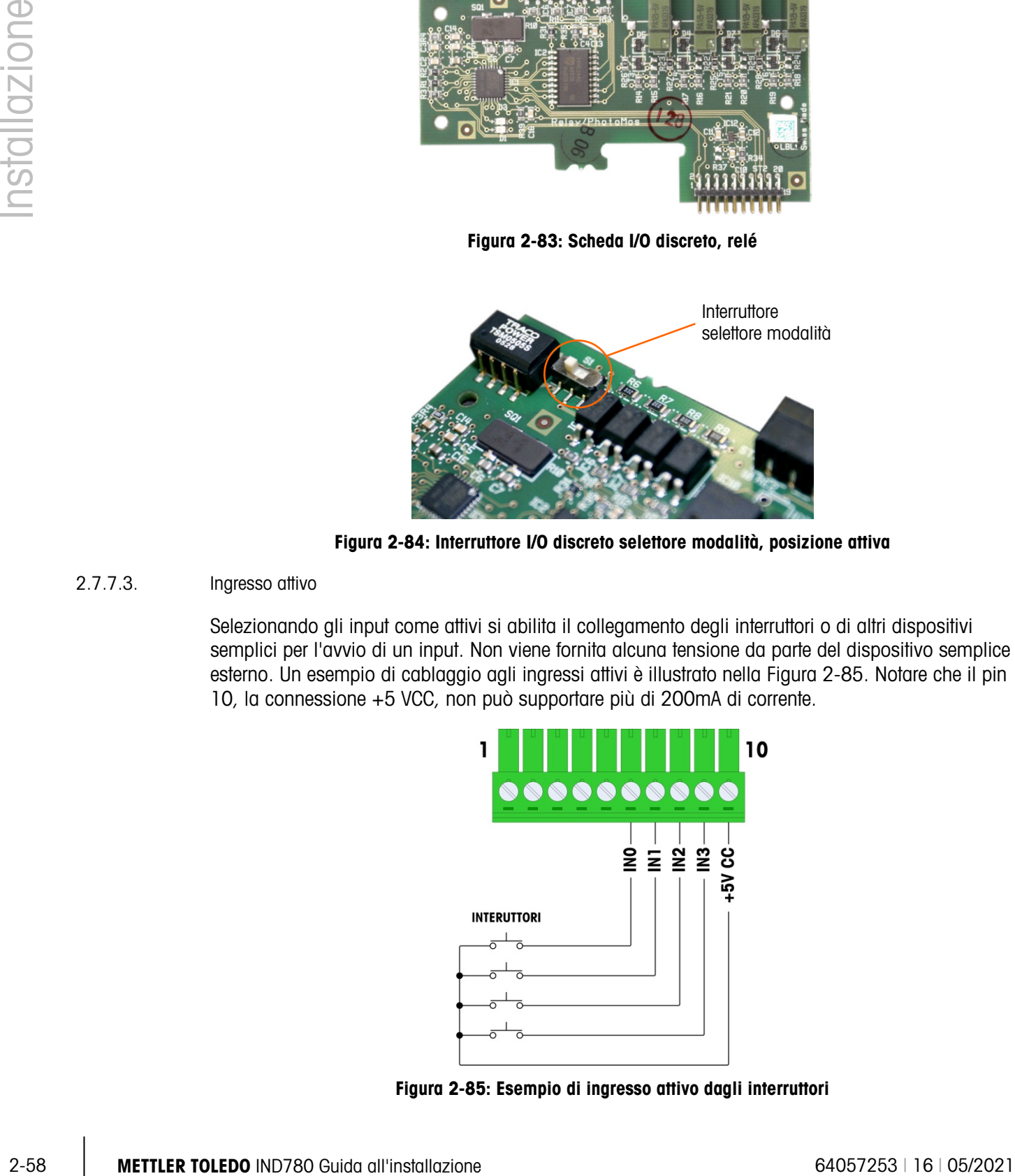

<span id="page-477-1"></span>Figura 2-85: Esempio di ingresso attivo dagli interruttori

Il +5 VCC mostrato nella [Figura 2-85](#page-477-1) si riferisce alla messa a terra all'interno della scheda di I/O discreta. Misurando dal pin 10 alla messa a terra del telaio IND780 il valore NON risulta a +5 VCC. L'uscita +5 VCC è utilizzata internamente e serve soltanto agli ingressi digitali, come mostrato nella [Figura 2-85.](#page-477-1)

### 2.7.7.4. Ingresso passivo

Selezionando gli ingressi come passivi si consente ad altri dispositivi, ad esempio PLC, a fornire tensione di trigger (generalmente 24 V cc, da 5 a 30 V cc) per attivare gli ingressi del terminale IND780. Un esempio di cablaggio agli ingressi passivi è illustrato nella [Figura 2-86.](#page-478-0) È possibile invertire la polarità della tensione. Inoltre, gli ingressi possono essere programmati in SETUP per accettare il livello di polarità +True o –True come "ON".

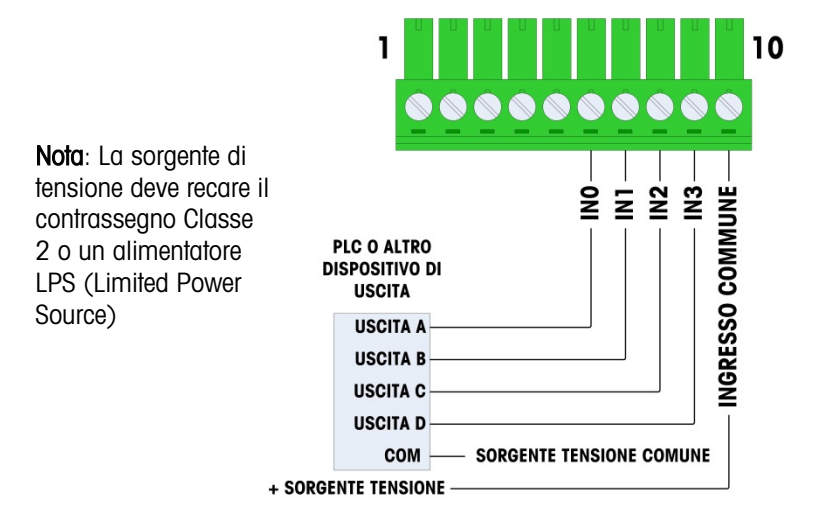

<span id="page-478-0"></span>Figura 2-86: Esempio di ingresso passivo da dispositivo con uscita discreta

### 2.7.7.5. Uscite con relé

Le uscite a relé e PhotoMOS possono raggiungere a tensioni di 30 V ca o 30 Vcc a 1 A max. Le uscite a relé non sono sensibili alla polarità poiché sono uscite a contatto asciutto. Un esempio di cablaggio alle uscite è illustrato nella [Figura 2-87.](#page-479-0)

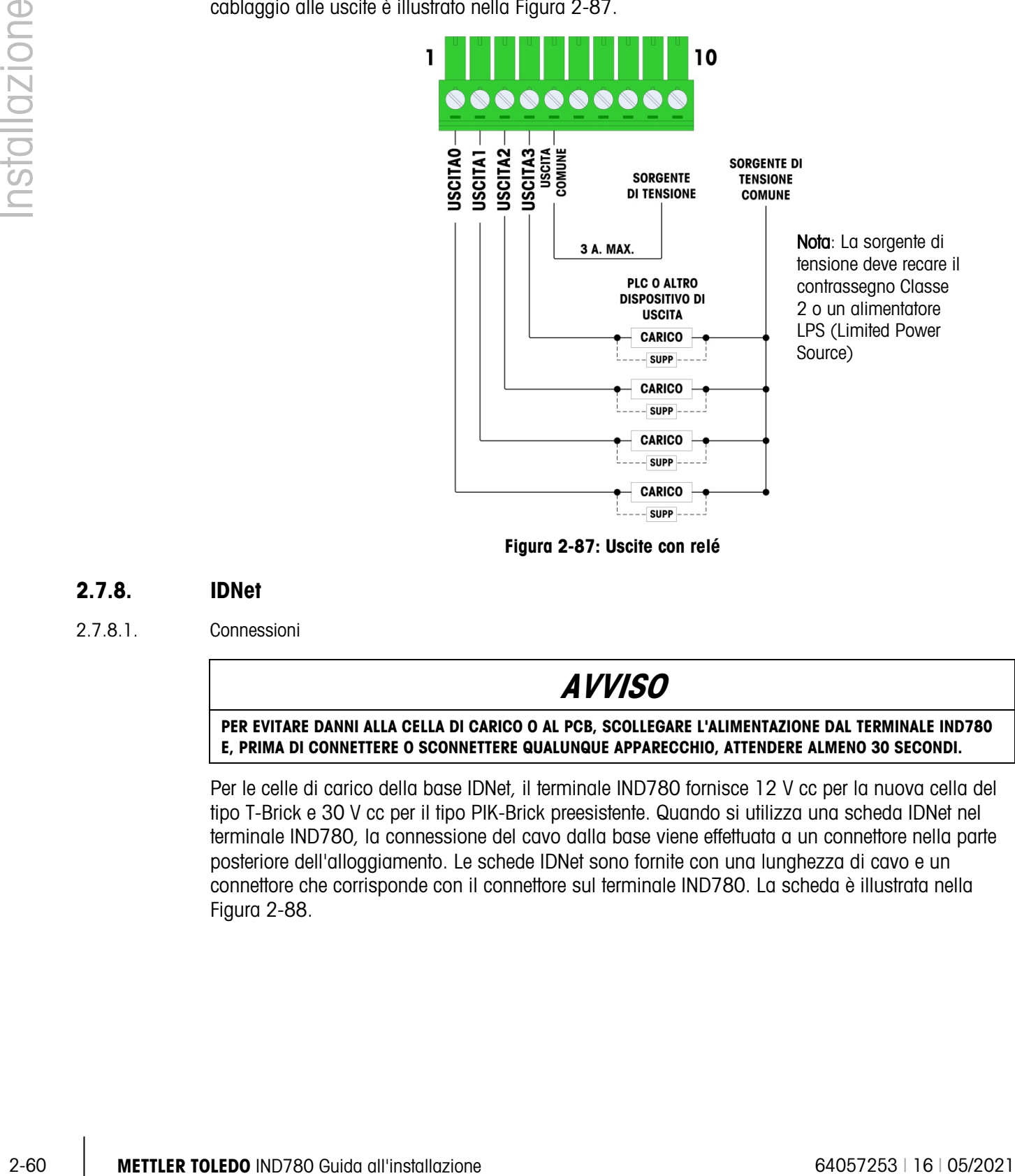

Figura 2-87: Uscite con relé

### <span id="page-479-0"></span>2.7.8. IDNet

2.7.8.1. Connessioni

### AVVISO

PER EVITARE DANNI ALLA CELLA DI CARICO O AL PCB, SCOLLEGARE L'ALIMENTAZIONE DAL TERMINALE IND780 E, PRIMA DI CONNETTERE O SCONNETTERE QUALUNQUE APPARECCHIO, ATTENDERE ALMENO 30 SECONDI.

Per le celle di carico della base IDNet, il terminale IND780 fornisce 12 V cc per la nuova cella del tipo T-Brick e 30 V cc per il tipo PIK-Brick preesistente. Quando si utilizza una scheda IDNet nel terminale IND780, la connessione del cavo dalla base viene effettuata a un connettore nella parte posteriore dell'alloggiamento. Le schede IDNet sono fornite con una lunghezza di cavo e un connettore che corrisponde con il connettore sul terminale IND780. La scheda è illustrata nella [Figura 2-88.](#page-480-0)

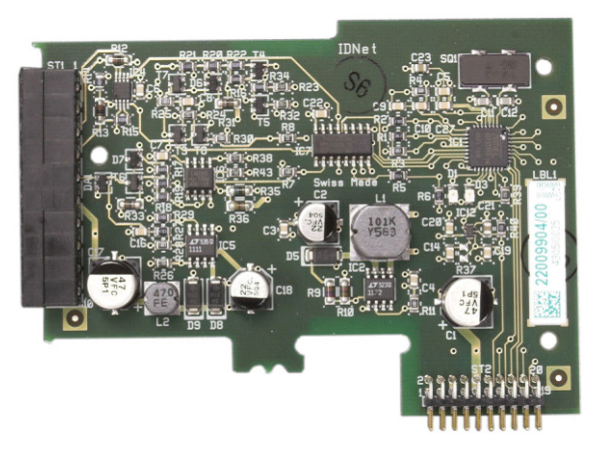

Figura 2-88: Scheda opzionale IDNet

<span id="page-480-0"></span>La [Figura 2-89](#page-480-1) mostra il cablaggio preassemblato IDNet. Un'estremità si collega alla scheda opzionale e il corpo filettato del connettore va montato in uno degli incavi per chiavetta nella parte posteriore del pannello o dell'armadietto per ambienti difficili, con il dado sulla parte esterna dell'armadietto. il cablaggio preassemblato dalle schede delle celle di carico analogiche per proteggere l'IND780 da influenze esterne. Per la posizione di montaggio dell'armadietto per ambienti difficili, fare riferimento alla [Figura 2-24.](#page-435-0)

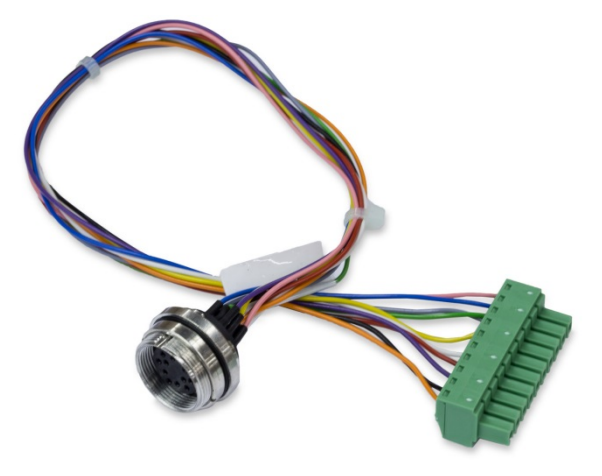

Figura 2-89: Cablaggio preassemblato IDNet

<span id="page-480-1"></span>Il cavo IDNet è necessario per collegare la scheda di opzione e la custodia dell'armadietto. Il cavo è configurato come illustrato nella [Figura 2-89.](#page-480-1)

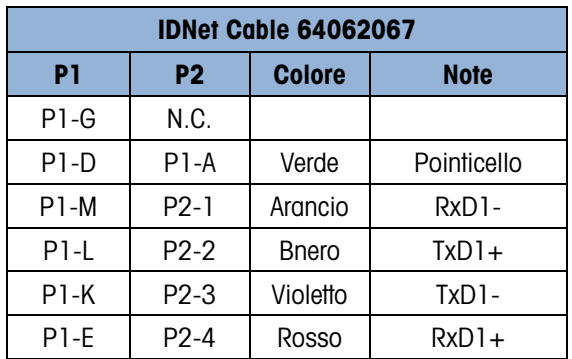

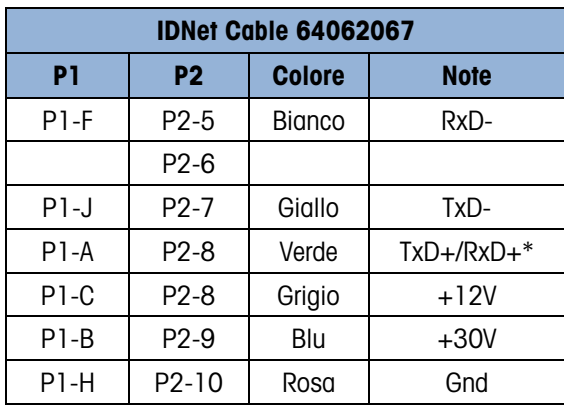

\* Collegato a +12V, al circuito di corrente di conduzione.

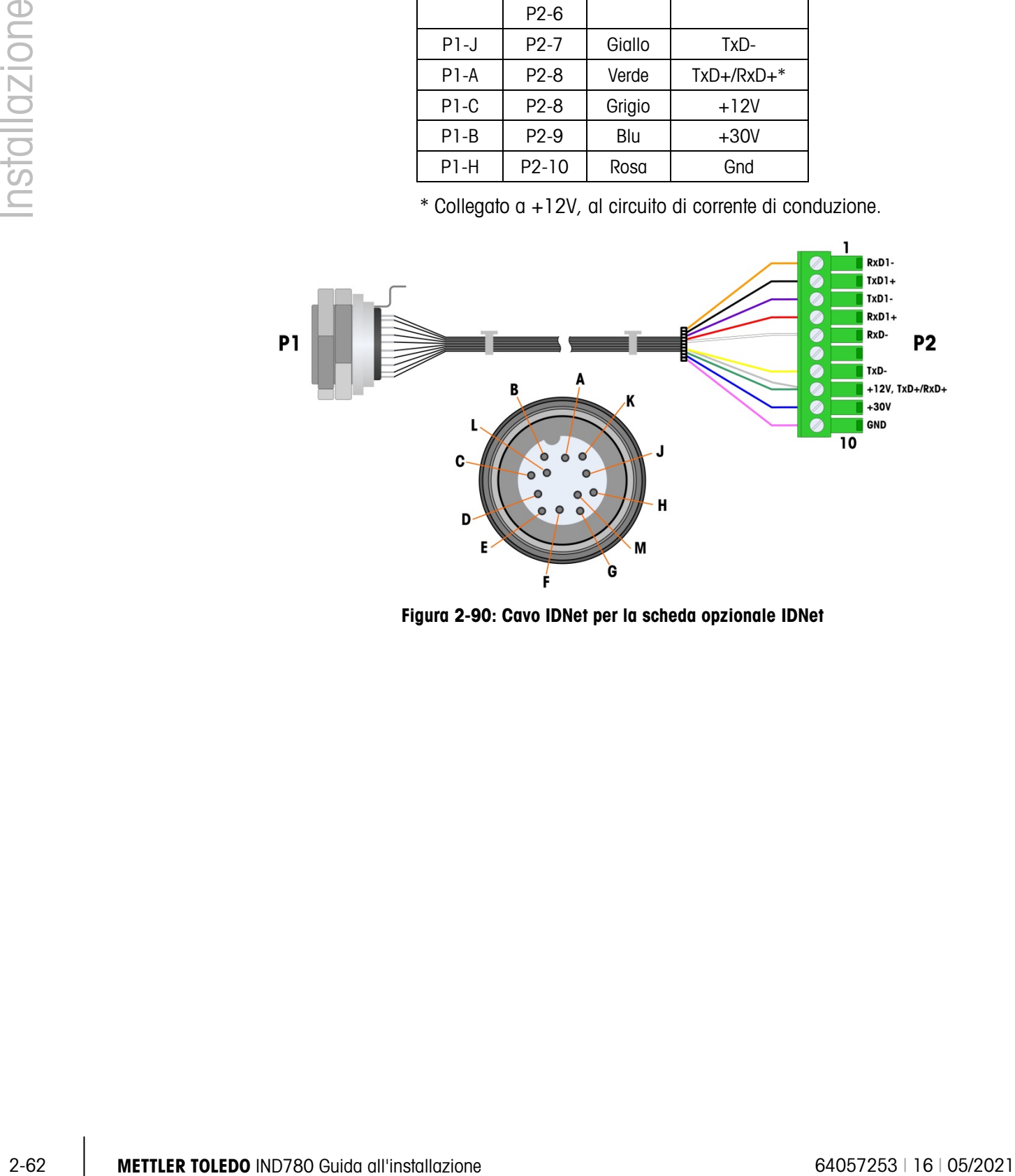

Figura 2-90: Cavo IDNet per la scheda opzionale IDNet

### 2.7.9. Scheda opzionale seriale

### 2.7.9.1. Connessioni

La scheda opzionale seriale è dotata di una porta COM aggiuntiva. È possibile posizionare la scheda o nella slot da 2 a 6 sulla PCB principale. La scheda è mostrata in [Figura 2-91,](#page-482-1) e le assegnazioni dei pin del connettore sono mostrati in [Figura 2-92.](#page-482-2)

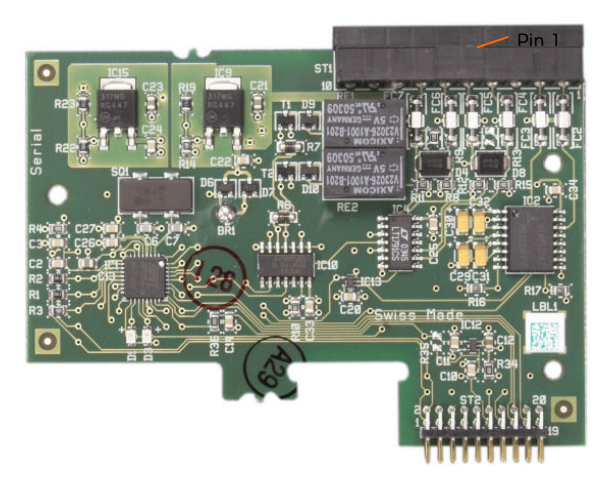

Figura 2-91:Scheda opzionale seriale

<span id="page-482-1"></span>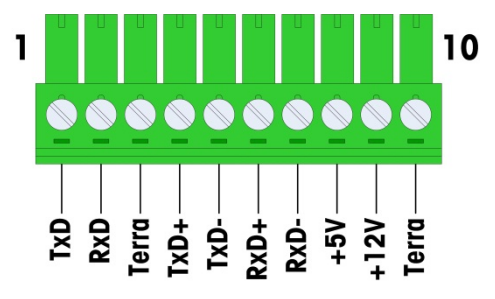

Figura 2-92: Connettore della scheda opzionale seriale

<span id="page-482-2"></span><span id="page-482-0"></span>Le assegnazioni del connettore della porta per questa scheda sono mostrate in [Figura 2-93](#page-483-0) e la terminazione per RS-232, RS-422 e RS-485 in [Tabella 2-18.](#page-482-0)

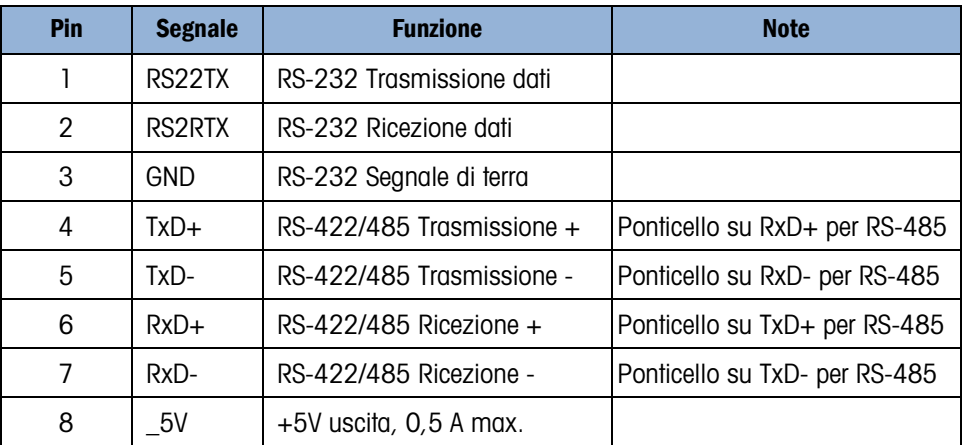

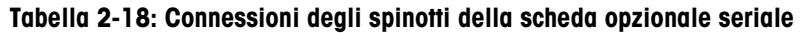

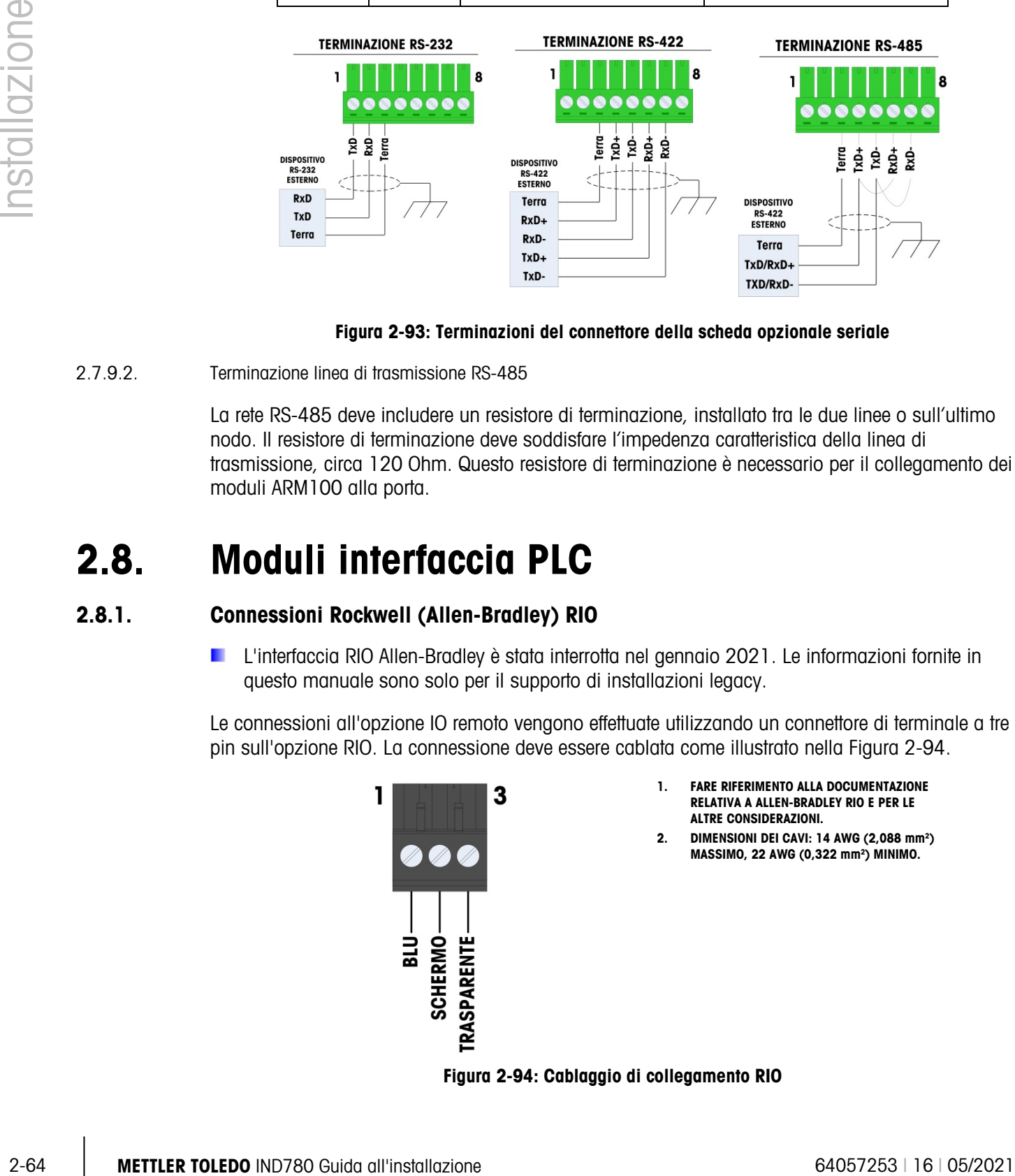

Figura 2-93: Terminazioni del connettore della scheda opzionale seriale

2.7.9.2. Terminazione linea di trasmissione RS-485

<span id="page-483-0"></span>La rete RS-485 deve includere un resistore di terminazione, installato tra le due linee o sull'ultimo nodo. Il resistore di terminazione deve soddisfare l'impedenza caratteristica della linea di trasmissione, circa 120 Ohm. Questo resistore di terminazione è necessario per il collegamento dei moduli ARM100 alla porta.

# 2.8. Moduli interfaccia PLC

### 2.8.1. Connessioni Rockwell (Allen-Bradley) RIO

L'interfaccia RIO Allen-Bradley è stata interrotta nel gennaio 2021. Le informazioni fornite in questo manuale sono solo per il supporto di installazioni legacy.

Le connessioni all'opzione IO remoto vengono effettuate utilizzando un connettore di terminale a tre pin sull'opzione RIO. La connessione deve essere cablata come illustrato nella [Figura 2-94.](#page-483-1)

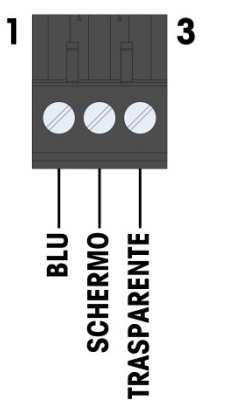

- 1. FARE RIFERIMENTO ALLA DOCUMENTAZIONE RELATIVA A ALLEN-BRADLEY RIO E PER LE ALTRE CONSIDERAZIONI.
- 2. DIMENSIONI DEI CAVI: 14 AWG (2,088 mm<sup>2</sup>) MASSIMO, 22 AWG (0,322 mm2 ) MINIMO.

<span id="page-483-1"></span>Figura 2-94: Cablaggio di collegamento RIO

Il numero di parte per il cavo di IO remoto è Belden 9463. Talvolta è denominato il "flessibile blu". La [Figura 2-95](#page-484-0) mostra il modulo dell'interfaccia PLC RIO, con il connettore in alto a destra.

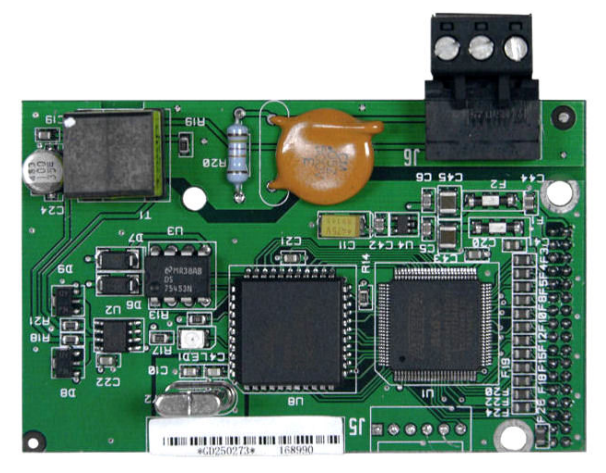

Figura 2-95: Modulo di interfaccia PLC Allen-Bradley RIO

### 2.8.2. Conessioni dell'uscita analogical

<span id="page-484-0"></span>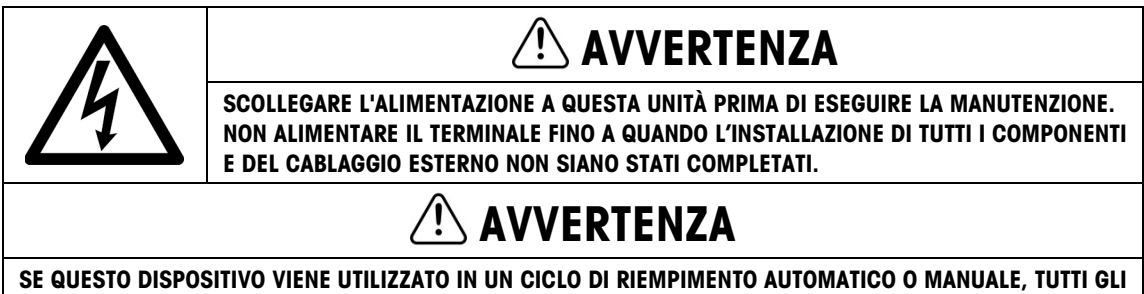

UTENTI DEVONO FORNIRE UN CIRCUITO DI ARRESTO DI EMERGENZA CABLATO ESTERNO AL DISPOSITIVO. IL MANCATO RISPETTO DI QUESTA PRECAUZIONE POTREBBE CAUSARE LESIONI PERSONALI.

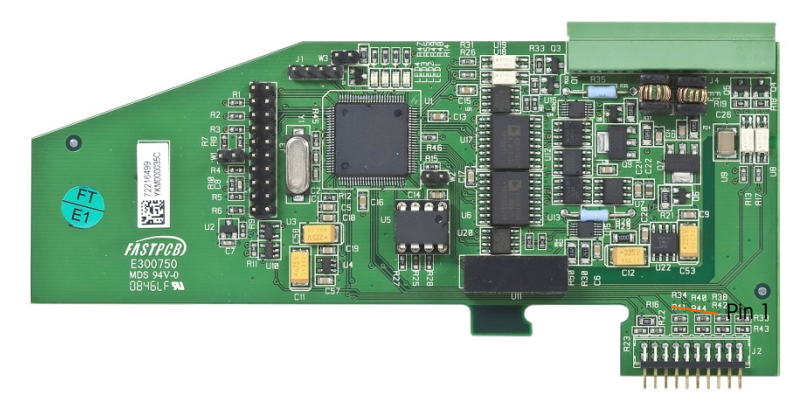

Figura 2-96: Scheda dell'uscita analogica

La lunghezza massima consigliata per il cavo per l'uscita 4-20 mA è pari a 300 metri (1.000 piedi). Il cavo consigliato da utilizzare con l'uscita analogica è di tipo schermato a due conduttori intrecciati 20 gauge (Belden 8762 o equivalente), disponibile presso METTLER TOLEDO con numero parte 510220190. Per informazioni relative a connessione e terminazione consultare la [Figura 2-97.](#page-485-0)

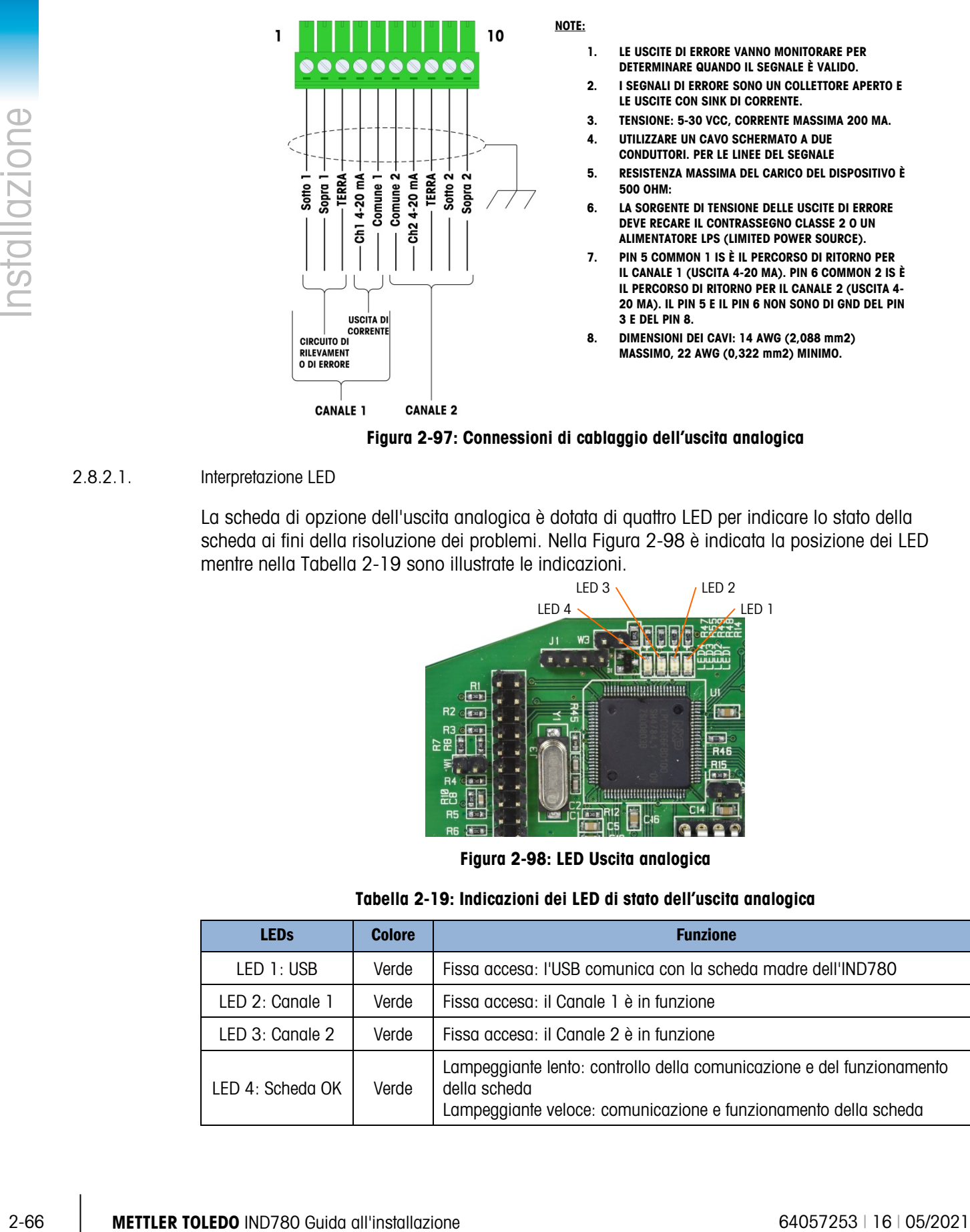

Figura 2-97: Connessioni di cablaggio dell'uscita analogica

### 2.8.2.1. Interpretazione LED

<span id="page-485-0"></span>La scheda di opzione dell'uscita analogica è dotata di quattro LED per indicare lo stato della scheda ai fini della risoluzione dei problemi. Nella [Figura 2-98](#page-485-1) è indicata la posizione dei LED mentre nella [Tabella 2-19](#page-485-2) sono illustrate le indicazioni.

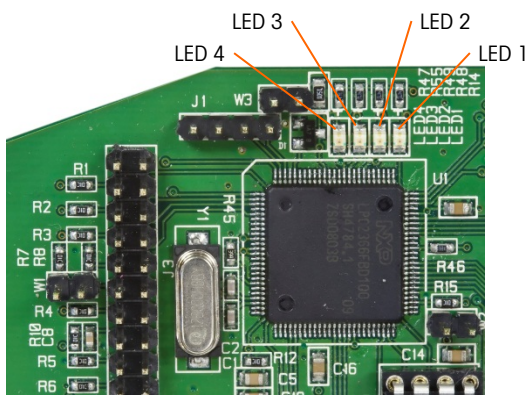

Figura 2-98: LED Uscita analogica

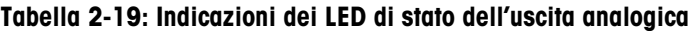

<span id="page-485-2"></span><span id="page-485-1"></span>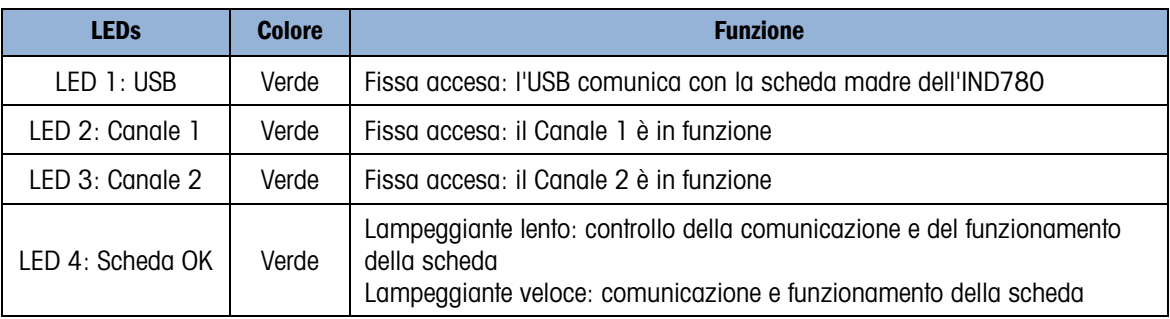

### 2.8.3. Interfaccia ControlNet

Il modulo PLC ControlNet [\(Figura 2-99\)](#page-486-0) collega alla rete ControlNet attraverso uno o due cavi coassiali [\(Figura 2-101\)](#page-487-0). Il Canale B è ridondante con il canale A, e non viene utilizzato a meno che ControlNet non rileva alcun segnale sul canale A. Notare che l'indirizzo del modulo è impostato nel software, e gli interruttori MAC ID indicati in [Figura 2-99](#page-486-0) non sono utilizzati.

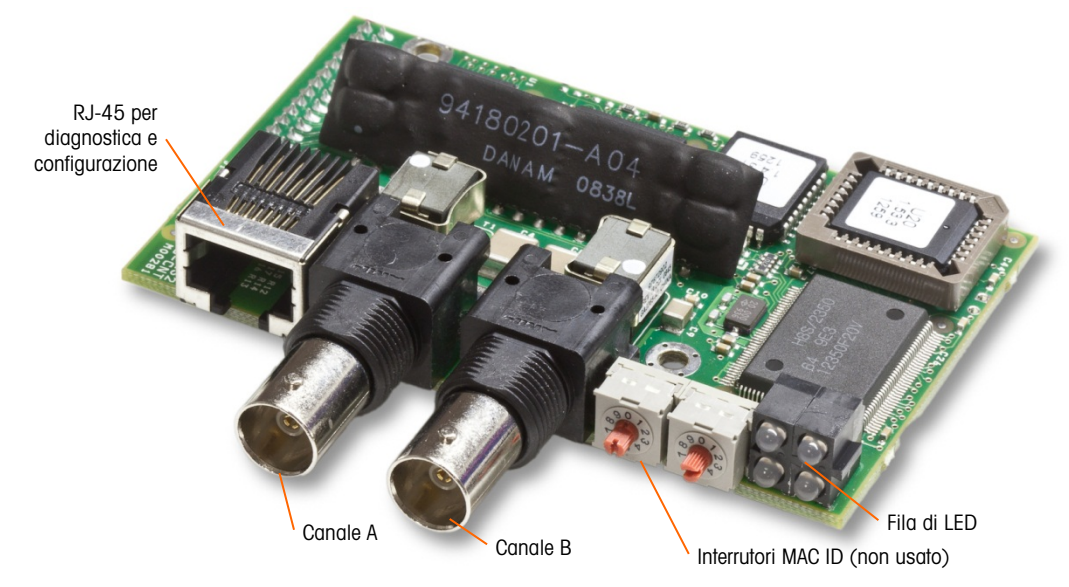

Figura 2-99: Connessioni e componenti del modulo PLC ControlNet

<span id="page-486-0"></span>**Non** collegare un cavo Ethernet al connettore RJ-45nostrato sulla sinistra della [Figura 2-99.](#page-486-0) Si potrebbe danneggiare l'unità IND780.

La [Figura 2-100](#page-486-1) mostra la matrice dell'indicatore di stato dei LED sulla scheda ControlNet (vedere anche la [Figura 2-99\)](#page-486-0).

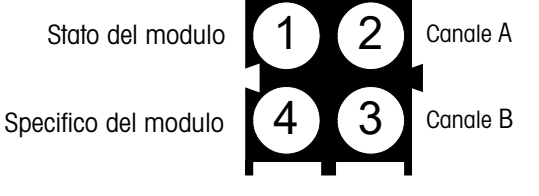

<span id="page-486-1"></span>Figura 2-100: LED degli indicatori di stato ControlNet

La [Figura 2-101](#page-487-0) mostra un esempio di cavo ControlNet, e una vista ravvicinata del connettore. Notare che il connettore può essere ad angolo retto o dritto,come illustrato qui.

**La Quando l'opzione ControlNet è presente in un terminale installato in un ambiente difficile, deve** essere utilizzato un cavo con un connettore diritto.

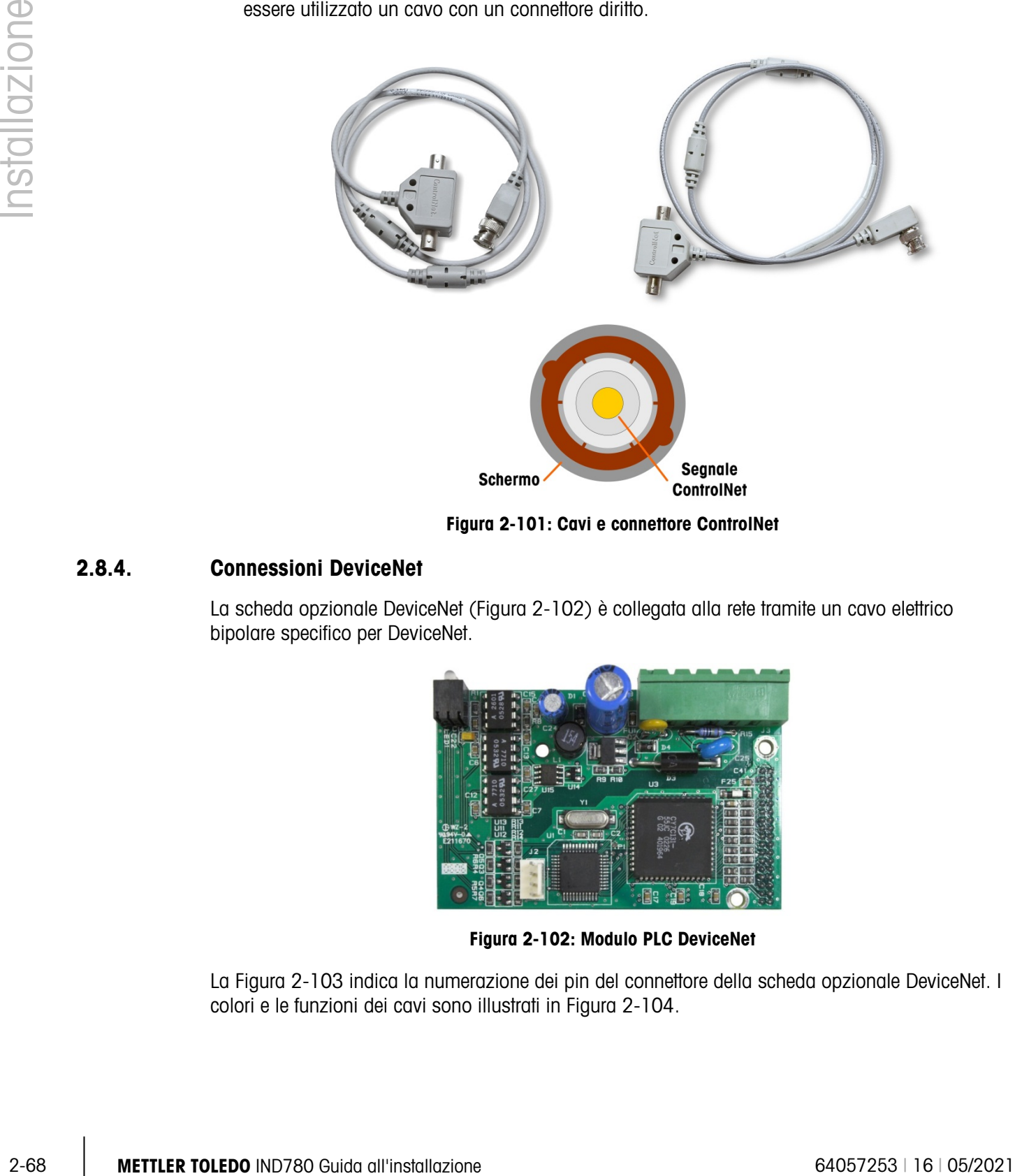

Figura 2-101: Cavi e connettore ControlNet

### 2.8.4. Connessioni DeviceNet

<span id="page-487-0"></span>La scheda opzionale DeviceNet [\(Figura 2-102\)](#page-487-1) è collegata alla rete tramite un cavo elettrico bipolare specifico per DeviceNet.

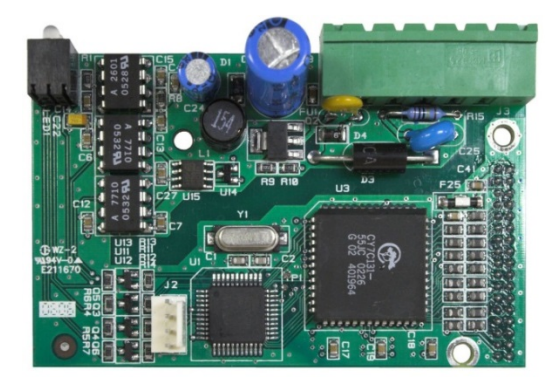

Figura 2-102: Modulo PLC DeviceNet

<span id="page-487-1"></span>La [Figura 2-103](#page-488-0) indica la numerazione dei pin del connettore della scheda opzionale DeviceNet. I colori e le funzioni dei cavi sono illustrati in [Figura 2-104.](#page-488-1)

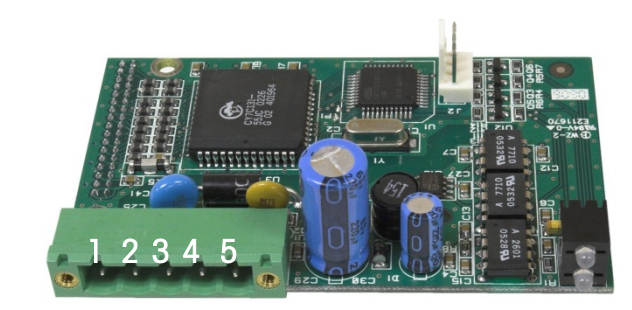

Figura 2-103: Modulo DeviceNet connettore

<span id="page-488-0"></span>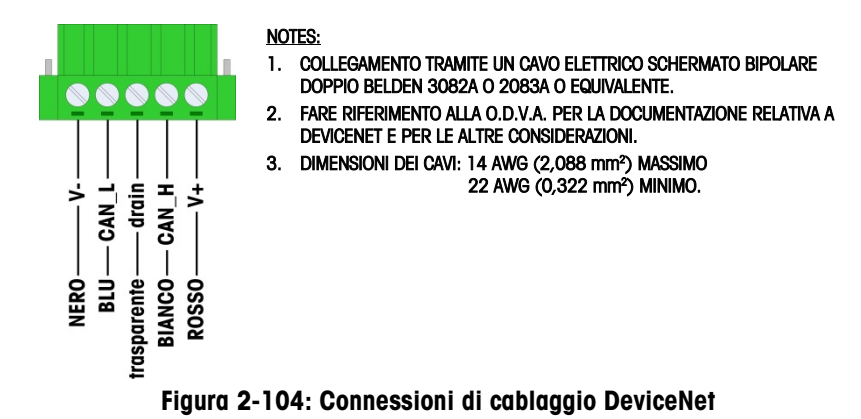

<span id="page-488-1"></span>Per ulteriori informazioni sul cablaggio di DeviceNet consultare il sito [http://www.odva.org/.](http://www.odva.org/)

### 2.8.5. Interfaccia Ethernet/IP e Modbus TCP

Il modulo Ethernet / IP [\(Figura 2-105\)](#page-488-2) si collega alla rete attraverso un cavo diretto standard Ethernet. Notare che l'indirizzo del modulo è impostato nel software e gli interruttori DIP indicati in [Figura 2-105](#page-488-2) non sono utilizzati e devono essere impostati su OFF (Spento).

Nota: Modbus TCP richiede la versione 1.32 o superiore per la scheda Ethernet/IP.

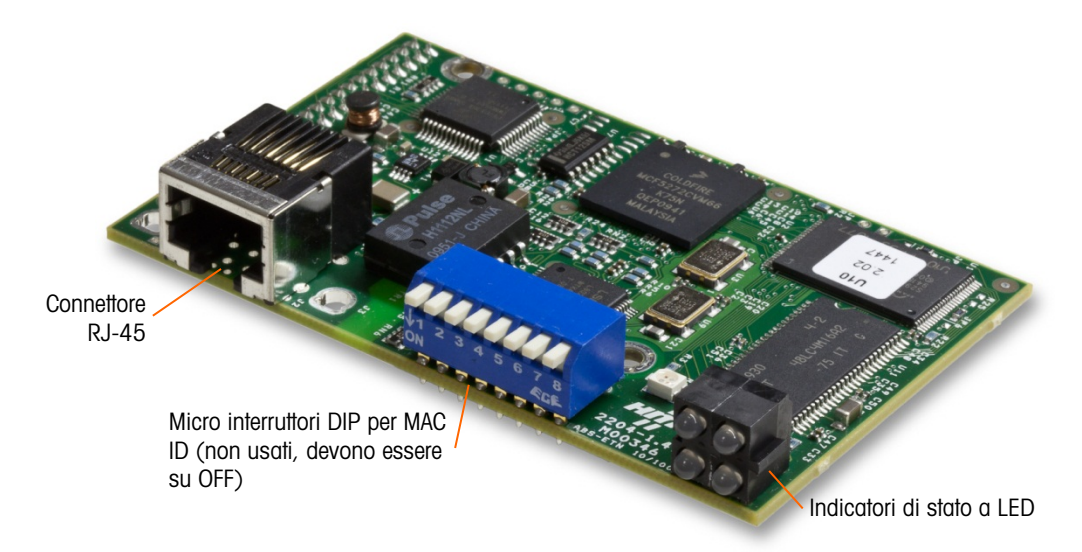

<span id="page-488-2"></span>Figura 2-105: Componenti del modulo PLC Ethernet/IP

[Figura 2-106](#page-489-0) mostra la matrice dell'indicatore di stato dei LED sulla scheda Ethernet / IP.

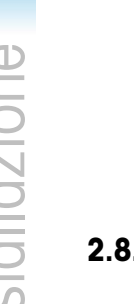

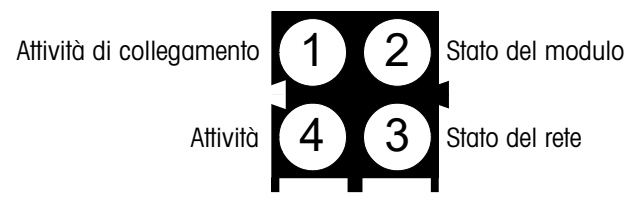

Figura 2-106: LED degli indicatori di stato Ethernet / IP

### 2.8.6. Connessioni PROFIBUS (Armadietto per ambienti difficili)

<span id="page-489-0"></span>La connessione PROFIBUS all'armadietto per ambienti difficili viene effettuata utilizzando un connettore dritto a nove pin ad angolo retto all'interno dell'armadietto IND780. Per terminare i cavi, seguire le istruzioni incluse con il connettore. La [Figura 2-107](#page-489-1) mostra il modulo PROFIBUS per l'utilizzo nell'armadietto per ambienti difficili, con il connettore in alto a destra.

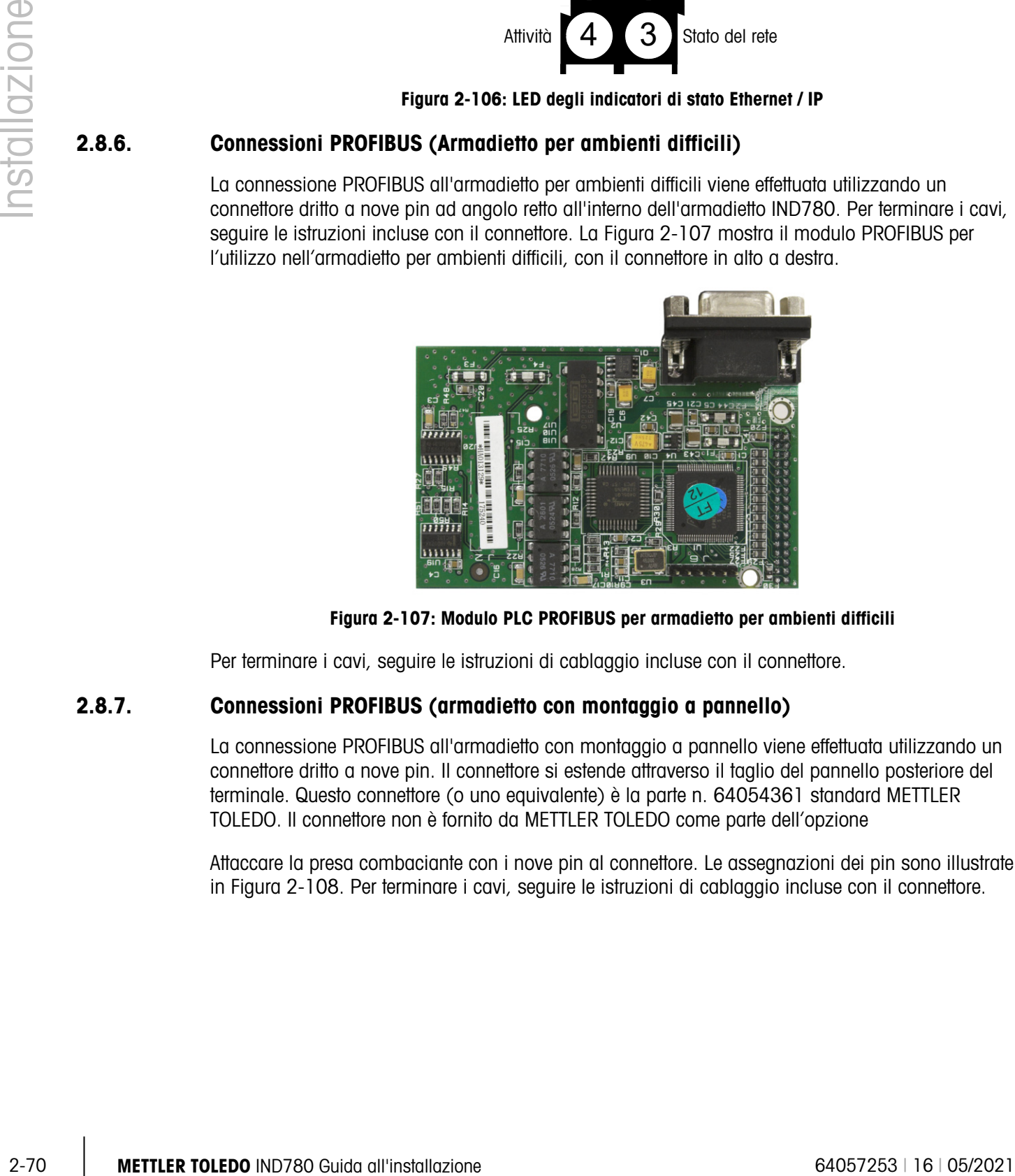

Figura 2-107: Modulo PLC PROFIBUS per armadietto per ambienti difficili

<span id="page-489-1"></span>Per terminare i cavi, seguire le istruzioni di cablaggio incluse con il connettore.

### 2.8.7. Connessioni PROFIBUS (armadietto con montaggio a pannello)

La connessione PROFIBUS all'armadietto con montaggio a pannello viene effettuata utilizzando un connettore dritto a nove pin. Il connettore si estende attraverso il taglio del pannello posteriore del terminale. Questo connettore (o uno equivalente) è la parte n. 64054361 standard METTLER TOLEDO. Il connettore non è fornito da METTLER TOLEDO come parte dell'opzione

Attaccare la presa combaciante con i nove pin al connettore. Le assegnazioni dei pin sono illustrate in [Figura 2-108.](#page-490-0) Per terminare i cavi, seguire le istruzioni di cablaggio incluse con il connettore.

|        | <b>Connettore interfaccia PROFIBUS</b> |                  |
|--------|----------------------------------------|------------------|
| 6<br>9 | Pin                                    | <b>Segnale</b>   |
|        |                                        | Non utilizzato   |
|        | 2                                      | Non utilizzato   |
|        | 3                                      | $RxD/TxD +$      |
|        | 4                                      | <b>RTS</b>       |
|        | 5                                      | <b>Terra BUS</b> |
|        | 6                                      | $+5V$ BUS        |
|        | 7                                      | Non utilizzato   |
|        | 8                                      | RxD/TxD -        |
|        | 9                                      | Non utilizzato   |

Figura 2-108: Assegnazioni connettore a nove pin PROFIBUS

<span id="page-490-0"></span>La [Figura 2-109](#page-490-1) mostra la scheda PROFIBUS utilizzate per le installazioni del montaggio a pannello, con il connettore appropriato cerchiato.

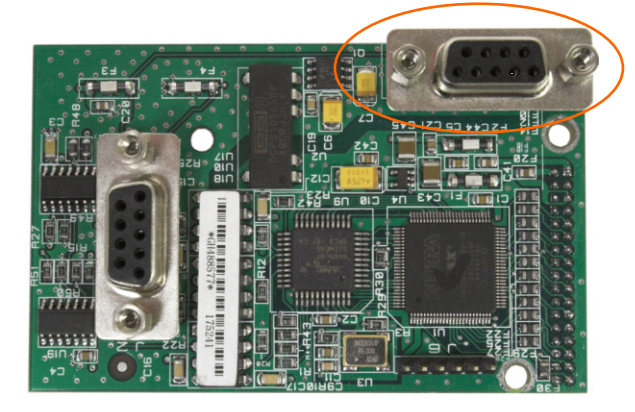

Figura 2-109: Modulo PLC PROFIBUS per armadietto per montaggio a pannello

<span id="page-490-1"></span>La [Figura 2-110](#page-490-2) mostra (da sinistra a destra) il modulo installato nell'armadietto per montaggio a pannello, con il connettore collegato, e il pannello posteriore in posizione.

<span id="page-490-2"></span>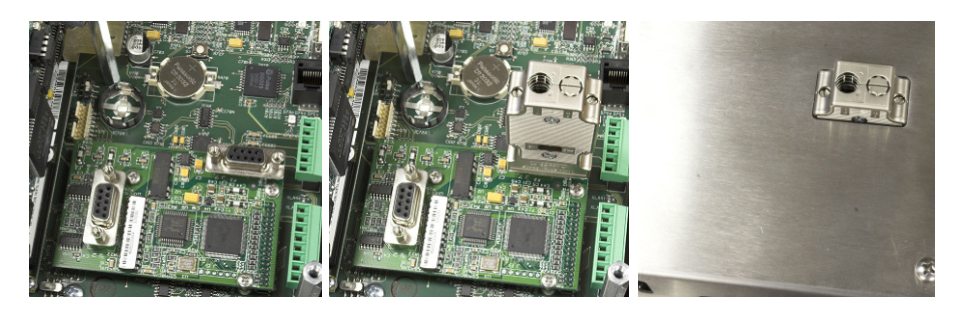

Figura 2-110: Connettore del modulo PLC PROFIBUS per armadietto per montaggio a pannello

### 2.8.8. Interfaccia PROFINET

Il modulo PROFINET [\(Figura 2-111\)](#page-491-0) si collega alla rete attraverso un cavo diretto standard Ethernet.

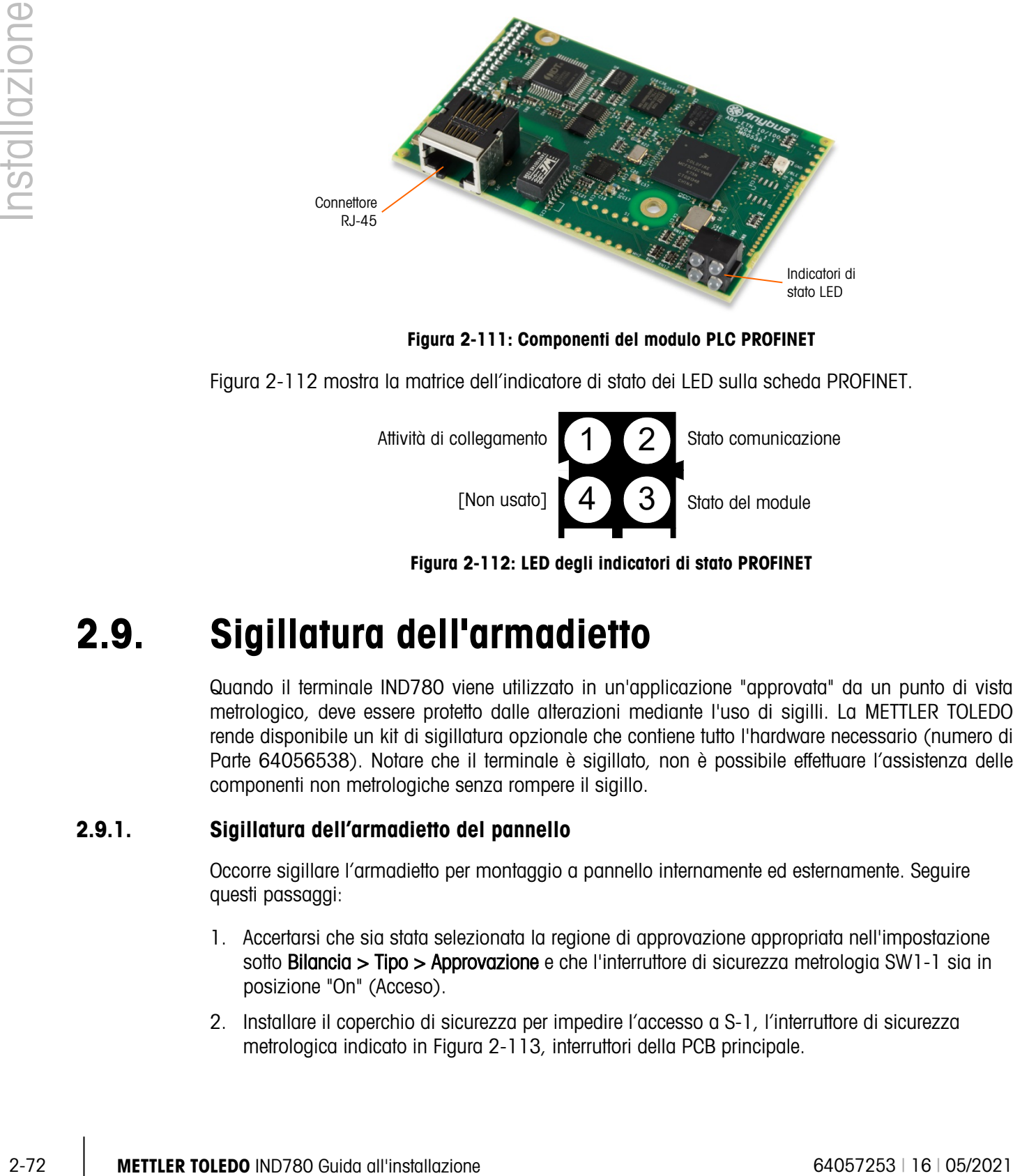

Figura 2-111: Componenti del modulo PLC PROFINET

<span id="page-491-0"></span>[Figura 2-112](#page-491-1) mostra la matrice dell'indicatore di stato dei LED sulla scheda PROFINET.

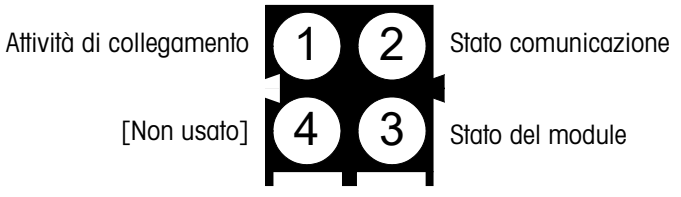

Figura 2-112: LED degli indicatori di stato PROFINET

# 2.9. Sigillatura dell'armadietto

<span id="page-491-1"></span>Quando il terminale IND780 viene utilizzato in un'applicazione "approvata" da un punto di vista metrologico, deve essere protetto dalle alterazioni mediante l'uso di sigilli. La METTLER TOLEDO rende disponibile un kit di sigillatura opzionale che contiene tutto l'hardware necessario (numero di Parte 64056538). Notare che il terminale è sigillato, non è possibile effettuare l'assistenza delle componenti non metrologiche senza rompere il sigillo.

### 2.9.1. Sigillatura dell'armadietto del pannello

Occorre sigillare l'armadietto per montaggio a pannello internamente ed esternamente. Seguire questi passaggi:

- 1. Accertarsi che sia stata selezionata la regione di approvazione appropriata nell'impostazione sotto Bilancia > Tipo > Approvazione e che l'interruttore di sicurezza metrologia SW1-1 sia in posizione "On" (Acceso).
- 2. Installare il coperchio di sicurezza per impedire l'accesso a S-1, l'interruttore di sicurezza metrologica indicato in [Figura 2-113,](#page-492-0) interruttori della PCB principale.

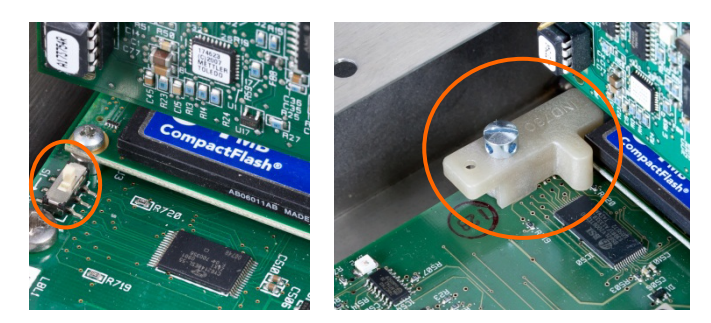

### <span id="page-492-0"></span>Figura 2-113: interruttore di sicurezza metrologica (a sinistra)e coperchio installato (a destra)

3. Per proteggere i/il cavo/i di interconnessione alla cella di carico (collegati alla schede di opzione), è necessario apporre un sigillo di sicurezza ai connettori per assicurare che non vengano rimossi o disconnessi. Il sigillo impedisce anche l'accesso alle viti di fermo dei cavi indicate in [Figura 2-114.](#page-492-1) La [Figura 2-115](#page-492-2) mostra il sigillo in posizione.

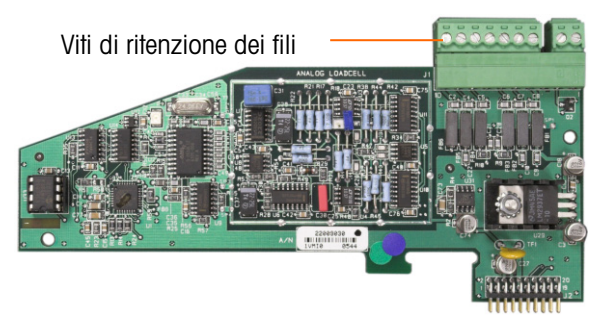

Figura 2-114: Connessione della scheda di opzione non protetta

<span id="page-492-1"></span>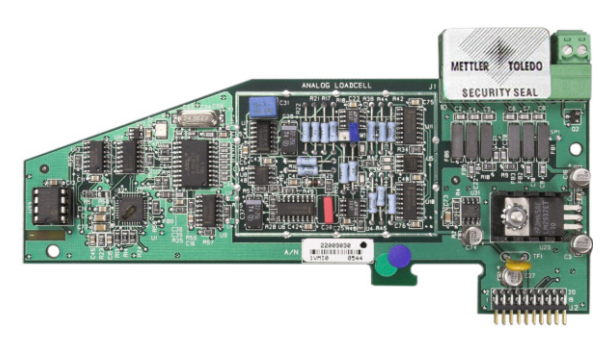

Figura 2-115: Sigillo di sicurezza installato

<span id="page-492-2"></span>4. Infine, il pannello posteriore dell'armadietto viene sigillato, utilizzando le tre viti standard e le tre viti di sigillatura indicate in [Figura 2-116,](#page-493-0) due per serrare il pannello in posizione sui suoi supporti e una per serrare un'estremità della guida superiore della scheda.

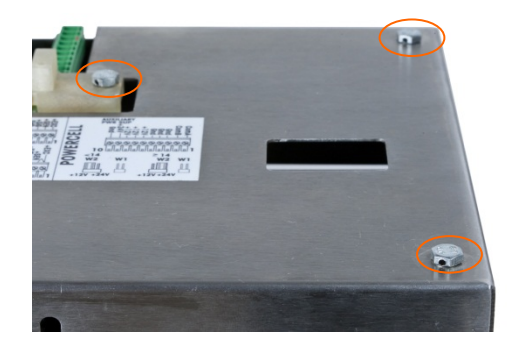

Figura 2-116: Copertura posteriore armadietto del pannello con viti di sigillatura installate

<span id="page-493-0"></span>5. Con le viti installate, avvitare il cavo di sigillatura attraverso ciascuna di esse, poi serrare le estremità libera attraverso il foro nel sigillo di plastica.

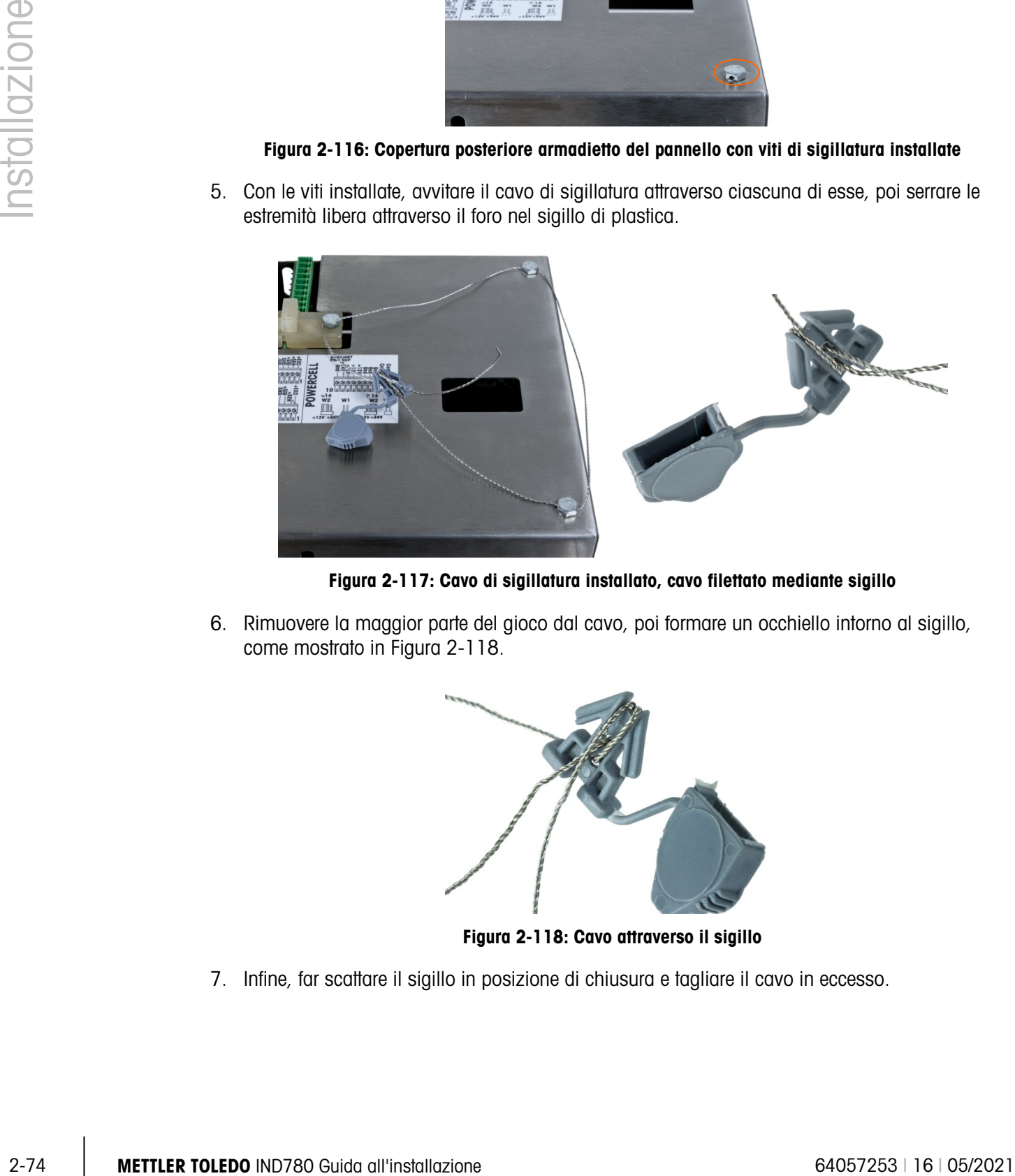

Figura 2-117: Cavo di sigillatura installato, cavo filettato mediante sigillo

<span id="page-493-2"></span>6. Rimuovere la maggior parte del gioco dal cavo, poi formare un occhiello intorno al sigillo, come mostrato in [Figura 2-118.](#page-493-1)

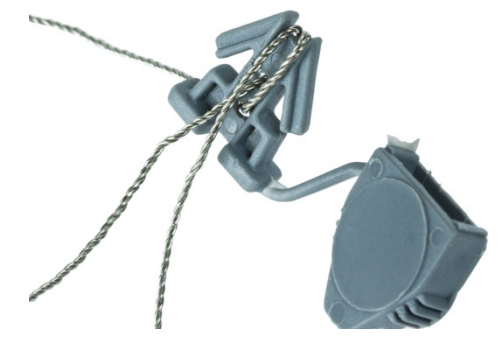

Figura 2-118: Cavo attraverso il sigillo

<span id="page-493-1"></span>7. Infine, far scattare il sigillo in posizione di chiusura e tagliare il cavo in eccesso.

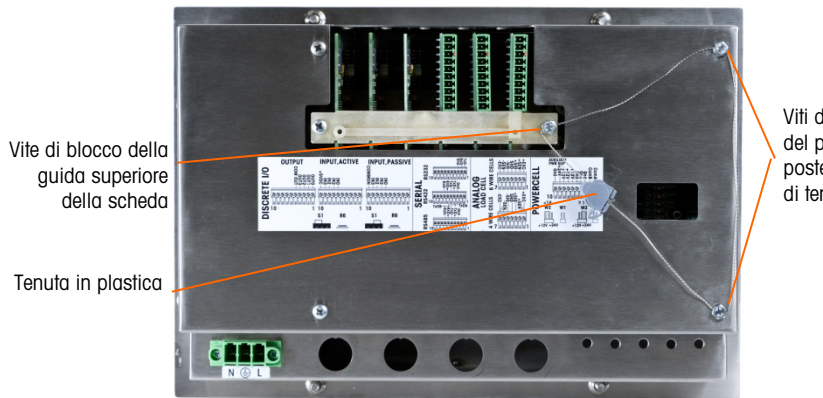

Viti di montaggio del pannello posteriore con viti di tenuta

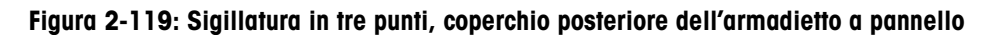

### 2.9.2. Sigillatura dell'armadietto per ambienti difficili

Per la sigillatura esterna dell'armadietto per ambienti difficili, fare riferimento alle [Figura 2-122](#page-495-0) e seguire questi passaggi:

- 1. Accertarsi che sia stata selezionata la regione di approvazione appropriata nell'impostazione sotto Bilancia > Tipo > Approvazione e che l'interruttore di sicurezza metrologia S-1 sia in posizione "On" (Acceso).
- 2. Se l'armadietto è aperto, premere il pannello anteriore in giù sull'armadietto in modo che scatti in posizione in tutti e quattro gli angoli Infilare l'estremità del sigillo del cavo nel margine inferiore del pannello frontale dell'IND780 mediante il foro centrale

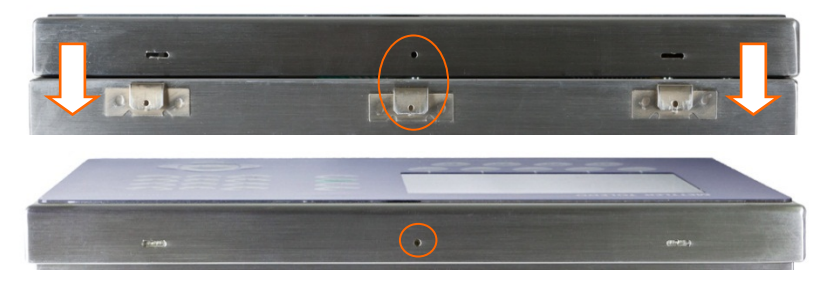

Figura 2-120: Punto di sigillatura nella parte posteriore del pannello anteriore

Le pinze a becco possono essere utili per spingere il cavo attraverso i fori nella copertura e nel fermaglio.

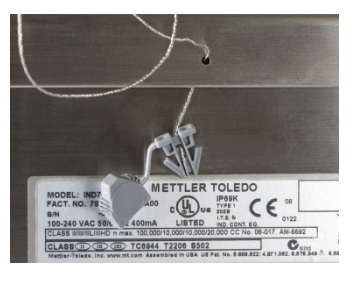

Figura 2-121: Cavo di sigillo filettato attraverso copertura e fermaglio

3. Infilare l'estremità del cavo elettrico attraverso il foro nel sigillo di plastica [\(Figura 2-117\)](#page-493-2).

4. Formare un occhiello con il cavo attorno al corpo del sigillo [\(Figura 2-118,](#page-493-1) [Figura 2-122\)](#page-495-0), farlo scattare in posizione di chiusura e tagliare il cavo in eccesso.

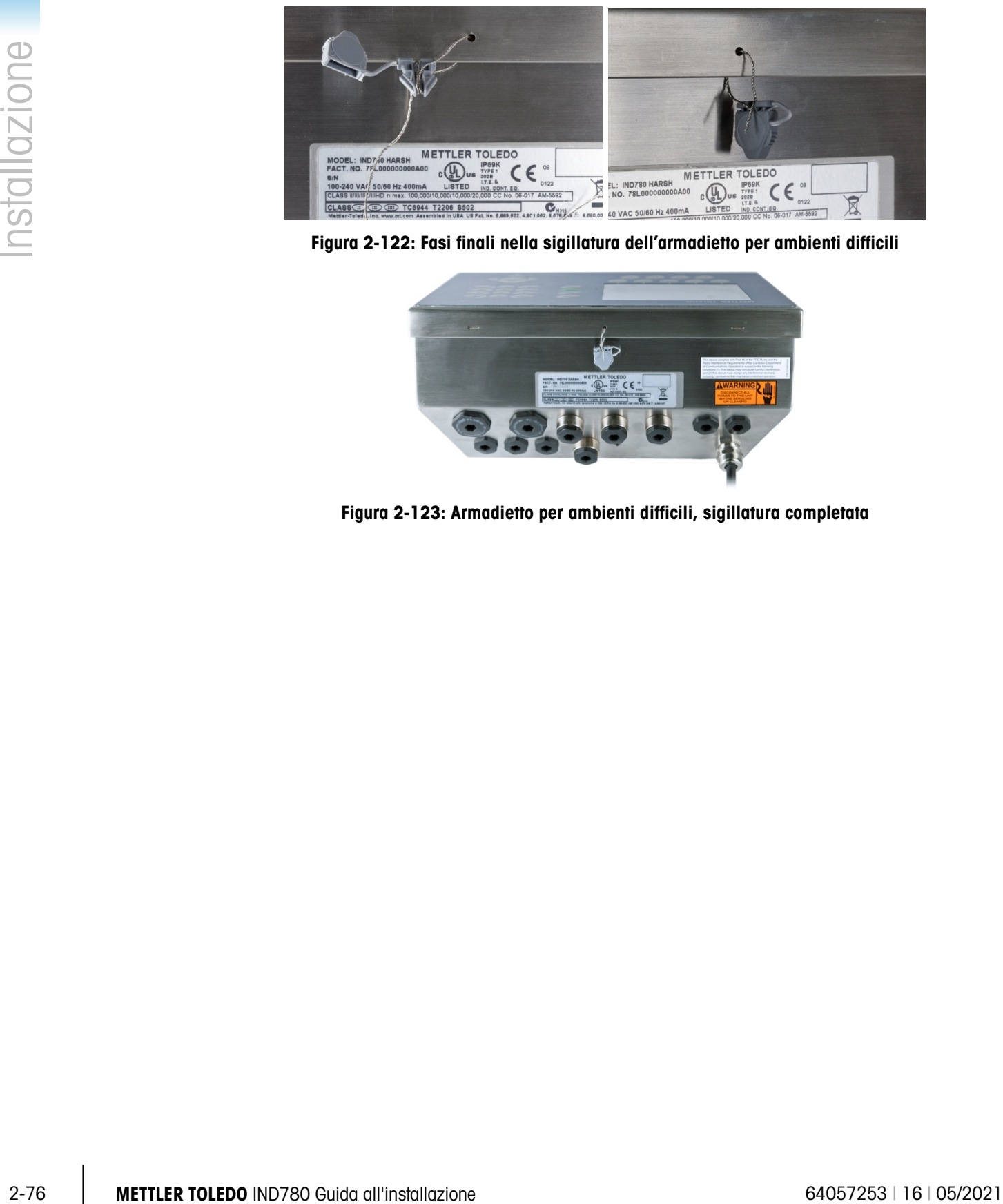

<span id="page-495-0"></span>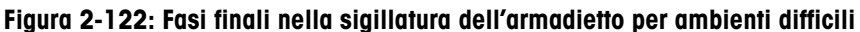

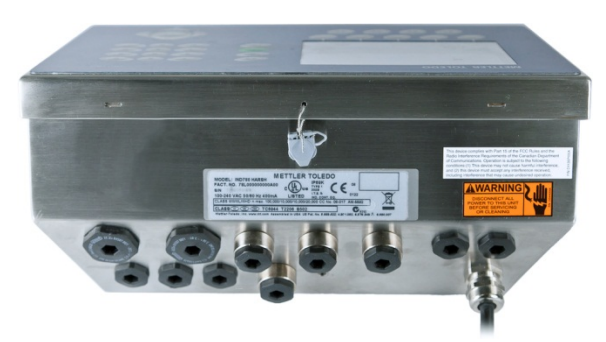

Figura 2-123: Armadietto per ambienti difficili, sigillatura completata

# Guia de instalação Guia de instalação

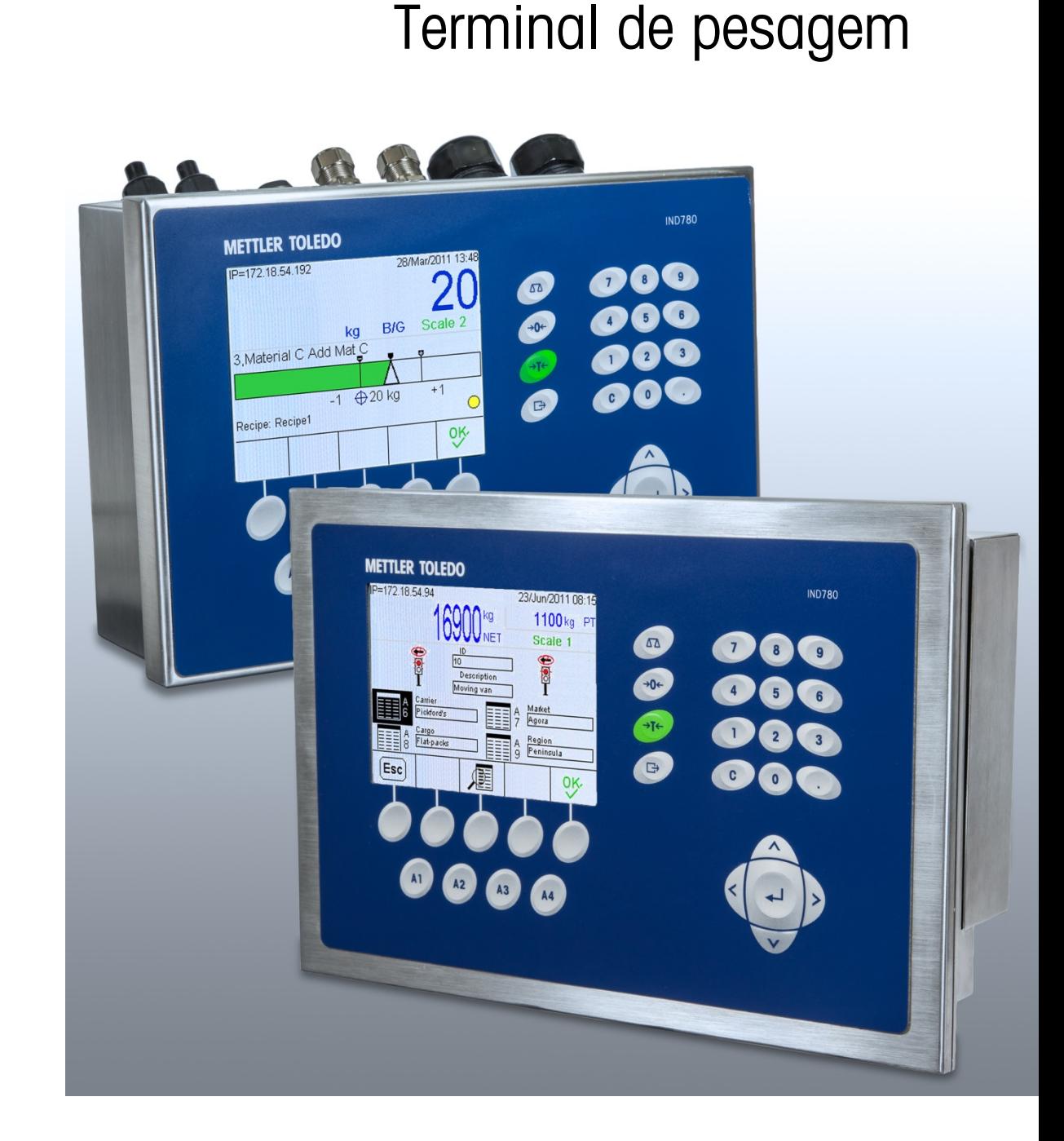

IND780

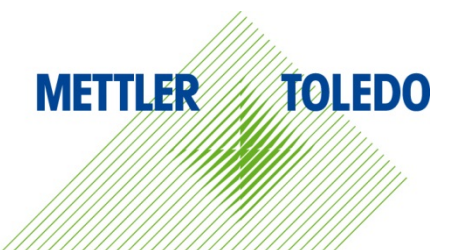

# IND780 Terminal de pesagem

# **METTLER TOLEDO** Service

### Serviços essenciais para o desempenho confiável

Parabéns por escolher a qualidade e precisão da METTLER TOLEDO. O uso adequado de seu novo equipamento de acordo com este manual e a calibração e manutenção regulares feitas por nossa equipe treinada na fábrica garante uma operação confiável e precisa, protegendo o seu investimento. Entre em contato para discutirmos um contrato de serviço adequado às suas necessidades e ao seu orçamento. Mais informações estão disponíveis em [www.mt.com/service.](http://www.mt.com/service)

Há vários meios importantes para garantir que o desempenho de seu investimento seja o ideal:

- 1. Registre seu produto: Convidamos você a registrar seu produto em www.mt.com/productregistration para que possamos informá-lo sobre melhorias, atualizações e notificações importantes sobre o seu produto.
- 2. Se precisar de serviço, fale com a METTLER TOLEDO: O valor de uma medição é proporcional à sua exatidão – uma balança fora da especificação pode reduzir a qualidade, diminuir os lucros e aumentar a responsabilidade. A manutenção da METTLER TOLEDO em tempo hábil garante a exatidão e otimiza o tempo de operação e a vida do equipamento.
	- a. Instalação, configuração, integração e treinamento: Nossos representantes de serviços treinados na fábrica são especialistas em equipamentos de pesagem. Asseguramos que seu equipamento de pesagem está pronto para produzir de maneira rentável e no momento adequado e que o pessoal é treinado para o sucesso.
	- b. Documentação de calibração inicial: O ambiente de instalação e os requisitos da aplicação são peculiares para cada balança industrial, por isso o desempenho deve ser testado e certificado. Nossos serviços de calibração e certificados documentam a exatidão para garantir a qualidade da produção e fornecer um registro de desempenho para o sistema de qualidade.
	- c. Manutenção da calibração periódica: Um Contrato de Serviço de Calibração confere confiabilidade contínua ao seu processo de pesagem e uma documentação de conformidade aos requisitos. Oferecemos uma variedade de planos de serviço programados para atender às suas necessidades e idealizados para se adequarem a seu orçamento.
	- d. Verificação GWP®: Uma abordagem baseada em riscos para gerenciar o equipamento de pesagem permite controlar e aprimorar todo o processo de medição, que garante qualidade de produto reproduzível e minimiza os custo do processo. O GWP (Good Weighing Practice), o padrão com base em ciência para gerenciamento de um ciclo de vida eficiente de equipamento de pesagem, fornece respostas claras sobre como especificar, calibrar e garantir precisão do equipamento de pesagem, independente da marca.

© METTLER TOLEDO 2021

Nenhuma parte deste manual pode ser reproduzida ou transmitida em qualquer formato ou por meios eletrônicos ou mecânicos, inclusive fotocópia e gravação, para qualquer finalidade sem a expressa permissão escrita da METTLER TOLEDO.

Direitos restritos do governo dos EUA: Esta documentação é fornecida com Direitos restritos.

Copyright 2021 METTLER TOLEDO. Esta documentação contém informações proprietárias da METTLER TOLEDO. Ela não pode ser copiada total ou parcialmente sem o consentimento expresso por escrito da METTLER TOLEDO.

### **COPYRIGHT**

METTLER TOLEDO® é marca registrada da Mettler-Toledo, LLC. Todas as demais marcas e nomes de produto são marcas comerciais ou marcas comerciais registradas de suas respectivas empresas.

### A METTLER TOLEDO RESERVA-SE O DIREITO DE FAZER MELHORIAS OU ALTERAÇÕES SEM PRÉVIO AVISO.

### Notificação FCC

Este dispositivo atende a Parte 15 das Normas FCC e os Requisitos para rádio interferência do Departamento Canadense de Telecomunicações. A operação está sujeita às seguintes condições: (1) este dispositivo pode causar interferência prejudicial e (2) é necessário que ele aceite toda e qualquer interferência recebida, inclusive interferências que ocasionem operação indesejada.

Este equipamento foi testado e está em conformidade com os limites para um dispositivo digital Classe A, conforme a Parte 15 das Normas FCC. Estes limites são projetados para fornecer proteção razoável contra interferências prejudiciais quando o equipamento for operado em um ambiente comercial. Este equipamento gera, utiliza e pode irradiar energia de radiofrequência e, se não for instalado e utilizado de acordo com o manual de instruções, pode causar interferência prejudicial às comunicações de rádio. A operação deste equipamento em uma área residencial pode causar interferência prejudicial, caso em que o usuário será obrigado a corrigir a interferência por sua própria conta.

A Declaração de Conformidade pode ser encontrada em п [http://glo.mt.com/us/en/home/search/compliance.html/compliance/.](http://glo.mt.com/us/en/home/search/compliance.html/compliance/)

### OBSERVAÇÃO SOBRE REVISÕES DE FIRMWARE

Este manual descreve as características e as funções do terminal IND780 com firmware versão 6.4.xx. Terminais com firmware versão 6.3.xx ou anteriores são diferentes em algumas áreas. A lista abaixo indica as principais diferenças entre as versões:

- Novidade na versão 5.1 Saída Contínua Estendida; interface aprimorada da balança SICS para oferecer suporte a WM/WMH, bases de Série 4 e Excellence; Cluster de Terminal Ethernet; Sequências de ID e Prompt; entrada serial para entrada de texto; acesso remoto a banco de dados de servidor SQL; interface Modbus TCP; interface DeviceNet™; suporte ao idioma chinês; suporte para Axle-780 e Com-780.
- Novidade na versão 6.1.01 Suporte aos níveis 2 e 3 de SICS; funcionalidade CalFREE™ revisada; opções adicionais de idioma de visor e teclado; opção DHCP acrescentada às interfaces Ethernet/IP e Modbus TCP; página Simetria de Célula de Carga de Diagnóstico Externo; acrescido da função de Timer Watchdog.
- Novidade na versão 6.1.08 Suporte para células de carga da POWERCELL PDX, Vista de Serviço MT para os Diagnósticos PDX, Registro de Desempenho PDX.
- Novidade na versão 6.3.03 Suporte para placa de opção de Saída Analógica de Canal Duplo
- Terminais IND780 agora equipados com placa ETX mais rápida e de nova geração. A placa principal do IND780 é compatível com os dois tipo de placa, mas o terminal deve usar versões de firmware da seguinte forma:

Placa ETX original – versão 6.x ou anterior

Nova placa ETX – versão 7.x ou posterior

- Novidade na versão 7.x Suporte às placas de interface do Medidor de Vazão
- Novidade na versã 8.x Suporte às PowerMount e PowerDeck

### Declaração sobre substâncias perigosas.

Não fazemos uso direto de materiais nocivos como o amianto, substâncias radioativas ou compostos de arsênico. No entanto, compramos componentes de fornecedores que podem conter algumas dessas substâncias em quantidades muito pequenas.

# Precauções

- LEIA este manual ANTES de usar ou fazer a manutenção deste equipamento e SIGA cuidadosamente estas instruções.
- GUARDE este manual para consulta futura.

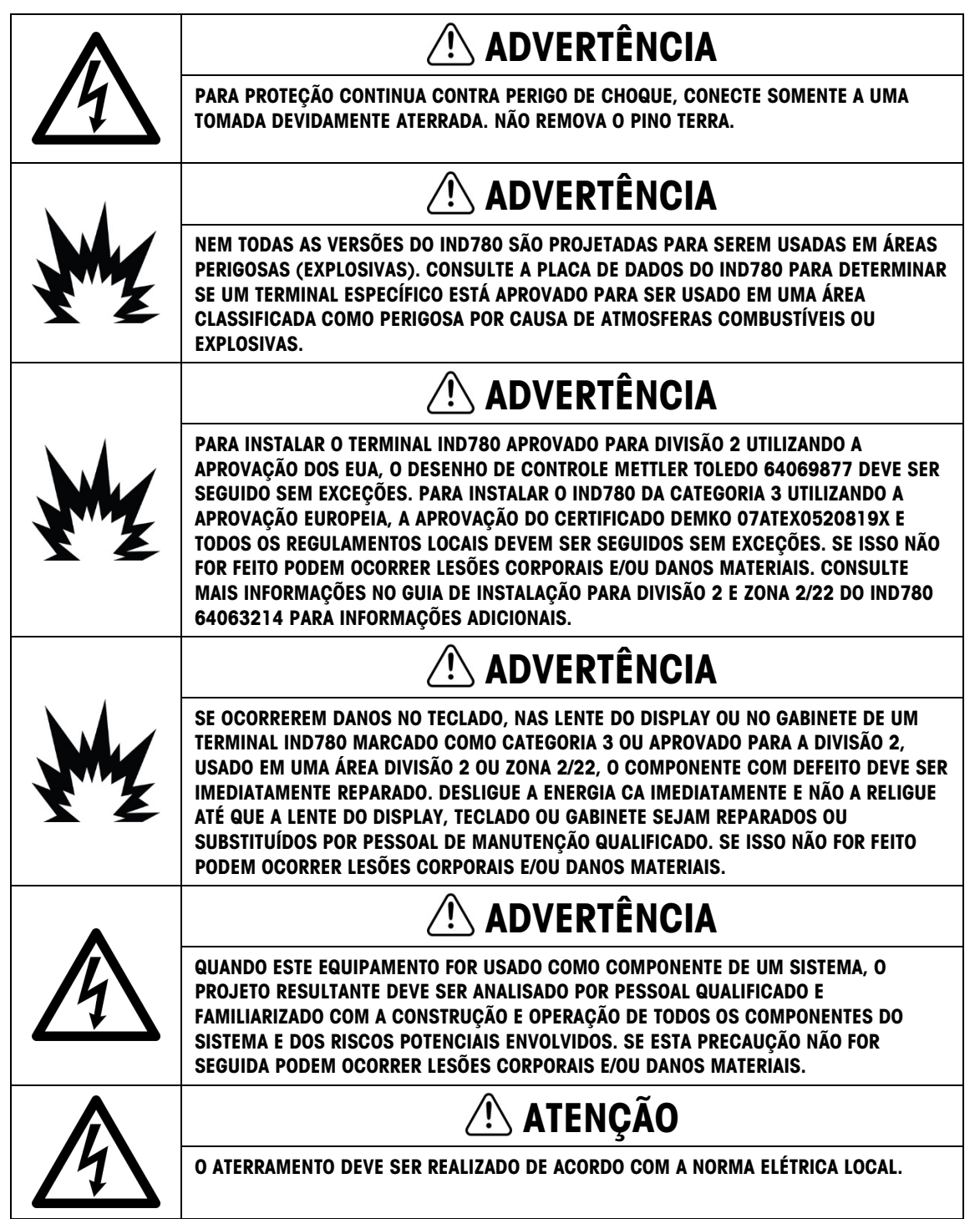

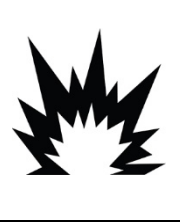

# **ATENÇÃO**

ANTES DE CONECTAR/DESCONECTAR QUALQUER COMPONENTE ELETRÔNICO INTERNO OU FIAÇÃO DE INTERCONEXÃO ENTRE EQUIPAMENTOS ELETRÔNICOS SEMPRE DESLIGUE A ENERGIA E ESPERE PELO MENOS TRINTA (30) SEGUNDOS ANTES DE FAZER QUALQUER CONEXÃO OU DESCONEXÃO. SE ESTAS PRECAUÇÕES NÃO FOREM SEGUIDAS, PODEM OCORRER DANOS, A DESTRUIÇÃO DO EQUIPAMENTO E/OU LESÕES CORPORAIS.

AVISO

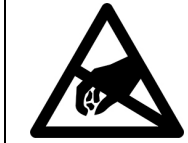

SIGA ESTAS PRECAUÇÕES AO MANUSEAR DISPOSITIVOS SENSÍVEIS À ELETRICIDADE ESTÁTICA.

## Requisito sobre disposição segura

Em conformidade com a Diretiva Europeia 2012/19/EC sobre Descarte de Equipamentos Elétricos e Eletrônicos (WEEE) este dispositivo não deve ser descartado como resíduo doméstico. Isto também é aplicável a países fora da EU, conforme requisitos específicos.

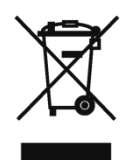

Descarte este dispositivo conforme os requisitos locais nos pontos de coleta especificados para equipamentos elétricos e eletrônicos.

Se tiver dúvidas, entre em contato com a autoridade responsável ou distribuidor de quem adquiriu este equipamento.

Se este dispositivo for transferido a terceiros (para uso privado ou profissional), é necessário que o teor deste regulamento também esteja associado.

Agradecemos sua contribuição à proteção do meio ambiente.

# **Sumário**

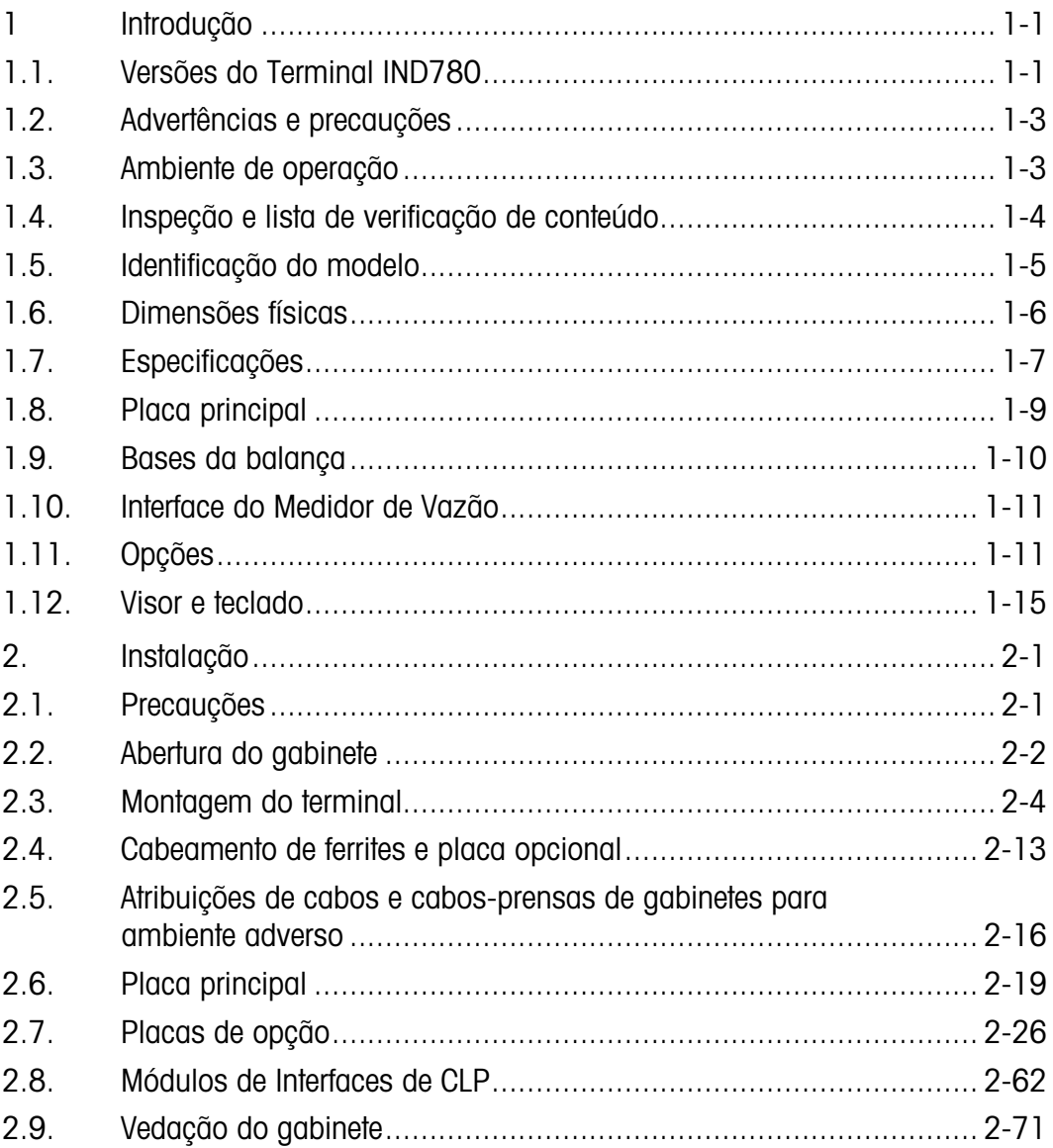

# **Introdução**

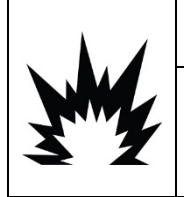

# INSTALAÇÃO EM DIV 2 E ZONA 2/22

SE DESEJA INSTALAR O IND780 EM UMA ÁREA DIVISÃO 2 OU ZONA 2/22, CONSULTE AS INSTRUÇÕES DE INSTALAÇÃO EM ÁREA DIVISÃO 2 E ZONA 2/22 INCLUÍDAS NO CD DE RECURSOS FORNECIDO COM O TERMINAL. SE ESTAS INSTRUÇÕES NÃO FOREM SEGUIDAS, PODEM OCORRER LESÕES CORPORAIS E/OU DANOS MATERIAIS.

Obrigado por adquirir o terminal industrial IND780. O IND780 combina a experiência acumulada de mais de 100 anos em pesagem industrial e a inovação do fabricante original de soluções eletrônicas de pesagem, com os últimos avanços em tecnologia da METTLER TOLEDO, para fornecer a você um terminal de pesagem versátil que pode ser configurado para atender aos seus requisitos específicos. O terminal IND780 é um terminal de pesagem de faixa única ou múltipla e alto desempenho, para uso com células de carga analógicas, interfaces de balança de alta precisão IDNet, SICS, POWERCELL® MTX® ou POWERCELL® PDX®/PowerMount usadas em aplicações industriais de pesagem. O IND780 é capaz de oferecer suporte a quatro canais de medição e pode fornecer uma função Somar Balanças metrologicamente correta.

# 1.1. Versões do Terminal IND780

O terminal IND780 está disponível com os seguintes recursos e versões:

- Terminal básico de pesagem usado em áreas áreas não perigosas e em determinadas localizações de risco.
- Montagem em painel ou gabinetes de montagem em mesa ou parede em ambiente adverso
- Conexão para a até quatro canais de balança e uma soma metrologicamente correta.
- Suporte a até 16 células analógicas de carga de 350Ω por terminal, com até oito células analógicas de carga de 350Ω por canal de balança
- Visor iluminado de 320 x 240 pixels, TFT ativo, LCD colorido com a capacidade de exibir peso com caracteres de até 34 mm de altura; visor de vários canais alternativos.
- Relógio em tempo real com bateria de reserva
- Duas portas seriais (RS232 e RS232/422/485) para saídas de comunicação e impressão assíncronas e bidirecionais
- Porta Ethernet 10/100 Base-T
- USB mestre
- Faixa de entrada da tensão de alimentação 100-240 V CA
- Suporte para as seguintes placas opcionais:
- Interface analógica de célula de carga Interface DeviceNet™
- - Interface POWERCELL<sup>®</sup> MTX<sup>®</sup>  $\qquad \qquad \qquad$  Interface de balança IDNet
- Interface POWERCELL<sup>®</sup> PDX<sup>®</sup> Comunicações seriais
- Interface do Medidor de Vazão | Interface RIO Allen Bradley<sup>®</sup>
	- (descontinuado, janeiro de 2021)
	- Interface de E/S discreta Interface ControlNet™
	- Interface PROFIBUS-DP EtherNet/IP® (também para TCP Modbus)
- Interface PROFINET Interface de saída analógica
- Funções básicas de pesagem, inclusive seleção de balança, zerar, aplicar tara e imprimir
- Pesagem por faixa única ou múltipla ou por intervalo
- Cálculo de taxa para cada canal da balança com unidades selecionáveis de peso e tempo
- Modo operacional de classificação excesso/falta com gráficos
- Modo de transferência de material selecionável
- Comparadores alvos simples para comparação de peso ou taxas com valores-alvo ou faixas
- Modo de ID para o sequenciamento de transações solicitada
- Visor gráfico SmartTrac™
- Duas tabelas de memória para armazenamento de valores de Tara e Alvo.
- Troca de unidade, incluindo unidades personalizadas
- Memória de armazenagem Álibi para até 256.000 registros
- Registradores de total geral e de subtotais para o acúmulo de peso
- Dez modelos personalizáveis de impressão e impressão de relatórios
- Filtragem digital TraxDSP™ para células de carga analógicas
- Monitoração e gravação de desempenho TraxEMT™, incluindo ferramentas baseadas na Web.
- Calibração tradicional com linearização de cinco pontos
- Calibração CalFree™ sem pesos de teste
- Procedimento de calibração em etapas
- Intertore do Mosteor do Vazio - Intertore Reservoire - Intertore Reservoire - Intertore - Intertore - Intertore - Intertore - Intertore - Intertore - Intertore - Intertore - Intertore - Intertor • Cluster de rede Ethernet, até 20 terminais para console remoto, dados e compartilhamento de interface
	- Ferramenta de Configuração InSite<sup>™</sup> SL (software baseado em PC para backup e restauração)

# 1.2. Advertências e precauções

Leia essas instruções com cuidado antes de colocar o novo terminal em operação.

Antes de conectar o terminal, certifique-se de que a tensão especificada na etiqueta do terminal corresponda à tensão de alimentação local. Se esse não for o caso, não conecte o terminal em hipótese alguma.

Embora o IND780 seja construído com material resistente, ele continua sendo um instrumento de precisão. Tenha cuidado ao manipular e instalar o terminal.

# 1.3. Ambiente de operação

Ao selecionar uma localização:

- Escolha uma superfície estável e livre de vibração.
- Certifique-se de que não haja flutuações excessivas na temperatura e não haja exposição direta à luz do sol.
- Evite ventos fortes (por exemplo, de ventiladores e ar condicionado).
- Reajuste (calibre) o terminal após qualquer grande mudança na posição geográfica.

#### 1.3.1. Temperatura e umidade

O IND780 pode ser operado nas condições de temperatura e umidade relativa estabelecidas em Ambiente de Operação na [Tabela 1-1.](#page-509-0) O terminal pode ser armazenado em temperaturas que variam de –40° a 60° C (–40° a 140° F) em 10 a 95% de umidade relativa, sem condensação.

#### 1.3.2. Proteção ambiental

O gabinete para ambiente adverso atende aos requisitos de IP69K. A selagem do painel frontal de Montagem em Painel fornece a proteção tipo 4x e tipo 12, comparáveis à classificação IP65.

#### 1.3.3. Áreas perigosas

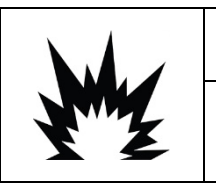

## $\bigwedge$  advertência

O IND780 PADRÃO NÃO É INTRINSECAMENTE SEGURO! NÃO USE EM ÁREAS CLASSIFICADAS PELO NEC (CÓDIGO ELÉTRICO NACIONAL) COMO PERIGOSAS DEVIDO A ATMOSFERAS EXPLOSIVAS OU PRESENÇA DE COMBUSTÍVEL.

Nem todas as versões do IND780 podem ser operadas em áreas consideradas perigosas de acordo com o NEC (Código Elétrico Nacional) devido a atmosferas explosivas ou presença de combustível nessas áreas. Fale com o representante autorizado METTLER TOLEDO para ter informações sobre aplicações em áreas perigosas. Os requisitos especiais de fiação CA devem ser atendidos quando o IND780 for instalado em uma área classificada como Divisão 2 ou Zona 2/22. Consulte o documento 64063214, Guia de instalação do IND5780 em área Divisão 2, Zona 2/22.

# 1.4. Inspeção e lista de verificação de conteúdo

1-4 METTLER TOLEDO IND780 Guia de instalação - 540 proposado contra consessão francese de instrução de instala<br>
1-4 METTLER TOLEDO IND780 Guia de instalação 6408/2021 ISLA de instalação 640 de instalação 640 de instalaçã Verifique o conteúdo e inspecione a embalagem imediatamente após a entrega. Se o contêiner de transporte estiver danificado, verifique se há danos internos e, se necessário, preencha uma reclamação sobre o frete na transportadora. Se o contêiner não apresentar danos, retire o terminal IND780 da embalagem de proteção, observando como o produto foi embalado e inspecione cada componente quanto à presença de danos.

Se for necessário transportar o terminal, é melhor utilizar o container original de transporte. É necessário embalar corretamente o terminal IND780 para assegurar que seja transportado com segurança.

O pacote deve incluir o seguinte:

- Terminal IND780 CD da documentação (inclui todos os manuais)
- Manual de instalação
- Bolsa de peças, inclusive ferrites, passa-cabos, etc., dependendo da configuração do terminal.

# 1.5. Identificação do modelo

O número do modelo IND780 localiza-se na placa de dados na parte traseira do terminal que inclui o número de série. Consulte a [Figura 1-1](#page-507-0) para verificar o IND780 que foi encomendado.

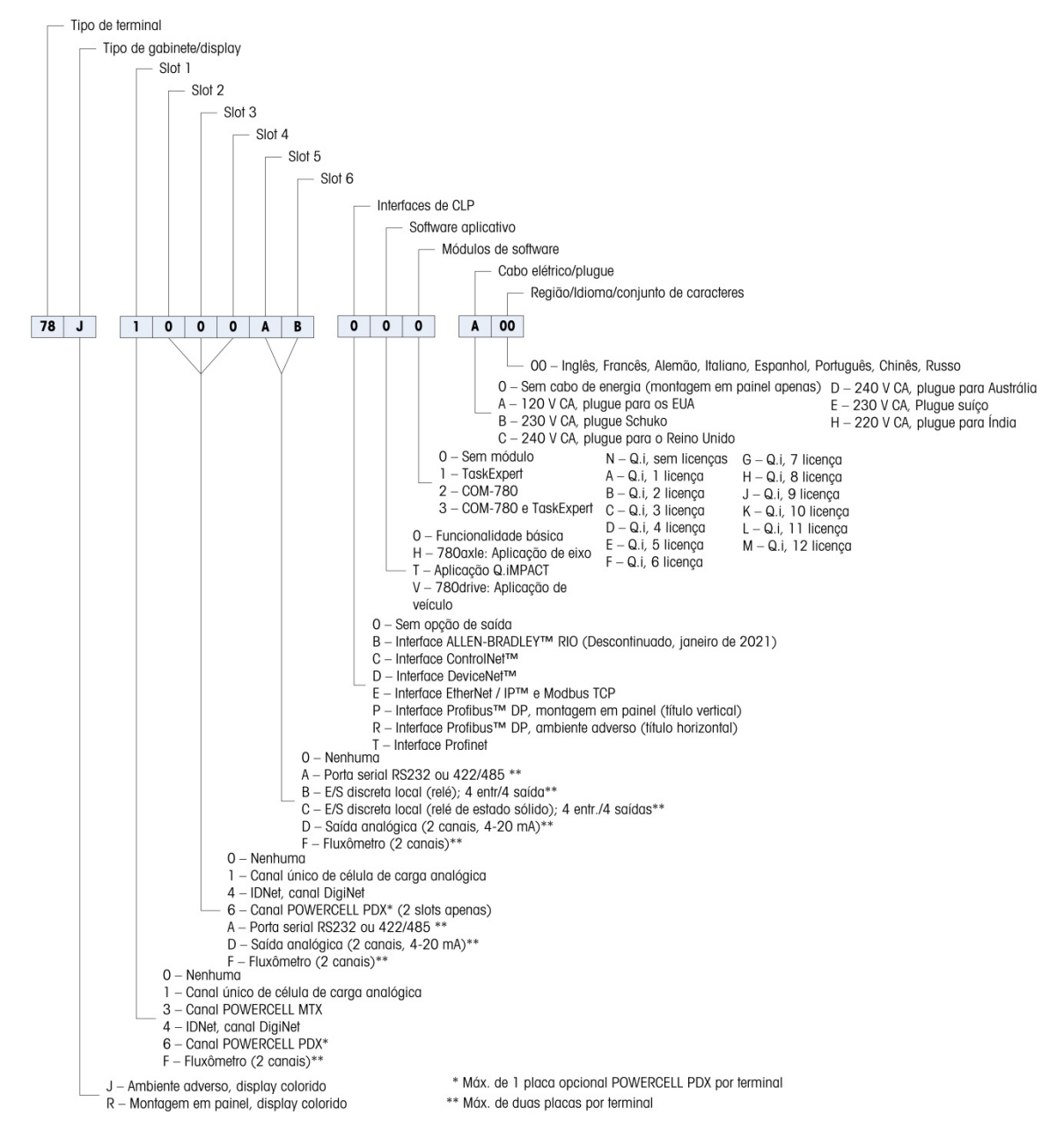

<span id="page-507-0"></span>Figura 1-1: Números de identificação do modelo do IND780

# 1.6. Dimensões físicas

As dimensões físicas do terminal IND780 para o gabinete de Montagem do Painel são mostradas na [Figura 1-2](#page-508-0) em polegadas e [mm].

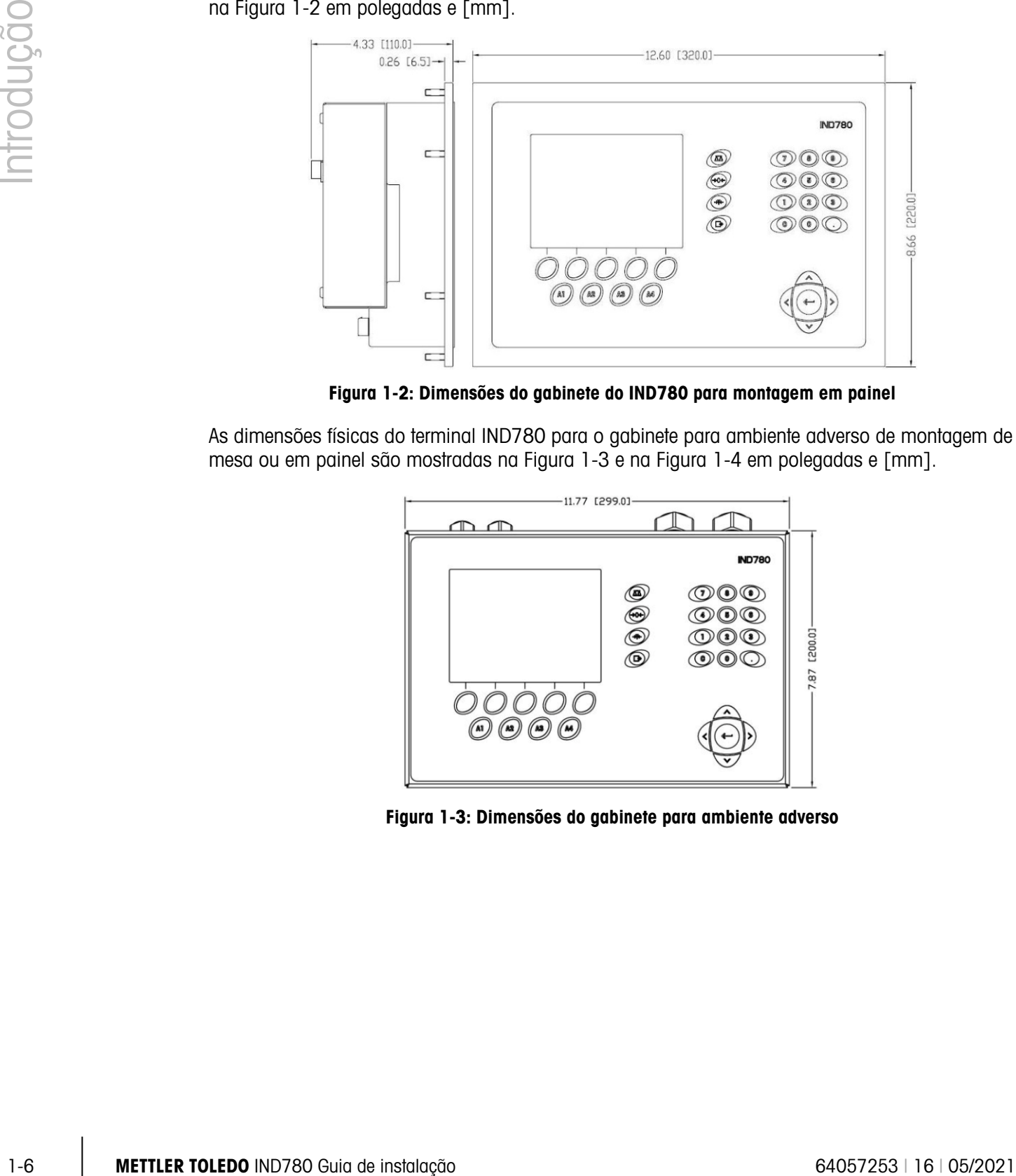

Figura 1-2: Dimensões do gabinete do IND780 para montagem em painel

<span id="page-508-0"></span>As dimensões físicas do terminal IND780 para o gabinete para ambiente adverso de montagem de mesa ou em painel são mostradas na [Figura 1-3](#page-508-1) e na [Figura 1-4](#page-509-1) em polegadas e [mm].

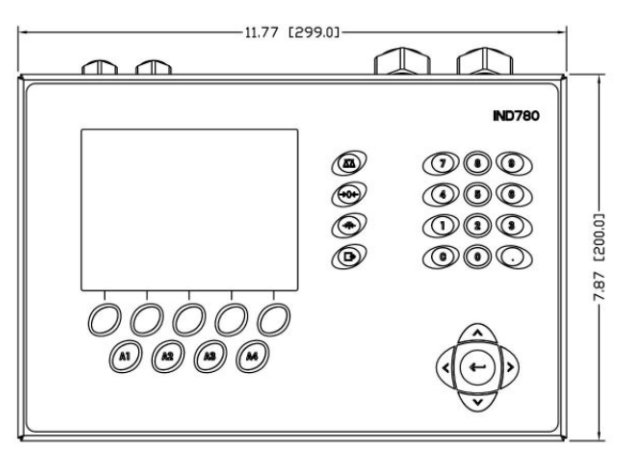

<span id="page-508-1"></span>Figura 1-3: Dimensões do gabinete para ambiente adverso

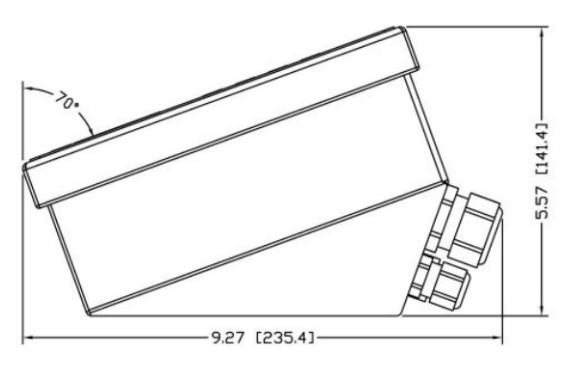

Figura 1-4: Dimensões do gabinete para ambiente adverso, laterais

# 1.7. Especificações

<span id="page-509-1"></span>O terminal IND780 está em conformidade com as especificações listadas na [Tabela 1-1.](#page-509-0)

<span id="page-509-0"></span>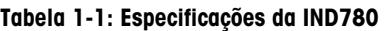

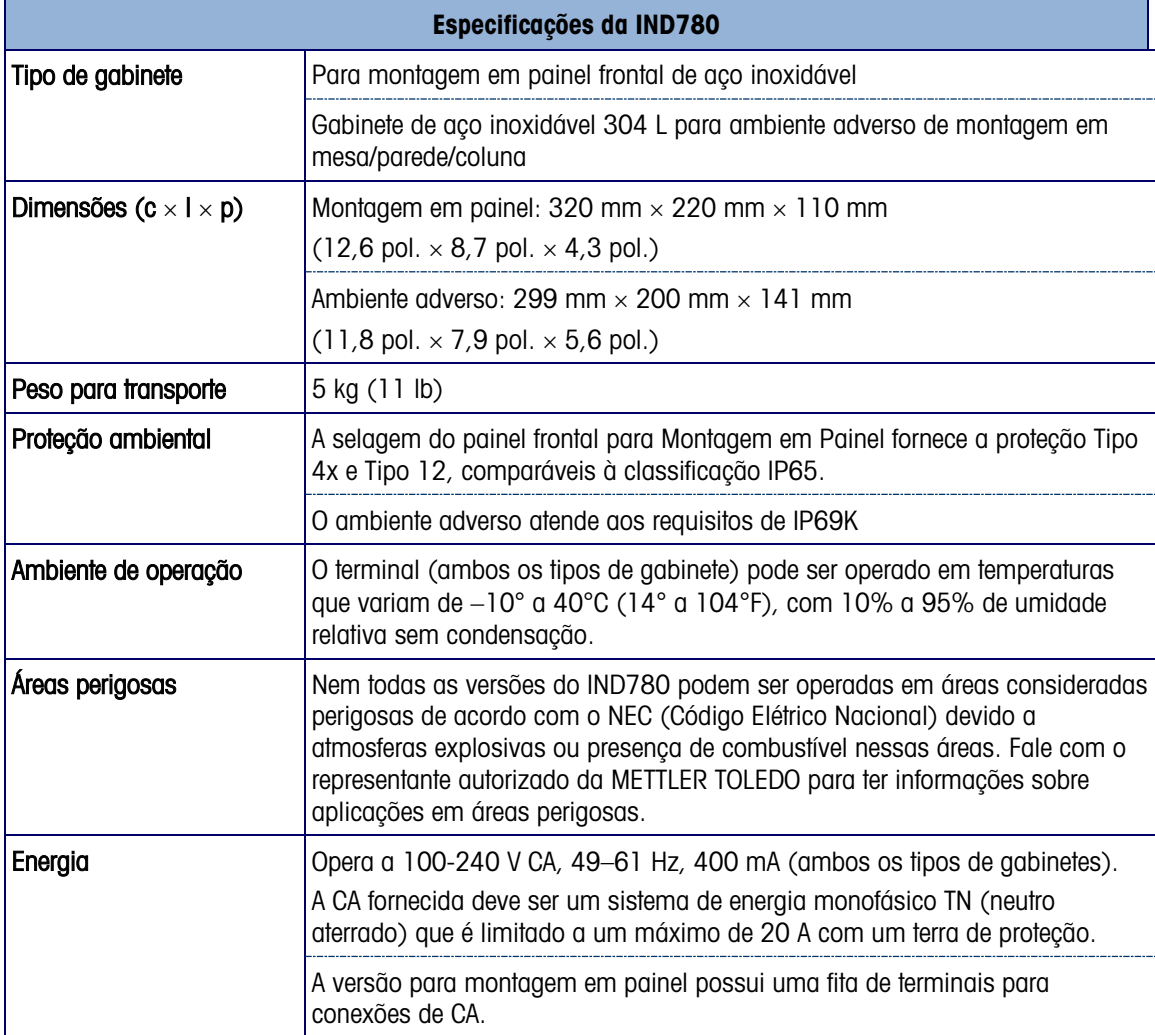

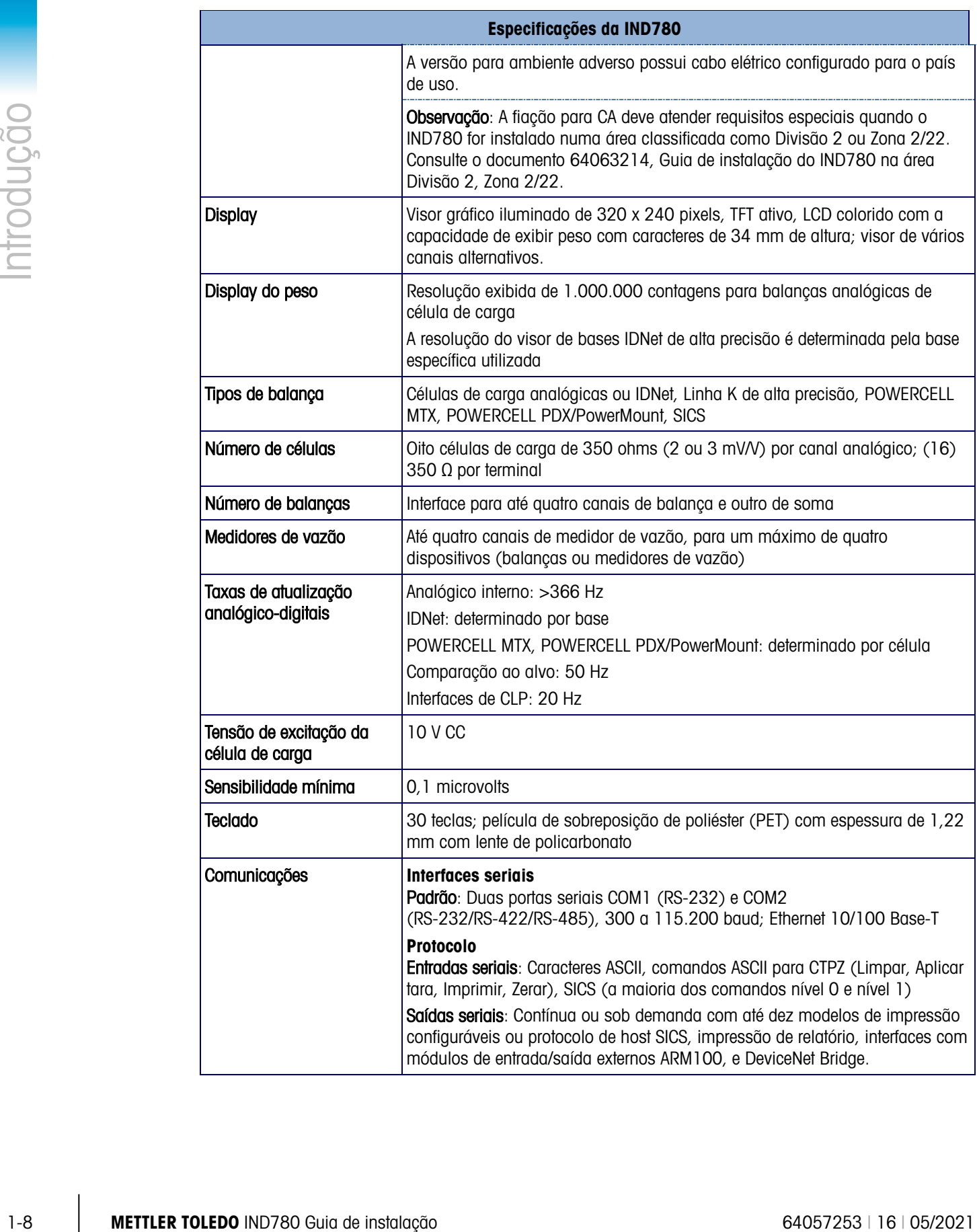

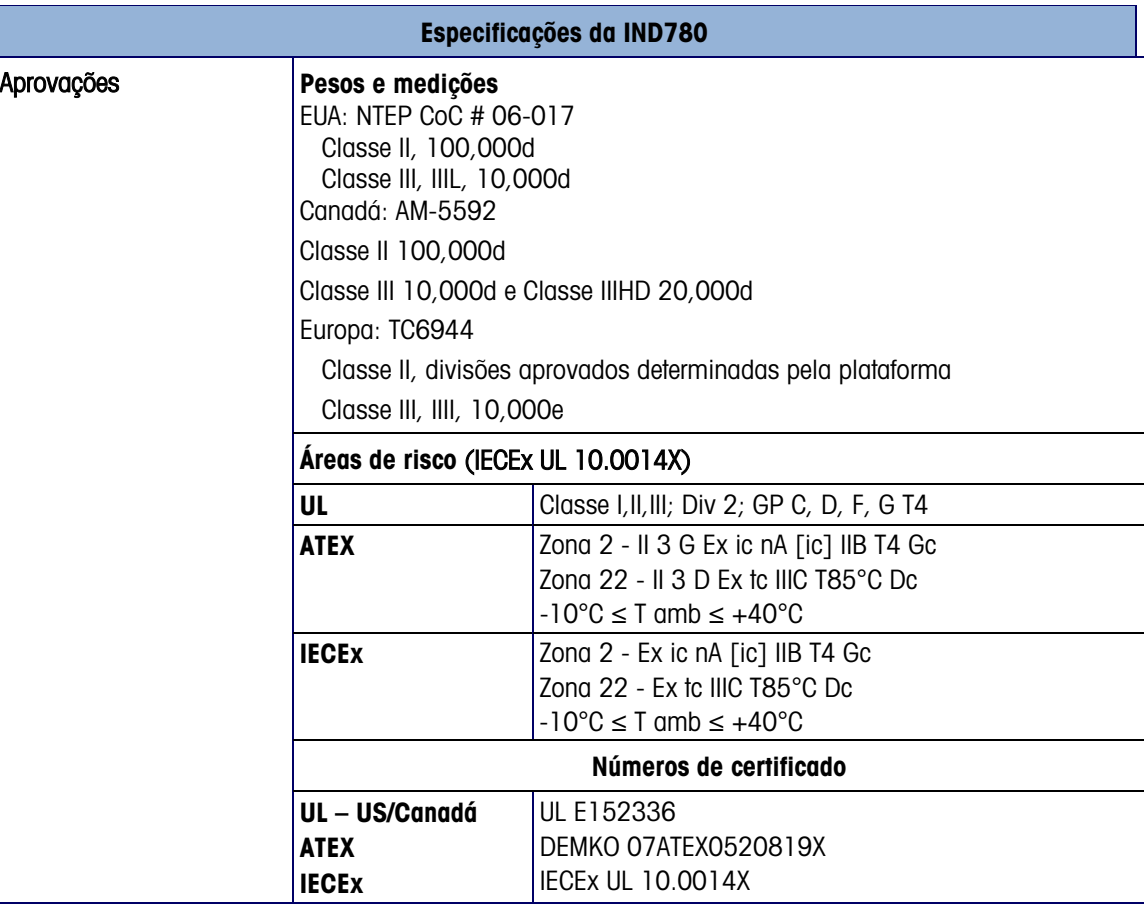

# 1.8. Placa principal

#### 1.8.1. Visão Geral

A principal placa de circuito impresso do terminal IND780 inclui provisões para o microprocessador, memória principal, bateria, chave de módulo de aplicativos, Ethernet, USB e comunicação serial, e montagem de placas opcionais.

A placa principal contém as portas seriais COM1 e COM2. A COM1 fornece comunicação RS-232 enquanto a COM2 oferece suporte à comunicação RS-232, RS-422 ou RS-485. Essas portas são bidirecionais e podem ser configuradas para diversas funções como saída sob demanda, comunicações SICS, saída contínua, comando de entrada ASCII (C, T, P, Z), entrada de caracteres ASCII, impressão de relatórios, impressão de totais ou conexão a um módulo remoto de ARM100.

Quando os Serviços Remotos InTouch™ são ativados no IND780, a porta Ethernet fornece uma conexão segura para transmissão das informações de status de terminal para o InTouch Enterprise Server.

#### 1.8.2. Atualizações de Placa ETX, HMI e LCD

Os terminais mais novos IND780 são equipados com um processador ETX atualizado, um novo LCD colorido e uma nova placa HMI. Essas atualizações fornecem um aprimoramento geral do

desempenho do sistema de 25 a 30%, e um visor iluminado de LED com baixo consumo de energia que fornece melhor capacidade de leitura do visor em todos os ângulos.

#### 1.8.2.1. Compatibilidade

- A nova placa ETX (PXA270) é compatível com a placa de circuito impresso principal existente. No entanto, para usar o ETX atualizado, o terminal deverá utilizar o firmware versão 7.x ou posterior. A placa existente ETX (PXA255) não é compatível com este firmware e deve ser usada com a versão 6.x ou anterior.
- A nova placa HMI e o LCD devem ser usados em conjunto, nenhuma é compatível com a versão anterior da outra. Se for necessário substituir o componente em um sistema usando atualmente o HMI e o LCD originais, ambos devem ser substituídos.

## 1.9. Bases da balança

O IND780 oferece suporte às bases Analógica, IDNet, SICS, POWERCELL MTX, POWERCELL PDX e PowerMount.

#### 1.9.1. Base de balança com célula de carga analógica

O IND780 suporta esse tipo de balança por meio de uma interface para célula de carga analógica. O terminal pode acionar 16 células de carga analógica de 350 ohms, com até oito células de carga de 350 ohms em um canal.

#### 1.9.2. Base de balança™ IDNet

O IND780 oferece suporte ao mais novo estilo T-brick de base de alta precisão e os transdutores antigos "PIK-brick", através da interface de balança de IDNet. Para as bases T-brick, a interface fornece +12 volts e as comunicações necessárias para operar esta base de estilo mais recente. A porta também fornece +30 volts, para oferecer suporte às bases de alta precisão PIK-brick. O cabo da base determina que tensão será usada.

#### 1.9.3. Base de balança SICS

1-5 A roop pluga της Kenach, της 2022 (18 composite com a pluga de criacion impression propriates) and the state of the state of the state of the state of the state of the state of the state of the state of the state of O IND780 oferece suporte às balanças de alta precisão da Mettler Toledo que utilizam o protocolo de comunicações SICS. Essas balanças são marcadas como balanças Mettler Toledo Excellence, bases/plataformas X, WM/WMH e balanças série 4 (BBx4xx, IND4xx). As balanças SICS são conectadas ao IND780 através de interfaces seriais. Quatro balanças SICS podem ser suportadas por terminal, quando as placas seriais opcionais são instaladas. Dependendo do tipo de balança SICS conectada, diferentes configurações estarão disponíveis nas telas de configuração de terminal IND780.

#### 1.9.4. Base da Balança POWERCELL® MTX®

O IND780 oferece suporte a balanças que usam a rede de comunicações POWERCELL MTX encontrada em aplicações de alimentadores/tanque bem como balanças de veículo que usam a célula de carga MTX. Essa interface também oferece suporte ao uso da caixa RAAD, que converte sinais de célula de carga analógica em digital.

#### 1.9.5. Base da Balança POWERCELL® PDX®

O IND780 oferece suporte a balanças que usam a rede de comunicações POWERCELL PDX, encontrada normalmente em aplicações de pesagem de tanques grandes e balanças de veículo que usam a célula de carga PDX. Quando usada com uma fonte de alimentação externa, a interface do IND780 PDX pode oferecer suporte a até 24 células. Até quatro bases de balança independentes podem ser endereçadas de forma lógica pelo terminal. Quando usado em combinação com uma rede PDX, o IND780 fornece vários recursos de diagnóstico como falha previsível, alertas automatizados e monitoração de desempenho da célula. Esses recursos ajudam a reduzir os custos de manutenção e minimizar o tempo de indisponibilidade.

#### 1.9.6. Base da Balança PowerMount™

As balanças PowerMount incorporam as células de carga POWERCELL PDX e têm a mesma interface e recursos de rede que essas células. Pequenas diferenças no cabeamento para o PowerMount são descritas na seção Instalação deste manual.

## 1.10. Interface do Medidor de Vazão

A Placa de Interface do Medidor de Vazão é uma placa de medidor de vazão/contador isolada de dois canais para uso em terminal do IND780. Ele tem como objetivo fornecer uma comparação de meta do totalizador de medidor de vazão para controlar diretamente as saídas discretas na placa. O módulo é capaz de contar pulsos de entrada em até 50 kHz, em cada um dos dois canais de entrada isolados, bem como medir a frequência do sinal de entrada. Um limiar de comutação selecionável por jumper para cada canal de entrada está disponível bem como um filtro analógico de 15 kHz selecionável por jumper. A faixa do nível de entrada para o modo CA é de 50mV a 50Vrms. A faixa do nível de entrada do modo CC é 2,5 volts a 42 volts.

As saídas são acionadores de coletores abertos 7407. Cada módulo fornece 150 mA de potência 5V para acionar opto-22 ou dispositivos semelhantes. Um total de dois medidores de vazão pode ser conectado a uma única placa de medidor de vazão. Cada terminal pode se conectar a até quatro medidores de vazão.

## 1.11. Opções

As seguintes opções adicionais estão disponíveis para o IND780:

- E/S discreta
- E/S discreta interna e de alto nível (4 entradas e 4 saídas)
- E/S discreta remota via módulo ARM100 (4 entradas e 6 saídas)
- Comunicações seriais
- Interfaces para CLP (Controlador Lógico Programável), inclusive:
	- o Allen-Bradley<sup>®</sup> (A-B) RIO
	- o Saída analógica
	- o Allen-Bradley ControlNet™ (descontinuado, janeiro de 2021)
- o DeviceNet™
- o EtherNet/IP
- o Modbus TCP
- o PROFIBUS DP
- o PROFINET
- Eixo 780 (software aplicativo)
- Drive-780 (software aplicativo)
- COM-780 (módulo de comunicação)
- TaskExpert™
- Ferramenta de configuração InSite™ SL para usuários
- Ferramenta de configuração InSite<sup>TM</sup> CSL para atualizar o firmware do terminal
- Diversos suportes de montagem em parede e coluna do gabinete para ambiente adverso.

As opções de canal de medição, serial e E/S discreta da balança são conectadas ao IND780 através de seis slots de opção interna. Várias combinações de opcionais podem ser encomendadas para corresponder aos requisitos de solução da aplicação.

#### 1.11.1. E/S discreta

As opções de interface de E/S discreta incluem E/S interna e remota.

- 1-12 METHONE DEVELOP PROFINEET<br>
1-16 / 250 (conclusion epileditive)<br>
1-16 / 250 (conclusion epileditive)<br>
1-17 / 1704-780 (conclusion examinacipation)<br>
1-17 / 1704-780 (conclusion examinacipation)<br>
1-17 / 1704-780 (co • A versão interna está disponível com saídas de relé de contato seco e relé de estado sólido. Os dois tipos alimentam até 30 volts CC ou CA e até 1 ampère de corrente. As entradas podem ser selecionadas através de chaves como ativas (para o simples controle de um botão) ou passivas (para conectar com CLPs ou outros dispositivos que fornecem sua própria energia para E/S). Cada placa interna oferece suporte a quatro entradas e quatro saídas.
	- A E/S remota é suportada por módulo remoto ARM100 que fornece saídas de contato seco. As saídas do ARM100 são passivas. Cada ARM100 oferece suporte quatro entradas e seis saídas. Um fornecimento externo de 24 volts de CC é necessário para operar o ARM100.
	- Um total de duas placas internas de E/S discreta (8 entradas e 8 saídas) são suportadas e 32 entradas e 48 saídas adicionais através de um máximo de oito módulos de E/S remota.

#### 1.11.2. Portas seriais

Placas de comunicação adicionais fornecem taxas de comunicação de RS-232, RS-422 ou RS-485 de 300 a 115,2k baud. Um máximo de duas placas de comunicação serial pode ser instalado no IND780.

#### 1.11.3. Interfaces de CLP

As opções de interface para CLP do IND780 incluem saida analógica, A-B RIO, ControlNet™, DeviceNet™ EtherNet/IP®, Modbus TCP, PROFIBUS DP e PROFINET.

#### 1.11.3.1. Saída analógica

O kit de saída analógica inclui uma placa de opção de canal duplo. Esta placa fornece dois canais de uma saída de sinais analógicos isolados de 4-20 mA para o peso exibido, peso bruto, taxa ou

variáveis de aplicação (selecionadas na configuração). Uma ou duas placas podem ser instaladas no IND780, para um máximo de quatro canais de saída.

A opção analógica usa um conversor D/A de 16 bits para uma saída bastante precisa. Os sinais de saída estarão no limite inferior (4 mA) quando o valor representado está em zero. Quando o valor atinge seu limite máximo, o sinal de saída aumentará até o limite máximo (20 mA). Qualquer valor entre zero e o limite máximo será representado como um percentual da saída proporcional ao percentual do valor.

#### 1.11.3.2. A-B RIO

A interface RIO da Allen-Bradley foi descontinuada em janeiro de 2021. As informações fornecidas neste manual são apenas para suporte de instalações legadas.

A opção A-B RIO permite a troca de dados em comunicações bidirecionais usando Transferência de Dados Discretos ou modo de Transferência em Bloco. O Terminal IND780 inicia uma troca de comunicações com o CLP cerca de 20 vezes por segundo usando o protocolo de Transferência de Dados Discretos Allen-Bradley. Esta é uma interface de comunicação de mensagens de alta velocidade e em tempo real entre o Terminal IND780 e o CLP para controle de processo. Suporta valores de divisão, inteiros e ponto flutuante.

A interface IND780 A-B RIO também suporta o modo de Transferência em Bloco para a transmissão de grandes volumes de dados. Mais detalhes sobre essa interface podem ser encontrados no Manual de Interfaces para CLP do IND780, fornecido no CD da documentação.

#### 1.11.3.3. ControlNet e EtherNet IP

O IND780 suporta comunicações ControlNet ou as opções de interface EtherNet/IP e o software do driver apropriado.

#### 1.11.3.4. DeviceNet™

DeviceNet é uma rede baseada em RS-485 utilizando tecnologia de chip CAN. Esta rede foi criada para dispositivos em nível de bit e byte. A rede pode ser configurada para operar a até 500 kbits por segundo, dependendo do cabeamento e das distâncias. As mensagens são limitadas a 8 bytes não fragmentados. A rede pode incluir até 64 nós, incluindo o mestre, comumente chamado de scanner.

#### 1.11.3.5. Modbus TCP

O Modbus/TCP é utilizado para estabelecer comunicações mestre-escravo/cliente-servidor entre dispositivos inteligentes. É um protocolo de rede padrão aberto, amplamente utilizado no ambiente de produção industrial. O protocolo ModbusTCP leva o conjunto de instruções Modbus e envolve TCP/IP em seu redor. O protocolo Modbus TCP é suportado pela placa de interface EtherNet/IP, versão 1.32 ou posterior.

#### 1.11.3.6. PROFIBUS DP

O Terminal IND780 comunica-se com um mestre PROFIBUS-DP de acordo com DIN 19 245. A opção PROFIBUS consiste em um módulo com um firmware residente no Terminal IND780, que implementa a troca de dados.

#### 1.11.3.7. PROFINET

A opção ProfiNet permite que o terminal IND780 se comunique com os Controladores Lógicos Programáveis (CLP) para ProfiNet a 100 Mbps, através de uma conexão direta à rede ProfiNet. A opção consiste em um módulo e um software internos para implantar a troca de dados.

#### 1.11.4. Software aplicativo

Os seguintes módulos de software aplicativo podem ser adicionados ao terminal IND780 para acrescentar funcionalidade adicional para locais de trabalho e indústrias específicas.

#### 1.11.4.1. Axle-780

O aplicativo Axle-780 oferece suporte à pesagem de veículo em uma balança de eixo de plataforma única. Ele pode ser operado nos modos automático (sem operador) ou manual (com operador) e apresenta o seguinte:

- 
- Configurável para indicar sobrecargas e controlar impressão de multas para caminhões sobrecarregados
- Pesa veículos com até 12 eixos ID de transação pode ser inserido por teclado ou leitor de RFID (crachá)
	- Integra o uso de semáforo para instruir aos motoristas quando se moverem

#### 1.11.4.2. Drive-780

O Drive-780 fornece pesagem adicional de veículos na entrada e na saída, e controle de semáforo ou portões associados a uma balança de caminhões. Ele inclui o seguinte:

- Pesagem em uma única passagem usando pesos de tara armazenados
- Pesagem de veículo transiente Conversão de commodity
- Semáforo e controle de portão Expiração de tara
- Pesagem em dupla passagem usando pesos de tara armazenados
- 
- 

#### 1.11.4.3. COM-780

A opção COM-780 é um módulo de software especializado focado nas necessidades de usuários utilizando protocolos de comunicação herdados. O IND780com mantém todas as características e funções padrões do IND780, além das características específicas do COM-780. O COM-780 permite que o IND780 se comunique usando os seguintes protocolos:

- 8142 PT6S3
- 8530 SMA

Mais informações podem ser encontradas no Manual Técnico do COM-780 no CD da documentação do módulo.

#### 1.11.5. TaskExpert™

1-11.4.2 Software applies that media such as such as a such as a such as a such as a such as a such as a such as a such as a such as a such as a such as a such as a such as a such as a such as a such as a such as a such A funcionalidade TaskExpert proporciona uma forma para modificar os recursos-padrão de um IND780 para alinhá-lo com os requisitos da aplicação. O TaskExpert é uma combinação entre uma ferramenta de visualização de programação, um motor de execução e a funcionalidade básica do terminal. A sequência das operações pode ser modificada, e as funcionalidades adicionais podem

ser acrescentadas à operação básica do terminal. Além disso, o software aplicativo préconfigurado como a drive-780 pode ser usado como ponto de partida.

#### 1.11.6. Ferramenta de configuração InSite™ SL

O terminal IND780 pode se conectar a um PC executando o InSite SL (versão 2.01 ou posterior) via Ethernet para:

- Salvar as informações de configuração localmente no PC
- Carregar um arquivo de configuração salvo em outros dispositivos
- Restaurar a um estado conhecido para fins de serviço
- **D** O InSite SL não pode ser usado para atualizar o firmware do terminal

### 1.12. Visor e teclado

O IND780 está disponível com um visor iluminado, TFT ativo, LCD colorido gráfico. As informações de peso podem ser exibidas em uma variedade de formatos, incluindo visores de canal único ou vários canais e com ou sem uma janela de tara ou taxas.

O layout do visor foi projetado com uma linha de sistema reservada no topo para mostrar mensagens do sistema e erros assíncronos. A área central do visor está reservada para o visor do peso e/ou visor do SmartTrac. Dados inseridos diretamente são indicados na parte inferior desta região. A parte inferior do display está reservada para rótulos gráficos (ícones) das teclas programáveis. As posições do visor são fornecidas para até cinco ícones de teclas programáveis.

Três conjuntos de cinco teclas de software podem ser configurados para ativar uma ampla variedade de recursos incorporados do IND780, variando desde configurar data e hora, a acessar tabelas específicas de memória para controlar a operação do IND780. Seu técnico de instalação trabalhará com você para determinar a combinação apropriada de teclas de função para suas necessidades específicas.

Quatro teclas de aplicação (A1-A4), localizadas abaixo das teclas de função, podem ser definidas para executar uma variedade de funções, incluindo ajustes de visor, teste de calibração, disparando saídas personalizadas e alternando entre as unidades.

O teclado numérico de 12 teclas do terminal é usado para inserir dados e comandos. As teclas numéricas estão localizadas no lado superior direito do painel frontal do terminal. Os dados alfanuméricos podem ser inseridos quando as teclas de função, através do uso de um teclado USB externo ou digitalizado a partir de um código de barra ou de outro dispositivo externo.

Cinco teclas de navegação estão situadas abaixo do teclado numérico. Estas teclas permitem que o operador navegue pelas opções de configuração na árvore do menu nas telas de configuração e aplicação.

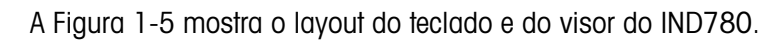

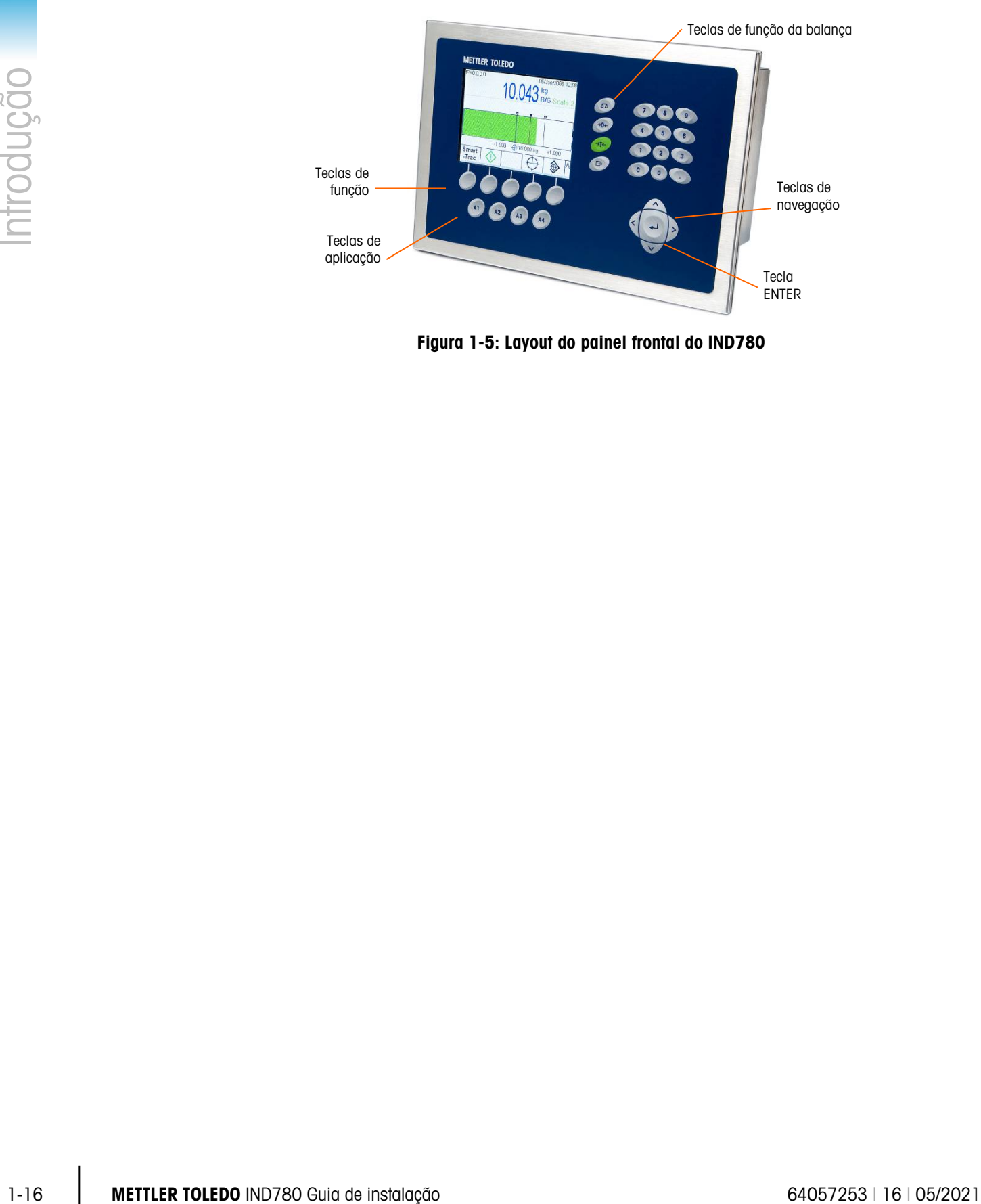

<span id="page-518-0"></span>Figura 1-5: Layout do painel frontal do IND780

# 2. Instalação

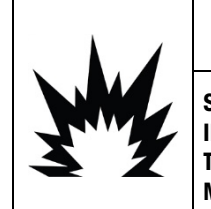

## INSTALAÇÃO EM DIV 2 E ZONA 2/22

SE DESEJA INSTALAR O IND780 EM UMA ÁREA DIVISÃO 2 OU ZONA 2/22, CONSULTE AS INSTRUÇÕES DE INSTALAÇÃO EM ÁREA DIVISÃO 2 E ZONA 2/22 INCLUÍDAS NO CD DE DOCUMENTAÇÃO FORNECIDO COM O TERMINAL. SE ESTAS INSTRUÇÕES NÃO FOREM SEGUIDAS, PODEM OCORRER LESÕES CORPORAIS E/OU DANOS MATERIAIS.

Este Anexo descreve instruções de instalação do terminal IND780 para montagem em painel e em gabinete para ambiente adverso. Leia todo este capítulo antes de iniciar a instalação.

# 2.1. Precauções

- LEIA este manual ANTES de usar ou fazer a manutenção deste equipamento.
- SIGA cuidadosamente estas instruções.
- GUARDE este manual para consulta futura.

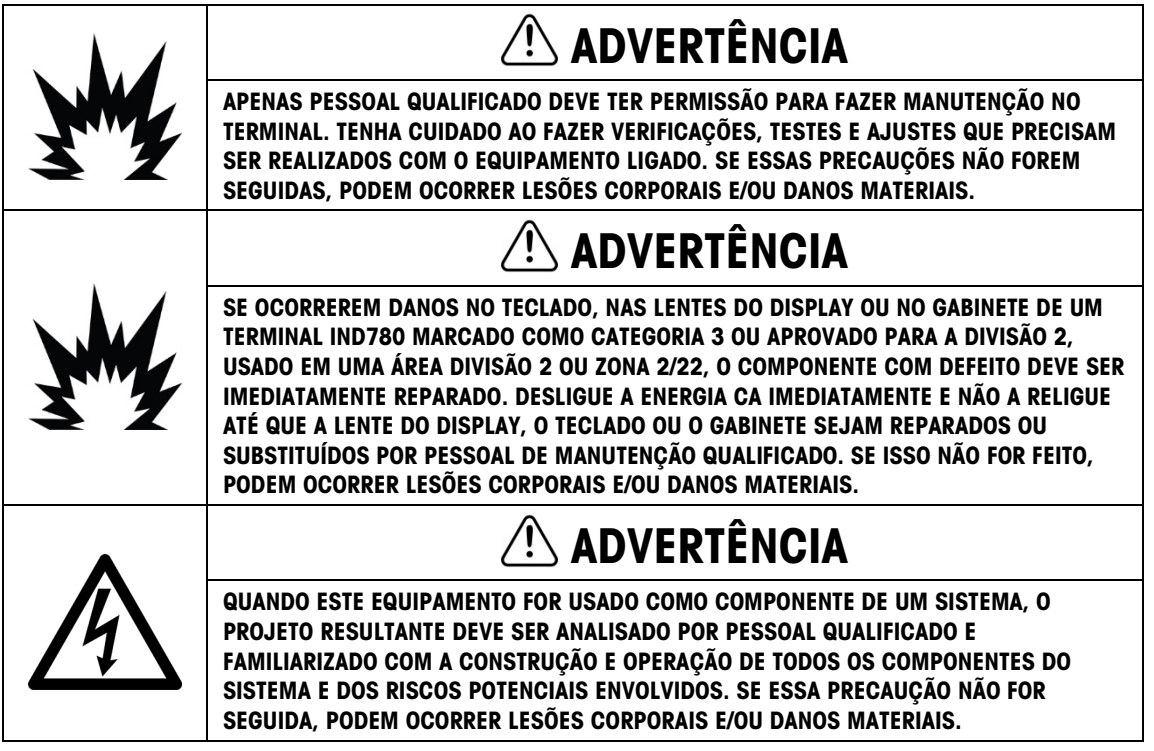

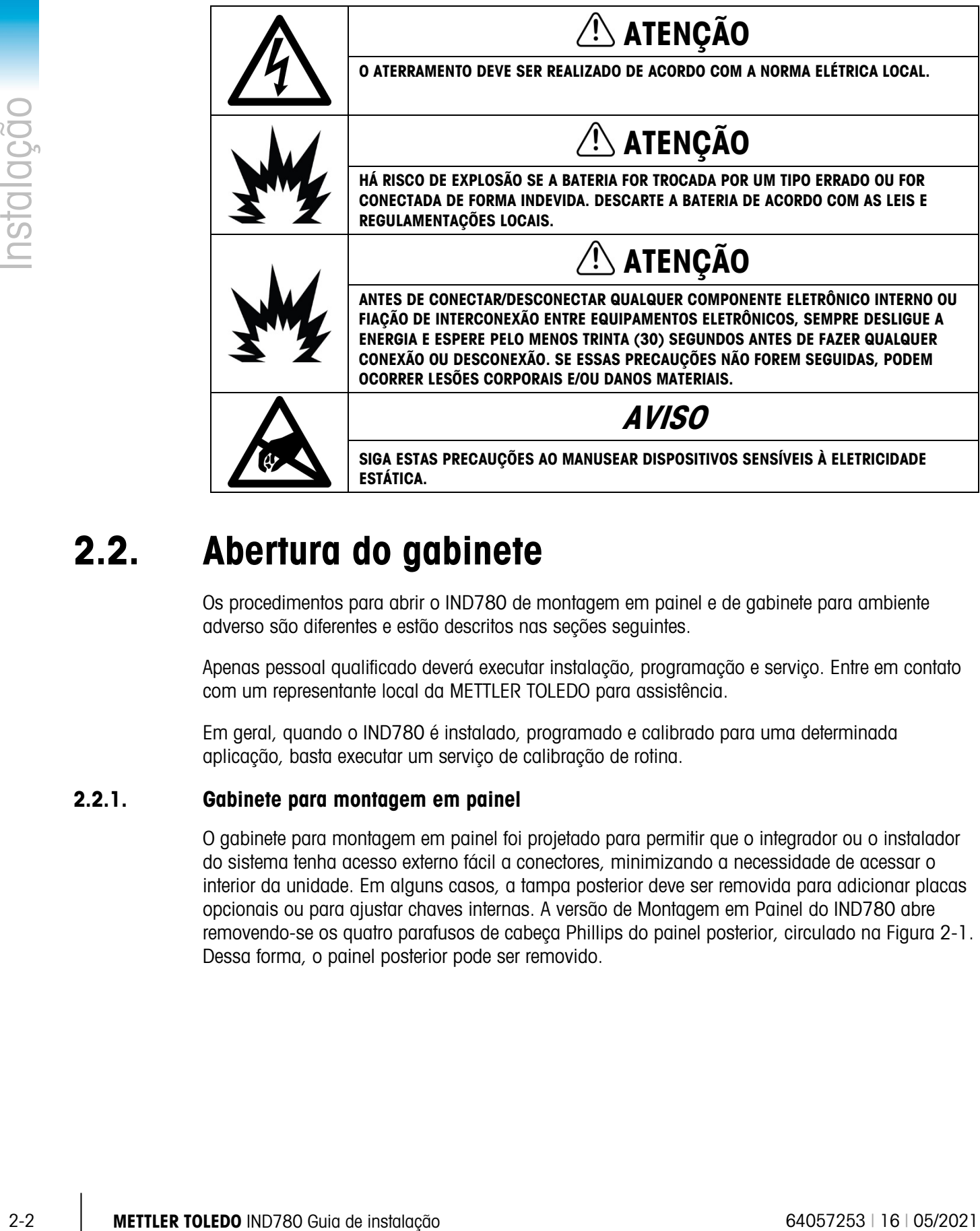

# 2.2. Abertura do gabinete

Os procedimentos para abrir o IND780 de montagem em painel e de gabinete para ambiente adverso são diferentes e estão descritos nas seções seguintes.

Apenas pessoal qualificado deverá executar instalação, programação e serviço. Entre em contato com um representante local da METTLER TOLEDO para assistência.

Em geral, quando o IND780 é instalado, programado e calibrado para uma determinada aplicação, basta executar um serviço de calibração de rotina.

#### 2.2.1. Gabinete para montagem em painel

O gabinete para montagem em painel foi projetado para permitir que o integrador ou o instalador do sistema tenha acesso externo fácil a conectores, minimizando a necessidade de acessar o interior da unidade. Em alguns casos, a tampa posterior deve ser removida para adicionar placas opcionais ou para ajustar chaves internas. A versão de Montagem em Painel do IND780 abre removendo-se os quatro parafusos de cabeça Phillips do painel posterior, circulado na [Figura 2-1.](#page-521-0) Dessa forma, o painel posterior pode ser removido.

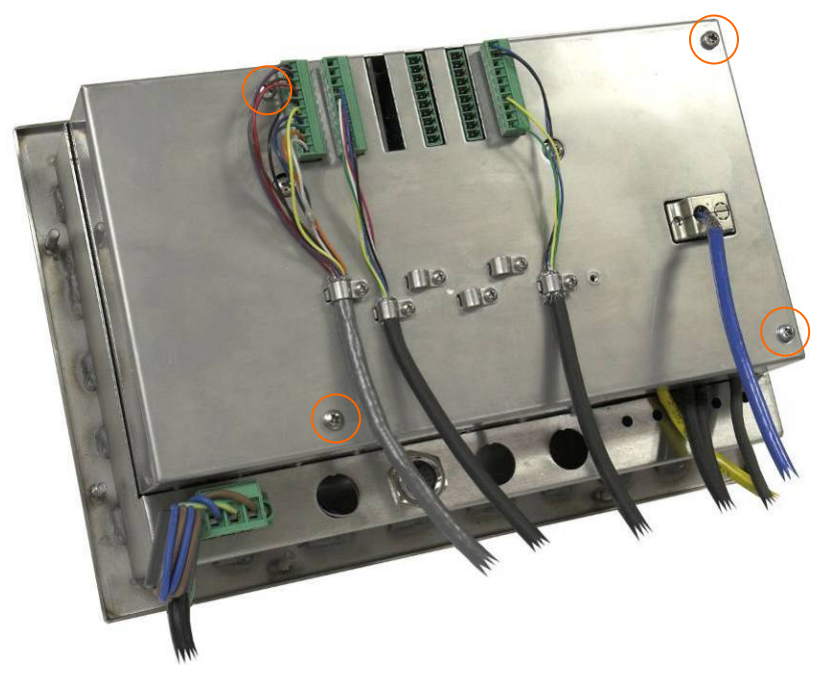

Figura 2-1: Abrir o gabinete para montagem em painel

#### 2.2.2. Gabinete para ambiente adverso

<span id="page-521-2"></span><span id="page-521-0"></span>O painel dianteiro do gabinete para ambiente adverso do terminal IND780 é fixado ao corpo do gabinete por quatro presilhas elásticas. Para ter acesso à fiação e às chaves de ajuste da placa, separe o painel dianteiro do gabinete da seguinte maneira:

- 1. Posicione o terminal em uma superfície plana e estável, com seu painel dianteiro virado para cima.
- 2. Método preferido: Insira a peça de metal da ferramenta de abertura do terminal em um dos dois slots localizados na lateral de cada conjunto de painel frontal, pressione levemente no topo para ajudar a soltar os grampos e pressione a ferramenta até o grampo soltar e emitir um som.

<span id="page-521-1"></span>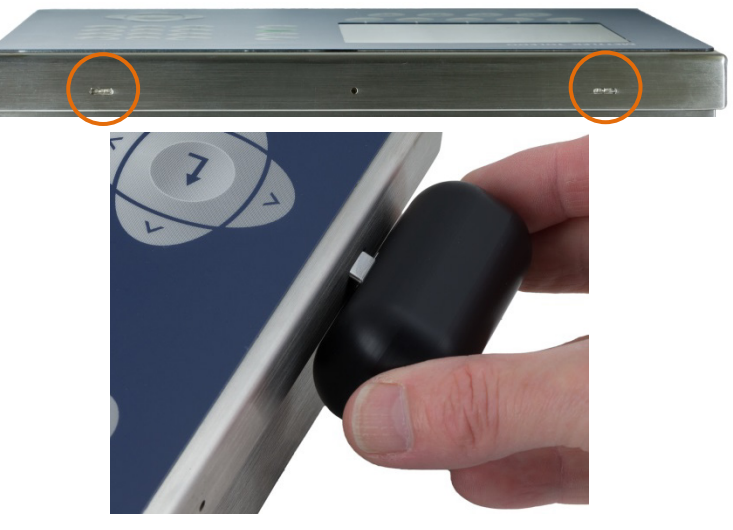

Figura 2-2: Abertura do Gabinete para ambiente adverso, Método Preferido

3. Repita para o segundo grampo e erga a tampa.

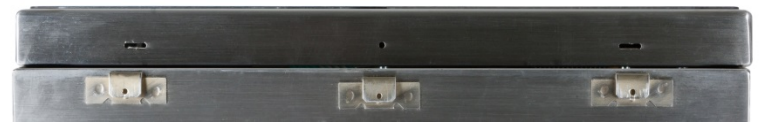

Figura 2-3: Gabinete para ambiente adverso,, painel liberado

- 4. Método Alternativo :Insira a ponta de uma chave de fenda em uma das duas ranhuras localizadas na extremidade do conjunto do painel dianteiro (veja [Figura 2-2\)](#page-521-1). Aperte o topo do painel dianteiro com firmeza em direção ao gabinete para liberar a pressão da presilha de retenção e empurre a chave de fenda na direção do gabinete até ouvir um som de "estalo".
- **Ao usar uma chave de fenda, tenha cuidado para não danificar as presilhas.**

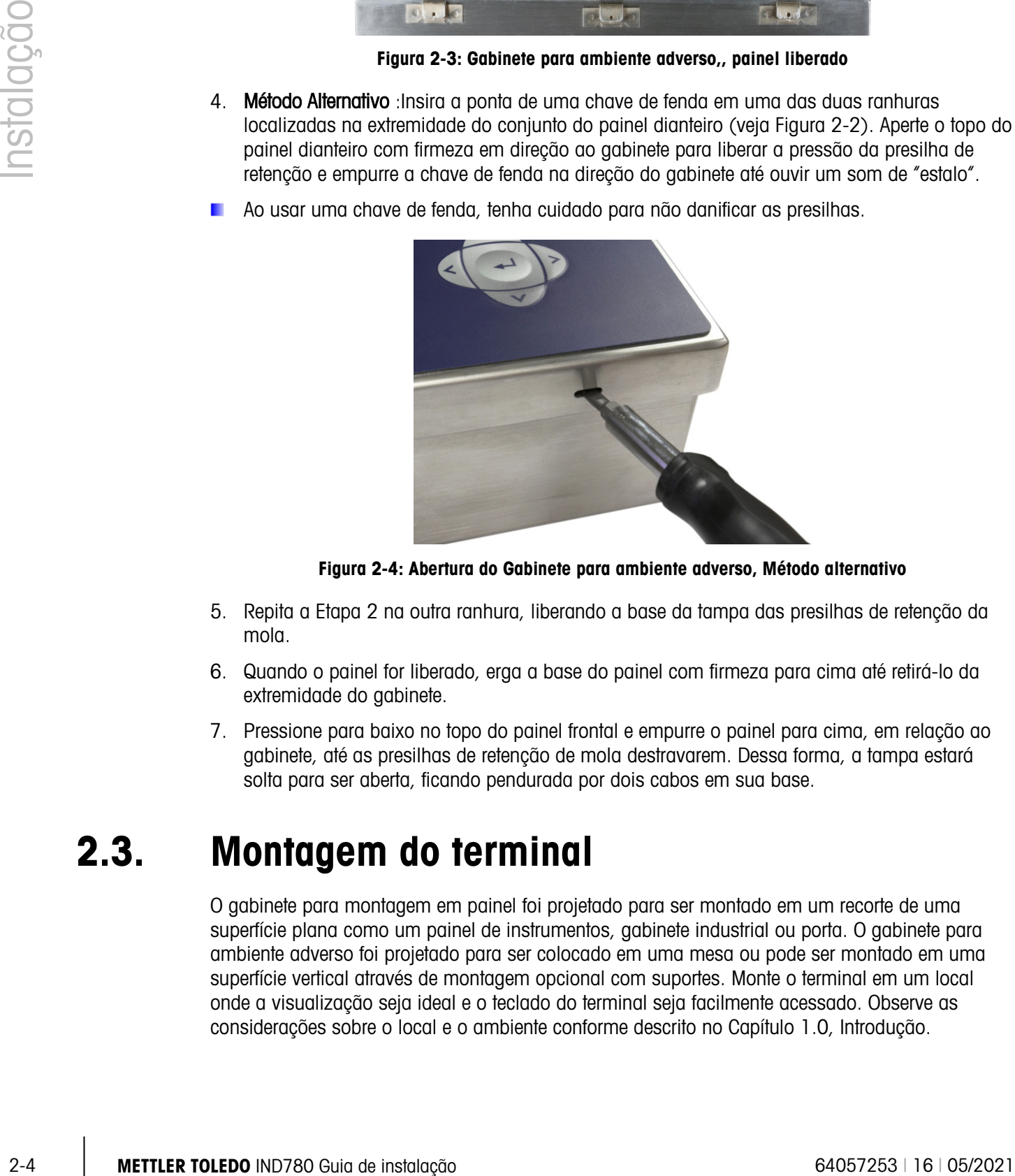

Figura 2-4: Abertura do Gabinete para ambiente adverso, Método alternativo

- 5. Repita a Etapa 2 na outra ranhura, liberando a base da tampa das presilhas de retenção da mola.
- 6. Quando o painel for liberado, erga a base do painel com firmeza para cima até retirá-lo da extremidade do gabinete.
- 7. Pressione para baixo no topo do painel frontal e empurre o painel para cima, em relação ao gabinete, até as presilhas de retenção de mola destravarem. Dessa forma, a tampa estará solta para ser aberta, ficando pendurada por dois cabos em sua base.

## 2.3. Montagem do terminal

O gabinete para montagem em painel foi projetado para ser montado em um recorte de uma superfície plana como um painel de instrumentos, gabinete industrial ou porta. O gabinete para ambiente adverso foi projetado para ser colocado em uma mesa ou pode ser montado em uma superfície vertical através de montagem opcional com suportes. Monte o terminal em um local onde a visualização seja ideal e o teclado do terminal seja facilmente acessado. Observe as considerações sobre o local e o ambiente conforme descrito no Capítulo 1.0, Introdução.

#### 2.3.1. Gabinete para montagem em painel

O gabinete para montagem em painel vem com uma junta e uma placa de fundo, usadas para montar a unidade em um painel. O gabinete é adequadamente montado e vedado em espessuras de painel de 16 GA a 11 GA (1,52 mm a 3,04 mm).

Instale o gabinete para montagem em painel fazendo o seguinte:

1. Recorte uma abertura no painel ou gabinete industrial conforme as dimensões de corte do painel indicadas na [Figura 2-5](#page-523-0) em polegadas e [mm].

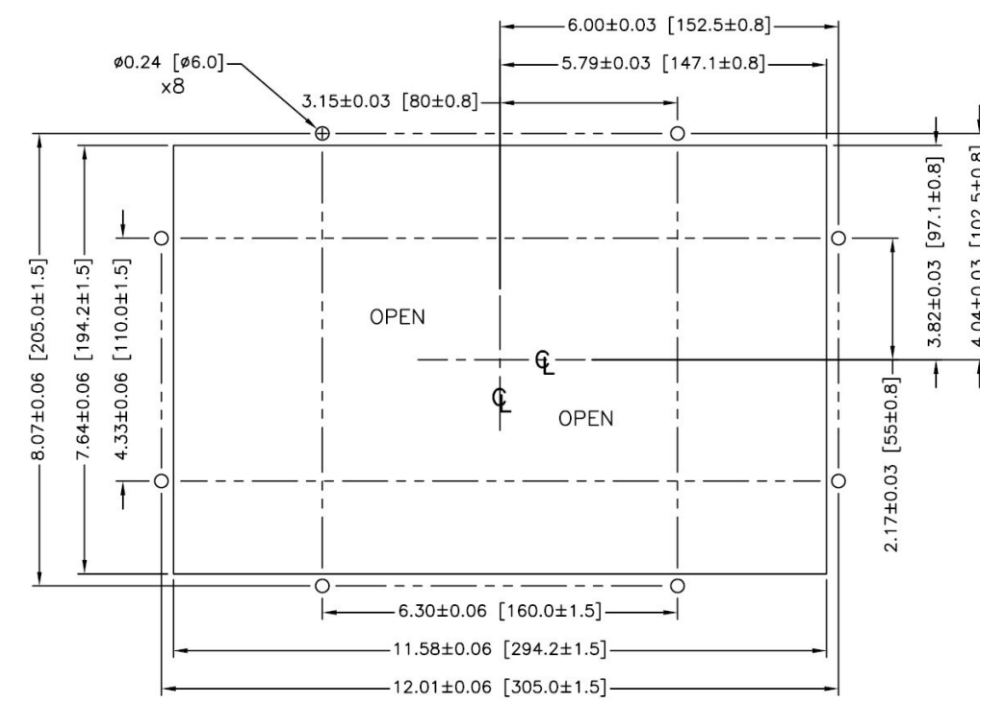

Figura 2-5: Dimensões de corte do painel

<span id="page-523-0"></span>2. Solte e remova as oito porcas de rebordo de 8 mm fixando a placa de fundo ao gabinete. A junta deve permanecer na posição do terminal. A [Figura 2-6](#page-523-1) mostra duas imagens do gabinete, uma com a placa de fundo removida para mostrar a junta e a outra com uma placa de fundo instalada.

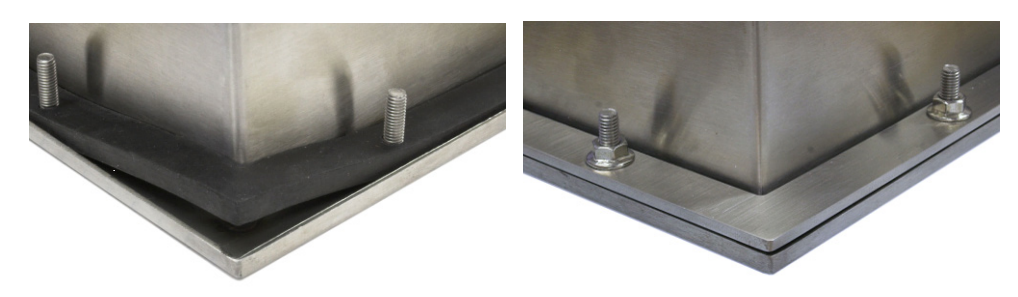

Figura 2-6: Junta no gabinete (esquerda) e placa de fundo (direita)

<span id="page-523-1"></span>3. Coloque o terminal através do corte da frente e prenda encaixando a placa de fundo na parte posterior do terminal, instalando e apertando as oito porcas até elas fixarem. A [Figura 2-7](#page-524-0) mostra uma vista lateral de instalação do painel.

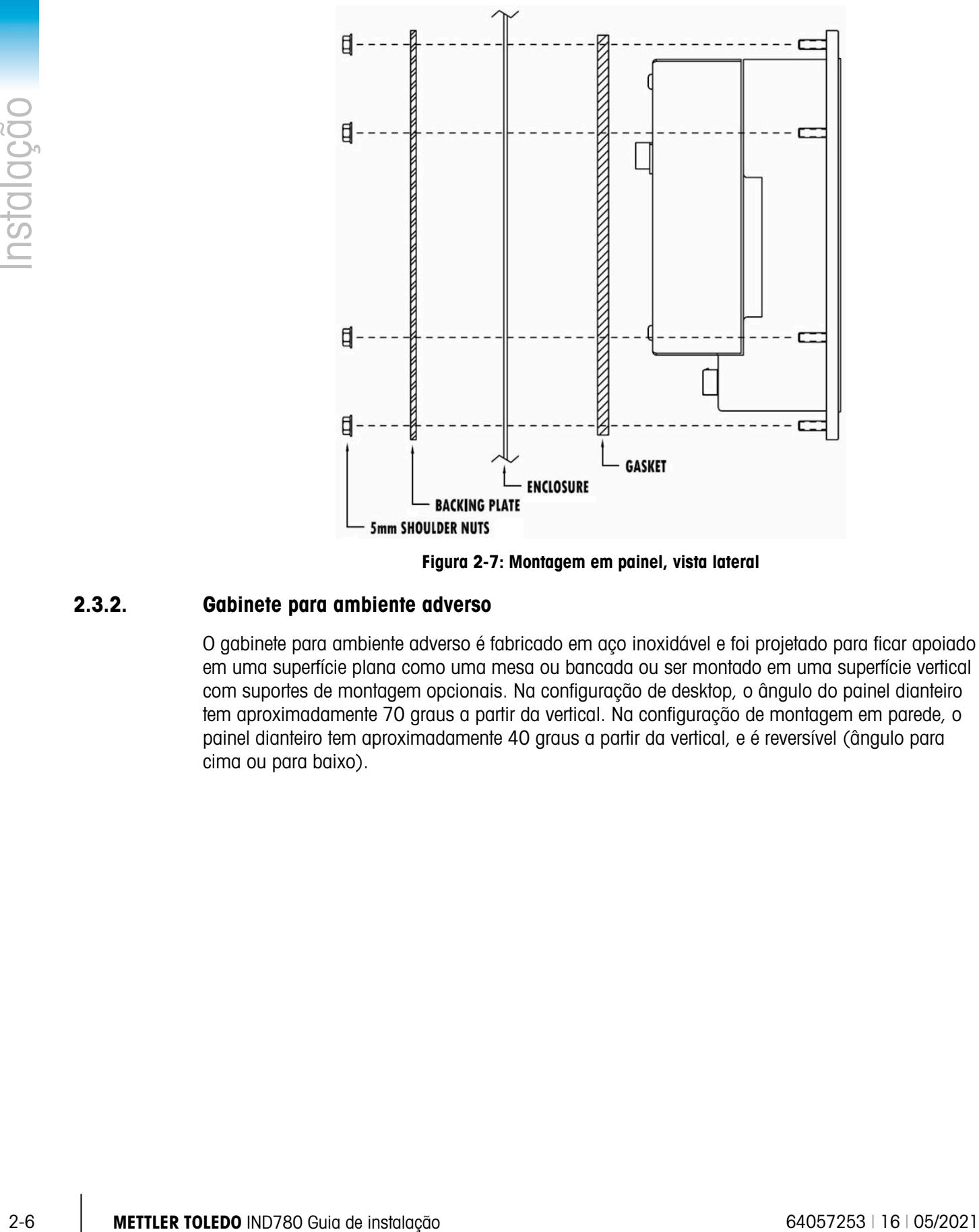

Figura 2-7: Montagem em painel, vista lateral

#### 2.3.2. Gabinete para ambiente adverso

<span id="page-524-0"></span>O gabinete para ambiente adverso é fabricado em aço inoxidável e foi projetado para ficar apoiado em uma superfície plana como uma mesa ou bancada ou ser montado em uma superfície vertical com suportes de montagem opcionais. Na configuração de desktop, o ângulo do painel dianteiro tem aproximadamente 70 graus a partir da vertical. Na configuração de montagem em parede, o painel dianteiro tem aproximadamente 40 graus a partir da vertical, e é reversível (ângulo para cima ou para baixo).

#### 2.3.2.1. Montagem em bancada

Quando o terminal IND780 for colocado sobre uma superfície plana, os quatro pés de borracha que o acompanham devem ser colados no fundo do gabinete para evitar que ele escorregue. Descasque o papel protetor de cada pé e pressione-o em um canto da base do gabinete, como mostrado na [Figura 2-8.](#page-525-0)

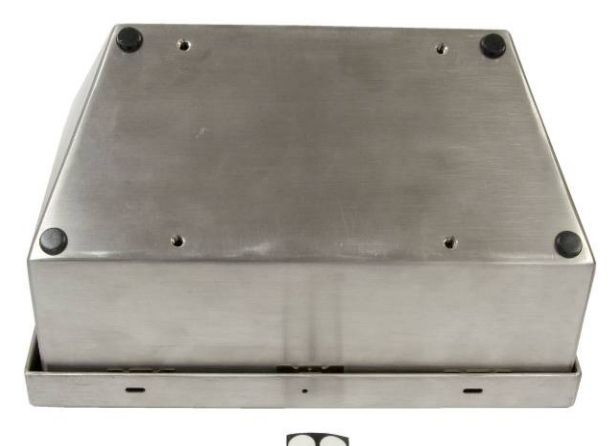

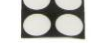

Figura 2-8: Pé de borracha para montagem em bancada

2.3.2.2. Preparação para montagem em parede

<span id="page-525-0"></span>Há um kit opcional de suporte para montagem em parede do IND780 em gabinete para ambiente adverso em uma superfície vertical. Para preparar o gabinete para montagem em parede, siga as etapas abaixo:

- 1. Estabeleça a orientação do gabinete (acima ou abaixo da altura dos olhos). Requer um Kit de Peças 64087303.
- 2. Instale o gabinete em suportes.
- 3. Marque os pontos de fixação.
- 4. Instale as ferragens de montagem.
- 5. Monte o hardware do terminal.
- 2.3.2.3. Definir a orientação do painel dianteiro
	- . Observação: Para girar o painel frontal do gabinete para ambiente adverso, um chicote de IHM estendido (64087303) deve ser adquirido separadamente.

Estabeleça se o terminal será montado acima ou abaixo do nível dos olhos. Se ele for ser montado abaixo no nível dos olhos, a orientação do painel frontal deve ser revertida. Siga essas etapas:

1. Abra o gabinete como descrito na seção [2.2.2.](#page-521-2)

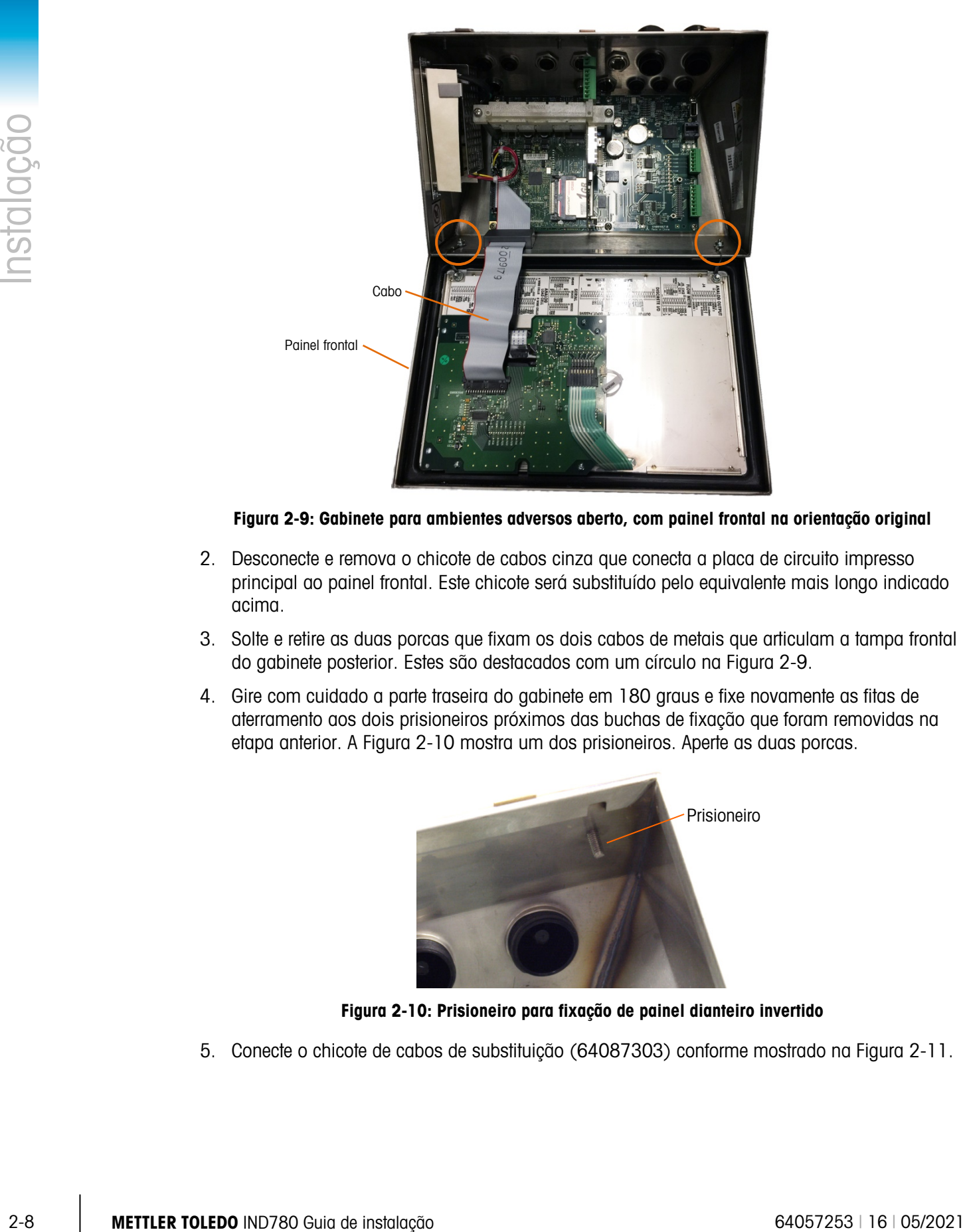

Figura 2-9: Gabinete para ambientes adversos aberto, com painel frontal na orientação original

- <span id="page-526-0"></span>2. Desconecte e remova o chicote de cabos cinza que conecta a placa de circuito impresso principal ao painel frontal. Este chicote será substituído pelo equivalente mais longo indicado acima.
- 3. Solte e retire as duas porcas que fixam os dois cabos de metais que articulam a tampa frontal do gabinete posterior. Estes são destacados com um círculo na [Figura 2-9.](#page-526-0)
- 4. Gire com cuidado a parte traseira do gabinete em 180 graus e fixe novamente as fitas de aterramento aos dois prisioneiros próximos das buchas de fixação que foram removidas na etapa anterior. A [Figura 2-10](#page-526-1) mostra um dos prisioneiros. Aperte as duas porcas.

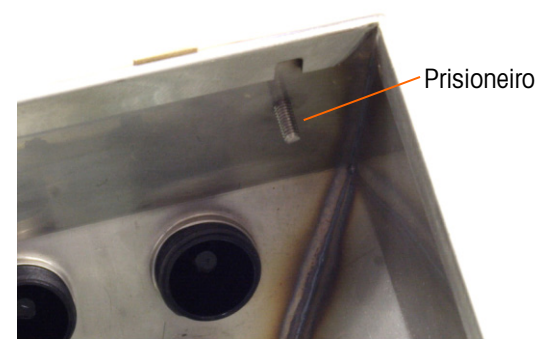

Figura 2-10: Prisioneiro para fixação de painel dianteiro invertido

<span id="page-526-1"></span>5. Conecte o chicote de cabos de substituição (64087303) conforme mostrado na [Figura 2-11.](#page-527-0)

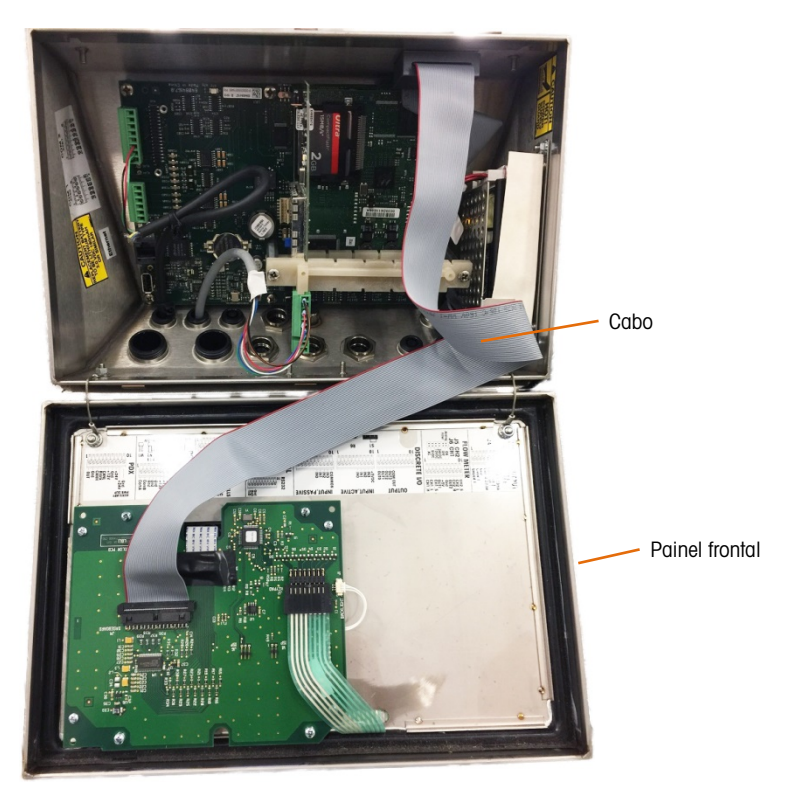

Figura 2-11: Painel Frontal Invertido, Cabo Longo Instalado

- <span id="page-527-0"></span>6. Reinstale o painel frontal na parte traseira do gabinete, tomando cuidado para encaixar a gaxeta corretamente e engatar todos os clipes de mola.
- A gaxeta do gabinete deve ser inspecionada durante qualquer atividade de manutenção e substituída se ficar danificada ou quebradiça.

#### 2.3.3. Fixar o gabinete aos suportes

Quando os suportes estiverem bem fixados à superfície na parede, o gabinete pode ser montado neles usando os quatro parafusos M4 fornecidos. Um suporte é mostrado na [Figura 2-12,](#page-527-1) com os orifícios com ranhuras indicados. Os parafusos são fixados encaixando-se a chave de fenda nos orifícios com fendas.

<span id="page-527-1"></span>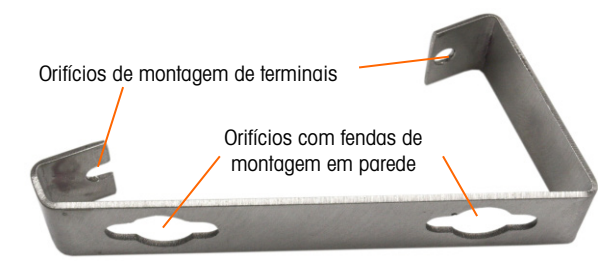

Figura 2-12: Suportes de montagem em parede

A [Figura 2-13](#page-528-0) mostra os suportes fixados em um gabinete. Observe a orientação do gabinete em relação aos suportes.

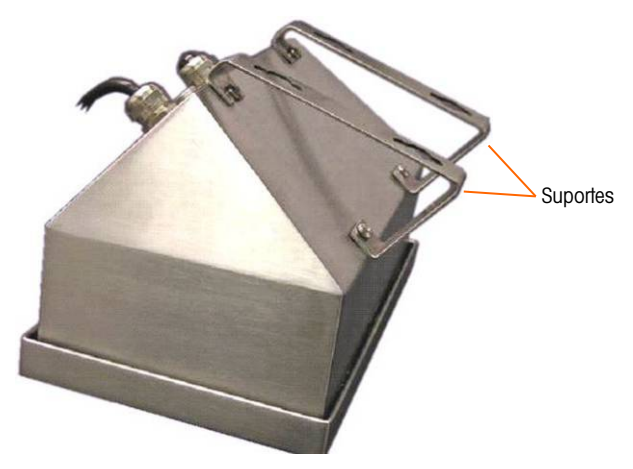

Figura 2-13: Fixação dos suportes para montagem em parede

2.3.3.1. Marcando a posição do orifício de montagem

<span id="page-528-0"></span>Marque a posição dos orifícios de montagem na superfície vertical conforme as dimensões indicadas na [Figura 2-14](#page-528-1) ou segurando o terminal sobre a superfície e fazendo a marcação através dos furos do suporte.

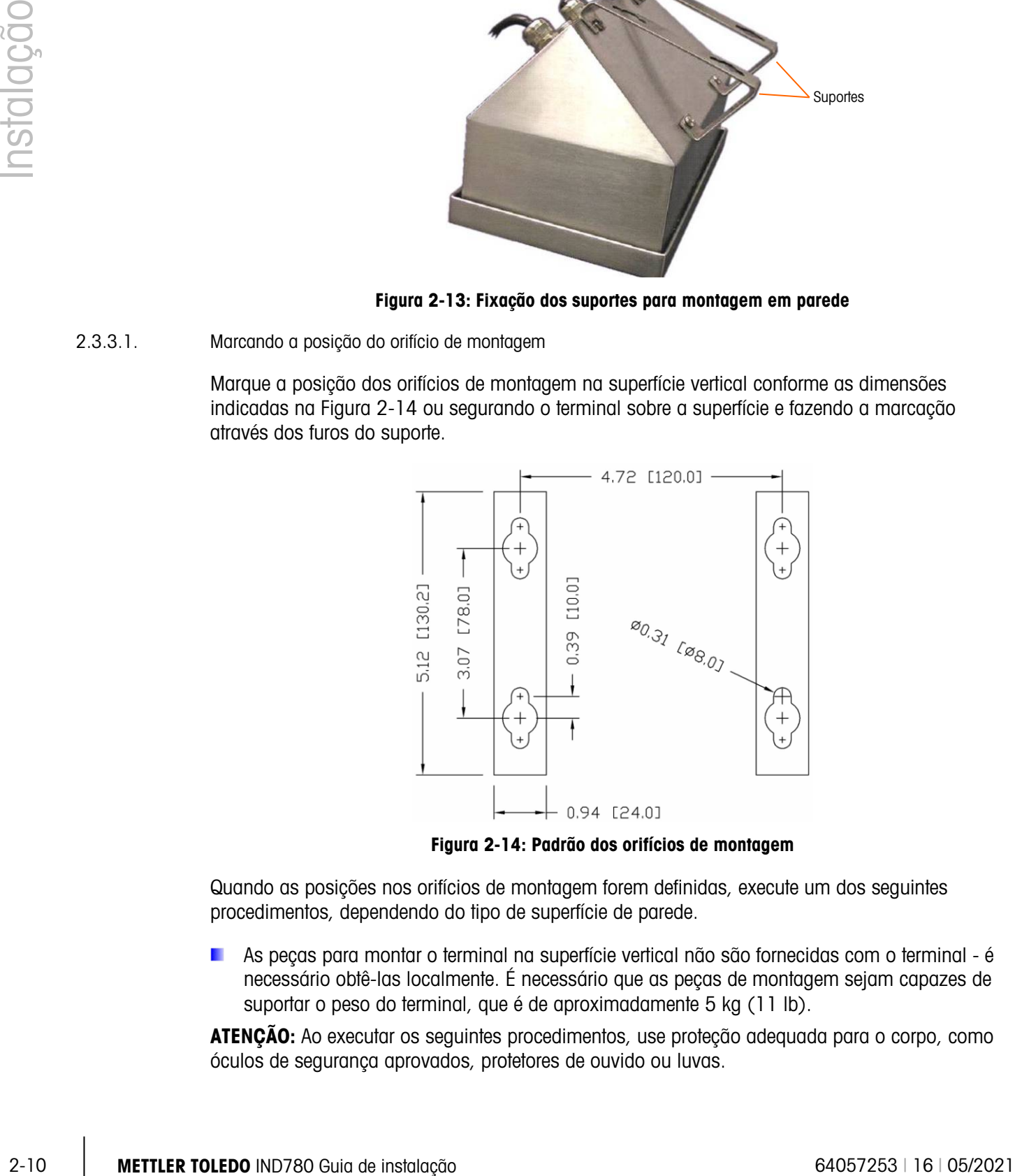

Figura 2-14: Padrão dos orifícios de montagem

<span id="page-528-1"></span>Quando as posições nos orifícios de montagem forem definidas, execute um dos seguintes procedimentos, dependendo do tipo de superfície de parede.

As peças para montar o terminal na superfície vertical não são fornecidas com o terminal - é necessário obtê-las localmente. É necessário que as peças de montagem sejam capazes de suportar o peso do terminal, que é de aproximadamente 5 kg (11 lb).

ATENÇÃO: Ao executar os seguintes procedimentos, use proteção adequada para o corpo, como óculos de segurança aprovados, protetores de ouvido ou luvas.

2.3.3.2. Montagem em parede, placa de parede ou parede de gesso

Ao montar o IND780 na placa para parede, parede de gesso ou uma superfície semelhante, a âncora deve ser dimensionada de acordo com o tamanho de parafuso recomendado de 6 mm (1/4 pol.). O hardware de montagem recomendado é:

- Quatro parafusos de alternância de 6 mm (1/4 pol.), tamanho mínimo 2-1/2 pol. a 3 pol., dependendo da espessura da parede, com uma força de 450 kg (900 lb).
- Quatro arruelas chatas, diâmetro externo mínimo de 12 mm (1/2 pol.)

A [Figura 2-15](#page-529-0) mostra um exemplo de hardware de montagem.

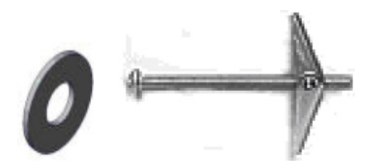

Figura 2-15: Hardware de montagem em amostra, placa de parede ou parede de gesso

- <span id="page-529-0"></span>1. Faça um orifício em cada uma das medições/localizações marcadas ao preparar para montagem em parede. Use uma broca com o mesmo tamanho de broca que o diâmetro da âncora (normalmente 16 mm [5/8 pol.]). A profundidade do orifício deve penetrar na placa de parede.
- 2. Limpe os orifícios com um pano umedecido em água.
- 3. Retire cada parafuso de alternância e adicione uma arruela chata com diâmetro interno de 6 mm (1/4 pol.) e diâmetro externo de 12 mm (1/2 pol.).
- 4. Empurre as arruelas para a parte interna das cabeças dos quatro parafusos.
- 5. Recoloque cada porca de alternância e enrosque cada parafuso por aproximadamente 25 mm (1 pol.). Garanta que as extremidades da porca dobrem na sua direção ao apertá-las.
- 6. Pressione as porcas de alternância através de cada abertura criada na parede. Você deve ouvir um som de "clique" quando cada uma rompe do outro lado.
- 7. Aperte os parafusos até sentir a porca de alternância entrar em contato com a parte interna da parede. Aperte cada um com uma chave de porca (use uma chave de fenda com cabeças chatas/quadradas), aproximadamente duas ou três voltas ou até as porcas de alternância estarem encostadas no material de base na parte interna da parede.
- 8. Recue cada parafuso o bastante para deixar espaço para sua cabeça e a arruela chata para inserir o centro superior de um dos orifícios com ranhura nos suportes de montagem (veja a [Figura 2-12](#page-527-1) e a [Figura 2-14\)](#page-528-1).
- 9. Gire os parafusos, manualmente, até eles estarem justos na placa de montagem. A [Figura](#page-530-0)  [2-16](#page-530-0) mostra a porca, a arruela e o parafuso.

#### 2.3.3.3. Montagem em parede, concreto e blocos de cimento

Ao montar o IND780 em um bloco de cimento, concreto derramado ou parede semelhante, o parafuso de montagem recomendado é:

• Âncora de manga de concreto listada em UL, com tamanho 6 mm (1/4 pol.), mínimo incorporado de 12,7 mm (1/2 pol.), força mínima de 266 kg (500 lb). A [Figura 2-16](#page-530-0) mostra um exemplo de hardware de montagem.

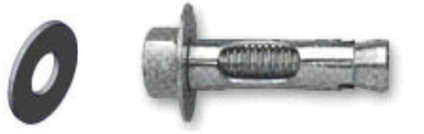

Figura 2-16: Hardware de montagem em amostra, concreto ou cimento

- <span id="page-530-0"></span>1. Perfure um orifício através cada uma das medições/localizações marcadas na seção Preparação para Montagem em Parede. Use uma broca de carboneto em conformidade com ANSI B94, 12-77 com broca do mesmo tamanho que o diâmetro de âncora (normalmente 8 mm (5/16 pol.)). A profundidade do orifício deve ser superior a 12 mm (1/2 pol.)
- 2. Limpe os orifícios com uma escova metálica.
- 3. Certifique-se de que a cabeça do parafuso esteja nivelada com a parte rosqueada superior da âncora e insira o conjunto da âncora nos orifícios de montagem e no material de base.
- 4. Empurre o conjunto da âncora até a arruela encaixar na parede.
- 5. Aperte cada parafuso com uma chave (use uma chave de fenda para cabeças chatas/arredondadas), aproximadamente três ou quatro voltas completas ou até a âncora estar bem apertada no material de base.
- 6. Recue os parafusos o bastante para deixar espaço para sua cabeça e arruela chata para inserir o centro superior de um dos orifícios com ranhura (veja [Figura 2-12](#page-527-1) e [Figura 2-14\)](#page-528-1).
- 2.3.3.4. Montagem na parede, superfície de madeira

Ao montar o IND780 em uma parede de madeira ou superfície semelhante, use quatro parafusos #12 de, no mínimo, 30 mm (1 ¼ pol.), cada um com uma arruela chata com diâmetro mínimo de 12 mm (1/2 pol.)

Instale o parafuso e a arruela, deixando espaço suficiente para acomodar o orifício com ranhura no suporte – veja a [Figura 2-12](#page-527-1) e a [Figura 2-14.](#page-528-1)

Periodicamente, inspecione o terminal para garantir que ele esteja bem ancorado na parede. Caso contrário, remova o terminal e aperte novamente os parafusos da âncora de montagem.

2.3.3.5. Posicionando terminal nos fixadores

Coloque os orifícios nos suportes do terminal sobre os fixadores, e deslize o terminal firmemente para que cada fixador e arruela encaixem nas ranhuras do suporte (veja [Figura 2-12\)](#page-527-1).

2. Decree manage discusses according to the control of the control of the control of the control of the control of the control of the control of the control of the control of the control of the control of the control of t Para montagem em placa para parede ou parede de gesso, após encaixar os suportes, afaste-os da parede até as porcas de alternância fazerem contato com a parte interna da parede. Se necessário, desmonte o terminal e aperte ligeiramente os parafusos. A [Figura 2-17](#page-531-0) mostra a relação entre suporte, hardware e parede.

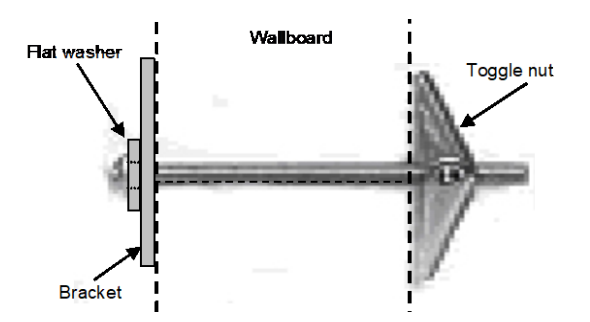

Figura 2-17: Instalação de placa na parede e parede de gesso

<span id="page-531-0"></span>Periodicamente, inspecione o terminal para garantir que ele esteja bem ancorado na parede. Caso contrário, remova o terminal e aperte novamente os parafusos da âncora de montagem.

## 2.4. Cabeamento de ferrites e placa opcional

#### 2.4.1. Ferrites

Para atender certos limites de ruído elétrico e proteger o IND780 contra interferências externas, é necessário instalar um núcleo de ferrite em cada cabo conectado ao terminal. Dois tipos de ferrite são fornecidos com o terminal básico e uma ferrite adicional acompanha cada uma das opções.

- As ferrites de grampo grande podem ser fixadas em cabos maiores como Ethernet, USB e alguns cabos CLP.
- A ferrite de núcleo grande é usada com o cabo de energia de montagem em painel, interface serial e cabo de célula de carga analógica.
- O pequeno grampo de ferrite deve ser usado no fio terra da placa POWERCELL MTX. Neste caso, nenhum encapamento é necessário.

Para instalar um grande núcleo do ferrite no cabo de energia de montagem em painel, remova o isolamento e a blindagem da extremidade do cabo. Antes de prender o conector de energia, passe os fios azul e branco pelo centro do núcleo e dê duas voltas de encapamento em torno da parte externa do núcleo, sempre que se passa os cabos novamente. Observe que o fio-terra de listras verdes e amarelas não passa pelo núcleo. Da mesma forma, no cabo de célula de carga analógica, enrole os fios individuais em torno do núcleo de ferrite duas vezes para reduzir os efeitos de ruído e interferência elétrica.

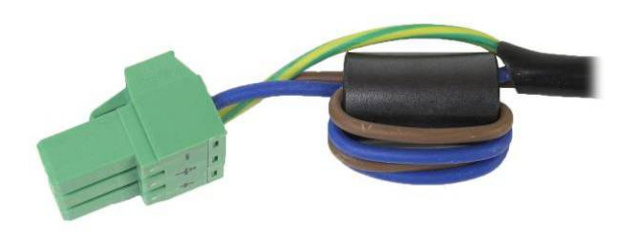

Figura 2-18: Núcleo de ferrite no cabo de energia montado em painel

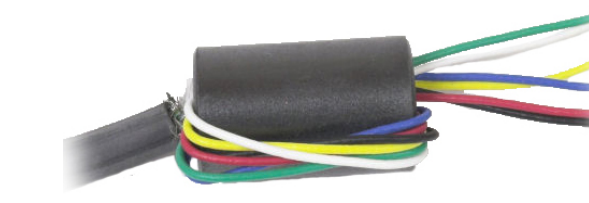

Figura 2-19: Núcleo de ferrite no cabo de célula de carga analógica

Ao usar uma ferrite do tipo grampo, pode-se dar um loop no cabo e a ferrite pode ser encaixada no local onde o cabo se sobrepõe. Tanto o cabo completo como os fios individuais podem ser encapados na ferrite.

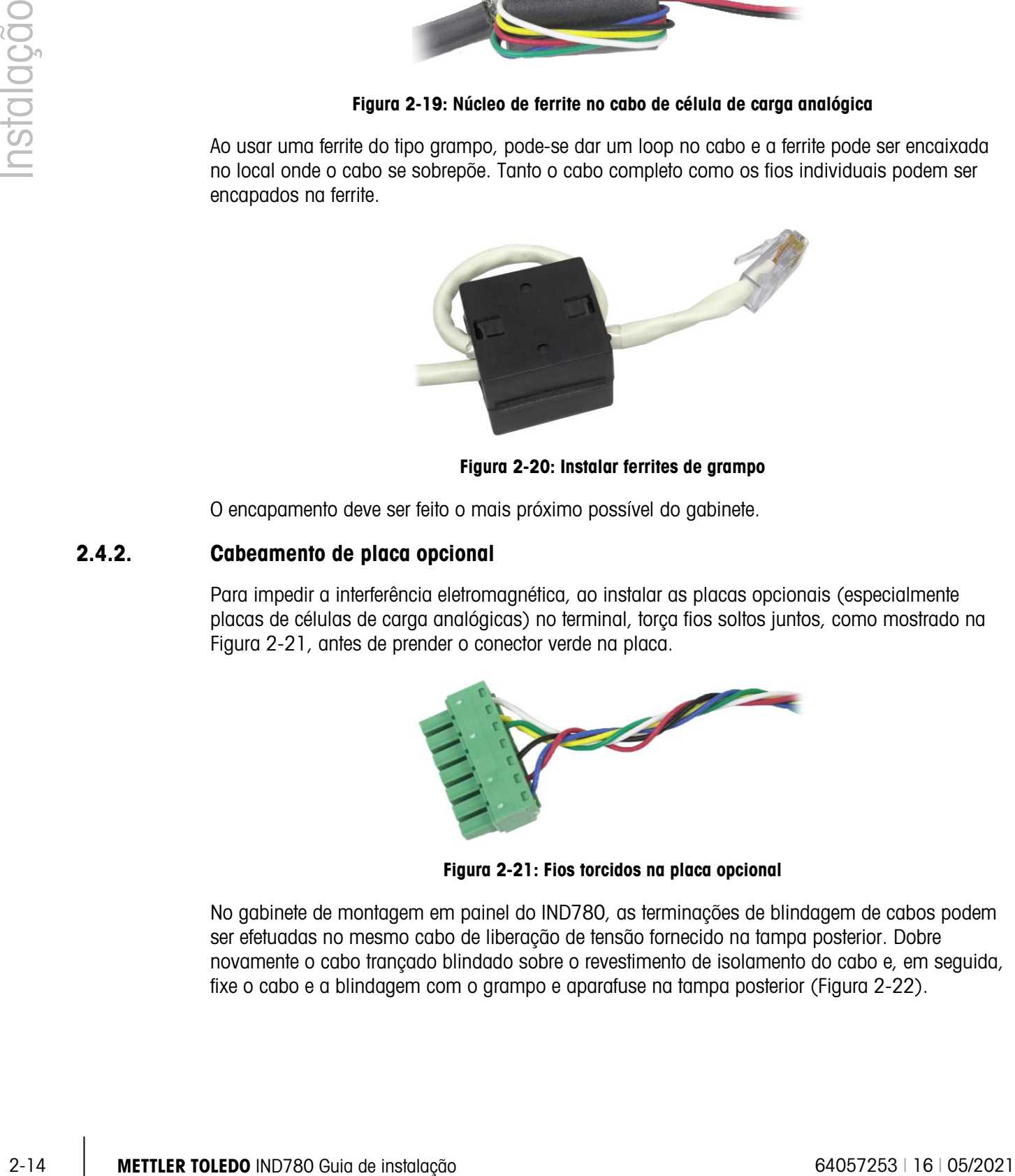

Figura 2-20: Instalar ferrites de grampo

O encapamento deve ser feito o mais próximo possível do gabinete.

#### 2.4.2. Cabeamento de placa opcional

Para impedir a interferência eletromagnética, ao instalar as placas opcionais (especialmente placas de células de carga analógicas) no terminal, torça fios soltos juntos, como mostrado na [Figura 2-21,](#page-532-0) antes de prender o conector verde na placa.

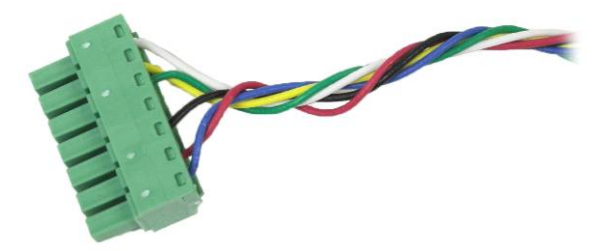

Figura 2-21: Fios torcidos na placa opcional

<span id="page-532-0"></span>No gabinete de montagem em painel do IND780, as terminações de blindagem de cabos podem ser efetuadas no mesmo cabo de liberação de tensão fornecido na tampa posterior. Dobre novamente o cabo trançado blindado sobre o revestimento de isolamento do cabo e, em seguida, fixe o cabo e a blindagem com o grampo e aparafuse na tampa posterior [\(Figura 2-22\)](#page-533-0).

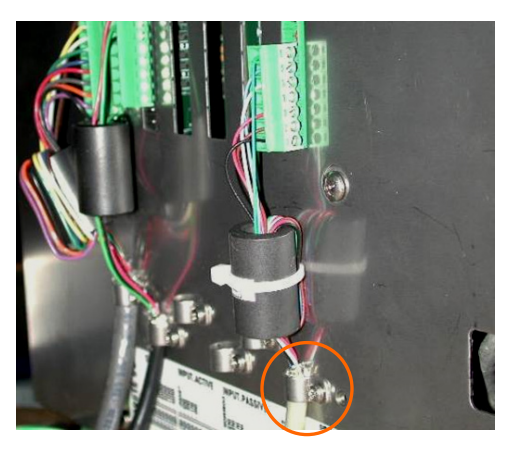

Figura 2-22: Terminação de fio blindado, gabinete de painel

<span id="page-533-0"></span>Célula de carga analógica, a terminação de blindagem de cabo POWERCELL MTX e POWERCELL PDX/PowerMount no gabinete para ambiente adverso do IND780 pode ser efetuada usando um prensa-cabo metálico e um anel isolante como mostrado ba seção [2.7.4.](#page-553-0) Outra terminação de blindagem de cabos pode ser efetuada no pino terra dentro do gabinete [\(Figura 2-23\)](#page-533-1).

<span id="page-533-1"></span>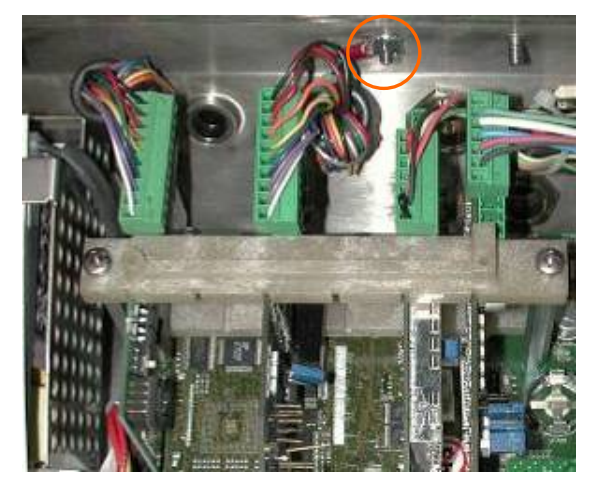

Figura 2-23: Terminação de fio blindado, gabinete para ambiente adverso

# 2.5. Atribuições de cabos e cabos-prensas de gabinetes para ambiente adverso

No gabinete de montagem em painel do IND780, as terminações de blindagem de cabos podem ser efetuadas no mesmo cabo de liberação de tensão fornecido na tampa posterior. Dobre novamente o cabo trançado blindado sobre o revestimento de isolamento do cabo e, em seguida, fixe o cabo e a blindagem com o grampo e aparafuse na tampa posterior [\(Figura 2-22\)](#page-533-0).

#### 2.5.1. Aberturas para cabo no gabinete para ambiente adverso

A [Figura 2-24](#page-534-0) e a [Tabela 2-1](#page-534-1) mostram os usos e limites de tamanho de cabo de várias aberturas na parte posterior do gabinete para ambiente adverso. O código padrão é incluído para facilidade de referência.

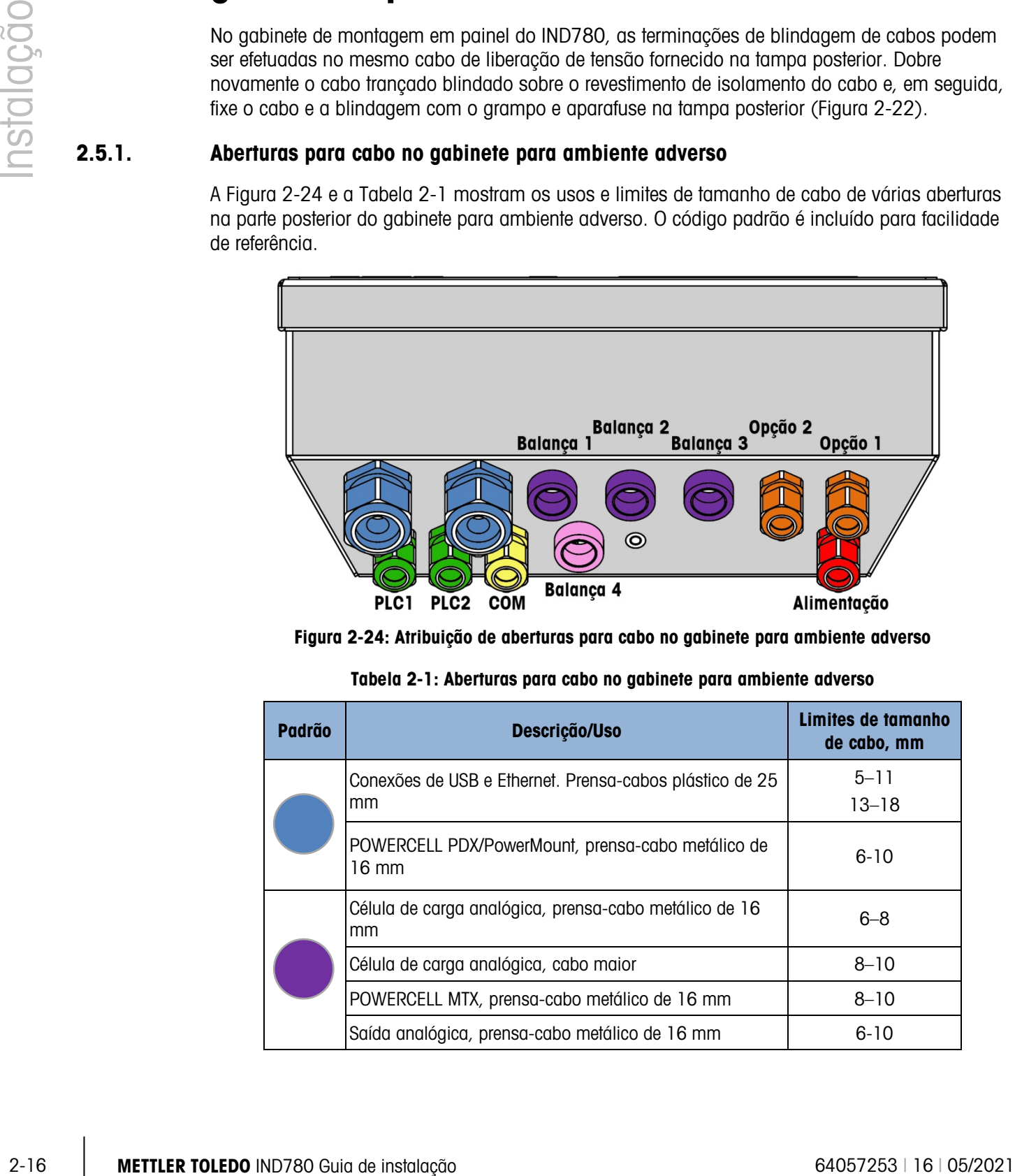

<span id="page-534-0"></span>Figura 2-24: Atribuição de aberturas para cabo no gabinete para ambiente adverso

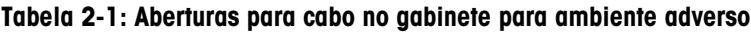

<span id="page-534-1"></span>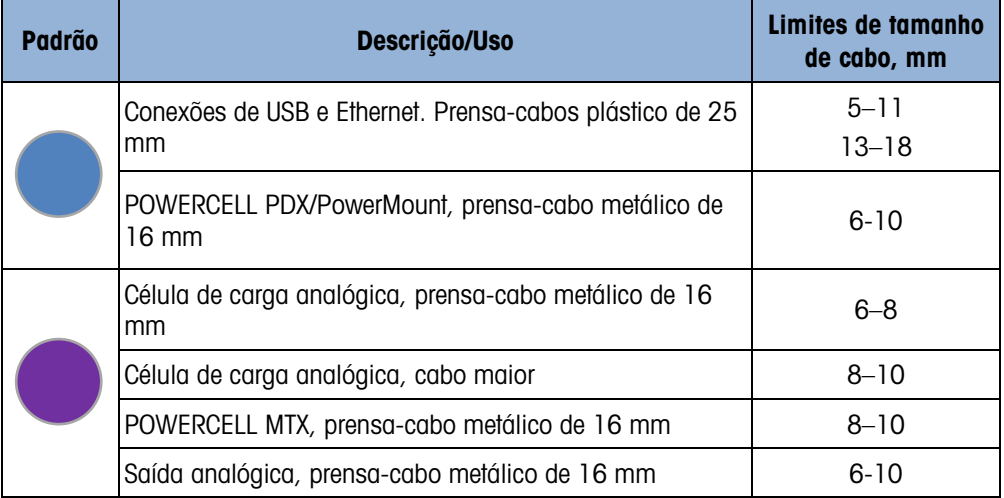

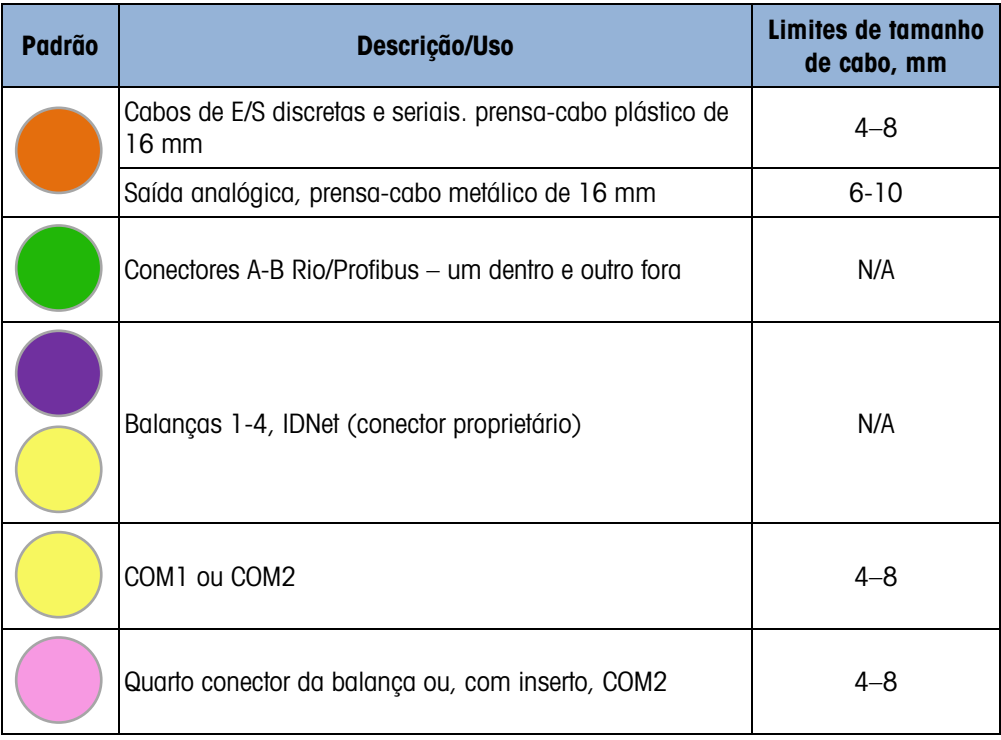

#### 2.5.2. Instalar cabos

O terminal IND780 para ambiente adverso foi projetado para suportar ambientes de lavagem sob pressão. No entanto, deve-se tomar cuidado ao instalar cabos e/ou conectores que entram no gabinete do terminal. Para garantir vedação à água:

1. Desmonte um aperto de cabo de tamanho aproximado. A [Figura 2-25](#page-535-0) mostra os componentes, incluindo o vazio, usado quando não há nenhum cabo.

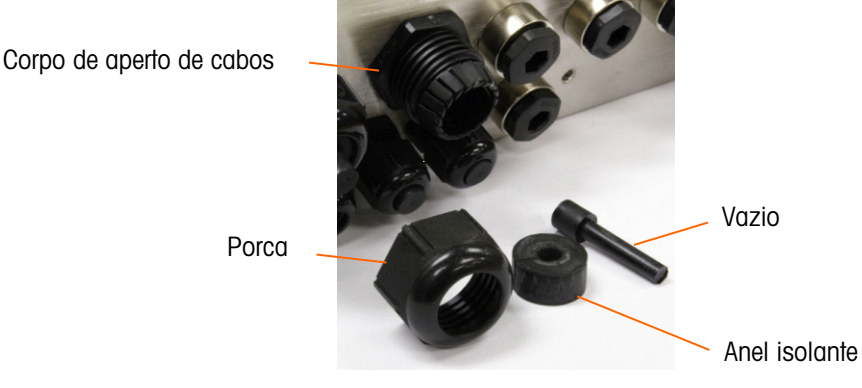

Figura 2-25: Componentes de prensa-cabos

<span id="page-535-0"></span>2. Antes de conectar os fios, passe o cabo por um aperto de cabos de tamanho apropriado e insira no gabinete. Em seguida, se necessário, coloque um anel isolante em torno do cabo como mostrado na [Figura 2-26.](#page-536-0)

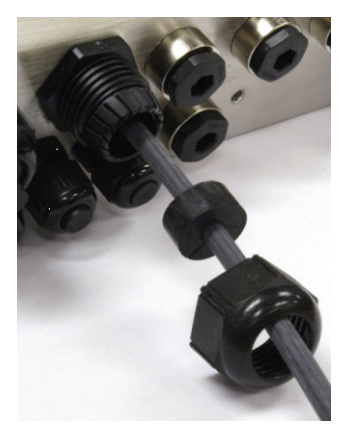

#### Figura 2-26: Cabo inserido pelo anel isolante, porca e aperto de cabos

- <span id="page-536-0"></span>3. Um prensa-cabo de metal é fornecido com a célula de cabo analógico e as opções POWERCELL MTX e PDX. Para proteger ainda mais o IND780 de influências externas, o cabo blindado pode ser estendido e pressionado para dentro do prensa-cabos pelo anel isolante. Consulte a seção [2.7.4.3.1,](#page-556-0) onde o aterramento do cabo blindado é descrito em detalhes.
- 4. Pressione o anel isolante no corpo do aperto de cabos, como mostrado na [Figura 2-27.](#page-536-1)

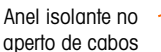

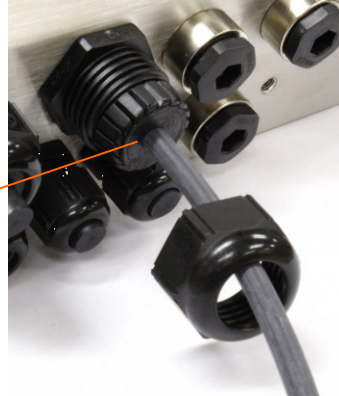

<span id="page-536-1"></span>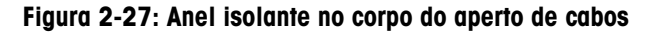

- 2-19 METTLER TOLEDO IND780 Guia de instalação 640 due toda de concelhos e de concelhos e de instalacional e de instalacional e de concelhos e de concelhos concelhos concelhos concelhos concelhos concelhos concelhos concelh 5. Passe o cabo pelo anel isolante para ajustar seu comprimento dentro do gabinete. Ao fazer as terminações dos cabos dentro do gabinete para ambiente adverso, assegure-se de que o comprimento entre o cabo flat de terminais/conector e o alojamento do terminal seja suficiente para que não haja tensões no conjunto do terminal quando a caixa estiver totalmente aberta.
	- 6. Finalmente, aperte a porca no corpo do aperto de cabos. A [Figura 2-28](#page-536-2) mostra o aperto de cabos montado.

<span id="page-536-2"></span>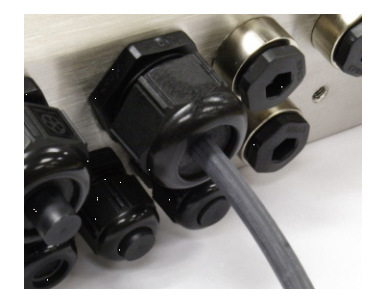

Figura 2-28: Aperto de cabos montado

7. Após conectar os fios como se descreve na próxima seção, assegure-se de que a porca do prensa-cabo seja corretamente apertada para vedar em torno do cabo. Assegure-se de que a vedação seja a prova de água.

# 2.6. Placa principal

#### 2.6.1. Conexões elétricas da placa principal

As conexões a seguir são efetuadas na placa principal do IND780:

- Ethernet Placas de interface opcional da balança
- USB Placas de comunicação serial opcional
- COM1 Placas opcionais de entrada/saída discretas
- COM2 Placas de interface CLP opcional

O gabinete para ambiente adverso deve ser aberto para fazer as conexões, como mostrado na [Figura 2-29.](#page-537-0) A parte posterior do gabinete de montagem em painel [\(Figura 2-30\)](#page-538-0) precisa ser removida para fazer essas conexões. Observe que os soquetes de placa opcional no topo dessas figuras representam as posições onde as placas opcionais (E/S discreta, Comunicações Seriais, IDNet, Célula de Carga Analógica, interfaces POWERCELL MTX e PDX/PowerMount) seriam instaladas. Eles podem estar presentes na sua unidade.

<span id="page-537-0"></span>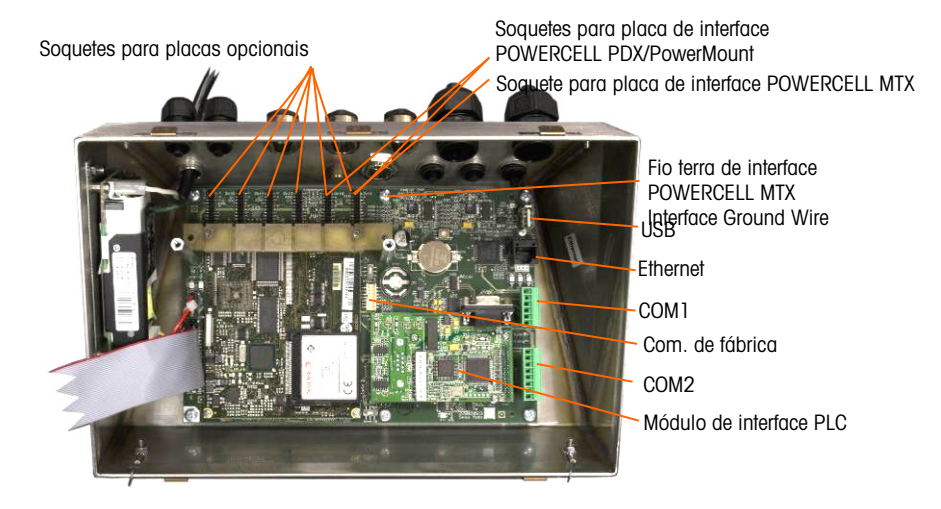

Figura 2-29: Conexões de cabos, vista superior, gabinete para ambiente adverso

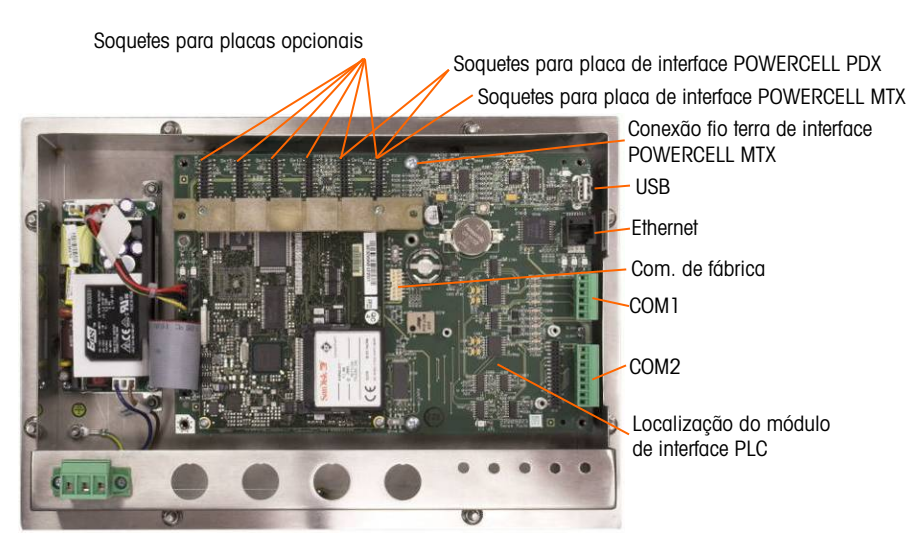

Figura 2-30: Conexões de cabos, vista superior, gabinete para montagem em painel

#### 2.6.1.1. Conexão de energia

<span id="page-538-0"></span>Um cabo permanentemente conectado fornece energia CA ao terminal IND780 na versão para gabinete para ambiente adverso. O gabinete para montagem em painel não possui cabo de energia CA - ele é projetado para que a fiação de energia entre diretamente na parte traseira do chassi conectando-se diretamente à fita dos terminais de energia CA. A [Figura 2-31](#page-538-1) mostra o conector e indica as atribuições corretas para fios neutros, terra e energizados. Certifique-se de que o neutro aterrado da fonte de energia esteja conectado ao terminal NEUTRO e que o condutor não aterrado esteja conectado a LINE.

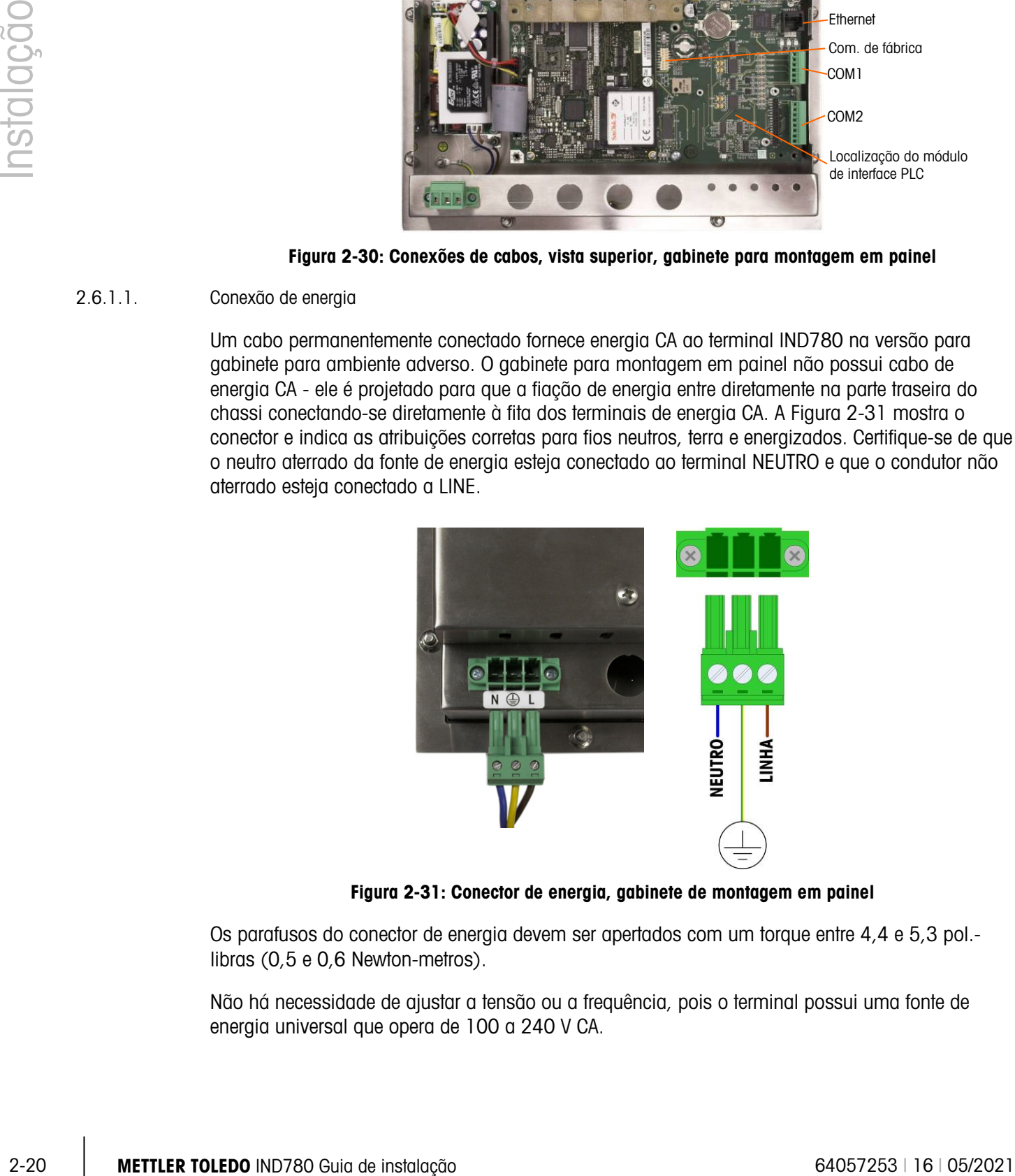

Figura 2-31: Conector de energia, gabinete de montagem em painel

<span id="page-538-1"></span>Os parafusos do conector de energia devem ser apertados com um torque entre 4,4 e 5,3 pol. libras (0,5 e 0,6 Newton-metros).

Não há necessidade de ajustar a tensão ou a frequência, pois o terminal possui uma fonte de energia universal que opera de 100 a 240 V CA.

A integridade do aterramento do equipamento é importante para a segurança e a confiabilidade operacional do terminal e a base associada à balança. Aterramento inadequado pode gerar uma condição insegura com risco de curto-circuito no equipamento. Uma boa conexão de aterramento minimiza pulsos de ruído elétrico externos. As linhas de energia do IND780 não devem ser compartilhadas com equipamentos geradores de ruído. Para confirmar a integridade do aterramento, use um analisador de circuito comercial. Se as condições da energia não forem adequadas, pode ser necessário ter um circuito de energia dedicado ou um condicionador de linha para a energia.

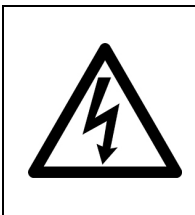

PARA PROTEÇÃO CONTINUA CONTRA PERIGO DE CHOQUE, CONECTE SOMENTE A UMA TOMADA DEVIDAMENTE ATERRADA. NÃO REMOVA O PINO TERRA. CERTIFIQUE-SE DE QUE O TERRA DE PROTECÃO (TERRA) ESTÁ LIGADO À POSIÇÃO ADEQUADA DO CONECTOR NA UNIDADE DE MONTAGEM DO PAINEL.

 $\hat{\textbf{A}}$ DVERTÊNCIA

2.6.1.1.1. Requisitos de energia

O terminal requer de 100 a 240 V CA (a 400 mA no máximo) com uma frequência de linha de 49 a 61 Hz de energia. A CA fornecida deve ser um sistema de energia monofásico TN (neutro aterrado) que é limitado a um máximo de 20 A com um terra de proteção.

2.6.1.2. Conexões Ethernet e USB

A conexão Ethernet do IND780 fornece uma conexão 10/100 base T (10/100 MB) através de um conector RJ45 padrão.

O conector padrão USB ST30 permite que os periféricos suportados por USB, como teclados, sejam conectados ao IND780.

A [Figura 2-32](#page-539-0) mostra as localizações dos conectores Ethernet e USB na placa principal. Neste caso, a placa é montada em um gabinete de painel.

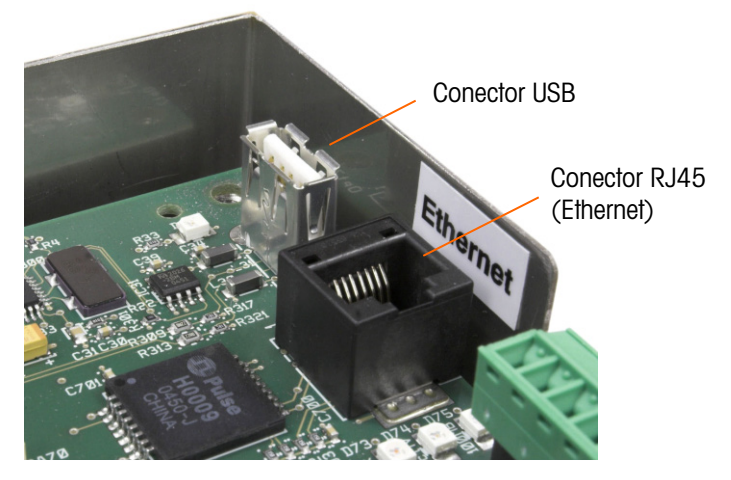

Figura 2-32: Conexões Ethernet e USB

2.6.1.3. Conexões de Porta Serial COM1 e COM2

<span id="page-539-0"></span>A porta COM1 inclui conexões para RS232, enquanto COM2 oferece suporte a conexões para RS-232, RS-422 e RS-485. O parâmetro de interface (na Configuração em Comunicação > Serial)
deve ser definido para corresponder à conexão de hardware usada. Este parâmetro define como as linhas de transmissão e recepção são controladas.

# 2.6.1.3.1. Porta Serial COM1

A [Figura 2-33](#page-540-0) indica que terminal representa que sinal na porta COM1, e a [Figura 2-34](#page-540-1) mostra como a porta é cabeada para uma conexão RS232. Faça as conexões conforme necessário. A [Tabela 2-2](#page-540-2) descreve as funções de cada sinal no conector de porta COM1.

Observe que não é suportado o handshake de hardware RTS e CTS.

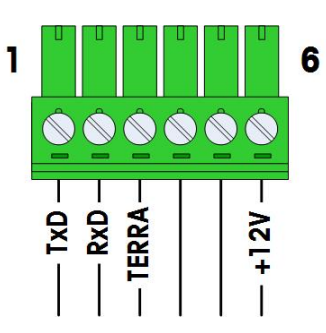

Figura 2-33: Conectores da porta COM1

# Tabela 2-2: Conexões da porta COM1

<span id="page-540-2"></span><span id="page-540-0"></span>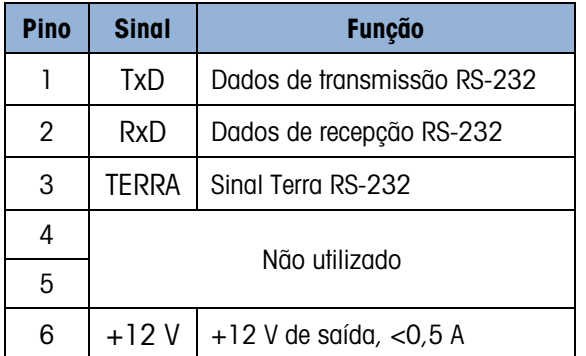

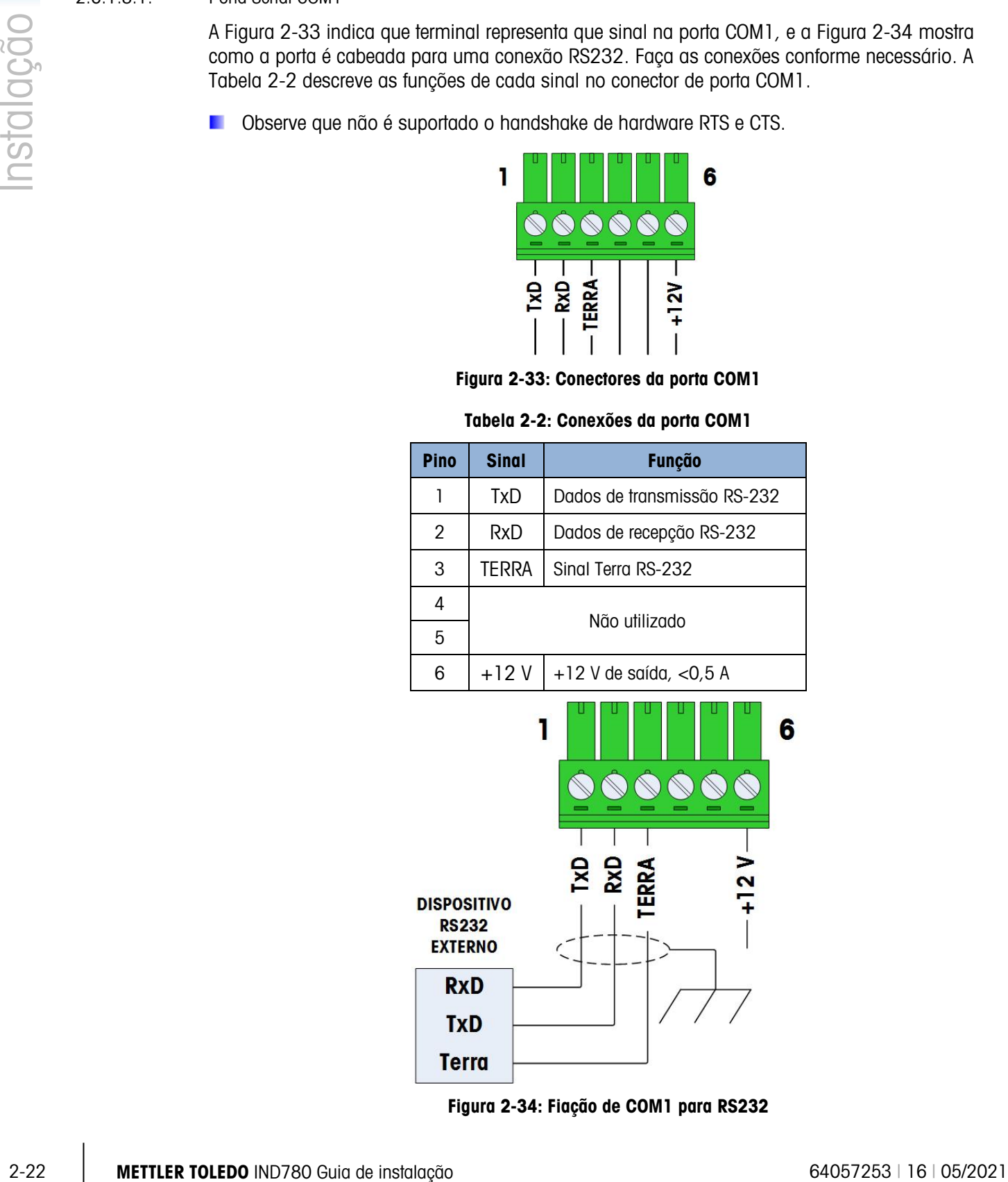

<span id="page-540-1"></span>Figura 2-34: Fiação de COM1 para RS232

# 2.6.1.3.2. Porta Serial COM2

Detalhes para COM2 são fornecidos na [Figura 2-34](#page-540-1) e na [Tabela 2-3.](#page-541-0)

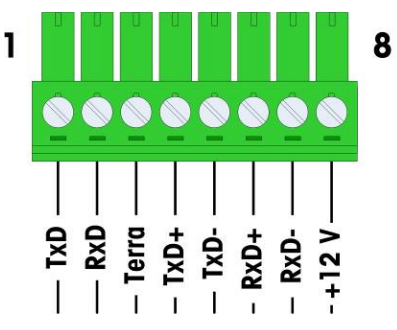

Figura 2-35: Conexões de porta COM2

# Tabela 2-3: Conexões de porta COM2

<span id="page-541-0"></span>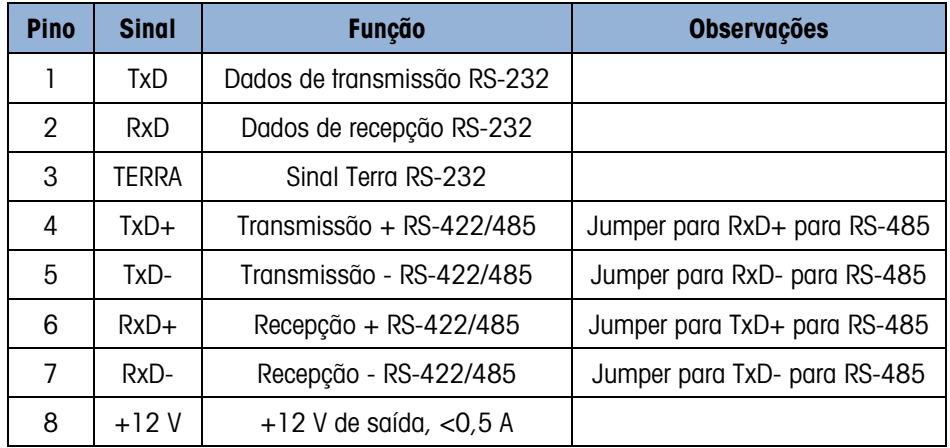

Alguns exemplos de conexão para equipamentos externos são mostrado na [Figura 2-36.](#page-541-1)

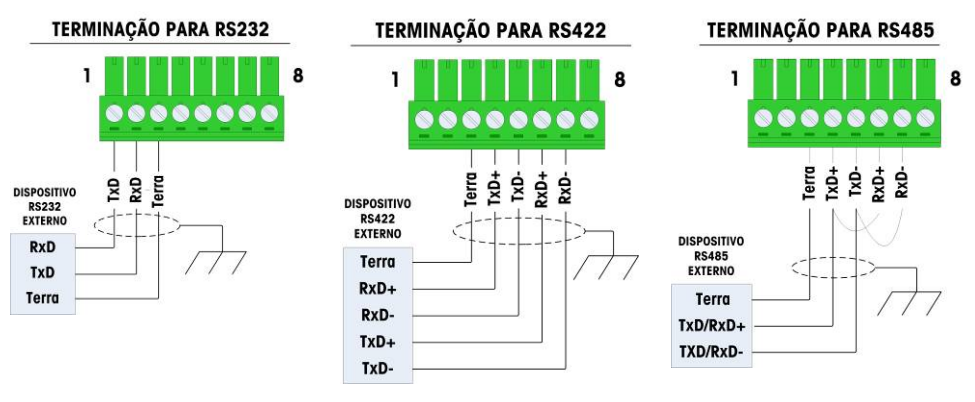

Figura 2-36: Fiação COM2 para Equipamento Externo

2.6.1.3.3. Terminação da linha de transmissão de RS-485

<span id="page-541-1"></span>A rede RS-485 deve possuir um resistor de terminação instalado entre as duas linhas ou no ultimo nó. O resistor de terminação deve ser compatível com a impedância característica da linha de transmissão, aproximadamente 120 ohms. O resistor de terminação é necessário para conectar à porta os módulos ARM100.

# 2.6.2. Definições de chave

Duas chaves estão localizadas na placa principal nas posições indicadas na [Figura 2-37.](#page-542-0) Essas funções de chaves são explicadas na [Tabela 2-4.](#page-542-1)

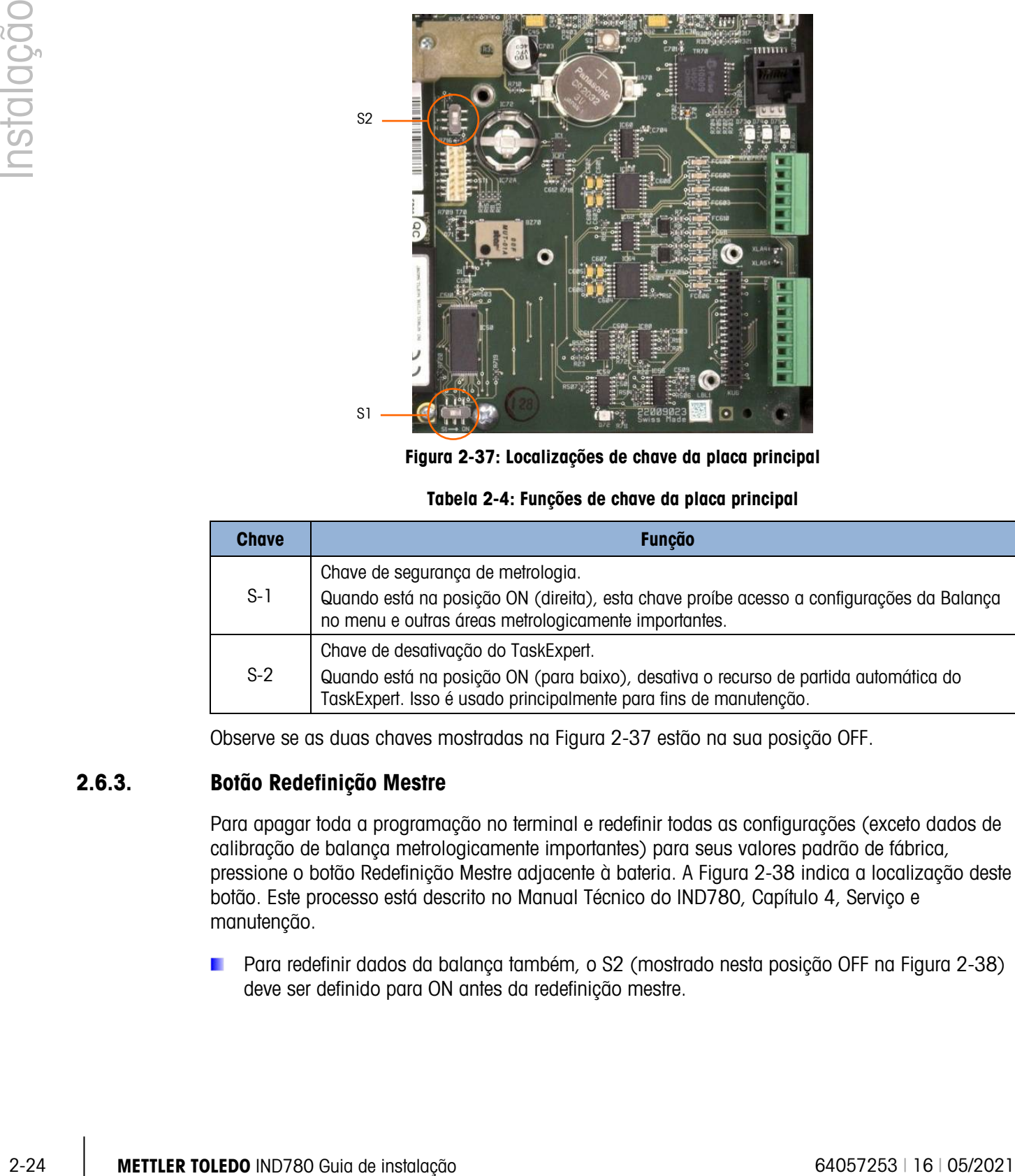

Figura 2-37: Localizações de chave da placa principal

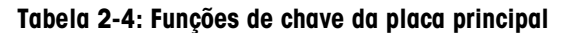

<span id="page-542-1"></span><span id="page-542-0"></span>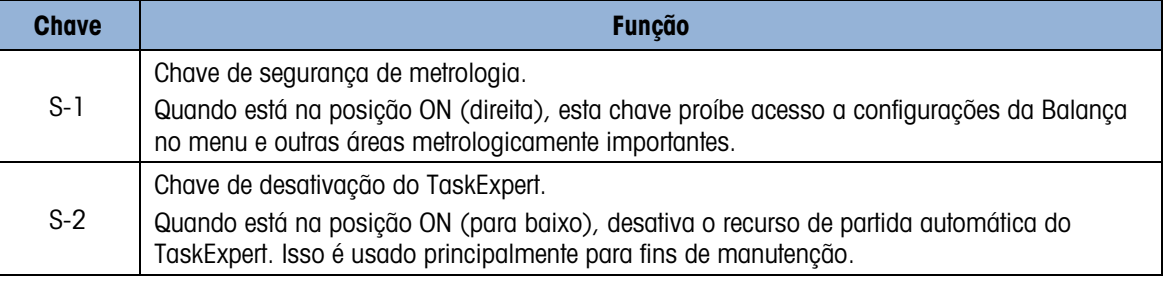

Observe se as duas chaves mostradas na [Figura 2-37](#page-542-0) estão na sua posição OFF.

# 2.6.3. Botão Redefinição Mestre

Para apagar toda a programação no terminal e redefinir todas as configurações (exceto dados de calibração de balança metrologicamente importantes) para seus valores padrão de fábrica, pressione o botão Redefinição Mestre adjacente à bateria. A [Figura 2-38](#page-543-0) indica a localização deste botão. Este processo está descrito no Manual Técnico do IND780, Capítulo 4, Serviço e manutenção.

Para redefinir dados da balança também, o S2 (mostrado nesta posição OFF na [Figura 2-38\)](#page-543-0) deve ser definido para ON antes da redefinição mestre.

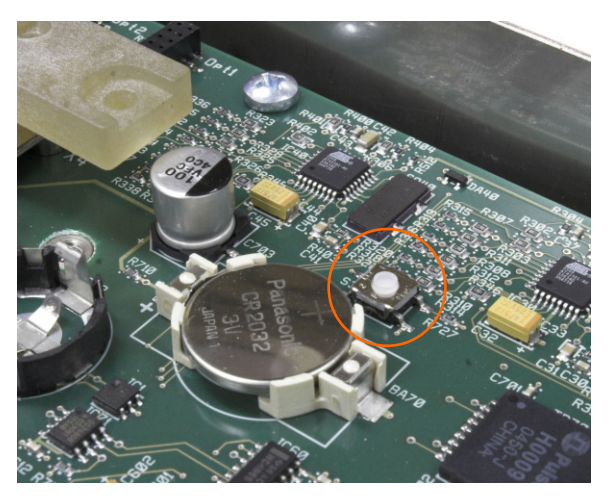

Figura 2-38: Localização do Botão Redefinição Mestre da Placa Principal

# 2.6.4. Interpretação de LED

<span id="page-543-0"></span>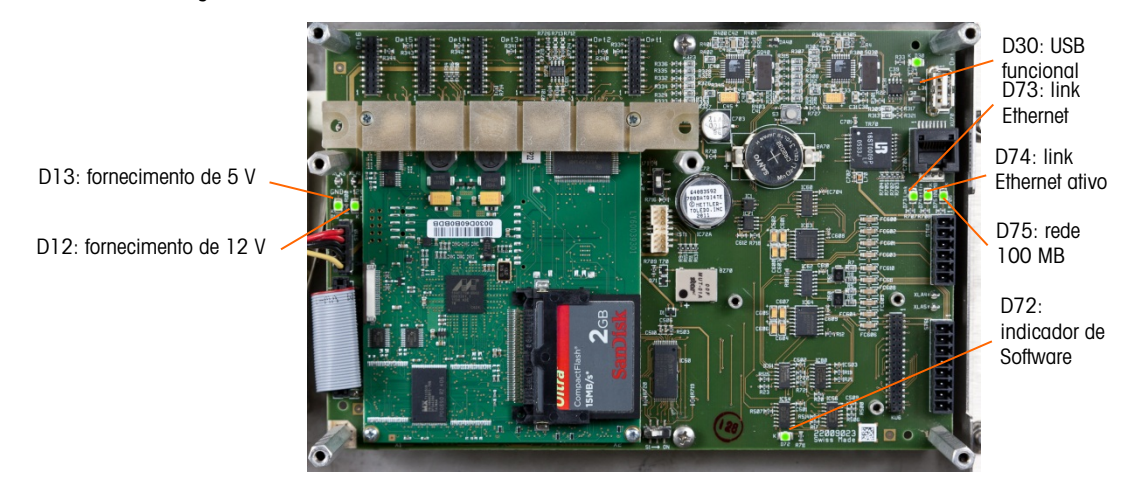

Figura 2-39: LEDs da placa principal

# Tabela 2-5: LEDs da placa principal

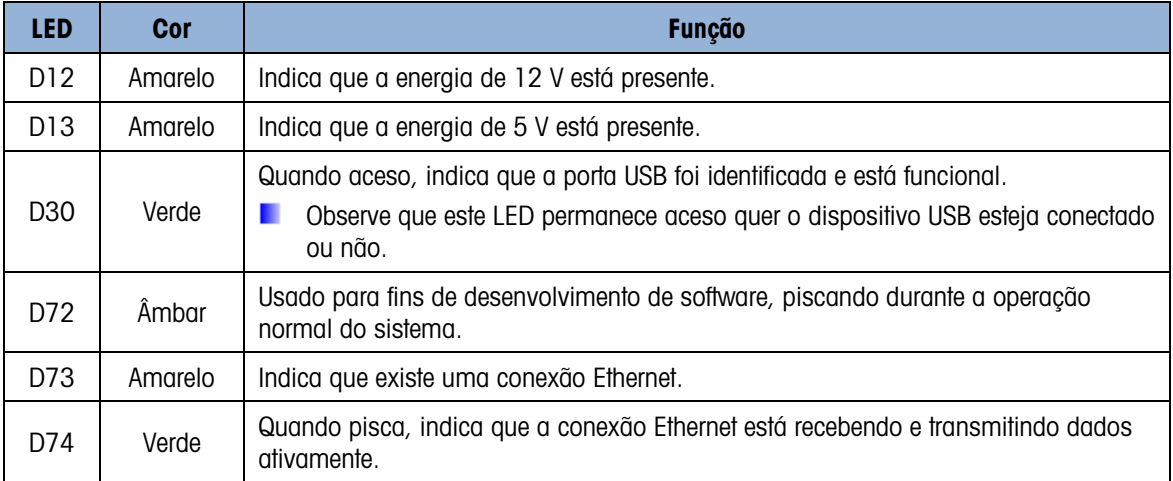

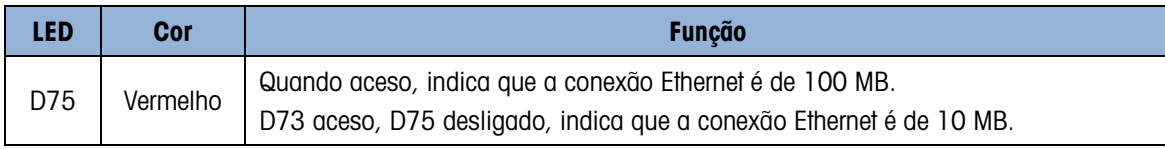

# 2.7. **PIOCOS de opção**<br>  $\frac{1}{20}$ <br>
2.7.1. **Concréde elétricas para apelonais**<br> *t* composite de instalace of the instalace of the instalace of the instalace of the instalace of the instalace of the instalace of the insta 2.7. Placas de opção

# 2.7.1. Conexões elétricas para opcionais

As opções disponíveis para o terminal IND780 incluem o seguinte:

- Célula de carga analógica Saída analógica
- 
- POWERCELL® PDX® ControlNET
- PowerMount™ PowerMount™ DeviceNet
- Interface de balança IDNet Ethernet/IP e Modbus TCP
- 
- 
- Comunicações seriais Profinet
- 
- POWERCELL® MTX® Rockwell (Allen-Bradley) RIO (descontinuado, janeiro de 2021)
	-
	-
	-
- Interface de Balança SICS de Alta Precisão Profibus (Gabinete para ambiente adverso)
	- Interface de medidor de vazão Profibus (Gabinete de painel)
		-
- E/S discreta (Relé) e Relé de Estado Sólido

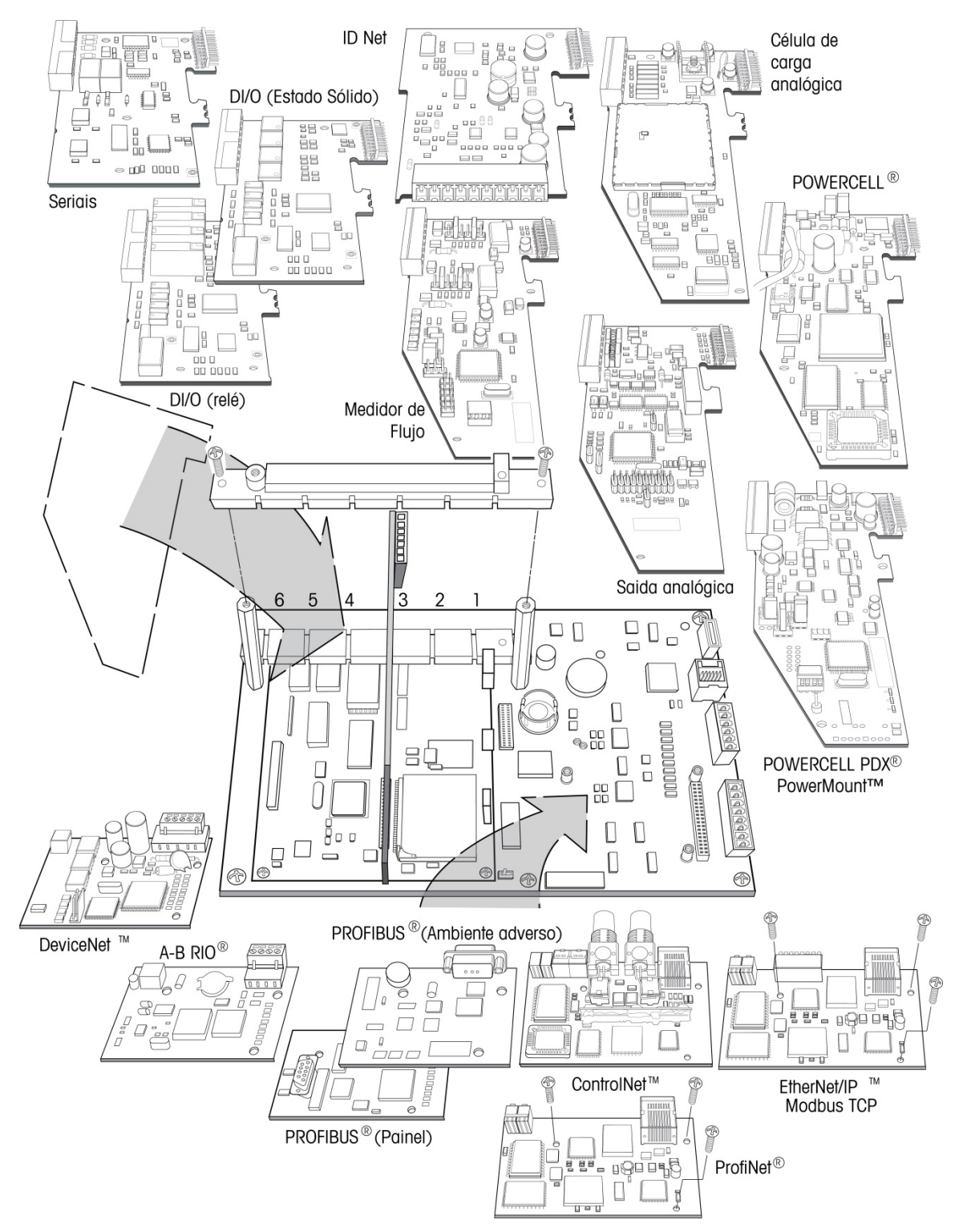

A [Figura 2-40](#page-545-0) mostra cada uma dessas opções, junto com sua localização no terminal. As conexões e definições de placas para cada opção são descritas nas seções a seguir.

<span id="page-545-0"></span>Figura 2-40: Localizações de opções da IND780

# 2.7.2. Célula de carga analógica

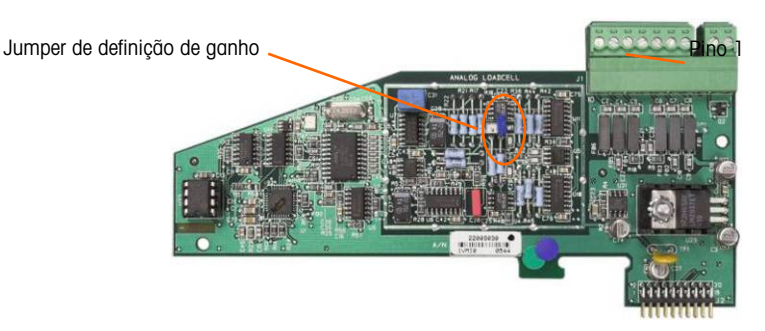

Figura 2-41: Placa de Opção de célula de carga analógica

# 2.7.2.1. Definições de jumper

<span id="page-546-2"></span>Um jumper (W1) na placa de opção de balança analógica IND780 permite o ganho da seção analógica para definir 2 mV/V ou 3 mV/V. O padrão de fábrica é 3 mV/V, que normalmente trabalha bem para células de carga de 2 mV/V e 3 mV/V. Se células de carga de 2 mV/V forem usadas, o jumper pode ser alterado para a posição de 2 mV/V. A [Figura 2-42](#page-546-0) mostra a localização do jumper e definições na placa.

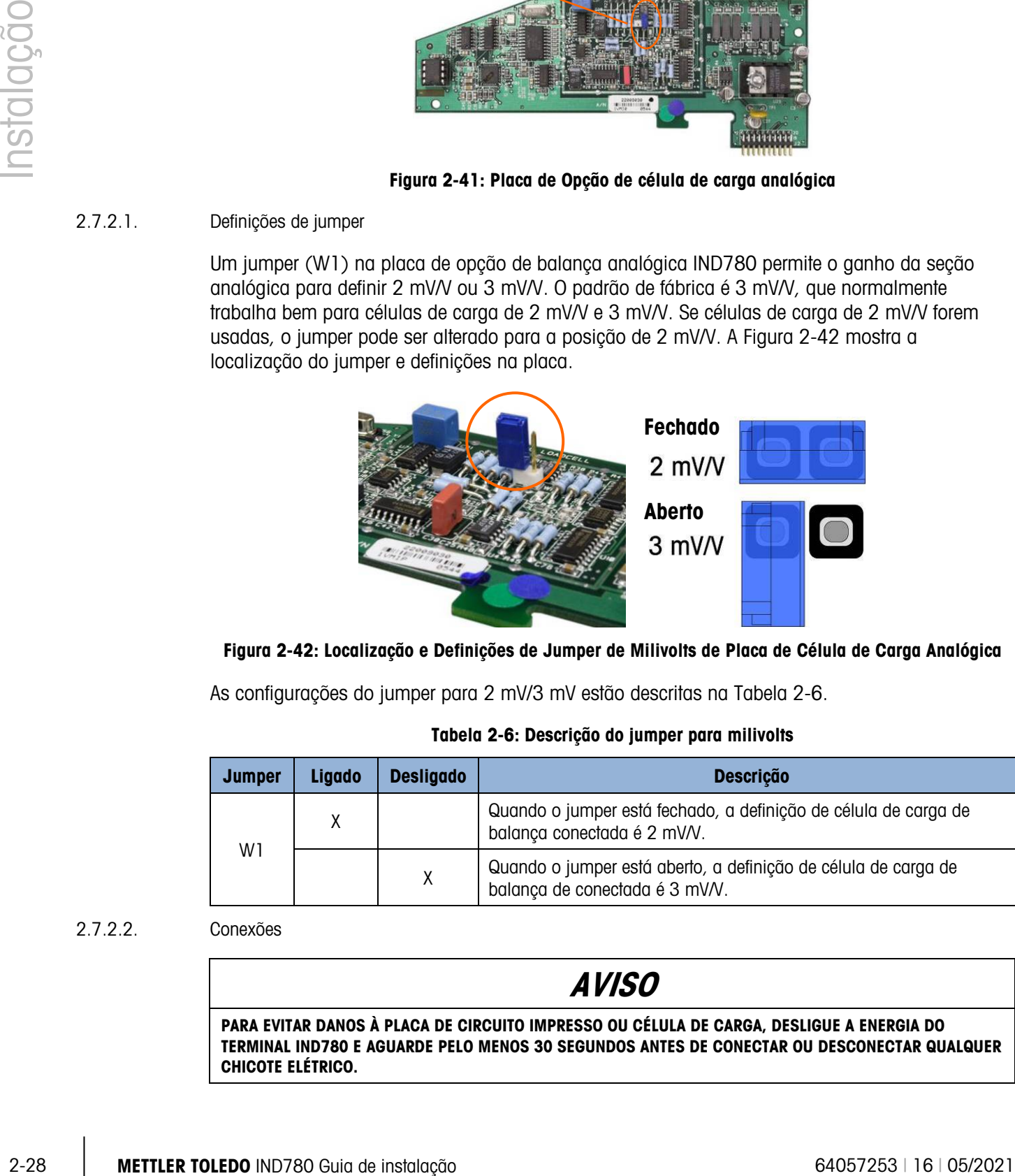

<span id="page-546-0"></span>Figura 2-42: Localização e Definições de Jumper de Milivolts de Placa de Célula de Carga Analógica

As configurações do jumper para 2 mV/3 mV estão descritas na [Tabela 2-6.](#page-546-1)

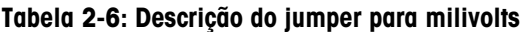

<span id="page-546-1"></span>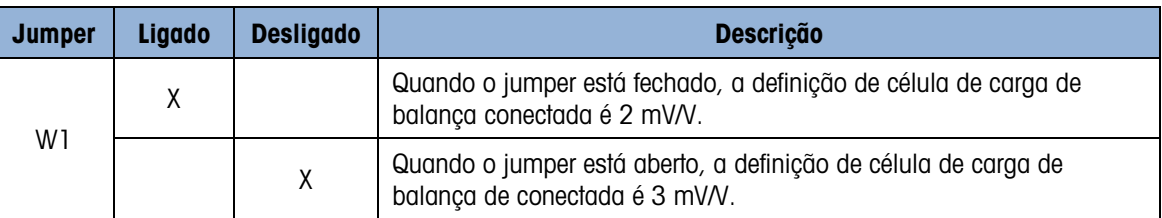

# 2.7.2.2. Conexões

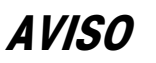

PARA EVITAR DANOS À PLACA DE CIRCUITO IMPRESSO OU CÉLULA DE CARGA, DESLIGUE A ENERGIA DO TERMINAL IND780 E AGUARDE PELO MENOS 30 SEGUNDOS ANTES DE CONECTAR OU DESCONECTAR QUALQUER CHICOTE ELÉTRICO.

Ao usar o IND780 com uma ou mais células de carga analógica, são efetuadas conexões de célula de carga para o conector localizado na placa de opção Célula de Carga Analógica. O conector de sete posições está no topo superior na [Figura 2-41](#page-546-2) com a conexão de saída discreta de duas posições da placa ao lado. Observe que para clareza, o soquete da placa é mostrado com dois conectores (desconectados) ligados nele.

Ao instalar as placas de Célula de Carga Analógica, para evitar interferência eletromagnética, gire os cabos conectores antes de conectá-los à placa.

As placas de Célula de Carga Analógica podem ser substituídas em qualquer dos slots 1 a 4, para um total de quatro balanças. O IND780 pode alimentar até 16 células de carga.

O terminal IND780 está projetado para alimentar até oito células de carga de 350 ohms (ou uma resistência mínima de aproximadamente 43 ohms) por placa. Para confirmar se a carga da célula de carga desta instalação está dentro dos limites, é necessário calcular a resistência total da balança (RTB). Para calcular RTB:

> RTB Resistência de entrada da Célula de carga (ohms) Número de células de carga

É necessário que, antes e conectar as células de carga, a RTB da rede de células de carga a serem conectadas ao IND780 tenha resistência superior a 43 ohms. O IND780 não funcionará corretamente se a resistência for inferior a 43 ohms.

<span id="page-547-0"></span>Além disso, a distância máxima do cabo precisa ser verificada. A [Tabela 2-7](#page-547-0) fornece os comprimentos máximos recomendados de cabo com base na RTB e na bitola do cabo.

| <b>RTB (Ohms)</b>           | <b>Bitola 24</b><br>(metros/pés) | <b>Bitola 20</b><br>(metros/pés) | <b>Bitola 16</b><br>(metros/pés) |  |
|-----------------------------|----------------------------------|----------------------------------|----------------------------------|--|
| 350                         | 243/800                          | 610/2000                         | 1219/4000                        |  |
| 87 (4-350 $\Omega$ células) | 60/200                           | 182/600                          | 304/1000                         |  |
| 43 (8-350 $\Omega$ células) | 30/100                           | 91/300                           | 152/500                          |  |

Tabela 2-7: Comprimentos máximos recomendados de cabo

A [Figura 2-43](#page-548-0) mostra definições de fios para o conector de célula de carga analógica. Observe que ao usar células de carga de 4 fios, os jumpers precisam ser colocados entre os terminais +Excitação e +Detecção e entre os terminais Excitação e Detecção.

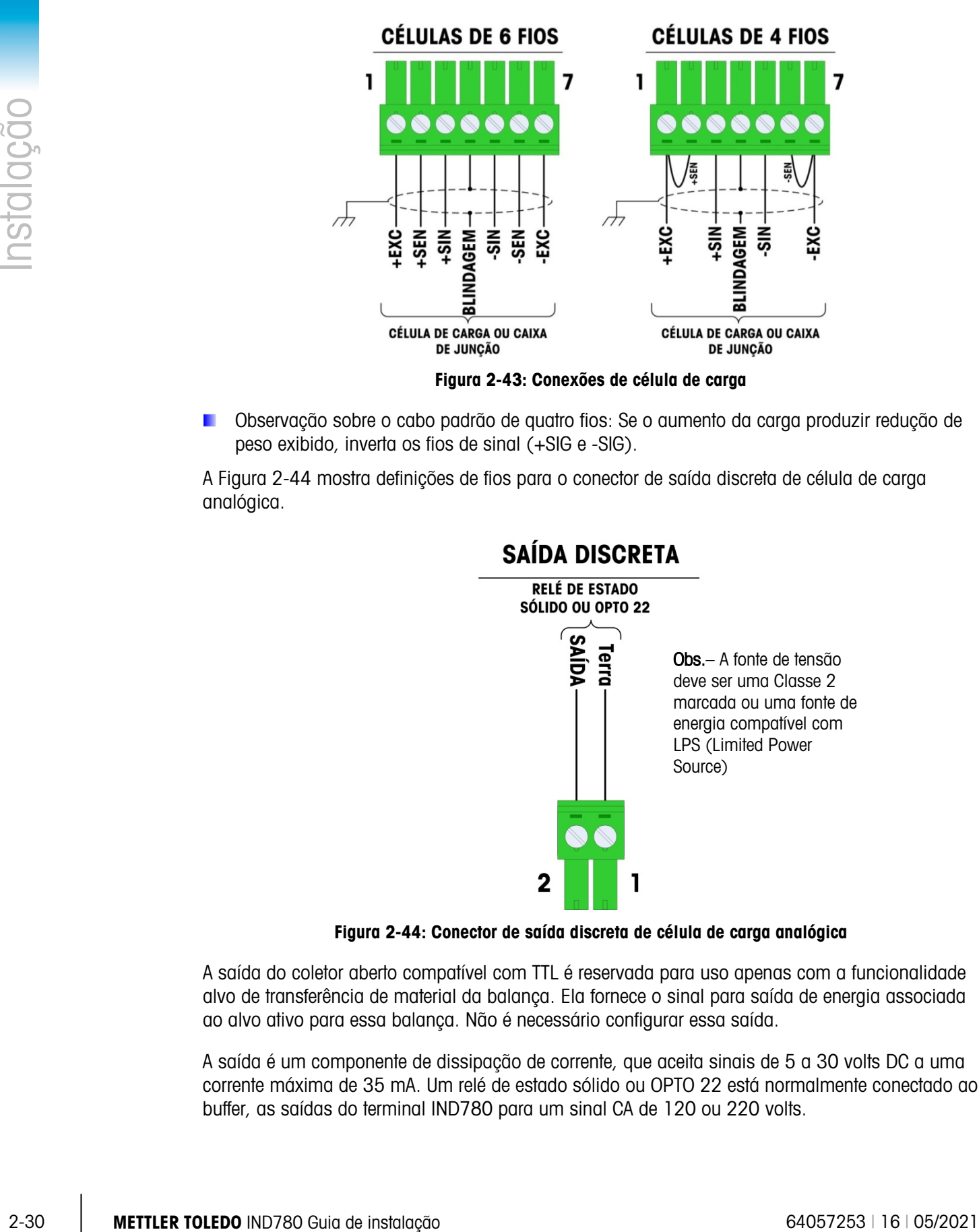

<span id="page-548-0"></span>Observação sobre o cabo padrão de quatro fios: Se o aumento da carga produzir redução de peso exibido, inverta os fios de sinal (+SIG e -SIG).

A [Figura 2-44](#page-548-1) mostra definições de fios para o conector de saída discreta de célula de carga analógica.

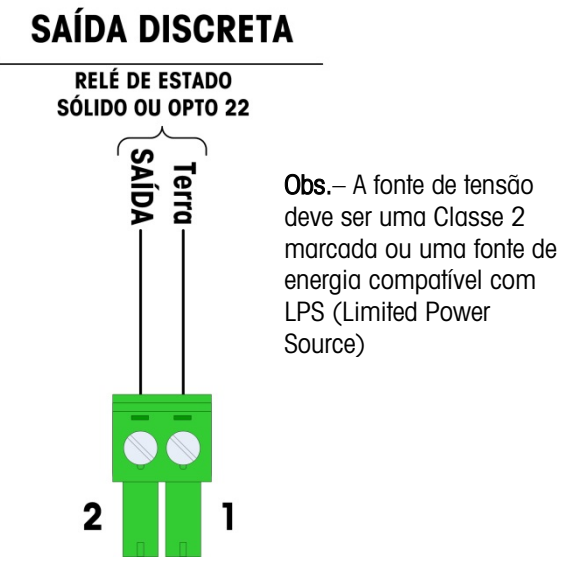

Figura 2-44: Conector de saída discreta de célula de carga analógica

<span id="page-548-1"></span>A saída do coletor aberto compatível com TTL é reservada para uso apenas com a funcionalidade alvo de transferência de material da balança. Ela fornece o sinal para saída de energia associada ao alvo ativo para essa balança. Não é necessário configurar essa saída.

A saída é um componente de dissipação de corrente, que aceita sinais de 5 a 30 volts DC a uma corrente máxima de 35 mA. Um relé de estado sólido ou OPTO 22 está normalmente conectado ao buffer, as saídas do terminal IND780 para um sinal CA de 120 ou 220 volts.

# 2.7.2.3. Interpretação de LED

A [Figura 2-45](#page-549-0) indica as localizações dos LEDs na placa de Célula de Carga Analógica.

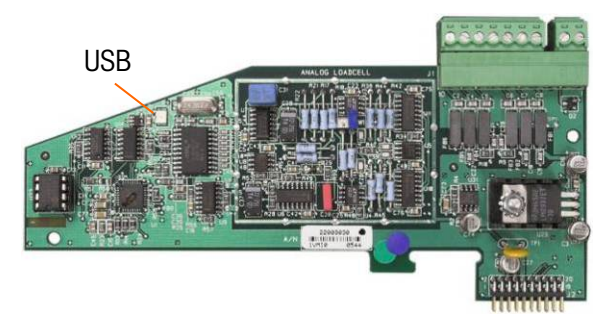

Figura 2-45: LED de célula de carga analógica

# Tabela 2-8: LED de célula de carga analógica

<span id="page-549-0"></span>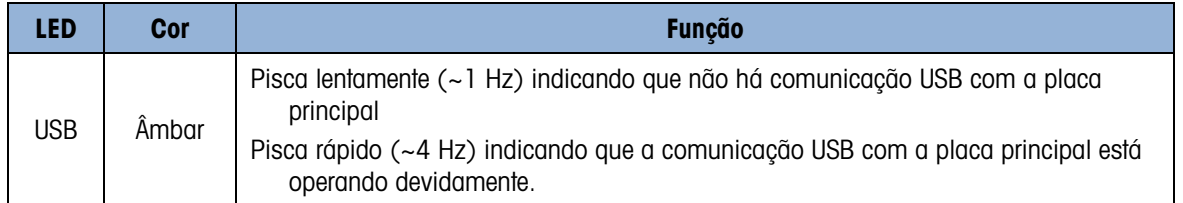

# 2.7.3. POWERCELL MTX

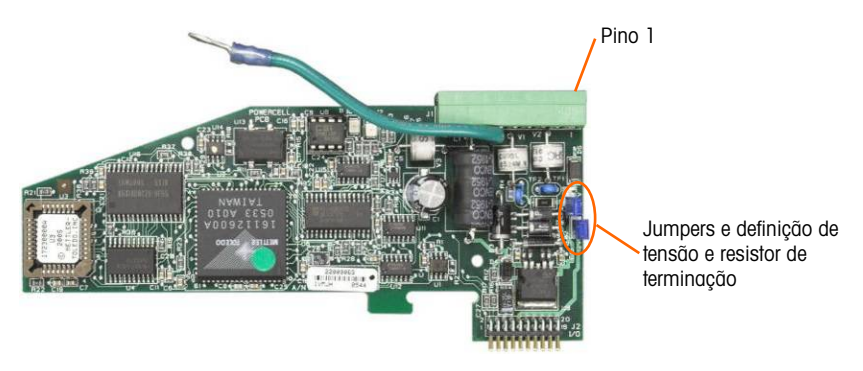

<span id="page-549-1"></span>Figura 2-46: Placa opcional POWERCELL MTX

# 2.7.3.1. Definições de jumper

Dois jumpers na placa POWERCELL MTX são projetados como W1 e W2. Se a aplicação contiver mais de 14 POWERCELLs, uma fonte de energia externa (P/N 68001984) deve ser conectada aos pinos 9 e 10 do conector de placa, e o W2 do jumper deve estar na posição 24 V. A [Figura 2-47](#page-550-0) mostra as localizações e definições do jumper. A [Tabela 2-9](#page-550-1) descreve o objetivo de cada definição.

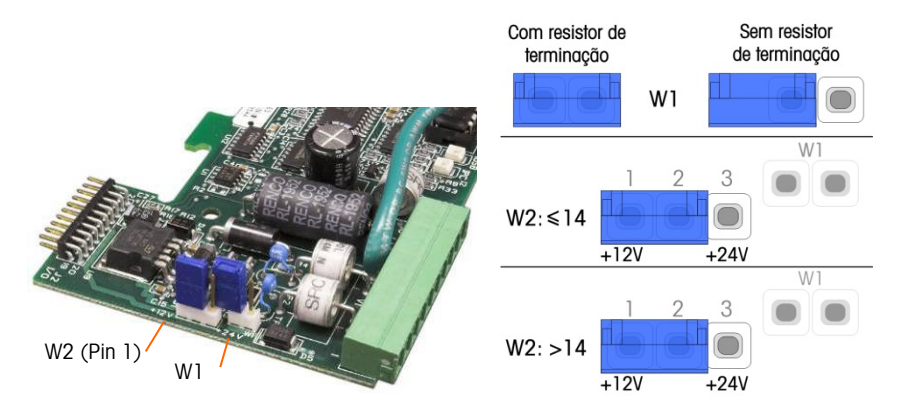

<span id="page-550-1"></span><span id="page-550-0"></span>Figura 2-47: Definições e Localizações do Jumper da Placa POWERCELL MTX

# Tabela 2-9: Descrição de Jumper POWERCELL MTX

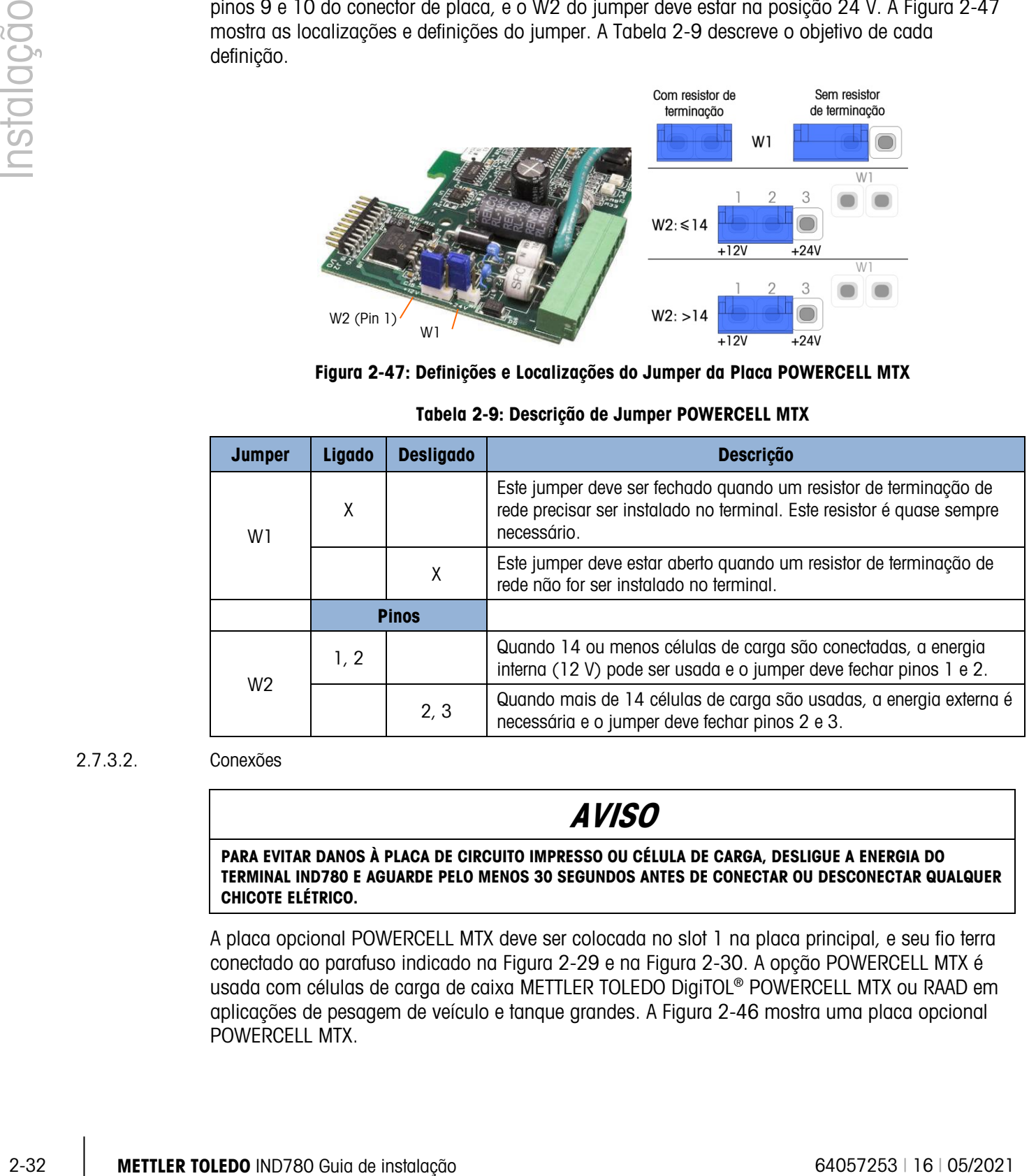

# 2.7.3.2. Conexões

# AVISO

### PARA EVITAR DANOS À PLACA DE CIRCUITO IMPRESSO OU CÉLULA DE CARGA, DESLIGUE A ENERGIA DO TERMINAL IND780 E AGUARDE PELO MENOS 30 SEGUNDOS ANTES DE CONECTAR OU DESCONECTAR QUALQUER CHICOTE ELÉTRICO.

A placa opcional POWERCELL MTX deve ser colocada no slot 1 na placa principal, e seu fio terra conectado ao parafuso indicado na [Figura 2-29](#page-537-0) e na [Figura 2-30.](#page-538-0) A opção POWERCELL MTX é usada com células de carga de caixa METTLER TOLEDO DigiTOL® POWERCELL MTX ou RAAD em aplicações de pesagem de veículo e tanque grandes. A [Figura 2-46](#page-549-1) mostra uma placa opcional POWERCELL MTX.

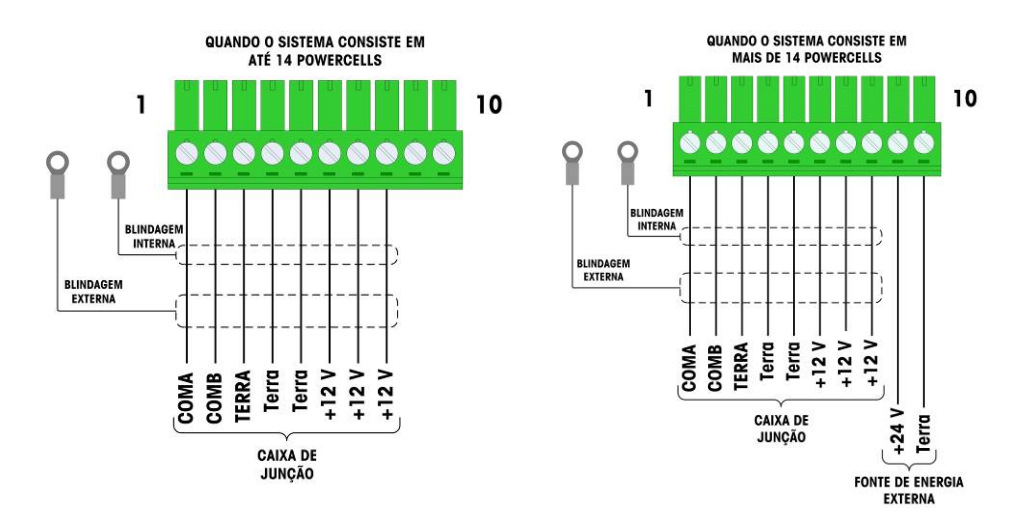

### A [Figura 2-48](#page-551-0) mostra as conexões nesta placa.

<span id="page-551-0"></span>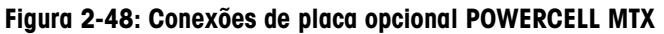

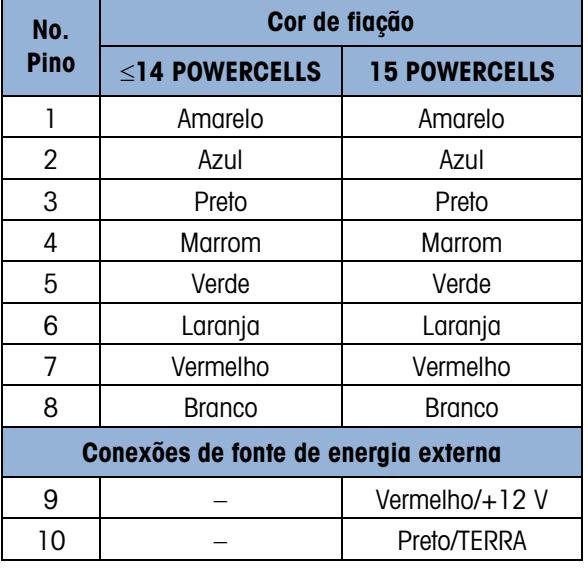

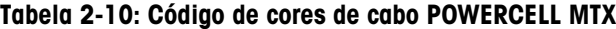

O comprimento máximo total do cabo a partir da última caixa de derivação para o terminal IND780 depende do nível da fonte de energia, do número de células e dos tamanhos de bitola dos cabos. Consulte a [Tabela 2-11](#page-551-1) para os tamanhos máximos de cabos recomendados com o suporte da placa de opção IND780 POWERCELL MTX usando sua fonte de energia interna de 12 V CC. Esses valores são para aplicações de área não perigosa apenas.

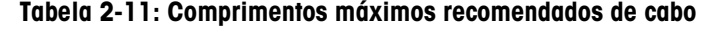

<span id="page-551-1"></span>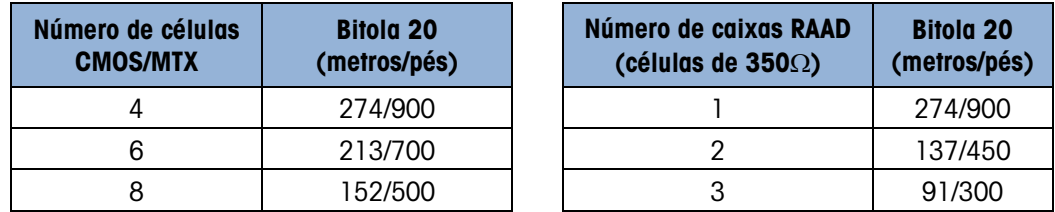

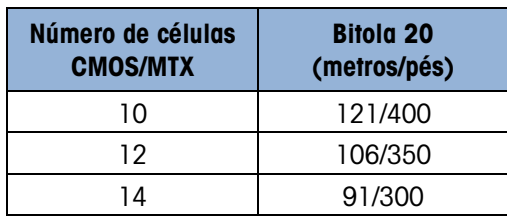

Número de caixas RAAD (células de 350Ω) Bitola 20 (metros/pés)

Se uma fonte de energia externa de 24 V CC for usada, é possível até 24 células de carga por terminal com um comprimento de cabo máximo de 274 metros.

# 2.7.3.3. Interpretação de LED

A [Figura 2-45](#page-549-0) indica as localizações dos LEDs na placa POWERCELL MTX.

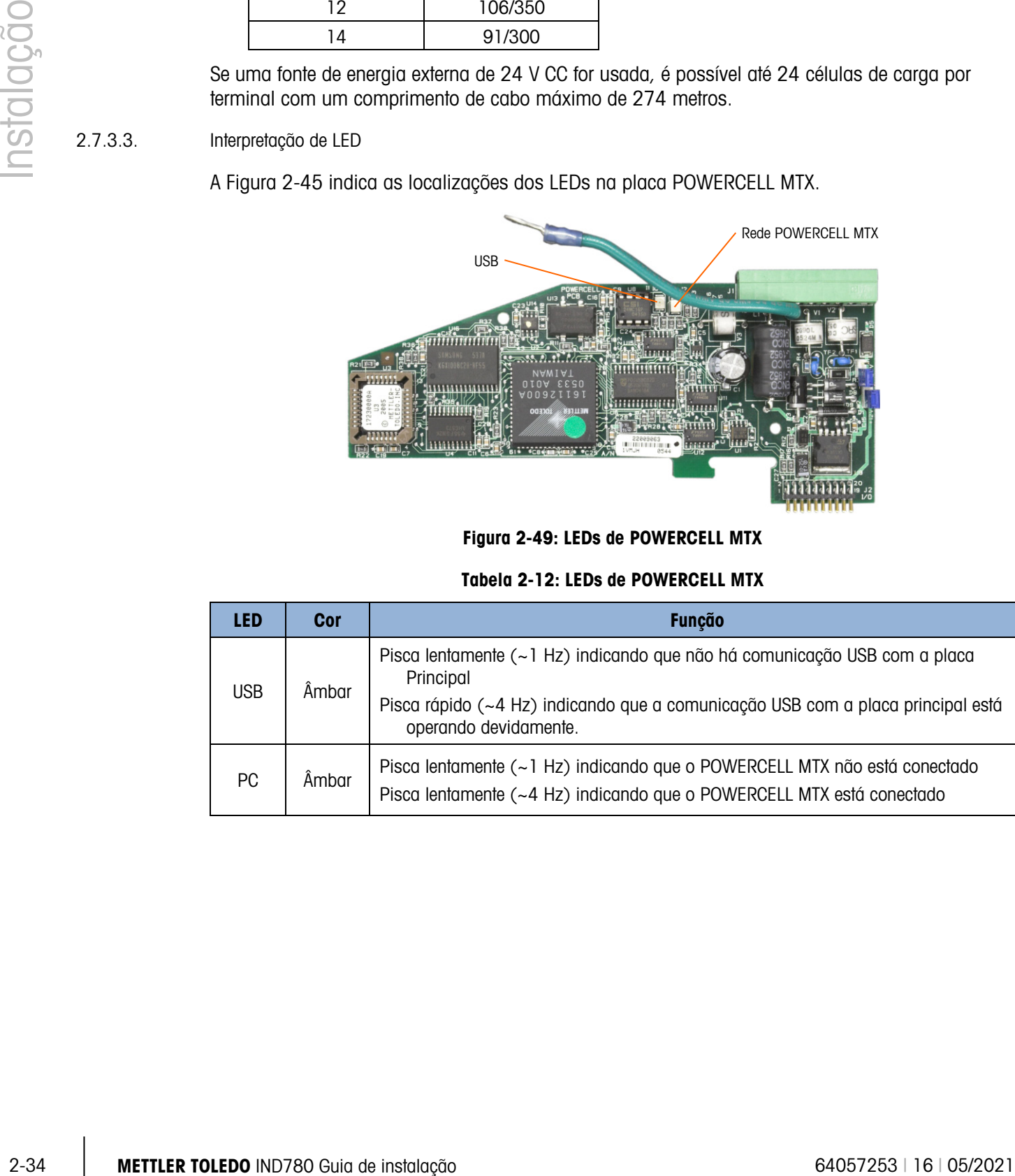

# Figura 2-49: LEDs de POWERCELL MTX

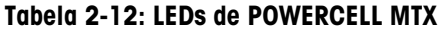

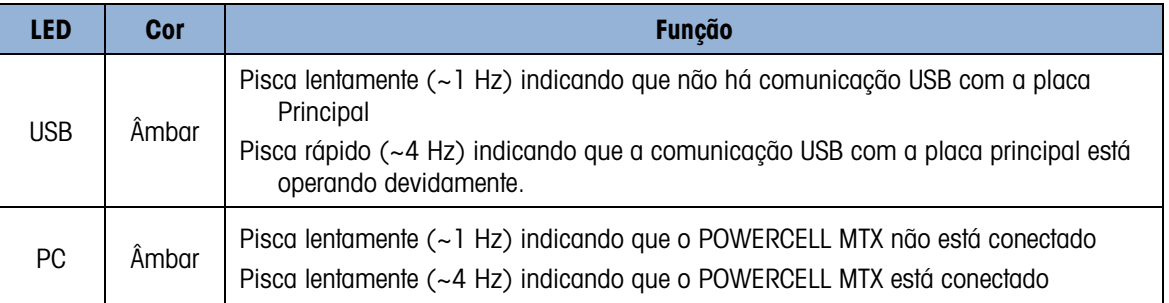

# 2.7.4. POWERCELL PDX/PowerMount

# 2.7.4.1. Definições de jumper

A placa POWERCELL PDX tem vários jumpers. O jumper W6 é usado para definir no resistor de terminação da rede PDX no IND780. A [Figura 2-50](#page-553-0) mostra as localizações e definições de jumpers. A [Tabela 2-13](#page-553-1) descreve o objetivo de cada definição.

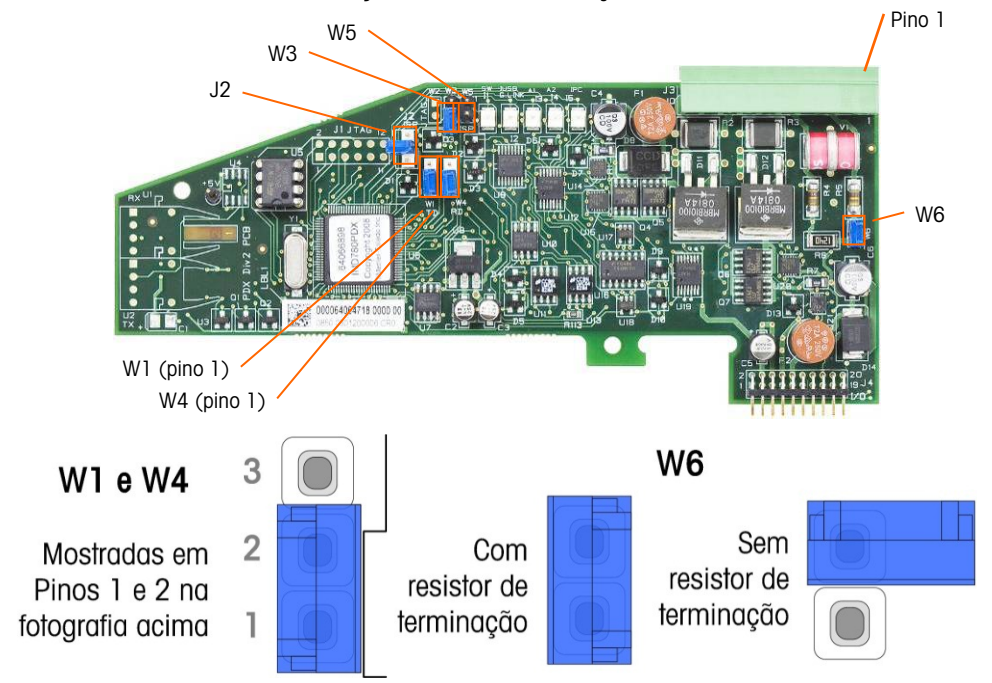

# Figura 2-50: Definições e Localizações do Jumper da Placa POWERCELL PDX

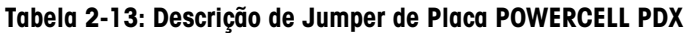

<span id="page-553-1"></span><span id="page-553-0"></span>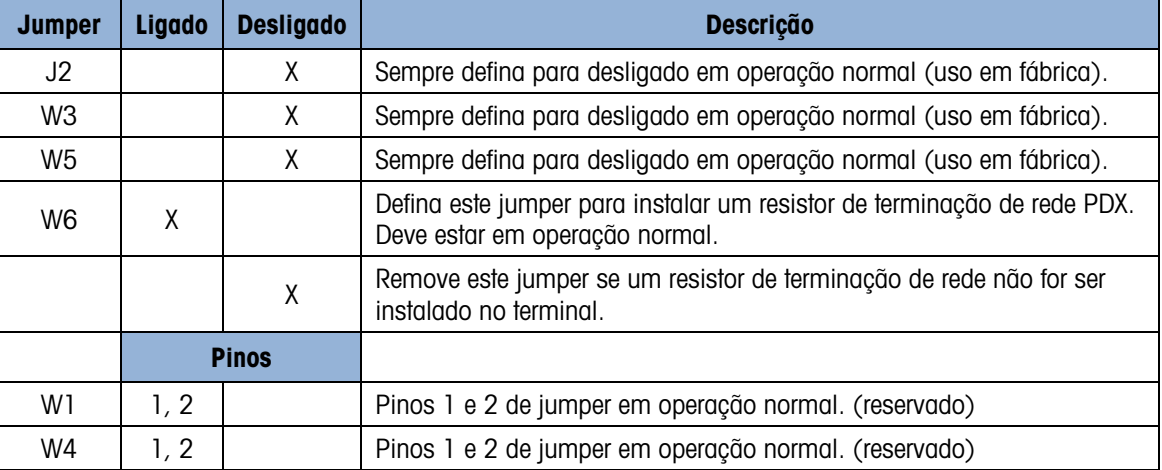

# AVISO

PARA EVITAR DANOS À PLACA DE CIRCUITO IMPRESSO OU CÉLULA DE CARGA, DESLIGUE A ENERGIA DO TERMINAL IND780 E AGUARDE PELO MENOS 30 SEGUNDOS ANTES DE CONECTAR OU DESCONECTAR QUALQUER CHICOTE ELÉTRICO.

# A PLACA DE INTERFACE DE REDE DA BALANÇA POWERCELL PDX Nº 64064718 (NÚMERO DO KIT 64067252) NÃO PODE SER USADA EM UM TERMINAL IND780 INSTALADO EM UMA ÁREA CLASSIFICADA COMO DIVISÃO 2 OU ZONA 2/22. SE ESTA ADVERTÊNCIA NÃO FOR SEGUIDA PODE OCORRER LESÃO CORPORAL OU DANOS MATERIAIS.

ADVERTÊNCIA

A placa de opção POWERCELL PDX deve ser colocada no slot 1 ou slot 2 na placa principal. A opção POWERCELL PDX é usada com células de carga de METTLER TOLEDO POWERCELL PDX/PowerMount usada em aplicações de pesagem de veículo e tanque grandes. A [Figura 2-51](#page-554-0) mostra uma placa opcional PDX. Apenas uma placa opcional POWERCELL PDX pode ser instalada no terminal, para oferecer suporte a quatro balanças.

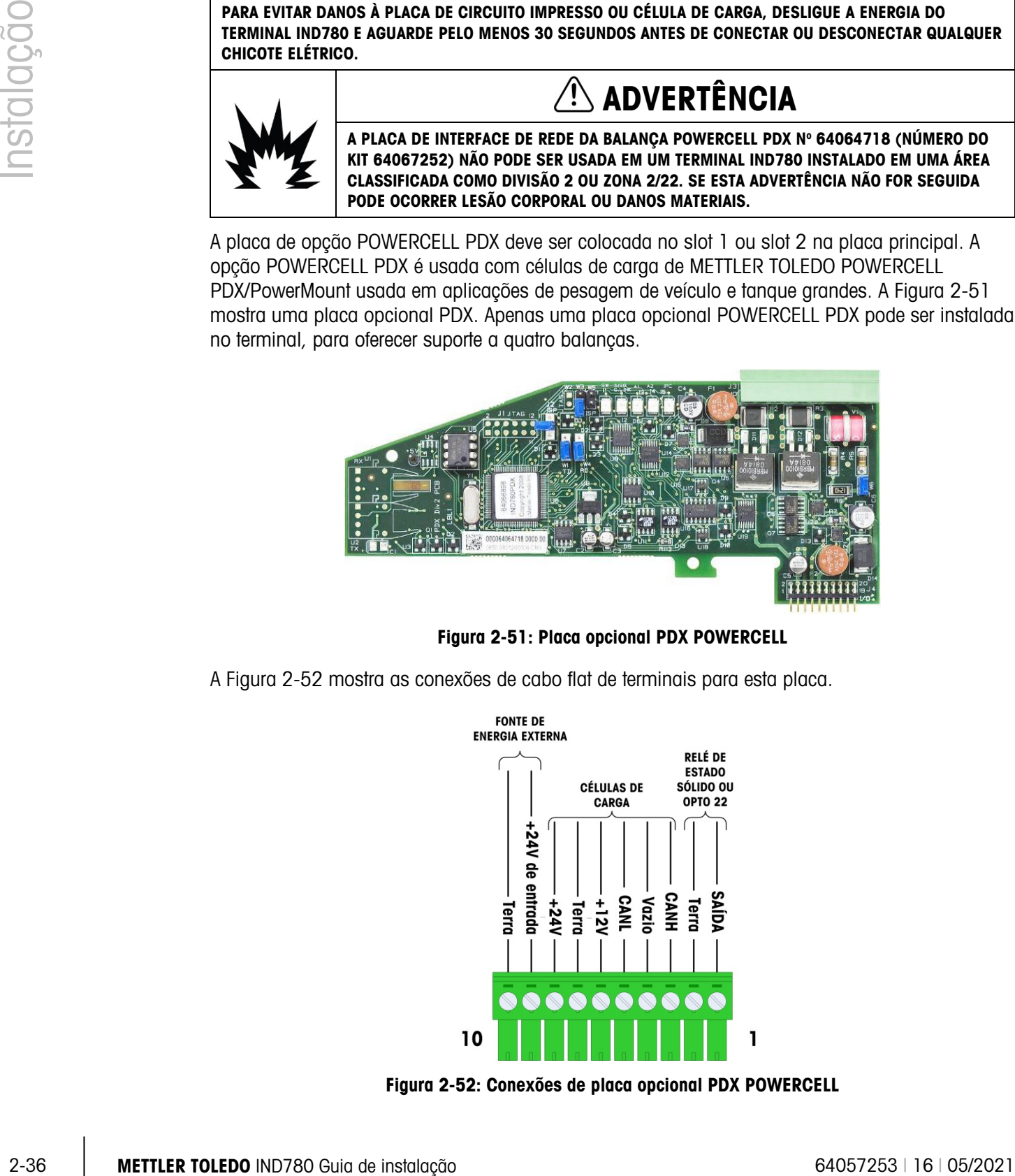

Figura 2-51: Placa opcional PDX POWERCELL

<span id="page-554-0"></span>A [Figura 2-52](#page-554-1) mostra as conexões de cabo flat de terminais para esta placa.

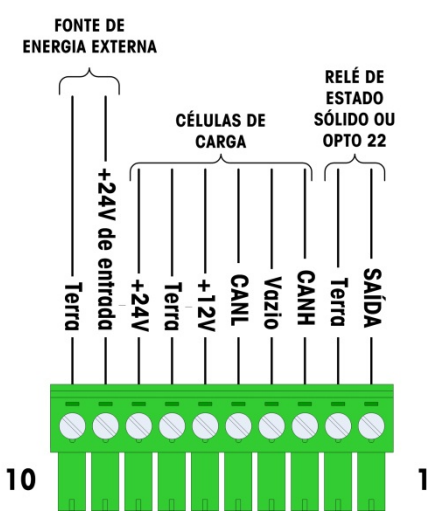

<span id="page-554-1"></span>Figura 2-52: Conexões de placa opcional PDX POWERCELL

| No.         | Cor de fiação                        |                |               |
|-------------|--------------------------------------|----------------|---------------|
| <b>Pino</b> | 12V                                  | <b>24 V</b>    | <b>Função</b> |
|             |                                      |                |               |
| 2           |                                      |                |               |
| 3           | <b>Branco</b>                        | <b>Branco</b>  | Can-H         |
| 4           |                                      |                |               |
| 5           | Azul                                 | Azul           | Can-L         |
| 6           | Vermelho                             |                | $+12$ V CC    |
| 7           | Preto                                | Preto          | Terra         |
| 8           |                                      | Vermelho       | $+24$ V CC    |
|             | Conexões de fonte de energia externa |                |               |
| 9           |                                      | Vermelho/+24 V |               |
| 10          |                                      | Preto/TERRA    |               |

Tabela 2-14: Código de cores de cabo POWERCELL PDX

A saída do coletor aberto compatível com TTL é reservada para uso apenas com a funcionalidade alvo de transferência de material da balança. Ela fornece o sinal para saída de energia associada ao alvo ativo para essa balança. Não é necessário configurar essa saída.

A saída é um componente de dissipação de corrente, que aceita sinais de 5 a 30 volts DC a uma corrente máxima de 35 mA. Um relé de estado sólido ou OPTO 22 está normalmente conectado ao buffer, as saídas do terminal IND780 para um sinal CA de 120 ou 220 volts.

Dependendo do número de células de carga e da configuração de cabeamento, o placa opcional PDX do terminal IND780 usa sua energia de 12 V CC interna (via pinos 6 e 7) ou uma energia externa de 24 V CC (via pinos 9 e 10) para alimentar as células de carga.

- Para a POWERCELL PDX, Consulte a [Tabela 2-15](#page-555-0) para os tamanhos máximos recomendados de cabo e o número de células de carga com suporte da placa de opção do IND780 PDX.
- Para módulos de peso PowerMount, consulte o Manual de Instalação e Serviço SWB605, Tabelas 3-5 a 3-8.

<span id="page-555-0"></span>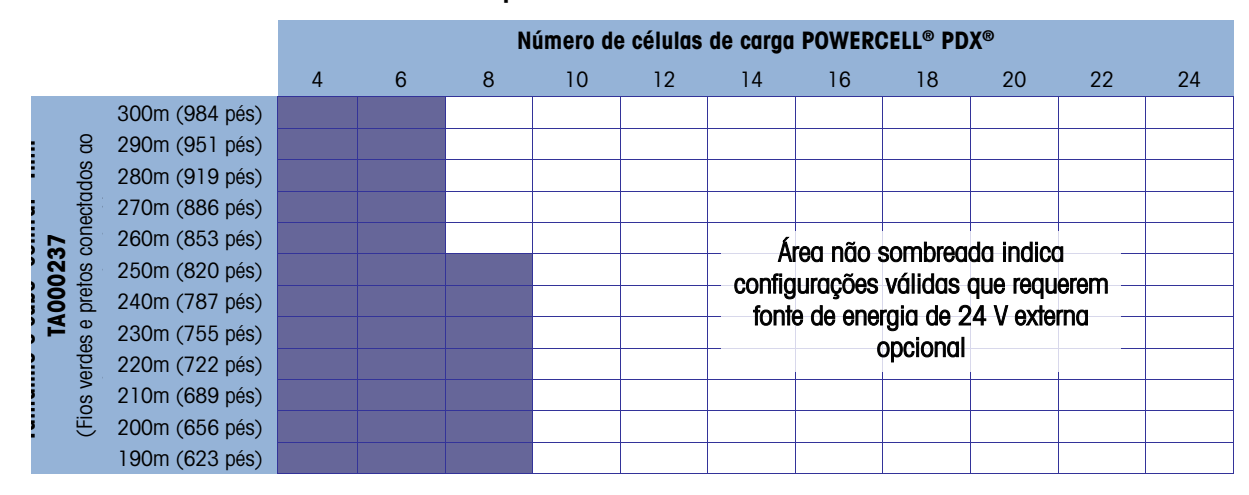

Tabela 2-15: Comprimentos máximos recomendados de cabo

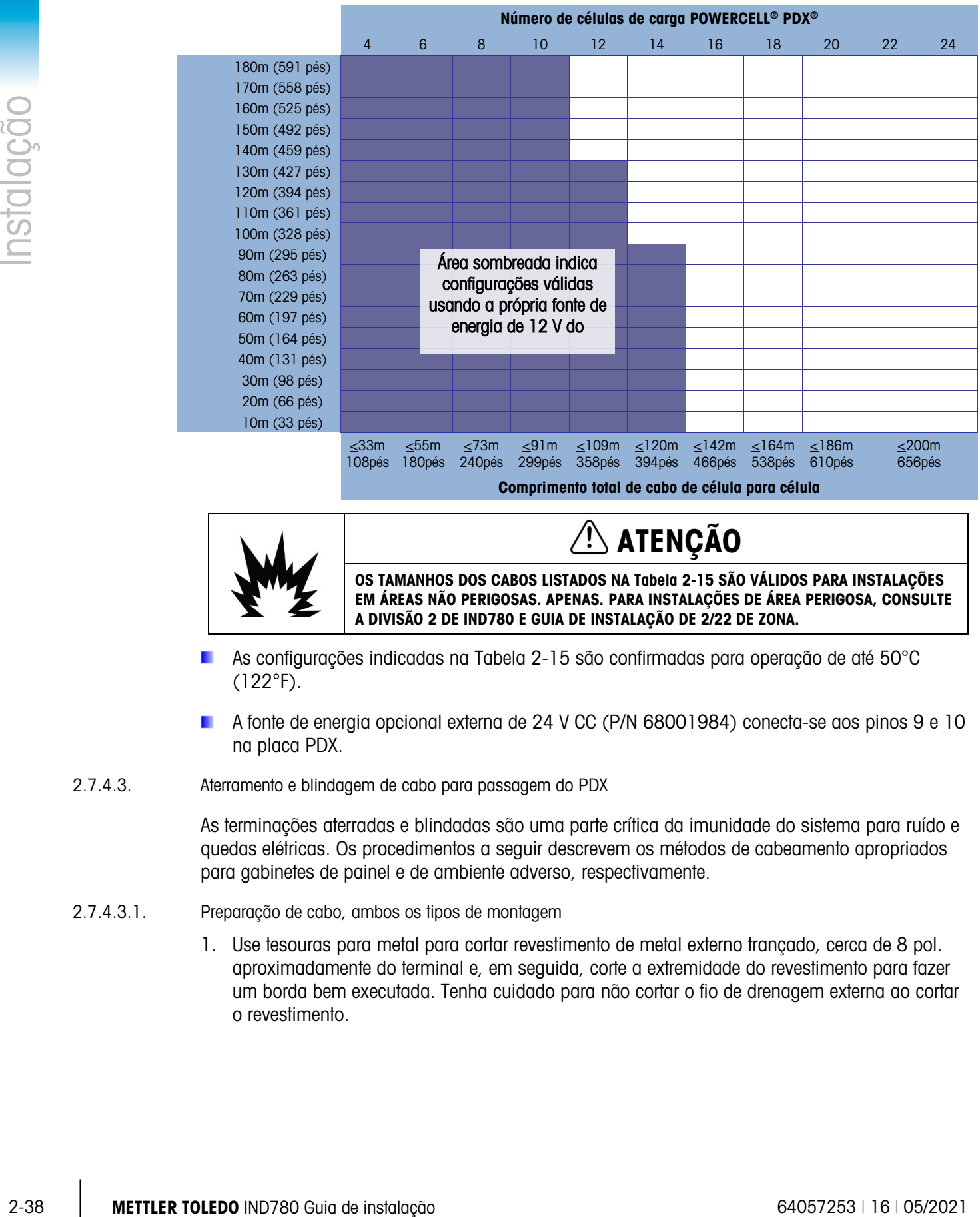

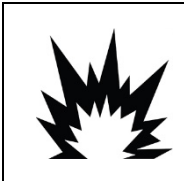

# $\bigcirc$  atenção

OS TAMANHOS DOS CABOS LISTADOS NA [Tabela 2-15](#page-555-0) SÃO VÁLIDOS PARA INSTALAÇÕES EM ÁREAS NÃO PERIGOSAS. APENAS. PARA INSTALAÇÕES DE ÁREA PERIGOSA, CONSULTE A DIVISÃO 2 DE IND780 E GUIA DE INSTALAÇÃO DE 2/22 DE ZONA.

- As configurações indicadas na [Tabela 2-15](#page-555-0) são confirmadas para operação de até 50°C (122°F).
- A fonte de energia opcional externa de 24 V CC (P/N 68001984) conecta-se aos pinos 9 e 10 na placa PDX.
- 2.7.4.3. Aterramento e blindagem de cabo para passagem do PDX

<span id="page-556-1"></span><span id="page-556-0"></span>As terminações aterradas e blindadas são uma parte crítica da imunidade do sistema para ruído e quedas elétricas. Os procedimentos a seguir descrevem os métodos de cabeamento apropriados para gabinetes de painel e de ambiente adverso, respectivamente.

- 2.7.4.3.1. Preparação de cabo, ambos os tipos de montagem
	- 1. Use tesouras para metal para cortar revestimento de metal externo trançado, cerca de 8 pol. aproximadamente do terminal e, em seguida, corte a extremidade do revestimento para fazer um borda bem executada. Tenha cuidado para não cortar o fio de drenagem externa ao cortar o revestimento.

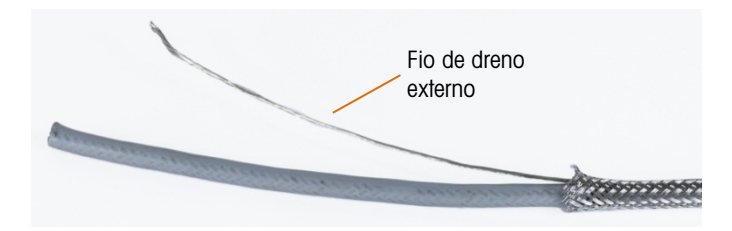

Figura 2-53: Revestimento externo cortado

2. Corte o revestimento descendo cerca de 12,7 cm no cabo, para que ele comprima como mostrado na [Figura 2-54.](#page-557-0) Use a fita elétrica para manter o revestimento na posição.

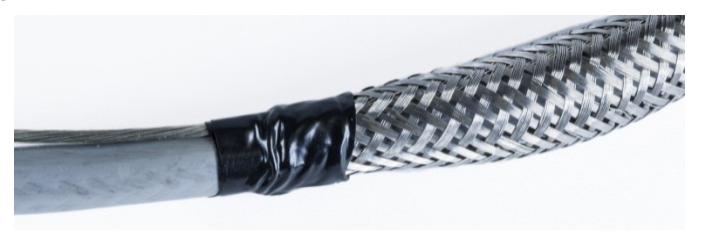

Figura 2-54: Revestimento externo fixado com fita elétrica

<span id="page-557-0"></span>3. Puxe o revestimento para baixo sobre a fita para criar um borda bem feita.

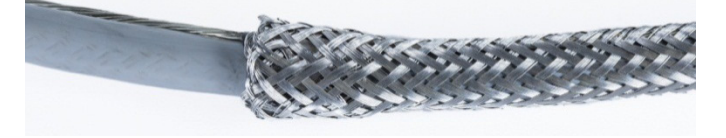

Figura 2-55: Revestimento externo puxado para cima sobre a ponta com fita

- <span id="page-557-1"></span>2.7.4.3.2. Instalação de cabo, gabinete para ambiente adverso
	- 1. Passe o cabo através do corpo do passa-cabos e deslize-o para baixo até chegar ao revestimento. Se necessário, afrouxe o parafuso de grampo para permitir que o revestimento seja colocado dentro dele. Observe que o revestimento esteja completamente por baixo da porca e contra o corpo do prensa-cabo e que o fio de dreno externo passe por entre as duas partes do grampo.

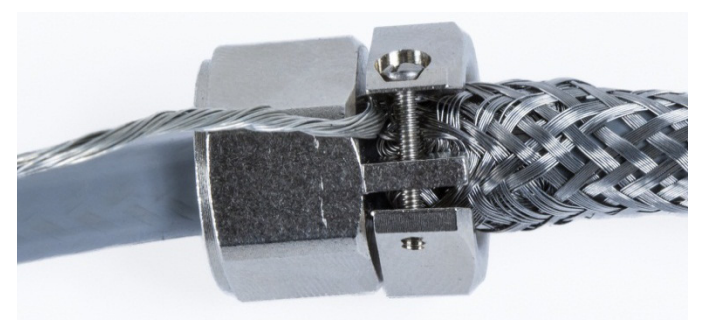

Figura 2-56: Grampo na posição

2. Verifique para assegurar que o cumprimento suficiente do cabo permaneça dentro do terminal para fazer as conexões e depois aperte o grampo na posição.

3. Use uma lâmina de faca para cortar a circunferência do isolamento a cerca de 0,5 pol. de distância do corpo do prensa-cabo. Corte o isolamento ao longo do seu comprimento, com cuidado para não cortar a parte interna do cabo. Remova o isolamento.

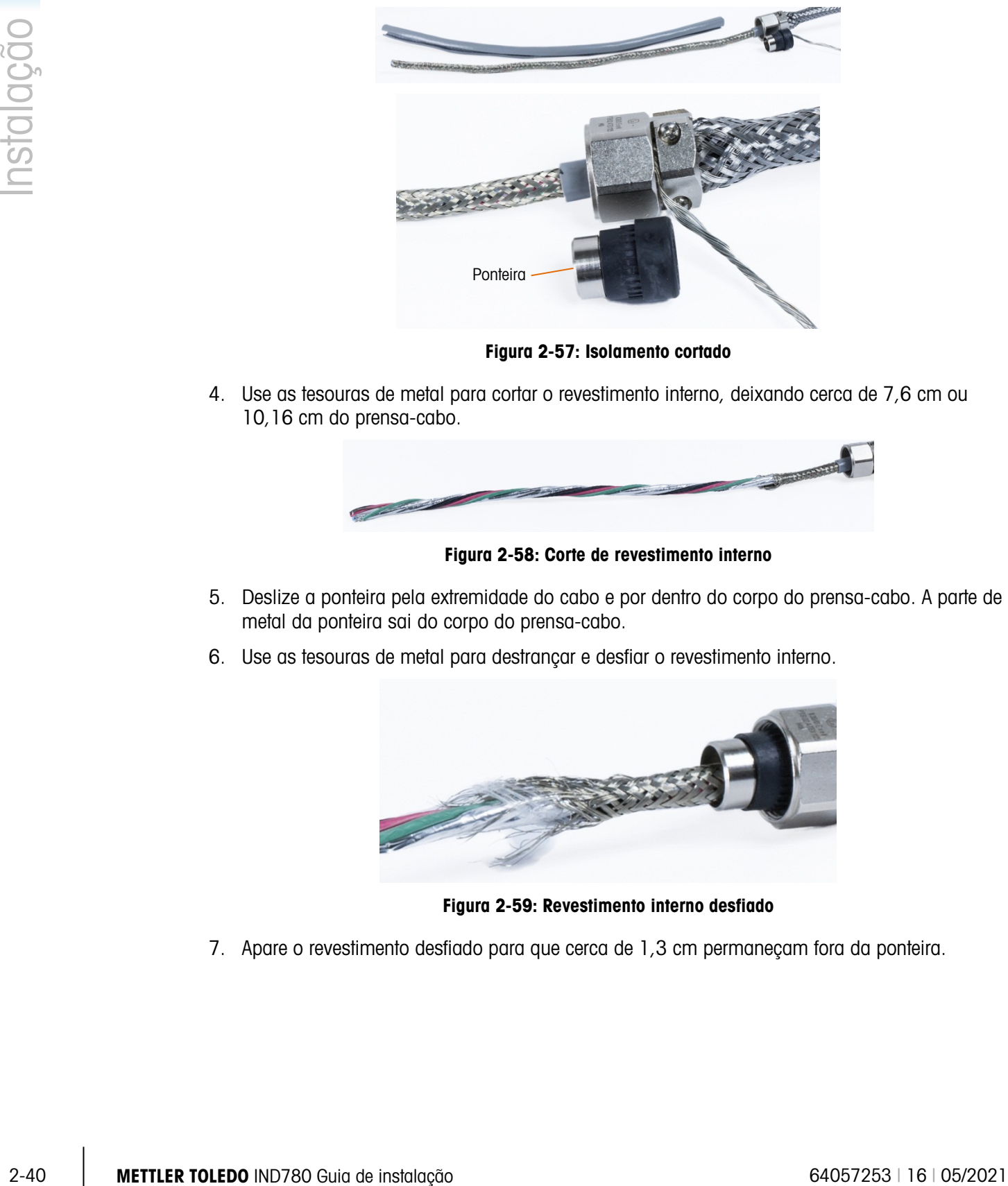

Figura 2-57: Isolamento cortado

4. Use as tesouras de metal para cortar o revestimento interno, deixando cerca de 7,6 cm ou 10,16 cm do prensa-cabo.

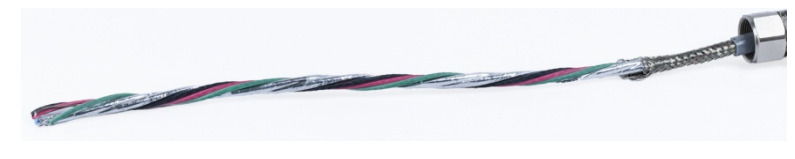

Figura 2-58: Corte de revestimento interno

- 5. Deslize a ponteira pela extremidade do cabo e por dentro do corpo do prensa-cabo. A parte de metal da ponteira sai do corpo do prensa-cabo.
- 6. Use as tesouras de metal para destrançar e desfiar o revestimento interno.

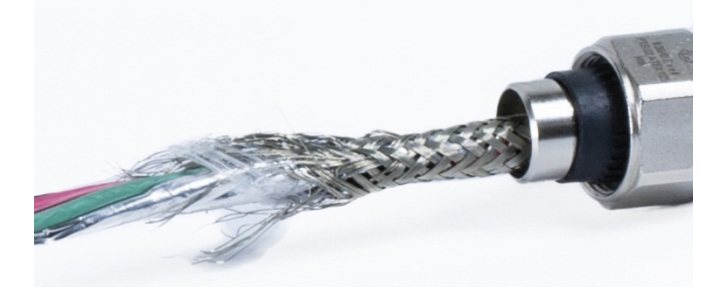

Figura 2-59: Revestimento interno desfiado

7. Apare o revestimento desfiado para que cerca de 1,3 cm permaneçam fora da ponteira.

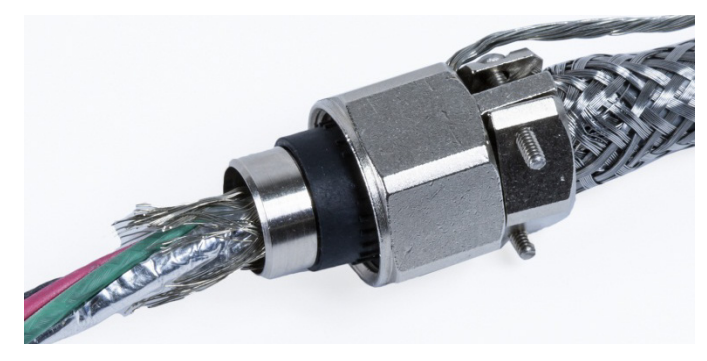

Figura 2-60: Corte do revestimento interno desfiado

8. Dobre o revestimento desfiado em torno da parte metálica da ponteira.

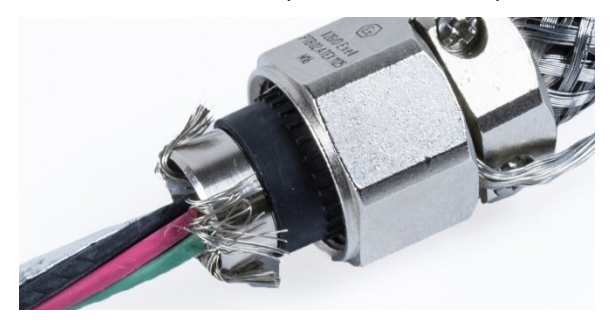

Figura 2-61: Fios de revestimento interno dobrados sobre a ponteira

9. Separe os fios e corte a folha de alumínio. Coloque-a sobre os fios com revestimento desfiado e as partes metálicas da ponteira.

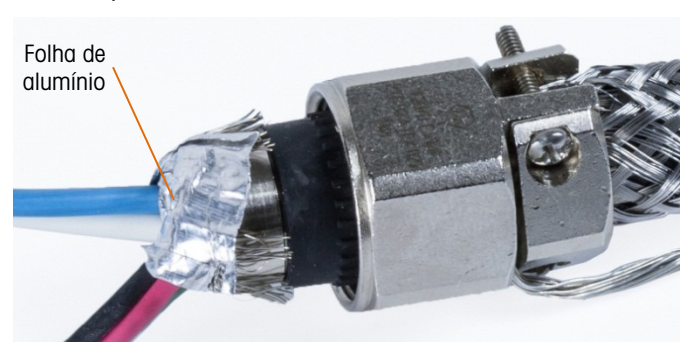

Figura 2-62: Folha cortada e dobrada sobre a ponteira

10. Deslize o parafuso de compressão sobre o cabo e para cima sobre o fio desfiado e a folha. Use chaves para apertá-lo no corpo do prensa-cabo.

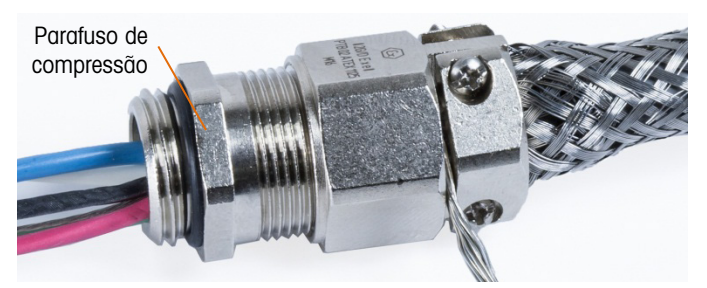

Figura 2-63: Parafuso de compressão instalado.

11. Enrole a faixa de aterramento em torno do cabo ao lado do prensa-cabo, deslize o grampo da banda sobre a faixa e aperte-a.

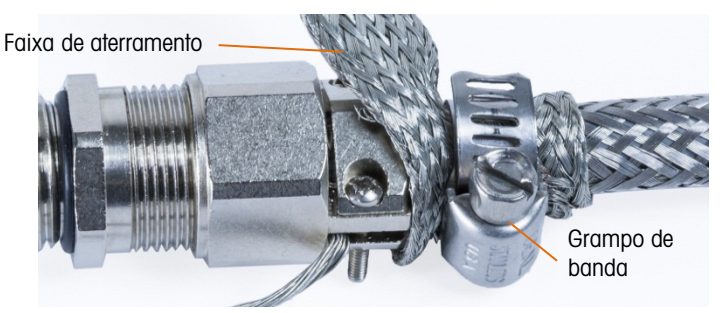

Figura 2-64: Faixa de aterramento e grampo instalados

12. Instale o prensa-cabo no terminal. Passe o dreno externo e a faixa de aterramento através da fixação de aterramento no gabinete. Não corte a faixa de aterramento: isso deve formar uma conexão contínua do prensa-cabos através da fixação de aterramento do gabinete do terminal para o aterramento.

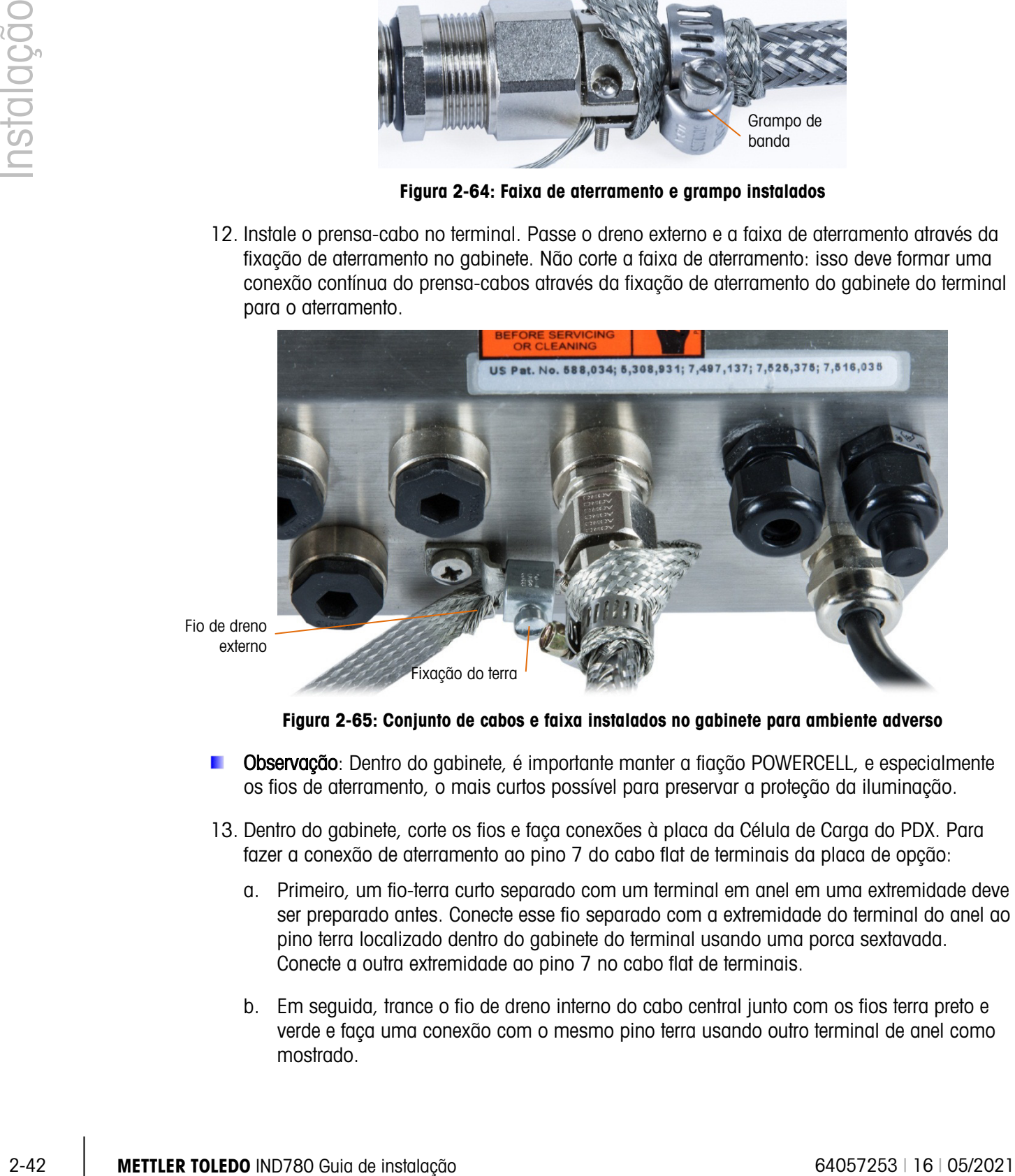

Figura 2-65: Conjunto de cabos e faixa instalados no gabinete para ambiente adverso

- Observação: Dentro do gabinete, é importante manter a fiação POWERCELL, e especialmente os fios de aterramento, o mais curtos possível para preservar a proteção da iluminação.
- 13. Dentro do gabinete, corte os fios e faça conexões à placa da Célula de Carga do PDX. Para fazer a conexão de aterramento ao pino 7 do cabo flat de terminais da placa de opção:
	- a. Primeiro, um fio-terra curto separado com um terminal em anel em uma extremidade deve ser preparado antes. Conecte esse fio separado com a extremidade do terminal do anel ao pino terra localizado dentro do gabinete do terminal usando uma porca sextavada. Conecte a outra extremidade ao pino 7 no cabo flat de terminais.
	- b. Em seguida, trance o fio de dreno interno do cabo central junto com os fios terra preto e verde e faça uma conexão com o mesmo pino terra usando outro terminal de anel como mostrado.

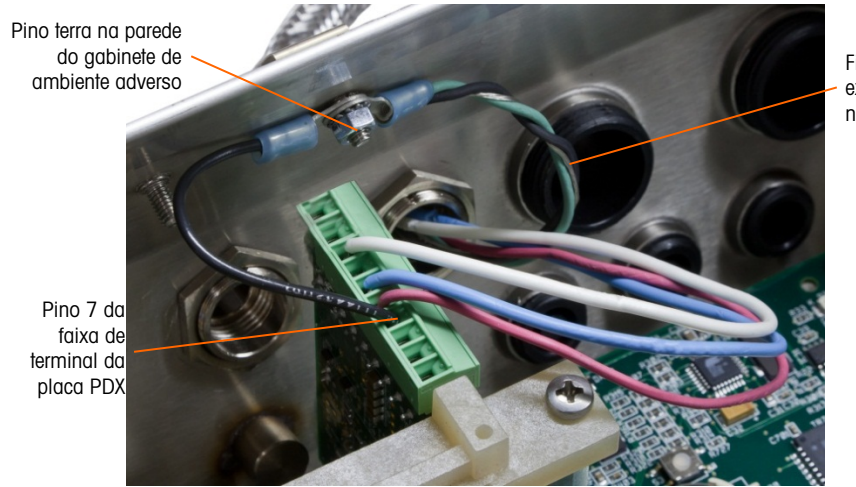

Fio de dreno externo enrolado nos fios terra

Figura 2-66: Conexão terra de cabo central do POWERCELL PDX, ambiente adverso

- 2.7.4.3.3. Instalação de cabo, terminal de montagem em painel
	- 1. Siga as etapas descritas na seção Preparação de cabo na página [2-38.](#page-556-0)
	- 2. Corte o fio blindado trançado interno e a folha, deixando cerca de 20 mm (0,8 pol.) expostos.
	- 3. Para terminar a blindagem trançada interna e externa do cabo central de um terminal montado em painel do IND780, ao usar um prensa-cabo com o compartimento de painel externo, siga os procedimento descrito na seção [2.7.4.3.2,](#page-557-1) acima. Alternativamente, ao usar uma entrada de conector para conduite:
		- a. Deslize o trançado externo e dobre o trançado interno aparado e blindagem de folha de forma uniforme sobre a extremidade do revestimento de isolamento de cabo, como mostrado na [Figura 2-67.](#page-561-0)

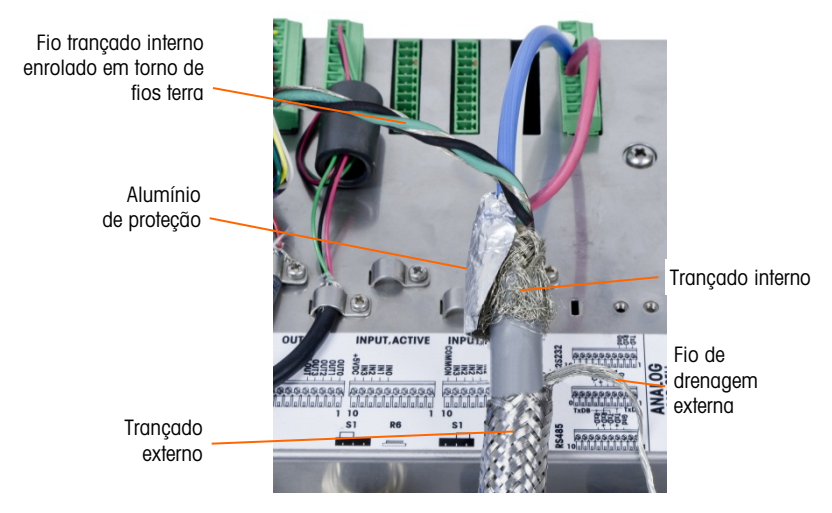

Figura 2-67: Cabo centro do POWERCELL PDX, gabinete para montagem de painel

<span id="page-561-0"></span>b. Deslize para frente o trançado externo para cobrir a trança e a folha externas. Puxe o fio de dreno externo sobre o trançado externo e corte-o a aproximadamente 25 mm (1 pol.). Coloque o cabo terra trançado plano em torno do cabo central e do fio de drenagem antes de finalmente proteger tudo para a capa do IND780 usando o grande grampo de cabo de

alívio de tensão fornecido com a unidade [\(Figura 2-68\)](#page-562-0). A outra extremidade do cabo trançado plano é terminada no pino terra.

Cabo terra trançado chato

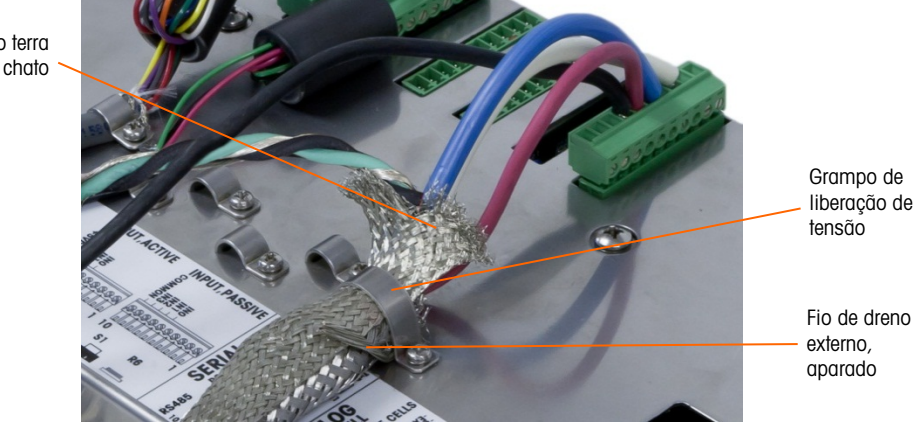

Figura 2-68: Terminação trançada externa do cabo central do POWERCELL PDX, gabinete para montagem em painel

<span id="page-562-0"></span>1. Torça o fio de dreno interno do cabo central junto com os fios preto e verde e conecte-os ao pino terra externo, como mostrado na [Figura 2-69.](#page-562-1)

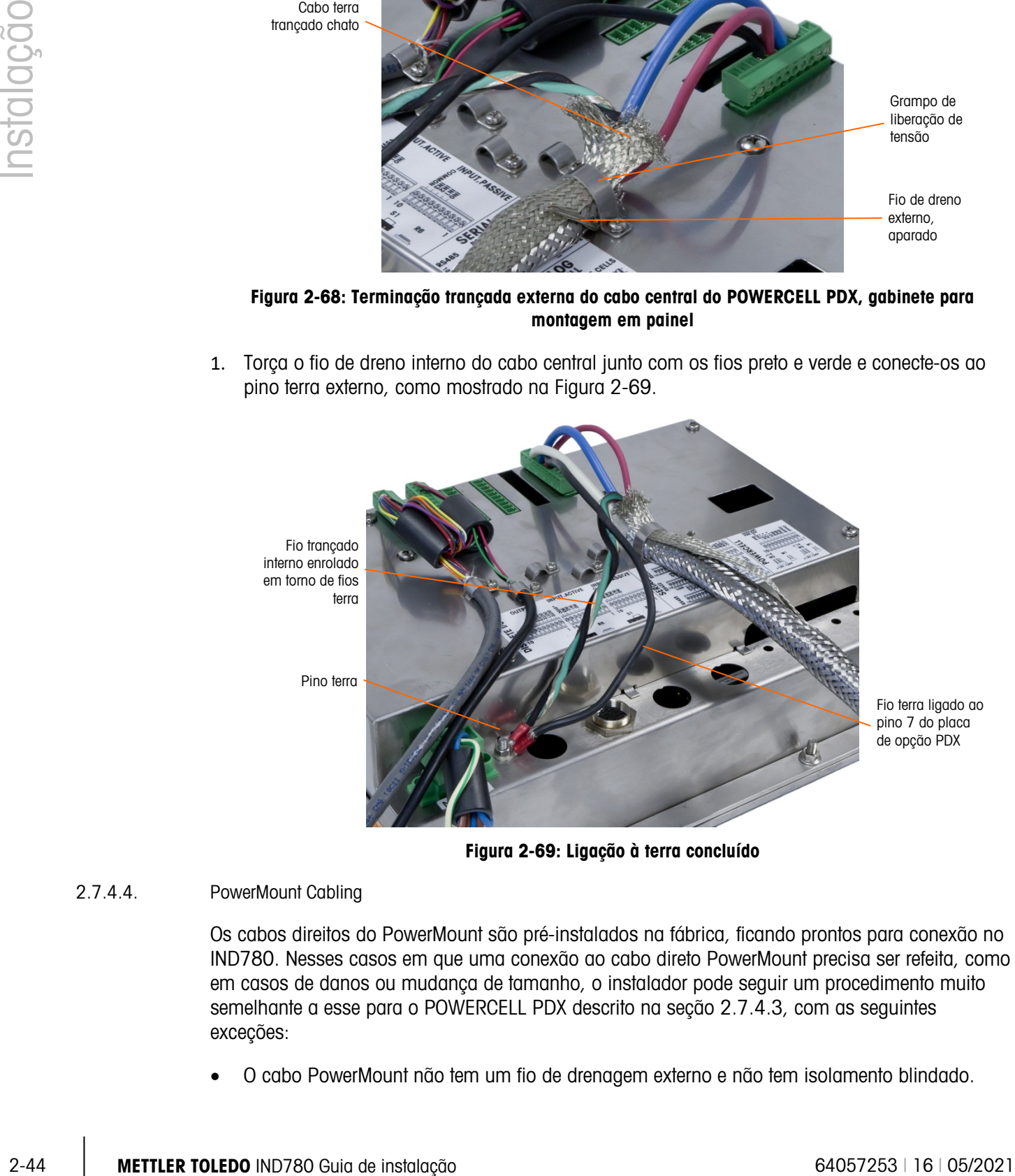

Figura 2-69: Ligação à terra concluído

# 2.7.4.4. PowerMount Cabling

<span id="page-562-2"></span><span id="page-562-1"></span>Os cabos direitos do PowerMount são pré-instalados na fábrica, ficando prontos para conexão no IND780. Nesses casos em que uma conexão ao cabo direto PowerMount precisa ser refeita, como em casos de danos ou mudança de tamanho, o instalador pode seguir um procedimento muito semelhante a esse para o POWERCELL PDX descrito na seção [2.7.4.3,](#page-556-1) com as seguintes exceções:

• O cabo PowerMount não tem um fio de drenagem externo e não tem isolamento blindado.

• O Cabo PowerMount não tem um fio verde; um fio preto curto é fornecido com o cabo para se conectar ao pino de aterramento do gabinete.

As pontas livres do cabo devem ser cortadas no tamanho correto durante a instalação, para evitar o excesso de cabo dentro do gabinete.

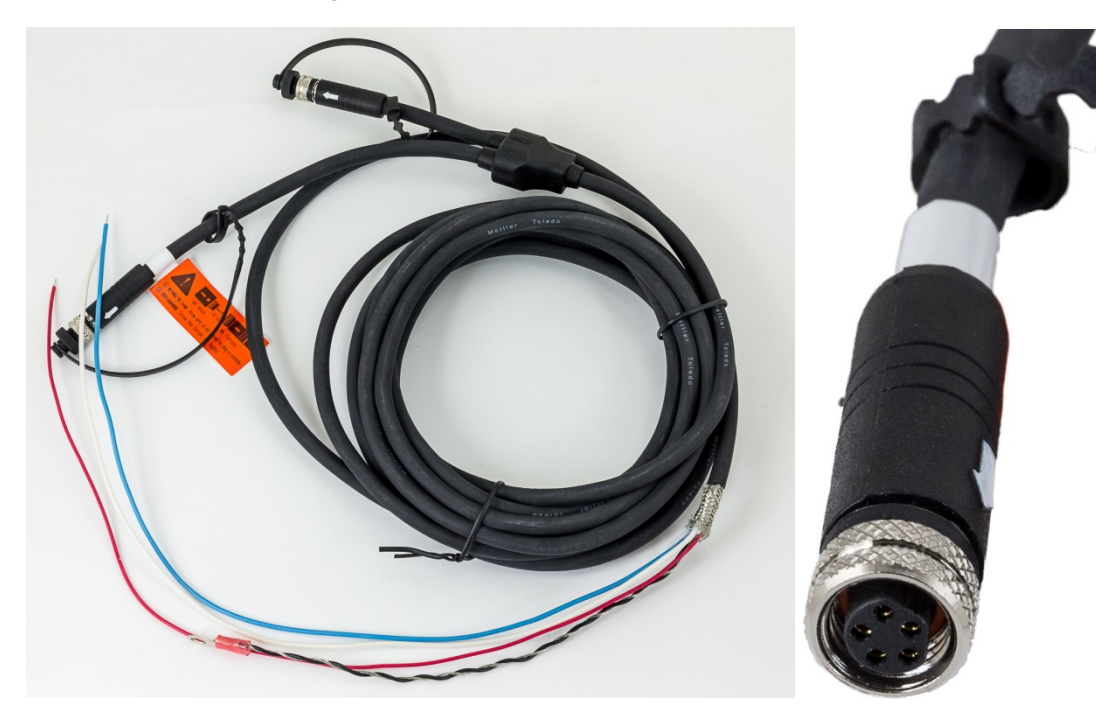

Figura 2-70: O cabo PowerMount direto (esquerda) e o Conector (direita)

Observe que um prensa-cabo especial, número de peça 30095639, deve ser usado para o cabo PowerMount, que tem um diâmetro menor do que o POWERCELL equivalente.

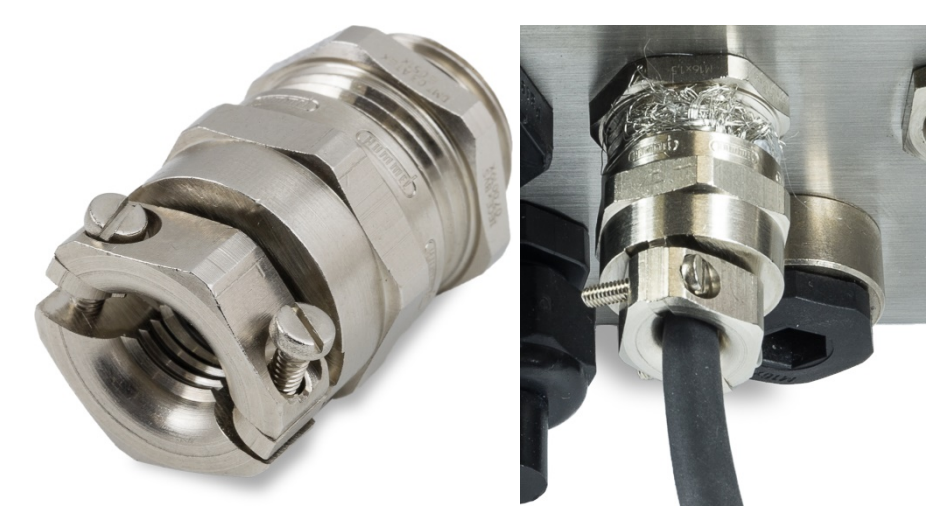

Figura 2-71: Prensa cabo PowerMount

A extremidade do cabo direto é preparada para conexão com o terminal. Se a extremidade do cabo estiver danificada, consulte a seção [2.7.4.3](#page-556-1) para instruções de preparação de cabos.

# 2.7.4.5. Conexão de Plataforma PowerDeck

Um cabo direto PowerDeck pode ser equipado com um conector M-12 instalado na fábrica ou deixado inacabado.

Se o conector M12 estiver presente em um cabo direto PowerDeck, como mostrado na figura abaixo, existem duas opções para conexão ao IND780. O conector M12 pode ser cortado do cabo e cabeado diretamente para o IND780 usando os procedimentos descritos para o POWERCELL PDX com as mesmas diferenças observadas na seção [2.7.4.4,](#page-562-2) imediatamente acima.

Além disso, para terminais com um gabinete para ambientes adversos, um kit de conectores PowerDeck M12 (p/n 30430517) está disponível para instalação em campo no terminal.

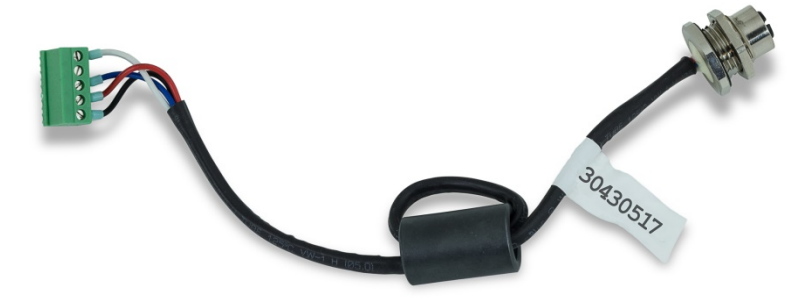

Figura 2-72: Montagem do cabo M12 para PowerDeck

Um cabo PowerDeck e um conector são mostrados na figura abaixo.

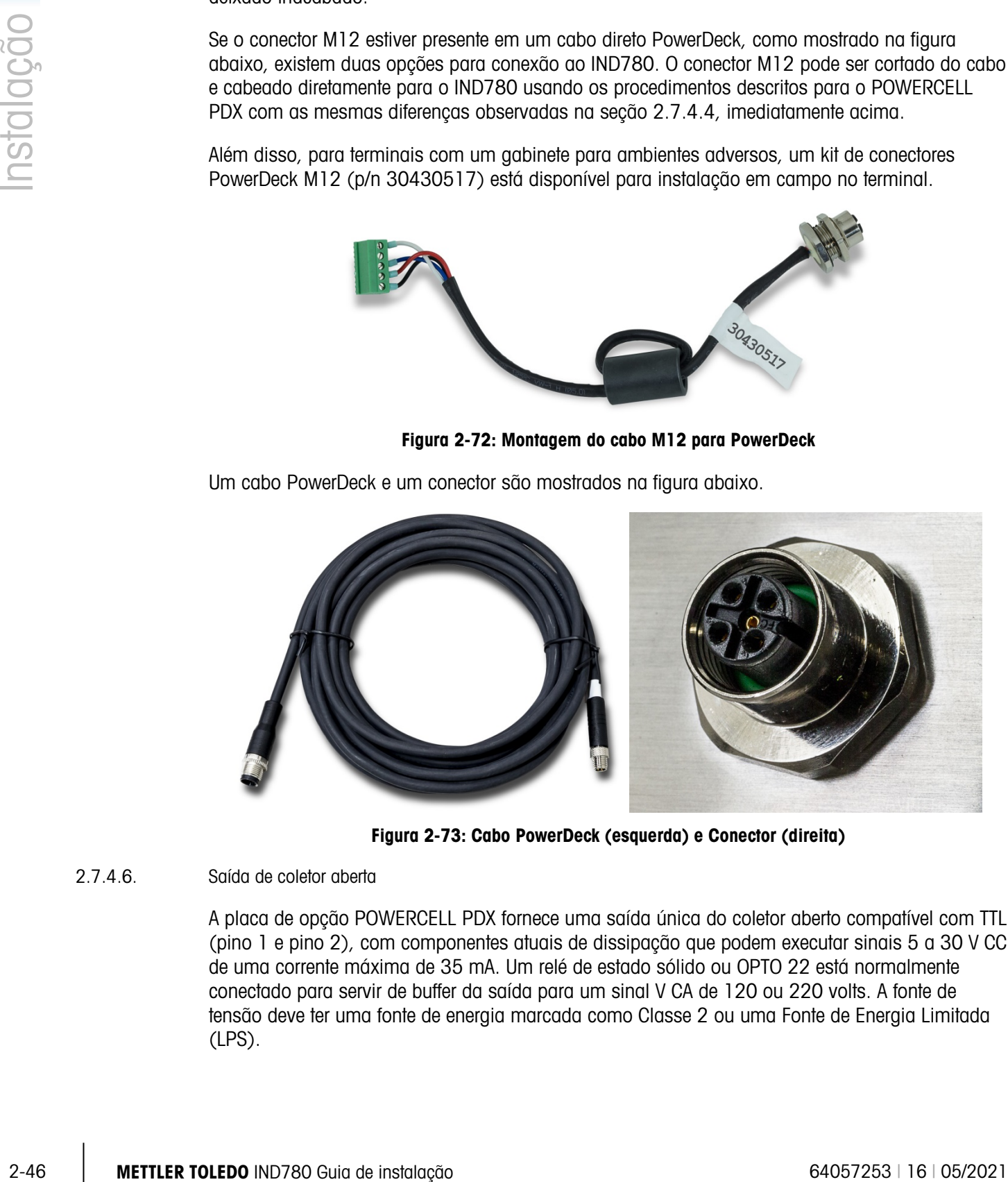

Figura 2-73: Cabo PowerDeck (esquerda) e Conector (direita)

# 2.7.4.6. Saída de coletor aberta

A placa de opção POWERCELL PDX fornece uma saída única do coletor aberto compatível com TTL (pino 1 e pino 2), com componentes atuais de dissipação que podem executar sinais 5 a 30 V CC de uma corrente máxima de 35 mA. Um relé de estado sólido ou OPTO 22 está normalmente conectado para servir de buffer da saída para um sinal V CA de 120 ou 220 volts. A fonte de tensão deve ter uma fonte de energia marcada como Classe 2 ou uma Fonte de Energia Limitada (LPS).

Esta saída é reservada para uso com a funcionalidade de alvo de transferência de material da balança. Ela fornece o sinal de saída de energia associada ao alvo ativo para uma balança POWERCELL PDX atribuída como balança 1.

2.7.4.7. Interpretação de LED

A [Figura 2-74](#page-565-0) indica as localizações dos LEDs na placa POWERCELL PDX. A [Tabela 2-16](#page-565-1) descreve a função dos LEDs.

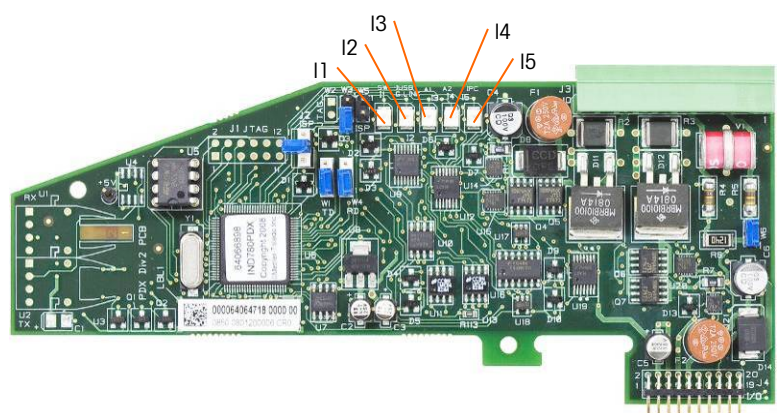

Figura 2-74: LEDs de Placa POWERCELL PDX

# Tabela 2-16: Função de LEDs de placa POWERCELL PDX

<span id="page-565-1"></span><span id="page-565-0"></span>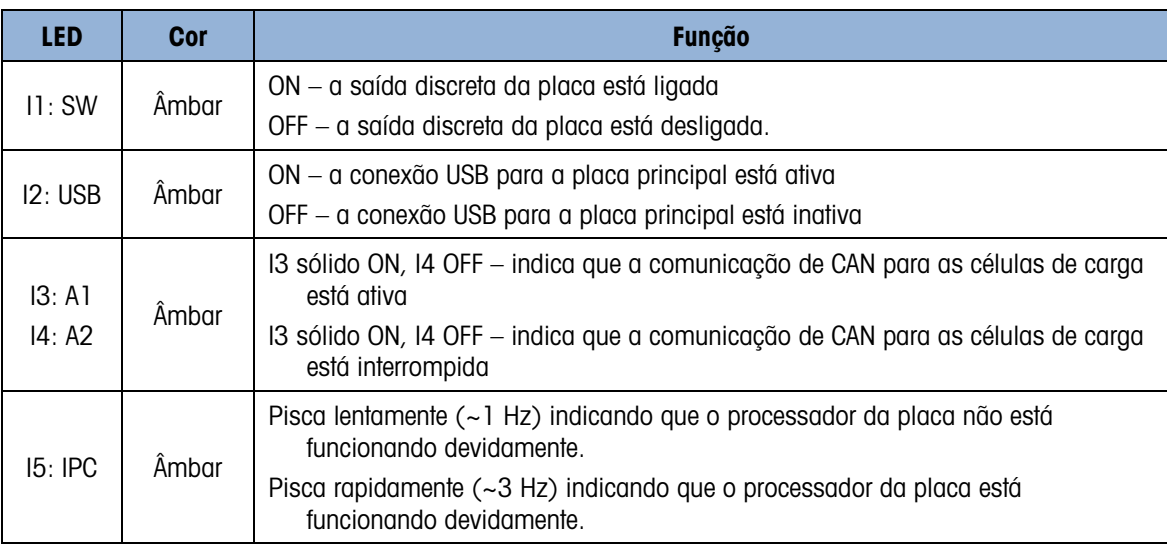

# 2.7.5. Interface de Medidor de Vazão

2.7.5.1. Visão Geral

A A Placa de Opção do Medidor de Vazão é uma placa isolada de contador de pulso/medidor de vazão de dois canais disponível para uso no terminal IND780. No IND780, a placa fornece uma comparação ao alvo do totalizador de medidor de fluxo para controlar diretamente as saídas discretas na placa.

Favor observar que as saídas do coletor aberto requerem uma fonte de alimentação externa a a para serem ligadas e desligadas.

A placa pode contar os pulsos de entrada em até 50 kHz em cada um dos dois canais de entrada isolados, bem como medir a frequência do sinal de entrada. Um limiar de comutação selecionável por quatro jumpers para cada canal de entrada está disponível bem como um filtro analógico de 15 kHz selecionável por jumper. Os níveis de entrada de pico exigidos para o modo CA são de 50 mV a 50 Vrms. Os níveis de entrada de pico exigidos para o modo CC são 2,5 volts a 42 volts em 1 Amp. O estado dos níveis do contador de entrada também está disponível para o processador, para que qualquer canal possa ser utilizado como uma entrada discreta.

As saídas de controle são 7407 acionadores de coletores abertos. Cada O/P de controle é capaz de ser reduzido para 40 mA. A tensão O/P de estado Máx. desativado é 30V. Isso permite que o O/P de controle acione os relés de interposição, como os do Opto-22.

2-48 METTLER TOLEDO INTERNATION and the internal control of the instalace internal control of the instalace and the internal control of the internal control of the internal control of the instalace and the internal contro Cada placa de medidor de vazão em um IND780 tem seu próprio endereço único, atribuído automaticamente pelo IND780. Cada placa de medidor de vazão tem dois canais de entrada isolados. Cada IND780 pode acomodar até duas placas de medidor de vazão, para um total de quatro canais de entrada isolados por terminal. O terminal IND780 oferece suporte a até quatro canais em qualquer combinação de balanças e medidores de vazão.

A configuração dos canais do medidor de vazão é executada usando o painel frontal do IND780. Consulte o Guia de usuário, Capítulo 3, Configuração, para instruções detalhadas.

## 2.7.5.1.1. Características

- Dois canais de entrada isolados
- Filtro RC analógico de 15 kHz selecionável por jumper para cada entrada
- Limiares de comutação de entrada selecionáveis com quatro jumpers (0,0 V, 2,3 V, 6,0 V, 8,0 V)
- Frequência de entrada: CA 50 kHz máx ou CC
- Valor máximo de contagem: 4.294.967.295
- Tempo de atualização de canal de 5 mseg/canal máximo
- Modo de saída de frequência
- Duas chaves de saída de coletor aberto
- Potência de saída de 5V de corrente limitada
- Entrada para isolamento de backplane do 750 V CC
- Canal de entrada para isolamento de canal de 750 V CC
- Fácil calibração utilizando a produção real ou definições calculadas
- Fonte de alimentação: O circuito digital fugiu da fonte de alimentação de +5 V do sistema; o circuito de entrada isolado é alimentado pela fonte de 12 V do sistema.

# 2.7.5.2. Blocos de terminais

A conexão em campo na Placa de Opção do Medidor de Vazão consiste em um único bloco de conexão de soquetes de 10 pinos da Phoenix Contact. Ela recebe um único bloco de conexão com plugue de dez pinos da Phoenix Contact. A [Figura 2-75](#page-567-0) mostra a Placa de Opção do Medidor de Vazão com a localização do pino número 1 indicado (adjacente à extremidade da placa).

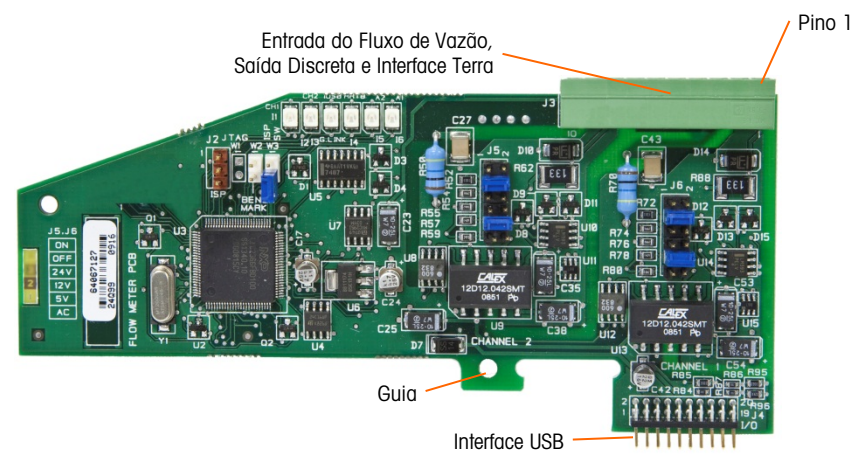

Figura 2-75: Placa de opção do medidor de vazão

<span id="page-567-0"></span>A pinagem do conector de 10 pinos da Phoenix Contact é:

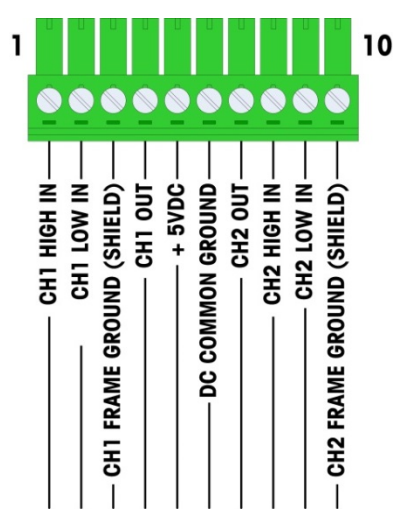

Figura 2-76: Conector de medidor de vazão

Os pinos 3 e 10 (os terras de estrutura para Canais 1 e 2) fornecem aterramentos flutuantes e são linhas de retorno para os pinos 1 e 8 (as entradas elevadas para Canais 1 e 2). Isso preserva o isolamento entre o circuito de entrada e o restante dos eletrônicos da placa.

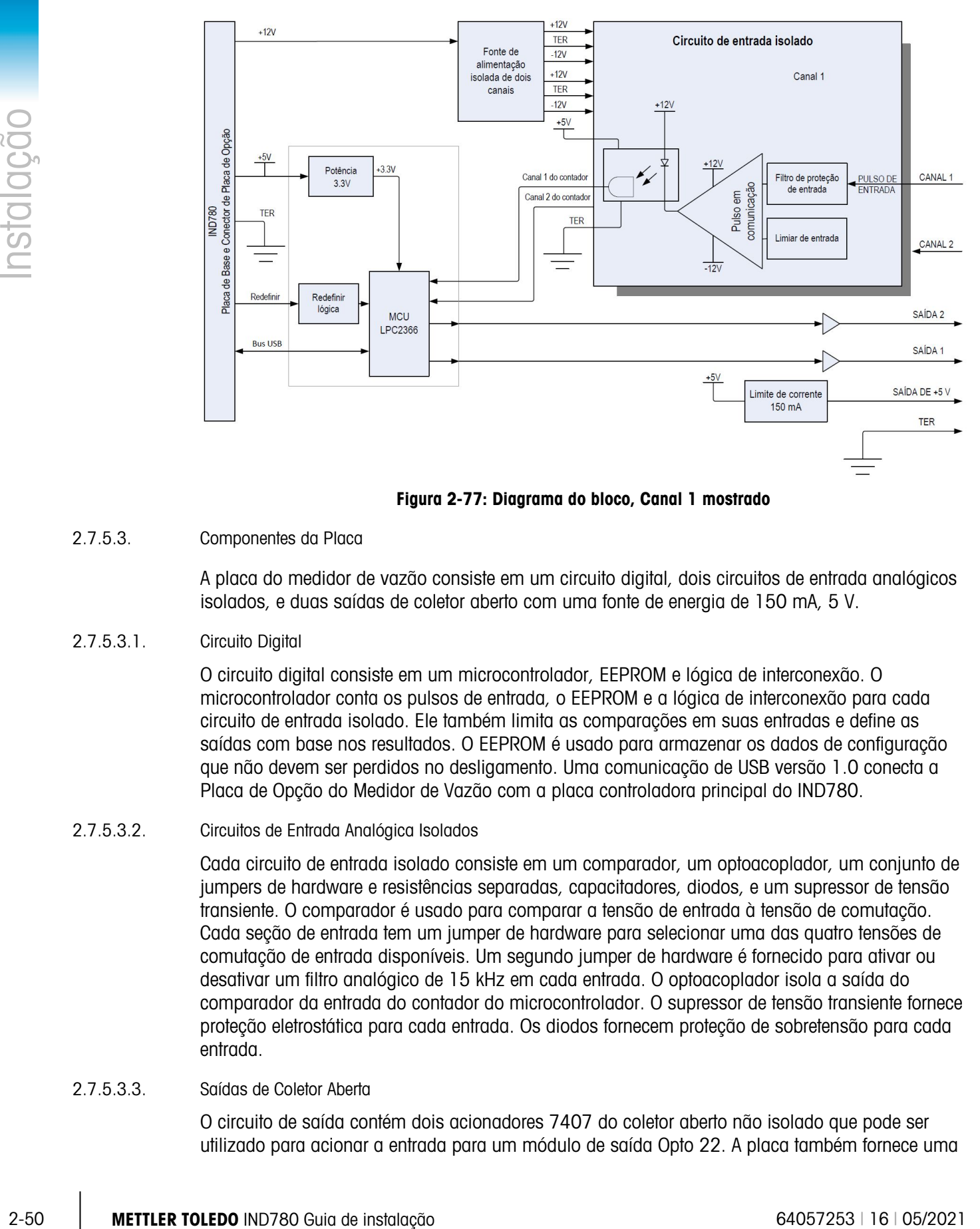

Figura 2-77: Diagrama do bloco, Canal 1 mostrado

# 2.7.5.3. Componentes da Placa

A placa do medidor de vazão consiste em um circuito digital, dois circuitos de entrada analógicos isolados, e duas saídas de coletor aberto com uma fonte de energia de 150 mA, 5 V.

# 2.7.5.3.1. Circuito Digital

O circuito digital consiste em um microcontrolador, EEPROM e lógica de interconexão. O microcontrolador conta os pulsos de entrada, o EEPROM e a lógica de interconexão para cada circuito de entrada isolado. Ele também limita as comparações em suas entradas e define as saídas com base nos resultados. O EEPROM é usado para armazenar os dados de configuração que não devem ser perdidos no desligamento. Uma comunicação de USB versão 1.0 conecta a Placa de Opção do Medidor de Vazão com a placa controladora principal do IND780.

# 2.7.5.3.2. Circuitos de Entrada Analógica Isolados

Cada circuito de entrada isolado consiste em um comparador, um optoacoplador, um conjunto de jumpers de hardware e resistências separadas, capacitadores, diodos, e um supressor de tensão transiente. O comparador é usado para comparar a tensão de entrada à tensão de comutação. Cada seção de entrada tem um jumper de hardware para selecionar uma das quatro tensões de comutação de entrada disponíveis. Um segundo jumper de hardware é fornecido para ativar ou desativar um filtro analógico de 15 kHz em cada entrada. O optoacoplador isola a saída do comparador da entrada do contador do microcontrolador. O supressor de tensão transiente fornece proteção eletrostática para cada entrada. Os diodos fornecem proteção de sobretensão para cada entrada.

# 2.7.5.3.3. Saídas de Coletor Aberta

O circuito de saída contém dois acionadores 7407 do coletor aberto não isolado que pode ser utilizado para acionar a entrada para um módulo de saída Opto 22. A placa também fornece uma fonte de alimentação 150 mA, 5 V que pode ser usada para alimentar um módulo de saída de Opto 22.

Observação: A Placa de Opção de Medidor do Vazão IND780 só pode ser utilizada com as . saídas do medidor de vazão que não excedam os limites de Classe 2 de acordo com o Código Elétrico Nacional.

As saídas do coletor aberto são compatíveis com TTL e consomem corrente, além disso podem receber sinais de 5 a 30 V CC em um máximo de 35 mA.

2.7.5.4. Definições de Jumper de Hardware

A placa do medidor de vazão tem quatro conjuntos de jumpers de hardware, indicados na [Figura](#page-569-0)  [2-78.](#page-569-0)

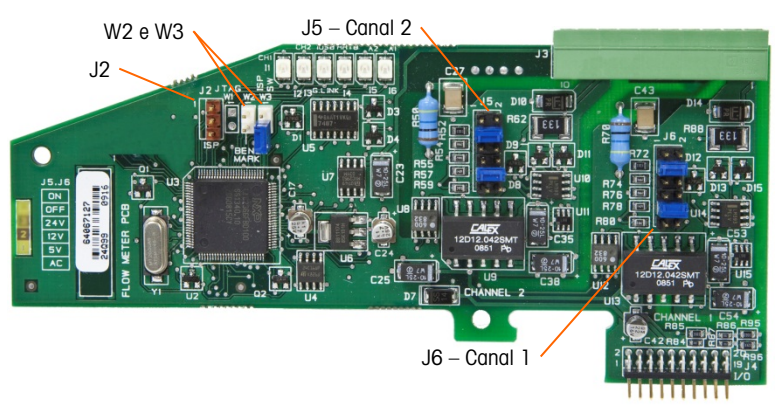

Figura 2-78: Localizações de jumper da placa de interface do medidor de vazão

2.7.5.4.1. J5/J6 – Capacitação de Filtro

<span id="page-569-0"></span>Cada um dos dois canais de entrada indicados na [Figura 2-78](#page-569-0) tem um conjunto de definições de seis jumpers, que funciona como mostrado na [Tabela 2-17.](#page-569-1) Localizações de jumpers 1-2 (ativar) e 3-4 (desativar) controlam o filtro analógico de passa-baixas de 15 kHz, que é usado para filtrar ruído na entrada.

<span id="page-569-1"></span>

|   | $\mathbf 2$ |  |    | <b>Função</b>                                  | Localização de jumper |    |
|---|-------------|--|----|------------------------------------------------|-----------------------|----|
| 3 |             |  | 4  | Filtro de passa-baixas analógico ativado       |                       | 2  |
| 5 |             |  |    | Filtro de passa-baixas analógico<br>desativado | 3                     |    |
|   |             |  | 8  | Faixa de 24 V                                  | 5                     | 6  |
| 9 |             |  | 10 | Faixa de 12 V                                  |                       | 8  |
|   |             |  |    | Faixa de 5 V                                   | 9                     | 10 |
|   |             |  | 12 | Faixa de CA                                    |                       | 12 |

Tabela 2-17: Configurações para Jumpers J5 (canal 2) e J6 (canal 1)

O filtro analógico deve ser ativado nos seguintes casos:

• Para as frequências de medidor de vazão de 15 kHz

- Para todas as aplicações de CA, independentemente da frequência
- 2.7.5.4.2. J5/J6 Limiar de Comutação de Entrada

Para cada canal, este jumper tem quatro posições possíveis (5/6, 7/8, 9/10, 11/12), que definem o nível de tensão de comparação para o comparador de entradas. Os níveis de tensão são:

- 0,0 V CA use a seleção de jumper de CA
- 2,3 V CC use a seleção de jumper de 5 V CC
- 6,0 V CC use a seleção de jumper 12 V CC
- 8,0 V CC use a seleção de jumper 24 V CC

Consulte a documentação do medidor de vazão específico que você pretende utilizar.

2.7.5.4.3. Configuração e Programação de Microprocessador

Os jumpers J2 e W2 são para uso da fábrica apenas, durante a fabricação, instalação e programação da placa. A posição operacional está aberta e nenhum jumper é fornecido.

O Jumper W3 é um jumper único de ligar/desligar utilizado apenas pela fábrica durante a fabricação, configuração e programação de placa. A posição operacional é aberta.

2.7.5.5. Fiação de um Medidor de Vazão

Um medidor de vazão conectado pode ser isolado com relação à tensão de saída Q.i ou pode não ser isolado e compartilhar uma tensão de saída comum. Os circuitos na [Figura 2-79](#page-570-0) e na [Figura](#page-570-1)  [2-80](#page-570-1) ilustram esses dois métodos de conectar as saídas de pulso do medidor de vazão a uma placa de interface de medidor de vazão de Q.i.

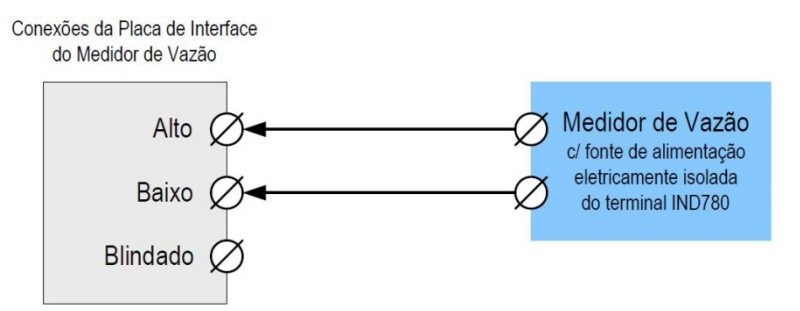

<span id="page-570-0"></span>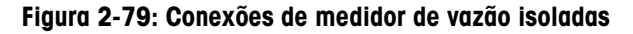

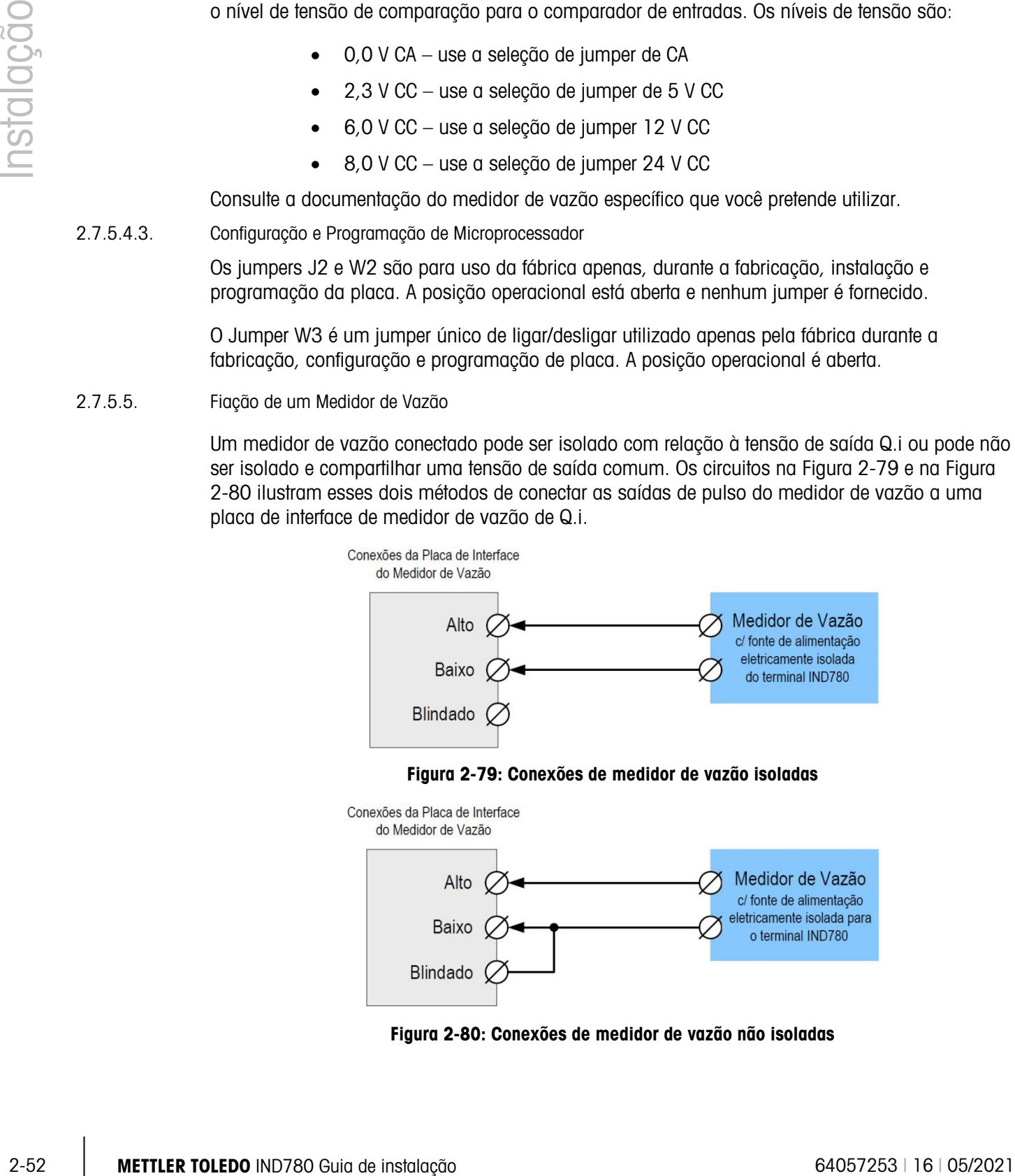

<span id="page-570-1"></span>Figura 2-80: Conexões de medidor de vazão não isoladas

# 2.7.5.6. Especificações elétricas

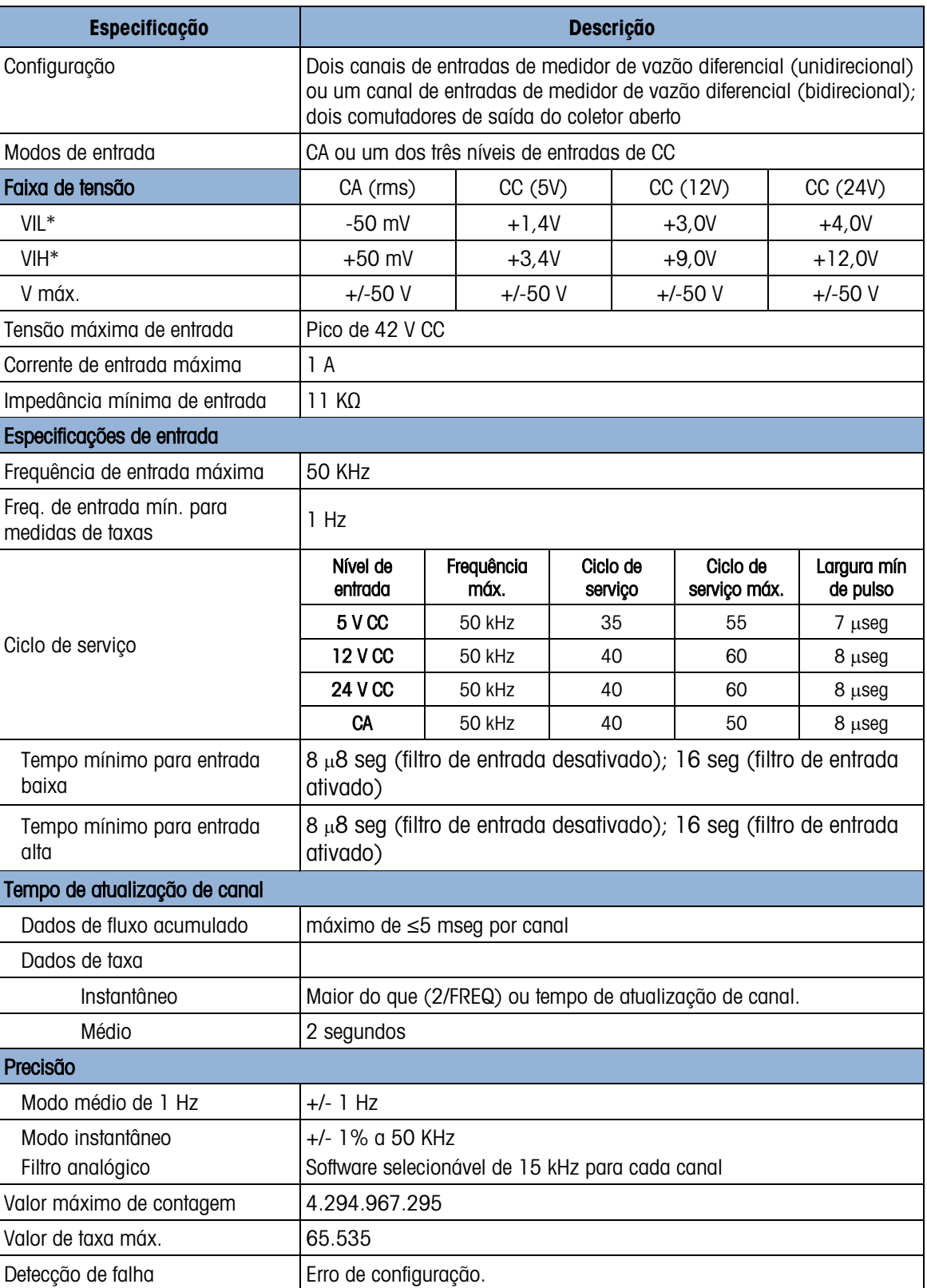

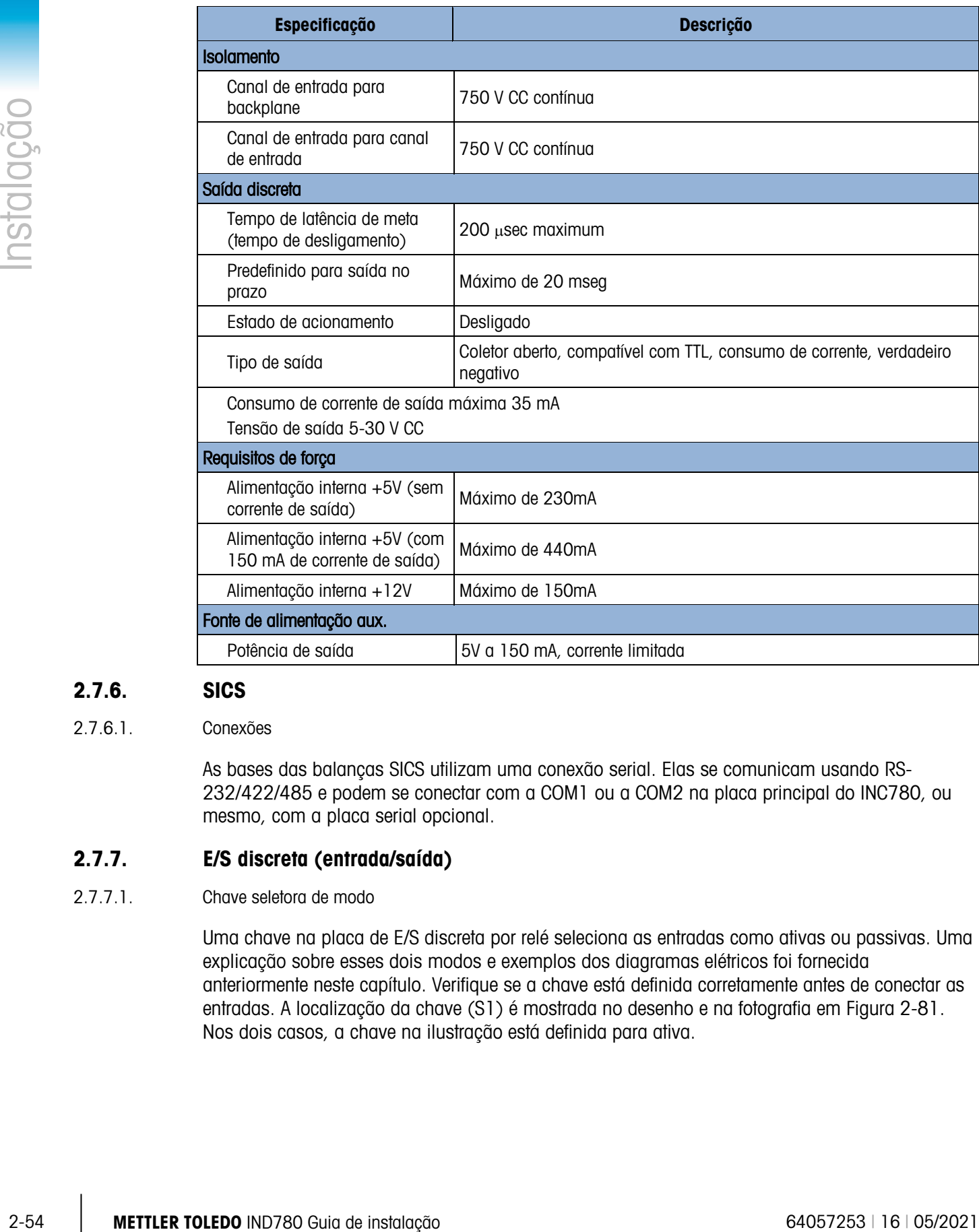

# 2.7.6. SICS

# 2.7.6.1. Conexões

As bases das balanças SICS utilizam uma conexão serial. Elas se comunicam usando RS-232/422/485 e podem se conectar com a COM1 ou a COM2 na placa principal do INC780, ou mesmo, com a placa serial opcional.

# 2.7.7. E/S discreta (entrada/saída)

# 2.7.7.1. Chave seletora de modo

Uma chave na placa de E/S discreta por relé seleciona as entradas como ativas ou passivas. Uma explicação sobre esses dois modos e exemplos dos diagramas elétricos foi fornecida anteriormente neste capítulo. Verifique se a chave está definida corretamente antes de conectar as entradas. A localização da chave (S1) é mostrada no desenho e na fotografia em [Figura 2-81.](#page-573-0) Nos dois casos, a chave na ilustração está definida para ativa.

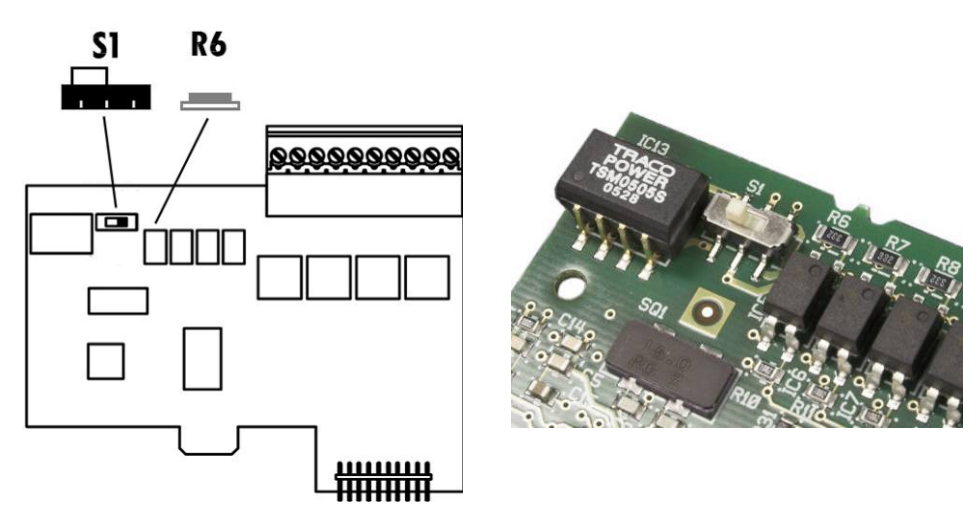

Figura 2-81: Localização de Chave Seletora de Modo de Placa de E/S Discreta

# 2.7.7.2. Conexões

<span id="page-573-0"></span>A versão de saída por relé da placa opcional E/S discreta fornece quatro entradas isoladas e quatro saídas de relé normalmente aberto de contato seco. As entradas podem ser selecionadas como ativas ou passivas com base na posição da chave deslizante da placa.

A [Figura 2-82](#page-573-1) mostra uma placa de E/S discreta na sua configuração de Relé de Estado Sólido e a [Figura 2-83,](#page-574-0) versão Relé. Pino 1

<span id="page-573-1"></span>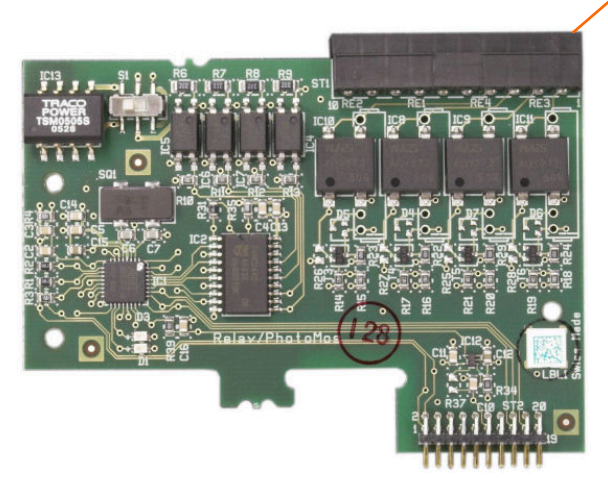

Figura 2-82: Placa de E/S discreta, relé de estado sólido

Pino 1

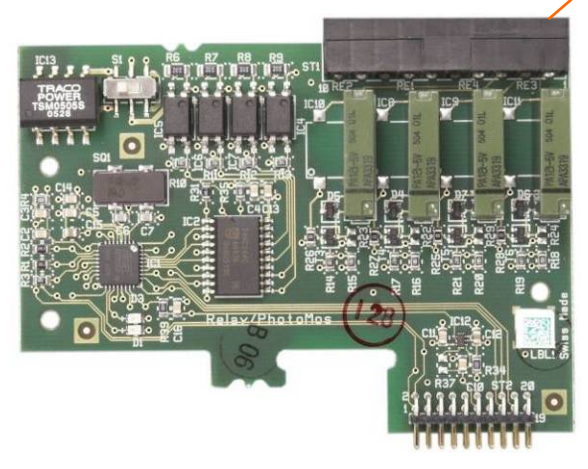

Figura 2-83: Placa de E/S discreta, Relé

<span id="page-574-0"></span>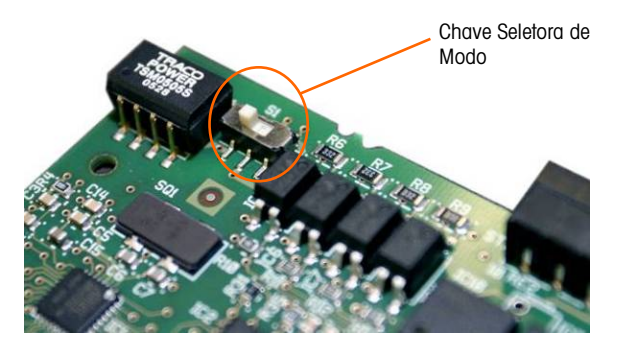

Figura 2-84: Chave Seletora de Modo de E/S Discreta, Posição Ativa

# 2.7.7.2.1. Entrada ativa

A seleção das entradas como ativas habilita a conexão de chaves ou de outro dispositivo simples para acionar uma entrada. Nenhuma tensão é fornecida pelo dispositivo externo simples. A [Figura](#page-574-1)  [2-85](#page-574-1) ilustra um exemplo de como conectar entradas ativas. Observe que o pino 10, a conexão +5 V CC, pode suportar uma corrente máxima de 200 mA.

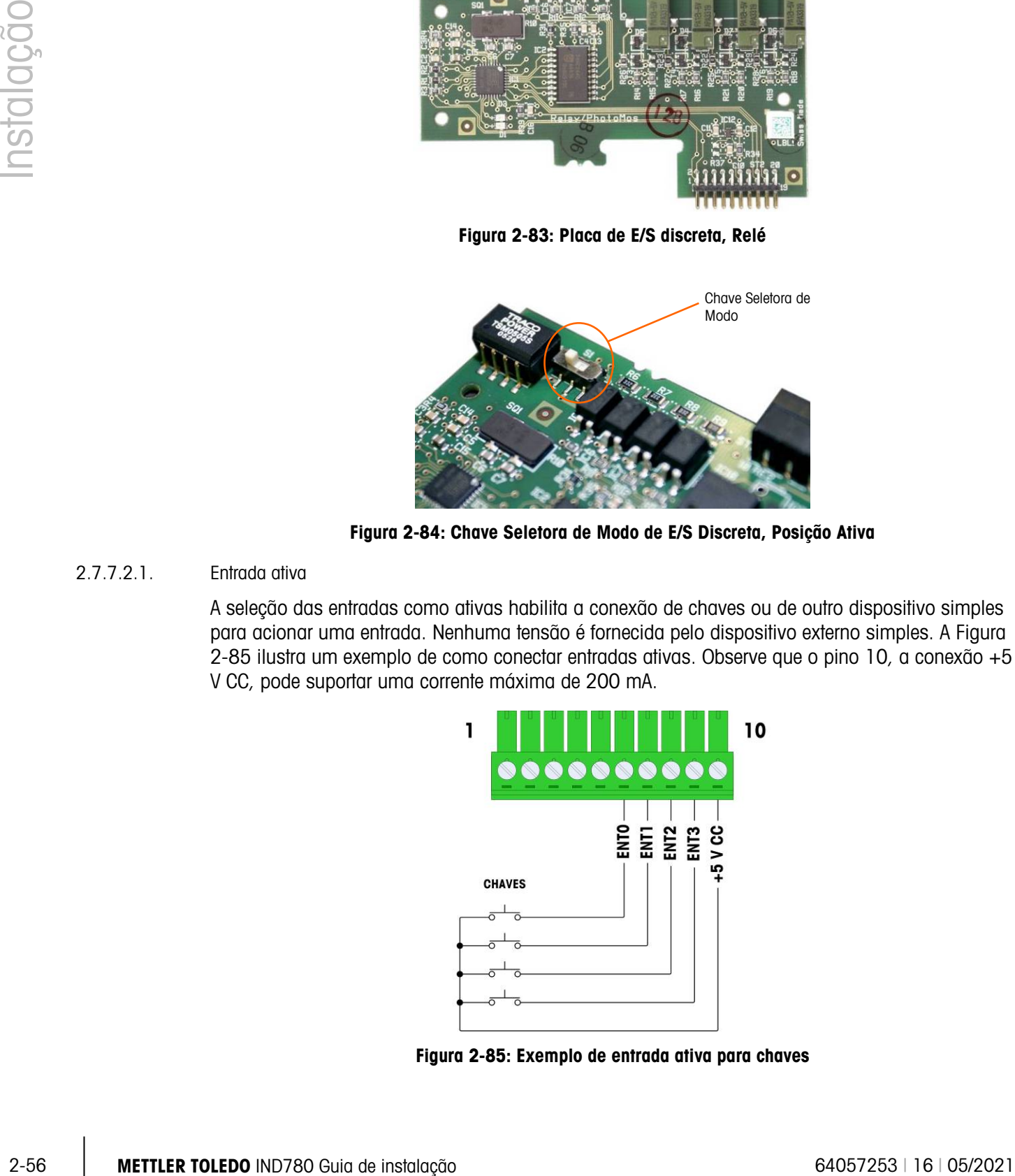

<span id="page-574-1"></span>Figura 2-85: Exemplo de entrada ativa para chaves

O +5 V CC mostrado na [Figura 2-85](#page-574-1) refere-se a um terra interno localizado dentro da placa de E/S discreta. A medição da tensão entre o pino 10 e o terra do chassi do IND780 não exibirá +5 V CC. A saída +5V CC é utilizada internamente e não tem função, exceto nas saídas digitais, conforme mostrado na [Figura 2-85.](#page-574-1)

# 2.7.7.2.2. Entrada passiva

Selecionar entradas como passivas habilita outros dispositivos, como CLPs, a fornecer tensão de acionamento (normalmente 24 V CC, 5-30 V CC) para "ligar" as entradas do IND780, A [Figura](#page-575-0)  [2-86](#page-575-0) ilustra um exemplo de como conectar entradas passivas. A polaridade da tensão pode ser revertida. Além disso, as entradas podem ser programadas, na CONFIGURAÇÃO, para aceitar o nível de polaridade Verdadeiro + ou Verdadeiro – como "Ligado".

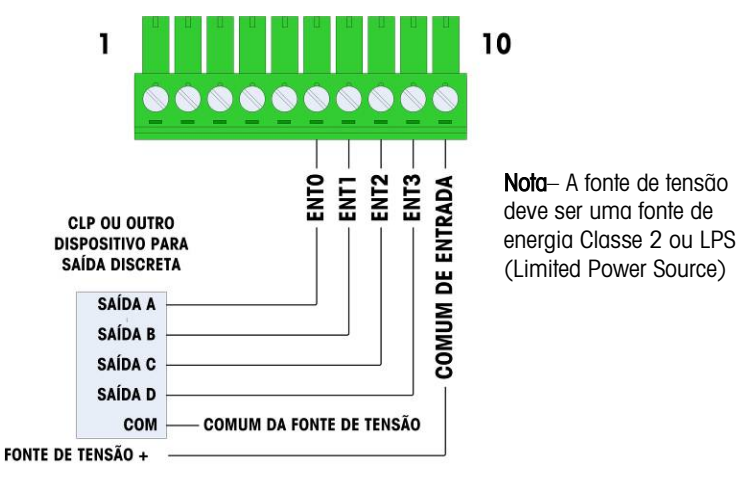

<span id="page-575-0"></span>Figura 2-86: Exemplo de entrada passiva de dispositivo de saída discreta
#### 2.7.7.2.3. Saídas por relé

As saídas por relé e relé de estado sólido podem chavear tensões de até 30 V CA ou 30 V CC com corrente máxima de 1 A. As saídas por relé não são sensíveis à polaridade, pois são saídas de contato seco. Um exemplo de conexão para as saídas está indicado na [Figura 2-87.](#page-576-0)

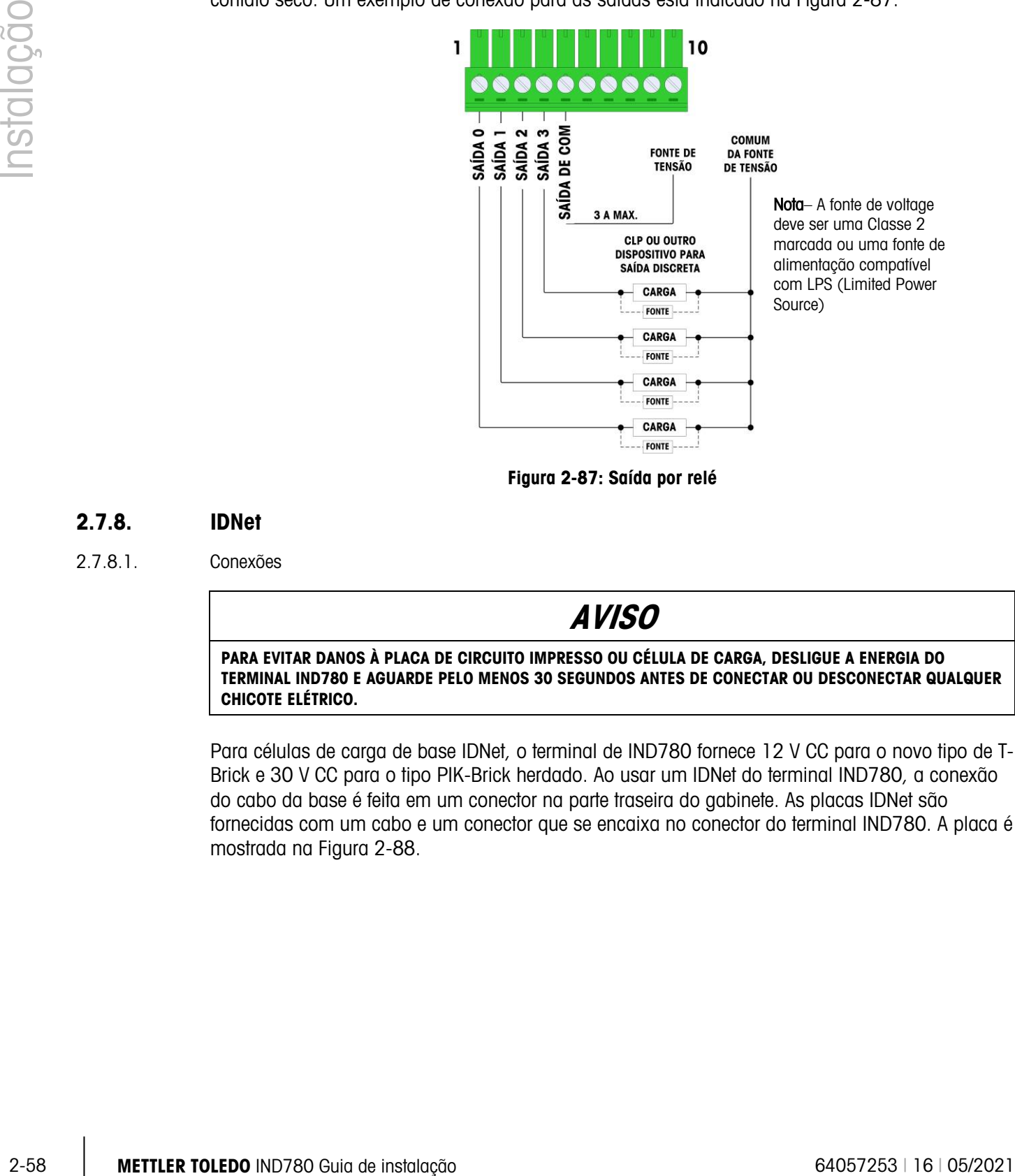

Figura 2-87: Saída por relé

#### <span id="page-576-0"></span>2.7.8. IDNet

#### 2.7.8.1. Conexões

# AVISO

PARA EVITAR DANOS À PLACA DE CIRCUITO IMPRESSO OU CÉLULA DE CARGA, DESLIGUE A ENERGIA DO TERMINAL IND780 E AGUARDE PELO MENOS 30 SEGUNDOS ANTES DE CONECTAR OU DESCONECTAR QUALQUER CHICOTE ELÉTRICO.

Para células de carga de base IDNet, o terminal de IND780 fornece 12 V CC para o novo tipo de T-Brick e 30 V CC para o tipo PIK-Brick herdado. Ao usar um IDNet do terminal IND780, a conexão do cabo da base é feita em um conector na parte traseira do gabinete. As placas IDNet são fornecidas com um cabo e um conector que se encaixa no conector do terminal IND780. A placa é mostrada na [Figura 2-88.](#page-577-0)

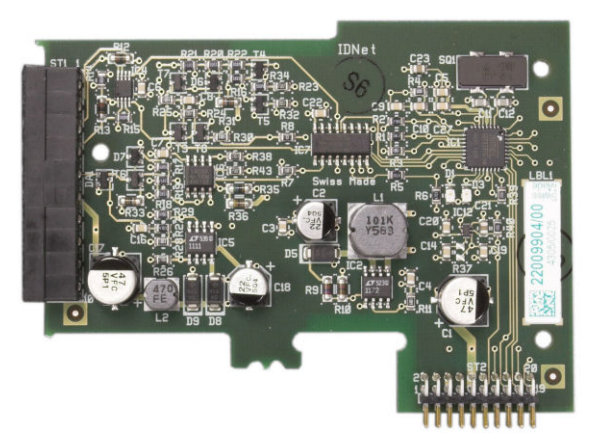

Figura 2-88: Placa IDNet opcional

<span id="page-577-0"></span>A [Figura 2-89](#page-577-1) mostra o chicote IDNet. Uma ponta conecta a placa opcional e o corpo rosqueado do conector é montado em um dos orifícios encaixados na parte posterior do Painel ou Gabinete para Ambiente Adverso, com sua porca no lado externo do gabinete. Posicione o fio de chicote longe das Placas de Célula de Carga Analógica para proteger o IND780 de influências externas. Consulte a [Figura 2-24](#page-534-0) e a [Tabela 2-1](#page-534-1) para a posição de montagem do gabinete para ambiente adverso.

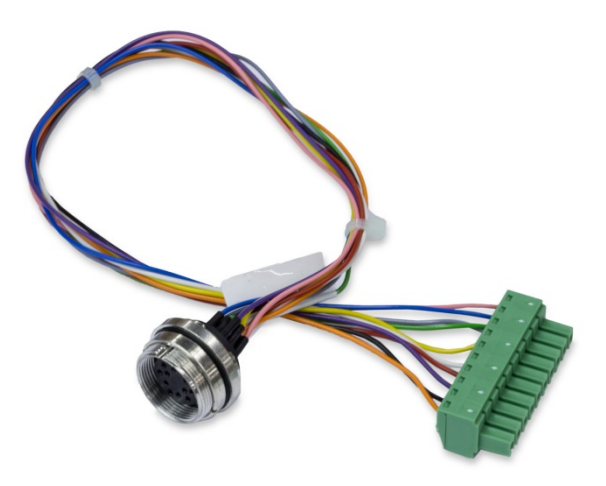

Figura 2-89: Chicote IDNet

<span id="page-577-1"></span>O cabo IDNet é necessário para conectar a placa opcional e a caixa de gabinete. O cabo é configurado como mostrado na [Figura 2-90.](#page-578-0)

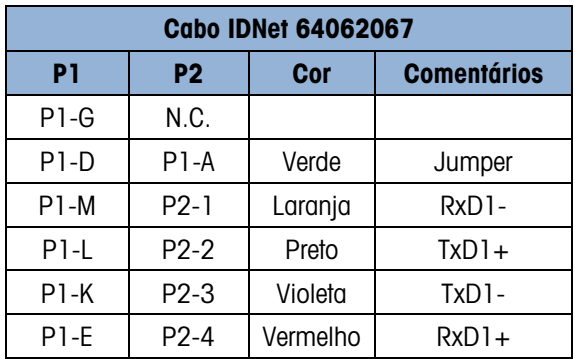

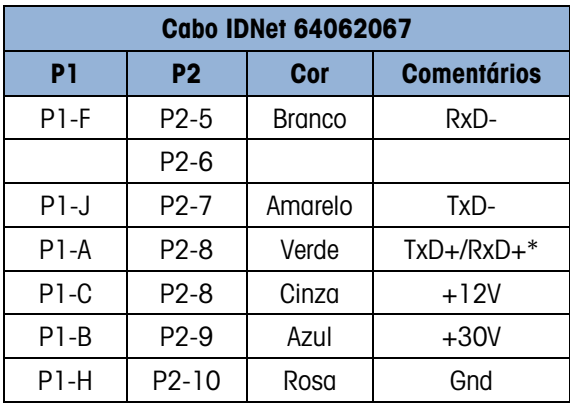

\* Conectado ao +12V, para acionar o loop de corrente

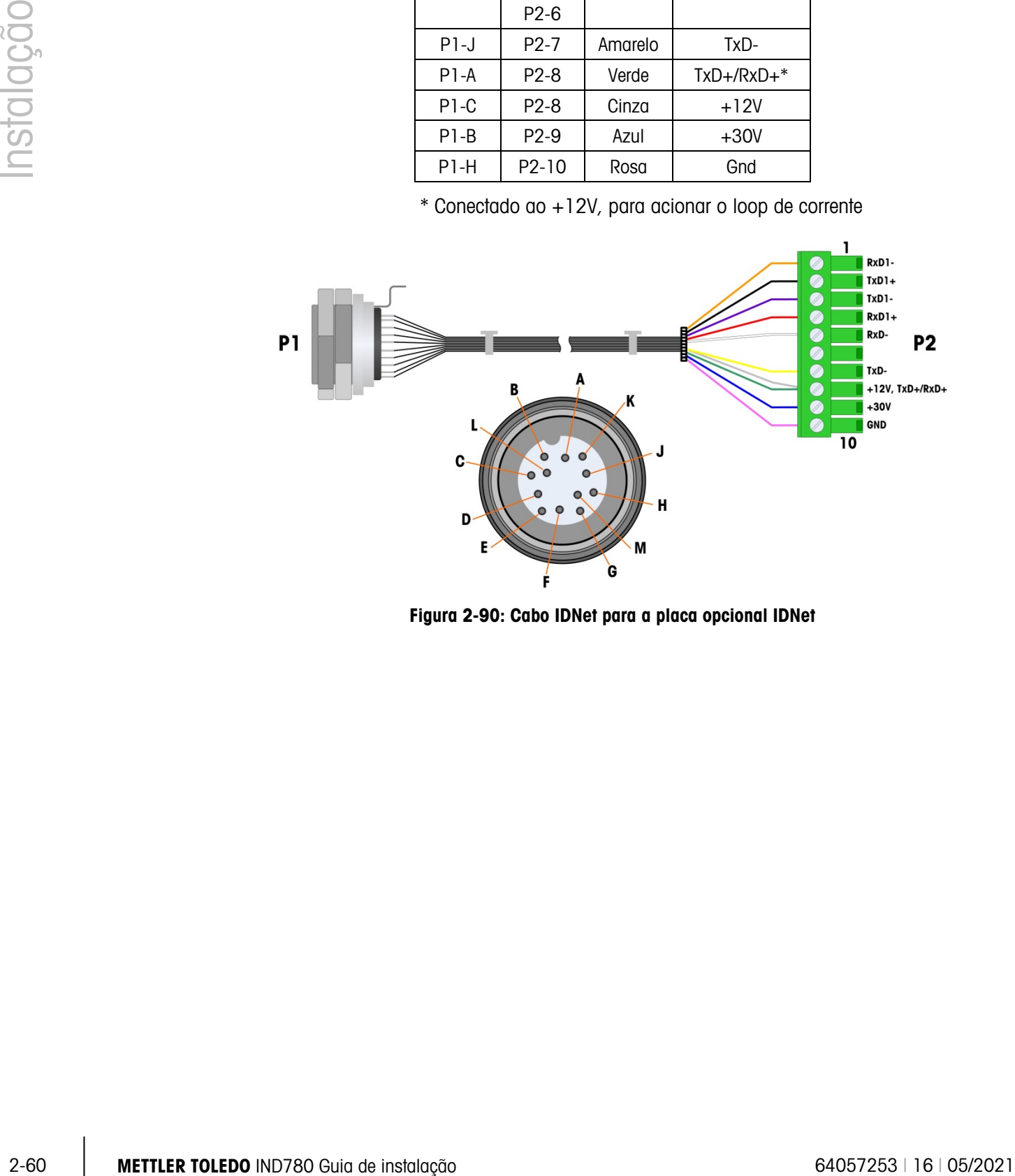

<span id="page-578-0"></span>Figura 2-90: Cabo IDNet para a placa opcional IDNet

#### 2.7.9. Placa opcional serial

#### 2.7.9.1. Conexões

A placa opcional serial fornece uma porta COM adicional. A placa pode ser colocada nos slots 2 a 6 na placa principal. A placa é mostrada na [Figura 2-91,](#page-579-0) e as atribuições de pino do conector na [Figura 2-92.](#page-579-1)

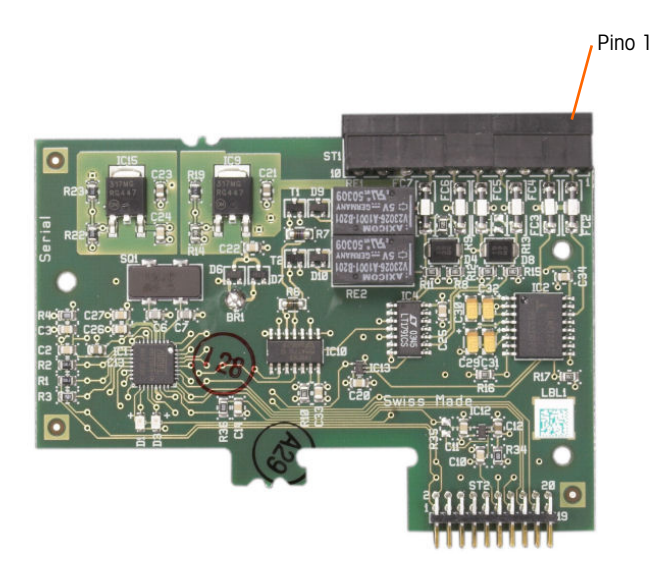

Figura 2-91: Placa opcional serial

<span id="page-579-0"></span>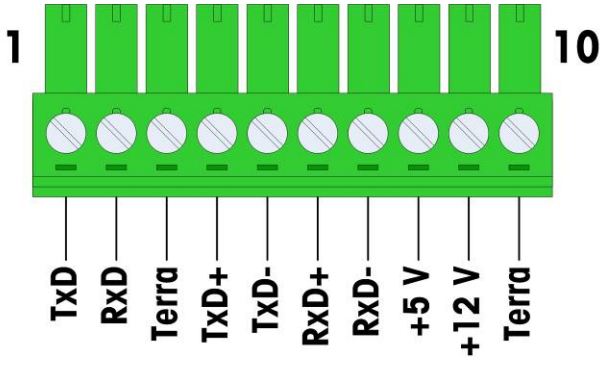

Figura 2-92: Conector de placa opcional serial

<span id="page-579-1"></span>As atribuições de portas desta placa são mostradas na [Figura 2-93,](#page-580-0) e a terminação de RS232, RS422 e RS485 na [Tabela 2-18.](#page-579-2)

<span id="page-579-2"></span>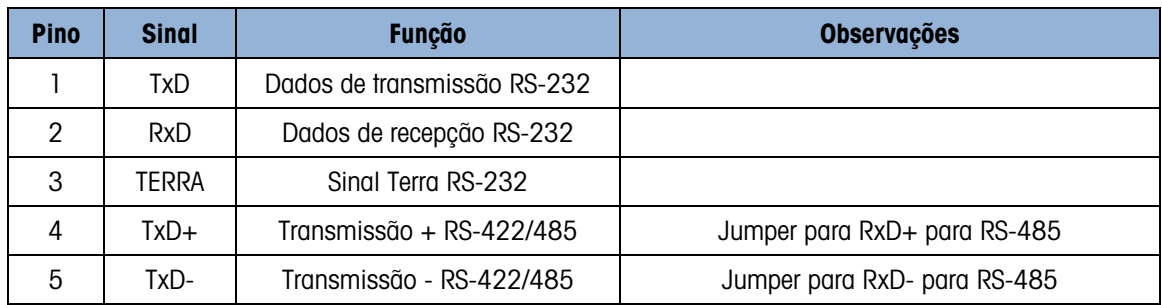

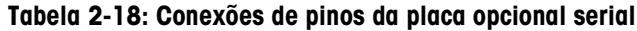

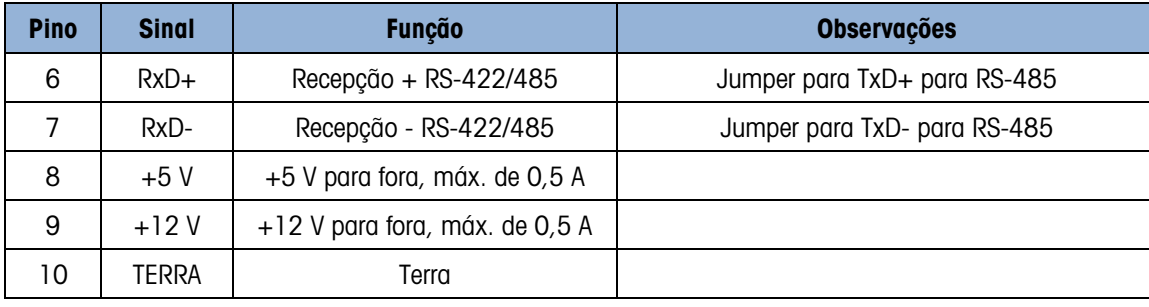

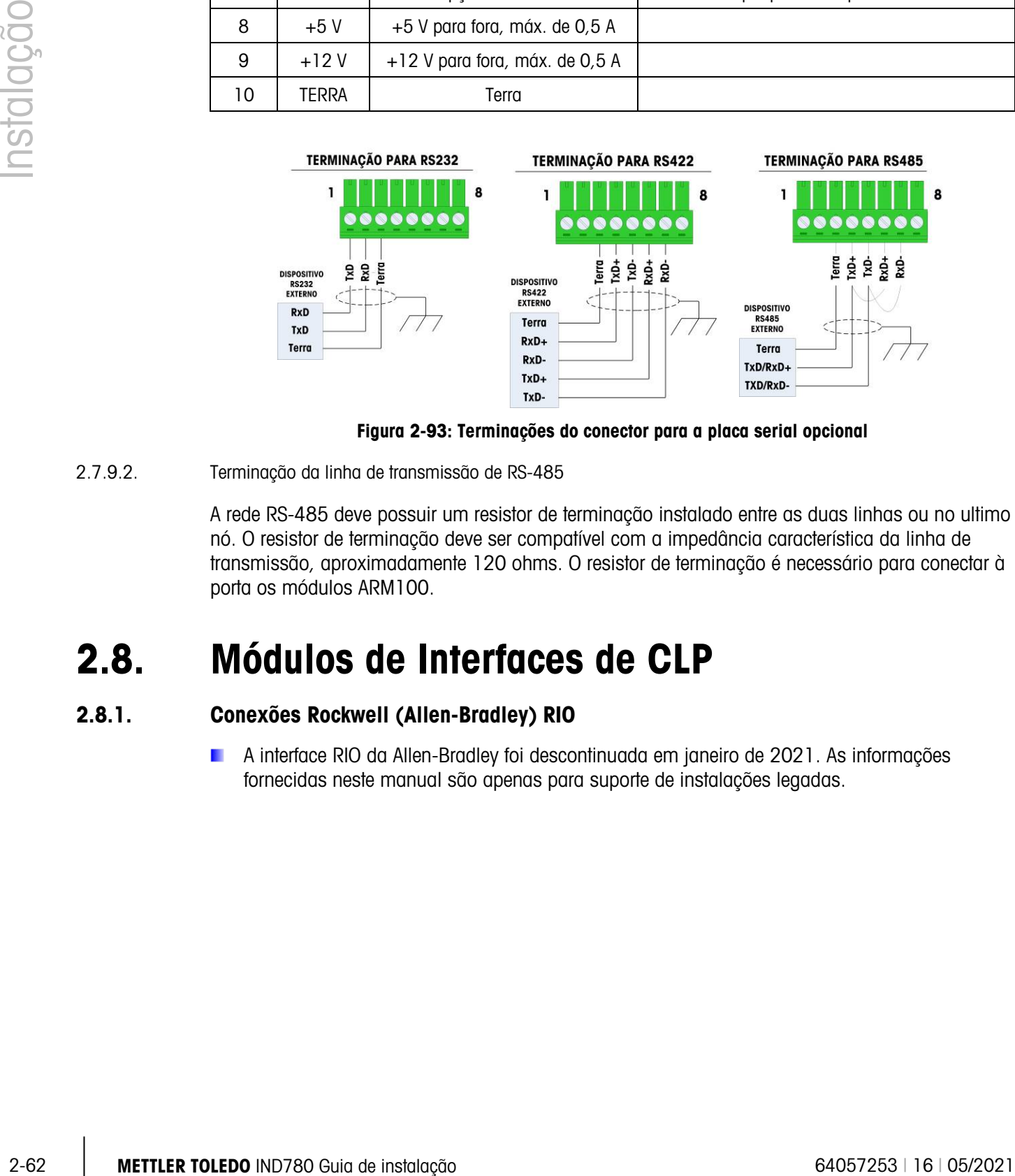

Figura 2-93: Terminações do conector para a placa serial opcional

2.7.9.2. Terminação da linha de transmissão de RS-485

<span id="page-580-0"></span>A rede RS-485 deve possuir um resistor de terminação instalado entre as duas linhas ou no ultimo nó. O resistor de terminação deve ser compatível com a impedância característica da linha de transmissão, aproximadamente 120 ohms. O resistor de terminação é necessário para conectar à porta os módulos ARM100.

### 2.8. Módulos de Interfaces de CLP

#### 2.8.1. Conexões Rockwell (Allen-Bradley) RIO

A interface RIO da Allen-Bradley foi descontinuada em janeiro de 2021. As informações fornecidas neste manual são apenas para suporte de instalações legadas.

As conexões à opção de E/S Remota são feitas usando um conector de terminal de três pinos na opção RIO. Os suportes devem ser fixados como indicado na [Figura 2-94.](#page-581-0)

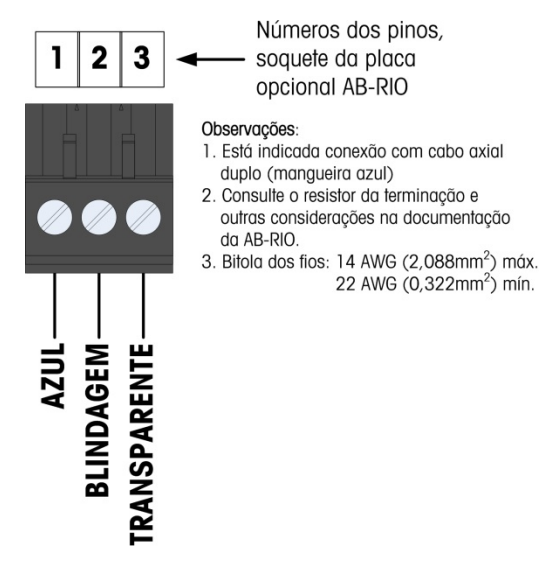

Figura 2-94: Fiação de Conexão RIO

<span id="page-581-0"></span>O código de peça do cabo da E/S remota é Belden 9463. Também referida algumas vezes como "Blue hose".

A [Figura 2-95](#page-581-1) mostra o módulo da interface RIO CLP, com seu conector no canto superior direito.

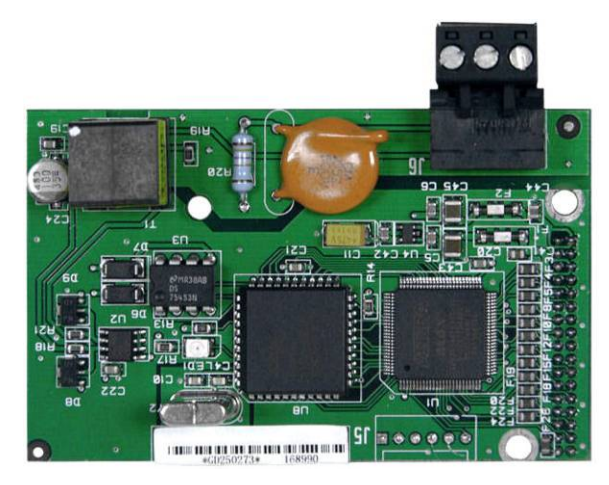

Figura 2-95: Módulo de Interface CLP RIO Allen Bradley

#### 2.8.2. Conexões da saída analógica

<span id="page-581-1"></span>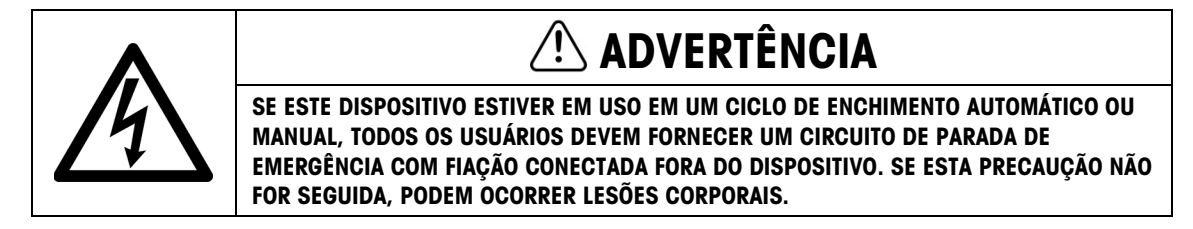

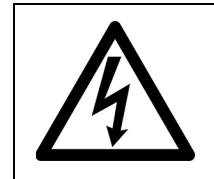

### $\bigwedge$  advertência

DESCONECTE TODA A ENERGIA DESTA UNIDADE ANTES DE FAZER O SERVIÇO DE MANUTENÇÃO. NÃO APLIQUE ENERGIA AO TERMINAL ATÉ A INSTALAÇÃO DOS COMPONENTES E A FIAÇÃO EXTERNA TEREM SIDO CONCLUÍDOS.

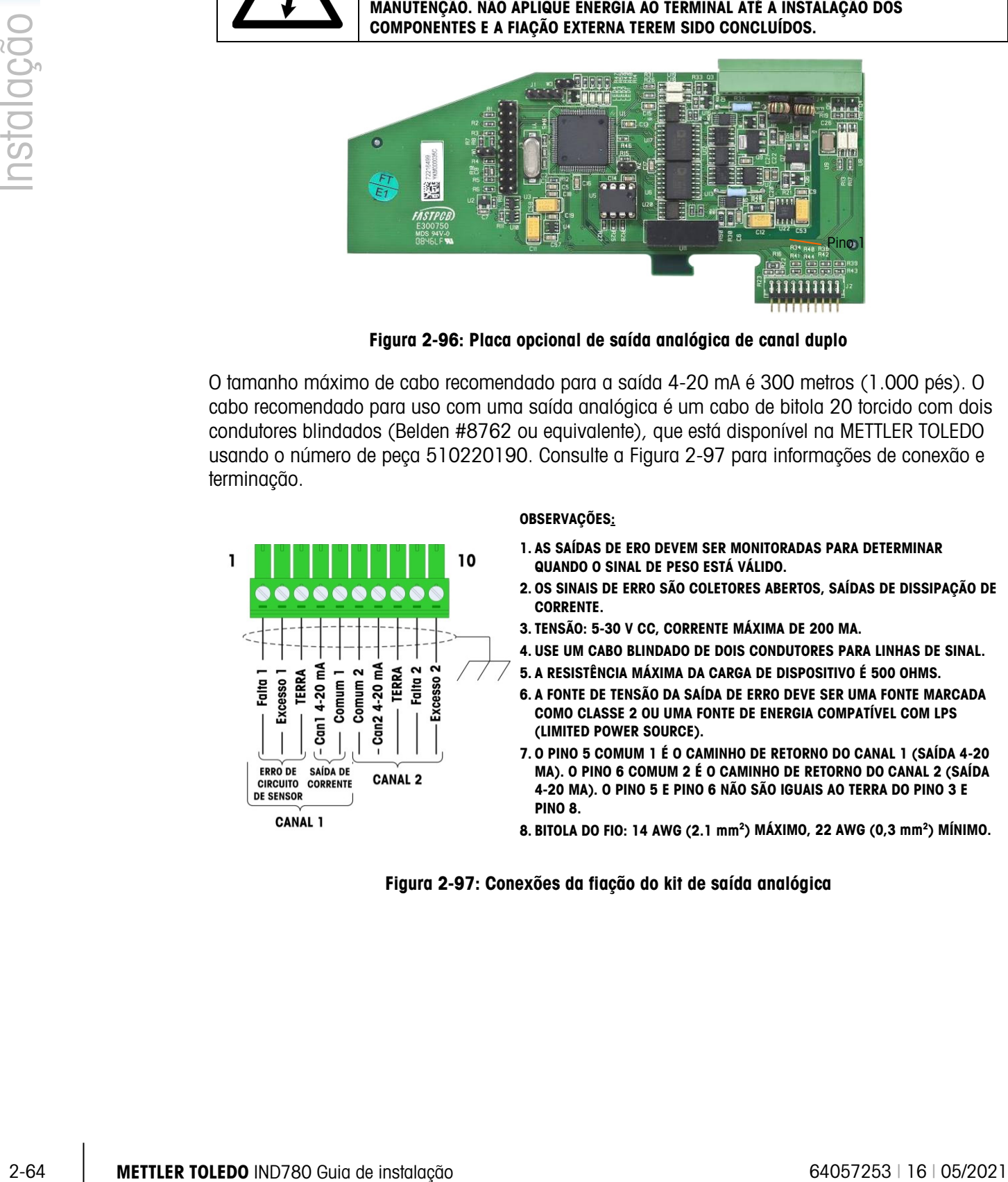

Figura 2-96: Placa opcional de saída analógica de canal duplo

O tamanho máximo de cabo recomendado para a saída 4-20 mA é 300 metros (1.000 pés). O cabo recomendado para uso com uma saída analógica é um cabo de bitola 20 torcido com dois condutores blindados (Belden #8762 ou equivalente), que está disponível na METTLER TOLEDO usando o número de peça 510220190. Consulte a [Figura 2-97](#page-582-0) para informações de conexão e terminação.

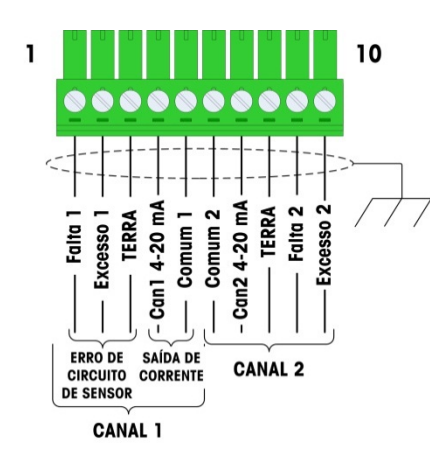

#### OBSERVAÇÕES:

- 1. AS SAÍDAS DE ERO DEVEM SER MONITORADAS PARA DETERMINAR QUANDO O SINAL DE PESO ESTÁ VÁLIDO.
- 2. OS SINAIS DE ERRO SÃO COLETORES ABERTOS, SAÍDAS DE DISSIPAÇÃO DE CORRENTE.
- 3. TENSÃO: 5-30 V CC, CORRENTE MÁXIMA DE 200 MA.
- 4. USE UM CABO BLINDADO DE DOIS CONDUTORES PARA LINHAS DE SINAL.
- 5. A RESISTÊNCIA MÁXIMA DA CARGA DE DISPOSITIVO É 500 OHMS.
- 6. A FONTE DE TENSÃO DA SAÍDA DE ERRO DEVE SER UMA FONTE MARCADA COMO CLASSE 2 OU UMA FONTE DE ENERGIA COMPATÍVEL COM LPS (LIMITED POWER SOURCE).
- 7. O PINO 5 COMUM 1 É O CAMINHO DE RETORNO DO CANAL 1 (SAÍDA 4-20 MA). O PINO 6 COMUM 2 É O CAMINHO DE RETORNO DO CANAL 2 (SAÍDA 4-20 MA). O PINO 5 E PINO 6 NÃO SÃO IGUAIS AO TERRA DO PINO 3 E PINO 8.
- 8. BITOLA DO FIO: 14 AWG (2.1 mm²) MÁXIMO, 22 AWG (0,3 mm²) MÍNIMO.

<span id="page-582-0"></span>Figura 2-97: Conexões da fiação do kit de saída analógica

#### 2.8.2.1. Interpretação de LED

A placa opcional de Saída Analógica tem quatro LEDs para indicar o status da placa para fins de solução de problemas. A [Figura 2-98](#page-583-0) indica a localização dos LEDs e a [Tabela 2-19](#page-583-1) explica suas indicações.

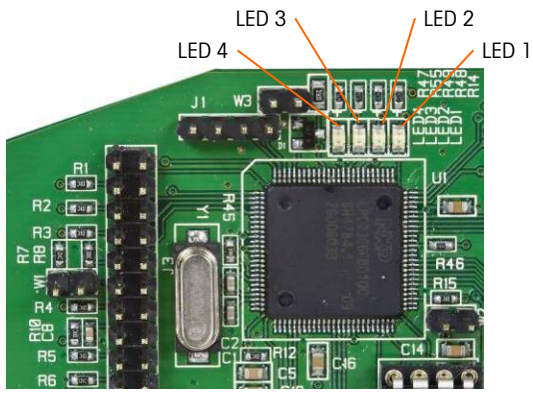

Figura 2-98: LEDs de Saída Analógica

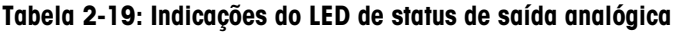

<span id="page-583-1"></span><span id="page-583-0"></span>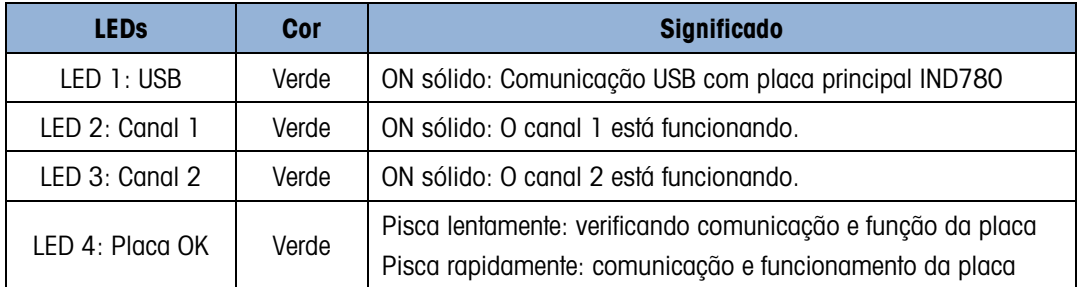

#### 2.8.3. Interface ControlNet

O Módulo ControlNet CLP [\(Figura 2-99\)](#page-583-2) conecta a rede ControlNet através de um ou dois cabos coaxiais [\(Figura 2-101\)](#page-584-0). O Canal B e o Canal A são redundantes, e é usado, a menos que o ControlNet não detecte sinal no Canal A. Observe que o endereço do módulo é definido no software, e as chaves de ID MAC indicadas na [Figura 2-99](#page-583-2) não são usadas.

<span id="page-583-2"></span>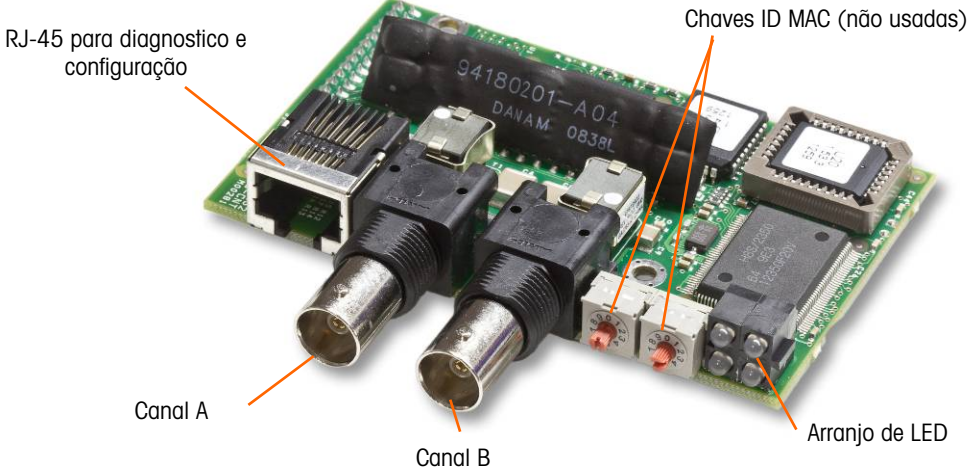

Figura 2-99: Conexões e componentes do módulo ControlNet CLP

Não plugue um cabo Ethernet no conector RJ-45 mostrado à esquerda na [Figura 2-99.](#page-583-2) Podem ocorrer danos ao IND780.

A [Figura 2-100](#page-584-1) mostra o arranjo de LEDS indicadores de status na placa ControlNet (veja também a [Figura 2-99\)](#page-583-2).

> 1 3 Canal A Canal B Status de módulo Módulo de propriedade

Figura 2-100: LEDs indicadores de status de ControlNet

<span id="page-584-1"></span>A [Figura 2-101](#page-584-0) mostra um exemplo de um cabo ControlNet, e uma vista aproximada do conector. Observe que o conector pode ser direto ou ter ângulo reto, como visto aqui. Este cabo é fornecido pela METTLER TOLEDO.

**La Quando a opção ControlNet estiver instalada em um terminal de ambiente adverso, deve-se** usar o cabo com conector reto.

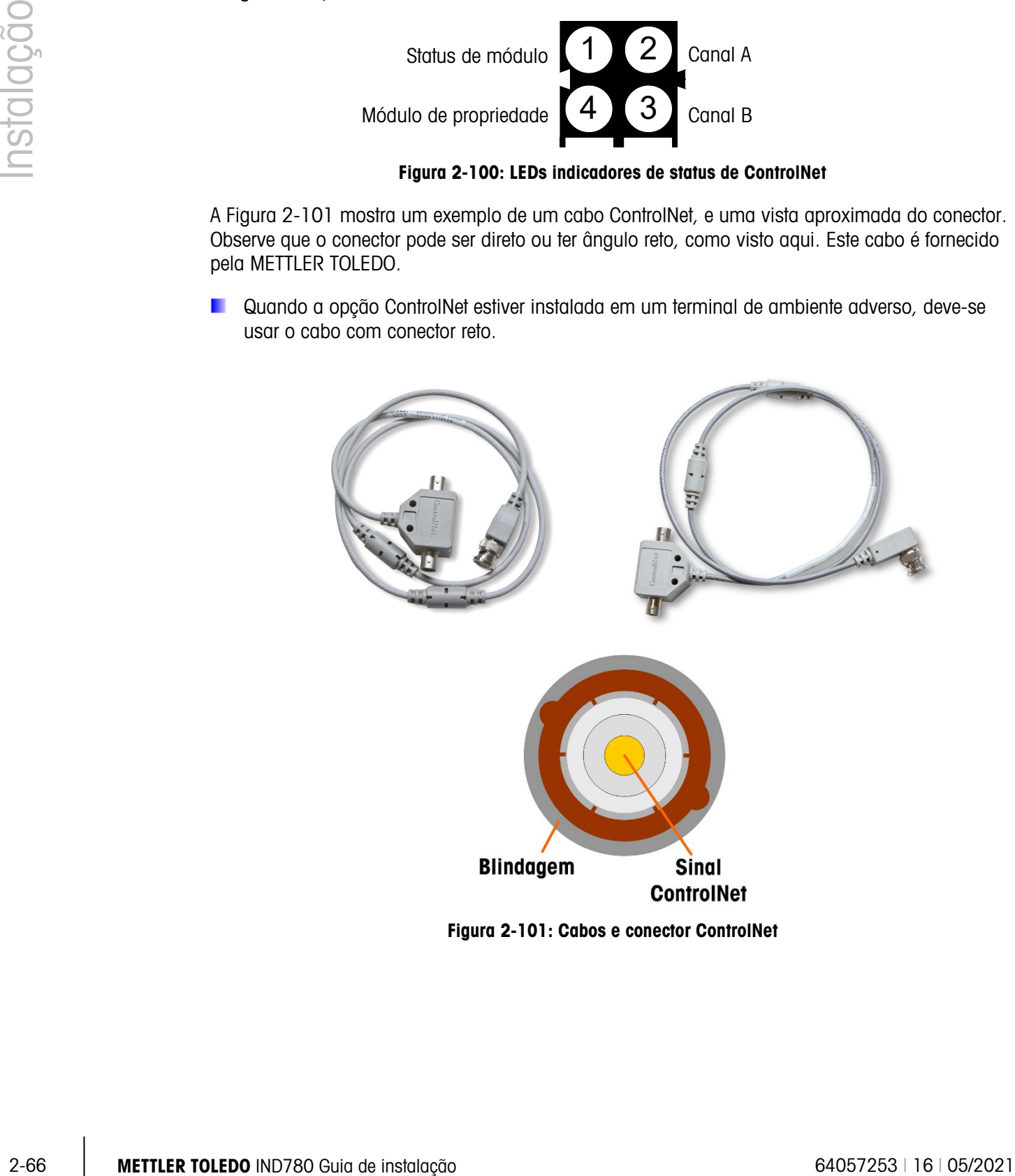

<span id="page-584-0"></span>Figura 2-101: Cabos e conector ControlNet

#### 2.8.4. Conexões do DeviceNet

A placa opcional DeviceNet [\(Figura 2-102\)](#page-585-0) é conectada à rede por um cabo de par torcido específico para DeviceNet.

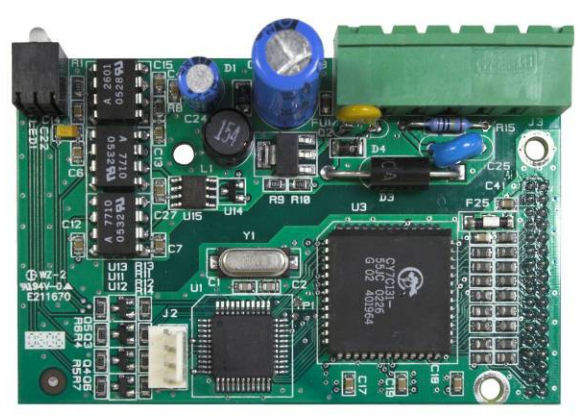

Figura 2-102: Placa opcional DeviceNet

<span id="page-585-0"></span>A [Figura 2-103](#page-585-1) indica a numeração dos pinos do conector da placa opcional DeviceNet. As cores dos fios e funções estão detalhadas na [Figura 2-104.](#page-585-2)

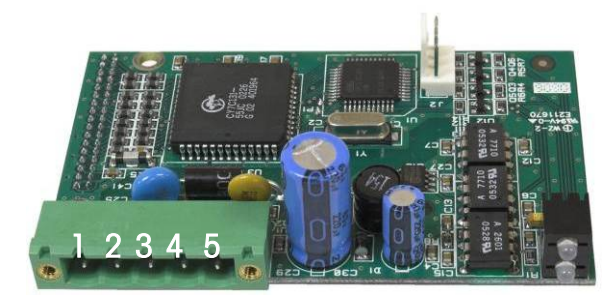

<span id="page-585-1"></span>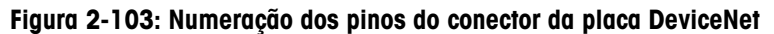

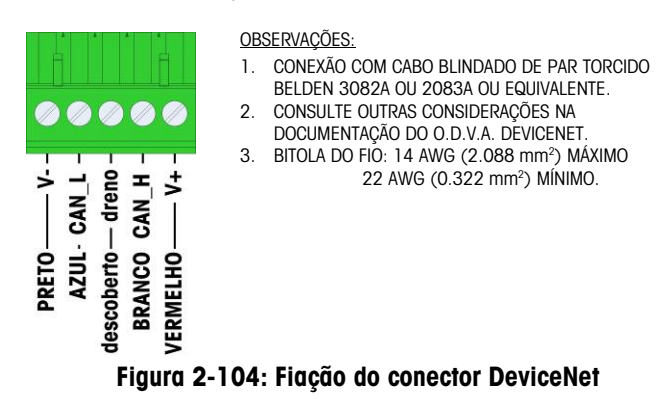

<span id="page-585-2"></span>Consulte mais informações sobre a fiação do DeviceNet em [http://www.odva.org/.](http://www.odva.org/)

#### 2.8.5. Interfaces EtherNet/IP e Modbus TCP

O Módulo EtherNet/IP [\(Figura 2-105\)](#page-586-0) conecta a rede através de um cabo patch padrão para Ethernet. O endereço do módulo é configurado no software, e as chaves indicadas na [Figura](#page-586-0)  [2-105](#page-586-0) não são usadas e precisam estar desligadas.

Observação: Para uso em uma rede TCP Modbus, o módulo deverá ser versão 1.32 ou posterior.

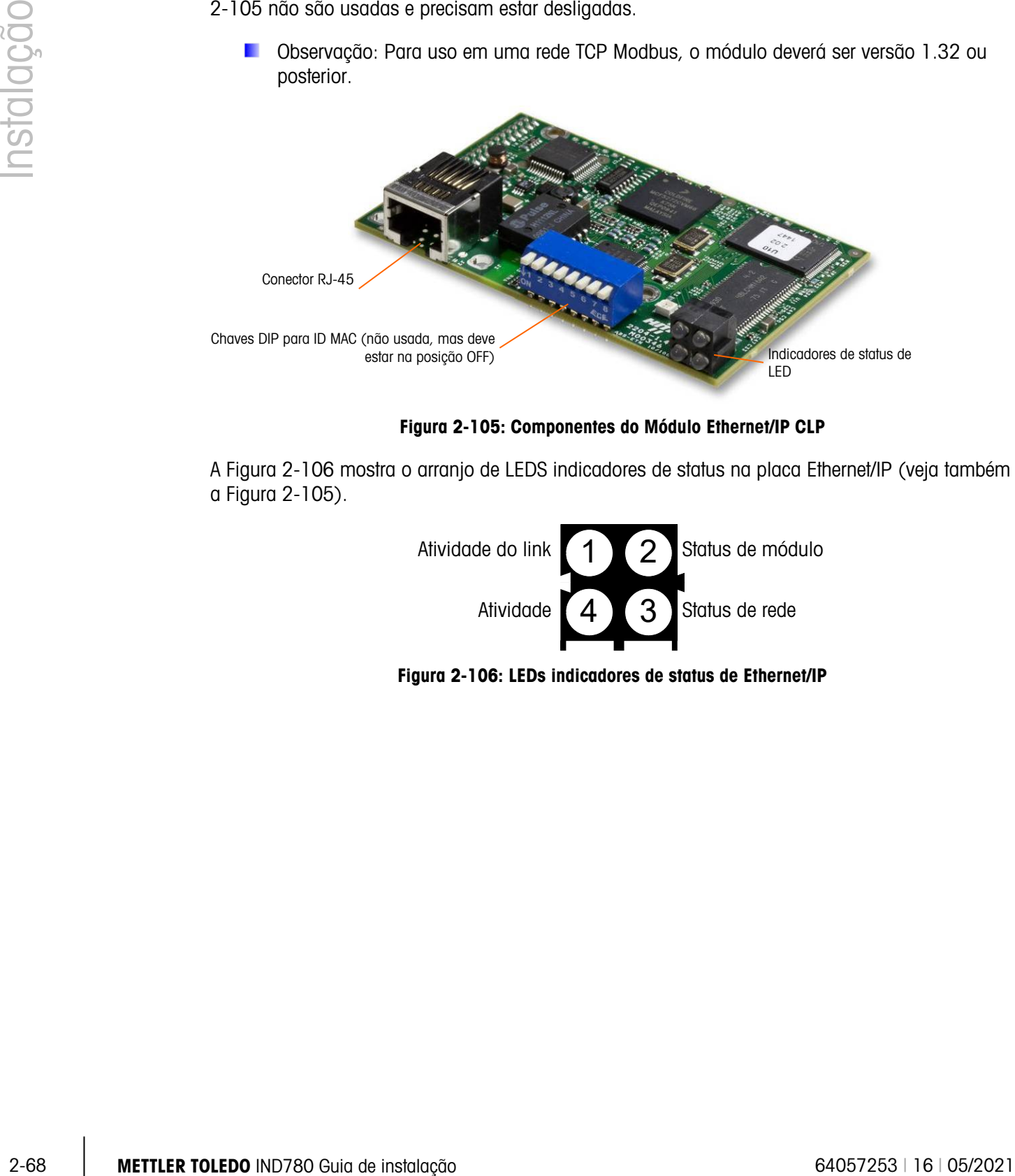

Figura 2-105: Componentes do Módulo Ethernet/IP CLP

<span id="page-586-0"></span>A [Figura 2-106](#page-586-1) mostra o arranjo de LEDS indicadores de status na placa Ethernet/IP (veja também a [Figura 2-105\)](#page-586-0).

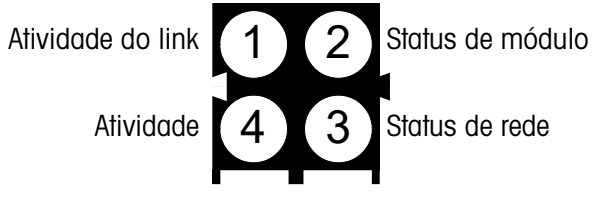

<span id="page-586-1"></span>Figura 2-106: LEDs indicadores de status de Ethernet/IP

#### 2.8.6. Conexões Profibus (Gabinete para ambiente adverso)

A conexão Profibus ao gabinete para ambiente adverso é feita usando um conector direto de nove pinos dentro do gabinete do IND780. Siga as instruções incluídas no conector para finalizar os cabos. A [Figura 2-107](#page-587-0) mostra o módulo Profibus para usar em gabinetes para ambientes adversos, com seu conector no canto direito superior.

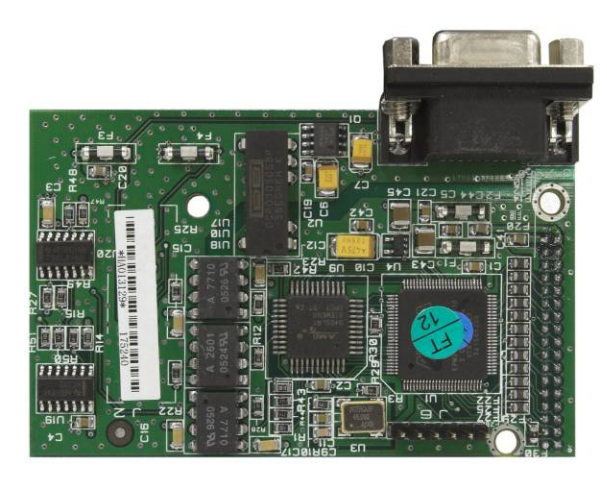

Figura 2-107: Módulo CLP Profibus para gabinete para ambiente adverso

<span id="page-587-0"></span>Siga as instruções que acompanham o conector para fazer as terminações dos fios.

#### 2.8.7. Conexões Profibus (Gabinete para montagem em painel)

A conexão Profibus para o gabinete de Montagem em Painel é executada usando um conector direto de nove pinos. O conector passará pelo corte no painel posterior do terminal. Este conector (ou equivalente) é um METTLER TOLEDO padrão, número de peça 64054361. O conector não é fornecido pela METTLER TOLEDO como parte da opção.

Monte o plugue de nove pinos correspondente ao conector. As atribuições de pino são mostradas na [Figura 2-108.](#page-587-1) Siga as instruções que acompanham o conector para fazer as terminações dos fios.

|        | <b>Fio de conector Profibus</b> |                  |
|--------|---------------------------------|------------------|
|        | <b>Pino</b>                     | <b>Sinal</b>     |
| 6<br>9 |                                 | Nenhum           |
|        | $\overline{2}$                  | Nenhum           |
|        | 3                               | $RxD/TxD +$      |
|        | 4                               | <b>RTS</b>       |
|        | 5                               | <b>BUS Terra</b> |
|        | 6                               | Barramento +5 V  |
|        | 7                               | Nenhum           |
|        | 8                               | RxD/TxD -        |
|        | 9                               | Nenhum           |

<span id="page-587-1"></span>Figura 2-108: Atribuições do conector de nove pinos da Profibus

A [Figura 2-109](#page-588-0) mostra a placa Profibus usada nas instalações de montagem em painel, com o conector apropriado circulado.

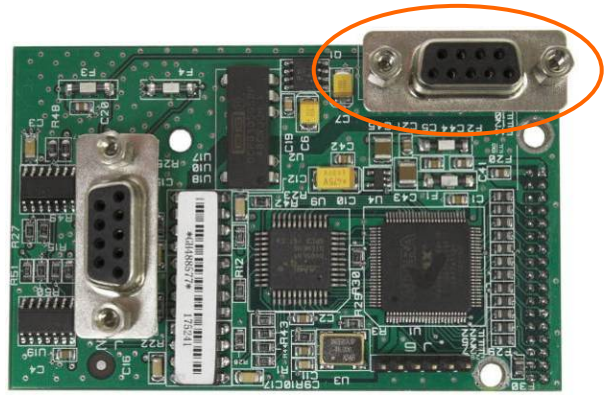

Figura 2-109: Módulo CLP Profibus para gabinete montado em painel

<span id="page-588-0"></span>A [Figura 2-110](#page-588-1) mostra (da esquerda para a direita) o módulo instalado no gabinete de montagem em painel, com o conector e o painel traseiro na posição certa.

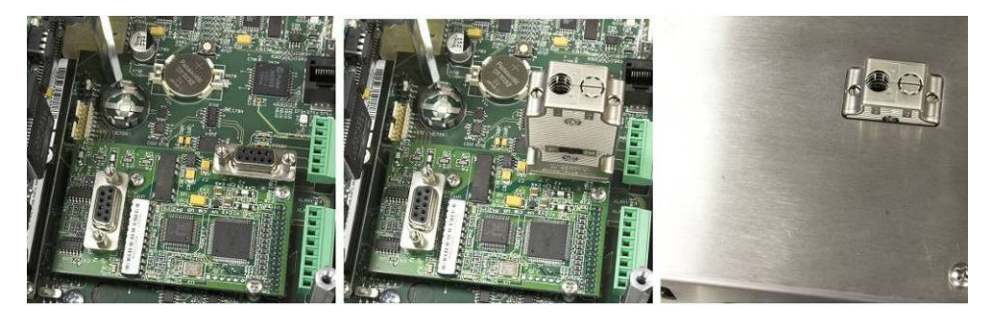

Figura 2-110: Conector do Módulo CLP Profibus para gabinete montado em painel

Figure 2-1: Profibus PLC Module Connector for Panel Mount Enclosure

#### 2.8.8. Interface Profinet

<span id="page-588-1"></span>O Módulo Profinet [\(Figura 2-111\)](#page-588-2) conecta a rede através de um cabo patch padrão para Ethernet.

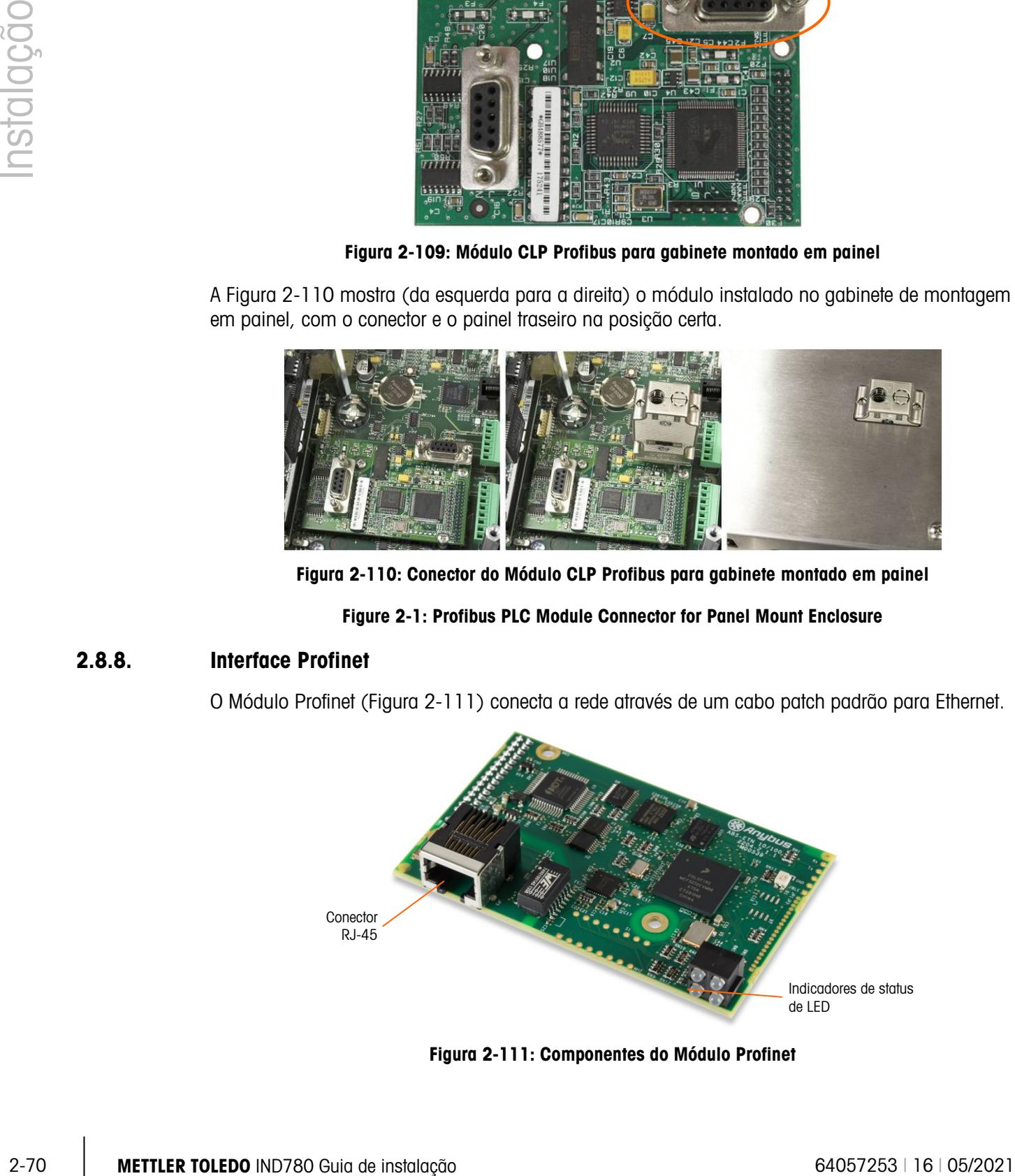

<span id="page-588-2"></span>Figura 2-111: Componentes do Módulo Profinet

A [Figura 2-112](#page-589-0) mostra o arranjo de LEDS indicadores de status na placa Profinet (veja também a [Figura 2-111\)](#page-588-2).

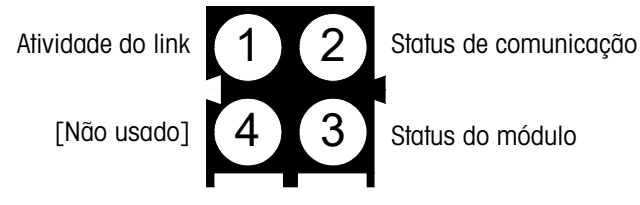

Figura 2-112: LEDs indicadores de status de Profinet

## 2.9. Vedação do gabinete

<span id="page-589-0"></span>Quando o terminal IND780 for utilizado em aplicações metrologicamente "aprovadas", ele precisa ser protegido contra violação por lacres. Um kit opcional de lacres está disponível na METTLER TOLEDO com todo o hardware necessário (número de peça 64056538). Observe que quando o terminal está lacrado, não é possível fazer manutenção nos componentes sem quebrar o lacre.

#### 2.9.1. Lacre para gabinete do painel

O gabinete de montagem em painel deve ser lacrado interna ou externamente. Siga essas etapas:

- 1. Assegure-se de que a região de aprovação apropriada seja selecionada na configuração em Balança > Tipo > Aprovação e que a chave de segurança metrológica S1 esteja na posição Ligado.
- 2. Instale a tampa de segurança para impedir acesso ao S1, a Chave de Segurança de Metrologia indicada na [Figura 2-113.](#page-589-1)

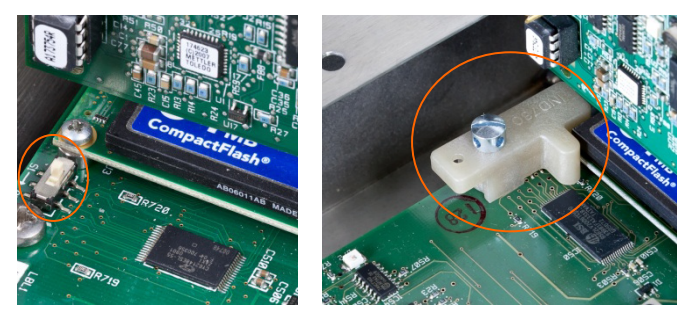

Figura 2-113: Chave de segurança de metrologia (esquerda) e tampa instalada (direita)

<span id="page-589-1"></span>3. Para proteger os cabos que interconectam as células de carga (conectada às placas de opção), um lacre de segurança deve ser colocado sobre os conectores para garantir que eles não sejam removidos ou desconectados. O lacre também impede acesso aos parafusos de fixação de cabos indicados na [Figura 2-114.](#page-590-0) A [Figura 2-115](#page-590-1) mostra um lacre posicionado.

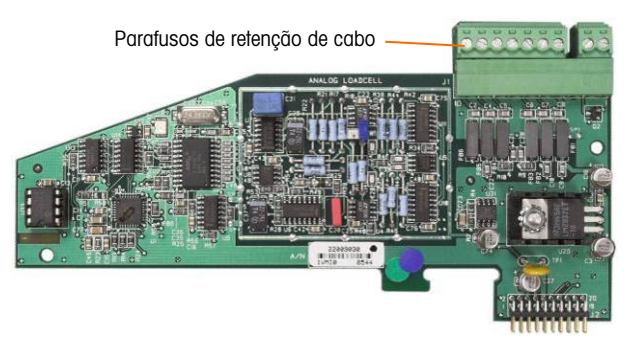

Figura 2-114: Conexão de placa de opção desprotegida

<span id="page-590-0"></span>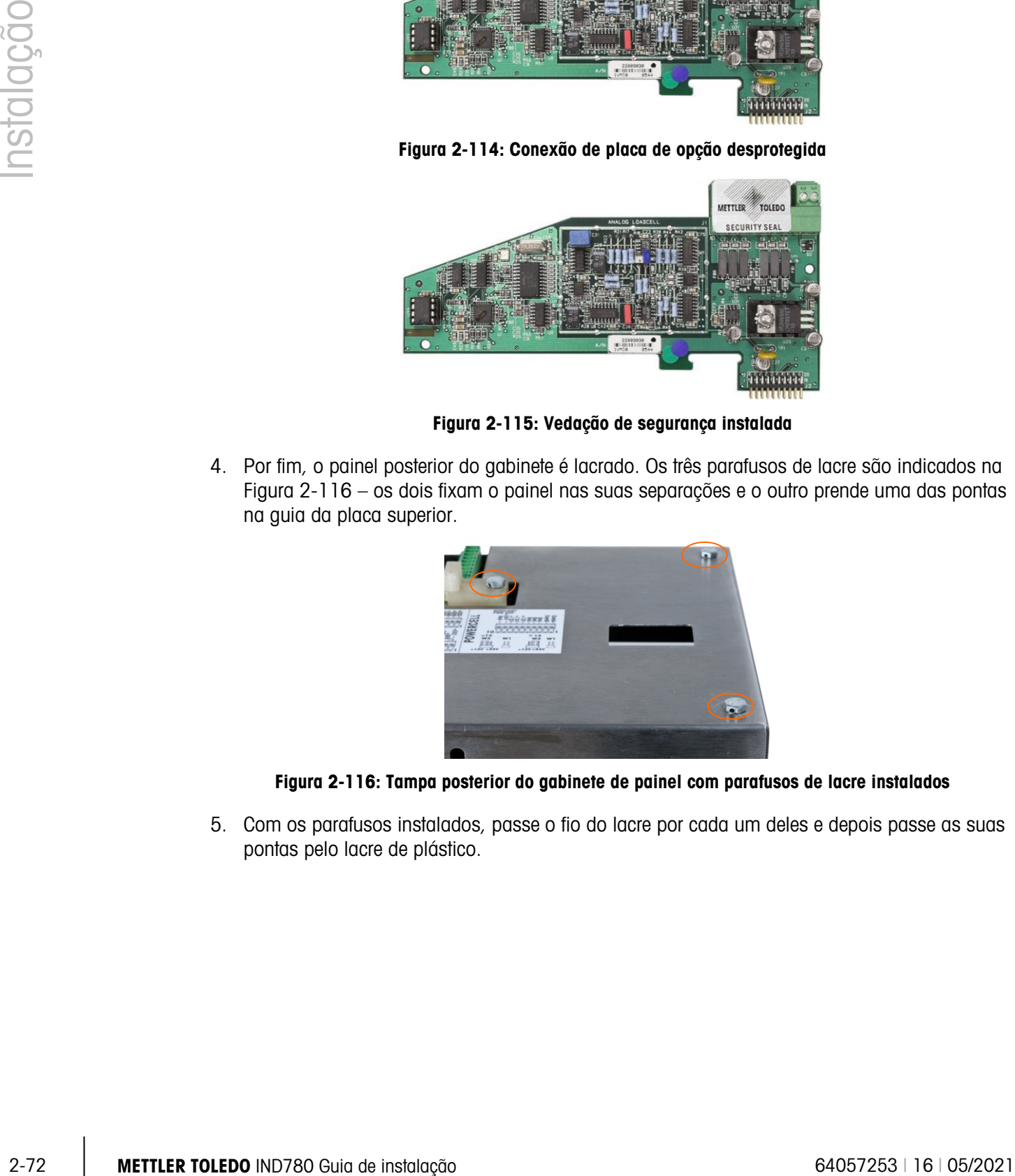

Figura 2-115: Vedação de segurança instalada

<span id="page-590-1"></span>4. Por fim, o painel posterior do gabinete é lacrado. Os três parafusos de lacre são indicados na [Figura 2-116](#page-590-2) – os dois fixam o painel nas suas separações e o outro prende uma das pontas na guia da placa superior.

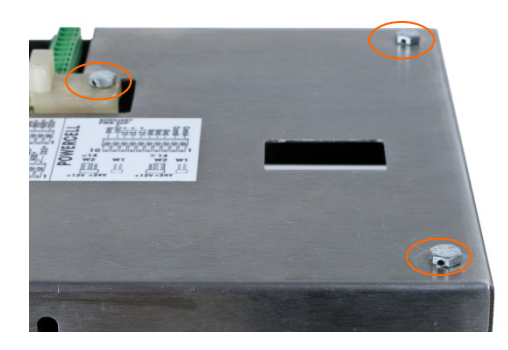

Figura 2-116: Tampa posterior do gabinete de painel com parafusos de lacre instalados

<span id="page-590-2"></span>5. Com os parafusos instalados, passe o fio do lacre por cada um deles e depois passe as suas pontas pelo lacre de plástico.

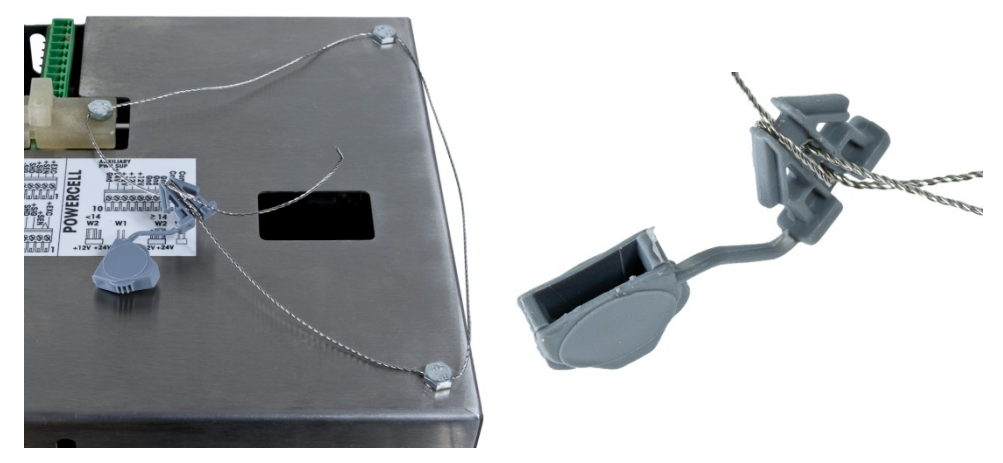

Figura 2-117: Fio de lacre instalado, fio passado através do lacre

<span id="page-591-1"></span>6. Remova a folga do fio, e depois o amarre uma vez em torno do lacre. [Figura 2-118.](#page-591-0)

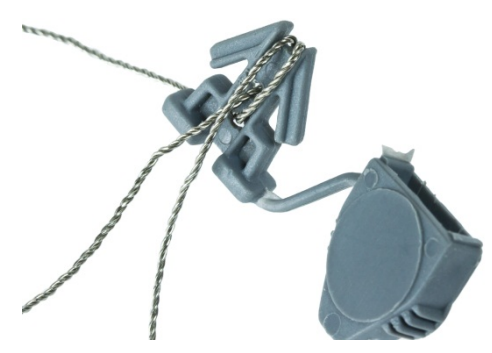

Figura 2-118: Vedação de passagem de fio

<span id="page-591-0"></span>7. Finalmente, encaixe a trava do lacre e apare o excesso de fio.

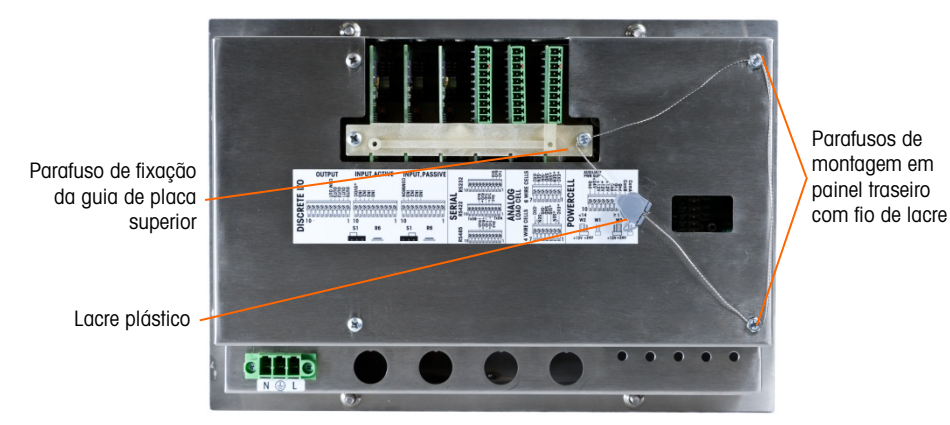

Figura 2-119: Lacre em três pontos, tampa posterior do gabinete do painel

#### 2.9.2. Vedação do gabinete para ambiente adverso

Para vedação externa do gabinete para ambiente adverso, consulte a [Figura 2-122](#page-592-0) e siga essas etapas:

- 1. Assegure-se de que a região de aprovação apropriada esteja selecionada na configuração em Balança > Tipo > Aprovação e que a chave de segurança metrológica S-1 esteja na posição Ligado.
- 2. Com o painel frontal instalado no gabinete e encaixado no lugar, passe a ponta solta do lacre do fio através do orifício do lacre através do orifício central na parte posterior do painel frontal do IND780.

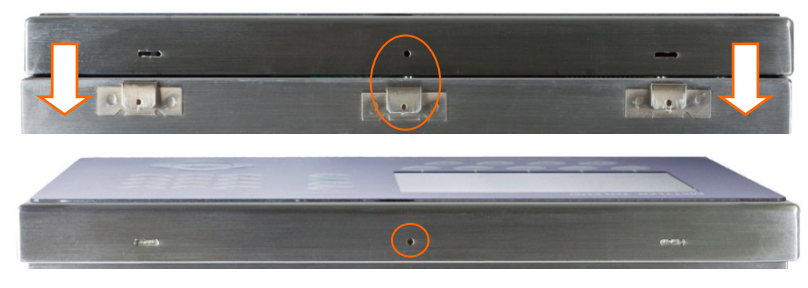

Figura 2-120: Localização de lacre na parte posterior do painel frontal

Os alicates de bico fino podem ser úteis para puxar o fio pelos orifícios na tampa e na presilha.

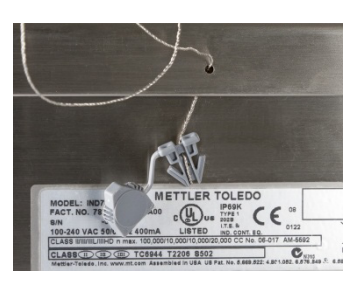

Figura 2-121: Fio de lacre passado por tampa e presilha

- 3. Passe a ponta do cabo pelo orifício do lacre plástico e encaixe travando o lacre [\(Figura](#page-591-1)  [2-117\)](#page-591-1).
- <span id="page-592-0"></span>4. Passe o fio uma vez pelo corpo do lacre [\(Figura 2-118,](#page-591-0) [Figura 2-122\)](#page-592-0), feche o lacre e apare o excesso de fio.

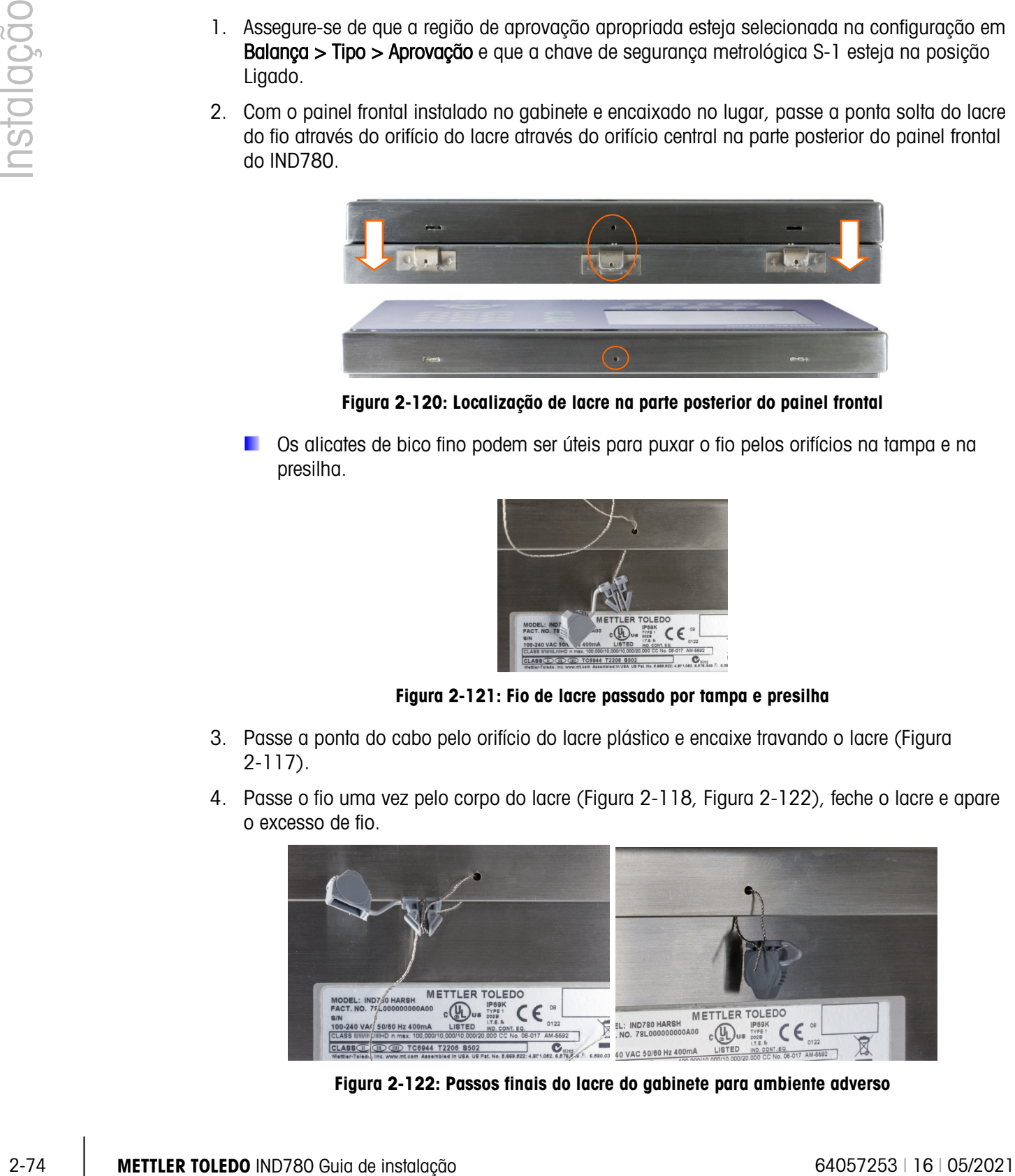

Figura 2-122: Passos finais do lacre do gabinete para ambiente adverso

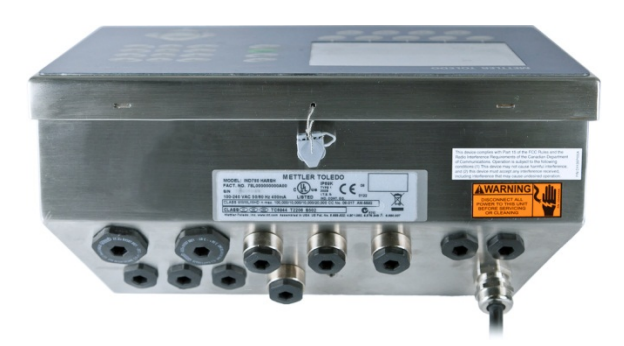

Figura 2-123: Lacre completo para gabinete para ambiente adverso

### **METTLER TOLEDO** Service

### To protect your METTLER TOLEDO product's future:

Congratulations on choosing the quality and precision of METTLER TOLEDO. Proper use according to these instructions and regular calibration and maintenance by our factory-trained service team ensure dependable and accurate operation, protecting your investment. Contact us about a METTLER TOLEDO service agreement tailored to your needs and budget.

We invite you to register your product at [www.mt.com/productregistration](http://www.mt.com/productregistration) so we can contact you about enhancements, updates and important notifications concerning your product.

#### www.mt.com/IND780

For more information

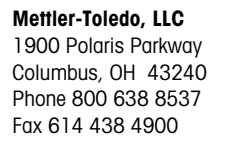

© 2021 Mettler-Toledo, LLC 64057253 Rev. 16, 05/2021

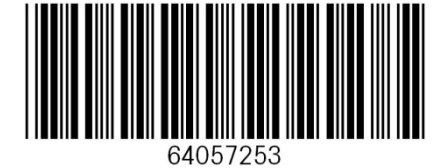